# **Daml SDK Documentation**

# DAML

## **Digital Asset**

Version : 2.2.0

Copyright (c) 2022 Digital Asset (Switzerland) GmbH and/or its affiliates. All rights reserved. Any unauthorized use, duplication or distribution is strictly prohibited.

# **Table of contents**

## **Table of contents**

| 1 | Gett | ting sta | rted                                        | 1  |
|---|------|----------|---------------------------------------------|----|
|   | 1.1  | Installi | ing the SDK                                 | 1  |
|   |      | 1.1.1    | Install the Dependencies                    | 1  |
|   |      | 1.1.2    | Choose Daml Enterprise or Daml Open Source  | 1  |
|   |      | 1.1.3    | Install Daml Open Source SDK                | 2  |
|   |      | 1.1.4    | Install Daml Enterprise                     | 2  |
|   |      | 1.1.5    | Download Manually                           | 2  |
|   |      | 1.1.6    | Next Steps                                  | 3  |
|   | 1.2  | Getting  | g Started with Daml                         | 8  |
|   |      | 1.2.1    | Prerequisites                               | 8  |
|   |      | 1.2.2    | Run the App                                 | 9  |
|   | 1.3  | App Ar   | chitecture                                  | 2  |
|   |      | 1.3.1    | The Daml Model                              | 3  |
|   |      | 1.3.2    | TypeScript Code Generation                  | 6  |
|   |      | 1.3.3    | The UI                                      | 6  |
|   | 1.4  | Your Fi  | rst Feature                                 | 8  |
|   |      | 1.4.1    | Daml Changes 1                              | 9  |
|   |      | 1.4.2    | Messaging UI 2                              | 0  |
|   |      | 1.4.3    | Run the Updated UI 2                        | 3  |
|   |      | 1.4.4    | Next Steps 2                                | 5  |
|   | 1.5  | Testing  | g Your Web App                              | 5  |
|   |      | 1.5.1    | Set Up the Tests                            | 6  |
|   |      | 1.5.2    | Example: Log In and Out                     | 6  |
|   |      | 1.5.3    | Accessing UI Elements                       | 27 |
|   |      | 1.5.4    | Writing CSS Selectors                       | 8  |
|   |      | 1.5.5    | The Full Test Suite                         | 9  |
| _ |      |          |                                             | _  |
| 2 |      | nl Guide | -                                           | _  |
|   | 2.1  |          | g Daml                                      |    |
|   |      | 2.1.1    | An Introduction to Daml                     |    |
|   |      |          | Language Reference                          |    |
|   |      |          | The standard library                        |    |
|   |      | 2.1.4    | Good Design Patterns                        |    |
|   | 2.2  |          | ng Applications                             |    |
|   |      | 2.2.1    | Daml Application Architecture               |    |
|   |      |          | Using JavaScript Client Libraries with Daml |    |
|   |      |          | HTTP JSON API Service                       |    |
|   |      | 2.2.4    | Java Bindings                               | 36 |

i

|   |     | 2.2.5   | Daml Script                                   |     |
|---|-----|---------|-----------------------------------------------|-----|
|   |     | 2.2.6   | Daml REPL                                     |     |
|   |     | 2.2.7   | Upgrading and Extending Daml Applications     |     |
|   |     | 2.2.8   | Authorization                                 |     |
|   |     | 2.2.9   | The Ledger API                                |     |
|   |     | 2.2.10  | Command Deduplication                         |     |
|   |     | 2.2.11  | Daml Triggers - Off-Ledger Automation in Daml |     |
|   |     | 2.2.12  | Trigger Service                               |     |
|   |     | 2.2.13  | Auth Middleware                               |     |
|   | 2.3 |         | ew of Daml Ledgers                            |     |
|   |     | 2.3.1   | Deploy to a Generic Daml Ledger               |     |
|   | 2.4 |         | ting Daml                                     |     |
|   |     | 2.4.1   | Participant Pruning                           |     |
|   |     | 2.4.2   | Participant Metering                          |     |
|   |     | 2.4.3   | System Requirements                           |     |
|   | 2.5 |         | oper Tools                                    |     |
|   |     | 2.5.1   | Daml Assistant (daml)                         |     |
|   |     | 2.5.2   | Daml Studio                                   |     |
|   |     | 2.5.3   | Daml Sandbox                                  |     |
|   |     | 2.5.4   | Navigator                                     |     |
|   |     | 2.5.5   | Daml Codegen                                  |     |
|   |     | 2.5.6   | Daml Profiler                                 | 601 |
| 3 | Can | ton Gui | ide                                           | 03  |
| 9 | 3.1 |         | uction to Canton                              |     |
|   | 3.2 |         | als                                           |     |
|   | 0.2 | 3.2.1   | Canton Demo                                   |     |
|   |     | 3.2.2   | Getting Started                               |     |
|   |     | 3.2.3   | Daml SDK and Canton                           |     |
|   |     | 3.2.4   | Composability                                 |     |
|   | 3.3 |         | Aanual                                        |     |
|   | 0.0 | 3.3.1   | Obtaining Canton                              |     |
|   |     | 3.3.2   | Installing Canton                             |     |
|   |     |         | Running in Docker                             |     |
|   |     | 3.3.4   | Static Configuration                          |     |
|   |     | 3.3.5   | Canton Administration APIs                    |     |
|   |     | 3.3.6   | Command-line Arguments                        |     |
|   |     | 3.3.7   | Canton Console                                |     |
|   |     | 3.3.8   | Contract Keys in Canton                       |     |
|   |     | 3.3.9   | Enterprise Drivers                            |     |
|   |     | 3.3.10  | Error codes                                   |     |
|   |     | 3.3.11  | High Availability Usage                       |     |
|   |     | 3.3.12  | Identity Management                           |     |
|   |     | 3.3.13  | Monitoring                                    |     |
|   |     | 3.3.14  | Operational Processes                         |     |
|   |     | 3.3.15  | Security                                      |     |
|   |     |         | Versioning                                    |     |
|   |     |         | Frequently Asked Questions                    |     |
|   | 3.4 |         | ecture In-Depth                               |     |
|   |     | 3.4.1   | High-Level Requirements                       |     |
|   |     | 3.4.2   | Overview and Assumptions                      |     |
|   |     | -       |                                               |     |

|   |               | 3.4.3          | Domain Architecture and Integrations                                       | ; |
|---|---------------|----------------|----------------------------------------------------------------------------|---|
|   |               | 3.4.4          | High Availability                                                          | ) |
|   |               | 3.4.5          | Identity Management                                                        | 2 |
|   |               | 3.4.6          | Research Publications 102                                                  | 4 |
| Л | Help          |                | 1026                                                                       |   |
| - | 4.1           |                | leshooting                                                                 |   |
|   | -1.1          | 4.1.1          | Error: <x> is not authorized to commit an update</x>                       |   |
|   |               | 4.1.2          | Error: Argument is not of serializable type                                |   |
|   |               | 4.1.3          | Modeling Questions                                                         |   |
|   |               | 4.1.4          | Testing Questions                                                          |   |
|   | 4.2           |                | ing Help                                                                   |   |
|   | - <b>T</b> .L | 4.2.1          | Support Expectations                                                       |   |
|   | 4.3           |                | bility, Compatibility, and Support Durations                               |   |
|   | 1.0           | 4.3.1          | Ledger API Compatibility: Application Portability                          |   |
|   |               | 4.3.2          | Driver and Participant Compatibility: Network Upgradeability               |   |
|   |               | 4.3.3          | SDK, Runtime Component, and Library Compatibility: Daml Upgradeability 103 |   |
|   |               | 4.3.4          | Ledger API Support Duration                                                |   |
|   |               |                |                                                                            |   |
| 5 |               | erence         | 1034                                                                       |   |
|   | 5.1           |                | ary of concepts                                                            |   |
|   |               | 5.1.1          | Key Concepts         103           103         103                         |   |
|   |               | 5.1.2          | Daml Language Concepts   103                                               |   |
|   |               | 5.1.3          | Developer Tools                                                            |   |
|   |               | 5.1.4<br>5.1.5 | Building Applications                                                      |   |
|   | 5.2           |                | Canton Concepts                                                            |   |
|   | 5.2           | 5.2.1          | Ledger Model       104         Structure       104                         |   |
|   |               | 5.2.1          | Integrity                                                                  |   |
|   |               | 5.2.3          | Privacy                                                                    |   |
|   |               | 5.2.4          | Daml: Define Contract Models Compactly                                     |   |
|   |               | 5.2.5          | Exceptions                                                                 |   |
|   | 5.3           |                | ty and Package Management                                                  |   |
|   | 0.0           |                | Identity Management                                                        |   |
|   |               | 5.3.2          | Package Management                                                         |   |
|   | 5.4           |                | on Daml Ledgers                                                            |   |
|   |               | 5.4.1          | Ledger Time                                                                |   |
|   |               | 5.4.2          | Record Time                                                                |   |
|   |               | 5.4.3          | Guarantees                                                                 |   |
|   |               | 5.4.4          | Ledger Time Model                                                          |   |
|   |               | 5.4.5          | Assign Ledger Time                                                         |   |
|   | 5.5           | Causa          | lity and Local Daml Ledgers                                                |   |
|   |               | 5.5.1          | Causality Examples                                                         | 9 |
|   |               | 5.5.2          | Causality Graphs                                                           | 2 |
|   |               | 5.5.3          | Local Ledgers                                                              | 6 |
|   | 5.6           | Test E         | vidence                                                                    | 9 |
|   | 5.7           | Daml           | Ecosystem Overview                                                         | 9 |
|   |               | 5.7.1          | Status Definitions                                                         |   |
|   |               | 5.7.2          | Feature and Component Statuses    1103                                     |   |
|   |               | 5.7.3          | Architecture                                                               |   |
|   |               | 5.7.4          | Daml Networks                                                              |   |
|   |               | 5.7.5          | Participant Nodes                                                          | ' |

|   |          | 5.7.6   | Ledger API                                    |
|---|----------|---------|-----------------------------------------------|
|   |          | 5.7.7   | Daml Components                               |
|   | 5.8      | Releas  | ses and Versioning                            |
|   |          | 5.8.1   | Versioning                                    |
|   |          | 5.8.2   | Cadence                                       |
|   |          | 5.8.3   | Support Duration                              |
|   |          | 5.8.4   | Release Notes                                 |
|   |          | 5.8.5   | Roadmap                                       |
|   |          | 5.8.6   | Process                                       |
|   |          | 0.0.0   |                                               |
| 6 | Earl     | y Acces | SS 1111                                       |
|   | 6.1      |         | r Export                                      |
|   |          | 6.1.1   | Introduction                                  |
|   |          | 6.1.2   | Usage 1111                                    |
|   |          | 6.1.3   | Output                                        |
|   |          | 6.1.4   | Execute the Export                            |
|   |          | 6.1.5   | Ledger Offsets                                |
|   |          | 6.1.6   | Unknown Contract Ids                          |
|   |          | 6.1.7   | Transaction Time                              |
|   |          | 6.1.8   | Caveats                                       |
|   | <u> </u> |         |                                               |
|   | 6.2      |         | izing Daml Contracts                          |
|   |          | 6.2.1   | Example: Visualize the Quickstart Project     |
|   |          | 6.2.2   | Visualize Daml Contracts - Within IDE         |
|   |          | 6.2.3   | Visualize Daml Contracts - Interactive Graphs |
|   | 6.3      |         | Ledger Interoperability                       |
|   |          | 6.3.1   | Interoperability Examples                     |
|   |          | 6.3.2   | Multi-ledger Causality Graphs 1119            |
|   |          | 6.3.3   | Ledger-aware Projection                       |
|   |          | 6.3.4   | Ledger API Ordering Guarantees                |
|   | 6.4      | Non-re  | epudiation                                    |
|   |          | 6.4.1   | Architecture                                  |
|   |          | 6.4.2   | Run the Server-side Components                |
|   |          | 6.4.3   | Use the Client                                |
|   |          | 6.4.4   | Non-repudiation Over the HTTP JSON API        |
|   |          | 6.4.5   | TLS Support                                   |
|   | 6.5      | Daml    | Helm Chart                                    |
|   |          | 6.5.1   | Credentials                                   |
|   |          | 6.5.2   | Install the Helm Chart Repository             |
|   |          | 6.5.3   | Set Up the imagePullSecret 1130               |
|   |          | 6.5.4   | Quickstart                                    |
|   |          | 6.5.5   | Production Setup                              |
|   |          | 6.5.6   | Log Aggregation                               |
|   |          | 6.5.7   | Daml Metrics Options                          |
|   |          |         |                                               |
|   |          | 6.5.8   | Upgrade                                       |
|   |          | 6.5.9   | Back Up                                       |
|   |          | 6.5.10  | Secure Daml                                   |
|   |          | 6.5.11  | Helm Chart Options Reference                  |
|   | 6.6      |         | g Up AuthO                                    |
|   |          | 6.6.1   | Authentication v. Authorization               |
|   |          | 6.6.2   | Prerequisites                                 |
|   |          | 6.6.3   | Generate Party Allocation Credentials 1147    |

| 6.6.4 | JWKS Endpoint                     | 1148 |
|-------|-----------------------------------|------|
| 6.6.5 | Dynamic Party Allocation          | 1149 |
| 6.6.6 | Token Refresh for Trigger Service | 1151 |
| 6.6.7 | Run Your App                      | 1152 |

# **Chapter 1**

# **Getting started**

## 1.1 Installing the SDK

## 1.1.1 Install the Dependencies

The Daml SDK currently runs on Windows, macOS and Linux.

You need to install:

- 1. Visual Studio Code.
- 2. JDK 11 or greater. If you don't already have a JDK installed, try Eclipse Adoptium. As part of the installation process you may need to set up the JAVA\_HOME variable. You can find instructions for this process on Windows,macOS, and Linux here.

## 1.1.2 Choose Daml Enterprise or Daml Open Source

Daml comes in two variants: Daml Enterprise or Daml Open Source. Both include the best in class SDK, Canton and all of the components that you need to write and deploy multi-party applications in production, but they differ in terms of enterprise and non-functional capabilities:

| Capability                         | Enterprise         | Open Source       |
|------------------------------------|--------------------|-------------------|
| Sub-Transaction Privacy            | Yes                | Yes               |
| Transaction Processing             | Parallel (fast)    | Sequential (slow) |
| High Availability                  | Yes                | No                |
| Horizontal scalability             | Yes                | No                |
| Ledger Pruning                     | Yes                | No                |
| Local contract store in PostgreSQL | Yes                | Yes               |
| Local contract store in Oracle     | Yes                | No                |
| PostgreSQL driver                  | Yes                | Yes               |
| Oracle driver                      | Yes                | No                |
| Besu driver                        | Yes                | No                |
| Fabric driver                      | Yes                | No                |
| Profiler                           | Yes                | No                |
| Non-repudiation Middleware         | Yes (early access) | No                |

## 1.1.3 Install Daml Open Source SDK

## 1.1.3.1 Windows 10

Download and run the installer, which will install Daml and set up the PATH variable for you.

## 1.1.3.2 Mac and Linux

#### Open a terminal and run:

```
curl -sSL https://get.daml.com/ | sh
```

The installer will setup the PATH variable for you. In order for it to take effect, you will have to log out and log in again.

# If the daml command is not available in your terminal after logging out and logging in again, you need to manually. You can find instructions on how to do this *here*.

## 1.1.4 Install Daml Enterprise

If you have a license for Daml Enterprise, you can install it as follows:

Canton can be downloaded from this repository , or you can use our Canton Enterprise Docker images as described in our Docker instructions.

On Windows, download the installer from Artifactory instead of Github releases.

On Linux and MacOS, download the corresponding tarball, extract it and run ./install.sh. Afterwards, modify the *global daml-config.yaml* and add an entry with your Artifactory API key. The API key can be found in your Artifactory user profile.

artifactory-api-key: YOUR\_API\_KEY

This will be used by the assistant to download other versions automatically from artifactory.

If you already have an existing installation, you only need to add this entry to daml-config.yaml. To overwrite a previously installed version with the corresponding Daml Enterprise version, use daml install --force VERSION.

## 1.1.5 Download Manually

If you want to verify the SDK download for security purposes before installing, you can look at *our* detailed instructions for manual download and installation.

## 1.1.6 Next Steps

Follow the getting started guide.

Use daml --help to see all the commands that the Daml assistant (daml) provides. If you run into any other problems, you can use the support page to get in touch with us.

## 1.1.6.1 Setting JAVA\_HOME and PATH Variables

#### Windows

To set up JAVA HOME and PATH variables on Windows:

#### Set the JAVA\_HOME Variable

- 1. Search for Advanced System Settings (open Search, type advanced system settings and hit Enter).
- 2. Find the Advanced tab and click Environment Variables.
- 3. Click New in the System variables section (if you want to set JAVA\_HOME system wide) or in the User variables section (if you want to set JAVA\_HOME for a single user). This will open a modal window for Variable name.
- 4. In the Variable name window type JAVA\_HOME, and for the Variable value set the path to the JDK installation.
- 5. Click OK in the Variable name window.
- 6. Click OK in the tab and click Apply to apply the changes.

## Set the PATH Variable

The PATH variable is automatically set by the Windows installer.

#### Mac OS

First, determine whether you are running Bash or zsh. Open a Terminal and run:

This should return either /bin/bash, in which case you are running Bash, or /bin/zsh, in which case you are running zsh.

If you get any other output, you have a non-standard setup. If you're not sure how to set up environment variables in your setup, ask on the Daml forum and we will be happy to help.

Open a terminal and run the following commands. Copy/paste one line at a time if possible. None of these should produce any output on success.

To set the variables in **bash**:

```
echo 'export JAVA_HOME="$(/usr/libexec/java_home)"' >> ~/.bash_profile
echo 'export PATH="$HOME/.daml/bin:$PATH"' >> ~/.bash_profile
```

To set the variables in **zsh**:

echo 'export JAVA\_HOME="\$(/usr/libexec/java\_home)"' >> ~/.zprofile
echo 'export PATH="\$HOME/.daml/bin:\$PATH"' >> ~/.zprofile

For both shells, the above will update the configuration for future, newly opened terminals, but will not affect any exsting one.

To test the configuration of JAVA HOME (on either shell), open a new terminal and run:

echo \$JAVA HOME

You should see the path to the JDK installation, which is something like /Library/Java/ JavaVirtualMachines/jdk\_version\_number/Contents/Home.

Next, please verify the PATH variable by running (again, on either shell):

daml version

You should see the header SDK versions: followed by a list of installed (or available) SDK versions (possibly a list of just one if you just installed).

If you do not see the expected outputs, contact us on the Daml forum and we will be happy to help.

#### Linux

To set up JAVA\_HOME and PATH variables on Linux for bash:

## Set the JAVA\_HOME Variable

Java is typically installed in a folder like /usr/lib/jvm/java-version. Before running the following command make sure to change the java-version with the actual folder found on your computer:

echo "export JAVA\_HOME=/usr/lib/jvm/java-version" >> ~/.bash\_profile

## Set the PATH Variable

The installer will ask to set the PATH variable for you. If you want to set the PATH variable manually instead, run the following command:

echo 'export PATH="\$HOME/.daml/bin:\$PATH"' >> ~/.bash profile

## Verify the Changes

In order for the changes to take effect you will need to restart your computer. After the restart, verify that everything was set up correctly using the following steps:

Verify the JAVA\_HOME variable by running:

echo \$JAVA HOME

You should see the path you gave for the JDK installation, which is something like /usr/lib/jvm/java-version.

Then verify the PATH variable by running:

echo \$PATH

You should see a series of paths which includes the path to the SDK, which is something like /home/ your\_username/.daml/bin.

## 1.1.6.2 Manually Installing the SDK

If you require a higher level of security, you can instead install the Daml SDK by manually downloading the compressed tarball, verifying its signature, extracting it and manually running the install script.

Note that the Windows installer is already signed (within the binary itself), and that signature is checked by Windows before starting it. Nevertheless, you can still follow the steps below to check its external signature file.

To do that:

- 1. Go to https://github.com/digital-asset/daml/releases. Confirm your browser sees a valid certificate for the github.com domain.
- 2. Download the artifact (Assets section, after the release notes) for your platform as well as the corresponding signature file. For example, if you are on macOS and want to install the latest release (2.0.0 at the time of writing), you would download the files daml-sdk-2.0.0-macos.tar.gz and daml-sdk-2.0.0-macos.tar.gz.asc. Note that for Windows you can choose between the tarball (ends in .tar.gz), which follows the same instructions as the Linux and macOS ones (but assumes you have a number of typical Unix tools installed), or the installer, which ends with .exe. Regardless, the steps to verify the signature are the same.
- 3. To verify the signature, you need to have gpg installed (see https://gnupg.org for more information on that) and the Digital Asset Security Public Key imported into your keychain. Once you have gpg installed, you can import the key by running:

```
gpg --keyserver hkp://pgp.mit.edu --search□

→F26D8A0AADF666CCB28F2AB1650EC3253B6A8FF5
```

This should come back with a key belonging to Digital Asset Holdings, LLC <security@digitalasset.com>, created on 2023-01-10 and expiring on 2025-01-09. If any of those details are different, something is wrong. In that case please contact Digital Asset immediately.

Alternatively, if keyservers do not work for you (we are having a bit of trouble getting them to work reliably for us), you can find the full public key at the bottom of this page.

4. Once the key is imported, you can ask gpg to verify that the file you have downloaded has indeed been signed by that key. Continuing with our example of 2.0.0 on macOS, you should have both files in the current directory and run:

gpg --verify daml-sdk-2.0.0-macos.tar.gz.asc

and that should give you a result that looks like:

Note: This warning means you have not told gnupg that you trust this key actually belongs to Digital Asset. The [unknown] tag next to the key has the same meaning: gpg relies on a web of trust, and you have not told it how far you trust this key. Nevertheless, at this point you have verified that this is indeed the key that has been used to sign the archive.

5. The next step is to extract the tarball and run the install script (unless you chose the Windows installer, in which case the next step is to double-click it):

```
tar xzf daml-sdk-2.0.0-macos.tar.gz
cd sdk-2.0.0
./install.sh
```

6. Just like for the more automated install procedure, you may want to add ~/.daml/bin to your \$PATH.

To import the public key directly without relying on a keyserver, you can copy-paste the following Bash command:

```
gpg --import < <(cat <<EOF
----BEGIN PGP PUBLIC KEY BLOCK-----
mQINBGO9khIBEAC/D5WTgMJQGQso1JfN5RTq6YiCBwJ+L84YfKCPUo1yW7/RQHNZ
+5rYUQpGf1K5KCIhHtJeQyANzPy9KWnhDX6lIaoau6Dg9JK3SwNv20jDyCzZOjNW
Gfajy7xVTWXmYM/us8/A5kJN4pwEGIUL73n2uOtOzhpJ6TGLujNKB5EfGUO1L2Jr
v9BGx2ghv+dbdR3kPX6SYuj7U+tDvoaqJB8729kL14grpBqYy2YhF5eoLyvBaE9x
brDydUCu5t2Xpr7yI7xGOhUSn2ygoP3e9YSjOhowj5U5oFtTGxvqSf7xd9gkFaZY
uA58X3su0nxZ/9nbvb2RJPKt1UeOJS8pggXVSSGrHfWw3Bnu2G1pQNO+MYCS0Cu/
qMxQTnJ4itUNoFb3c9dSnB/VXWxsvlK3F+EdFq9HLNiStJVxPhPwqTo138ohTI1H
4eGdXpRPZSKNXGRRtWdbEseYBSDBzR0ulAn5TDXFDFjjJ5u7KJfdN7p9YaXWkXpB
+hvsiWJuvUDxTGlQE02PQjyN5vzj1NaU7CRRLvOYSstsOyTmuYg/xxvqA9XbPdti
g9AtaeYSjRzq70Bq79FhcmKDOfh7Zc07RRXHy2xTdvw+Iy5HEjk0fYFz+1Gtp78U
0iTv8tdqyh8dPvmuF7UbGWMJEMMD5d2goEw2ZnkqmLPFK5jq8qAshaQw9wARAQAB
tDdEaWdpdGFsIEFzc2V0IEhvbGRpbmdzLCBMTEMgPHNlY3VyaXR5QGRpZ210YWxh
c3NldC5jb20+iQJOBBMBCAA4FiEE8m2KCq32ZsyyjyqxZQ7DJTtqj/UFAmO9khIC
GwMFCwkIBwIGFQoJCAsCBBYCAwECHgECF4AACgkQZQ7DJTtqj/WMbg/+K0Mte9y+
fCaWxFctfUbtd/JZBzpSCVMLN7PjZYZ50SwN/CqILUTFzzVLIx7uj/CyH/e1IV20
RR7mWFTSADmkdrM45RBCvDs2UEI13Rpsg/4iRpCZo01YQL9Y1XyUid8F3cQYmwPk
4YMY+tqqEhObAq0ngrGWiEWMUixbbRVq1PvRZDMeUNGdvmSOCs9LZLEnE9m4g2Kn
lNKddfLZ+sHaq2bfOiB+mZECX6wTusjqQWeJPRdflVWwMxZ7IkG9YoQHGlg8fTMd
3NqPE90H0QiZhN4MbY6QZ70WexUNab8Pzf1Co4sSGhywVI3JibcqCNIbHW21+1py
OItJvdMxeSscOde2Fm5Dqmhf8UE+xqvPXa5xA5Yf40AqwuKt7boGsMf09Lf7zitX
```

|   |                                                                                                    | inded from previous page) |
|---|----------------------------------------------------------------------------------------------------|---------------------------|
|   | 5Zzl81saIPVC4OcM51t+sNDP6uJIynP5Dp1fxaIlb8gcQDqyWB/REr0vY1pRf/61                                                                     |                           |
|   | M8+jfUP3RJMbX/tUiCxEG+1uDSGTqj2Ac4TqiXfFKpg+TdEzNFj9VtrzTJT/tIgj                                                                     |                           |
|   | QlrKM9P9iB/JrNtqgeYrhaBZSpVKx4J7LNeIGdVJvRVzlW3tvCsTIT/lp/iJ1YjI                                                                     |                           |
|   | FCdb76leR/PgQNdk4wyU4JLXOYueEPAbyiBqQwgmOoT8GpY1PP4dsFfu7MoV0Cq7                                                                     |                           |
|   | //q+uwegRr51LV6LwSBuFd1hqQ9ZdjAmmRi5Ag0EY72SEgEQAKP+D3bVJPC6sxSj                                                                     |                           |
|   | $\label{eq:link} q/3UH9 \texttt{hixNhcmG61w6X1uW0x5jMMYN72ilnDLbgsgA3qEyZ8G/i34nUU4K/WZkWg}$                                         |                           |
|   | nJ5910PIVf05yzEnesS6hbHXUzd6ayeWhPUzwxLBPy3yJUw7IRkFF9P9AMBaraAp                                                                     |                           |
|   | 27ZuWy40Ta8bVKc9DgEeWuesyFAqs74W7cRfGm0SCAp8R3I+Syoj66+jpXYJ7sFt                                                                     |                           |
|   | eW4ITqrQcj64jBtGB8kQOe8JvC4COudXJ1BpKjExxIQlSK729tz0vsi+hzQfac/1                                                                     |                           |
|   | m3j082sH89ZU8y4GQpjWo6YyEzIxKBgoEogD0CvYOeJ9nK1Uv3pVFKyC1KdysQ+h                                                                     |                           |
|   | v+9V3zQoOaGF6115cIwQU1ewISUkiCOHzMYkrEXsbBOJlCmomuLnjMhsXht5tV4e                                                                     |                           |
|   | c8axn6QM7qRfSR/3R0RZwdAca0oZBN4ZOokUuZnR7/FxyiOhKilGW5iX+0m1VvKH                                                                     |                           |
|   | BImFM/VmCXw4hzcWZUZa5K6Ebpeg7zWN3a1kXZ+Kb2g1qWYT5Pq3d1m+RtJOiuyn                                                                     |                           |
|   | uyr1BnX60vjTNWTmKPq08x223dZpNGdK6sfUUeZ670okI/12dALOuZRcuCLK32LB                                                                     |                           |
|   | uJmk/dLt4Bjem9ITFt2ECb1+RTa1aWOm8uS7BKUiDGedW6239h3HebdVenip1voY                                                                     |                           |
|   | 3EdwpiQxgsCD3g2Sbzj9M5UGOsWzABEBAAGJAjwEGAEIACYCGwwWIQTybYoKrfZm                                                                     |                           |
|   | zLKPKrFlDsMlO2qP9QUCY72SxAUJA8JnsgAKCRBlDsMlO2qP9dfyD/9076RZYI6w<br>8xIEOoK/cw//4IA0bbN/vC2tn5l1zUba6TrXhCYKr96//YJS9Fd239Gf4kC7AEbS |                           |
|   | yf4ARLbezjtOVG33GlfrEFHfghMKhpjMQgb68NFw5U2eLMFc7BB/Fu4vSHqCMZ3I                                                                     |                           |
|   | ajM/465kq+jLxTNiuI14MFs10LGD5WbAo9VEzBUbi3mK/CB4xv2UEd2y6ZAZuCXO                                                                     |                           |
|   | P2+Pr2P7W94ECu/N0dhnitkAirgXrS3nZSduLpjK/SkUzvdY642GHwy0i3M20Ztr                                                                     |                           |
|   | p7o1Uu7ztlD9yDUbksMyhskG7I+k2NGLAwz/CG91GRrYdUpoWsPlU5XLyxjHCmSC                                                                     |                           |
|   | q97qiRSKlG03LbIiTRatrv+4fcdntN0EM/nJefdtKS8+qZqkPMGqURlDJcPnIpHk                                                                     |                           |
|   | jGccrEJz4aGB0/4Kr9UDBnWDPsH92E6lRa5QlzDOolEqgFHyyRP1JYJH3RGKV1YK                                                                     |                           |
|   | rcLlluADiRYXCadwtXvnkJGxfg2DGICn5bEInPtM+bEhO3IfqrjipvT/Qx3/N6T+                                                                     |                           |
|   | hiHyl2Yyi0loUhbWsTuuSz+D07wj/4X1evuaaAc56RSwv0x6rLSjkYj1I7V3nMvc                                                                     |                           |
|   | e2fwNFiJvLdGfMcIYyxrOwO24cFwzYMYoTDFmf8MkN/H/khKZiksdnIxfcBFfyWu                                                                     |                           |
|   | PA8s503Zs90Ack3IvK7uAhRDz1PpR6Y+1bkCDQRjvZKEARAAuTgK6INJWBEzfrDM                                                                     |                           |
|   | vM157ZGAM/7pyevj0WCDhqiCFdpH3MVt7+wq0tmR80o5Lt4AXqVtzn1bw1sMAkWK                                                                     |                           |
|   | U6yxLtS7cMiXOAPOtemTzWQkvk9o1FFygRQ8oyp4RUP4wj+W4lYaDhY+tJRDr/sR                                                                     |                           |
|   | 6grYt/lZbfvEPuxL4jGW/dLSKHTLs8kh367Xm1qxqaG1C1tSLusTPb/8uNpOCANh                                                                     |                           |
|   | A2HAJRCGMox7f295+mEWXujif8yIfYtSQldqh+2bA6vaV3WKtHTPdLa1zzB20rf9                                                                     |                           |
|   | Mguz4ff3XDJCHPWOKeBOfqVS9CL67TZeOx0nJ6u2JnNDlwlzX7R63v1D/tSTYzPL                                                                     |                           |
|   | mJeosIjpRQg4ELyyLSkj0lANvY/AwlKeTPkvoc76UwsQRFgxx6ZZjKObjAok6TQK                                                                     |                           |
|   | HjszRNkeBWbbi8J+zvfS6U3+1qYtvf9Enpp1v1CWfEKZmC68MgspNCzLSOpkoAfe                                                                     |                           |
|   | k2iQ/XsjKXSsaUXY5A1DljQTVbSs9G3OkQA0Eyv4JPj2KEXPoF/0sIt2QRrayyqk                                                                     |                           |
|   | llqN4k9a3zEZ2WpkQLIRK5DgCE/ORHXkperEWrDiAfSvuVl999jxr+Jqi8qvlPrm                                                                     |                           |
|   | aQd0X5Wc5gpb7X72FMsb2UHaWsUEs6nwoAWnXgA3PGd0r9LihZMJXfMc+LSF/dRK                                                                     |                           |
|   | fx+PizkTXQbfML8fi7I19JA1p4UAEQEAAYkEcgQYAQgAJhYhBPJtigqt9mbMso8q                                                                     |                           |
|   | sWUOwyU7ao/1BQJjvZKEAhsCBQkDwmcAAkAJEGUOwyU7ao/1wXQgBBkBCAAdFiEE                                                                     |                           |
|   | ytw9HjtcTF+Upl14p79lqq27xJQFAmO9koQACgkQp79lqq27xJQG2hAAp4813NAu<br>AOg4C/Yvq8aqnDRDHw/ISs5XsQTfVwbIssSiSTqdJb4jX0rbKW1qzM6l15EmEsPV |                           |
|   | 5MCGfN8xfP5+UeeVIJaXLq3BMYJf1An8sun9f8Bp2Wdw6IDlr9VwFZ170JQ2xYvq                                                                     |                           |
|   | VJ+s/rxbCJ8K9neDPelzN/KXMyUV/uA5D1G92Illtinw4ZqD9e/CjPfIBwfNEMnZ                                                                     |                           |
|   | nYaku4VGJfzaMHezaUTB8UVyFVN6Zv2PGYEUBCwISM61IdnGKnJza0NMnEvGstXN                                                                     |                           |
|   | vtnWk7H/12Q4/rDpApy68Qbuo8qbZIifjNY00u2iyx4BEvji418NfTdF5HuPHR4m                                                                     |                           |
|   | g10cz+FcWxo13PGTXHKprNC9Y4M5nMAZW8z05/2geD8jzmY9Yz3m0GSVF/0cD3pB                                                                     |                           |
|   | rQ/LXirxgJ2prCuE7Ax8XTTBg7+cjgqk0InKh2pF0sK+2UCbnN4hR+SQvR256hWI                                                                     |                           |
|   | F+TP/rDryaqdubqC0h7kytPnPqZtL8VqK7yDRhfmgxv3+bpvm+B2qm1okUCkH3bb                                                                     |                           |
|   | AkvowTBOcyTqLw7hYsREHkYVROYg57GGhMStkzaD+lep9kEUgcaXZF41W02WJeS3                                                                     |                           |
|   | VYXwooxFBKMhzm+cluLV+ujC+FnRslh7q/u90+3N2VljEjxA4Oj3RNAARzpOs0V2                                                                     |                           |
|   | BtuUsiPCTvhRLBmdG3RH25jm2hUPexP2+pMyEw//V211M6+MT5a8kCybK5e93I3+                                                                     |                           |
|   | eT2bfAfd1k0kcQcfbocymxW5DJUqHgBj+G9ZC5PIAeFk+Jf1d0y3M186NAvP8I4+                                                                     |                           |
|   | ZNsJExdQyp1CN53mSWtxAadgHNNhDKX0KwyCarCk04xbf0qjlsrWNbsUI04sM1zt                                                                     |                           |
|   | C46N/0JsCuG4uAztAfU9hjbLmSxpjf04Qqpc5NDlGLgZ2xQTVmXPlFg1DgrF6fIq                                                                     |                           |
|   | WZwPa7z1eihkrEERPjnisjuwMd4uO5BIkqh8F7HdOnARYXpftg9LReV973z7i8n9                                                                     |                           |
| I |                                                                                                    | (continues on next page)  |

```
4rhpBedAHwVRqWo8owM8DOVTaHAQzMnnzB+6nCoOcZc7PzhWtKKhZupW2DYaLdIh
nlVCrmMSozkFn3shtOJ76XF2DMDpk0353w6i6rKghWC7TdpXPnWkHkExw4Pjnlse
1NP2vdz183NKqEKros463i+hOszQj7jb5DiFxxOnKUfxBNEMJXTqYzXdEzw7Sncw
NwTv4pFxnk3XFJD3IIXMdaCDYmHIJYK5Fwgc0Cop3dRAMJIB+0Q1/p+urDXqZphq
AGroZ22Z1DXzv7rm1x2drZyOBohc+dqn3zjEx+1wZ6CY8XPiQgbWEzSzY8YT4oUA
xRcs9cJ+0SK/HhW/EG51YNbr5IMDb3HvycHEreszEvwq2HdnsMIYdM8GC7f17Zpp
0r+S1089BYMqKmhepps=
=srz3
----END PGP PUBLIC KEY BLOCK-----
EOF
)
```

## 1.2 Getting Started with Daml

The goal of this tutorial is to get you up and running with full-stack Daml development. Through the example of a simple social networking application, you will learn:

- 1. How to build and run the application
- 2. The design of its different components (App Architecture)
- 3. How to write a new feature for the app (Your First Feature)

The goal is that by the end of this tutorial, you'll have a good idea of the following:

What Daml contracts and ledgers are How a user interface (UI) interacts with a Daml ledger How Daml helps you build a real-life application fast.

This is not a comprehensive guide to all Daml concepts and tools or all deployment options; these are covered in-depth in the User Guide. For a quick overview of the most important Daml concepts used in this tutorial you can refer to the Daml cheat-sheet.

With that, let's get started!

## 1.2.1 Prerequisites

Make sure that you have the Daml SDK, Java 11 or higher, and Visual Studio Code (the only supported IDE) installed as per the instructions in *Installing the SDK*.

You will also need some common software tools to build and interact with the template project:

Node and the associated package manager npm. You need node --version to report at least 14.8.3; if you have an older version, see this link for additional installation options. A terminal application for command line interaction.

## 1.2.2 Run the App

To get the app up and running:

1. Open a terminal, select a folder in which to create your first application, and instantiate the template project.

daml new create-daml-app --template create-daml-app

This creates a new folder with contents from our template. To see a list of all available templates run daml new --list.

2. Change to the new folder:

cd create-daml-app

- 3. Open two terminal windows.
- 4. In one terminal, at the root of the create-daml-app directory, run the command:

```
daml start
```

Any commands starting with daml are using the *Daml Assistant*, a command line tool in the SDK for building and running Daml apps.

The command has started successfully when you see the INFO com.daml.http.Main\$ – Started server: ServerBinding(/127.0.0.1:7575) message in the terminal. The command does a few things:

- 1. Compiles the Daml code to a DAR (Daml Archive) file
- 2. Generates a JavaScript library in ui/daml.js to connect the UI with your Daml code
- 3. Starts an instance of the Sandbox, an in-memory ledger useful for development, loaded with our DAR
- 4. Starts a server for the HTTP JSON API, a simple way to run commands against a Daml ledger (in this case the running Sandbox)

We'll leave these processes running to serve requests from our UI.

5. In the second terminal, navigate to the create-daml-app/ui folder and use npm to install the project dependencies:

```
cd create-daml-app/ui
npm install
```

This step may take a couple of moments. You should see success Saved lockfile. in the output if everything worked as expected.

6. Start the UI with:

npm start

This starts the web UI connected to the running Sandbox and JSON API server. The command should automatically open a window in your default browser at http://localhost:3000.

Once the web UI has been compiled and started, you should see Compiled successfully! in your terminal. If you don't, open http://localhost:3000 in a web browser. Depending on your firewall settings, you may be asked whether to allow the app to receive network connections. It is safe to accept.

You should now see the login page for the social network. For simplicity, in this app there is no password or sign-up required.

- 1. Enter a user name. Valid user names are bob, alice, or charlie (note that these are all lower-case, although they are displayed in the social network UI by their alias instead of their user id, with the usual capitalization).
- 2. Click Log in.

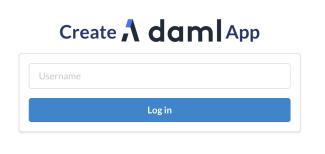

You should see the main screen with two panels. The top panel displays the social network users you are following; the bottom displays the aliases of the users who follow you. Initially these are both empty as you are not following anyone and you don't have any followers. To start following a user, select their name in the drop-down list and click the *Follow* button in the top panel. At the moment, you will notice that the drop-down shows only your own user because no other user has registered yet.

| A daml |                                                          | You are logged in as bob. | • |
|--------|----------------------------------------------------------|---------------------------|---|
|        | Welcome, Bob!                                            |                           |   |
|        | Bob<br>Users I'm following                               |                           |   |
|        | Username to follow                                       |                           |   |
|        | The Network<br>My followers and users they are following |                           |   |
|        |                                                          |                           |   |

Next, open a new browser window/tab at http://localhost:3000 and log in as a different user. (Having separate windows/tabs allows you to see both your own screen and the screen of the user you are following at the same time.)

Now that the other user (Alice in this example) has logged in, go back to the previous window/tab, select them drop-down list and click the *Follow* button in the top panel.

The user you just started following appears in the Following panel. However, they do not yet appear

You are logged in as bob.

\_ F♦

in the Network panel. This is because they have not yet started following you. This social network is similar to Twitter and Instagram, where by following someone, say Alice, you make yourself visible to her but not vice versa. We will see how we encode this in Daml in the next section.

| Welcome, Bob!                             |   |
|-------------------------------------------|---|
| Bob<br>Users I'm following                | 2 |
| د<br>Alice                                | ٩ |
| Alice                                     | А |
| Follow                                    | F |
| Wy followers and users they are following | 4 |
| Wy followers and users they are following |   |
|                                           |   |

To make this relationship reciprocal, go back to the other window/tab where you logged in as the second user (Alice in this example). You should now see your name in her network. In fact, Alice can see the entire list of users you are following in the *Network* panel. This is because this list is part of the user data that became visible when you started following her.

| λdami |                                           | You are logged in as alice. |
|-------|-------------------------------------------|-----------------------------|
|       | Welcome, Alice!                           |                             |
|       | Users I'm following                       |                             |
|       | Username to follow .                      |                             |
|       | Wy followers and users they are following |                             |
|       |                                           | <u>e</u> .<br>e.            |

When Alice starts following you, you can see her in your network as well. Switch to the window where you are logged in as yourself - the network should update automatically.

Play around more with the app at your leisure: create new users and start following more users. Observe when a user becomes visible to others - this will be important to understanding Daml's privacy model later. When you're ready, let's move on to the *architecture of our app*.

**Tip:** Congratulations on completing the first part of the Getting Started Guide! Join our forum and share a screenshot of your accomplishment to get your first of 3 getting started badges! You can get

A dam

<mark>Λ</mark> daml

|                                                          |            | You are logged in as bob. |
|----------------------------------------------------------|------------|---------------------------|
| Welcome, Bob!                                            |            |                           |
| Bob<br>Users I'm following                               |            |                           |
| Alice                                                    |            |                           |
| Alice                                                    | •          |                           |
| Follow                                                   |            |                           |
| The Network<br>My followers and users they are following |            |                           |
| Alice                                                    | <u>@</u> + |                           |
| Q Bob                                                    | <u>.</u> + |                           |

the next one by implementing your first feature.

## 1.3 App Architecture

In this section we'll look at the different components of the social network app we created in Building Your App. The goal is to familiarize yourself with the basics of Daml architecture enough to feel comfortable extending the code with a new feature in the next section. There are two main components:

the Daml model the React/TypeScript frontend

We generate TypeScript code to bridge the two.

Overall, the social networking app is following the recommended architecture of a fullstack Daml application. Below you can see a simplified version of the architecture represented in the app.

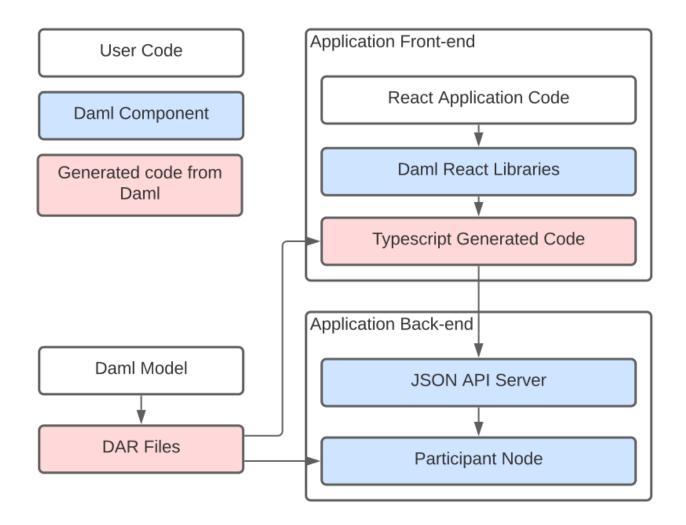

There are three types of building blocks that go into our application: user code, Daml components, and generated code from Daml. The Daml model determines the DAR files that underpin both the front end and back end. The front-end includes React application code, Daml react libraries, and Typescript generated code, while the back-end consists of a JSON API server and a participant node.

Let's start by looking at the Daml model, which defines the core logic of the application. Have the Daml cheat-sheet open in a separate tab for a quick overview of the most common Daml concepts.

## 1.3.1 The Daml Model

In your terminal, navigate to the root create-daml-app directory and run:

#### daml studio

This should open the Visual Studio Code editor at the root of the project. (You may get a new tab pop up with release notes for the latest version of Daml - close this.) Using the file *Explorer* on the left sidebar, navigate to the daml folder and double-click on the User.daml file.

The Daml code defines the data and workflow of the application. Both are described in the User contract template. Let's look at the data portion first:

```
template User with
    username: Party
    following: [Party]
    where
    signatory username
    observer following
```

There are two important aspects here:

1. The data definition (a *schema* in database terms), describing the data stored with each user contract. In this case it is an identifier for the user and the list of users they are following. Both fields use the built-in Party type which lets us use them in the following clauses.

2. The signatories and observers of the contract. The signatories are the parties whose authorization is required to create or archive contracts, in this case the user herself. The observers are the parties who are able to view the contract on the ledger. In this case all users that a particular user is following are able to see the user contract.

#### It's also important to distinguish between parties, users, and aliases in terms of naming:

Parties are unique across the entire Daml network. These must be allocated before you can use them to log in, and allocation results in a random-looking (but not actually random) string that identifies the party and is used in your Daml code. Parties are a builtin concept. On each participant node you can create users with human-readable user ids. Each user can be associated with one or more parties allocated on that participant node, and refers to that party only on that node. Users are a purely local concept, meaning you can never address a user on another node by user id, and you never work with users in your Daml code; party ids are always used for these purposes. Users are also a builtin concept. Lastly we have user aliases. These are not a builtin concept, they are defined by an *Alias template* (discussed below) within the specific model used in this guide. Aliases serve as a way to address parties on all nodes via a human readable name.

The social network users discussed in this guide are really a combination of all three of these concepts. Alice, Bob, and Charlie are all aliases that correspond to a single test user and a single party id each. As part of running *daml start*, the *init-script* specified in *daml.yaml* is executed. This points at the Setup:setup function which defines a *Daml Script* which creates 3 users alice, bob and charlie as well as a corresponding party for each they can act as. In addition to that, we also create a separate public party and allow the three users to read contracts for that party. This allows us to share the alias contracts with that public party and have them be visible to all 3 users.

Now let's see what the signatory and observer clauses mean in our app in more concrete terms. The user with the alias Alice can see another user, alias Bob, in the network only when Bob is following Alice (only if Alice is in the following list in his user contract). For this to be true, Bob must have previously started to follow Alice, as he is the sole signatory on his user contract. If not, Bob will be invisible to Alice.

This illustrates two concepts that are central to Daml: *authorization* and *privacy*. Authorization is about who can *do* what, and privacy is about who can see what. In Daml you must answer these questions upfront, as they are fundamental to the design of the application.

The next part of the Daml model is the operation to follow users, called a choice in Daml:

```
nonconsuming choice Follow: ContractId User with
    userToFollow: Party
    controller username
    do
```

```
assertMsg "You cannot follow yourself" (userToFollow /= username)
assertMsg "You cannot follow the same user twice" (notElem userToFollow□

ofollowing)
archive self
create this with following = userToFollow :: following
```

Daml contracts are *immutable* (can not be changed in place), so the only way to update one is to archive it and create a new instance. That is what the Follow choice does: after checking some preconditions, it archives the current user contract and creates a new one with the new user to follow added to the list. Here is a quick explanation of the code:

The choice starts with the nonconsuming choice keyword followed by the choice name Follow.

The return type of a choice is defined next. In this case it is ContractId User.

After that we declare choice parameters with the with keyword. Here this is the user we want to start following.

The keyword controller defines the Party that is allowed to execute the choice. In this case, it is the username party associated with the User contract.

The do keyword marks the start of the choice body where its functionality will be written.

After passing some checks, the current contract is archived with archive self.

A new User contract with the new user we have started following is created (the new user is added to the following list).

More detailed information on choices can be found in our docs.

Finally, the User.daml file contains the Alias template that manages the link between user ids and their aliases. The alias template sets the public party we created in the setup script as the observer of the contract. Because we allow all users to read contracts visible to the public party, this allows e.g., Alice to see Bob's Alias contract.

```
template Alias with
    username: Party
    alias: Text
    public: Party
where
    signatory username
    observer public
    key (username, public) : (Party, Party)
    maintainer key._1
    nonconsuming choice Change: ContractId Alias with
        newAlias: Text
        controller username
        do
            archive self
            create this with alias = newAlias
```

Let's move on to how our Daml model is reflected and used on the UI side.

## 1.3.2 TypeScript Code Generation

The user interface for our app is written in TypeScript. TypeScript is a variant of JavaScript that provides more support during development through its type system.

To build an application on top of Daml, we need a way to refer to our Daml templates and choices in TypeScript. We do this using a Daml to TypeScript code generation tool in the SDK.

To run code generation, we first need to compile the Daml model to an archive format (a .dar file). The daml codegen js command then takes this file as argument to produce a number of TypeScript packages in the output folder.

```
daml build
daml codegen js .daml/dist/create-daml-app-0.1.0.dar -o daml.js
```

Now we have a TypeScript interface (types and companion objects) to our Daml model, which we'll use in our UI code next.

## 1.3.3 The UI

On top of TypeScript, we use the UI framework React. React helps us write modular UI components using a functional style - a component is rerendered whenever one of its inputs changes - with careful use of global state.

Let's see an example of a React component. All components are in the ui/src/components folder. You can navigate there within Visual Studio Code using the file explorer on the left sidebar. We'll first look at App.tsx, which is the entry point to our application.

```
const App: React.FC = () => {
 const [credentials, setCredentials] = React.useState<</pre>
   Credentials | undefined
 >();
 if (credentials) {
    const PublicPartyLedger: React.FC = ({ children }) => {
      const publicToken = usePublicToken();
      const publicParty = usePublicParty();
      if (publicToken && publicParty) {
        return (
          <publicContext.DamlLedger
            token={publicToken.token}
            party={publicParty}>
            {children}
          </publicContext.DamlLedger>
        );
      } else {
        return <h1>Loading ...</h1>;
      }
    };
    const Wrap: React.FC = ({ children }) =>
      isRunningOnHub() ? (
        <DamlHub token={credentials.token}>
          <PublicPartyLedger>{children}</PublicPartyLedger>
        </DamlHub>
      ) : (
        <div>{children}</div>
```

```
);
    return (
      <Wrap>
        <userContext.DamlLedger
          token={credentials.token}
          party={credentials.party}
          user={credentials.user}>
          <MainScreen
            getPublicParty={credentials.getPublicParty}
            onLogout = \{ () = \} \{ \}
              if (authConfig.provider === "daml-hub") {
                damlHubLogout();
              }
              setCredentials(undefined);
            } }
          />
        </userContext.DamlLedger>
      </Wrap>
   );
  } else {
    return <LoginScreen onLogin={setCredentials} />;
  }
};
```

An important tool in the design of our components is a React feature called Hooks. Hooks allow you to share and update state across components, avoiding the need to thread it through manually. We take advantage of hooks to share ledger state across components. Custom *Daml React hooks* query the ledger for contracts, create new contracts, and exercise choices. This is the library you will use most often when interacting with the ledger<sup>1</sup>.

The useState hook (not specific to Daml) here keeps track of the user's credentials. If they are not set, we render the LoginScreen with a callback to setCredentials. If they are set, we render the MainScreen of the app. This is wrapped in the DamlLedger component, a React context with a handle to the ledger.

Let's move on to more advanced uses of our Daml React library. The MainScreen is a simple frame around the MainView component, which houses the main functionality of our app. It uses Daml React hooks to query and update ledger state.

```
const MainView: React.FC = () => {
  const username = userContext.useParty();
  const myUserResult = userContext.useStreamFetchByKeys(User.User, () =>□
  →[username], [username]);
  const aliases = publicContext.useStreamQueries(User.Alias, () => [], []);
  const myUser = myUserResult.contracts[0]?.payload;
  const allUsers = userContext.useStreamQueries(User.User).contracts;
```

The useParty hook returns the current user as stored in the DamlLedger context. A more interesting example is the allUsers line. This uses the useStreamQueries hook to get all User contracts on the ledger. (User.User here is an object generated by daml codegen js - it stores metadata of the User template defined in User.daml.) Note however that this query preserves privacy: only users that follow the current user have their contracts revealed. This behaviour is due to the observers on the User contract being exactly in the list of users that the current user is following.

<sup>&</sup>lt;sup>1</sup> Behind the scenes the Daml React hooks library uses the Daml Ledger TypeScript library to communicate with a ledger implementation via the HTTP JSON API.

A final point on this is the streaming aspect of the query. Results are updated as they come in - there is no need for periodic or manual reloading to see updates.

Another example, showing how to update ledger state, is how we exercise the Follow choice of the User template.

```
const ledger = userContext.useLedger();
const follow = async (userToFollow: Party): Promise<boolean> => {
    try {
      await ledger.exerciseByKey(User.User.Follow, username, {userToFollow});
      return true;
    } catch (error) {
      alert(`Unknown error:\n${JSON.stringify(error)}`);
      return false;
    }
}
```

The useLedger hook returns an object with methods for exercising choices. The core of the follow function here is the call to ledger.exerciseByKey. The key in this case is the username of the current user, used to look up the corresponding User contract. The wrapper function follow is then passed to the subcomponents of MainView. For example, follow is passed to the UserList component as an argument (a prop in React terms). This is triggered when you click the icon next to a user's name in the Network panel.

```
<UserList
users={followers}
partyToAlias={partyToAlias}
onFollow={follow}
/>
```

This should give you a taste of how the UI works alongside a Daml ledger. You'll see this more as you develop your first feature for our social network.

## 1.4 Your First Feature

To get a better idea of how to develop Daml applications, let's try implementing a new feature for our social network app.

At the moment, our app lets us follow users in the network, but we have no way to communicate with them. Let's fix that by adding a *direct messaging* feature. This should let users that follow each other send messages to each other, respecting *authorization* and *privacy*. This means:

You cannot send a message to someone unless they have given you the authority by following you back.

You cannot see a message unless you sent it or it was sent to you.

Daml lets us implement these guarantees in a direct and intuitive way.

Creating a feature involves four steps:

- 1. Adding the necessary changes to the Daml model
- 2. Making the corresponding changes in the UI
- 3. Running the app with the new feature

As usual, we must start with the Daml model and base our UI changes on top of that.

## 1.4.1 Daml Changes

The Daml code defines the data and workflow of the application; you can read about this in more detail in the architecture section. The workflow refers to the interactions between parties that are permitted by the system. In the context of a messaging feature, these are essentially the authorization and privacy concerns listed above.

For the authorization part, we take the following approach: a user Bob can message another user Alice when Alice starts following Bob back. When Alice starts following Bob back, she gives permission or authority to Bob to send her a message.

To implement this workflow, let's start by adding the new data for messages. Navigate to the daml/ User.daml file and copy the following Message template to the bottom. Indentation is important: it should be at the top level like the original User template.

```
template Message with
   sender: Party
   receiver: Party
   content: Text
   where
    signatory sender, receiver
```

This template is very simple: it contains the data for a message and no choices. The interesting part is the signatory clause: both the sender and receiver are signatories on the template. This enforces that creation and archival of Message contracts must be authorized by both parties.

Now we can add messaging into the workflow by adding a new choice to the User template. Copy the following choice to the User template after the Follow choice. The indentation for the SendMessage choice must match the one of Follow. Make sure you save the file after copying the code.

```
nonconsuming choice SendMessage: ContractId Message with
    sender: Party
    content: Text
    controller sender
    do
        assertMsg "Designated user must follow you back to send a message" (elem
    →sender following)
        create Message with sender, receiver = username, content
```

As with the Follow choice, there are a few aspects to note here.

By convention, the choice returns the <code>ContractId</code> of the resulting <code>Message</code> contract. The parameters to the choice are the <code>sender</code> and <code>content</code> of this message; the receiver is the party named on this <code>User</code> contract.

The controller clause states that it is the sender who can exercise the choice.

The body of the choice first ensures that the sender is a user that the receiver is following and then creates the Message contract with the receiver being the signatory of the User contract.

This completes the workflow for messaging in our app.

Navigate to the terminal window where the daml start process is running and press 'r'. This will

Compile our Daml code into a DAR file containing the new feature Update the JavaScript library under ui/daml.js to connect the UI with your Daml code Upload the new DAR file to the sandbox As mentioned previously, Daml Sandbox uses an in-memory store, which means it loses its state – which here includes all user data and follower relationships – when stopped or restarted.

Now let's integrate the new functionality into the UI.

## 1.4.2 Messaging UI

The UI for messaging consists of a new Messages panel in addition to the Follow and Network panel. This new panel has two parts:

- 1. A list of messages you've received with their senders.
- 2. A form with a dropdown menu for follower selection and a text field for composing the message.

We implement each part as a React component, named MessageList and MessageEdit respectively. Let's start with the simpler MessageList.

## 1.4.2.1 MessageList Component

The goal of the MessageList component is to query all Message contracts where the receiver is the current user, and display their contents and senders in a list. The entire component is shown below. Copy this into a new MessageList.tsx file in ui/src/components and save it.

```
import React from 'react'
import { List, ListItem } from 'semantic-ui-react';
import { User } from '@daml.js/create-daml-app';
import { userContext } from './App';
type Props = {
 partyToAlias: Map<string, string>
}
/**
 * React component displaying the list of messages for the current user.
 */
const MessageList: React.FC<Props> = ({partyToAlias}) => {
 const messagesResult = userContext.useStreamQueries(User.Message);
 return (
    <List relaxed>
      {messagesResult.contracts.map(message => {
        const {sender, receiver, content} = message.payload;
        return (
          <ListItem
            className='test-select-message-item'
            key={message.contractId}>
            <strong>{partyToAlias.get(sender) ?? sender} &rarr; {partyToAlias.
→get(receiver) ?? receiver}:</strong> {content}
          </ListItem>
        );
      }) }
    </List>
 );
};
export default MessageList;
```

In the component body, messagesResult gets the stream of all Message contracts visible to the current user. The streaming aspect means that we don't need to reload the page when new messages come in. For each contract in the stream, we destructure the payload (the data as opposed to metadata like the contract ID) into the {sender, receiver, content} object pattern. Then we construct a ListItem UI element with the details of the message.

An important point about privacy: no matter how we write our Message query in the UI code, it is impossible to break the privacy rules given by the Daml model. That is, it is impossible to see a Message contract of which you are not the sender or the receiver (the only parties that can observe the contract). This is a major benefit of writing apps on Daml: the burden of ensuring privacy and authorization is confined to the Daml model.

## 1.4.2.2 MessageEdit Component

Next we need the MessageEdit component to compose and send messages to our followers. Again we show the entire component here; copy this into a new MessageEdit.tsx file in ui/src/ components and save it.

```
import React from 'react'
import { Form, Button } from 'semantic-ui-react';
import { Party } from '@daml/types';
import { User } from '@daml.js/create-daml-app';
import { userContext } from './App';
type Props = {
 followers: Party[];
 partyToAlias: Map<string, string>;
}
/**
 * React component to edit a message to send to a follower.
 */
const MessageEdit: React.FC<Props> = ({followers, partyToAlias}) => {
 const sender = userContext.useParty();
 const [receiver, setReceiver] = React.useState<string | undefined>();
 const [content, setContent] = React.useState("");
 const [isSubmitting, setIsSubmitting] = React.useState(false);
 const ledger = userContext.useLedger();
 const submitMessage = async (event: React.FormEvent) => {
    try {
     event.preventDefault();
      if (receiver === undefined) {
        return;
      }
     setIsSubmitting(true);
     await ledger.exerciseByKey(User.User.SendMessage, receiver, {sender,
\rightarrow content});
     setContent("");
    } catch (error) {
     alert(`Error sending message:\n${JSON.stringify(error)}`);
    } finally {
     setIsSubmitting(false);
    }
  };
```

```
return (
   <Form onSubmit={submitMessage}>
     <Form.Select
       fluid
       search
       className='test-select-message-receiver'
       placeholder={receiver ? partyToAlias.get(receiver) ?? receiver : "Select

\rightarrowa follower"}
       value={receiver}
       options={followers.map(follower => ({ key: follower, text: partyToAlias.
onChange={ (event, data) => setReceiver(data.value?.toString()) }
     />
     <Form.Input
       className='test-select-message-content'
       placeholder="Write a message"
       value={content}
       onChange={event => setContent(event.currentTarget.value)}
     />
     <Button
       fluid
       className='test-select-message-send-button'
       type="submit"
       disabled={isSubmitting || receiver === undefined || content === ""}
       loading={isSubmitting}
       content="Send"
     />
   </Form>
 );
};
export default MessageEdit;
```

You will first notice a Props type near the top of the file with a single followers field. A prop in React is an input to a component; in this case a list of users from which to select the message receiver. The prop will be passed down from the MainView component, reusing the work required to query users from the ledger. You can see this followers field bound at the start of the MessageEdit component.

We use the React useState hook to get and set the current choices of message receiver and content. The Daml-specific useLedger hook gives us an object we can use to perform ledger operations. The call to ledger.exerciseByKey in submitMessage looks up the User contract with the receiver's username and exercises the SendMessage choice with the appropriate arguments. If the choice fails, the catch block reports the error in a dialog box. Additionally, submitMessage sets the isSubmitting state so that the Send button is disabled while the request is processed. The result of a successful call to submitMessage is a new Message contract created on the ledger.

The return value of this component is the React Form element. This contains a dropdown menu to select a receiver from the followers, a text field for the message content, and a Send button which triggers submitMessage.

Note how authorization is enforced here. Due to the logic of the SendMessage choice, it is impossible to send a message to a user who is not following us (even if you could somehow access their User contract). The assertion that elem sender following in SendMessage ensures this: no mistake

or malice by the UI programmer could breach this.

## 1.4.2.3 MainView Component

Finally we can see these components come together in the MainView component. We want to add a new panel to house our messaging UI. Open the ui/src/components/MainView.tsx file and start by adding imports for the two new components.

```
import MessageEdit from './MessageEdit';
import MessageList from './MessageList';
```

Next, find where the Network Segment closes, towards the end of the component. This is where we'll add a new Segment for Messages. Make sure you save the file after copying over the code.

```
<Segment>
              <Header as='h2'>
                <Icon name='pencil square' />
                <Header.Content>
                  Messages
                  <Header.Subheader>Send a message to a follower</Header.
\rightarrowSubheader>
                </Header.Content>
              </Header>
              <MessageEdit
                followers={followers.map(follower => follower.username)}
                partyToAlias={partyToAlias}
              />
              <Divider />
              <MessageList partyToAlias={partyToAlias}/>
            </ Segment>
```

Following the formatting of the previous panels, we include the new messaging components: MessageEdit supplied with the usernames of all visible parties as props, and MessageList to display all messages.

That is all for the implementation! Let's give the new functionality a spin.

## 1.4.3 Run the Updated UI

If you have the frontend UI up and running you're all set. If you don't have the UI running, open a new terminal window and navigate to the create-daml-app/ui folder, then run the npm start command to start the UI.

You should see the same login page as before at http://localhost:3000.

Once you've logged in, you'll see a familiar UI but with our new Messages panel at the bottom!

Go ahead and follow more users, and log in as some of those users in separate browser windows to follow yourself back. Then click on the dropdown menu in the Messages panel to see a choice of followers to message!

# Create **A dam** App

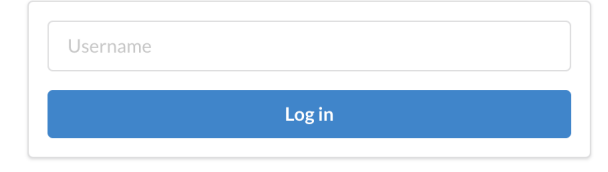

| ML |                                           | You are logged in as Bob |
|----|-------------------------------------------|--------------------------|
|    | Welcome, Bob!                             |                          |
|    | Bob<br>Users I'm following                |                          |
|    | Username to follow                        |                          |
|    | Follow                                    |                          |
|    | Wy followers and users they are following |                          |
|    | Send a message to a follower              |                          |
|    | Select a follower -                       |                          |
|    | Write a message                           |                          |
|    | Send                                      |                          |
|    |                                           |                          |

| Send a me | <b>ges</b><br>ssage to a fo | llower |  |
|-----------|-----------------------------|--------|--|
| Alice     |                             |        |  |
| Alice     |                             |        |  |
|           |                             |        |  |
|           |                             | Send   |  |
|           |                             |        |  |

Send some messages between users and make sure you can see each one from the other side. Notice that each new message appears in the UI as soon as it is sent (due to the *streaming* React hooks).

| Alice           |      |  |
|-----------------|------|--|
| Write a message |      |  |
|                 | Send |  |

**Tip:** You completed the second part of the Getting Started Guide! Join our forum and share a screenshot of your accomplishment to get your second of 3 badges! Get the third badge by deploying to Daml Hub

## 1.4.4 Next Steps

We've gone through the process of setting up a full-stack Daml app and implementing a useful feature end to end. As the next step we encourage you to really dig into the fundamentals of Daml and understand its core concepts such as parties, signatories, observers, and controllers. You can do that either by going through our docs or by taking an online course.

After you've got a good grip on these concepts learn how to conduct end-to-end testing of your app.

## 1.5 Testing Your Web App

When developing a UI for your Daml application, you will want to test that user flows work from end to end. This means that actions performed in the web UI trigger updates to the ledger and give the desired results on the page. In this section we show how you can do such testing automatically in TypeScript (equally JavaScript). This will allow you to iterate on your app faster and with more confidence!

There are two tools that we chose to write end to end tests for our app. Of course there are more to choose from, but this is one combination that works.

Jest is a general-purpose testing framework for JavaScript that's well integrated with both Type-Script and React. Jest helps you structure your tests and express expectations of the app's behaviour.

Puppeteer is a library for controlling a Chrome browser from JavaScript/TypeScript. Puppeteer allows you to simulate interactions with the app in place of a real user.

To install Puppeteer and some other testing utilities we are going to use, run the following command in the ui directory:

npm add --only=dev puppeteer wait-on @types/jest @types/node @types/puppeteer --@types/wait-on

Because these things are easier to describe with concrete examples, this section will show how to set up end-to-end tests for the application you would end with at the end of the Your First Feature section.

## 1.5.1 Set Up the Tests

Let's see how to use these tools to write some tests for our social network app. You can see the full suite in section *The Full Test Suite* at the bottom of this page. To run this test suite, create a new file ui/ src/index.test.ts, copy the code in this section into that file and run the following command in the ui folder:

npm test

The actual tests are the clauses beginning with test. You can scroll down to the important ones with the following descriptions (the first argument to each test):

'log in as a new user, log out and log back in' 'log in as three different users and start following each other' 'error when following self' 'error when adding a user that you are already following'

Before this, we need to set up the environment in which the tests run. At the top of the file we have some global state that we use throughout. Specifically, we have child processes for the daml start and npm start commands, which run for the duration of our tests. We also have a single Puppeteer browser that we share among tests, opening new browser pages for each one.

The beforeAll() section is a function run once before any of the tests run. We use it to spawn the daml start and npm start processes and launch the browser. On the other hand the afterAll() section is used to shut down these processes and close the browser. This step is important to prevent child processes persisting in the background after our program has finished.

## 1.5.2 Example: Log In and Out

Now let's get to a test! The idea is to control the browser in the same way we would expect a user to in each scenario we want to test. This means we use Puppeteer to type text into input forms, click buttons and search for particular elements on the page. In order to find those elements, we do need to make some adjustments in our React components, which we'll show later. Let's start at a higher level with a test.

```
test("log in as a new user, log out and log back in", async () => {
  const [user, party] = await getParty();
  // Log in as a new user.
  const page = await newUiPage();
  await login(page, user);
  // Check that the ledger contains the new User contract.
  const token = authConfig.makeToken(user);
  const ledger = new Ledger({ token });
  const users = await ledger.query(User.User);
  }
```

```
expect(users).toHaveLength(1);
expect(users[0].payload.username).toEqual(party);
// Log out and in again as the same user.
await logout(page);
await login(page, user);
// Check we have the same one user.
const usersFinal = await ledger.query(User.User);
expect(usersFinal).toHaveLength(1);
expect(usersFinal[0].payload.username).toEqual(party);
await page.close();
}, 40_000);
```

We'll walk though this step by step.

The test syntax is provided by Jest to indicate a new test running the function given as an argument (along with a description and time limit).

getParty() gives us a new party name. Right now it is just a string unique to this set of tests, but in the future we will use the Party Management Service to allocate parties.

newUiPage() is a helper function that uses the Puppeteer browser to open a new page (we use one page per party in these tests), navigate to the app URL and return a Page object.

Next we login() using the new page and party name. This should take the user to the main screen. We'll show how the login() function does this shortly.

We use the <code>@daml/ledger</code> library to check the ledger state. In this case, we want to ensure there is a single <code>User</code> contract created for the new party. Hence we create a new connection to the <code>Ledger</code>, <code>query()</code> it and state what we <code>expect</code> of the result. When we run the tests, Jest will check these expectations and report any failures for us to fix.

The test also simulates the new user logging out and then logging back in. We again check the state of the ledger and see that it's the same as before.

Finally we must close () the browser page, which was opened in newUiPage (), to avoid runaway Puppeteer processes after the tests finish.

You will likely use test, getParty(), newUiPage() and Browser.close() for all your tests. In this case we use the <code>@daml/ledger</code> library to inspect the state of the ledger, but usually we just check the contents of the web page match our expectations.

## 1.5.3 Accessing UI Elements

We showed how to write a simple test at a high level, but haven't shown how to make individual actions in the app using Puppeteer. This was hidden in the login() and logout() functions. Let's see how login() is implemented.

```
// Log in using a party name and wait for the main screen to load.
const login = async (page: Page, partyName: string) => {
  const usernameInput = await page.waitForSelector(
    ".test-select-username-field",
  );
  await usernameInput.click();
  await usernameInput.type(partyName);
  await page.click(".test-select-login-button");
```

```
await page.waitForSelector(".test-select-main-menu");
};
```

We first wait to receive a handle to the username input element. This is important to ensure the page and relevant elements are loaded by the time we try to act on them. We then use the element handle to click into the input and type the party name. Next we click the login button (this time assuming the button has loaded along with the rest of the page). Finally, we wait until we find we've reached the menu on the main page.

The strings used to find UI elements, e.g. '.test-select-username-field' and '. test-select-login-button', are CSS Selectors. You may have seen them before in CSS styling of web pages. In this case we use class selectors, which look for CSS classes we've given to elements in our React components.

This means we must manually add classes to the components we want to test. For example, here is a snippet of the LoginScreen React component with classes added to the Form elements.

```
<Form.Input
    fluid
    placeholder="Username"
    value={username}
    className="test-select-username-field"
    onChange={(e, { value }) => setUsername(value?.toString() ?? "")}
/>
</Button
    primary
    fluid
    className="test-select-login-button"
    onClick={handleLogin}>
    Log in
    </Button>
```

You can see the className attributes in the Input and Button, which we select in the login() function. Note that you can use other features of an element in your selector, such as its type and attributes. We've only used class selectors in these tests.

## 1.5.4 Writing CSS Selectors

When writing CSS selectors for your tests, you will likely need to check the structure of the rendered HTML in your app by running it manually and inspecting elements using your browser's developer tools. For example, the image below is from inspecting the username field using the developer tools in Google Chrome.

There is a subtlety to explain here due to the <u>Semantic UI</u> framework we use for our app. Semantic UI provides a convenient set of UI elements which get translated to HTML. In the example of the username field above, the original Semantic UI Input is translated to nested div nodes with the input inside. You can see this highlighted on the right side of the screenshot. While harmless in this case, in general you may need to inspect the HTML translation of UI elements and write your CSS selectors accordingly.

|                 | lk 🔟 I                                                                                                    | Elements                                                                                                    | Console                                                                                                    | Sources                                                                                                    | Network                                                                                                    | Performance                                                                                        |                                                          | : ×                |
|-----------------|----------------------------------------------------------------------------------------------------|----------------------------------------------------------------------------------------------------|----------------------------------------------------------------------------------------------------|----------------------------------------------------------------------------------------------------|----------------------------------------------------------------------------------------------------|----------------------------------------------------------------------------------------------------|----------------------------------------------------------|--------------------|
| Create DAML App | doctyp<br <html la<br="">&gt; <head><br/><body><br/><nos<br><div<br><div<br>&lt;</div<br></div<br></nos<br></body></head></html> | e html><br>ngg="en"><br>_<br>cript>You m<br>id="root"><br>iv class="ui<br>div class="<br><br><h1 class="&lt;br"></h1> <th>eed to enab<br/>i center al<br/>column" sty<br/>"ui huge cc<br/>ss="ui largg<br/>ss="ui segn<br/>tass="fital tass="fital<br/>class="ui<br/>class="ui<br/>class="ui<br/>class="ui<br/>sty<br/>put placeh<br/>aria=hidde<br/>:before<br/>&gt;&gt;<br/>&gt;&gt;<br/>&gt;&gt;<br/>&gt;&gt;<br/>&gt;&gt;<br/>&gt;&gt;<br/>&gt;&gt;<br/>&gt;&gt;<br/>&gt;&gt;<br/>&gt;&gt;<br/>&gt;&gt;<br/>&gt;&gt;<br/>&gt;&gt;</th> <th>le JavaScr<br/>igned midd<br/>Vle="max-wy<br/>enter aligne<br/>ent"&gt;<br/>test-sele<br/>fluid left<br/>fluid left<br/>older="Use<br/>n="true" cl</th> <th>ipt to run<br/>le aligned<br/>didth: 450pp<br/>wed header"<br/>c-select-lc<br/>ct-usernam<br/>roame" type<br/>lass="user</th> <th>this app.grid" style='<br/>style='color<br/>ogin-screen'&gt;<br/>e-field"&gt; == :<br/>t"&gt;<br/>e='text" value</th> <th>oscript&gt;<br/>"height: 100v<br/>:: rgb(34, 54<br/>\$0<br/>e&gt;</th> <th>h;"&gt;<br/>, 104);"&gt;_</th> | eed to enab<br>i center al<br>column" sty<br>"ui huge cc<br>ss="ui largg<br>ss="ui segn<br>tass="fital tass="fital<br>class="ui<br>class="ui<br>class="ui<br>class="ui<br>sty<br>put placeh<br>aria=hidde<br>:before<br>>><br>>><br>>><br>>><br>>><br>>><br>>><br>>><br>>><br>>><br>>><br>>><br>>> | le JavaScr<br>igned midd<br>Vle="max-wy<br>enter aligne<br>ent"><br>test-sele<br>fluid left<br>fluid left<br>older="Use<br>n="true" cl | ipt to run<br>le aligned<br>didth: 450pp<br>wed header"<br>c-select-lc<br>ct-usernam<br>roame" type<br>lass="user | this app.grid" style='<br>style='color<br>ogin-screen'><br>e-field"> == :<br>t"><br>e='text" value | oscript><br>"height: 100v<br>:: rgb(34, 54<br>\$0<br>e>  | h;"><br>, 104);">_ |
| Username        |                                                                                                    | <br><br>                                                                                                    | n class="ui<br>on><br>file is a<br>en it direc<br>dd webfonts<br>step will<br>the develop                                                                                                    | template.<br>tly in the<br>, meta tag<br>place the<br>ment, run                                                                        | browser,<br>s, or anal<br>bundled sc<br>`npm start                                                                | <pre>you will see - ytics to this ripts into th `or 'yarn stat</pre>                               | an empty page<br>file.<br>e <body> tag.<br/>art`.</body> | 2.                 |

## 1.5.5 The Full Test Suite

```
// Copyright (c) 2022 Digital Asset (Switzerland) GmbH and/or its affiliates. All
\rightarrowrights reserved.
// SPDX-License-Identifier: Apache-2.0
// Keep in sync with compatibility/bazel tools/create-daml-app/index.test.ts
import { ChildProcess, spawn, spawnSync, SpawnOptions } from "child process";
import { promises as fs } from "fs";
import puppeteer, { Browser, Page } from "puppeteer";
import waitOn from "wait-on";
import Ledger, { UserRightHelper } from "@daml/ledger";
import { User } from "@daml.js/create-daml-app";
import { authConfig } from "./config";
const JSON API PORT FILE NAME = "json-api.port";
const UI PORT = 3000;
// `daml start` process
let startProc: ChildProcess | undefined = undefined;
// `npm start` process
let uiProc: ChildProcess | undefined = undefined;
// Chrome browser that we run in headless mode
let browser: Browser | undefined = undefined;
let publicUser: string | undefined;
let publicParty: string | undefined;
const adminLedger = new Ledger({
 token: authConfig.makeToken("participant admin"),
});
```

```
const toAlias = (userId: string): string =>
  userId.charAt(0).toUpperCase() + userId.slice(1);
// Function to generate unique party names for us.
let nextPartyId = 1;
const getParty = async (): [string, string] => {
 const allocResult = await adminLedger.allocateParty({});
  const user = `u${nextPartyId}`;
 const party = allocResult.identifier;
  const rights: UserRight[] = [UserRightHelper.canActAs(party)].concat(
   publicParty !== undefined ? [UserRightHelper.canReadAs(publicParty)] : [],
 ):
 await adminLedger.createUser(user, rights, party);
 nextPartyId++;
 return [user, party];
};
test("Party names are unique", async () => {
  let r = [];
  for (let i = 0; i < 10; ++i) {
   r = r.concat((await getParty())[1]);
  }
 const parties = new Set(r);
 expect(parties.size).toEqual(10);
}, 20 000);
const removeFile = async (path: string) => {
  trv {
   await fs.stat(path);
   await fs.unlink(path);
  } catch ( e) {
    // Do nothing if the file does not exist.
  }
};
// Start the Daml and UI processes before the tests begin.
// To reduce test times, we reuse the same processes between all the tests.
// This means we need to use a different set of parties and a new browser page \square
\rightarrow for each test.
beforeAll(async () => {
 // If the JSON API server was previously shut down abruptly then the port file
  // may not have been removed.
  // Since we use this file to know when the server is up, we remove it first
 // (if it exists) to be sure.
 const jsonApiPortFilePath = `../${JSON API PORT FILE NAME}`; // relative to ui
⇔folder
  await removeFile(jsonApiPortFilePath);
  // Run `daml start` from the project root (where the `daml.yaml` is located).
  // The path should include '.daml/bin' in the environment where this is run,
  // which contains the `daml` assistant executable.
 const startOpts: SpawnOptions = { cwd: "...", stdio: "inherit" };
  // Arguments for `daml start` (besides those in the `daml.yaml`).
  // The JSON API `--port-file` gives us a file we can check to know that both
  // the sandbox and JSON API server are up and running.
```

```
// We use the default ports for the sandbox and JSON API as done in the
  // Getting Started Guide.
 const startArgs = [
   "start",
    `--json-api-option=--port-file=${JSON API PORT FILE NAME}`,
  1;
 console.debug("Starting daml start");
 startProc = spawn("daml", startArgs, startOpts);
 await waitOn({ resources: [`file:${jsonApiPortFilePath}`] });
 console.debug("daml start API are running");
  [publicUser, publicParty] = await getParty();
 // Run `npm start` in another shell.
  // Disable automatically opening a browser using the env var described here:
  // https://github.com/facebook/create-react-app/issues/873#issuecomment-
→266318338
 const env = { ...process.env, BROWSER: "none" };
 console.debug("Starting npm start");
 uiProc = spawn("npm-cli.js", ["run-script", "start"], {
   env,
   stdio: "inherit",
   detached: true,
 });
 // Note(kill-npm-start): The `detached` flag starts the process in a new
⇔process group.
 // This allows us to kill the process with all its descendents after the tests
\rightarrow finish,
 // following https://azimi.me/2014/12/31/kill-child process-node-js.html.
 // Ensure the UI server is ready by checking that the port is available.
 await waitOn({ resources: [`tcp:localhost:${UI PORT}`] });
 console.debug("npm start is running");
 // Launch a single browser for all tests.
 console.debug("Starting puppeteer");
 browser = await puppeteer.launch();
 console.debug("Puppeteer is running");
}, 60 000);
afterAll(async () => {
  // Kill the `daml start` process, allowing the sandbox and JSON API server to
  // shut down gracefully.
  // The latter process should also remove the JSON API port file.
  // TODO: Test this on Windows.
 if (startProc) {
   startProc.kill("SIGTERM");
  }
 // Kill the `npm start` process including all its descendents.
  // The `-` indicates to kill all processes in the process group.
  // See Note(kill-npm-start).
```

```
// TODO: Test this on Windows.
  if (uiProc) {
   process.kill(-uiProc.pid);
  }
 if (browser) {
   browser.close();
  }
});
test("create and look up user using ledger library", async () => {
 const [user, party] = await getParty();
 const token = authConfig.makeToken(user);
 const ledger = new Ledger({ token });
 const users0 = await ledger.query(User.User);
 expect(users0).toEqual([]);
 const userPayload = { username: party, following: [], public: publicParty };
 const userContract1 = await ledger.create(User.User, userPayload);
 const userContract2 = await ledger.fetchByKey(User.User, party);
 expect(userContract1).toEqual(userContract2);
 const users = await ledger.query(User.User);
 expect(users[0]).toEqual(userContract1);
}, 20 000);
// The tests following use the headless browser to interact with the app.
// We select the relevant DOM elements using CSS class names that we embedded
// specifically for testing.
// See https://developer.mozilla.org/en-US/docs/Web/CSS/CSS Selectors.
const newUiPage = async (): Promise<Page> => {
 if (!browser) {
   throw Error ("Puppeteer browser has not been launched");
  }
 const page = await browser.newPage();
 await page.setViewport({ width: 1366, height: 1080 });
 page.on("console", message =>
   console.log(
      `${message.type().substr(0, 3).toUpperCase()} ${message.text()}`,
   ),
 );
 await page.goto(`http://localhost:${UI PORT}`); // ignore the Response
 return page;
};
// Note that Follow is a consuming choice on a contract
// with a contract key so it is crucial to wait between follows.
// Otherwise, you get errors due to contention.
// Those can manifest in puppeteer throwing `Target closed`
// but that is not the underlying error (the JSON API will
// output the contention errors as well so look through the log).
const waitForFollowers = async (page: Page, n: number) => {
 await page.waitForFunction(
   n => document.guerySelectorAll(".test-select-following").length == n,
    {},
   n.
 );
```

```
(continued from previous page)
```

```
// LOGIN FUNCTION BEGIN
// Log in using a party name and wait for the main screen to load.
const login = async (page: Page, partyName: string) => {
  const usernameInput = await page.waitForSelector(
   ".test-select-username-field",
  );
 await usernameInput.click();
 await usernameInput.type(partyName);
 await page.click(".test-select-login-button");
  await page.waitForSelector(".test-select-main-menu");
};
// LOGIN FUNCTION END
// Log out and wait to get back to the login screen.
const logout = async (page: Page) => {
 await page.click(".test-select-log-out");
  await page.waitForSelector(".test-select-login-screen");
};
// Follow a user using the text input in the follow panel.
const follow = async (page: Page, userToFollow: string) => {
  const followInput = await page.waitForSelector(".test-select-follow-input");
  await followInput.click();
 await followInput.type(userToFollow);
  await followInput.press("Enter");
  await page.click(".test-select-follow-button");
  // Wait for the request to complete, either successfully or after the error
  // dialog has been handled.
  // We check this by the absence of the `loading` class.
  // (Both the `test-...` and `loading` classes appear in `div`s surrounding
  // the `input`, due to the translation of Semantic UI's `Input` element.)
  await page.waitForSelector(".test-select-follow-input > :not(.loading)", {
   timeout: 40 000,
 });
};
// LOGIN TEST BEGIN
test("log in as a new user, log out and log back in", async () => {
  const [user, party] = await getParty();
  // Log in as a new user.
  const page = await newUiPage();
  await login(page, user);
  // Check that the ledger contains the new User contract.
  const token = authConfig.makeToken(user);
  const ledger = new Ledger({ token });
  const users = await ledger.query(User.User);
  expect(users).toHaveLength(1);
  expect(users[0].payload.username).toEqual(party);
  // Log out and in again as the same user.
  await logout(page);
```

(continues on next page)

};

```
(continued from previous page)
```

```
await login(page, user);
  // Check we have the same one user.
 const usersFinal = await ledger.query(User.User);
 expect(usersFinal).toHaveLength(1);
 expect(usersFinal[0].payload.username).toEqual(party);
 await page.close();
}, 40 000);
// LOGIN TEST END
// This tests following users in a few different ways:
// - using the text box in the Follow panel
// - using the icon in the Network panel
// - while the user that is followed is logged in
// - while the user that is followed is logged out
// These are all successful cases.
test("log in as three different users and start following each other", async () =>
↔ {
 const [user1, party1] = await getParty();
 const [user2, party2] = await getParty();
 const [user3, party3] = await getParty();
 // Log in as Party 1.
 const page1 = await newUiPage();
 await login(page1, user1);
  // Log in as Party 2.
 const page2 = await newUiPage();
 await login(page2, user2);
  // Log in as Party 3.
 const page3 = await newUiPage();
 await login(page3, user3);
  // Party 1 should initially follow no one.
 const noFollowing1 = await page1.$$(".test-select-following");
 expect(noFollowing1).toEqual([]);
  // Follow Party 2 using the text input.
  // This should work even though Party 2 has not logged in yet.
  // Check Party 1 follows exactly Party 2.
 await follow(page1, party2);
 await waitForFollowers(page1, 1);
 const followingList1 = await page1.$$eval(
   ".test-select-following",
   following => following.map(e => e.innerHTML),
 );
 expect(followingList1).toEqual([toAlias(user2)]);
  // Add Party 3 as well and check both are in the list.
 await follow(page1, party3);
 await waitForFollowers(page1, 2);
 const followingList11 = await page1.$$eval(
   ".test-select-following",
```

```
following => following.map(e => e.innerHTML),
);
expect(followingList11).toHaveLength(2);
expect(followingList11).toContain(toAlias(user2));
expect(followingList11).toContain(toAlias(user3));
// Party 2 should initially follow no one.
const noFollowing2 = await page2.$$(".test-select-following");
expect(noFollowing2).toEqual([]);
// However, Party 2 should see Party 1 in the network.
await page2.waitForSelector(".test-select-user-in-network");
const network2 = await page2.$$eval(".test-select-user-in-network", users =>
  users.map(e => e.innerHTML),
);
expect(network2).toEqual([toAlias(user1)]);
// Follow Party 1 using the 'add user' icon on the right.
await page2.waitForSelector(".test-select-add-user-icon");
const userIcons = await page2.$$(".test-select-add-user-icon");
expect(userIcons).toHaveLength(1);
await userIcons[0].click();
await waitForFollowers(page2, 1);
// Also follow Party 3 using the text input.
// Note that we can also use the icon to follow Party 3 as they appear in the
// Party 1's Network panel, but that's harder to test at the
// moment because there is no loading indicator to tell when it's done.
await follow(page2, party3);
// Check the following list is updated correctly.
await waitForFollowers(page2, 2);
const followingList2 = await page2.$$eval(
  ".test-select-following",
 following => following.map(e => e.innerHTML),
);
expect(followingList2).toHaveLength(2);
expect(followingList2).toContain(toAlias(user1));
expect(followingList2).toContain(toAlias(user3));
// Party 1 should now also see Party 2 in the network (but not Party 3 as they
// didn't yet started following Party 1).
await page1.waitForSelector(".test-select-user-in-network");
const network1 = await page1.$$eval(
  ".test-select-user-in-network",
  following => following.map(e => e.innerHTML),
);
expect(network1).toEqual([toAlias(user2)]);
// Party 3 should follow no one.
const noFollowing3 = await page3.$$(".test-select-following");
expect(noFollowing3).toEqual([]);
// However, Party 3 should see both Party 1 and Party 2 in the network.
await page3.waitForSelector(".test-select-user-in-network");
const network3 = await page3.$$eval(
```

```
".test-select-user-in-network",
   following => following.map(e => e.innerHTML),
 );
 expect(network3).toHaveLength(2);
 expect(network3).toContain(toAlias(user1));
 expect(network3).toContain(toAlias(user2));
 await page1.close();
 await page2.close();
 await page3.close();
}, 60 000);
test("error when following self", async () => {
 const [user, party] = await getParty();
 const page = await newUiPage();
 const dismissError = jest.fn(dialog => dialog.dismiss());
 page.on("dialog", dismissError);
 await login(page, user);
 await follow(page, party);
 expect(dismissError).toHaveBeenCalled();
 await page.close();
});
test("error when adding a user that you are already following", async () => {
 const [user1, party1] = await getParty();
 const [user2, party2] = await getParty();
 const page = await newUiPage();
 const dismissError = jest.fn(dialog => dialog.dismiss());
 page.on("dialog", dismissError);
 await login(page, user1);
  // First attempt should succeed
 await follow(page, party2);
  // Second attempt should result in an error
 await follow(page, party2);
 expect(dismissError).toHaveBeenCalled();
 await page.close();
}, 10000);
const failedLogin = async (page: Page, partyName: string) => {
 let error: string | undefined = undefined;
 await page.exposeFunction("getError", () => error);
 const dismissError = jest.fn(async dialog => {
   error = dialog.message();
   await dialog.dismiss();
  });
 page.on("dialog", dismissError);
 const usernameInput = await page.waitForSelector(
   ".test-select-username-field",
```

```
);
 await usernameInput.click();
 await usernameInput.type(partyName);
 await page.click(".test-select-login-button");
 await page.waitForFunction(
   async () => (await window.getError()) !== undefined,
 );
 expect(dismissError).toHaveBeenCalled();
 return error;
};
test("error on user id with invalid format", async () => {
 // user ids must be lowercase
 const invalidUser = "Alice";
 const page = await newUiPage();
 const error = await failedLogin(page, invalidUser);
 expect(error).toMatch(/User ID \\"Alice\\" does not match regex/);
 await page.close();
}, 40 000);
test("error on non-existent user id", async () => {
 const invalidUser = "nonexistent";
 const page = await newUiPage();
 const error = await failedLogin(page, invalidUser);
 expect(error).toMatch(
   /getting user failed for unknown user \\"nonexistent\\"/,
 );
 await page.close();
}, 40 000);
test("error on user with no primary party", async () => {
 const invalidUser = "noprimary";
 await adminLedger.createUser(invalidUser, []);
 const page = await newUiPage();
 const error = await failedLogin(page, invalidUser);
 expect(error).toMatch(/User 'noprimary' has no primary party/);
 await page.close();
}, 40 000);
```

## **Chapter 2**

# Daml Guide

### 2.1 Writing Daml

Daml is a smart contract language designed to build composable applications on the Daml Ledger Model.

The Writing Daml section will teach you how to write Daml applications that run on any Daml Ledger implementation, including key language features, how they relate to the Daml Ledger Model and how to use Daml's developer tools. It also covers the structure of a Daml Ledger as it pertains to designing your application.

You can find the Daml code for the example application and features in each section here or download it using the Daml assistant. For example, to load the sources for section 1 into a folder called intro1, run daml new intro1 --template daml-intro-1.

To run the examples, you will first need to install the Daml SDK.

#### 2.1.1 An Introduction to Daml

Daml is a smart contract language designed to build composable applications on an abstract Daml Ledger Model.

In this introduction, you will learn about the structure of a Daml Ledger, and how to write Daml applications that run on any Daml Ledger implementation, by building an asset-holding and -trading application. You will gain an overview over most important language features, how they relate to the *Daml Ledger Model* and how to use Daml's developer tools to write, test, compile, package and ship your application.

This introduction is structured such that each section presents a new self-contained application with more functionality than that from the previous section. You can find the Daml code for each section here or download them using the Daml assistant. For example, to load the sources for section 1 into a folder called intro1, run daml new intro1 --template daml-intro-1.

Prerequisites:

You have installed the Daml SDK

Next: Basic Contracts.

#### 2.1.1.1 Basic Contracts

To begin with, you're going to write a very small Daml template, which represents a self-issued, non-transferable token. Because it's a minimal template, it isn't actually useful on its own - you'll make it more useful later - but it's enough that it can show you the most basic concepts:

Transactions Daml Modules and Files Templates Contracts Signatories

**Hint:** Remember that you can load all the code for this section into a folder 1\_Token by running daml new intro1 --template daml-intro-1

#### Daml Ledger Basics

Like most structures called ledgers, a Daml Ledger is just a list of commits. When we say commit, we mean the final result of when a party successfully submits a transaction to the ledger.

*Transaction* is a concept we'll cover in more detail through this introduction. The most basic examples are the creation and archival of a *contract*.

A contract is active from the point where there is a committed transaction that creates it, up to the point where there is a committed transaction that archives it.

Individual contracts are *immutable* in the sense that an active contract can not be changed. You can only change the *active contract* set by creating a new contract, or archiving an old one.

Daml specifies what transactions are legal on a Daml Ledger. The rules the Daml code specifies are collectively called a *Daml model* or *contract model*.

#### Daml Files and Modules

Each .daml file defines a Daml Module at the top:

module Token where

Code comments in Daml are introduced with ---:

```
-- A Daml file defines a module.
module Token where
```

#### Templates

A template defines a type of contract that can be created, and who has the right to do so. Contracts are instances of templates.

| Listing 1: | A simple | template |
|------------|----------|----------|
|            |          |          |

| template Token<br>with |  |
|------------------------|--|
| owner : Party          |  |
| where                  |  |
| signatory owner        |  |

You declare a template starting with the template keyword, which takes a name as an argument.

Daml is whitespace-aware and uses layout to structure *blocks*. Everything that's below the first line is indented, and thus part of the template's body.

Contracts contain data, referred to as the create arguments or simply arguments. The with block defines the data type of the create arguments by listing field names and their types. The single colon : means of type , so you can read this as template Token with a field owner of type Party .

Token contracts have a single field owner of type Party. The fields declared in a template's with block are in scope in the rest of the template body, which is contained in a where block.

#### Signatories

The signatory keyword specifies the signatories of a contract. These are the parties whose authority is required to create the contract or archive it – just like a real contract. Every contract must have at least one signatory.

Furthermore, Daml ledgers *guarantee* that parties see all transactions where their authority is used. This means that signatories of a contract are guaranteed to see the creation and archival of that contract.

#### Next Up

In Test Templates using Daml Script, you'll learn about how to try out the Token contract template in Daml's inbuilt Daml Script testing language.

#### 2.1.1.2 Test Templates using Daml Script

In this section you will test the Token model from Basic Contracts using the Daml Script integration in Daml Studio. You'll learn about the basic features of :

Allocating parties Submitting transactions Creating contracts Testing for failure Archiving contracts Viewing ledger and final ledger state Hint: Remember that you can load all the code for this section into a folder called daml-intro-2 by running daml new intro2 --template daml-intro-2

#### **Script Basics**

A Script is like a recipe for a test, where you can script different parties submitting a series of transactions, to check that your templates behave as you'd expect. You can also script some external information like party identities, and ledger time.

Below is a basic script that creates a  ${\tt Token}$  for a party called  ${\tt Alice}$  .

```
token_test_1 = script do
  alice <- allocateParty "Alice"
  submit alice do
    createCmd Token with owner = alice</pre>
```

You declare a Script as a top-level variable and introduce it using script do. do always starts a block, so the rest of the script is indented.

Before you can create any Token contracts, you need some parties on the test ledger. The above script uses the function allocateParty to put a party called Alice in a variable alice. There are two things of note there:

```
Use of <- instead of =.
```

The reason for that is allocateParty is an Action that can only be performed once the Script is run in the context of a ledger. <- means run the action and bind the result . It can only be run in that context because, depending on the ledger state the script is running on, allocateParty will either give you back a party with the name you specified or append a suffix to that name if such a party has already been allocated.

More on Actions and do blocks in Add Constraints to a Contract.

If that doesn't quite make sense yet, for the time being you can think of this arrow as extracting the right-hand-side value from the ledger and storing it into the variable on the left.

The argument "Alice" to allocateParty does not have to be enclosed in brackets. Functions in Daml are called using the syntax fn arg1 arg2 arg3.

With a variable alice of type Party in hand, you can submit your first transaction. Unsurprisingly, you do this using the submit function. submit takes two arguments: the Party and the Commands.

Just like Script is a recipe for a test, Commands is a recipe for a transaction. createCmd Token with owner = alice is a Commands, which translates to a list of commands that will be submitted to the ledger creating a transaction which creates a Token with owner Alice.

You'll learn all about the syntax Token with owner = alice in Data Types.

You could write this as submit alice (createCmd Token with owner = alice), but just like scripts, you can assemble commands using do blocks. A do block always takes the value of the last statement within it so the syntax shown in the commands above gives the same result, whilst being easier to read. Note however, that the commands submitted as part of a transaction are not allowed to depend on each other.

#### Run the Scripts

There are a few ways to run Daml Scripts:

In Daml Studio against a test ledger, providing visualizations of the resulting ledger.

Using the command line  ${\tt daml}$   ${\tt test}$  also against a test ledger, useful for continuous integration.

Against a real ledger, take a look at the documentation for *Daml Script* for more information. Interactively using *Daml REPL*.

In Daml Studio, you should see the text Script results just above the line token\_test\_1 = do. Click on it to display the outcome of the script.

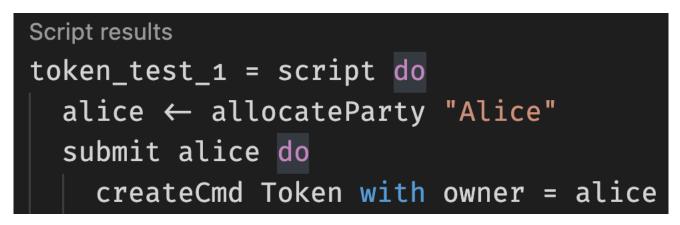

This opens the script view in a separate column in VS Code. The default view is a tabular representation of the final state of the ledger:

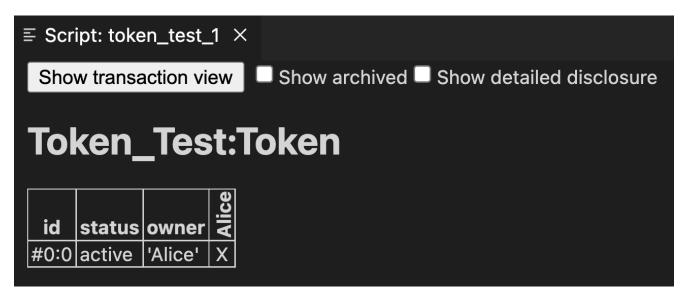

What this display means:

The big title reading Token\_Test:Token is the identifier of the type of contract that's listed below. Token\_Test is the module name, Token the template name. The first column shows the ID of the contract. This will be explained later. The second column shows the status of the contract, either active or archived. The next section of columns show the contract arguments, with one column per field. As expected, field owner is 'Alice'. The single quotation marks indicate that Alice is a party. The remaining columns, labelled vertically, show which parties know about which contracts. In this simple script, the sole party Alice knows about the contract she created.

To run the same test from the command line, save your module in a file Token\_Test.daml and run daml damlc -- test --files Token\_Test.daml. If your file contains more than one script, all of them will be run.

#### **Test for Failure**

In Basic Contracts you learned that creating a Token requires the authority of its owner. In other words, it should not be possible for Alice to create a Token for another party and vice versa. A reasonable attempt to test that would be:

```
failing_test_1 = do
  alice <- allocateParty "Alice"
  bob <- allocateParty "Bob"
  submit alice do
    createCmd Token with owner = bob
  submit bob do
    createCmd Token with owner = alice</pre>
```

However, if you open the script view for that script, you see the following message:

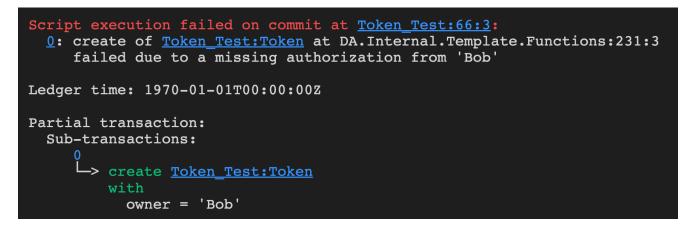

The script failed, as expected, but scripts abort at the first failure. This means that it only tested that Alice can't create a token for Bob, and the second submit statement was never reached.

To test for failing submits and keep the script running thereafter, or fail if the submission succeeds, you can use the submitMustFail function:

```
token_test_2 = do
alice <- allocateParty "Alice"
bob <- allocateParty "Bob"
submitMustFail alice do
createCmd Token with owner = bob
submitMustFail bob do
createCmd Token with owner = alice
submit alice do
createCmd Token with owner = alice
```

```
submit bob do
  createCmd Token with owner = bob
```

submitMustFail never has an impact on the ledger so the resulting tabular script view just shows the two Tokens resulting from the successful submit statements. Note the new column for Bob as well as the visibilities. Alice and Bob cannot see each others' Tokens.

#### Archive Contracts

Archiving contracts works just like creating them, but using archiveCmd instead of createCmd. Where createCmd takes an instance of a template, archiveCmd takes a reference to a contract.

References to contracts have the type <code>ContractId</code> a, where a is a type parameter representing the type of contract that the ID refers to. For example, a reference to a <code>Token</code> would be a <code>ContractId</code> Token.

To archiveCmd the Token Alice has created, you need to get a handle on its contract ID. In scripts, you do this using <- notation. That's because the contract ID needs to be retrieved from the ledger. How this works is discussed in Add Constraints to a Contract.

This script first checks that Bob cannot archive Alice's Token and then Alice successfully archives it:

```
token_test_3 = do
alice <- allocateParty "Alice"
bob <- allocateParty "Bob"
alice_token <- submit alice do
createCmd Token with owner = alice
submitMustFail bob do
archiveCmd alice_token
submit alice do
archiveCmd alice_token
```

#### Explore the Ledger

The resulting script view is empty, because there are no contracts left on the ledger. However, if you want to see the history of the ledger, e.g. to see how you got to that state, tick the Show archived box at the top of the ledger view:

You can see that there was a Token contract, which is now archived, indicated both by the archived value in the status column as well as by a strikethrough.

Click on the adjacent Show transaction view button to see the entire transaction graph:

In the Daml Studio script runner, committed transactions are numbered sequentially. The lines starting with TX indicate that there are three committed transactions, with ids #0, #1, and #2. These correspond to the three submit and submitMustFail statements in the script.

Transaction #0 has one sub-transaction #0:0, which the arrow indicates is a create of a Token. Identifiers #X:Y mean commit X, sub-transaction Y. All transactions have this format in the

| $\equiv$ Script: toke | n_test_3               | ×                                            |
|-----------------------|------------------------|----------------------------------------------|
| Show transa           | ction viev             | 🛛 🗹 Show archived 🗖 Show detailed disclosure |
| Token_                | Test                   | :Token                                       |
| id status             | owner                  | Alice                                        |
| #0:0 archive          | d <mark>'Alice'</mark> | X                                            |

#### $\equiv$ Script: token\_test\_3 $\times$

```
Show table view
```

```
Transactions:
  TX 0 1970-01-01T00:00:00Z (Token Test:92:18)
  #0:0
      consumed by: <u>#2:0</u>
      referenced by <u>#2:0</u>
      disclosed to (since): 'Alice' (0)
  -> create <u>Token Test:Token</u>
      with
         owner = 'Alice'
  TX 1 1970-01-01T00:00:00Z
     mustFailAt actAs: {'Bob'} readAs: {} (<u>Token_Test:95:3</u>)
  TX <u>2</u> 1970-01-01T00:00:00Z (<u>Token Test:98:3</u>)
  #2:0
     disclosed to (since): 'Alice' (2)
   -> 'Alice' exercises Archive on <u>#0:0</u> (<u>Token Test:Token</u>)
Active contracts:
Return value: {}
```

script runner. However, this format is a testing feature. In general, you should consider Transaction and Contract IDs to be opaque.

The lines above and below create Token\_Test:Token give additional information:

consumed by: #2:0 tells you that the contract is archived in sub-transaction 0 of commit 2.

referenced by #2:0 tells you that the contract was used in other transactions, and lists their IDs.

disclosed to (since): 'Alice' (#0) tells you who knows about the contract. The fact that 'Alice' appears in the list is equivalent to an x in the tabular view. The (#0) gives you the additional information that Alice learned about the contract in commit #0. Everything following with shows the create arguments.

#### Exercises

To get a better understanding of script, try the following exercises:

- 1. Write a template for a second type of Token.
- 2. Write a script with two parties and two types of tokens, creating one token of each type for each party and archiving one token for each party, leaving one token of each type in the final ledger view.
- 3. In Archive Contracts you tested that Bob cannot archive Alice's token. Can you guess why the submit fails? How can you find out why the submit fails?

Hint: Remember that in Test for Failure we saw a proper error message for a failing submit.

#### Next Up

In Data Types you will learn about Daml's type system, and how you can think of templates as tables and contracts as database rows.

#### 2.1.1.3 Data Types

In *Basic Contracts*, you learnt about contract templates, which specify the types of contracts that can be created on the ledger, and what data those contracts hold in their arguments.

In Test Templates using Daml Script, you learnt about the script view in Daml Studio, which displays the current ledger state. It shows one table per template, with one row per contract of that type and one column per field in the arguments.

This actually provides a useful way of thinking about templates: like tables in databases. Templates specify a data schema for the ledger:

each template corresponds to a table each field in the with block of a template corresponds to a column in that table each contract of that type corresponds to a table row

In this section, you'll learn how to create rich data schemas for your ledger. Specifically you'll learn about:

Daml's built-in and native data types Record types Derivation of standard properties Variants Manipulating immutable data Contract keys

After this section, you should be able to use a Daml ledger as a simple database where individual parties can write, read and delete complex data.

**Hint:** Remember that you can load all the code for this section into a folder called intro3 by running daml new intro3 --template daml-intro-3

#### Native Types

You have already encountered a few native Daml types: Party in Basic Contracts, and Text and ContractId in Test Templates using Daml Script. Here are those native types and more:

The below script instantiates each one of these types, manipulates it where appropriate, and tests the result.

```
import Daml.Script
import DA.Time
import DA.Date
native test = script do
 alice <- allocateParty "Alice"</pre>
 bob <- allocateParty "Bob"</pre>
 let
   my int = -123
   my dec = 0.001 : Decimal
   my text = "Alice"
   my bool = False
   my date = date 2020 Jan 01
   my time = time my date 00 00 00
   my rel time = hours 24
 assert (alice /= bob)
 assert (-my int == 123)
  assert (1000.0 * my_dec == 1.0)
```

```
assert (my_text == "Alice")
assert (not my_bool)
assert (addDays my_date 1 == date 2020 Jan 02)
assert (addRelTime my_time my_rel_time == time (addDays my_date 1) 00 00 00)
```

Despite its simplicity, there are quite a few things to note in this script:

The import statements at the top import two packages from the Daml Standard Library, which contain all the date and time related functions we use here as well as the functions used in Daml Scripts. More on packages, imports and the standard library later.

Most of the variables are declared inside a  ${\tt let}$  block.

That's because the <code>script do</code> block expects script actions like <code>submit</code> or <code>Party</code>. An integer like 123 is not an action, it's a pure expression, something we can evaluate without any ledger. You can think of the <code>let</code> as turning variable declaration into an action.

Most variables do not have annotations to say what type they are.

That's because Daml is very good at inferring types. The compiler knows that 123 is an Int, so if you declare  $my_{int} = 123$ , it can infer that  $my_{int}$  is also an Int. This means you don't have to write the type annotation  $my_{int} : Int = 123$ .

However, if the type is ambiguous so that the compiler can't infer it, you do have to add a type annotation. This is the case for 0.001 which could be any Numeric n. Here we specify 0.001 : Decimal which is a synonym for Numeric 10. You can always choose to add type annotations to aid readability.

The assert function is an action that takes a boolean value and succeeds with True and fails with False.

Try putting assert False somewhere in a script and see what happens to the script result.

With templates and these native types, it's already possible to write a schema akin to a table in a relational database. Below, Token is extended into a simple CashBalance, administered by a party in the role of an accountant.

```
template CashBalance
  with
    accountant : Party
   currency : Text
    amount : Decimal
    owner : Party
    account number : Text
   bank : Party
   bank address : Text
   bank telephone : Text
  where
    signatory accountant
cash balance test = script do
  accountant <- allocateParty "Bob"</pre>
  alice <- allocateParty "Alice"</pre>
 bob <- allocateParty "Bank of Bob"</pre>
  submit accountant do
    createCmd CashBalance with
      accountant
      currency = "USD"
      amount = 100.0
      owner = alice
```

```
account_number = "ABC123"
bank = bob
bank_address = "High Street"
bank telephone = "012 3456 789"
```

#### Assemble Types

There's quite a lot of information on the CashBalance above and it would be nice to be able to give that data more structure. Fortunately, Daml's type system has a number of ways to assemble these native types into much more expressive structures.

#### Tuples

A common task is to group values in a generic way. Take, for example, a key-value pair with a Text key and an Int value. In Daml, you could use a two-tuple of type (Text, Int) to do so. If you wanted to express a coordinate in three dimensions, you could group three Decimal values using a three-tuple (Decimal, Decimal, Decimal).

You can access the data in the tuples using:

functions fst, snd, fst3, snd3, thd3
a dot-syntax with field names \_1, \_2, \_3, etc.

Daml supports tuples with up to 20 elements, but accessor functions like  ${\tt fst}$  are only included for 2- and 3-tuples.

#### Lists

Lists in Daml take a single type parameter defining the type of thing in the list. So you can have a list of integers [Int] or a list of strings [Text], but not a list mixing integers and strings.

That's because Daml is statically and strongly typed. When you get an element out of a list, the compiler needs to know what type that element has.

The below script instantiates a few lists of integers and demonstrates the most important list functions.

```
import DA.List
import Daml.Script
list test = script do
 let.
   empty : [Int] = []
   one = [1]
   two = [2]
   many = [3, 4, 5]
  -- `head` gets the first element of a list
 assert (head one == 1)
 assert (head many == 3)
  -- `tail` gets the remainder after head
 assert (tail one == empty)
 assert (tail many == [4, 5])
  -- `++` concatenates lists
 assert (one ++ two ++ many == [1, 2, 3, 4, 5])
 assert (empty ++ many ++ empty == many)
  -- `::` adds an element to the beginning of a list.
  assert (1 :: 2 :: 3 :: 4 :: 5 :: empty == 1 :: 2 :: many)
```

Note the type annotation on empty: [Int] = []. It's necessary because [] is ambiguous. It could be a list of integers or of strings, but the compiler needs to know which it is.

#### Records

You can think of records as named tuples with named fields. Declare them using the data keyword: data T = C with, where T is the type name and C is the data constructor. In practice, it's a good idea to always use the same name for type and data constructor.

```
data MyRecord = MyRecord with
  my_txt : Text
  my_int : Int
  my_dec : Decimal
  my_list : [Text]
-- Fields of same type can be declared in one line
data Coordinate = Coordinate with
  x, y, z : Decimal
```

```
-- Custom data types can also have variables
data KeyValue k v = KeyValue with
 my key : k
 my val : v
data Nested = Nested with
 my coord : Coordinate
 my record : MyRecord
 my kv : KeyValue Text Int
record test = script do
 let
   my record = MyRecord with
     my_txt = "Text"
     my int = 2
     my dec = 2.5
     my list = ["One", "Two", "Three"]
   my coord = Coordinate with
     x = 1.0
     y = 2.0
      z = 3.0
    -- `my_text_int` has type `KeyValue Text Int`
   my text int = KeyValue with
     my_key = "Key"
     my val = 1
   -- `my int decimal` has type `KeyValue Int Decimal`
   my int decimal = KeyValue with
     my key = 2
     my val = 2.0 : Decimal
   -- If variables are in scope that match field names, we can pick them up
   -- implicitly, writing just `my coord` instead of `my coord = my coord`.
   my nested = Nested with
     my_coord
     my record
     my_kv = my_text_int
  -- Fields can be accessed with dot syntax
 assert (my coord.x == 1.0)
 assert (my text int.my key == "Key")
 assert (my nested.my record.my dec == 2.5)
```

You'll notice that the syntax to declare records is very similar to the syntax used to declare templates. That's no accident because a template is really just a special record. When you write template Token with, one of the things that happens in the background is that this becomes a data Token = Token with.

In the assert statements above, we always compared values of in-built types. If you wrote assert (my\_record == my\_record) in the script, you may be surprised to get an error message No instance for (Eq MyRecord) arising from a use of `=='. Equality in Daml is always value equality and we haven't written a function to check value equality for MyRecord values. But don't worry, you don't have to implement this rather obvious function yourself. The compiler is smart enough to do it for you, if you use deriving (Eq):

```
data EqRecord = EqRecord with
 my txt : Text
 my int : Int
 my dec : Decimal
 my list : [Text]
   deriving (Eq)
data MyContainer a = MyContainer with
 contents : a
   deriving (Eq)
eq test = script do
  let
    eq record = EqRecord with
     my_txt = "Text"
     my int = 2
     my dec = 2.5
     my list = ["One", "Two", "Three"]
   my_container = MyContainer with
      contents = eq record
    other container = MyContainer with
      contents = eq_record
  assert (my container.contents == eq record)
  assert (my container == other container)
```

Eq is what is called a typeclass. You can think of a typeclass as being like an interface in other languages: it is the mechanism by which you can define a set of functions (for example, == and /= in the case of Eq) to work on multiple types, with a specific implementation for each type they can apply to.

There are some other typeclasses that the compiler can derive automatically. Most prominently, Show to get access to the function show (equivalent to toString in many languages) and Ord, which gives access to comparison operators <, >, <=, >=.

It's a good idea to always derive Eq and Show using deriving (Eq, Show). The record types created using template T with do this automatically, and the native types have appropriate typeclass instances. Eg Int derives Eq, Show and Ord, and ContractId a derives Eq and Show.

Records can give the data on CashBalance a bit more structure:

```
data Bank = Bank with
  party : Party
  address: Text
  telephone : Text
   deriving (Eq, Show)

data Account = Account with
  owner : Party
  number : Text
  bank : Bank
   deriving (Eq, Show)

data Cash = Cash with
  currency : Text
```

```
amount : Decimal
    deriving (Eq, Show)
template CashBalance
  with
    accountant : Party
    cash : Cash
    account : Account
  where
    signatory accountant
cash balance test = script do
  accountant <- allocateParty "Bob"</pre>
  owner <- allocateParty "Alice"</pre>
  bank party <- allocateParty "Bank"</pre>
  let
    bank = Bank with
     party = bank_party
      address = "High Street"
      telephone = "012 3456 789"
    account = Account with
      owner
      bank
      number = "ABC123"
    cash = Cash with
      currency = "USD"
      amount = 100.0
  submit accountant do
    createCmd CashBalance with
      accountant
      cash
      account
  pure ()
```

If you look at the resulting script view, you'll see that this still gives rise to one table. The records are expanded out into columns using dot notation.

#### Variants and Pattern Matching

Suppose now that you also wanted to keep track of cash in hand. Cash in hand doesn't have a bank, but you can't just leave bank empty. Daml doesn't have an equivalent to null. Variants can express that cash can either be in hand or at a bank.

```
data Bank = Bank with
  party : Party
  address: Text
  telephone : Text
   deriving (Eq, Show)

data Account = Account with
  number : Text
  bank : Bank
   deriving (Eq, Show)
```

```
data Cash = Cash with
  currency : Text
  amount : Decimal
    deriving (Eq, Show)
data Location
  = InHand
  InAccount Account
    deriving (Eq, Show)
template CashBalance
  with
    accountant : Party
    owner : Party
    cash : Cash
    location : Location
  where
    signatory accountant
cash balance test = do
  accountant <- allocateParty "Bob"</pre>
  owner <- allocateParty "Alice"</pre>
  bank party <- allocateParty "Bank"</pre>
  let
   bank = Bank with
     party = bank party
      address = "High Street"
      telephone = "012 3456 789"
    account = Account with
      bank
      number = "ABC123"
    cash = Cash with
      currency = "USD"
      amount = 100.0
  submit accountant do
    createCmd CashBalance with
      accountant
      owner
      cash
      location = InHand
  submit accountant do
    createCmd CashBalance with
      accountant
      owner
      cash
      location = InAccount account
```

The way to read the declaration of Location is A Location either has value InHand OR has a value InAccount a where a is of type Account. This is quite an explicit way to say that there may or may not be an Account associated with a CashBalance and gives both cases suggestive names.

Another option is to use the built-in Optional type. The None value of type Optional a is the closest Daml has to a null value:

```
data Optional a
  = None
  | Some a
    deriving (Eq, Show)
```

Variant types where none of the data constructors take a parameter are called enums:

| data DayOfWeek      |
|---------------------|
| = Monday            |
| Tuesday             |
| Wednesday           |
| Thursday            |
| Friday              |
| Saturday            |
| Sunday              |
| deriving (Eq, Show) |

To access the data in variants, you need to distinguish the different possible cases. For example, you can no longer access the account number of a Location directly, because if it is InHand, there may be no account number.

To do this, you can use *pattern matching* and either throw errors or return compatible types for all cases:

```
{ -
-- Commented out as `Either` is defined in the standard library.
data Either a b
 = Left a
  | Right b
- }
variant access test = script do
 let
   1 : Either Int Text = Left 1
   r : Either Int Text = Right "r"
    -- If we know that `l` is a `Left`, we can error on the `Right` case.
    l value = case l of
     Left i -> i
     Right i -> error "Expecting Left"
    -- Comment out at your own peril
    { -
    r value = case r of
     Left i -> i
     Right i -> error "Expecting Left"
    - }
    -- If we are unsure, we can return an `Optional` in both cases
    ol value = case 1 of
     Left i -> Some i
     Right i -> None
    or value = case r of
     Left i -> Some i
     Right i -> None
    -- If we don't care about values or even constructors, we can use wildcards
```

```
l value2 = case 1 of
    Left i -> i
   Right _ -> error "Expecting Left"
  l value3 = case l of
    Left i -> i
    _ -> error "Expecting Left"
 day = Sunday
 weekend = case day of
    Saturday -> True
    Sunday -> True
    _ -> False
assert (1 value == 1)
assert (l_value2 == 1)
assert (l_value3 == 1)
assert (ol_value == Some 1)
assert (or_value == None)
assert weekend
```

#### Manipulate Data

You've got all the ingredients to build rich types expressing the data you want to be able to write to the ledger, and you have seen how to create new values and read fields from values. But how do you manipulate values once created?

All data in Daml is immutable, meaning once a value is created, it will never change. Rather than changing values, you create new values based on old ones with some changes applied:

```
manipulation demo = script do
 let
   eq record = EqRecord with
     my txt = "Text"
     my int = 2
     my dec = 2.5
     my_list = ["One", "Two", "Three"]
    -- A verbose way to change `eq record`
   changed record = EqRecord with
     my txt = eq record.my txt
     my int = 3
     my dec = eq_record.my_dec
     my list = eq record.my list
    -- A better way
   better changed record = eq record with
     my int = 3
   record_with_changed_list = eq_record with
     my list = "Zero" :: eq record.my list
 assert (eq_record.my_int == 2)
 assert (changed record == better changed record)
```

```
-- The list on `eq_record` can't be changed.
assert (eq_record.my_list == ["One", "Two", "Three"])
-- The list on `record_with_changed_list` is a new one.
assert (record_with_changed_list.my_list == ["Zero", "One", "Two", "Three"])
```

changed\_record and better\_changed\_record are each a copy of eq\_record with the field my\_int changed. better\_changed\_record shows the recommended way to change fields on a record. The syntax is almost the same as for a new record, but the record name is replaced with the old value: eq\_record with instead of EqRecord with. The with block no longer needs to give values to all fields of EqRecord. Any missing fields are taken from eq\_record.

Throughout the script, eq\_record never changes. The expression "Zero" :: eq\_record. my\_list doesn't change the list in-place, but creates a new list, which is eq\_record.my\_list with an extra element in the beginning.

#### **Contract Keys**

Daml's type system lets you store richly structured data on Daml templates, but just like most database schemas have more than one table, Daml contract models often have multiple templates that reference each other. For example, you may not want to store your bank and account information on each individual cash balance contract, but instead store those on separate contracts.

You have already met the type <code>ContractId</code> a, which references a contract of type a. The below shows a contract model where <code>Account</code> is split out into a separate template and referenced by <code>ContractId</code>, but it also highlights a big problem with that kind of reference: just like data, contracts are immutable. They can only be created and archived, so if you want to change the data on a contract, you end up archiving the original contract and creating a new one with the changed data. That makes contract IDs very unstable, and can cause stale references.

```
data Bank = Bank with
 party : Party
 address: Text
 telephone : Text
   deriving (Eq, Show)
template Account
 with
   accountant : Party
   owner : Party
   number : Text
   bank : Bank
 where
    signatory accountant
data Cash = Cash with
 currency : Text
 amount : Decimal
   deriving (Eq, Show)
template CashBalance
 with
    accountant : Party
    cash : Cash
```

```
(continues on next page)
```

```
account : ContractId Account
 where
   signatory accountant
id ref test = do
 accountant <- allocateParty "Bob"</pre>
 owner <- allocateParty "Alice"
 bank party <- allocateParty "Bank"</pre>
 let
   bank = Bank with
     party = bank party
     address = "High Street"
     telephone = "012 3456 789"
   cash = Cash with
     currency = "USD"
      amount = 100.0
 accountCid <- submit accountant do
     createCmd Account with
     accountant
     owner
     bank
     number = "ABC123"
 balanceCid <- submit accountant do</pre>
   createCmd CashBalance with
     accountant
     cash
     account = accountCid
  -- Now the accountant updates the telephone number for the bank on the account
 Some account <- queryContractId accountant accountCid</pre>
 new account <- submit accountant do
   archiveCmd accountCid
   createCmd account with
      bank = account.bank with
        telephone = "098 7654 321"
   pure ()
  -- The `account` field on the balance now refers to the archived
  -- contract, so this will fail.
 Some balance <- queryContractId accountant balanceCid</pre>
 optAccount <- queryContractId accountant balance.account
 optAccount === None
```

The script above uses the <code>queryContractId</code> function, which retrieves the arguments of an active contract using its contract ID. If there is no active contract with the given identifier visible to the given party, <code>queryContractId</code> returns None. Here, we use a pattern match on Some which will abort the script if <code>queryContractId</code> returns None.

Note that, for the first time, the party submitting a transaction is doing more than one thing as part of that transaction. To create new\_account, the account archives the old account and creates a new account, all in one transaction. More on building transactions in *Composing Choices*.

You can define stable keys for contracts using the key and maintainer keywords. key defines the primary key of a template, with the ability to look up contracts by key, and a uniqueness constraint

in the sense that only one contract of a given template and with a given key value can be active at a time.

```
data Bank = Bank with
 party : Party
  address: Text
  telephone : Text
    deriving (Eq, Show)
data AccountKey = AccountKey with
 accountant : Party
 number : Text
 bank party : Party
   deriving (Eq, Show)
template Account
 with
   accountant : Party
   owner : Party
   number : Text
   bank : Bank
  where
    signatory accountant
   key AccountKey with
        accountant
        number
        bank party = bank.party
      : AccountKey
    maintainer key.accountant
data Cash = Cash with
 currency : Text
  amount : Decimal
    deriving (Eq, Show)
template CashBalance
  with
    accountant : Party
    cash : Cash
    account : AccountKey
 where
    signatory accountant
id ref test = do
  accountant <- allocateParty "Bob"</pre>
  owner <- allocateParty "Alice"</pre>
 bank party <- allocateParty "Bank"</pre>
  let
    bank = Bank with
      party = bank party
      address = "High Street"
      telephone = "012 3456 789"
    cash = Cash with
      currency = "USD"
      amount = 100.0
```

```
accountCid <- submit accountant do
     createCmd Account with
     accountant
     owner
     bank
     number = "ABC123"
 Some account <- queryContractId accountant accountCid</pre>
 balanceCid <- submit accountant do</pre>
   createCmd CashBalance with
     accountant
     cash
     account = key account
 -- Now the accountant updates the telephone number for the bank on the account
 Some account <- queryContractId accountant accountCid</pre>
 new_accountCid <- submit accountant do</pre>
   archiveCmd accountCid
   cid <- createCmd account with</pre>
     bank = account.bank with
        telephone = "098 7654 321"
   pure cid
  -- Thanks to contract keys, the current account contract is fetched
 Some balance <- queryContractId accountant balanceCid</pre>
  (cid, account) <- submit accountant do
   createAndExerciseCmd (Helper accountant) (FetchAccountByKey balance.account)
 assert (cid == new accountCid)
-- Helper template to call `fetchByKey`.
template Helper
 with
   p : Party
 where
   signatory p
   choice FetchAccountByKey : (ContractId Account, Account)
      with
        accountKey : AccountKey
      controller p
      do fetchByKey @Account accountKey
```

Since Daml is designed to run on distributed systems, you have to assume that there is no global entity that can guarantee uniqueness, which is why each key expression must come with a main-tainer expression. maintainer takes one or several parties, all of which have to be signatories of the contract and be part of the key. That way the index can be partitioned amongst sets of maintainers, and each set of maintainers can independently ensure the uniqueness constraint on their piece of the index. The constraint that maintainers are part of the key is ensured by only having the variable key in each maintainer expression.

Instead of calling queryContractId to get the contract arguments associated with a given contract identifier, we use fetchByKey @Account.fetchByKey @Account takes a value of type Account tKey and returns a tuple (ContractId Account, Account) if the lookup was successful or fails the transaction otherwise. fetchByKey cannot be used directly in the list of commands sent to the ledger. Therefore we create a Helper template with a FetchAccountByKey choice and call that via createAndExerciseCmd. We will learn more about choices in the next section.

Since a single type could be used as the key for multiple templates, you need to tell the compiler what type of contract is being fetched by using the @Account notation.

#### Next Up

You can now define data schemas for the ledger, read, write and delete data from the ledger, and use keys to reference and look up data in a stable fashion.

In Transform Data Using Choices you'll learn how to define data transformations and give other parties the right to manipulate data in restricted ways.

#### 2.1.1.4 Transform Data Using Choices

In the example in *Contract Keys* the accountant party wanted to change some data on a contract. They did so by archiving the contract and re-creating it with the updated data. That works because the accountant is the sole signatory on the Account contract defined there.

But what if the accountant wanted to allow the bank to change their own telephone number? Or what if the owner of a CashBalance should be able to transfer ownership to someone else?

In this section you will learn about how to define simple data transformations using choices and how to delegate the right to exercise these choices to other parties.

**Hint:** Remember that you can load all the code for this section into a folder called intro4 by running daml new intro4 --template daml-intro-4

#### Choices as Methods

If you think of templates as classes and contracts as objects, where are the methods?

Take as an example a Contact contract on which the contact owner wants to be able to change the telephone number, just like on the Account in Contract Keys. Rather than requiring them to manually look up the contract, archive the old one and create a new one, you can provide them a convenience method on Contact:

```
template Contact
with
    owner : Party
    party : Party
    address : Text
    telephone : Text
where
    signatory owner
    observer party
    choice UpdateTelephone
        : ContractId Contact
        with
            newTelephone : Text
        controller owner
```

```
do
    create this with
    telephone = newTelephone
```

The above defines a choice called UpdateTelephone. Choices are part of a contract template. They're permissioned functions that result in an Update. Using choices, authority can be passed around, allowing the construction of complex transactions.

Let's unpack the code snippet above:

The first line, choice UpdateTelephone indicates a choice definition, UpdateTelephone is the name of the choice. It starts a new block in which that choice is defined.

: ContractId Contact is the return type of the choice.

This particular choice archives the current <code>Contact</code>, and creates a new one. What it returns is a reference to the new contract, in the form of a <code>ContactId Contact</code>

The following with block is that of a record. Just like with templates, in the background, a new record type is declared: data UpdateTelephone = UpdateTelephone with

The line controller owner says that this choice is controlled by owner, meaning owner is the only party that is allowed to exercise them.

The do starts a block defining the action the choice should perform when exercised. In this case a new Contact is created.

The new Contact is created using this with. this is a special value available within the where block of templates and takes the value of the current contract's arguments.

There is nothing here explicitly saying that the current Contact should be archived. That's because choices are *consuming* by default. That means when the above choice is exercised on a contract, that contract is archived.

As mentioned in Data Types, within a choice we use create instead of createCmd. Whereas createCmd builds up a list of commands to be sent to the ledger, create builds up a more flexible Update that is executed directly by the ledger. You might have noticed that create returns an Update (ContractId Contact), not a ContractId Contact. As a do block always returns the value of the last statement within it, the whole do block returns an Update, but the return type on the choice is just a ContractId Contact. This is a convenience. Choices always return an Update so for readability it's omitted on the type declaration of a choice.

Now to exercise the new choice in a script:

```
choice_test = do
  owner <- allocateParty "Alice"
  party <- allocateParty "Bob"
  contactCid <- submit owner do
    createCmd Contact with
    owner
    party
    address = "1 Bobstreet"
    telephone = "012 345 6789"
  -- Bob can't change his own telephone number as Alice controls
  -- that choice.
  submitMustFail party do
    exerciseCmd contactCid UpdateTelephone with
    newTelephone = "098 7654 321"
```

```
newContactCid <- submit owner do
    exerciseCmd contactCid UpdateTelephone with
    newTelephone = "098 7654 321"
Some newContact <- queryContractId owner newContactCid
assert (newContact.telephone == "098 7654 321")</pre>
```

You exercise choices using the exercise function, which takes a ContractId a, and a value of type c, where c is a choice on template a. Since c is just a record, you can also just fill in the choice parameters using the with syntax you are already familiar with.

exerciseCmd returns a Commands r where r is the return type specified on the choice, allowing the new ContractId Contact to be stored in the variable newContactCid. Just like for createCmd and create, there is also exerciseCmd and exercise. The versions with the cmd suffix is always used on the client side to build up the list of commands on the ledger. The versions without the suffix are used within choices and are executed directly on the server.

There is also createAndExerciseCmd and createAndExercise which we have seen in the previous section. This allows you to create a new contract with the given arguments and immediately exercise a choice on it. For a consuming choice, this archives the contract so the contract is created and archived within the same transaction.

#### **Choices as Delegation**

Up to this point all the contracts only involved one party. party may have been stored as Party field in the above, which suggests they are actors on the ledger, but they couldn't see the contracts, nor change them in any way. It would be reasonable for the party for which a Contact is stored to be able to update their own address and telephone number. In other words, the owner of a Contact should be able to delegate the right to perform a certain kind of data transformation to party.

The below demonstrates this using an UpdateAddress choice and corresponding extension of the script:

```
choice UpdateAddress
  : ContractId Contact
  with
    newAddress : Text
  controller party
  do
    create this with
    address = newAddress
```

```
newContactCid <- submit party do
  exerciseCmd newContactCid UpdateAddress with
    newAddress = "1-10 Bobstreet"
Some newContact <- queryContractId owner newContactCid
assert (newContact.address == "1-10 Bobstreet")</pre>
```

If you open the script view in the IDE, you will notice that Bob sees the Contact. This is because

party is specified as an observer in the template, and in this case Bob is the party. More on observers later, but in short, they get to see any changes to the contract.

#### Choices In the Ledger Model

In *Basic Contracts* you learned about the high-level structure of a Daml ledger. With choices and the *exercise* function, you have the next important ingredient to understand the structure of the ledger and transactions.

A transaction is a list of actions, and there are just four kinds of action: create, exercise, fetch and key assertion.

A create action creates a new contract with the given arguments and sets its status to active. A fetch action checks the existence and activeness of a contract.

An exercise action exercises a choice on a contract resulting in a transaction (list of sub-actions) called the consequences. Exercises come in two kinds called consuming and non-consuming. consuming is the default kind and changes the contract's status from active to archived.

A key assertion records the assertion that the given contract key (see Contract Keys) is not assigned to any active contract on the ledger.

Each action can be visualized as a tree, where the action is the root node, and its children are its consequences. Every consequence may have further consequences. As fetch, create and key assertion actions have no consequences, they are always leaf nodes. You can see the actions and their consequences in the transaction view of the above script:

```
Transactions:
 TX 0 1970-01-01T00:00:00Z (Contact:46:17)
  #0:0
     consumed by: #2:0
     referenced by #2:0
     disclosed to (since): 'Alice' (0), 'Bob' (0)
   > create Contact:Contact
      with
        owner = 'Alice'; party = 'Bob'; address = "1 Bobstreet"; telephone = "012
→345 6789"
 TX 1 1970-01-01T00:00:00Z
   mustFailAt actAs: {'Bob'} readAs: {} (Contact:55:3)
 TX 2 1970-01-01T00:00:00Z (Contact:59:20)
  #2:0
     disclosed to (since): 'Alice' (2), 'Bob' (2)
  L> 'Alice' exercises UpdateTelephone on #0:0 (Contact:Contact)
              with
                newTelephone = "098 7654 321"
      children:
      #2:1
          consumed by: #3:0
          referenced by #3:0
          disclosed to (since): 'Alice' (2), 'Bob' (2)
       -> create Contact:Contact
          with
            owner = 'Alice'; party = 'Bob'; address = "1 Bobstreet"; telephone =
→"098 7654 321"
```

```
TX 3 1970-01-01T00:00:00Z (Contact:69:20)
  #3:0
      disclosed to (since): 'Alice' (3), 'Bob' (3)
    > 'Bob' exercises UpdateAddress on #2:1 (Contact:Contact)
            with
              newAddress = "1-10 Bobstreet"
      children:
      #3:1
          disclosed to (since): 'Alice' (3), 'Bob' (3)
      -> create Contact:Contact
          with
            owner = 'Alice';
            party = 'Bob';
            address = "1-10 Bobstreet";
            telephone = "098 7654 321"
Active contracts: #3:1
Return value: {}
```

There are four commits corresponding to the four submit statements in the script. Within each commit, we see that it's actually actions that have IDs of the form #commit\_number:action\_number. Contract IDs are just the ID of their create action.

So commits #2 and #3 contain exercise actions with IDs #2:0 and #3:0. The create actions of the updated Contact contracts, #2:1 and #3:1, are indented and found below a line reading children:, making the tree structure apparent.

#### The Archive Choice

You may have noticed that there is no archive action. That's because archive cid is just shorthand for exercise cid Archive, where Archive is a choice implicitly added to every template, with the signatories as controllers.

#### A Simple Cash Model

With the power of choices, you can build your first interesting model: issuance of cash IOUs (I owe you). The model presented here is simpler than the one in *Data Types* as it's not concerned with the location of the physical cash, but merely with liabilities:

```
-- Copyright (c) 2022 Digital Asset (Switzerland) GmbH and/or its affiliates. All

-- rights reserved.

-- SPDX-License-Identifier: Apache-2.0

module SimpleIou where

import Daml.Script

data Cash = Cash with

currency : Text

(continues on next page)
```

```
amount : Decimal
   deriving (Eq, Show)
template SimpleIou
 with
    issuer : Party
    owner : Party
    cash : Cash
 where
    signatory issuer
   observer owner
    choice Transfer
     : ContractId SimpleIou
      with
        newOwner : Party
      controller owner
      do
        create this with owner = newOwner
test iou = script do
 alice <- allocateParty "Alice"
 bob <- allocateParty "Bob"</pre>
 charlie <- allocateParty "Charlie"</pre>
 dora <- allocateParty "Dora"</pre>
  -- Dora issues an Iou for $100 to Alice.
 iou <- submit dora do
   createCmd SimpleIou with
     issuer = dora
      owner = alice
      cash = Cash with
        amount = 100.0
        currency = "USD"
  -- Alice transfers it to Bob.
 iou2 <- submit alice do
   exerciseCmd iou Transfer with
      newOwner = bob
  -- Bob transfers it to Charlie.
 submit bob do
   exerciseCmd iou2 Transfer with
      newOwner = charlie
```

The above model is fine as long as everyone trusts Dora. Dora could revoke the Simplelou at any point by archiving it. However, the provenance of all transactions would be on the ledger so the owner could prove that Dora was dishonest and cancelled her debt.

#### Next Up

You can now store and transform data on the ledger, even giving other parties specific write access through choices.

In Add Constraints to a Contract, you will learn how to restrict data and transformations further. In that context, you will also learn about time on Daml ledgers, do blocks and <- notation within those.

### 2.1.1.5 Add Constraints to a Contract

You will often want to constrain the data stored or the allowed data transformations in your contract models. In this section, you will learn about the two main mechanisms provided in Daml:

The ensure keyword. The assert, abort and error keywords.

To make sense of the latter, you'll also learn more about the Update and Script types and do blocks, which will be good preparation for *Composing Choices*, where you will use do blocks to compose choices into complex transactions.

Lastly, you will learn about time on the ledger and in Daml Script.

**Hint:** Remember that you can load all the code for this section into a folder called intro5 by running daml new intro5 --template daml-intro-5

#### **Template Preconditions**

The first kind of restriction you may want to put on the contract model are called *template pre-conditions*. These are simply restrictions on the data that can be stored on a contract from that template.

Suppose, for example, that the SimpleIou contract from A Simple Cash Model should only be able to store positive amounts. You can enforce this using the ensure keyword:

```
template SimpleIou
with
    issuer : Party
    owner : Party
    cash : Cash
where
    signatory issuer
    observer owner
ensure cash.amount > 0.0
```

The ensure keyword takes a single expression of type Bool. If you want to add more restrictions, use logical operators &&, || and not to build up expressions. The below shows the additional restriction that currencies are three capital letters:

```
&& T.length cash.currency == 3
&& T.isUpper cash.currency
```

**Hint:** The T here stands for the DA.Text standard library which has been imported using import DA.Text as T.

```
test restrictions = do
 alice <- allocateParty "Alice"
 bob <- allocateParty "Bob"</pre>
 dora <- allocateParty "Dora"</pre>
  -- Dora can't issue negative Ious.
 submitMustFail dora do
   createCmd SimpleIou with
     issuer = dora
     owner = alice
     cash = Cash with
        amount = -100.0
        currency = "USD"
  -- Or even zero Ious.
 submitMustFail dora do
   createCmd SimpleIou with
     issuer = dora
     owner = alice
      cash = Cash with
        amount = 0.0
        currency = "USD"
  -- Nor positive Ious with invalid currencies.
 submitMustFail dora do
    createCmd SimpleIou with
     issuer = dora
      owner = alice
      cash = Cash with
        amount = 100.0
        currency = "Swiss Francs"
  -- But positive Ious still work, of course.
 iou <- submit dora do
   createCmd SimpleIou with
     issuer = dora
     owner = alice
      cash = Cash with
       amount = 100.0
        currency = "USD"
```

#### Assertions

A second common kind of restriction is one on data transformations.

For example, the simple lou in A Simple Cash Model allowed the no-op where the owner transfers to themselves. You can prevent that using an assert statement, which you have already encountered in the context of scripts.

assert does not return an informative error so often it's better to use the function <code>assertMsg</code>, which takes a custom error message:

```
choice Transfer
  : ContractId SimpleIou
  with
    newOwner : Party
  controller owner
  do
    assertMsg "newOwner cannot be equal to owner." (owner /= newOwner)
    create this with owner = newOwner
```

```
-- Alice can't transfer to herself...
submitMustFail alice do
    exerciseCmd iou Transfer with
    newOwner = alice
-- ... but can transfer to Bob.
iou2 <- submit alice do
    exerciseCmd iou Transfer with
    newOwner = bob</pre>
```

Similarly, you can write a Redeem choice, which allows the owner to redeem an Iou during business hours on weekdays. The choice doesn't do anything other than archiving the SimpleIou. (This assumes that actual cash changes hands off-ledger.)

```
choice Redeem
     : ()
     controller owner
     do
       now <- getTime
       let
         today = toDateUTC now
         dow = dayOfWeek today
         timeofday = now `subTime` time today 0 0 0
         hrs = convertRelTimeToMicroseconds timeofday / 360000000
       assertMsg
          ("Cannot redeem outside business hours. Current time: " <> show 🗆
\rightarrowtimeofday)
          (hrs >= 8 && hrs <= 18)
       case dow of
         Saturday -> abort "Cannot redeem on a Saturday."
         Sunday -> abort "Cannot redeem on a Sunday."
         _ -> return ()
 -- June 1st 2019 is a Saturday.
```

```
setTime (time (date 2019 Jun 1) 0 0 0)
-- Bob cannot redeem on a Saturday.
```

```
submitMustFail bob do
  exerciseCmd iou2 Redeem
-- Not even at mid-day.
passTime (hours 12)
-- Bob cannot redeem on a Saturday.
submitMustFail bob do
  exerciseCmd iou2 Redeem
-- Bob also cannot redeem at 6am on a Monday.
passTime (hours 42)
submitMustFail bob do
  exerciseCmd iou2 Redeem
-- Bob can redeem at 8am on Monday.
passTime (hours 2)
submit bob do
  exerciseCmd iou2 Redeem
```

There are quite a few new time-related functions from the DA. Time and DA. Date libraries here. Their names should be reasonably descriptive so how they work won't be covered here, but given that Daml assumes it is run in a distributed setting, we will still discuss time in Daml.

There's also quite a lot going on inside the do block of the Redeem choice, with several uses of the <- operator. do blocks and <- deserve a proper explanation at this point.

## Time on Daml Ledgers

Each transaction on a Daml ledger has two timestamps called the *ledger time (LT)* and the *record time (RT)*. The ledger time is set by the participant, the record time is set by the ledger.

Each Daml ledger has a policy on the allowed difference between LT and RT called the *skew*. The participant has to take a good guess at what the record time will be. If it's too far off, the transaction will be rejected.

getTime is an action that gets the LT from the ledger. In the above example, that time is taken apart into day of week and hour of day using standard library functions from DA.Date and DA.Time. The hour of the day is checked to be in the range from 8 to 18.

Consider the following example: Suppose that the ledger had a skew of 10 seconds. At 17:59:55, Alice submits a transaction to redeem an Iou. One second later, the transaction is assigned a LT of 17:59:56, but then takes 10 seconds to commit and is recorded on the ledger at 18:00:06. Even though it was committed after business hours, it would be a valid transaction and be committed successfully as getTime will return 17:59:56 so hrs == 17. Since the RT is 18:00:06, LT - RT <= 10 seconds and the transaction won't be rejected.

Time therefore has to be considered slightly fuzzy in Daml, with the fuzziness depending on the skew parameter.

For details, see Background concepts - time.

### Time in Test Scripts

For tests, you can set time using the following functions:

setTime, which sets the ledger time to the given time. passTime, which takes a RelTime (a relative time) and moves the ledger by that much.

#### **Time on Ledgers**

On a distributed Daml ledger, there are no guarantees that ledger time or record time are strictly increasing. The only guarantee is that ledger time is increasing with causality. That is, if a transaction TX2 depends on a transaction TX1, then the ledger enforces that the LT of TX2 is greater than or equal to that of TX1:

```
iou3 <- submit dora do
  createCmd SimpleIou with
   issuer = dora
   owner = alice
   cash = Cash with
    amount = 100.0
    currency = "USD"
passTime (days (-3))
submitMustFail alice do
   exerciseCmd iou3 Redeem</pre>
```

### Actions and do Blocks

You have come across do blocks and <- notations in two contexts by now: Script and Update. Both of these are examples of an Action, also called a *Monad* in functional programming. You can construct Actions conveniently using do notation.

 $\label{eq:construct} Understanding \verb|Actions| and \verb|do| blocks| is therefore crucial to being able to construct correct contract models and test them, so this section will explain them in some detail.$ 

### Pure Expressions Compared to Actions

Expressions in Daml are pure in the sense that they have no side-effects: they neither read nor modify any external state. If you know the value of all variables in scope and write an expression, you can work out the value of that expression on pen and paper.

However, the expressions you've seen that used the <- notation are not like that. For example, take getTime, which is an Action. Here's the example we used earlier:

now <- getTime

You cannot work out the value of now based on any variable in scope. To put it another way, there is no expression expr that you could put on the right hand side of now = expr. To get the ledger time, you must be in the context of a submitted transaction, and then look at that context. Similarly, you've come across fetch. If you have cid : ContractId Account in scope and you come across the expression fetch cid, you can't evaluate that to an Account so you can't write account = fetch cid. To do so, you'd have to have a ledger you can look that contract ID up on.

## Actions and Impurity

Actions are a way to handle such impure expressions. Action a is a type class with a single parameter a, and Update and Script are instances of Action. A value of such a type m a where m is an instance of Action can be interpreted as a recipe for an action of type m, which, when executed, returns a value a .

You can always write a recipe using just pen and paper, but you can't cook it up unless you are in the context of a kitchen with the right ingredients and utensils. When cooking the recipe you have an effect – you change the state of the kitchen – and a return value – the thing you leave the kitchen with.

An <code>Update a is a recipe to update a Daml ledger</code>, which, when committed, has the effect of changing the ledger, and returns a value of type a . An update to a Daml ledger is a transaction so equivalently, an <code>Update a is a recipe to construct a transaction</code>, which, when executed in the context of a ledger, returns a value of type a .

A Script a is a recipe for a test, which, when performed against a ledger, has the effect of changing the ledger in ways analogous to those available via the API, and returns a value of type a.

Expressions like getTime, allocateParty party, passTime time, submit party commands, create contract and exercise choice should make more sense in that light. For example:

getTime : Update Time is the recipe for an empty transaction that also happens to return a value of type Time.

passTime (days 10) : Script () is a recipe for a transaction that doesn't submit any transactions, but has the side-effect of changing the LT of the test ledger. It returns (), also called Unit and can be thought of as a zero-tuple.

create iou : Update (ContractId Iou), where iou : Iou is a recipe for a transaction consisting of a single create action, and returns the contract id of the created contract if successful.

submit alice (createCmd iou) : Script (ContractId Iou) is a recipe for a script in which Alice sends the command createCmd iou to the ledger which produces a transaction and a return value of type ContractId Iou and returns that back to Alice.

Commands is a bit more restricted than Script and Update as it represents a list of independent commands sent to the ledger. You can still use do blocks but if you have more than one command in a single do block you need to enable the ApplicativeDo extension at the beginning of your file. In addition to that, the last statement in such a do block must be of the form return expr or pure expr. Applicative is a more restricted version of Action that enforces that there are no dependencies between commands. If you do have dependencies between commands, you can always wrap it in a choice in a helper template and call that via createAndExerciseCmd just like we did to call fetchByKey. Alternatively, if you do not need them to be part of the same transaction, you can make multiple calls to submit.

```
{-# LANGUAGE ApplicativeDo #-}
module Restrictions where
```

## Chain Actions With do Blocks

An action followed by another action, possibly depending on the result of the first action, is just another action. Specifically:

A transaction is a list of actions. So a transaction followed by another transaction is again a transaction.

A script is a list of interactions with the ledger (submit, allocateParty, passTime, etc). So a script followed by another script is again a script.

This is where do blocks come in. do blocks allow you to build complex actions from simple ones, using the results of earlier actions in later ones.

```
sub script1 (alice, dora) = do
  submit dora do
    createCmd SimpleIou with
      issuer = dora
      owner = alice
      cash = Cash with
        amount = 100.0
        currency = "USD"
sub script2 = do
  passTime (days 1)
  passTime (days (-1))
  return 42
sub script3 (bob, dora) = do
  submit dora do
    createCmd SimpleIou with
      issuer = dora
      owner = bob
      cash = Cash with
        amount = 100.0
        currency = "USD"
main_: Script () = do
  dora <- allocateParty "Dora"</pre>
  alice <- allocateParty "Alice"</pre>
  bob <- allocateParty "Bob"</pre>
  ioul <- sub script1 (alice, dora)
  sub script2
  iou2 <- sub script3 (bob, dora)
  submit dora do
    archiveCmd ioul
    archiveCmd iou2
    pure ()
```

Above, we see do blocks in action for both Script and Update.

### Wrap Values in Actions

You may already have noticed the use of return in the redeem choice. return x is a no-op action which returns value x so return 42 : Update Int. Since do blocks always return the value of their last action, sub\_script2 : Script Int.

### **Failing Actions**

Not only are Update and Script examples of Action, they are both examples of actions that can fail, e.g. because a transaction is illegal or the party retrieved via allocateParty doesn't exist on the ledger.

Each has a special action abort txt that represents failure, and that takes on type Update () or Script () depending on context.

Transactions succeed or fail atomically as a whole. Scripts on the other hand do not fail atomically: while each submit is atomic, if a submit succeeded and the script fails later, the effects of that submit will still be applied to the ledger.

The last expression in the do block of the Redeem choice is a pattern matching expression on dow. It has type Update () and is either an abort or return depending on the day of week. So during the week, it's a no-op and on weekends, it's the special failure action. Thanks to the atomicity of transactions, no transaction can ever make use of the Redeem choice on weekends, because it fails the entire transaction.

### A Sample Action

If the above didn't make complete sense, here's another example to explain what actions are more generally, by creating a new type that is also an action. CoinGame a is an Action a in which a Coin is flipped. The Coin is a pseudo-random number generator and each flip has the effect of changing the random number generator's state. Based on the Heads and Tails results, a return value of type a is calculated.

```
data Face = Heads | Tails
  deriving (Eq, Show, Enum)

data CoinGame a = CoinGame with
  play : Coin -> (Coin, a)

flipCoin : CoinGame Face
getCoin : Script Coin
```

A CoinGame a exposes a function play which takes a Coin and returns a new Coin and a result a. More on the -> syntax for functions later.

Coin and play are deliberately left obscure in the above. All you have is an action getCoin to get your hands on a Coin in a Script context and an action flipCoin which represents the simplest possible game: a single coin flip resulting in a Face.

You can't play any CoinGame game on pen and paper as you don't have a coin, but you can write down a script or recipe for a game:

```
coin_test = do
   -- The coin is pseudo-random on LT so change the parameter to change the game.
setTime (time (date 2019 Jun 1) 0 0 0)
passTime (seconds 2)
coin <- getCoin
let
   game = do
    flr <- flipCoin
    f2r <- flipCoin
    f3r <- flipCoin
    if all (== Heads) [flr, f2r, f3r]
        then return "Win"
        else return "Loss"
   (newCoin, result) = game.play coin
assert (result == "Win")</pre>
```

The game expression is a CoinGame in which a coin is flipped three times. If all three tosses return Heads, the result is "Win", or else "Loss".

In a Script context you can get a Coin using the getCoin action, which uses the LT to calculate a seed, and play the game.

Somehow the Coin is threaded through the various actions. If you want to look through the looking glass and understand in-depth what's going on, you can look at the source file to see how the CoinGame action is implemented, though be warned that the implementation uses a lot of Daml features we haven't introduced yet in this introduction.

More generally, if you want to learn more about Actions (aka Monads), we recommend a general course on functional programming, and Haskell in particular. See *The Haskell Connection* for some suggestions.

#### Errors

Above, you've learnt about <code>assertMsg</code> and <code>abort</code>, which represent (potentially) failing actions. Actions only have an effect when they are performed, so the following script succeeds or fails depending on the value of <code>abortScript</code>:

```
nonPerformedAbort = do
let abortScript = False
let failingAction : Script () = abort "Foo"
let successfulAction : Script () = return ()
if abortScript then failingAction else successfulAction
```

However, what about errors in contexts other than actions? Suppose we wanted to implement a function pow that takes an integer to the power of another positive integer. How do we handle that the second parameter has to be positive?

One option is to make the function explicitly partial by returning an Optional:

```
optPow : Int -> Int -> Optional Int
optPow base exponent
| exponent == 0 = Some 1
```

```
| exponent > 0 =
let Some result = optPow base (exponent - 1)
in Some (base * result)
| otherwise = None
```

This is a useful pattern if we need to be able to handle the error case, but it also forces us to always handle it as we need to extract the result from an Optional. We can see the impact on convenience in the definition of the above function. In cases, like division by zero or the above function, it can therefore be preferable to fail catastrophically instead:

```
errPow : Int -> Int -> Int
errPow base exponent
| exponent == 0 = 1
| exponent > 0 = base * errPow base (exponent - 1)
| otherwise = error "Negative exponent not supported"
```

The big downside to this is that even unused errors cause failures. The following script will fail, because failingComputation is evaluated:

```
nonPerformedError = script do
let causeError = False
let failingComputation = errPow 1 (-1)
let successfulComputation = errPow 1 1
return if causeError then failingComputation else successfulComputation
```

error should therefore only be used in cases where the error case is unlikely to be encountered, and where explicit partiality would unduly impact usability of the function.

#### Next Up

You can now specify a precise data and data-transformation model for Daml ledgers. In Parties and Authority, you will learn how to properly involve multiple parties in contracts, how authority works in Daml, and how to build contract models with strong guarantees in contexts with mutually distrusting entities.

### 2.1.1.6 Parties and Authority

Daml is designed for distributed applications involving mutually distrusting parties. In a well-constructed contract model, all parties have strong guarantees that nobody cheats or circumvents the rules laid out by templates and choices.

In this section you will learn about Daml's authorization rules and how to develop contract models that give all parties the required guarantees. In particular, you'll learn how to:

Pass authority from one contract to another Write advanced choices Reason through Daml's Authorization model

**Hint:** Remember that you can load all the code for this section into a folder called intro6 by running daml new intro6 --template daml-intro-6

#### **Preventing IOU Revocation**

The SimpleIou contract from Transform Data Using Choices and Add Constraints to a Contract has one major problem: The contract is only signed by the issuer. The signatories are the parties with the power to create and archive contracts. If Alice gave Bob a SimpleIou for \$100 in exchange for some goods, she could just archive it after receiving the goods. Bob would have a record of such actions, but would have to resort to off-ledger means to get his money back.

```
template SimpleIou
with
    issuer : Party
    owner : Party
    cash : Cash
where
    signatory issuer
```

```
simple iou test = do
 alice <- allocateParty "Alice"</pre>
 bob <- allocateParty "Bob"</pre>
  -- Alice and Bob enter into a trade.
  -- Alice transfers the payment as a SimpleIou.
 iou <- submit alice do
   createCmd SimpleIou with
     issuer = alice
     owner = bob
      cash = Cash with
        amount = 100.0
        currency = "USD"
 passTime (days 1)
  -- Bob delivers the goods.
 passTime (minutes 10)
  -- Alice just deletes the payment.
 submit alice do
    archiveCmd iou
```

For a party to have any guarantees that only those transformations specified in the choices are actually followed, they either need to be a signatory themselves, or trust one of the signatories to not agree to transactions that archive and re-create contracts in unexpected ways. To make the SimpleIou safe for Bob, you need to add him as a signatory.

```
template Iou
with
    issuer : Party
    owner : Party
    cash : Cash
where
    signatory issuer, owner
    choice Transfer
        : ContractId Iou
        with
            newOwner : Party
```

```
controller owner
do
    assertMsg "newOwner cannot be equal to owner." (owner /= newOwner)
    create this with
    owner = newOwner
```

There's a new problem here: There is no way for Alice to issue or transfer this Iou to Bob. To get an Iou with Bob's signature as owner onto the ledger, his authority is needed.

```
iou test = do
 alice <- allocateParty "Alice"</pre>
 bob <- allocateParty "Bob"</pre>
  -- Alice and Bob enter into a trade.
 -- Alice wants to give Bob an Iou, but she can't without Bob's authority.
 submitMustFail alice do
   createCmd Iou with
     issuer = alice
      owner = bob
     cash = Cash with
       amount = 100.0
        currency = "USD"
  -- She can issue herself an Iou.
 iou <- submit alice do
   createCmd Iou with
      issuer = alice
     owner = alice
      cash = Cash with
        amount = 100.0
        currency = "USD"
  -- However, she can't transfer it to Bob.
 submitMustFail alice do
   exerciseCmd iou Transfer with
     newOwner = bob
```

This may seem awkward, but notice that the ensure clause is gone from the Iou again. The above Iou can contain negative values so Bob should be glad that Alice cannot put his signature on any Iou.

You'll now learn a couple of common ways of building issuance and transfer workflows for the above Iou, before diving into the authorization model in full.

#### Use Propose-accept Workflows for One-off Authorization

If there is no standing relationship between Alice and Bob, Alice can propose the issuance of an lou to Bob, giving him the choice to accept. You can do so by introducing a proposal contract <code>IouProposal</code>:

```
template IouProposal
  with
    iou : Iou
  where
```

```
signatory iou.issuer
observer iou.owner
choice IouProposal_Accept
    : ContractId Iou
    controller iou.owner
    do
        create iou
```

Note how we have used the fact that templates are records here to store the Iou in a single field.

```
iouProposal <- submit alice do
  createCmd IouProposal with
   iou = Iou with
    issuer = alice
    owner = bob
    cash = Cash with
        amount = 100.0
        currency = "USD"
submit bob do
    exerciseCmd iouProposal IouProposal Accept</pre>
```

The IouProposal contract carries the authority of iou.issuer by virtue of them being a signatory. By exercising the IouProposal\_Accept choice, Bob adds his authority to that of Alice, which is why an Iou with both signatories can be created in the context of that choice.

The choice is called <code>IouProposal\_Accept</code>, not <code>Accept</code>, because propose-accept patterns are very common. In fact, you'll see another one just below. As each choice defines a record type, you cannot have two choices of the same name in scope. It's a good idea to qualify choice names to ensure uniqueness.

The above solves issuance, but not transfers. You can solve transfers exactly the same way, though, by creating a TransferProposal:

```
template IouTransferProposal
 with
    iou : Iou
   newOwner : Party
 where
   signatory (signatory iou)
    observer (observer iou), newOwner
   choice IouTransferProposal_Cancel
      : ContractId Iou
      controller iou.owner
      do
        create iou
    choice IouTransferProposal Reject
      : ContractId Iou
      controller newOwner
      do
        create iou
```

```
choice IouTransferProposal_Accept
  : ContractId Iou
   controller newOwner
   do
      create iou with
      owner = newOwner
```

In addition to defining the signatories of a contract, signatory can also be used to extract the signatories from another contract. Instead of writing signatory (signatory iou), you could write signatory iou.issuer, iou.owner.

The IouProposal had a single signatory so it could be cancelled easily by archiving it. Without a Cancel choice, the newOwner could abuse an open TransferProposal as an option. The triple Accept, Reject, Cancel is common to most proposal templates.

To allow an iou.owner to create such a proposal, you need to give them the choice to propose a transfer on the Iou contract. The choice looks just like the above Transfer choice, except that a IouTransferProposal is created instead of an Iou:

```
choice ProposeTransfer
 : ContractId IouTransferProposal
 with
    newOwner : Party
 controller owner
 do
    assertMsg "newOwner cannot be equal to owner." (owner /= newOwner)
    create IouTransferProposal with
    iou = this
    newOwner
```

Bob can now transfer his Iou. The transfer workflow can even be used for issuance:

```
charlie <- allocateParty "Charlie"</pre>
-- Alice issues an Iou using a transfer proposal.
tpab <- submit alice do
  createCmd IouTransferProposal with
    newOwner = bob
    iou = Iou with
      issuer = alice
      owner = alice
      cash = Cash with
        amount = 100.0
        currency = "USD"
-- Bob accepts the transfer from Alice.
iou2 <- submit bob do
 exerciseCmd tpab IouTransferProposal Accept
-- Bob offers Charlie a transfer.
tpbc <- submit bob do
 exerciseCmd iou2 ProposeTransfer with
   newOwner = charlie
-- Charlie accepts the transfer from Bob.
```

```
submit charlie do
  exerciseCmd tpbc IouTransferProposal_Accept
```

#### Use Role Contracts for Ongoing Authorization

Many actions, like the issuance of assets or their transfer, can be pre-agreed. You can represent this succinctly in Daml through relationship or role contracts.

Jointly, an owner and newOwner can transfer an asset, as demonstrated in the script above. In Composing Choices, you will see how to compose the ProposeTransfer and IouTransferProposal\_Accept choices into a single new choice, but for now, here is a different way. You can give them the joint right to transfer an IOU:

```
choice Mutual_Transfer
  : ContractId Iou
  with
    newOwner : Party
  controller owner, newOwner
  do
    create this with
    owner = newOwner
```

Up to now, the controllers of choices were known from the current contract. Here, the newOwner variable is part of the choice arguments, not the Iou.

This is also the first time we have shown a choice with more than one controller. If multiple controllers are specified, the authority of *all* the controllers is needed. Here, neither owner, nor newOwner can execute a transfer unilaterally, hence the name Mutual\_Transfer.

```
template IouSender
 with
    sender : Party
   receiver : Party
 where
    signatory receiver
    observer sender
    nonconsuming choice Send Iou
     : ContractId Iou
      with
        iouCid : ContractId Iou
      controller sender
      do
        iou <- fetch iouCid
        assert (iou.cash.amount > 0.0)
        assert (sender == iou.owner)
        exercise iouCid Mutual Transfer with
          newOwner = receiver
```

The above IouSender contract now gives one party, the sender the right to send Iou contracts with positive amounts to a receiver. The nonconsuming keyword on the choice Send\_Iou changes the behaviour of the choice so that the contract it's exercised on does not get archived when the choice is exercised. That way the sender can use the contract to send multiple lous.

#### Here it is in action:

```
-- Bob allows Alice to send him Ious.
sab <- submit bob do
 createCmd IouSender with
   sender = alice
   receiver = bob
-- Charlie allows Bob to send him Ious.
sbc <- submit charlie do</pre>
 createCmd IouSender with
   sender = bob
   receiver = charlie
-- Alice can now send the Iou she issued herself earlier.
iou4 <- submit alice do
 exerciseCmd sab Send Iou with
   iouCid = iou
-- Bob sends it on to Charlie.
submit bob do
  exerciseCmd sbc Send Iou with
   iouCid = iou4
```

### Daml's Authorization Model

Hopefully, the above will have given you a good intuition for how authority is passed around in Daml. In this section you'll learn about the formal authorization model to allow you to reason through your contract models. This will allow you to construct them in such a way that you don't run into authorization errors at runtime, or, worse still, allow malicious transactions.

In Choices In the Ledger Model you learned that a transaction is, equivalently, a tree of transactions, or a forest of actions, where each transaction is a list of actions, and each action has a child-transaction called its consequences.

Each action has a set of required authorizers – the parties that must authorize that action – and each transaction has a set of *authorizers* – the parties that did actually authorize the transaction.

The authorization rule is that the required authorizers of every action are a subset of the authorizers of the parent transaction.

The required authorizers of actions are:

The required authorizers of an **exercise action** are the controllers on the corresponding choice. Remember that Archive and archive are just an implicit choice with the signatories as controllers.

The required authorizers of a **create action** are the signatories of the contract.

The required authorizers of a fetch action (which also includes fetchByKey) are somewhat dynamic and covered later.

The authorizers of transactions are:

The root transaction of a commit is authorized by the submitting party. The consequences of an exercise action are authorized by the actors of that action plus the signatories of the contract on which the action was taken.

## An Authorization Example

Consider the transaction from the script above where Bob sends an Iou to Charlie using a Send\_Iou contract. It is authorized as follows, ignoring fetches:

Bob submits the transaction so he's the authorizer on the root transaction.

The root transaction has a single action, which is to exercise Send\_Iou on a IouSender contract with Bob as sender and Charlie as receiver. Since the controller of that choice is the sender, Bob is the required authorizer.

The consequences of the Send\_Iou action are authorized by its actors, Bob, as well as signatories of the contract on which the action was taken. That's Charlie in this case, so the consequences are authorized by both Bob and Charlie.

The consequences contain a single action, which is a Mutual\_Transfer with Charlie as newOwner on an Iou with issuer Alice and owner Bob. The required authorizers of the action are the owner, Bob, and the newOwner, Charlie, which matches the parent's authorizers.

The consequences of Mutual\_Transfer are authorized by the actors (Bob and Charlie), as well as the signatories on the lou (Alice and Bob).

The single action on the consequences, the creation of an lou with issuer Alice and owner Charlie has required authorizers Alice and Charlie, which is a proper subset of the parent's authorizers.

You can see the graph of this transaction in the transaction view of the IDE:

```
TX 12 1970-01-01T00:00:00Z (Parties:276:3)
#12:0
   disclosed to (since): 'Bob' (12), 'Charlie' (12)
 -> 'Bob' exercises Send Iou on #10:0 (Parties:IouSender)
          with
            iouCid = #11:3
   children:
    #12:1
       disclosed to (since): 'Bob' (12), 'Charlie' (12), 'Alice' (12)
     fetch #11:3 (Parties:Iou)
    #12:2
       disclosed to (since): 'Bob' (12), 'Charlie' (12), 'Alice' (12)
     -> 'Bob', 'Charlie' exercises Mutual Transfer on #11:3 (Parties:Iou)
                         with
                           newOwner = 'Charlie'
        children:
        #12:3
            disclosed to (since): 'Bob' (12), 'Charlie' (12), 'Alice' (12)
         -> create Parties:Iou
            with
              issuer = 'Alice';
              owner = 'Charlie';
              cash =
                (Parties:Cash with
                   currency = "USD"; amount = 100.00000000)
```

Note that authority is not automatically transferred transitively.

```
template NonTransitive
with
    partyA : Party
```

```
partyB : Party
where
  signatory partyA
  observer partyB
  choice TryA
    : ContractId NonTransitive
    controller partyA
    do
      create NonTransitive with
        partyA = partyB
        partyB = partyA
  choice TryB
    : ContractId NonTransitive
      with
        other : ContractId NonTransitive
    controller partyB
    do
      exercise other TryA
```

```
nt1 <- submit alice do
  createCmd NonTransitive with
   partyA = alice
   partyB = bob
nt2 <- submit alice do
  createCmd NonTransitive with
   partyA = alice
   partyB = bob
submitMustFail bob do
  exerciseCmd nt1 TryB with
   other = nt2</pre>
```

The consequences of TryB are authorized by both Alice and Bob, but the action TryA only has Alice as an actor and Alice is the only signatory on the contract.

Therefore, the consequences of TryA are only authorized by Alice. Bob's authority is now missing to create the flipped NonTransitive so the transaction fails.

## Next Up

In Composing Choices you will put everything you have learned together to build a simple asset holding and trading model akin to that in the Daml IOU Quickstart Tutorial. In that context you'll learn a bit more about the Update action and how to use it to compose transactions, as well as about privacy on Daml ledgers.

# 2.1.1.7 Composing Choices

It's time to put everything you've learnt so far together into a complete and secure Daml model for asset issuance, management, transfer, and trading. This application will have capabilities similar to the one in *Daml IOU Quickstart Tutorial*. In the process you will learn about a few more concepts:

Daml projects, packages and modules Composition of transactions Observers and stakeholders Daml's execution model Privacy

The model in this section is not a single Daml file, but a Daml project consisting of several files that depend on each other.

**Hint:** Remember that you can load all the code for this section into a folder called intro7 by running daml new intro7 --template daml-intro-7

### **Daml Projects**

Daml is organized in projects, packages and modules. A Daml project is specified using a single daml.yaml file, and compiles into a package in Daml's intermediate language, or bytecode equivalent, Daml-LF. Each Daml file within a project becomes a Daml module, which is a bit like a namespace. Each Daml project has a source root specified in the source parameter in the project's daml.yaml file. The package will include all modules specified in \*.daml files beneath that source directory.

You can start a new project with a skeleton structure using daml new project-name in the terminal. A minimal project would contain just a daml.yaml file and an empty directory of source files.

Take a look at the daml.yaml for the chapter 7 project:

You can generally set name and version freely to describe your project. dependencies does what the name suggests: It includes dependencies. You should always include daml-prim and daml-stdlib. The former contains internals of compiler and Daml Runtime, the latter gives access to the Daml Standard Library. daml-script contains the types and standard library for Daml Script.

You compile a Daml project by running daml build from the project root directory. This creates a dar file in .daml/dist/dist/\${project\_name}-\${project\_version}.dar. A dar file is Daml's equivalent of a JAR file in Java: it's the artifact that gets deployed to a ledger to load the package and its dependencies. dar files are fully self-contained in that they contain all dependencies of the main package. More on all of this in *Work with Dependencies*.

### Project Structure

This project contains an asset holding model for transferable, fungible assets and a separate trade workflow. The templates are structured in three modules: Intro.Asset, Intro.Asset.Role, and Intro.Asset.Trade.

In addition, there are tests in modules Test. Intro.Asset, Test. Intro.Asset.Role, and Test. Intro.Asset.Trade.

All but the last .-separated segment in module names correspond to paths relative to the project source directory, and the last one to a file name. The folder structure therefore looks like this:

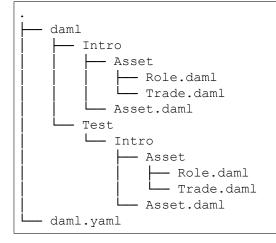

Each file contains a module header. For example, daml/Intro/Asset/Role.daml:

module Intro.Asset.Role where

You can import one module into another using the import keyword. The LibraryModules module imports all six modules:

import Intro.Asset

Imports always have to appear just below the module declaration. You can optionally add a list of names after the import to import only the selected names:

import DA.List (sortOn, groupOn)

If your module contains any Daml Scripts, you need to import the corresponding functionality:

import Daml.Script

#### **Project Overview**

The project both changes and adds to the Iou model presented in Parties and Authority:

- Assets are fungible in the sense that they have Merge and Split choices that allow the owner to manage their holdings.
- Transfer proposals now need the authorities of both issuer and newOwner to accept. This makes Asset safer than Iou from the issuer's point of view.
- With the Iou model, an issuer could end up owing cash to anyone as transfers were authorized by just owner and newOwner. In this project, only parties having an AssetHolder contract can end up owning assets. This allows the issuer to determine which parties may own their assets.

The Trade template adds a swap of two assets to the model.

#### **Composed Choices and Scripts**

This project showcases how you can put the Update and Script actions you learnt about in Parties and Authority to good use. For example, the Merge and Split choices each perform several actions in their consequences.

Two create actions in case of  ${\tt Split}$  One create and one archive action in case of  ${\tt Merge}$ 

```
choice Split
  : SplitResult
  with
    splitQuantity : Decimal
  controller owner
  do
    splitAsset <- create this with</pre>
      quantity = splitQuantity
    remainder <- create this with
      quantity = quantity - splitQuantity
    return SplitResult with
      splitAsset
      remainder
choice Merge
  : ContractId Asset
  with
    otherCid : ContractId Asset
  controller owner
  do
    other <- fetch otherCid
    assertMsq
      "Merge failed: issuer does not match"
      (issuer == other.issuer)
    assertMsg
      "Merge failed: owner does not match"
      (owner == other.owner)
    assertMsg
      "Merge failed: symbol does not match"
      (symbol == other.symbol)
    archive otherCid
```

```
create this with
   quantity = quantity + other.quantity
```

The return function used in Split is available in any Action context. The result of return x is a no-op containing the value x. It has an alias pure, indicating that it's a pure value, as opposed to a value with side-effects. The return name makes sense when it's used as the last statement in a do block as its argument is indeed the return -value of the do block in that case.

Taking transaction composition a step further, the <code>Trade\_Settle</code> choice on <code>Trade</code> composes two exercise actions:

```
choice Trade Settle
  : (ContractId Asset, ContractId Asset)
  with
    quoteAssetCid : ContractId Asset
    baseApprovalCid : ContractId TransferApproval
  controller quoteAsset.owner
  do
    fetchedBaseAsset <- fetch baseAssetCid</pre>
    assertMsg
      "Base asset mismatch"
      (baseAsset == fetchedBaseAsset with
        observers = baseAsset.observers)
    fetchedQuoteAsset <- fetch quoteAssetCid</pre>
    assertMsq
      "Quote asset mismatch"
      (quoteAsset == fetchedQuoteAsset with
        observers = quoteAsset.observers)
    transferredBaseCid <- exercise</pre>
      baseApprovalCid TransferApproval Transfer with
        assetCid = baseAssetCid
    transferredQuoteCid <- exercise</pre>
      quoteApprovalCid TransferApproval Transfer with
        assetCid = quoteAssetCid
    return (transferredBaseCid, transferredQuoteCid)
```

The resulting transaction, with its two nested levels of consequences, can be seen in the test trade script in Test.Intro.Asset.Trade:

```
TX 14 1970-01-01T00:00:00Z (Test.Intro.Asset.Trade:79:23)
#14:0
    disclosed to (since): 'Alice' (14), 'Bob' (14)
        'Bob' exercises Trade_Settle on #12:0 (Intro.Asset.Trade:Trade)
        with
            quoteAssetCid = #9:1; baseApprovalCid = #13:1
    children:
    #14:1
        disclosed to (since): 'Alice' (14), 'Bob' (14), 'USD_Bank' (14)
        > fetch #10:1 (Intro.Asset:Asset)
    #14:2
```

```
disclosed to (since): 'Alice' (14), 'Bob' (14), 'EUR Bank' (14)
   └-> fetch #9:1 (Intro.Asset:Asset)
   #14:3
       disclosed to (since): 'Alice' (14), 'Bob' (14), 'USD Bank' (14)
     -> 'Alice',
       'Bob' exercises TransferApproval Transfer on #13:1 (Intro.
→Asset:TransferApproval)
             with
               assetCid = #10:1
       children:
       #14:4
           disclosed to (since): 'Alice' (14), 'Bob' (14), 'USD Bank' (14)
        fetch #10:1 (Intro.Asset:Asset)
       #14:5
           disclosed to (since): 'Alice' (14), 'Bob' (14), 'USD_Bank' (14)
        -> 'Alice', 'USD_Bank' exercises Archive on #10:1 (Intro.Asset:Asset)
       #14:6
           disclosed to (since): 'Alice' (14), 'Bob' (14), 'USD Bank' (14)
         -> create Intro.Asset:Asset
           with
             issuer = 'USD Bank';
             owner = 'Bob';
             symbol = "USD";
             quantity = 100.00000000;
             observers = []
   #14:7
       disclosed to (since): 'Alice' (14), 'Bob' (14), 'EUR Bank' (14)
    -> 'Alice',
       'Bob' exercises TransferApproval Transfer on #11:1 (Intro.
→Asset:TransferApproval)
             with
               assetCid = #9:1
       children:
       #14:8
           disclosed to (since): 'Alice' (14), 'Bob' (14), 'EUR Bank' (14)
        -> fetch #9:1 (Intro.Asset:Asset)
       #14:9
           disclosed to (since): 'Alice' (14), 'Bob' (14), 'EUR Bank' (14)
       -> 'Bob', 'EUR Bank' exercises Archive on #9:1 (Intro.Asset:Asset)
       #14:10
           disclosed to (since): 'Alice' (14), 'Bob' (14), 'EUR Bank' (14)
         -> create Intro.Asset:Asset
           with
             issuer = 'EUR Bank';
             owner = 'Alice';
             symbol = "EUR";
             quantity = 90.000000000;
             observers = []
```

Similar to choices, you can see how the scripts in this project are built up from each other:

```
test issuance = do
 setupResult@(alice, bob, bank, aha, ahb) <- setupRoles</pre>
 assetCid <- submit bank do
   exerciseCmd aha Issue Asset
     with
       symbol = "USD"
        quantity = 100.0
 Some asset <- queryContractId bank assetCid</pre>
 assert (asset == Asset with
     issuer = bank
     owner = alice
     symbol = "USD"
     quantity = 100.0
      observers = []
       )
 return (setupResult, assetCid)
```

In the above, the test\_issuance script in Test.Intro.Asset.Role uses the output of the setupRoles script in the same module.

The same line shows a new kind of pattern matching. Rather than writing setupResult <- setupRoles and then accessing the components of setupResult using \_1, \_2, etc., you can give them names. It's equivalent to writing

```
setupResult <- setupRoles
case setupResult of
  (alice, bob, bank, aha, ahb) -> ...
```

Just writing (alice, bob, bank, aha, ahb) <- setupRoles would also be legal, but setupResult is used in the return value of test\_issuance so it makes sense to give it a name, too. The notation with @ allows you to give both the whole value as well as its constituents names in one go.

### Daml's Execution Model

Daml's execution model is fairly easy to understand, but has some important consequences. You can imagine the life of a transaction as follows:

- **Command Submission** A user submits a list of Commands via the Ledger API of a Participant Node, acting as a Party hosted on that Node. That party is called the requester.
- **Interpretation** Each Command corresponds to one or more Actions. During this step, the Update corresponding to each Action is evaluated in the context of the ledger to calculate all consequences, including transitive ones (consequences of consequences, etc.). The result of this is a complete Transaction. Together with its requestor, this is also known as a Commit.
- **Blinding** On ledgers with strong privacy, projections (see *Privacy*) for all involved parties are created. This is also called *projecting*.

Transaction Submission The Transaction/Commit is submitted to the network.

**Validation** The Transaction/Commit is validated by the network. Who exactly validates can differ from implementation to implementation. Validation also involves scheduling and collision detection, ensuring that the transaction has a well-defined place in the (partial) ordering of Commits, and no double spends occur.

- **Commitment** The Commit is actually committed according to the commit or consensus protocol of the Ledger.
- **Confirmation** The network sends confirmations of the commitment back to all involved Participant Nodes.
- **Completion** The user gets back a confirmation through the Ledger API of the submitting Participant Node.

The first important consequence of the above is that all transactions are committed atomically. Either a transaction is committed as a whole and for all participants, or it fails.

That's important in the context of the Trade\_Settle choice shown above. The choice transfers a baseAsset one way and a quoteAsset the other way. Thanks to transaction atomicity, there is no chance that either party is left out of pocket.

The second consequence is that the requester of a transaction knows all consequences of their submitted transaction – there are no surprises in Daml. However, it also means that the requester must have all the information to interpret the transaction. We also refer to this as Principle 2 a bit later on this page.

That's also important in the context of Trade. In order to allow Bob to interpret a transaction that transfers Alice's cash to Bob, Bob needs to know both about Alice's Asset contract, as well as about some way for Alice to accept a transfer – remember, accepting a transfer needs the authority of issuer in this example.

### Observers

Observers are Daml's mechanism to disclose contracts to other parties. They are declared just like signatories, but using the observer keyword, as shown in the Asset template:

```
template Asset
with
    issuer : Party
    owner : Party
    symbol : Text
    quantity : Decimal
    observers : [Party]
where
    signatory issuer, owner
    ensure quantity > 0.0
    observer observers
```

The Asset template also gives the owner a choice to set the observers, and you can see how Alice uses it to show her Asset to Bob just before proposing the trade. You can try out what happens if she didn't do that by removing that transaction.

```
usdCid <- submit alice do
  exerciseCmd usdCid SetObservers with
   newObservers = [bob]</pre>
```

Observers have guarantees in Daml. In particular, they are guaranteed to see actions that create and archive the contract on which they are an observer.

Since observers are calculated from the arguments of the contract, they always know about each other. That's why, rather than adding Bob as an observer on Alice's AssetHolder contract, and

using that to authorize the transfer in Trade\_Settle, Alice creates a one-time authorization in the form of a TransferAuthorization. If Alice had lots of counterparties, she would otherwise end up leaking them to each other.

Controllers declared in the choice syntax are not automatically made observers, as they can only be calculated at the point in time when the choice arguments are known. On the contrary, controllers declared via the controller cs can syntax are automatically made observers, but this syntax is deprecated and will be removed in a future version of Daml.

# Privacy

Daml's privacy model is based on two principles:

Principle 1. Parties see those actions that they have a stake in. Principle 2. Every party that sees an action sees its (transitive) consequences.

Principle 2 is necessary to ensure that every party can independently verify the validity of every transaction they see.

A party has a stake in an action if

they are a required authorizer of it they are a signatory of the contract on which the action is performed they are an observer on the contract, and the action creates or archives it

What does that mean for the exercise tradeCid Trade\_Settle action from test\_trade?

Alice is the signatory of tradeCid and Bob a required authorizer of the Trade\_Settled action, so both of them see it. According to rule 2. above, that means they get to see everything in the transaction.

The consequences contain, next to some fetch actions, two exercise actions of the choice TransferApproval\_Transfer.

Each of the two involved TransferApproval contracts is signed by a different issuer, which see the action on their contract. So the EUR\_Bank sees the TransferApproval\_Transfer action for the EUR Asset and the USD\_Bank sees the TransferApproval\_Transfer action for the USD Asset.

Some Daml ledgers, like the script runner and the Sandbox, work on the principle of data minimization, meaning nothing more than the above information is distributed. That is, the projection of the overall transaction that gets distributed to EUR\_Bank in step 4 of *Daml's Execution Model* would consist only of the TransferApproval\_Transfer and its consequences.

Other implementations, in particular those on public blockchains, may have weaker privacy constraints.

# Divulgence

Note that Principle 2 of the privacy model means that sometimes parties see contracts that they are not signatories or observers on. If you look at the final ledger state of the test\_trade script, for example, you may notice that both Alice and Bob now see both assets, as indicated by the Xs in their respective columns:

| Intro.Asset:Asset |       |     |          |          |        |        |            |         |        |          |           |
|-------------------|-------|-----|----------|----------|--------|--------|------------|---------|--------|----------|-----------|
| Alice             | Alice | Bob | EUR_Bank | USD_Bank | id     | status | issuer     | owner   | symbol | quantity | observers |
| X                 | (     | Х   | -        | Х        | #15:6  | active | 'USD_Bank' | 'Bob'   | "USD"  | 100.0    | 0         |
| X                 | (     | Х   | Х        | -        | #15:10 | active | 'EUR_Bank' | 'Alice' | "EUR"  | 90.0     | []        |

This is because the create action of these contracts are in the transitive consequences of the <code>Trade\_Settle</code> action both of them have a stake in. This kind of disclosure is often called divulgence and needs to be considered when designing Daml models for privacy sensitive applications.

### Next Up

In Exception Handling, we will learn about how errors in your model can be handled in Daml.

## 2.1.1.8 Exception Handling

The default behavior in Daml is to abort the transaction on any error and roll back all changes that have happened until then. However, this is not always appropriate. In some cases, it makes sense to recover from an error and continue the transaction instead of aborting it.

One option for doing that is to represent errors explicitly via Either or Option as shown in Data Types. This approach has the advantage that it is very explicit about which operations are allowed to fail without aborting the entire transaction. However, it also has two major downsides. First, it can be invasive for operations where aborting the transaction is often the desired behavior, e.g., changing division to return Either or an Option to handle division by zero would be a very invasive change and many callsites might not want to handle the error case explicitly. Second, and more importantly, this approach does not allow rolling back ledger actions that have happened before the point where failure is detected; if a contract got created before we hit the error, there is no way to undo that except for aborting the entire transaction (which is what we were trying to avoid in the first place).

By contrast, exceptions provide a way to handle certain types of errors in such a way that, on the one hand, most of the code that is allowed to fail can be written just like normal code, and, on the other hand, the programmer can clearly delimit which part of the current transaction should be rolled back on failure. All of that still happens within the same transaction and is thereby atomic contrary to handling the error outside of Daml.

Hint: Remember that you can load all the code for this section into a folder called intro8 by running daml new intro8 --template daml-intro-8

Our example for the use of exceptions will be a simple shop template. Users can order items by calling a choice and transfer money (in the form of an lou issued by their bank) from their account to the owner in return.

First, we need to setup a template to represent the account of a user.

```
template Account with
   issuer : Party
   owner : Party
   amount : Decimal
 where
   signatory issuer, owner
   ensure amount > 0.0
   key (issuer, owner) : (Party, Party)
   maintainer key._2
   choice Transfer : () with
       newOwner : Party
       transferredAmount : Decimal
      controller owner, newOwner
      do create this with amount = amount - transferredAmount
        create Iou with issuer = issuer, owner = newOwner, amount =
→transferredAmount
        pure ()
```

Note that the template has an ensure clause that ensures that the amount is always positive so Transfer cannot transfer more money than is available.

The shop is represented as a template signed by the owner. It has a field to represent the bank accepted by the owner as well as a list of observers that can order items.

```
template Shop
with
    owner : Party
    bank : Party
    observers : [Party]
where
    signatory owner
    observer observers
    let price: Decimal = 100.0
```

The ordering process is then represented by a non-consuming choice on this template which calls Transfer and creates an Order contract in return.

```
nonconsuming choice OrderItem : ContractId Order
with
shopper : Party
controller shopper
do exerciseByKey @Account (bank, shopper) (Transfer owner price)
create Order
with
shopOwner = owner
shopper = shopper
```

However, the shop owner has realized that often orders fail because the account of their users is not topped up. They have a small trusted userbase they know well so they decide that if the account is not topped up, the shoppers can instead issue an lou to the owner and pay later. While it would

be possible to check the conditions under which Transfer will fail in OrderItem this can be quite fragile: In this example, the condition is relatively simple but in larger projects replicating the conditions outside the choice and keeping the two in sync can be challenging.

Exceptions allow us to handle this differently. Rather than replicating the checks in Transfer, we can instead catch the exception thrown on failure. To do so we need to use a try-catch block. The try block defines the scope within which we want to catch exceptions while the catch clauses define which exceptions we want to catch and how we want to handle them. In this case, we want to catch the exception thrown by a failed ensure clause. This exception is defined in daml-stdlib as PreconditionFailed. Putting it together our order process for trusted users looks as follows:

```
nonconsuming choice OrderItemTrusted : ContractId Order
  with
    shopper : Party
  controller shopper
  do cid <- create Order
       with
         shopOwner = owner
         shopper = shopper
     try do
       exerciseByKey @Account (bank, shopper) (Transfer owner price)
     catch
       PreconditionFailed -> do
         create Iou with
           issuer = shopper
           owner = owner
           amount = price
         pure ()
     pure cid
```

Let's walk through this code. First, as mentioned, the shop owner is the trusting kind, so he wants to start by creating the Order matter what. Next, we try to charge the customer for the order. We could, at this point, check their balance against the cost of the order, but that would amount to duplicating the logic already present in Account. This logic is pretty simple in this case, but duplicating invariants is a bad habit to get into. So, instead, we just try to charge the account. If that succeeds, we just merrily ignore the entire catch clause; if that fails, however, we do not want to destroy the Order contract we had already created. Instead, we want to catch the error thrown by the ensure clause of Account (in this case, it is of type PreconditionFailed) and try something else: create an Iou contract to register the debt and move on.

Note that if the Iou creation still failed (unlikely with our definition of Iou here, but could happen in more complex scenarios), because that one is not wrapped in a try block, we would revert to the default Daml behaviour and the Order creation would be rolled back.

In addition to catching built-in exceptions like PreconditionFailed, you can also define your own exception types which can be caught and thrown. As an example, let's consider a variant of the Transfer choice that only allows for transfers up to a given limit. If the amount is higher than the limit, we throw an exception called TransferLimitExceeded.

We first have to define the exception and define a way to represent it as a string. In this case, our exception should store the amount that someone tried to transfer as well as the limit.

```
exception TransferLimitExceeded
with
limit : Decimal
```

```
attempted : Decimal
where
message "Transfer of " <> show attempted <> " exceeds limit of " <> show limit
```

To throw our own exception, you can use throw in Update and Script or throwPure in other contexts.

```
choice TransferLimited : () with
    newOwner : Party
    transferredAmount : Decimal
    controller owner, newOwner
    do let limit = 50.0
    when (transferredAmount > limit) $
        throw TransferLimitExceeded with
        limit = limit
        attempted = transferredAmount
        create this with amount = amount - transferredAmount
        create Iou with issuer = issuer, owner = newOwner, amount =□
    +transferredAmount
        pure ()
```

Finally, we can adapt our choice to catch this exception as well:

```
nonconsuming choice OrderItemTrustedLimited : ContractId Order
  with
    shopper : Party
  controller shopper
  do try do
       exerciseByKey @Account (bank, shopper) (Transfer owner price)
       pure ()
     catch
       PreconditionFailed _ -> do
         create Iou with
           issuer = shopper
           owner = owner
           amount = price
         pure ()
       TransferLimitExceeded _ _ -> do
         create Iou with
           issuer = shopper
           owner = owner
           amount = price
         pure ()
     create Order
       with
         shopOwner = owner
         shopper = shopper
```

For more information on exceptions, take a look at the language reference.

### Next Up

We have now seen how to develop safe models and how we can handle errors in those models in a robust and simple way. But the journey doesn't stop there. In *Work with Dependencies* you will learn how to extend an already running application to enhance it with new features. In that context you'll learn a bit more about the architecture of Daml, about dependencies, and about identifiers.

## 2.1.1.9 Work with Dependencies

The application from Chapter 7 is a complete and secure model for atomic swaps of assets, but there is plenty of room for improvement. However, one can't implement all feature before going live with an application so it's important to understand way to change already running code. There are fundamentally two types of change one may want to make:

- 1. Upgrades, which change existing logic. For example, one might want the Asset template to have multiple signatories.
- 2. Extensions, which merely add new functionality though additional templates.

Upgrades are covered in their own section outside this introduction to Daml: Upgrading and Extending Daml Applications so in this section we will extend the chapter 7 model with a simple second workflow: a multi-leg trade. In doing so, you'll learn about:

The software architecture of the Daml Stack Dependencies and Data Dependencies Identifiers

Since we are extending chapter 7, the setup for this chapter is slightly more complex:

- 1. In a base directory, load the chapter 7 project using daml new intro7 --template daml-intro-7. The directory intro7 here is important as it'll be referenced by the other project we are creating.
- 2. In the same directory, load the chapter 8 project using daml new intro9 --template daml-intro-9.

8Dependencies contains a new module Intro.Asset.MultiTrade and a corresponding test module Test.Intro.Asset.MultiTrade.

## DAR, DALF, Daml-LF, and the Engine

In Composing Choices you already learnt a little about projects, Daml-LF, DAR files, and dependencies. In this chapter we will actually need to have dependencies from the chapter 8 project to the chapter 7 project so it's time to learn a little more about all this.

Let's have a look inside the DAR file of chapter 7. DAR files, like Java JAR files are just ZIP archives, but the SDK also has a utility to inspect DARs out of the box:

- 1. Navigate into the intro7 directory.
- 2. Build using daml build -o assets.dar
- 3. Run daml damlc inspect-dar assets.dar

You'll get a whole lot of output. Under the header DAR archive contains the following files: you'll see that the DAR contains

1. \*.dalf files for the project and all its dependencies

- 2. The original Daml source code
- 3. \*.hi and \*.hie files for each \*.daml file
- 4. Some meta-inf and config files

The first file is something like intro7-1.0.0-887056cbb313b94ab9a6caf34f7fe4fbfe19cb0c861e50d1 dalf which is the actual compiled package for the project. \*.dalf files contain DamI-LF, which is DamI's intermediate language. The file contents are a binary encoded protobul message from the damI-lf schema. DamI-LF is evaluated on the Ledger by the DamI Engine, which is a JVM component that is part of tools like the IDE's Script runner, the Sandbox, or proper production ledgers. If DamI-LF is to DamI what Java Bytecode is to Java, the DamI Engine is to DamI what the JVM is to Java.

## Hashes and Identifiers

Under the heading DAR archive contains the following packages: you get a similar looking list of package names, paired with only the long random string repeated. That hexadecimal string, 887056cbb313b94ab9a6caf34f7fe4fbfe19cb0c861e50d1594c665567ab7625 in this case, is the package hash and the primary and only identifier for a package that's guaranteed to be available and preserved. Meta information like name ( intro7 ) and version ( 1.0.0 ) help make it human readable but should not be relied upon. You may not always get DAR files from your compiler, but be loading them from a running Ledger, or get them from an artifact repository.

We can see this in action. When a DAR file gets deployed to a ledger, not all meta information is preserved.

- 1. Note down your main package hash from running  ${\tt inspect-dar}$  above
- 2. Start the project using daml start
- 3. Open second terminal and а run daml fetch-dar ledger --host localhost 6865 --port --main-package-id "887056cbb313b94ab9a6caf34f7fe4fbfe19cb0c861e50d1594c665567ab7625" -0 assets\_ledger.dar, making sure to replace the hash with the appropriate one.
- 4. Run daml damlc inspect-dar assets\_ledger.dar

You'll notice two things. Firstly, a lot of the dependencies have lost their names, they are now only identifiable by hash. We could of course also create a second project intro7-1.0.0 with completely different contents so even when name and version are available, package hash is the only safe identifier.

That's why over the Ledger API, all types, like templates and records are identified by the triple (entity name, module name, package hash). Your client application should know the package hashes it wants to interact with. To aid that, inspect-dar also provides a machine-readable format for the information it emits: daml damlc inspect-dar --json assets\_ledger.dar. The main\_package\_id field in the resulting JSON payload is the package hash of our project.

Secondly, you'll notice that all the \*.daml, \*.hi and \*.hie files are gone. This leads us to data dependencies.

## Dependencies and Data Dependencies

Dependencies under the daml.yaml dependencies group rely on the \*.hi files. The information in these files is crucial for dependencies like the Standard Library, which provide functions, types and typeclasses.

However, as you can see above, this information isn't preserved. Furthermore, preserving this information may not even be desirable. Imagine we had built intro7 with SDK 1.100.0, and are building intro8 with SDK 1.101.0. All the typeclasses and instances on the inbuilt types may have changed and are now present twice - once from the current SDK and once from the dependency. This gets messy fast, which is why the SDK does not support dependencies across SDK versions. For dependencies on contract models that were fetched from a ledger, or come from an older SDK version, there is a simpler kind of dependency called data-dependencies. The syntax for data-dependencies is the same, but they only rely on the binary \*.dalf files. The name tries to confer that the main purpose of such dependencies is to handle data: Records, Choices, Templates. The stuff one needs to use contract composability across projects.

For an extension model like this one, data-dependencies are appropriate so the chapter 8 project includes the chapter 7 that way.

```
- daml-script
data-dependencies:
- ../intro7/assets.dar
```

You'll notice a module Test.Intro.Asset.TradeSetup, which is almost a carbon copy of the Chapter 7 trade setup Scripts. data-dependencies is designed to use existing contracts and data types. Daml Script is not imported. In practice, we also shouldn't expect that the DAR file we down-load from the ledger using daml ledger fetch-dar contains test scripts. For larger projects it's good practice to keep them separate and only deploy templates to the ledger.

## **Structuring Projects**

As you've seen here, identifiers depend on the package as a whole and packages always bring all their dependencies with them. Thus changing anything in a complex dependency graph can have significant repercussions. It is therefore advisable to keep dependency graphs simple, and to separate concerns which are likely to change at different rates into separate packages.

For example, in all our projects in this intro, including this chapter, our scripts are in the same project as our templates. In practice, that means changing a test changes all identifiers, which is not desirable. It's better for maintainability to separate tests from main templates. If we had done that in chapter 7, that would also have saved us from copying the chapter 7

Similarly, we included Trade in the same project as Asset in chapter 7, even though Trade is a pure extension to the core Asset model. If we expect Trade to need more frequent changes, it may be a good idea to split it out into a separate project from the start.

### Next Up

The MultiTrade model has more complex control flow and data handling than previous models. In *Functional Programming* 101 you'll learn how to write more advanced logic: control flow, folds, common typeclasses, custom functions, and the Standard Library. We'll be using the same projects so don't delete your chapter 7 and 8 folders just yet.

# 2.1.1.10 Functional Programming 101

In this chapter, you will learn more about expressing complex logic in a functional language like Daml. Specifically, you'll learn about

Function signatures and functions Advanced control flow (if...else, folds, recursion, when)

If you no longer have your chapter 7 and 8 projects set up, and want to look back at the code, please follow the setup instructions in *Work with Dependencies* to get hold of the code for this chapter.

**Note:** There is a project template daml-intro-10 for this chapter, but it only contains a single source file with the code snippets embedded in this section.

### The Haskell Connection

The previous chapters of this introduction to Daml have mostly covered the structure of templates, and their connection to the *Daml Ledger Model*. The logic of what happens within the do blocks of choices has been kept relatively simple. In this chapter, we will dive deeper into Daml's expression language, the part that allows you to write logic inside those do blocks. But we can only scratch the surface here. Daml borrows a lot of its language from Haskell. If you want to dive deeper, or learn about specific aspects of the language you can refer to standard literature on Haskell. Some recommendations:

Finding Success and Failure in Haskell (Julie Maronuki, Chris Martin) Haskell Programming from first principles (Christopher Allen, Julie Moronuki) Learn You a Haskell for Great Good! (Miran Lipova a) Programming in Haskell (Graham Hutton) Real World Haskell (Bryan O'Sullivan, Don Stewart, John Goerzen)

### When comparing Daml to Haskell it's worth noting:

Haskell is a lazy language, which allows you to write things like head [1..], meaning take the first element of an infinite list . Daml by contrast is strict. Expressions are fully evaluated, which means it is not possible to work with infinite data structures.

Daml has a with syntax for records, and dot syntax for record field access, neither of which present in Haskell. But Daml supports Haskell's curly brace record notation.

Daml has a number of Haskell compiler extensions active by default.

Daml doesn't support all features of Haskell's type system. For example, there are no existential types or GADTs.

Actions are called Monads in Haskell.

## Functions

In Data Types you learnt about one half of Daml's type system: Data types. It's now time to learn about the other, which are Function types. Function types in Daml can be spotted by looking for -> which can be read as maps to .

For example, the function signature Int -> Int maps an integer to another integer. There are many such functions, but one would be:

```
increment : Int -> Int
increment n = n + 1
```

You can see here that the function declaration and the function definitions are separate. The declaration can be omitted in cases where the type can be inferred by the compiler, but for top-level functions (ie ones at the same level as templates, directly under a module), it's often a good idea to include them for readability.

In the case of increment it could have been omitted. Similarly, we could define a function add without a declaration:

add n m = n + m

If you do this, and wonder what type the compiler has inferred, you can hover over the function name in the IDE:

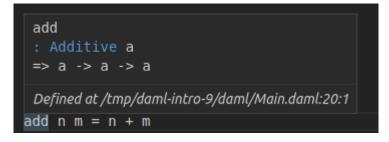

What you see here is a slightly more complex signature:

add : Additive a => a -> a -> a

There are two interesting things going on here:

- 1. We have more than one ->.
- 2. We have a type parameter a with a constraint Additive a.

### **Function Application**

Let's start by looking at the right hand part  $a \rightarrow a \rightarrow a$ . The -> is right associative, meaning  $a \rightarrow a \rightarrow a$  is equivalent to  $a \rightarrow (a \rightarrow a)$ . Using the maps to way of reading -> we get a maps to a function that maps a to a .

And this is indeed what happens. We can define a different version of increment by partially applying add:

```
increment2 = add 1
```

If you try this out in your IDE, you'll see that the compiler infers type Int -> Int again. It can do so because of the literal 1 : Int.

So if we have a function f : a -> b -> c -> d and a value valA : a, we get f valA : b -> c -> d, ie we can apply the function argument by argument. If we also had valB : b, we would have f valA valB : c -> d. What this tells you is that function application is left associative: f valA valB == (f valA) valB.

### **Infix Functions**

Now add is clearly just an alias for +, but what is +? + is just a function. It's only special because it starts with a symbol. Functions that start with a symbol are *infix* by default which means they can be written between two arguments. That's why we can write 1 + 2 rather than + 1 + 2. The rules for converting between normal and infix functions are simple. Wrap an infix function in parentheses to use it as a normal function, and wrap a normal function in backticks to make it infix:

three = 1 `add` 2

With that knowledge, we could have defined add more succinctly as the alias that it is:

add2 : **Additive** a => a -> a -> a add2 = (+)

If we want to partially apply an infix operation we can also do that as follows:

increment3 = (1 +)decrement = (-1)

**Note:** While function application is left associative by default, infix operators can be declared left or right associative and given a precedence. Good examples are the boolean operations && and ||, which are declared right associative with precedences 3, and 2, respectively. This allows you to write True || True && False and get value True. See section 4.4.2 of the Haskell 98 report for more on fixities.

## Type Constraints

The Additive  $a \Rightarrow$  part of the signature of add is a type constraint on the type parameter a. Additive here is a typeclass. You already met typeclasses like Eq and Show in Data Types. The Additive typeclass says that you can add a thing. If there is a function (+) :  $a \Rightarrow a \Rightarrow a$ . Now the way to read the full signature of add is Given that a has an instance for the Additive typeclass, a maps to a function which maps a to a .

Typeclasses in Daml are a bit like interfaces in other languages. To be able to add two things using the + function, those things need to expose the + interface.

Unlike interfaces, typeclasses can have multiple type parameters. A good example, which also demonstrates the use of multiple constraints at the same time, is the signature of the exercise function:

exercise : (Template t, Choice t c r) => ContractId t -> c -> Update r

Let's turn this into prose: Given that t is the type of a template, and that t has a choice c with return type r, map a ContractId for a contract of type t to a function that takes the choice arguments of type c and returns an Update resulting in type r.

That's quite a mouthful, and does require one to know what meaning the typeclass Choice gives to parameters t c and r, but in many cases, that's obvious from the context or names of typeclasses and variables.

### Pattern Matching in Arguments

You met pattern matching in *Data Types*, using case statements which is one way of pattern matching. However, it can also be convenient to do the pattern matching at the level of function arguments. Think about implementing the function uncurry:

uncurry : (a -> b -> c) -> (a, b) -> c

uncurry takes a function with two arguments (or more, since c could be a function), and turns it into a function from a 2-tuple to c. Here are three ways of implementing it, using tuple accessors, case pattern matching, and function pattern matching:

```
uncurry1 f t = f t._1 t._2
uncurry2 f t = case t of
  (x, y) -> f x y
uncurry f (x, y) = f x y
```

Using function pattern matching is clearly the most elegant here. We never need the tuple as a whole, just its members. Any pattern matching you can do in case you can also do at the function level, and the compiler helpfully warns you if you did not cover all cases, which is called non-exhaustive.

```
fromSome : Optional a -> a
fromSome (Some x) = x
```

The above will give you a warning:

```
warning:
  Pattern match(es) are non-exhaustive
  In an equation for `fromSome': Patterns not matched: None
```

This means fromSome is a partial function. fromSome None will cause a runtime error.

We can use function level pattern matching together with a feature called Record Wildcards to write the function issueAsset in chapter 8:

```
issueAsset : Asset -> Script (ContractId Asset)
issueAsset asset@(Asset with ..) = do
  assetHolders <- queryFilter @AssetHolder issuer
    (\ah -> (ah.issuer == issuer) && (ah.owner == owner))
case assetHolders of
```

(continues on next page)

(continued from previous page)

```
(ahCid, _)::_ -> submit asset.issuer do
  exerciseCmd ahCid Issue Asset with ..
[] -> abort ("No AssetHolder found for " <> show asset)
```

The .. in the pattern match here means bind all fields from the given record to local variables, so we have local variables issuer, owner, etc.

The . . in the second to last line means fill all fields of the new record using local variables of the matching name. So the function succinctly transfers all fields except for owner, which is set explicitly, from the V1 Asset to the V2 Asset.

# Functions Everywhere

You have probably already guessed it: Anywhere you can put a value in Daml you can also put a function. Even inside data types:

```
data Predicate a = Predicate with
  test : a -> Bool
```

More commonly, it makes sense to define functions locally, inside a let clause or similar. A good example of this are the validate and transfer functions defined locally in the Trade\_Settle choice of the model from chapter 8:

```
let
validate (asset, assetCid) = do
fetchedAsset <- fetch assetCid
assertMsg
"Asset mismatch"
(asset == fetchedAsset with
observers = asset.observers)
mapA_ validate (zip baseAssets baseAssetCids)
mapA_ validate (zip quoteAssets quoteAssetCids)
let
transfer (assetCid, approvalCid) = do
exercise approvalCid TransferApproval_Transfer with assetCid
transferredBaseCids <- mapA transfer (zip baseAssetCids baseApprovalCids)
transferredQuoteCids <- mapA transfer (zip quoteAssetCids]</pre>
```

You can see that the function signature is inferred from the context here. If you look closely (or hover over the function in the IDE), you'll see that it has signature

```
validate : (HasFetch r, Eq r, HasField "observers" r a) => (r, ContractId r) -> \Box \rightarrow Update ()
```

**Note:** Bear in mind that functions are not serializable, so you can't use them inside template arguments, or as choice in- or outputs. They also don't have instances of the Eq or Show typeclasses which one would commonly want on data types.

You can probably guess what the mapA and mapA\_s in the above choice do. They somehow loop through the lists of assets, and approvals, and the functions validate and transfer to each, performing the resulting Update action in the process. We'll look at that more closely under Looping below.

# Lambdas

Like in most modern languages, Daml also supports inline functions called lambdas. They are defined using ( $x y z \rightarrow ...$ ) syntax. For example, a lambda version of increment would be ( $n \rightarrow n + 1$ ).

# **Control Flow**

In this section, we will cover branching and looping, and look at a few common patterns of how to translate procedural code into functional code.

### Branching

Until Chapter 7 the only real kind of control flow introduced has been case, which is a powerful tool for branching.

#### If..Else

Chapter 5 also showed a seemingly self-explanatory if..else statement, but didn't explain it further. And they are actually the same thing. Let's implement the function <code>boolToInt</code> : Bool -> Int which in typical fashion maps <code>True</code> to 1 and <code>False</code> to 0. Here is an implementation using <code>case</code>:

```
boolToInt b = case b of
True -> 1
False -> 0
```

If you write this function in the IDE, you'll get a warning from the linter:

```
Suggestion: Use if
Found:
case b of
    True -> 1
    False -> 0
Perhaps:
if b then 1 else 0
```

The linter knows the equivalence and suggests a better implementation:

```
boolToInt2 b = if b
then 1
else 0
```

In short: if..else statements are equivalent to a case statement, but are easier to read.

# **Control Flow as Expressions**

case statements and if..else really are control flow in the sense that they short circuit:

```
doError t = case t of
  "True" -> True
  "False" -> False
  _-> error ("Not a Bool: " <> t)
```

This function behaves as you expect. The error only gets evaluated if an invalid text is passed in.

This is different to functions, where all arguments are evaluated immediately:

```
ifelse b t e = if b then t else e
boom = ifelse True 1 (error "Boom")
```

In the above, boom is an error.

But while being proper control flow, case and if..else statements are also expressions in the sense that they result in a value when evaluated. You can actually see that in the function definitions above. Since each of the functions is defined just as a case or if statement, the value of the evaluated function is just the value of the case/if statement. Things that have a value have a type. The if..else expression in boolToInt2 has type Int as that's what the function returns, the case expression in doError has type Bool. To be able to give such expressions an unambiguous type, each branch needs to have the same type. The below function does not compile as one branch tries to return an Int and the other a Text:

```
typeError b = if b
  then 1
  else "a"
```

If we need functions that can return two (or more) types of things we need to encode that in the return type. For two possibilities, it's common to use the Either type:

```
intOrText : Bool -> Either Int Text
intOrText b = if b
  then Left 1
  else Right "a"
```

# **Branching in Actions**

The most common case where this becomes important is inside do blocks. Say we want to create a contract of one type in one case, and of another type in another case. Let's say we have two template types and want to write a function that creates an S if a condition is met, and a T otherwise.

```
template T
with
    p : Party
where
    signatory p
template S
with
```

(continues on next page)

(continued from previous page)

```
p : Party
where
signatory p
```

It would be tempting to write a simple if..else, but it won't typecheck:

```
typeError b p = if b
then create T with p
else create S with p
```

We have two options:

- 1. Use the Either trick from above.
- Get rid of the return types.

```
ifThenSElseT1 b p = if b
  then do
    cid <- create S with p
    return (Left cid)
  else do
    cid <- create T with p
    return (Right cid)

ifThenSElseT2 b p = if b
  then do
    create S with p
    return ()
  else do
    create T with p
    return ()</pre>
```

The latter is so common that there is a utility function in DA.Action to get rid of the return type: void : Functor f => f a -> f ().

```
ifThenSElseT3 b p = if b
  then void (create S with p)
  else void (create T with p)
```

void also helps express control flow of the type Create a T only if a condition is met.

```
conditionalS b p = if b
then void (create S with p)
else return ()
```

Note that we still need the else clause of the same type (). This pattern is so common, it's encapsulated in the standard library function DA.Action.when : (Applicative f) => Bool -> f () -> f ().

conditionalS2 b p = when b (void (create S with p))

Despite when looking like a simple function, the compiler does some magic so that is short circuits evaluation just like if..else. noop is a no-op, not an error as one might otherwise expect:

noop : Update () = when False (error "Foo")

With case, if..else, void and when, you can express all branching. However, one additional feature you may want to learn is guards. They are not covered here, but can help avoid deeply nested if..else blocks. Here's just one example. The Haskell sources at the beginning of the chapter cover this topic in more depth.

```
tellSize : Int -> Text
tellSize d
    | d < 0 = "Negative"
    | d == 0 = "Zero"
    | d == 1 = "Non-Zero"
    | d < 10 = "Small"
    | d < 100 = "Big"
    | d < 1000 = "Huge"
    | otherwise = "Enormous"</pre>
```

# Looping

Other than branching, the most common form of control flow is looping. Looping is usually used to iteratively modify some state. We'll use JavaScript in this section to illustrate the procedural way of doing things.

```
function sum(intArr) {
  var result = 0;
  intarr.forEach (i => {
    result += i;
  });
  return result;
}
```

A more general loop looks like this:

```
function whileFunction(arr) {
  var rev = initialize(input);
  while (doContinue (state)) {
    state = process (state);
  }
  return finalize(state);
}
```

The only real difference is that the iterator is explicit in the former, and implicit in the latter.

In both cases, state is being mutated: result in the former, state in the latter. Values in Daml are immutable, so it needs to work differently. In Daml we will do this with folds and recursion.

# Folds

Folds correspond to looping with an explicit iterator: for and forEach loops in procedural languages. The most common iterator is a list, as is the case in the sum function above. For such cases, Daml has the foldl function. The l stands for left and means the list is processed from the left. There is also a corresponding foldr which processes from the right.

foldl : (b -> a -> b) -> b -> [a] -> b

Let's give the type parameters semantic names. b is the state, a is an item. foldls first argument is a function which takes a state and an item and returns a new state. That's the equivalent of the inner block of the forEach. It then takes a state, which is the initial state, and a list of items, which is the iterator. The result is again a state. The sum function above can be translated to Daml almost instantly with those correspondences in mind:

sum ints = foldl (+) 0 ints

If we wanted to be more verbose, we could replace (+) with a lambda (\result i -> result + i) which makes the correspondence to result += i from the JavaScript clearer.

Almost all loops with explicit iterators can be translated to folds, though we have to take a bit of care with performance when it comes to translating for loops:

```
function sumArrs(arr1, arr2) {
  var l = min (arr1.length, arr2.length);
  var result = new int[l];
  for(var i = 0; i < l; i++) {
    result[i] = arr1[i] + arr2[i];
  }
  return result;
}</pre>
```

Translating the for into a forEach is easy if you can get your hands on an array containing values [0..(1-1)]. And that's literally how you do it in Daml, using ranges. [0..(1-1)] is shorthand for enumFromTo 0 (1-1), which returns the list you'd expect.

Daml also has an operator (!!) : [a] -> Int -> a which returns an element in a list. You may now be tempted to write sumArrs like this:

```
sumArrs : [Int] -> [Int] -> [Int]
sumArrs arr1 arr2 =
    let l = min (length arr1) (length arr2)
        sumAtI i = (arr1 !! i) + (arr2 !! i)
    in foldl (\state i -> (sumAtI i) :: state) [] [1..(l-1)]
```

But you should immediately forget again that you just learnt about (!!). Lists in Daml are linked lists, which makes access using (!!) slow and idiosyncratic. The way to do this in Daml is to get rid of the i altogether and instead merge the lists first, and then iterate over the zipped up lists:

sumArrs2 arr1 arr2 = fold1 (\state (x, y)  $\rightarrow$  (x + y) :: state) [] (zip arr1 arr2)

zip: [a] -> [b] -> [(a, b)] takes two lists, and merges them into a single list where the first element is the 2-tuple containing the first elements to the two input lists, and so on. It drops any left-over elements of the longer list, thus making the min logic unnecessary.

# Maps

You've probably noticed that what we've done in this second version of sumArr is pretty standard, we have taken a list zip arr1 arr2 applied a function  $(x, y) \rightarrow x + y$  to each element, and returned the list of results. This operation is called map :  $(a \rightarrow b) \rightarrow [a] \rightarrow [b]$ . We can now write sumArr even more nicely:

sumArrs3 arr1 arr2 = map ( $(x, y) \rightarrow (x + y)$ ) (zip arr1 arr2)

As a rule of thumb: Use map if the result has the same shape as the input and you don't need to carry state from one iteration to the next. Use folds if you need to accumulate state in any way.

#### Recursion

If there is no explicit iterator, you can use recursion. Let's try to write a function that reverses a list, for example. We want to avoid (!!) so there is no sensible iterator here. Instead, we use recursion:

```
reverseWorker rev rem = case rem of
[] -> rev
x::xs -> reverseWorker (x::rev) xs
reverse xs = reverseWorker [] xs
```

You may be tempted to make reverseWorker a local definition inside reverse, but Daml only supports recursion for top-level functions so the recursive part recurseWorker has to be its own top-level function.

# Folds and Maps in Action Contexts

The folds and map function above are pure in the sense introduced in Add Constraints to a Contract: The functions used to map or process items have no side-effects. In day-to-day Daml that's the exception rather than the rule. If you have looked at the chapter 8 models, you'll have noticed mapA, mapA\_, and forA all over the place. A good example are the mapA in the testMultiTrade script:

```
let rels =
    [ Relationship chfbank alice
    , Relationship chfbank bob
    , Relationship gbpbank alice
    , Relationship gbpbank bob
    ]
[chfha, chfhb, gbpha, gbphb] <- mapA setupRelationship rels</pre>
```

Here we have a list of relationships (type [Relationship] and a function setupRelationship : Relationship -> Script (ContractId AssetHolder). We want the AssetHolder contracts for those relationships, ie something of type [ContractId AssetHolder]. Using the map function almost gets us there. map setupRelationship rels : [Update (ContractId AssetHolder)]. This is a list of Update actions, each resulting in a ContractId AssetHolder. What we need is an Update action resulting in a [ContractId AssetHolder]. The list and Update are the wrong way around for our purposes.

Intuitively, it's clear how to fix this: we want the compound action consisting of performing each of the actions in the list in turn. There's a function for that, of course. sequence : : Applicative  $m \implies [m \ a] \rightarrow m$  [a] implements that intuition and allows us to take the Update out of the

list. So we could write sequence (map setupRelationship rels). This is so common that it's encapsulated in the mapA function, a possible implementation of which is

mapA f xs = sequence (map f xs)

The A in mapA stands for Action of course, and you'll find that many functions that have something to do with looping have an A equivalent. The most fundamental of all of these is foldlA : Action  $m \Rightarrow (b \rightarrow a \rightarrow m b) \rightarrow b \rightarrow [a] \rightarrow m b$ , a left fold with side effects. Here the inner function has a side-effect indicated by the m so the end result m b also has a side effect: the sum of all the side effects of the inner function.

Have a go at implementing foldlA in terms of foldl and sequence and mapA in terms of foldA. Here are some possible implementations:

```
foldlA2 fn init xs =
  let
    work accA x = do
      acc <- accA
      fn acc x
   in foldl work (pure init) xs
mapA2 fn xs =
  let
    work ys x = do
      y <- fn x
      return (y :: ys)
   in foldlA2 work [] xs
sequence2 actions =
  let
    work ys action = do
      y <- action
      return (y :: ys)
   in foldlA2 work [] actions
```

forA is just mapA with its arguments reversed. This is useful for readability if the list of items is already in a variable, but the function is a lengthy lambda.

```
[usdCid, chfCid] <- forA [usdCid, chfCid] (\cid -> submit alice do
exerciseCmd cid SetObservers with
    newObservers = [bob]
)
```

Lastly, you'll have noticed that in some cases we used mapA\_, not mapA. The underscore indicates that the result is not used. mapA\_ fn xs fn = void (mapA fn xs). The Daml Linter will alert you if you could use mapA\_ instead of mapA, and similarly for forA\_.

# Next Up

You now know the basics of functions and control flow, both in pure and Action contexts. The Chapter 8 example shows just how much can be done with just the tools you have encountered here, but there are many more tools at your disposal in the Daml Standard Library. It provides functions and typeclasses for many common circumstances and in *Introduction to the Daml Standard Library*, you'll get an overview of the library and learn how to search and browse it.

# 2.1.1.11 Introduction to the Daml Standard Library

In chapters Data Types and Functional Programming 101 you learnt how to define your own data types and functions. But of course you don't have to implement everything from scratch. Daml comes with the Daml Standard Library which contains types, functions, and typeclasses that cover a large range of use-cases. In this chapter, you'll get an overview of the essentials, but also learn how to browse and search this library to find functions. Being proficient with the Standard Library will make you considerably more efficient writing Daml code. Specifically, this chapter covers:

The Prelude Important types from the Standard Library, and associated functions and typeclasses Typeclasses Important typeclasses like Functor, Foldable, and Traversable How to search the Standard Library

To go in depth on some of these topics, the literature referenced in The Haskell Connection covers them in much greater detail. The Standard Library typeclasses like Applicative, Foldable, Traversable, Action (called Monad in Haskell), and many more, are the bread and butter of Haskell programmers.

**Note:** There is a project template daml-intro-11 for this chapter, but it only contains a single source file with the code snippets embedded in this section.

# The Prelude

You've already used a lot of functions, types, and typeclasses without importing anything. Functions like create, exercise, and (==), types like [], (,), Optional, and typeclasses like Eq. Show, and Ord. These all come from the *Prelude*. The Prelude is module that gets implicitly imported into every other Daml module and contains both Daml specific machinery as well as the essentials needed to work with the inbuilt types and typeclasses.

# Important Types From the Prelude

In addition to the Native Types, the Prelude defines a number of common types:

#### Lists

You've already met lists. Lists have two constructors [] and x :: xs, the latter of which is prepend in the sense that 1 :: [2] == [1, 2]. In fact [1,2] is just syntactical sugar for 1 :: 2 :: [].

# **Tuples**

In addition to the 2-tuple you have already seen, the Prelude contains definitions for tuples of size up to 15. Tuples allow you to store mixed data in an ad-hoc fashion. Common use-cases are return values from functions consisting of several pieces or passing around data in folds, as you saw in Folds. An example of a relatively wide Tuple can be found in the test modules of the chapter 8 project. Test.Intro.Asset.TradeSetup.tradeSetup returns the allocated parties and active contracts in a long tuple. Test.Intro.Asset.MultiTrade.testMultiTrade puts them back into scope using pattern matching.

**return** (alice, bob, usdbank, eurbank, usdha, usdhb, eurha, eurhb, usdCid,□ →eurCid)

```
(alice, bob, usdbank, eurbank, usdha, usdhb, eurha, eurhb, usdCid, eurCid) <-□
→tradeSetup
```

Tuples, like lists have some syntactic magic. Both the types as well as the constructors for tuples are (,,,) where the number of commas determines the arity of the tuple. Type and data constructor can be applied with values inside the brackets, or outside, and partial application is possible:

```
t1 : (Int, Text) = (1, "a")
t2 : (,) Int Text = (1, "a")
t3 : (Int, Text) = (1,) "a"
t4 : a -> (a, Text) = (,"a")
```

**Note:** While tuples of great lengths are available, it is often advisable to define custom records with named fields for complex structures or long-lived values. Overuse of tuples can harm code readability.

# Optional

The Optional type represents a value that may be missing. It's the closest thing Daml has to a nullable value. Optional has two constructors: Some, which takes a value, and None, which doesn't take a value. In many languages one would write code like this:

```
lookupResult = lookupByKey(k);
if( lookupResult == null) {
    // Do something
} else {
    // Do something else
}
```

In Daml the same thing would be expressed as

```
lookupResult <- lookupByKey @T k
case lookupResult of
None -> do -- Do Something
return ()
Some cid -> do -- Do Something
return ()
```

### Either

Either is used in cases where a value should store one of two types. It has two constructors, Left and Right, each of which take a value of one or the other of the two types. One typical use-case of Either is as an extended Optional where Right takes the role of Some and Left the role of None, but with the ability to store an error value. Either Text, for example behaves just like Optional, except that values with constructor Left have a text associated to them.

**Note:** As with tuples, it's easy to overuse Either and harm readability. Consider writing your own more explicit type instead. For example if you were returning South a vs North b using your own type over Either would make your code clearer.

#### Typeclasses

You've seen typeclasses in use all the way from Data Types. It's now time to look under the hood.

Typeclasses are declared using the class keyword:

```
class HasQuantity a q where
  getQuantity : a -> q
  setQuantity : q -> a -> a
```

This is akin to an interface declaration of an interface with a getter and setter for a quantity. To *implement* this interface, you need to define instances of this typeclass:

```
data Foo = Foo with
  amount : Decimal
instance HasQuantity Foo Decimal where
  getQuantity foo = foo.amount
  setQuantity amount foo = foo with amount
```

Typeclasses can have constraints like functions. For example: class Eq a => Ord a means everything that is orderable can also be compared for equality . And that's almost all there's to it.

# Important Typeclasses From the Prelude

# Eq

The Eq typeclass allows values of a type to be compared for (in)-equality. It makes available two function: == and /=. Most data types from the Standard Library have an instance of Eq. As you already learned in Data Types, you can let the compiler automatically derive instances of Eq for you using the deriving keyword.

Templates always have an Eq instance, and all types stored on a template need to have one.

# Ord

The Ord typeclass allows values of a type to be compared for order. It makes available functions: <, >, <=, and >=. Most of the inbuilt data types have an instance of Ord. Furthermore, types like List and Optional get an instance of Ord if the type they contain has one. You can let the compiler automatically derive instances of Ord for you using the deriving keyword.

# Show

Show indicates that a type can be serialized to Text, ie shown in a shell. Its key function is show, which takes a value and converts it to Text. All inbuilt data types have an instance for Show and types like List and Optional get an instance if the type they contain has one. It also supports the deriving keyword.

# Functor

Functors are the closest thing to containers that Daml has. Whenever you see a type with a single type parameter, you are probably looking at a Functor: [a], Optional a, Either Text a, Update a. Functors are things that can be mapped over and as such, the key function of Functor is fmap, which does generically what the map function does for lists.

Other classic examples of Functors are Sets, Maps, Trees, etc.

# **Applicative Functor**

Applicative Functors are a bit like Actions, which you met in Add Constraints to a Contract, except that you can't use the result of one action as the input to another action. The only important Applicative Functor that isn't an action in Daml is the Commands type submitted in a submit block in Daml Script. That's why in order to use do notation in Daml Script, you have to enable the ApplicativeDo language extension.

### Actions

Actions were already covered in Add Constraints to a Contract. One way to think of them is as recipes for a value, which need to be executed to get at that value. Actions are always Functors (and Applicative Functors). The intuition for that is simply that fmap f x is the recipe in x with the extra instruction to apply the pure function f to the result.

The really important Actions in Daml are Update and Script, but there are many others, like [], Optional, and Either a.

# Semigroups and Monoids

Semigroups and monoids are about binary operations, but in practice, their important use is for Text and [], where they allow concatenation using the  $\{<>\}$  operator.

### Additive and Multiplicative

Additive and Multiplicative abstract out arithmetic operations, so that (+), (-), (\*), and some other functions can be used uniformly between Decimal and Int.

# Important Modules in the Standard Library

For almost all the types and typeclasses presented above, the Standard Library contains a module:

Module DA.List for Lists Module DA.Optional for Optional Module DA.Tuple for Tuples Module DA.Either for Either Module DA.Functor for Functors Module DA.Action for Actions Module DA.Monoid and Module DA.Semigroup for Monoids and Semigroups Module DA.Text for working with Text Module DA.Time for working with Time Module DA.Date for working with Date

You get the idea, the names are fairly descriptive.

Other than the typeclasses defined in Prelude, there are two modules generalizing concepts you've already learnt about, which are worth knowing about: Foldable and Traversable. In *Looping* you learned all about folds and their Action equivalents. All the examples there were based on lists, but there are many other possible iterators. This is expressed in two additional typeclasses: *Module* 

DA.Traversable, and Module DA.Foldable. For more detail on these concepts, please refer to the literature in The Haskell Connection, or https://wiki.haskell.org/Foldable\_and\_Traversable.

# Search the Standard Library

Being able to browse the Standard Library starting from *The standard library* is a start, and the module naming helps, but it's not an efficient process for finding out what a function you've encountered does, or even less so to find a function that does a thing you need to do.

Daml has it's own version of the Hoogle search engine, which offers search both by name and by signature. It's fully integrated into the search bar on https://docs.daml.com/, but for those wanting a pure Standard Library search, it's also available on https://hoogle.daml.com.

# Search for Functions by Name

Say you come across some functions you haven't seen before, like the ones in the ensure clause of the MultiTrade.

```
ensure (length baseAssetCids == length baseAssets) &&
  (length quoteApprovalCids == length quoteAssets) &&
  not (null baseAssets) &&
  not (null quoteAssets)
```

You may be able to guess what not and null do, but try searching those names in the documentation search. Search results from the Standard Library will show on top. not, for example, gives

```
not
: Bool -> Bool
Boolean "not"
```

Signature (including type constraints) and description usually give a pretty clear picture of what a function does.

# Search for Functions by Signature

The other very common use-case for the search is that you have some values that you want to do something with, but don't know the standard library function you need. On the MultiTrade template we have a list baseAssets, and thanks to your ensure clause we know it's non-empty. In the original Trade we used baseAsset.owner as the signatory. How do you get the first element of this list to extract the owner without going through the motions of a complete pattern match using case?

The trick is to think about the signature of the function that's needed, and then to search for that signature. In this case, we want a single distinguished element from a list so the signature should be  $[a] \rightarrow a$ . If you search for that, you'll get a whole range of results, but again, Standard Library results are shown at the top.

Scanning the descriptions, head is the obvious choice, as used in the let of the MultiTrade template.

You may notice that in the search results you also get some hits that don't mention [] explicitly. For example:

The reason is that there is an instance for Foldable [a].

Let's try another search. Suppose you didn't want the first element, but the one at index n. Remember that (!!) operator from Functional Programming 101? There are now two possible signatures we could search for:  $[a] \rightarrow Int \rightarrow a$  and  $Int \rightarrow [a] \rightarrow a$ . Try searching for both. You'll see that the search returns (!!) in both cases. You don't have to worry about the order of arguments.

# Next Up

There's little more to learn about writing Daml at this point that isn't best learnt by practice and consulting reference material for both Daml and Haskell. To finish off this course, you'll learn a little more about your options for testing and interacting with Daml code in <u>Test Daml Contracts</u>, and about the operational semantics of some keywords and common associated failures.

# 2.1.1.12 Test Daml Contracts

This chapter is all about testing and debugging the Daml contracts you've built using the tools from chapters 1-10. You've already met Daml Script as a way of testing your code inside the IDE. In this chapter you'll learn about more ways to test with Daml Script and its other uses, as well as other tools you can use for testing and debugging. You'll also learn about a few error cases that are most likely to crop up only in actual distributed testing, and which need some care to avoid. Specifically we will cover:

Daml Test tooling - Script, REPL, and Navigator The trace and debug functions Contention

Note that this section only covers testing your Daml contracts. For more holistic application testing, please refer to *Testing Your Web App*.

If you no longer have your projects set up, please follow the setup instructions in *Work with Dependencies* to get hold of the code for this chapter. There is no code specific to this chapter.

# Daml Test Tooling

There are three primary tools available in the SDK to test and interact with Daml contracts. It is highly recommended to explore the respective docs. The chapter 8 model lends itself well to being tested using these tools.

#### Daml Script

*Daml Script* should be familiar by now. It's a way to script commands and queries from multiple parties against a Daml Ledger. Unless you've browsed other sections of the documentation already, you have probably used it mostly in the IDE. However, Daml Script can do much more than that. It has four different modes of operation:

- 1. Run on a special Script Service in the IDE, providing the Script Views.
- 2. Run the Script Service via the CLI, which is useful for quick regression testing.
- 3. Start a Sandbox and run against that for regression testing against an actual Ledger API.

4. Run against any other already running Ledger.

#### Daml Navigator

Daml Navigator is a UI that runs against a Ledger API and allows interaction with contracts.

#### Daml REPL

If you want to do things interactively, Daml REPL is the tool to use. The best way to think of Daml REPL is as an interactive version of Daml Script, but it doubles up as a language REPL (Read-Evaluate-Print Loop), allowing you to evaluate pure expressions and inspect the results.

# Debug, Trace, and Stacktraces

The above demonstrates nicely how to test the happy path, but what if a function doesn't behave as you expected? Daml has two functions that allow you to do fine-grained printf debugging: debug and trace. Both allow you to print something to StdOut if the code is reached. The difference between debug and trace is similar to the relationship between abort and error:

debug : Text -> m () maps a text to an Action that has the side-effect of printing to StdOut.

trace : Text -> a -> a prints to StdOut when the expression is evaluated.

```
daml> let a : Script () = debug "foo"
daml> let b : Script () = trace "bar" (debug "baz")
[Daml.Script:378]: "bar"
daml> a
[DA.Internal.Prelude:532]: "foo"
daml> b
[DA.Internal.Prelude:532]: "baz"
daml>
```

If in doubt, use debug. It's the easier of the two to interpret the results of.

The thing in the square brackets is the last location. It'll tell you the Daml file and line number that triggered the printing, but often no more than that because full stacktraces could violate subtransaction privacy quite easily. If you want to enable stacktraces for some purely functional code in your modules, you can use the machinery in *Module DA.Stack* to do so, but we won't cover that any further here.

# **Diagnose Contention Errors**

The above tools and functions allow you to diagnose most problems with Daml code, but they are all synchronous. The sequence of commands is determined by the sequence of inputs. That means one of the main pitfalls of distributed applications doesn't come into play: Contention.

Contention refers to conflicts over access to contracts. Daml guarantees that there can only be one consuming choice exercised per contract so what if two parties simultaneously submit an exercise command on the same contract? Only one can succeed. Contention can also occur due to incomplete or stale knowledge. Maybe a contract was archived a little while ago, but due to latencies, a client hasn't found out yet, or maybe due to the privacy model, they never will. What all these cases have

in common is that someone has incomplete knowledge of the state the ledger will be in at the time a transaction will be processed and/or committed.

If we look back at Daml's Execution Model we'll see there are three places where ledger state is consumed:

- 1. A command is submitted by some client, probably looking at the state of the ledger to build that command. Maybe the command includes references to ContractIds that the client believes are active.
- 2. During interpretation, ledger state is used to look up active contracts.
- 3. During commit, ledger state is again used to look up contracts and validate the transaction by reinterpreting it.

Collisions can occur both between 1 and 2 and between 2 and 3. Only during the commit phase is the complete relevant ledger state at the time of the transaction known, which means the ledger state at commit time is king. As a Daml contract developer, you need to understand the different causes of contention, be able to diagnose the root cause if errors of this type occur, and be able to avoid collisions by designing contracts appropriately.

# **Common Errors**

The most common error messages you'll see are listed below. All of them can be due to one of three reasons.

- 1. Race Conditions knowledge of a state change is not yet known during command submission
- 2. Stale References the state change is known, but contracts have stale references to keys or ContractIds
- 3. Ignorance due to privacy or operational semantics, the requester doesn't know the current state

Following the possible error messages, we'll discuss a few possible causes and remedies.

# **ContractId Not Found During Interpretation**

```
Command interpretation error in LF-Damle: dependency error: couldn't find□

→contract□

→ContractId(004481eb78464f1ed3291b06504d5619db4f110df71cb5764717e1c4d3aa096b9f).
```

# **ContractId Not Found During Validation**

# fetchByKey Error During Interpretation

```
Command interpretation error in LF-Damle: dependency error: couldn't find key com. 

->daml.lf.transaction.GlobalKey@11f4913d.
```

### fetchByKey Dispute During Validation

```
Disputed: dependency error: couldn't find key com.daml.lf.transaction.
→GlobalKey@11f4913d
```

#### lookupByKey Dispute During Validation

```
Disputed: recreated and original transaction mismatch VersionedTransaction(...)□
→expected, but VersionedTransaction(...) is recreated.
```

### Avoid Race Conditions and Stale References

The first thing to avoid is write-write or write-read contention on contracts. In other words, one requester submitting a transaction with a consuming exercise on a contract while another requester submits another exercise or fetch on the same contract. This type of contention cannot be eliminated entirely, for there will always be some latency between a client submitting a command to a participant, and other clients learning of the committed transaction.

Here are a few scenarios and measures you can take to reduce this type of collision:

 Shard data. Imagine you want to store a user directory on the Ledger. At the core, this is of type [(Text, Party)], where Text is a display name and Party the associated Party. If you store this entire list on a single contract, any two users wanting to update their display name at the same time will cause a collision. If you instead keep each (Text, Party) on a separate contract, these write operations become independent from each other.

The Analogy to keep in mind when structuring your data is that a template defines a table, and a contract is a row in that table. Keeping large pieces of data on a contract is like storing big blobs in a database row. If these blobs can change through different actions, you get write conflicts.

- 2. Use nonconsuming choices if you can. Nonconsuming exercises have the same contention properties as fetches: they don't collide with each other. Contract keys can seem like a way out, but they are not. Contract keys are resolved to Contract IDs during the interpretation phase on the participant node. So it reduces latencies slightly by moving resolution from the client layer to the participant layer, but it doesn't remove the issue. Going back to the auction example above, if Alice sent a command exerciseByKey @Auction auctionKey Bid with amount = 100, this would be resolved to an exercise cid Bid with amount = 100 during interpretation, where cid is the participant's best guess what ContractId the key refers to.
- 3. Avoid workflows that encourage multiple parties to simultaneously try to exercise a consuming choice on the same contract. For example, imagine an Auction contract containing a field highestBid : (Party, Decimal). If Alice tries to bid \$100 at the same time that Bob tries to bid \$90, it doesn't matter that Alice's bid is higher. The second transaction to be sequenced

will be rejected as it has a write collision with the first. It's better to record the bids in separate Bid contracts, which can be written to independently. Again, think about how you would structure this data in a relational database to avoid data loss due to race conditions.

4. Think carefully about storing ContractIds. Imagine you had created a sharded user directory according to 1. Each user has a User contract that store their display name and party. Now you write a chat application where each Message contract refers to the sender by ContractId User. If the user changes their display name, that reference goes stale. You either have to modify all messages that user ever sent, or become unable to use the sender contract in Daml. If you need to be able to make this link inside Daml, Contract Keys help here. If the only place you need to link Party to User is the UI, it might be best to not store contract references in Daml at all.

# Collisions Due to Ignorance

The Daml Ledger Model specifies authorization rules, and privacy rules. Ie it specifies what makes a transaction conformant, and who gets to see which parts of a committed transaction. It does not specify how a command is translated to a transaction. This may seem strange at first since the commands - create, exercise, exerciseByKey, createAndExercise - correspond so closely to actions in the ledger model. But the subtlety comes in on the read side. What happens when the participant, during interpretation, encounters a fetch, fetchByKey, or lookupByKey?

To illustrate the problem, let's assume there is a template  $\mathbb{T}$  with a contract key, and Alice has witnessed two Create nodes of a contract of type  $\mathbb{T}$  with key k, but no corresponding archive nodes. Alice may not be able to order these two nodes causally in the sense of one create came before the other . See Causality and Local Daml Ledgers for an in-depth treatment of causality on Daml Ledgers.

So what should happen now if Alice's participant encounters a fetchByKey @T k or lookupByKey @T k during interpretation? What if it encounters a fetch node? These decisions are part of the operational semantics, and the decision of what should happen is based on the consideration that the chance of a participant submitting an invalid transaction should be minimized.

If a fetch or exercise is encountered, the participant resolves the contract as long as it has not witnessed an archive node for that contract - ie as long as it can't guarantee that the contract is no longer active. The rationale behind this is that fetch and exercise use ContractIds, which need to come from somewhere: Command arguments, Contract arguments, or key lookups. In all three cases, someone believes the ContractId to be active still so it's worth trying.

If a fetchByKey or lookupByKey node is encountered, the contract is only resolved if the requester is a stakeholder on an active contract with the given key. If that's not the case, there is no reason to believe that the key still resolves to some contract that was witnessed earlier. Thus, when using contract keys, make sure you make the likely requesters of transactions observers on your contracts. If you don't, fetchByKey will always fail, and lookupByKey will always return None.

Let's illustrate how collisions and operational semantics and interleave:

- 1. Bob creates  $\ensuremath{\mathbb{T}}$  with key  $\ensuremath{\mathrm{k}}.$  Alice is not a stakeholder.
- 2. Alice submits a command resulting in well-authorized <code>lookupByKey @T k</code> during interpretation. Even if Alice witnessed 1, this will resolve to a <code>None</code> as Alice is not a stakeholder. This transaction is invalid at the time of interpretation, but Alice doesn't know that.
- 3. Bob submits an exerciseByKey @T k Archive.
- 4. Depending on which of the transactions from 2 and 3 gets sequenced first, either just 3, or both 2 and 3 get committed. If 3 is committed before 2, 2 becomes valid while in transit.

As you can see, the behavior of fetch, fetchByKey and lookupByKey at interpretation time depend on what information is available to the requester at that time. That's something to keep in mind when writing Daml contracts, and something to think about when encountering frequent Disputed errors.

# Next Up

You've reached the end of the Introduction to Daml. Congratulations. If you think you understand all this material, you could test yourself by getting Daml certified at <a href="https://academy.daml.com">https://academy.daml.com</a>. Or put your skills to good use by developing a Daml application. There are plenty of examples to inspire you on the Examples page.

# 2.1.2 Language Reference

This section contains a reference to writing templates for Daml contracts. It includes:

# 2.1.2.1 Overview: Template Structure

This page covers what a template looks like: what parts of a template there are, and where they go. For the structure of a Daml file outside a template, see *Reference: Daml File Structure*.

# Template Outline Structure

#### Here's the structure of a Daml template:

```
template NameOfTemplate
 with
   exampleParty : Party
   exampleParty2 : Party
   exampleParty3 : Party
   exampleParameter : Text
   -- more parameters here
 where
   signatory exampleParty
   observer exampleParty2
   agreement
     -- some text
     .....
   ensure
     -- boolean condition
     True
   key (exampleParty, exampleParameter) : (Party, Text)
   maintainer (exampleFunction key)
   -- a choice goes here; see next section
```

# template name template keyword

parameters with followed by the names of parameters and their types
template body where keyword

Can include:

template-local definitions let keyword Lets you make definitions that have access to the contract arguments and are available in the rest of the template definition. signatories signatory keyword Required. The parties (see the Party type) who must consent to the creation of this contract. You won't be able to create this contract until all of these parties have authorized it. observers observer keyword Optional. Parties that aren't signatories but who you still want to be able to see this contract. an agreement agreement keyword Optional. Text that describes the agreement that this contract represents. a precondition ensure keyword Only create the contract if the conditions after ensure evaluate to true. a contract key keyword Optional. Lets you specify a combination of a party and other data that uniquely identifies a contract of this template. See Reference: Contract Keys. maintainers maintainer keyword Required if you have specified a key. Keys are only unique to a maintainer. See Reference: Contract Keys. choices choice NameOfChoice : ReturnType controller nameOfParty do or controller nameOfParty can NameOfChoice : ReturnType do Defines choices that can be exercised. See Choice structure for what can go in a choice. Note that controller-first syntax is deprecated and will be removed in a future version of Daml.

# **Choice Structure**

Here's the structure of a choice inside a template. There are two ways of specifying a choice:

start with the choice keyword
start with the controller keyword

```
-- option 1 for specifying choices: choice name first
choice NameOfChoice :
      () -- replace () with the actual return type
   with
   party : Party -- parameters here
 controller party
   do
      return () -- replace this line with the choice body
-- option 2 for specifying choices (deprecated syntax): controller first
controller exampleParty can
 NameOfAnotherChoice :
      () -- replace () with the actual return type
   with
     party : Party -- parameters here
   do
      return () -- replace the line with the choice body
```

a controller (or controllers) controller keyword Who can exercise the choice.

#### choice observers observer keyword

Optional. Additional parties that are guaranteed to be informed of an exercise of the choice. To specify choice observers, you must start you choice with the choice keyword.

The optional observer keyword must precede the mandatory controller keyword.

consumption annotation Optionally one of preconsuming, postconsuming, nonconsuming, which changes the behavior of the choice with respect to privacy and if and when the contract is archived. See contract consumption in choices for more details.

a name Must begin with a capital letter. Must be unique - choices in different templates can't have the same name.

a return type after a :, the return type of the choice

choice arguments with keyword

If you start your choice with choice and include a Party as a parameter, you can make that Party the controller of the choice. This is a feature called flexible controllers , and it means you don't have to specify the controller when you create the contract - you can specify it when you exercise the choice. To exercise a choice, the party needs to be a signatory or an observer of the contract and must be explicitly declared as such.

#### a choice body After do keyword

What happens when someone exercises the choice. A choice body can contain update statements: see *Choice body structure* below.

# **Choice Body Structure**

A choice body contains Update expressions, wrapped in a do block.

The update expressions are:

```
create Create a new contract of this template.
```

```
create NameOfContract with contractArgument1 = value1; contractArgument2
= value2; ...
```

exercise Exercise a choice on a particular contract.

```
exercise idOfContract NameOfChoiceOnContract with choiceArgument1 =
value1; choiceArgument2 = value 2; ...
```

fetch Fetch a contract using its ID. Often used with assert to check conditions on the contract's content.

fetchedContract <- fetch IdOfContract</pre>

fetchByKey Like fetch, but uses a contract key rather than an ID.

fetchedContract <- fetchByKey @ContractType contractKey</pre>

```
lookupByKey Confirm that a contract with the given contract key exists.
```

fetchedContractId <- lookupByKey @ContractType contractKey

### abort Stop execution of the choice, fail the update.

```
if False then abort
```

assert Fail the update unless the condition is true. Usually used to limit the arguments that can be supplied to a contract choice.

assert (amount > 0)

getTime Gets the ledger time. Usually used to restrict when a choice can be exercised.

currentTime <- getTime

return Explicitly return a value. By default, a choice returns the result of its last update expression. This means you only need to use return if you want to return something else. return ContractID ExampleTemplate

The choice body can also contain:

let keyword Used to assign values or functions.

assign a value to the result of an update statement For example: contractFetched <- fetch

someContractId

# 2.1.2.2 Reference: Templates

This page gives reference information on templates:

For the structure of a template, see Overview: Template Structure.

#### **Template Name**

#### template NameOfTemplate

This is the name of the template. It's preceded by template keyword. Must begin with a capital letter.

This is the highest level of nesting.

The name is used when creating a contract of this template (usually, from within a choice).

### **Template Parameters**

#### with

```
exampleParty : Party
exampleParty2 : Party
exampleParty3 : Party
exampleParam : Text
-- more parameters here
```

with keyword. The parameters are in the form of a record type.

Passed in when *creating* a contract from this template. These are then in scope inside the template body.

A template parameter can't have the same name as any choice arguments inside the template. For all parties involved in the contract (whether they're a signatory, observer, or controller) you must pass them in as parameters to the contract, whether individually or as a list ([Party]).

# **Template-local Definitions**

| where                     |                    |                |  |
|---------------------------|--------------------|----------------|--|
| let                       |                    |                |  |
| allParties = [examplePart | ty, exampleParty2, | exampleParty3] |  |

let keyword. Starts a block and is followed by any number of definitions, just like any other let block.

Template parameters as well as this are in scope, but self is not.

Definitions from the let block can be used anywhere else in the template's where block.

### Signatory Parties

signatory exampleParty

signatory keyword. After where. Followed by at least one Party.

Signatories are the parties (see the Party type) who must consent to the creation of this contract. They are the parties who would be put into an *obligable position* when this contract is created.

Daml won't let you put someone into an obligable position without their consent. So if the contract will cause obligations for a party, they must be a signatory. **If they haven't authorized it, you won't be able to create the contract.** In this situation, you may see errors like:

NameOfTemplate requires authorizers Party1, Party2, Party, but only Party1 were given.

When a signatory consents to the contract creation, this means they also authorize the consequences of choices that can be exercised on this contract.

The contract is visible to all signatories (as well as the other stakeholders of the contract). That is, the compiler automatically adds signatories as observers.

Each template **must** have at least one signatory. A signatory declaration consists of the signatory keyword followed by a comma-separated list of one or more expressions, each expression denoting a Party or collection thereof.

### Observers

**observer** exampleParty2

 $\ensuremath{\mathsf{observer}}$  keyword. After where. Followed by at least one  $\ensuremath{\mathsf{Party}}$  .

Observers are additional stakeholders, so the contract is visible to these parties (see the Party type).

Optional. You can have many, either as a comma-separated list or reusing the keyword. You could pass in a list (of type [Party]).

Use when a party needs visibility on a contract, or be informed or contract events, but is not a signatory or controller.

If you start your choice with choice rather than controller (see Choices below), you must make sure to add any potential controller as an observer. Otherwise, they will not be able to exercise the choice, because they won't be able to see the contract.

# Choices

```
-- option 1 for specifying choices: choice name first
choice NameOfChoice1
    : () -- replace () with the actual return type
    with
        exampleParameter : Text -- parameters here
    controller exampleParty
    do
        return () -- replace this line with the choice body
-- option 2 for specifying choices (deprecated syntax): controller first
controller exampleParty can
```

(continues on next page)

(continued from previous page)

```
NameOfChoice2
  : () -- replace () with the actual return type
  with
    exampleParameter : Text -- parameters here
    do
       return () -- replace this line with the choice body
nonconsuming NameOfChoice3
     : () -- replace () with the actual return type
  with
     exampleParameter : Text -- parameters here
    do
       return () -- replace this line with the choice body
```

A right that the contract gives the controlling party. Can be exercised.

This is essentially where all the logic of the template goes.

By default, choices are *consuming*: that is, exercising the choice archives the contract, so no further choices can be exercised on it. You can make a choice non-consuming using the non-consuming keyword.

There are two ways of specifying a choice: start with the choice keyword or start with the controller keyword.

Starting with choice lets you pass in a Party to use as a controller. But you must make sure to add that party as an observer.

See Reference: Choices for full reference information.

### Agreements

```
agreement
    -- text representing the contract
""
```

agreement keyword, followed by text.

Represents what the contract means in text. They're usually the boundary between on-ledger and off-ledger rights and obligations.

Usually, they look like agreement tx, where tx is of type Text.

You can use the built-in operator  ${\tt show}$  to convert party names to a string, and concatenate with <> .

# Preconditions

ensure True -- a boolean condition goes here

ensure keyword, followed by a boolean condition.

Used on contract creation. ensure limits the values on parameters that can be passed to the contract: the contract can only be created if the boolean condition is true.

#### Contract Keys and Maintainers

```
key (exampleParty, exampleParam) : (Party, Text)
maintainer (exampleFunction key)
```

key and maintainer keywords.

This feature lets you specify a key that you can use to uniquely identify this contract as an instance of this template.

If you specify a key, you must also specify a maintainer. This is a Party that will ensure the uniqueness of all the keys it is aware of.

Because of this, the key must include the maintainer Party or parties (for example, as part of a tuple or record), and the maintainer must be a signatory.

For a full explanation, see Reference: Contract Keys.

# 2.1.2.3 Reference: Choices

This page gives reference information on choices. For information on the high-level structure of a choice, see Overview: Template Structure.

#### choice $\mathsf{First} \ \mathsf{or} \ \mathsf{controller} \ \mathsf{First}$

There are two ways you can start a choice:

start with the choice keyword
start with the controller keyword

```
-- option 1 for specifying choices: choice name first
choice NameOfChoice :
      () -- replace () with the actual return type
   with
   party : Party -- parameters here
  controller party
    do
      return () -- replace this line with the choice body
-- option 2 for specifying choices (deprecated syntax): controller first
controller exampleParty can
  NameOfAnotherChoice :
      () -- replace () with the actual return type
    with
      party : Party -- parameters here
    do
      return () -- replace the line with the choice body
```

The main difference is that starting with choice means that you can pass in a Party to use as a controller. If you do this, you **must** make sure that you add that party as an observer, otherwise they won't be able to see the contract (and therefore won't be able to exercise the choice).

In contrast, if you start with controller, the controller is automatically added as an observer when you compile your Daml files.

A secondary difference is that starting with choice allows choice observers to be attached to the choice using the observer keyword. The choice observers are a list of parties that, in addition to

the stakeholders, will see all consequences of the action.

```
-- choice observers may be specified if option 1 is used
choice NameOfChoiceWithObserver :
        () -- replace () with the actual return type
        with
        party : Party -- parameters here
        observer party -- optional specification of choice observers (currently]
        only available in Daml-LF 1.11)
        controller exampleParty
        do
        return () -- replace this line with the choice body
```

# **Choice Name**

### Listing 2: Option 1 for specifying choices: choice name first

```
choice ExampleChoice1
  : () -- replace () with the actual return type
```

#### Listing 3: Option 2 for specifying choices (deprecated syntax): controller first

```
ExampleChoice2
  : () -- replace () with the actual return type
```

The name of the choice. Must begin with a capital letter.

If you're using choice-first, preface with choice. Otherwise, this isn't needed. Must be unique in your project. Choices in different templates can't have the same name. If you're using controller-first, you can have multiple choices after one can, for tidiness. However, note that this syntax is deprecated and will be removed in a future version of Daml.

# Controllers

# Listing 4: Option 1 for specifying choices: choice name first

controller exampleParty

Listing 5: Option 2 for specifying choices (deprecated syntax): controller first

controller exampleParty can

controller keyword The controller is a comma-separated list of values, where each value is either a party or a collection of parties.

The conjunction of **all** the parties are required to authorize when this choice is exercised.

#### **Contract Consumption**

If no qualifier is present, choices are *consuming*: the contract is archived before the evaluation of the choice body and both the controllers and all contract stakeholders see all consequences of the action.

# **Preconsuming Choices**

Listing 6: Option 1 for specifying choices: choice name first

preconsuming choice ExampleChoice5
 : () -- replace () with the actual return type

Listing 7: Option 2 for specifying choices (deprecated syntax): controller first

```
preconsuming ExampleChoice7
  : () -- replace () with the actual return type
```

preconsuming keyword. Optional.

Makes a choice pre-consuming: the contract is archived before the body of the exercise is executed.

The create arguments of the contract can still be used in the body of the exercise, but cannot be fetched by its contract id.

The archival behavior is analogous to the consuming default behavior.

Only the controllers and signatories of the contract see all consequences of the action. Other stakeholders merely see an archive action.

Can be thought as a non-consuming choice that implicitly archives the contract before anything else happens

# **Postconsuming Choices**

Listing 8: Option 1 for specifying choices: choice name first

```
postconsuming choice ExampleChoice6
  : () -- replace () with the actual return type
```

Listing 9: Option 2 for specifying choices (deprecated syntax): controller first

```
postconsuming ExampleChoice8
  : () -- replace () with the actual return type
```

postconsuming keyword. Optional.

Makes a choice post-consuming: the contract is archived after the body of the exercise is executed.

The create arguments of the contract can still be used in the body of the exercise as well as the contract id for fetching it.

Only the controllers and signatories of the contract see all consequences of the action. Other stakeholders merely see an archive action.

Can be thought as a non-consuming choice that implicitly archives the contract after the choice has been exercised

# Non-consuming Choices

Listing 10: Option 1 for specifying choices: choice name first

```
nonconsuming choice ExampleChoice3
: () -- replace () with the actual return type
```

Listing 11: Option 2 for specifying choices (deprecated syntax): controller first

```
nonconsuming ExampleChoice4
  : () -- replace () with the actual return type
```

nonconsuming keyword. Optional.

Makes a choice non-consuming: that is, exercising the choice does not archive the contract. Only the controllers and signatories of the contract see all consequences of the action. Useful in the many situations when you want to be able to exercise a choice more than once.

### **Return Type**

Return type is written immediately after choice name.

All choices have a return type. A contract returning nothing should be marked as returning a unit , ie ().

If a contract is/contracts are created in the choice body, usually you would return the contract ID(s) (which have the type ContractId <name of template>). This is returned when the choice is exercised, and can be used in a variety of ways.

# **Choice Arguments**

with
 exampleParameter : Text

with keyword.

Choice arguments are similar in structure to *Template Parameters*: a record type. A choice argument can't have the same name as any *parameter to the template* the choice is in. Optional - only if you need extra information passed in to exercise the choice.

#### **Choice Body**

Introduced with do

The logic in this section is what is executed when the choice gets exercised.

The choice body contains Update expressions. For detail on this, see Reference: Updates.

By default, the last expression in the choice is returned. You can return multiple updates in tuple form or in a custom data type. To return something that isn't of type <code>Update</code>, use the <code>return keyword</code>.

# 2.1.2.4 Reference: Updates

This page gives reference information on Updates. For the structure around them, see Overview: Template Structure.

# Background

An Update is ledger update. There are many different kinds of these, and they're listed below. They are what can go in a choice body.

# **Binding Variables**

```
boundVariable <- UpdateExpression1</pre>
```

One of the things you can do in a choice body is bind (assign) an Update expression to a variable. This works for any of the Updates below.

#### do

```
do
updateExpression1
updateExpression2
```

do can be used to group Update expressions. You can only have one update expression in a choice, so any choice beyond the very simple will use a do block. Anything you can put into a choice body, you can put into a do block.

By default, do returns whatever is returned by the last expression in the block.

So if you want to return something else, you'll need to use return explicitly - see return for an example.

#### create

create NameOfTemplate with exampleParameters

create function.

Creates a contract on the ledger. When a contract is committed to the ledger, it is given a unique contract identifier of type ContractId <name of template>.

Creating the contract returns that ContractId.

Use with to specify the template parameters.

Requires authorization from the signatories of the contract being created. This is given by being signatories of the contract from which the other contract is created, being the controller, or explicitly creating the contract itself.

If the required authorization is not given, the transaction fails. For more detail on authorization, see Signatory Parties.

#### exercise

exercise **IdOfContract NameOfChoiceOnContract with** choiceArgument1 = value1

exercise function. Exercises the specified choice on the specified contract. Use with to specify the choice parameters. Requires authorization from the controller(s) of the choice. If the authorization is not given, the transaction fails.

#### exerciseByKey

exerciseByKey function. Exercises the specified choice on the specified contract. Use with to specify the choice parameters. Requires authorization from the controller(s) of the choice **and** from at least one of the maintainers of the key. If the authorization is not given, the transaction fails.

#### fetch

fetchedContract <- fetch IdOfContract</pre>

fetch function.

Fetches the contract with that ID. Usually used with a bound variable, as in the example above. Often used to check the details of a contract before exercising a choice on that contract. Also used when referring to some reference data.

 $\tt fetch\ cid\ fails\ if\ cid\ is\ not\ the\ contract\ id\ of\ an\ active\ contract,\ and\ thus\ causes\ the\ entire\ transaction\ to\ abort.$ 

The submitting party must be an observer or signatory on the contract, otherwise fetch fails, and similarly causes the entire transaction to abort.

#### fetchByKey

fetchedContract <- fetchByKey @ContractType contractKey</pre>

fetchByKey function.

The same as fetch, but fetches the contract with that contract key, instead of the contract ID. Like fetch, fetchByKey needs to be authorized by at least one stakeholder of the contract. Fails if no contract can be found.

# lookupByKey

fetchedContractId <- lookupByKey @ContractType contractKey</pre>

lookupByKey function.

Use this to confirm that a contract with the given *contract key* exists.

If the submitting party is a stakeholder of a matching contract, <code>lookupByKey</code> returns the <code>ContractId</code> of the contract; otherwise, it returns <code>None</code>. Transactions may fail due to contention because the key changes between the lookup and committing the transaction, or becasue the submitter didn't know about the existence of a matching contract.

**All** of the maintainers of the key must authorize the lookup (by either being signatories or by submitting the command to lookup).

### abort

abort errorMessage

 $\texttt{abort} \ \textbf{function}.$ 

Fails the transaction - nothing in it will be committed to the ledger. errorMessage is of type Text. Use the error message to provide more context to an external system (e.g., it gets displayed in Daml Studio script results). You could use assert False as an alternative.

#### assert

assert (condition == **True**)

assert keyword.

Fails the transaction if the condition is false. So the choice can only be exercised if the boolean expression evaluates to True.

Often used to restrict the arguments that can be supplied to a contract choice.

Here's an example of using assert to prevent a choice being exercised if the Party passed as a parameter is on a blacklist:

```
choice Transfer : ContractId RestrictedPayout
   with newReceiver : Party
   controller receiver
   do
      assert (newReceiver /= blacklisted)
      create RestrictedPayout with receiver = newReceiver; giver; blacklisted;□
      ·-qty
```

### getTime

currentTime <- getTime

getTime keyword.

Gets the ledger time. (You will usually want to immediately bind it to a variable in order to be able to access the value.)

Used to restrict when a choice can be made. For example, with an assert that the time is later than a certain time.

Here's an example of a choice that uses a check on the current time:

```
choice Complete : ()
controller party
do
    -- bind the ledger effective time to the tchoose variable using getTime
    tchoose <- getTime
    -- assert that tchoose is no earlier than the begin time
    assert (begin <= tchoose && tchoose < addRelTime begin period)</pre>
```

#### return

#### return ()

return keyword.

Used to return a value from do block that is not of type Update.

Here's an example where two contracts are created in a choice and both their ids are returned as a tuple:

```
do
    firstContract <- create SomeContractTemplate with arg1; arg2
    secondContract <- create SomeContractTemplate with arg1; arg2
    return (firstContract, secondContract)</pre>
```

#### let

See the documentation on Let.

Let looks similar to binding variables, but it's very different! This code example shows how:

```
do
    -- defines a function, createdContract, taking a single argument that when
    -- called _will_ create the new contract using argument for issuer and owner
    let createContract x = create NameOfContract with issuer = x; owner = x
    createContract party1
    createContract party2
```

# this

this lets you refer to the current contract from within the choice body. This refers to the contract, not the contract ID.

It's useful, for example, if you want to pass the current contract to a helper function outside the template.

# 2.1.2.5 Reference: Data Types

This page gives reference information on Daml's data types.

**Built-in Types** 

# Table of built-in primitive types

| Туре            | For                                       | Example                                  | Notes                                                                                                    |
|-----------------|-------------------------------------------|------------------------------------------|----------------------------------------------------------------------------------------------------|
| Int             | integers                                  | 1, 1000000,<br>1_000_000                 | Int values are signed 64-bit integers which<br>represent numbers between -9, 223, 372,<br>036, 854, 775, 808 and 9, 223, 372, 036,<br>854, 775, 807 inclusive. Arithmetic opera-<br>tions raise an error on overflows and divi-<br>sion by 0. To make long numbers more read-<br>able you can optionally add underscores.                                      |
| Decimal         | short for Numeric                         | 1.0                                      | Decimal values are rational numbers with precision 38 and scale 10.                                                                                                    |
| Numeric n       | fixed point decimal<br>numbers            | 1.0                                      | Numeric n values are rational numbers<br>with 38 decimal digits. The scale param-<br>eter n controls the number of digits after<br>the decimal point, so for example, Numeric<br>10 values have 10 digits after the decimal<br>point, and Numeric 20 values have 20 dig-<br>its after the decimal point. The value of n<br>must be between 0 and 37 inclusive. |
| BigNu-<br>meric | large fixed point<br>decimal numbers      | 1.0                                      | BigNumeric values are rational numbers<br>with up to 2^16 decimal digits. They can<br>have up to 2^15 digits before the decimal<br>point, and up to 2^15 digits after the deci-<br>mal point.                                                                                                    |
| Text            | strings                                   | "hello"                                  | Text values are strings of characters enclosed by double quotes.                                                                                                    |
| Bool            | boolean values                            | True, False                              |                                                                                                    |
| Party           | unicode string rep-<br>resenting a party  | alice <-<br>getParty<br>"Alice"          | Every party in a Daml system has a unique<br>identifier of type Party. To create a value<br>of type Party, use binding on the result of<br>calling getParty. The party text can only<br>contain alphanumeric characters, -, _ and<br>spaces.                                                                                                    |
| Date            | models dates                              | date 2007<br>Apr 5                       | Permissible dates range from 0001-01-01<br>to 9999-12-31 (using a year-month-day<br>format). To create a value of type Date, use<br>the function date (to get this function, im-<br>port DA.Date).                                                                                                    |
| Time            | models absolute<br>time (UTC)             | time (date<br>2007 Apr<br>5) 14 30<br>05 | Time values have microsecond precision<br>with allowed range from 0001-01-01 to<br>9999-12-31 (using a year-month-day for-<br>mat). To create a value of type Time, use<br>a Date and the function time (to get this<br>function, import DA.Time).                                                                                                    |
| RelTime         | models differences<br>between time values | seconds 1,<br>seconds<br>(-2)            | RelTime values have microsec-<br>ond precision with allowed range<br>from -9,223,372,036,854,775,808ms to<br>9,223,372,036,854,775,807ms There are no<br>literals for RelTime. Instead they are cre-<br>ated using one of days, hours, minutes,                                                                                                    |
| 2.1. Writing D  | aml                                       |                                          | seconds, miliseconds and microsec-<br>onds (to get these functions, import<br>DA.Time).                                                                                                    |

## **Escaping Characters**

Text literals support backslash escapes to include their delimiter (") and a backslash itself ( $\$ ).

#### Time

Definition of time on the ledger is a property of the execution environment. Daml assumes there is a shared understanding of what time is among the stakeholders of contracts.

#### Lists

[a] is the built-in data type for a list of elements of type a. The empty list is denoted by [] and [1, 3, 2] is an example of a list of type [Int].

You can also construct lists using [] (the empty list) and :: (which is an operator that appends an element to the front of a list). For example:

```
twoEquivalentListConstructions =
   script do
        assert ( [1, 2, 3] == 1 :: 2 :: 3 :: [] )
```

### Sum a List

To sum a list, use a fold (because there are no loops in Daml). See Fold for details.

### **Records and Record Types**

You declare a new record type using the data and with keyword:

```
data MyRecord = MyRecord
with
    label1 : type1
    label2 : type2
    ...
    labelN : typeN
    deriving (Eq, Show)
```

where:

label1, label2, ,labelN are labels, which must be unique in the record type type1, type2, ,typeN are the types of the fields

There's an alternative way to write record types:

```
data MyRecord = MyRecord { label1 : type1; label2 : type2; ...; labelN : typeN }
  deriving (Eq, Show)
```

The format using with and the format using  $\{ \ \}$  are exactly the same syntactically. The main difference is that when you use with, you can use newlines and proper indentation to avoid the delimiting semicolons.

The deriving (Eq, Show) ensures the data type can be compared (using ==) and displayed (using show). The line starting deriving is required for data types used in fields of a template.

In general, add the deriving unless the data type contains function types (e.g. Int -> Int), which cannot be compared or shown.

For example:

```
-- This is a record type with two fields, called first and second,
-- both of type `Int`
data MyRecord = MyRecord with first : Int; second : Int
deriving (Eq, Show)
-- An example value of this type is:
newRecord = MyRecord with first = 1; second = 2
-- You can also write:
newRecord = MyRecord 1 2
```

#### Data Constructors

You can use data keyword to define a new data type, for example data Floor a = Floor a for some type a.

The first Floor in the expression is the type constructor. The second Floor is a data constructor that can be used to specify values of the Floor Int type: for example, Floor 0, Floor 1.

In Daml, data constructors may take at most one argument.

An example of a data constructor with zero arguments is data Empty = Empty { }. The only value of the Empty type is Empty.

**Note:** In data Confusing = Int, the Int is a data constructor with no arguments. It has nothing to do with the built-in Int type.

#### Access Record Fields

To access the fields of a record type, use dot notation. For example:

```
-- Access the value of the field `first`
val.first
-- Access the value of the field `second`
val.second
```

## **Update Record Fields**

You can also use the with keyword to create a new record on the basis of an existing replacing select fields.

For example:

```
myRecord = MyRecord with first = 1; second = 2
myRecord2 = myRecord with second = 5
```

produces the new record value MyRecord with first = 1; second = 5.

If you have a variable with the same name as the label, Daml lets you use this without assigning it to make things look nicer:

```
-- if you have a variable called `second` equal to 5
second = 5
-- you could construct the same value as before with
myRecord2 = myRecord with second = second
-- or with
myRecord3 = MyRecord with first = 1; second = second
-- but Daml has a nicer way of putting this:
myRecord4 = MyRecord with first = 1; second
-- or even
myRecord5 = r with second
```

Note: The with keyword binds more strongly than function application. So for a function, say return, either write return IntegerCoordinate with first = 1; second = 5 or return (IntegerCoordinate {first = 1; second = 5}), where the latter expression is enclosed in parentheses.

### Parameterized Data Types

Daml supports parameterized data types.

For example, to express a more general type for 2D coordinates:

```
-- Here, a and b are type parameters.
-- The Coordinate after the data keyword is a type constructor.
data Coordinate a b = Coordinate with first : a; second : b
```

An example of a type that can be constructed with Coordinate is Coordinate Int Int.

# Type Synonyms

To declare a synonym for a type, use the  ${\tt type}$  keyword.

#### For example:

type IntegerTuple = (Int, Int)

This makes IntegerTuple and (Int, Int) synonyms: they have the same type and can be used interchangeably.

You can use the type keyword for any type, including Built-in Types.

### **Function Types**

A function's type includes its parameter and result types. A function foo with two parameters has type ParamType1 -> ParamType2 -> ReturnType.

Note that this can be treated as any other type. You could for instance give it a synonym using type FooType = ParamType1 -> ParamType2 -> ReturnType.

# Algebraic Data Types

An algebraic data type is a composite type: a type formed by a combination of other types. The enumeration data type is an example. This section introduces more powerful algebraic data types.

### Product Types

The following data constructor is not valid in Daml: data AlternativeCoordinate a b = AlternativeCoordinate a b. This is because data constructors can only have one argument.

To get around this, wrap the values in a record: data Coordinate a b = Coordinate {first: a; second: b}.

These kinds of types are called product types.

A way of thinking about this is that the Coordinate Int Int type has a first and second dimension (that is, a 2D product space). By adding an extra type to the record, you get a third dimension, and so on.

### Sum Types

Sum types capture the notion of being of one kind or another.

An example is the built-in data type Bool. This is defined by data Bool = True | False deriving (Eq, Show), where True and False are data constructors with zero arguments. This means that a Bool value is either True or False and cannot be instantiated with any other value.

Please note that all types which you intend to use as template or choice arguments need to derive at least from (Eq, Show).

A very useful sum type is data Optional a = None | Some a deriving (Eq, Show). It is part of the Daml standard library.

Optional captures the concept of a box, which can be empty or contain a value of type a.

Optional is a sum type constructor taking a type a as parameter. It produces the sum type defined by the data constructors None and Some.

The Some data constructor takes one argument, and it expects a value of type a as a parameter.

#### Pattern Matching

You can match a value to a specific pattern using the case keyword.

The pattern is expressed with data constructors. For example, the Optional Int sum type:

```
import Daml.Script
import DA.Assert

optionalIntegerToText (x : Optional Int) : Text =
   case x of
   None -> "Box is empty"
    Some val -> "The content of the box is " <> show val
optionalIntegerToTextTest =
   script do
```

In the optionalIntegerToText function, the case construct first tries to match the x argument against the None data constructor, and in case of a match, the "Box is empty" text is returned. In case of no match, a match is attempted for x against the next pattern in the list, i.e., with the Some data constructor. In case of a match, the content of the value attached to the Some label is bound to the val variable, which is then used in the corresponding output text string.

Note that all patterns in the case construct need to be *complete*, i.e., for each  $\times$  there must be at least one pattern that matches. The patterns are tested from top to bottom, and the expression for the first pattern that matches will be executed. Note that the can be used as a catch-all pattern.

You could also case distinguish a Bool variable using the True and False data constructors and achieve the same behavior as an if-then-else expression.

As an example, the following is an expression for a  ${\tt Text}$ :

```
tmp =
    let
    l = [1, 2, 3]
    in case l of
```

Notice the use of nested pattern matching above.

**Note:** An underscore was used in place of a variable name. The reason for this is that *Daml Studio* produces a warning for all variables that are not being used. This is useful in detecting unused variables. You can suppress the warning by naming the variable with an initial underscore.

## 2.1.2.6 Reference: Built-in Functions

This page gives reference information on built-in functions for working with a variety of common concepts.

### Work with Time

Daml has these built-in functions for working with time:

datetime: creates a Time given year, month, day, hours, minutes, and seconds as argument. subTime: subtracts one time from another. Returns the RelTime difference between time1 and time2.

addRelTime: add times. Takes a Time and RelTime and adds the RelTime to the Time.

days, hours, minutes, seconds: constructs a RelTime of the specified length.

pass: (in Daml Script tests only) use pass : RelTime -> Script Time to advance the ledger time by the argument amount. Returns the new time.

## Work with Numbers

Daml has these built-in functions for working with numbers:

round: rounds a Decimal number to Int.

round d is the nearest Int to d. Tie-breaks are resolved by rounding away from zero, for example:

round 2.5 == 3 round (-2.5) == -3 round 3.4 == 3 round (-3.7) == -4

truncate: converts a Decimal number to Int, truncating the value towards zero, for example:

truncate 2.2 == 2 truncate (-2.2) == -2truncate 4.9 == 4 v (-4.9) == -4

intToDecimal: converts an Int to Decimal.

The set of numbers expressed by Decimal is not closed under division as the result may require more than 10 decimal places to represent. For example, 1.0 / 3.0 = 0.3333... is a rational number, but not a Decimal.

#### Work with Text

Daml has these built-in functions for working with text:

<> operator: concatenates two  ${\tt Text}$  values.

show converts a value of the primitive types (Bool, Int, Decimal, Party, Time, RelTime) to a Text.

To escape text in Daml strings, use  $\setminus$ :

| Character                       | How to escape it                                                |
|---------------------------------|-----------------------------------------------------------------|
|                                 |                                                                 |
| "                               | \ <b>"</b>                                                      |
| 1                               | \'<br>\                                                         |
| Newline                         | \n                                                              |
| Tab                             | \t                                                              |
| Carriage return                 | \r                                                              |
| Unicode (using ! as an example) | Decimal code: \33<br>Octal code: \041<br>Hexadecimal code: \x21 |

### Work with Lists

Daml has these built-in functions for working with lists:

foldl and foldr: see Fold below.

### Fold

A fold takes:

a binary operator a first accumulator value a list of values

The elements of the list are processed one-by-one (from the left in a foldl, or from the right in a foldr).

**Note:** We'd usually recommend using fold1, as foldr is usually slower. This is because it needs to traverse the whole list before starting to discharge its elements.

Processing goes like this:

- 1. The binary operator is applied to the first accumulator value and the first element in the list. This produces a second accumulator value.
- 2. The binary operator is applied to the second accumulator value and the second element in the list. This produces a third accumulator value.
- 3. This continues until there are no more elements in the list. Then, the last accumulator value is returned.

As an example, to sum up a list of integers in Daml:

```
sumList =
  script do
    assert (foldl (+) 0 [1, 2, 3] == 6)
```

## 2.1.2.7 Reference: Expressions

This page gives reference information for Daml expressions that are not updates.

### Definitions

Use assignment to bind values or functions at the top level of a Daml file or in a contract template body.

#### Values

#### For example:

pi = 3.1415926535

The fact that pi has type Decimal is inferred from the value. To explicitly annotate the type, mention it after a colon following the variable name:

pi : **Decimal =** 3.1415926535

### Functions

You can define functions. Here's an example: a function for computing the surface area of a tube:

```
tubeSurfaceArea : Decimal -> Decimal -> Decimal
tubeSurfaceArea r h =
 2.0 * pi * r * h
```

Here you see:

the name of the function
the function's type signature Decimal -> Decimal -> Decimal
This means it takes two Decimals and returns another Decimal.
the definition = 2.0 \* pi \* r \* h (which uses the previously defined pi)

#### **Arithmetic Operators**

| Operator                    | Works for             |
|-----------------------------|-----------------------|
| +                           | Int, Decimal, RelTime |
| -                           | Int, Decimal, RelTime |
| *                           | Int, Decimal          |
| / (integer division)        | Int                   |
| 🖇 (integer remainder opera- | Int                   |
| tion)                       |                       |
| ^ (integer exponentiation)  | Int                   |

The result of the modulo operation has the same sign as the dividend:

7 / 3 and (-7) / (-3) evaluate to 2 (-7) / 3 and 7 / (-3) evaluate to -2 7 % 3 and 7 % (-3) evaluate to 1 (-7) % 3 and (-7) % (-3) evaluate to -1

To write infix expressions in prefix form, wrap the operators in parentheses. For example, (+) 1 2 is another way of writing 1 + 2.

## **Comparison Operators**

| Operator     | Works for                                                      |  |
|--------------|----------------------------------------------------------------|--|
| <, <=, >, >= | Bool, Text, Int, Decimal, Party, Time                          |  |
| ==, /=       | Bool, Text, Int, Decimal, Party, Time, and identifiers of con- |  |
|              | tracts stemming from the same contract template                |  |

## Logical Operators

The logical operators in Daml are:

```
not for negation, e.g., not True == False
&& for conjunction, where a && b == and a b
|| for disjunction, where a || b == or a b
```

for Bool variables a and b.

### If-then-else

You can use conditional if-then-else expressions, for example:

```
if owner == scroogeMcDuck then "sell" else "buy"
```

# Let

To bind values or functions to be in scope beneath the expression, use the block keyword let:

```
doubled =
   -- let binds values or functions to be in scope beneath the expression
   let
      double (x : Int) = 2 * x
      up = 5
   in double up
```

You can use let inside do blocks:

```
blah = script
do
    let
    x = 1
```

```
y = 2
-- x and y are in scope for all subsequent expressions of the do block,
-- so can be used in expression1 and expression2.
expression1
expression2
```

Lastly, a template may contain a single let block.

```
template Iou
 with
   issuer : Party
   owner : Party
 where
   signatory issuer
   let updateOwner o = create this with owner = o
        updateAmount a = create this with owner = a
   -- Expressions bound in a template let block can be referenced
    -- from any and all of the signatory, consuming, ensure and
    -- agreement expressions and from within any choice do blocks.
   choice Transfer : ContractId Iou
      with newOwner : Party
      controller owner
      do
        updateOwner newOwner
```

#### 2.1.2.8 Reference: Functions

This page gives reference information on functions in Daml.

Daml is a functional language. It lets you apply functions partially and also have functions that take other functions as arguments. This page discusses these higher-order functions.

#### **Defining Functions**

In Reference: Expressions, the tubeSurfaceArea function was defined as:

```
tubeSurfaceArea : Decimal -> Decimal -> Decimal
tubeSurfaceArea r h =
 2.0 * pi * r * h
```

You can define this function equivalently using lambdas, involving  $\$ , a sequence of parameters, and an arrow –> as:

## Partial Application

The type of the tubeSurfaceArea function described previously, is Decimal -> Decimal -> Decimal -> Decimal. An equivalent, but more instructive, way to read its type is: Decimal -> (Decimal -> Decimal): saying that tubeSurfaceArea is a function that takes one argument and returns another function.

So tubeSurfaceArea expects one argument of type Decimal and returns a function of type Decimal -> Decimal. In other words, this function returns another function. Only the last application of an argument yields a non-function.

This is called *currying*: currying is the process of converting a function of multiple arguments to a function that takes just a single argument and returns another function. In Daml, all functions are curried.

This doesn't affect things that much. If you use functions in the classical way (by applying them to all parameters) then there is no difference.

If you only apply a few arguments to the function, this is called *partial application*. The result is a function with partially defined arguments. For example:

```
import DA.Text
multiplyThreeNumbers : Int -> Int -> Int -> Int
multiplyThreeNumbers xx yy zz =
    xx * yy * zz
multiplyTwoNumbersWith7 = multiplyThreeNumbers 7
multiplyWith21 = multiplyTwoNumbersWith7 3
```

You could also define equivalent lambda functions:

```
multiplyWith18 = multiplyThreeNumbers 3 6
multiplyWith18_v2 : Int -> Int
```

### **Functions are Values**

The function type can be explicitly added to the tubeSurfaceArea function (when it is written with the lambda notation):

Note that tubeSurfaceArea : BinaryDecimalFunction = ... follows the same pattern as when binding values, e.g., pi : Decimal = 3.14159265359.

Functions have types, just like values. Which means they can be used just like normal variables. In fact, in Daml, functions are values.

This means a function can take another function as an argument. For example, define a function applyFilter: (Int -> Int -> Bool) -> Int -> Int -> Bool which applies the first argument, a higher-order function, to the second and the third arguments to yield the result.

```
-- Higher order function

applyFilter (filter : Int -> Int -> Bool)

(x : Int)

(y : Int) = filter x y

compute = script do

applyFilter (<) 3 2 === False

applyFilter (/=) 3 2 === True

round (2.5 : Decimal) === 3

round (3.5 : Decimal) === 4

explode "me" === ["m", "e"]
```

The Fold section looks into two useful built-in functions, foldl and foldr, that also take a function as an argument.

**Note:** Daml does not allow functions as parameters of contract templates and contract choices. However, a follow up of a choice can use built-in functions, defined at the top level or in the contract template body.

# **Generic Functions**

A function is parametrically polymorphic if it behaves uniformly for all types, in at least one of its type parameters. For example, you can define function composition as follows:

where a, b, and c are any data types. Both compose ((+) 4) ((\*) 2) 3 == 10 and compose
not ((&&) True) False evaluate to True. Note that ((+) 4) has type Int -> Int, whereas
not has type Bool -> Bool.

You can find many other generic functions including this one in the Daml standard library.

Note: Daml currently does not support generic functions for a specific set of types, such as Int and Decimal numbers. For example, sum (x: a) (y: a) = x + y is undefined when a equals the type Party. Bounded polymorphism might be added to Daml in a later version.

# 2.1.2.9 Reference: Daml File Structure

This page gives reference information on the structure of Daml files outside of templates.

### **File Structure**

This file's module name (module NameOfThisFile where). Part of a hierarchical module system to facilitate code reuse. Must be the same as the Daml file name, without the file extension. For a file with path ./Scenarios/Demo.daml, use module Scenarios.Demo where.

#### Imports

You can import other modules (import OtherModuleName), including qualified imports (import qualified AndYetOtherModuleName, import qualified AndYetOtherModuleName as Signifier). Can't have circular import references. To import the Prelude module of ./Prelude.daml, use import Prelude. To import a module of ./Scenarios/Demo.daml, use import Scenarios.Demo. If you leave out qualified, and a module alias is specified, top-level declarations of the imported module are imported into the module's namespace as well as the namespace specified by the given alias.

### Libraries

A Daml library is a collection of related Daml modules.

Define a Daml library using a LibraryModules.daml file: a normal Daml file that imports the root modules of the library. The library consists of the LibraryModules.daml file and all its dependencies, found by recursively following the imports of each module.

Errors are reported in Daml Studio on a per-library basis. This means that breaking changes on shared Daml modules are displayed even when the files are not explicitly open.

### Comments

Use -- for a single line comment. Use {- and -} for a comment extending over multiple lines.

### **Contract Identifiers**

When an instance of a template (that is, a contract) is added to the ledger, it's assigned a unique identifier, of type ContractId <name of template>.

The runtime representation of these identifiers depends on the execution environment: a contract identifier from the Sandbox may look different to ones on other Daml Ledgers.

You can use == and /= on contract identifiers of the same type.

# 2.1.2.10 Reference: Daml Packages

This page gives reference information on Daml package dependencies.

## **Building Daml Archives**

When a Daml project is compiled, the compiler produces a *Daml archive*. These are platform-independent packages of compiled Daml code that can be uploaded to a Daml ledger or imported in other Daml projects.

Daml archives have a .dar file ending. By default, when you run daml build, it will generate the .dar file in the .daml/dist folder in the project root folder. For example, running daml build in project foo with project version 0.0.1 will result in a Daml archive .daml/dist/foo-0.0.1.dar.

You can specify a different path for the Daml archive by using the  $-\circ$  flag:

daml build -o foo.dar

For details on how to upload a Daml archive to the ledger, see the *deploy documentation*. The rest of this page will focus on how to import a Daml package in other Daml projects.

### Inspecting DARs

To inspect a DAR and get information about the packages inside it, you can use the daml damlc inspect-dar command. This is often useful to find the package id of the project you just built.

You can run daml damlc inspect-dar /path/to/your.dar to get a human-readable listing of the files inside it and a list of packages and their package ids. Here is a (shortened) example output:

```
$ daml damlc inspect-dar .daml/dist/create-daml-app-0.1.0.dar
DAR archive contains the following files:
create-daml-app-0.1.0-
→29b501bcf541a40e9f75750246874e0a35de72e00616372da435e4b69966db5d/create-daml-
→app-0.1.0-29b501bcf541a40e9f75750246874e0a35de72e00616372da435e4b69966db5d.dalf
create-daml-app-0.1.0-
→29b501bcf541a40e9f75750246874e0a35de72e00616372da435e4b69966db5d/daml-prim-
→75b070729b1fbd37a618493652121b0d6f5983b787e35179e52d048db70e9f15.dalf
create-daml-app-0.1.0-
→29b501bcf541a40e9f75750246874e0a35de72e00616372da435e4b69966db5d/daml-stdlib-0.
→0.0-a535cbc3657b8df953a50aaef5a4cd224574549c83ca4377e8219aadea14f21a.dalf
create-daml-app-0.1.0-
→29b501bcf541a40e9f75750246874e0a35de72e00616372da435e4b69966db5d/daml-stdlib-DA-
→Internal-Template-
→d14e08374fc7197d6a0de468c968ae8ba3aadbf9315476fd39071831f5923662.dalf
create-daml-app-0.1.0-
->29b501bcf541a40e9f75750246874e0a35de72e00616372da435e4b69966db5d/data/create-
⇔daml-app-0.1.0.conf
create-daml-app-0.1.0-
→29b501bcf541a40e9f75750246874e0a35de72e00616372da435e4b69966db5d/User.daml
create-daml-app-0.1.0-
→29b501bcf541a40e9f75750246874e0a35de72e00616372da435e4b69966db5d/User.hi
create-daml-app-0.1.0-
→29b501bcf541a40e9f75750246874e0a35de72e00616372da435e4b69966db5d/User.hie
                                                                  (continues on next page)
```

```
META-INF/MANIFEST.MF

DAR archive contains the following packages:

create-daml-app-0.1.0-

$29b501bcf541a40e9f75750246874e0a35de72e00616372da435e4b69966db5d

$"29b501bcf541a40e9f75750246874e0a35de72e00616372da435e4b69966db5d"

daml-stdlib-DA-Internal-Template-

$d14e08374fc7197d6a0de468c968ae8ba3aadbf9315476fd39071831f5923662

$"d14e08374fc7197d6a0de468c968ae8ba3aadbf9315476fd39071831f5923662"

daml-prim-75b070729b1fbd37a618493652121b0d6f5983b787e35179e52d048db70e9f15

$"75b070729b1fbd37a618493652121b0d6f5983b787e35179e52d048db70e9f15"

daml-stdlib-0.0.0-

$a535cbc3657b8df953a50aaef5a4cd224574549c83ca4377e8219aadea14f21a

$"a535cbc3657b8df953a50aaef5a4cd224574549c83ca4377e8219aadea14f21a"
```

In addition to the human-readable output, you can also get the output as JSON. This is easier to consume programmatically and it is more robust to changes across SDK versions:

```
$ daml damlc inspect-dar -- json .daml/dist/create-daml-app-0.1.0.dar
{
    "packages": {
        "29b501bcf541a40e9f75750246874e0a35de72e00616372da435e4b69966db5d": {
            "path": "create-daml-app-0.1.0-
→29b501bcf541a40e9f75750246874e0a35de72e00616372da435e4b69966db5d/create-daml-
→app-0.1.0-29b501bcf541a40e9f75750246874e0a35de72e00616372da435e4b69966db5d.dalf
\hookrightarrow",
            "name": "create-daml-app",
            "version": "0.1.0"
        },
        "d14e08374fc7197d6a0de468c968ae8ba3aadbf9315476fd39071831f5923662": {
            "path": "create-daml-app-0.1.0-
→29b501bcf541a40e9f75750246874e0a35de72e00616372da435e4b69966db5d/daml-stdlib-DA-
→Internal-Template-
→d14e08374fc7197d6a0de468c968ae8ba3aadbf9315476fd39071831f5923662.dalf",
            "name": null,
            "version": null
        },
        "75b070729b1fbd37a618493652121b0d6f5983b787e35179e52d048db70e9f15": {
            "path": "create-daml-app-0.1.0-
→29b501bcf541a40e9f75750246874e0a35de72e00616372da435e4b69966db5d/daml-prim-
→75b070729b1fbd37a618493652121b0d6f5983b787e35179e52d048db70e9f15.dalf",
            "name": "daml-prim",
            "version": "0.0.0"
        },
        "a535cbc3657b8df953a50aaef5a4cd224574549c83ca4377e8219aadea14f21a": {
            "path": "create-daml-app-0.1.0-
→29b501bcf541a40e9f75750246874e0a35de72e00616372da435e4b69966db5d/daml-stdlib-0.
→0.0-a535cbc3657b8df953a50aaef5a4cd224574549c83ca4377e8219aadea14f21a.dalf",
            "name": "daml-stdlib",
            "version": "0.0.0"
        }
    },
    "main package id":
→"29b501bcf541a40e9f75750246874e0a35de72e00616372da435e4b69966db5d",
```

```
"files": [
       "create-daml-app-0.1.0-
→29b501bcf541a40e9f75750246874e0a35de72e00616372da435e4b69966db5d/create-daml-
→app-0.1.0-29b501bcf541a40e9f75750246874e0a35de72e00616372da435e4b69966db5d.dalf
\rightarrow",
       "create-daml-app-0.1.0-
→29b501bcf541a40e9f75750246874e0a35de72e00616372da435e4b69966db5d/daml-prim-
→75b070729b1fbd37a618493652121b0d6f5983b787e35179e52d048db70e9f15.dalf",
       "create-daml-app-0.1.0-
→29b501bcf541a40e9f75750246874e0a35de72e00616372da435e4b69966db5d/daml-stdlib-0.
↔0.0-a535cbc3657b8df953a50aaef5a4cd224574549c83ca4377e8219aadea14f21a.dalf",
       "create-daml-app-0.1.0-
→29b501bcf541a40e9f75750246874e0a35de72e00616372da435e4b69966db5d/daml-stdlib-DA-
→Internal-Template-
→d14e08374fc7197d6a0de468c968ae8ba3aadbf9315476fd39071831f5923662.dalf",
       "create-daml-app-0.1.0-
→29b501bcf541a40e9f75750246874e0a35de72e00616372da435e4b69966db5d/data/create-

→daml-app-0.1.0.conf",

       "create-daml-app-0.1.0-
→29b501bcf541a40e9f75750246874e0a35de72e00616372da435e4b69966db5d/User.daml",
       "create-daml-app-0.1.0-
→29b501bcf541a40e9f75750246874e0a35de72e00616372da435e4b69966db5d/User.hi",
       "create-daml-app-0.1.0-
→29b501bcf541a40e9f75750246874e0a35de72e00616372da435e4b69966db5d/User.hie",
       "META-INF/MANIFEST.MF"
   ]
```

Note that name and version will be null for packages in DamI-LF < 1.8.

# Import Daml Packages

There are two ways to import a Daml package in a project: via dependencies, and via data-dependencies. They each have certain advantages and disadvantages. To summarize:

dependencies allow you to import a Daml archive as a library. The definitions in the dependency will all be made available to the importing project. However, the dependency must be compiled with the same SDK version, so this method is only suitable for breaking up large projects into smaller projects that depend on each other, or to reuse existing libraries. data-dependencies allow you to import a Daml archive (.dar) or a Daml-LF package (.dalf), including packages that have already been deployed to a ledger. These packages can be compiled with any previous SDK version. On the other hand, not all definitions can be carried over perfectly, since the Daml interface needs to be reconstructed from the binary.

The following sections will cover these two approaches in more depth.

## Import a Daml package via Dependencies

A Daml project can declare a Daml archive as a dependency in the dependencies field of daml. yaml. This lets you import modules and reuse definitions from another Daml project. The main limitation of this method is that the dependency must be built for the same SDK version as the importing project.

Let's go through an example. Suppose you have an existing Daml project foo, located at /home/ user/foo, and you want to use it as a dependency in a project bar, located at /home/user/bar.

To do so, you first need to generate the Daml archive of foo. Go into /home/user/foo and run daml build -o foo.dar. This will create the Daml archive, /home/user/foo/foo.dar.

Next, we will update the project config for bar to use the generated Daml archive as a dependency. Go into /home/user/bar and change the dependencies field in daml.yaml to point to the created Daml archive:

dependencies:

- daml-prim
- daml-stdlib
- ../foo/foo.dar

The import path can also be absolute, for example, by changing the last line to:

```
- /home/user/foo/foo.dar
```

When you run daml build in the bar project, the compiler will make the definitions in foo.dar available for importing. For example, if foo exports the module Foo, you can import it in the usual way:

#### import Foo

By default, all modules of foo are made available when importing foo as a dependency. To limit which modules of foo get exported, you may add an exposed-modules field in the daml.yaml file for foo:

exposed-modules:
- Foo

#### Import a Daml Archive via data-dependencies

You can import a Daml archive (.dar) or Daml-LF package (.dalf) using data-dependencies. Unlike dependencies, this can be used when the SDK versions do not match.

For example, you can import foo.dar as follows:

```
dependencies:
- daml-prim
- daml-stdlib
data-dependencies:
- ../foo/foo.dar
```

When importing packages this way, the Daml compiler will try to reconstruct the original Daml interface from the compiled binaries. However, to allow data-dependencies to work across SDK versions, the compiler has to abstract over some details which are not compatible across SDK versions. This means that there are some Daml features that cannot be recovered when using data-dependencies. In particular:

- 1. Export lists cannot be recovered, so imports via data-dependencies can access definitions that were originally hidden. This means it is up to the importing module to respect the data abstraction of the original module. Note that this is the same for all code that runs on the ledger, since the ledger does not provide special support for data abstraction.
- 2. If you have a dependency that limits the modules that can be accessed via exposed-modules, you can get an error if you also have a data-dependency that references something from the hidden modules (even if it is only reexported). Since exposed-modules are not available on the ledger in general, we recommend to not make use of them and instead rely on naming conventions (e.g., suffix module names with .Internal) to make it clear which modules are part of the public API.
- 3. Prior to Daml-LF version 1.8, typeclasses could not be reconstructed. This means if you have a package that is compiled with an older version of Daml-LF, typeclasses and typeclass instances will not be carried over via data-dependencies, and you won't be able to call functions that rely on typeclass instances. This includes the template functions, such as create, signatory, and exercise, as these rely on typeclass instances.
- 4. Starting from Daml-LF version 1.8, when possible, typeclass instances will be reconstructed by re-using the typeclass definitions from dependencies, such as the typeclasses exported in daml-stdlib. However, if the typeclass signature has changed, you will get an instance for a reconstructed typeclass instead, which will not interoperate with code from dependencies. Furthermore, if the typeclass definition uses the FunctionalDependencies language extension, this may cause additional problems, since the functional dependencies cannot be recovered. So this is something to keep in mind when redefining typeclasses and when using FunctionalDependencies.
- 5. Certain advanced type system features cannot be reconstructed. In particular, DA. Generics and DeriveGeneric cannot be reconstructed. This may result in certain definitions being unavailable when importing a module that uses these advanced features.

Because of their flexibility, data-dependencies are a tool that is recommended for performing Daml model upgrades. See the *upgrade documentation* for more details.

# Reference Daml Packages Already On the Ledger

Daml packages that have been uploaded to a ledger can be imported as data dependencies, given you have the necessary permissions to download these packages. To import such a package, add the package name and version separated by a colon to the data-dependencies stanza as follows:

```
ledger:
  host: localhost
  port: 6865
dependencies:
- daml-prim
- daml-stdlib
data-dependencies:
- foo:1.0.0
```

If your ledger runs at the default host and port (localhost: 6865), the ledger stanza can be omitted. This will fetch and install the package foo-1.0.0. A daml.lock file is created at the root of your project directory, pinning the resolved packages to their exact package ID:

```
dependencies:
- pkgId: 51255efad65a1751bcee749d962a135a65d12b87eb81ac961142196d8bbca535
    name: foo
    version: 1.0.0
```

The daml.lock file needs to be checked into version control of your project. This assures that package name/version tuples specified in your data dependencies are always resolved to the same package ID. To recreate or update your daml.lock file, delete it and run daml build again.

#### Handling Module Name Collisions

Sometimes you will have multiple packages with the same module name. In that case, a simple import will fail, since the compiler doesn't know which version of the module to load. Fortunately, there are a few tools you can use to approach this problem.

The first is to use package qualified imports. Supposing you have packages with different names, foo and bar, which both expose a module X, you can select which one you want with a package qualified import.

To get X from foo:

```
import "foo" X
```

To get X from bar:

```
import "bar" X
```

To get both, you need to rename the module as you perform the import:

```
import "foo" X as FooX
import "bar" X as BarX
```

Sometimes, package qualified imports will not help, because you are importing two packages with the same name. For example, if you're loading different versions of the same package. To handle this case, you need the --package build option.

Suppose you are importing packages foo-1.0.0 and foo-2.0.0. Notice they have the same name foo but different versions. To get modules that are exposed in both packages, you will need to provide module aliases. You can do this by passing the --package build option. Open daml.yaml and add the following build-options:

```
build-options:
- '--package'
- 'foo-1.0.0 with (X as Foo1.X)'
- '--package'
- 'foo-2.0.0 with (X as Foo2.X)'
```

This will alias the X in foo-1.0.0 as Foo1.X, and alias the X in foo-2.0.0 as Foo2.X. Now you will be able to import both X by using the new names:

```
import qualified Fool.X
import qualified Foo2.X
```

It is also possible to add a prefix to all modules in a package using the module-prefixes field in your daml.yaml. This is particularly useful for upgrades where you can map all modules of version v of your package under V\$v. For the example above you can use the following:

module-prefixes:
 foo-1.0.0: Fool
 foo-2.0.0: Foo2

That will allow you to import module X from package foo-1.0.0 as Foo1.X and X from package foo-2.0.0 as Foo2.

You can also use more complex module prefixes, e.g., foo-1.0.0: Fool.Bar which will make module X available under Fool.Bar.X.

## 2.1.2.11 Reference: Contract Keys

Contract keys are an optional addition to templates. They let you specify a way of uniquely identifying contracts, using the parameters to the template - similar to a primary key for a database.

You can use contract keys to stably refer to a contract, even through iterations of instances of it.

Here's an example of setting up a contract key for a bank account, to act as a bank account ID:

```
type AccountKey = (Party, Text)
template Account with
   bank : Party
   number : Text
   owner : Party
   balance : Decimal
   observers : [Party]
where
   signatory [bank, owner]
   observer observers
   key (bank, number) : AccountKey
   maintainer key. 1
```

# What Can Be a Contract Key

The key can be an arbitrary serializable expression that does **not** contain contract IDs. However, it **must** include every party that you want to use as a maintainer (see Specify Maintainers below).

It's best to use simple types for your keys like Text or Int, rather than a list or more complex type.

## **Specify Maintainers**

If you specify a contract key for a template, you must also specify a maintainer or maintainers, in a similar way to specifying signatories or observers. The maintainers own the key in the same way the signatories own a contract. Just like signatories of contracts prevent double spends or use of false contract data, maintainers of keys prevent double allocation or incorrect lookups. Since the key is part of the contract, the maintainers **must** be signatories of the contract. However, maintainers are computed from the key instead of the template arguments. In the example above, the bank is ultimately the maintainer of the key.

Uniqueness of keys is guaranteed per template. Since multiple templates may use the same key type, some key-related functions must be annotated using the @ContractType as shown in the examples below.

When you are writing Daml models, the maintainers matter since they affect authorization – much like signatories and observers. You don't need to do anything to maintain the keys. In the above example, it is guaranteed that there can only be one Account with a given number at a given bank.

Checking of the keys is done automatically at execution time, by the Daml execution engine: if someone tries to create a new contract that duplicates an existing contract key, the execution engine will cause that creation to fail.

# **Contract Lookups**

The primary purpose of contract keys is to provide a stable, and possibly meaningful, identifier that can be used in Daml to fetch contracts. There are two functions to perform such lookups: *fetchByKey* and *lookupByKey*. Both types of lookup are performed at interpretation time on the submitting Participant Node, on a best-effort basis. Currently, that best-effort means lookups only return contracts if the submitting Party is a stakeholder of that contract.

In particular, the above means that if multiple commands are submitted simultaneously, all using contract lookups to find and consume a given contract, there will be contention between these commands, and at most one will succeed.

Limiting key usage to stakeholders also means that keys cannot be used to access a divulged contract, i.e. there can be cases where *fetch* succeeds and *fetchByKey* does not. See the example at the end of this section for details.

# fetchByKey

(fetchedContractId, fetchedContract) <- fetchByKey @ContractType contractKey</pre>

Use fetchByKey to fetch the ID and data of the contract with the specified key. It is an alternative to fetch and behaves the same in most ways.

It returns a tuple of the ID and the contract object (containing all its data).

Like fetch, fetchByKey needs to be authorized by at least one stakeholder.

fetchByKey fails and aborts the transaction if:

The submitting Party is not a stakeholder on a contract with the given key, or A contract was found, but the fetchByKey violates the authorization rule, meaning no stakeholder authorized the fetch.

This means that if it fails, it doesn't guarantee that a contract with that key doesn't exist, just that the submitting Party doesn't know about it, or there are issues with authorization.

# visibleByKey

#### boolean <- visibleByKey @ContractType contractKey</pre>

Use visibleByKey to check whether you can see an active contract for the given key with the current authorizations. If the contract exists and you have permission to see it, returns True, otherwise returns False.

To clarify, ignoring contention:

- 1. visibleByKey will return True if all of these are true: there exists a contract for the given key, the submitter is a stakeholder on that contract, and at the point of call we have the authorization of **all** of the maintainers of the key.
- 2. visibleByKey will return False if all of those are true: there is no contract for the given key, and at the point of call we have authorization from **all** the maintainers of the key.
- 3. visibleByKey will abort the transaction at interpretation time if, at the point of call, we are missing the authorization from any one maintainer of the key.
- 4. visibleByKey will fail at validation time (after returning False at interpretation time) if all of these are true: at the point of call, we have the authorization of **all** the maintainers, and a valid contract exists for the given key, but the submitter is not a stakeholder on that contract.

While it may at first seem too restrictive to require **all** maintainers to authorize the call, this is actually required in order to validate negative lookups. In the positive case, when you can see the contract, it's easy for the transaction to mention which contract it found, and therefore for validators to check that this contract does indeed exist, and is active as of the time of executing the transaction.

For the negative case, however, the transaction submitted for execution cannot say which contract it has not found (as, by definition, it has not found it, and it may not even exist). Still, validators have to be able to reproduce the result of not finding the contract, and therefore they need to be able to look for it, which means having the authorization to ask the maintainers about it.

#### lookupByKey

optionalContractId <- lookupByKey @ContractType contractKey</pre>

Use lookupByKey to check whether a contract with the specified key exists. If it does exist, lookup-ByKey returns the Some contractId, where contractId is the ID of the contract; otherwise, it returns None.

lookupByKey is conceptually equivalent to

```
lookupByKey : forall c k. (HasFetchByKey c k) => k -> Update (Optional

→ (ContractId c))
lookupByKey k = do
 visible <- visibleByKey @c k
 if visible then do
  (contractId, _ignoredContract) <- fetchByKey @c k
 return $ Some contractId
 else
 return None
```

Therefore, lookupByKey needs all the same authorizations as visibleByKey, for the same reasons, and fails in the same cases.

To get the data from the contract once you've confirmed it exists, you'll still need to use fetch.

#### exerciseByKey

exerciseByKey @ContractType contractKey

Use exerciseByKey to exercise a choice on a contract identified by its key (compared to exercise, which lets you exercise a contract identified by its ContractId). To run exerciseByKey you need authorization from the controllers of the choice and at least one stakeholder. This is equivalent to the authorization needed to do a fetchByKey followed by an exercise.

#### Example

A complete example of possible success and failure scenarios of fetchByKey and lookupByKey is shown below.

```
-- Copyright (c) 2022 Digital Asset (Switzerland) GmbH and/or its affiliates. All

-- rights reserved.

-- SPDX-License-Identifier: Apache-2.0

module Keys where

import Daml.Script

import DA.Assert

import DA.Optional

template Keyed

with

sig : Party

obs : Party
```

```
where
    signatory sig
   observer obs
   key sig : Party
   maintainer key
template Divulger
 with
   divulgee : Party
   sig : Party
 where
   signatory divulgee
   observer sig
   nonconsuming choice DivulgeKeyed
      : Keyed
     with
        keyedCid : ContractId Keyed
      controller sig
      do
        fetch keyedCid
template Delegation
 with
   sig : Party
   delegees : [Party]
 where
    signatory sig
   observer delegees
   nonconsuming choice CreateKeyed
      : ContractId Keyed
     with
        delegee : Party
        obs : Party
      controller delegee
      do
        create Keyed with sig; obs
   nonconsuming choice ArchiveKeyed
     : ()
     with
        delegee : Party
        keyedCid : ContractId Keyed
      controller delegee
      do
        archive keyedCid
    nonconsuming choice UnkeyedFetch
     : Keyed
     with
        cid : ContractId Keyed
        delegee : Party
      controller delegee
      do
```

```
fetch cid
    nonconsuming choice VisibleKeyed
      : Bool
      with
        key : Party
        delegee : Party
      controller delegee
      do
        visibleByKey @Keyed key
    nonconsuming choice LookupKeyed
      : Optional (ContractId Keyed)
     with
        lookupKey : Party
        delegee : Party
      controller delegee
      do
        lookupByKey @Keyed lookupKey
    nonconsuming choice FetchKeyed
      : (ContractId Keyed, Keyed)
      with
        lookupKey : Party
        delegee : Party
      controller delegee
      do
        fetchByKey @Keyed lookupKey
template Helper
 with
   p : Party
 where
   signatory p
    choice FetchByKey : (ContractId Keyed, Keyed)
      with
        keyedKey : Party
      controller p
      do fetchByKey @Keyed keyedKey
    choice VisibleByKey : Bool
     with
        keyedKey : Party
      controller p
      do visibleByKey @Keyed keyedKey
    choice LookupByKey : (Optional (ContractId Keyed))
      with
        keyedKey : Party
      controller p
      do lookupByKey @Keyed keyedKey
    choice AssertNotVisibleKeyed : ()
      with
        delegationCid : ContractId Delegation
```

```
delegee : Party
        key : Party
      controller p
      do
        b <- exercise delegationCid VisibleKeyed with
          delegee
          key
        assert $ not b
    choice AssertLookupKeyedIsNone : ()
      with
        delegationCid : ContractId Delegation
        delegee : Party
        lookupKey : Party
      controller p
      do
        b <- exercise delegationCid LookupKeyed with
          delegee
          lookupKey
        assert $ isNone b
    choice AssertFetchKeyedEqExpected : ()
      with
        delegationCid : ContractId Delegation
        delegee : Party
        lookupKey : Party
        expectedCid : ContractId Keyed
      controller p
      do
        (cid, keyed) <- exercise delegationCid FetchKeyed with
          delegee
          lookupKey
        cid === expectedCid
lookupTest = script do
  -- Put four parties in the four possible relationships with a `Keyed`
 sig <- allocateParty "s" -- Signatory</pre>
 obs <- allocateParty "o" -- Observer
 divulgee <- allocateParty "d" -- Divulgee
 blind <- allocateParty "b" -- Blind</pre>
 keyedCid <- submit sig do createCmd Keyed with ...
 divulgercid <- submit divulgee do createCmd Divulger with ...
 submit sig do exerciseCmd divulgercid DivulgeKeyed with ...
  -- Now the signatory and observer delegate their choices
 sigDelegationCid <- submit sig do</pre>
   createCmd Delegation with
      sig
      delegees = [obs, divulgee, blind]
 obsDelegationCid <- submit obs do</pre>
    createCmd Delegation with
      sig = obs
      delegees = [divulgee, blind]
```

```
(continued from previous page)
```

```
-- TESTING LOOKUPS AND FETCHES
-- Maintainer can fetch
(cid, keyed) <- submit sig do
 Helper sig `createAndExerciseCmd` FetchByKey sig
cid === keyedCid
-- Maintainer can see
b <- submit sig do
  Helper sig `createAndExerciseCmd` VisibleByKey sig
assert b
-- Maintainer can lookup
mcid <- submit sig do
  Helper sig `createAndExerciseCmd` LookupByKey sig
mcid === Some keyedCid
-- Stakeholder can fetch
(cid, 1) <- submit obs do
 Helper obs `createAndExerciseCmd` FetchByKey sig
keyedCid === cid
-- Stakeholder can't see without authorization
submitMustFail obs do
  Helper obs `createAndExerciseCmd` VisibleByKey sig
-- Stakeholder can see with authorization
b <- submit obs do
  exerciseCmd sigDelegationCid VisibleKeyed with
    delegee = obs
    key = sig
assert b
-- Stakeholder can't lookup without authorization
submitMustFail obs do
 Helper obs `createAndExerciseCmd` LookupByKey sig
-- Stakeholder can lookup with authorization
mcid <- submit obs do
  exerciseCmd sigDelegationCid LookupKeyed with
    delegee = obs
    lookupKey = sig
mcid === Some keyedCid
-- Divulgee can fetch the contract directly
submit divulgee do
  exerciseCmd obsDelegationCid UnkeyedFetch with
      delegee = divulgee
      cid = keyedCid
-- Divulgee can't fetch through the key
submitMustFail divulgee do
 Helper divulgee `createAndExerciseCmd` FetchByKey sig
-- Divulgee can't see
submitMustFail divulgee do
 Helper divulgee `createAndExerciseCmd` VisibleByKey sig
-- Divulgee can't see with stakeholder authority
submitMustFail divulgee do
  exerciseCmd obsDelegationCid VisibleKeyed with
      delegee = divulgee
```

```
key = sig
-- Divulgee can't lookup
submitMustFail divulgee do
 Helper divulgee `createAndExerciseCmd` LookupByKey sig
-- Divulgee can't lookup with stakeholder authority
submitMustFail divulgee do
  exerciseCmd obsDelegationCid LookupKeyed with
      delegee = divulgee
      lookupKey = sig
-- Divulgee can't do positive lookup with maintainer authority.
submitMustFail divulgee do
 Helper divulgee `createAndExerciseCmd` AssertNotVisibleKeyed with
    delegationCid = sigDelegationCid
   delegee = divulgee
   key = sig
-- Divulgee can't do positive lookup with maintainer authority.
-- Note that the lookup returns `None` so the assertion passes.
-- If the assertion is changed to `isSome`, the assertion fails,
-- which means the error message changes. The reason is that the
-- assertion is checked at interpretation time, before the lookup
-- is checked at validation time.
submitMustFail divulgee do
 Helper divulgee `createAndExerciseCmd` AssertLookupKeyedIsNone with
    delegationCid = sigDelegationCid
    delegee = divulgee
    lookupKey = sig
-- Divulgee can't fetch with stakeholder authority
submitMustFail divulgee do
  Helper divulgee `createAndExerciseCmd` AssertFetchKeyedEqExpected with
    delegationCid = obsDelegationCid
    delegee = divulgee
    lookupKey = sig
    expectedCid = keyedCid
-- Blind party can't fetch
submitMustFail blind do
 Helper blind `createAndExerciseCmd` FetchByKey sig
-- Blind party can't see
submitMustFail blind do
 Helper blind `createAndExerciseCmd` VisibleByKey sig
-- Blind party can't see with stakeholder authority
submitMustFail blind do
  exerciseCmd obsDelegationCid VisibleKeyed with
   delegee = blind
   key = sig
-- Blind party can't see with maintainer authority
submitMustFail blind do
  Helper blind `createAndExerciseCmd` AssertNotVisibleKeyed with
    delegationCid = sigDelegationCid
   delegee = blind
   key = sig
-- Blind party can't lookup
submitMustFail blind do
 Helper blind `createAndExerciseCmd` LookupByKey sig
-- Blind party can't lookup with stakeholder authority
submitMustFail blind do
```

```
exerciseCmd obsDelegationCid LookupKeyed with
    delegee = blind
    lookupKey = sig
-- Blind party can't lookup with maintainer authority.
-- The lookup initially returns `None`, but is rejected at
-- validation time
submitMustFail blind do
 Helper blind `createAndExerciseCmd` AssertLookupKeyedIsNone with
    delegationCid = sigDelegationCid
    delegee = blind
   lookupKey = sig
-- Blind party can't fetch with stakeholder authority as lookup is negative
submitMustFail blind do
  exerciseCmd obsDelegationCid FetchKeyed with
    delegee = blind
    lookupKey = sig
-- Blind party can see nonexistence of a contract
submit blind do
 Helper blind `createAndExerciseCmd` AssertNotVisibleKeyed with
    delegationCid = obsDelegationCid
    delegee = blind
   key = obs
-- Blind can do a negative lookup on a truly nonexistant contract
submit blind do
 Helper blind `createAndExerciseCmd` AssertLookupKeyedIsNone with
   delegationCid = obsDelegationCid
    delegee = blind
   lookupKey = obs
-- TESTING CREATES AND ARCHIVES
-- Divulgee can archive
submit divulgee do
  exerciseCmd sigDelegationCid ArchiveKeyed with
    delegee = divulgee
   keyedCid
-- Divulgee can create
keyedCid2 <- submit divulgee do
  exerciseCmd sigDelegationCid CreateKeyed with
   delegee = divulgee
    obs
-- Stakeholder can archive
submit obs do
  exerciseCmd sigDelegationCid ArchiveKeyed with
    delegee = obs
   keyedCid = keyedCid2
-- Stakeholder can create
keyedCid3 <- submit obs do
  exerciseCmd sigDelegationCid CreateKeyed with
    delegee = obs
    obs
return ()
```

## 2.1.2.12 Reference: Exceptions

Exceptions are a Daml feature which provides a way to handle certain errors that arise during interpretation instead of aborting the transaction, and to roll back the state changes that lead to the error.

There are two types of errors:

### **Builtin Errors**

| Exception type     | Thrown on                                               |
|--------------------|---------------------------------------------------------|
| GeneralError       | Calls to error and abort                                |
| ArithmeticError    | Arithmetic errors like overflows and division by zero   |
| PreconditionFailed | ensure statements that return False                     |
| AssertionFailed    | Failed assert calls (or other functions from DA.Assert) |

Note that other errors cannot be handled via exceptions, e.g., an exercise on an inactive contract will still result in a transaction abort.

#### **User-defined Exceptions**

Users can define their own exception types which can be thrown and caught. The definition looks similar to templates, and just like with templates, the definition produces a record type of the given name as well as instances to make that type throwable and catchable.

In addition to the record fields, exceptions also need to define a message function.

```
exception MyException
with
   field1 : Int
   field2 : Text
where
   message "MyException(" <> show field1 <> ", " <> show field2 <> ")"
```

### **Throw Exceptions**

There are two ways to throw exceptions:

- 1. Inside of an Action like Update or Script you can use throw from DA.Exception. This works for any Action that is an instance of ActionThrow.
- 2. Outside of ActionThrow you can throw exceptions using throwPure.

If both are an option, it is generally preferable to use throw since it is easier to reason about when exactly the exception will get thrown.

# Catch Exceptions

Exceptions are caught in try-catch blocks similar to those found in languages like Java. The try block defines the scope within which errors should be handled while the catch clauses defines which types of errors are handled and how the program should continue. If an exception gets caught, the subtransaction between the try and the the point where the exception is thrown is rolled back. The actions under rollback nodes are still validated, so, e.g., you can never fetch a contract that is inactive at that point or have two contracts with the same key active at the same time. However, all ledger state changes (creates, consuming exercises) are rolled back to the state before the rollback node.

Each try-catch block can have multiple  ${\tt catch}$  clauses with the first one that applies taking precedence.

In the example below the create of  ${\tt T}$  will be rolled back and the first catch clause applies which will create an  ${\tt Error}$  contract.

```
try do
__ <- create (T p)
throw MyException with
field1 = 0
field2 = "42"
catch
(MyException field1 field2) ->
create Error with
        p = p
        msg = "MyException"
(ArithmeticError _) ->
create Error with
        p = p
        msg = "ArithmeticError"
```

### 2.1.2.13 Reference: Interfaces

**Warning:** This feature is under active development and not officially supported in production environments.

In Daml, an interface defines an abstract type which specifies the behavior that a template must implement. This allows decoupling such behavior from its implementation, so other developers can write applications in terms of the interface instead of the concrete template.

### Interface Declaration

An interface declaration is somewhat similar to a template declaration.

```
Interface Name
```

interface MyInterface where

This is the name of the interface.

It's preceded by the keyword interface and followed by the keyword where. It must begin with a capital letter, like any other type name.

#### **Interface Methods**

```
method1 : Party
method2 : Int
method3 : Bool -> Int -> Int -> Int
```

An interface may define any number of methods.

Methods are in scope as functions at the top level, in the ensure clause, and in interface choices. These functions always take an unstated first argument corresponding to a contract that implements the interface:

```
func1 : Implements t MyInterface => t -> Party
func1 = method1
func2 : Implements t MyInterface => t -> Int
func2 = method2
func3 : Implements t MyInterface => t -> Bool -> Int -> Int -> Int
func3 = method3
```

Methods are also in scope in interface choices (see Interface Choices below).

#### Interface Precondition

ensure myGuard (method1 this)

A precondition is introduced with the keyword ensure and must be a boolean expression. It is possible to define interfaces without an ensure clause, but writing more than one is a compilation error.

 $\tt this$  is in scope in the method with the type of the interface.  $\tt self,$  however, is not.

The interface methods can be used as part of the expression (e.g. method1).

It is evaluated and checked right after the implementing template's precondition upon contract creation

#### **Interface Choices**

```
choice MyChoice : (ContractId MyInterface, Int)
with
    argument1 : Bool
    argument2 : Int
    controller method1 this
    do
        let n0 = method2 this
        let n1 = method3 this argument1 argument2 n0
        pure (self, n1)
nonconsuming choice MyNonConsumingChoice : Int
    controller method1 this
    do
        pure $ method2 this
```

Interface choices work in a very similar way to template choices. Any contract of an implementing interface will grant the choice to the controlling party.

Interface methods can be used to define the controller of a choice (e.g. method1) as well as the actions that run when the choice is exercised (e.g. method2 and method3).

As for template choices, the choice keyword can be optionally prefixed with the nonconsuming keyword to specify that the contract will not be consumed when the choice is exercised. If not specified, the choice will be consuming. Note that the preconsuming and postconsuming qualifiers are not supported on interface choices.

See <u>Reference</u>: <u>Choices</u> for full reference information, but note that controller-first syntax is not supported for interface choices.

#### **Empty Interfaces**

#### interface YourInterface

It is possible (though not necessarily useful) to define an interface without methods, precondition or choices. In such a case, the where keyword can be dropped.

### **Required Interfaces**

interface OurInterface requires MyInterface, YourInterface where

An interface can depend on other interfaces. These are specified with the requires keyword after the interface name but before the where keyword, separated by commas.

For a template's implementation of an interface to be valid, all its required interfaces must also be implemented by the template.

If the interface doesn't have any methods, precondition or choices, the where keyword after the last required interface can be dropped:

interface TheirInterface requires MyInterface, YourInterface

## Interface Implementation

For context, a simple template definition:

```
template MyTemplate
with
field1 : Party
field2 : Int
where
signatory field1
```

**Implements** Clause

To make a template implement an interface, an implements clause is added to the body of the template.

The clause must start with the keyword implements, followed by the name of the interface, followed by the keyword where, which introduces a block where **all** the methods of the interface must be implemented.

Methods can be defined using the same syntax as for top level functions, including pattern matches and guards (e.g. method3).

# **Empty Implements Clause**

implements YourInterface

If the interface being implemented has no methods, the where keyword can be dropped.

# Interface Functions

| Function                          | Туре                                                                                      | Instanti-<br>ated type                                                                       | Notes                                                                                                    |
|-----------------------------------|-------------------------------------------------------------------------------------------|----------------------------------------------------------------------------------------------|----------------------------------------------------------------------------------------------------|
| inter-<br>faceType-<br>Rep        | HasIn-<br>terface-<br>TypeRep i<br>=> i -><br>Template-<br>TypeRep                        | MyInter-<br>face -><br>Template-<br>TypeRep                                                  | The value of the resulting TemplateTypeRep indi-<br>cates what template was used to construct the inter-<br>face value.                                                                                                    |
| toInter-<br>face                  | forall<br>i t.<br>HasToInt-<br>erface t<br>i => t -><br>i                                 | MyTem-<br>plate -><br>MyInter-<br>face                                                       | Converts a template value into an interface value. Can<br>also be used to convert an interface value to one of its<br>required interfaces.                                                                                                    |
| fromInter-<br>face                | Has-<br>FromInter-<br>face t i<br>=> i -><br>Optional<br>t                                | MyInter-<br>face -><br>Optional<br>MyTem-<br>plate                                           | Attempts to convert an interface value back into a template value. The result is None if the expected template type doesn't match the underlying template type used to construct the contract. Can also be used to convert a value of an interface type to one of its requiring interfaces.                                                                                                    |
| toInter-<br>faceCon-<br>tractId   | forall<br>i t.<br>HasToInt-<br>erface t<br>i => Con-<br>tractId t<br>-> Con-<br>tractId i | Con-<br>tractId<br>MyTem-<br>plate<br>-> Con-<br>tractId<br>MyInter-<br>face                 | Convert a template contract id into an interface con-<br>tract id. Can also be used to convert an interface con-<br>tract id into a contract id of one of its required inter-<br>faces.                                                                                                    |
| fromInter-<br>faceCon-<br>tractId | <pre>forall t i. Has- FromInter- face t i =&gt; Con- tractId i -&gt; Con- tractId t</pre> | Contrac-<br>tId My-<br>Interface<br>-> Con-<br>tractId<br>MyTem-<br>plate                    | Converts an interface contract id into a template con-<br>tract id. Can also be used to convert an interface con-<br>tract id into a contract id of a one of its requiring in-<br>terfaces. This function does not verify that the given<br>contract id actually points to a contract of the result-<br>ing type; if that is not the case, a subsequent fetch,<br>exercise or archive will fail. Therefore, this should<br>only be used when the underlying contract is known<br>to be of the resulting type, or when the result is im-<br>mediately used by a fetch, exercise or archive ac-<br>tion and a transaction failure is the desired behavior<br>in case of mismatch. In all other cases, consider us-<br>ing fetchFromInterface instead. |
| fetch-<br>FromInter-<br>face      | <pre>forall t i. (Has- FromInter- face t i, HasFetch i) =&gt; Contrac- tId i -&gt;</pre>  | Contrac-<br>tId My-<br>Interface<br>-> Update<br>(Optional<br>(Con-<br>tractId<br>MyTemplate | Attempts to fetch and convert an interface contract id<br>into a template, returning both the converted contract<br>and its contract id if the conversion is successful, or<br>None otherwise. Can also be used to fetch and convert<br>an interface contract id into a contract and contract id<br>of one of its requiring interfaces.                                                                                                    |
| 2.1. Writing D                    | Update<br>Dational<br>(Contrac-<br>tId t,                                                 | MyTem-<br>plate))                                                                            | 175                                                                                                    |

# 2.1.3 The standard library

The Daml standard library is a collection of Daml modules that are bundled with the SDK, and can be used to implement Daml applications.

The Prelude module is imported automatically in every Daml module. Other modules must be imported manually, just like your own project's modules. For example:

import DA.Optional
import DA.Time

Here is a complete list of modules in the standard library:

## 2.1.3.1 Module Prelude

The pieces that make up the Daml language.

## Typeclasses

#### class Action m => CanAssert m where

Constraint that determines whether an assertion can be made in this context.

## assertFail : Text -> m t

Abort since an assertion has failed. In an Update, Scenario, Script, or Trigger context this will throw an AssertionFailed exception. In an Either Text context, this will return the message as an error.

instance CanAssert Scenario

instance CanAssert Update

instance CanAssert (Either Text)

#### class HasInterfaceTypeRep i where

(1.dev only) Exposes the interfaceTypeRep function. Available only for interfaces.

#### class HasToInterface t i where

(1.dev only) Exposes the toInterface and toInterfaceContractId functions.

#### class HasFromInterface t i where

(1.dev only) Exposes fromInterface and fromInterfaceContractId functions.

## fromInterface : i -> Optional t

(1.dev only) Attempt to convert an interface value back into a template value. A None indicates that the expected template type doesn't match the underyling template type for the interface value.

For example, fromInterface @MyTemplate value will try to convert the interface value value into the template type MyTemplate.

#### class HasTime m where

The HasTime class is for where the time is available: Scenario and Update.

### getTime : HasCallStack => m Time Get the current time.

instance HasTime Scenario

instance HasTime Update

class Action m => CanAbort m where

The CanAbort class is for Action s that can be aborted.

abort : Text -> m a Abort the current action with a message.

instance CanAbort Scenario

instance CanAbort Update

instance CanAbort (Either Text)

## class HasSubmit m cmds where

## submit : HasCallStack => Party -> cmds a -> m a

submit p cmds submits the commands cmds as a single transaction from party p and returns the value returned by cmds. If the transaction fails, submit also fails.

## submitMustFail : HasCallStack => Party -> cmds a -> m ()

submitMustFail p cmds submits the commands cmds as a single transaction
from party p.

It only succeeds if the submitting the transaction fails.

instance HasSubmit Scenario Update

## class Functor f => Applicative f where

pure : a -> f a Lift a value.

(<\*>) : f (a -> b) -> f a -> f b

Sequentially apply the function.

A few functors support an implementation of < > that is more efficient than the default one.

## liftA2 : (a -> b -> c) -> f a -> f b -> f c

Lift a binary function to actions. Some functors support an implementation of liftA2 that is more efficient than the default one. In particular, if fmap is an expensive operation, it is likely better to use liftA2 than to fmap over the structure and then use <\*>.

```
(*>) : fa -> fb -> fb
```

Sequence actions, discarding the value of the first argument.

```
(<*) : fa -> fb -> fa
```

Sequence actions, discarding the value of the second argument.

instance Applicative ((->) r)

instance Applicative (State s)

instance Applicative Down

instance Applicative Scenario

**instance** Applicative Update

instance Applicative Optional

instance Applicative Formula

instance Applicative NonEmpty

instance Applicative (Validation err)

**instance** Applicative (Either e)

instance Applicative ([])

#### class Applicative m => Action m where

```
(>>=) : m a -> (a -> m b) -> m b
```

Sequentially compose two actions, passing any value produced by the first as an argument to the second.

instance Action ((->) r)

instance Action (State s)

instance Action Down

instance Action Scenario

instance Action Update

instance Action Optional

instance Action Formula

instance Action NonEmpty

**instance** Action (Either e)

instance Action ([])

#### class Action m => ActionFail m where

This class exists to desugar pattern matches in do-notation. Polymorphic usage, or calling fail directly, is not recommended. Instead consider using CanAbort.

#### fail : Text -> m a

Fail with an error message.

instance ActionFail Scenario

instance ActionFail Update

instance ActionFail Optional

instance ActionFail (Either Text)

instance ActionFail ([])

#### class Semigroup a where

The class of semigroups (types with an associative binary operation).

```
(<>) : a -> a -> a
```

An associative operation.

instance Ord k => Semigroup (Map k v)

instance Semigroup (TextMap b)

instance Semigroup All

instance Semigroup Any

instance Semigroup (Endo a)

instance Multiplicative a => Semigroup (Product a)

instance Additive a => Semigroup (Sum a)

instance Semigroup (NonEmpty a)

instance Ord a => Semigroup (Max a)

instance Ord a => Semigroup (Min a)

instance Ord k => Semigroup (Set k)

instance Semigroup Ordering

instance Semigroup Text

instance Semigroup [a]

#### class Semigroup a => Monoid a where

The class of monoids (types with an associative binary operation that has an identity).

mempty : a
 Identity of (<>)

#### mconcat : [a] -> a

Fold a list using the monoid. For example using mconcat on a list of strings would concatenate all strings to one lone string.

```
instance Ord k => Monoid (Map k v)
```

instance Monoid (TextMap b)

instance Monoid All

instance Monoid Any

instance Monoid (Endo a)

instance Multiplicative a => Monoid (Product a)

instance Additive a => Monoid (Sum a)

instance Ord k => Monoid (Set k)

instance Monoid Ordering

instance Monoid Text

instance Monoid [a]

#### class HasSignatory t where

Exposes signatory function. Part of the Template constraint.

signatory : t -> [Party] The signatories of a contract.

### class HasObserver t where

Exposes observer function. Part of the Template constraint.

```
observer : t -> [Party]
```

The observers of a contract.

### class HasEnsure t where

Exposes ensure function. Part of the Template constraint.

```
ensure : t -> Bool
```

A predicate that must be true, otherwise contract creation will fail.

### class HasAgreement t where

Exposes agreement function. Part of the Template constraint.

#### agreement : t -> Text

The agreement text of a contract.

### class HasCreate t where

Exposes create function. Part of the Template constraint.

create : t -> Update (ContractId t)
 Create a contract based on a template t.

### class HasFetch t where

Exposes fetch function. Part of the Template constraint.

### fetch : ContractId t -> Update t

Fetch the contract data associated with the given contract ID. If the <code>ContractId t</code> supplied is not the contract ID of an active contract, this fails and aborts the entire transaction.

### class HasArchive t where

Exposes archive function. Part of the Template constraint.

```
archive : ContractId t -> Update ()
```

Archive the contract with the given contract ID.

#### class HasTemplateTypeRep t where

Exposes templateTypeRep function in DamI-LF 1.7 or later. Part of the Template constraint.

#### class HasToAnyTemplate t where

 $\mbox{Exposes toAnyTemplate function in DamI-LF 1.7 or later. Part of the Template constraint.}$ 

#### class HasFromAnyTemplate t where

Exposes fromAnyTemplate function in DamI-LF 1.7 or later. Part of the Template constraint.

## class HasExercise t c r where

Exposes exercise function. Part of the Choice constraint.

#### exercise : ContractId t -> c -> Update r

Exercise a choice on the contract with the given contract ID.

### class HasExerciseGuarded t c r where

(1.dev only) Exposes exerciseGuarded function. Only available for interface choices.

### exerciseGuarded : (t -> Bool) -> ContractId t -> c -> Update r

(1.dev only) Exercise a choice on the contract with the given contract ID, only if the predicate returns True.

### class HasToAnyChoice t c r where

Exposes toAnyChoice function for Daml-LF 1.7 or later. Part of the Choice constraint.

### class HasFromAnyChoice t c r where

Exposes fromAnyChoice function for DamI-LF 1.7 or later. Part of the Choice constraint.

### class HasKey t k where

Exposes key function. Part of the TemplateKey constraint.

**key** : t -> k

The key of a contract.

## class HasLookupByKey t k where

Exposes lookupByKey function. Part of the TemplateKey constraint.

### lookupByKey : k -> Update (Optional (ContractId t))

Look up the contract ID t associated with a given contract key k.

You must pass the t using an explicit type application. For instance, if you want to look up a contract of template Account by its key k, you must call lookupByKey @Account k.

#### class HasFetchByKey t k where

Exposes fetchByKey function. Part of the TemplateKey constraint.

#### fetchByKey : k -> Update (ContractId t, t)

Fetch the contract ID and contract data associated with a given contract key. You must pass the t using an explicit type application. For instance, if you want to fetch a contract of template Account by its key k, you must call fetchByKey @Account k.

## class HasMaintainertk where

Exposes maintainer function. Part of the TemplateKey constraint.

## class HasToAnyContractKey t k where

Exposes toAnyContractKey function in DamI-LF 1.7 or later. Part of the TemplateKey constraint.

#### class HasFromAnyContractKey t k where

Exposes fromAnyContractKey function in DamI-LF 1.7 or later. Part of the TemplateKey constraint.

#### class HasExerciseByKey t k c r where

Exposes exerciseByKey function.

## class IsParties a where

Accepted ways to specify a list of parties: either a single party, or a list of parties.

toParties : a -> [Party]

Convert to list of parties.

instance IsParties Party

instance IsParties (Optional Party)

instance IsParties (NonEmpty Party)

instance IsParties (Set Party)

instance IsParties [Party]

## class Functor f where

A Functor is a typeclass for things that can be mapped over (using its fmap function. Examples include Optional, [] and Update).

## fmap : (a -> b) -> f a -> f b

fmap takes a function of type a -> b, and turns it into a function of type f a -> f b, where f is the type which is an instance of Functor.

For example, map is an fmap that only works on lists. It takes a function a  $\rightarrow$  b and a [a], and returns a [b].

### (<\$) : a -> f b -> f a

Replace all locations in the input f  $\,$  b with the same value a. The default definition is fmap  $\,$ . const, but you can override this with a more efficient version.

## class Eq a where

The Eq class defines equality (==) and inequality (/=). All the basic datatypes exported by the "Prelude" are instances of Eq, and Eq may be derived for any datatype whose constituents are also instances of Eq.

Usually, == is expected to implement an equivalence relationship where two values comparing equal are indistinguishable by "public" functions, with a "public" function being one not allowing to see implementation details. For example, for a type representing non-normalised natural numbers modulo 100, a "public" function doesn't make the difference between 1 and 201. It is expected to have the following properties:

**Reflexivity**: x == x = True

Symmetry: x == y = y = x

Transitivity: if x == y && y == z = True, then x == z = True

**Substitutivity**: if x == y = True and f is a "public" function whose return type is an instance of Eq, then f x == f y = True

**Negation**: x /= y = not (x == y)

Minimal complete definition: either == or /=.

(==) : a -> a -> Bool

(/=) : a -> a -> Bool

instance (Eq a, Eq b) => Eq (Either a b)

instance Eq BigNumeric instance Eq Bool instance Eq Int **instance** Eq (Numeric n) instance Eq Ordering **instance** Eq RoundingMode instance Eq Text instance Eq a => Eq [a] instance Eq () instance (Eq a, Eq b) => Eq (a, b) **instance** (Eq a, Eq b, Eq c)  $\Rightarrow$  Eq (a, b, c) **instance** (Eq a, Eq b, Eq c, Eq d)  $\Rightarrow$  Eq (a, b, c, d) instance (Eq a, Eq b, Eq c, Eq d, Eq e) => Eq (a, b, c, d, e) instance (Eq a, Eq b, Eq c, Eq d, Eq e, Eq f) => Eq (a, b, c, d, e, f) instance (Eq a, Eq b, Eq c, Eq d, Eq e, Eq f, Eq g) => Eq (a, b, c, d, e, f, g) **instance** (Eq a, Eq b, Eq c, Eq d, Eq e, Eq f, Eq g, Eq h) => Eq (a, b, c, d, e, f, g, h) instance (Eq a, Eq b, Eq c, Eq d, Eq e, Eq f, Eq g, Eq h, Eq i) => Eq (a, b, c, d, e, f, g, h, i) instance (Eq a, Eq b, Eq c, Eq d, Eq e, Eq f, Eq g, Eq h, Eq i, Eq j) => Eq (a, b, c, d, e, f, g, h, i, j) instance (Eq a, Eq b, Eq c, Eq d, Eq e, Eq f, Eq g, Eq h, Eq i, Eq j, Eq k) => Eq (a, b, c, d, e, f, g, h, i, j, k) instance (Eq a, Eq b, Eq c, Eq d, Eq e, Eq f, Eq g, Eq h, Eq i, Eq j, Eq k, Eq l) => Eq (a, b, c, d, e, f, g, h, i, j, k, l) instance (Eq a, Eq b, Eq c, Eq d, Eq e, Eq f, Eq g, Eq h, Eq i, Eq j, Eq k, Eq l, Eq m) => Eq (a, b, c, d, e, f, g, h, i, j, k, l, m)

instance (Eq a, Eq b, Eq c, Eq d, Eq e, Eq f, Eq g, Eq h, Eq i, Eq j, Eq k, Eq l, Eq m, Eq n) => Eq (a, b, c, d, e, f, g, h, i, j, k, l, m, n)

instance (Eq a, Eq b, Eq c, Eq d, Eq e, Eq f, Eq g, Eq h, Eq i, Eq j, Eq k, Eq l, Eq m, Eq n, Eq o) => Eq (a, b, c, d, e, f, g, h, i, j, k, l, m, n, o)

## class Eq a => Ord a where

The Ord class is used for totally ordered datatypes.

Instances of Ord can be derived for any user-defined datatype whose constituent types are in Ord. The declared order of the constructors in the data declaration determines the ordering in derived Ord instances. The Ordering datatype allows a single comparison to determine the precise ordering of two objects.

The Haskell Report defines no laws for Ord. However, <= is customarily expected to implement a non-strict partial order and have the following properties:

Transitivity: if x <= y && y <= z = True, then x <= z = True

**Reflexivity**: x <= x = True

Antisymmetry: if x <= y && y <= x = True, then x == y = True

Note that the following operator interactions are expected to hold:

1. x >= y = y <= x 2. x < y = x <= y && x /= y 3. x > y = y < x 4. x < y = compare x y == LT 5. x > y = compare x y == GT 6. x == y = compare x y == EQ 7. min x y == if x <= y then x else y = 'True' 8. max x y == if x >= y then x else y = 'True'

Minimal complete definition: either compare or <=. Using compare can be more efficient for complex types.

```
compare : a -> a -> Ordering
(<) : a -> a -> Bool
(<=) : a -> a -> Bool
(>) : a -> a -> Bool
(>=) : a -> a -> Bool
max : a -> a -> a
min : a -> a -> a
instance (Ord a, Ord b) => Ord (Either a b)
instance Ord BigNumeric
instance Ord Bool
instance Ord Int
instance Ord (Numeric n)
instance Ord Ordering
instance Ord RoundingMode
instance Ord Text
instance Ord a => Ord [a]
instance Ord ()
instance (Ord a, Ord b) => Ord (a, b)
instance (Ord a, Ord b, Ord c) => Ord (a, b, c)
instance (Ord a, Ord b, Ord c, Ord d) => Ord (a, b, c, d)
instance (Ord a, Ord b, Ord c, Ord d, Ord e) => Ord (a, b, c, d, e)
instance (Ord a, Ord b, Ord c, Ord d, Ord e, Ord f) => Ord (a, b, c, d, e, f)
instance (Ord a, Ord b, Ord c, Ord d, Ord e, Ord f, Ord g) => Ord (a, b, c, d, e, f, g)
instance (Ord a, Ord b, Ord c, Ord d, Ord e, Ord f, Ord g, Ord h) => Ord (a, b, c, d, e, f, g, h)
```

instance (Ord a, Ord b, Ord c, Ord d, Ord e, Ord f, Ord g, Ord h, Ord i) => Ord (a, b, c, d, e, f, g, h, i)

instance (Ord a, Ord b, Ord c, Ord d, Ord e, Ord f, Ord g, Ord h, Ord i, Ord j) => Ord (a, b, c, d, e, f, g, h, i, j)

instance (Ord a, Ord b, Ord c, Ord d, Ord e, Ord f, Ord g, Ord h, Ord i, Ord j, Ord k) => Ord (a, b, c, d, e, f, g, h, i, j, k)

**instance** (Ord a, Ord b, Ord c, Ord d, Ord e, Ord f, Ord g, Ord h, Ord i, Ord j, Ord k, Ord l) => Ord (a, b, c, d, e, f, g, h, i, j, k, l)

instance (Ord a, Ord b, Ord c, Ord d, Ord e, Ord f, Ord g, Ord h, Ord i, Ord j, Ord k, Ord l, Ord m) => Ord (a, b, c, d, e, f, g, h, i, j, k, l, m)

instance (Ord a, Ord b, Ord c, Ord d, Ord e, Ord f, Ord g, Ord h, Ord i, Ord j, Ord k, Ord l, Ord m, Ord n) => Ord (a, b, c, d, e, f, g, h, i, j, k, l, m, n)

**instance** (Ord a, Ord b, Ord c, Ord d, Ord e, Ord f, Ord g, Ord h, Ord i, Ord j, Ord k, Ord l, Ord m, Ord n, Ord o) => Ord (a, b, c, d, e, f, g, h, i, j, k, l, m, n, o)

class NumericScale n where

Is this a valid scale for the Numeric type?

This typeclass is used to prevent the creation of Numeric values with too large a scale. The scale controls the number of digits available after the decimal point, and it must be between 0 and 37 inclusive.

Thus the only available instances of this typeclass are NumericScale 0 through NumericScale 37. This cannot be extended without additional compiler and runtime support. You cannot implement a custom instance of this typeclass.

If you have an error message in your code of the form "No instance for (NumericScale n)", this is probably caused by having a numeric literal whose scale cannot be inferred by the compiler. You can usually fix this by adding a type signature to the definition, or annotating the numeric literal directly (for example, instead of writing 3.14159 you can write (3.14159 : Numeric 5)).

numericScale : proxy n -> Int

Get the scale of a Numeric as an integer. For example, numericScale (3.14159 : Numeric 5) equals 5.

instance NumericScale 0

instance NumericScale 1

instance NumericScale 10

instance NumericScale 11

instance NumericScale 12

instance NumericScale 13

instance NumericScale 14

instance NumericScale 15

instance NumericScale 16

instance NumericScale 17

instance NumericScale 18

instance NumericScale 19

instance NumericScale 2

instance NumericScale 20

instance NumericScale 21

instance NumericScale 22

instance NumericScale 23

instance NumericScale 24

instance NumericScale 25

instance NumericScale 26

instance NumericScale 27

instance NumericScale 28

instance NumericScale 29

instance NumericScale 3

instance NumericScale 30

instance NumericScale 31

instance NumericScale 32

instance NumericScale 33

instance NumericScale 34

instance NumericScale 35

instance NumericScale 36

instance NumericScale 37

instance NumericScale 4

instance NumericScale 5

instance NumericScale 6

instance NumericScale 7

instance NumericScale 8

instance NumericScale 9

#### class IsNumeric t where

Types that can be represented by decimal literals in Daml.

fromNumeric : NumericScale m => Numeric m -> t

Convert from  ${\tt Numeric}.$  Raises an error if the number can't be represented exactly in the target type.

fromBigNumeric : BigNumeric -> t

Convert from BigNumeric. Raises an error if the number can't be represented exactly in the target type.

instance IsNumeric BigNumeric

instance NumericScale n => IsNumeric (Numeric n)

## class Bounded a where

Use the Bounded class to name the upper and lower limits of a type.

You can derive an instance of the Bounded class for any enumeration type. minBound is the first constructor listed in the data declaration and maxBound is the last.

You can also derive an instance of Bounded for single-constructor data types whose constituent types are in Bounded.

Ord is not a superclass of Bounded because types that are not totally ordered can still have upper and lower bounds.

minBound : a

maxBound : a

instance Bounded Bool

instance Bounded Int

### class Enum a where

Use the Enum class to define operations on sequentially ordered types: that is, types that can be enumerated. Enum members have defined successors and predecessors, which you can get with the succ and pred functions.

Types that are an instance of class Bounded as well as Enum should respect the following laws:

Both succ maxBound and pred minBound should result in a runtime error. fromEnum and toEnum should give a runtime error if the result value is not representable in the result type. For example, toEnum 7 : Bool is an error. enumFrom and enumFromThen should be defined with an implicit bound, like this:

```
enumFrom x = enumFromTo x maxBound
enumFromThen x y = enumFromThenTo x y bound
where
bound | fromEnum y >= fromEnum x = maxBound
| otherwise = minBound
```

#### succ : a -> a

Returns the successor of the given value. For example, for numeric types, <code>succ</code> adds 1.

If the type is also an instance of Bounded, succ maxBound results in a runtime error.

pred : a -> a

Returns the predecessor of the given value. For example, for numeric types, pred subtracts 1.

If the type is also an instance of Bounded, pred minBound results in a runtime error.

toEnum : Int -> a

Convert a value from an Int to an Enum value: ie, toEnum i returns the item at the i th position of (the instance of) Enum

fromEnum : a -> Int

Convert a value from an Enum value to an Int: ie, returns the Int position of the element within the Enum.

If fromEnum is applied to a value that's too large to fit in an Int, what is returned is up to your implementation.

## enumFrom : a -> [a]

Return a list of the Enum values starting at the Int position. For example: enumFrom 6 : [Int] = [6,7,8,9,...,maxBound : Int]

#### enumFromThen : a -> a -> [a]

Returns a list of the Enum values with the first value at the first Int position, the second value at the second Int position, and further values with the same distance between them.

For example:

enumFromThen 4 6 : [Int] = [4,6,8,10...] enumFromThen 6 2 : [Int] = [6,2,-2,-6,...,minBound :: Int]

### enumFromTo : a -> a -> [a]

Returns a list of the Enum values with the first value at the first Int position, and the last value at the last Int position.

This is what's behind the language feature that lets you write [n, m..]. For example:

enumFromTo 6 10 : [Int] = [6,7,8,9,10]

#### enumFromThenTo : a -> a -> a -> [a]

Returns a list of the Enum values with the first value at the first Int position, the second value at the second Int position, and further values with the same distance between them, with the final value at the final Int position.

This is what's behind the language feature that lets you write [n, n'..m]. For example:

```
enumFromThenTo 4 2 -6 : [Int] = [4,2,0,-2,-4,-6]
enumFromThenTo 6 8 2 : [Int] = []
```

## instance Enum Bool

#### instance Enum Int

#### class Additive a where

Use the Additive class for types that can be added. Instances have to respect the following laws:

```
(+) must be associative, ie: (x + y) + z = x + (y + z)
(+) must be commutative, ie: x + y = y + x
x + aunit = x
negate gives the additive inverse, ie: x + negate x = aunit
```

(+) : a -> a -> a

Add the two arguments together.

aunit : a

The additive identity for the type. For example, for numbers, this is 0.

(-) : a -> a -> a

Subtract the second argument from the first argument, ie. x - y = x + negate y

```
negate : a -> a
```

Negate the argument: x + negate x = aunit

instance Additive BigNumeric

instance Additive Int

instance Additive (Numeric n)

## class Multiplicative a where

Use the Multiplicative class for types that can be multiplied. Instances have to respect the following laws:

(\*) is associative, ie: (x \* y) \* z = x \* (y \* z) (\*) is commutative, ie: x \* y = y \* x

- x \* munit=x
- (\*) : a -> a -> a

Multipy the arguments together

munit : a

The multiplicative identity for the type. For example, for numbers, this is 1.

(^) : a -> Int -> a

x ^ n raises x to the power of n.

instance Multiplicative BigNumeric

instance Multiplicative Int

instance Multiplicative (Numeric n)

### class (Additive a, Multiplicative a) => Number a where

Number is a class for numerical types. As well as the rules for Additive and Multiplicative, instances also have to respect the following law:

```
(*) is distributive with respect to (+). That is: a * (b + c) = (a * b) + (a * c) and (b + c) * a = (b * a) + (c * a)
```

instance Number BigNumeric

instance Number Int

instance Number (Numeric n)

## class Signed a where

The Signed is for the sign of a number.

```
signum : a -> a
```

Sign of a number. For real numbers, the 'signum' is either -1 (negative), 0 (zero) or 1 (positive).

## abs : a -> a

The absolute value: that is, the value without the sign.

instance Signed BigNumeric

instance Signed Int

instance Signed (Numeric n)

## class Multiplicative a => Divisible a where

Use the <code>Divisible</code> class for types that can be divided. Instances should respect that division is the inverse of multiplication, i.e. x \* y / y is equal to x whenever it is defined.

instance Divisible Int

instance Divisible (Numeric n)

class Divisible a => Fractional a where

Use the Fractional class for types that can be divided and where the reciprocal is well defined. Instances have to respect the following laws:

When recip x is defined, it must be the inverse of x with respect to multiplication: x \* recip x = munit

When recip y is defined, then x / y = x \* recip y

recip : a -> a

Calculates the reciprocal: recip x is 1/x.

instance Fractional (Numeric n)

## class Show a where

Use the Show class for values that can be converted to a readable Text value.

Derived instances of Show have the following properties:

The result of show is a syntactically correct expression that only contains constants (given the fixity declarations in force at the point where the type is declared). It only contains the constructor names defined in the data type, parentheses, and spaces. When labelled constructor fields are used, braces, commas, field names, and equal signs are also used.

If the constructor is defined to be an infix operator, then showsPrec produces infix applications of the constructor.

If the precedence of the top-level constructor in x is less than d (associativity is ignored), the representation will be enclosed in parentheses. For example, if d is 0 then the result is never surrounded in parentheses; if d is 11 it is always surrounded in parentheses, unless it is an atomic expression.

If the constructor is defined using record syntax, then show will produce the record-syntax form, with the fields given in the same order as the original declaration.

## showsPrec : Int -> a -> ShowS

Convert a value to a readable Text value. Unlike show, showsPrec should satisfy the rule showsPrec d x r ++ s == showsPrec d x (r ++ s)

```
show : a -> Text
```

Convert a value to a readable  ${\tt Text}$  value.

## showList : [a] -> ShowS

Allows you to show lists of values.

instance (Show a, Show b) => Show (Either a b)

instance Show BigNumeric

instance Show Bool instance Show Int instance Show (Numeric n) instance Show Ordering instance Show RoundingMode instance Show RoundingMode instance Show Text instance Show Text instance Show a => Show [a] instance Show () instance (Show a, Show b) => Show (a, b) instance (Show a, Show b) => Show (a, b, c) instance (Show a, Show b, Show c, Show d) => Show (a, b, c, d) instance (Show a, Show b, Show c, Show d, Show e) => Show (a, b, c, d, e)

# Data Types

## data AnyChoice

Existential choice type that can wrap an arbitrary choice.

## AnyChoice

| Field            | Туре      | Description |
|------------------|-----------|-------------|
| getAnyChoice     | Any       |             |
| getAnyChoiceTem- | Template- |             |
| plateTypeRep     | ТуреRер   |             |

## instance Eq AnyChoice

instance Ord AnyChoice

## data AnyContractKey

Existential contract key type that can wrap an arbitrary contract key.

AnyContractKey

| Field             | Туре      | Description |
|-------------------|-----------|-------------|
| getAnyContrac-    | Any       |             |
| tKey              |           |             |
| getAnyContrac-    | Template- |             |
| tKeyTemplateType- | ТуреКер   |             |
| Rep               |           |             |

## instance Eq AnyContractKey

## instance Ord AnyContractKey

## data AnyTemplate

Existential template type that can wrap an arbitrary template.

AnyTemplate

| Field          | Туре | Description |
|----------------|------|-------------|
| getAnyTemplate | Any  |             |

## instance Eq AnyTemplate

instance Ord AnyTemplate

### data TemplateTypeRep

Unique textual representation of a template Id.

TemplateTypeRep

| Field                   | Туре    | Description |
|-------------------------|---------|-------------|
| getTemplateType-<br>Rep | ТуреКер |             |

### instance Eq TemplateTypeRep

instance Ord TemplateTypeRep

#### data Down a

The Down type can be used for reversing sorting order. For example,  $sortOn (x \rightarrow Down x.field)$  would sort by descending field.

Down a

instance Action Down

instance Applicative Down

instance Functor Down

instance Eq a => Eq (Down a)

instance Ord a => Ord (Down a)

instance Show a => Show (Down a)

**type Implements t i** = (HasInterfaceTypeRep i, HasToInterface t i, HasFromInterface t i)

(1.dev only) Constraint that indicates that a template implements an interface.

### data AnyException

A wrapper for all exception types.

**instance** HasFromAnyException AnyException

instance HasMessage AnyException

instance HasToAnyException AnyException

## data ContractId a

The ContractId a type represents an ID for a contract created from a template a. You can use the ID to fetch the contract, among other things.

instance Eq (ContractId a)

instance Ord (ContractId a)

instance Show (ContractId a)

## data Date

The Date type represents a date, for example date 2007 Apr 5.

instance Eq Date

instance Ord Date

instance Bounded Date

instance Enum Date

instance Show Date

### data Map a b

The Map a b type represents an associative array from keys of type a to values of type b. It uses the built-in equality for keys. Import DA. Map to use it.

instance Ord k => Foldable (Map k)

instance Ord k => Monoid (Map k v)

instance Ord k => Semigroup (Map k v)

instance Ord k => Traversable (Map k)

instance Ord k => Functor (Map k)

instance (Ord k, Eq v) => Eq (Map k v)

instance (Ord k, Ord v) => Ord (Map k v)

instance (Show k, Show v) => Show (Map k v)

## data Party

The Party type represents a party to a contract.

instance IsParties Party

**instance** IsParties (Optional Party)

instance IsParties (NonEmpty Party)

instance IsParties (Set Party)

**instance** IsParties [Party]

instance Eq Party

instance Ord Party

instance Show Party

#### data Scenario a

The Scenario type is for simulating ledger interactions. The type Scenario a describes a set of actions taken by various parties during the simulated scenario, before returning a value of type a.

instance CanAssert Scenario

instance ActionThrow Scenario

instance CanAbort Scenario

instance HasSubmit Scenario Update

instance HasTime Scenario

instance Action Scenario

instance ActionFail Scenario

instance Applicative Scenario

instance Functor Scenario

## data TextMap a

The  ${\tt TextMap}~$  a type represents an associative array from keys of type  ${\tt Text}$  to values of type a.

instance Foldable TextMap

instance Monoid (TextMap b)

instance Semigroup (TextMap b)

instance Traversable TextMap

instance Functor TextMap

instance Eq a => Eq (TextMap a)

instance Ord a => Ord (TextMap a)

instance Show a => Show (TextMap a)

### data Time

The Time type represents a specific datetime in UTC, for example time (date 2007 Apr 5) 14 30 05.

instance Eq Time

instance Ord Time

instance Show Time

## data Update a

The Update a type represents an Action to update or query the ledger, before returning a value of type a. Examples include create and fetch.

instance CanAssert Update

instance ActionCatch Update

instance ActionThrow Update

instance CanAbort Update

instance HasSubmit Scenario Update

instance HasTime Update

instance Action Update

instance ActionFail Update

instance Applicative Update

instance Functor Update

### data Optional a

The Optional type encapsulates an optional value. A value of type Optional a either contains a value of type a (represented as Some a), or it is empty (represented as None). Using Optional is a good way to deal with errors or exceptional cases without resorting to drastic measures such as error.

The Optional type is also an Action. It is a simple kind of error Action, where all errors are represented by None. A richer error Action could be built using the Data.Either. Either type.

None

Some a

instance Foldable Optional

instance Action Optional

instance ActionFail Optional

instance Applicative Optional

instance IsParties (Optional Party)

instance Traversable Optional

instance Functor Optional

instance Eq a => Eq (Optional a)

instance Ord a => Ord (Optional a)

instance Show a => Show (Optional a)

### data Archive

The data type corresponding to the implicit Archive choice in every template.

Archive

instance Eq Archive

instance Show Archive

- **type Choice t c r** = (TemplateOrInterface t, HasExercise t c r, HasToAnyChoice t c r, HasFromAnyChoice t c r) Constraint satisfied by choices.
- type Template t = (HasSignatory t, HasObserver t, HasEnsure t, HasAgreement t, HasCreate t, HasFetch t, HasArchive t, HasTemplateTypeRep t, HasToAnyTemplate t, HasFromAnyTemplate t) Constraint satisfied by templates.

type TemplateKey t k = (Template t, HasKey t k, HasLookupByKey t k, HasFetchByKey t k, HasMaintainer t k, HasToAnyContractKey t k, HasFromAnyContractKey t k) Constraint satisfied by template keys.

**type TemplateOrInterface t** = (HasTemplateTypeRep t, HasToAnyTemplate t, HasFromAnyTemplate t)

### data Either a b

The Either type represents values with two possibilities: a value of type Either a b is either Left a or Right b.

The Either type is sometimes used to represent a value which is either correct or an error; by convention, the Left constructor is used to hold an error value and the Right constructor is used to hold a correct value (mnemonic: "right" also means "correct").

Left a

Right b

instance (Eq a, Eq b) => Eq (Either a b)

instance (Ord a, Ord b) => Ord (Either a b)

instance (Show a, Show b) => Show (Either a b)

### type ShowS = Text -> Text

showS should represent some text, and applying it to some argument should prepend the argument to the represented text.

### data BigNumeric

A big numeric type, capable of holding large decimal values with many digits.

BigNumeric represents any positive or negative decimal number with up to 2^15 digits before the decimal point, and up to 2^15 digits after the decimal point.

BigNumeric is not serializable, it is only intended for intermediate computation. You must round and convert BigNumeric to a fixed-width numeric (Numeric n) in order to store it in a template. The rounding operations are round and div from the DA. BigNumeric module. The casting operations are fromNumeric and fromBigNumeric from the IsNumeric typeclass.

## instance Eq BigNumeric

**instance** IsNumeric BigNumeric

instance Ord BigNumeric

instance Additive BigNumeric

instance Multiplicative BigNumeric

instance Number BigNumeric

instance Signed BigNumeric

instance Show BigNumeric

#### data Bool

A type for Boolean values, ie True and False.

False

## True

instance Eq Bool

instance Ord Bool

instance Bounded Bool

instance Enum Bool

instance Show Bool

type Decimal = Numeric 10

## data Int

A type representing a 64-bit integer.

instance Eq Int

instance Ord Int

instance Bounded Int

instance Enum Int

instance Additive Int

instance Divisible Int

instance Multiplicative Int

instance Number Int

instance Signed Int

instance Show Int

## data Nat

(Kind) This is the kind of type-level naturals.

#### data Numeric n

A type for fixed-point decimal numbers, with the scale being passed as part of the type.

Numeric n represents a fixed-point decimal number with a fixed precision of 38 (i.e. 38 digits not including a leading zero) and a scale of n, i.e., n digits after the decimal point.

 ${\rm n}$  must be between 0 and 37 (bounds inclusive).

Examples:

```
0.01 : Numeric 2
0.0001 : Numeric 4
```

instance Eq (Numeric n)

instance NumericScale n => IsNumeric (Numeric n)

instance Ord (Numeric n)

instance Additive (Numeric n)

instance Divisible (Numeric n)

instance Fractional (Numeric n)

instance Multiplicative (Numeric n)

**instance** Number (Numeric n)

instance Signed (Numeric n)

instance Show (Numeric n)

## data Ordering

A type for giving information about ordering: being less than (LT), equal to (EQ), or greater than (GT) something.

LT

EQ

GT

instance Eq Ordering

instance Ord Ordering

instance Show Ordering

## data RoundingMode

Rounding modes for BigNumeric operations like div and round from DA.BigNumeric.

RoundingUp

Round away from zero.

## RoundingDown

Round towards zero.

## RoundingCeiling

Round towards positive infinity.

## RoundingFloor

Round towards negative infinity.

## RoundingHalfUp

Round towards the nearest neighbor unless both neighbors are equidistant, in which case round away from zero.

## RoundingHalfDown

Round towards the nearest neighbor unless both neighbors are equidistant, in which case round towards zero.

## RoundingHalfEven

Round towards the nearest neighbor unless both neighbors are equidistant, in which case round towards the even neighbor.

## RoundingUnnecessary

Do not round. Raises an error if the result cannot be represented without rounding at the targeted scale. **instance** Eq RoundingMode

instance Ord RoundingMode

instance Show RoundingMode

data Text

A type for text strings, that can represent any unicode code point. For example "Hello, world".

instance Eq Text

instance Ord Text

instance Show Text

## data [] a

A type for lists, for example [1, 2, 3].

([])

```
(:) _ _
```

## Functions

assert : CanAssert m => Bool -> m ()

Check whether a condition is true. If it's not, abort the transaction.

assertMsg : CanAssert m => Text -> Bool -> m ()

Check whether a condition is true. If it's not, abort the transaction with a message.

```
assertAfter : (CanAssert m, HasTime m) => Time -> m ()
```

Check whether the given time is in the future. If it's not, abort the transaction.

```
assertBefore : (CanAssert m, HasTime m) => Time -> m ()
```

Check whether the given time is in the past. If it's not, abort the transaction.

daysSinceEpochToDate : Int -> Date

Convert from number of days since epoch (i.e. the number of days since January 1, 1970) to a date.

dateToDaysSinceEpoch : Date -> Int

Convert from a date to number of days from epoch (i.e. the number of days since January 1, 1970).

interfaceTypeRep : HasInterfaceTypeRep i => i -> TemplateTypeRep

(1.dev only) Obtain the TemplateTypeRep for the template given in the interface value.

toInterface : HasToInterface t i => t -> i

(1.dev only) Convert a template value into an interface value. For example toInterface @My-Interface value converts a template value into a MyInterface type.

toInterfaceContractId : HasToInterface t i => ContractId t -> ContractId i

(1.dev only) Convert a template contract id into an interface contract id. For example, toInterfaceContractId @MyInterface cid.

fromInterfaceContractId : HasFromInterface t i => ContractId i -> ContractId t

(1.dev only) Convert an interface contract id into a template contract id. For example, fromInterfaceContractId @MyTemplate cid.

Can also be used to convert an interface contract id into a contract id of one of its requiring interfaces.

This function does not verify that the interface contract id actually points to a template of the given type. This means that a subsequent fetch, exercise, or archive may fail, if, for example, the contract id points to a contract that implements the interface but is of a different template type than expected.

Therefore, you should only use fromInterfaceContractId in situations where you already know that the contract id points to a contract of the right template type. You can also use it in situations where you will fetch, exercise, or archive the contract right away, when a transaction failure is the appropriate response to the contract having the wrong template type. In all other cases, consider using fetchFromInterface instead.

fetchFromInterface : (HasFromInterface t i, HasFetch i) => ContractId i -> Update (Optional (ContractId t, t))

(1.dev only) Fetch an interface and convert it to a specific template type. If conversion is succesful, this function returns the converted contract and its converted contract id. Otherwise, this function returns None.

Can also be used to fetch and convert an interface contract id into a contract and contract id of one of its requiring interfaces.

Example:

```
do
```

```
fetchResult <- fetchFromInterface @MyTemplate ifaceCid
case fetchResult of
  None -> abort "Failed to convert interface to appropriate template type"
  Some (tplCid, tpl) -> do
    ... do something with tpl and tplCid ...
```

## partyToText : Party -> Text

Convert the Party to Text, giving back what you passed to getParty. In most cases, you should use show instead. show wraps the party in 'ticks' making it clear it was a Party originally.

## partyFromText : Text -> Optional Party

Converts a Text to Party. It returns None if the provided text contains any forbidden characters. See DamI-LF spec for a specification on which characters are allowed in parties. Note that this function accepts text without single quotes.

This function does not check on whether the provided text corresponds to a party that "exists" on a given ledger: it merely converts the given Text to a Party. The only way to guarantee that a given Party exists on a given ledger is to involve it in a contract.

This function, together with <code>partyToText</code>, forms an isomorphism between valid party strings and parties. In other words, the following equations hold:

p. partyFromText (partyToText p) = Some p txt p. partyFromText txt = Some p ==> partyToText p = txt

This function will crash at runtime if you compile Daml to Daml-LF < 1.2.

## getParty : Text -> Scenario Party

Get the party with the given name. Party names must be non-empty and only contain alphanumeric charaters, space, – (dash) or \_ (underscore).

## scenario : Scenario a -> Scenario a

Declare you are building a scenario.

## curry : ((a, b) -> c) -> a -> b -> c

Turn a function that takes a pair into a function that takes two arguments.

## uncurry : (a -> b -> c) -> (a, b) -> c

Turn a function that takes two arguments into a function that takes a pair.

(>>) : Action m => m a -> m b -> m b

Sequentially compose two actions, discarding any value produced by the first. This is like sequencing operators (such as the semicolon) in imperative languages.

ap : Applicative f => f (a -> b) -> f a -> f b Synonym for <\*>.

```
return : Applicative m => a -> m a
```

Inject a value into the monadic type. For example, for Update and a value of type a, return would give you an Update a.

join : Action m => m (m a) -> m a

Collapses nested actions into a single action.

```
identity : a -> a
```

The identity function.

guard : ActionFail m => Bool -> m ()

fold1 : (b -> a -> b) -> b -> [a] -> b

This function is a left fold, which you can use to inspect/analyse/consume lists. fold1 f i xs performs a left fold over the list xs using the function f, using the starting value i. Examples:

```
>>> fold1 (+) 0 [1,2,3]
6
>>> fold1 (^) 10 [2,3]
1000000
```

Note that fold works from left-to-right over the list arguments.

find : (a -> Bool) -> [a] -> Optional a

find p xs finds the first element of the list xs where the predicate p is true. There might not be such an element, which is why this function returns an Optional a.

```
length : [a] -> Int
```

Gives the length of the list.

```
any : (a -> Bool) -> [a] -> Bool
```

Are there any elements in the list where the predicate is true? any p xs is True if p holds for at least one element of xs.

all : (a -> Bool) -> [a] -> Bool

Is the predicate true for all of the elements in the list? all  $p \ xs$  is True if p holds for every element of xs.

or : [Bool] -> Bool

Is at least one of elements in a list of Bool true? or bs is True if at least one element of bs is True.

and : [Bool] -> Bool

Is every element in a list of Bool true? and bs is True if every element of bs is True.

### elem : Eq a => a -> [a] -> Bool

Does this value exist in this list? elem x xs is True if x is an element of the list xs.

#### notElem : Eq a => a -> [a] -> Bool

Negation of elem: elem x xs is True if x is not an element of the list xs.

```
(<$>) : Functor f => (a -> b) -> f a -> f b
    Synonym for fmap.
```

## optional : b -> (a -> b) -> Optional a -> b

The optional function takes a default value, a function, and a Optional value. If the Optional value is None, the function returns the default value. Otherwise, it applies the function to the value inside the Some and returns the result.

Basic usage examples:

```
>>> optional False (> 2) (Some 3) True
```

```
>>> optional False (> 2) None
False
```

```
>>> optional 0 (*2) (Some 5)
10
>>> optional 0 (*2) None
0
```

This example applies show to a Optional Int. If you have Some n, this shows the underlying Int, n. But if you have None, this returns the empty string instead of (for example) None:

```
>>> optional "" show (Some 5)
"5"
>>> optional "" show (None : Optional Int)
""
```

either : (a -> c) -> (b -> c) -> Either a b -> c

The either function provides case analysis for the Either type. If the value is Left a, it applies the first function to a; if it is Right b, it applies the second function to b. Examples:

This example has two values of type Either [Int] Int, one using the Left constructor and another using the Right constructor. Then it applies either the length function (if it has a [Int]) or the "times-two" function (if it has an Int):

```
>>> let s = Left [1,2,3] : Either [Int] Int in either length (*2) s
3
>>> let n = Right 3 : Either [Int] Int in either length (*2) n
6
```

concat : [[a]] -> [a]

Take a list of lists and concatenate those lists into one list.

(++) : [a] -> [a] -> [a]

Concatenate two lists.

```
flip : (a -> b -> c) -> b -> a -> c
```

Flip the order of the arguments of a two argument function.

**reverse** : [a] -> [a]

Reverse a list.

```
mapA : Applicative m => (a -> m b) -> [a] -> m [b]
     Apply an applicative function to each element of a list.
forA : Applicative m => [a] -> (a -> m b) -> m [b]
     forA is mapA with its arguments flipped.
sequence : Applicative m => [m a] -> m [a]
     Perform a list of actions in sequence and collect the results.
(=<<) : Action m => (a -> m b) -> m a -> m b
     =<< is >>= with its arguments flipped.
concatMap : (a -> [b]) -> [a] -> [b]
     Map a function over each element of a list, and concatenate all the results.
replicate : Int -> a -> [a]
     replicate i x gives the list [x, x, x, ..., x] with i copies of x.
take : Int -> [a] -> [a]
     Take the first n elements of a list.
drop : Int -> [a] -> [a]
     Drop the first n elements of a list.
splitAt : Int -> [a] -> ([a], [a])
     Split a list at a given index.
takeWhile : (a -> Bool) -> [a] -> [a]
     Take elements from a list while the predicate holds.
dropWhile : (a -> Bool) -> [a] -> [a]
     Drop elements from a list while the predicate holds.
span : (a -> Bool) -> [a] -> ([a], [a])
     span p xs is equivalent to (takeWhile p xs, dropWhile p xs).
partition : (a -> Bool) -> [a] -> ([a], [a])
     The partition function takes a predicate, a list and returns the pair of lists of elements which
     do and do not satisfy the predicate, respectively; i.e.,
     > partition p xs == (filter p xs, filter (not . p) xs)
     >>> partition (<0) [1, -2, -3, 4, -5, 6]
```

([-2, -3, -5], [1, 4, 6])

```
break : (a -> Bool) -> [a] -> ([a], [a])
```

Break a list into two, just before the first element where the predicate holds. break p xs is equivalent to span (not . p) xs.

```
lookup : Eq a => a -> [(a, b)] -> Optional b
```

Look up the first element with a matching key.

```
enumerate : (Enum a, Bounded a) => [a]
```

Generate a list containing all values of a given enumeration.

**zip** : [a] -> [b] -> [(a, b)]

zip takes two lists and returns a list of corresponding pairs. If one list is shorter, the excess elements of the longer list are discarded.

## **zip3** : [a] -> [b] -> [c] -> [(a, b, c)]

zip3 takes three lists and returns a list of triples, analogous to zip.

## **zipWith** : (a -> b -> c) -> [a] -> [b] -> [c]

zipWith takes a function and two lists. It generalises zip by combining elements using the function, instead of forming pairs. If one list is shorter, the excess elements of the longer list are discarded.

## zipWith3 : (a -> b -> c -> d) -> [a] -> [b] -> [c] -> [d]

<code>zipWith3</code> generalises <code>zip3</code> by combining elements using the function, instead of forming triples.

unzip : [(a, b)] -> ([a], [b])

Turn a list of pairs into a pair of lists.

### unzip3 : [(a, b, c)] -> ([a], [b], [c])

Turn a list of triples into a triple of lists.

## traceRaw : Text -> a -> a

traceRaw msg a prints msg and returns a, for debugging purposes. Note that on some ledgers, those messages are not displayed at the default log level. For Sandbox, you can use --log-level=debug to include them.

## trace : Show b => b -> a -> a

trace b a prints b and returns a, for debugging purposes. Note that on some ledgers, those messages are not displayed at the default log level. For Sandbox, you can use --log-level=debug to include them.

### traceId : Show b => b -> b

traceId a prints a and returns a, for debugging purposes. Note that on some ledgers, those messages are not displayed at the default log level. For Sandbox, you can use --log-level=debug to include them.

## **debug** : (Show b, Action m) => b -> m ()

debug x prints x for debugging purposes.

Note that on some ledgers, those messages are not displayed at the default log level. For Sandbox, you can use --log-level=debug to include them.

### debugRaw : Action m => Text -> m ()

debugRaw msg prints msg for debugging purposes.

Note that on some ledgers, those messages are not displayed at the default log level. For Sandbox, you can use --log-level=debug to include them.

#### fst : (a, b) -> a

Return the first element of a tuple.

## snd : (a, b) -> b

Return the second element of a tuple.

### truncate : Numeric n -> Int

truncate  $\ {\rm x} \ rounds \ {\rm x} \ toward \ zero.$ 

### intToNumeric : Int -> Numeric n

Convert an Int to a Numeric.

### intToDecimal : Int -> Decimal

Convert an Int to a Decimal.

roundBankers : Int -> Numeric n -> Numeric n

Bankers' Rounding: <code>roundBankers dp x</code> rounds x to dp decimal places, where a .5 is rounded to the nearest even digit.

#### roundCommercial : NumericScale n => Int -> Numeric n -> Numeric n

Commercial Rounding: <code>roundCommercial dp x rounds x to dp decimal places</code>, where a .5 is rounded away from zero.

## round : Numeric n -> Int

Round a Decimal to the nearest integer, where a .5 is rounded away from zero.

#### floor : Numeric n -> Int

Round a Decimal down to the nearest integer.

#### ceiling : Numeric n -> Int

Round a Decimal up to the nearest integer.

null : [a] -> Bool

Is the list empty? null xs is true if xs is the empty list.

```
filter : (a -> Bool) -> [a] -> [a]
```

Filters the list using the function: keep only the elements where the predicate holds.

```
sum : Additive a => [a] -> a
```

Add together all the elements in the list.

```
product : Multiplicative a => [a] -> a
```

Multiply all the elements in the list together.

#### undefined : a

A convenience function that can be used to mark something not implemented. Always throws an error with "Not implemented."

#### stakeholder : (HasSignatory t, HasObserver t) => t -> [Party]

The stakeholders of a contract: its signatories and observers.

#### **maintainer** : HasMaintainer t k => k -> [Party]

The list of maintainers of a contract key.

### exerciseByKey : HasExerciseByKey t k c r => k -> c -> Update r

Exercise a choice on the contract associated with the given key. You must pass the t using an explicit type application. For instance, if you want to exercise a choice Withdraw on a contract of template Account given by its key k, you must call exer-

ciseByKey @Account k Withdraw.

# createAndExercise : (HasCreate t, HasExercise t c r) => t -> c -> Update r

Create a contract and exercise the choice on the newly created contract.

## templateTypeRep : HasTemplateTypeRep t => TemplateTypeRep

Generate a unique textual representation of the template id.

```
toAnyTemplate : HasToAnyTemplate t => t -> AnyTemplate
```

Wrap the template in AnyTemplate. Only available for Daml-LF 1.7 or later.

## fromAnyTemplate : HasFromAnyTemplate t => AnyTemplate -> Optional t

Extract the underlying template from AnyTemplate if the type matches or return None. Only available for DamI-LF 1.7 or later.

toAnyChoice : (HasTemplateTypeRep t, HasToAnyChoice t c r) => c -> AnyChoice Wrap a choice in AnyChoice. You must pass the template type t using an explicit type application. For example toAny-Choice @Account Withdraw.

Only available for Daml-LF 1.7 or later.

fromAnyChoice : (HasTemplateTypeRep t, HasFromAnyChoice t c r) => AnyChoice -> Optional c

Extract the underlying choice from AnyChoice if the template and choice types match, or return None.

You must pass the template type t using an explicit type application. For example fromAny-Choice @Account choice.

Only available for DamI-LF 1.7 or later.

toAnyContractKey : (HasTemplateTypeRep t, HasToAnyContractKey t k) => k -> AnyContractKey

Wrap a contract key in AnyContractKey.

You must pass the template type t using an explicit type application. For example toAnyContractKey @Proposal k.

Only available for Daml-LF 1.7 or later.

fromAnyContractKey : (HasTemplateTypeRep t, HasFromAnyContractKey t k) => AnyContractKey -> Optional k

Extract the underlying key from  ${\tt AnyContractKey}$  if the template and choice types match, or return None.

You must pass the template type t using an explicit type application. For example fromAny-ContractKey @Proposal k.

Only available for Daml-LF 1.7 or later.

## visibleByKey : HasLookupByKey t k => k -> Update Bool

True if contract exists, submitter is a stakeholder, and all maintainers authorize. False if contract does not exist and all maintainers authorize. Fails otherwise.

otherwise : Bool

Used as an alternative in conditions.

```
map : (a -> b) -> [a] -> [b]
```

map f xs applies the function f to all elements of the list xs and returns the list of results (in the same order as xs).

## foldr : (a -> b -> b) -> b -> [a] -> b

This function is a right fold, which you can use to manipulate lists. foldr f i xs performs a right fold over the list xs using the function f, using the starting value i. Note that foldr works from right-to-left over the list elements.

(.) : (b -> c) -> (a -> b) -> a -> c

Composes two functions, i.e.,  $(f \cdot g) \times f \cdot g \times g$ .

```
const : a -> b -> a
```

 $\texttt{const}\ x \text{ is a unary function which evaluates to } x \text{ for all inputs.}$ 

```
>>> const 42 "hello"
42
```

```
>>> map (const 42) [0..3]
[42,42,42,42]
```

```
($) : (a -> b) -> a -> b
```

Take a function from a to b and a value of type a, and apply the function to the value of type a, returning a value of type b. This function has a very low precedence, which is why you might want to use it instead of regular function application.

### (&&) : Bool -> Bool -> Bool

Boolean "and". This function has short-circuiting semantics, i.e., when both arguments are present and the first arguments evaluates to 'False', the second argument is not evaluated at all.

(||) : Bool -> Bool -> Bool

Boolean "or". This function has short-circuiting semantics, i.e., when both arguments are present and the first arguments evaluates to 'True', the second argument is not evaluated at all.

not : Bool -> Bool

Boolean "not"

error : Text -> a

Throws a GeneralError exception.

## subtract : Additive a => a -> a -> a

#### subtract x y is equivalent to y - x.

This is useful for partial application, e.g., in subtract 1 since (- 1) is interpreted as the number -1 and not a function that subtracts 1 from its argument.

#### (%) : Int -> Int -> Int

 $x \hspace{.1in} \ensuremath{\$} \hspace{.1in} y \hspace{.1in} \text{calculates the remainder of } x \hspace{.1in} \text{by } y$ 

#### showParen : Bool -> ShowS -> ShowS

Utility function that surrounds the inner show function with parentheses when the 'Bool' parameter is 'True'.

### showString : Text -> ShowS

Utility function converting a 'String' to a show function that simply prepends the string unchanged.

#### showSpace : ShowS

Prepends a single space to the front of the string.

#### showCommaSpace : ShowS

Prepends a comma and a single space to the front of the string.

## 2.1.3.2 Module DA.Action

Action

## Functions

## when : Applicative f => Bool -> f () -> f ()

Conditional execution of Action expressions. For example,

when final (archive contractId)

will archive the contract <code>contractId</code> if the Boolean value final is <code>True</code>, and otherwise do nothing.

This function has short-circuiting semantics, i.e., when both arguments are present and the first arguments evaluates to False, the second argument is not evaluated at all.

## unless : Applicative f => Bool -> f () -> f ()

The reverse of when.

This function has short-circuiting semantics, i.e., when both arguments are present and the first arguments evaluates to True, the second argument is not evaluated at all.

### foldrA : Action m => (a -> b -> m b) -> b -> [a] -> m b

The foldrA is analogous to foldr, except that its result is encapsulated in an action. Note that foldrA works from right-to-left over the list arguments.

foldr1A : Action m => (a -> a -> m a) -> [a] -> m a

foldr1A is like foldrA but raises an error when presented with an empty list argument.

### foldIA : Action m => (b -> a -> m b) -> b -> [a] -> m b

foldlA is analogous to foldl, except that its result is encapsulated in an action. Note that foldlA works from left-to-right over the list arguments.

foldl1A : Action m => (a -> a -> m a) -> [a] -> m a

The foldl1A is like foldlA but raises an errors when presented with an empty list argument.

## filterA : Applicative m => (a -> m Bool) -> [a] -> m [a]

Filters the list using the applicative function: keeps only the elements where the predicate holds. Example: given a collection of lou contract IDs one can find only the GBPs.

filterA (fmap (\iou -> iou.currency == "GBP") . fetch) iouCids

### **replicateA** : Applicative m => Int -> m a -> m [a]

replicateA n act performs the action n times, gathering the results.

- replicateA\_ : Applicative m => Int -> m a -> m ()
  Like replicateA, but discards the result.
- (>=>) : Action m => (a -> m b) -> (b -> m c) -> a -> m c Left-to-right composition of Kleisli arrows.
- (<=<) : Action m => (b -> m c) -> (a -> m b) -> a -> m c Right-to-left composition of Kleisli arrows. @('>=>')@, with the arguments flipped.

## 2.1.3.3 Module DA.Action.State

## DA.Action.State

## Data Types

## data State s a

A value of type State s a represents a computation that has access to a state variable of type s and produces a value of type a.

- >>> runState (modify (+1)) 0 >>> ((), 1)
- >>> evalState (modify (+1)) 0 >>> ()
- >>> execState (modify (+1)) 0 >>>1
- >>> runState (do x <- get; modify (+1); pure x) 0 >>> (0, 1)
- >>> runState (put 1) 0 > > > ((), 1)

>>> runState (modify (+1)) 0 >>> ((), 1)

Note that values of type <code>State s a are not serializable</code>.

## State

| Field    | Туре        | Description |
|----------|-------------|-------------|
| runState | s -> (a, s) |             |

instance ActionState s (State s)

instance Action (State s)

instance Applicative (State s)

instance Functor (State s)

## Functions

evalState : State s a -> s -> a

Special case of <code>runState</code> that does not return the final state.

## execState : State s a -> s -> s

Special case of runState that does only retun the final state.

## 2.1.3.4 Module DA.Action.State.Class

## DA.Action.State.Class

## Typeclasses

## class ActionState s m where

Action m has a state variable of type s.

Rules:

```
get *> ma = ma
ma <* get = ma
put a >>= get = put a $> a
put a *> put b = put b
(,) <$> get <*> get = get <&> \a -> (a, a)
```

Informally, these rules mean it behaves like an ordinary assignable variable: it doesn't magically change value by looking at it, if you put a value there that's always the value you'll get if you read it, assigning a value but never reading that value has no effect, and so on.

```
get : m s
```

Fetch the current value of the state variable.

put : s -> m ()

Set the value of the state variable.

**modify** : (s -> s) -> m ()

Modify the state variable with the given function.

## default modify

: Action m => (s -> s) -> m ()

instance ActionState s (State s)

2.1.3.5 Module DA.Assert

## Functions

- assertEq : (CanAssert m, Show a, Eq a) => a -> a -> m ()
  Check two values for equality. If they're not equal, fail with a message.
- (===) : (CanAssert m, Show a, Eq a) => a -> a -> m ()
  Infix version of assertEq.
- assertNotEq : (CanAssert m, Show a, Eq a) => a -> a -> m ()
  Check two values for inequality. If they're equal, fail with a message.
- (=/=) : (CanAssert m, Show a, Eq a) => a -> a -> m ()
  Infix version of assertNotEq.
- assertAfterMsg : (CanAssert m, HasTime m) => Text -> Time -> m () Check whether the given time is in the future. If it's not, abort with a message.
- assertBeforeMsg : (CanAssert m, HasTime m) => Text -> Time -> m ()
  Check whether the given time is in the past. If it's not, abort with a message.

## 2.1.3.6 Module DA.Bifunctor

## Typeclasses

## class Bifunctor p where

A bifunctor is a type constructor that takes two type arguments and is a functor in both arguments. That is, unlike with Functor, a type constructor such as Either does not need to be partially applied for a Bifunctor instance, and the methods in this class permit mapping functions over the Left value or the Right value, or both at the same time.

It is a bifunctor where both the first and second arguments are covariant.

You can define a Bifunctor by either defining bimap or by defining both first and second.

If you supply bimap, you should ensure that:

`bimap identity identity` = `identity`

If you supply first and second, ensure:

```
first identity ≡ identity
second identity ≡ identity
```

If you supply both, you should also ensure:

bimap f g  $\equiv$  first f . second g

By parametricity, these will ensure that:

```
bimap (f . g) (h . i) \equiv bimap f h . bimap g i
first (f . g) \equiv first f . first g
second (f . g) \equiv second f . second g
```

**bimap** : (a -> b) -> (c -> d) -> p a c -> p b d

Map over both arguments at the same time.

bimap f g  $\equiv$  first f . second g

Examples:

```
>>> bimap not (+1) (True, 3)
(False,4)
>>> bimap not (+1) (Left True)
Left False
>>> bimap not (+1) (Right 3)
Right 4
```

first : (a -> b) -> p a c -> p b c

Map covariantly over the first argument.

```
first f \equiv bimap f identity
```

Examples:

```
>>> first not (True, 3)
(False, 3)
>>> first not (Left True : Either Bool Int)
Left False
```

second : (b -> c) -> p a b -> p a c

Map covariantly over the second argument.

second = bimap identity

Examples:

```
>>> second (+1) (True, 3)
(True, 4)
>>> second (+1) (Right 3 : Either Bool Int)
Right 4
```

instance Bifunctor Either

instance Bifunctor ()

instance Bifunctor x1

instance Bifunctor (x1, x2)

instance Bifunctor (x1, x2, x3) instance Bifunctor (x1, x2, x3, x4) instance Bifunctor (x1, x2, x3, x4, x5)

## 2.1.3.7 Module DA.BigNumeric

This module exposes operations for working with the BigNumeric type.

## Functions

## scale : BigNumeric -> Int

Calculate the scale of a BigNumeric number. The BigNumeric number is represented as n \* 10^-s where n is an integer with no trailing zeros, and s is the scale.

Thus, the scale represents the number of nonzero digits after the decimal point. Note that the scale can be negative if the BigNumeric represents an integer with trailing zeros. In that case, it represents the number of trailing zeros (negated).

The scale ranges between  $2^{15}$  and  $-2^{15} + 1$ . The scale of 0 is 0 by convention.

```
>>> scale 1.1
1
```

```
>>> scale (shiftLeft (2^14) 1.0)
-2^14
```

## precision : BigNumeric -> Int

Calculate the precision of a BigNumeric number. The BigNumeric number is represented as  $n * 10^{-s}$  where n is an integer with no trailing zeros, and s is the scale. The precision is the number of digits in n.

Thus, the precision represents the number of significant digits in the BigNumeric. The precision ranges between 0 and 2^16 - 1.

```
>>> precision 1.10
2
```

## div : Int -> RoundingMode -> BigNumeric -> BigNumeric -> BigNumeric

Calculate a division of <code>BigNumeric</code> numbers. The value of div n r a b is the division of a by b, rounded to n decimal places (i.e. scale), according to the rounding mode r.

This will fail when dividing by 0, and when using the RoundingUnnecessary mode for a number that cannot be represented exactly with at most n decimal places.

## round : Int -> RoundingMode -> BigNumeric -> BigNumeric

Round a BigNumeric number. The value of round n r a is the value of a rounded to n decimal places (i.e. scale), according to the rounding mode r.

This will fail when using the RoundingUnnecessary mode for a number that cannot be represented exactly with at most n decimal places.

## shiftRight : Int -> BigNumeric -> BigNumeric

Shift a BigNumeric number to the right by a power of 10. The value shiftRight n a is the value of a times  $10^{(-n)}$ .

This will fail if the resulting BigNumeric is out of bounds.

>>> shiftRight 2 32.0 0.32

#### shiftLeft : Int -> BigNumeric -> BigNumeric

Shift a BigNumeric number to the left by a power of 10. The value shiftLeft n a is the value of a times 10^n.

This will fail if the resulting BigNumeric is out of bounds.

```
>>> shiftLeft 2 32.0 3200.0
```

roundToNumeric : NumericScale n => RoundingMode -> BigNumeric -> Numeric n

Round a BigNumeric and cast it to a Numeric. This function uses the scale of the resulting numeric to determine the scale of the rounding.

This will fail when using the RoundingUnnecessary mode if the BigNumeric cannot be represented exactly in the requested Numeric n.

```
>>> (roundToNumeric RoundingHalfUp 1.23456789 : Numeric 5)
1.23457
```

## 2.1.3.8 Module DA.Date

## Data Types

data DayOfWeek

Monday

Tuesday

Wednesday

Thursday

Friday

Saturday

Sunday

instance Eq DayOfWeek

instance Ord DayOfWeek

instance Bounded DayOfWeek

instance Enum DayOfWeek

instance Show DayOfWeek

data Month

The Month type represents a month in the Gregorian calendar.

Note that, while Month has an Enum instance, the toEnum and fromEnum functions start counting at 0, i.e. toEnum 1 :: Month is Feb.

Jan

| Feb                    |  |
|------------------------|--|
| Mar                    |  |
| Apr                    |  |
| Мау                    |  |
| Jun                    |  |
| Jul                    |  |
| Aug                    |  |
| Sep                    |  |
| Oct                    |  |
| Nov                    |  |
| Dec                    |  |
| instance Eq Month      |  |
| instance Ord Month     |  |
| instance Bounded Month |  |
| instance Enum Month    |  |
| instance Show Month    |  |

## Functions

```
addDays : Date -> Int -> Date
```

Add the given number of days to a date.

#### subtractDays : Date -> Int -> Date

Subtract the given number of days from a date. subtractDays d ris equivalent to addDays d (- r).

## subDate : Date -> Date -> Int

Returns the number of days between the two given dates.

```
dayOfWeek : Date -> DayOfWeek
```

Returns the day of week for the given date.

```
fromGregorian : (Int, Month, Int) -> Date
```

Constructs a Date from the triplet (year, month, days).

```
toGregorian : Date -> (Int, Month, Int)
```

Turn Date value into a (year, month, day) triple, according to the Gregorian calendar.

## date : Int -> Month -> Int -> Date

Given the three values (year, month, day), constructs a Date value. date y m d turns the year y, month m, and day d into a Date value. Raises an error if d is outside the range 1 . . monthDayCount y m.

## isLeapYear : Int -> Bool

Returns True if the given year is a leap year.

#### fromMonth : Month -> Int

Get the number corresponding to given month. For example, Jan corresponds to 1, Feb corresponds to 2, and so on.

## monthDayCount : Int -> Month -> Int

Get number of days in the given month in the given year, according to Gregorian calendar. This does not take historical calendar changes into account (for example, the moves from Julian to Gregorian calendar), but does count leap years.

#### datetime : Int -> Month -> Int -> Int -> Int -> Int -> Time

Constructs an instant using year, month, day, hours, minutes, seconds.

#### toDateUTC : Time -> Date

Extracts UTC date from UTC time.

This function will truncate Time to Date, but in many cases it will not return the date you really want. The reason for this is that usually the source of Time would be getTime, and getTime returns UTC, and most likely the date you want is something local to a location or an exchange. Consequently the date retrieved this way would be yesterday if retrieved when the market opens in say Singapore.

#### passToDate : Date -> Scenario Time

Within a scenario, pass the simulated scenario to given date.

## 2.1.3.9 Module DA.Either

The Either type represents values with two possibilities.

It is sometimes used to represent a value which is either correct or an error. By convention, the Left constructor is used to hold an error value and the Right constructor is used to hold a correct value (mnemonic: "right" also means correct).

## **Functions**

```
lefts : [Either a b] -> [a]
```

Extracts all the Left elements from a list.

```
rights : [Either a b] -> [b]
```

Extracts all the Right elements from a list.

## partitionEithers : [Either a b] -> ([a], [b])

Partitions a list of Either into two lists, the Left and Right elements respectively. Order is maintained.

```
isLeft : Either a b -> Bool
```

Return True if the given value is a Left-value, False otherwise.

```
isRight : Either a b -> Bool
```

Return True if the given value is a Right-value, False otherwise.

```
fromLeft : a -> Either a b -> a
```

Return the contents of a Left-value, or a default value in case of a Right-value.

#### fromRight : b -> Either a b -> b

Return the contents of a Right-value, or a default value in case of a Left-value.

#### optionalToEither : a -> Optional b -> Either a b

Convert a Optional value to an Either value, using the supplied parameter as the Left value if the Optional is None.

eitherToOptional : Either a b -> Optional b

Convert an Either value to a Optional, dropping any value in Left.

maybeToEither : a -> Optional b -> Either a b

eitherToMaybe : Either a b -> Optional b

## 2.1.3.10 Module DA.Exception

Exception handling in Daml.

## Typeclasses

#### class HasThrow e where

Part of the Exception constraint.

#### throwPure : e -> t

#### Throw exception in a pure context.

instance HasThrow ArithmeticError

instance HasThrow AssertionFailed

**instance** HasThrow GeneralError

**instance** HasThrow PreconditionFailed

#### class HasMessage e where

Part of the Exception constraint.

message : e -> Text

## Get the error message associated with an exception.

instance HasMessage AnyException

instance HasMessage ArithmeticError

instance HasMessage AssertionFailed

instance HasMessage GeneralError

instance HasMessage PreconditionFailed

#### class HasToAnyException e where

Part of the Exception constraint.

toAnyException : e -> AnyException Convert an exception type to AnyException.

instance HasToAnyException AnyException

instance HasToAnyException ArithmeticError

instance HasToAnyException AssertionFailed

instance HasToAnyException GeneralError

instance HasToAnyException PreconditionFailed

class HasFromAnyException e where

Part of the Exception constraint.

fromAnyException : AnyException -> Optional e
 Convert an AnyException back to the underlying exception type, if possible.

instance HasFromAnyException AnyException

**instance** HasFromAnyException ArithmeticError

instance HasFromAnyException AssertionFailed

instance HasFromAnyException GeneralError

instance HasFromAnyException PreconditionFailed

class Action m => ActionThrow m where

Action type in which throw is supported.

throw : Exception e => e -> m t

instance ActionThrow Scenario

instance ActionThrow Update

class ActionThrow m => ActionCatch m where

Action type in which try ... catch ... is supported.

\_tryCatch : (() -> m t) -> (AnyException -> Optional (m t)) -> m t Handle an exception. Use the try ... catch ... syntax instead of calling this method directly.

instance ActionCatch Update

## Data Types

type Exception e = (HasThrow e, HasMessage e, HasToAnyException e, HasFromAnyException e)
 Exception typeclass. This should not be implemented directly, instead, use the exception
 syntax.

data ArithmeticError

Exception raised by an arithmetic operation, such as divide-by-zero or overflow.

ArithmeticError

| Field   | Туре | Description |
|---------|------|-------------|
| message | Text |             |

data AssertionFailed

## Exception raised by assert functions in DA.Assert

AssertionFailed

| Field | k    | Туре | Description |
|-------|------|------|-------------|
| mess  | sage | Text |             |

#### data GeneralError

Exception raised by error.

GeneralError

| [ | Field   | Туре | Description |
|---|---------|------|-------------|
|   | message | Text |             |

#### data PreconditionFailed

Exception raised when a contract is invalid, i.e. fails the ensure clause.

#### PreconditionFailed

| Field   | Туре | Description |
|---------|------|-------------|
| message | Text |             |

## 2.1.3.11 Module DA.Foldable

Class of data structures that can be folded to a summary value. It's a good idea to import this module qualified to avoid clashes with functions defined in Prelude. Ie.:

import DA.Foldable qualified as F

## Typeclasses

## class Foldable t where

Class of data structures that can be folded to a summary value.

```
fold : Monoid m => t m -> m
Combine the elements of a structure using a monoid.
```

```
foldMap : Monoid m => (a -> m) -> t a -> m
Combine the elements of a structure using a monoid.
```

```
foldr : (a -> b -> b) -> b -> t a -> b
Right-associative fold of a structure.
```

```
fold1 : (b -> a -> b) -> b -> t a -> b
Left-associative fold of a structure.
```

```
foldr1 : (a -> a -> a) -> t a -> a
```

A variant of foldr that has no base case, and thus should only be applied to non-empty structures.

foldl1 : (a -> a -> a) -> t a -> a

A variant of foldI that has no base case, and thus should only be applied to non-empty structures.

toList : t a -> [a]

List of elements of a structure, from left to right.

null : t a -> Bool

Test whether the structure is empty. The default implementation is optimized for structures that are similar to cons-lists, because there is no general way to do better.

length : t a -> Int

Returns the size/length of a finite structure as an Int. The default implementation is optimized for structures that are similar to cons-lists, because there is no general way to do better.

```
elem : Eq a => a -> t a -> Bool
```

Does the element occur in the structure?

sum : Additive a => t a -> a

The sum function computes the sum of the numbers of a structure.

```
product : Multiplicative a => t a -> a
```

The product function computes the product of the numbers of a structure.

```
·
```

minimum : Ord a => t a -> a The least element of a non-empty structure.

```
maximum : Ord a => t a -> a
```

The largest element of a non-empty structure.

instance Ord k => Foldable (Map k)

instance Foldable TextMap

instance Foldable Optional

instance Foldable NonEmpty

instance Foldable Set

instance Foldable (Either a)

instance Foldable ([])

instance Foldable a

## Functions

```
mapA_ : (Foldable t, Applicative f) => (a -> f b) -> t a -> f ()
```

Map each element of a structure to an action, evaluate these actions from left to right, and ignore the results. For a version that doesn't ignore the results see 'DA.Traversable.mapA'.

forA\_ : (Foldable t, Applicative f) => t a -> (a -> f b) -> f ()

'for\_' is 'mapA\_' with its arguments flipped. For a version that doesn't ignore the results see 'DA.Traversable.forA'.

forM\_ : (Foldable t, Applicative f) => t a -> (a -> f b) -> f ()

```
sequence_ : (Foldable t, Action m) => t (m a) -> m ()
```

Evaluate each action in the structure from left to right, and ignore the results. For a version that doesn't ignore the results see 'DA.Traversable.sequence'.

concat : Foldable t => t [a] -> [a]

The concatenation of all the elements of a container of lists.

and : Foldablet => t Bool -> Bool

and returns the conjunction of a container of Bools. For the result to be True, the container must be finite; False, however, results from a False value finitely far from the left end.

or : Foldable t => t Bool -> Bool

or returns the disjunction of a container of Bools. For the result to be False, the container must be finite; True, however, results from a True value finitely far from the left end.

any : Foldable t => (a -> Bool) -> t a -> Bool

Determines whether any element of the structure satisfies the predicate.

```
all : Foldable t => (a -> Bool) -> t a -> Bool
```

Determines whether all elements of the structure satisfy the predicate.

## 2.1.3.12 Module DA.Functor

The Functor class is used for types that can be mapped over.

## **Functions**

```
($>) : Functor f => f a -> b -> f b
```

Replace all locations in the input (on the left) with the given value (on the right).

(<&>) : Functor f => f a -> (a -> b) -> f b

Map a function over a functor. Given a value as and a function f, as <&> f is f <\$> as. That is, <&> is like <\$> but the arguments are in reverse order.

```
void : Functor f => f a -> f ()
```

Replace all the locations in the input with ().

## 2.1.3.13 Module DA.List

```
List
```

## Functions

```
sort : Ord a => [a] -> [a]
```

The sort function implements a stable sorting algorithm. It is a special case of sortBy, which allows the programmer to supply their own comparison function.

Elements are arranged from lowest to highest, keeping duplicates in the order they appeared in the input (a stable sort).

## sortBy : (a -> a -> Ordering) -> [a] -> [a]

The sortBy function is the non-overloaded version of sort.

## minimumBy : (a -> a -> Ordering) -> [a] -> a

minimumBy f xs returns the first element x of xs for which f x y is either LT or EQ for all other y in xs. xs must be non-empty.

## maximumBy : (a -> a -> Ordering) -> [a] -> a

maximumBy f xs returns the first element x of xs for which f x y is either GT or EQ for all other y in xs. xs must be non-empty.

## sortOn : Ord k => (a -> k) -> [a] -> [a]

Sort a list by comparing the results of a key function applied to each element. sortOn f is equivalent to sortBy (comparing f), but has the performance advantage of only evaluating f once for each element in the input list. This is sometimes called the decorate-sort-undecorate paradigm.

Elements are arranged from from lowest to highest, keeping duplicates in the order they appeared in the input.

## minimumOn : Ord k => (a -> k) -> [a] -> a

minimumOn f xs returns the first element x of xs for which f x is smaller than or equal to any other f y for y in xs. xs must be non-empty.

## maximumOn : Ord k => (a -> k) -> [a] -> a

maximumOn f xs returns the first element x of xs for which f x is greater than or equal to any other f y for y in xs. xs must be non-empty.

## mergeBy : (a -> a -> Ordering) -> [a] -> [a] -> [a]

Merge two sorted lists using into a single, sorted whole, allowing the programmer to specify the comparison function.

## combinePairs : (a -> a -> a) -> [a] -> [a]

Combine elements pairwise by means of a programmer supplied function from two list inputs into a single list.

## foldBalanced1 : (a -> a -> a) -> [a] -> a

Fold a non-empty list in a balanced way. Balanced means that each element has approximately the same depth in the operator tree. Approximately the same depth means that the difference between maximum and minimum depth is at most 1. The accumulation operation must be associative and commutative in order to get the same result as fold11 or foldr1.

group : Eq a => [a] -> [[a]]

The 'group' function groups equal elements into sublists such that the concatenation of the result is equal to the argument.

## groupBy : (a -> a -> Bool) -> [a] -> [[a]]

The 'groupBy' function is the non-overloaded version of 'group'.

## groupOn : Eq k => (a -> k) -> [a] -> [[a]]

Similar to 'group', except that the equality is done on an extracted value.

## **dedup** : Ord a => [a] -> [a]

dedup 1 removes duplicate elements from a list. In particular, it keeps only the first occurrence of each element. It is a special case of dedupBy, which allows the programmer to supply their own equality test. dedup is called nub in Haskell.

```
dedupBy : (a -> a -> Ordering) -> [a] -> [a]
```

A version of  ${\tt dedup}$  with a custom predicate.

## **dedupOn** : Ord k => (a -> k) -> [a] -> [a]

A version of dedup where deduplication is done after applyng function. Example use: dedupOn (.employeeNo) employees

## dedupSort : Ord a => [a] -> [a]

The dedupSort function sorts and removes duplicate elements from a list. In particular, it keeps only the first occurrence of each element.

## dedupSortBy : (a -> a -> Ordering) -> [a] -> [a]

A version of dedupSort with a custom predicate.

## unique : Ord a => [a] -> Bool

Returns True if and only if there are no duplicate elements in the given list.

## uniqueBy : (a -> a -> Ordering) -> [a] -> Bool

A version of unique with a custom predicate.

## uniqueOn : Ord k => (a -> k) -> [a] -> Bool

Returns True if and only if there are no duplicate elements in the given list after applyng function. Example use: assert \$ uniqueOn (.employeeNo) employees

## replace : Eq a => [a] -> [a] -> [a] -> [a]

Given a list and a replacement list, replaces each occurance of the search list with the replacement list in the operation list.

## dropPrefix : Eq a => [a] -> [a] -> [a]

Drops the given prefix from a list. It returns the original sequence if the sequence doesn't start with the given prefix.

## dropSuffix : Eq a => [a] -> [a] -> [a]

Drops the given suffix from a list. It returns the original sequence if the sequence doesn't end with the given suffix.

## stripPrefix : Eq a => [a] -> [a] -> Optional [a]

The stripPrefix function drops the given prefix from a list. It returns None if the list did not start with the prefix given, or Some the list after the prefix, if it does.

## stripSuffix : Eq a => [a] -> [a] -> Optional [a]

Return the prefix of the second list if its suffix matches the entire first list.

## **stripInfix** : Eq a => [a] -> [a] -> Optional ([a], [a])

Return the string before and after the search string or None if the search string is not found.

```
>>> stripInfix [0,0] [1,0,0,2,0,0,3]
Some ([1], [2,0,0,3])
>>> stripInfix [0,0] [1,2,0,4,5]
None
```

## isPrefixOf : Eq a => [a] -> [a] -> Bool

The isPrefixOf function takes two lists and returns True if and only if the first is a prefix of the second.

## isSuffixOf : Eq a => [a] -> [a] -> Bool

The isSuffixOf function takes two lists and returns True if and only if the first list is a suffix of the second.

## isInfixOf : Eq a => [a] -> [a] -> Bool

The isInfixOf function takes two lists and returns True if and only if the first list is contained anywhere within the second.

## mapAccumL : (acc -> x -> (acc, y)) -> acc -> [x] -> (acc, [y])

The mapAccumL function combines the behaviours of map and foldl; it applies a function to each element of a list, passing an accumulating parameter from left to right, and returning a final value of this accumulator together with the new list.

## inits : [a] -> [[a]]

The inits function returns all initial segments of the argument, shortest first.

## intersperse : a -> [a] -> [a]

The intersperse function takes an element and a list and "intersperses" that element between the elements of the list.

## intercalate : [a] -> [[a]] -> [a]

 ${\tt intercalate}$  inserts the list  ${\tt xs}$  in between the lists in  ${\tt xss}$  and concatenates the result.

## tails : [a] -> [[a]]

The tails function returns all final segments of the argument, longest first.

## dropWhileEnd : (a -> Bool) -> [a] -> [a]

A version of dropWhile operating from the end.

## takeWhileEnd : (a -> Bool) -> [a] -> [a]

A version of takeWhile operating from the end.

## transpose : [[a]] -> [[a]]

The transpose function transposes the rows and columns of its argument.

# breakEnd : (a -> Bool) -> [a] -> ([a], [a]) Break, but from the end.

## breakOn : Eq a => [a] -> [a] -> ([a], [a])

Find the first instance of needle in haystack. The first element of the returned tuple is the prefix of haystack before needle is matched. The second is the remainder of haystack, starting with the match. If you want the remainder without the match, use stripInfix.

## breakOnEnd : Eq a => [a] -> [a] -> ([a], [a])

Similar to breakOn, but searches from the end of the string.

The first element of the returned tuple is the prefix of haystack up to and including the last match of needle. The second is the remainder of haystack, following the match.

## linesBy : (a -> Bool) -> [a] -> [[a]]

A variant of lines with a custom test. In particular, if there is a trailing separator it will be discarded.

## wordsBy : (a -> Bool) -> [a] -> [[a]]

A variant of words with a custom test. In particular, adjacent separators are discarded, as are leading or trailing separators.

## head : [a] -> a

Extract the first element of a list, which must be non-empty.

## tail : [a] -> [a]

Extract the elements after the head of a list, which must be non-empty.

## last : [a] -> a

Extract the last element of a list, which must be finite and non-empty.

## init : [a] -> [a]

Return all the elements of a list except the last one. The list must be non-empty.

#### foldl1 : (a -> a -> a) -> [a] -> a

Left associative fold of a list that must be non-empty.

#### foldr1 : (a -> a -> a) -> [a] -> a

Right associative fold of a list that must be non-empty.

## repeatedly : ([a] -> (b, [a])) -> [a] -> [b]

Apply some operation repeatedly, producing an element of output and the remainder of the list.

## delete : Eq a => a -> [a] -> [a]

delete x removes the first occurrence of x from its list argument. For example,

```
> delete "a" ["b","a","n","a","n","a"]
["b","n","a","n","a"]
```

It is a special case of 'deleteBy', which allows the programmer to supply their own equality test.

#### deleteBy : (a -> a -> Bool) -> a -> [a] -> [a]

The 'deleteBy' function behaves like 'delete', but takes a user-supplied equality predicate.

```
> deleteBy (<=) 4 [1..10]
[1,2,3,5,6,7,8,9,10]
```

## (\\\\) : Eq a => [a] -> [a] -> [a]

The  $\ \$  function is list difference (non-associative). In the result of xs  $\ \$  ys, the first occurrence of each element of ys in turn (if any) has been removed from xs. Thus

(xs ++ ys) \\ xs == ys

Note this function is  $O(n^*m)$  given lists of size n and m.

## singleton : a -> [a]

Produce a singleton list.

```
>>> singleton True [True]
```

## (!!) : [a] -> Int -> a

List index (subscript) operator, starting from 0. For example, xs !! 2 returns the third element in xs. Raises an error if the index is not suitable for the given list. The function has complexity O(n) where n is the index given, unlike in languages such as Java where array indexing is O(1).

```
elemIndex : Eq a => a -> [a] -> Optional Int
```

Find index of element in given list. Will return None if not found.

```
findIndex : (a -> Bool) -> [a] -> Optional Int
```

Find index, given predicate, of first matching element. Will return None if not found.

## 2.1.3.14 Module DA.List.BuiltinOrder

Note: This is only supported in Daml-LF 1.11 or later.

This module provides variants of other standard library functions that are based on the builtin Daml-LF ordering rather than user-defined ordering. This is the same order also used by DA.Map.

These functions are usually much more efficient than their Ord-based counterparts.

Note that the functions in this module still require Ord constraints. This is purely to enforce that you don't pass in values that cannot be compared, e.g., functions. The implementation of those instances is not used.

## **Functions**

dedup : Ord a => [a] -> [a]

 $\tt dedup\ l\ removes\ duplicate\ elements\ from\ a\ list.$  In particular, it keeps only the first occurrence of each element.

dedup is stable so the elements in the output are ordered by their first occurrence in the input. If you do not need stability, consider using dedupSort which is more efficient.

```
>>> dedup [3, 1, 1, 3]
[3, 1]
```

## dedupOn : Ord k => (v -> k) -> [v] -> [v]

A version of dedup where deduplication is done after applying the given function. Example use: dedupOn (.employeeNo) employees.

dedupOn is stable so the elements in the output are ordered by their first occurrence in the input. If you do not need stability, consider using dedupOnSort which is more efficient.

```
>>> dedupOn fst [(3, "a"), (1, "b"), (1, "c"), (3, "d")]
[(3, "a"), (1, "b")]
```

## dedupSort : Ord a => [a] -> [a]

dedupSort is a more efficient variant of dedup that does not preserve the order of the input elements. Instead the output will be sorted according to the builtin Daml-LF ordering.

>>> dedupSort [3, 1, 1, 3] [1, 3]

## **dedupOnSort** : Ord k => (v -> k) -> [v] -> [v]

dedupOnSort is a more efficient variant of dedupOn that does not preserve the order of the input elements. Instead the output will be sorted on the values returned by the function. For duplicates, the first element in the list will be included in the output.

>>> dedupOnSort fst [(3, "a"), (1, "b"), (1, "c"), (3, "d")] [(1, "b"), (3, "a")]

## **sort** : Ord a => [a] -> [a]

Sort the list according to the Daml-LF ordering.

Values that are identical according to the builtin Daml-LF ordering are indistinguishable so stability is not relevant here.

```
>>> sort [3,1,2]
[1,2,3]
```

## sortOn : Ord b => (a -> b) -> [a] -> [a]

sortOn f is a version of sort that allows sorting on the result of the given function. sortOn is stable so elements that map to the same sort key will be ordered by their position in the input.

```
>>> sortOn fst [(3, "a"), (1, "b"), (3, "c"), (2, "d")]
[(1, "b"), (2, "d"), (3, "a"), (3, "c")]
```

## unique : Ord a => [a] -> Bool

Returns True if and only if there are no duplicate elements in the given list.

>>> unique [1, 2, 3] **True** 

## uniqueOn : Ord k => (a -> k) -> [a] -> Bool

Returns True if and only if there are no duplicate elements in the given list after applyng function.

```
>>> uniqueOn fst [(1, 2), (2, 42), (1, 3)]
False
```

## 2.1.3.15 Module DA.List.Total

## Functions

head : [a] -> Optional a

Return the first element of a list. Return None if list is empty.

tail : [a] -> Optional [a]

Return all but the first element of a list. Return None if list is empty.

last : [a] -> Optional a

Extract the last element of a list. Returns None if list is empty.

init : [a] -> Optional [a]

Return all the elements of a list except the last one. Returns None if list is empty.

## (!!) : [a] -> Int -> Optional a

Return the nth element of a list. Return None if index is out of bounds.

foldl1 : (a -> a -> a) -> [a] -> Optional a

Fold left starting with the head of the list. For example, foldl1 f [a,b,c] = f (f a b) c. Return None if list is empty.

#### foldr1 : (a -> a -> a) -> [a] -> Optional a

Fold right starting with the last element of the list. For example, foldr1 f [a,b,c] = f a (f b c)

## foldBalanced1 : (a -> a -> a) -> [a] -> Optional a

Fold a non-empty list in a balanced way. Balanced means that each element has approximately the same depth in the operator tree. Approximately the same depth means that the difference between maximum and minimum depth is at most 1. The accumulation operation must be associative and commutative in order to get the same result as foldl1 or foldr1. Return None if list is empty.

#### minimumBy : (a -> a -> Ordering) -> [a] -> Optional a

Return the least element of a list according to the given comparison function. Return None if list is empty.

#### maximumBy : (a -> a -> Ordering) -> [a] -> Optional a

Return the greatest element of a list according to the given comparison function. Return None if list is empty.

#### **minimumOn** : Ord k => (a -> k) -> [a] -> Optional a

Return the least element of a list when comparing by a key function. For example minimumOn  $(\langle (x, y) \rangle - \rangle x + y) [(1, 2), (2, 0)] ==$  Some (2, 0). Return None if list is empty.

## maximumOn : Ord k => (a -> k) -> [a] -> Optional a

```
Return the greatest element of a list when comparing by a key function. For example maximumOn ((x,y) \rightarrow x + y) [(1,2), (2,0)] == Some (1,2). Return None if list is empty.
```

#### 2.1.3.16 Module DA.Logic

Logic - Propositional calculus.

## Data Types

#### data Formula t

A Formula t is a formula in propositional calculus with propositions of type t.

Proposition t

Proposition p is the formula p

Negation (Formula t)

For a formula f, Negation f is f

Conjunction [Formula t]

```
For formulas f1, ..., fn, Conjunction [f1, ..., fn] is f1 ... fn
```

Disjunction [Formula t]

For formulas f1, ..., fn, Disjunction [f1, ..., fn] is f1 ... fn

instance Action Formula

instance Applicative Formula

instance Functor Formula

instance Eq t => Eq (Formula t)

instance Ord t => Ord (Formula t)

instance Show t => Show (Formula t)

## Functions

(&&&) : Formula t -> Formula t &&& is the operation of the boolean algebra of formulas, to be read as "and"

()) : Formula t -> Formula t -> Formula t

||| is the operation of the boolean algebra of formulas, to be read as "or"

true : Formula t

 ${\tt true}$  is the 1 element of the boolean algebra of formulas, represented as an empty conjunction.

false : Formula t

false is the 0 element of the boolean algebra of formulas, represented as an empty disjunction.

## **neg** : Formula t -> Formula t

neg is the (negation) operation of the boolean algebra of formulas.

**conj** : [Formula t] -> Formula t

conj is a list version of & & &, enabled by the associativity of  $% (\mathcal{A},\mathcal{A})$  .

disj : [Formula t] -> Formula t

 ${\tt disj}$  is a list version of  $|\,|\,|\,|,$  enabled by the associativity of  $\,$  .

## fromBool : Bool -> Formula t

fromBool converts True to true and False to false.

## toNNF : Formula t -> Formula t

toNNF transforms a formula to negation normal form (see https://en.wikipedia.org/wiki/Nega-tion\_normal\_form).

## toDNF : Formula t -> Formula t

toDNF turns a formula into disjunctive normal form. (see https://en.wikipedia.org/wiki/Disjunctive\_normal\_form).

traverse : Applicative f => (t -> f s) -> Formula t -> f (Formula s)

An implementation of  ${\tt traverse}$  in the usual sense.

## zipFormulas : Formula t -> Formula s -> Formula (t, s)

 ${\tt zipFormulas}$  takes to formulas of same shape, meaning only propositions are different and zips them up.

substitute : (t -> Optional Bool) -> Formula t -> Formula t

substitute takes a truth assignment and substitutes True or False into the respective places in a formula.

## reduce : Formula t -> Formula t

reduce reduces a formula as far as possible by:

- 1. Removing any occurrences of true and false;
- 2. Removing directly nested Conjunctions and Disjunctions;

3. Going to negation normal form.

isBool : Formula t -> Optional Bool

isBool attempts to convert a formula to a bool. It satisfies isBool true == Right True and toBool false == Right False. Otherwise, it returns Left x, where x is the input.

interpret : (t -> Optional Bool) -> Formula t -> Either (Formula t) Bool

interpret is a version of toBool that first substitutes using a truth function and then reduces as far as possible.

substituteA : Applicative f => (t -> f (Optional Bool)) -> Formula t -> f (Formula t)

substituteA is a version of substitute that allows for truth values to be obtained from an action.

interpretA : Applicative f => (t -> f (Optional Bool)) -> Formula t -> f (Either (Formula t) Bool)
 interpretA is a version of interpret that allows for truth values to be obtained form an
 action.

## 2.1.3.17 Module DA.Map

Note: This is only supported in Daml-LF 1.11 or later.

This module exports the generic map type  $Map \ k \ v$  and associated functions. This module should be imported qualified, for example:

```
import DA.Map (Map)
import DA.Map qualified as M
```

This will give access to the Map type, and the various operations as M.lookup, M.insert, M. fromList, etc.

Map k v internally uses the built-in order for the type k. This means that keys that contain functions are not comparable and will result in runtime errors. To prevent this, the Ord k instance is required for most map operations. It is recommended to only use Map k v for key types that have an Ord k instance that is derived automatically using deriving:

```
data K = ...
deriving (Eq, Ord)
```

This includes all built-in types that aren't function types, such as Int, Text, Bool, (a, b) assuming a and b have default Ord instances, Optional t and [t] assuming t has a default Ord instance, Map k v assuming k and v have default Ord instances, and Set k assuming k has a default Ord instance.

## Functions

```
fromList : Ord k => [(k, v)] -> Map k v
```

Create a map from a list of key/value pairs.

```
fromListWith : Ord k => (v -> v -> v) -> [(k, v)] -> Map k v
```

Create a map from a list of key/value pairs with a combining function. Examples:

```
>>> fromListWith (++) [("A", [1]), ("A", [2]), ("B", [2]), ("B", [1]), ("A", □
→[3])]
fromList [("A", [1, 2, 3]), ("B", [2, 1])]
>>> fromListWith (++) [] == (empty : Map Text [Int])
True
```

keys : Map k v -> [k]

Get the list of keys in the map. Keys are sorted according to the built-in order for the type k, which matches the Ord kinstance when using deriving Ord.

```
>>> keys (fromList [("A", 1), ("C", 3), ("B", 2)])
["A", "B", "C"]
```

## values : Map k v -> [v]

Get the list of values in the map. These will be in the same order as their respective keys from M.keys.

```
>>> values (fromList [("A", 1), ("B", 2)])
[1, 2]
```

## toList : Map k v -> [(k, v)]

Convert the map to a list of key/value pairs. These will be ordered by key, as in M. keys.

## empty : Map k v The empty map.

size : Map k v -> Int

Number of elements in the map.

null : Map k v -> Bool Is the map empty?

lookup : Ord k => k -> Map k v -> Optional v Lookup the value at a key in the map.

- member : Ord k => k -> Map k v -> Bool Is the key a member of the map?
- filter : Ord k => (v -> Bool) -> Map k v -> Map k v

Filter the Map using a predicate: keep only the entries where the value satisfies the predicate.

```
filterWithKey : Ord k => (k -> v -> Bool) -> Map k v -> Map k v
```

Filter the Map using a predicate: keep only the entries which satisfy the predicate.

## delete : Ord k => k -> Map k v -> Map k v

Delete a key and its value from the map. When the key is not a member of the map, the original map is returned.

```
insert : Ord k => k -> v -> Map k v -> Map k v
```

Insert a new key/value pair in the map. If the key is already present in the map, the associated value is replaced with the supplied value.

```
alter : Ord k => (Optional v -> Optional v) -> k -> Map k v -> Map k v
```

Update the value in m at k with f, inserting or deleting as required. f will be called with either the value at k, or None if absent; f can return Some with a new value to be inserted in m (replacing the old value if there was one), or None to remove any k association m may have. Some implications of this behavior:

alter identity k = identity alter g k . alter f k = alter (g . f) k alter (\_ -> Some v) k = insert k v alter (\_ -> None) = delete

union : Ord k => Map k v -> Map k v -> Map k v

The union of two maps, preferring the first map when equal keys are encountered.

unionWith : Ord k =>  $(v \rightarrow v \rightarrow v) \rightarrow Map k v \rightarrow Map k v \rightarrow Map k v$ 

The union of two maps using the combining function to merge values that exist in both maps.

merge : Ord k => (k -> a -> Optional c) -> (k -> b -> Optional c) -> (k -> a -> b -> Optional c) -> Map k a -> Map k b -> Map k c

Combine two maps, using separate functions based on whether a key appears only in the first map, only in the second map, or appears in both maps.

## 2.1.3.18 Module DA.Math

Math - Utility Math functions for Decimal The this library is designed to give good precision, typically giving 9 correct decimal places. The numerical algorithms run with many iterations to achieve that precision and are interpreted by the Daml runtime so they are not performant. Their use is not advised in performance critical contexts.

## **Functions**

```
(**) : Decimal -> Decimal -> Decimal
```

```
Take a power of a number Example: 2.0 ** 3.0 == 8.0.
```

**sqrt** : Decimal -> Decimal

Calculate the square root of a Decimal.

```
>>> sqrt 1.44
1.2
```

exp : Decimal -> Decimal The exponential function. Example: exp 0.0 == 1.0

log : Decimal -> Decimal

The natural logarithm. Example: log 10.0 == 2.30258509299

logBase : Decimal -> Decimal -> Decimal

```
The logarithm of a number to a given base. Example: log 10.0 100.0 == 2.0
```

- sin : Decimal -> Decimal sin is the sine function
- cos : Decimal -> Decimal cos is the cosine function
- tan : Decimal -> Decimal tan is the tangent function

## 2.1.3.19 Module DA.Monoid

## Data Types

## data All

Boolean monoid under conjunction (&&)

All

| Field  | Туре | Description |
|--------|------|-------------|
| getAll | Bool |             |

instance Monoid All

instance Semigroup All

instance Eq All

instance Ord All

instance Show All

## data Any

Boolean Monoid under disjunction (||)

Any

| Field  | Туре | Description |
|--------|------|-------------|
| getAny | Bool |             |

instance Monoid Any

instance Semigroup Any

instance Eq Any

instance Ord Any

instance Show Any

## data Endo a

The monoid of endomorphisms under composition.

Endo

| Field   | Туре   | Description |
|---------|--------|-------------|
| appEndo | a -> a |             |

## instance Monoid (Endo a)

instance Semigroup (Endo a)

data Product a

Monoid under (\*)

> Product 2 <> Product 3
Product 6

Product a

instance Multiplicative a => Monoid (Product a)

instance Multiplicative a => Semigroup (Product a)

instance Eq a => Eq (Product a)

instance Ord a => Ord (Product a)

instance Additive a => Additive (Product a)

instance Multiplicative a => Multiplicative (Product a)

instance Show a => Show (Product a)

## data Sum a

Monoid under (+)

> Sum 1 <> Sum 2 Sum 3

Sum a

instance Additive a => Monoid (Sum a)
instance Additive a => Semigroup (Sum a)
instance Eq a => Eq (Sum a)
instance Ord a => Ord (Sum a)
instance Additive a => Additive (Sum a)
instance Multiplicative a => Multiplicative (Sum a)
instance Show a => Show (Sum a)

## 2.1.3.20 Module DA.NonEmpty

Type and functions for non-empty lists. This module re-exports many functions with the same name as prelude list functions, so it is expected to import the module qualified. For example, with the following import list you will have access to the NonEmpty type and any functions on non-empty lists will be qualified, for example as NE.append, NE.map, NE.foldl:

```
import DA.NonEmpty (NonEmpty)
import qualified DA.NonEmpty as NE
```

## Functions

- cons : a -> NonEmpty a -> NonEmpty a Prepend an element to a non-empty list.
- append : NonEmpty a -> NonEmpty a -> NonEmpty a Append or concatenate two non-empty lists.
- map : (a -> b) -> NonEmpty a -> NonEmpty b

Apply a function over each element in the non-empty list.

nonEmpty : [a] -> Optional (NonEmpty a)

Turn a list into a non-empty list, if possible. Returns None if the input list is empty, and Some otherwise.

singleton : a -> NonEmpty a

A non-empty list with a single element.

toList : NonEmpty a -> [a]

Turn a non-empty list into a list (by forgetting that it is not empty).

```
reverse : NonEmpty a -> NonEmpty a
Reverse a non-empty list.
```

```
find : (a -> Bool) -> NonEmpty a -> Optional a
Find an element in a non-empty list.
```

deleteBy : (a -> a -> Bool) -> a -> NonEmpty a -> [a]

The 'deleteBy' function behaves like 'delete', but takes a user-supplied equality predicate.

delete : Eq a => a -> NonEmpty a -> [a]

Remove the first occurence of x from the non-empty list, potentially removing all elements.

foldl1 : (a -> a -> a) -> NonEmpty a -> a

Apply a function repeatedly to pairs of elements from a non-empty list, from the left. For example, foldl1 (+) (NonEmpty 1 [2,3,4]) = ((1 + 2) + 3) + 4.

foldr1 : (a -> a -> a) -> NonEmpty a -> a

Apply a function repeatedly to pairs of elements from a non-empty list, from the right. For example, foldr1 (+) (NonEmpty 1 [2,3,4]) = 1 + (2 + (3 + 4)).

foldr : (a -> b -> b) -> b -> NonEmpty a -> b

Apply a function repeatedly to pairs of elements from a non-empty list, from the right, with a given initial value. For example, foldr (+) 0 (NonEmpty 1 [2,3,4]) = 1 + (2 + (3 + (4 + 0))).

- foldrA : Action m => (a -> b -> m b) -> b -> NonEmpty a -> m b
  The same as foldr but running an action each time.
- foldr1A : Action m => (a -> a -> m a) -> NonEmpty a -> m a
  The same as foldr1 but running an action each time.
- fold1 : (b -> a -> b) -> b -> NonEmpty a -> b

Apply a function repeatedly to pairs of elements from a non-empty list, from the left, with a given initial value. For example, fold1 (+) 0 (NonEmpty 1 [2,3,4]) = (((0 + 1) + 2) + 3) + 4.

foldIA : Action m => (b -> a -> m b) -> b -> NonEmpty a -> m b
The same as fold1 but running an action each time.

## foldl1A : Action m => (a -> a -> m a) -> NonEmpty a -> m a

The same as foldl1 but running an action each time.

## 2.1.3.21 Module DA.NonEmpty.Types

This module contains the type for non-empty lists so we can give it a stable package id. This is reexported from DA.NonEmpty so you should never need to import this module.

## Data Types

## data NonEmpty a

NonEmpty is the type of non-empty lists. In other words, it is the type of lists that always contain at least one element. If x is a non-empty list, you can obtain the first element with x.hd and the rest of the list with x.tl.

## NonEmpty

| Field | Туре | Description |
|-------|------|-------------|
| hd    | а    |             |
| tl    | [a]  |             |

instance Foldable NonEmpty

instance Action NonEmpty

instance Applicative NonEmpty

instance Semigroup (NonEmpty a)

instance IsParties (NonEmpty Party)

instance Traversable NonEmpty

instance Functor NonEmpty

instance Eq a => Eq (NonEmpty a)

instance Ord a => Ord (NonEmpty a)

instance Show a => Show (NonEmpty a)

## 2.1.3.22 Module DA.Numeric

## **Functions**

mul : NumericScale n3 => Numeric n1 -> Numeric n2 -> Numeric n3

Multiply two numerics. Both inputs and the output may have different scales, unlike (\*) which forces all numeric scales to be the same. Raises an error on overflow, rounds to chosen scale otherwise.

## div : NumericScale n3 => Numeric n1 -> Numeric n2 -> Numeric n3

Divide two numerics. Both inputs and the output may have different scales, unlike (/) which forces all numeric scales to be the same. Raises an error on overflow, rounds to chosen scale otherwise.

- cast : NumericScale n2 => Numeric n1 -> Numeric n2 Cast a Numeric. Raises an error on overflow or loss of precision.
- castAndRound : NumericScale n2 => Numeric n1 -> Numeric n2 Cast a Numeric. Raises an error on overflow, rounds to chosen scale otherwise.
- shift : NumericScale n2 => Numeric n1 -> Numeric n2

Move the decimal point left or right by multiplying the numeric value by 10^(n1 - n2). Does not overflow or underflow.

pi : NumericScale n => Numeric n
The number pi.

## 2.1.3.23 Module DA.Optional

The Optional type encapsulates an optional value. A value of type Optional a either contains a value of type a (represented as Some a), or it is empty (represented as None). Using Optional is a good way to deal with errors or exceptional cases without resorting to drastic measures such as error.

The Optional type is also an action. It is a simple kind of error action, where all errors are represented by None. A richer error action can be built using the Either type.

## **Functions**

#### fromSome : Optional a -> a

The fromSome function extracts the element out of a Some and throws an error if its argument is None.

Note that in most cases you should prefer using fromSomeNote to get a better error on failures.

## fromSomeNote : Text -> Optional a -> a

Like fromSome but with a custom error message.

## catOptionals : [Optional a] -> [a]

The catOptionals function takes a list of Optionals and returns a list of all the Some values.

## listToOptional : [a] -> Optional a

The listToOptional function returns None on an empty list or Some a where a is the first element of the list.

## optionalToList : Optional a -> [a]

The optionalToList function returns an empty list when given None or a singleton list when not given None.

#### fromOptional : a -> Optional a -> a

The fromOptional function takes a default value and a Optional value. If the Optional is None, it returns the default values otherwise, it returns the value contained in the Optional.

#### isSome : Optional a -> Bool

The isSome function returns True iff its argument is of the form Some \_.

## isNone : Optional a -> Bool

The isNone function returns True iff its argument is None.

## mapOptional : (a -> Optional b) -> [a] -> [b]

The mapOptional function is a version of map which can throw out elements. In particular, the functional argument returns something of type Optional b. If this is None, no element is added on to the result list. If it is Some b, then b is included in the result list.

```
whenSome : Applicative m => Optional a -> (a -> m ()) -> m ()
```

Perform some operation on Some, given the field inside the Some.

## findOptional : (a -> Optional b) -> [a] -> Optional b

The findOptional returns the value of the predicate at the first element where it returns Some. findOptional is similar to find but it allows you to return a value from the predicate. This is useful both as a more type safe version if the predicate corresponds to a pattern match and for performance to avoid duplicating work performed in the predicate.

## 2.1.3.24 Module DA.Record

Exports the record machinery necessary to allow one to annotate code that is polymorphic in the underlying record type.

## Typeclasses

## class HasField x r a where

HasField gives you getter and setter functions for each record field automatically.

## In the vast majority of use-cases, plain Record syntax should be preferred:

```
daml> let a = MyRecord 1 "hello"
daml> a.foo
1
daml> a.bar
"hello"
daml> a { bar = "bye" }
MyRecord {foo = 1, bar = "bye"}
daml> a with foo = 3
MyRecord {foo = 3, bar = "hello"}
daml>
```

For more on Record syntax, see https://docs.daml.com/daml/intro/3\_Data.html#record.

HasField x r a is a typeclass that takes three parameters. The first parameter x is the field name, the second parameter r is the record type, and the last parameter a is the type of the field in this record. For example, if we define a type:

```
data MyRecord = MyRecord with
   foo : Int
   bar : Text
```

Then we get, for free, the following HasField instances:

```
HasField "foo" MyRecord Int
HasField "bar" MyRecord Text
```

If we want to get a value using HasField, we can use the getField function:

```
getFoo : MyRecord -> Int
getFoo r = getField @"foo" r
getBar : MyRecord -> Text
getBar r = getField @"bar" r
```

Note that this uses the type application syntax (f @t) to specify the field name.

Likewise, if we want to set the value in the field, we can use the setField function:

```
setFoo : Int -> MyRecord -> MyRecord
setFoo a r = setField @"foo" a r
setBar : Text -> MyRecord -> MyRecord
setBar a r = setField @"bar" a r
```

getField : r -> a

setField : a -> r -> r

#### 2.1.3.25 Module DA.Semigroup

## Data Types

#### data Max a

Semigroup under max

```
> Max 23 <> Max 42
Max 42
```

Max a

instance Ord a => Semigroup (Max a)

instance Eq a => Eq (Max a)

instance Ord a => Ord (Max a)

instance Show a => Show (Max a)

#### data Min a

Semigroup under min

```
> Min 23 <> Min 42
Min 23
```

#### Min a

instance Ord a => Semigroup (Min a)

instance Eq a => Eq (Min a)

instance Ord a => Ord (Min a)

```
instance Show a => Show (Min a)
```

## 2.1.3.26 Module DA.Set

Note: This is only supported in Daml-LF 1.11 or later.

This module exports the generic set type Set  $\,\,k$  and associated functions. This module should be imported qualified, for example:

```
import DA.Set (Set)
import DA.Set qualified as S
```

This will give access to the Set type, and the various operations as S.lookup, S.insert, S. fromList, etc.

Set k internally uses the built-in order for the type k. This means that keys that contain functions are not comparable and will result in runtime errors. To prevent this, the Ord k instance is required for most set operations. It is recommended to only use Set k for key types that have an Ord k instance that is derived automatically using deriving:

```
data K = ...
deriving (Eq, Ord)
```

This includes all built-in types that aren't function types, such as Int, Text, Bool, (a, b) assuming a and b have default Ord instances, Optional t and [t] assuming t has a default Ord instance, Map k v assuming k and v have default Ord instances, and Set k assuming k has a default Ord instance.

## Data Types

## data Set k

The type of a set. This is a wrapper over the Map type.

Set

| Field | Туре     | Description |
|-------|----------|-------------|
| map   | Map k () |             |

instance Foldable Set

instance Ord k => Monoid (Set k)

instance Ord k => Semigroup (Set k)

**instance** IsParties (Set Party)

instance Ord k => Eq (Set k)

instance Ord k => Ord (Set k)

instance (Ord k, Show k) => Show (Set k)

## Functions

```
empty : Set k
     The empty set.
size : Set k -> Int
     The number of elements in the set.
toList : Set k -> [k]
     Convert the set to a list of elements.
fromList : Ord k \Rightarrow [k] \rightarrow Set k
     Create a set from a list of elements.
toMap : Set k -> Map k ()
     Convert a Set into a Map.
fromMap : Map k () -> Set k
     Create a Set from a Map.
member : Ord k => k -> Set k -> Bool
     Is the element in the set?
notMember : Ord k => k -> Set k -> Bool
     Is the element not in the set? notMember k s is equivalent to not (member k s).
null : Set k -> Bool
     Is this the empty set?
insert : Ord k => k -> Set k -> Set k
     Insert an element in a set. If the set already contains the element, this returns the set un-
     changed.
filter : Ord k => (k -> Bool) -> Set k -> Set k
     Filter all elements that satisfy the predicate.
delete : Ord k => k -> Set k -> Set k
     Delete an element from a set.
singleton : Ord k => k -> Set k
     Create a singleton set.
union : Ord k => Set k -> Set k -> Set k
     The union of two sets.
intersection : Ord k => Set k -> Set k -> Set k
     The intersection of two sets.
difference : Ord k => Set k -> Set k -> Set k
     difference x y returns the set consisting of all elements in x that are not in y.
     >>> fromList [1, 2, 3] difference fromList [1, 4] >>> fromList [2, 3]
isSubsetOf : Ord k => Set k -> Set k -> Bool
     isSubsetOf a b returns true if a is a subset of b, that is, if every element of a is in b.
isProperSubsetOf : Ord k => Set k -> Set k -> Bool
     isProperSubsetOf a b returns true if a is a proper subset of b. That is, if a is a subset of b
```

but not equal to b.

## 2.1.3.27 Module DA.Stack

## Data Types

## data SrcLoc

Location in the source code.

Line and column are 0-based.

SrcLoc

| Field           | Туре | Description |
|-----------------|------|-------------|
| srcLocPackage   | Text |             |
| srcLocModule    | Text |             |
| srcLocFile      | Text |             |
| srcLocStartLine | Int  |             |
| srcLocStartCol  | Int  |             |
| srcLocEndLine   | Int  |             |
| srcLocEndCol    | Int  |             |

## data CallStack

Type of callstacks constructed automatically from HasCallStack constraints.

Use callStack to get the current callstack, and use getCallStack to deconstruct the CallStack.

```
type HasCallStack = IP "callStack" CallStack
```

Request a CallStack. Use this as a constraint in type signatures in order to get nicer callstacks for error and debug messages.

For example, instead of declaring the following type signature:

myFunction : Int -> Update ()

You can declare a type signature with the HasCallStack constraint:

myFunction : HasCallStack => Int -> Update ()

The function myFunction will still be called the same way, but it will also show up as an entry in the current callstack, which you can obtain with callStack.

Note that only functions with the HasCallStack constraint will be added to the current callstack, and if any function does not have the HasCallStack constraint, the callstack will be reset within that function.

## Functions

getCallStack : CallStack -> [(Text, SrcLoc)]
Extract the list of call sites from the CallStack.
The most recent call comes first.

callStack : HasCallStack => CallStack
Access to the current CallStack.

## 2.1.3.28 Module DA.Text

Functions for working with Text.

## **Functions**

explode : Text -> [Text]

implode : [Text] -> Text

isEmpty : Text -> Bool Test for emptiness.

## length : Text -> Int

Compute the number of symbols in the text.

#### trim : Text -> Text

Remove spaces from either side of the given text.

#### replace : Text -> Text -> Text -> Text

Replace a subsequence everywhere it occurs. The first argument must not be empty.

lines : Text -> [Text]

Breaks a Text value up into a list of Text's at newline symbols. The resulting texts do not contain newline symbols.

unlines : [Text] -> Text

Joins lines, after appending a terminating newline to each.

words : Text -> [Text]

Breaks a 'Text' up into a list of words, delimited by symbols representing white space.

unwords : [Text] -> Text

Joins words using single space symbols.

#### linesBy : (Text -> Bool) -> Text -> [Text]

A variant of lines with a custom test. In particular, if there is a trailing separator it will be discarded.

#### wordsBy : (Text -> Bool) -> Text -> [Text]

A variant of words with a custom test. In particular, adjacent separators are discarded, as are leading or trailing separators.

#### intercalate : Text -> [Text] -> Text

 $\tt intercalate$  inserts the text argument t in between the items in ts and concatenates the result.

#### dropPrefix : Text -> Text -> Text

dropPrefix drops the given prefix from the argument. It returns the original text if the text doesn't start with the given prefix.

#### dropSuffix : Text -> Text -> Text

Drops the given suffix from the argument. It returns the original text if the text doesn't end with the given suffix. Examples:

```
dropSuffix "!" "Hello World!" == "Hello World"
dropSuffix "!" "Hello World!!" == "Hello World!"
dropSuffix "!" "Hello World." == "Hello World."
```

#### stripSuffix : Text -> Text -> Optional Text

Return the prefix of the second text if its suffix matches the entire first text. Examples:

```
stripSuffix "bar" "foobar" == Some "foo"
stripSuffix "" "baz" == Some "baz"
stripSuffix "foo" "quux" == None
```

#### stripPrefix : Text -> Text -> Optional Text

The stripPrefix function drops the given prefix from the argument text. It returns None if the text did not start with the prefix.

## isPrefixOf : Text -> Text -> Bool

The isPrefixOf function takes two text arguments and returns True if and only if the first is a prefix of the second.

#### isSuffixOf : Text -> Text -> Bool

The isSuffixOf function takes two text arguments and returns True if and only if the first is a suffix of the second.

#### isInfixOf : Text -> Text -> Bool

The isInfixOf function takes two text arguments and returns True if and only if the first is contained, wholly and intact, anywhere within the second.

#### takeWhile : (Text -> Bool) -> Text -> Text

The function takeWhile, applied to a predicate p and a text, returns the longest prefix (possibly empty) of symbols that satisfy p.

## takeWhileEnd : (Text -> Bool) -> Text -> Text

The function 'takeWhileEnd', applied to a predicate p and a 'Text', returns the longest suffix (possibly empty) of elements that satisfy p.

#### dropWhile : (Text -> Bool) -> Text -> Text

dropWhile p t returns the suffix remaining after takeWhile p t.

#### dropWhileEnd : (Text -> Bool) -> Text -> Text

dropWhileEnd p t returns the prefix remaining after dropping symbols that satisfy the predicate p from the end of t.

## splitOn : Text -> Text -> [Text]

Break a text into pieces separated by the first text argument (which cannot be empty), consuming the delimiter.

#### splitAt : Int -> Text -> (Text, Text)

Split a text before a given position so that for 0 <= n <= length t, length (fst (splitAt
n t)) == n.</pre>

#### take : Int -> Text -> Text

take n, applied to a text t, returns the prefix of t of length n, or t itself if n is greater than the length of t.

#### drop : Int -> Text -> Text

drop n, applied to a text t, returns the suffix of t after the first n characters, or the empty Text if n is greater than the length of t.

#### substring : Int -> Int -> Text -> Text

Compute the sequence of symbols of length 1 in the argument text starting at s.

#### isPred : (Text -> Bool) -> Text -> Bool

isPred f t returns True if t is not empty and f is True for all symbols in t.

#### isSpace : Text -> Bool

isSpace t is True if t is not empty and consists only of spaces.

#### isNewLine : Text -> Bool

isSpace t is True if t is not empty and consists only of newlines.

#### isUpper : Text -> Bool

isUpper t is True if t is not empty and consists only of uppercase symbols.

isLower : Text -> Bool

isLower t is True if t is not empty and consists only of lowercase symbols.

#### isDigit : Text -> Bool

isDigit t is True if t is not empty and consists only of digit symbols.

#### isAlpha : Text -> Bool

isAlpha t is True if t is not empty and consists only of alphabet symbols.

```
isAlphaNum : Text -> Bool
```

isAlphaNum t is True if t is not empty and consists only of alphanumeric symbols.

## parseInt : Text -> Optional Int

Attempt to parse an Int value from a given Text.

## parseNumeric : Text -> Optional (Numeric n)

Attempt to parse a Numeric value from a given Text. To get Some value, the text must follow the regex (-| +)?[0-9]+( .[0-9]+)? In particular, the shorthands ".12" and "12." do not work, but the value can be prefixed with +. Leading and trailing zeros are fine, however spaces are not. Examples:

```
parseNumeric "3.14" == Some 3.14
parseNumeric "+12.0" == Some 12
```

## parseDecimal : Text -> Optional Decimal

Attempt to parse a Decimal value from a given Text. To get Some value, the text must follow the regex (-| +)?[0-9]+( .[0-9]+)? In particular, the shorthands ".12" and "12." do not work, but the value can be prefixed with +. Leading and trailing zeros are fine, however spaces are not. Examples:

```
parseDecimal "3.14" == Some 3.14
parseDecimal "+12.0" == Some 12
```

#### sha256 : Text -> Text

Computes the SHA256 hash of the UTF8 bytes of the Text, and returns it in its hex-encoded form. The hex encoding uses lowercase letters.

This function will crash at runtime if you compile Daml to Daml-LF < 1.2.

#### reverse : Text -> Text

Reverse some Text.

reverse "Daml" == "lmaD"

#### toCodePoints : Text -> [Int]

Convert a Text into a sequence of unicode code points.

#### fromCodePoints : [Int] -> Text

Convert a sequence of unicode code points into a Text. Raises an exception if any of the code points is invalid.

#### asciiToLower : Text -> Text

Convert the uppercase ASCII characters of a  ${\tt Text}$  to lowercase; all other characters remain unchanged.

#### asciiToUpper : Text -> Text

Convert the lowercase ASCII characters of a  ${\tt Text}$  to uppercase; all other characters remain unchanged.

## 2.1.3.29 Module DA.TextMap

TextMap - A map is an associative array data type composed of a collection of key/value pairs such that, each possible key appears at most once in the collection.

#### **Functions**

```
fromList : [(Text, a)] -> TextMap a
```

Create a map from a list of key/value pairs.

```
fromListWith : (a -> a -> a) -> [(Text, a)] -> TextMap a
```

Create a map from a list of key/value pairs with a combining function. Examples:

```
fromListWith (++) [("A", [1]), ("A", [2]), ("B", [2]), ("B", [1]), ("A", □

→[3])] == fromList [("A", [1, 2, 3]), ("B", [2, 1])]
fromListWith (++) [] == (empty : TextMap [Int])
```

#### toList : TextMap a -> [(Text, a)]

Convert the map to a list of key/value pairs where the keys are in ascending order.

## empty : TextMap a

The empty map.

#### size : TextMap a -> Int

Number of elements in the map.

| null | : TextMap v -> Bool |
|------|---------------------|
|      | Is the map empty?   |

- lookup : Text -> TextMap a -> Optional a Lookup the value at a key in the map.
- filter : (v -> Bool) -> TextMap v -> TextMap v

Filter the  ${\tt TextMap}$  using a predicate: keep only the entries where the value satisfies the predicate.

## filterWithKey : (Text -> v -> Bool) -> TextMap v -> TextMap v

Filter the TextMap using a predicate: keep only the entries which satisfy the predicate.

## delete : Text -> TextMap a -> TextMap a

Delete a key and its value from the map. When the key is not a member of the map, the original map is returned.

## insert : Text -> a -> TextMap a -> TextMap a

Insert a new key/value pair in the map. If the key is already present in the map, the associated value is replaced with the supplied value.

## union : TextMap a -> TextMap a -> TextMap a

The union of two maps, preferring the first map when equal keys are encountered.

merge : (Text -> a -> Optional c) -> (Text -> b -> Optional c) -> (Text -> a -> b -> Optional c) -> TextMap a -> TextMap b -> TextMap c

Merge two maps. merge f g h x y applies f to all key/value pairs whose key only appears in x, g to all pairs whose key only appears in y and h to all pairs whose key appears in both x and y. In the end, all pairs yielding Some are collected as the result.

## 2.1.3.30 Module DA.Time

## Data Types

## data RelTime

The RelTime type describes a time offset, i.e. relative time.

instance Eq RelTime

instance Ord RelTime

instance Additive RelTime

instance Signed RelTime

instance Show RelTime

### Functions

#### time : Date -> Int -> Int -> Int -> Time

time d h m s turns given UTC date d and the UTC time (given in hours, minutes, seconds) into a UTC timestamp (Time). Does not handle leap seconds.

#### pass : RelTime -> Scenario Time

Pass simulated scenario time by argument

#### addRelTime : Time -> RelTime -> Time

Adjusts Time with given time offset.

#### subTime : Time -> Time -> RelTime

Returns time offset between two given instants.

#### wholeDays : RelTime -> Int

Returns the number of whole days in a time offset. Fraction of time is rounded towards zero.

#### days : Int -> RelTime

A number of days in relative time.

#### hours : Int -> RelTime

A number of hours in relative time.

minutes : Int -> RelTime

A number of minutes in relative time.

#### seconds : Int -> RelTime

A number of seconds in relative time.

#### milliseconds : Int -> RelTime

A number of milliseconds in relative time.

#### microseconds : Int -> RelTime

A number of microseconds in relative time.

#### convertRelTimeToMicroseconds : RelTime -> Int

Convert RelTime to microseconds Use higher level functions instead of the internal microseconds

#### convertMicrosecondsToRelTime : Int -> RelTime

Convert microseconds to RelTime Use higher level functions instead of the internal microseconds

### 2.1.3.31 Module DA.Traversable

Class of data structures that can be traversed from left to right, performing an action on each element. You typically would want to import this module qualified to avoid clashes with functions defined in Prelude. le.:

```
import DA.Traversable qualified as F
```

# Typeclasses

#### class (Functor t, Foldable t) => Traversable t where

Functors representing data structures that can be traversed from left to right.

```
mapA : Applicative f => (a -> f b) -> t a -> f (t b)
```

Map each element of a structure to an action, evaluate these actions from left to right, and collect the results.

```
sequence : Applicative f => t (f a) -> f (t a)
```

Evaluate each action in the structure from left to right, and collect the results.

instance Ord k => Traversable (Map k)

instance Traversable TextMap

instance Traversable Optional

instance Traversable NonEmpty

instance Traversable (Either a)

instance Traversable ([])

instance Traversable a

### Functions

forA : (Traversable t, Applicative f) => t a -> (a -> f b) -> f (t b)
forA is mapA with its arguments flipped.

# 2.1.3.32 Module DA.Tuple

Tuple - Ubiquitous functions of tuples.

# Functions

first : (a -> a') -> (a, b) -> (a', b)

The pair obtained from a pair by application of a programmer supplied function to the argument pair's first field.

second : (b -> b') -> (a, b) -> (a, b')

The pair obtained from a pair by application of a programmer supplied function to the argument pair's second field.

**both** : (a -> b) -> (a, a) -> (b, b)

The pair obtained from a pair by application of a programmer supplied function to both the argument pair's first and second fields.

swap : (a, b) -> (b, a)

The pair obtained from a pair by permuting the order of the argument pair's first and second fields.

dupe : a -> (a, a) Duplicate a single value into a pair. > dupe 12 == (12, 12)

fst3 : (a, b, c) -> a Extract the 'fst' of a triple.

snd3 : (a, b, c) -> b Extract the 'snd' of a triple.

thd3 : (a, b, c) -> c Extract the final element of a triple.

- curry3 : ((a, b, c) -> d) -> a -> b -> c -> d Converts an uncurried function to a curried function.
- uncurry3 : (a -> b -> c -> d) -> (a, b, c) -> d Converts a curried function to a function on a triple.

# 2.1.3.33 Module DA.Validation

Validation type and associated functions.

# Data Types

### data Validation err a

A Validation represents eithor a non-empty list of errors, or a successful value. This generalizes <code>Either</code> to allow more than one error to be collected.

Errors (NonEmpty err)

Success a

instance Applicative (Validation err)

**instance** Functor (Validation err)

instance (Eq err, Eq a) => Eq (Validation err a)

instance (Show err, Show a) => Show (Validation err a)

# Functions

- invalid : err -> Validation err a Fail for the given reason.
- ok : a -> Validation err a Succeed with the given value.

validate : Either err a -> Validation err a
Turn an Either into a Validation.

# run : Validation err a -> Either (NonEmpty err) a

Convert a Validation err a value into an Either, taking the non-empty list of errors as the left value.

#### run1 : Validation err a -> Either err a

Convert a Validation err a value into an Either, taking just the first error as the left value.

runWithDefault : a -> Validation err a -> a

Run a Validation err a with a default value in case of errors.

(<?>) : Optional b -> Text -> Validation Text b

**Convert an** Optional tinto a Validation Text t, or more generally into an m t for any ActionFail type m.

# 2.1.4 Good Design Patterns

Patterns have been useful in the programming world, as both a source of design inspiration, and a document of good design practices. This document is a catalog of Daml patterns intended to provide the same facility in the Daml application world.

You can checkout the examples locally via daml new daml-patterns --template daml-patterns.

- The Initiate and Accept Pattern The Initiate and Accept pattern demonstrates how to start a bilateral workflow. One party initiates by creating a proposal or an invite contract. This gives another party the chance to accept, reject or renegotiate.
- The Multiple Party Agreement Pattern The Multiple Party Agreement pattern uses a Pending contract as a wrapper for the Agreement contract. Any one of the signatory parties can kick off the workflow by creating a Pending contract on the ledger, filling in themselves in all the signatory fields. The Agreement contract is not created on the ledger until all parties have agreed to the Pending contract, and replaced the initiator's signature with their own.
- The Delegation Pattern The Delegation pattern gives one party the right to exercise a choice on behalf of another party. The agent can control a contract on the ledger without the principal explicitly committing the action.
- The Authorization Pattern The Authorization pattern demonstrates how to make sure a controlling party is authorized before they take certain actions.
- The Locking Pattern The Locking pattern exhibits how to achieve locking safely and efficiently in Daml. Only the specified locking party can lock the asset through an active and authorized action. When a contract is locked, some or all choices specified on that contract may not be exercised.

# 2.1.4.1 The Initiate and Accept Pattern

The Initiate and Accept pattern demonstrates how to start a bilateral workflow. One party initiates by creating a proposal or an invite contract. This gives another party the chance to accept, reject or renegotiate.

### **Motivation**

It takes two to tango, but one party has to initiate. There is no difference in business world. The contractual relationship between two businesses often starts with an invite, a business proposal, a bid offering, etc.

- **Invite** When a market operator wants to set up a market, they need to go through an on-boarding process, in which they invite participants to sign master service agreements and fulfill different roles in the market. Receiving participants need to evaluate the rights and responsibilities of each role and respond accordingly.
- **Propose** When issuing an asset, an issuer is making a business proposal to potential buyers. The proposal lays out what is expected from buyers, and what they can expect from the issuer. Buyers need to evaluate all aspects of the offering, e.g. price, return, and tax implications, before making a decision.

The Initiate and Accept pattern demonstrates how to write a Daml program to model the initiation of an inter-company contractual relationship. Daml modelers often have to follow this pattern to ensure no participants are forced into an obligation.

#### Implementation

The Initiate and Accept pattern in general involves 2 contracts:

**Initiate contract** The Initiate contract can be created from a role contract or any other point in the workflow. In this example, initiate contract is the proposal contract *CoinIssueProposal* the issuer created from the master contract *CoinMaster*.

```
template CoinMaster
with
issuer: Party
where
signatory issuer
nonconsuming choice Invite : ContractId CoinIssueProposal
with owner: Party
controller issuer
do create CoinIssueProposal
with coinAgreement = CoinIssueAgreement with issuer; owner
```

The CoinIssueProposal contract has Issuer as the signatory, and Owner as the controller to the Accept choice. In its complete form, the CoinIssueProposal contract should define all choices available to the owner, i.e. Accept, Reject or Counter (e.g. re-negotiate terms).

```
template CoinIssueProposal
with
    coinAgreement: CoinIssueAgreement
where
```

(continues on next page)

(continued from previous page)

```
signatory coinAgreement.issuer
observer coinAgreement.owner
choice AcceptCoinProposal
        : ContractId CoinIssueAgreement
        controller coinAgreement.owner
```

do create coinAgreement

**Result contract** Once the owner exercises the AcceptCoinProposal choice on the initiate contract to express their consent, it returns a result contract representing the agreement between the two parties. In this example, the result contract is of type *CoinIssueAgreement*. Note, it has both *issuer* and *owner* as the signatories, implying they both need to consent to the creation of this contract. Both parties could be controller(s) on the result contract, depending on the business case.

```
template CoinIssueAgreement
with
    issuer: Party
    owner: Party
where
    signatory issuer, owner
    nonconsuming choice Issue : ContractId Coin
    with amount: Decimal
    controller issuer
    do create Coin with issuer; owner; amount; delegates = []
```

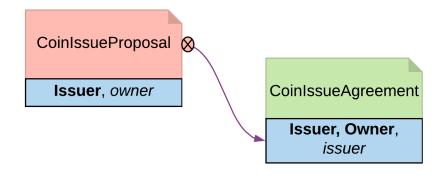

Fig. 1: Initiate and Accept pattern diagram

### Trade-offs

Initiate and Accept can be quite verbose if signatures from more than two parties are required to progress the workflow.

### 2.1.4.2 The Multiple Party Agreement Pattern

The Multiple Party Agreement pattern uses a Pending contract as a wrapper for the Agreement contract. Any one of the signatory parties can kick off the workflow by creating a Pending contract on the ledger, filling in themselves in all the signatory fields. The Agreement contract is not created on the ledger until all parties have agreed to the Pending contract, and replaced the initiator's signature with their own.

### Motivation

The *The Initiate and Accept Pattern* shows how to create bilateral agreements in Daml. However, a project or a workflow often requires more than two parties to reach a consensus and put their signatures on a multi-party contract. For example, in a large construction project, there are at least three major stakeholders: Owner, Architect and Builder. All three parties need to establish agreement on key responsibilities and project success criteria before starting the construction.

If such an agreement were modeled as three separate bilateral agreements, no party could be sure if there are conflicts between their two contracts and the third contract between their partners. If the *The Initiate and Accept Pattern* were used to collect three signatures on a multi-party agreement, unnecessary restrictions would be put on the order of consensus and a number of additional contract templates would be needed as the intermediate steps. Both solution are suboptimal.

Following the Multiple Party Agreement pattern, it is easy to write an agreement contract with multiple signatories and have each party accept explicitly.

### Implementation

**Agreement contract** The Agreement contract represents the final agreement among a group of stakeholders. Its content can vary per business case, but in this pattern, it always has multiple signatories.

```
template Agreement
with
   signatories: [Party]
where
   signatory signatories
   ensure
    unique signatories
-- The rest of the template to be agreed to would follow here
```

**Pending contract** The Pending contract needs to contain the contents of the proposed Agreement contract, as a parameter. This is so that parties know what they are agreeing to, and also so that when all parties have signed, the Agreement contract can be created.

The Pending contract has a list of parties who have signed it, and a list of parties who have yet to sign it. If you add these lists together, it has to be the same set of parties as the signatories of the Agreement contract.

All of the toSign parties have the choice to Sign. This choice checks that the party is indeed a member of toSign, then creates a new instance of the Pending contract where they have been moved to the signed list.

```
template Pending
 with
    finalContract: Agreement
    alreadySigned: [Party]
 where
    signatory alreadySigned
   observer finalContract.signatories
    ensure
      -- Can't have duplicate signatories
     unique alreadySigned
    -- The parties who need to sign is the finalContract.signatories with
→alreadySigned filtered out
   let toSign = filter (`notElem` alreadySigned) finalContract.signatories
   choice Sign : ContractId Pending with
        signer : Party
      controller signer
        do
          -- Check the controller is in the toSign list, and if they are, \Box
\rightarrow sign the Pending contract
          assert (signer `elem` toSign)
          create this with alreadySigned = signer :: alreadySigned
```

Once all of the parties have signed, any of them can create the final Agreement contract using the Finalize choice. This checks that all of the signatories for the Agreement have signed the Pending contract.

```
choice Finalize : ContractId Agreement with
   signer : Party
   controller signer
    do
        -- Check that all the required signatories have signed Pending
        assert (sort alreadySigned == sort finalContract.signatories)
        create finalContract
```

**Collecting the signatures in practice** Since the final Pending contract has multiple signatories, **it** cannot be created in that state by any one stakeholder.

However, a party can create a pending contract, with all of the other parties in the toSign list.

Once the Pending contract is created, the other parties can sign it. For simplicity, the example code only has choices to express consensus (but you might want to add choices to Accept,

Reject, or Negotiate).

```
-- Each signatory of the finalContract can Sign the Pending contract
pending <- person2 `submit` do
  exerciseCmd pending Sign with signer = person2
pending <- person3 `submit` do
  exerciseCmd pending Sign with signer = person3
pending <- person4 `submit` do
  exerciseCmd pending Sign with signer = person4
-- A party can't sign the Pending contract twice
pendingFailTest <- person3 `submitMustFail` do
  exerciseCmd pending Sign with signer = person3
-- A party can't sign on behalf of someone else
pendingFailTest <- person3 `submitMustFail` do
  exerciseCmd pending Sign with signer = person4</pre>
```

Once all of the parties have signed the Pending contract, any of them can then exercise the Finalize choice. This creates the Agreement contract on the ledger.

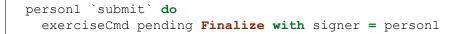

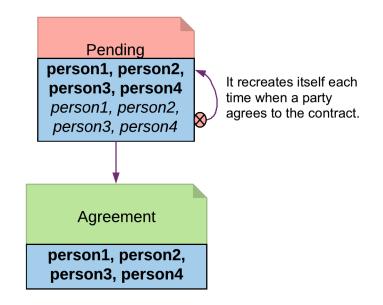

Fig. 2: Multiple Party Agreement Diagram

# 2.1.4.3 The Delegation Pattern

The Delegation pattern gives one party the right to exercise a choice on behalf of another party. The agent can control a contract on the ledger without the principal explicitly committing the action.

### Motivation

Delegation is prevalent in the business world. In fact, the entire custodian business is based on delegation. When a company chooses a custodian bank, it is effectively giving the bank the rights to hold their securities and settle transactions on their behalf. The securities are not legally possessed by the custodian banks, but the banks should have full rights to perform actions in the client's name, such as making payments or changing investments.

The Delegation pattern enables Daml modelers to model the real-world business contractual agreements between custodian banks and their customers. Ownership and administration rights can be segregated easily and clearly.

### Implementation

**Pre-condition**: There exists a contract, on which controller Party A has a choice and intends to delegate execution of the choice to Party B. In this example, the owner of a *Coin* contract intends to delegate the *Transfer* choice.

```
template Coin
with
    owner: Party
    issuer: Party
    amount: Decimal
    delegates : [Party]
where
    signatory issuer, owner
    observer delegates
```

```
--a coin can only be archived by the issuer under the condition that the□
→issuer is the owner of the coin. This ensures the issuer cannot archive coins□
→at will.
choice Archives
: ()
controller issuer
do assert (issuer == owner)
```

#### **Delegation Contract**

*Principal*, the original coin owner, is the signatory of delegation contract *CoinPoA*. This signatory is required to authorize the *Transfer* choice on *coin*.

```
template CoinPoA
with
   attorney: Party
   principal: Party
where
   signatory principal
   observer attorney
```

(continues on next page)

(continued from previous page)

```
choice WithdrawPoA
  : ()
  controller principal
  do return ()
```

Whether or not the Attorney party should be a signatory of CoinPoA is subject to the business agreements between Principal and Attorney. For simplicity, in this example, Attorney is not a signatory.

Attorney is the controller of the Delegation choice on the contract. Within the choice, *Principal* exercises the choice *Transfer* on the Coin contract.

```
nonconsuming choice TransferCoin
  : ContractId TransferProposal
  with
      coinId: ContractId Coin
      newOwner: Party
    controller attorney
    do
      exercise coinId Transfer with newOwner
```

*Coin* contracts need to be disclosed to *Attorney* before they can be used in an exercise of *Transfer*. This can be done by adding *Attorney* to *Coin* as an Observer. This can be done dynamically, for any specific *Coin*, by making the observers a *List*, and adding a choice to add a party to that List:

```
choice Disclose : ContractId Coin
with p : Party
controller owner
do create this with delegates = p :: delegates
```

**Note:** The technique is likely to change in the future. Daml is actively researching future language features for contract disclosure.

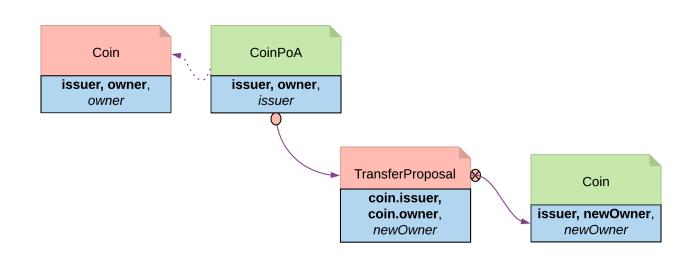

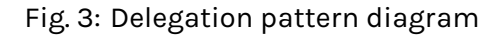

### 2.1.4.4 The Authorization Pattern

The Authorization pattern demonstrates how to make sure a controlling party is authorized before they take certain actions.

#### Motivation

Authorization is an universal concept in the business world as access to most business resources is a privilege, and not given freely. For example, security trading may seem to be a plain bilateral agreement between the two trading counterparties, but this could not be further from truth. To be able to trade, the trading parties need go through a series of authorization processes and gain permission from a list of service providers such as exchanges, market data streaming services, clearing houses and security registrars etc.

The Authorization pattern shows how to model these authorization checks prior to a business transaction.

### Authorization

Here is an implementation of a Coin transfer without any authorization:

```
template Coin
with
    owner: Party
    issuer: Party
    amount: Decimal
    delegates : [Party]
where
    signatory issuer, owner
    observer delegates
```

This is may be insufficient since the issuer has no means to ensure the newOwner is an accredited company. The following changes fix this deficiency.

**Authorization contract** The below shows an authorization contract *CoinOwnerAuthorization*. In this example, the issuer is the only signatory so it can be easily created on the ledger. Owner is an observer on the contract to ensure they can see and use the authorization.

```
template CoinOwnerAuthorization
  with
    owner: Party
    issuer: Party
  where
    signatory issuer
```

(continues on next page)

(continued from previous page)

```
observer owner
choice WithdrawAuthorization
: ()
controller issuer
do return ()
```

Authorization contracts can have much more advanced business logic, but in its simplest form, *CoinOwnerAuthorization* serves its main purpose, which is to prove the owner is a warranted coin owner.

**TransferProposal contract** In the TransferProposal contract, the Accept choice checks that newOwner has proper authorization. A *CoinOwnerAuthorization* for the new owner has to be supplied and is checked by the two assert statements in the choice before a coin can be transferred.

```
choice AcceptTransfer
  : ContractId Coin
  with token: ContractId CoinOwnerAuthorization
  controller newOwner
  do
    t <- fetch token
    assert (coin.issuer == t.issuer)
    assert (newOwner == t.owner)
    create coin with owner = newOwner</pre>
```

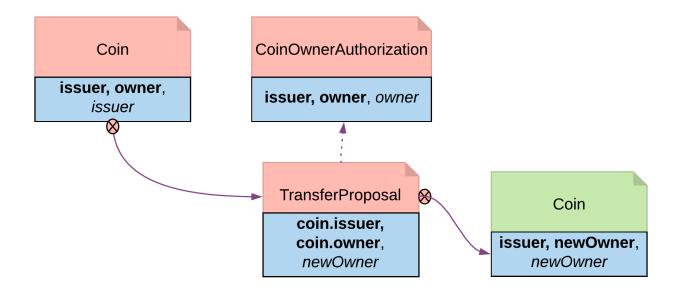

Fig. 4: Authorization Diagram

# 2.1.4.5 The Locking Pattern

The Locking pattern exhibits how to achieve locking safely and efficiently in Daml. Only the specified locking party can lock the asset through an active and authorized action. When a contract is locked, some or all choices specified on that contract may not be exercised.

### Motivation

Locking is a common real-life requirement in business transactions. During the clearing and settlement process, once a trade is registered and novated to a central Clearing House, the trade is considered locked-in. This means the securities under the ownership of seller need to be locked so they cannot be used for other purposes, and so should be the funds on the buyer's account. The locked state should remain throughout the settlement Payment versus Delivery process. Once the ownership is exchanged, the lock is lifted for the new owner to have full access.

#### Implementation

There are three ways to achieve locking:

### Lock by Archiving

**Pre-condition**: there exists a contract that needs to be locked and unlocked. In this section, *Coin* is used as the original contract to demonstrate locking and unlocking.

```
template Coin
with
    owner: Party
    issuer: Party
    amount: Decimal
    delegates : [Party]
where
    signatory issuer, owner
    observer delegates
```

```
choice Transfer : ContractId TransferProposal
  with newOwner: Party
  controller owner
  do
      create TransferProposal
      with coin=this; newOwner
```

```
--a coin can only be archived by the issuer under the condition that the

→issuer is the owner of the coin. This ensures the issuer cannot archive coins

→at will.

choice Archives

: ()

controller issuer

do assert (issuer == owner)
```

Archiving is a straightforward choice for locking because once a contract is archived, all choices on the contract become unavailable. Archiving can be done either through consuming choice or archiving contract.

### **Consuming Choice**

The steps below show how to use a consuming choice in the original contract to achieve locking:

Add a consuming choice, Lock, to the Coin template that creates a LockedCoin.

The controller party on the Lock may vary depending on business context. In this example, owner is a good choice.

The parameters to this choice are also subject to business use case. Normally, it should have at least locking terms (eg. lock expiry time) and a party authorized to unlock.

```
choice Lock : ContractId LockedCoin
with maturity: Time; locker: Party
controller owner
do create LockedCoin with coin=this; maturity; locker
```

Create a LockedCoin to represent Coin in the locked state. LockedCoin has the following characteristics, all in order to be able to recreate the original Coin:

- The signatories are the same as the original contract.
- It has all data of Coin, either through having a Coin as a field, or by replicating all data of Coin.
- It has an Unlock choice to lift the lock.

```
template LockedCoin
with
    coin: Coin
    maturity: Time
    locker: Party
where
    signatory coin.issuer, coin.owner
    observer locker
```

```
choice Unlock
: ContractId Coin
controller locker
do create coin
```

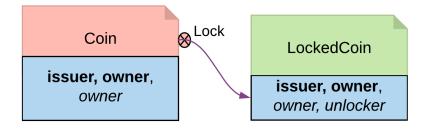

Fig. 5: Locking By Consuming Choice Diagram

### **Archiving Contract**

In the event that changing the original contract is not desirable and assuming the original contract already has an Archive choice, you can introduce another contract, *CoinCommitment*, to archive *Coin* and create *LockedCoin*.

Examine the controller party and archiving logic in the *Archives* choice on the *Coin* contract. A coin can only be archived by the issuer under the condition that the issuer is the owner of the coin. This ensures the issuer cannot archive any coin at will.

```
--a coin can only be archived by the issuer under the condition that the

→issuer is the owner of the coin. This ensures the issuer cannot archive coins

→at will.

choice Archives

: ()

controller issuer

do assert (issuer == owner)
```

Since we need to call the Archives choice from CoinCommitment, its signatory has to be Issuer.

```
template CoinCommitment
  with
    owner: Party
    issuer: Party
    amount: Decimal
  where
    signatory issuer
    observer owner
```

The controller party and parameters on the *Lock* choice are the same as described in locking by consuming choice. The additional logic required is to transfer the asset to the issuer, and then explicitly call the *Archive* choice on the *Coin* contract.

Once a Coin is archived, the Lock choice creates a LockedCoin that represents Coin in locked state.

```
nonconsuming choice LockCoin
     : ContractId LockedCoin
     with coinCid: ContractId Coin
          maturity: Time
          locker: Party
     controller owner
     do
       inputCoin <- fetch coinCid</pre>
       assert (inputCoin.owner == owner && inputCoin.issuer == issuer &&

→inputCoin.amount == amount )

       --the original coin firstly transferred to issuer and then archivaed
       prop <- exercise coinCid Transfer with newOwner = issuer
       do
         id <- exercise prop AcceptTransfer
         exercise id Archives
       --create a lockedCoin to represent the coin in locked state
       create LockedCoin with
         coin=inputCoin with owner; issuer; amount
         maturity; locker
```

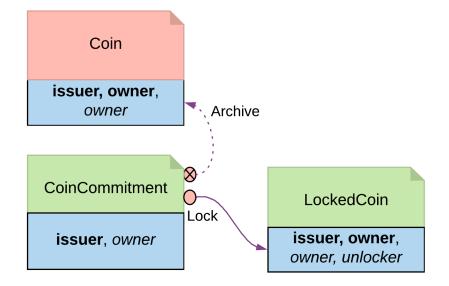

Fig. 6: Locking By Archiving Contract Diagram

### Trade-offs

This pattern achieves locking in a fairly straightforward way. However, there are some tradeoffs.

Locking by archiving disables all choices on the original contract. Usually for consuming choices this is exactly what is required. But if a party needs to selectively lock only some choices, remaining active choices need to be replicated on the *LockedCoin* contract, which can lead to code duplication.

The choices on the original contract need to be altered for the lock choice to be added. If this contract is shared across multiple participants, it will require agreement from all involved.

# Lock by State

The original Coin template is shown below. This is the basis on which to implement locking by state

```
template Coin
with
    owner: Party
    issuer: Party
    amount: Decimal
    delegates : [Party]
where
    signatory issuer, owner
    observer delegates
```

```
choice Transfer : ContractId TransferProposal
  with newOwner: Party
  controller owner
  do
      create TransferProposal
      with coin=this; newOwner
```

In its original form, all choices are actionable as long as the contract is active. Locking by State requires introducing fields to track state. This allows for the creation of an active contract in two possible states: locked or unlocked. A Daml modeler can selectively make certain choices actionable only if the contract is in unlocked state. This effectively makes the asset lockable.

The state can be stored in many ways. This example demonstrates how to create a *LockableCoin* through a party. Alternatively, you can add a lock contract to the asset contract, use a boolean flag or include lock activation and expiry terms as part of the template parameters.

Here are the changes we made to the original Coin contract to make it lockable.

Add a locker party to the template parameters.

Define the states.

- if owner == locker, the coin is unlocked
- if owner != locker, the coin is in a locked state

The contract state is checked on choices.

- Transfer choice is only actionable if the coin is unlocked
- Lock choice is only actionable if the coin is unlocked and a 3rd party locker is supplied
- Unlock is available to the locker party only if the coin is locked

```
template LockableCoin
 with
    owner: Party
    issuer: Party
    amount: Decimal
    locker: Party
 where
    signatory issuer
    signatory owner
    observer locker
    ensure amount > 0.0
    --Transfer can happen only if it is not locked
    choice Transfer : ContractId TransferProposal
     with newOwner: Party
      controller owner
      do
        assert (locker == owner)
        create TransferProposal
          with coin=this; newOwner
      --Lock can be done if owner decides to bring a locker on board
    choice Lock : ContractId LockableCoin
      with newLocker: Party
      controller owner
      do
        assert (newLocker /= owner)
```

(continues on next page)

(continued from previous page)

```
create this with locker = newLocker
--Unlock only makes sense if the coin is in locked state
choice Unlock
: ContractId LockableCoin
controller locker
do
    assert (locker /= owner)
    create this with locker = owner
```

#### Locking By State Diagram

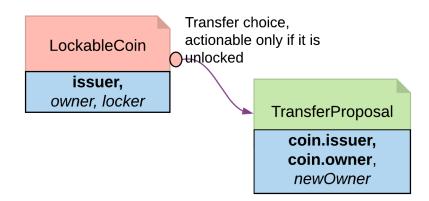

#### Trade-offs

It requires changes made to the original contract template. Furthermore you should need to change all choices intended to be locked.

If locking and unlocking terms (e.g. lock triggering event, expiry time, etc) need to be added to the template parameters to track the state change, the template can get overloaded.

#### Lock by Safekeeping

Safekeeping is a realistic way to model locking as it is a common practice in many industries. For example, during a real estate transaction, purchase funds are transferred to the sellers lawyer's escrow account after the contract is signed and before closing. To understand its implementation, review the original *Coin* template first.

```
template Coin
with
    owner: Party
    issuer: Party
    amount: Decimal
    delegates : [Party]
where
    signatory issuer, owner
    observer delegates
```

```
choice Transfer : ContractId TransferProposal
  with newOwner: Party
  controller owner
  do
      create TransferProposal
      with coin=this; newOwner
```

```
--a coin can only be archived by the issuer under the condition that the

sissuer is the owner of the coin. This ensures the issuer cannot archive coins

sat will.

choice Archives

: ()

controller issuer

do assert (issuer == owner)
```

There is no need to make a change to the original contract. With two additional contracts, we can transfer the *Coin* ownership to a locker party.

Introduce a separate contract template LockRequest with the following features:

- LockRequest has a locker party as the single signatory, allowing the locker party to unilaterally initiate the process and specify locking terms.
- Once owner exercises Accept on the lock request, the ownership of coin is transferred to the locker.
- The Accept choice also creates a LockedCoinV2 that represents Coin in locked state.

```
template LockRequest
 with
    locker: Party
   maturity: Time
    coin: Coin
 where
    signatory locker
    observer coin.owner
    choice Accept : LockResult
      with coinCid : ContractId Coin
      controller coin.owner
      do
        inputCoin <- fetch coinCid</pre>
        assert (inputCoin == coin)
        tpCid <- exercise coinCid Transfer with newOwner = locker
        coinCid <- exercise tpCid AcceptTransfer</pre>
        lockCid <- create LockedCoinV2 with locker; maturity; coin</pre>
        return LockResult {coinCid; lockCid}
```

LockedCoinV2 represents Coin in the locked state. It is fairly similar to the LockedCoin described in Consuming Choice. The additional logic is to transfer ownership from the locker back to the owner when Unlock or Clawback is called.

```
template LockedCoinV2
with
    coin: Coin
    maturity: Time
    locker: Party
where
```

(continues on next page)

(continued from previous page)

```
signatory locker, coin.owner
choice UnlockV2
 : ContractId Coin
  with coinCid : ContractId Coin
  controller locker
  do
    inputCoin <- fetch coinCid</pre>
    assert (inputCoin.owner == locker)
    tpCid <- exercise coinCid Transfer with newOwner = coin.owner
    exercise tpCid AcceptTransfer
choice ClawbackV2
  : ContractId Coin
 with coinCid : ContractId Coin
  controller coin.owner
  do
    currTime <- getTime
    assert (currTime >= maturity)
    inputCoin <- fetch coinCid</pre>
    assert (inputCoin == coin with owner=locker)
    tpCid <- exercise coinCid Transfer with newOwner = coin.owner
    exercise tpCid AcceptTransfer
```

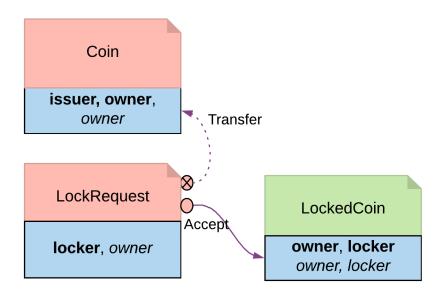

Fig. 7: Locking By Safekeeping Diagram

# Trade-offs

Ownership transfer may give the locking party too much access on the locked asset. A rogue lawyer could run away with the funds. In a similar fashion, a malicious locker party could introduce code to transfer assets away while they are under their ownership.

# 2.1.4.6 Diagram Legends

| Contract               | Active contract                                                |  |  |
|------------------------|----------------------------------------------------------------|--|--|
| Contract               | Archived contract                                              |  |  |
| A, <i>B</i> , <u>C</u> | Signatories, Controllers, <u>Observers</u>                     |  |  |
| 0                      | Non-consuming choice                                           |  |  |
| $\otimes$              | Consuming choice                                               |  |  |
| $\oplus$               | Consuming choice (but recreating itself with an updated state) |  |  |
|                        | Create another contract from a choice                          |  |  |
|                        | Reference to contractId                                        |  |  |

# 2.2 Building Applications

The Building Applications section covers the elements that are used to create, extend, and test your Daml full-stack application (including APIs and JavaScript client libraries) and the architectural best practices for bringing those elements together.

As with the Writing Daml section, you can find the Daml code for the example application and features here or download it using the Daml assistant. For example, to load the sources for section 1 into a folder called introl, run daml new introl -template daml-intro-1.

To run the examples, you will first need to install the Daml SDK.

# 2.2.1 Daml Application Architecture

This section describes our recommended design of a full-stack Daml application.

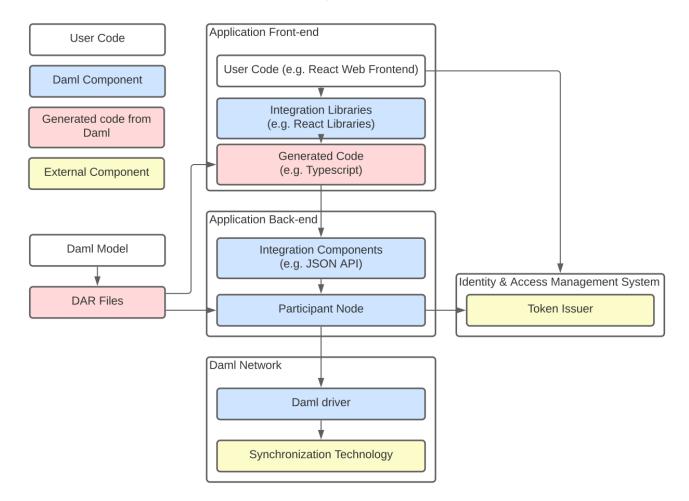

The above image shows the recommended architecture. Here there are four types of building blocks that go into our application: user code, Daml components, generated code from Daml, and external components. In the recommended architecture the Daml model determines the DAR files that underpin both the front-end and back-end. The front-end includes user code such as a React Web Frontend, Daml React libraries or other integration libraries, and generated code from the DAR files. The back-end consists of Daml integration components (e.g. JSON API) and a participant node; the participant node communicates with an external token issuer. The Daml network, meanwhile, includes Daml drivers paired with external synchronization technologies.

Of course there are many ways that the architecture and technology stack can be changed to fit your needs, which we'll mention in the corresponding sections.

To get started quickly with the recommended application architecture, generate a new project using the create-daml-app template:

daml new --template=create-daml-app my-project-name

create-daml-app is a small, but fully functional demo application implementing the recommended architecture, providing you with an excellent starting point for your own application. It showcases

using Daml React libraries quick iteration against the *Daml Sandbox*. authorization deploying your application in the cloud as a Docker container

# 2.2.1.1 Backend

The backend for your application can be any Daml ledger implementation running your DAR (Daml Archive) file.

We recommend using the Daml JSON API as an interface to your frontend. It is served by the HTTP JSON API server connected to the ledger API server. It provides simple HTTP endpoints to interact with the ledger via GET/POST requests. However, if you prefer, you can also use the gRPC Ledger API directly.

When you use the create-daml-app template application, you can start a Daml Sandbox together with a JSON API server by running the following command in the root of the project.

daml start --start-navigator=no

Daml Sandbox exposes the same Daml Ledger API a Participant Node would expose without requiring a fully-fledged Daml network to back the application. Once your application matures and becomes ready for production, the daml deploy command helps you deploy your frontend and Daml artifacts of your project to a production Daml network.

# 2.2.1.2 Frontend

We recommended building your frontend with the React framework. However, you can choose virtually any language for your frontend and interact with the ledger via HTTP JSON endpoints. In addition, we provide support libraries for Java and you can also interact with the gRPC Ledger API directly.

We provide two libraries to build your React frontend for a Daml application.

| Name         | Summary                                                                  |  |
|--------------|--------------------------------------------------------------------------|--|
| @daml/react  | React hooks to query/create/exercise Daml contracts                      |  |
| @daml/ledger | Daml ledger object to connect and directly submit commands to the ledger |  |

You can install any of these libraries by running npm install <library> in the ui directory of your project, e.g. npm install @daml/react. Please explore the create-daml-app example project to see the usage of these libraries.

To make your life easy when interacting with the ledger, the Daml assistant can generate JavaScript libraries with TypeScript typings from the data types declared in the deployed DAR.

daml codegen js .daml/dist/<your-project-name.dar> -o ui/daml.js

This command will generate a JavaScript library for each DALF in your DAR, containing metadata about types and templates in the DALF and TypeScript typings them. In create-daml-app, ui/ package.json refers to these libraries via the "create-daml-app": "file:../daml.js/ create-daml-app-0.1.0" entry in the dependencies field.

If you choose a different JavaScript based frontend framework, the packages <code>@daml/ledger</code>, <code>@daml/types</code> and the generated <code>daml.js</code> libraries provide you with the necessary code to connect and issue commands against your ledger.

# 2.2.1.3 Authorization

When you deploy your application to a production ledger, you need to authenticate the identities of your users.

Daml ledgers support a unified interface for authorization of commands. Some Daml ledgers, like for example <a href="https://hub.daml.com">https://hub.daml.com</a>, offer integrated authentication and authorization, but you can also use an external service provider like <a href="https://auth0.com">https://auth0.com</a>. The Daml react libraries support interfacing with a Daml ledger that validates authorization of incoming requests. Simply initialize your DamlLedger object with the token obtained by the respective token issuer. How authorization works and the form of the required tokens is described in the Authorization.

# 2.2.1.4 Developer Workflow

The SDK enables a local development environment with fast iteration cycles:

- 1. The integrated VSCode IDE (daml studio) runs your Scripts on any change to your Daml models. See Daml Script.
- 2. daml start will build all of your Daml code, generate the JavaScript bindings, and start the required backend processes (sandbox and HTTP JSON API). It will also allow you to press r (followed by Enter on Windows) to rebuild your code, regenerate the JavaScript bindings and upload the new code to the running ledger.
- 3. npm start will watch your JavaScript source files for change and recompile them immediately when they are saved.

Together, these features can provide you with very tight feedback loops while developing your Daml application, all the way from your Daml contracts up to your web UI. A typical Daml developer workflow is to

- 1. Make a small change to your Daml data model
- 2. Optionally test your Daml code with Daml Script
- 3. Edit your React components to be aligned with changes made in Daml code
- 4. Extend the UI to make use of the newly introduced feature
- 5. Make further changes either to your Daml and/or React code until you're happy with what you've developed

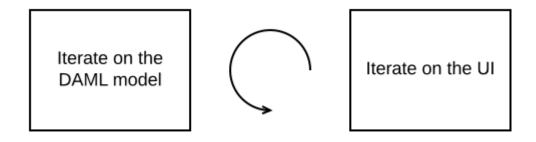

See Your First Feature for a more detailed walkthrough of these steps.

# **Command Deduplication**

The interaction of a Daml application with the ledger is inherently asynchronous: applications send commands to the ledger, and some time later they see the effect of that command on the ledger.

There are several things that can fail during this time window: the application can crash, the participant node can crash, messages can be lost on the network, or the ledger may be just slow to respond due to a high load.

If you want to make sure that a command is not executed twice, your application needs to robustly handle all failure scenarios. Daml ledgers provide a mechanism for *command deduplication* to help deal with this problem.

For each command the application provides a command ID and an optional parameter that specifies the deduplication period. If the latter parameter is not specified in the command submission itself, the ledger will use the configured maximum deduplication duration. The ledger will then guarantee that commands with the same change ID will generate a rejection within the effective deduplication period.

For details on how to use command deduplication, see the Command Deduplication Guide.

# Deal With Failures

# Crash Recovery

In order to restart your application from a previously known ledger state, your application must keep track of the last ledger offset received from the *transaction service* or the *command completion service*.

By persisting this offset alongside the relevant state as part of a single, atomic operation, your application can resume from where it left off.

# Fail Over Between Ledger API Endpoints

Some Daml Ledgers support exposing multiple eventually consistent Ledger API endpoints where command deduplication works across these Ledger API endpoints. For example, these endpoints might be hosted by separate Ledger API servers that replicate the same data and host the same parties. Contact your ledger operator to find out whether this applies to your ledger.

Below we describe how you can build your application such that it can switch between such eventually consistent Ledger API endpoints to tolerate server failures. You can do this using the following two steps.

First, your application must keep track of the ledger offset as described in the *paragraph about crash* recovery. When switching to a new Ledger API endpoint, it must resume consumption of the transaction (tree) and/or the command completion streams starting from this last received offset.

Second, your application must retry on OUT\_OF\_RANGE errors (see gRPC status codes) received from a stream subscription – using an appropriate backoff strategy to avoid overloading the server. Such errors can be raised because of eventual consistency. The Ledger API endpoint that the application is newly subscribing to might be behind the endpoint that it subscribed to before the switch, and needs time to catch up. Thanks to eventual consistency this is guaranteed to happen at some point in the future.

Once the application successfully subscribes to its required streams on the new endpoint, it will resume normal operation.

### Deal With Time

The Daml language contains a function *getTime* which returns a rough estimate of current time called *Ledger Time*. The notion of time comes with a lot of problems in a distributed setting: different participants might run different clocks, there may be latencies due to calculation and network, clocks may drift against each other over time, etc.

In order to provide a useful notion of time in Daml without incurring severe performance or liveness penalties, Daml has two notions of time: *Ledger Time* and *Record Time*:

As part of command interpretation, each transaction is automatically assigned a *Ledger Time* by the participant server.

All calls to getTime within a transaction return the Ledger Time assigned to that transaction. Ledger Time is chosen (and validated) to respect Causal Monotonicity: The Create action on a contract c always precedes all other actions on c in Ledger Time.

As part of the commit/synchronization protocol of the underlying infrastructure, every transaction is assigned a *Record Time*, which can be thought of as the infrastructures system time. It's the best available notion of real time, but the only guarantees on it are the guarantees the underlying infrastructure can give. It is also not known at interpretation time.

Ledger Time is kept close to real time by bounding it against Record Time. Transactions where Ledger and Record Time are too far apart are rejected.

Some commands might take a long time to process, and by the time the resulting transaction is about to be committed to the ledger, it might violate the condition that *Ledger Time* should be reasonably close to *Record Time* (even when considering the ledger's tolerance interval). To avoid such problems, applications can set the optional parameters *min\_ledger\_time\_abs* or *min\_ledger\_time\_rel* that specify (in absolute or relative terms) the minimal *Ledger Time* for the transaction. The ledger

will then process the command, but wait with committing the resulting transaction until *Ledger Time* fits within the ledger's tolerance interval.

How is this used in practice?

Be aware that getTime is only reasonably close to real time, and not completely monotonic. Avoid Daml workflows that rely on very accurate time measurements or high frequency time changes.

Set min\_ledger\_time\_abs or min\_ledger\_time\_rel if the duration of command interpretation and transmission is likely to take a long time relative to the tolerance interval set by the ledger.

In some corner cases, the participant node may be unable to determine a suitable Ledger Time by itself. If you get an error that no Ledger Time could be found, check whether you have contention on any contract referenced by your command or whether the referenced contracts are sensitive to small changes of getTime.

For more details, see Background concepts - time.

# 2.2.2 Using JavaScript Client Libraries with Daml

The JavaScript Client Libraries are the recommended way to build a frontend for a Daml application. The JavaScript Code Generator can automatically generate JavaScript containing metadata about Daml packages that is required to use these libraries. We provide an integration for the React framework with the @daml/react library. However, you can choose any JavaScript/TypeScript based framework and use the @daml/ledger library directly to connect and interact with a Daml ledger via its HTTP JSON API.

The @daml/types library contains TypeScript data types corresponding to primitive Daml data types, such as Party or Text. It is used by the @daml/react and @daml/ledger libraries.

#### 2.2.2.1 Use the JavaScript Code Generator

The command daml codegen js generates JavaScript (and TypeScript) that can be used in conjunction with the JavaScript Client Libraries for interacting with a Daml ledger via the HTTP JSON API.

Inputs to the command are DAR files. Outputs are JavaScript packages with TypeScript typings containing metadata and types for all Daml packages included in the DAR files.

The generated packages use the library @daml/types.

#### Generate and Use Code

In outline, the command to generate JavaScript and TypeScript typings from Daml is daml codegen js -o OUTDIR DAR where DAR is the path to a DAR file (generated via daml build) and OUTDIR is a directory where you want the artifacts to be written.

Here's a complete example on a project built from the standard skeleton template.

```
1 daml new my-proj --template skeleton # Create a new project based off the□

→ skeleton template
2 cd my-proj # Enter the newly created project directory
```

(continues on next page)

(continued from previous page)

```
3 daml build # Compile the project's Daml files into a DAR
4 daml codegen js -o daml.js .daml/dist/my-proj-0.0.1.dar # Generate JavaScript□

→packages in the daml.js directory
```

On execution of these commands:

- The directory my-proj/daml.js contains generated JavaScript packages with Type-Script typings;
- The files are arranged into directories;
- One of those directories will be named my-proj-0.0.1 and will contain the definitions corresponding to the Daml files in the project;
- For example, daml.js/my-proj-0.0.1/lib/index.js provides access to the definitions for daml/Main.daml;
- The remaining directories correspond to modules of the Daml standard library;
- Those directories have numeric names (the names are hashes of the DamI-LF package they are derived from).

To get a quickstart idea of how to use what has been generated, you may wish to jump to the *Templates* and choices section and return to the reference material that follows as needed.

### Primitive Daml Types: @daml/types

To understand the TypeScript typings produced by the code generator, it is helpful to keep in mind this quick review of the TypeScript equivalents of the primitive Daml types provided by @daml/types.

#### Interfaces:

```
Template<T extends object, K = unknown>
Choice<T extends object, C, R, K = unknown>
```

#### Types:

| Daml       | TypeScript                 | TypeScript definition                           |
|------------|----------------------------|-------------------------------------------------|
| ()         | Unit                       | {}                                              |
| Bool       | Bool                       | boolean                                         |
| Int        | Int                        | string                                          |
| Decimal    | Decimal                    | string                                          |
| Numeric v  | Numeric                    | string                                          |
| Text       | Text                       | string                                          |
| Time       | Time                       | string                                          |
| Party      | Party                      | string                                          |
| [τ]        | List <t></t>               | τ[]                                             |
| Date       | Date                       | string                                          |
| ContractId | Contrac-                   | string                                          |
| τ          | tId <t></t>                |                                                 |
| Optional τ | Optional <t></t>           | null   (null extends τ ?[]   [Exclude<τ, null>] |
|            |                            | : τ)                                            |
| TextMap τ  | TextMap <t></t>            | { [key: string]: τ }                            |
| (τ□, τ□)   | Tuple $\Box < \tau \Box$ , | {_1: T□; _2: T□}                                |
|            | τ□>                        |                                                 |

Note: The types given in the TypeScript column are defined in @daml/types.

**Note:** For *n*-tuples where *n* 3, representation is analogous with the pair case (the last line of the table).

**Note:** The TypeScript types Time, Decimal, Numeric and Int all alias to string. These choices relate to the avoidance of precision loss under serialization over the json-api.

Note: The TypeScript definition of type Optional<t> in the above table might look complicated. It accounts for differences in the encoding of optional values when nested versus when they are not (i.e. top-level ). For example, null and "foo" are two possible values of Optional<Text> whereas, [] and ["foo"] are two possible values of type Optional<Optional<Text>> (null is another possible value, [null] is not).

### Daml to TypeScript Mappings

The mappings from Daml to TypeScript are best explained by example.

#### Records

In Daml, we might model a person like this.

```
1 data Person =
2 Person with
3 name: Text
4 party: Party
5 age: Int
```

Given the above definition, the generated TypeScript code will be as follows.

```
1 type Person = {
2 name: string;
3 party: daml.Party;
4 age: daml.Int;
5 }
```

### Variants

This is a Daml type for a language of additive expressions.

```
1 data Expr a =
2 Lit a
3 | Var Text
4 | Add (Expr a, Expr a)
```

In TypeScript, it is represented as a discriminated union.

```
1 type Expr<a> =
2 | { tag: 'Lit'; value: a }
3 | { tag: 'Var'; value: string }
4 | { tag: 'Add'; value: {_1: Expr<a>, _2: Expr<a>} }
```

Sum-of-products

Let's slightly modify the Expr a type of the last section into the following.

```
1 data Expr a =
2 Lit a
3 | Var Text
4 | Add {lhs: Expr a, rhs: Expr a}
```

Compared to the earlier definition, the Add case is now in terms of a record with fields lhs and rhs. This renders in TypeScript like so.

```
type Expr<a> =
1
2
     { tag: 'Lit2'; value: a }
     { tag: 'Var2'; value: string }
3
       { tag: 'Add'; value: Expr.Add<a> }
     4
5
   namespace Expr {
6
     type Add < a > = \{
7
       lhs: Expr<a>;
8
       rhs: Expr<a>;
9
     }
10
  }
11
```

The thing to note is how the definition of the Add case has given rise to a record type definition Expr.Add.

### Enums

1

Given a Daml enumeration like this,

data Color = Red | Blue | Yellow

the generated TypeScript will consist of a type declaration and the definition of an associated companion object.

```
type Color = 'Red' | 'Blue' | 'Yellow'

const Color = {
   Red: 'Red',
   Blue: 'Blue',
   Yellow: 'Yellow',
   keys: ['Red','Blue','Yellow'],
   s } as const;
```

### **Templates and Choices**

Here is a Daml template of a basic 'IOU' contract.

```
template Iou
1
     with
2
       issuer: Party
3
4
       owner: Party
       currency: Text
5
       amount: Decimal
6
     where
7
       signatory issuer
8
       choice Transfer: ContractId Iou
9
          with
10
            newOwner: Party
11
          controller owner
12
          do
13
            create this with owner = newOwner
14
```

The daml codegen js command generates types for each of the choices defined on the template as well as the template itself.

```
type Transfer = {
1
     newOwner: daml.Party;
2
   }
З
4
   type Iou = {
5
     issuer: daml.Party;
6
7
     owner: daml.Party;
     currency: string;
8
     amount: daml.Numeric;
9
   }
10
```

Each template results in the generation of a companion object. Here, is a schematic of the one generated from the Iou template<sup>2</sup>.

```
const Iou: daml.Template<Iou, undefined> & {
    Archive: daml.Choice<Iou, DA_Internal_Template.Archive, {}, undefined>;
    Transfer: daml.Choice<Iou, Transfer, daml.ContractId<Iou>, undefined>;
    } = {
        /* ... */
    }
```

 $^{\rm 2}$  The undefined type parameter captures the fact that  ${\tt Iou}$  has no contract key.

The exact details of these companion objects are not important - think of them as representing metadata .

What **is** important is the use of the companion objects when creating contracts and exercising choices using the @daml/ledger package. The following code snippet demonstrates their usage.

```
import Ledger from '@daml/ledger';
1
   import {Iou, Transfer} from /* ... */;
2
3
   const ledger = new Ledger(/* ... */);
4
5
   // Contract creation; Bank issues Alice a USD $1MM IOU.
6
7
   const iouDetails: Iou = {
8
     issuer: 'Chase',
9
     owner: 'Alice',
10
     currency: 'USD',
11
     amount: 1000000.0,
12
13
   };
   const aliceIouCreateEvent = await ledger.create(Iou, iouDetails);
14
   const aliceIouContractId = aliceIouCreateEvent.contractId;
15
16
   // Choice execution; Alice transfers ownership of the IOU to Bob.
17
18
   const transferDetails: Transfer = {
19
    newOwner: 'Bob',
20
   }
21
   const [bobIouContractId, ] = await ledger.exercise(Transfer, aliceIouContractId,
22
   →transferDetails);
```

Observe on line 14, the first argument to create is the Iou companion object and on line 22, the first argument to exercise is the Transfer companion object.

### 2.2.2.2 @daml/react

@daml/react documentation

### 2.2.2.3 @daml/ledger

@daml/ledger documentation

### 2.2.2.4 @daml/types

@daml/types documentation

# 2.2.3 HTTP JSON API Service

The **JSON API** provides a significantly simpler way to interact with a ledger than the Ledger API by providing basic active contract set functionality:

creating contracts, exercising choices on contracts, querying the current active contract set, and retrieving all known parties.

The goal of this API is to get your distributed ledger application up and running quickly, so we have deliberately excluded complicating concerns including, but not limited to:

inspecting transactions, asynchronous submit/completion workflows, temporal queries (e.g. active contracts as of a certain time), and

For these and other features, use the Ledger API instead.

We welcome feedback about the JSON API on our issue tracker, or on our forum.

# 2.2.3.1 DamI-LF JSON Encoding

We describe how to decode and encode Daml-LF values as JSON. For each Daml-LF type we explain what JSON inputs we accept (decoding), and what JSON output we produce (encoding).

The output format is parameterized by two flags:

```
encodeDecimalAsString: boolean
encodeInt64AsString: boolean
```

The suggested defaults for both of these flags is false. If the intended recipient is written in JavaScript, however, note that the JavaScript data model will decode these as numbers, discarding data in some cases; encode-as-String avoids this, as mentioned with respect to JSON.parse below. For that reason, the HTTP JSON API Service uses true for both flags.

Note that throughout the document the decoding is type-directed. In other words, the same JSON value can correspond to many DamI-LF values, and the expected DamI-LF type is needed to decide which one.

# ContractId

Contract ids are expressed as their string representation:

"123" "XYZ" "foo:bar#baz"

# Decimal

# Input

Decimals can be expressed as JSON numbers or as JSON strings. JSON strings are accepted using the same format that JSON accepts, and treated them as the equivalent JSON number:

-?(?:0|[1-9]\d\*)(?:\.\d+)?(?:[eE][+-]?\d+)?

Note that JSON numbers would be enough to represent all Decimals. However, we also accept strings because in many languages (most notably JavaScript) use IEEE Doubles to express JSON numbers, and IEEE Doubles cannot express DamI-LF Decimals correctly. Therefore, we also accept strings so that JavaScript users can use them to specify Decimals that do not fit in IEEE Doubles.

Numbers must be within the bounds of Decimal, [-(10 -1) 10 , (10 -1) 10 ]. Numbers outside those bounds will be rejected. Numbers inside the bounds will always be accepted, using banker's rounding to fit them within the precision supported by Decimal.

A few valid examples:

### A few invalid examples:

# Output

If encodeDecimalAsString is set, decimals are encoded as strings, using the format  $-?[0-9]\{1, 28\}(\.[0-9]\{1, 10\})$ ?. If encodeDecimalAsString is not set, they are encoded as JSON numbers, also using the format  $-?[0-9]\{1, 28\}(\.[0-9]\{1, 10\})$ ?.

Note that the flag encodeDecimalAsString is useful because it lets JavaScript consumers consume Decimals safely with the standard JSON.parse.

### Int64

### Input

Int64, much like Decimal, can be represented as JSON numbers and as strings, with the string representation being [+-]?[0-9]+. The numbers must fall within [-9223372036854775808, 9223372036854775807]. Moreover, if represented as JSON numbers, they must have no fractional part.

A few valid examples:

```
42
"+42"
-42
0
-0
9223372036854775807
"9223372036854775807"
-9223372036854775808
"-9223372036854775808"
```

### A few invalid examples:

```
42.3
+42
9223372036854775808
-9223372036854775809
"garbage"
" 42 "
```

#### Output

If encodeInt64AsString is set, Int64s are encoded as strings, using the format -?[0-9]+. If encodeInt64AsString is not set, they are encoded as JSON numbers, also using the format -?[0-9]+.

Note that the flag encodeInt64AsString is useful because it lets JavaScript consumers consume Int64s safely with the standard JSON.parse.

#### Timestamp

Input

```
Timestamps are represented as ISO 8601 strings, rendered using the format yyyy-mm-ddThh:mm:ss.ssssz:
```

```
1990-11-09T04:30:23.123456Z
9999-12-31T23:59:59.999999Z
```

Parsing is a little bit more flexible and uses the format yyyy-mm-ddThh:mm:ss(\.s+)?Z, i.e. it's OK to omit the microsecond part partially or entirely, or have more than 6 decimals. Sub-second data beyond microseconds will be dropped. The UTC timezone designator must be included. The

rationale behind the inclusion of the timezone designator is minimizing the risk that users pass in local times. Valid examples:

```
1990-11-09T04:30:23.1234569Z
1990-11-09T04:30:23Z
1990-11-09T04:30:23.123Z
0001-01-01T00:00:00Z
9999-12-31T23:59:59.999999Z
```

The timestamp must be between the bounds specified by Daml-LF and ISO 8601, [0001-01-01T00:00:00Z, 9999-12-31T23:59:59.999999Z].

#### JavaScript

```
> new Date().toISOString()
'2019-06-18T08:59:34.1912'
```

#### Python

```
>>> datetime.datetime.utcnow().isoformat() + 'Z'
'2019-06-18T08:59:08.392764Z'
```

#### Java

```
import java.time.Instant;
class Main {
    public static void main(String[] args) {
        Instant instant = Instant.now();
        // prints 2019-06-18T09:02:16.652Z
        System.out.println(instant.toString());
    }
}
```

# Output

Timestamps are encoded as ISO 8601 strings, rendered using the format yyyy-mm-ddThh:mm:ss[.sssss]Z.

The sub-second part will be formatted as follows:

- If no sub-second part is present in the timestamp (i.e. the timestamp represents whole seconds), the sub-second part will be omitted entirely;
- If the sub-second part does not go beyond milliseconds, the sub-second part will be up to milliseconds, padding with trailing 0s if necessary;
- Otherwise, the sub-second part will be up to microseconds, padding with trailing Os if necessary.

In other words, the encoded timestamp will either have no sub-second part, a sub-second part of length 3, or a sub-second part of length 6.

# Party

## Represented using their string representation, without any additional quotes:

| "Alice" |  |  |
|---------|--|--|
| "Bob"   |  |  |

# Unit

Represented as empty object { }. Note that in JavaScript { } !== { }; however, null would be ambiguous; for the type Optional Unit, null decodes to None, but { } decodes to Some ().

Additionally, we think that this is the least confusing encoding for Unit since unit is conceptually an empty record. We do not want to imply that Unit is used similarly to null in JavaScript or None in Python.

## Date

Represented as an ISO 8601 date rendered using the format yyyy-mm-dd:

2019-06-18 9999-12-31 0001-01-01

The dates must be between the bounds specified by DamI-LF and ISO 8601, [0001-01-01, 9999-12-31].

# Text

Represented as strings.

### Bool

Represented as booleans.

Record

Input

Records can be represented in two ways. As objects:

{ f $\square$ : v $\square$ , ..., f $\square$ : v $\square$  }

### And as arrays:

[ v□, ..., v□ ]

Note that Daml-LF record fields are ordered. So if we have

record Foo = {f1: Int64, f2: Bool}

when representing the record as an array the user must specify the fields in order:

[42, true]

The motivation for the array format for records is to allow specifying tuple types closer to what it looks like in Daml. Note that a Daml tuple, i.e. (42, True), will be compiled to a Daml-LF record Tuple2 {  $_1 = 42$ ,  $_2 = True$  }.

### Output

Records are always encoded as objects.

#### List

Lists are represented as

 $[v\Box, \ldots, v\Box]$ 

## TextMap

#### TextMaps are represented as objects:

{ k $\square$ : v $\square$ , ..., k $\square$ : v $\square$  }

### GenMap

#### GenMaps are represented as lists of pairs:

 $[ [k\Box, v\Box], [k\Box, v\Box] ]$ 

Order does not matter. However, any duplicate keys will cause the map to be treated as invalid.

### Optional

#### Input

Optionals are encoded using null if the value is None, and with the value itself if it's Some. However, this alone does not let us encode nested optionals unambiguously. Therefore, nested Optionals are encoded using an empty list for None, and a list with one element for Some. Note that after the top-level Optional, all the nested ones must be represented using the list notation.

A few examples, using the form

JSON --> Daml-LF : Expected Daml-LF type

to make clear what the target Daml-LF type is:

| null   | > | None                  | : | Optional Int64                       |
|--------|---|-----------------------|---|--------------------------------------|
| null   | > | None                  | : | Optional (Optional Int64)            |
| 42     | > | Some 42               | : | Optional Int64                       |
| []     | > | Some None             | : | Optional (Optional Int64)            |
| [42]   | > | Some (Some 42)        | : | Optional (Optional Int64)            |
| [[]]   | > | Some (Some None)      | : | Optional (Optional (Optional Int64)) |
| [[42]] | > | Some (Some (Some 42)) | : | Optional (Optional (Optional Int64)) |
|        |   |                       |   |                                      |

Finally, if Optional values appear in records, they can be omitted to represent None. Given Daml-LF types

```
record Depth1 = { foo: Optional Int64 }
record Depth2 = { foo: Optional (Optional Int64) }
```

We have

| { }           | > Depth1 { foo: None }           | : Depth1 |
|---------------|----------------------------------|----------|
| { }           | > Depth2 { foo: None }           | : Depth2 |
| { foo: 42 }   | > Depth1 { foo: Some 42 }        | : Depth1 |
| { foo: [42] } | > Depth2 { foo: Some (Some 42) } | : Depth2 |
| { foo: null } | > Depth1 { foo: None }           | : Depth1 |
| { foo: null } | > Depth2 { foo: None }           | : Depth2 |
| { foo: [] }   | > Depth2 { foo: Some None }      | : Depth2 |

Note that the shortcut for records and Optional fields does not apply to Map (which are also represented as objects), since Map relies on absence of key to determine what keys are present in the Map to begin with. Nor does it apply to the  $[f\Box, \ldots, f\Box]$  record form; Depth1 None in the array notation must be written as [null].

Type variables may appear in the DamI-LF language, but are always resolved before deciding on a JSON encoding. So, for example, even though Oa doesn't appear to contain a nested Optional, it may contain a nested Optional by virtue of substituting the type variable a:

```
record Oa a = { foo: Optional a }
{ foo: 42 } --> Oa { foo: Some 42 } : Oa Int
{ } --> Oa { foo: None } : Oa Int
{ foo: [] } --> Oa { foo: Some None } : Oa (Optional Int)
{ foo: [42] } --> Oa { foo: Some (Some 42) } : Oa (Optional Int)
```

In other words, the correct JSON encoding for any LF value is the one you get when you have eliminated all type variables.

## Output

Encoded as described above, never applying the shortcut for None record fields; e.g. { foo: None } will always encode as { foo: null }.

### Variant

#### Variants are expressed as

{ tag: constructor, value: argument }

For example, if we have

variant Foo = Bar Int64 | Baz Unit | Quux (Optional Int64)

These are all valid JSON encodings for values of type Foo:

```
{"tag": "Bar", "value": 42}
{"tag": "Baz", "value": {}}
{"tag": "Quux", "value": null}
{"tag": "Quux", "value": 42}
```

Note that Daml data types with named fields are compiled by factoring out the record. So for example if we have

```
data Foo = Bar {f1: Int64, f2: Bool} | Baz
```

We'll get in Daml-LF

```
record Foo.Bar = {f1: Int64, f2: Bool}
variant Foo = Bar Foo.Bar | Baz Unit
```

#### and then, from JSON

```
{"tag": "Bar", "value": {"f1": 42, "f2": true}}
{"tag": "Baz", "value": {}}
```

This can be encoded and used in TypeScript, including exhaustiveness checking; see a type refinement example.

#### Enum

Enums are represented as strings. So if we have

enum Foo = Bar | Baz

There are exactly two valid JSON values for Foo,  $\ \mbox{Bar}$  and  $\ \mbox{Baz}$  .

# 2.2.3.2 Query Language

The body of POST /v1/query looks like so:

```
{
   "templateIds": [...template IDs...],
   "query": {...query elements...}
}
```

The elements of that query are defined here.

## Fallback Rule

Unless otherwise required by one of the other rules below or to follow, values are interpreted according to *Daml-LF JSON Encoding*, and compared for equality.

All types are supported by this simple equality comparison except:

lists textmaps genmaps

# Simple Equality

Match records having at least all the (potentially nested) keys expressed in the query. The result record may contain additional properties.

```
Example: { person: { name: "Bob" }, city: "London" }
Match: { person: { name: "Bob", dob: "1956-06-21" }, city: "London",
createdAt: "2019-04-30T12:34:12Z" }
No match: { person: { name: "Bob" }, city: "Zurich" }
Typecheck failure: { person: { name: ["Bob", "Sue"] }, city: "London" }
```

A JSON object, when considered with a record type, is always interpreted as a field equality query. Its type context is thus mutually exclusive with comparison queries.

# **Comparison Query**

Match values on comparison operators for int64, numeric, text, date, and time values. Instead of a value, a key can be an object with one or more operators:  $\{ < op >: value \}$  where < op > can be:

```
"%lt" for less than
"%gt" for greater than
"%lte" for less than or equal to
"%gte" for greater than or equal to
```

"%lt" and "%lte" may not be used at the same time, and likewise with "%gt" and "%gte", but all other combinations are allowed.

```
Example: { "person" { "dob": { "%lt": "2000-01-01", "%gte": "1980-01-01" } }
Match: { person: { dob: "1986-06-21" } }
```

```
No match: { person: { dob: "1976-06-21" } }
No match: { person: { dob: "2006-06-21" } }
```

These operators cannot occur in objects interpreted in a record context, nor may other keys than these four operators occur where they are legal, so there is no ambiguity with field equality.

## Appendix: Type-aware Queries

#### This section is non-normative.

This is not a JSON query language, it is a Daml-LF query language. So, while we could theoretically treat queries (where not otherwise interpreted by the may contain additional properties rule above) without concern for what LF type (i.e. template) we're considering, we will not do so.

Consider the subquery {"foo": "bar"}. This query conforms to types, among an unbounded number of others:

```
record A □ { foo : Text }
record B □ { foo : Optional Text }
variant C □ foo : Party | bar : Unit
// NB: LF does not require any particular case for VariantCon or Field;
// these are perfectly legal types in Daml-LF packages
```

In the cases of A and B, "foo" is part of the query language, and only "bar" is treated as an LF value; in the case of C, the whole query is treated as an LF value. The wide variety of ambiguous interpretations about what elements are interpreted, and what elements treated as literal, and how those elements are interpreted or compared, would preclude many techniques for efficient query compilation and LF value representation that we might otherwise consider.

Additionally, it would be extremely easy to overlook unintended meanings of queries when writing them, and impossible in many cases to suppress those unintended meanings within the query language. For example, there is no way that the above query could be written to match A but never C.

For these reasons, as with LF value input via JSON, queries written in JSON are also always interpreted with respect to some specified LF types (e.g. template IDs). For example:

```
"templateIds": ["Foo:A", "Foo:B", "Foo:C"],
"query": {"foo": "bar"}
```

will treat "foo" as a field equality query for A and B, and (supposing templates' associated data types were permitted to be variants, which they are not, but for the sake of argument) as a whole value equality query for C.

The above Typecheck failure happens because there is no LF type to which both "Bob" and ["Bob", "Sue"] conform; this would be caught when interpreting the query, before considering any contracts.

{

}

## Appendix: Known Issues

## When Using Oracle, Queries Fail if a Token Is Too Large

This limitation is exclusive to users of the HTTP JSON API using Daml Enterprise support for Oracle. Due to a known limitation in Oracle, the full-test JSON search index on the contract payloads rejects query tokens larger than 256 bytes. This limitations shouldn't impact most workloads, but if this needs to be worked around, the HTTP JSON API server can be started passing the additional disableContractPayloadIndexing=true (after wiping an existing query store database, if necessary).

Issue on GitHub

# 2.2.3.3 Production Setup

The vast majority of the prior documentation focuses on ease of testing and running the service in a dev environment. From a production perspective given the wide variety of use-cases there is far less of an established framework for deploying the *HTTP JSON API* server. In this document we would try to list some recommendations for production deployments.

The *HTTP JSON API* server is a JVM application that by default uses an in-memory backend. This in-memory backend setup is inefficient for larger datasets as for every query it ends up fetching the entire active contract set for the templates referenced in that query. For this reason for production setups at a minimum we recommend to use a database as a query store, this will allow for more efficient caching of the data to improve query performance. Details for enabling a query store are highlighted below.

### Query Store

**Note:** Daml Open Source only supports PostgreSQL backends for the HTTP JSON API server, but Daml Enterprise also supports Oracle backends.

The query store is a cached search index and is useful for use cases where the application needs to query large active contract sets (ACS). The *HTTP JSON API* server can be configured with PostgreSQL/Or-acle (Daml Enterprise only) as the query store backend.

The query store is built by saving the state of the ACS up to the current ledger offset. This allows the HTTP JSON API to only request the delta on subsequent queries, making it much faster than having to request the entire ACS every time.

For example to enable the PostgreSQL backend you can add the  ${\tt query-store}$  config block in your application config file

```
query-store {
  base-config {
    user = "postgres"
    password = "password"
    driver = "org.postgresql.Driver"
    url = "jdbc:postgresql://localhost:5432/test?&ssl=true"
```

```
// prefix for table names to avoid collisions, empty by default
table-prefix = "foo"
// max pool size for the database connection pool
pool-size = 12
//specifies the min idle connections for database connection pool.
min-idle = 4
//specifies the idle timeout for the database connection pool.
idle-timeout = 12s
//specifies the connection timeout for database connection pool.
connection-timeout = 90s
}
// option setting how the schema should be handled.
// Valid options are start-only, create-only, create-if-needed-and-start and
create-and-start
start-mode = "start-only"
```

You can also use the --query-store-jdbc-config CLI flag (deprecated), as shown below.

```
daml json-api --ledger-host localhost --ledger-port 6865 --http-port 7575 \
--query-store-jdbc-config "driver=org.postgresql.Driver,url=jdbc:postgresql://
+localhost:5432/test?&ssl=true,user=postgres,password=password,start-mode=start-
+only"
```

Consult your database vendor's JDBC driver documentation to learn how to specify a JDBC connection string that suits your needs.

The start-mode is a custom parameter defined by the query store configuration itself which allows to deal with the initialization and usage of the database which backs the query store.

Depending on how you prefer to operate it, you can either choose to:

run the HTTP JSON API server with start-mode=create-only and a user that has exclusive rights to creating the tables needed for the query store to operate and then start it again with start-mode=start-only with a user that can use those tables but not apply schema changes, or

run the HTTP JSON API server with a user that can both create and use the query store tables by passing start-mode=create-and-start

When restarting the HTTP JSON API server after the schema has been already created, it's safe to always use start-mode=start-only.

Note: The full list of query store configuration flags supported can be seen by running daml json-api --help.

# Data Continuity

The query store is a cache, which means that it's perfectly fine to drop it as the data it contains it's a subset of what can be safely recovered from the ledger.

As such, the query store does not provide data continuity guarantees across versions and furthermore doesn't guarantee that a query store initialized with a previous version of the *HTTP JSON API* will be able to work with a newer version.

However, the HTTP JSON API is able to tolerate working with query stores initialized by a previous version of the software as long as the underlying schema did not change.

The query store keeps track of the schema version under which it was initialized and refuses to start if a new schema is detected when running with a newer version.

To evolve, the operator of the HTTP JSON API query store needs to drop the database used to hold the HTTP JSON API query store and create a new one (consult your database vendor's documentation as to how this ought to be done) and then proceed to create and start the server using either start-mode=create-only and start-mode=start-only or start-mode=create-and-start as described above, depending on your preferred production setup.

# Security and Privacy

For an *HTTP JSON API* server, all data is maintained by the operator of the deployment. Thus, it is their responsibility to ensure that the data abides by the necessary regulations and confidentiality expectations.

It is recommended to use the tools documented by PostgreSQL to protect data at rest and using a secure communication channel between the *HTTP JSON API* server and the PostgreSQL server.

To protect data in transit and over untrusted networks, the HTTP JSON API server provides TLS support, to enable TLS you need to specify the private key for your server and the certificate chain via the below config block specifying the cert-chain-file, private-key-file, you can also set a custom root CA certificate used to validate client certificates via trust-collection-file parameter.

```
ledger-api {
 address = "127.0.0.1"
 port = 6400
 tls {
   enabled = "true"
    // the certificate to be used by the server
   cert-chain-file = "cert-chain.crt"
   // private key of the server
   private-key-file = "pvt-key.pem"
    // trust collection, which means that all client certificates will be
\rightarrow verified using the trusted
    // certificates in this store. if omitted, the JVM default trust store is \square
→used.
   trust-collection-file = "root-ca.crt"
  }
}
```

Using the cli options (deprecated), you can specify tls options using ``daml json-api -pem server.pem -crt server.crt``. Custom root CA certificate can be set via --cacrt ca.crt

For more details on secure Daml infrastructure setup please refer to this reference implementation

# Architecture

# Components

A production setup of the HTTP JSON API will involve the following components:

the HTTP JSON API server the query store backend database server the ledger

HTTP JSON API server exposes an API to interact with the Ledger and it uses JDBC to interact with its underlying query store for caching and serving data efficiently.

The HTTP JSON API server releases are regularly tested with OpenJDK 11 on a x86\_64 architecture, with Ubuntu 20.04, macOS 11.5.2 and Windows Server 2016.

In production, we recommend running on a x86\_64 architecture in a Linux environment. This environment should have a Java SE Runtime Environment such as OpenJDK JRE and must be compatible with OpenJDK version 11.0.11 or later. We recommend using PostgreSQL server as query-store, most of our tests have been done with servers running version > 10.

# Scaling and Redundancy

**Note:** This section of the document only talks about scaling and redundancy setup for the *HTTP JSON API* server. In all of the recommendations suggested below we assume that the JSON API always interacts with a single participant on the ledger.

We advise that the *HTTP JSON API* server and query store components to have dedicated computation and memory resources available to them. This can be achieved via containerization or setting them up on independent physical servers. Ensure that the two components are **physically co-located** to reduce network latency for communication. The scaling and availability aspects heavily rely on the interactions between the core components listed above.

With respect to scaling we recommend to follow the general advice in trying to understand the bottlenecks and see if adding additional processing power/memory is beneficial.

The HTTP JSON API can be scaled independently of its query store. You can have any number of HTTP JSON API instances talking to the same query store (if, for example, your monitoring indicates that the HTTP JSON API processing time is the bottleneck), or have each HTTP JSON API instance talk to its own independent query store (if the database response times are the bottleneck).

In the latter case, the Daml privacy model ensures that the *HTTP JSON API* requests are made using the user-provided token, thus the data stored in a given query store will be specific to the set of parties that have made queries through that specific query store instance (for a given template). Therefore, if you do run with separate query stores, it may be useful to route queries (using a reverse proxy server) based on requesting party (and possibly queried template), which would minimize the amount of data in each query store as well as the overall redundancy of said data.

Users may consider running PostgreSQL backend in a high availability configuration. The benefits of this are use-case dependent as this may be more expensive for smaller active contract datasets, where re-initializing the cache is cheap and fast.

Finally we recommend using orchestration systems or load balancers which monitor the health of the service and perform subsequent operations to ensure availability. These systems can use the healthcheck endpoints provided by the HTTP JSON API server. This can also be tied into supporting arbitrary autoscaling implementation to ensure minimum number of HTTP JSON API servers on failures.

# Set up the HTTP JSON API Service to work with Highly Available Participants

In case the participant node itself is configured to be highly available, depending on the setup you might want to choose different approaches to connect to the participant nodes. In most setups, including those based on Canton, you'll likely have an active participant node whose role can be taken over by a passive node in case the currently active one drops. Just as for the *HTTP JSON API* itself, you can use orchestration systems or load balancers to monitor the status of the participant nodes and have those point your (possibly highly available) *HTTP JSON API* nodes to the active participant node.

To learn how Canton can be run with high availability and how to monitor it refer to the Canton documentation.

# Logging

HTTP JSON API server uses the industry-standard Logback for logging. You can read more about that in the Logback documentation.

The logging infrastructure leverages structured logging as implemented by the Logstash Logback Encoder.

Logged events should carry information about the request being served by the *HTTP JSON API* server. This includes the details of the commands being submitted, the endpoints being hit and response received highlighting details of failures if any. When using a traditional logging target (e.g. standard output or rotating files) this information will be part of the log description. Using a logging target compatible with the Logstash Logback Encoder allows to have rich logs with structured information about the event being logged.

The default log encoder used is the plaintext one for traditional logging targets.

# Metrics

# Enable and Configure Reporting

To enable metrics and configure reporting, you can use the below config block in application config

```
metrics {
    //Start a metrics reporter. Must be one of "console", "csv:///PATH", "graphite:/
    HOST[:PORT][/METRIC_PREFIX]", or "prometheus://HOST[:PORT]".
    reporter = "console"
    //Set metric reporting interval , examples : 1s, 30s, 1m, 1h
    reporting-interval = 30s
}
```

or the two following CLI options (deprecated):

--metrics-reporter: passing a legal value will enable reporting; the accepted values are as follows:

- console: prints captured metrics on the standard output
- csv://</path/to/metrics.csv>: saves the captured metrics in CSV format at the specified location
- graphite://<server\_host>[:<server\_port>]: sends captured metrics to a Graphite server. If the port is omitted, the default value 2003 will be used.
- prometheus://<server\_host>[:<server\_port>]: renders captured metrics on a http endpoint in accordance with the prometheus protocol. If the port is omitted, the default value 55001 will be used. The metrics will be available under the address http:// <server host>:<server port>/metrics.

--metrics-reporting-interval: metrics are pre-aggregated on the HTTP JSON API and sent to the reporter, this option allows the user to set the interval. The formats accepted are based on the ISO 8601 duration format PnDTnHnMn.nS with days considered to be exactly 24 hours. The default interval is 10 seconds.

# **Types of Metrics**

This is a list of type of metrics with all data points recorded for each. Use this as a reference when reading the list of metrics.

# Counter

Number of occurrences of some event.

## Meter

A meter tracks the number of times a given event occurred (throughput). The following data points are kept and reported by any meter.

```
<metric.qualified.name>.count: number of registered data points overall
<metric.qualified.name>.m1_rate: number of registered data points per minute
<metric.qualified.name>.m5_rate: number of registered data points every 5 minutes
<metric.qualified.name>.m15_rate: number of registered data points every 15 minutes
<metric.qualified.name>.mean_rate: mean number of registered data points
```

# Timers

A timer records all metrics registered by a meter and by a histogram, where the histogram records the time necessary to execute a given operation ( in fractional milliseconds).

# List of Metrics

The following is a list of selected metrics that can be particularly important to track.

daml.http\_json\_api.command\_submission\_timing

A timer. Measures latency (in milliseconds) for processing of a command submission request.

daml.http\_json\_api.query\_all\_timing

A timer. Measures latency (in milliseconds) for processing of a query GET request.

daml.http\_json\_api.query\_matching\_timing

A timer. Measures latency (in milliseconds) for processing of a query POST request.

daml.http\_json\_api.fetch\_timing

A timer. Measures latency (in milliseconds) for processing of a fetch request.

daml.http\_json\_api.get\_party\_timing

A timer. Measures latency (in milliseconds) for processing of a get party/parties request.

daml.http\_json\_api.allocate\_party\_timing

A timer. Measures latency (in milliseconds) for processing of a party management request.

daml.http\_json\_api.download\_package\_timing

A timer. Measures latency (in milliseconds) for processing of a package download request.

daml.http\_json\_api.upload\_package\_timing

A timer. Measures latency (in milliseconds) for processing of a package upload request.

daml.http\_json\_api.incoming\_json\_parsing\_and\_validation\_timing

A timer. Measures latency (in milliseconds) for parsing and decoding of an incoming json payload

daml.http\_json\_api.response\_creation\_timing

A timer. Measures latency (in milliseconds) for construction of the response json payload.

daml.http\_json\_api.db\_find\_by\_contract\_key\_timing

A timer. Measures latency (in milliseconds) of the find by contract key database operation.

daml.http\_json\_api.db\_find\_by\_contract\_id\_timing

A timer. Measures latency (in milliseconds) of the find by contract id database operation.

daml.http\_json\_api.command\_submission\_ledger\_timing

A timer. Measures latency (in milliseconds) for processing the command submission requests on the ledger.

daml.http\_json\_api.http\_request\_throughput

A meter. Number of http requests

daml.http\_json\_api.websocket\_request\_count

A Counter. Count of active websocket connections

daml.http\_json\_api.command\_submission\_throughput

A meter. Number of command submissions

daml.http\_json\_api.upload\_packages\_throughput

A meter. Number of package uploads

daml.http\_json\_api.allocation\_party\_throughput

A meter. Number of party allocations

2.2.3.4 Run the JSON API

Start a Daml Ledger

You can run the JSON API alongside any ledger exposing the gRPC Ledger API you want. If you don't have an existing ledger, you can start an in-memory sandbox:

```
daml new my-project --template quickstart-java
cd my-project
daml build
daml sandbox --wall-clock-time --dar ./.daml/dist/quickstart-0.0.1.dar
```

### Start the HTTP JSON API Service

#### Basic

The most basic way to start the JSON API is with the command:

```
daml json-api --config json-api-app.conf
```

where a corresponding minimal config file is

```
{
  server {
    address = "localhost"
    port = 7575
  }
  ledger-api {
    address = "localhost"
    port = 6865
  }
}
```

This will start the JSON API on port 7575 and connect it to a ledger running on localhost: 6865.

**Note:** Your JSON API service should never be exposed to the internet. When running in production the JSON API should be behind a reverse proxy, such as via NGINX.

The full set of configurable options that can be specified via config file is listed below

```
{
   server {
     //IP address that HTTP JSON API service listens on. Defaults to 127.0.0.1.
     address = "127.0.0.1"
     //HTTP JSON API service port number. A port number of 0 will let the system
     pick an ephemeral port.
```

```
port = 7575
 }
 ledger-api {
   address = "127.0.0.1"
   port = 6865
   tls {
       enabled = "true"
       // the certificate to be used by the server
       cert-chain-file = "cert-chain.crt"
       // private key of the server
       private-key-file = "pvt-key.pem"
       // trust collection, which means that all client certificates will be
\rightarrow verified using the trusted
       // certificates in this store. if omitted, the JVM default trust store is \square
→used.
       trust-collection-file = "root-ca.crt"
   }
 }
 query-store {
   base-config {
     user = "postgres"
     password = "password"
     driver = "org.postgresgl.Driver"
     url = "jdbc:postgresql://localhost:5432/test?&ssl=true"
     // prefix for table names to avoid collisions, empty by default
     table-prefix = "foo"
     // max pool size for the database connection pool
     pool-size = 12
     //specifies the min idle connections for database connection pool.
     min-idle = 4
     //specifies the idle timeout for the database connection pool.
     idle-timeout = 12s
     //specifies the connection timeout for database connection pool.
     connection-timeout = 90s
   }
   // option setting how the schema should be handled.
   // Valid options are start-only, create-only, create-if-needed-and-start and
⇔create-and-start
   start-mode = "start-only"
 }
 // Optional interval to poll for package updates. Examples: 500ms, 5s, 10min,
\rightarrow1h, 1d. Defaults to 5 seconds
 package-reload-interval = 5s
 //Optional max inbound message size in bytes. Defaults to 4194304.
 max-inbound-message-size = 4194304
 //Optional max inbound message size in bytes used for uploading and downloading
→package updates. Defaults to the `max-inbound-message-size` setting.
 package-max-inbound-message-size = 4194304
 //Optional max cache size in entries for storing surrogate template id mappings.
→ Defaults to None
```

```
max-template-id-cache-entries = 1000
 //health check timeout in seconds
 health-timeout-seconds = 5
 //Optional websocket configuration parameters
 websocket-config {
   //Maximum websocket session duration
   max-duration = 120m
   //Server-side heartbeat interval duration
   heartbeat-period = 5s
   //akka stream throttle-mode one of either `shaping` or `enforcing`
   mode = "shaping"
 }
 metrics {
   //Start a metrics reporter. Must be one of "console", "csv:///PATH",
→ "graphite://HOST[:PORT][/METRIC_PREFIX]", or "prometheus://HOST[:PORT]".
   reporter = "console"
   //Set metric reporting interval , examples : 1s, 30s, 1m, 1h
   reporting-interval = 30s
 }
 // DEV MODE ONLY (not recommended for production)
 // Allow connections without a reverse proxy providing HTTPS.
 allow-insecure-tokens = false
 // Optional static content configuration string. Contains comma-separated key-
→value pairs, where:
 // prefix -- URL prefix,
 // directory -- local directory that will be mapped to the URL prefix.
 // Example: "prefix=static,directory=./static-content"
 static-content {
   prefix = "static"
   directory = "static-content-dir"
  }
}
```

Note: You can also start JSON API using CLI args (example below) however this is now deprecated

daml json-api --ledger-host localhost --ledger-port 6865 --http-port 7575

## Standalone JAR

The daml json-api command is great during development since it is included with the SDK and integrates with daml start and other commands. Once you are ready to deploy your application, you can download the standalone JAR from Github releases. It is much smaller than the whole SDK and easier to deploy since it only requires a JVM but no other dependencies and no installation process. The JAR accepts exactly the same command line parameters as daml json-api, so to start the standalone JAR, you can use the following command:

java -jar http-json-2.0.0.jar --config json-api-app.conf

Replace the version number 2.0.0 by the version of the SDK you are using.

## With Query Store

In production setups, you should configure the JSON API to use a PostgreSQL backend as a cache. The in-memory backend will call the ledger to fetch the entire active contract set for the templates in your query every time so it is generally not recommended to rely on this in production. Note that the PostgreSQL backend acts purely as a cache. It is safe to reinitialize the database at any time.

To enable the PostgreSQL backend you can add the query-store config block in your application config file

```
query-store {
 base-config {
   user = "postgres"
   password = "password"
    driver = "org.postgresql.Driver"
   url = "jdbc:postgresql://localhost:5432/test?&ssl=true"
    // prefix for table names to avoid collisions, empty by default
   table-prefix = "foo"
   // max pool size for the database connection pool
   pool-size = 12
   //specifies the min idle connections for database connection pool.
   min-idle = 4
   //specifies the idle timeout for the database connection pool.
   idle-timeout = 12s
   //specifies the connection timeout for database connection pool.
    connection-timeout = 90s
  }
  // option setting how the schema should be handled.
  // Valid options are start-only, create-only, create-if-needed-and-start and
\hookrightarrow create-and-start
  start-mode = "create-if-needed-and-start"
}
```

Note: When you use the Query Store you'll want to use start-mode=create-if-needed-and-start so that all the necessary tables are created if they don't exist.

you can also use the --query-store-jdbc-config CLI flag (deprecated), an example of which is below.

Note: The JSON API provides many other useful configuration flags, run daml json-api --help to see all of them.

# Access Tokens

Each request to the HTTP JSON API Service *must* come with an access token, regardless of whether the underlying ledger requires it or not. This also includes development setups using an unsecured sandbox. The HTTP JSON API Service *does not* hold on to the access token, which will be only used to fulfill the request it came along with. The same token will be used to issue the request to the Ledger API.

The HTTP JSON API Service does not validate the token but may need to decode it to extract information that can be used to fill in request fields for party-specific request. How this happens depends partially on the token format you are using.

# Party-specific Requests

Party-specific requests, i.e., command submissions and queries, are subject to additional restrictions. For command submissions the token must provide a proof that the bearer can act on behalf of at least one party (and possibly read on behalf of any number of parties). For queries the token must provide a proof that the bearer can either act and/or read of at least one party. This happens regardless of the used access token format. The following paragraphs provide guidance as to how different token formats are used by the HTTP JSON API in this regard.

# Using User Tokens

If the underlying ledger supports user management (this includes Canton and the sandbox), you are recommended to use user tokens. For command submissions, the user of the bearer should have actAs rights for at least one party and readAs rights for any number of parties. Queries require the bearer's user to have at least one actAs or readAs user right. The application id of the Ledger API request will be the user id.

# Using Claim Tokens

These tokens can be used if the underlying ledger does not support user management. For command submissions, actAs must contain at least one party and readAs can contain any number of parties. Queries require at least one party in either actAs or readAs. The application id is mandatory.

**Note:** While the JSON API receives the token it doesn't validate it itself. Upon receiving a token it will pass it, and all data contained within the request, on to the Ledger API's AuthService which will then determine if the token is valid and authorized. However, the JSON API does decode the token to extract the ledger id, application id and party so it requires that you use a valid Daml ledger access token format.

For a ledger without authorization, e.g., the default configuration of Daml Sandbox, you can use <a href="https://jwt.io">https://jwt.io</a> (or the JWT library of your choice) to generate your token. You can use an arbitrary secret here. The default header is fine. Under Payload , fill in:

"https://daml.com/ledger-api": {

(continues on next page)

{

```
"ledgerId": "sandbox",
  "applicationId": "foobar",
  "actAs": ["Alice"]
}
```

}

The value of the ledgerId field has to match the ledgerId of your underlying Daml Ledger. For the Sandbox this corresponds to the participant id which by default is just sandbox.

Note: The value of applicationId will be used for commands submitted using that token.

The value for actAs is specified as a list and you provide it with the party that you want to use, such as in the example above which uses Alice for a party. actAs may include more than just one party as the JSON API supports multi-party submissions.

The party should reference an already allocated party.

**Note:** As mentioned above the JSON API does not validate tokens so if your ledger runs without authorization you can use an arbitrary secret.

Then the Encoded box should have your **token**, ready for passing to the service as described in the following sections.

Alternatively, here are two tokens you can use for testing:

```
{"https://daml.com/ledger-api": {"ledgerId": "sandbox", "applicationId":
"HTTP-JSON-API-Gateway", "actAs": ["Alice"]}}:
```

```
eyJhbGciOiJIUzI1NiIsInR5cCI6IkpXVCJ9.
→eyJodHRwczovL2RhbWwuY29tL2xlZGdlci1hcGkiOnsibGVkZ2VySWQiOiJzYW5kYm94IiwiYXBwbGljYXRpb25JZ
→FIjS4ao9yu1XYnv1ZL3t7ooPNIyQYAHY3pmzej4EMCM
```

```
{"https://daml.com/ledger-api": {"ledgerId": "sandbox", "applicationId":
"HTTP-JSON-API-Gateway", "actAs": ["Bob"]}}:
```

```
eyJhbGciOiJIUzI1NiIsInR5cCI6IkpXVCJ9.
→eyJodHRwczovL2RhbWwuY29tL2xlZGdlci1hcGkiOnsibGVkZ2VySWQiOiJzYW5kYm94IiwiYXBwbGljYKRpb25JZ
→y6iwpnYt-ObtNo_FyLVxMtNTwpJF8uxzNfPELQUVKVg
```

### Auth via HTTP

Set HTTP header Authorization: Bearer paste-jwt-here

Example:

```
Authorization: Bearer eyJhbGciOiJIUzI1NiIsInR5cCI6IkpXVCJ9.

→eyJodHRwczovL2RhbWwuY29tL2xlZGdlci1hcGkiOnsibGVkZ2VySWQiOiJNeUxlZGdlciIsImFwcGxpY2F0aW9uS

→34zzF fbWv7p60r5s1kKzwndvGdsJDX-W4Xhm4oVdpk
```

## Auth via WebSockets

WebSocket clients support a subprotocols argument (sometimes simply called protocols ); this is usually in a list form but occasionally in comma-separated form. Check documentation for your WebSocket library of choice for details.

For HTTP JSON requests, you must pass two subprotocols:

```
daml.ws.auth
jwt.token.paste-jwt-here
```

#### Example:

```
jwt.token.eyJhbGciOiJIUzI1NiIsInR5cCI6IkpXVCJ9.
→eyJodHRwczovL2RhbWwuY29tL2xlZGdlci1hcGkiOnsibGVkZ2VySWQiOiJNeUxlZGdlciIsImFwcGxpY2F0aW9uS
→34zzF_fbWv7p60r5s1kKzwndvGdsJDX-W4Xhm4oVdpk
```

# 2.2.3.5 HTTP Status Codes

The **JSON API** reports errors using standard HTTP status codes. It divides HTTP status codes into 3 groups indicating:

- 1. success (200)
- 2. failure due to a client-side problem (400, 401, 403, 404, 409, 429)
- 3. failure due to a server-side problem (500, 503)

The JSON API can return one of the following HTTP status codes:

200 - OK

- 400 Bad Request (Client Error)
- 401 Unauthorized, authentication required
- 403 Forbidden, insufficient permissions
- 404 Not Found
- 409 Conflict, contract ID or key missing or duplicated
- 500 Internal Server Error
- 503 Service Unavailable, ledger server is not running yet or has been shut down

504 - Gateway Timeout, transaction failed to receive its completion within the predefined timeout

When the Ledger API returns an error code, the JSON API maps it to one of the above codes according to the official gRPC to HTTP code mapping.

If a client's HTTP GET or POST request reaches an API endpoint, the corresponding response will always contain a JSON object with a status field, either an errors or result field and an optional warnings:

```
"status": <400 | 401 | 403 | 404 | 409 | 500 | 503 | 504>,
"errors": <JSON array of strings>, | "result": <JSON object or array>,
["warnings": <JSON object> ]
```

Where:

{

}

status - a JSON number which matches the HTTP response status code returned in the HTTP header,

errors - a JSON array of strings, each string represents one error, result - a JSON object or JSON array, representing one or many results, warnings - an optional field with a JSON object, representing one or many warnings.

See the following blog post for more details about error handling best practices: REST API Error Codes 101.

#### Successful Response, HTTP Status: 200 OK

Content-Type: application/json
Content:

```
"status": 200,
"result": <JSON object>
```

{

}

{

}

{

}

## Successful Response with a Warning, HTTP Status: 200 OK

Content-Type: application/json
Content:

```
"status": 200,
"result": <JSON object>,
"warnings": <JSON object>
```

### Failure, HTTP Status: 400 | 401 | 404 | 500

Content-Type: application/json
Content:

```
"status": <400 | 401 | 404 | 500>,
"errors": <JSON array of strings>
```

### Examples

**Result with JSON Object without Warnings:** 

```
{"status": 200, "result": {...}}
```

#### **Result with JSON Array and Warnings:**

#### **Bad Request Error:**

#### **Bad Request Error with Warnings:**

#### **Authentication Error:**

{"status": 401, "errors": ["Authentication Required"]}

#### Not Found Error:

#### Internal Server Error:

{"status": 500, "errors": ["Cannot initialize Ledger API"]}

#### 2.2.3.6 Create a New Contract

To create an Iou contract from the Quickstart guide:

```
template Iou
with
issuer : Party
owner : Party
currency : Text
amount : Decimal
observers : [Party]
```

#### **HTTP Request**

```
URL:/v1/create
Method: POST
Content-Type: application/json
Content:
```

```
{
  "templateId": "Iou:Iou",
  "payload": {
    "issuer": "Alice",
    "owner": "Alice",
    "currency": "USD",
    "amount": "999.99",
    "observers": []
  }
}
```

Where:

templateId is the contract template identifier, which can be formatted as either:

- "<package ID>:<module>:<entity>" or
- "<module>:<entity>" if contract template can be uniquely identified by its module and entity name.

payload field contains contract fields as defined in the Daml template and formatted according to Daml-LF JSON Encoding.

## **HTTP Response**

Content-Type: application/json
Content:

```
{
   "status": 200,
   "result": {
        "observers": [],
        "agreementText": "",
        "payload": {
            "observers": [],
            "issuer": "Alice",
            "amount": "999.99",
            "currency": "USD",
            "owner": "Alice"
        },
        "signatories": [
            "Alice"
        ],
        "contractId": "#124:0",
        "templateId":
→"11c8f3ace75868d28136adc5cfc1de265a9ee5ad73fe8f2db97510e3631096a2:Iou:Iou"
   }
}
```

#### Where:

{

status field matches the HTTP response status code returned in the HTTP header, result field contains created contract details. Keep in mind that templateId in the JSON API response is always fully qualified (always contains package ID).

# 2.2.3.7 Create a Contract with a Command ID

When creating a new contract you may specify an optional meta field. This allows you to control the commandId, actAs, and readAs used when submitting a command to the ledger. Each of these meta fields is optional.

**Note:** You cannot currently use commandIds anywhere else in the JSON API, but you can use it for observing the results of its commands outside the JSON API in logs or via the Ledger API's *Command Services* 

```
"templateId": "Iou:Iou",
```

```
"payload": {
    "observers": [],
    "issuer": "Alice",
    "amount": "999.99",
    "currency": "USD",
    "owner": "Alice"
    },
    "meta": {
        "commandId": "a unique ID",
        "actAs": ["Alice"],
        "readAs": ["PublicParty"]
    }
}
```

Where:

commandId - optional field, a unique string identifying the command.

# 2.2.3.8 Exercise by Contract ID

The JSON command below, demonstrates how to exercise an Iou\_Transfer choice on an Iou contract:

```
choice Iou_Transfer : ContractId IouTransfer
with
    newOwner : Party
controller owner
do create IouTransfer with iou = this; newOwner
```

### **HTTP Request**

```
URL:/v1/exercise
Method: POST
Content-Type: application/json
Content:
```

```
{
   "templateId": "Iou:Iou",
   "contractId": "#124:0",
   "choice": "Iou_Transfer",
   "argument": {
        "newOwner": "Alice"
    }
}
```

Where:

templateId - contract template or interface identifier, same as in create request, contractId - contract identifier, the value from the create response, choice - Daml contract choice, that is being exercised, argument - contract choice argument(s).

# **HTTP Response**

Content-Type: application/json
Content:

```
{
   "status": 200,
   "result": {
        "exerciseResult": "#201:1",
        "events": [
            {
                "archived": {
                     "contractId": "#124:0",
                     "templateId":
→"11c8f3ace75868d28136adc5cfc1de265a9ee5ad73fe8f2db97510e3631096a2:Iou:Iou"
                }
            },
            {
                "created": {
                     "observers": [],
                     "agreementText": "",
                     "payload": {
                         "iou": {
                             "observers": [],
                             "issuer": "Alice",
                             "amount": "999.99",
                             "currency": "USD",
                             "owner": "Alice"
                         },
                         "newOwner": "Alice"
                     },
                     "signatories": [
                         "Alice"
                     ],
                     "contractId": "#201:1",
                     "templateId":
↔"11c8f3ace75868d28136adc5cfc1de265a9ee5ad73fe8f2db97510e3631096a2:Iou:IouTransfer
⇔"
                }
            }
        ]
    }
}
```

#### Where:

status field matches the HTTP response status code returned in the HTTP header, result field contains contract choice execution details:

- exerciseResult field contains the return value of the exercised contract choice,
- events contains an array of contracts that were archived and created as part of the choice execution. The array may contain: zero or many {"archived": {...}} and zero or many {"created": {...}} elements. The order of the contracts is the same as on the ledger.

# 2.2.3.9 Exercise by Contract Key

The JSON command below, demonstrates how to exercise the Archive choice on the Account contract with a (Party, Text) contract key defined like this:

```
template Account with
   owner : Party
   number : Text
   status : AccountStatus
   where
      signatory owner
      key (owner, number) : (Party, Text)
   maintainer key. 1
```

## **HTTP Request**

```
URL:/v1/exercise
Method: POST
Content-Type: application/json
Content:
```

```
{
    "templateId": "Account:Account",
    "key": {
        "_1": "Alice",
        "_2": "abc123"
    },
    "choice": "Archive",
    "argument": {}
}
```

#### Where:

templateId - contract template identifier, same as in create request, key - contract key, formatted according to the DamI-LF JSON Encoding, choice - DamI contract choice, that is being exercised, argument - contract choice argument(s), empty, because Archive does not take any.

## **HTTP Response**

Formatted similar to Exercise by Contract ID response.

## 2.2.3.10 Create and Exercise in the Same Transaction

This command allows creating a contract and exercising a choice on the newly created contract in the same transaction.

### **HTTP Request**

```
URL: /v1/create-and-exercise
Method: POST
Content-Type: application/json
Content:
```

```
"templateId": "Iou:Iou",
"payload": {
    "observers": [],
    "issuer": "Alice",
    "amount": "999.99",
    "currency": "USD",
    "owner": "Alice"
    },
    "choice": "Iou_Transfer",
    "argument": {
        "newOwner": "Bob"
    }
}
```

#### Where:

{

templateId - the initial contract template identifier, in the same format as in the create request,

payload - the initial contract fields as defined in the Daml template and formatted according to Daml-LF JSON Encoding,

choice - Daml contract choice, that is being exercised, argument - contract choice argument(s).

### **HTTP Response**

Please note that the response below is for a consuming choice, so it contains:

```
created and archived events for the initial contract ("contractId": "#1:0"), which was
created and archived right away when a consuming choice was exercised on it,
a created event for the contract that is the result of exercising the choice ("contractId":
"#1:2").
Content-Type: application/json
Content:
```

```
{
 "result": {
   "exerciseResult": "#1:2",
   "events": [
      {
        "created": {
          "observers": [],
          "agreementText": "",
          "payload": {
            "observers": [],
            "issuer": "Alice",
            "amount": "999.99",
            "currency": "USD",
            "owner": "Alice"
          },
          "signatories": [
            "Alice"
          ],
          "contractId": "#1:0",
          "templateId":
→ "a3b788b4dc18dc060bfb82366ae6dc055b1e361d646d5cfdb1b729607e344336:Iou:Iou"
       }
      },
      {
        "archived": {
          "contractId": "#1:0",
          "templateId":
→"a3b788b4dc18dc060bfb82366ae6dc055b1e361d646d5cfdb1b729607e344336:Iou:Iou"
        }
      },
      {
        "created": {
          "observers": [
           "Bob"
          ],
          "agreementText": "",
          "payload": {
            "iou": {
              "observers": [],
              "issuer": "Alice",
              "amount": "999.99",
              "currency": "USD",
              "owner": "Alice"
            },
            "newOwner": "Bob"
          },
          "signatories": [
            "Alice"
          ],
          "contractId": "#1:2",
          "templateId":
→ "a3b788b4dc18dc060bfb82366ae6dc055b1e361d646d5cfdb1b729607e344336:Iou:IouTransfer
⇔"
        }
     }
   ]
```

}, "status": 200

}

{

}

{

}

## 2.2.3.11 Fetch Contract by Contract ID

**HTTP Request** 

URL: /v1/fetch
Method: POST
Content-Type: application/json
Content:

application/json body:

```
"contractId": "#201:1"
```

readers may be passed as with Query.

## Contract Not Found HTTP Response

Content-Type: application/json
Content:

```
"status": 200,
"result": null
```

### Contract Found HTTP Response

Content-Type: application/json
Content:

```
"newOwner": "Alice"
},
"signatories": [
    "Alice"
    ],
    "contractId": "#201:1",
    "templateId":
    "11c8f3ace75868d28136adc5cfc1de265a9ee5ad73fe8f2db97510e3631096a2:Iou:IouTransfer
    "
    }
}
```

# 2.2.3.12 Fetch Contract by Key

Show the currently active contract that matches a given key.

The websocket endpoint /v1/stream/fetch can be used to search multiple keys in the same request, or in place of iteratively invoking this endpoint to respond to changes on the ledger.

# **HTTP Request**

```
URL: /v1/fetch
Method: POST
Content-Type: application/json
Content:
```

```
{
    "templateId": "Account:Account",
    "key": {
        "_1": "Alice",
        "_2": "abc123"
    }
}
```

readers may be passed as with Query.

# Contract Not Found HTTP Response

```
Content-Type: application/json
Content:
```

```
"status": 200,
"result": null
```

{

}

# **Contract Found HTTP Response**

Content-Type: application/json
Content:

```
{
    "status": 200,
    "result": {
        "observers": [],
        "agreementText": "",
        "payload": {
             "owner": "Alice",
             "number": "abc123",
            "status": {
                 "tag": "Enabled",
                 "value": "2020-01-01T00:00:01Z"
             }
        },
        "signatories": [
             "Alice"
        ],
        "key": {
             " 1": "Alice",
             "2": "abc123"
        },
        "contractId": "#697:0",
        "templateId":
→ "11c8f3ace75868d28136adc5cfc1de265a9ee5ad73fe8f2db97510e3631096a2:Account:Account
\rightarrow "
    }
}
```

# 2.2.3.13 Get All Active Contracts

List all currently active contracts for all known templates.

**Note:** Retrieved contracts do not get persisted into a query store database. Query store is a search index and can be used to optimize search latency. See *Start HTTP service* for information on how to start JSON API service with a query store enabled.

**Note:** You can only query active contracts with the /v1/query endpoint. Archived contracts (those that were archived or consumed during an exercise operation) will not be shown in the results.

## **HTTP Request**

URL: /v1/query Method: GET Content: <EMPTY>

#### **HTTP Response**

The response is the same as for the POST method below.

## 2.2.3.14 Get All Active Contracts Matching a Given Query

List currently active contracts that match a given query.

The websocket endpoint /v1/stream/query can be used in place of iteratively invoking this endpoint to respond to changes on the ledger.

#### **HTTP Request**

```
URL: /v1/query
Method: POST
Content-Type: application/json
Content:
```

```
"templateIds": ["Iou:Iou"],
"query": {"amount": 999.99},
"readers": ["Alice"]
```

#### Where:

{

}

```
templateIds - an array of contract template identifiers to search through,
query - search criteria to apply to the specified templateIds, formatted according to the
Query Language.
readers - optional non-empty list of parties to query as; must be a subset of the actAs/readAs
```

### Empty HTTP Response

parties in the JWT

```
Content-Type: application/json
Content:
```

```
"status": 200,
"result": []
```

{

}

# Nonempty HTTP Response

Content-Type: application/json
Content:

```
{
   "result": [
        {
            "observers": [],
            "agreementText": "",
            "payload": {
                "observers": [],
                "issuer": "Alice"
                "amount": "999.99",
                "currency": "USD",
                "owner": "Alice"
            },
            "signatories": [
                "Alice"
            ],
            "contractId": "#52:0",
            "templateId":
→"b10d22d6c2f2fae41b353315cf893ed66996ecb0abe4424ea6a81576918f658a:Iou:Iou"
       }
   ],
   "status": 200
}
```

### Where

result contains an array of contracts, each contract formatted according to DamI-LF JSON Encoding,

 ${\tt status}\xspace$  matches the HTTP status code returned in the HTTP header.

Nonempty HTTP Response With Unknown Template IDs Warning

```
Content-Type: application/json
Content:
```

```
{
   "warnings": {
        "unknownTemplateIds": ["UnknownModule:UnknownEntity"]
   },
   "result": [
        {
            "observers": [],
            "agreementText": "",
            "payload": {
                "observers": [],
                "issuer": "Alice",
                "amount": "999.99",
                "currency": "USD",
                "owner": "Alice"
            },
            "signatories": [
```

```
"Alice"
],
"contractId": "#52:0",
"templateId":

"b10d22d6c2f2fae41b353315cf893ed66996ecb0abe4424ea6a81576918f658a:Iou:Iou"
],
],
"status": 200
}
```

# 2.2.3.15 Fetch Parties by Identifiers

URL:/v1/parties Method: POST Content-Type: application/json Content:

["Alice", "Bob", "Dave"]

If an empty JSON array is passed: [], this endpoint returns BadRequest(400) error:

```
{
  "status": 400,
  "errors": [
    "JsonReaderError. Cannot read JSON: <[]>. Cause: spray.json.
  DeserializationException: must be a list with at least 1 element"
  ]
}
```

**HTTP Response** 

```
Content-Type: application/json
Content:
```

```
{
 "status": 200,
 "result": [
   {
      "identifier": "Alice",
      "displayName": "Alice & Co. LLC",
      "isLocal": true
   },
   {
     "identifier": "Bob",
     "displayName": "Bob & Co. LLC",
      "isLocal": true
   },
    {
      "identifier": "Dave",
      "isLocal": true
    }
```

(continued from previous page)

Please note that the order of the party objects in the response is not guaranteed to match the order of the passed party identifiers.

### Where

] }

```
identifier - a stable unique identifier of a Daml party,
displayName - optional human readable name associated with the party. Might not be unique,
isLocal - true if party is hosted by the backing participant.
```

**Response With Unknown Parties Warning** 

Content-Type: application/json
Content:

```
{
   "result": [
      {
        "identifier": "Alice",
        "displayName": "Alice & Co. LLC",
        "isLocal": true
      }
  ],
  "warnings": {
        "unknownParties": ["Erin"]
    },
    "status": 200
}
```

The result might be an empty JSON array if none of the requested parties is known.

## 2.2.3.16 Fetch All Known Parties

URL: /v1/parties Method: GET Content: <EMPTY>

### **HTTP Response**

The response is the same as for the POST method above.

## 2.2.3.17 Allocate a New Party

This endpoint is a JSON API proxy for the Ledger API's AllocatePartyRequest. For more information about party management, please refer to Provisioning Identifiers part of the Ledger API documentation.

### **HTTP Request**

```
URL: /v1/parties/allocate
Method: POST
Content-Type: application/json
Content:
```

```
{
  "identifierHint": "Carol",
  "displayName": "Carol & Co. LLC"
}
```

Please refer to AllocateParty documentation for information about the meaning of the fields.

All fields in the request are optional, this means that an empty JSON object is a valid request to allocate a new party:

{ }

## **HTTP Response**

```
{
  "result": {
    "identifier": "Carol",
    "displayName": "Carol & Co. LLC",
    "isLocal": true
  },
  "status": 200
}
```

## 2.2.3.18 Create a New User

This endpoint exposes the Ledger API's CreateUser RPC.

### **HTTP Request**

```
URL: /v1/user/create
Method: POST
Content-Type: application/json
Content:
```

```
{
  "userId": "carol",
  "primaryParty": "Carol",
  "rights": [
    {
      "type": "CanActAs",
      "party": "Carol"
   },
    {
      "type": "CanReadAs",
      "party": "Alice"
    },
    {
      "type": "CanReadAs",
      "party": "Bob"
    },
    {
      "type": "ParticipantAdmin"
    }
  ]
}
```

Please refer to CreateUser RPC documentation for information about the meaning of the fields.

Only the userId fields in the request is required, this means that an JSON object containing only it is a valid request to create a new user.

## **HTTP Response**

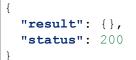

# 2.2.3.19 Get Authenticated User Information

This endpoint exposes the Ledger API's GetUser RPC.

The user ID will always be filled out with the user specified via the currently used user token.

## **HTTP Request**

URL: /v1/user Method: GET

## **HTTP Response**

```
{
   "result": {
    "userId": "carol",
    "primaryParty": "Carol"
   },
   "status": 200
}
```

## 2.2.3.20 Get Specific User Information

This endpoint exposes the Ledger API's GetUser RPC.

## **HTTP Request**

{

```
URL: /v1/user
Method: POST
Content-Type: application/json
Content:
```

"userId": "carol"
}

Please refer to GetUser RPC documentation for information about the meaning of the fields.

## **HTTP Response**

```
{
   "result": {
     "userId": "carol",
     "primaryParty": "Carol"
   },
   "status": 200
}
```

# 2.2.3.21 Delete Specific User

This endpoint exposes the Ledger API's DeleteUser RPC.

**HTTP Request** 

{

```
URL: /v1/user/delete
Method: POST
Content-Type: application/json
Content:
```

```
"userId": "carol"
}
```

Please refer to DeleteUser RPC documentation for information about the meaning of the fields.

### **HTTP Response**

```
{
   "result": {},
   "status": 200
}
```

## 2.2.3.22 List Users

This endpoint exposes the Ledger API's ListUsers RPC.

### **HTTP Request**

URL: /v1/users Method: GET

### **HTTP Response**

```
{
    "result": [
        {
            "userId": "carol",
            "primaryParty": "Carol"
        },
        {
            "userId": "bob",
            "primaryParty": "Bob"
        }
    ],
    "status": 200
}
```

## 2.2.3.23 Grant User Rights

This endpoint exposes the Ledger API's GrantUserRights RPC.

### **HTTP Request**

URL: /v1/user/rights/grant
Method: POST
Content-Type: application/json
Content:

```
{
  "userId": "carol",
  "rights": [
    {
      "type": "CanActAs",
      "party": "Carol"
    },
    {
      "type": "CanReadAs",
      "party": "Alice"
    },
    {
      "type": "CanReadAs",
      "party": "Bob"
    },
    {
      "type": "ParticipantAdmin"
    }
  ]
}
```

Please refer to GrantUserRights RPC documentation for information about the meaning of the fields.

#### **HTTP Response**

```
{
  "result": [
    {
      "type": "CanActAs",
      "party": "Carol"
    },
    {
      "type": "CanReadAs",
      "party": "Alice"
    },
    {
      "type": "CanReadAs",
      "party": "Bob"
    },
    {
      "type": "ParticipantAdmin"
    }
```

(continues on next page)

(continued from previous page)

], "status": 200

}

Returns the rights that were newly granted.

## 2.2.3.24 Revoke User Rights

This endpoint exposes the Ledger API's RevokeUserRights RPC.

#### **HTTP Request**

```
URL: /v1/user/rights/revoke
Method: POST
Content-Type: application/json
Content:
```

```
{
  "userId": "carol",
  "rights": [
    {
      "type": "CanActAs",
      "party": "Carol"
    },
    {
      "type": "CanReadAs",
      "party": "Alice"
    },
    {
      "type": "CanReadAs",
      "party": "Bob"
    },
    {
      "type": "ParticipantAdmin"
    }
  ]
}
```

Please refer to RevokeUserRights RPC documentation for information about the meaning of the fields.

#### **HTTP Response**

```
{
    "result": [
        {
            "type": "CanActAs",
            "party": "Carol"
        },
        {
            "type": "CanReadAs",
            "type": "CanReadAs",
```

(continues on next page)

(continued from previous page)

```
"party": "Alice"
},
{
    "type": "CanReadAs",
    "party": "Bob"
},
{
    "type": "ParticipantAdmin"
}
],
"status": 200
}
```

Returns the rights that were actually granted.

## 2.2.3.25 List Authenticated User Rights

This endpoint exposes the Ledger API's ListUserRights RPC.

The user ID will always be filled out with the user specified via the currently used user token.

## **HTTP Request**

```
URL:/v1/user/rights
Method:GET
```

## **HTTP Response**

```
{
  "result": [
    {
      "type": "CanActAs",
      "party": "Carol"
    },
    {
      "type": "CanReadAs",
      "party": "Alice"
    },
    {
      "type": "CanReadAs",
      "party": "Bob"
    },
    {
      "type": "ParticipantAdmin"
    }
 ],
  "status": 200
}
```

## 2.2.3.26 List Specific User Rights

This endpoint exposes the Ledger API's ListUserRights RPC.

### **HTTP Request**

```
URL: /v1/user/rights
Method: POST
Content-Type: application/json
Content:
```

{
 "userId": "carol"
}

Please refer to ListUserRights RPC documentation for information about the meaning of the fields.

### **HTTP Response**

```
{
  "result": [
    {
      "type": "CanActAs",
      "party": "Carol"
    },
    {
      "type": "CanReadAs",
      "party": "Alice"
    },
    {
      "type": "CanReadAs",
      "party": "Bob"
    },
    {
      "type": "ParticipantAdmin"
    }
  ],
  "status": 200
}
```

### 2.2.3.27 List All DALF Packages

### **HTTP Request**

URL: /v1/packages Method: GET Content: <EMPTY>

## **HTTP Response**

```
{
    "result": [
        "clf1f00558799eec139fb4f4c76f95fb52fa1837a5dd29600baa1c8ed1bdccfd",
        "733e38d36a2759688a4b2c4cec69d48e7b55ecc8dedc8067b815926c917a182a",
        "bfcd37bd6b84768e86e432f5f6c33e25d9e7724a9d42e33875ff74f6348e733f",
        "40f452260bef3f29dede136108fc08a88d5a5250310281067087da6f0baddff7",
        "8a7806365bbd98d88b4c13832ebfa305f6abaeaf32cfa2b7dd25c4fa489b79fb"
   ],
   "status": 200
}
```

Where result is the JSON array containing the package IDs of all loaded DALFs.

## 2.2.3.28 Download a DALF Package

### **HTTP Request**

URL: /v1/packages/<package ID> Method: GET Content: <EMPTY>

Note that the desired package ID is specified in the URL.

### HTTP Response, status: 200 OK

```
Transfer-Encoding: chunked
Content-Type: application/octet-stream
Content: <DALF bytes>
```

The content (body) of the HTTP response contains raw DALF package bytes, without any encoding. Note that the package ID specified in the URL is actually the SHA-256 hash of the downloaded DALF package and can be used to validate the integrity of the downloaded content.

### HTTP Response With Error, Any Status Different from 200 OK

Any status different from 200 OK will be in the format specified below.

```
Content-Type: application/json
Content:
```

```
{
    "errors": [
        "io.grpc.StatusRuntimeException: NOT_FOUND"
],
    "status": 500
}
```

## 2.2.3.29 Upload a DAR File

### **HTTP Request**

URL: /v1/packages
Method: POST
Content-Type: application/octet-stream
Content: <DAR bytes>

The content (body) of the HTTP request contains raw DAR file bytes, without any encoding.

## HTTP Response, Status: 200 OK

Content-Type: application/json
Content:

```
{
    "result": 1,
    "status": 200
}
```

## HTTP Response With Error

```
Content-Type: application/json
Content:
```

# 2.2.3.30 Metering Report

For a description of participant metering, the parameters, and the report format see the Participant Metering.

```
URL: /v1/metering-report
Method: POST
Content-Type: application/json
Content:
```

```
{
  "from": "2022-01-01",
  "to": "2022-02-01",
  "application": "some-application"
}
```

## **HTTP Response**

Content-Type: application/json
Content:

```
{
  "status": 200,
  "result": {
    "participant": "some-participant",
    "request": {
      "from": "2022-01-01T00:00:00Z",
      "to": "2022-02-01T00:00:00Z"
    },
    "final": true,
    "applications": [
      {
        "application": "some-application",
        "events": 42
      }
    1
  }
}
```

## 2.2.3.31 Streaming API

Two subprotocols must be passed with every request, as described in Auth via WebSockets.

JavaScript/Node.js example demonstrating how to establish Streaming API connection:

```
const wsProtocol = "daml.ws.auth";
const tokenPrefix = "jwt.token.";
const jwt =
    "eyJnbGcioiJIUzI1NiIsInR5cCI6IkpXVCJ9.
    -eeyJodHRwczovL2RhbWwuY29tL2xlZGdlci1hcGkiOnsibGVkZ2VySWQiOiJNeUxlZGdlciIsImFwcGxpY2F0aW9uS
    -34zzF_fbWv7p60r5s1kKzwndvGdsJDX-W4Xhm4oVdp";
const subprotocols = [`${tokenPrefix}${jwt}`, wsProtocol];
const ws = new WebSocket("ws://localhost:7575/v1/stream/query", subprotocols);
ws.addEventListener("open", function open() {
    ws.send(JSON.stringify({templateIds: ["Iou:Iou"]}));
});
ws.addEventListener("message", function incoming(data) {
    console.log(data);
});
```

Please note that Streaming API does not allow multiple requests over the same WebSocket connection. The server returns an error and disconnects if second request received over the same Web-Socket connection.

## Error and Warning Reporting

Errors and warnings reported as part of the regular on-message flow: ws. addEventListener("message", ...).

Streaming API error messages formatted the same way as synchronous API errors.

Streaming API reports only one type of warnings - unknown template IDs, which is formatted as:

```
{"warnings":{"unknownTemplateIds":<JSON Array of template ID strings>>}}
```

## Error and Warning Examples

```
{"warnings": {"unknownTemplateIds": ["UnknownModule:UnknownEntity"]}}
{
 "errors":["JsonReaderError. Cannot read JSON: <{\"templateIds\":[]}>. Cause:
-spray.json.DeserializationException: search requires at least one item in
"status":400
}
{
 "errors":["Multiple requests over the same WebSocket connection are not allowed.
\rightarrow"],
 "status":400
}
{
  "errors": ["Could not resolve any template ID from request."],
 "status":400
}
```

### **Contracts Query Stream**

URL: /v1/stream/query Scheme: ws Protocol: WebSocket

List currently active contracts that match a given query, with continuous updates.

Simpler use-cases that do not require continuous updates should use the simpler /v1/query endpoint instead.

application/json body must be sent first, formatted according to the Query Language:

{"templateIds": ["Iou:Iou"]}

Multiple queries may be specified in an array, for overlapping or different sets of template IDs:

```
{"templateIds": ["Iou:Iou"], "query": {"amount": {"%lte": 50}}},
{"templateIds": ["Iou:Iou"], "query": {"amount": {"%gt": 50}}},
```

(continues on next page)

ſ

(continued from previous page)

```
{"templateIds": ["Iou:Iou"]}
```

Queries have two ways to specify an offset.

An offset, a string supplied by an earlier query output message, may optionally be specified alongside each query itself:

```
{"templateIds": ["Iou:Iou"], "query": {"amount": {"%lte": 50}}},
{"templateIds": ["Iou:Iou"], "query": {"amount": {"%gt": 50}}},
{"templateIds": ["Iou:Iou"], "offset": "5609"}
```

If specified, the stream will include only contract creations and archivals after the response body that included that offset. Queries with no offset will begin with all active contracts for that query, as usual.

If an offset is specified before the queries, as a separate body, it will be used as a default offset for all queries that do not include an offset themselves:

{"offset": "4307"}

]

Γ

]

For example, if this message preceded the above 3-query example, it would be as if "4307" had been specified for the first two queries, while "5609" would be used for the third query.

If any offset has been pruned, the websocket will immediately fail with code 1011 and message internal error.

The output is a series of JSON documents, each payload formatted according to DamI-LF JSON Encoding:

```
{
    "events": [{
        "created": {
            "observers": [],
            "agreementText": "",
            "payload": {
                "observers": [],
                "issuer": "Alice",
                "amount": "999.99",
                "currency": "USD",
                "owner": "Alice"
            },
            "signatories": ["Alice"],
            "contractId": "#1:0",
            "templateId":
→ "eb3b150383a979d6765b8570a17dd24ae8d8b63418ee5fd20df20ad2a1c13976:Iou:Iou"
        },
        "matchedQueries": [1, 2]
   }]
}
```

where matchedQueries indicates the O-based indices into the request list of queries that matched this contract.

Every events block following the end of contracts that existed when the request started includes an offset. The stream is guaranteed to send an offset immediately at the beginning of this live data, which may or may not contain any events; if it does not contain events and no events were emitted before, it may be null if there was no transaction on the ledger or a string representing the current ledger end; otherwise, it will be a string. For example, you might use it to turn off an initial loading indicator:

```
"events": [],
"offset": "2"
```

{

}

Note: Events in the following live data may include events that precede this offset if an earlier per-query offset was specified.

This has been done with the intent of allowing to use per-query offsets to efficiently use a single connection to multiplex various requests. To give an example of how this would work, let's say that there are two contract templates, A and B. Your application first queries for A s without specifying an offset. Then some client-side interaction requires the application to do the same for B s. The application can save the latest observed offset for the previous query, which let's say is 42, and issue a new request that queries for all B s without specifying an offset and all A s from 42. While this happens on the client, a few more A s and B s are created and the new request is issued once the latest offset is 47. The response to this will contain a message with all active B s, followed by the message reporting the offset 47, followed by a stream of live updates that contains new A s starting from 42 and new B s starting from 47.

To keep the stream alive, you'll occasionally see messages like this, which can be safely ignored if you do not need to capture the last seen ledger offset:

{"events":[],"offset":"5609"}

where offset is the last seen ledger offset.

After submitting an Iou\_Split exercise, which creates two contracts and archives the one above, the same stream will eventually produce:

```
{
   "events": [{
        "archived": {
            "contractId": "#1:0",
            "templateId":
→ "eb3b150383a979d6765b8570a17dd24ae8d8b63418ee5fd20df20ad2a1c13976:Iou:Iou"
        }
   }, {
        "created": {
            "observers": [],
            "agreementText": "",
            "payload": {
                "observers": [],
                "issuer": "Alice",
                "amount": "42.42",
                "currency": "USD",
                "owner": "Alice"
```

(continues on next page)

```
(continued from previous page)
```

```
},
            "signatories": ["Alice"],
            "contractId": "#2:1",
            "templateId":
→ "eb3b150383a979d6765b8570a17dd24ae8d8b63418ee5fd20df20ad2a1c13976:Iou:Iou"
        },
        "matchedQueries": [0, 2]
   }, {
        "created": {
            "observers": [],
            "agreementText": "",
            "payload": {
                "observers": [],
                "issuer": "Alice",
                "amount": "957.57",
                "currency": "USD",
                "owner": "Alice"
            },
            "signatories": ["Alice"],
            "contractId": "#2:2",
            "templateId":
→ "eb3b150383a979d6765b8570a17dd24ae8d8b63418ee5fd20df20ad2a1c13976:Iou:Iou"
        },
        "matchedQueries": [1, 2]
   }],
   "offset": "3"
}
```

If any template IDs are found not to resolve, the first element of the stream will report them:

{"warnings": {"unknownTemplateIds": ["UnknownModule:UnknownEntity"]}}

and the stream will continue, provided that at least one template ID resolved properly.

Aside from "created" and "archived" elements, "error" elements may appear, which contain a string describing the error. The stream will continue in these cases, rather than terminating.

Some notes on behavior:

- 1. Each result array means this is what would have changed if you just polled /v1/query iteratively. In particular, just as polling search can miss contracts (as a create and archive can be paired between polls), such contracts may or may not appear in any result object.
- 2. No archived ever contains a contract ID occurring within a created in the same array. So, for example, supposing you are keeping an internal map of active contracts keyed by contract ID, you can apply the created first or the archived first, forwards, backwards, or in random order, and be guaranteed to get the same results.
- 3. Within a given array, if an archived and created refer to contracts with the same template ID and contract key, the archived is guaranteed to occur before the created.
- 4. Except in cases of #3, within a single response array, the order of created and archived is undefined and does not imply that any element occurred before or after any other one.
- 5. You will almost certainly receive contract IDs in archived that you never received a created for. These are contracts that query filtered out, but for which the server no longer is aware of that. You can safely ignore these. However, such phantom archives are guaranteed to represent an actual archival on the ledger, so if you are keeping a more global dataset outside the context of this specific search, you can use that archival information as you wish.

## Fetch by Key Contracts Stream

URL: /v1/stream/fetch Scheme: ws Protocol: WebSocket

List currently active contracts that match one of the given  $\{templateId, key\}$  pairs, with continuous updates.

Simpler use-cases that search for only a single key and do not require continuous updates should use the simpler  $v_1$ /fetch endpoint instead.

application/json body must be sent first, formatted according to the following rule:

```
{"templateId": "<template ID 1>", "key": <key 1>},
{"templateId": "<template ID 2>", "key": <key 2>},
...
{"templateId": "<template ID N>", "key": <key N>}
```

Where:

ſ

]

ſ

]

```
templateId - contract template identifier, same as in create request, key - contract key, formatted according to the Daml-LF JSON Encoding,
```

Example:

```
{"templateId": "Account:Account", "key": {"_1": "Alice", "_2": "abc123"}},
{"templateId": "Account:Account", "key": {"_1": "Alice", "_2": "def345"}}
```

The output stream has the same format as the output from the Contracts Query Stream. We further guarantee that for every archived event appearing on the stream there has been a matching created event earlier in the stream, except in the case of missing contractIdAtOffset fields in the case described below.

You may supply optional offsets for the stream, exactly as with query streams. However, you should supply with each {templateId, key} pair a contractIdAtOffset, which is the contract ID currently associated with that pair at the point of the given offset, or null if no contract ID was associated with the pair at that offset. For example, with the above keys, if you had one "abc123" contract but no "def345" contract, you might specify:

```
[
    {"templateId": "Account:Account", "key": {"_1": "Alice", "_2": "abc123"},
    "contractIdAtOffset": "#1:0"},
    {"templateId": "Account:Account", "key": {"_1": "Alice", "_2": "def345"},
    "contractIdAtOffset": null}
]
```

If every contractIdAtOffset is specified, as is so in the example above, you will not receive any archived events for contracts created before the offset unless those contracts are identified in a contractIdAtOffset. By contrast, if any contractIdAtOffset is missing, archived event filtering will be disabled, and you will receive phantom archives as with query streams.

# 2.2.3.32 Healthcheck Endpoints

The HTTP JSON API provides two healthcheck endpoints for integration with schedulers like Kubernetes.

Liveness Check

URL: /livez Method: GET

A status code of 200 indicates a successful liveness check.

This is an unauthenticated endpoint intended to be used as a liveness probe.

## **Readiness Check**

URL: /readyz Method: GET

A status code of 200 indicates a successful readiness check.

This is an unauthenticated endpoint intended to be used as a liveness probe. It validates both the ledger connection as well as the database connection.

# 2.2.4 Java Bindings

# 2.2.4.1 Generate Java Code from Daml

## Introduction

When writing applications for the ledger in Java, you want to work with a representation of Daml templates and data types in Java that closely resemble the original Daml code while still being as true to the native types in Java as possible. To achieve this, you can use Daml to Java code generator (Java codegen) to generate Java types based on a Daml model. You can then use these types in your Java code when reading information from and sending data to the ledger.

The Daml assistant documentation describes how to run and configure the code generator for all supported bindings, including Java.

The rest of this page describes Java-specific topics.

# Understand the Generated Java Model

The Java codegen generates source files in a directory tree under the output directory specified on the command line.

# Map Daml Primitives to Java Types

| Daml type                 | Java type                                                                  | Java Bind-<br>ings Value<br>Type |
|---------------------------|----------------------------------------------------------------------------|----------------------------------|
| Int                       | java.lang.Long                                                             | Int64                            |
| Numeric                   | java.math.BigDecimal                                                       | Numeric                          |
| Text                      | java.lang.String                                                           | Text                             |
| Bool                      | java.util.Boolean                                                          | Bool                             |
| Party                     | java.lang.String                                                           | Party                            |
| Date                      | java.time.LocalDate                                                        | Date                             |
| Time                      | java.time.Instant                                                          | Timestamp                        |
| List or []                | java.util.List                                                             | DamlList                         |
| TextMap                   | java.util.Map Restricted to using String keys.                             | Daml-                            |
|                           |                                                                            | TextMap                          |
| Optional                  | java.util.Optional                                                         | DamlOp-                          |
|                           |                                                                            | tional                           |
| () <b>(</b> Unit <b>)</b> | None since the Java language doesn't have a direct equivalent of           | Unit                             |
|                           | Daml's Unit type (), the generated code uses the Java Bindings value type. |                                  |
| Contrac-                  | Fields of type ContractId X refer to the generated ContractId              | ContractId                       |
| tId                       | class of the respective template X.                                        |                                  |

Daml built-in types are translated to the following equivalent types in Java:

## Understand Escaping Rules

To avoid clashes with Java keywords, the Java codegen applies escaping rules to the following Daml identifiers:

Type names (except the already mapped *built-in types*) Constructor names Type parameters Module names Field names

If any of these identifiers match one of the Java reserved keywords, the Java codegen appends a dollar sign \$ to the name. For example, a field with the name import will be generated as a Java field with the name import\$.

# Understand the Generated Classes

Every user-defined data type in Daml (template, record, and variant) is represented by one or more Java classes as described in this section.

The Java package for the generated classes is the equivalent of the lowercase Daml module name.

|                                 | Listing 12: Daml |  |
|---------------------------------|------------------|--|
| module Foo.Bar.Baz where        |                  |  |
|                                 |                  |  |
|                                 | Listing 13: Java |  |
| <pre>package foo.bar.baz;</pre> |                  |  |

Records (a.k.a Product Types)

A Daml record is represented by a Java class with fields that have the same name as the Daml record fields. A Daml field having the type of another record is represented as a field having the type of the generated class for that record.

#### Listing 14: Com/Acme/ProductTypes.daml

```
module Com.Acme.ProductTypes where
data Person = Person with name : Name; age : Decimal
data Name = Name with firstName : Text; lastName : Text
```

A Java file is generated that defines the class for the type Person:

#### Listing 15: com/acme/producttypes/Person.java

```
package com.acme.producttypes;
public class Person {
    public final Name name;
    public final BigDecimal age;
    public static Person fromValue(Value value$) { /* ... */ }
    public Person(Name name, BigDecimal age) { /* ... */ }
    public DamlRecord toValue() { /* ... */ }
}
```

A Java file is generated that defines the class for the type Name:

Listing 16: com/acme/producttypes.Name.java

```
package com.acme.producttypes;
public class Name {
    public final String firstName;
    public final String lastName;
    public static Person fromValue(Value value$) { /* ... */ }
    public Name(String firstName, String lastName) { /* ... */ }
    public DamlRecord toValue() { /* ... */ }
}
```

## Templates

The Java codegen generates three classes for a Daml template:

- TemplateName Represents the contract data or the template fields.
- TemplateName.ContractId Used whenever a contract ID of the corresponding template is used in another template or record, for example: data Foo = Foo (ContractId Bar). This class also provides methods to generate an ExerciseCommand for each choice that can be sent to the ledger with the Java Bindings.
- TemplateName.Contract Represents an actual contract on the ledger. It contains a field for the contract ID (of type TemplateName.ContractId) and a field for the template data (of type TemplateName). With the static method TemplateName. Contract.fromCreatedEvent, you can deserialize a CreatedEvent to an instance of TemplateName.Contract.

#### Listing 17: Com/Acme/Templates.daml

```
module Com.Acme.Templates where
data BarKey =
 BarKey
   with
     p : Party
      t : Text
template Bar
 with
   owner: Party
   name: Text
 where
   signatory owner
   key BarKey owner name : BarKey
   maintainer key.p
    choice Bar_SomeChoice: Bool
     with
        aName: Text
      controller owner
      do return True
```

A file is generated that defines three Java classes:

1. Bar

- 2. Bar.ContractId
- 3. Bar.Contract

#### Listing 18: com/acme/templates/Bar.java

```
package com.acme.templates;
public class Bar extends Template {
    public static final Identifier TEMPLATE_ID = new Identifier("some-package-id",
    Gom.Acme.Templates", "Bar");
```

(continues on next page)

```
(continued from previous page)
```

```
public final String owner;
 public final String name;
 public static ExerciseByKeyCommand exerciseByKeyBar SomeChoice (BarKey key, Bar
\leftrightarrowSomeChoice arg) { /* ... */ }
 public static ExerciseByKeyCommand exerciseByKeyBar SomeChoice(BarKey key, 🗆
→String aName) { /* ... */ }
 public CreateAndExerciseCommand createAndExerciseBar SomeChoice(Bar SomeChoice
→arg) { /* ... */ }
 public CreateAndExerciseCommand createAndExerciseBar_SomeChoice(String aName) {
\rightarrow/* ... */ }
 public static class ContractId {
   public final String contractId;
   public ExerciseCommand exerciseArchive(Unit arg) { /* ... */ }
   public ExerciseCommand exerciseBar SomeChoice(Bar SomeChoice arg) { /* ... */
\hookrightarrow }
   public ExerciseCommand exerciseBar SomeChoice(String aName) { /* ... */ }
 }
 public static class Contract {
   public final ContractId id;
   public final Bar data;
   public static Contract fromCreatedEvent(CreatedEvent event) { /* ... */ }
  }
}
```

Note that the static methods returning an ExerciseByKeyCommand will only be generated for templates that define a key.

### Variants (a.k.a Sum Types)

A variant or sum type is a type with multiple constructors, where each constructor wraps a value of another type. The generated code is comprised of an abstract class for the variant type itself and a subclass thereof for each constructor. Classes for variant constructors are similar to classes for records.

Listing 19: Com/Acme/Variants.daml

The Java code generated for this variant is:

```
Listing 20: com/acme/variants/BookAttribute.java
```

```
package com.acme.variants;
public class BookAttribute {
    public static BookAttribute fromValue(Value value) { /* ... */ }
    public static BookAttribute fromValue(Value value) { /* ... */ }
    public Value toValue() { /* ... */ }
}
```

Listing 21: com/acme/variants/bookattribute/Pages.java

```
package com.acme.variants.bookattribute;
public class Pages extends BookAttribute {
    public final Long longValue;
    public static Pages fromValue(Value value) { /* ... */ }
    public Pages(Long longValue) { /* ... */ }
    public Value toValue() { /* ... */ }
}
```

Listing 22: com/acme/variants/bookattribute/Authors.java

```
package com.acme.variants.bookattribute;
public class Authors extends BookAttribute {
    public final List<String> listValue;
    public static Authors fromValue(Value value) { /* ... */ }
    public Author(List<String> listValue) { /* ... */ }
    public Value toValue() { /* ... */ }
```

Listing 23: com/acme/variants/bookattribute/Title.java

```
package com.acme.variants.bookattribute;
public class Title extends BookAttribute {
    public final String stringValue;
    public static Title fromValue(Value value) { /* ... */ }
    public Title(String stringValue) { /* ... */ }
    public Value toValue() { /* ... */ }
}
```

Listing 24: com/acme/variants/bookattribute/Published.java

```
package com.acme.variants.bookattribute;
public class Published extends BookAttribute {
    public final Long year;
    public final String publisher;
    public static Published fromValue(Value value) { /* ... */ }
    public Published(Long year, String publisher) { /* ... */ }
    public DamlRecord toValue() { /* ... */ }
}
```

## Parameterized Types

**Note:** This section is only included for completeness: we don't expect users to make use of the fromValue and toValue methods, because they would typically come from a template that doesn't have any unbound type parameters.

The Java codegen uses Java Generic types to represent *Daml parameterized types*.

This Daml fragment defines the parameterized type Attribute, used by the BookAttribute type for modeling the characteristics of the book:

Listing 25: Com/Acme/ParametrizedTypes.daml

```
module Com.Acme.ParameterizedTypes where
data Attribute a = Attribute
with v : a
data BookAttributes = BookAttributes with
pages : (Attribute Int)
authors : (Attribute [Text])
title : (Attribute Text)
```

The Java codegen generates a Java file with a generic class for the Attribute a data type:

#### Listing 26: com/acme/parametrizedtypes/Attribute.java

```
package com.acme.parametrizedtypes;
public class Attribute<a> {
    public final a value;
    public Attribute(a value) { /* ... */ }
    public DamlRecord toValue(Function<a, Value> toValuea) { /* ... */ }
```

(continues on next page)

(continued from previous page)

### Enums

An enum type is a simplified *sum type* with multiple constructors but without argument nor type parameters. The generated code is standard java Enum whose constants map enum type constructors.

### Listing 27: Com/Acme/Enum.daml

```
module Com.Acme.Enum where
data Color = Red | Blue | Green
```

The Java code generated for this variant is:

### Listing 28: com/acme/enum/Color.java

```
package com.acme.enum;
public enum Color {
    RED,
    GREEN,
    BLUE;
    /* ... */
    public static final Color fromValue(Value value$) { /* ... */ }
    public final DamlEnum toValue() { /* ... */ }
}
```

### Listing 29: com/acme/enum/bookattribute/Authors.java

```
package com.acme.enum.bookattribute;
public class Authors extends BookAttribute {
    public final List<String> listValue;
    public static Authors fromValue(Value value) { /* ... */ }
    public Author(List<String> listValue) { /* ... */ }
    public Value toValue() { /* ... */ }
```

## Convert a Value of a Generated Type to a Java Bindings Value

To convert an instance of the generic type Attribute<a> to a Java Bindings Value, call the toValue method and pass a function as the toValuea argument for converting the field of type a to the respective Java Bindings Value. The name of the parameter consists of toValue and the name of the type parameter, in this case a, to form the name toValuea.

Below is a Java fragment that converts an attribute with a java.lang.Long value to the Java Bindings representation using the method reference Int64::new.

Attribute<Long> pagesAttribute = new Attributes<>(42L); Value serializedPages = pagesAttribute.toValue(Int64::new);

See Daml To Java Type Mapping for an overview of the Java Bindings Value types.

Note: If the Daml type is a record or variant with more than one type parameter, you need to pass a conversion function to the toValue method for each type parameter.

## Create a Value of a Generated Type from a Java Bindings Value

Analogous to the toValue method, to create a value of a generated type, call the method fromValue and pass conversion functions from a Java Bindings Value type to the expected Java type.

See Java Bindings Value class for the methods to transform the Java Bindings types into corresponding Java types.

## Non-exposed Parameterized Types

If the parameterized type is contained in a type where the actual type is specified (as in the BookAttributes type above), then the conversion methods of the enclosing type provides the required conversion function parameters automatically.

## **Convert Optional Values**

The conversion of the Java Optional requires two steps. The Optional must be mapped in order to convert its contains before to be passed to DamlOptional::of function.

```
Attribute<Optional<Long>> idAttribute = new Attribute<List<Long>>(Optional.

\rightarrowof(42));
```

val serializedId = DamlOptional.of(idAttribute.map(Int64::new));

To convert back DamlOptional to Java Optional, one must use the containers method toOptional. This method expects a function to convert back the value possibly contains in the container.

## **Convert Collection Values**

DamlCollectors provides collectors to converted Java collection containers such as List and Map to DamlValues in one pass. The builders for those collectors require functions to convert the element of the container.

To convert back Daml containers to Java ones, one must use the containers methods toList or toMap. Those methods expect functions to convert back the container's entries.

## Daml Interfaces

From this daml definition:

Listing 30: Interfaces.daml

```
module Interfaces where
interface TIf where
 getOwner: Party
 dup: Update (ContractId TIf)
 choice Ham: ContractId TIf with
    controller getOwner this
   do dup this
  choice Useless: ContractId TIf with
      interfacely: ContractId TIf
    controller getOwner this
    do
      dup this
template Child
   with
   party: Party
 where
    signatory party
    choice Bar: () with
     controller party
     do
        return ()
    implements TIf where
      getOwner = party
      dup = toInterfaceContractId <$> create this
```

The generated file for the interface definition can be seen below. Effectively it is a class that contains only the inner type ContractId because one will always only be able to deal with Interfaces via their ContractId.

Listing 31: interfaces/TIf.java

(continues on next page)

(continued from previous page)

}

}

For templates the code generation will be slightly different if a template implements interfaces. Main difference here is that the choices from inherited interfaces are included in the class declaration. Moreover to allow converting the ContractId of a template to an interface ContractId, an additional conversion method called *toInterfaceName* is generated.

Listing 32: interfaces/Child.java

```
package interfaces
/* ... */
public final class Child extends Template {
 /* ... */
 public CreateAndExerciseCommand createAndExerciseHam(Ham arg) { /* ... */ }
 public CreateAndExerciseCommand createAndExerciseHam() { /* ... */ }
 public CreateAndExerciseCommand createAndExerciseUseless(Useless arg) { /* ...
\hookrightarrow */ }
 public CreateAndExerciseCommand createAndExerciseUseless(TIf.ContractId
→interfacely) { /* ... */ }
 /* ... */
 public static final class ContractId extends com.daml.ledger.javaapi.data.
/* ... */
   public ExerciseCommand exerciseHam(Ham arg) { /* ... */ }
   public ExerciseCommand exerciseUseless (Useless arg) { /* ... */ }
   public ExerciseCommand exerciseHam() { /* ... */ }
   public ExerciseCommand exerciseUseless(TIf.ContractId interfacely) { /* ... */
→ }
   public TIf.ContractId toTIf() { /* ... */ }
   public static Child.ContractId unsafeFromTIf(interfaces.TIf.ContractId
→interfaceContractId) { /* ... */ }
  }
  /* ... */
```

# 2.2.4.2 Java Bindings Example Project

To try out the Java bindings library, use the examples on GitHub: PingPongReactive.

The example implements the PingPong application, which consists of:

a Daml model with two contract templates, Ping and Pong two parties, Alice and Bob

The logic of the application goes like this:

- 1. The application injects a contract of type Ping for Alice.
- 2. Alice sees this contract and exercises the consuming choice RespondPong to create a contract of type Pong for Bob.
- 3. Bob sees this contract and exercises the consuming choice RespondPing to create a contract of type Ping for Alice.
- 4. Points 2 and 3 are repeated until the maximum number of contracts defined in the Daml is reached.

# Set Up the Example Projects

To set up the example projects, clone the public GitHub repository at github.com/digital-asset/ex-java-bindings and follow the setup instruction in the README file.

This project contains two examples of the PingPong application, built directly with gRPC and using the RxJava2-based Java bindings.

Example Project

# PingPongMain.java

The entry point for the Java code is the main class src/main/java/examples/pingpong/grpc/
PingPongMain.java. Look at this class to see:

how to connect to and interact with a Daml Ledger via the Java bindings how to use the Reactive layer to build an automation for both parties.

At high level, the code does the following steps:

creates an instance of DamlLedgerClient connecting to an existing Ledger connect this instance to the Ledger with DamlLedgerClient.connect() create two instances of PingPongProcessor, which contain the logic of the automation (This is where the application reacts to the new Ping or Pong contracts.) run the PingPongProcessor forever by connecting them to the incoming transactions inject some contracts for each party of both templates wait until the application is done

# PingPongProcessor.runIndefinitely()

The core of the application is the PingPongProcessor.runIndefinitely().

The PingPongProcessor queries the transactions first via the TransactionsClient of the DamlLedgerClient. Then, for each transaction, it produces Commands that will be sent to the Ledger via the CommandSubmissionClient of the DamlLedgerClient.

## Output

The application prints statements similar to these:

```
Bob is exercising RespondPong on #1:0 in workflow Ping-Alice-1 at count 0
Alice is exercising RespondPing on #344:1 in workflow Ping-Alice-7 at count 9
```

The first line shows that:

Bob is exercising the RespondPong choice on the contract with ID #1:0 for the workflow Ping-Alice-1.

Count 0 means that this is the first choice after the initial Ping contract.

The workflow ID Ping-Alice-1 conveys that this is the workflow triggered by the second initial Ping contract that was created by Alice.

The second line is analogous to the first one.

## 2.2.4.3 Daml IOU Quickstart Tutorial

In this guide, you will learn about developer tools and Daml applications by:

developing a simple ledger application for issuing, managing, transferring and trading IOUs ( I Owe You! )

developing an integration layer that exposes some of the functionality via custom REST services

Prerequisites:

You understand what an IOU is. If you are not sure, read the *IOU tutorial overview*. You have installed the SDK. See *installation*.

### Download the Quickstart Application

You can get the quickstart application using the Daml assistant (daml):

- Run daml new quickstart --template quickstart-java This creates the quickstart-java application into a new folder called quickstart.
- 2. Run cd quickstart to change into the new directory.

# Folder Structure

The project contains the following files:

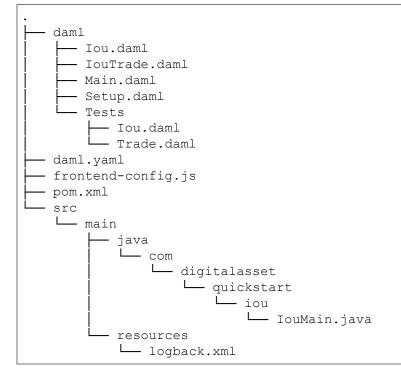

daml.yaml is a Daml project config file used by the SDK to find out how to build the Daml project and how to run it.

 ${\tt daml}$  contains the Daml code specifying the contract model for the ledger.

daml/Tests contains test scripts for the Daml model.

frontend-config.js and ui-backend.conf are configuration files for the Navigator frontend.

pom.xml and src/main/java constitute a Java application that provides REST services to interact with the ledger.

You will explore these in more detail through the rest of this guide.

# **Understand IOUs**

To run through this guide, you will need to understand what an IOU is. This section describes the properties of an IOU like a bank bill that make it useful as a representation and transfer of value.

A bank bill represents a contract between the owner of the bill and its issuer, the central bank. Historically, it is a bearer instrument - it gives anyone who holds it the right to demand a fixed amount of material value, often gold, from the issuer in exchange for the note.

To do this, the note must have certain properties. In particular, the British pound note shown below illustrates the key elements that are needed to describe money in Daml:

## 1) The Legal Agreement

For a long time, money was backed by physical gold or silver stored in a central bank. The British pound note, for example, represented a promise by the central bank to provide a certain amount of

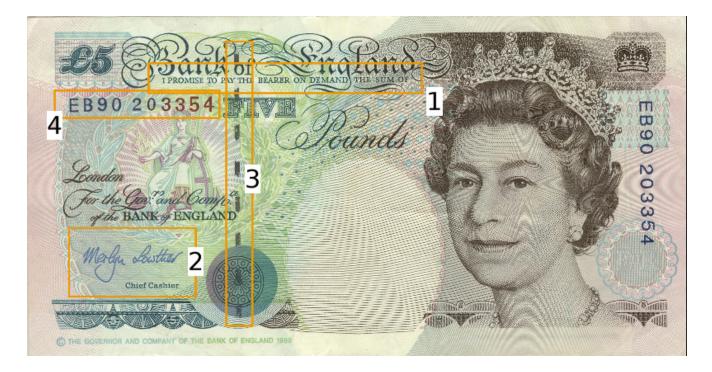

gold or silver in exchange for the note. This historical artifact is still represented by the following statement:

I promise to pay the bearer on demand the sum of five pounds.

The true value of the note comes from the fact that it physically represents a bearer right that is matched by an obligation on the issuer.

## 2) The Signature of the Counterparty

The value of a right described in a legal agreement is based on a matching obligation for a counterparty. The British pound note would be worthless if the central bank, as the issuer, did not recognize its obligation to provide a certain amount of gold or silver in exchange for the note. The chief cashier confirms this obligation by signing the note as a delegate for the Bank of England. In general, determining the parties that are involved in a contract is key to understanding its true value.

# 3) The Security Token

Another feature of the pound note is the security token embedded within the physical paper. It allows the note to be authenticated with limited effort by holding it against a light source. Even a third party can verify the note without requiring explicit confirmation from the issuer that it still acknowledges the associated obligations.

## 4) The Unique Identifier

Every note has a unique registration number that allows the issuer to track their obligations and detect duplicate bills. Once the issuer has fulfilled the obligations associated with a particular note, duplicates with the same identifier automatically become invalid.

## 5) The Distribution Mechanism

The note itself is printed on paper, and its legal owner is the person holding it. The physical form of the note allows the rights associated with it to be transferred to other parties that are not explicitly mentioned in the contract.

# Run the Application Using Prototyping Tools

In this section, you will run the quickstart application and get introduced to the main tools for prototyping Daml:

 To compile the Daml model, run daml build This creates a DAR file (DAR is just the format that Daml compiles to) called .daml/dist/ quickstart-0.0.1.dar. The output should look like this:

Created .daml/dist/quickstart-0.0.1.dar.

2. To run the sandbox (a lightweight local version of the ledger), run daml sandbox --dar . daml/dist/quickstart-0.0.1.dar The output should look like this:

```
Starting Canton sandbox.
Listening at port 6865
Uploading .daml/dist/quickstart-0.0.1.dar to localhost:6865
DAR upload succeeded.
Canton sandbox is ready.
```

- The sandbox is now running, and you can access its ledger API on port 6865.
- 3. Open a new terminal window and navigate to your project directory, quickstart.
- 4. To initialize the ledger with some parties and contracts we use Daml Script by running daml script --dar .daml/dist/quickstart-0.0.1.dar --script-name Main:initialize --ledger-host localhost --ledger-port 6865 --static-time
- 5. Start the Navigator, a browser-based ledger front-end, by running daml navigator server The Navigator automatically connects the sandbox. You can access it on port 4000.

# Try the Application

Now everything is running, you can try out the quickstart application:

- 1. Go to http://localhost:4000/. This is the Navigator, which you launched earlier.
- On the login screen, select Alice from the dropdown. This logs you in as Alice. (The list of available parties is specified in the ui-backend.conf file.) This takes you to the contracts view:

This is showing you what contracts are currently active on the sandbox ledger and visible to Alice. You can see that there is a single such contract, in our case with Id #9:1, created from a template called Iou:Iou@ffb....

Your contract ID may vary. There's a lot going on in a Daml ledger, so things could have happened in a different order, or other internal ledger events might have occurred. The actual value doesn't matter. We'll refer to this contract as #9:1 in the rest of this document, and you'll need to substitute your own value mentally.

- 3. On the left-hand side, you can see what the pages the Navigator contains:
  - Contracts Templates Issued lous Owned lous Iou Transfers Trades

**Contracts** and **Templates** are standard views, available in any application. The others are created just for this application, specified in the frontend-config.js file.

| DΛML          |   | 👱 Alice 🕞 |                            |                           | e                    | ) 1970-01-01 00:00 🗸 |
|---------------|---|-----------|----------------------------|---------------------------|----------------------|----------------------|
| Contracts     | > | Contra    | cts                        | Include archived          | Frozen               | Q                    |
| Templates     |   | ID        | Template ID                |                           | Time                 | Choice               |
| Issued lous   |   | #9:1      | lou:lou@f2bb8801625ed6b820 | dc22794dd0594b3b6fc9ed343 | 1970-01-01T00:00:00Z | 0                    |
| Owned lous    |   |           |                            |                           |                      |                      |
| lou Transfers |   |           |                            |                           |                      |                      |
| Trades        |   |           |                            |                           |                      |                      |
|               |   |           |                            |                           |                      |                      |
|               |   |           |                            |                           |                      |                      |
|               |   |           |                            |                           |                      |                      |
|               |   |           |                            |                           |                      |                      |
|               |   |           |                            |                           |                      |                      |

For information on creating custom Navigator views, see Customizable table views.

4. Click Templates to open the Templates page. This displays all available contract templates. Instances of contracts (or just contracts) are created from these templates. The names of the templates are of the format module.template@hash. Including the hash disambiguates templates, even when identical module and template names are used between packages.

On the far right, you see the number of contracts that you can see for each template.

- 5. Try creating a contract from a template. Issue an lou to yourself by clicking on the Iou:Iou row, filling it out as shown below and clicking **Submit**.
- 6. On the left-hand side, click **Issued lous** to go to that page. You can see the lou you just issued yourself.
- 7. Now, try transferring this lou to someone else. Click on your lou, select **lou\_Transfer**, enter Bob as the new owner and hit **Submit**.
- Go to the Owned lous page. The screen shows the same contract #9:1 that you already saw on the Contracts page. It is an lou for 100, issued by EUR\_Bank.
- Go to the lou Transfers page. It shows the transfer of your recently issued lou to Bob, but Bob has not accepted the transfer, so it is not settled.
   This is an important part of Daml: nobody can be forced into owning an lou, or indeed agreeing to any other contract. They must explicitly consent.
   You could cancel the transfer by using the louTransfer\_Cancel choice within it, but for this walk-through, leave it alone for the time being.
- 10. Try asking Bob to exchange your 100 for \$110. To do so, you first have to show your lou to Bob so that he can verify the settlement transaction, should he accept the proposal. Go back to Owned lous, open the lou for 100 and click on the button lou\_AddObserver. Submit Bob as the newObserver.

Contracts in Daml are immutable, meaning they cannot be changed, only created and archived. If you head back to the **Owned lous** screen, you can see that the lou now has a new Contract ID. In our case, it's #13:1.

11. To propose the trade, go to the **Templates** screen. Click on the *louTrade:louTrade* template, fill in

| Contracts       Template lou:lou@f2bb8801625ed6b82dc22794dd0594b3b6fc9ed3433d74761dc63c3ccedb460d         Templates       issuer         Alice       owner         Alice       owner         Alice       owner         Alice       amount         1.0       s         observers       observers         Add new element       Delete last element | DΛML          | ▲ Alice 🕞 () 1970-01-01 00:00 🗸                                                   |
|----------------------------------------------------------------------------------------------------|---------------|-----------------------------------------------------------------------------------|
| Issuer Alice Alice Alice Alice Currency AliceCoin amount 1.0 abservers Add new element Delete last element                                                                                                    | Contracts     | Template lou:lou@f2bb8801625ed6b82dc22794dd0594b3b6fc9ed3433d74761dc63c3ccedb460d |
| Owned lous     owner       Alice     Alice       Iou Transfers     currency       AliceCoin     amount       1.0     s       observers     observers                                                                                                    | Templates     | issuer                                                                            |
| Owned lous     Alice       Iou Transfers     currency       AliceCoin     amount       1.0     *       observers     Add new element                                                                                                    | Issued lous   | Alice                                                                             |
| tou Transfers currency AliceCoin amount 1.0 observers Add new element Delete last element                                                                                                    | Owned lous    |                                                                                   |
| amount<br>1.0 *<br>observers<br>Add new element Delete last element                                                                                                    | lou Transfers |                                                                                   |
| 1.0 s observers Add new element Delete last element                                                                                                    | Trades        | AliceCoin                                                                         |
| Add new element Delete last element                                                                                                    |               |                                                                                   |
| Submit                                                                                                    |               |                                                                                   |
|                                                                                                    |               | Submit                                                                            |
|                                                                                                    |               |                                                                                   |

the form as shown below and submit the transaction.

- 12. Go to the **Trades** page. It shows the just-proposed trade.
- 13. You are now going to switch user to Bob, so you can accept the trades you have just proposed. Start by clicking on the logout button next to the username, at the top of the screen. On the login page, select **Bob** from the dropdown.
- 14. First, accept the transfer of the *AliceCoin*. Go to the **lou Transfers** page, click on the row of the transfer, and click **louTransfer\_Accept**, then **Submit**.
- 15. Go to the **Owned lous** page. It now shows the AliceCoin. It also shows an *lou* for \$110 issued by USD\_Bank. This matches the trade proposal you made earlier as Alice.
  Note its Contract Id.

Note its Contract Id.

16. Settle the trade. Go to the **Trades** page, and click on the row of the proposal. Accept the trade by clicking **IouTrade\_Accept**. In the popup, enter the Contract ID you just noted as the *quotelouCid*, then click **Submit**.

The two legs of the transfer are now settled atomically in a single transaction. The trade either fails or succeeds as a whole.

17. Privacy is an important feature of Daml. You can check that Alice and Bob's privacy relative to the Banks was preserved.

To do this, log out, then log in as **USD\_Bank**.

On the **Contracts** page, select **Include archived**. The page now shows all the contracts that USD\_Bank has ever known about.

There are just five contracts:

Three contracts created on startup:

- 1. A self-issued lou for \$110.
- 2. The *louTransfer* to transfer that *lou* to Bob
- 3. The resulting lou owned by Bob.

The transfer of Bob's *lou* to Alice that happened as part of the trade. Note that this is a transient contract that got archived in the same transaction it got created in.

The new \$110 lou owned by Alice. This is the only active contract.

USD\_Bank does not know anything about the trade or the EUR-leg. For more information on privacy, refer to the Daml Ledger Model.

| Template louTrade:louTrade@f2bb8801625ed6b82dc22794dd0594b3b6fc9ed343 |   |
|-----------------------------------------------------------------------|---|
| buyer                                                                 |   |
| Alice                                                                 |   |
| seller                                                                |   |
| Bob                                                                   |   |
| baselouCid                                                            |   |
| #13:1                                                                 |   |
| baselssuer                                                            |   |
| EUR_Bank                                                              |   |
| baseCurrency                                                          |   |
| EUR                                                                   |   |
| baseAmount                                                            |   |
| 100.0                                                                 | ٢ |
| quotelssuer                                                           |   |
| USD_Bank                                                              |   |
| quoteCurrency                                                         |   |
| USD                                                                   |   |
| quoteAmount                                                           |   |
| 110.0                                                                 | ٢ |
| Submit                                                                |   |
|                                                                       |   |

**Note:** USD\_Bank does know about an intermediate *louTransfer* contract that was created and consumed as part of the atomic settlement in the previous step. Since that contract was never active on the ledger, it is not shown in Navigator. You will see how to view a complete transaction graph, including who knows what, in *Test Using Daml Script* below.

# Get Started with Daml

The contract model specifies the possible contracts, as well as the allowed transactions on the ledger, and is written in Daml.

The core concept in Daml is a *contract template* - you used them earlier to create contracts. Contract templates specify:

a type of contract that may exist on the ledger, including a corresponding data type the signatories, who need to agree to the creation of a contract of that type the rights or choices given to parties by a contract of that type constraints or conditions on the data on a contract additional parties, called observers, who can see the contract

For more information about Daml Ledgers, consult Daml Ledger Model for an in-depth technical description.

## Develop with Daml Studio

Take a look at the Daml that specifies the contract model in the quickstart application. The core template is Iou.

- 1. Open Daml Studio, a Daml IDE based on VS Code, by running daml studio from the root of your project.
- 2. Using the explorer on the left, open daml/Iou.daml.

The first line specifies the module name:

module Iou where

Next, a template called *lou* is declared together with its datatype. This template has five fields:

```
template Iou
with
    issuer : Party
    owner : Party
    currency : Text
    amount : Decimal
    observers : [Party]
```

Conditions for the creation of a contract are specified using the ensure and signatory keywords:

```
ensure amount > 0.0
signatory issuer, owner
```

In this case, there are two conditions:

An Iou can only be created if it is authorized by both issuer and owner. The amount needs to be positive.

Earlier, as Alice, you authorized the creation of an Iou. The amount was 100.0, and Alice as both issuer and owner, so both conditions were satisfied, and you could successfully create the contract.

To see this in action, go back to the Navigator and try to create the same Iou again, but with Bob as owner. It will not work.

Observers are specified using the observer keyword:

```
observer observers
```

Next, the rights or choices are defined, in this case with owner as the controller:

```
choice Iou_Split : (IouCid, IouCid)
    with
    splitAmount: Decimal
    controller owner
    do
    let restAmount = amount - splitAmount
    splitCid <- create this with amount = splitAmount
    restCid <- create this with amount = restAmount
    return (splitCid, restCid)</pre>
```

```
choice Iou Merge : IouCid
  with
    otherCid: IouCid
  controller owner
  do
   otherIou <- fetch otherCid
    -- Check the two IOU's are compatible
    assert (
      currency == otherIou.currency &&
     owner == otherIou.owner &&
     issuer == otherIou.issuer
      )
    -- Retire the old Iou
    archive otherCid
    -- Return the merged Iou
    create this with amount = amount + otherIou.amount
```

```
choice Iou_Transfer : ContractId IouTransfer
  with
     newOwner : Party
  controller owner
  do create IouTransfer with iou = this; newOwner
```

```
choice Iou_AddObserver : IouCid
with
    newObserver : Party
    controller owner
    do create this with observers = newObserver :: observers
choice Iou_RemoveObserver : IouCid
with
```

(continues on next page)

(continued from previous page)

```
oldObserver : Party
controller owner
do create this with observers = filter (/= oldObserver) observers
```

Thus, owner has the right to:

split the lou merge it with another one differing only on amount initiate a transfer add and remove observers

The Iou\_Transfer choice above takes a parameter called newOwner and creates a new IouTransfer contract and returns its ContractId. It is important to know that, by default, choices consume the contract on which they are exercised. Consuming, or archiving, makes the contract no longer active. So the IouTransfer replaces the Iou.

A more interesting choice is IouTrade\_Accept. To look at it, open IouTrade.daml.

```
choice IouTrade_Accept : (IouCid, IouCid)
  with
    quoteIouCid : IouCid
  controller seller
  do
   baseIou <- fetch baseIouCid</pre>
   baseIssuer === baseIou.issuer
    baseCurrency === baseIou.currency
    baseAmount === baseIou.amount
    buyer === baseIou.owner
    quoteIou <- fetch quoteIouCid
    quoteIssuer === quoteIou.issuer
    quoteCurrency === quoteIou.currency
    quoteAmount === quoteIou.amount
    seller === quoteIou.owner
    quoteIouTransferCid <- exercise quoteIouCid Iou Transfer with</pre>
      newOwner = buyer
    transferredQuoteIouCid <- exercise quoteIouTransferCid IouTransfer Accept
    baseIouTransferCid <- exercise baseIouCid Iou Transfer with
      newOwner = seller
    transferredBaseIouCid <- exercise baseIouTransferCid IouTransfer_Accept
    return (transferredQuoteIouCid, transferredBaseIouCid)
```

This choice uses the === operator from the Daml Standard Library to check pre-conditions. The standard library is imported using import DA.Assert at the top of the module.

Then, it composes the <code>Iou\_Transfer</code> and <code>IouTransfer\_Accept</code> choices to build one big transaction. In this transaction, <code>buyer</code> and <code>seller</code> exchange their lous atomically, without disclosing the entire transaction to all parties involved.

The Issuers of the two lous, which are involved in the transaction because they are signatories on the Iou and IouTransfer contracts, only get to see the sub-transactions that concern them, as we saw earlier.

For a deeper introduction to Daml, consult the Daml Reference.

# Test Using Daml Script

You can check the correct authorization and privacy of a contract model using scripts: tests that are written in Daml.

Scripts are a linear sequence of transactions that is evaluated using the same consistency, conformance and authorization rules as it would be on the full ledger server or the sandbox ledger. They are integrated into Daml Studio, which can show you the resulting transaction graph, making them a powerful tool to test and troubleshoot the contract model.

To take a look at the scripts in the quickstart application, open daml/Tests/Trade.daml in Daml Studio.

A script test is defined with trade\_test = script do. The submit function takes a submitting party and a transaction, which is specified the same way as in contract choices.

The following block, for example, issues an Iou and transfers it to Alice:

```
-- Banks issue IOU transfers.
iouTransferAliceCid <- submit eurBank do
  createAndExerciseCmd
    Iou with
        issuer = eurBank
        owner = eurBank
        currency = "EUR"
        amount = 100.0
        observers = []
    Iou_Transfer with
        newOwner = alice</pre>
```

Compare the script with the initialize script in daml/Main.daml. You will see that the script you used to initialize the sandbox is an initial segment of the trade\_test script. The latter adds transactions to perform the trade you performed through Navigator, and a couple of transactions in which expectations are verified.

After a short time, the text Script results should appear above the test. Click on it to open the visualization of the resulting ledger state.

| lou:lou |     |          |                 |       |        |            |         |          |        |           |
|---------|-----|----------|-----------------|-------|--------|------------|---------|----------|--------|-----------|
| Alice   | Bob | EUR_Bank | <b>USD_Bank</b> | id    | status | issuer     | owner   | currency | amount | observers |
| Х       | Х   | -        | Х               | #6:6  | active | 'USD_Bank' | 'Alice' | "USD"    | 110.0  | []        |
| Х       | Х   | Х        | I               | #6:10 | active | 'EUR_Bank' | 'Bob'   | "EUR"    | 100.0  | []        |

Each row shows a contract on the ledger. The first four columns show which parties know of which contracts. The remaining columns show the data on the contracts. You can see past contracts by

checking the **Show archived** box at the top. Click the adjacent **Show transaction view** button to switch to a view of the entire transaction tree.

In the transaction view, transaction 6 is of particular interest, as it shows how the lous are exchanged atomically in one transaction. The lines starting disclosed to (since) show that the Banks do indeed not know anything they should not:

```
TX 6 1970-01-01T00:00:00Z (Tests.Trade:70:14)
#6:0
   disclosed to (since): 'Alice' (6), 'Bob' (6)
 -> 'Bob' exercises IouTrade Accept on #5:0 (IouTrade:IouTrade)
          with
            quoteIouCid = #3:1
    children:
    #6:1
        disclosed to (since): 'Alice' (6), 'Bob' (6), 'EUR Bank' (6)
    └-> fetch #4:1 (Iou:Iou)
    #6:2
       disclosed to (since): 'Alice' (6), 'Bob' (6), 'USD Bank' (6)
     fetch #3:1 (Iou:Iou)
    #6:3
       disclosed to (since): 'Alice' (6), 'Bob' (6), 'USD Bank' (6)
    └-> 'Bob' exercises Iou Transfer on #3:1 (Iou:Iou)
              with
                newOwner = 'Alice'
        children:
        #6:4
            consumed by: #6:5
            referenced by #6:5
            disclosed to (since): 'Alice' (6), 'Bob' (6), 'USD Bank' (6)
         -> create Iou:IouTransfer
            with
              iou =
                (Iou:Iou with
                   issuer = 'USD Bank';
                   owner = 'Bob';
                   currency = "USD";
                   amount = 110.000000000;
                   observers = []);
              newOwner = 'Alice'
    #6:5
        disclosed to (since): 'Alice' (6), 'Bob' (6), 'USD Bank' (6)
     -> 'Alice' exercises IouTransfer Accept on #6:4 (Iou:IouTransfer)
                with
        children:
        #6:6
            disclosed to (since): 'Alice' (6), 'Bob' (6), 'USD Bank' (6)
         -> create Iou:Iou
            with
              issuer = 'USD Bank';
              owner = 'Alice';
              currency = "USD";
              amount = 110.000000000;
              observers = []
```

(continues on next page)

(continued from previous page)

```
#6:7
   disclosed to (since): 'Alice' (6), 'Bob' (6), 'EUR Bank' (6)
 -> 'Alice' exercises Iou Transfer on #4:1 (Iou:Iou)
            with
              newOwner = 'Bob'
    children:
    #6:8
        consumed by: #6:9
        referenced by #6:9
        disclosed to (since): 'Alice' (6), 'Bob' (6), 'EUR Bank' (6)
    -> create Iou:IouTransfer
        with
          i 011 =
            (Iou:Iou with
               issuer = 'EUR Bank';
               owner = 'Alice';
               currency = "EUR";
               amount = 100.000000000;
               observers = ['Bob']);
          newOwner = 'Bob'
#6:9
   disclosed to (since): 'Alice' (6), 'Bob' (6), 'EUR Bank' (6)
 -> 'Bob' exercises IouTransfer Accept on #6:8 (Iou:IouTransfer)
          with
    children:
    #6:10
        disclosed to (since): 'Alice' (6), 'Bob' (6), 'EUR Bank' (6)
    └-> create Iou:Iou
        with
          issuer = 'EUR Bank';
          owner = 'Bob';
          currency = "EUR";
          amount = 100.00000000;
          observers = []
```

The submit function used in this script tries to perform a transaction and fails if any of the ledger integrity rules are violated. There is also a submitMustFail function, which checks that certain transactions are not possible. This is used in daml/Tests/Iou.daml, for example, to confirm that the ledger model prevents double spends.

#### Integrate With the Ledger

A distributed ledger only forms the core of a full Daml application.

To build automations and integrations around the ledger, Daml has *language bindings* for the Ledger API in several programming languages.

To compile the Java integration for the quickstart application, we first need to run the Java codegen on the DAR we built before:

daml codegen java

Once the code has been generated, we can now compile it using mvn compile.

Now start the Java integration with mvn exec: java@run-quickstart. Note that this step requires that the sandbox started *earlier* is running.

The application provides REST services on port 8080 to perform basic operations on behalf on Alice.

**Note:** To start the same application on another port, use the command-line parameter -Drestport=PORT. To start it for another party, use -Dparty=PARTY.

For example, to start the application for Bob on 8081, run mvn exec:java@run-quickstart -Drestport=8081 -Dparty=Bob

The following REST services are included:

GET on http://localhost:8080/iou lists all active lous, and their Ids. Note that the Ids exposed by the REST API are not the ledger contract Ids, but integers. You can open the address in your browser or run curl -X GET http://localhost:8080/iou. GET on http://localhost:8080/iou/ID returns the lou with ld ID. For example, to get the content of the lou with Id 0, run: curl -X GET http://localhost:8080/iou/0 PUT on http://localhost:8080/iou creates a new lou on the ledger. To create another AliceCoin, run: curl -X PUT '{"issuer":"Alice","owner":"Alice", -d "currency":"AliceCoin","amount":1.0,"observers":[]}' http:// localhost:8080/iou POST on http://localhost:8080/iou/ID/transfer transfers the lou with Id ID. Check the Id of your new AliceCoin by listing all active lous. If you have followed this guide, it will be 0 so you can run: curl -X POST -d '{ "newOwner":"Bob" }' http://localhost:8080/iou/0/ transfer

to transfer it to Bob. If it's not 0, just replace the 0 in iou/0 in the above command.

The automation is based on the Java bindings and the output of the Java code generator, which are included as a Maven dependency and Maven plugin respectively:

```
<dependency>
    <groupId>com.daml</groupId>
        <artifactId>bindings-rxjava</artifactId>
        <version>__VERSION__</version>
        <exclusions>
            <exclusions>
                <groupId>com.google.protobuf</groupId>
                      <artifactId>protobuf-lite</artifactId>
                     </exclusion>
                    </exclusion>
                    <artifactId>protobuf-lite</artifactId>
                    </exclusion>
                    </exclusion>
                    </exclusion>
                    </exclusion>
                    </exclusion>
                    </exclusion>
                    </exclusion>
                    </exclusion>
                    </exclusion>
                    </exclusion>
                    </exclusion>
                    </exclusion>
                    </exclusion>
                    </exclusion>
                    </exclusion>
                    </exclusion>
                    </exclusion>
                    </exclusion>
                   </exclusion>
                    </exclusion>
                    </exclusion>
                   </exclusion>
                    </exclusion>
                    </exclusion>
                    </exclusion>
                    </exclusion>
                    </exclusion>
                    </exclusion>
                    </exclusion>
                    </exclusion>
                    </exclusion>
                    </exclusion>
                    </exclusion>
                    </exclusion>
                    </exclusion>
                    </exclusion>
                    </exclusion>
                    </exclusion>
                    </exclusion>
                    </exclusion>
                    </exclusion>
                    </exclusion>
                    </exclusion>
                        </exclusion>
                    </exclusion>
                    </exclusion>
                    </exclusion>
                     </exclusion>
                    </exclusion>
```

It consists of the application in file IouMain.java. It uses the class Iou from Iou.java, which is generated from the Daml model with the Java code generator. The Iou class provides better serialization and de-serialization to JSON via gson.

1. A connection to the ledger is established using a LedgerClient object.

(continued from previous page)

```
// Connects to the ledger and runs initial validation.
client.connect();
```

2. An in-memory contract store is initialized. This is intended to provide a live view of all active contracts, with mappings between ledger and external lds.

3. The Active Contracts Service (ACS) is used to quickly build up the contract store to a recent state.

```
.getActiveContractSetClient()
   .getActiveContracts(iouFilter, true)
   .blockingForEach(
       response -> {
         response
             .getOffset()
              .ifPresent(offset -> acsOffset.set(new LedgerOffset.
→Absolute(offset)));
         response.getCreatedEvents().stream()
              .map(Iou.Contract::fromCreatedEvent)
              .forEach(
                  contract -> {
                    long id = idCounter.getAndIncrement();
                    contracts.put(id, contract.data);
                    idMap.put(id, contract.id);
                  });
       });
```

blockingForEach is used to ensure that the contract store is consistent with the ledger state at the latest offset observed by the client.

4. The Transaction Service is wired up to update the contract store on occurrences of ArchiveEvent and CreateEvent for lous. Since getTransactions is called without end offset, it will stream transactions indefinitely, until the application is terminated.

```
client
        .getTransactionsClient()
        .getTransactions(acsOffset.get(), iouFilter, true)
        .forEach(
           t -> {
             for (Event event : t.getEvents()) {
               if (event instanceof CreatedEvent) {
                 CreatedEvent createdEvent = (CreatedEvent) event;
                 long id = idCounter.getAndIncrement();
                 Iou.Contract contract = Iou.Contract.

→fromCreatedEvent(createdEvent);

                 contracts.put(id, contract.data);
                  idMap.put(id, contract.id);
                } else if (event instanceof ArchivedEvent) {
                 ArchivedEvent archivedEvent = (ArchivedEvent) event;
                 long id =
                      idMap.inverse().get(new Iou.ContractId(archivedEvent.

→getContractId());
```

(continues on next page)

(continued from previous page)

```
contracts.remove(id);
idMap.remove(id);
}
}
});
```

5. Commands are submitted via the Command Submission Service.

You can find examples of ExerciseCommand and CreateCommand instantiation in the bodies of the transfer and iou endpoints, respectively.

#### Listing 33: ExerciseCommand

```
ExerciseCommand exerciseCommand =
    contractId.exerciseIou_Transfer(m.get("newOwner").toString());
submit(client, party, exerciseCommand);
```

#### Listing 34: CreateCommand

```
submit(client, party, iouCreate);
return "Iou creation submitted.";
```

The rest of the application sets up the REST services using Spark Java, and does dynamic package Id detection using the Package Service. The latter is useful during development when package Ids change frequently.

For a discussion of ledger application design and architecture, take a look at *Application Architecture Guide*.

**Next Steps** 

Great - you've completed the quickstart guide!

Some steps you could take next include:

Explore examples for guidance and inspiration. Learn Daml. Language reference. Learn more about application development. Learn about the conceptual models behind Daml. The Java bindings is a client implementation of the Ledger API based on RxJava, a library for composing asynchronous and event-based programs using observable sequences for the Java VM. It provides an idiomatic way to write Daml Ledger applications.

# See also:

This documentation for the Java bindings API includes the JavaDoc reference documentation.

# 2.2.4.4 Overview

The Java bindings library is composed of:

**The Data Layer** A Java-idiomatic layer based on the Ledger API generated classes. This layer simplifies the code required to work with the Ledger API.

Can be found in the java package com.daml.ledger.javaapi.data.

The Reactive Layer A thin layer built on top of the Ledger API services generated classes. For each Ledger API service, there is a reactive counterpart with a matching name. For instance, the reactive counterpart of ActiveContractsServiceGrpc is ActiveContractsClient.

The Reactive Layer also exposes the main interface representing a client connecting via the Ledger API. This interface is called LedgerClient and the main implementation working against a Daml Ledger is the DamlLedgerClient.

Can be found in the java package com.daml.ledger.rxjava.

# **The Reactive Components** A set of optional components you can use to assemble Daml Ledger applications. These components are deprecated as of 2020-10-14.

The most important components are:

- the LedgerView, which provides a local view of the Ledger
- the Bot, which provides utility methods to assemble automation logic for the Ledger Can be found in the java package com.daml.ledger.rxjava.components.

# Generate Code

When writing applications for the ledger in Java, you want to work with a representation of Daml templates and data types in Java that closely resemble the original Daml code while still being as true to the native types in Java as possible.

To achieve this, you can use Daml to Java code generator (Java codegen) to generate Java types based on a Daml model. You can then use these types in your Java code when reading information from and sending data to the ledger.

For more information on Java code generation, see Generate Java Code from Daml.

# Connect to the Ledger: LedgerClient

Connections to the ledger are made by creating instance of classes that implement the interface LedgerClient. The class DamlLedgerClient implements this interface, and is used to connect to a Daml ledger.

This class provides access to the ledgerId, and all clients that give access to the various ledger services, such as the active contract set, the transaction service, the time service, etc. This is described below. Consult the JavaDoc for DamlLedgerClient for full details.

## 2.2.4.5 Reference Documentation

Click here for the JavaDoc reference documentation.

## 2.2.4.6 Get Started

The Java bindings library can be added to a Maven project.

#### Set Up a Maven Project

To use the Java bindings library, add the following dependencies to your project's pom.xml:

Replace  $x \cdot y \cdot z$  for both dependencies with the version that you want to use. You can find the available versions by checking the Maven Central Repository.

You can also take a look at the pom.xml file from the quickstart project.

#### Connect to the Ledger

Before any ledger services can be accessed, a connection to the ledger must be established. This is done by creating a instance of a DamlLedgerClient using one of the factory methods DamlLedgerClient.forLedgerIdAndHost and DamlLedgerClient. forHostWithLedgerIdDiscovery. This instance can then be used to access service clients directly, or passed to a call to Bot.wire to connect a Bot instance to the ledger.

#### Perform Authorization

Some ledgers will require you to send an access token along with each request.

To learn more about authorization, read the Authorization overview.

To use the same token for all Ledger API requests, the DamlLedgerClient builders expose a with-AccessToken method. This will allow you to not pass a token explicitly for every call.

If your application is long-lived and your tokens are bound to expire, you can reload the necessary token when needed and pass it explicitly for every call. Every client method has an overload that allows a token to be passed, as in the following example:

If you're communicating with a ledger that verifies authorization it's very important to secure the communication channel to prevent your tokens to be exposed to man-in-the-middle attacks. The next chapter describes how to enable TLS.

# **Connect Securely**

The Java bindings library lets you connect to a Daml Ledger via a secure connection. The builders created by DamlLedgerClient.newBuilder default to a plaintext connection, but you can invoke withSslContext to pass an SslContext. Using the default plaintext connection is useful only when connecting to a locally running Sandbox for development purposes.

Secure connections to a Daml Ledger must be configured to use client authentication certificates, which can be provided by a Ledger Operator.

For information on how to set up an SslContext with the provided certificates for client authentication, please consult the gRPC documentation on TLS with OpenSSL as well as the HelloWorldClientTls example of the grpc-java project.

# Advanced Connection Settings

Sometimes the default settings for gRPC connections/channels are not suitable for a given situation. These use cases are supported by creating a custom NettyChannelBuilder object and passing the it to the newBuilder static method defined over DamlLedgerClient.

# **Reactive Components**

The Reactive Components are deprecated as of 2020-10-14.

# Access Data on the Ledger: LedgerView

The LedgerView of an application is the copy of the ledger that the application has locally. You can query it to obtain the contracts that are active on the Ledger and not pending.

#### Note:

A contract is active if it exists in the Ledger and has not yet been archived. A contract is *pending* if the application has sent a consuming command to the Ledger and has yet to receive an completion for the command (that is, if the command has succeeded or not).

The LedgerView is updated every time:

a new event is received from the Ledger new commands are sent to the Ledger a command has failed to be processed

For instance, if an incoming transaction is received with a create event for a contract that is relevant for the application, the application LedgerView is updated to contain that contract too.

# Write Automations: Bot

The Bot is an abstraction used to write automation for a Daml Ledger. It is conceptually defined by two aspects:

the LedgerView the logic that produces commands, given a LedgerView

When the LedgerView is updated, to see if the bot has new commands to submit based on the updated view, the logic of the bot is run.

The logic of the bot is a Java function from the bot's LedgerView to a Flowable<CommandsAndPendingSet>. Each CommandsAndPendingSet contains:

the commands to send to the Ledger

the set of contractIds that should be considered pending while the command is in-flight (that is, sent by the client but not yet processed by the Ledger)

You can wire a Bot to a LedgerClient implementation using Bot.wire:

```
Bot.wire(String applicationId,
LedgerClient ledgerClient,
TransactionFilter transactionFilter,
Function<LedgerViewFlowable.LedgerView<R>, Flowable
→<CommandsAndPendingSet>> bot,
Function<CreatedContract, R> transform)
```

In the above:

**applicationId** The id used by the Ledger to identify all the queries from the same application.

ledgerClient The connection to the Ledger.

**transactionFilter** The server-side filter to the incoming transactions. Used to reduce the traffic between Ledger and application and make an application more efficient.

bot The logic of the application,

transform The function that, given a new contract, returns which information for that contracts are useful for the application. Can be used to reduce space used by discarding all the info not required by the application. The input to the function contains the templateId, the arguments of the contract created and the context of the created contract. The context contains the workflowId.

# 2.2.4.7 Example Projects

Example projects using the Java bindings are available on GitHub. Read more about them here.

# 2.2.5 Daml Script

# 2.2.5.1 Daml Script Library

The Daml Script library defines the API used to implement Daml scripts. See Daml Script:: for more information on Daml script.

#### Module Daml.Script

## Data Types

#### data Commands a

This is used to build up the commands send as part of submit. If you enable the ApplicativeDo extension by adding {-# LANGUAGE ApplicativeDo #-} at the top of your file, you can use do-notation but the individual commands must not depend on each other and the last statement in a do block must be of the form return expr or pure expr.

instance Functor Commands

instance HasSubmit Script Commands

instance Applicative Commands

instance HasField "commands" (SubmitCmd a) (Commands a)

instance HasField "commands" (SubmitMustFailCmd a) (Commands a)

instance HasField "commands" (SubmitTreePayload a) (Commands ())

#### data InvalidUserId

Thrown if text for a user identifier does not conform to the format restriction.

InvalidUserId

| F | ield | Туре | Description |
|---|------|------|-------------|
| r | n    | Text |             |

instance Eq InvalidUserId

instance Show InvalidUserId

instance HasFromAnyException InvalidUserId

instance HasMessage InvalidUserId

instance HasThrow InvalidUserId

instance HasToAnyException InvalidUserId

#### instance HasField "m" InvalidUserId Text

#### data ParticipantName

#### ParticipantName

| Field           | Туре | Description |
|-----------------|------|-------------|
| participantName | Text |             |

## instance HasField "participantName" ParticipantName Text

#### data PartyDetails

The party details returned by the party management service.

#### PartyDetails

| Field       | Туре     | Description                                 |
|-------------|----------|---------------------------------------------|
| party       | Party    | Party id                                    |
| displayName | Optional | Optional display name                       |
|             | Text     |                                             |
| isLocal     | Bool     | True if party is hosted by the backing par- |
|             |          | ticipant.                                   |

#### instance Eq PartyDetails

instance Ord PartyDetails

instance Show PartyDetails

instance HasField "continue" (ListKnownPartiesPayload a) ([PartyDetails] -> a)

instance HasField "displayName" PartyDetails (Optional Text)

instance HasField "isLocal" PartyDetails Bool

**instance** HasField "party" PartyDetails Party

#### data PartyldHint

A hint to the backing participant what party id to allocate. Must be a valid PartyldString (as described in @value.proto@).

#### PartyldHint

| Field       | Туре | Description |  |
|-------------|------|-------------|--|
| partyldHint | Text |             |  |

#### instance HasField "partyIdHint" PartyIdHint Text

#### data Script a

This is the type of A Daml script. Script is an instance of  ${\tt Action},$  so you can use do notation.

instance Functor Script

instance CanAssert Script

instance ActionCatch Script

instance ActionThrow Script

instance CanAbort Script

instance HasSubmit Script Commands

instance HasTime Script

instance Action Script

instance ActionFail Script

instance Applicative Script

instance HasField "dummy" (Script a) ()

instance HasField "runScript" (Script a) (() -> Free ScriptF (a, ()))

#### data User

User-info record for a user in the user management service.

User

| Field        | Туре     | Description |
|--------------|----------|-------------|
| userId       | UserId   |             |
| primaryParty | Optional |             |
|              | Party    |             |

instance Eq User

instance Ord User

instance Show User

instance HasField "continue" (GetUserPayload a) (Optional User -> a)

instance HasField "continue" (ListAllUsersPayload a) ([User] -> a)

instance HasField "primaryParty" User (Optional Party)

instance HasField "user" (CreateUserPayload a) User

instance HasField "userId" User UserId

data UserAlreadyExists

Thrown if a user to be created already exists.

UserAlreadyExists

| ſ | Field  | Туре   | Description |
|---|--------|--------|-------------|
|   | userId | UserId |             |

instance Eq UserAlreadyExists instance Show UserAlreadyExists instance HasFromAnyException UserAlreadyExists instance HasMessage UserAlreadyExists instance HasThrow UserAlreadyExists instance HasToAnyException UserAlreadyExists instance HasField "userId" UserAlreadyExists UserId

#### data UserId

Identifier for a user in the user management service.

instance Eq UserId

instance Ord UserId

instance Show UserId

instance HasField "userId" (DeleteUserPayload a) UserId

instance HasField "userId" (GetUserPayload a) UserId

instance HasField "userId" (GrantUserRightsPayload a) UserId

instance HasField "userId" (ListUserRightsPayload a) UserId

instance HasField "userId" (RevokeUserRightsPayload a) UserId

instance HasField "userId" User UserId

instance HasField "userId" UserAlreadyExists UserId

instance HasField "userId" UserNotFound UserId

#### data UserNotFound

## Thrown if a user cannot be located for a given user identifier.

UserNotFound

| Field  | Туре   | Description |
|--------|--------|-------------|
| userld | UserId |             |

instance Eq UserNotFound

instance Show UserNotFound

instance HasFromAnyException UserNotFound

instance HasMessage UserNotFound

instance HasThrow UserNotFound

instance HasToAnyException UserNotFound

instance HasField "userId" UserNotFound UserId

#### data UserRight

# The rights of a user.

ParticipantAdmin

CanActAs Party

CanReadAs Party

instance Eq UserRight

**instance** Show UserRight

instance HasField "continue" (GrantUserRightsPayload a) (Optional [UserRight] -> a)

instance HasField "continue" (ListUserRightsPayload a) (Optional [UserRight] -> a)

instance HasField "continue" (RevokeUserRightsPayload a) (Optional [UserRight] -> a)

instance HasField "rights" (CreateUserPayload a) [UserRight]

instance HasField "rights" (GrantUserRightsPayload a) [UserRight]

instance HasField "rights" (RevokeUserRightsPayload a) [UserRight]

# Functions

- query : (Template t, IsParties p) => p -> Script [(ContractId t, t)]
  Query the set of active contracts of the template that are visible to the given party.
- queryFilter : (Template c, IsParties p) => p -> (c -> Bool) -> Script [(ContractId c, c)]
  Query the set of active contracts of the template that are visible to the given party and match
  the given predicate.

queryContractId : (Template t, IsParties p, HasCallStack) => p -> ContractId t -> Script (Optional t)
Query for the contract with the given contract id.

Returns None if there is no active contract the party is a stakeholder on. This is semantically equivalent to calling query and filtering on the client side.

setTime : HasCallStack => Time -> Script ()

Set the time via the time service.

This is only supported in static time mode when running over the gRPC API and in Daml Studio. Note that the ledger time service does not support going backwards in time. However, you can go back in time in Daml Studio.

# passTime : RelTime -> Script ()

Advance ledger time by the given interval.

Only supported in static time mode when running over the gRPC API and in Daml Studio. Note that this is not an atomic operation over the gRPC API so no other clients should try to change time while this is running.

Note that the ledger time service does not support going backwards in time. However, you can go back in time in Daml Studio.

## allocateParty : HasCallStack => Text -> Script Party

Allocate a party with the given display name using the party management service.

```
allocatePartyWithHint : HasCallStack => Text -> PartyIdHint -> Script Party
     Allocate a party with the given display name and id hint using the party management service.
allocatePartyOn : Text -> ParticipantName -> Script Party
     Allocate a party with the given display name on the specified participant using the party man-
     agement service.
allocatePartyWithHintOn : Text -> PartyIdHint -> ParticipantName -> Script Party
     Allocate a party with the given display name and id hint on the specified participant using the
     party management service.
listKnownParties : HasCallStack => Script [PartyDetails]
     List the parties known to the default participant.
listKnownPartiesOn : HasCallStack => ParticipantName -> Script [PartyDetails]
     List the parties known to the given participant.
sleep : HasCallStack => RelTime -> Script ()
     Sleep for the given duration.
     This is primarily useful in tests where you repeatedly call query until a certain state is reached.
     Note that this will sleep for the same duration in both wallcock and static time mode.
submitMulti : HasCallStack => [Party] -> [Party] -> Commands a -> Script a
     submitMulti actAs readAs cmds submits cmds as a single transaction authorized by
     actAs. Fetched contracts must be visible to at least one party in the union of actAs and readAs.
submitMultiMustFail : HasCallStack => [Party] -> [Party] -> Commands a -> Script ()
     submitMultiMustFail actAs readAs cmds behaves like submitMulti actAs readAs
     cmds but fails when submitMulti succeeds and the other way around.
createCmd : Template t => t -> Commands (ContractId t)
     Create a contract of the given template.
exerciseCmd : Choice t c r => ContractId t -> c -> Commands r
     Exercise a choice on the given contract.
exerciseByKeyCmd : (TemplateKey t k, Choice t c r) => k -> c -> Commands r
     Exercise a choice on the contract with the given key.
createAndExerciseCmd : (Template t, Choice t c r) => t -> c -> Commands r
     Create a contract and exercise a choice on it in the same transaction.
archiveCmd : Choice t Archive () => ContractId t -> Commands ()
     Archive the given contract.
     archiveCmd cid is equivalent to exerciseCmd cid Archive.
script : Script a -> Script a
     Convenience helper to declare you are writing a Script.
     This is only useful for readability and to improve type inference. Any expression of type Script
     a is a valid script regardless of whether it is implemented using script or not.
userIdToText : UserId -> Text
     Extract the name-text from a user identitifer.
validateUserId : HasCallStack => Text -> Script UserId
     Construct a user identifer from text. May throw InvalidUserId.
createUser : HasCallStack => User -> [UserRight] -> Script ()
     Create a user with the given rights. May throw UserAlreadyExists.
```

createUserOn : HasCallStack => User -> [UserRight] -> ParticipantName -> Script () Create a user with the given rights on the given participant. May throw UserAlreadyExists. getUser : HasCallStack => UserId -> Script User Fetch a user record by user id. May throw UserNotFound. getUserOn : HasCallStack => UserId -> ParticipantName -> Script User Fetch a user record by user id from the given participant. May throw UserNotFound. **listAllUsers** : Script [User] List all users. This function may make multiple calls to underlying paginated ledger API. **listAllUsersOn** : ParticipantName -> Script [User] List all users on the given participant. This function may make multiple calls to underlying paginated ledger API. grantUserRights : HasCallStack => UserId -> [UserRight] -> Script [UserRight] Grant rights to a user. Returns the rights that have been newly granted. May throw UserNot-Found. grantUserRightsOn : HasCallStack => UserId -> [UserRight] -> ParticipantName -> Script [UserRight] Grant rights to a user on the given participant. Returns the rights that have been newly granted. May throw UserNotFound. revokeUserRights : HasCallStack => UserId -> [UserRight] -> Script [UserRight] Revoke rights for a user. Returns the revoked rights. May throw UserNotFound. revokeUserRightsOn : HasCallStack => UserId -> [UserRight] -> ParticipantName -> Script [UserRight] Revoke rights for a user on the given participant. Returns the revoked rights. May throw User-NotFound. deleteUser : HasCallStack => UserId -> Script () Delete a user. May throw UserNotFound. deleteUserOn : HasCallStack => UserId -> ParticipantName -> Script () Delete a user on the given participant. May throw UserNotFound. listUserRights : HasCallStack => UserId -> Script [UserRight] List the rights of a user. May throw UserNotFound. listUserRightsOn : HasCallStack => UserId -> ParticipantName -> Script [UserRight] List the rights of a user on the given participant. May throw UserNotFound. submitUser : HasCallStack => UserId -> Commands a -> Script a Submit the commands with the actAs and readAs claims granted to a user. May throw User-NotFound. submitUserOn : HasCallStack => UserId -> ParticipantName -> Commands a -> Script a Submit the commands with the actAs and readAs claims granted to the user on the given participant. May throw UserNotFound.

Daml Script provides a simple way of testing Daml models and getting quick feedback in Daml studio. In addition to running it in a virtual ledger in *Daml Studio*, you can also point it against an actual ledger. This means that you can use it for application scripting, to test automation logic and also for *ledger initialization*.

You can also use Daml Script interactively using Daml REPL.

Hint: Remember that you can load all the example code by running daml new script-example --template script-example

#### 2.2.5.2 Usage

Our example for this tutorial consists of 2 templates.

First, we have a template called Coin:

```
template Coin
with
issuer : Party
owner : Party
where
signatory issuer, owner
```

This template represents a coin issued to owner by issuer. Coin has both the owner and the issuer as signatories.

Second, we have a template called CoinProposal:

```
template CoinProposal
with
   coin : Coin
where
   signatory coin.issuer
   observer coin.owner
   choice Accept : ContractId Coin
      controller coin.owner
      do create coin
```

CoinProposal is only signed by the issuer and it provides a single Accept choice which, when exercised by the controller will create the corresponding Coin.

Having defined the templates, we can now move on to write Daml scripts that operate on these templates. To get access to the API used to implement Daml scripts, you need to add the daml-script library to the dependencies field in daml.yaml.

```
dependencies:
    - daml-prim
    - daml-stdlib
```

- daml-script

We also enable the ApplicativeDo extension. We will see below why this is useful.

```
{-# LANGUAGE ApplicativeDo #-}
module ScriptExample where
import Daml.Script
```

Since on an actual ledger parties cannot be arbitrary strings, we define a record containing all the parties that we will use in our script so that we can easily swap them out.

```
data LedgerParties = LedgerParties with
  bank : Party
  alice : Party
  bob : Party
```

Let us now write a function to initialize the ledger with 3 CoinProposal contracts and accept 2 of them. This function takes the LedgerParties as an argument and return something of type Script () which is Daml script's equivalent of Scenario ().

```
initialize : LedgerParties -> Script ()
initialize parties = do
```

First we create the proposals. To do so, we use the submit function to submit a transaction. The first argument is the party submitting the transaction. In our case, we want all proposals to be created by the bank so we use parties.bank. The second argument must be of type Commands a so in our case Commands (ContractId CoinProposal, ContractId CoinProposal, ContractId CoinProposal) corresponding to the 3 proposals that we create. However, Commands requires that the individual commands do not depend on each other. This matches the restriction on the Ledger API where a transaction consists of a list of commands. Using ApplicativeDo we can still use do-notation as long as we respect this and the last statement in the do-block is of the form return expr or pure expr. In Commands we use createCmd instead of create and exerciseCmd instead of exercise.

```
(coinProposalAlice, coinProposalBob, coinProposalBank) <- submit parties.bank $□

→do

    coinProposalAlice <- createCmd (CoinProposal (Coin parties.bank parties.

→alice))

    coinProposalBob <- createCmd (CoinProposal (Coin parties.bank parties.bob))

    coinProposalBank <- createCmd (CoinProposal (Coin parties.bank parties.bank))

    pure (coinProposalAlice, coinProposalBob, coinProposalBank)
```

Now that we have created the CoinProposals, we want Alice and Bob to accept the proposal while the Bank will ignore the proposal that it has created for itself. To do so we use separate submit statements for Alice and Bob and call exerciseCmd.

coinAlice <- submit parties.alice \$ exerciseCmd coinProposalAlice Accept
coinBob <- submit parties.bob \$ exerciseCmd coinProposalBob Accept</pre>

Finally, we call pure () on the last line of our script to match the type Script ().

```
pure ()
```

#### Party Management

We have now defined a way to initialize the ledger so we can write a test that checks that the contracts that we expect exist afterwards.

First, we define the signature of our test. We will create the parties used here in the test, so it does not take any arguments.

```
test : Script ()
test = do
```

Now, we create the parties using the allocateParty function. This uses the party management service to create new parties with the given display name. Note that the display name does not identify a party uniquely. If you call allocateParty twice with the same display name, it will create 2 different parties. This is very convenient for testing since a new party cannot see any old contracts on the ledger so using new parties for each test removes the need to reset the ledger. We factor out party allocation into a functions so we can reuse it in later sections.

```
allocateParties : Script LedgerParties
allocateParties = do
alice <- allocateParty "alice"
bob <- allocateParty "bob"
bank <- allocateParty "Bank"
pure (LedgerParties bank alice bob)</pre>
```

We now call the initialize function that we defined before on the parties that we have just allocated.

initialize parties

#### Queries

To verify the contracts on the ledger, we use the query function. We pass it the type of the template and a party. It will then give us all active contracts of the given type visible to the party. In our example, we expect to see one active CoinProposal for bank and one Coin contract for each of Alice and Bob. We get back list of (ContractId t, t) pairs from query. In our tests, we do not need the contract ids, so we throw them away using map snd.

```
proposals <- query @CoinProposal bank
assertEq [CoinProposal (Coin bank bank)] (map snd proposals)
aliceCoins <- query @Coin alice
assertEq [Coin bank alice] (map snd aliceCoins)
bobCoins <- query @Coin bob
assertEq [Coin bank bob] (map snd bobCoins)</pre>
```

## Run a Script

To run our script, we first build it with daml build and then run it by pointing to the DAR, the name of our script, and the host and port our ledger is running on.

```
daml script --dar .daml/dist/script-example-0.0.1.dar --script-name Scrip-
tExample:test --ledger-host localhost --ledger-port 6865
```

Up to now, we have worked with a script (test) that is entirely self-contained. This is fine for running unit-test type script in the IDE, but for more complex use-cases you may want to vary the inputs of a script and inspect its outputs, ideally without having to recompile it. To that end, the daml script command supports the flags --input-file and --output-file. Both flags take a filename, and said file will be read/written as JSON, following the Daml-LF JSON Encoding.

The --output-file option instructs daml script to write the result of the given --script-name to the given filename (creating the file if it does not exist; overwriting it otherwise). This is most

useful if the given program has a type <code>Script b</code>, where <code>b</code> is a meaningful value. In our example, we can use this to write out the party ids that have been allocated by <code>allocateParties</code>:

```
daml script --dar .daml/dist/script-example-0.0.1.dar --script-name Scrip-
tExample:allocateParties --ledger-host localhost --ledger-port 6865
--output-file ledger-parties.json
```

The resulting file will look similar to the following but the actual party ids will be different each time you run it:

Next, we want to call the initialize function with those parties using the --input-file flag. If the --input-file flag is specified, the --script-name flag must point to a function of one argument returning a Script, and the function will be called with the result of parsing the input file as its argument. For example, we can initialize our ledger using the initialize function defined above. It takes a LedgerParties argument, so a valid file for --input-file would look like:

Using the previosuly created -ledger-parties.json file, we can initialize our ledger as follows:

daml script --dar .daml/dist/script-example-0.0.1.dar --script-name ScriptExample:initialize --ledger-host localhost --ledger-port 6865 --input-file ledger-parties.json

## 2.2.5.3 Use Daml Script for Ledger Initialization

You can use Daml script to initialize a ledger on startup. To do so, specify an init-script: ScriptExample: initializeUser field in your daml.yaml. This will automatically be picked up by daml start and used to initialize sandbox. During development not being able to control party ids can often be inconvenient. Here, we rely on users which do put us in control of their id. User ids can be used in Navigator, triggers & other tools instead of party ids.

```
initializeUser : Script ()
initializeUser = do
parties <- allocateParties
bank <- validateUserId "bank"
alice <- validateUserId "alice"
bob <- validateUserId "bob"
_ <- createUser (User bank (Some parties.bank)) [CanActAs parties.bank]
_ <- createUser (User alice (Some parties.alice)) [CanActAs parties.alice]
_ <- createUser (User bob (Some parties.bob)) [CanActAs parties.bob]
initialize parties</pre>
```

# Migrate From Scenarios

Existing scenarios that you used for ledger initialization can be translated to Daml script but there are a few things to keep in mind:

- 1. You need to add daml-script to the list of dependencies in your daml.yaml.
- 2. You need to import the Daml.Script module.
- 3. Calls to create, exercise, exerciseByKey and createAndExercise need to be suffixed with Cmd, e.g., createCmd.
- 4. Instead of specifying a scenario field in your daml.yaml, you need to specify an init-script field. The initialization script is specified via Module:identifier for both fields.
- 5. In Daml script, submit and submitMustFail are limited to the functionality provided by the ledger API: A list of independent commands consisting of createCmd, exerciseCmd, createAndExerciseCmd and exerciseByKeyCmd. There are two issues you might run into when migrating an existing scenario:
  - Your commands depend on each other, e.g., you use the result of a create within a following command in the same submit. In this case, you have two options: If it is not important that they are part of a single transaction, split them into multiple calls to submit. If you do need them to be within the same transaction, you can move the logic to a choice and call that using createAndExerciseCmd.
  - 2. You use something that is not part of the 4 ledger API command types, e.g., fetch. For fetch and fetchByKey, you can instead use queryContractId and queryContractKey with the caveat that they do not run within the same transaction. Other types of Update statements can be moved to a choice that you call via createAndExerciseCmd.
- 6. Instead of Scenario's getParty, Daml Script provides you with allocateParty and allocatePartyWithHint. There are a few important differences:
  - 1. Allocating a party always gives you back a new party (or fails). If you have multiple calls to getParty with the same string and expect to get back the same party, you should instead allocate the party once at the beginning and pass it along to the rest of the code.
  - 2. If you want to allocate a party with a specific party id, you can use allocatePartyWith-Hint x (PartyIdHint x) as a replacement for getParty x. Note that while this is supported in Daml Studio, some ledgers can behave differently and ignore the party id hint or interpret it another way. Try to not rely on any specific party id.
- 7. Instead of pass and <code>passToDate</code>, <code>Daml Script provides</code> <code>passTime</code> and <code>setTime</code>.

# 2.2.5.4 Use Daml Script in Distributed Topologies

So far, we have run Daml script against a single participant node. It is also more possible to run it in a setting where different parties are hosted on different participant nodes. To do so, pass the --participant-config participants.json file to daml script instead of --ledger-host and ledger-port. The file should be of the format

```
"default_participant": {"host": "localhost", "port": 6866, "access_token":

→"default_jwt", "application_id": "myapp"},

    "participants": {

        "one": {"host": "localhost", "port": 6865, "access_token": "jwt_for_alice

        →", "application_id": "myapp"},

        "two": {"host": "localhost", "port": 6865, "access_token": "jwt_for_bob",

        →"application_id": "myapp"}
```

(continues on next page)

{

(continued from previous page)

```
},
"party_participants": {"alice": "one", "bob": "two"}
```

}

This will define a participant called one, a default participant and it defines that the party alice is on participant one. Whenever you submit something as party, we will use the participant for that party or if none is specified default\_participant. If default\_participant is not specified, using a party with an unspecified participant is an error.

allocateParty will also use the default\_participant. If you want to allocate a party on a specific participant, you can use allocatePartyOn which accepts the participant name as an extra argument.

# 2.2.5.5 Run Daml Script Against Ledgers with Authorization

To run Daml Script against a ledger that verifies authorization, you need to specify an access token. There are two ways of doing that:

- 1. Specify a single access token via --access-token-file path/to/jwt. This token will then be used for all requests so it must provide claims for all parties that you use in your script.
- 2. If you need multiple tokens, e.g., because you only have single-party tokens you can use the access\_token field in the participant config specified via --participant-config. The section on using Daml Script in distributed topologies contains an example. Note that you can specify the same participant twice if you want different auth tokens.

If you specify both --access-token-file and --participant-config, the participant config takes precedence and the token from the file will be used for any participant that does not have a token specified in the config.

# 2.2.5.6 Run Daml Script Against the HTTP JSON API

In some cases, you only have access to the HTTP JSON API but not to the gRPC of a ledger, e.g., on Daml Hub. For this usecase, Daml script can be run against the JSON API. Note that if you do have access to the gRPC Ledger API, running Daml script against the JSON API does not have any advantages.

To run Daml script against the JSON API you have to pass the --json-api parameter to daml script. There are a few differences and limitations compared to running Daml Script against the gRPC Ledger API:

- 1. When running against the JSON API, the --host argument has to contain an http:// or https:// prefix, e.g., daml script --host http://localhost --port 7575 --json-api.
- 2. The JSON API only supports single-command submissions. This means that within a single call to submit you can only execute one ledger API command, e.g., one createCmd or one exerciseCmd.
- 3. The JSON API requires authorization tokens even when it is run against a ledger that doesn't verify authorization. The section on *authorization* describes how to specify the tokens.
- 4. The parties used for command submissions and queries must match the parties specified in the token exactly. For command submissions that means actAs and readAs must match exactly what you specified whereas for queries the union of actAs and readAs must match the parties specified in the query.

- 5. If you use multiple parties within your Daml Script, you need to specify one token per party or every submission and query must specify all parties of the multi-party token.
- 6. getTime will always return the Unix epoch in static time mode since the time service is not exposed via the JSON API.
- 7. setTime is not supported and will throw a runtime error.

# 2.2.6 Daml REPL

The Daml REPL allows you to use the *Daml Script* API interactively. This is useful for debugging and for interactively inspecting and manipulating a ledger.

# 2.2.6.1 Usage

First create a new project based on the script-example template. Take a look at the documentation for Daml Script for details on this template.

Now, build the project and start *Daml Sandbox*, the in-memory ledger included in the SDK. Note that we are starting Sandbox in wallclock mode. Static time is not supported in daml repl.

```
daml build
daml sandbox --wall-clock-time --port=6865 --dar .daml/dist/script-example-0.0.1.
→dar
```

Now that the ledger has been started, you can launch the REPL in a separate terminal using the following command.

```
daml repl --ledger-host=localhost --ledger-port=6865 .daml/dist/script-example-0.

→0.1.dar --import script-example
```

The --ledger-host and --ledger-port parameters point to the host and port your ledger is running on. In addition to that, you also need to pass in the name of a DAR containing the templates and other definitions that will be accessible in the REPL. We also specify that we want to import all modules from the script-example package. If your modules provide colliding definitions you can also import modules individually from within the REPL. Note that you can also specify multiple DARs and they will all be available.

You should now see a prompt looking like

daml>

You can think of this prompt like a line in a do-block of the Script action. Each line of input has to have one of the following two forms:

- 1. An expression expr of type Script a for some type a. This will execute the script and print the result if a is an instance of Show and not ().
- 2. A pure expression expr of type a for some type a where a is an instance of Show. This will evaluate expr and print the result. If you are only interest in pure expressions you can also use Daml REPL without connecting to a ledger.

- 3. A binding of the form pat <- expr where pat is pattern, e.g., a variable name x to bind the result to and expr is an expression of type Script a. This will execute the script and match the result against the pattern pat bindings the matches to the variables in the pattern. You can then use those variables on subsequent lines.
- 4. A let binding of the form let pat = y, where pat is a pattern and y is a pure expression or let f x = y to define a function. The bound variables can be used on subsequent lines.
- 5. Next to Daml code the REPL also understands REPL commands which are prefixed by :. Enter :help to see a list of supported REPL commands.

First create two parties: A party with the display name "Alice" and the party id "alice" and a party with the display name "Bob" and the party id "bob".

```
daml> alice <- allocatePartyWithHint "Alice" (PartyIdHint "alice")
daml> bob <- allocatePartyWithHint "Bob" (PartyIdHint "bob")</pre>
```

Next, create a CoinProposal from Alice to Bob

daml> submit alice (createCmd (CoinProposal (Coin alice bob)))

As Bob, you can now get the list of active CoinProposal contracts using the query function. The debug : Show a => a -> Script () function can be used to print values.

Finally, accept all proposals using the forA function to iterate over them.

Using the query function we can now verify that there is one Coin and no CoinProposal:

```
daml> coins <- query @Coin bob
daml> debug coins
[Daml.Script:39]: [(<contract-id>,Coin {issuer = 'alice', owner = 'bob'})]
daml> proposals <- query @CoinProposal bob
[Daml.Script:39]: []
```

To exit daml repl press Control-D.

#### 2.2.6.2 What Is in Scope at the Prompt?

In the prompt, all modules from DALFs specified in --import are imported automatically. In addition to that, the Daml.Script module is also imported and gives you access to the Daml Script API.

You can use the commands :module + ModA ModB ... to import additional modules and :module - ModA ModB ... to remove previously added imports. Modules can also be imported using regular import declarations instead of module +. The command :show imports lists the currently active imports. daml> import DA.Time
daml> debug (days 1)

#### 2.2.6.3 Using Daml REPL Without a Ledger

If you are only interested in pure expressions, e.g., because you want to test how some function behaves you can omit the --ledger-host and -ledger-port parameters. Daml REPL will work as usual but any attempts to call Daml Script APIs that interact with the ledger, e.g., submit will result in the following error:

daml> java.lang.RuntimeException: No default participant

#### 2.2.6.4 Connecting via TLS

You can connect to a ledger that requires TLS by passing --tls. A custom root certificate used for validating the server certificate can be set via --cacrt. Finally, you can also enable client authentication by passing --pem client.key --crt client.crt. If --cacrt or --pem and --crt are passed TLS is automatically enabled so --tls is redundant.

#### 2.2.6.5 Connection to a Ledger With Authorization

If your ledger requires an authorization token you can pass it via --access-token-file.

#### 2.2.6.6 Using Daml REPL to Convert to JSON

Using the :json command you can encode serializable Daml expressions as JSON. For example using the definitions and imports from above:

```
daml> :json days 1
{"microseconds":86400000000}
daml> :json map snd coins
[{"issuer":"alice","owner":"bob"}]
```

# 2.2.7 Upgrading and Extending Daml Applications

#### 2.2.7.1 Extending Daml Applications

Note: Cross-SDK extensions require Daml-LF 1.8 or newer. This is the default starting from SDK 1.0. For older releases add build-options: ["--target=1.8"] to your daml.yaml to select Daml-LF 1.8.

Consider the following simple Daml model for carbon certificates:

```
module CarbonV1 where
template CarbonCert
with
```

(continues on next page)

(continued from previous page)

```
issuer : Party
owner : Party
carbon_metric_tons : Int
where
signatory issuer, owner
```

It contains two templates. The above template representing a carbon compensation certificate. And a second template to create the *CarbonCert* via a *Propose-Accept workflow*.

Now we want to extend this model to add trust labels for certificates by third parties. We don't want to make any changes to the already deployed model. Changes to a Daml model will result in changed package ID's for the contained templates. This means that if a Daml model is already deployed, the modified Daml code will not be able to reference contracts instantiated with the old package. To avoid this problem, it's best to put extensions in a new package.

In our example we call the new package carbon-label and implement the label template like

```
module CarbonLabel where
import CarbonV1
template CarbonLabel
with
    cert : ContractId CarbonCert
    labelOwner : Party
where
    signatory labelOwner
```

The CarbonLabel template references the CarbonCert contract of the carbon-1.0.0 packages by contract ID. Hence, we need to import the CarbonV1 module and add the carbon-1.0.0 to the dependencies in the daml.yaml file. Because we want to be independent of the Daml SDK used for both packages, we import the carbon-1.0.0 package as data dependency

```
name: carbon-label
version: 1.0.0
dependencies:
    - daml-prim
    - daml-stdlib
data-dependencies:
    - path/to/carbon-1.0.0.dar
```

Deploying an extension is simple: just upload the new package to the ledger with the *daml ledger* upload-dar command. In our example the ledger runs on the localhost:

```
daml ledger upload-dar --ledger-port 6865 --ledger-host localhost ./daml/dist/
→carbon-label-1.0.0.dar
```

If instead of just extending a Daml model you want to modify an already deployed template of your Daml model, you need to perform an upgrade of your Daml application. This is the content of the next section.

# 2.2.7.2 Upgrading Daml Applications

Note: Cross-SDK upgrades require DamI-LF 1.8 or newer. This is the default starting from SDK 1.0. For older releases add build-options: ["--target=1.8"] to your daml.yaml to select DamI-LF 1.8.

In applications backed by a centralized database controlled by a single operator, it is possible to upgrade an application in a single step that migrates all existing data to a new data model.

As a running example, let's imagine a centralized database containing carbon offset certificates. Its operator created the database schema with

```
CREATE TABLE carbon_certs (
   carbon_metric_tons VARINT,
   owner VARCHAR NOT NULL
   issuer VARCHAR NOT NULL
)
```

The certificate has a field for the quantity of offset carbon in metric tons, an owner and an issuer.

In the next iteration of the application, the operator decides to also store and display the carbon offset method. In the centralized case, the operator can upgrade the database by executing the single SQL command

ALTER TABLE carbon\_certs ADD carbon\_offset\_method VARCHAR DEFAULT "unknown"

This adds a new column to the carbon\_certs table and inserts the value unknown for all existing entries.

While upgrading this centralized database is simple and convenient, its data entries lack any kind of signature and hence proof of authenticity. The data consumers need to trust the operator.

In contrast, Daml templates always have at least one signatory. The consequence is that the upgrade process for a Daml application needs to be different.

# Daml Upgrade Overview

In a Daml application running on a distributed ledger, the signatories of a contract have agreed to one specific version of a template. Changing the definition of a template, e.g., by extending it with a new data field or choice without agreement from its signatories would completely break the authorization guarantees provided by Daml.

Therefore, Daml takes a different approach to upgrades and extensions. Rather than having a separate concept of data migration that sidesteps the fundamental guarantees provided by Daml, *upgrades are expressed as Daml contracts*. This means that the same guarantees and rules that apply to other Daml contracts also apply to upgrades.

In a Daml application, it thus makes sense to think of upgrades as an extension of an existing application instead of an operation that replaces existing contracts with a newer version. The existing templates stay on the ledger and can still be used. Contracts of existing templates are not automatically replaced by newer versions. However, the application is extended with new templates. Then if all signatories of a contract agree, a choice can archive the old version of a contract and create a new contract instead.

# Structure Upgrade Contracts

Upgrade contracts are specific to the templates that are being upgraded. But most of them share common patterns. Here is the implementation of the above carbon\_certs schema in Daml. We have some prescience that there will be future versions of CarbonCert, and so place the definition of CarbonCert in a module named CarbonV1

```
module CarbonV1 where
template CarbonCert
with
    issuer : Party
    owner : Party
    carbon_metric_tons : Int
where
    signatory issuer, owner
```

A CarbonCert has an issuer and an owner. Both are signatories. Our goal is to extend this CarbonCert template with a field that adds the method used to offset the carbon. We use a different name for the new template here for clarity. This is not required as templates are identified by the triple (*Packageld, ModuleName, TemplateName*).

```
module CarbonV2 where
template CarbonCertWithMethod
with
    issuer : Party
    owner : Party
    carbon_metric_tons : Int
    carbon_offset_method : Text
where
    signatory issuer, owner
```

Next, we need to provide a way for the signatories to agree to a contract being upgraded. It would be possible to structure this such that issuer and owner have to agree to an upgrade for each individual CarbonCert contract separately. Since the template definition for all of them is the same, this is usually not necessary for most applications. Instead, we collect agreement from the signatories only once and use that to upgrade all carbon certificates.

Since there are multiple signatories involved here, we use a Propose-Accept workflow. First, we define an UpgradeCarbonCertProposal template that will be created by the issuer. This template has an Accept choice that the owner can exercise. Upon execution it will then create an UpgradeCarbonCertAgreement.

```
template UpgradeCarbonCertProposal
with
    issuer : Party
    owner : Party
where
    signatory issuer
    observer owner
    key (issuer, owner) : (Party, Party)
    maintainer key._1
    choice Accept : ContractId UpgradeCarbonCertAgreement
        controller owner
        do create UpgradeCarbonCertAgreement with ...
```

Now we can define the UpgradeCarbonCertAgreement template. This template has one nonconsuming choice that takes the contract ID of a CarbonCert contract, archives this CarbonCert contract and creates a CarbonCertWithMethod contract with the same issuer and owner and the carbon\_offset\_method set to unknown.

```
template UpgradeCarbonCertAgreement
 with
   issuer : Party
   owner : Party
 where
   signatory issuer, owner
   key (issuer, owner) : (Party, Party)
   maintainer key. 1
   nonconsuming choice Upgrade : ContractId CarbonCertWithMethod
     with
        certId : ContractId CarbonCert
      controller issuer
      do cert <- fetch certId
        assert (cert.issuer == issuer)
        assert (cert.owner == owner)
        archive certId
        create CarbonCertWithMethod with
           issuer = cert.issuer
           owner = cert.owner
           carbon metric tons = cert.carbon metric tons
           carbon offset method = "unknown"
```

# Build and Deploy carbon-1.0.0

Let's see everything in action by first building and deploying carbon-1.0.0. After this we'll see how to deploy and upgrade to carbon-2.0.0 containing the CarbonCertWithMethod template.

First we'll need a sandbox ledger to which we can deploy.

```
$ daml sandbox --port 6865
```

Now we'll setup the project for the original version of our certificate. The project contains the Daml for just the CarbonCert template, along with a CarbonCertProposal template which will allow us to issue some coins in the example below.

Here is the project config.

```
name: carbon
version: 1.0.0
dependencies:
        - daml-prim
        - daml-stdlib
        - daml-script
source: .
```

Now we can build and deploy carbon-1.0.0.

```
$ cd example/carbon-1.0.0
$ daml build
$ daml ledger upload-dar --port 6865
```

# Create carbon-1.0.0 Certificates

#### Let's create some certificates!

First, we run a setup script to create 3 users alice, bob and charlie and corresponding parties. We write out the actual party ids to a JSON file so we can later use them in Navigator.

The resulting parties.json file will look similar to the following but the actual party ids will vary.

We'll use the navigator to connect to the ledger, and create two certificates issued by Alice, and owned by Bob.

\$ cd example/carbon-1.0.0
\$ daml navigator server localhost 6865

We point a browser to http://localhost:4000, and follow the steps:

#### 1. Login as alice:

- 1. Select Templates tab.
- 2. Create a CarbonCertProposal with Alice as issuer and Bob as owner and an arbitrary value for the carbon\_metric\_tons field. Note that in place of Alice and Bob, you need to use the party ids from the previously created parties.json.
- 3. Create a 2nd proposal in the same way.
- 2. Login as bob:
  - 1. Exercise the CarbonCertProposal\_Accept choice on both proposal contracts.

#### Build and Deploy carbon-2.0.0

Now we setup the project for the improved certificates containing the carbon\_offset\_method field. This project contains only the CarbonCertWithMethod template. The upgrade templates are in a third carbon-upgrade package. While it would be possible to include the upgrade templates in the same package, this means that the package containing the new CarbonCertWithMethod template depends on the previous version. With the approach taken here of keeping the upgrade templates in a separate package, the carbon-1.0.0 package is no longer needed once we have upgraded all certificates.

It's worth stressing here that extensions always need to go into separate packages. We cannot just add the new definitions to the original project, rebuild and re-deploy. This is because the crypto-

graphically computed package identifier would change. Consequently, it would not match the package identifier of the original CarbonCert contracts from carbon-1.0.0 which are live on the ledger.

Here is the new project config:

Now we can build and deploy carbon-2.0.0.

```
$ cd example/carbon-2.0.0
$ daml build
$ daml ledger upload-dar --port 6865
```

Build and Deploy carbon-upgrade

Having built and deployed carbon-1.0.0 and carbon-2.0.0 we are now ready to build the upgrade package carbon-upgrade. The project config references both carbon-1.0.0 and carbon-2.0.0 via the data-dependencies field. This allows us to import modules from the respective packages. With these imported modules we can reference templates from packages that we already uploaded to the ledger.

When following this example, path/to/carbon-1.0.0.dar and path/to/carbon-2.0.0.dar should be replaced by the relative or absolute path to the DAR file created by building the respective projects. Commonly the carbon-1.0.0 and carbon-2.0.0 projects would be sibling directories in the file systems, so this path would be: ../carbon-1.0.0/.daml/dist/carbon-1.0.0.dar.

The Daml for the upgrade contracts imports the modules for both the new and old certificate versions.

```
module UpgradeFromCarbonCertV1 where
import CarbonV1
import CarbonV2
```

Now we can build and deploy carbon-upgrade. Note that uploading a DAR also uploads its dependencies so if carbon-1.0.0 and carbon-2.0.0 had not already been deployed before, they would be deployed as part of deploying carbon-upgrade.

```
$ cd example/carbon-upgrade
$ daml build
$ daml ledger upload-dar --port 6865
```

# Upgrade Existing Certificates from carbon-1.0.0 to carbon-2.0.0

#### We start the navigator again.

```
$ cd example/carbon-upgrade
$ daml navigator server localhost 6865
```

Finally, we point a browser to http://localhost:4000 and can start the carbon certificates upgrades:

#### 1. Login as alice

- 1. Select Templates tab.
- 2. Create an UpgradeCarbonCertProposal with Alice as issuer and Bob as owner. As before, in place of Alice and Bob use the party ids from parties.json.
- 2. Login as bob
  - 1. Exercise the Accept choice of the upgrade proposal, creating an UpgradeCarbon-CertAgreement.
- 3. Login again as alice
  - 1. Use the UpgradeCarbonCertAgreement repeatedly to upgrade any certificate for which Alice is issuer and Bob is owner.

#### **Further Steps**

For the upgrade of our carbon certificate model above, we performed all steps manually via Navigator. However, if Alice had issued millions of carbon certificates, performing all upgrading steps manually becomes infeasible. It thus becomes necessary to automate these steps. We will go through a potential implementation of an automated upgrade in the *next section*.

## 2.2.7.3 Automating the Upgrade Process

In this section, we are going to automate the upgrade of our carbon certificate process using Daml Script and Daml Triggers. Note that automation for upgrades is specific to an individual application, just like the upgrade models. Nevertheless, we have found that the pattern shown here occurs frequently.

#### Structure the Upgrade

There are three kinds of actions performed during the upgrade:

- Alice creates UpgradeCarbonCertProposal contracts. We assume here, that Alice wants to upgrade all CarbonCert contracts she has issued. Since the UpgradeCarbonCertProposal proposal is specific to each owner, Alice has to create one UpgradeCarbonCertProposal per owner. There can be potentially many owners but this step only has to be performed once assuming Alice will not issue more CarbonCert contracts after this point.
- 2. Bob and other owners accept the UpgradeCarbonCertProposal. To keep this example simple, we assume that there are only carbon certificates issued by Alice. Therefore, each owner has to accept at most one proposal.
- 3. As owners accept upgrade proposals, Alice has to upgrade each certificate. This means that she has to execute the upgrade choice once for each certificate. Owners will not all accept the upgrade at the same time and some might never accept it. Therefore, this should be a

long-running process that upgrades all carbon certificates of a given owner as soon as they accept the upgrade.

Given those constraints, we are going to use the following tools for the upgrade:

- 1. A Daml script that will be executed once by Alice and creates an UpgradeCarbonCertProposal contract for each owner.
- 2. Navigator to accept the UpgradeCarbonCertProposal as Bob. While we could also use a Daml script to accept the proposal, this step will often be exposed as part of a web UI so doing it interactively in Navigator resembles that workflow more closely.
- 3. A long-running Daml trigger that upgrades all CarbonCert contracts for which there is a corresponding UpgradeCarbonCertAgreement.

#### Implementation of the Daml Script

In our Daml Script, we are first going to query the ACS (Active Contract Set) to find all CarbonCert contracts issued by us. Next, we are going to extract the owner of each of those contracts and remove any duplicates coming from multiple certificates issued to the same owner. Finally, we iterate over the owners and create an UpgradeCarbonCertAgreement contract for each owner.

```
initiateUpgrade : Setup.Parties -> Script ()
initiateUpgrade Setup.Parties{alice} = do
certs <- query @CarbonCert alice
let myCerts = filter (\(_cid, c) -> c.issuer == alice) certs
let owners = dedup $ map (\(_cid, c) -> c.owner) myCerts
forA_ owners $ \owner -> do
    debugRaw ("Creating upgrade proposal for: " <> show owner)
    submit alice $ createCmd (UpgradeCarbonCertProposal alice owner)
```

#### Implementation of the Daml Trigger

Our trigger does not need any custom user state and no heartbeat so the only interesting field in its definition is the rule.

```
upgradeTrigger : Trigger ()
upgradeTrigger = Trigger with
initialize = pure ()
updateState = \_msg -> pure ()
registeredTemplates = AllInDar
heartbeat = None
rule = triggerRule
```

In our rule, we first filter out all agreements and certificates issued by us. Next, we iterate over all agreements. For each agreement we filter the certificates by the owner of the agreement and finally upgrade the certificate by exercising the Upgrade choice. We mark the certificate as pending which temporarily removes it from the ACS and therefore stops the trigger from trying to upgrade the same certificate multiple times if the rule is triggered in quick succession.

```
triggerRule : Party -> TriggerA () ()
triggerRule issuer = do
  agreements <-
    filter (\(_cid, agreement) -> agreement.issuer == issuer) <$>
```

(continues on next page)

(continued from previous page)

```
query @UpgradeCarbonCertAgreement
allCerts <-
filter (\(_cid, cert) -> cert.issuer == issuer) <$>
query @CarbonCert
forA_ agreements $ \(agreementCid, agreement) -> do
let certsForOwner = filter (\(_cid, cert) -> cert.owner == agreement.owner)
→allCerts
forA_ certsForOwner $ \(certCid, _) ->
emitCommands
[exerciseCmd agreementCid (Upgrade certCid)]
[toAnyContractId certCid]
```

The trigger is a long-running process and the rule will be executed whenever the state of the ledger changes. So whenever an owner accepts an upgrade proposal, the trigger will run the rule and upgrade all certificates of that owner.

#### Deploy and Execute the Upgrade

Now that we defined our Daml script and our trigger, it is time to use them! If you still have Sandbox running from the previous section, stop it to clear out all data before continuing.

First, we start sandbox passing in the carbon-upgrade DAR. Since a DAR includes all transitive dependencies, this includes carbon-1.0.0 and carbon-2.0.0.

```
$ cd example/carbon-upgrade
```

\$ daml sandbox --dar .daml/dist/carbon-upgrade-1.0.0.dar

To simplify the setup here, we use a Daml script to create 3 parties Alice, Bob and Charlie and two CarbonCert contracts issues by Alice, one owned by Bob and one owned by Charlie. This Daml script reuses the Setup.setup Daml script from the previous section to create the parties & users.

```
setup : Script Setup.Parties
setup = do
parties@Setup.Parties{..} <- Setup.setup
bobProposal <- submit alice $ createCmd (CarbonCertProposal alice bob 10)
submit bob $ exerciseCmd bobProposal CarbonCertProposal_Accept
charlieProposal <- submit alice $ createCmd (CarbonCertProposal alice charlie 5)
submit charlie $ exerciseCmd charlieProposal CarbonCertProposal_Accept
pure parties</pre>
```

Run the script as follows:

As before, parties.json contains the actual party ids we can use later.

If you now start Navigator from the carbon-initiate-upgrade directory and log in as alice, you can see the two CarbonCert contracts.

Next, we run the trigger for Alice. The trigger will keep running throughout the rest of this example.

```
$ cd example/carbon-upgrade-trigger
$ daml build
$ daml trigger --dar=.daml/dist/carbon-upgrade-trigger-1.0.0.dar --trigger-
$ oname=UpgradeTrigger:upgradeTrigger --ledger-host=localhost --ledger-port=6865 --
$ oledger-user=alice
```

With the trigger running, we can now run the script to create the UpgradeCarbonCertProposal contracts (we could also have done that before starting the trigger). The script takes an argument of type Parties corresponding to the result of the previous setup script. We can pass this in via the --input-file argument.

At this point, our trigger is running and the UpgradeCarbonCertProposal contracts for Bob and Charlie have been created. What is left to do is to accept the proposals. Our trigger will then automatically pick them up and upgrade the CarbonCert contracts.

First, start Navigator and log in as bob. Click on the UpgradeCarbonCertProposal and accept it. If you now go back to the contracts tab, you can see that the CarbonCert contract has been archived and instead there is a new CarbonCertWithMethod upgrade. Our trigger has successfully upgraded the CarbonCert!

Next, log in as charlie and accept the UpgradeCarbonCertProposal. Just like for Bob, you can see that the CarbonCert contract has been archived and instead there is a new CarbonCertWith-Method contract.

Since we upgraded all CarbonCert contracts issued by Alice, we can now stop the trigger and declare the update successful.

Database schemas tend to evolve over time. A new feature in your application might need an additional choice in one of your templates. Or a change in your data model will make you application perform better. We distinguish two kinds of changes to a Daml model:

A Daml model extension A Daml model upgrade

An extension adds new templates and data structures to your model, while leaving all previously written definitions unchanged.

An upgrade changes previously defined data structures and templates.

Whether extension or upgrade, your new code needs to be compatible with data that is already live in a production system. The next two sections show how to extend and upgrade Daml models. The last section shows how to automate the data migration process.

# 2.2.8 Authorization

When developing Daml applications using SDK tools, your local setup will most likely not perform any Ledger API request authorization – by default, any valid Ledger API request will be accepted by the sandbox.

This is not the case for participant nodes of *deployed ledgers*. They check for every Ledger API request whether the request contains an access token that is valid and sufficient to authorize the request. You thus need to add support for authorization using access token to your application to run it against a deployed ledger.

For the

**Note:** In case of mutual (two-way) TLS authentication, the Ledger API client must present its certificate (in addition to an access token) to the Ledger API server as part of the authentication process. The provided certificate must be signed by a certificate authority (CA) trusted by the Ledger API server. Note that the identity of the application will not be proven by using this method, i.e. the *application\_id* field in the request is not necessarily correlated with the CN (Common Name) in the certificate.

# 2.2.8.1 Introduction

Your Daml application sends requests to the Ledger API exposed by a participant node to submit changes to the ledger (e.g., exercise choice X on contract Y as party Alice ), or to read data from the ledger (e.g., read all active contracts visible to party Alice ). Your application might send these requests via a middleware like the JSON API.

Whether a participant node can serve such a request depends on whether the participant node hosts the respective parties, and whether the request is valid according to the *Daml Ledger Model*. Whether a participant node will serve such a request to a Daml application depends on whether the request includes an access token that is valid and sufficient to authorize the request for this participant node.

# 2.2.8.2 Acquire and Use Access Tokens

How an application should acquire access tokens depends on the participant node it talks to and is ultimately setup by the participant node operator. Many setups use a flow in the style of OAuth 2.0:

First, the Daml application contacts a token issuer to get an access token. The token issuer verifies the identity of the requesting application, looks up the privileges of the application, and generates a signed access token describing those privileges.

Then, the Daml application sends the access token along with every Ledger API request. The Daml ledger verifies the signature of the token to make sure it has not been tampered with and was issued by one of its trusted token issuers, and then checks that the token has not yet expired and that the privileges described in the token authorize the given Ledger API request.

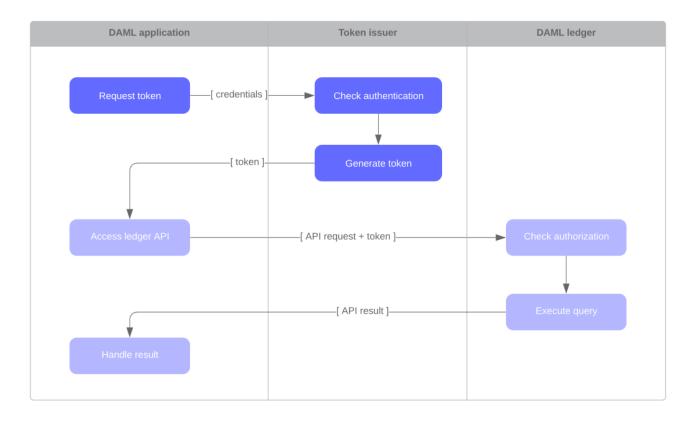

As shown above, using access tokens requires your application to attach them to every request. How to do that depends on the tool or library you use to interact with the Ledger API. See the tool's or library's documentation for more information. Here is for example the relevant documentation for the Java bindings and the JSON API.

# 2.2.8.3 Access Tokens and Rights

of the party p

Access tokens contain information about the rights granted to the bearer of the token. These rights are specific to the API being accessed.

The Daml Ledger API uses the following rights to govern request authorization:

public: the right to retrieve publicly available information, such as the ledger identity participant\_admin: the right to adminstrate the participant node canReadAs (p): the right to read information off the ledger (like the active contracts) visible to the party p canActsAs (p): same as canReadAs (p), with the added right of issuing commands on behalf

The following table summarizes the rights required to access each Ledger API endpoint:

| Ledger API service      | Endpoint            | Required right                                |
|-------------------------|---------------------|-----------------------------------------------|
| LedgerldentityService   | GetLedgerIdentity   | public                                        |
| ActiveContractsService  | GetActiveContracts  | for each requested party p: canReadAs(p)      |
| CommandCompletion-      | CompletionEnd       | public                                        |
| Service                 | CompletionStream    | for each requested party p: canReadAs(p)      |
| CommandSubmission-      | Submit              | for submitting party p: canActAs(p)           |
| Service                 |                     |                                               |
| CommandService          | All                 | for submitting party p: canActAs(p)           |
| Health                  | All                 | no access token required for health checking  |
| LedgerConfigurationSer- | GetLedgerConfigura- | public                                        |
| vice                    | tion                |                                               |
| MeteringReportService   | All                 | participant_admin                             |
| PackageService          | All                 | public                                        |
| PackageManagementSer-   | All                 | participant_admin                             |
| vice                    |                     |                                               |
| PartyManagementService  | All                 | participant_admin                             |
| ParticipantPruningSer-  | All                 | participant_admin                             |
| vice                    |                     |                                               |
| ServerReflection        | All                 | no access token required for gRPC service re- |
|                         |                     | flection                                      |
| TimeService             | GetTime             | public                                        |
|                         | SetTime             | participant_admin                             |
| TransactionService      | LedgerEnd           | public                                        |
|                         | All (except         | for each requested party p: canReadAs(p)      |
|                         | LedgerEnd)          |                                               |
| UserManagementService   | All                 | participant_admin                             |
|                         | GetUser             | authenticated users can get their own user    |
|                         | ListUserRights      | authenticated users can list their own rights |
| VersionService          | All                 | public                                        |

## 2.2.8.4 Access Token Formats

Applications should treat access tokens as opaque blobs. However as an application developer it can be helpful to understand the format of access tokens to debug problems.

All Daml ledgers represent access tokens as JSON Web Tokens (JWTs), and there are two formats of the JSON payload in use by Daml ledgers.

Note: To generate access tokens for testing purposes, you can use the jwt.io web site.

#### User Access Tokens

Daml ledgers that support participant user management also accept user access tokens. They are useful for scenarios where an application's rights change dynamically over the application's lifetime.

User access tokens do not encode rights directly like the custom Daml claims tokens explained in the following sections. Instead, user access tokens encode the participant user on whose behalf the request is issued.

When handling such requests, participant nodes look up the participant user's current rights before checking request authorization per the *table above*. Thus the rights granted to an application can be changed dynamically using the participant user management service without issuing new access tokens, as would be required for the custom Daml claims tokens explained below.

User access tokens are JWTs that follow the OAuth 2.0 standard with a JSON payload of the following format.

```
{
   "aud": "someParticipantId",
   "sub": "someUserId",
   "exp": 1300819380
   "scope": "daml_ledger_api"
}
```

The above notations are explained below:

aud is an optional field, which restricts the token to participant nodes with the given id sub is a required field, which specifies the participant user's id exp is an optional field, which specifies the JWT expiration date (in seconds since EPOCH) scope is a space-separated list of OAuth 2.0 scopes that must contain the "daml\_ledger\_api" scope

#### Custom Daml Claims Access Tokens

This format represents the rights granted by the access token as custom claims in the JWT's payload, like so:

```
{
    "https://daml.com/ledger-api": {
        "ledgerId": null,
        "participantId": "123e4567-e89b-12d3-a456-426614174000",
        "applicationId": null,
        "admin": true,
        "actAs": ["Alice"],
        "readAs": ["Bob"]
    },
    "exp": 1300819380
}
```

where all of the fields are optional, and if present,

ledgerId and participantId restrict the validity of the token to the given ledger or participant node

applicationId requires requests with this token to use that application id or not set an application id at all, which should be used to distinguish requests from different applications

 $\exp$  is the standard JWT expiration date (in seconds since EPOCH)

actAs, readAs and (participant) admin encode the rights granted by this access token

The public right is implicitly granted to any request bearing a non-expired JWT issued by a trusted issuer with matching ledgerId, participantId and applicationId values.

**Note:** All Daml ledgers also support a deprecated legacy format of custom Daml claims access tokens whose format is equal to the above except for the custom claims to be present at the same level as exp in the token above, instead of being nested below "https://daml.com/ledger-api".

# 2.2.9 The Ledger API

## 2.2.9.1 The Ledger API Services

The Ledger API is structured as a set of services. The core services are implemented using gRPC and Protobuf, but most applications access this API through the mediation of the language bindings.

This page gives more detail about each of the services in the API, and will be relevant whichever way you're accessing it.

If you want to read low-level detail about each service, see the protobul documentation of the API.

#### Overview

The API is structured as two separate data streams:

- A stream of **commands** TO the ledger that allow an application to submit transactions and change state.
- A stream of **transactions** and corresponding **events** FROM the ledger that indicate all state changes that have taken place on the ledger.

Commands are the only way an application can cause the state of the ledger to change, and events are the only mechanism to read those changes.

For an application, the most important consequence of these architectural decisions and implementation is that the Ledger API is asynchronous. This means:

- The outcome of commands is only known some time after they are submitted.
- The application must deal with successful and erroneous command completions separately from command submission.
- Ledger state changes are indicated by events received asynchronously from the command submissions that cause them.

The need to handle these issues is a major determinant of application architecture. Understanding the consequences of the API characteristics is important for a successful application design.

For more help understanding these issues so you can build correct, performant and maintainable applications, read the *application architecture guide*.

#### Glossary

The ledger is a list of transactions. The transaction service returns these. A transaction is a tree of actions, also called events, which are of type create, exercise or archive. The transaction service can return the whole tree, or a flattened list. A submission is a proposed transaction, consisting of a list of commands, which correspond to the top-level actions in that transaction.

A completion indicates the success or failure of a submission.

#### Submit Commands to the Ledger

#### **Command Submission Service**

Use the **command submission service** to submit commands to the ledger. Commands either create a new contract, or exercise a choice on an existing contract.

A call to the command submission service will return as soon as the ledger server has parsed the command, and has either accepted or rejected it. This does not mean the command has been executed, only that the server has looked at the command and decided that its format is acceptable, or has rejected it for syntactic or content reasons.

The on-ledger effect of the command execution will be reported via the transaction service, described below. The completion status of the command is reported via the command completion service. Your application should receive completions, correlate them with command submission, and handle errors and failed commands. Alternatively, you can use the command service, which conveniently wraps the command submission and completion services.

## Change ID

Each intended ledger change is identified by its **change ID**, consisting of the following three components:

The submitting parties, i.e., the union of party and act\_as the application ID The command ID

#### Application-specific IDs

The following application-specific IDs, all of which are included in completion events, can be set in commands:

A submission ID, returned to the submitting application only. It may be used to correlate specific submissions to specific completions.

A command ID, returned to the submitting application only; it can be used to correlate commands to completions.

A workflow ID, returned as part of the resulting transaction to all applications receiving it. It can be used to track workflows between parties, consisting of several transactions.

For full details, see the proto documentation for the service.

## Command Deduplication

The command submission service deduplicates submitted commands based on their change ID.

Applications can provide a deduplication period for each command. If this parameter is not set, the default maximum deduplication duration is used.

A command submission is considered a duplicate submission if the Ledger API server is aware of another command within the deduplication period and with the same *change ID*.

A command resubmission will generate a rejection until the original submission was rejected (i.e. the command failed and resulted in a rejected transaction) or until the effective deduplication period has elapsed since the completion of the original command, whichever comes first.

Command deduplication is only *guaranteed* to work if all commands are submitted to the same participant. Ledgers are free to perform additional command deduplication across participants. Consult the respective ledger's manual for more details.

For details on how to use command deduplication, see the Command Deduplication Guide.

## **Command Completion Service**

Use the **command completion service** to find out the completion status of commands you have submitted.

Completions contain the *command ID* of the completed command, and the completion status of the command. This status indicates failure or success, and your application should use it to update what it knows about commands in flight, and implement any application-specific error recovery.

For full details, see the proto documentation for the service.

#### Command Service

Use the **command service** when you want to submit a command and wait for it to be executed. This service is similar to the command submission service, but also receives completions and waits until it knows whether or not the submitted command has completed. It returns the completion status of the command execution.

You can use either the command or command submission services to submit commands to effect a ledger change. The command service is useful for simple applications, as it handles a basic form of coordination between command submission and completion, correlating submissions with completions, and returning a success or failure status. This allow simple applications to be completely stateless, and alleviates the need for them to track command submissions.

For full details, see the proto documentation for the service.

## Read From the Ledger

#### **Transaction Service**

Use the **transaction service** to listen to changes in the ledger state, reported via a stream of transactions.

Transactions detail the changes on the ledger, and contains all the events (create, exercise, archive of contracts) that had an effect in that transaction.

Transactions contain a *transaction ID* (assigned by the server), the *workflow ID*, the *command ID*, and the events in the transaction.

Subscribe to the transaction service to read events from an arbitrary point on the ledger. This arbitrary point is specified by the ledger offset. This is important when starting or restarting and application, and to work in conjunction with the active contracts service.

For full details, see the proto documentation for the service.

## Transaction and transaction Trees

TransactionService offers several different subscriptions. The most commonly used is Get-Transactions. If you need more details, you can use GetTransactionTrees instead, which returns transactions as flattened trees, represented as a map of event IDs to events and a list of root event IDs.

## Verbosity

The service works in a non-verbose mode by default, which means that some identifiers are omitted:

Record IDs Record field labels Variant IDs

You can get these included in requests related to Transactions by setting the verbose field in message GetTransactionsRequest or GetActiveContractsRequest to true.

#### Active Contracts Service

Use the **active contracts service** to obtain a party-specific view of all contracts that are active on the ledger at the time of the request.

The active contracts service returns its response as a stream of batches of the created events that would re-create the state being reported (the size of these batches is left to the ledger implementation). As part of the last message, the offset at which the reported active contract set was valid is included. This offset can be used to subscribe to the flat transactions stream to keep a consistent view of the active contract set without querying the active contract service further.

This is most important at application start, if the application needs to synchronize its initial state with a known view of the ledger. Without this service, the only way to do this would be to read the Transaction Stream from the beginning of the ledger, which can be prohibitively expensive with a large ledger. For full details, see the proto documentation for the service.

Verbosity

See Verbosity above.

Note: The RPCs exposed as part of the transaction and active contracts services make use of offsets.

An offset is an opaque string of bytes assigned by the participant to each transaction as they are received from the ledger. Two offsets returned by the same participant are guaranteed to be lexicographically ordered: while interacting with a single participant, the offset of two transactions can be compared to tell which was committed earlier. The state of a ledger (i.e. the set of active contracts) as exposed by the Ledger API is valid at a specific offset, which is why the last message your application receives when calling the ActiveContractsService is precisely that offset. In this way, the client can keep track of the relevant state without needing to invoke the ActiveContractsService specifies.

Offsets are also useful to perform crash recovery and failover as documented more in depth in the application architecture page.

You can read more about offsets in the protobul documentation of the API.

#### **Utility Services**

#### Party Management Service

Use the **party management service** to allocate parties on the ledger and retrieve information about allocated parties.

Parties govern on-ledger access control as per Daml's privacy model and authorization rules. Applications and their operators are expected to allocate and use parties to manage on-ledger access control as per their business requirements.

For more information, refer to the pages on Identity Management and the API reference documentation.

#### **User Management Service**

Use the **user management service** to manage the set of users on a participant node and their *access rights* to that node's Ledger API services and as the integration point for your organization's IAM (Identity and Access Management) framework.

In contrast to parties, users are local to a participant node. The relation between a participant node's users and Daml parties is best understood by analogy to classical databases: a participant node's users are analogous to database users while Daml parties are analogous to database roles; and further, the rights granted to a user are analogous to the user's assigned database roles.

For more information, consult the the API reference documentation for how to list, create, and delete users and their rights. See the UserManagementFeature descriptor to learn about limits of the user management service, e.g., the maximum number of rights per user. The feature descriptor can be retrieved using the Version service.

With user management enabled you can use both new user-based and old custom Daml authorization tokens. Read the Authorization documentation to understand how Ledger API requests are authorized, and how to use user management to dynamically change an application's rights.

User management is available in Canton-enabled drivers and not yet available in the Daml for VMware Blockchain driver.

## Package Service

Use the **package service** to obtain information about Daml packages available on the ledger.

This is useful for obtaining type and metadata information that allow you to interpret event data in a more useful way.

For full details, see the proto documentation for the service.

# Ledger Identity Service (DEPRECATED)

Use the **ledger identity service** to get the identity string of the ledger that your application is connected to.

Including identity string is optional for all Ledger API requests. If you include it, commands with an incorrect identity string will be rejected.

For full details, see the proto documentation for the service.

## Ledger Configuration Service

Use the ledger configuration service to subscribe to changes in ledger configuration.

This configuration includes the maximum command deduplication period (see *Command Deduplication* for details).

For full details, see the proto documentation for the service.

#### Version Service

Use the **version service** to retrieve information about the Ledger API version and what optional features are supported by the ledger server.

For full details, see the proto documentation for the service.

## **Pruning Service**

Use the **pruning service** to prune archived contracts and transactions before or at a given offset. For full details, see the proto documentation for the service.

## Metering Report Service

Use the **metering report service** to retrieve a participant metering report. For full details, see the proto documentation for the service.

#### **Testing Services**

These are only for use for testing with the Sandbox, not for on production ledgers.

#### **Time Service**

Use the **time service** to obtain the time as known by the ledger server.

For full details, see the proto documentation for the service.

## 2.2.9.2 Use the Ledger API With gRPC

If you want to write an application for the ledger API in other languages, you'll need to use gRPC directly.

If you're not familiar with gRPC and protobuf, we strongly recommend following the gRPC quickstart and gRPC tutorials. This documentation is written assuming you already have an understanding of gRPC.

#### **Get Started**

You can get the protobufs from a GitHub release, or from the daml repository here.

#### **Protobuf Reference Documentation**

For full details of all of the Ledger API services and their RPC methods, see Ledger API Reference.

## Example Project

We have an example project demonstrating the use of the Ledger API with gRPC. To get the example project, PingPongGrpc:

- 1. Configure your machine to use the example by following the instructions at Set Up a Maven Project.
- 2. Clone the repository from GitHub.
- 3. Follow the setup instructions in the README. Use examples.pingpong.grpc. PingPongGrpcMain as the main class.

## About the Example Project

The example shows very simply how two parties can interact via a ledger, using two Daml contract templates, Ping and Pong.

The logic of the application goes like this:

- 1. The application injects a contract of type Ping for Alice.
- 2. Alice sees this contract and exercises the consuming choice RespondPong to create a contract of type Pong for Bob.
- 3. Bob sees this contract and exercises the consuming choice RespondPing to create a contract of type Ping for Alice.
- 4. Points 2 and 3 are repeated until the maximum number of contracts defined in the Daml is reached.

The entry point for the Java code is the main class src/main/java/examples/pingpong/grpc/
PingPongGrpcMain.java. Look at it to see how connect to and interact with a ledger using gRPC.

The application prints output like this:

```
Bob is exercising RespondPong on #1:0 in workflow Ping-Alice-1 at count 0
Alice is exercising RespondPing on #344:1 in workflow Ping-Alice-7 at count 9
```

The first line shows:

Bob is exercising the RespondPong choice on the contract with ID #1:0 for the workflow Ping-Alice-1.

Count 0 means that this is the first choice after the initial Ping contract.

The workflow ID Ping-Alice-1 conveys that this is the workflow triggered by the second initial Ping contract that was created by Alice.

This example subscribes to transactions for a single party, as different parties typically live on different participant nodes. However, if you have multiple parties registered on the same node, or are running an application against the Sandbox, you can subscribe to transactions for multiple parties in a single subscription by putting multiple entries into the filters\_by\_party field of the TransactionFilter message. Subscribing to transactions for an unknown party will result in an error.

# Daml Types and Protobuf

For information on how Daml types and contracts are represented by the Ledger API as protobuf messages, see How Daml Types are Translated to Protobuf.

## **Error Handling**

The Ledger API generally uses the gRPC standard status codes for signaling response failures to client applications.

For more details on the gRPC standard status codes, see the gRPC documentation .

Generically, on submitted commands the Ledger API responds with the following gRPC status codes:

- **ABORTED** The platform failed to record the result of the command due to a transient server-side error (e.g. backpressure due to high load) or a time constraint violation. You can retry the submission. In case of a time constraint violation, please refer to the section *Dealing with time* on how to handle commands with long processing times.
- **DEADLINE\_EXCEEDED (when returned by the Command Service)** The request might not have been processed, as its deadline expired before its completion was signalled.
- ALREADY\_EXISTS The command was rejected because the resource (e.g. contract key) already exists or because it was sent within the deduplication period of a previous command with the same change ID.
- **NOT\_FOUND** The command was rejected due to a missing resources (e.g. contract key not found).
- **INVALID\_ARGUMENT** The submission failed because of a client error. The platform will definitely reject resubmissions of the same command.
- FAILED\_PRECONDITION The command was rejected due to an interpretation error or due to a consistency error due to races.
- **OK (when returned by the Command Submission Service)** Assume that the command was accepted and wait for the resulting completion or a timeout from the Command Completion Service.

OK (when returned by the Command Service) You can be sure that the command was successful. INTERNAL, UNKNOWN (when returned by the Command Service) An internal system fault occurred. Contact the participant operator for the resolution.

Aside from the standard gRPC status codes, the failures returned by the Ledger API are enriched with details meant to help the application or the application developer to handle the error autonomously (e.g. by retrying on a retryable error). For more details on the rich error details see the *Error Codes* 

## 2.2.9.3 Error Codes

#### Overview

The majority of the errors are a result of some request processing. They are logged and returned to the user as a failed gRPC response containing the status code, an optional status message and optional metadata.

This approach remains unchanged in principle while we aim at enhancing it by providing:

improved consistency of the returned errors across API endpoints, richer error payload format with clearly distinguished machine readable parts to facilitate automated error handling strategies, complete inventory of all error codes with an explanation, suggested resolution and other useful information.

The goal is to enable users, developers and operators to act on the encountered errors in a self-service manner, either in an automated-way or manually.

## Glossary

Error Represents an occurrence of a failure. Consists of:

an error code id,

a gRPC status code (determined by its error category),

an error category,

a correlation id,

a human readable message,

and optional additional metadata.

You can think of it as an instantiation of an error code.

- **Error code** Represents a class of failures. Identified by its error code id (we may use error code and error code id interchangeably in this document). Belongs to a single error category.
- **Error category** A broad categorization of error codes that you can base your error handling strategies on. Map to exactly one gRPC status code. We recommended to deal with errors based on their error category. However, if error category itself is too generic you can act on particular error codes.
- **Correlation id** A value whose purpose is to allow the user to clearly identify the request, such that the operator can lookup any log information associated with this error. We use request's submission id for correlation id.

## Anatomy of an Error

Errors returned to users contain a gRPC status code, a description and additional machine readable information represented in the rich gRPC error model.

## Error Description

We use the standard gRPC description that additionally adheres to our custom message format:

<error\_code\_id>(<category\_id>, <correlation\_id\_prefix>) :<human\_readable\_message>

#### The constituent parts are:

 $< \tt ERROR\_CODE\_ID>$  - a unique non empty string containing at most 63 characters: upper-cased letters, underscores or digits. Identifies corresponding error code id.

<CATEGORY\_ID> - a small integer identifying the corresponding error category.

<CORRELATION\_ID\_PREFIX> - a string aimed at identifying originating request. Absence of one is indicated by value 0. If present it is an 8 character long prefix of the corresponding request's submission id. Full correlation id can be found in error's additional machine readable information (see Additional Machine Readable Information).

: - a colon character that serves as a separator for the machine and human readable parts. <HUMAN\_READABLE\_MESSAGE> - a message targeted at a human reader. Should never be parsed by applications, as the description might change in future releases to improve clarity. In a concrete example an error description might look like this:

TRANSACTION\_NOT\_FOUND(11,12345): Transaction not found, or not visible.

#### Additional Machine Readable Information

We use following error details:

A mandatory com.google.rpc.ErrorInfo containing error code id.

A mandatory com.google.rpc.RequestInfo containing (not-truncated) correlation id (or 0 if correlation id is not available).

An optional com.google.rpc.RetryInfo containing retry interval with milliseconds resolution.

An optional com.google.rpc.ResourceInfo containing information about the resource the failure is based on. Any request that fails due to some well-defined resource issues (such as contract, contract-key, package, party, template, domain, etc..) will contain these. Particular resources are implementation specific and vary across ledger implementations.

Many errors will include more information, but there is no guarantee given that additional information will be preserved across versions.

#### Prevent Security Leaks in Error Codes

For any error that could leak information to an attacker, the system will return an error message via the API that will not leak any valuable information. The log file will contain the full error message.

#### Work With Error Codes

This example shows how a user can extract the relevant error information.

```
object SampleClientSide {
  import com.google.rpc.ResourceInfo
  import com.google.rpc.{ErrorInfo, RequestInfo, RetryInfo}
  import io.grpc.StatusRuntimeException
  import scala.jdk.CollectionConverters.
 def example(): Unit = {
   try {
     DummmyServer.serviceEndpointDummy()
    } catch {
      case e: StatusRuntimeException =>
       // Converting to a status object.
       val status = io.grpc.protobuf.StatusProto.fromThrowable(e)
        // Extracting gRPC status code.
        assert(status.getCode == io.grpc.Status.Code.ABORTED.value())
        assert(status.getCode == 10)
        // Extracting error message, both
        // machine oriented part: "MY ERROR CODE ID(2,full-cor):",
```

(continues on next page)

```
(continued from previous page)
```

```
// and human oriented part: "A user oriented message".
        assert(status.getMessage == "MY ERROR CODE ID(2,full-cor): A user
\rightarrow oriented message")
        // Getting all the details
        val rawDetails: Seq[com.google.protobuf.Any] = status.getDetailsList.
→asScala.toSeq
        // Extracting error code id, error category id and optionally additional
→metadata.
        assert {
          rawDetails.collectFirst {
            case any if any.is(classOf[ErrorInfo]) =>
              val v = any.unpack(classOf[ErrorInfo])
              assert(v.getReason == "MY ERROR CODE ID")
              assert(v.getMetadataMap.asScala.toMap == Map("category" -> "2", "foo
\rightarrow" -> "bar"))
          }.isDefined
        }
        // Extracting full correlation id, if present.
        assert {
          rawDetails.collectFirst {
            case any if any.is(classOf[RequestInfo]) =>
              val v = any.unpack(classOf[RequestInfo])
              assert(v.getRequestId == "full-correlation-id-123456790")
          }.isDefined
        }
        // Extracting retry information if the error is retryable.
        assert {
          rawDetails.collectFirst {
            case any if any.is(classOf[RetryInfo]) =>
              val v = any.unpack(classOf[RetryInfo])
              assert(v.getRetryDelay.getSeconds == 123, v.getRetryDelay.
\rightarrow getSeconds)
              assert(v.getRetryDelay.getNanos == 456 * 1000 * 1000, v.
→getRetryDelay.getNanos)
          }.isDefined
        }
       // Extracting resource if the error pertains to some well defined
→resource.
        assert {
          rawDetails.collectFirst {
            case any if any.is(classOf[ResourceInfo]) =>
              val v = any.unpack(classOf[ResourceInfo])
              assert(v.getResourceType == "CONTRACT ID")
              assert(v.getResourceName == "someContractId")
          }.isDefined
        }
   }
 }
}
```

## Error Categories Inventory

The error categories allow to group errors such that application logic can be built in a sensible way to automatically deal with errors and decide whether to retry a request or escalate to the operator.

## TransientServerFailure

Category id: 1

gRPC status code: UNAVAILABLE

Default log level: INFO

Description: One of the services required to process the request was not available.

**Resolution**: Expectation: transient failure that should be handled by retrying the request with appropriate backoff.

Retry strategy: Retry quickly in load balancer.

#### ContentionOnSharedResources

Category id: 2

gRPC status code: ABORTED

Default log level: INFO

**Description**: The request could not be processed due to shared processing resources (e.g. locks or rate limits that replenish quickly) being occupied. If the resource is known (i.e. locked contract), it will be included as a resource info. (Not known resource contentions are e.g. overloaded networks where we just observe timeouts, but can't pin-point the cause).

**Resolution**: Expectation: this is processing-flow level contention that should be handled by retrying the request with appropriate backoff.

Retry strategy: Retry quickly (indefinitely or limited), but do not retry in load balancer.

#### DeadlineExceededRequestStateUnknown

Category id: 3

gRPC status code: DEADLINE\_EXCEEDED

Default log level: INFO

**Description**: The request might not have been processed, as its deadline expired before its completion was signalled. Note that for requests that change the state of the system, this error may be returned even if the request has completed successfully. Note that known and well-defined timeouts are signalled as [[ContentionOnSharedResources]], while this category indicates that the state of the request is unknown.

**Resolution**: Expectation: the deadline might have been exceeded due to transient resource congestion or due to a timeout in the request processing pipeline being too low.

The transient errors might be solved by the application retrying. The non-transient errors will require operator intervention to change the timeouts.

**Retry strategy**: Retry for a limited number of times with deduplication.

#### SystemInternalAssumptionViolated

Category id: 4

gRPC status code: INTERNAL

Default log level: ERROR

**Description**: Request processing failed due to a violation of system internal invariants. This error is exposed on the API with grpc-status INTERNAL without any details for security reasons

**Resolution**: Expectation: this is due to a bug in the implementation or data corruption in the systems databases. Resolution will require operator intervention, and potentially vendor support.

Retry strategy: Retry after operator intervention.

#### **MaliciousOrFaultyBehaviour**

#### Category id: 5

gRPC status code: UNKNOWN

Default log level: WARN

**Description**: Request processing failed due to unrecoverable data loss or corruption (e.g. detected via checksums). This error is exposed on the API with grpc-status INTERNAL without any details for security reasons

**Resolution**: Expectation: this can be a severe issue that requires operator attention or intervention, and potentially vendor support.

Retry strategy: Retry after operator intervention.

#### AuthInterceptorInvalidAuthenticationCredentials

Category id: 6

gRPC status code: UNAUTHENTICATED

Default log level: WARN

**Description**: The request does not have valid authentication credentials for the operation. This error is exposed on the API with grpc-status INTERNAL without any details for security reasons

**Resolution**: Expectation: this is an application bug, application misconfiguration or ledger-level misconfiguration. Resolution requires application and/or ledger operator intervention.

Retry strategy: Retry after application operator intervention.

#### InsufficientPermission

Category id: 7

gRPC status code: PERMISSION\_DENIED

Default log level: WARN

**Description**: The caller does not have permission to execute the specified operation. This error is exposed on the API with grpc-status INTERNAL without any details for security reasons

**Resolution**: Expectation: this is an application bug or application misconfiguration. Resolution requires application operator intervention.

**Retry strategy**: Retry after application operator intervention.

#### InvalidIndependentOfSystemState

Category id: 8

gRPC status code: INVALID\_ARGUMENT

Default log level: INFO

Description: The request is invalid independent of the state of the system.

**Resolution**: Expectation: this is an application bug or ledger-level misconfiguration (e.g. request size limits). Resolution requires application and/or ledger operator intervention.

Retry strategy: Retry after application operator intervention.

#### InvalidGivenCurrentSystemStateOther

Category id: 9

gRPC status code: FAILED\_PRECONDITION

Default log level: INFO

**Description**: The mutable state of the system does not satisfy the preconditions required to execute the request. We consider the whole Daml ledger including ledger config, parties, packages, users and command deduplication to be mutable system state. Thus all Daml interpretation errors are reported as this error or one of its specializations.

**Resolution**: ALREADY\_EXISTS and NOT\_FOUND are special cases for the existence and non-existence of well-defined entities within the system state; e.g., a .dalf package, contracts ids, contract keys, or a transaction at an offset. OUT\_OF\_RANGE is a special case for reading past a range. Violations of the Daml ledger model always result in these kinds of errors. Expectation: this is due to application-level bugs, misconfiguration or contention on application-visible resources; and might be resolved by retrying later, or after changing the state of the system. Handling these errors requires an application-specific strategy and/or operator intervention.

#### Retry strategy: Retry after application operator intervention.

#### InvalidGivenCurrentSystemStateResourceExists

Category id: 10

gRPC status code: ALREADY\_EXISTS

Default log level: INFO

**Description**: Special type of InvalidGivenCurrentSystemState referring to a well-defined resource.

Resolution: Same as [[InvalidGivenCurrentSystemStateOther]].

**Retry strategy**: Inspect resource failure and retry after resource failure has been resolved (depends on type of resource and application).

#### InvalidGivenCurrentSystemStateResourceMissing

Category id: 11

gRPC status code: NOT\_FOUND

Default log level: INFO

**Description**: Special type of InvalidGivenCurrentSystemState referring to a well-defined resource.

Resolution: Same as [[InvalidGivenCurrentSystemStateOther]].

**Retry strategy**: Inspect resource failure and retry after resource failure has been resolved (depends on type of resource and application).

#### InvalidGivenCurrentSystemStateSeekAfterEnd

Category id: 12

gRPC status code: OUT\_OF\_RANGE

Default log level: INFO

**Description**: This error is only used by the Ledger API server in connection with invalid offsets.

**Resolution**: Expectation: this error is only used by the Ledger API server in connection with invalid offsets.

Retry strategy: Retry after application operator intervention.

## BackgroundProcessDegradationWarning

Category id: 13

gRPC status code: N/A

Default log level: WARN

**Description**: This error category is used internally to signal to the system operator an internal degradation.

**Resolution**: Inspect details of the specific error for more information.

Retry strategy: Not an API error, therefore not retryable.

## InternalUnsupportedOperation

Category id: 14

gRPC status code: UNIMPLEMENTED

Default log level: ERROR

**Description**: This error category is used to signal that an unimplemented code-path has been triggered by a client or participant operator request. This error is exposed on the API with grpc-status INTERNAL without any details for security reasons

**Resolution**: This error is caused by a ledger-level misconfiguration or by an implementation bug. Resolution requires participant operator intervention.

Retry strategy: Errors in this category are non-retryable.

#### Error Codes Inventory

#### 1. KvErrors

Errors that are specific to ledgers based on the KV architecture: Daml Sandbox and VMBC.

## 1.1. KvErrors / Consistency

Errors that highlight transaction consistency issues in the committer context.

#### INCONSISTENT\_INPUT

**Explanation**: At least one input has been altered by a concurrent transaction submission.

Category: ContentionOnSharedResources

**Conveyance**: This error is logged with log-level INFO on the server side. This error is exposed on the API with grpc-status ABORTED including a detailed error message

**Resolution**: The correct resolution depends on the business flow, for example it may be possible to proceed without an archived contract as an input, or the transaction submission may be retried to load the up-to-date value of a contract key.

## VALIDATION\_FAILURE

**Explanation**: Validation of a transaction submission failed using on-ledger data.

Category: InvalidGivenCurrentSystemStateOther

**Conveyance**: This error is logged with log-level INFO on the server side. This error is exposed on the API with grpc-status FAILED\_PRECONDITION including a detailed error message

**Resolution**: Either some input contracts have been pruned or the participant is misbehaving.

## 1.2. KvErrors / Internal

Errors that arise from an internal system misbehavior.

## INVALID\_PARTICIPANT\_STATE

**Explanation**: An invalid participant state has been detected.

Category: SystemInternalAssumptionViolated

**Conveyance**: This error is logged with log-level ERROR on the server side. This error is exposed on the API with grpc-status INTERNAL without any details due to security reasons

Resolution: Contact support.

#### MISSING\_INPUT\_STATE

**Explanation**: The participant didn't provide a necessary transaction submission input.

Category: SystemInternalAssumptionViolated

**Conveyance**: This error is logged with log-level ERROR on the server side. This error is exposed on the API with grpc-status INTERNAL without any details due to security reasons

Resolution: Contact support.

#### REJECTION\_REASON\_NOT\_SET

**Explanation**: A rejection reason has not been set.

Category: SystemInternalAssumptionViolated

**Conveyance**: This error is logged with log-level ERROR on the server side. This error is exposed on the API with grpc-status INTERNAL without any details due to security reasons

Resolution: Contact support.

#### SUBMISSION\_FAILED

**Explanation**: An unexpected error occurred while submitting a command to the ledger.

Category: SystemInternalAssumptionViolated

**Conveyance**: This error is logged with log-level ERROR on the server side. This error is exposed on the API with grpc-status INTERNAL without any details due to security reasons

Resolution: Contact support.

#### 1.3. KvErrors / Resources

Errors that relate to system resources.

#### **RESOURCE\_EXHAUSTED**

**Explanation**: A system resource has been exhausted.

Category: ContentionOnSharedResources

**Conveyance**: This error is logged with log-level INFO on the server side. This error is exposed on the API with grpc-status ABORTED including a detailed error message

**Resolution**: Retry the transaction submission or provide the details to the participant operator.

#### 1.4. KvErrors / Time

Errors that relate to the Daml concepts of time.

## CAUSAL\_MONOTONICITY\_VIOLATED

**Explanation**: At least one input contract's ledger time is later than that of the submitted transaction.

Category: InvalidGivenCurrentSystemStateOther

**Conveyance**: This error is logged with log-level INFO on the server side. This error is exposed on the API with grpc-status FAILED\_PRECONDITION including a detailed error message

**Resolution**: Retry the transaction submission.

#### INVALID\_RECORD\_TIME

**Explanation**: The record time is not within bounds for reasons other than deduplication, such as excessive latency. Excessive clock skew between the participant and the committer or a time model that is too restrictive may also produce this rejection.

Category: InvalidGivenCurrentSystemStateOther

**Conveyance**: This error is logged with log-level INFO on the server side. This error is exposed on the API with grpc-status FAILED\_PRECONDITION including a detailed error message

**Resolution**: Retry the submission or contact the participant operator.

## RECORD\_TIME\_OUT\_OF\_BOUNDS

**Explanation**: The record time is not within bounds for reasons such as excessive latency, excessive clock skew between the participant and the committer or a time model that is too restrictive.

Category: ContentionOnSharedResources

**Conveyance**: This error is logged with log-level INFO on the server side. This error is exposed on the API with grpc-status ABORTED including a detailed error message

**Resolution**: Retry the submission or contact the participant operator.

#### RECORD\_TIME\_OUT\_OF\_RANGE

**Explanation**: The record time is not within bounds for reasons other than deduplication, such as excessive latency. Excessive clock skew between the participant and the committer or a time model that is too restrictive may also produce this rejection.

Category: InvalidGivenCurrentSystemStateOther

**Conveyance**: This error is logged with log-level INFO on the server side. This error is exposed on the API with grpc-status FAILED\_PRECONDITION including a detailed error message

**Resolution**: Retry the transaction submission or contact the participant operator.

## 2. ParticipantErrorGroup

## 2.1. ParticipantErrorGroup / IndexErrors

Errors raised by the Participant Index persistence layer.

#### 2.1.1. ParticipantErrorGroup / IndexErrors / DatabaseErrors

#### INDEX\_DB\_INVALID\_RESULT\_SET

**Explanation**: This error occurs if the result set returned by a query against the Index database is invalid.

Category: SystemInternalAssumptionViolated

**Conveyance**: This error is logged with log-level ERROR on the server side. This error is exposed on the API with grpc-status INTERNAL without any details due to security reasons

Resolution: Contact support.

#### INDEX\_DB\_SQL\_NON\_TRANSIENT\_ERROR

**Explanation**: This error occurs if a non-transient error arises when executing a query against the index database.

Category: SystemInternalAssumptionViolated

**Conveyance**: This error is logged with log-level ERROR on the server side. This error is exposed on the API with grpc-status INTERNAL without any details due to security reasons

**Resolution**: Contact the participant operator.

#### INDEX\_DB\_SQL\_TRANSIENT\_ERROR

**Explanation**: This error occurs if a transient error arises when executing a query against the index database.

Category: TransientServerFailure

**Conveyance**: This error is logged with log-level INFO on the server side. This error is exposed on the API with grpc-status UNAVAILABLE including a detailed error message

Resolution: Re-submit the request.

## 2.2. ParticipantErrorGroup / LedgerApiErrors

Errors raised by or forwarded by the Ledger API.

#### LEDGER\_API\_INTERNAL\_ERROR

Explanation: This error occurs if there was an unexpected error in the Ledger API.

Category: SystemInternalAssumptionViolated

**Conveyance**: This error is logged with log-level ERROR on the server side. This error is exposed on the API with grpc-status INTERNAL without any details due to security reasons

Resolution: Contact support.

#### PARTICIPANT\_BACKPRESSURE

**Explanation**: This error occurs when a participant rejects a command due to excessive load. Load can be caused by the following factors: 1. when commands are submitted to the participant through its Ledger API, 2. when the participant receives requests from other participants through a connected domain.

Category: ContentionOnSharedResources

**Conveyance**: This error is logged with log-level INFO on the server side. This error is exposed on the API with grpc-status ABORTED including a detailed error message

**Resolution**: Wait a bit and retry, preferably with some backoff factor. If possible, ask other participants to send fewer requests; the domain operator can enforce this by imposing a rate limit.

#### REQUEST\_TIME\_OUT

**Explanation**: This rejection is given when a request processing status is not known and a time-out is reached.

Category: DeadlineExceededRequestStateUnknown

**Conveyance**: This error is logged with log-level INFO on the server side. This error is exposed on the API with grpc-status DEADLINE\_EXCEEDED including a detailed error message

**Resolution**: Retry for transient problems. If non-transient contact the operator as the time-out limit might be too short.

#### SERVER\_IS\_SHUTTING\_DOWN

**Explanation**: This rejection is given when the participant server is shutting down.

Category: TransientServerFailure

**Conveyance**: This error is logged with log-level INFO on the server side. This error is exposed on the API with grpc-status UNAVAILABLE including a detailed error message

Resolution: Contact the participant operator.

#### SERVICE\_NOT\_RUNNING

**Explanation**: This rejection is given when the requested service has already been closed.

Category: TransientServerFailure

**Conveyance**: This error is logged with log-level INFO on the server side. This error is exposed on the API with grpc-status UNAVAILABLE including a detailed error message

**Resolution**: Retry re-submitting the request. If the error persists, contact the participant operator.

#### UNSUPPORTED\_OPERATION

**Explanation**: This error category is used to signal that an unimplemented code-path has been triggered by a client or participant operator request.

Category: InternalUnsupportedOperation

**Conveyance**: This error is logged with log-level ERROR on the server side. This error is exposed on the API with grpc-status UNIMPLEMENTED without any details due to security reasons

**Resolution**: This error is caused by a participant node misconfiguration or by an implementation bug. Resolution requires participant operator intervention.

#### 2.2.1. ParticipantErrorGroup / LedgerApiErrors / AdminServices

Errors raised by Ledger API admin services.

#### CONFIGURATION\_ENTRY\_REJECTED

**Explanation**: This rejection is given when a new configuration is rejected.

Category: InvalidGivenCurrentSystemStateOther

**Conveyance**: This error is logged with log-level INFO on the server side. This error is exposed on the API with grpc-status FAILED\_PRECONDITION including a detailed error message

**Resolution**: Fetch newest configuration and/or retry.

#### PACKAGE\_UPLOAD\_REJECTED

Explanation: This rejection is given when a package upload is rejected.

Category: InvalidGivenCurrentSystemStateOther

**Conveyance**: This error is logged with log-level INFO on the server side. This error is exposed on the API with grpc-status FAILED\_PRECONDITION including a detailed error message

**Resolution**: Refer to the detailed message of the received error.

# 2.2.1.1. ParticipantErrorGroup / LedgerApiErrors / AdminServices / UserManagementServiceErrors

#### TOO\_MANY\_USER\_RIGHTS

**Explanation**: A user can have only a limited number of user rights. There was an attempt to create a user with too many rights or grant too many rights to a user.

Category: InvalidGivenCurrentSystemStateOther

**Conveyance**: This error is logged with log-level INFO on the server side. This error is exposed on the API with grpc-status FAILED\_PRECONDITION including a detailed error message

**Resolution**: Retry with a smaller number of rights or delete some of the already existing rights of this user. Contact the participant operator if the limit is too low.

#### USER\_ALREADY\_EXISTS

**Explanation**: There already exists a user with the same user-id.

Category: InvalidGivenCurrentSystemStateResourceExists

**Conveyance**: This error is logged with log-level INFO on the server side. This error is exposed on the API with grpc-status ALREADY\_EXISTS including a detailed error message

**Resolution**: Check that you are connecting to the right participant node and the user-id is spelled correctly, or use the user that already exists.

#### USER\_NOT\_FOUND

**Explanation**: The user referred to by the request was not found.

Category: InvalidGivenCurrentSystemStateResourceMissing

**Conveyance**: This error is logged with log-level INFO on the server side. This error is exposed on the API with grpc-status NOT\_FOUND including a detailed error message

**Resolution**: Check that you are connecting to the right participant node and the user-id is spelled correctly, if yes, create the user.

# 2.2.2. ParticipantErrorGroup / LedgerApiErrors / AuthorizationChecks

Authentication and authorization errors.

## INTERNAL\_AUTHORIZATION\_ERROR

Explanation: An internal system authorization error occurred.

Category: SystemInternalAssumptionViolated

**Conveyance**: This error is logged with log-level ERROR on the server side. This error is exposed on the API with grpc-status INTERNAL without any details due to security reasons

**Resolution**: Contact the participant operator.

#### PERMISSION\_DENIED

**Explanation**: This rejection is given if the supplied authorization token is not sufficient for the intended command. The exact reason is logged on the participant, but not given to the user for security reasons.

Category: InsufficientPermission

**Conveyance**: This error is logged with log-level WARN on the server side. This error is exposed on the API with grpc-status PERMISSION\_DENIED without any details due to security reasons

**Resolution**: Inspect your command and your token or ask your participant operator for an explanation why this command failed.

## STALE\_STREAM\_AUTHORIZATION

**Explanation**: The stream was aborted because the authenticated user's rights changed, and the user might thus no longer be authorized to this stream.

Category: ContentionOnSharedResources

**Conveyance**: This error is logged with log-level INFO on the server side. This error is exposed on the API with grpc-status ABORTED including a detailed error message

**Resolution**: The application should automatically retry fetching the stream. It will either succeed, or fail with an explicit denial of authentication or permission.

#### UNAUTHENTICATED

**Explanation**: This rejection is given if the submitted command does not contain a JWT token on a participant enforcing JWT authentication.

Category: AuthInterceptorInvalidAuthenticationCredentials

**Conveyance**: This error is logged with log-level WARN on the server side. This error is exposed on the API with grpc-status UNAUTHENTICATED without any details due to security reasons

**Resolution**: Ask your participant operator to provide you with an appropriate JWT token.

#### 2.2.3. ParticipantErrorGroup / LedgerApiErrors / CommandExecution

Errors raised during the command execution phase of the command submission evaluation.

#### FAILED\_TO\_DETERMINE\_LEDGER\_TIME

**Explanation**: This error occurs if the participant fails to determine the max ledger time of the used contracts. Most likely, this means that one of the contracts is not active anymore which can happen under contention. It can also happen with contract keys.

Category: ContentionOnSharedResources

**Conveyance**: This error is logged with log-level INFO on the server side. This error is exposed on the API with grpc-status ABORTED including a detailed error message

Resolution: Retry the transaction submission.

#### 2.2.3.1. ParticipantErrorGroup / LedgerApiErrors / CommandExecution / Interpreter

Errors raised during the command interpretation phase of the command submission evaluation.

#### CONTRACT\_NOT\_ACTIVE

**Explanation**: This error occurs if an exercise or fetch happens on a transaction-locally consumed contract.

Category: InvalidGivenCurrentSystemStateResourceMissing

**Conveyance**: This error is logged with log-level INFO on the server side. This error is exposed on the API with grpc-status NOT\_FOUND including a detailed error message

**Resolution**: This error indicates an application error.

#### DAML\_AUTHORIZATION\_ERROR

**Explanation**: This error occurs if a Daml transaction fails due to an authorization error. An authorization means that the Daml transaction computed a different set of required submitters than you have provided during the submission as actAs parties.

Category: InvalidIndependentOfSystemState

**Conveyance**: This error is logged with log-level INFO on the server side. This error is exposed on the API with grpc-status INVALID\_ARGUMENT including a detailed error message

**Resolution**: This error type occurs if there is an application error.

#### DAML\_INTERPRETATION\_ERROR

**Explanation**: This error occurs if a Daml transaction fails during interpretation.

Category: InvalidGivenCurrentSystemStateOther

**Conveyance**: This error is logged with log-level INFO on the server side. This error is exposed on the API with grpc-status FAILED\_PRECONDITION including a detailed error message

**Resolution**: This error type occurs if there is an application error.

#### DAML\_INTERPRETER\_INVALID\_ARGUMENT

**Explanation**: This error occurs if a Daml transaction fails during interpretation due to an invalid argument.

Category: InvalidIndependentOfSystemState

**Conveyance**: This error is logged with log-level INFO on the server side. This error is exposed on the API with grpc-status INVALID\_ARGUMENT including a detailed error message

**Resolution**: This error type occurs if there is an application error.

# 2.2.3.1.1. ParticipantErrorGroup / LedgerApiErrors / CommandExecution / Interpreter / LookupErrors

Errors raised in lookups during the command interpretation phase.

#### CONTRACT\_KEY\_NOT\_FOUND

**Explanation**: This error occurs if the Daml engine interpreter cannot resolve a contract key to an active contract. This can be caused by either the contract key not being known to the participant, or not being known to the submitting parties or the contract representing an already archived key.

Category: InvalidGivenCurrentSystemStateResourceMissing

**Conveyance**: This error is logged with log-level INFO on the server side. This error is exposed on the API with grpc-status NOT\_FOUND including a detailed error message

**Resolution**: This error type occurs if there is contention on a contract.

## 2.2.3.2. ParticipantErrorGroup / LedgerApiErrors / CommandExecution / Package

Command execution errors raised due to invalid packages.

## ALLOWED\_LANGUAGE\_VERSIONS

**Explanation**: This error indicates that the uploaded DAR is based on an unsupported language version.

Category: InvalidIndependentOfSystemState

**Conveyance**: This error is logged with log-level INFO on the server side. This error is exposed on the API with grpc-status INVALID\_ARGUMENT including a detailed error message

**Resolution**: Use a DAR compiled with a language version that this participant supports.

## PACKAGE\_VALIDATION\_FAILED

**Explanation**: This error occurs if a package referred to by a command fails validation. This should not happen as packages are validated when being uploaded.

Category: MaliciousOrFaultyBehaviour

**Conveyance**: This error is logged with log-level WARN on the server side. This error is exposed on the API with grpc-status UNKNOWN without any details due to security reasons

Resolution: Contact support.

#### 2.2.3.3. ParticipantErrorGroup / LedgerApiErrors / CommandExecution / Preprocessing

Errors raised during command conversion to the internal data representation.

## COMMAND\_PREPROCESSING\_FAILED

Explanation: This error occurs if a command fails during interpreter pre-processing.

Category: InvalidIndependentOfSystemState

**Conveyance**: This error is logged with log-level INFO on the server side. This error is exposed on the API with grpc-status INVALID\_ARGUMENT including a detailed error message

**Resolution**: Inspect error details and correct your application.

## 2.2.4. ParticipantErrorGroup / LedgerApiErrors / ConsistencyErrors

Potential consistency errors raised due to race conditions during command submission or returned as submission rejections by the backing ledger.

#### CONTRACT\_NOT\_FOUND

**Explanation**: This error occurs if the Daml engine can not find a referenced contract. This can be caused by either the contract not being known to the participant, or not being known to the submitting parties or already being archived.

Category: InvalidGivenCurrentSystemStateResourceMissing

**Conveyance**: This error is logged with log-level INFO on the server side. This error is exposed on the API with grpc-status NOT\_FOUND including a detailed error message

Resolution: This error type occurs if there is contention on a contract.

#### DUPLICATE\_COMMAND

**Explanation**: A command with the given command id has already been successfully processed.

Category: InvalidGivenCurrentSystemStateResourceExists

**Conveyance**: This error is logged with log-level INFO on the server side. This error is exposed on the API with grpc-status ALREADY\_EXISTS including a detailed error message

**Resolution**: The correct resolution depends on the use case. If the error received pertains to a submission retried due to a timeout, do nothing, as the previous command has already been accepted. If the intent is to submit a new command, re-submit using a distinct command id.

#### DUPLICATE\_CONTRACT\_KEY

**Explanation**: This error signals that within the transaction we got to a point where two contracts with the same key were active.

Category: InvalidGivenCurrentSystemStateResourceExists

**Conveyance**: This error is logged with log-level INFO on the server side. This error is exposed on the API with grpc-status ALREADY\_EXISTS including a detailed error message

Resolution: This error indicates an application error.

#### INCONSISTENT

Explanation: At least one input has been altered by a concurrent transaction submission.

Category: InvalidGivenCurrentSystemStateOther

**Conveyance**: This error is logged with log-level INFO on the server side. This error is exposed on the API with grpc-status FAILED\_PRECONDITION including a detailed error message

**Resolution**: The correct resolution depends on the business flow, for example it may be possible to proceed without an archived contract as an input, or the transaction submission may be retried to load the up-to-date value of a contract key.

#### INCONSISTENT\_CONTRACTS

**Explanation**: An input contract has been archived by a concurrent transaction submission.

Category: InvalidGivenCurrentSystemStateOther

**Conveyance**: This error is logged with log-level INFO on the server side. This error is exposed on the API with grpc-status FAILED\_PRECONDITION including a detailed error message

**Resolution**: The correct resolution depends on the business flow, for example it may be possible to proceed without the archived contract as an input, or a different contract could be used.

#### INCONSISTENT\_CONTRACT\_KEY

**Explanation**: An input contract key was re-assigned to a different contract by a concurrent transaction submission.

Category: InvalidGivenCurrentSystemStateOther

**Conveyance**: This error is logged with log-level INFO on the server side. This error is exposed on the API with grpc-status FAILED\_PRECONDITION including a detailed error message

**Resolution**: Retry the transaction submission.

#### INVALID\_LEDGER\_TIME

**Explanation**: The ledger time of the submission violated some constraint on the ledger time.

Category: InvalidGivenCurrentSystemStateOther

**Conveyance**: This error is logged with log-level INFO on the server side. This error is exposed on the API with grpc-status FAILED\_PRECONDITION including a detailed error message

**Resolution**: Retry the transaction submission.

#### SUBMISSION\_ALREADY\_IN\_FLIGHT

**Explanation**: Another command submission with the same change ID (application ID, command ID, actAs) is already being processed.

Category: ContentionOnSharedResources

**Conveyance**: This error is logged with log-level INFO on the server side. This error is exposed on the API with grpc-status ABORTED including a detailed error message

**Resolution**: Listen to the command completion stream until a completion for the in-flight command submission is published. Alternatively, resubmit the command. If the in-flight submission has finished successfully by then, this will return more detailed information about the earlier one. If the in-flight submission has failed by then, the resubmission will attempt to record the new transaction on the ledger.

### 2.2.5. ParticipantErrorGroup / LedgerApiErrors / PackageServiceError

Errors raised by the Package Management Service on package uploads.

#### DAR\_NOT\_SELF\_CONSISTENT

**Explanation**: This error indicates that the uploaded Dar is broken because it is missing internal dependencies.

Category: InvalidIndependentOfSystemState

**Conveyance**: This error is logged with log-level INFO on the server side. This error is exposed on the API with grpc-status INVALID\_ARGUMENT including a detailed error message

**Resolution**: Contact the supplier of the Dar.

#### DAR\_VALIDATION\_ERROR

Explanation: This error indicates that the validation of the uploaded dar failed.

Category: InvalidIndependentOfSystemState

**Conveyance**: This error is logged with log-level INFO on the server side. This error is exposed on the API with grpc-status INVALID\_ARGUMENT including a detailed error message

**Resolution**: Inspect the error message and contact support.

#### PACKAGE\_SERVICE\_INTERNAL\_ERROR

Explanation: This error indicates an internal issue within the package service.

Category: SystemInternalAssumptionViolated

**Conveyance**: This error is logged with log-level ERROR on the server side. This error is exposed on the API with grpc-status INTERNAL without any details due to security reasons

**Resolution**: Inspect the error message and contact support.

#### 2.2.5.1. ParticipantErrorGroup / LedgerApiErrors / PackageServiceError / Reading

Package parsing errors raised during package upload.

#### DAR\_PARSE\_ERROR

**Explanation**: This error indicates that the content of the Dar file could not be parsed successfully.

Category: InvalidIndependentOfSystemState

**Conveyance**: This error is logged with log-level INFO on the server side. This error is exposed on the API with grpc-status INVALID\_ARGUMENT including a detailed error message

**Resolution**: Inspect the error message and contact support.

#### INVALID\_DAR

**Explanation**: This error indicates that the supplied dar file was invalid.

Category: InvalidIndependentOfSystemState

**Conveyance**: This error is logged with log-level INFO on the server side. This error is exposed on the API with grpc-status INVALID\_ARGUMENT including a detailed error message

Resolution: Inspect the error message for details and contact support.

#### INVALID\_DAR\_FILE\_NAME

**Explanation**: This error indicates that the supplied dar file name did not meet the requirements to be stored in the persistence store.

Category: InvalidIndependentOfSystemState

**Conveyance**: This error is logged with log-level INFO on the server side. This error is exposed on the API with grpc-status INVALID\_ARGUMENT including a detailed error message

**Resolution**: Inspect error message for details and change the file name accordingly

#### INVALID\_LEGACY\_DAR

**Explanation**: This error indicates that the supplied zipped dar is an unsupported legacy Dar.

Category: InvalidIndependentOfSystemState

**Conveyance**: This error is logged with log-level INFO on the server side. This error is exposed on the API with grpc-status INVALID\_ARGUMENT including a detailed error message

Resolution: Please use a more recent dar version.

#### INVALID\_ZIP\_ENTRY

Explanation: This error indicates that the supplied zipped dar file was invalid.

Category: InvalidIndependentOfSystemState

**Conveyance**: This error is logged with log-level INFO on the server side. This error is exposed on the API with grpc-status INVALID\_ARGUMENT including a detailed error message

Resolution: Inspect the error message for details and contact support.

#### ZIP\_BOMB

**Explanation**: This error indicates that the supplied zipped dar is regarded as zip-bomb.

Category: InvalidIndependentOfSystemState

**Conveyance**: This error is logged with log-level INFO on the server side. This error is exposed on the API with grpc-status INVALID\_ARGUMENT including a detailed error message

Resolution: Inspect the dar and contact support.

#### 2.2.6. ParticipantErrorGroup / LedgerApiErrors / RequestValidation

Validation errors raised when evaluating requests in the Ledger API.

#### INVALID\_ARGUMENT

**Explanation**: This error is emitted when a submitted ledger API command contains an invalid argument.

Category: InvalidIndependentOfSystemState

**Conveyance**: This error is logged with log-level INFO on the server side. This error is exposed on the API with grpc-status INVALID\_ARGUMENT including a detailed error message

**Resolution**: Inspect the reason given and correct your application.

#### INVALID\_DEDUPLICATION\_PERIOD

**Explanation**: This error is emitted when a submitted ledger API command specifies an invalid deduplication period.

Category: InvalidGivenCurrentSystemStateOther

**Conveyance**: This error is logged with log-level INFO on the server side. This error is exposed on the API with grpc-status FAILED\_PRECONDITION including a detailed error message

**Resolution**: Inspect the error message, adjust the value of the deduplication period or ask the participant operator to increase the maximum deduplication period.

#### INVALID\_FIELD

**Explanation**: This error is emitted when a submitted ledger API command contains a field value that cannot be understood.

Category: InvalidIndependentOfSystemState

**Conveyance**: This error is logged with log-level INFO on the server side. This error is exposed on the API with grpc-status INVALID\_ARGUMENT including a detailed error message

**Resolution**: Inspect the reason given and correct your application.

### LEDGER\_ID\_MISMATCH

**Explanation**: Every ledger API command contains a ledger-id which is verified against the running ledger. This error indicates that the provided ledger-id does not match the expected one.

Category: InvalidGivenCurrentSystemStateResourceMissing

**Conveyance**: This error is logged with log-level INFO on the server side. This error is exposed on the API with grpc-status NOT\_FOUND including a detailed error message

**Resolution**: Ensure that your application is correctly configured to use the correct ledger.

#### MISSING\_FIELD

**Explanation**: This error is emitted when a mandatory field is not set in a submitted ledger API command.

Category: InvalidIndependentOfSystemState

**Conveyance**: This error is logged with log-level INFO on the server side. This error is exposed on the API with grpc-status INVALID\_ARGUMENT including a detailed error message

**Resolution**: Inspect the reason given and correct your application.

#### NON\_HEXADECIMAL\_OFFSET

Explanation: The supplied offset could not be converted to a binary offset.

Category: InvalidIndependentOfSystemState

**Conveyance**: This error is logged with log-level INFO on the server side. This error is exposed on the API with grpc-status INVALID\_ARGUMENT including a detailed error message

Resolution: Ensure the offset is specified as a hexadecimal string.

#### OFFSET\_AFTER\_LEDGER\_END

**Explanation**: This rejection is given when a read request uses an offset beyond the current ledger end.

Category: InvalidGivenCurrentSystemStateSeekAfterEnd

**Conveyance**: This error is logged with log-level INFO on the server side. This error is exposed on the API with grpc-status OUT\_OF\_RANGE including a detailed error message

**Resolution**: Use an offset that is before the ledger end.

#### OFFSET\_OUT\_OF\_RANGE

**Explanation**: This rejection is given when a read request uses an offset invalid in the requests' context.

Category: InvalidGivenCurrentSystemStateOther

**Conveyance**: This error is logged with log-level INFO on the server side. This error is exposed on the API with grpc-status FAILED\_PRECONDITION including a detailed error message

**Resolution**: Inspect the error message and use a valid offset.

#### PARTICIPANT\_PRUNED\_DATA\_ACCESSED

**Explanation**: This rejection is given when a read request tries to access pruned data.

Category: InvalidGivenCurrentSystemStateOther

**Conveyance**: This error is logged with log-level INFO on the server side. This error is exposed on the API with grpc-status FAILED\_PRECONDITION including a detailed error message

Resolution: Use an offset that is after the pruning offset.

## 2.2.6.1. ParticipantErrorGroup / LedgerApiErrors / RequestValidation / NotFound

### LEDGER\_CONFIGURATION\_NOT\_FOUND

**Explanation**: The ledger configuration could not be retrieved. This could happen due to incomplete initialization of the participant or due to an internal system error.

Category: InvalidGivenCurrentSystemStateResourceMissing

**Conveyance**: This error is logged with log-level INFO on the server side. This error is exposed on the API with grpc-status NOT\_FOUND including a detailed error message

**Resolution**: Contact the participant operator.

#### PACKAGE\_NOT\_FOUND

**Explanation**: This rejection is given when a read request tries to access a package which does not exist on the ledger.

Category: InvalidGivenCurrentSystemStateResourceMissing

**Conveyance**: This error is logged with log-level INFO on the server side. This error is exposed on the API with grpc-status NOT\_FOUND including a detailed error message

**Resolution**: Use a package id pertaining to a package existing on the ledger.

#### TRANSACTION\_NOT\_FOUND

**Explanation**: The transaction does not exist or the requesting set of parties are not authorized to fetch it.

Category: InvalidGivenCurrentSystemStateResourceMissing

**Conveyance**: This error is logged with log-level INFO on the server side. This error is exposed on the API with grpc-status NOT\_FOUND including a detailed error message

**Resolution**: Check the transaction id and verify that the requested transaction is visible to the requesting parties.

#### 2.2.7. ParticipantErrorGroup / LedgerApiErrors / WriteServiceRejections

Generic submission rejection errors returned by the backing ledger's write service.

#### DISPUTED

**Deprecation**: Corresponds to transaction submission rejections that are not produced anymore.

Explanation: An invalid transaction submission was not detected by the participant.

Category: SystemInternalAssumptionViolated

**Conveyance**: This error is logged with log-level ERROR on the server side. This error is exposed on the API with grpc-status INTERNAL without any details due to security reasons

Resolution: Contact support.

#### OUT\_OF\_QUOTA

**Deprecation**: Corresponds to transaction submission rejections that are not produced anymore.

**Explanation**: The Participant node did not have sufficient resource quota to submit the transaction.

Category: ContentionOnSharedResources

**Conveyance**: This error is logged with log-level INFO on the server side. This error is exposed on the API with grpc-status ABORTED including a detailed error message

**Resolution**: Inspect the error message and retry after after correcting the underlying issue.

#### PARTY\_NOT\_KNOWN\_ON\_LEDGER

**Explanation**: One or more informee parties have not been allocated.

Category: InvalidGivenCurrentSystemStateResourceMissing

**Conveyance**: This error is logged with log-level INFO on the server side. This error is exposed on the API with grpc-status NOT\_FOUND including a detailed error message

**Resolution**: Check that all the informee party identifiers are correct, allocate all the informee parties, request their allocation or wait for them to be allocated before retrying the transaction submission.

#### SUBMITTER\_CANNOT\_ACT\_VIA\_PARTICIPANT

**Explanation**: A submitting party is not authorized to act through the participant.

Category: InsufficientPermission

**Conveyance**: This error is logged with log-level WARN on the server side. This error is exposed on the API with grpc-status PERMISSION\_DENIED without any details due to security reasons

**Resolution**: Contact the participant operator or re-submit with an authorized party.

#### SUBMITTING\_PARTY\_NOT\_KNOWN\_ON\_LEDGER

**Explanation**: The submitting party has not been allocated.

Category: InvalidGivenCurrentSystemStateResourceMissing

**Conveyance**: This error is logged with log-level INFO on the server side. This error is exposed on the API with grpc-status NOT\_FOUND including a detailed error message

**Resolution**: Check that the party identifier is correct, allocate the submitting party, request its allocation or wait for it to be allocated before retrying the transaction submission.

#### 2.2.7.1. ParticipantErrorGroup / LedgerApiErrors / WriteServiceRejections / Internal

Errors that arise from an internal system misbehavior.

### INTERNALLY\_DUPLICATE\_KEYS

**Explanation**: The participant didn't detect an attempt by the transaction submission to use the same key for two active contracts.

Category: SystemInternalAssumptionViolated

**Conveyance**: This error is logged with log-level ERROR on the server side. This error is exposed on the API with grpc-status INTERNAL without any details due to security reasons

Resolution: Contact support.

#### INTERNALLY\_INCONSISTENT\_KEYS

**Explanation**: The participant didn't detect an inconsistent key usage in the transaction. Within the transaction, an exercise, fetch or lookupByKey failed because the mapping of *key -> contract ID* was inconsistent with earlier actions.

Category: SystemInternalAssumptionViolated

**Conveyance**: This error is logged with log-level ERROR on the server side. This error is exposed on the API with grpc-status INTERNAL without any details due to security reasons

Resolution: Contact support.

#### 2.2.9.4 Ledger API Reference

com/daml/ledger/api/v1/active\_contracts\_service.proto

#### GetActiveContractsRequest

| Field     | Туре         | Label | Description                                                      |  |
|-----------|--------------|-------|------------------------------------------------------------------|--|
| lad or id | string       |       | Must correspond to the ledger ID reported by the Ledger Iden-    |  |
| ledger_id |              |       | tification Service. Must be a valid LedgerString (as described   |  |
|           |              |       | in value.proto). Optional                                        |  |
| filter    | Transaction- |       | Templates to include in the served snapshot, per party. Re-      |  |
| filter    | Filter       |       | quired                                                           |  |
| Varbaaa   | bool         |       | If enabled, values served over the API will contain more info    |  |
| verbose   |              |       | mation than strictly necessary to interpret the data. In par-    |  |
|           |              |       | ticular, setting the verbose flag to true triggers the ledger to |  |
|           |              |       | include labels for record fields. Optional                       |  |

### GetActiveContractsResponse

| Field                      | Туре              | Label    | Description                                                                                                    |
|----------------------------|-------------------|----------|----------------------------------------------------------------------------------------------------|
| offset                     | string            |          | Included in the last message. The client should start<br>consuming the transactions endpoint with this offset.<br>The format of this field is described in <pre>ledger_offset</pre> .<br>proto. Required |
| work-<br>flow_id           | string            |          | The workflow that created the contracts. Must be a valid<br>LedgerString (as described in value.proto). Optional                                                                                         |
| ac-<br>tive_con-<br>tracts | CreatedE-<br>vent | repeated | The list of contracts that were introduced by the workflow<br>with workflow_id at the offset. Must be a valid Ledger-<br>String (as described in value.proto). Optional                                  |

### ActiveContractsService

Allows clients to initialize themselves according to a fairly recent state of the ledger without reading through all transactions that were committed since the ledger's creation.

| Method     | Request      | Response     | Description                                              |
|------------|--------------|--------------|----------------------------------------------------------|
| name       | type         | type         |                                                          |
| GetActive- | GetActive-   | GetActive-   | Returns a stream of the latest snapshot of active con-   |
| Contracts  | ContractsRe- | ContractsRe- | tracts. If there are no active contracts, the stream re- |
|            | quest        | sponse       | turns a single GetActiveContractsResponse message        |
|            |              |              | with the offset at which the snapshot has been taken.    |
|            |              |              | Clients SHOULD use the offset in the last GetActive-     |
|            |              |              | ContractsResponse message to continue streaming          |
|            |              |              | transactions with the transaction service. Clients       |
|            |              |              | SHOULD NOT assume that the set of active contracts       |
|            |              |              | they receive reflects the state at the ledger end. Er-   |
|            |              |              | rors: - UNAUTHENTICATED: if the request does not in-     |
|            |              |              | clude a valid access token - PERMISSION_DENIED: if       |
|            |              |              | the claims in the token are insufficient to perform a    |
|            |              |              | given operation - NOT_FOUND: if the request does not     |
|            |              |              | include a valid ledger id - INVALID_ARGUMENT: if the     |
|            |              |              | payload is malformed or is missing required fields       |
|            |              |              | (filters by party cannot be empty)                       |

# com/daml/ledger/api/v1/admin/config\_management\_service.proto

## GetTimeModelRequest

## GetTimeModelResponse

| Field                              | Туре      | Label | Description                                                                                                    |
|------------------------------------|-----------|-------|----------------------------------------------------------------------------------------------------|
| configura-<br>tion_gener-<br>ation | int64     |       | The current configuration generation. The generation is a monotonically increasing integer that is incremented on each change. Used when setting the time model. |
| time_model                         | TimeModel |       | The current ledger time model.                                                                                                    |

## SetTimeModelRequest

| Field                              | Туре                                             | Label | Description                                                                                                    |
|------------------------------------|--------------------------------------------------|-------|----------------------------------------------------------------------------------------------------|
| submis-<br>sion_id                 | string                                           |       | Submission identifier used for tracking the request and to reject duplicate submissions. Required.                                                                                                    |
| maxi-<br>mum_record                | google.pro-<br>to-<br>time<br>buf.limes-<br>tamp |       | Deadline for the configuration change after which the change is rejected.                                                                                                    |
| configura-<br>tion_gener-<br>ation | int64                                            |       | The current configuration generation which we're sub-<br>mitting the change against. This is used to perform<br>a compare-and-swap of the configuration to safeguard<br>against concurrent modifications. Required. |
| new_time_n                         | TimeModel<br>nodel                               |       | The new time model that replaces the current one. Required.                                                                                                    |

## SetTimeModelResponse

| Field                         | Туре  | Label Description |                                                           |
|-------------------------------|-------|-------------------|-----------------------------------------------------------|
| configuration_genera-<br>tion | int64 |                   | The configuration generation of the committed time model. |

### TimeModel

| Field                    | Туре        | Label | Description                                                    |
|--------------------------|-------------|-------|----------------------------------------------------------------|
| ava trans-               | google.pro- |       | The expected average latency of a transaction, i.e., the aver- |
| avg_trans-<br>action_la- | tobuf.Dura- |       | age time from submitting the transaction to a [[WriteSer-      |
| _                        | tion        |       | vice]] and the transaction being assigned a record time. Re-   |
| tency                    |             |       | quired.                                                        |
|                          | google.pro- |       | The minimimum skew between ledger time and record time:        |
| min_skew                 | tobuf.Dura- |       | lt_TX >= rt_TX - minSkew Required.                             |
|                          | tion        |       |                                                                |
| max skow                 | google.pro- |       | The maximum skew between ledger time and record time:          |
| max_skew                 | tobuf.Dura- |       | lt_TX <= rt_TX + maxSkew Required.                             |
|                          | tion        |       |                                                                |

## ConfigManagementService

Status: experimental interface, will change before it is deemed production ready

The ledger configuration management service provides methods for the ledger administrator to change the current ledger configuration. The services provides methods to modify different aspects of the configuration.

| Method    | Request     | Response    | Description                                             |
|-----------|-------------|-------------|---------------------------------------------------------|
| name      | type        | type        |                                                         |
| GetTimeM- | GetTimeMo-  | GetTimeMo-  | Return the currently active time model and the cur-     |
| odel      | delRequest  | delResponse | rent configuration generation. Errors: - UNAUTHENTI-    |
|           |             |             | CATED: if the request does not include a valid access   |
|           |             |             | token - PERMISSION_DENIED: if the claims in the to-     |
|           |             |             | ken are insufficient to perform a given operation       |
| SetTimeM- | SetTimeMod- | SetTimeMod- | Set the ledger time model. Errors: - UNAUTHENTI-        |
| odel      | elRequest   | elResponse  | CATED: if the request does not include a valid access   |
|           |             |             | token - PERMISSION_DENIED: if the claims in the to-     |
|           |             |             | ken are insufficient to perform a given operation -     |
|           |             |             | INVALID_ARGUMENT: if arguments are invalid, or the      |
|           |             |             | provided configuration generation does not match        |
|           |             |             | the current active configuration generation. The caller |
|           |             |             | is expected to retry by again fetching current time     |
|           |             |             | model using 'GetTimeModel', applying changes and        |
|           |             |             | resubmitting DEADLINE_EXCEEDED: if the request          |
|           |             |             | times out. Note that a timed out request may have       |
|           |             |             | still been committed to the ledger. Application should  |
|           |             |             | re-query the current time model before retrying         |
|           |             |             | FAILED_PRECONDITION: if the request is rejected         |
|           |             |             | UNIMPLEMENTED: if this method is not supported by       |
|           |             |             | the backing ledger.                                     |

## com/daml/ledger/api/v1/admin/metering\_report\_service.proto

### ApplicationMeteringReport

| Field       | Туре   | Label | Description                                                                                                    |
|-------------|--------|-------|----------------------------------------------------------------------------------------------------|
| applica-    | string |       | The application Id                                                                                                    |
| tion_id     |        |       |                                                                                                    |
| event_count | int64  |       | The event count for the application; i.e., the number of fetch, lookup-by-key, create, and exercise events in transactions issued |
|             |        |       | by this application.                                                                                                    |

## GetMeteringReportRequest

| Field               | Туре                           | Label | Description                                                                                         |
|---------------------|--------------------------------|-------|----------------------------------------------------------------------------------------------------|
| from                | google.proto-<br>buf.Timestamp |       | The from timestamp (inclusive). Required.                                                           |
| to                  | google.proto-<br>buf.Timestamp |       | The to timestamp (exclusive). If not provided, the server will default to its current time.         |
| applica-<br>tion_id | string                         |       | If set to a non-empty value, then the report will only be generated for that application. Optional. |

Authorized if and only if the authenticated user is a participant admin.

### GetMeteringReportResponse

| Field              | Туре                   | Label | Description                           |
|--------------------|------------------------|-------|---------------------------------------|
| request            | GetMeteringReportRe-   |       | The actual request that was executed. |
| τείμεστ            | quest                  |       |                                       |
| participant_report | ParticipantMeteringRe- |       | The computed report.                  |
| participant_report | port                   |       |                                       |
| report_genera-     | google.protobuf.Times- |       | The time at which the report was com- |
| tion_time          | tamp                   |       | puted.                                |

### ParticipantMeteringReport

| Field                         | Туре                                | Label    | Description                                                                                                    |
|-------------------------------|-------------------------------------|----------|----------------------------------------------------------------------------------------------------|
| partici-<br>pant_id           | string                              |          | The reporting participant                                                                                      |
| is_final                      | bool                                |          | If the report is final it has been generated based on ag-<br>gregated data so will never change in the future. |
| applica-<br>tion_re-<br>ports | Application-<br>MeteringRe-<br>port | repeated | Per application reports.                                                                                       |

### MeteringReportService

Experimental API to retrieve metering reports.

Metering reports aim to provide the information necessary for billing participant and application operators.

| Method name    | Request type         | Response type        | Description             |
|----------------|----------------------|----------------------|-------------------------|
| GetMeteringRe- | GetMeteringReportRe- | GetMeteringReportRe- | Retrieve a metering re- |
| port           | quest                | sponse               | port.                   |

## com/daml/ledger/api/v1/admin/package\_management\_service.proto

ListKnownPackagesRequest

ListKnownPackagesResponse

| Field                | Туре                | Label    | Description                                                                |
|----------------------|---------------------|----------|----------------------------------------------------------------------------|
| pack-<br>age_details | PackageDe-<br>tails | repeated | The details of all Daml-LF packages known to backing participant. Required |

## PackageDetails

| Field                   | Туре                                     | Label | Description                                                                                                    |
|-------------------------|------------------------------------------|-------|----------------------------------------------------------------------------------------------------|
| pack-<br>age_id         | string                                   |       | The identity of the DamI-LF package. Must be a valid Pack-<br>ageIdString (as describe in value.proto). Required                                                 |
| pack-<br>age_size       | uint64                                   |       | Size of the package in bytes. The size of the package is given<br>by the size of the daml_lf ArchivePayload. See further de-<br>tails in daml_lf.proto. Required |
| known_since             | google.pro-<br>to-<br>buf.Times-<br>tamp |       | Indicates since when the package is known to the backing participant. Required                                                                                   |
| source_de-<br>scription | string                                   |       | Description provided by the backing participant describing where it got the package from. Optional                                                               |

## UploadDarFileRequest

| Field              | Туре   | Label | Description                                                                                                    |
|--------------------|--------|-------|----------------------------------------------------------------------------------------------------|
| dar_file           | bytes  |       | Contains a Daml archive DAR file, which in turn is a jar like zipped container for daml_lf archives. See further details in daml_lf. proto. Required |
| submis-<br>sion_id | string |       | Unique submission identifier. Optional, defaults to a random iden-<br>tifier.                                                                        |

### UploadDarFileResponse

An empty message that is received when the upload operation succeeded.

### PackageManagementService

Status: experimental interface, will change before it is deemed production ready

Query the Daml-LF packages supported by the ledger participant and upload DAR files. We use 'backing participant' to refer to this specific participant in the methods of this API.

| Method     | Request     | Response    | Description                                             |
|------------|-------------|-------------|---------------------------------------------------------|
| name       | type        | type        |                                                         |
| ListKnown- | ListKnown-  | ListKnown-  | Returns the details of all Daml-LF packages known to    |
| Packages   | PackagesRe- | PackagesRe- | the backing participant. Errors: - UNAUTHENTICATED:     |
|            | quest       | sponse      | if the request does not include a valid access token -  |
|            |             |             | PERMISSION_DENIED: if the claims in the token are       |
|            |             |             | insufficient to perform a given operation               |
| Upload-    | Upload-     | Upload-     | Upload a DAR file to the backing participant. De-       |
| DarFile    | DarFil-     | DarFileRe-  | pending on the ledger implementation this might also    |
|            | eRequest    | sponse      | make the package available on the whole ledger. This    |
|            |             |             | call might not be supported by some ledger imple-       |
|            |             |             | mentations. Canton could be an example, where up-       |
|            |             |             | loading a DAR is not sufficient to render it usable, it |
|            |             |             | must be activated first. This call may: - Succeed, if   |
|            |             |             | the package was successfully uploaded, or if the same   |
|            |             |             | package was already uploaded before Respond with        |
|            |             |             | a gRPC error Errors: - UNAUTHENTICATED: if the re-      |
|            |             |             | quest does not include a valid access token - PER-      |
|            |             |             | MISSION_DENIED: if the claims in the token are in-      |
|            |             |             | sufficient to perform a given operation - UNIMPLE-      |
|            |             |             | MENTED: if DAR package uploading is not supported       |
|            |             |             | by the backing participant - INVALID_ARGUMENT: if       |
|            |             |             | the DAR file is too big or malformed. The maximum       |
|            |             |             | supported size is implementation specific.              |

## com/daml/ledger/api/v1/admin/participant\_pruning\_service.proto

#### PruneRequest

| Field                                 | Туре   | Label | Description                                                                                                    |
|---------------------------------------|--------|-------|----------------------------------------------------------------------------------------------------|
| prune_up_to                           | string |       | Inclusive offset up to which the ledger is to be pruned. By default<br>the following data is pruned: 1. All normal and divulged contracts<br>that have been archived before prune_up_to. 2. All transaction<br>events and completions before prune_up_to        |
| submis-<br>sion_id                    | string |       | Unique submission identifier. Optional, defaults to a random iden-<br>tifier, used for logging.                                                                                                    |
| prune_all_di<br>vulged_con-<br>tracts |        |       | Prune all immediately and retroactively divulged contracts created before prune_up_to independent of whether they were archived before prune_up_to. Useful to avoid leaking storage on participant nodes that can see a divulged contract but not its archival. |

Application developers SHOULD write their Daml applications such that they do not rely on divulged contracts; i.e., no warnings from using divulged contracts as inputs to transactions are emitted.

Participant node operators SHOULD set the prune\_all\_divulged\_contracts flag to avoid leaking storage due to accumulating unarchived divulged contracts PROVIDED that: 1. no application using this participant node relies on divulgence OR 2. divulged contracts on which applications rely have been re-divulged after the prune\_up\_to offset.

#### PruneResponse

Empty for now, but may contain fields in the future

### ParticipantPruningService

Prunes/truncates the oldest transactions from the participant (the participant Ledger Api Server plus any other participant-local state) by removing a portion of the ledger in such a way that the set of future, allowed commands are not affected.

This enables: 1. keeping the inactive portion of the ledger to a manageable size and 2. removing inactive state to honor the right to be forgotten.

| Method | Request      | Response           | Description                                                                                                    |
|--------|--------------|--------------------|----------------------------------------------------------------------------------------------------|
| name   | type         | type               |                                                                                                    |
| Prune  | PruneRequest | PruneRe-<br>sponse | Prune the ledger specifying the offset before and at<br>which ledger transactions should be removed. Only<br>returns when the potentially long-running prune re-<br>quest ends successfully or with one of the following<br>errors: - INVALID_ARGUMENT: if the payload, partic-<br>ularly the offset is malformed or missing - UNIM-<br>PLEMENTED: if the participant is based on a ledger<br>that has not implemented pruning - INTERNAL: if the<br>participant has encountered a failure and has poten-<br>tially applied pruning partially. Such cases warrant<br>verifying the participant health before retrying the<br>prune with the same (or a larger, valid) offset. Suc-<br>cessful retries after such errors ensure that differ-<br>ent components reach a consistent pruning state<br>FAILED_PRECONDITION: if the participant is not yet<br>able to prune at the specified offset. |

# com/daml/ledger/api/v1/admin/party\_management\_service.proto

## AllocatePartyRequest

| Field             | Туре         | Label | Description                                                                                                    |
|-------------------|--------------|-------|----------------------------------------------------------------------------------------------------|
| party_id_hir      | string<br>it |       | A hint to the backing participant which party ID to allocate. It can<br>be ignored. Must be a valid PartyIdString (as described in value.<br>proto). Optional |
| dis-<br>play_name | string       |       | Human-readable name of the party to be added to the participant.<br>It doesn't have to be unique. Optional                                                    |

## AllocatePartyResponse

| Field         | Туре         | Label | Description |
|---------------|--------------|-------|-------------|
| party_details | PartyDetails |       |             |

## GetParticipantIdRequest

## GetParticipantIdResponse

| Field               | Туре   | Label | Description                                                                                                    |
|---------------------|--------|-------|----------------------------------------------------------------------------------------------------|
| partici-<br>pant_id | string |       | Identifier of the participant, which SHOULD be globally unique.<br>Must be a valid LedgerString (as describe in value.proto). |

## GetPartiesRequest

| Field       | Туре   | Label                                                                       | Description                                         |
|-------------|--------|-----------------------------------------------------------------------------|-----------------------------------------------------|
| n o nti o o | string | ng repeated The stable, unique identifier of the Daml parties. Must be vali |                                                     |
| parties     |        |                                                                             | tyldStrings (as described in value.proto). Required |

## GetPartiesResponse

| Field              | Туре         | Label    | Description                                                                                                    |
|--------------------|--------------|----------|----------------------------------------------------------------------------------------------------|
| party_de-<br>tails | PartyDetails | repeated | The details of the requested Daml parties by the partici-<br>pant, if known. The party details may not be in the same<br>order as requested. Required |

## ListKnownPartiesRequest

## ListKnownPartiesResponse

| Field              | Туре         | Label    | Description                                                           |
|--------------------|--------------|----------|-----------------------------------------------------------------------|
| party_de-<br>tails | PartyDetails | repeated | The details of all Daml parties known by the participant.<br>Required |

### PartyDetails

| Field     | Туре   | Label | Description                                                        |
|-----------|--------|-------|--------------------------------------------------------------------|
| party     | string |       | The stable unique identifier of a Daml party. Must be a valid Par- |
| party     |        |       | tyldString (as described in value.proto). Required                 |
| dia       | string |       | Human readable name associated with the party. Caution, it might   |
| dis-      |        |       | not be unique. Optional                                            |
| play_name |        |       |                                                                    |
| is_local  | bool   |       | true if party is hosted by the backing participant. Required       |

### PartyManagementService

Status: experimental interface, will change before it is deemed production ready

Inspect the party management state of a ledger participant and modify the parts that are modifiable. We use 'backing participant' to refer to this specific participant in the methods of this API.

| Method<br>name        | Request<br>type                   | Response<br>type                   | Description                                                                                                    |
|-----------------------|-----------------------------------|------------------------------------|----------------------------------------------------------------------------------------------------|
| GetPartici-<br>pantId | GetPar-<br>ticipan-<br>tIdRequest | GetPar-<br>ticipan-<br>tIdResponse | Return the identifier of the backing participant. All<br>horizontally scaled replicas should return the same<br>id. daml-on-kv-ledger: returns an identifier supplied<br>on command line at launch time canton: returns glob-<br>ally unique identifier of the backing participant Er-<br>rors: - UNAUTHENTICATED: if the request does not in-<br>clude a valid access token - PERMISSION_DENIED: if<br>the claims in the token are insufficient to perform a<br>given operation                                                                                                    |
| GetParties            | GetParties-<br>Request            | GetParties-<br>Response            | Get the party details of the given parties. Only known<br>parties will be returned in the list. Errors: - UNAU-<br>THENTICATED: if the request does not include a valid<br>access token - PERMISSION_DENIED: if the claims in<br>the token are insufficient to perform a given operation                                                                                                    |
| ListKnown-<br>Parties | ListKnown-<br>PartiesRe-<br>quest | ListKnown-<br>PartiesRe-<br>sponse | List the parties known by the backing participant. The<br>list returned contains parties whose ledger access is<br>facilitated by backing participant and the ones main-<br>tained elsewhere. Errors: - UNAUTHENTICATED: if the<br>request does not include a valid access token - PER-<br>MISSION_DENIED: if the claims in the token are in-<br>sufficient to perform a given operation                                                                                                    |
| Allo-<br>cateParty    | AllocatePar-<br>tyRequest         | AllocatePar-<br>tyResponse         | Adds a new party to the set managed by the backing<br>participant. Caller specifies a party identifier sugges-<br>tion, the actual identifier allocated might be different<br>and is implementation specific. This call may: - Suc-<br>ceed, in which case the actual allocated identifier is<br>visible in the response Respond with a gRPC error<br>Errors: - UNAUTHENTICATED: if the request does not<br>include a valid access token - PERMISSION_DENIED:<br>if the claims in the token are insufficient to perform<br>a given operation - UNIMPLEMENTED: if synchronous<br>party allocation is not supported by the backing par-<br>ticipant - DEADLINE_EXCEEDED: if the request times<br>out - INVALID_ARGUMENT: if the provided hint and/or<br>display name is invalid on the given ledger (see be-<br>low). daml-on-kv-ledger: suggestion's uniqueness<br>is checked by the validators in the consensus layer<br>and call rejected if the identifier is already present.<br>canton: completely different globally unique identi-<br>fier is allocated. Behind the scenes calls to an in-<br>ternal protocol are made. As that protocol is richer<br>than the surface protocol, the arguments take im-<br>plicit values The party identifier suggestion must be<br>a valid party name. Party names are required to be<br>non-empty US-ASCII strings built from letters, digits,<br>space, colon, minus and underscore limited to 255<br>chars |

## com/daml/ledger/api/v1/admin/user\_management\_service.proto

#### CreateUserRequest

Required authorization: HasRight (ParticipantAdmin)

| Field  | Туре  | Label    | Description                                                                                                    |
|--------|-------|----------|----------------------------------------------------------------------------------------------------|
| user   | User  |          | The user to create. Required                                                                                                    |
| rights | Right | repeated | The rights to be assigned to the user upon creation, which SHOULD include appropriate rights for the user.primary_party. Required |

#### CreateUserResponse

| Field | Туре | Label | Description   |
|-------|------|-------|---------------|
| user  | User |       | Created user. |

#### DeleteUserRequest

Required authorization: HasRight (ParticipantAdmin)

| Field   | Туре   | Label | Description                  |
|---------|--------|-------|------------------------------|
| user_id | string |       | The user to delete. Required |

#### DeleteUserResponse

Does not (yet) contain any data.

#### GetUserRequest

Required authorization: HasRight(ParticipantAdmin) OR IsAuthenticatedUser(user\_id)

| Field   | Туре   | Label | Description                                                            |
|---------|--------|-------|------------------------------------------------------------------------|
| user_id | string |       | The user whose data to retrieve. If set to empty string (the default), |
|         |        |       | then the data for the authenticated user will be retrieved. Required   |

#### GetUserResponse

| Field | Туре | Label | Description     |
|-------|------|-------|-----------------|
| user  | User |       | Retrieved user. |

#### GrantUserRightsRequest

Add the rights to the set of rights granted to the user.

Required authorization: HasRight (ParticipantAdmin)

| Field   | Туре   | Label    | Description                                |
|---------|--------|----------|--------------------------------------------|
| user_id | string |          | The user to whom to grant rights. Required |
| rights  | Right  | repeated | The rights to grant. Required              |

#### GrantUserRightsResponse

| Field                | Туре  | Label    | Description                                        |
|----------------------|-------|----------|----------------------------------------------------|
| newly_granted_rights | Right | repeated | The rights that were newly granted by the request. |

#### ListUserRightsRequest

Required authorization: HasRight(ParticipantAdmin) OR IsAuthenticatedUser(user\_id)

| Field   | Туре   | Label | Description                                                                  |
|---------|--------|-------|------------------------------------------------------------------------------|
| ucor id | string |       | The user for which to list the rights. If set to empty string (the default), |
| user_id |        |       | then the rights for the authenticated user will be listed. Required          |

#### ListUserRightsResponse

| Field  | Туре  | Label    | Description             |
|--------|-------|----------|-------------------------|
| rights | Right | repeated | All rights of the user. |

## ListUsersRequest

| Field           | Туре   | Label | Description                                                                                                    |
|-----------------|--------|-------|----------------------------------------------------------------------------------------------------|
| page_to-<br>ken | string |       | Pagination token to determine the specific page to fetch. Leave empty to fetch the first page. Optional                                                                                                    |
| page_size       | int32  |       | Maximum number of results to be returned by the server. The<br>server will return no more than that many results, but it might re-<br>turn fewer. If 0, the server will decide the number of results to be<br>returned. Optional |

**Required authorization:** HasRight(ParticipantAdmin)

#### ListUsersResponse

| Field                | Туре   | Label    | Description                                                                         |
|----------------------|--------|----------|-------------------------------------------------------------------------------------|
| users                | User   | repeated | A subset of users of the participant node that fit into this                        |
|                      |        |          | page.                                                                               |
| next_page_to-<br>ken | string |          | Pagination token to retrieve the next page. Empty, if there are no further results. |

#### RevokeUserRightsRequest

Remove the rights from the set of rights granted to the user.

Required authorization: HasRight (ParticipantAdmin)

| Field   | Туре   | Label    | Description                                   |
|---------|--------|----------|-----------------------------------------------|
| user_id | string |          | The user from whom to revoke rights. Required |
| rights  | Right  | repeated | The rights to revoke. Required                |

#### RevokeUserRightsResponse

| Field                | Туре  | Label    | Description                                           |
|----------------------|-------|----------|-------------------------------------------------------|
| newly_revoked_rights | Right | repeated | The rights that were actually revoked by the request. |

## Right

#### A right granted to a user.

| Field                             | Туре                        | Label | Description                                                |
|-----------------------------------|-----------------------------|-------|------------------------------------------------------------|
| oneof kind.partici-<br>pant_admin | Right.Participan-<br>tAdmin |       | The user can administrate the participant node.            |
| oneof kind.can_act_as             | Right.CanActAs              |       | The user can act as a specific party.                      |
| oneof<br>kind.can_read_as         | Right.CanReadAs             |       | The user can read ledger data visible to a specific party. |

#### Right.CanActAs

| Field | Туре   | Label | Description                                     |
|-------|--------|-------|-------------------------------------------------|
| party | string |       | The right to authorize commands for this party. |

#### Right.CanReadAs

| Field | Туре   | Label | Description                                          |
|-------|--------|-------|------------------------------------------------------|
| party | string |       | The right to read ledger data visible to this party. |

#### Right.ParticipantAdmin

The right to administrate the participant node.

#### User

Users are used to dynamically manage the rights given to Daml applications. They are stored and managed per participant node.

Read the Authorization documentation to learn more.

| Field              | Туре   | Label | Description                                                                                                    |
|--------------------|--------|-------|----------------------------------------------------------------------------------------------------|
| id                 | string |       | The user identifier, which must be a non-empty string of at most 128 characters that are either lowercase alphanumeric ASCII characters or one of the symbols @^\$.!`-#+'~_ : . Required                                                                                                    |
| pri-<br>mary_party | string |       | The primary party as which this user reads and acts by default<br>on the ledger provided it has the corresponding CanReadAs (pri-<br>mary_party) or CanActAs (primary_party) rights. Ledger API<br>clients SHOULD set this field to a non-empty value for all users to<br>enable the users to act on the ledger using their own Daml party.<br>Users for participant administrators MAY have an associated pri-<br>mary party. Optional |

### UserManagementService

Service to manage users and their rights for interacting with the Ledger API served by a participant node.

The authorization rules for its RPCs are specified on the <RpcName>Request messages as boolean expressions over these two facts: (1) HasRight(r) denoting whether the authenticated user has right r and (2) IsAuthenticatedUser(uid) denoting whether uid is the empty string or equal to the id of the authenticated user.

| Method<br>name             | Request<br>type                   | Response<br>type                   | Description                                                                                                    |
|----------------------------|-----------------------------------|------------------------------------|----------------------------------------------------------------------------------------------------|
| CreateUser                 | CreateUser-<br>Request            | CreateUser-<br>Response            | Create a new user. Errors: - ALREADY_EXISTS: if the<br>user already exists - UNAUTHENTICATED: if the re-<br>quest does not include a valid access token - PERMIS-<br>SION_DENIED: if the claims in the token are insuffi-<br>cient to perform a given operation - INVALID_ARGU-<br>MENT: if the payload is malformed or is missing re-<br>quired fields                                  |
| GetUser                    | GetUserRe-<br>quest               | GetUserRe-<br>sponse               | Get the user data of a specific user or the authenti-<br>cated user. Errors: - NOT_FOUND: if the user doesn't<br>exist - UNAUTHENTICATED: if the request does not in-<br>clude a valid access token - PERMISSION_DENIED: if<br>the claims in the token are insufficient to perform a<br>given operation - INVALID_ARGUMENT: if the payload<br>is malformed or is missing required fields |
| DeleteUser                 | DeleteUser-<br>Request            | DeleteUser-<br>Response            | Delete an existing user and all its rights. Errors: -<br>NOT_FOUND: if the user doesn't exist - UNAUTHENTI-<br>CATED: if the request does not include a valid access<br>token - PERMISSION_DENIED: if the claims in the to-<br>ken are insufficient to perform a given operation - IN-<br>VALID_ARGUMENT: if the payload is malformed or is<br>missing required fields                   |
| ListUsers                  | ListUsersRe-<br>quest             | ListUsersRe-<br>sponse             | List all existing users. Errors: - UNAUTHENTICATED:<br>if the request does not include a valid access token<br>- PERMISSION_DENIED: if the claims in the token<br>are insufficient to perform a given operation - IN-<br>VALID_ARGUMENT: if the payload is malformed or is<br>missing required fields                                                                                    |
| GrantUser-<br>Rights       | GrantUser-<br>RightsRe-<br>quest  | GrantUser-<br>RightsRe-<br>sponse  | Grant rights to a user. Errors: - NOT_FOUND: if the user<br>doesn't exist - UNAUTHENTICATED: if the request does<br>not include a valid access token - PERMISSION_DE-<br>NIED: if the claims in the token are insufficient to per-<br>form a given operation - INVALID_ARGUMENT: if the<br>payload is malformed or is missing required fields                                            |
| Re-<br>vokeUser-<br>Rights | RevokeUser-<br>RightsRe-<br>quest | RevokeUser-<br>RightsRe-<br>sponse | Revoke rights from a user. Errors: - NOT_FOUND: if<br>the user doesn't exist - UNAUTHENTICATED: if the re-<br>quest does not include a valid access token - PERMIS-<br>SION_DENIED: if the claims in the token are insuffi-<br>cient to perform a given operation - INVALID_ARGU-<br>MENT: if the payload is malformed or is missing re-<br>quired fields                                |
| ListUser-<br>Rights        | ListUser-<br>RightsRe-<br>quest   | ListUser-<br>RightsRe-<br>sponse   | List the set of all rights granted to a user. Errors: -<br>NOT_FOUND: if the user doesn't exist - UNAUTHENTI-<br>CATED: if the request does not include a valid access<br>token - PERMISSION_DENIED: if the claims in the to-<br>ken are insufficient to perform a given operation - IN-<br>VALID_ARGUMENT: if the payload is malformed or is<br>missing required fields                 |

## com/daml/ledger/api/v1/command\_completion\_service.proto

### Checkpoint

Checkpoints may be used to:

detect time out of commands.

provide an offset which can be used to restart consumption.

| Field       | Туре         | Label | Description                                                |
|-------------|--------------|-------|------------------------------------------------------------|
| record_time | google.pro-  |       | All commands with a maximum record time below this         |
| record_time | to-          |       | value MUST be considered lost if their completion has not  |
|             | buf.Times-   |       | arrived before this checkpoint. Required                   |
|             | tamp         |       |                                                            |
| offset      | LedgerOffset |       | May be used in a subsequent CompletionStreamRequest to     |
| onset       |              |       | resume the consumption of this stream at a later time. Re- |
|             |              |       | quired                                                     |

#### CompletionEndRequest

| Field     | Туре   | Label | Description                                                                                                    |
|-----------|--------|-------|----------------------------------------------------------------------------------------------------|
| ledger_id | string |       | Must correspond to the ledger ID reported by the Ledger Identifica-<br>tion Service. Must be a valid LedgerString (as described in value. |
|           |        |       | proto <b>). Optional</b>                                                                                                    |

#### CompletionEndResponse

| Field  | Туре         | Label | Description                                                   |
|--------|--------------|-------|---------------------------------------------------------------|
| offset | LedgerOffset |       | This offset can be used in a CompletionStreamRequest message. |
| Unset  |              |       | Required                                                      |

#### CompletionStreamRequest

| Field          | Туре         | Label    | Description                                                    |
|----------------|--------------|----------|----------------------------------------------------------------|
| La data na Sal | string       |          | Must correspond to the ledger id reported by the Ledger        |
| ledger_id      |              |          | Identification Service. Must be a valid LedgerString (as       |
|                |              |          | described in value.proto). Optional                            |
| annling        | string       |          | Only completions of commands submitted with the same           |
| applica-       |              |          | application_id will be visible in the stream. Must be a        |
| tion_id        |              |          | valid ApplicationIdString (as described in value.proto).       |
|                |              |          | Required unless authentication is used with a user token       |
|                |              |          | or a custom token specifying an application-id. In that        |
|                |              |          | case, the token's user-id, respectively application-id, will   |
|                |              |          | be used for the request's application_id.                      |
| nortion        | string       | repeated | Non-empty list of parties whose data should be included.       |
| parties        |              |          | Only completions of commands for which at least one of         |
|                |              |          | the act_as parties is in the given set of parties will be      |
|                |              |          | visible in the stream. Must be a valid PartyldString (as       |
|                |              |          | described in value.proto). Required                            |
|                | LedgerOffset |          | This field indicates the minimum offset for completions.       |
| offset         |              |          | This can be used to resume an earlier completion stream.       |
|                |              |          | This offset is exclusive: the response will only contain       |
|                |              |          | commands whose offset is strictly greater than this. Op-       |
|                |              |          | tional, if not set the ledger uses the current ledger end off- |
|                |              |          | set instead.                                                   |

#### CompletionStreamResponse

| Field            | Туре       | Label    | Description                                                                                                    |
|------------------|------------|----------|----------------------------------------------------------------------------------------------------|
| checkpoint       | Checkpoint |          | This checkpoint may be used to restart consumption. The checkpoint is after any completions in this response. Optional |
| comple-<br>tions | Completion | repeated | If set, one or more completions.                                                                                       |

### CommandCompletionService

Allows clients to observe the status of their submissions. Commands may be submitted via the Command Submission Service. The on-ledger effects of their submissions are disclosed by the Transaction Service.

Commands may fail in 2 distinct manners:

- 1. Failure communicated synchronously in the gRPC error of the submission.
- 2. Failure communicated asynchronously in a Completion, see completion.proto.

Note that not only successfully submitted commands MAY produce a completion event. For example, the participant MAY choose to produce a completion event for a rejection of a duplicate command.

Clients that do not receive a successful completion about their submission MUST NOT assume that it was successful. Clients SHOULD subscribe to the CompletionStream before starting to submit commands to prevent race conditions.

| Method     | Request     | Response    | Description                                             |
|------------|-------------|-------------|---------------------------------------------------------|
| name       | type        | type        |                                                         |
| Comple-    | Completion- | Completion- | Subscribe to command completion events. Errors: -       |
| tionStream | StreamRe-   | StreamRe-   | UNAUTHENTICATED: if the request does not include        |
|            | quest       | sponse      | a valid access token - PERMISSION_DENIED: if the        |
|            |             |             | claims in the token are insufficient to perform a       |
|            |             |             | given operation - NOT_FOUND: if the request does        |
|            |             |             | not include a valid ledger id - FAILED_PRECONDI-        |
|            |             |             | TION: if the ledger has been pruned after the sub-      |
|            |             |             | scription start offset - INVALID_ARGUMENT: if the       |
|            |             |             | payload is malformed or is missing required fields -    |
|            |             |             | OUT_OF_RANGE: if the absolute offset is after the end   |
|            |             |             | of the ledger                                           |
| Completio- | Comple-     | Comple-     | Returns the offset after the latest completion. Errors: |
| nEnd       | tionEn-     | tionEn-     | - UNAUTHENTICATED: if the request does not include      |
|            | dRequest    | dResponse   | a valid access token - PERMISSION_DENIED: if the        |
|            |             |             | claims in the token are insufficient to perform a given |
|            |             |             | operation - NOT_FOUND: if the request does not in-      |
|            |             |             | clude a valid ledger id                                 |

## com/daml/ledger/api/v1/command\_service.proto

### SubmitAndWaitForTransactionIdResponse

| Field                  | Туре   | Label | Description                                                     |
|------------------------|--------|-------|-----------------------------------------------------------------|
| transac-               | string |       | The id of the transaction that resulted from the submitted com- |
| tion_id                |        |       | mand. Must be a valid LedgerString (as described in value.      |
| lion_id                |        |       | proto <b>). Required</b>                                        |
| aamaala                | string |       | The format of this field is described in ledger_offset.proto.   |
| comple-<br>tion_offset |        |       | Optional                                                        |
| lion_onset             |        |       |                                                                 |

#### SubmitAndWaitForTransactionResponse

| Field                  | Туре        | Label | Description                                                                        |
|------------------------|-------------|-------|------------------------------------------------------------------------------------|
| transaction            | Transaction |       | The flat transaction that resulted from the submitted command. Required            |
| comple-<br>tion_offset | string      |       | The format of this field is described in <pre>ledger_offset.</pre> proto. Optional |

#### ${\small SubmitAndWaitForTransactionTreeResponse}$

| Field                  | Туре         | Label | Description                                                        |
|------------------------|--------------|-------|--------------------------------------------------------------------|
| transaction            | Transaction- |       | The transaction tree that resulted from the submitted              |
| transaction            | Tree         |       | command. Required                                                  |
| aamanla                | string       |       | The format of this field is described in <pre>ledger_offset.</pre> |
| comple-<br>tion_offset |              |       | proto. Optional                                                    |

#### SubmitAndWaitRequest

These commands are atomic, and will become transactions.

| Field    | Туре     | Label | Description                            |
|----------|----------|-------|----------------------------------------|
| commands | Commands |       | The commands to be submitted. Required |

#### CommandService

Command Service is able to correlate submitted commands with completion data, identify timeouts, and return contextual information with each tracking result. This supports the implementation of stateless clients.

Note that submitted commands generally produce completion events as well, even in case a command gets rejected. For example, the participant MAY choose to produce a completion event for a rejection of a duplicate command.

| Method<br>name                               | Request<br>type           | Response<br>type                                     | Description                                                                                                    |
|----------------------------------------------|---------------------------|------------------------------------------------------|----------------------------------------------------------------------------------------------------|
| Submi-<br>tAndWait                           | SubmitAnd-<br>WaitRequest | .google.pro-<br>to-<br>buf.Empty                     | Submits a single composite command and waits for<br>its result. Propagates the gRPC error of failed sub-<br>missions including Daml interpretation errors. Er-<br>rors: - UNAUTHENTICATED: if the request does not in-<br>clude a valid access token - PERMISSION_DENIED:<br>if the claims in the token are insufficient to per-<br>form a given operation - NOT_FOUND: if the request<br>does not include a valid ledger id or if a resource is<br>missing (e.g. contract key) due to for example con-<br>tention on resources - ALREADY_EXISTS if a resource<br>is duplicated (e.g. contract key) - INVALID_ARGU-<br>MENT: if the payload is malformed or is missing re-<br>quired fields - ABORTED: if the number of in-flight<br>commands reached the maximum (if a limit is config-<br>ured) - FAILED_PRECONDITION: on consistency er-<br>rors (e.g. the contract key has changed since the sub-<br>mission) or if an interpretation error occurred - UN-<br>AVAILABLE: if the participant is not yet ready to sub-<br>mit commands or if the service has been shut down<br>DEADLINE_EXCEEDED: if the request failed to receive<br>its completion within the predefined timeout.                         |
| Submi-<br>tAndWait-<br>ForTransac-<br>tionId | SubmitAnd-<br>WaitRequest | SubmitAnd-<br>WaitFor-<br>Transaction-<br>IdResponse | Submits a single composite command, waits for its<br>result, and returns the transaction id. Propagates<br>the gRPC error of failed submissions including Daml<br>interpretation errors. Errors: - UNAUTHENTICATED:<br>if the request does not include a valid access to-<br>ken - PERMISSION_DENIED: if the claims in the to-<br>ken are insufficient to perform a given operation -<br>NOT_FOUND: if the request does not include a valid<br>ledger id or if a resource is missing (e.g. contract<br>key) due to for example contention on resources - AL-<br>READY_EXISTS if a resource is duplicated (e.g. con-<br>tract key) - INVALID_ARGUMENT: if the payload is mal-<br>formed or is missing required fields - ABORTED: if<br>the number of in-flight commands reached the max-<br>imum (if a limit is configured) - FAILED_PRECONDI-<br>TION: on consistency errors (e.g. the contract key has<br>changed since the submission) or if an interpretation<br>error occurred - UNAVAILABLE: if the participant is<br>not yet ready to submit commands or if the service<br>has been shut down DEADLINE_EXCEEDED: if the<br>request failed to receive its completion within the pre-<br>defined timeout. |
| Submi-<br>tAndWait-<br>ForTransac-<br>tion   | SubmitAnd-<br>WaitRequest | SubmitAnd-<br>WaitFor-<br>Transaction-<br>Response   | Submits a single composite command, waits for its<br>result, and returns the transaction. Propagates the<br>gRPC error of failed submissions including Daml in-<br>terpretation errors. Errors: - UNAUTHENTICATED:<br>if the request does not include a valid access to-<br>ken - PERMISSION_DENIED: if the claims in the to-<br>ken are insufficient to perform a given operation -                                                                                                    |
| 2.2. Building                                | Applications              |                                                      | NOT_FOUND: if the request does not include a va <b>49</b><br>ledger id or if a resource is missing (e.g. contract<br>key) due to for example contention on resources - AL-<br>READY_EXISTS if a resource is duplicated (e.g. con-                                                                                                    |

### com/daml/ledger/api/v1/command\_submission\_service.proto

#### SubmitRequest

The submitted commands will be processed atomically in a single transaction. Moreover, each Command in commands will be executed in the order specified by the request.

| Field    | Туре     | Label | Description                                                         |
|----------|----------|-------|---------------------------------------------------------------------|
| commands | Commands |       | The commands to be submitted in a single transaction. Re-<br>quired |
|          |          |       | quired                                                              |

#### CommandSubmissionService

Allows clients to attempt advancing the ledger's state by submitting commands. The final states of their submissions are disclosed by the Command Completion Service. The on-ledger effects of their submissions are disclosed by the Transaction Service.

Commands may fail in 2 distinct manners:

- 1. Failure communicated synchronously in the gRPC error of the submission.
- 2. Failure communicated asynchronously in a Completion, see completion.proto.

Note that not only successfully submitted commands MAY produce a completion event. For example, the participant MAY choose to produce a completion event for a rejection of a duplicate command.

Clients that do not receive a successful completion about their submission MUST NOT assume that it was successful. Clients SHOULD subscribe to the CompletionStream before starting to submit commands to prevent race conditions.

| Method | Request            | Response                         | Description                                                                                                    |
|--------|--------------------|----------------------------------|----------------------------------------------------------------------------------------------------|
| name   | type               | type                             |                                                                                                    |
| Submit | SubmitRe-<br>quest | .google.pro-<br>to-<br>buf.Empty | Submit a single composite command. Errors: - UNAU-<br>THENTICATED: if the request does not include a valid<br>access token - PERMISSION_DENIED: if the claims in<br>the token are insufficient to perform a given opera-<br>tion - NOT_FOUND: if the request does not include a<br>valid ledger id or if a resource is missing (e.g. con-<br>tract key) due to for example contention on resources<br>- ALREADY_EXISTS if a resource is duplicated (e.g.<br>contract key) - INVALID_ARGUMENT: if the payload is<br>malformed or is missing required fields - ABORTED: if<br>the number of in-flight commands reached the max-<br>imum (if a limit is configured) - FAILED_PRECONDI-<br>TION: on consistency errors (e.g. the contract key has<br>changed since the submission) or if an interpretation<br>error occurred - UNAVAILABLE: if the participant is<br>not yet ready to submit commands or if the service<br>has been shut down. |

# com/daml/ledger/api/v1/commands.proto

### Command

A command can either create a new contract or exercise a choice on an existing contract.

| Field                           | Туре                     | Label | Description |
|---------------------------------|--------------------------|-------|-------------|
| oneof command.create            | CreateCommand            |       |             |
| oneof command.exercise          | ExerciseCommand          |       |             |
| oneof command.exerciseByKey     | ExerciseByKeyCommand     |       |             |
| oneof command.createAndExercise | CreateAndExerciseCommand |       |             |

## Commands

A composite command that groups multiple commands together.

| Field                                                                         | Туре                                       | Label    | Description                                                                                                    |
|-------------------------------------------------------------------------------|--------------------------------------------|----------|----------------------------------------------------------------------------------------------------|
| ledger_id                                                                     | string                                     |          | Must correspond to the ledger ID reported by the Ledger<br>Identification Service. Must be a valid LedgerString (as<br>described in value.proto). Optional                                                                                                    |
| work-<br>flow_id                                                              | string                                     |          | Identifier of the on-ledger workflow that this command<br>is a part of. Must be a valid LedgerString (as described in<br>value.proto). Optional                                                                                                    |
| applica-<br>tion_id                                                           | string                                     |          | Uniquely identifies the application or participant user<br>that issued the command. Must be a valid ApplicationId-<br>String (as described in value.proto). Required unless<br>authentication is used with a user token or a custom to-<br>ken specifying an application-id. In that case, the token's<br>user-id, respectively application-id, will be used for the<br>request's application_id.                                                                                                    |
| com-<br>mand_id                                                               | string                                     |          | Uniquely identifies the command. The triple (applica-<br>tion_id, party + act_as, command_id) constitutes the<br>change ID for the intended ledger change, where party +<br>act_as is interpreted as a set of party names. The change<br>ID can be used for matching the intended ledger changes<br>with all their completions. Must be a valid LedgerString<br>(as described in value.proto). Required                                                                                                    |
| party                                                                         | string                                     |          | Party on whose behalf the command should be executed.<br>If ledger API authorization is enabled, then the authoriza-<br>tion metadata must authorize the sender of the request<br>to act on behalf of the given party. Must be a valid Par-<br>tyldString (as described in value.proto). Deprecated<br>in favor of the act_as field. If both are set, then the effec-<br>tive list of parties on whose behalf the command should<br>be executed is the union of all parties listed in party and<br>act_as. Optional |
| commands                                                                      | Command                                    | repeated | Individual elements of this atomic command. Must be non-empty. Required                                                                                                    |
| oneof<br>deduplica-<br>tion_pe-<br>riod.dedu-<br>plica-<br>tion_time          | google.pro-<br>tobuf.Dura-<br>tion         |          | Specifies the length of the deduplication period. Same<br>semantics apply as for deduplication_duration. Must be<br>non-negative. Must not exceed the maximum dedupli-<br>cation time (see ledger_configuration_service.<br>proto).                                                                                                    |
| oneof<br>deduplica-<br>tion_pe-<br>riod.dedu-<br>plica-<br>tion_dura-<br>tion | google.pro-<br>tobuf.Dura-<br>tion         |          | Specifies the length of the deduplication period. It is in-<br>terpreted relative to the local clock at some point dur-<br>ing the submission's processing. Must be non-negative.<br>Must not exceed the maximum deduplication time (see<br>ledger_configuration_service.proto).                                                                                                    |
| oneof<br>deduplica-<br>tion_pe-<br>riod.dedu-<br>plica-                       | string                                     |          | Specifies the start of the deduplication period by a com-<br>pletion stream offset (exclusive). Must be a valid Ledger-<br>String (as described in ledger_offset.proto).                                                                                                    |
| 4 <b>tig</b> n_offset<br>min_ledger_                                          | google,pro-<br>timeabs<br>to<br>buf.Times- |          | Chapter 2. Daml Guide<br>Lower bound for the ledger time assigned to the resulting<br>transaction. Note: The ledger time of a transaction is as-<br>signed as part of command interpretation. Use this prop-                                                                                                    |

If omitted, the participant or the committer may set a value of their choice. Optional

## CreateAndExerciseCommand

Create a contract and exercise a choice on it in the same transaction.

| Field                 | Туре       | Label | Description                                                                                                    |
|-----------------------|------------|-------|----------------------------------------------------------------------------------------------------|
| tem-<br>plate_id      | Identifier |       | The template of the contract the client wants to create. Required                                                       |
| create_ar-<br>guments | Record     |       | The arguments required for creating a contract from this tem-<br>plate. Required                                        |
| choice                | string     |       | The name of the choice the client wants to exercise. Must be a valid NameString (as described in value.proto). Required |
| choice_ar-<br>gument  | Value      |       | The argument for this choice. Required                                                                                  |

## CreateCommand

Create a new contract instance based on a template.

| Field                 | Туре       | Label | Description                                                                 |
|-----------------------|------------|-------|-----------------------------------------------------------------------------|
| template_id           | Identifier |       | The template of contract the client wants to create. Required               |
| create_argu-<br>ments | Record     |       | The arguments required for creating a contract from this template. Required |

## ExerciseByKeyCommand

Exercise a choice on an existing contract specified by its key.

| Field      | Туре       | Label | Description                                                     |
|------------|------------|-------|-----------------------------------------------------------------|
| tem-       | Identifier |       | The template of contract the client wants to exercise. Required |
| plate_id   |            |       |                                                                 |
| con-       | Value      |       | The key of the contract the client wants to exercise upon. Re-  |
| tract_key  |            |       | quired                                                          |
| toy        | string     |       | The name of the choice the client wants to exercise. Must be a  |
| choice     | sung       |       | valid NameString (as described in value.proto) Required         |
| choice_ar- | Value      |       | The argument for this choice. Required                          |
| gument     |            |       |                                                                 |

## ExerciseCommand

Exercise a choice on an existing contract.

| Field                | Туре       | Label | Description                                                                                                    |
|----------------------|------------|-------|----------------------------------------------------------------------------------------------------|
| tem-                 | Identifier |       | The template of contract the client wants to exercise. Required                                                        |
| plate_id             |            |       |                                                                                                    |
| con-                 | string     |       | The ID of the contract the client wants to exercise upon. Must be                                                      |
| tract_id             |            |       | a valid LedgerString (as described in value.proto). Required                                                           |
| choice               | string     |       | The name of the choice the client wants to exercise. Must be a valid NameString (as described in value.proto) Required |
| choice_ar-<br>gument | Value      |       | The argument for this choice. Required                                                                                 |

## com/daml/ledger/api/v1/completion.proto

# Completion

A completion represents the status of a submitted command on the ledger: it can be successful or failed.

| Field       | Туре           | Label    | Description                                                                     |
|-------------|----------------|----------|---------------------------------------------------------------------------------|
| com-        | string         |          | The ID of the succeeded or failed command. Must be a                            |
| mand_id     |                |          | valid LedgerString (as described in value.proto). Re-                           |
|             |                |          | quired                                                                          |
| status      | google.rpc.Sta | ∃-       | Identifies the exact type of the error. For example, mal-                       |
|             | tus            |          | formed or double spend transactions will result in a ${\tt IN-}$                |
|             |                |          | VALID_ARGUMENT status. Transactions with invalid time                           |
|             |                |          | time windows (which may be valid at a later date) will re-                      |
|             |                |          | sult in an ABORTED error. Optional                                              |
| transac-    | string         |          | The transaction_id of the transaction that resulted from                        |
| tion_id     |                |          | the command with command_id. Only set for success-                              |
|             |                |          | fully executed commands. Must be a valid LedgerString                           |
|             |                |          | (as described in value.proto). Optional                                         |
| applica-    | string         |          | The application-id or user-id that was used for the                             |
| tion_id     |                |          | submission, as described in commands.proto. Must                                |
|             |                |          | be a valid ApplicationIdString (as described in value.                          |
|             |                |          | proto). Optional for historic completions where this                            |
|             |                |          | data is not available.                                                          |
| act_as      | string         | repeated | The set of parties on whose behalf the commands were                            |
|             |                |          | executed. Contains the union of <code>party</code> and <code>act_as</code> from |
|             |                |          | commands.proto. The order of the parties need not be                            |
|             |                |          | the same as in the submission. Each element must be a                           |
|             |                |          | valid PartyldString (as described in value.proto). Op-                          |
|             |                |          | tional for historic completions where this data is not                          |
|             |                |          | available.                                                                      |
| submis-     | string         |          | The submission ID this completion refers to, as described                       |
| sion_id     |                |          | in commands.proto. Must be a valid LedgerString (as                             |
|             |                |          | described in value.proto). Optional                                             |
| oneof       | string         |          | Specifies the start of the deduplication period by a com-                       |
| deduplica-  |                |          | pletion stream offset (exclusive).                                              |
| tion_pe-    |                |          |                                                                                 |
| riod.dedu-  |                |          |                                                                                 |
| plica-      |                |          |                                                                                 |
| tion_offset |                |          |                                                                                 |
| Lion_onset  |                |          |                                                                                 |

#### Must be a valid LedgerString (as described in value.proto).

- oneof deduplication\_period.deduplication\_duration
- google.protobuf.Duration
- Specifies the length of the deduplication period. It is measured in record time of completions.

Must be non-negative.

-

# com/daml/ledger/api/v1/event.proto

#### ArchivedEvent

Records that a contract has been archived, and choices may no longer be exercised on it.

| Field     | Туре                                                          | Label    | Description                                                   |
|-----------|---------------------------------------------------------------|----------|---------------------------------------------------------------|
| event_id  | The ID of this particular event. Must be a valid LedgerString |          |                                                               |
|           |                                                               |          | (as described in value.proto). Required                       |
| con-      | string                                                        |          | The ID of the archived contract. Must be a valid LedgerString |
| tract_id  |                                                               |          | (as described in value.proto). Required                       |
| tem-      | Identifier                                                    |          | The template of the archived contract. Required               |
| plate_id  |                                                               |          |                                                               |
| wit-      | string                                                        | repeated | The parties that are notified of this event. For              |
|           |                                                               |          | ArchivedEvent``s, these are the intersec-                     |
| ness_par- |                                                               |          | tion of the stakeholders of the contract in                   |
| ties      |                                                               |          | question and the parties specified in the                     |
|           |                                                               |          | ``TransactionFilter. The stakeholders are the union of        |
|           |                                                               |          | the signatories and the observers of the contract. Each one   |
|           |                                                               |          | of its elements must be a valid PartyldString (as described   |
|           |                                                               |          | in value.proto). Required                                     |

#### CreatedEvent

Records that a contract has been created, and choices may now be exercised on it.

| Field       | Туре        | Label    | Description                                                  |
|-------------|-------------|----------|--------------------------------------------------------------|
| event_id    | string      |          | The ID of this particular event. Must be a valid Ledger-     |
| event_iu    |             |          | String (as described in value.proto). Required               |
| con-        | string      |          | The ID of the created contract. Must be a valid Ledger-      |
| tract_id    |             |          | String (as described in value.proto). Required               |
| tem-        | Identifier  |          | The template of the created contract. Required               |
| plate_id    |             |          |                                                              |
| con-        | Value       |          | The key of the created contract, if defined. Optional        |
| tract_key   |             |          |                                                              |
| create_ar-  | Record      |          | The arguments that have been used to create the con-         |
| guments     |             |          | tract. Required                                              |
|             | string      | repeated | The parties that are notified of this event. When a Cre-     |
| wit-        | U           |          | atedEvent is returned as part of a transaction tree, this    |
| ness_par-   |             |          | will include all the parties specified in the Transac-       |
| ties        |             |          | tionFilter that are informees of the event. If served        |
|             |             |          | as part of a flat transaction those will be limited to all   |
|             |             |          | parties specified in the TransactionFilter that are          |
|             |             |          | stakeholders of the contract (i.e. either signatories or ob- |
|             |             |          | servers). Required                                           |
| signatories | string      | repeated | The signatories for this contract as specified by the tem-   |
| Signatories |             |          | plate. Required                                              |
| observers   | string      | repeated | The observers for this contract as specified explicitly by   |
| 003017013   |             |          | the template or implicitly as choice controllers. This field |
|             |             |          | never contains parties that are signatories. Required        |
| agree-      | google.pro- |          | The agreement text of the contract. We use StringValue       |
| ment_text   | to-         |          | to properly reflect optionality on the wire for backwards    |
|             | buf.String- |          | compatibility. This is necessary since the empty string      |
|             | Value       |          | is an acceptable (and in fact the default) agreement text,   |
|             |             |          | but also the default string in protobuf. This means a        |
|             |             |          | newer client works with an older sandbox seamlessly.         |
|             |             |          | Optional                                                     |

# Event

An event in the flat transaction stream can either be the creation or the archiving of a contract.

In the transaction service the events are restricted to the events visible for the parties specified in the transaction filter. Each event message type below contains a witness\_parties field which indicates the subset of the requested parties that can see the event in question. In the flat transaction stream you'll only receive events that have witnesses.

| Field                | Туре          | Label | Description |
|----------------------|---------------|-------|-------------|
| oneof event.created  | CreatedEvent  |       |             |
| oneof event.archived | ArchivedEvent |       |             |

# ExercisedEvent

Records that a choice has been exercised on a target contract.

| Field        | Туре          | Label    | Description                                                      |
|--------------|---------------|----------|------------------------------------------------------------------|
| event_id     | string        |          | The ID of this particular event. Must be a valid LedgerString    |
| event_iu     |               |          | (as described in value.proto). Required                          |
| con-         | string        |          | The ID of the target contract. Must be a valid LedgerString (as  |
| tract_id     |               |          | described in value.proto). Required                              |
|              | Identifier    |          | The template of the target contract. Required                    |
| tem-         |               |          |                                                                  |
| plate_id     |               |          |                                                                  |
| choice       | string        |          | The choice that's been exercised on the target contract. Must    |
| 0110100      |               |          | be a valid NameString (as described in value.proto). Re-         |
|              |               |          | quired                                                           |
| choice_ar-   | Value         |          | The argument the choice was made with. Required                  |
| gument       |               |          |                                                                  |
| -            | string        | repeated | The parties that made the choice. Each element must be           |
| act-         | U             | •        | a valid PartyldString (as described in value.proto). Re-         |
| ing_parties  |               |          | quired                                                           |
| • .          | bool          |          | If true, the target contract may no longer be exercised. Re-     |
| consuming    |               |          | quired                                                           |
|              | string        | repeated | The parties that are notified of this event. The witnesses of an |
| wit-         |               |          | exercise node will depend on whether the exercise was con-       |
| ness_par-    |               |          | suming or not. If consuming, the witnesses are the union of      |
| ties         |               |          | the stakeholders and the actors. If not consuming, the wit-      |
|              |               |          | nesses are the union of the signatories and the actors. Note     |
|              |               |          | that the actors might not necessarily be observers and thus      |
|              |               |          | signatories. This is the case when the controllers of a choice   |
|              |               |          | are specified using flexible controllers , using the choice      |
|              |               |          | controller syntax, and said controllers are not ex-              |
|              |               |          | plicitly marked as observers. Each element must be a valid       |
|              |               |          | PartyldString (as described in value.proto). Required            |
| child_event_ | string<br>ids | repeated | References to further events in the same transaction that        |
|              |               |          | appeared as a result of this ExercisedEvent. It contains         |
|              |               |          | only the immediate children of this event, not all members       |
|              |               |          | of the subtree rooted at this node. The order of the children    |
|              |               |          | is the same as the event order in the transaction. Each ele-     |
|              |               |          | ment must be a valid LedgerString (as described in value.        |
|              | Malua         |          | proto). Optional                                                 |
| exer-        | Value         |          | The result of exercising the choice Required                     |
| cise_result  |               |          |                                                                  |

# com/daml/ledger/api/v1/experimental\_features.proto

#### CommandDeduplicationFeatures

#### Feature descriptors for command deduplication intended to be used for adapting Ledger API tests.

| Field                                                   | Туре                                             | Label | Description                                                                                                    |
|---------------------------------------------------------|--------------------------------------------------|-------|----------------------------------------------------------------------------------------------------|
| deduplica-<br>tion_pe-<br>riod_sup-<br>port             | Com-<br>mandDedu-<br>plicationPe-<br>riodSupport |       |                                                                                                    |
| deduplica-<br>tion_type                                 | Com-<br>mandDedu-<br>plicationType               |       |                                                                                                    |
| max_dedu-<br>plica-<br>tion_du-<br>ration_en-<br>forced | bool                                             |       | The ledger will reject any requests which specify a dedupli-<br>cation period which exceeds the specified max deduplica-<br>tion duration. This is also enforced for ledgers that convert<br>deduplication periods specified as offsets to durations. |

#### ${\small Command Deduplication Period Support}$

Feature descriptor specifying how deduplication periods can be specified and how they are handled by the participant node.

| Field            | Туре                                              | Label | Description |
|------------------|---------------------------------------------------|-------|-------------|
| offset_support   | CommandDeduplicationPeriodSupport.OffsetSupport   |       |             |
| duration_support | CommandDeduplicationPeriodSupport.DurationSupport |       |             |

## ExperimentalCommitterEventLog

#### How the committer stores events.

| Field          | Туре                                                | Label | Description |
|----------------|-----------------------------------------------------|-------|-------------|
| event_log_type | ExperimentalCommitterEventLog.CommitterEventLogType |       |             |

## ExperimentalContractIds

See daml-lf/spec/contract-id.rst for more information on contract ID formats.

| Γ | Field | Туре                                        | Label | Description |
|---|-------|---------------------------------------------|-------|-------------|
|   | v1    | ExperimentalContractIds.ContractIdV1Support |       |             |

#### ExperimentalFeatures

#### See the feature message definitions for descriptions.

| Field                    | Туре                              | Label | Description |
|--------------------------|-----------------------------------|-------|-------------|
| self_service_error_codes | ExperimentalSelfServiceErrorCodes |       |             |
| static_time              | ExperimentalStaticTime            |       |             |
| command_deduplication    | CommandDeduplicationFeatures      |       |             |
| optional_ledger_id       | ExperimentalOptionalLedgerId      |       |             |
| contract_ids             | ExperimentalContractIds           |       |             |
| committer_event_log      | ExperimentalCommitterEventLog     |       |             |

## ExperimentalOptionalLedgerId

Ledger API does not require ledgerId to be set in the requests.

#### ExperimentalSelfServiceErrorCodes

GRPC self-service error codes are returned by the Ledger API.

#### ExperimentalStaticTime

Ledger is in the static time mode and exposes a time service.

| Field     | Туре | Label | Description |
|-----------|------|-------|-------------|
| supported | bool |       |             |
| oupported |      |       |             |

## $Command {\sf Deduplication} {\sf PeriodSupport}. {\sf DurationSupport}$

How the participant node supports deduplication periods specified as durations.

| Name                       | Number | Description |
|----------------------------|--------|-------------|
| DURATION_NATIVE_SUPPORT    | 0      |             |
| DURATION_CONVERT_TO_OFFSET | 1      |             |

#### CommandDeduplicationPeriodSupport.OffsetSupport

How the participant node supports deduplication periods specified using offsets.

| Name                       | Number | Description |
|----------------------------|--------|-------------|
| OFFSET_NOT_SUPPORTED       | 0      |             |
| OFFSET_NATIVE_SUPPORT      | 1      |             |
| OFFSET_CONVERT_TO_DURATION | 2      |             |

#### CommandDeduplicationType

How the participant node reports duplicate command submissions.

| Name                            | Number | Description                                                                                                    |
|---------------------------------|--------|----------------------------------------------------------------------------------------------------|
|                                 |        | Duplicate commands are exclusively reported asynchronously via completions.                                                                                                    |
| ASYNC_AND_<br>CUR-<br>RENT_SYNC | _con-  | Commands that are duplicates of concurrently submitted commands<br>are reported synchronously via a gRPC error on the command submis-<br>sion, while all other duplicate commands are reported asynchronously<br>via completions. |

#### ExperimentalCommitterEventLog.CommitterEventLogType

| Name             | Number | Description                                                                                                    |  |
|------------------|--------|----------------------------------------------------------------------------------------------------|--|
| CENTRAL-<br>IZED | 0      | Default. There is a single log.                                                                                                    |  |
| DIS-<br>TRIBUTED | 1      | There is more than one event log. Usually, when the committer itself<br>is distributed. Or there are per-participant event logs. It may result in<br>transaction IDs being different for the same transaction across partic-<br>ipants, for example. |  |

# $\label{eq:contract} Experimental ContractIds. ContractIdV1 Support$

| Name     | Number | Description                                                             |
|----------|--------|-------------------------------------------------------------------------|
| SUFFIXED | 0      | Contract IDs must be suffixed. Distributed ledger implementations       |
| SUFFIXED |        | must reject non-suffixed contract IDs.                                  |
| NON_SUF- | 1      | Contract IDs do not need to be suffixed. This can be useful for shorter |
| FIXED    |        | contract IDs in centralized committer implementations. Suffixed con-    |
| FIXED    |        | tract IDs must also be supported.                                       |

# com/daml/ledger/api/v1/ledger\_configuration\_service.proto

# GetLedgerConfigurationRequest

| Field     | Туре   | Label | Description                                                                                                    |  |
|-----------|--------|-------|----------------------------------------------------------------------------------------------------|--|
| ledger_id | string |       | Must correspond to the ledger ID reported by the Ledger Identifica-<br>tion Service. Must be a valid LedgerString (as described in value.<br>proto). Optional |  |

## GetLedgerConfigurationResponse

| Field                | Туре                | Label | Description                      |
|----------------------|---------------------|-------|----------------------------------|
| ledger_configuration | LedgerConfiguration |       | The latest ledger configuration. |

## LedgerConfiguration

LedgerConfiguration contains parameters of the ledger instance that may be useful to clients.

| Field               | Туре                       | Label | Description                                                                                                    |
|---------------------|----------------------------|-------|----------------------------------------------------------------------------------------------------|
| max_dedu-<br>plica- | google.pro-<br>tobuf.Dura- |       | If a command submission specifies a deduplication period<br>of length up to max_deduplication_duration, the sub-                                                                |
| tion_dura-<br>tion  | tion                       |       | mission SHOULD not be rejected with FAILED_PRECONDI-<br>TION because the deduplication period starts too early. The<br>deduplication period is measured on a local clock of the |
|                     |                            |       | participant or Daml ledger, and therefore subject to clock<br>skews and clock drifts. Command submissions with longer<br>periods MAY get accepted though.                       |

# LedgerConfigurationService

LedgerConfigurationService allows clients to subscribe to changes of the ledger configuration.

| Method     | Request     | Response   | Description                                             |
|------------|-------------|------------|---------------------------------------------------------|
| name       | type        | type       |                                                         |
| GetLedger- | GetLedger-  | GetLedger- | Returns the latest configuration as the first response, |
| Configura- | Configura-  | Configu-   | and publishes configuration updates in the same         |
| tion       | tionRequest | rationRe-  | stream. Errors: - UNAUTHENTICATED: if the request       |
|            |             | sponse     | does not include a valid access token - PERMIS-         |
|            |             |            | SION_DENIED: if the claims in the token are insuffi-    |
|            |             |            | cient to perform a given operation - NOT_FOUND: if the  |
|            |             |            | request does not include a valid ledger id              |

#### com/daml/ledger/api/v1/ledger\_identity\_service.proto

#### GetLedgerldentityRequest

#### GetLedgerIdentityResponse

| Field     | Туре   | Label | Description                                                         |
|-----------|--------|-------|---------------------------------------------------------------------|
| ledger_id | string |       | The ID of the ledger exposed by the server. Must be a valid Ledger- |
| ledger_id |        |       | String (as described in value.proto). Optional                      |

#### LedgerIdentityService

DEPRECATED: This service is now deprecated and ledger identity string is optional for all Ledger API requests.

Allows clients to verify that the server they are communicating with exposes the ledger they wish to operate on.

| Method      | Request     | Response    | Description                                               |
|-------------|-------------|-------------|-----------------------------------------------------------|
| name        | type        | type        |                                                           |
| GetLedgerl- | GetLedgerl- | GetLedgerl- | Clients may call this RPC to return the identifier of the |
| dentity     | dentityRe-  | dentityRe-  | ledger they are connected to. Errors: - UNAUTHENTI-       |
|             | quest       | sponse      | CATED: if the request does not include a valid access     |
|             |             |             | token - PERMISSION_DENIED: if the claims in the to-       |
|             |             |             | ken are insufficient to perform a given operation         |

## com/daml/ledger/api/v1/ledger\_offset.proto

## LedgerOffset

Describes a specific point on the ledger.

The Ledger API endpoints that take offsets allow to specify portions of the ledger that are relevant for the client to read.

Offsets returned by the Ledger API can be used as-is (e.g. to keep track of processed transactions and provide a restart point to use in case of need).

The format of absolute offsets is opaque to the client: no client-side transformation of an offset is guaranteed to return a meaningful offset.

The server implementation ensures internally that offsets are lexicographically comparable.

| Field                        | Туре                             | Label | Description                                                                   |
|------------------------------|----------------------------------|-------|-------------------------------------------------------------------------------|
| oneof value.ab-<br>solute    | string                           |       | The format of this string is specific to the ledger and opaque to the client. |
| oneof<br>value.bound-<br>ary | LedgerOff-<br>set.LedgerBoundary |       |                                                                               |

#### LedgerOffset.LedgerBoundary

| Name         | Number | Description                                                         |
|--------------|--------|---------------------------------------------------------------------|
| LEDGER_BEGIN | 0      | Refers to the first transaction.                                    |
| LEDGER_END   | 1      | Refers to the currently last transaction, which is a moving target. |

#### com/daml/ledger/api/v1/package\_service.proto

## GetPackageRequest

| Field           | Туре   | Label | Description                                                           |
|-----------------|--------|-------|-----------------------------------------------------------------------|
| ledger_id       | string |       | Must correspond to the ledger ID reported by the Ledger Identifica-   |
|                 |        |       | tion Service. Must be a valid LedgerString (as described in $value$ . |
|                 |        |       | proto <b>). Optional</b>                                              |
| noole           | string |       | The ID of the requested package. Must be a valid PackageldString      |
| pack-<br>age_id |        |       | (as described in value.proto). Required                               |

# GetPackageResponse

| Field                        | Туре              | Label | Description                                                                                                    |
|------------------------------|-------------------|-------|----------------------------------------------------------------------------------------------------|
| hash_func-                   | HashFunc-<br>tion |       | The hash function we use to calculate the hash. Required                                                                                        |
| tion<br>archive_pay-<br>load | bytes             |       | Contains a daml_lf ArchivePayload. See further details in daml_lf.proto. Required                                                               |
| hash                         | string            |       | The hash of the archive payload, can also used as a pack-<br>age_id. Must be a valid PackageldString (as described in<br>value.proto). Required |

# GetPackageStatusRequest

| Field     | Туре   | Label | Description                                                         |
|-----------|--------|-------|---------------------------------------------------------------------|
| ladgar id | string |       | Must correspond to the ledger ID reported by the Ledger Identifica- |
| ledger_id |        |       | tion Service. Must be a valid LedgerString (as described in value . |
|           |        |       | proto <b>). Optional</b>                                            |
| pack-     | string |       | The ID of the requested package. Must be a valid PackageldString    |
| age_id    |        |       | (as described in value.proto). Required                             |

# GetPackageStatusResponse

| Field          | Туре          | Label | Description                |
|----------------|---------------|-------|----------------------------|
| package_status | PackageStatus |       | The status of the package. |

## ListPackagesRequest

| Field     | Туре   | Label | Description                                                                                                    |
|-----------|--------|-------|----------------------------------------------------------------------------------------------------|
| ledger_id | string |       | Must correspond to the ledger ID reported by the Ledger Identifica-<br>tion Service. Must be a valid LedgerString (as described in value.<br>proto). Optional |

## ListPackagesResponse

| Field            | Туре   | Label    | Description                                                                                                    |
|------------------|--------|----------|----------------------------------------------------------------------------------------------------|
| pack-<br>age_ids | string | repeated | The IDs of all DamI-LF packages supported by the server. Each element must be a valid PackageIdString (as described in value.proto). Required |

## HashFunction

| Name   | Number | Description |
|--------|--------|-------------|
| SHA256 | 0      |             |

# PackageStatus

| Name       | Number | Description                                                                 |
|------------|--------|-----------------------------------------------------------------------------|
| UNKNOWN    | 0      | The server is not aware of such a package.                                  |
| REGISTERED | 1      | The server is able to execute Daml commands operating on this pack-<br>age. |

## PackageService

Allows clients to query the Daml-LF packages that are supported by the server.

| Method     | Request     | Response    | Description                                             |
|------------|-------------|-------------|---------------------------------------------------------|
| name       | type        | type        |                                                         |
| ListPack-  | ListPack-   | ListPack-   | Returns the identifiers of all supported packages. Er-  |
| ages       | agesRequest | agesRe-     | rors: - UNAUTHENTICATED: if the request does not in-    |
|            |             | sponse      | clude a valid access token - PERMISSION_DENIED: if      |
|            |             |             | the claims in the token are insufficient to perform a   |
|            |             |             | given operation - NOT_FOUND: if the request does not    |
|            |             |             | include a valid ledger id                               |
| GetPackage | GetPack-    | GetPack-    | Returns the contents of a single package. Errors: -     |
|            | ageRequest  | ageResponse | UNAUTHENTICATED: if the request does not include        |
|            |             |             | a valid access token - PERMISSION_DENIED: if the        |
|            |             |             | claims in the token are insufficient to perform a given |
|            |             |             | operation - NOT_FOUND: if the requested package is      |
|            |             |             | unknown                                                 |
| GetPack-   | GetPack-    | GetPack-    | Returns the status of a single package. Errors: -       |
| ageStatus  | ageStatus-  | ageStatus-  | UNAUTHENTICATED: if the request does not include        |
|            | Request     | Response    | a valid access token - PERMISSION_DENIED: if the        |
|            |             |             | claims in the token are insufficient to perform a given |
|            |             |             | operation - NOT_FOUND: if the requested package is      |
|            |             |             | unknown                                                 |

# com/daml/ledger/api/v1/testing/time\_service.proto

# GetTimeRequest

| Field     | Туре   | Label | Description                                                                                                    |
|-----------|--------|-------|----------------------------------------------------------------------------------------------------|
| ledger_id | string |       | Must correspond to the ledger ID reported by the Ledger Identifica-<br>tion Service. Must be a valid LedgerString (as describe in value.<br>proto). Optional |

## GetTimeResponse

| Field             | Туре                           | Label | Description                                      |
|-------------------|--------------------------------|-------|--------------------------------------------------|
| cur-<br>rent_time | google.protobuf.Times-<br>tamp |       | The current time according to the ledger server. |

# SetTimeRequest

| Field      | Туре        | Label | Description                                                  |
|------------|-------------|-------|--------------------------------------------------------------|
| lad car id | string      |       | Must correspond to the ledger ID reported by the Ledger      |
| ledger_id  |             |       | Identification Service. Must be a valid LedgerString (as de- |
|            |             |       | <pre>scribe in value.proto). Optional</pre>                  |
| cur-       | google.pro- |       | MUST precisely match the current time as it's known to the   |
| rent_time  | to-         |       | ledger server.                                               |
| ient_time  | buf.Times-  |       |                                                              |
|            | tamp        |       |                                                              |
| now time   | google.pro- |       | The time the client wants to set on the ledger. MUST be a    |
| new_time   | to-         |       | <pre>point int time after current_time.</pre>                |
|            | buf.Times-  |       |                                                              |
|            | tamp        |       |                                                              |

## TimeService

Optional service, exposed for testing static time scenarios.

| Method  | Request     | Response     | Description                                            |
|---------|-------------|--------------|--------------------------------------------------------|
| name    | type        | type         |                                                        |
| GetTime | Get-        | GetTimeRe-   | Returns a stream of time updates. Always returns at    |
|         | TimeRequest | sponse       | least one response, where the first one is the current |
|         |             |              | time. Subsequent responses are emitted whenever        |
|         |             |              | the ledger server's time is updated.                   |
| SetTime | Set-        | .google.pro- | Allows clients to change the ledger's clock in an      |
|         | TimeRequest | to-          | atomic get-and-set operation. Errors: - INVALID_AR-    |
|         |             | buf.Empty    | GUMENT: if current time is invalid (it MUST pre-       |
|         |             |              | cisely match the current time as it's known to the     |
|         |             |              | ledger server)                                         |

# com/daml/ledger/api/v1/transaction.proto

## Transaction

Filtered view of an on-ledger transaction.

| Field     | Туре        | Label    | Description                                                |
|-----------|-------------|----------|------------------------------------------------------------|
| transac-  | string      |          | Assigned by the server. Useful for correlating logs. Must  |
|           |             |          | be a valid LedgerString (as described in value.proto).     |
| tion_id   |             |          | Required                                                   |
| com-      | string      |          | The ID of the command which resulted in this transac-      |
| mand_id   |             |          | tion. Missing for everyone except the submitting party.    |
| Indita_id |             |          | Must be a valid LedgerString (as described in value.       |
|           |             |          | proto <b>). Optional</b>                                   |
| work      | string      |          | The workflow ID used in command submission. Must be        |
| work-     |             |          | a valid LedgerString (as described in value.proto). Op-    |
| flow_id   |             |          | tional                                                     |
| offoo     | google.pro- |          | Ledger effective time. Must be a valid LedgerString (as    |
| effec-    | to-         |          | described in value.proto). Required                        |
| tive_at   | buf.Times-  |          |                                                            |
|           | tamp        |          |                                                            |
| events    | Event       | repeated | The collection of events. Only contains CreatedEvent or    |
| GVEIILS   |             |          | ArchivedEvent. Required                                    |
| offset    | string      |          | The absolute offset. The format of this field is described |
| Unset     |             |          | <pre>in ledger_offset.proto. Required</pre>                |

# TransactionTree

| Field        | Туре         | Label    | Description                                                |
|--------------|--------------|----------|------------------------------------------------------------|
| transac-     | string       |          | Assigned by the server. Useful for correlating logs. Must  |
| tion_id      |              |          | be a valid LedgerString (as described in value.proto).     |
|              |              |          | Required                                                   |
| com-         | string       |          | The ID of the command which resulted in this transac-      |
| mand_id      |              |          | tion. Missing for everyone except the submitting party.    |
|              |              |          | Must be a valid LedgerString (as described in value.       |
|              |              |          | proto <b>). Optional</b>                                   |
| work-        | string       |          | The workflow ID used in command submission. Only set       |
| flow_id      |              |          | if the workflow_id for the command was set. Must be        |
|              |              |          | a valid LedgerString (as described in value.proto). Op-    |
|              |              |          | tional                                                     |
| effec-       | google.pro-  |          | Ledger effective time. Required                            |
| tive_at      | to-          |          |                                                            |
| live_at      | buf.Times-   |          |                                                            |
|              | tamp         |          |                                                            |
| offset       | string       |          | The absolute offset. The format of this field is described |
| Unset        |              |          | <pre>in ledger_offset.proto. Required</pre>                |
| events_by_i  | Transaction- | repeated | Changes to the ledger that were caused by this transac-    |
| events_by_h  | Tree.Events- |          | tion. Nodes of the transaction tree. Each key be a valid   |
|              | ByIdEntry    |          | LedgerString (as describe in value.proto). Required        |
| root_event_i | string       | repeated | Roots of the transaction tree. Each element must be a      |
|              | 43           |          | valid LedgerString (as describe in value.proto). The       |
|              |              |          | elements are in the same order as the commands in          |
|              |              |          | the corresponding Commands object that triggered this      |
|              |              |          | transaction. Required                                      |

Complete view of an on-ledger transaction.

## TransactionTree.EventsByIdEntry

| Field | Туре      | Label | Description |
|-------|-----------|-------|-------------|
| key   | string    |       |             |
| value | TreeEvent |       |             |

## TreeEvent

Each tree event message type below contains a witness\_parties field which indicates the subset of the requested parties that can see the event in question.

Note that transaction trees might contain events with \_no\_ witness parties, which were included simply because they were children of events which have witnesses.

| Field                | Туре           | Label | Description |
|----------------------|----------------|-------|-------------|
| oneof kind.created   | CreatedEvent   |       |             |
| oneof kind.exercised | ExercisedEvent |       |             |

# com/daml/ledger/api/v1/transaction\_filter.proto

#### Filters

| Field     | Туре             | Label | Description                                      |
|-----------|------------------|-------|--------------------------------------------------|
| inclusive | InclusiveFilters |       | If not set, no filters will be applied. Optional |

#### InclusiveFilters

## If no internal fields are set, no filters will be applied.

| Field             | Туре       | Label    | Description                                                           |
|-------------------|------------|----------|-----------------------------------------------------------------------|
| tem-<br>plate_ids | Identifier | repeated | A collection of templates. SHOULD NOT contain duplicates.<br>Required |

#### TransactionFilter

Used for filtering Transaction and Active Contract Set streams. Determines which on-ledger events will be served to the client.

| Field        | Туре                      | Label    | Description                                              |
|--------------|---------------------------|----------|----------------------------------------------------------|
| fil-         | Transaction-              | repeated | Keys of the map determine which parties' on-ledger       |
|              | Filter.Filters-           |          | transactions are being queried. Values of the map deter- |
| ters_by_part | y <sub>ByPartyEntry</sub> |          | mine which events are disclosed in the stream per party. |
|              |                           |          | At the minimum, a party needs to set an empty Filters    |
|              |                           |          | message to receive any events. Each key must be a valid  |
|              |                           |          | PartyIdString (as described in value.proto). Required    |

## TransactionFilter.FiltersByPartyEntry

| Field | Туре    | Label | Description |
|-------|---------|-------|-------------|
| key   | string  |       |             |
| value | Filters |       |             |

# com/daml/ledger/api/v1/transaction\_service.proto

# GetFlatTransactionResponse

| Field       | Туре        | Label | Description |
|-------------|-------------|-------|-------------|
| transaction | Transaction |       |             |

## GetLedgerEndRequest

| Field     | Туре   | Label | Description                                                                                                    |
|-----------|--------|-------|----------------------------------------------------------------------------------------------------|
| ledger_id | string |       | Must correspond to the ledger ID reported by the Ledger Identifica-<br>tion Service. Must be a valid LedgerString (as describe in value.<br>proto). Optional |

# GetLedgerEndResponse

| Field  | Туре         | Label | Description                                    |
|--------|--------------|-------|------------------------------------------------|
| offset | LedgerOffset |       | The absolute offset of the current ledger end. |

## ${\tt GetTransactionBy} {\tt EventIdRequest}$

| Field                   | Туре   | Label    | Description                                                         |
|-------------------------|--------|----------|---------------------------------------------------------------------|
| ladrar id               | string |          | Must correspond to the ledger ID reported by the Ledger Identi-     |
| ledger_id               |        |          | fication Service. Must be a valid LedgerString (as described in     |
|                         |        |          | value.proto). Optional                                              |
| avent id                | string |          | The ID of a particular event. Must be a valid LedgerString (as      |
| event_id                |        |          | described in value.proto). Required                                 |
| roquest-                | string | repeated | The parties whose events the client expects to see. Events          |
| request-<br>ing_parties |        |          | that are not visible for the parties in this collection will not be |
| ing_parties             |        |          | present in the response. Each element must be a valid PartyId-      |
|                         |        |          | String (as described in value.proto). Required                      |

# GetTransactionByIdRequest

| Field                   | Туре   | Label    | Description                                                                                                    |
|-------------------------|--------|----------|----------------------------------------------------------------------------------------------------|
| ledger_id               | string |          | Must correspond to the ledger ID reported by the Ledger Iden-<br>tification Service. Must be a valid LedgerString (as describe in<br>value.proto). Optional                                                                                   |
| transac-<br>tion_id     | string |          | The ID of a particular transaction. Must be a valid LedgerString<br>(as describe in value.proto). Required                                                                                                    |
| request-<br>ing_parties | string | repeated | The parties whose events the client expects to see. Events<br>that are not visible for the parties in this collection will not be<br>present in the response. Each element be a valid PartyldString<br>(as describe in value.proto). Required |

## GetTransactionResponse

| Field       | Туре            | Label | Description |
|-------------|-----------------|-------|-------------|
| transaction | TransactionTree |       |             |

# GetTransactionTreesResponse

| Field    | Туре         | Label    | Description                                              |
|----------|--------------|----------|----------------------------------------------------------|
| transac- | Transaction- | repeated | The list of transaction trees that matches the filter in |
| tions    | Tree         |          | GetTransactionsRequest for the GetTransaction-           |
|          |              |          | Trees method.                                            |

# GetTransactionsRequest

| Field     | Туре         | Label | Description                                                       |
|-----------|--------------|-------|-------------------------------------------------------------------|
| ladgar id | string       |       | Must correspond to the ledger ID reported by the Ledger Iden-     |
| ledger_id |              |       | tification Service. Must be a valid LedgerString (as described    |
|           |              |       | in value.proto). Optional                                         |
| bagin     | LedgerOffset |       | Beginning of the requested ledger section. This offset is ex-     |
| begin     |              |       | clusive: the response will only contain transactions whose        |
|           |              |       | offset is strictly greater than this. Required                    |
| and       | LedgerOffset |       | End of the requested ledger section. This offset is inclusive:    |
| end       |              |       | the response will only contain transactions whose offset is       |
|           |              |       | less than or equal to this. Optional, if not set, the stream will |
|           |              |       | not terminate.                                                    |
| filter    | Transaction- |       | Requesting parties with template filters. Template filters        |
| Inter     | Filter       |       | must be empty for GetTransactionTrees requests. Required          |
| Varbaaa   | bool         |       | If enabled, values served over the API will contain more infor-   |
| verbose   |              |       | mation than strictly necessary to interpret the data. In par-     |
|           |              |       | ticular, setting the verbose flag to true triggers the ledger to  |
|           |              |       | include labels for record fields. Optional                        |

# GetTransactionsResponse

| Field             | Туре        | Label    | Description                                                                                                    |
|-------------------|-------------|----------|----------------------------------------------------------------------------------------------------|
| transac-<br>tions | Transaction | repeated | The list of transactions that matches the filter in GetTrans-<br>actionsRequest for the GetTransactions method. |

## TransactionService

Allows clients to read transactions from the ledger.

| Method                            | Request                                  | Response                              | Description                                                                                                    |
|-----------------------------------|------------------------------------------|---------------------------------------|----------------------------------------------------------------------------------------------------|
| name                              | type                                     | type                                  |                                                                                                    |
| GetTransac-<br>tions              | GetTransac-<br>tionsRequest              | GetTrans-<br>actionsRe-<br>sponse     | Read the ledger's filtered transaction stream for a set<br>of parties. Lists only creates and archives, but not<br>other events. Omits all events on transient contracts,<br>i.e., contracts that were both created and archived in<br>the same transaction. Errors: - UNAUTHENTICATED:<br>if the request does not include a valid access to-<br>ken - PERMISSION_DENIED: if the claims in the to-<br>ken are insufficient to perform a given operation -<br>NOT_FOUND: if the request does not include a valid<br>ledger id - INVALID_ARGUMENT: if the payload is mal-<br>formed or is missing required fields (e.g. if before<br>is not before end) - FAILED_PRECONDITION: if the<br>ledger has been pruned after the subscription start<br>offset - OUT_OF_RANGE: if the begin parameter value<br>is not before the end of the ledger |
| GetTransac-<br>tionTrees          | GetTransac-<br>tionsRequest              | GetTransac-<br>tionTreesRe-<br>sponse | Read the ledger's complete transaction tree stream<br>for a set of parties. The stream can be filtered only<br>by parties, but not templates (template filter must<br>be empty). Errors: - UNAUTHENTICATED: if the re-<br>quest does not include a valid access token - PER-<br>MISSION_DENIED: if the claims in the token are in-<br>sufficient to perform a given operation - NOT_FOUND:<br>if the request does not include a valid ledger id -<br>INVALID_ARGUMENT: if the payload is malformed or<br>is missing required fields (e.g. if before is not<br>before end) - FAILED_PRECONDITION: if the ledger<br>has been pruned after the subscription start offset -<br>OUT_OF_RANGE: if the begin parameter value is not<br>before the end of the ledger                                                                             |
| GetTransac-<br>tionByEven-<br>tId | GetTransac-<br>tionByEven-<br>tIdRequest | GetTrans-<br>actionRe-<br>sponse      | Lookup a transaction tree by the ID of an event that<br>appears within it. For looking up a transaction in-<br>stead of a transaction tree, please see GetFlatTransac-<br>tionByEventId Errors: - UNAUTHENTICATED: if the re-<br>quest does not include a valid access token - PERMIS-<br>SION_DENIED: if the claims in the token are insuffi-<br>cient to perform a given operation - NOT_FOUND: if the<br>request does not include a valid ledger id or no such<br>transaction exists - INVALID_ARGUMENT: if the pay-<br>load is malformed or is missing required fields (e.g. if<br>requesting parties are invalid or empty)                                                                                                    |
| GetTransac-<br>tionByld           | GetTrans-<br>action-<br>ByldRequest      | GetTrans-<br>actionRe-<br>sponse      | Lookup a transaction tree by its ID. For looking up<br>a transaction instead of a transaction tree, please<br>see GetFlatTransactionByld Errors: - UNAUTHENTI-<br>CATED: if the request does not include a valid ac-<br>cess token - PERMISSION_DENIED: if the claims in<br>the token are insufficient to perform a given opera-<br>tion - NOT_FOUND: if the request does not include a<br>valid ledger id or no such transaction exists - IN-<br>VALID_ARGUMENT: if the payload is malformed or is<br>missing required fields (e.g. if requesting parties are                                                                                                    |
| 484                               |                                          |                                       | invalid or empty) Chapter 2. Daml Guide                                                                                                    |
| GetFlat-                          | GetTransac-                              | GetFlat-                              | Lookup a transaction by the ID of an event that ap-                                                                                                    |
| Transac-                          | tionByEven-                              | Transaction-                          | pears within it. Errors: - UNAUTHENTICATED: if the re-                                                                                                    |
| tionByEven-                       | tldRequest                               | Response                              | quest does not include a valid access token - PERMIS-                                                                                                    |

# com/daml/ledger/api/v1/value.proto

## Enum

A value with finite set of alternative representations.

| Field       | Туре       | Label | Description                                                  |
|-------------|------------|-------|--------------------------------------------------------------|
|             | Identifier |       | Omitted from the transaction stream when verbose streaming   |
| enum_id     |            |       | is not enabled. Optional when submitting commands.           |
| constructor | string     |       | Determines which of the Variant's alternatives is encoded in |
| Constructor |            |       | this message. Must be a valid NameString. Required           |

#### GenMap

| Field   | Туре         | Label    | Description |
|---------|--------------|----------|-------------|
| entries | GenMap.Entry | repeated |             |

# GenMap.Entry

| Field | Туре  | Label | Description |
|-------|-------|-------|-------------|
| key   | Value |       |             |
| value | Value |       |             |

## Identifier

Unique identifier of an entity.

| Field            | Туре   | Label | Description                                                                                            |
|------------------|--------|-------|----------------------------------------------------------------------------------------------------|
| pack-<br>age_id  | string |       | The identifier of the Daml package that contains the entity. Must be a valid PackageIdString. Required |
| mod-<br>ule_name | string |       | The dot-separated module name of the identifier. Required                                              |
| en-<br>tity_name | string |       | The dot-separated name of the entity (e.g. record, template, ) within the module. Required             |

## List

#### A homogenous collection of values.

| Field    | Туре  | Label    | Description                                                   |
|----------|-------|----------|---------------------------------------------------------------|
| elements | Value | repeated | The elements must all be of the same concrete value type. Op- |
| elements |       |          | tional                                                        |

#### Мар

| Field   | Туре      | Label    | Description |
|---------|-----------|----------|-------------|
| entries | Map.Entry | repeated |             |

#### Map.Entry

| Field | Туре   | Label | Description |
|-------|--------|-------|-------------|
| key   | string |       |             |
| value | Value  |       |             |

## Optional

Corresponds to Java's Optional type, Scala's Option, and Haskell's Maybe. The reason why we need to wrap this in an additional message is that we need to be able to encode the None case in the Value oneof.

| Field | Туре  | Label | Description |
|-------|-------|-------|-------------|
| value | Value |       | optional    |

#### Record

#### Contains nested values.

| Field     | Туре        | Label    | Description                                              |
|-----------|-------------|----------|----------------------------------------------------------|
| record_id | Identifier  |          | Omitted from the transaction stream when verbose stream- |
| record_id |             |          | ing is not enabled. Optional when submitting commands.   |
| fields    | RecordField | repeated | The nested values of the record. Required                |
| fields    |             |          |                                                          |

# RecordField

A named nested value within a record.

| Field | Туре   | Label | Description                                                                                                    |
|-------|--------|-------|----------------------------------------------------------------------------------------------------|
| label | string |       | When reading a transaction stream, it's omitted if verbose streaming<br>is not enabled. When submitting a commmand, it's optional: - if all<br>keys within a single record are present, the order in which fields appear<br>does not matter. however, each key must appear exactly once if any<br>of the keys within a single record are omitted, the order of fields MUST<br>match the order of declaration in the Daml template. Must be a valid<br>NameString |
| value | Value  |       | A nested value of a record. Required                                                                                                    |

# Value

Encodes values that the ledger accepts as command arguments and emits as contract arguments.

| Field                | Туре               | Label | Description                                                                                                    |
|----------------------|--------------------|-------|----------------------------------------------------------------------------------------------------|
| oneof<br>Sum.record  | Record             |       |                                                                                                    |
| oneof                | Variant            |       |                                                                                                    |
| Sum.vari-            |                    |       |                                                                                                    |
| ant                  |                    |       |                                                                                                    |
| oneof                | string             |       | Identifier of an on-ledger contract. Commands which ref-                                                           |
| Sum.con-             |                    |       | erence an unknown or already archived contract ID will fail.                                                       |
| tract_id             |                    |       | Must be a valid LedgerString.                                                                                      |
| oneof                | List               |       | Represents a homogeneous list of values.                                                                           |
| Sum.list             |                    |       |                                                                                                    |
| oneof                | sint64             |       |                                                                                                    |
| Sum.int64            |                    |       |                                                                                                    |
| oneof                | string             |       | A Numeric, that is a decimal value with precision 38 (at                                                           |
| Sum.nu-              |                    |       | most 38 significant digits) and a scale between 0 and 37                                                           |
| meric                |                    |       | (significant digits on the right of the decimal point). The                                                        |
|                      |                    |       | field has to match the regex [+-]?d{1,38}(.d{0,37})? and should be representable by a Numeric without loss of pre- |
|                      |                    |       | cision.                                                                                                    |
| oneof                | string             |       | A string.                                                                                                    |
| Sum.text             |                    |       |                                                                                                    |
| oneof                | sfixed64           |       | Microseconds since the UNIX epoch. Can go backwards.                                                               |
| Sum.times-           |                    |       | Fixed since the vast majority of values will be greater than                                                       |
| tamp                 |                    |       | 2^28, since currently the number of microseconds since the epoch is greater than that. Range: 0001-01-01T00:00:00Z |
|                      |                    |       | to 9999-12-31T23:59:59.9999992, so that we can convert                                                             |
|                      |                    |       | to/from https://www.ietf.org/rfc/rfc3339.txt                                                                       |
| oneof                | string             |       | An agent operating on the ledger. Must be a valid Partyld-                                                         |
| Sum.party            |                    |       | String.                                                                                                    |
| oneof                | bool               |       | True or false.                                                                                                    |
| Sum.bool             |                    |       |                                                                                                    |
| oneof                | google.pro-        |       | This value is used for example for choices that don't take                                                         |
| Sum.unit             | to-                |       | any arguments.                                                                                                    |
|                      | buf.Empty<br>int32 |       | Days since the unix epoch. Can go backwards. Limited from                                                          |
| oneof                | IntoL              |       | 0001-01-01 to 9999-12-31, also to be compatible with https:                                                        |
| Sum.date             |                    |       | //www.ietf.org/rfc/rfc3339.txt                                                                                     |
| oneof                | Optional           |       | The Optional type, None or Some                                                                                    |
| Sum.op-              |                    |       |                                                                                                    |
| tional               |                    |       |                                                                                                    |
| oneof                | Мар                |       | The Map type                                                                                                    |
| Sum.map              |                    |       |                                                                                                    |
| oneof                | Enum               |       | The Enum type                                                                                                    |
| Sum.enum             |                    |       |                                                                                                    |
| oneof                | GenMap             |       | The GenMap type                                                                                                    |
| 4 <b>8%</b> m.gen_ma | ар                 |       | Chapter 2. Daml Guide                                                                                              |
|                      | 1.                 | 1     |                                                                                                    |

## Variant

A value with alternative representations.

| Field       | Туре       | Label | Description                                                  |
|-------------|------------|-------|--------------------------------------------------------------|
| variant_id  | Identifier |       | Omitted from the transaction stream when verbose streaming   |
| variant_iu  |            |       | is not enabled. Optional when submitting commands.           |
| constructor | string     |       | Determines which of the Variant's alternatives is encoded in |
| constructor |            |       | this message. Must be a valid NameString. Required           |
| value       | Value      |       | The value encoded within the Variant. Required               |

## com/daml/ledger/api/v1/version\_service.proto

#### FeaturesDescriptor

| Field             | Туре        | Label | Description                                                                                                    |
|-------------------|-------------|-------|----------------------------------------------------------------------------------------------------|
| user_man-         | UserManage- |       | If set, then the Ledger API server supports user manage-                                                               |
| agement           | mentFeature |       | ment. It is recommended that clients query this field to gracefully adjust their behavior for ledgers that do not sup- |
|                   |             |       | port user management.                                                                                                  |
| avnariman         | Experimen-  |       | Features under development or features that are used for                                                               |
| experimen-<br>tal | talFeatures |       | ledger implementation testing purposes only.                                                                           |

Daml applications SHOULD not depend on these in production.

#### GetLedgerApiVersionRequest

| Field     | Туре   | Label | Description                                                         |
|-----------|--------|-------|---------------------------------------------------------------------|
| ledger_id | string |       | Must correspond to the ledger ID reported by the Ledger Identifica- |
|           |        |       | tion Service. Must be a valid LedgerString (as described in value.  |
|           |        |       | proto <b>). Optional</b>                                            |

#### GetLedgerApiVersionResponse

| Field    | Туре               | Label | Description                                         |
|----------|--------------------|-------|-----------------------------------------------------|
| version  | string             |       | The version of the ledger API.                      |
| features | FeaturesDescriptor |       | The features supported by this Ledger API endpoint. |

Daml applications CAN use the feature descriptor on top of version constraints on the Ledger API version to determine whether a given Ledger API endpoint supports the features required to run the application.

See the feature descriptions themselves for the relation between Ledger API versions and feature presence.

## UserManagementFeature

| Field              | Туре            | Label | Description                                                           |
|--------------------|-----------------|-------|-----------------------------------------------------------------------|
| aupportad          | bool            |       | Whether the Ledger API server provides the user management ser-       |
| supported          |                 |       | vice.                                                                 |
| max_rights_per_use |                 |       | The maximum number of rights that can be assigned to a single         |
| max_rights_        | per_us          | er    | user. Servers MUST support at least 100 rights per user. A value of   |
|                    |                 |       | 0 means that the server enforces no rights per user limit.            |
| max_users_         | int32<br>page_s | ize   | The maximum number of users the server can return in a single         |
|                    |                 |       | response (page). Servers MUST support at least a 100 users per        |
|                    |                 |       | page. A value of 0 means that the server enforces no page size limit. |

#### VersionService

Allows clients to retrieve information about the ledger API version

| Method name      | Request type           | Response type          | Description              |
|------------------|------------------------|------------------------|--------------------------|
| GetLedgerApiVer- | GetLedgerApiVersionRe- | GetLedgerApiVersionRe- | Read the Ledger API ver- |
| sion             | quest                  | sponse                 | sion                     |

#### Scalar Value Types

| .proto type | Notes                                                                                                    | C++ type | Java type  | Python<br>type |
|-------------|----------------------------------------------------------------------------------------------------|----------|------------|----------------|
| double      |                                                                                                    | double   | double     | float          |
| float       |                                                                                                    | float    | float      | float          |
| int32       | Uses variable-length encoding. Inefficient<br>for encoding negative numbers – if your<br>field is likely to have negative values, use<br>sint32 instead. | int32    | int        | int            |
| int64       | Uses variable-length encoding. Inefficient<br>for encoding negative numbers – if your<br>field is likely to have negative values, use<br>sint64 instead. | int64    | long       | int/long       |
| uint32      | Uses variable-length encoding.                                                                                                    | uint32   | int        | int/long       |
| uint64      | Uses variable-length encoding.                                                                                                    | uint64   | long       | int/long       |
| sint32      | Uses variable-length encoding. Signed int value. These more efficiently encode negative numbers than regular int32s.                                     | int32    | int        | int            |
| sint64      | Uses variable-length encoding. Signed int value. These more efficiently encode negative numbers than regular int64s.                                     | int64    | long       | int/long       |
| fixed32     | Always four bytes. More efficient than<br>uint32 if values are often greater than<br>2^28.                                                               | uint32   | int        | int            |
| fixed64     | Always eight bytes. More efficient than uint64 if values are often greater than 2^56.                                                                    | uint64   | long       | int/long       |
| sfixed32    | Always four bytes.                                                                                                    | int32    | int        | int            |
| sfixed64    | Always eight bytes.                                                                                                    | int64    | long       | int/long       |
| bool        |                                                                                                    | bool     | boolean    | boolean        |
| string      | A string must always contain UTF-8 en-<br>coded or 7-bit ASCII text.                                                                                     | string   | String     | str/unicode    |
| bytes       | May contain any arbitrary sequence of bytes.                                                                                                    | string   | ByteString | str            |

## 2.2.9.5 How Daml Types are Translated to Protobuf

This page gives an overview and reference on how Daml types and contracts are represented by the Ledger API as protobul messages, most notably:

in the stream of transactions from the TransactionService as payload for CreateCommand and ExerciseCommand sent to CommandSubmissionService and CommandService.

The Daml code in the examples below is written in Daml 1.1.

#### Notation

The notation used on this page for the protobul messages is the same as you get if you invoke protoc --decode=Foo < some\_payload.bin. To illustrate the notation, here is a simple definition of the messages Foo and Bar:

```
message Foo {
   string field_with_primitive_type = 1;
   Bar field_with_message_type = 2;
}
message Bar {
   repeated int64 repeated_field_inside_bar = 1;
}
```

A particular value of FOO is then represented by the Ledger API in this way:

```
{ // Foo
  field_with_primitive_type: "some string"
  field_with_message_type { // Bar
    repeated_field_inside_bar: 17
    repeated_field_inside_bar: 42
    repeated_field_inside_bar: 3
  }
}
```

The name of messages is added as a comment after the opening curly brace.

#### **Records and Primitive Types**

Records or product types are translated to *Record*. Here's an example Daml record type that contains a field for each primitive type:

```
data MyProductType = MyProductType with
    intField : Int
    textField : Text
    decimalField : Decimal
    boolField : Bool
    partyField : Party
    timeField : Time
    listField : [Int]
    contractIdField : ContractId SomeTemplate
```

And here's an example of creating a value of type MyProductType:

(continues on next page)

(continued from previous page)

```
partyField = bob
timeField = datetime 2018 May 16 0 0 0
listField = [1,2,3]
contractIdField = someCid
```

For this data, the respective data on the Ledger API is shown below. Note that this value would be enclosed by a particular contract containing a field of type *MyProductType*. See *Contract templates* for the translation of Daml contracts to the representation by the Ledger API.

```
{ // Record
 record id { // Identifier
   package id: "some-hash"
   name: "Types.MyProductType"
 }
 fields { // RecordField
   label: "intField"
   value { // Value
     int64: 17
   }
 }
 fields { // RecordField
   label: "textField"
   value { // Value
     text: "some text"
    }
 }
 fields { // RecordField
   label: "decimalField"
   value { // Value
     decimal: "17.42"
   }
 }
 fields { // RecordField
   label: "boolField"
   value { // Value
     bool: false
   }
 }
 fields { // RecordField
   label: "partyField"
   value { // Value
     party: "Bob"
   }
 }
 fields { // RecordField
   label: "timeField"
   value { // Value
     timestamp: 152642880000000
   }
 }
 fields { // RecordField
   label: "listField"
   value { // Value
     list { // List
        elements { // Value
```

(continues on next page)

(continued from previous page)

```
int64: 1
        }
        elements { // Value
          int64: 2
        }
        elements { // Value
          int64: 3
        }
      }
    }
  }
  fields { // RecordField
   label: "contractIdField"
    value { // Value
      contract id: "some-contract-id"
    }
  }
}
```

#### Variants

Variants or sum types are types with multiple constructors. This example defines a simple variant type with two constructors:

The constructor MyConstructor1 takes a single parameter of type Integer, whereas the constructor MyConstructor2 takes a tuple with two fields as parameter. The snippet below shows how you can create values with either of the constructors.

```
let mySum1 = MySumConstructor1 17
let mySum2 = MySumConstructor2 ("it's a sum", True)
```

Similar to records, variants are also enclosed by a contract, a record, or another variant.

The snippets below shows the value of mySum1 and mySum2 respectively as they would be transmitted on the Ledger API within a contract.

Listing 35: mySum1

```
{ // Value
variant { // Variant
variant_id { // Identifier
package_id: "some-hash"
name: "Types.MySumType"
}
constructor: "MyConstructor1"
value { // Value
int64: 17
}
}
```

```
Listing 36: mySum2
```

```
{ // Value
 variant { // Variant
   variant id { // Identifier
     package_id: "some-hash"
     name: "Types.MySumType"
   }
   constructor: "MyConstructor2"
   value { // Value
     record { // Record
        fields { // RecordField
          label: "sumTextField"
          value { // Value
            text: "it's a sum"
          }
        }
        fields { // RecordField
          label: "sumBoolField"
          value { // Value
            bool: true
          }
        }
      }
    }
 }
}
```

## **Contract Templates**

Contract templates are represented as records with the same identifier as the template.

This first example template below contains only the signatory party and a simple choice to exercise:

```
data MySimpleTemplateKey =
   MySimpleTemplateKey
   with
     party: Party
template MySimpleTemplate
   with
     owner: Party
   where
     signatory owner
     key MySimpleTemplateKey owner: MySimpleTemplateKey
   maintainer key.party
```

## Create a Contract

Creating contracts is done by sending a CreateCommand to the CommandSubmissionService or the CommandService. The message to create a MySimpleTemplate contract with Alice being the owner is shown below:

```
{ // CreateCommand
template_id { // Identifier
package_id: "some-hash"
name: "Templates.MySimpleTemplate"
}
create_arguments { // Record
fields { // RecordField
label: "owner"
value { // Value
party: "Alice"
}
}
}
```

#### **Receive a Contract**

Contracts are received from the TransactionService in the form of a CreatedEvent. The data contained in the event corresponds to the data that was used to create the contract.

```
{ // CreatedEvent
 event_id: "some-event-id"
 contract_id: "some-contract-id"
 template id { // Identifier
   package id: "some-hash"
   name: "Templates.MySimpleTemplate"
 }
 create arguments { // Record
   fields { // RecordField
     label: "owner"
     value { // Value
       party: "Alice"
      }
   }
 }
 witness parties: "Alice"
}
```

## **Exercise a Choice**

A choice is exercised by sending an *ExerciseCommand*. Taking the same contract template again, exercising the choice MyChoice would result in a command similar to the following:

```
{ // ExerciseCommand
 template id { // Identifier
   package id: "some-hash"
   name: "Templates.MySimpleTemplate"
 }
 contract id: "some-contract-id"
 choice: "MyChoice"
 choice argument { // Value
   record { // Record
      fields { // RecordField
        label: "parameter"
        value { // Value
          int64: 42
        }
      }
   }
 }
}
```

If the template specifies a key, the *ExerciseByKeyCommand* can be used. It works in a similar way as *ExerciseCommand*, but instead of specifying the contract identifier you have to provide its key. The example above could be rewritten as follows:

```
{ // ExerciseByKeyCommand
 template_id { // Identifier
   package id: "some-hash"
   name: "Templates.MySimpleTemplate"
 }
 contract key { // Value
   record { // Record
      fields { // RecordField
        label: "party"
        value { // Value
          party: "Alice"
        }
      }
    }
  }
 choice: "MyChoice"
 choice argument { // Value
   record { // Record
      fields { // RecordField
        label: "parameter"
        value { // Value
          int64: 42
      }
    }
  }
}
```

## 2.2.9.6 How Daml Types are Translated to Daml-LF

This page shows how types in Daml are translated into Daml-LF. It should help you understand and predict the generated client interfaces, which is useful when you're building a Daml-based application that uses the Ledger API or client bindings in other languages.

For an introduction to DamI-LF, see DamI-LF.

#### Primitive Types

Built-in data types in Daml have straightforward mappings to Daml-LF.

This section only covers the serializable types, as these are what client applications can interact with via the generated Daml-LF. (Serializable types are ones whose values can be written in a text or binary format. So not function types, Update and Scenario types, as well as any types built up from those.)

Most built-in types have the same name in Daml-LF as in Daml. These are the exact mappings:

| Daml primitive type | DamI-LF primitive type |
|---------------------|------------------------|
| Int                 | Int64                  |
| Time                | Timestamp              |
| ()                  | Unit                   |
| []                  | List                   |
| Decimal             | Decimal                |
| Text                | Text                   |
| Date                | Date                   |
| Party               | Party                  |
| Optional            | Optional               |
| ContractId          | ContractId             |

Be aware that only the Daml primitive types exported by the *Prelude* module map to the Daml-LF primitive types above. That means that, if you define your own type named Party, it will not translate to the Daml-LF primitive Party.

## **Tuple Types**

Daml tuple type constructors take types T1, T2, ..., TN to the type (T1, T2, ..., TN). These are exposed in the Daml surface language through the Prelude module.

The equivalent DamI-LF type constructors are daml-prim:DA.Types:TupleN, for each particular N (where 2 <= N <= 20). This qualified name refers to the package name (ghc-prim) and the module name (GHC.Tuple).

For example: the Daml pair type (Int, Text) is translated to daml-prim:DA.Types:Tuple2 Int64 Text.

## Data Types

Daml-LF has three kinds of data declarations:

**Record** types, which define a collection of data **Variant** or **sum** types, which define a number of alternatives **Enum**, which defines simplified **sum** types without type parameters nor argument.

Data type declarations in Daml (starting with the data keyword) are translated to record, variant or enum types. It's sometimes not obvious what they will be translated to, so this section lists many examples of data types in Daml and their translations in Daml-LF.

## **Record Declarations**

This section uses the syntax for Daml records with curly braces.

| Daml declaration                       | Daml-LF translation                      |
|----------------------------------------|------------------------------------------|
| data Foo = Foo { foo1: Int;            | record Foo 🗆 { foo1: Int64; foo2: Text } |
| foo2: Text }                           |                                          |
| <pre>data Foo = Bar { bar1: Int;</pre> | record Foo 🗆 { bar1: Int64; bar2: Text } |
| <pre>bar2: Text }</pre>                |                                          |
| <pre>data Foo = Foo { foo: Int }</pre> | record Foo 🗆 { foo: Int64 }              |
| <pre>data Foo = Bar { foo: Int }</pre> | record Foo 🗆 { foo: Int64 }              |
| data Foo = Foo {}                      | record Foo 🗌 {}                          |
| data Foo = Bar {}                      | record Foo 🗌 {}                          |

## Variant Declarations

| Daml declaration                         | Daml-LF translation                         |
|------------------------------------------|---------------------------------------------|
| data Foo = Bar Int   Baz Text            | variant Foo 🗆 Bar Int64   Baz Text          |
| data Foo a = Bar a   Baz Text            | variant Foo a 🗆 Bar a   Baz Text            |
| data Foo = Bar Unit   Baz Text           | variant Foo 🗆 Bar Unit   Baz Text           |
| data Foo = Bar Unit   Baz                | variant Foo 🗆 Bar Unit   Baz Unit           |
| data Foo a = Bar   Baz                   | variant Foo a 🗆 Bar Unit   Baz Unit         |
| data Foo = Foo Int                       | variant Foo 🗆 Foo Int64                     |
| data Foo = Bar Int                       | variant Foo 🗆 Bar Int64                     |
| data Foo = Foo ()                        | variant Foo 🗆 Foo Unit                      |
| data Foo = Bar ()                        | variant Foo 🗆 Bar Unit                      |
| <pre>data Foo = Bar { bar: Int }</pre>   | variant Foo 🗆 Bar Foo.Bar   Baz Text,record |
| Baz Text                                 | Foo.Bar 🗆 { bar: Int64 }                    |
| <pre>data Foo = Foo { foo: Int }</pre>   | variant Foo 🗆 Foo Foo.Foo   Baz Text,record |
| Baz Text                                 | Foo.Foo 🗆 { foo: Int64 }                    |
| <pre>data Foo = Bar { bar1: Int;</pre>   | variant Foo 🗆 Bar Foo.Bar   Baz Text,record |
| <pre>bar2: Decimal }   Baz Text</pre>    | Foo.Bar 🗆 { bar1: Int64; bar2: Decimal }    |
| <pre>data Foo = Bar { bar1: Int;</pre>   | data Foo 🗆 Bar Foo.Bar   Baz Foo.Baz,record |
| <pre>bar2: Decimal }   Baz { baz1:</pre> | Foo.Bar 🗆 { bar1: Int64; bar2: Decimal },   |
| Text; baz2: Date }                       | record Foo.Baz 🗆 { baz1: Text; baz2: Date } |

## **Enum Declarations**

| Daml declaration         | Daml-LF declaration             |
|--------------------------|---------------------------------|
| data Foo = Bar   Baz     | enum Foo 🗆 Bar   Baz            |
| data Color = Red   Green | enum Color 🗆 Red   Green   Blue |
| Blue                     |                                 |

## **Banned Declarations**

There are two gotchas to be aware of: things you might expect to be able to do in Daml that you can't because of Daml-LF.

The first: a single constructor data type must be made unambiguous as to whether it is a record or a variant type. Concretely, the data type declaration data Foo = Foo causes a compile-time error, because it is unclear whether it is declaring a record or a variant type.

To fix this, you must make the distinction explicitly. Write data  $Foo = Foo \{\}$  to declare a record type with no fields, or data Foo = Foo () for a variant with a single constructor taking unit argument.

The second gotcha is that a constructor in a data type declaration can have at most one unlabelled argument type. This restriction is so that we can provide a straight-forward encoding of DamI-LF types in a variety of client languages.

| Banned declaration            | Workaround                                                |  |
|-------------------------------|-----------------------------------------------------------|--|
| data Foo = Foo                | data Foo = Foo {} to produce record Foo [] {} OR          |  |
|                               | data Foo = Foo () to produce variant Foo $\Box$ Foo       |  |
|                               | Unit                                                      |  |
| data Foo = Bar                | data Foo = Bar {} to produce record Foo $\Box$ {}         |  |
|                               | OR data Foo = Bar () to produce variant Foo               |  |
|                               | 🗆 Bar Unit                                                |  |
| data Foo = Foo Int Text       | Name constructor arguments using a record declaration,    |  |
|                               | <pre>for example data Foo = Foo { x: Int; y: Text }</pre> |  |
| data Foo = Bar Int Text       | Name constructor arguments using a record declaration,    |  |
|                               | <pre>for example data Foo = Bar { x: Int; y: Text }</pre> |  |
| data Foo = Bar   Baz Int Text | Name arguments to the Baz constructor, for example        |  |
|                               | data Foo = Bar   Baz { x: Int; y: Text                    |  |
|                               | }                                                         |  |

## Type Synonyms

Type synonyms (starting with the type keyword) are eliminated during conversion to Daml-LF. The body of the type synonym is inlined for all occurrences of the type synonym name.

For example, consider the following Daml type declarations.

```
type Username = Text
data User = User { name: Username }
```

The Username type is eliminated in the Daml-LF translation, as follows:

record User 🗆 { name: Text }

### **Template Types**

A template declaration in Daml results in one or more data type declarations behind the scenes. These data types, detailed in this section, are not written explicitly in the Daml program but are created by the compiler.

They are translated to Daml-LF using the same rules as for record declarations above.

These declarations are all at the top level of the module in which the template is defined.

### Template Data Types

Every contract template defines a record type for the parameters of the contract. For example, the template declaration:

```
template Iou
with
    issuer: Party
    owner: Party
    currency: Text
    amount: Decimal
where
```

results in this record declaration:

data Iou = Iou { issuer: Party; owner: Party; currency: Text; amount: Decimal }

This translates to the Daml-LF record declaration:

record Iou 🗆 { issuer: Party; owner: Party; currency: Text; amount: Decimal }

### Choice Data Types

Every choice within a contract template results in a record type for the parameters of that choice. For example, let's suppose the earlier Iou template has the following choices:

```
nonconsuming choice DoNothing: ()
    controller owner
    do
        return ()
choice Transfer: ContractId Iou
    with newOwner: Party
    controller owner
    do
        updateOwner newOwner
```

This results in these two record types:

data DoNothing = DoNothing {}
data Transfer = Transfer { newOwner: Party }

Whether the choice is consuming or nonconsuming is irrelevant to the data type declaration. The data type is a record even if there are no fields.

These translate to the Daml-LF record declarations:

```
record DoNothing [] {}
record Transfer [] { newOwner: Party }
```

## Names with Special Characters

All names in Daml—of types, templates, choices, fields, and variant data constructors—are translated to the more restrictive rules of Daml-LF. ASCII letters, digits, and \_ underscore are unchanged in Daml-LF; all other characters must be mangled in some way, as follows:

\$ changes to \$\$,

Unicode codepoints less than 65536 translate to  $\$ uABCD, where ABCD are exactly four (zero-padded) hexadecimal digits of the codepoint in question, using only lowercase a-f, and Unicode codepoints greater translate to  $\$ UABCD1234, where ABCD1234 are exactly eight (zero-padded) hexadecimal digits of the codepoint in question, with the same a-f rule.

| Daml name | Daml-LF identifier        |  |
|-----------|---------------------------|--|
| Foo_bar   | Foo_bar                   |  |
| baz'      | baz\$u0027                |  |
| :+:       | \$u003a\$u002b\$u003a     |  |
| naïveté   | na\$u00efvet\$u00e9       |  |
| :::       | \$u003a\$U0001f642\$u003a |  |

## 2.2.9.7 Create Your Own Bindings

This page gets you started with creating custom bindings for a Daml Ledger.

Bindings for a language consist of two main components:

- Ledger API Client stubs for the programming language, the remote API that allows sending ledger commands and receiving ledger transactions. You have to generate Ledger API from the gRPC protobul definitions in the daml repository on GitHub. Ledger API is documented on this page: Use the Ledger API with gRPC. The gRPC tutorial explains how to generate client stubs.
- **Codegen** A code generator is a program that generates classes representing Daml contract templates in the language. These classes incorporate all boilerplate code for constructing: *CreateCommand* and *ExerciseCommand* corresponding for each Daml contract template.

Technically codegen is optional. You can construct the commands manually from the auto-generated **Ledger API** classes. However, it is very tedious and error-prone. If you are creating *ad hoc* bindings for a project with a few contract templates, writing a proper codegen may be overkill. On the other hand, if you have hundreds of contract templates in your project or are planning to build language bindings that you will share across multiple projects, we recommend including a codegen in your bindings. It will save you and your users time in the long run.

Note that for different reasons we chose codegen, but that is not the only option. There is really a broad category of metaprogramming features that can solve this problem just as well or even better than codegen; they are language-specific, but often much easier to maintain (i.e. no need to add a build step). Some examples are:

F# Type Providers Template Haskell

### **Build Ledger Commands**

No matter what approach you take, either manually building commands or writing a codegen to do this, you need to understand how ledger commands are structured. This section demonstrates how to build create and exercise commands manually and how it can be done using contract classes.

## Create Command

Let's recall an IOU example from the Quickstart guide, where Iou template is defined like this:

```
template Iou
with
    issuer : Party
    owner : Party
    currency : Text
    amount : Decimal
    observers : [Party]
```

If you do not specify any of the above fields or type their names or values incorrectly, or do not order them exactly as they are in the Daml template, the above code will compile but fail at run-time because you did not structure your create command correctly.

## **Exercise Command**

To build ExerciseCommand for Iou\_Transfer:

```
choice Iou_Transfer : ContractId IouTransfer
with
    newOwner : Party
controller owner
do create IouTransfer with iou = this; newOwner
```

## Summary

When creating custom bindings for Daml Ledgers, you will need to:

generate **Ledger API** from the gRPC definitions decide whether to write a codegen to generate ledger commands or manually build them for all contracts defined in your Daml model.

The above examples should help you get started. If you are creating custom binding or have any questions, see the *Getting Help* page for how to get in touch with us.

## Links

gRPC documentation: https://grpc.io/docs/

Documentation for Protobuf well known types : https://developers.google.com/ protocol-buffers/docs/reference/google.protobuf

## Daml Ledger API gRPC Protobuf definitions

- current main: https://github.com/digital-asset/daml/tree/main/ledger-api/ grpc-definitions
- for specific versions: https://github.com/digital-asset/daml/releases

## Required gRPC Protobuf definitions:

- https://raw.githubusercontent.com/grpc/grpc/v1.18.0/src/proto/grpc/status/status. proto
- https://raw.githubusercontent.com/grpc/grpc/v1.18.0/src/proto/grpc/health/v1/ health.proto

To write an application around a Daml ledger, you will need to interact with the Ledger API.

Every ledger that Daml can run on exposes this same API.

# 2.2.9.8 What's in the Ledger API

The Ledger API exposes the following services:

Submitting commands to the ledger

- Use the command submission service to submit commands (create a contract or exercise a choice) to the ledger.
- Use the command completion service to track the status of submitted commands.
- Use the command service for a convenient service that combines the command submission and completion services.

## Reading from the ledger

- Use the transaction service to stream committed transactions and the resulting events (choices exercised, and contracts created or archived), and to look up transactions.
- Use the active contracts service to quickly bootstrap an application with the currently active contracts. It saves you the work to process the ledger from the beginning to obtain its current state.

Utility services

- Use the party management service to allocate and find information about parties on the Daml ledger.
- Use the package service to query the Daml packages deployed to the ledger.
- Use the ledger identity service to retrieve the Ledger ID of the ledger the application is connected to.
- Use the *ledger configuration service* to retrieve some dynamic properties of the ledger, like maximum deduplication duration for commands.
- Use the version service to retrieve information about the Ledger API version.
- Use the user management service to manage users and their rights.
- Use the metering report service to retrieve a participant metering report.

Testing services (on Sandbox only, not for production ledgers)

- Use the time service to obtain the time as known by the ledger.

For full information on the services see The Ledger API Services.

You may also want to read the *protobul documentation*, which explains how each service is defined as protobul messages.

# 2.2.9.9 How to Access the Ledger API

You can access the Ledger API via the Java Bindings.

If you don't use a language that targets the JVM, you can use gRPC to generate the code to access the Ledger API in several supported programming languages. *Further documentation* provides a few pointers on how you may want to approach this.

You can also use the HTTP JSON API Service to tap into the Ledger API.

At its core, this service provides a simplified view of the active contract set and additional primitives to query it and exposing it using a well-defined JSON-based encoding over a conventional HTTP connection.

A subset of the services mentioned above is also available as part of the HTTP JSON API.

# 2.2.9.10 Daml-LF

When you *compile Daml source into a .dar file*, the underlying format is Daml-LF. Daml-LF is similar to Daml, but is stripped down to a core set of features. The relationship between the surface Daml syntax and Daml-LF is loosely similar to that between Java and JVM bytecode.

As a user, you don't need to interact with Daml-LF directly. But internally, it's used for:

Executing Daml code on the Sandbox or on another platform Sending and receiving values via the Ledger API (using a protocol such as gRPC) Generating code in other languages for interacting with Daml models (often called codegen )

## When You Need to Know About DamI-LF

Daml-LF is only really relevant when you're dealing with the objects you send to or receive from the ledger. If you use any of the provided language bindings for the Ledger API, you don't need to know about Daml-LF at all, because this generates idiomatic representations of Daml for you.

Otherwise, it can be helpful to know what the types in your Daml code look like at the Daml-LF level, so you know what to expect from the Ledger API.

For example, if you are writing an application that creates some Daml contracts, you need to construct values to pass as parameters to the contract. These values are determined by the Daml-LF types in that contract template. This means you need an idea of how the Daml-LF types correspond to the types in the original Daml model.

For the most part the translation of types from Daml to Daml-LF should not be surprising. This page goes through all the cases in detail.

For the bindings to your specific programming language, you should refer to the language-specific documentation.

# 2.2.10 Command Deduplication

The interaction of a Daml application with the ledger is inherently asynchronous: applications send commands to the ledger, and some time later they see the effect of that command on the ledger. Many things can fail during this time window:

The application can crash. The participant node can crash. Messages can be lost on the network. The ledger may be slow to respond due to a high load.

If you want to make sure that an intended ledger change is not executed twice, your application needs to robustly handle all failure scenarios. This guide covers the following topics:

How command deduplication works. How applications can effectively use the command deduplication.

## 2.2.10.1 How Command Deduplication Works

The following fields in a command submissions are relevant for command deduplication. The first three form the *change ID* that identifies the intended ledger change.

The union of party and act\_as define the submitting parties.

The application ID identifies the application that submits the command.

The command ID is chosen by the application to identify the intended ledger change.

The deduplication period specifies the period for which no earlier submissions with the same change ID should have been accepted, as witnessed by a completion event on the *command completion service*. If such a change has been accepted in that period, the current submission shall be rejected. The period is specified either as a *deduplication duration* or as a *deduplication offset* (inclusive).

The submission ID is chosen by the application to identify a specific submission. It is included in the corresponding completion event so that the application can correlate specific submissions to specific completions. An application should never reuse a submission ID.

The ledger may arbitrarily extend the deduplication period specified in the submission, even beyond the maximum deduplication duration specified in the *ledger configuration*.

**Note:** The maximum deduplication duration is the length of the deduplication period guaranteed to be supported by the participant.

The deduplication period chosen by the ledger is the effective deduplication period. The ledger may also convert a requested deduplication duration into an effective deduplication offset or vice versa. The effective deduplication period is reported in the command completion event in the deduplication duration or deduplication offset fields.

A command submission is considered a **duplicate submission** if at least one of the following holds:

The submitting participant's completion service contains a successful completion event for the same *change ID* within the *effective* deduplication period.

The participant or Daml ledger are aware of another command submission in-flight with the same change ID when they perform command deduplication.

The outcome of command deduplication is communicated as follows:

Command submissions via the *command service* indicate the command deduplication outcome as a synchronous gRPC response unless the gRPC deadline was exceeded.

**Note:** The outcome MAY additionally appear as a completion event on the *command completion service*, but applications using the *command service* typically need not process completion events.

Command submissions via the *command submission service* can indicate the outcome as a synchronous gRPC response, or asynchronously through the *command completion service*. In particular, the submission may be a duplicate even if the command submission service acknowledges the submission with the gRPC status code OK.

Independently of how the outcome is communicated, command deduplication generates the following outcomes of a command submission:

If there is no conflicting submission with the same *change ID* on the Daml ledger or in-flight, the completion event and possibly the response convey the result of the submission (success or a gRPC error; *Error Codes* explains how errors are communicated).

The gRPC status code ALREADY\_EXISTS with error code ID DUPLICATE\_COMMAND indicates that there is an earlier command completion for the same change ID within the effective deduplication period.

The gRPC status code ABORTED with error code id SUBMISSION\_ALREADY\_IN\_FLIGHT indicates that another submission for the same change ID was in flight when this submission was processed.

The gRPC status code FAILED\_PRECONDITION with error code id INVALID\_DEDUPLICATION\_PE-RIOD indicates that the specified deduplication period is not supported. The fields longest\_duration or earliest\_offset in the metadata specify the longest duration or earliest offset that is currently supported on the Ledger API endpoint. At least one of the two fields is present.

Neither deduplication durations up to the *maximum deduplication duration* nor deduplication offsets published within that duration SHOULD result in this error. Participants may accept longer periods at their discretion.

The gRPC status code FAILED\_PRECONDITION with error code id PARTICI-PANT\_PRUNED\_DATA\_ACCESSED, when specifying a deduplication period represented by an offset, indicates that the specified deduplication offset has been pruned. The field earliest offset in the metadata specifies the last pruned offset.

For deduplication to work as intended, all submissions for the same ledger change must be submitted via the same participant. Whether a submission is considered a duplicate is determined by completion events, and by default a participant outputs only the completion events for submissions that were requested via the very same participant. At this time, only Daml driver for VMware Blockchain supports command deduplication across participants.

# 2.2.10.2 How to Use Command Deduplication

To effectuate a ledger change exactly once, the application must resubmit a command if an earlier submission was lost. However, the application typically cannot distinguish a lost submission from slow submission processing by the ledger. Command deduplication allows the application to resubmit the command until it is executed and reject all duplicate submissions thereafter.

Some ledger changes can be executed at most once, so no command deduplication is needed for them. For example, if the submitted command exercises a consuming choice on a given contract ID, this command can be accepted at most once because every contract can be archived at most once. All duplicate submissions of such a change will be rejected with CONTRACT\_NOT\_ACTIVE.

In contrast, a *Create command* would create a fresh contract instance of the given *template* for each submission that reaches the ledger (unless other constraints such as the *template preconditions* or contract key uniqueness are violated). Similarly, an *Exercise command* on a non-consuming choice or an *Exercise-By-Key command* may be executed multiple times if submitted multiple times. With command deduplication, applications can ensure such intended ledger changes are executed only once within the deduplication period, even if the application resubmits, say because it considers the earlier submissions to be lost or forgot during a crash that it had already submitted the command.

## Known Processing Time Bounds

For this strategy, you must estimate a bound B on the processing time and forward clock drifts in the Daml ledger with respect to the application's clock. If processing measured across all retries takes longer than your estimate B, the ledger change may take effect several times. Under this caveat, the following strategy works for applications that use the *Command Service* or the *Command Submission* and *Command Completion Service*.

**Note:** The bound B should be at most the configured maximum deduplication duration. Otherwise you rely on the ledger accepting longer deduplication durations. Such reliance makes your application harder to port to other Daml ledgers and fragile, as the ledger may stop accepting such extended durations at its own discretion.

 Choose a command ID for the ledger change, in a way that makes sure the same ledger change is always assigned the same command ID. Either determine the command ID deterministically (e.g., if your contract payload contains a globally unique identifier, you can use that as your command ID), or choose the command ID randomly and persist it with the ledger change so that the application can use the same command ID in resubmissions after a crash and restart.

**Note:** Make sure that you assign the same command ID to all command (re-)submissions of the same ledger change. This is useful for the recovery procedure after an application crash/restart. After a crash, the application in general cannot know whether it has submitted a set of commands before the crash. If in doubt, resubmit the commands using the same command ID. If the commands had been submitted before the crash, command deduplication on the ledger will reject the resubmissions.

- 2. When you use the Command Completion Service, obtain a recent offset on the completion stream OFF1, say the current ledger end.
- 3. Submit the command with the following parameters: Set the command ID to the chosen command ID from Step 1.

Set the deduplication duration to the bound B.

**Note:** It is prudent to explicitly set the deduplication duration to the desired bound B, to guard against the case where a ledger configuration update shortens the maximum deduplication duration. With the bound B, you will be notified of such a problem via an *IN-VALID\_DEDUPLICATION\_PERIOD* error if the ledger does not support deduplication durations of length B any more.

If you omitted the deduplication period, the currently valid maximum deduplication duration would be used. In this case, a ledger configuration update could silently shorten the deduplication period and thus invalidate your deduplication analysis.

Set the submission ID to a fresh value, e.g., a random UUID.

Set the timeout (gRPC deadline) to the expected submission processing time (Command Service) or submission hand-off time (Command Submission Service).

The **submission processing time** is the time between when the application sends off a submission to the *Command Service* and when it receives (synchronously, unless it times out) the acceptance or rejection. The **submission hand-off time** is the time between when the application sends off a submission to the *Command Submission Service* and when it obtains a synchronous response for this gRPC call. After the RPC timeout, the application considers the submission as lost and enters a retry loop. This timeout is typically much shorter than the deduplication duration.

4. Wait until the RPC call returns a response.

Status codes other than OK should be handled according to error handling.

When you use the *Command Service* and the response carries the status code OK, the ledger change took place. You can report success.

When you use the Command Submission Service, subscribe with the Command Completion Service for completions for actAs from OFF1 (exclusive) until you see a completion event for the change ID and the submission ID chosen in Step 3. If the completion's status is OK, the ledger change took place and you can report success. Other status codes should be handled according to error handling.

This step needs no timeout as the *Command Submission Service* acknowledges a submission only if there will eventually be a completion event, unless relevant parts of the system become permanently unavailable.

# **Error Handling**

Error handling is needed when the status code of the command submission RPC call or in the *completion event* is not OK. The following table lists appropriate reactions by status code (written as STA-TUS\_CODE) and error code (written in capital letters with a link to the error code documentation). Fields in the error metadata are written as field in lowercase letters.

Table 1: Command deduplication error handling withknown processing time bound

| · - · · ·                | known processing time bound                                                                                                    |
|--------------------------|----------------------------------------------------------------------------------------------------|
| Error condi-<br>tion     | Reaction                                                                                                    |
| DEAD-                    | Consider the submission lost.                                                                                                    |
| LINE EX-                 | Retry from Step 2, obtaining the completion offset OFF1, and possibly increase                                                                           |
| CEEDED                   | the timeout.                                                                                                    |
| Application              | Retry from Step 2, obtaining the completion offset OFF1.                                                                                                 |
| crashed                  |                                                                                                    |
| AL-                      | The change ID has already been accepted by the ledger within the reported dedu-                                                                          |
| READY EX-                | plication period. The optional field completion_offset contains the precise                                                                              |
| ISTS / DU-               | offset. The optional field existing submission id contains the submission                                                                                |
| PLICATE_COM-             | ID of the successful submission. Report success for the ledger change.                                                                                   |
| MAND                     |                                                                                                    |
| FAILED_PRE-              | The specified deduplication period is longer than what the Daml ledger supports                                                                          |
| CONDITION /              | or the ledger cannot handle the specified deduplication offset. <code>earliest_off-</code>                                                               |
| INVALID_DEDU-            | set contains the earliest deduplication offset or <code>longest_duration</code> contains                                                                 |
| PLICATION_PE-            | the longest deduplication duration that can be used (at least one of the two must                                                                        |
| RIOD                     | be provided).                                                                                                    |
|                          | Options:                                                                                                    |
|                          | Negotiate support for longer deduplication periods with the ledger operator.                                                                             |
|                          | Set the deduplication offset to earliest_offset or the deduplication du-                                                                                 |
|                          | ration to longest_duration and retry from Step 2, obtaining the comple-                                                                                  |
|                          | tion offset OFF1. This may lead to accepting the change twice within the                                                                                 |
|                          | originally intended deduplication period.                                                                                                    |
| FAILED PRE-              | The specified deduplication offset has been pruned by the participant. earli-                                                                            |
| CONDITION                | est offset contains the last pruned offset.                                                                                                    |
| / PARTICI-               | Use the Command Completion Service by asking for the completions,                                                                                        |
|                          | DATA_AStarting from the last pruned offset by setting offset to the value of                                                                             |
| CESSED                   | earliest offset, and use the first received offset as a deduplica-                                                                                       |
|                          | tion offset.                                                                                                    |
|                          |                                                                                                    |
| ABORTED                  | There is already another submission in flight, with the submission ID in <code>exist-</code>                                                             |
| / SUBMIS-                | ing_submission_id.                                                                                                    |
| SION_AL-                 | When you use the <i>Command Service</i> , wait a bit and retry from <i>Step 3</i> , submit-                                                              |
| READY_IN_FLIGH           | 8                                                                                                    |
| This error               | Since the in-flight submission might still be rejected, (repeated) resubmis-                                                                             |
| occurs only<br>as an RPC | sion ensures that you (eventually) learn the outcome: If an earlier submis-<br>sion was accepted, you will eventually receive a DUPLICATE_COMMAND rejec- |
| response,                | tion. Otherwise, you have a second chance to get the ledger change ac-                                                                                   |
| not inside a             | cepted on the ledger and learn the outcome.                                                                                                    |
| completion               | When you use the Command Completion Service, look for a completion for $ex-$                                                                             |
| event.                   | isting_submission_id instead of the chosen submission ID in Step 4.                                                                                      |
|                          |                                                                                                    |
| ABORTED /                | Wait a bit and retry from Step 2, obtaining the completion offset OFF1.                                                                                  |
| other error              |                                                                                                    |
| codes                    |                                                                                                    |
| other error              | Use background knowledge about the business workflow and the current ledger                                                                              |
| conditions               | state to decide whether earlier submissions might still get accepted.                                                                                    |
|                          | If you conclude that it cannot be accepted any more, stop retrying and report                                                                            |
| <b>F10</b>               | that the ledger change failed.                                                                                                    |
| 510                      | Otherwise, retry from Step 2, obtaining a completion baster of F.P. and ive like                                                                         |
|                          | without knowing for sure that the ledger change will not happen.                                                                                         |
|                          | For example, if the ledger change only creates a contract instance of a template,                                                                        |
| 1                        | you can never be sure as any outstanding submission might still be accepted                                                                              |

# Failure Scenarios

The above strategy can fail in the following scenarios:

- 1. The bound B is too low: The command can be executed multiple times.
  - Possible causes:

You have retried for longer than the deduplication duration, but never got a meaningful answer, e.g., because the timeout (gRPC deadline) is too short. For example, this can happen due to long-running Daml interpretation when using the *Command Service*.

The application clock drifts significantly from the participant's or ledger's clock.

There are unexpected network delays.

Submissions are retried internally in the participant or Daml ledger and those retries do not stop before B is over. Refer to the specific ledger's documentation for more information.

2. Unacceptable changes cause infinite retries

You need business workflow knowledge to decide that retrying does not make sense any more. Of course, you can always stop retrying and accept that you do not know the outcome for sure.

# Unknown Processing Time Bounds

Finding a good bound B on the processing time is hard, and there may still be unforeseen circumstances that delay processing beyond the chosen bound B. You can avoid these problems by using deduplication offsets instead of durations. An offset defines a point in the history of the ledger and is thus not affected by clock skews and network delays. Offsets are arguably less intuitive and require more effort by the application developer. We recommend the following strategy for using deduplication offsets:

- 1. Choose a fresh command ID for the ledger change and the actAs parties, which (together with the application ID) determine the change ID. Remember the command ID across application crashes. (Analogous to Step 1 above)
- 2. Obtain a recent offset OFF0 on the completion event stream and remember across crashes that you use OFF0 with the chosen command ID. There are several ways to do so:

Use the Command Completion Service by asking for the current ledger end.

**Note:** Some ledger implementations reject deduplication offsets that do not identify a command completion visible to the submitting parties with the error code id *IN-VALID\_DEDUPLICATION\_PERIOD*. In general, the ledger end need not identify a command completion that is visible to the submitting parties. When running on such a ledger, use the Command Service approach described next.

Use the *Command Service* to obtain a recent offset by repeatedly submitting a dummy command, e.g., a *Create-And-Exercise command* of some single-signatory template with the *Archive* choice, until you get a successful response. The response contains the *completion* offset.

3. When you use the Command Completion Service:

If you execute this step the first time, set OFF1 = OFF0.

If you execute this step as part of *error handling* retrying from Step 3, obtaining the completion offset OFF1, obtain a recent offset on the completion stream OFF1, say its current end. (Analogous to step 2 above)

4. Submit the command with the following parameters (analogous to Step 3 above except for the deduplication period):

Set the command ID to the chosen command ID from Step 1.

Set the deduplication offset to OFF0.

Set the submission ID to a fresh value, e.g., a random UUID.

Set the timeout (gRPC deadline) to the expected submission processing time (Command Service) or submission hand-off time (Command Submission Service).

5. Wait until the RPC call returns a response.

Status codes other than OK should be handled according to error handling.

When you use the *Command Service* and the response carries the status code OK, the ledger change took place. You can report success. The response contains a *completion offset* that you can use in Step 2 of later submissions.

When you use the Command Submission Service, subscribe with the Command Completion Service for completions for actAs from OFF1 (exclusive) until you see a completion event for the change ID and the submission ID chosen in step 3. If the completion's status is OK, the ledger change took place and you can report success. Other status codes should be handled according to error handling.

# Error Handling

The same as for known bounds, except that the former retry from Step 2 becomes retry from Step 3.

## Failure Scenarios

The above strategy can fail in the following scenarios:

- 1. No success within the supported deduplication period When the application receives a INVALID\_DEDUPLICATION\_PERIOD error, it cannot achieve exactly once execution any more within the originally intended deduplication period.
- Unacceptable changes cause infinite retries
   You need business workflow knowledge to decide that retrying does not make sense any more.
   Of course, you can always stop retrying and accept that you do not know the outcome for sure.

# 2.2.11 Daml Triggers - Off-Ledger Automation in Daml

# 2.2.11.1 Daml Trigger Library

The Daml Trigger library defines the API used to declare a Daml trigger. See Daml Triggers - Off-Ledger Automation in Daml:: for more information on Daml triggers.

# Module Daml.Trigger

Typeclasses

## class ActionTriggerAny m where

Features possible in initialize, updateState, and rule.

queryContractId : Template a => ContractId a -> m (Optional a)
Find the contract with the given id in the ACS, if present.

getReadAs : m [Party]

getActAs : m Party

instance ActionTriggerAny (TriggerA s)

instance ActionTriggerAny TriggerInitializeA

instance ActionTriggerAny (TriggerUpdateA s)

class ActionTriggerAny m => ActionTriggerUpdate m where

Features possible in updateState and rule.

getCommandsInFlight : m (Map CommandId [Command])

Retrieve command submissions made by this trigger that have not yet completed. If the trigger has restarted, it will not contain commands from before the restart; therefore, this should be treated as an optimization rather than an absolute authority on ledger state.

instance ActionTriggerUpdate (TriggerA s)

instance ActionTriggerUpdate (TriggerUpdateA s)

Data Types

data Trigger s

This is the type of your trigger.  ${\bf s}$  is the user-defined state type which you can often leave at ( ).

Trigger

| Field          | Туре           | Description                                |
|----------------|----------------|--------------------------------------------|
| initialize     | TriggerIni-    | Initialize the user-defined state based on |
|                | tializeA s     | the ACS.                                   |
| updateState    | Message ->     | Update the user-defined state based on     |
|                | TriggerUp-     | a transaction or completion message.       |
|                | dateA s ()     | It can manipulate the state with get,      |
|                |                | put, and modify, or query the ACS with     |
|                |                | query.                                     |
| rule           | Party -> Trig- | The rule defines the main logic of your    |
|                | gerA s ()      | trigger. It can send commands to the       |
|                |                | ledger using emitCommands to change        |
|                |                | the ACS. The rule depends on the follow-   |
|                |                | ing arguments: * The party your trigger    |
|                |                | is running as. * The user-defined state.   |
|                |                | and can retrieve other data with func-     |
|                |                | tions in TriggerA: * The current state of  |
|                |                | the ACS. * The current time (UTC in wall-  |
|                |                | clock mode, Unix epoch in static mode) *   |
|                |                | The commands in flight.                    |
| registeredTem- | Regis-         | The templates the trigger will receive     |
| plates         | teredTem-      | events for.                                |
|                | plates         |                                            |
| heartbeat      | Optional       | Send a heartbeat message at the given      |
|                | RelTime        | interval.                                  |

instance HasField "heartbeat" (Trigger s) (Optional RelTime)

instance HasField "initialize" (Trigger s) (TriggerInitializeA s)

instance HasField "registeredTemplates" (Trigger s) RegisteredTemplates

instance HasField "rule" (Trigger s) (Party -> TriggerA s ())

instance HasField "updateState" (Trigger s) (Message -> TriggerUpdateA s ())

### data TriggerA s a

TriggerA is the type used in the rule of a Daml trigger. Its main feature is that you can call emitCommands to send commands to the ledger.

instance ActionTriggerAny (TriggerA s)

instance ActionTriggerUpdate (TriggerA s)

instance Functor (TriggerA s)

instance ActionState s (TriggerA s)

instance HasTime (TriggerA s)

instance Action (TriggerA s)

instance Applicative (TriggerA s)

instance HasField "rule" (Trigger s) (Party -> TriggerA s ())

instance HasField "runTriggerA" (TriggerA s a) (ACS -> TriggerRule (TriggerAState s) a)

## data TriggerInitializeA a

TriggerInitializeA is the type used in the initialize of a Daml trigger. It can query, but not emit commands or update the state.

instance ActionTriggerAny TriggerInitializeA

**instance** Functor TriggerInitializeA

instance Action TriggerInitializeA

instance Applicative TriggerInitializeA

instance HasField "initialize" (Trigger s) (TriggerInitializeA s)

instance HasField "runTriggerInitializeA" (TriggerInitializeA a) (TriggerInitState -> a)

### **data** TriggerUpdateA s a

TriggerUpdateA is the type used in the updateState of a Daml trigger. It has similar actions in common with TriggerA, but cannot use emitCommands or getTime.

instance ActionTriggerAny (TriggerUpdateA s)

instance ActionTriggerUpdate (TriggerUpdateA s)

instance Functor (TriggerUpdateA s)

instance ActionState s (TriggerUpdateA s)

instance Action (TriggerUpdateA s)

instance Applicative (TriggerUpdateA s)

**instance** HasField "runTriggerUpdateA" (TriggerUpdateA s a) (TriggerUpdateState -> State s a)

instance HasField "updateState" (Trigger s) (Message -> TriggerUpdateA s ())

# Functions

- **query** : (Template a, ActionTriggerAny m) => m [(ContractId a, a)] Extract the contracts of a given template from the ACS.
- queryFilter : (Functor m, Template a, ActionTriggerAny m) => (a -> Bool) -> m [(ContractId a, a)]
  Extract the contracts of a given template from the ACS and filter to those that match the predicate.

## queryContractKey : (Template a, HasKey a k, Eq k, ActionTriggerAny m, Functor m) => k -> m (Optional (ContractId a, a))

Find the contract with the given key in the ACS, if present.

emitCommands : [Command] -> [AnyContractId] -> TriggerA s CommandId

Send a transaction consisting of the given commands to the ledger. The second argument can be used to mark a list of contract ids as pending. These contracts will automatically be filtered from getContracts until we either get the corresponding transaction event for this command or a failing completion.

### dedupCreate : (Eq t, Template t) => t -> TriggerA s ()

Create the template if it's not already in the list of commands in flight (it will still be created if it is in the ACS).

Note that this will send the create as a single-command transaction. If you need to send multiple commands in one transaction, use <code>emitCommands</code> with <code>createCmd</code> and <code>handle</code> filtering yourself.

dedupCreateAndExercise : (Eq t, Eq c, Template t, Choice t c r) => t -> c -> TriggerA s ()

Create the template and exercise a choice on it if it's not already in the list of commands in flight (it will still be created if it is in the ACS).

Note that this will send the create and exercise as a single-command transaction. If you need to send multiple commands in one transaction, use <code>emitCommands</code> with <code>createAndExerciseCmd</code> and handle filtering yourself.

### dedupExercise : (Eq c, Choice t c r) => ContractId t -> c -> TriggerA s ()

Exercise the choice on the given contract if it is not already in flight.

Note that this will send the exercise as a single-command transaction. If you need to send multiple commands in one transaction, use <code>emitCommands</code> with <code>exerciseCmd</code> and handle filtering yourself.

If you are calling a consuming choice, you might be better off by using <code>emitCommands</code> and adding the contract id to the pending set.

dedupExerciseByKey : (Eq c, Eq k, Choice t c r, TemplateKey t k) => k -> c -> TriggerA s ()

Exercise the choice on the given contract if it is not already in flight.

Note that this will send the exercise as a single-command transaction. If you need to send multiple commands in one transaction, use <code>emitCommands</code> with <code>exerciseCmd</code> and handle filtering yourself.

### runTrigger : Trigger s -> Trigger (TriggerState s)

Transform the high-level trigger type into the one from Daml.Trigger.LowLevel.

### Module Daml.Trigger.Assert

## Data Types

### data ACSBuilder

Used to construct an 'ACS' for 'testRule'.

instance Monoid ACSBuilder

instance Semigroup ACSBuilder

## Functions

toACS : Template t => ContractId t -> ACSBuilder

Include the given contract in the 'ACS'. Note that the <code>ContractId</code> must point to an active contract.

testRule : Trigger s -> Party -> [Party] -> ACSBuilder -> Map CommandId [Command] -> s -> Script (s, [Commands])

Execute a trigger's rule once in a scenario.

### flattenCommands : [Commands] -> [Command]

Drop 'CommandId's and extract all 'Command's.

assertCreateCmd : (Template t, CanAbort m) => [Command] -> (t -> Either Text ()) -> m () Check that at least one command is a create command whose payload fulfills the given assertions.

assertExerciseCmd : (Template t, Choice t c r, CanAbort m) => [Command] -> ((ContractId t, c) -> Either Text ()) -> m ()

Check that at least one command is an exercise command whose contract id and choice argument fulfill the given assertions.

assertExerciseByKeyCmd : (TemplateKey t k, Choice t c r, CanAbort m) => [Command] -> ((k, c) -> Either Text ()) -> m ()

Check that at least one command is an exercise by key command whose key and choice argument fulfill the given assertions.

## Module Daml.Trigger.LowLevel

### Typeclasses

### class HasTime m => ActionTrigger m where

Low-level trigger actions.

liftTF : TriggerF a -> m a

instance ActionTrigger (TriggerRule s)

instance ActionTrigger TriggerSetup

### Data Types

## data ActiveContracts

ActiveContracts

| Field           | Туре    | Description |
|-----------------|---------|-------------|
| activeContracts | Created |             |

instance HasField "activeContracts" ActiveContracts [Created]

instance HasField "initialState" (Trigger s) (Party -> [Party] -> ActiveContracts -> TriggerSetup
s)

#### data AnyContractId

This type represents the contract id of an unknown template. You can use fromAnyContractId to check which template it corresponds to.

instance Eq AnyContractId

instance Ord AnyContractId

instance Show AnyContractId

**instance** HasField "activeContracts" ACS (Map TemplateTypeRep (Map AnyContractId AnyTemplate))

instance HasField "contractId" AnyContractId (ContractId ())

instance HasField "contractId" Archived AnyContractId

instance HasField "contractId" Command AnyContractId

instance HasField "contractId" Created AnyContractId

instance HasField "pendingContracts" ACS (Map CommandId [AnyContractId])

instance HasField "pendingContracts" (TriggerAState s) (Map CommandId [AnyContractId])

instance HasField "templateld" AnyContractId TemplateTypeRep

### data Archived

The data in an Archived event.

Archived

| Field      | Туре        | Description |
|------------|-------------|-------------|
| eventId    | EventId     |             |
| contractId | AnyContrac- |             |
|            | tId         |             |

instance Eq Archived

instance Show Archived

instance HasField "contractId" Archived AnyContractId

instance HasField "eventId" Archived EventId

## data Command

A ledger API command. To construct a command use createCmd and exerciseCmd.

## CreateCommand

| Field       | Туре    | Description |
|-------------|---------|-------------|
| templateArg | AnyTem- |             |
|             | plate   |             |

### ExerciseCommand

| Field      | Туре        | Description |
|------------|-------------|-------------|
| contractId | AnyContrac- |             |
|            | tld         |             |
| choiceArg  | AnyChoice   |             |

CreateAndExerciseCommand

| Field       | Туре             | Description |
|-------------|------------------|-------------|
| templateArg | AnyTem-<br>plate |             |
| choiceArg   | AnyChoice        |             |

## ExerciseByKeyCommand

| Field       | Туре      | Description |
|-------------|-----------|-------------|
| tplTypeRep  | Template- |             |
|             | TypeRep   |             |
| contractKey | AnyCon-   |             |
|             | tractKey  |             |
| choiceArg   | AnyChoice |             |

instance HasField "choiceArg" Command AnyChoice

instance HasField "commands" Commands [Command]

instance HasField "commandsInFlight" (TriggerAState s) (Map CommandId [Command]) instance HasField "commandsInFlight" (TriggerState s) (Map CommandId [Command]) instance HasField "commandsInFlight" TriggerUpdateState (Map CommandId [Command]) instance HasField "contractId" Command AnyContractId instance HasField "contractKey" Command AnyContractKey instance HasField "templateArg" Command AnyTemplate instance HasField "tplTypeRep" Command TemplateTypeRep

## data CommandId

CommandId Text

instance Eq CommandId

instance Ord CommandId

instance Show CommandId

instance HasField "commandId" Commands CommandId

instance HasField "commandId" Completion CommandId

instance HasField "commandId" Transaction (Optional CommandId)

instance HasField "commandsInFlight" (TriggerAState s) (Map CommandId [Command])

instance HasField "commandsInFlight" (TriggerState s) (Map CommandId [Command])

instance HasField "commandsInFlight" TriggerUpdateState (Map CommandId [Command])

instance HasField "pendingContracts" ACS (Map CommandId [AnyContractId])

instance HasField "pendingContracts" (TriggerAState s) (Map CommandId [AnyContractId])

## data Commands

A set of commands that are submitted as a single transaction.

### Commands

| Field     | Туре      | Description |
|-----------|-----------|-------------|
| commandId | CommandId |             |
| commands  | Command   |             |

instance HasField "commandId" Commands CommandId

instance HasField "commands" Commands [Command]

#### data Completion

A completion message. Note that you will only get completions for commands emitted from the trigger. Contrary to the ledger API completion stream, this also includes synchronous failures.

#### Completion

| Field     | Туре        | Description |
|-----------|-------------|-------------|
| commandId | CommandId   |             |
| status    | Completion- |             |
|           | Status      |             |

#### instance Show Completion

instance HasField "commandId" Completion CommandId

instance HasField "status" Completion CompletionStatus

### data CompletionStatus

Failed

| Field   | Туре | Description |
|---------|------|-------------|
| status  | Int  |             |
| message | Text |             |

Succeeded

| Field         | Туре     | Description |
|---------------|----------|-------------|
| transactionId | Transac- |             |
|               | tionId   |             |

#### instance Show CompletionStatus

instance HasField "message" CompletionStatus Text

instance HasField "status" Completion CompletionStatus

## instance HasField "status" CompletionStatus Int

## instance HasField "transactionId" CompletionStatus TransactionId

### data Created

The data in a Created event.

### Created

| Field      | Туре        | Description |
|------------|-------------|-------------|
| eventId    | EventId     |             |
| contractId | AnyContrac- |             |
|            | tld         |             |
| argument   | AnyTem-     |             |
|            | plate       |             |

instance HasField "activeContracts" ActiveContracts [Created]

instance HasField "argument" Created AnyTemplate

instance HasField "contractId" Created AnyContractId

instance HasField "eventId" Created EventId

#### data Event

An event in a transaction. This definition should be kept consistent with the object EventVariant defined in triggers/runner/src/main/scala/com/digitalas-set/daml/lf/engine/trigger/Converter.scala

### CreatedEvent Created

ArchivedEvent Archived

instance HasField "events" Transaction [Event]

## data EventId

**EventId** Text

instance Eq EventId

instance Show EventId

instance HasField "eventId" Archived EventId

instance HasField "eventId" Created EventId

### data Message

Either a transaction or a completion. This definition should be kept consistent with the object MessageVariant defined in triggers/runner/src/main/scala/com/digitalas-set/daml/lf/engine/trigger/Converter.scala

MTransaction Transaction

**MCompletion Completion** 

MHeartbeat

instance HasField "update" (Trigger s) (Message -> TriggerRule s ())

## instance HasField "updateState" (Trigger s) (Message -> TriggerUpdateA s ())

### data RegisteredTemplates

### AllInDar

Listen to events for all templates in the given DAR.

RegisteredTemplates [RegisteredTemplate]

instance HasField "registeredTemplates" (Trigger s) RegisteredTemplates

instance HasField "registeredTemplates" (Trigger s) RegisteredTemplates

#### data Transaction

Transaction

| Field         | Туре      | Description |
|---------------|-----------|-------------|
| transactionId | Transac-  |             |
|               | tionId    |             |
| commandId     | Optional  |             |
|               | CommandId |             |
| events        | [Event]   |             |

instance HasField "commandId" Transaction (Optional CommandId)

instance HasField "events" Transaction [Event]

instance HasField "transactionId" Transaction TransactionId

### data TransactionId

TransactionId Text

instance Eq TransactionId

instance Show TransactionId

instance HasField "transactionId" CompletionStatus TransactionId

instance HasField "transactionId" Transaction TransactionId

## data Trigger s

Trigger is (approximately) a left-fold over Message with an accumulator of type s.

Trigger

| Field          | Туре          | Description |
|----------------|---------------|-------------|
| initialState   | Party ->      |             |
|                | [Party] ->    |             |
|                | ActiveCon-    |             |
|                | tracts ->     |             |
|                | TriggerSetup  |             |
|                | S             |             |
| update         | Message ->    |             |
|                | TriggerRule s |             |
|                | 0             |             |
| registeredTem- | Regis-        |             |
| plates         | teredTem-     |             |
|                | plates        |             |
| heartbeat      | Optional      |             |
|                | RelTime       |             |

instance HasField "heartbeat" (Trigger s) (Optional RelTime)

instance HasField "initialState" (Trigger s) (Party -> [Party] -> ActiveContracts -> TriggerSetup
s)

instance HasField "registeredTemplates" (Trigger s) RegisteredTemplates

instance HasField "update" (Trigger s) (Message -> TriggerRule s ())

## **data** TriggerRule s a

TriggerRule

| Field          | Туре                               | Description |
|----------------|------------------------------------|-------------|
| runTriggerRule | StateT s<br>(Free Trig-<br>gerF) a |             |

instance ActionTrigger (TriggerRule s)

instance Functor (TriggerRule s)

instance ActionState s (TriggerRule s)

instance HasTime (TriggerRule s)

instance Action (TriggerRule s)

instance Applicative (TriggerRule s)

**instance** HasField "runTriggerA" (TriggerA s a) (ACS -> TriggerRule (TriggerAState s) a)

instance HasField "runTriggerRule" (TriggerRule s a) (StateT s (Free TriggerF) a)

instance HasField "update" (Trigger s) (Message -> TriggerRule s ())

data TriggerSetup a

TriggerSetup

| Field           | Туре   |       | Description |
|-----------------|--------|-------|-------------|
| runTriggerSetup | Free   | Trig- |             |
|                 | gerF a |       |             |

instance ActionTrigger TriggerSetup

instance Functor TriggerSetup

**instance** HasTime TriggerSetup

instance Action TriggerSetup

**instance** Applicative TriggerSetup

instance HasField "initialState" (Trigger s) (Party -> [Party] -> ActiveContracts -> TriggerSetup
s)

instance HasField "runTriggerSetup" (TriggerSetup a) (Free TriggerF a)

## Functions

| toAnyContractId : Template | OrInterface t => ContractId t -> AnyContractId |
|----------------------------|------------------------------------------------|
| Wrap a ContractId          | t <b>in</b> AnyContractId.                     |

fromCreated : Template t => Created -> Optional (EventId, ContractId t, t)
 Check if a Created event corresponds to the given template.

fromArchived : Template t => Archived -> Optional (EventId, ContractId t)
 Check if an Archived event corresponds to the given template.

registeredTemplate : Template t => RegisteredTemplate

createCmd : Template t => t -> Command Create a contract of the given template.

exerciseCmd : Choice t c r => ContractId t -> c -> Command Exercise the given choice.

createAndExerciseCmd : (Template t, Choice t c r) => t -> c -> Command Create a contract of the given template and immediately exercise the given choice on it.

exerciseByKeyCmd : (Choice t c r, TemplateKey t k) => k -> c -> Command

fromCreate : Template t => Command -> Optional t

Check if the command corresponds to a create command for the given template.

fromCreateAndExercise : (Template t, Choice t c r) => Command -> Optional (t, c)
 Check if the command corresponds to a create and exercise command for the given template.

fromExercise : Choice t c r => Command -> Optional (ContractId t, c)
 Check if the command corresponds to an exercise command for the given template.

fromExerciseByKey : (Choice t c r, TemplateKey t k) => Command -> Optional (k, c)
 Check if the command corresponds to an exercise by key command for the given template.

execStateT : Functor m => StateT s m a -> s -> m s

zoom : Functor m => (t -> s) -> (t -> s -> t) -> StateT s m a -> StateT t m a

simulateRule : TriggerRule s a -> Time -> s -> (s, [Commands], a)

Run a rule without running it. May lose information from the rule; meant for testing purposes only.

submitCommands : ActionTrigger m => [Command] -> m CommandId

In addition to the actual Daml logic which is uploaded to the Ledger and the UI, Daml applications often need to automate certain interactions with the ledger. This is commonly done in the form of a ledger client that listens to the transaction stream of the ledger and when certain conditions are met, e.g., when a template of a given type has been created, the client sends commands to the ledger to create a template of another type.

It is possible to write these clients in a language of your choice, such as JavaScript, using the HTTP JSON API. However, that introduces an additional layer of friction: you now need to translate between the template and choice types in Daml and a representation of those Daml types in the language you are using for your client. Daml triggers address this problem by allowing you to write certain kinds of automation directly in Daml, reusing all the Daml types and logic that you have already defined. Note that, while the logic for Daml triggers is written in Daml, they act like any other ledger client: they are executed separately from the ledger, they do not need to be uploaded to the ledger and they do not allow you to do anything that any other ledger client could not do.

If you don't want to follow along, but still want to get the final code for this section to play with, you can get it by running:

daml new --template=gsg-trigger gsg-trigger

# 2.2.11.2 How To Think About Triggers

It is tempting to think of Daml Triggers as snippets of code that react to ledger events . However, this is not the best way to think about them; while it will work in some cases, in many corner cases that line of thought will lead to subtle errors.

Instead, you should think of, and write, your triggers from the perspective of correcting the current ACS to match some predefined expectations. Trigger rules should be a combination of checking those expectations on the current ACS and applyin corrective actions to bring back the ACS in line with its expected state.

The trigger part is best thought of as an optimization: rather than check the ACS constantly, we only apply our rules when something happens that we believe \_may\_ lead to the state of the ledger diverging from our expectations.

## 2.2.11.3 Sample Trigger

Our example for this tutorial builds upon the Getting Started Guide, specifically picking up right after the Your First Feature section.

We assume that our requirements are to build a chatbot that reponds to every message with:

Please, tell me more about that.

That should fool anyone and pass the Turing test, easily.

As explained above, while the layman description may be responds to every message , our technical description is better phrased as ensure that, at all times, the last message we can see has been sent by us; if that is not the case, the corrective action is to send a response to the last message we can see .

## 2.2.11.4 Daml Trigger Basics

A Daml trigger is a regular Daml project that you can build using daml build. To get access to the API used to build a trigger, you need to add the daml-trigger library to the dependencies field in daml.yaml:

dependencies: - daml-prim - daml-stdlib - daml-script

- daml-trigger

**Note**: In the specific case of the Getting Started Guide, this is already included as part of the create-daml-app template.

In addition to that you also need to import the Daml.Trigger module in your own code.

Daml triggers automatically track the active contract set (ACS), i.e., the set of contracts that have been created and have not been archived, and the commands in flight for you. In addition to that, they allow you to have user-defined state that is updated based on new transactions and command completions. For our chatbot trigger, the ACS is sufficient, so we will simply use () as the type of the user defined state.

To create a trigger you need to define a value of type  ${\tt Trigger}~{\tt s}$  where  ${\tt s}$  is the type of your user-defined state:

```
data Trigger s = Trigger
{ initialize : TriggerInitializeA s
, updateState : Message -> TriggerUpdateA s ()
, rule : Party -> TriggerA s ()
, registeredTemplates : RegisteredTemplates
, heartbeat : Optional RelTime
}
```

To clarify, this is the definition in the Daml.Trigger library, reproduced here for illustration purposes. This is not something you need to add to your own code.

The initialize function is called on startup and allows you to initialize your user-defined state based on querying the active contract set.

The updateState function is called on new transactions and command completions and can be used to update your user-defined state based on the ACS and the transaction or completion. Since our Daml trigger does not have any interesting user-defined state, we will not go into details here.

The rule function is the core of a Daml trigger. It defines which commands need to be sent to the ledger based on the party the trigger is executed at, the current state of the ACS, and the user defined state. The type TriggerA allows you to emit commands that are then sent to the ledger, query the ACS with query, update the user-defined state, as well as retrieve the commands in flight with getCommandsInFlight. Like Scenario or Update, you can use do notation and getTime with TriggerA.

We can specify the templates that our trigger will operate on. In our case, we will simply specify AllInDar which means that the trigger will receive events for all template types defined in the DAR. It is also possible to specify an explicit list of templates. For example, to specify just the Message template, one would write:

```
registeredTemplates = RegisteredTemplates [registeredTemplate @Message],
...
```

This is mainly useful for performance reasons if your DAR contains many templates that are not relevant for your trigger. Note that providing an explicit list of templates also filters the result of querying the ACS using the Trigger API: contracts of the excluded templates cannot be queried.

Finally, you can specify an optional heartbeat interval at which the trigger will be sent a MHeartbeat message. This is useful if you want to ensure that the trigger is executed at a certain rate to issue timed commands. We will not be using heartbeats in this example.

# 2.2.11.5 Run a No-Op Trigger

. . .

To implement a no-op trigger, one could write the following in a separate daml/ChatBot.daml file:

```
module NoOp where
import qualified Daml.Trigger as T
noOp : T.Trigger ()
noOp = T.Trigger with
initialize = pure ()
updateState = \_ -> pure ()
rule = \_ -> do
debug "triggered"
pure ()
registeredTemplates = T.AllInDar
heartbeat = None
```

In the context of the Getting Started app, if you write the above file, then run daml start and npm start as usual, and then set up the trigger with:

```
daml trigger --dar .daml/dist/gsg-trigger-0.1.0.dar \
    --trigger-name NoOp:noOp \
    --ledger-host localhost \
    --ledger-port 6865 \
    --ledger-user "bob"
```

and then play with the app as alice and bob just like you did for Your First Feature, you should see the trigger command printing a line for each interaction, containing the message triggered as well as other debug information.

# 2.2.11.6 Diversion: Updating Message

Before we can make our Trigger more useful, we need to think a bit more about what it is supposed to do. For example, we don't want to respond to bob's own messages. We also do not want to send messages when we have not received any.

In order to start with something reasonably simple, we're going to set the rule as

if the last message we can see was not sent by bob, then we'll send "Please, tell me more about that." to whoever sent the last message we can see.

This raises the question of how we can determine which message is the last one, given the current structure of a message. In order to solve that, we need to add a Time field to Message, which can be done by editing the Message template in daml/User.daml to look like:

```
template Message with
   sender: Party
   receiver: Party
   content: Text
   receivedAt: Time
   where
    signatory sender, receiver
```

This should result in Daml Studio reporting an error in the SendMessage choice, as it now needs to set the receivedAt field. Here is the updated code for SendMessage:

The getTime action (doc) returns the time at which the command was received by the sandbox. In more sensitive applications, this may not be sufficiently reliable, as transactions may be processed in parallel (so received at timestamp order may not match actual transaction order), and in distributed cases dishonest participants may fudge this value. It's good enough for this example, though.

Now that we have a field to sort on, and thus a way to identify the *latest* message, we can turn our attention back to our trigger code.

# 2.2.11.7 AutoReply

Open up the trigger code again (daml/ChatBot.daml), and change it to:

```
module ChatBot where
import qualified Daml.Trigger as T
import qualified User
import qualified DA.List.Total as List
import DA.Action (when)
import DA.Optional (whenSome)
autoReply : T.Trigger ()
autoReply = T.Trigger
  { initialize = pure ()
  , updateState = \ -> pure ()
  , rule = p \rightarrow do
      message contracts <- T.query @User.Message
      let messages = map snd message_contracts
      debug $ "Messages so far: " <> show (length messages)
      let lastMessage = List.maximumOn (.receivedAt) messages
      debug $ "Last message: " <> show lastMessage
      whenSome lastMessage $ \m ->
        when (m.receiver == p) $ do
          users <- T.query @User.User
          debug users
          let isSender = (\user -> user.username == m.sender)
          let replyTo = List.head $ filter (\(_, user) -> isSender user) users
          whenSome replyTo  (sender, ) \rightarrow 
            T.dedupExercise sender (User.SendMessage p "Please, tell me more
\leftrightarrow about that.")
  , registeredTemplates = T.AllInDar
   heartbeat = None
  }
```

Refresh daml start by pressing r (followed by Enter on Windows) in its terminal, then start the trigger with:

```
daml trigger --dar .daml/dist/gsg-trigger-0.1.0.dar \
    --trigger-name ChatBot:autoReply \
    --ledger-host localhost \
    --ledger-port 6865 \
    --ledger-user "bob"
```

Play a bit with alice and bob in your browser, to get a feel for how the trigger works. Watch both the messages in-browser and the debug statements printed by the trigger runner.

Let's walk through the rule code line-by-line:

We use the query function to get all of the Message templates visible to the current party (p; in our case this will be bob). Per the documentation, this returns a list of tuples (contract id, payload), which we store as message\_contracts.

We then map the snd function on the result to get only the payloads, i.e. the actual data of the messages we can see.

We print, as a debug message, the number of messages we can see.

On the next line, get the message with the highest receivedAt field (maximumOn).

We then print another debug message, this time printing the message our code has identified

as the last message visible to the current party . If you run this, you'll see that lastMessage is actually a Optional Message. This is because the maximumOn function will return the element from a list for which the given functions produces the highest value *if* the list has at least one element, but it needs to still do something sensible if the list is empty; in this case, it would return None.

When lastMessage is Some m (whenSome), we execute the given function. Otherwise, lastMessage is None and we implicitly do nothing.

Next, we need to check whether the message has been sent to or by the party running the trigger (with the current Daml model, it has to be one or the other, as messages are only visible to the sender and receiver). when the expression m.receiver == p is True, we then our expectations of the ledger state are wrong and we need to correct it. Otherwise, the state matches our rule and we don't need to do anything.

At this point we know the state is wrong , per our expectations, and start engaging in correcting actions. For this trigger, this means sending a message to the sender of the last message. In order to do that, we need to find the User contract for the sender. We start by getting the list of all User contracts we know about, which will be all users who follow the party running the trigger (and that party's own User contract). As for Message contracts earlier, the result of query @User is going to be a list of tuples with (contract id, payload). The big difference is that this time we actually want to keep the contract ids, as that is what we'll use to send a message back.

We print the list of users we just fetched, as a debug message.

We create a function to identify the user we are looking for.

We get the user contract by applying our isSender function as a filter on the list of users, and then taking the head of that list, i.e. its first element.

Just like maximumOn, head will return an Optional a, so the next step is to check whether we have actually found the relevant User contract. In most cases we should find it, but remember that users can send us a message if we follow them, whereas we can only answer if they follow us.

If we did find some User contract to reply to, we extract the corresponding contract id (first element of the tuple, sender) and discard the payload (second element, \_), and we exercise the SendMessage choice, passing in the current party p as the sender. See below for additional information on what that dedup in the name of the command means.

# 2.2.11.8 Command Deduplication

Daml Triggers react to many things, and it's usually important to make sure that the same command is not sent mutiple times.

For example, in our autoReply chatbot above, the rule will be triggered not only when we receive a message, but also when we send one, as well as when we follow a user or get followed by a user, and when we stop following a user or a user stops following us.

It's easy to imagine a sequence of events that would make a naive trigger implementation send too many messages. For example:

alice sends "hi", so the trigger runs and sends an exercise command.

\_Before\_ the exercise command is fully processed, carol follows bob, which triggers the rule again. The state of all the Message contracts bob can see has not changed, so the rule might send the response to alice again.

We obviously don't want that to happen, as it would likely prevent us from passing that Turing test we were after.

Triggers offer a few features to help users manage that. Possibly the simplest one is the dedup\* family of ledger operations. When using those, the trigger runner will keep track of the commands currently sent and prevent sending the exact same command again. In the above example, the trigger would see that, when carol follows bob and the rule runs dedupExercise, there is already an Exercise command in flight with the exact same value, in this case same message, same sender and same receiver.

Note that, if instead the in-between event is alice following carol, this simple deduplication mechanism might not work as expected: because the User contract ID for alice would have changed, the new command is not the same as the in-flight one and thus a second SendMessage exercise would be sent to the ledger.

Similarly, if alice sends a second message quickly after the first one, this deduplication would prevent it, because the response does not have any reference to which message it's responding to. This may or may not be what we want.

If this simple deduplication is not suited to your use-case, you have two other tools at your disposal. The first one is the second argument to the emitCommands action (doc), which is a list of contract IDs. These IDs will be filtered out of any ACS query made by this trigger until the commands submitted as part of the same emitCommands call have completed. If your trigger is based on seeing certain contracts, this can be a simple, effective way to prevent triggering it multiple times.

The last tool you have at your disposal is the getCommandsInflight action (doc), which returns all of the commands this instance of the trigger runner has sent and that have not yet been resolved (i.e. either committed or failed). You can then build your own logic based on this list, the ACS, and possibly your own trigger state.

Finally, do keep in mind that all of these mechanisms rely on internal state from the trigger runner, which keeps track of which commands it has sent and for which it's not seen a completion. They will all fail to deduplicate if that internal state is lost, e.g. if the trigger runner is shut down and a new one is started. As such, these deduplication mechanisms should be seen as an optimization rather than a requirement for correctness. The Daml model should be designed such that duplicated commands are either rejected (e.g. using keys or relying on changing contract IDs) or benign.

# 2.2.11.9 Authorization

When using Daml triggers against a Ledger with request authorization, you can pass --access-token-file token.jwt to daml trigger which will read the token from the file token.jwt.

If you plan to run more than one trigger at a time, or triggers for more than one party at a time, you may be interested in the *Trigger Service*.

# 2.2.11.10 When Not to Use Daml Triggers

Daml triggers deliberately only allow you to express automation that listens for ledger events and reacts to them by sending commands to the ledger.

Daml Triggers are not suited for automation that needs to interact with services or data outside of the ledger. For those cases, you can write a ledger client using the JavaScript bindings running against the HTTP JSON API or the Java bindings running against the gRPC Ledger API.

# 2.2.12 Trigger Service

# 2.2.12.1 Authorization

The trigger service issues commands to the ledger that may require authorization through an access token. See Ledger Authorization for a description of authentication and authorization on Daml ledgers. How to obtain an access token is defined by the ledger operator. The trigger service interfaces with an Auth Middleware to obtain an access token in order to decouple it from the specific authentication and authorization mechanism used for a given ledger. The documentation includes an Example Configuration using AuthO.

## **Enable Authorization**

You can use the following command-line flags to configure the trigger service to interface with a given auth middleware.

- --auth The URI to the auth middleware. The auth middleware should be reachable under this URI from the client as well as the trigger service itself.
- --auth-callback The login workflow may require redirection to the callback endpoint of the trigger service. This flag configures the URI to the trigger service's / cb endpoint, it should be reachable from the client.

For example, use the following flags if the trigger service and the auth middleware are both running behind a reverse proxy.:

```
--auth https://example.com/auth
--auth-callback https://example.com/trigger/cb
```

Assuming that the auth middleware is available under https://example.com/auth and the trigger service is available under https://example.com/trigger.

Note that the trigger service must be able to share cookies with the auth middleware as described in the *Deployment notes*.

## **Obtain Authorization**

The trigger service will respond with 401 Unauthorized if a request requires authentication and authorization of the user. The trigger service can be configured to redirect to the /login endpoint via HTTP redirect (302 Found) using the command-line flag -auth-redirect. This can be useful for testing if the IAM does not require user input.

The 401 Unauthorized response will include a WWW-Authenticate header of the form:

```
WWW-Authenticate
DamlAuthMiddleware realm=":claims",login=":login",auth=":auth"
```

#### where

claims are the required Daml Ledger Claims. login is the URL to initiate the login flow on the auth middleware. auth is the URL to check whether authorization has been granted.

The response will also include an entity with

Content-Type: application/json
Content:

```
{
    "realm": ":claims",
    "login": ":auth",
    "auth": ":login",
}
```

An application can direct the user to the login URL, wait until authorization has been granted, and repeat the original request once authorization has been granted. The auth URL can be used to poll until authorization has been granted. Alternatively, it can append a custom redirect\_url parameter to the login URL and redirect to the resulting URL. Note that login with the IAM may require entering credentials into a web-form, i.e. the login URL should be opened in a web browser.

# Example

This section describes how a web frontend can interact with the trigger service when authorization is required. Note, to avoid cross-origin requests and to enable sharing of cookies the web application and auth middleware should be exposed under the same domain, e.g. behind a shared reverse proxy.

Let's start with a request to the list running triggers endpoint.

```
const resp = await fetch("/trigger/v1/triggers?party=Alice");
if (resp.status >= 200 && resp.status < 300) {
    const result = await resp.json();
    // process result ...
} else if (resp.status === 401) {
    // handle Unauthorized ...
} else {
    // handle other error ...
}
```

If the request succeeds it decodes the JSON response body and continues processing the result, otherwise it checks if the request failed with 401 Unauthorized or another error. We will ignore the general error case and focus only on handling the Unauthorized response.

# Login via Redirect

A simple solution is to redirect the browser to the login URL after adding a redirect\_url parameter that points back to the current page.

```
const challenge = await resp.json();
var loginUrl = new URL(challenge.login);
loginUrl.searchParams.append("redirect_uri", window.location.href);
window.location.replace(loginUrl.href);
```

This code first decodes the JSON encoded authentication challenge included in the response body, then it extends the login URL with a redirect\_uri parameter that points back to the current page, and redirects the browser to the login flow. The browser will be redirected to the original page after the login flow completed at which point authorization should have been granted and the original request should succeed.

# Login via Popup

Another solution is to direct the user to the login page in a separate window, wait until authorization has been granted, and then retry the original request.

```
const challenge = await resp.json();
await popupLogin(challenge.login, challenge.auth);
// retry original request ...
```

The function <code>popupLogin</code> opens the login URL in a popup window and polls on the auth URL until authorization has been granted. It raises an error if the login window closes before authorization has been granted.

```
function popupLogin(login, auth) {
    return new Promise(function (resolve, reject) {
        var popup = window.open(login);
        var timer = setInterval(async function() {
            const closed = popup.closed;
            const resp = await fetch(auth);
            if (resp.status \geq 200 && resp.status < 300) {
                // The user logged in
                clearInterval(timer);
                popup.close();
                resolve();
            } else if (closed) {
                // The popup is closed but we are not logged in.
                reject(new Error("Login failed"))
            }
        }, 1000);
    });
}
```

# 2.2.12.2 Auth0 Example Configuration

This section describes a minimal example configuration of the trigger service with authorization enabled using AuthO as the OAuth 2.0 provider together with the OAuth 2.0 middleware included in Daml. It uses the sandbox as the Daml ledger.

# Configure Auth0

Sign up for an account on AuthO to follow this guide.

## Create an API

First, create a new API on the AuthO API dashboard. This will represent the Daml ledger API and controls properties of access tokens issued for the ledger API.

Enter the name of the API, e.g. ex-daml-api. Enter the API identifier: https://daml.com/ledger-api. Select the signing algorithm RS256. Press the create button.

Enter the settings of the newly created API.

Allow offline access in the access settings section to enable issuance of refresh tokens.

## Create an Application

Create a new native application. This will represent the OAuth 2.0 middleware.

Enter the name of the application, e.g. ex-daml-auth-middleware. Choose the application type native . Press the create button.

Enter the settings of the newly created application.

Configure the allowed callback URLs: http://localhost:5000/auth/cb.

This is the URL to the callback endpoint of the auth middleware, in this case through the reverse proxy.

Take note of the Client ID and Client Secret displayed in the Basic Information section. Take note of the following URLs in the Endpoints tab of the advanced settings:

- OAuth Authorization URL,
- OAuth Token URL, and
- JSON Web Key Set.

## Create a Rule

Create a new rule. This will define user privileges, the mapping from scopes to ledger claims, and construct the access token.

Note, for simplicity this rule will grant access to any claims to any user. In a real setup the rule will need to validate whether the user is authorized to access the requested claims. Rules can be used to implement custom authorization policies.

This rule will define a one-to-one mapping between scopes and Daml ledger claims, this is compatible with the default request templates that are built into the OAuth 2.0 middleware.

Enter the name of the rule, e.g. ex-daml-token. Enter the following script:

```
function (user, context, callback) {
 // NOTE change the ledger ID to match your deployment.
 const ledgerId = 'daml-auth0-example-ledger';
 const apiId = 'https://daml.com/ledger-api';
 const query = context.request.query;
 // Only handle ledger-api audience.
 const audience = query && query.audience || "";
 if (audience !== apiId) {
   return callback(null, user, context);
 }
 // Determine requested claims.
 var admin = false;
 var readAs = [];
 var actAs = [];
 var applicationId = null;
 const scope = (query && query.scope || "").split(" ");
 scope.forEach(s => {
   if (s === "admin") {
     admin = true;
   } else if (s.startsWith("readAs:")) {
     readAs.push(s.slice(7));
   } else if (s.startsWith("actAs:")) {
     actAs.push(s.slice(6));
   } else if (s.startsWith("applicationId:")) {
     applicationId = s.slice(14);
   }
 });
 // Construct access token.
 context.accessToken[apiId] = {
   "ledgerId": ledgerId,
   "actAs": actAs,
   "readAs": readAs,
   "admin": admin
 };
 if (applicationId) {
   context.accessToken[apiId].applicationId = applicationId;
 }
 return callback(null, user, context);
}
```

You can use the Real-time Webtask Logs extension to view any console.log output generated by your rule during the processing of authorization requests.

### Create a User

Create a new user.

Enter an email address, e.g. alice@example.com. Enter a secure password. Remember the credentials. Choose the Username-Password-Authentication connection. Press the create button.

Enter the details page of the newly created user.

Edit the email address. Press Set email as verified . Press save .

#### Start Daml

Next, configure the relevant Daml components to use AuthO as the IAM.

#### Sandbox

Start the sandbox using the following command. Replace  $\tt JSON\_Web\_Key\_Set$  by the corresponding URL found in the application settings and make sure that the ledger ID matches the one in the AuthO rule.

```
daml sandbox \
   --address localhost \
   --port 6865 \
   --ledgerid daml-auth0-example-ledger \
   --wall-clock-time \
   --auth-jwt-rs256-jwks "JSON Web Key Set"
```

#### OAuth 2.0 Middleware

Start the auth middleware using the following command. Replace the client identifier and URL placeholders by the corresponding values found in the application settings and make sure that the callback URL matches the allowed callback URL in the application settings. The --callback flag defines the middleware's callback URL as exposed through the reverse proxy.

```
DAML_CLIENT_ID="Client_ID" \
DAML_CLIENT_SECRET="Client_Secret" \
daml oauth2-middleware \
    --address localhost \
    --http-port 3000 \
    --oauth-auth "OAuth_Authorization_URL" \
    --oauth-token "OAuth_Token_URL" \
    --auth-jwt-rs256-jwks "JSON_Web_Key_Set" \
    --callback http://localhost:5000/auth/cb
```

# **Trigger Service**

Start the trigger service using the following command. The --auth flag defines the middleware's URL prefix as exposed through the reverse proxy, similarly the --auth-callback flag defines the trigger service's callback URL as exposed through the reverse proxy.

```
daml trigger-service \
    --address localhost \
    --http-port 4000 \
    --ledger-host localhost \
    --ledger-port 6865 \
    --auth http://localhost:5000/auth \
    --auth-callback http://localhost:5000/trigger/cb
```

## Configure Web Server

This guide uses Nginx as a reverse proxy and web server.

Configure nginx using the following snippet:

```
http {
  server {
    listen 5000;
    server_name localhost;
    root html;
    location /auth/ {
        proxy_pass http://localhost:3000/;
    }
    location /trigger/ {
        proxy_pass http://localhost:4000/;
    }
}
```

This exposes the auth middleware under the URL http://localhost:3000/ and the trigger service under the URL http://localhost:4000/. Add the following index.html to your web root:

(continues on next page)

(continued from previous page)

```
loginUrl.searchParams.append("redirect_uri", window.location.href);
window.location.replace(loginUrl.href);
} else {
const body = await resp.text();
console.log(`(${resp.status}) ${body}`);
}
}
</script>
</html>
```

This defines a very simple web site with a single button that will request the list of Alice's running triggers from the trigger service. If the user is authorized it will print the list to the JavaScript console, otherwise it will redirect to auth middleware's login endpoint to obtain authorization.

#### Test the Setup

Use the following commands to determine if the OAuth 2.0 middleware and trigger service are running and available through the reverse proxy.

```
$ curl http://localhost:5000/auth/livez
{"status":"pass"}
$ curl http://localhost:5000/trigger/livez
{"status":"pass"}
```

Direct your web browser to the URL http://localhost:5000. It should display the test page with the single list triggers button defined above.

Open the JavaScript console.

Press the list triggers button.

An Unauthorized message should appear in the console and you should be redirected to the authO login page.

Login with the credentials of the authO user that you created before.

The browser should be redirected to the test page.

Click the button again. This time a message like the following should appear in the console.

(200) {"result":{"triggerIds":[]},"status":200}

The Run a No-Op Trigger section shows a simple method using the daml trigger command to arrange for the execution of a single trigger. Using this method, a dedicated process is launched to host the trigger.

Complex workflows can require running many triggers for many parties and at a certain point, use of daml trigger with its process-per-trigger model becomes unwieldy. The Trigger Service provides the means to host multiple triggers for multiple parties running against a common ledger in a single process and provides a convenient interface for starting, stopping and monitoring them.

The Trigger Service is a ledger client that acts as an end-user agent. The Trigger Service intermediates between the ledger and end-users by running triggers on their behalf. The Trigger Service is an HTTP service. All requests and responses use JSON to encode data.

# 2.2.12.3 Start the Trigger Service

In this example, it is assumed there is a Ledger API server running on port 6865 on localhost.

```
daml trigger-service --config trigger-service.conf
```

The following snippet provides an example of what a possible *trigger-service.conf* configuration file could look like, alongside a few annotations with regards to the meaning of the configuration keys and possibly their default values.

```
{
 // Mandatory. Paths to the DAR files containing the code executed by the
→trigger.
 dar-paths = [
    "./my-app.dar"
 ٦
 // Mandatory. Host address that the Trigger Service listens on. Defaults to 127.
↔0.0.1.
 address = "127.0.0.1"
 // Mandatory. Trigger Service port number. Defaults to 8088.
 // A port number of 0 will let the system pick an ephemeral port.
 port = 8088
 // Optional. If using 0 as the port number, consider specifying the path to a \Box
\rightarrow`port-file` where the chosen port will be saved in textual format.
 //port-file = "/path/to/port-file"
 // Mandatory. Ledger API server address and port.
 ledger-api {
   address = "localhost"
   port = 6865
 }
 // Maximum inbound message size in bytes. Defaults to 4194304 (4 MB).
 max-inbound-message-size = 4194304
 // Minimum and maximum time interval before restarting a failed trigger.
\hookrightarrow Defaults to 5 and 60 seconds respectively.
 min-restart-interval = 5s
 max-restart-interval = 60s
 // Maximum HTTP entity upload size in bytes. Defaults to 4194304 (4 MB).
 max-http-entity-upload-size = 4194304
 // HTTP entity upload timeout. Defaults to 60 seconds.
 http-entity-upload-timeout = 60s
 // Use static or wall-clock time. Defaults to `wall-clock`.
 time-provider-type = "wall-clock"
 // Compiler configuration type to use between `default` or `dev`. Defaults to ]
\rightarrow`default`.
 compiler-config = "default"
 // Time-to-live used for commands emitted by the trigger. Defaults to 30
\rightarrow seconds.
```

(continues on next page)

(continued from previous page)

```
ttl = 30s
 // If true, initialize the database and terminate immediately. Defaults to
\rightarrow false.
 init-db = "false"
 // Do not abort if there are existing tables in the database schema. EXPERT
\rightarrowONLY. Defaults to false.
 allow-existing-schema = "false"
 // Configuration for the persistent store that will be used to keep track of
→running triggers across restarts.
 // Mandatory if `init-db` is true. Otherwise optional. If not provided, the
→trigger state will not be persisted
 // and restored across restarts.
 trigger-store {
   // Mandatory. Database coordinates.
   user = "postgres"
   password = "password"
   driver = "org.postgresql.Driver"
   url = "jdbc:postgresql://localhost:5432/test?&ssl=true"
   // Prefix for table names to avoid collisions. EXPERT ONLY. By default, this
\rightarrow is empty and not used.
   //table-prefix = "foo"
   // Maximum size for the database connection pool. Defaults to 8.
   pool-size = 8
   // Minimum idle connections for the database connection pool. Defaults to 8.
   min-idle = 8
   // Idle timeout for the database connection pool. Defaults to 10 seconds.
   idle-timeout = 10s
   // Timeout for database connection pool. Defaults to 5 seconds.
   connection-timeout = 5s
 }
 authorization {
   // Auth client to redirect to login. Defaults to `no`.
   auth-redirect = "no"
   // The following options configure the auth URIs.
   // Either just `auth-common-uri` or both `auth-internal-uri` and `auth-
→external-uri` must be specified.
   // If all are specified, `auth-internal-uri` and `auth-external-uri` take
\rightarrow precedence.
   // Sets both the internal and external auth URIs.
   //auth-common-uri = "https://oauth2/common-uri"
   // Internal auth URI used by the Trigger Service to connect directly to the
→Auth Middleware.
```

(continues on next page)

```
(continued from previous page)
```

```
auth-internal-uri = "https://oauth2/internal-uri"
// External auth URI (the one returned to the browser).
// This value takes precedence over the one specified for `auth-common`.
auth-external-uri = "https://oauth2/external-uri"
// Optional. URI to the auth login flow callback endpoint `/cb`. By default
it is constructed from the incoming login request.
// auth-callback-uri = "https://oauth2/callback-uri"
// Maximum number of pending authorization requests. Defaults to 250.
max-pending-authorizations = 250
// Authorization timeout. Defaults to 60 seconds.
authorization-timeout = 60s
}
```

The Trigger Service can also be started using command line arguments as shown below. The command daml trigger-service --help lists all available parameters.

**Note:** Using the configuration format shown above is the recommended way to configure Trigger Service, running with command line arguments is now deprecated.

Although, as we'll see, the Trigger Service exposes an endpoint for end-users to upload DAR files to the service it is sometimes convenient to start the service pre-configured with a specific DAR. To do this, the --dar option is provided.

# 2.2.12.4 Endpoints

## Start a Trigger

Start In this example, called а trigger. alice starts the trigger trigger in а module called TestTrigger of а package with ID 312094804c1468e2166bae3c9ba8b5cc0d285e31356304a2e9b0ac549df59d14. The response contains an identifier for the running trigger that alice can use in subsequent commands involving the trigger.

## **HTTP Request**

```
URL: /v1/triggers
Method: POST
Content-Type: application/json
Content:
```

```
"triggerName":

→ "312094804c1468e2166bae3c9ba8b5cc0d285e31356304a2e9b0ac549df59d14:TestTrigger:trigger

→ ",

"party": "alice",

"applicationId": "my-app-id"

}
```

#### where

{

triggerName contains the identifier for the trigger in the form \${packageId}:\${module-Name}:\${identifierName}. You can find the package ID using daml damlc inspect path/to/trigger.dar | head -1.

party is the party on behalf of which the trigger is running.

applicationId is an optional field to specify the application ID the trigger will use for command submissions. If omitted, the trigger will default to using its random UUID identifier returned in the start request as the application ID.

## **HTTP Response**

```
{
   "result":{"triggerId":"4d539e9c-b962-4762-be71-40a5c97a47a6"},
   "status":200
}
```

## Stop a Trigger

Stop a running trigger. In this example, the request asks to stop the trigger started above.

#### **HTTP Request**

```
URL: /v1/triggers/:id
Method: DELETE
Content-Type: application/json
Content:
```

## **HTTP Response**

```
Content-Type: application/json
Content:
```

```
{
    "result": {"triggerId":"4d539e9c-b962-4762-be71-40a5c97a47a6"},
    "status":200
}
```

## List Running Triggers

List the triggers running on behalf of a given party.

#### **HTTP Request**

```
URL: /v1/triggers?party=:party
Method: GET
```

### **HTTP Response**

{

```
Content-Type: application/json
Content:
```

```
"result": {"triggerIds":["4d539e9c-b962-4762-be71-40a5c97a47a6"]},
"status":200
}
```

## Status of a Trigger

This endpoint returns data about a trigger, including the party on behalf of which it is running, its identifier, and its current state (querying the active contract set, running, or stopped).

#### **HTTP Request**

```
URL:/v1/triggers/:id
Method:GET
```

#### **HTTP Response**

Content-Type: application/json
Content:

```
{
    "result":
    {
        "party": "Alice",
        "triggerId":
        -> "312094804c1468e2166bae3c9ba8b5cc0d285e31356304a2e9b0ac549df59d14:TestTrigger:trigger
        -> ",
            "status": "running"
        },
        "status": 200
}
```

## Upload a New DAR

Upload a DAR containing one or more triggers. If successful, the DAR's main package ID will be in the response (the main package ID for a DAR can also be obtained using daml damlc inspect path/to/dar | head -1).

#### **HTTP Request**

```
URL: /v1/packages
Method: POST
Content-Type: multipart/form-data
Content:
dar=$dar content
```

#### **HTTP Response**

{

Content-Type: application/json
Content:

```
"result": {"mainPackageId":

→ "312094804c1468e2166bae3c9ba8b5cc0d285e31356304a2e9b0ac549df59d14"},

"status": 200
}
```

## Liveness Check

This can be used as a liveness probe, e.g., in Kubernetes.

#### **HTTP Request**

URL:/livez Method:GET

#### **HTTP Response**

Content-Type: application/json
Content:

{ "status": "pass" }

## 2.2.13 Auth Middleware

#### 2.2.13.1 OAuth 2.0 Auth Middleware

Daml includes an implementation of an auth middleware that supports OAuth 2.0 Authorization Code Grant. The implementation aims to be configurable to support different OAuth 2.0 providers and to allow custom mappings from Daml ledger claims to OAuth 2.0 scopes.

## OAuth 2.0 Configuration

RFC 6749 specifies that OAuth 2.0 providers offer two endpoints: The authorization endpoint and the token endpoint. The URIs for these endpoints can be configured independently using the following fields:

```
oauth-auth
oauth-token
```

The OAuth 2.0 provider may require that the application identify itself using a client identifier and client secret. These can be specified using the following environment variables:

```
DAML_CLIENT_ID
DAML CLIENT SECRET
```

The auth middleware assumes that the OAuth 2.0 provider issues JWT access tokens. The /auth endpoint will validate the token, if available, and ensure that it grants the requested claims. The auth middleware accepts the same command-line flags as the Daml Sandbox to define the public key for token validation.

## **Request Templates**

The exact format of OAuth 2.0 requests may vary between providers. Furthermore, the mapping from Daml ledger claims to OAuth 2.0 scopes is defined by the IAM operator. For that reason OAuth 2.0 requests made by auth middleware can be configured using user defined Jsonnet templates. Templates are parameterized configurations expressed as top-level functions.

## Authorization Request

This template defines the format of the Authorization request. Use the following config field to use a custom template:

oauth-auth-template

#### Arguments

The template will be passed the following arguments:

#### config (object)

- clientId (string) the OAuth 2.0 client identifier
- clientSecret (string) the OAuth 2.0 client secret

#### request (object)

- claims (object) the requested claims
  - \* admin (bool)
  - \* applicationId (string or null)
  - \* actAs (list of string)
  - \* readAs (list of string)
- redirectUri (string)
- state (string)

#### Returns

The query parameters for the authorization endpoint encoded as an object with string values.

## Example

(continues on next page)

(continued from previous page)

```
"response_type": "code",
"scope": std.join(" ", ["offline_access"] + scope(request.claims)),
"state": request.state,
}
```

## **Token Request**

This template defines the format of the Token request. Use the following config field to use a custom template:

oauth-token-template

#### Arguments

The template will be passed the following arguments:

#### config (object)

- clientId (string) the OAuth 2.0 client identifier
- clientSecret (string) the OAuth 2.0 client secret

## request (object)

- code (string)
- redirectUri (string)

#### Returns

The request parameters for the token endpoint encoded as an object with string values.

#### Example

```
function(config, request) {
   "client_id": config.clientId,
   "client_secret": config.clientSecret,
   "code": request.code,
   "grant_type": "authorization_code",
   "redirect_uri": request.redirectUri,
}
```

#### **Refresh Request**

This template defines the format of the Refresh request. Use the following config field to use a custom template:

```
oauth-refresh-template
```

## Arguments

The template will be passed the following arguments:

#### config (object)

- clientId (string) the OAuth 2.0 client identifier
- clientSecret (string) the OAuth 2.0 client secret

#### request (object)

- refreshToken (string)

## Returns

The request parameters for the authorization endpoint encoded as an object with string values.

## Example

```
function(config, request) {
  "client_id": config.clientId,
  "client_secret": config.clientSecret,
  "grant_type": "refresh_code",
  "refresh_token": request.refreshToken,
}
```

# **Deployment Notes**

The auth middleware API relies on sharing cookies between the auth middleware and the Daml application. One way to enable this is to expose the auth middleware and the Daml application under the same domain, e.g. through a reverse proxy. Note that you will need to specify the external callback URI in that case using the --callback command-line flag.

For example, assuming the following nginx configuration snippet:

```
http {
   server {
    server_name example.com
    location /auth/ {
        proxy_pass http://localhost:3000/;
    }
   }
}
```

You would invoke the OAuth 2.0 auth middleware with the following flags:

```
oauth2-middleware \
    --config oauth-middleware.conf
```

#### The required config would look like

```
// Environment variables:
```

(continues on next page)

{

(continued from previous page)

```
// DAML CLIENT ID
                         The OAuth2 client-id - must not be empty
 // DAML CLIENT SECRET The OAuth2 client-secret - must not be empty
 client-id = ${DAML CLIENT ID}
 client-secret = ${DAML CLIENT SECRET}
 //IP address that OAuth2 Middleware service listens on. Defaults to 127.0.0.1.
 address = "127.0.0.1"
 //OAuth2 Middleware service port number. Defaults to 3000. A port number of 0
\rightarrowwill let the system pick an ephemeral port. Consider specifying `--port-file`
\rightarrowoption with port number 0.
 port = 3000
 //URI to the auth middleware's callback endpoint `/cb`. By default constructed
\rightarrow from the incoming login request.
 callback-uri = "https://example.com/auth/cb"
 //Maximum number of simultaneously pending login requests. Requests will be
\rightarrowdenied when exceeded until earlier requests have been completed or timed out.
 max-login-requests = 250
 //Login request timeout. Requests will be evicted if the callback endpoint \square
↔receives no corresponding request in time.
 login-timeout = 60s
 //Enable the Secure attribute on the cookie that stores the token. Defaults to
→true. Only disable this for testing and development purposes.
 cookie-secure = "true"
 //URI of the OAuth2 authorization endpoint
 oauth-auth="https://oauth2-provider.com/auth uri"
 //URI of the OAuth2 token endpoint
 oauth-token="https://oauth2-provider.com/token uri"
 //OAuth2 authorization request Jsonnet template
 oauth-auth-template="file://path/oauth/auth/template"
 //OAuth2 token request Jsonnet template
 oauth-token-template = "file://path/oauth/token/template"
 //OAuth2 refresh request Jsonnet template
 oauth-refresh-template = "file://path/oauth/refresh/template"
 // Enables JWT-based authorization, where the JWT is signed by one of the below
→Jwt based token verifiers
 token-verifier {
   // type can be rs256-crt, es256-crt, es512-crt or rs256-jwks
   type = "rs256-jwks"
   // X509 certificate file (.crt)/JWKS url from where the public key is loaded
   uri = "https://example.com/.well-known/jwks.json"
 }
}
```

The oauth2-middleware can also be started using cli-args.

Note: Configuration file is the recommended way to run oauth2-middleware, running via cli-args is

#### now deprecated

```
oauth2-middleware \
    --callback https://example.com/auth/cb \
    --address localhost \
    --http-port 3000 \
    --oauth-auth https://oauth2-provider.com/auth_uri \
    --oauth-token https://oauth2-provider.com/token_uri \
    --auth-jwt-rs256-jwks https://example.com/.well-known/jwks.json
```

Some browsers reject Secure cookies on unencrypted connections even on localhost. You can pass the command-line flag --cookie-secure no for testing and development on localhost to avoid this.

Daml ledgers only validate authorization tokens. The issuance of those tokens however is something defined by the participant operator and can vary significantly across deployments. This poses a challenge when developing applications that need to be able to acquire and refresh authorization tokens but don't want to tie themselves to any particular mechanism for token issuance. The Auth Middleware aims to address this problem by providing an API that decouples Daml applications from these details. The participant operator can provide an Auth Middleware that is suitable for their authentication and authorization mechanism. Daml includes an implementation of an Auth Middleware that supports OAuth 2.0 Authorization Code Grant. If this implementation is not compatible with your mechanism for token issuance, you can implement your own Auth Middleware provided it conforms to the same API.

### 2.2.13.2 Features

The Auth Middleware is designed to fulfill the following goals:

Be agnostic of the authentication and authorization protocol required by the identity and access management (IAM) system used by the participant operator. Allow fine grained access control via Daml ledger claims. Support token refresh for long running clients that should not require user interaction.

## 2.2.13.3 Auth Middleware API

An implementation of the Auth Middleware must provide the following API.

#### **Obtain Access Token**

The application contacts this endpoint to determine if the issuer of the request is authenticated and authorized to access the given claims. The application must forward any cookies that it itself received in the original request. The response will contain an access token and optionally a refresh token if the issuer of the request is authenticated and authorized. Otherwise, the response will be 401 Unauthorized.

## **HTTP Request**

```
URL: /auth?claims=:claims
Method: GET
Headers: Cookie
```

#### where

claims are the requested Daml Ledger Claims.

#### For example:

/auth?claims=actAs:Alice+applicationId:MyApp

**Note:** When using user management, the participant operator may have configured their IAM to issue user tokens. The Auth Middleware currently doesn't accept an input parameter specific to user IDs. As such, it is up to the IAM to map claims request to the required user token. Our recommendation to participant operators is to map the applicationId claim to the required user ID. Application developers should contact their ledger operator to understand how they are supposed to request for a token.

#### **HTTP Response**

```
{
    "access_token": "...",
    "refresh_token": "..."
}
```

#### where

access\_token is the access token to use for Daml ledger commands. refresh\_token (optional) can be used to refresh an expired access token on the /refresh endpoint.

#### **Request Authorization**

The application directs the user to this endpoint if the /auth endpoint returned 401 Unauthorized. This will request authentication and authorization of the user from the IAM for the given claims. E.g. in the OAuth 2.0 based implementation included in Daml, this will start an Authorization Code Grant flow.

If authorization is granted this will store the access and optional refresh token in a cookie. The request can define a callback URI, if specified this endpoint will redirect to the callback URI at the end of the flow. Otherwise, it will respond with a status code that indicates whether authorization was successful or not.

# **HTTP Request**

```
URL: /login?claims=:claims&redirect_uri=:redirect_uri&state=:state
Method: GET
```

#### where

claims are the requested Daml Ledger Claims. redirect\_uri (optional) redirect to this URI at the end of the flow. Passes error and optionally error\_description parameters if authorization failed. state (optional) forward this parameter to the redirect uri if specified.

For example:

```
/login?claims=actAs:Alice+applicationId:MyApp&redirect_uri=http://example.com/cb&

→state=2b56cc2e-01ad-4e51-a9b3-124d4bbe0a91
```

#### **Refresh Access Token**

The application contacts this endpoint to refresh an expired access token without requiring user input. Token refresh is available if the /auth endpoint return a refresh token along side the access token. This endpoint will return a new access token and optionally a new refresh token to replace the old.

#### **HTTP Request**

```
URL: /refresh
Method: POST
Content-Type: application/json
Content:
```

```
{
  "refresh_token": "..."
}
```

#### where

refresh\_token is the refresh token returned by /auth or a previous /refresh request.

#### **HTTP Response**

```
"access_token": "...",
"refresh_token": "..."
```

#### where

{

}

access\_token is the access token to use for Daml ledger commands. refresh\_token (optional) can be used to refresh an expired access token on the /refresh endpoint.

## Daml Ledger Claims

A list of claims specifies the set of capabilities that are requested. These are passed as a URL-encoded, space-separated list of individual claims of the following form:

admin Access to admin-level services.

readAs:<Party Name> Read access for the given party.

actAs:<Party Name> Issue commands on behalf of the given party.

**applicationId:<Application Id>** Restrict access to commands issued with the given application ID.

See Access Tokens and Claims for further information on Daml ledger capabilities.

# 2.3 Overview of Daml Ledgers

The following table lists commercially supported Daml ledgers and environments that are available today.

| Product                     | 5                  |      | Canton Do-<br>main | Open<br>Source |
|-----------------------------|--------------------|------|--------------------|----------------|
|                             | nology             |      | main               | Source         |
| Daml driver for VMware      | VMware Blockchain  | GA   | No                 | No             |
| Blockchain                  |                    |      |                    |                |
| Daml driver for PostgreSQL  | PostgreSQL         | GA   | Yes                | Yes            |
| Daml driver for Oracle DB   | Oracle DB          | GA   | Yes                | No             |
| Daml driver for Hyperledger | Hyperledger Fabric | Beta | Yes                | No             |
| Fabric                      |                    |      |                    |                |
| Daml driver for Hyperledger | Hyperledger Besu   | Beta | Yes                | No             |
| Besu                        |                    |      |                    |                |

# 2.3.1 Deploy to a Generic Daml Ledger

Daml ledgers expose a unified administration API. This means that deploying to a Daml ledger is no different from deploying to your local sandbox.

To deploy to a Daml ledger, run the following command from within your Daml project:

\$ daml deploy --host=<HOST> --port=<PORT> --access-token-file=<TOKEN-FILE>

where <HOST> and <PORT> is the hostname and port your ledger is listening on, which defaults to port 6564. The <TOKEN-FILE> is needed if your sandbox runs with *authorization* and needs to contain a JWT token with an admin claim. If your sandbox is not setup to use any authentication it can be omitted.

Instead of passing --host, --port and --access-token-file flags to the command above, you can add the following section to the project's daml.yaml file:

```
ledger:
    host: <HOSTNAME>
    port: <PORT>
    access-token-file: <PATH TO ACCESS TOKEN FILE>
```

The daml deploy command will

- 1. upload the project's compiled DAR file to the ledger. This will make the Daml templates defined in the current project available to the API users of the sandbox.
- 2. allocate the parties specified in the project's daml.yaml on the ledger if they are missing.

For additional interactions with the ledger, use the daml ledger command. Try running daml ledger --help to get a list of available ledger commands:

| \$ daml ledgerhelp                                                          |                                                                           |  |  |  |  |  |
|-----------------------------------------------------------------------------|---------------------------------------------------------------------------|--|--|--|--|--|
| Usage: daml ledger COMMAND                                                  |                                                                           |  |  |  |  |  |
| Interact with a remote Daml ledger. You can specify the ledger in daml.yaml |                                                                           |  |  |  |  |  |
| with the ledger.host and                                                    | with the ledger.host and ledger.port options, or you can pass thehost and |  |  |  |  |  |
| port flags to each com                                                      | mand below. If the ledger is authenticated, you should                    |  |  |  |  |  |
| pass the name of the fil                                                    | pass the name of the file containing the token using theaccess-token-file |  |  |  |  |  |
| flag or the `daml.access                                                    | -token-file` field in daml.yaml.                                          |  |  |  |  |  |
|                                                                             |                                                                           |  |  |  |  |  |
| Available options:                                                          |                                                                           |  |  |  |  |  |
| -h,help                                                                     | Show this help text                                                       |  |  |  |  |  |
|                                                                             |                                                                           |  |  |  |  |  |
| Available commands:                                                         |                                                                           |  |  |  |  |  |
| list-parties                                                                | List parties known to ledger                                              |  |  |  |  |  |
| allocate-parties                                                            | Allocate parties on ledger                                                |  |  |  |  |  |
| upload-dar                                                                  | Upload DAR file to ledger                                                 |  |  |  |  |  |
| fetch-dar                                                                   | Fetch DAR from ledger into file                                           |  |  |  |  |  |
| metering-report                                                             | Report on Ledger Use                                                      |  |  |  |  |  |

## 2.3.1.1 Connect via TLS

To connect to the ledger via TLS, pass --tls to the various commands. If your ledger supports or requires mutual authentication you can pass your client key and certificate chain files via --pem client\_key.pem --crt client.crt. Finally, you can use a custom certificate authority for validating the server certificate by passing --cacrt server.crt. If --pem, --crt or --cacrt are specified TLS is enabled automatically so --tls is redundant.

# 2.3.1.2 Configure Request Timeouts

You can configure the timeout used on API requests by passing --timeout=N to the various daml ledger commands and daml deploy which will set the timeout to N seconds. Note that this is a per-request timeout not a timeout for the whole command. That matters for commands like daml deploy that consist of multiple requests.

# 2.4 Operating Daml

The Operating Daml section covers various processes that may be necessary to support Daml applications in a business environment, such as participant pruning and metering, as well as the basic system requirements for Daml applications. Additional operating information for supporting Daml applications using the Canton distributed ledger protocol can be found in the Platform Operations User Manual.

# 2.4.1 Participant Pruning

The Daml Ledger API exposes an append-only ledger model; on the other hand, Daml Participants must be able to operate continuously for an indefinite amount of time on a limited amount of hot storage.

In addition, privacy demands<sup>1</sup> may require removing Personally Identifiable Information (PII) upon request.

To satisfy these requirements, the *Pruning Service* Ledger API endpoint<sup>2</sup> allows Daml Participants to support pruning of Daml contracts and transactions that were respectively archived and submitted before or at a given ledger offset.

Please refer to the specific Daml driver information for details about its pruning support.

# 2.4.1.1 Impacts on Daml Applications

When supported, pruning can be invoked by an operator with administrative privileges at any time on a healthy Daml participant; furthermore, it doesn't require stopping nor suspending normal operation.

Still, Daml applications may be affected in the following ways:

Pruning is potentially a long-running operation and demanding one in terms of system resources; as such, it may significantly reduce Daml Ledger API throughput and increase latency while it is being performed. It is thus strongly recommended to plan pruning invocations, preferably, when the system is offline or at least when very low system utilization is expected. Pruning may degrade the behavior of or abort in-progress requests if the pruning offset is too recent. In particular, the system might misbehave if command completions are pruned before the command trackers are able to process the completions.

Command deduplication and command tracker retention should always configured in such a way, that the associated windows don't overlap with the pruning window, so that their operation is unaffected by pruning.

Pruning may affect the behavior of Ledger API calls that allow to read data from the ledger: see the next sub-section for more information about API impacts.

Pruning of all divulged contracts (see *Prune Request*) does not preserve application visibility over contracts divulged up to the pruning offset, hence applications making use of pruned divulged contracts might start experiencing failed command submissions: see the section below for determining a suitable pruning offset.

**Warning:** Participants may know of contracts for which they don't know the current activeness status. This happens through *divulgence* where a party learns of the existence of a contract without being guaranteed to ever see its archival. Such contracts are pruned by the feature described on this page as not doing so could easily lead to an ever growing participant state.

During command submission, parties can fetch divulged contracts. This is incompatible with the pruning behaviour described above which allows participant operators to reclaim storage space by pruning divulged contracts. Daml code running on pruned participants should therefore never rely

<sup>&</sup>lt;sup>1</sup> For example, as enabled by provisions about the right to be forgotten of legislation such as EU's GDPR.

<sup>&</sup>lt;sup>2</sup> Invoking the Pruning Service requires administrative privileges.

on existence of divulged contracts prior to or at the pruning offset. Instead, such applications MUST ensure re-divulgence of the used contracts.

# 2.4.1.2 How the Daml Ledger API is Affected

Active data streams from the Daml Participant may abort and need to be re-established by the Daml application from a later offset than pruned, even if they are already streaming past it. Requesting information at offsets that predate pruning, including from the ledger's start, will result in a FAILED\_PRECONDITION gRPC error. - As a consequence, after pruning, a Daml application must bootstrap from the Active Contract Service and a recent offset<sup>3</sup>.

Submission validation and Daml Ledger API endpoints that write to the ledger are generally not affected by pruning; an exception is that in-progress calls could abort while awaiting completion.

Please refer to the protobul documentation of the API for details about the prune operation itself and the behavior of other Daml Ledger API endpoints when pruning is being or has been performed.

# 2.4.1.3 Other Limitations

Pruning may be rejected even if the node is running correctly (for example, to preserve non-repudiation properties); in this case, the application might not be able to archive contracts containing PII or pruning of these contracts may not be possible; thus, actually deleting this PII may also be technically unfeasible.

Pruning may leave parties, packages, and configuration data on the participant node, even if they are no longer needed for transaction processing, and even if they contain PII<sup>3</sup>.

Pruning does not move pruned information to cold storage but simply deletes pruned data; for this reason, it is advisable to back up the Participant Index DB before invoking pruning. See the next sub-section for more Participant Index DB-related advice before and after invoking prune. Pruning is not selective but rather effectively truncates the ledger, removing events on behalf of archived contracts and command completions at the pruning offset and all previous offsets.

# 2.4.1.4 How Pruning Affects Index DB Administration

Pruning deletes data from the participant's database and therefore frees up space within it, which can and will be reused during the continued operation of the Index DB. Whether this freed up space is handed back to the OS depends on the database in use. For example, in PostgreSQL the deleted data frees up space in the table storage itself, but does not shrink the size of the files backing the tables of the IndexDB. Please refer to the PostgreSQL documentation on VACUUM and VACUUM FULL for more information.

Activities to be carried out *before* invoking a pruning operation should thus include backing up the Participant Index DB, as pruning will not move information to cold storage but rather it will delete events on behalf of archived contracts and command completions before or at the pruning offset.

In addition, activities to be carried out after invoking a pruning operation might include:

On a PostgreSQL Index DB, especially if auto-vacuum tuning has not been performed, issuing VACUUM commands at appropriate times may improve performance and storage usage by letting the database reuse freed space. Note that VACUUM FULL commands are still needed for the OS to reclaim disk space previously used by the database.

<sup>&</sup>lt;sup>3</sup> This might be improved in future versions.

Backing up and vacuuming, in addition to pruning itself, are also long-running and resource-hungry operations that might negatively affect the performance of regular workloads and even the availability of the system: this is true in particular for VACUUM FULL in PostgreSQL and equivalent commands in other DBMSs. These operations should thus be planned and taken carefully into account when sizing system resources. They should also be scheduled sensibly in relation to the desired sustained performance levels of regular workloads and to the hot storage usage goals.

Professional advice on database administration is strongly recommended that would take into account the DB specifics as well as all of the above aspects.

# 2.4.1.5 Determine a Suitable Pruning Offset

The Transaction Service and the Active Contract Service provide offsets of the ledger end of the Transactions, and of Active Contracts snapshots respectively. Such offsets can be passed unchanged to prune calls, as long as they are lexicographically lower than the current ledger end.

When pruning all divulged contracts, the participant operator can choose the pruning offset as follows:

Just before the ledger end, if no application hosted on the participant makes use of divulgence OR

An offset old enough (e.g. older than an arbitrary multi-day grace period) that it ensures that pruning does not affect any recently-divulged contract needed by the applications hosted on the participant.

Scheduled jobs, applications and/or operator tools can be built on top of the Daml Ledger API to implement pruning automatically, for example at regular intervals, or on-demand, for example according to a user-initiated process.

For instance, pruning at regular intervals could be performed by a cron job that:

- 1. If a pruning interval has been saved to a well-known location:
  - a. Backs up the Daml Participant Index DB.
  - b. Performs pruning.
  - c. (If using PostgreSQL) Performs a VACUUM FULL command on the Daml Participant Index DB.
- 2. Queries the current ledger end and saves its offset.

The interval between 2 (i.e. saving a recent ledger end offset) and the next cron job run determines the data retention window, that should be long enough not to affect deduplication and commands completion. For example, pruning at a recent ledger end offset could be problematic and should be avoided.

Pruning could also be initiated on-demand at the offset of a specific transaction<sup>4</sup>, for example as provided by a user application based on search.

<sup>&</sup>lt;sup>4</sup> Note that all the events on behalf of archived contracts and command completions found at earlier offsets will also be pruned.

# 2.4.2 Participant Metering

Participant metering is a way to report how many events have been submitted in a given period of time.

Daml command execution results in a Daml transaction that contains events associated with the processing of the command.

The events included in the report include:

Contract creation Exercise of a contract (including non-consuming exercises and exercise by key) Fetch of a contract (including fetch by key) Lookup by contract key

Only events that originated from the local participant are included in the metering. Events received by the local participant from remote participants are *not* included.

Only events contained in committed transactions are included, a failed transaction has no effect on ledger metering.

# 2.4.2.1 Generate a Metering Report

A metering report is generated using the Daml assistant utility.

To run a metering report daml ledger metering-report is used with the following metering specific arguments:

- --from A start date that is used to initiate the reporting period. Events on or after this date will be included.
- --to An end date that may be used to terminate the reporting period. Events prior to this date will be included. If an end date is not provided then the report will contain counts of all events that occurred on or after the --from date.
- --application Optionally, provide an application to limit the report to that application.

The from and to dates above should be formatted yyyy-mm-dd. The exact timestamp used for the report will be the start of the UTC day provided.

Ledger metering is not affected by participant pruning.

Other non-metering specific Daml assistant flags may also be used alongside those shown above.

# 2.4.2.2 Example

To report on all applications for January 2022 the following from/to flags would be set:

daml ledger metering-report --from 2022-01-01 --to 2022-02-01

# 2.4.2.3 Output

```
{
    "participant": "some-participant",
    "request": {
        "from": "2022-01-01T00:00:00Z",
        "to": "2022-02-01T00:00:00Z"
    },
    "final": true,
    "applications": [
        {
            "applications": [
               {
                "application": "some-application",
                "events": 42
        }
    ]
}
```

The output consists of the following sections:

participant The name of the local participant the report applies to
request This section gives details of the parameters that were used to generate the report
final This field will be set to true if a --to date was provided and the --to date is in
 the past. Once a report is marked as final the event counts will never change and so
 may be used for billing purposes.

**applications** This section will give an event count for each application used in the reporting period.

# 2.4.3 System Requirements

Unless otherwise stated, all Daml runtime components require the following dependencies:

- 1. An x86-compatible system running a modern Unix, Windows, or MacOS operating system.
- 2. Java 11 or greater.
- 3. An RDBMS system,
- 1. Either PostgreSQL 10.0 or greater.
- 2. Or Oracle Database 19.11 or greater.

Daml is tested using the following specific dependencies in default installations.

- 1. Operating Systems:
- 1. Ubuntu 20.04
- 2. Windows Server 2016
- 3. MacOS 10.15 Catalina
- 2. Eclipse Adoptium version 11 for Java.
- 3. PostgreSQL 10.0
- 4. Oracle Database 19.11

# 2.4.3.1 Feature/Component System Requirements

1. The JavaScript Client Libraries are tested on Node 14.18.3. with typescript compiler 4.5.4. Versions greater or equal to these are recommended.

# 2.5 Developer Tools

# 2.5.1 Daml Assistant (daml)

daml is a command-line tool that does a lot of useful things related to the SDK. Using daml, you can:

Create new Daml projects: daml new <path to create project in>

Create a new project based on the create-daml-app template: daml new
--template=create-daml-app <path to create project in>

Initialize a Daml project: daml init

Compile a Daml project: daml build

This builds the Daml project according to the project config file daml.yaml (see Configuration files below).

In particular, it will download and install the specified version of the Daml SDK (the sdk-version field in daml.yaml) if missing, and use that SDK version to resolve dependencies and compile the Daml project.

Launch the tools in the SDK:

- Launch Daml Studio: daml studio
- Launch Sandbox, Navigator and the HTTP JSON API Service: daml start You can disable the HTTP JSON API by passing --json-api-port none to daml start. To specify additional options for sandbox/navigator/the HTTP JSON API you can use --sandbox-option=opt, --navigator-option=opt and --json-api-option=opt.
- Launch Sandbox: daml sandbox
- Launch Navigator: daml navigator
- Launch the HTTP JSON API Service: daml json-api
- Run Daml codegen: daml codegen

Install new SDK versions manually: daml install <version>

Note that you need to update your project config file <#configuration-files> to use the new version.

## 2.5.1.1 Full Help for Commands

To see information about any command, run it with --help.

# 2.5.1.2 Configuration Files

The Daml assistant and the SDK are configured using two files:

The global config file, one per installation, which controls some options regarding SDK installation and updates

The project config file, one per Daml project, which controls how the SDK builds and interacts with the project

## Global Config File (daml-config.yaml)

The global config file daml-config.yaml is in the daml home directory (~/.daml on Linux and Mac,C:/Users/<user>/AppData/Roaming/daml on Windows). It controls options related to SDK version installation and upgrades.

By default it's blank, and you usually won't need to edit it. It recognizes the following options:

auto-install: whether daml automatically installs a missing SDK version when it is required (defaults to true)

update-check: how often daml will check for new versions of the SDK, in seconds (default to 86400, i.e. once a day)

This setting is only used to inform you when an update is available.

Set update-check: <number> to check for new versions every N seconds. Set update-check: never to never check for new versions.

artifactory-api-key: If you have a license for Daml EE, you can use this to specify the Artifactory API key displayed in your user profile. The assistant will use this to download the EE edition.

Here is an example daml-config.yaml:

```
auto-install: true
update-check: 86400
```

## Project Config File (daml.yaml)

The project config file daml.yaml must be in the root of your Daml project directory. It controls how the Daml project is built and how tools like Sandbox and Navigator interact with it.

The existence of a daml.yaml file is what tells daml that this directory contains a Daml project, and lets you use project-aware commands like daml build and daml start.

daml init creates a daml.yaml in an existing folder, so daml knows it's a project folder.

daml new creates a skeleton application in a new project folder, which includes a config file. For example, daml new my\_project creates a new folder my\_project with a project config file daml. yaml like this:

```
sdk-version: VERSION
name: PROJECT NAME
source: daml
init-script: Main:setup
parties:
  - Alice
  - Bob
version: 1.0.0
exposed-modules:
  - Main
dependencies:
  - daml-prim
  - daml-stdlib
script-service:
  grpc-max-message-size: 134217728
  grpc-timeout: 60
```

(continues on next page)

(continued from previous page)

#### Here is what each field means:

sdk-version: the SDK version that this project uses.

The assistant automatically downloads and installs this version if needed (see the auto-install setting in the global config). We recommend keeping this up to date with the latest stable release of the SDK. It is possible to override the version without modifying the daml.yaml file by setting the DAML\_SDK\_VERSION environment variable. This is mainly useful when you are working with an external project that you want to build with a specific version.

The assistant will warn you when it is time to update this setting (see the update-check setting in the global config to control how often it checks, or to disable this check entirely).

name: the name of the project. This determines the filename of the .dar file compiled by daml build.

source: the root folder of your Daml source code files relative to the project root.

init-script: the name of the Daml script to run when using daml start.

parties: the parties to display in the Navigator when using daml start. version: the project version.

exposed-modules: the Daml modules that are exposed by this project, which can be imported in other projects. If this field is not specified all modules in the project are exposed.

dependencies: library-dependencies of this project. See Reference: Daml Packages.

data-dependencies: Cross-SDK dependencies of this project See Reference: Daml Packages. module-prefixes: Prefixes for all modules in package See Reference: Daml Packages.

script-service: settings for the script service

- grpc-max-message-size: This option controls the maximum size of gRPC messages. If unspecified this defaults to 128MB (134217728 bytes). Unless you get errors, there should be no reason to modify this.
- grpc-timeout: This option controls the timeout used for communicating with the script service. If unspecified this defaults to 60s. Unless you get errors, there should be no reason to modify this.
- jvm-options: A list of options passed to the JVM when starting the script service. This can be used to limit maximum heap size via the -Xmx flag.

build-options: a list of tokens that will be appended to some invocations of damlc (currently build and ide). Note that there is no further shell parsing applied.

sandbox-options: a list of options that will be passed to Sandbox in daml start.

navigator-options: a list of options that will be passed to Navigator in daml start.

json-api-options: a list of options that will be passed to the HTTP JSON API in daml start. script-options: a list of options that will be passed to the Daml script runner when running the init-script as part of daml start.

start-navigator: Controls whether navigator is started as part of daml start. Defaults to true. If this is specified as a CLI argument, say daml start --start-navigator=true, the CLI argument takes precedence over the value in daml.yaml.

### Recommended build-options

The default set of warnings enabled by the Daml compiler is fairly conservative. When you are just starting out, seeing a huge set of warnings can easily be overwhelming and distract from what you are actually working on. However, as you get more experienced and more people work on a Daml project, enabling additional warnings (and enforcing their absence in CI) can be useful.

Here are build-options you might declare in a project's daml.yaml for a stricter set of warnings.

```
build-options:
    - --ghc-option=-Wunused-top-binds
```

- --ghc-option=-Wunused-matches
- --ghc-option=-Wunused-do-bind
- --ghc-option=-Wincomplete-uni-patterns
- --ghc-option=-Wredundant-constraints
- --ghc-option=-Wmissing-signatures
- --ghc-option=-Werror

Each option enables a particular warning, except for the last one, -Werror, which turns every warning into an error; this is especially useful for CI build arrangements. Simply remove or comment out any line to disable that category of warning. See the Daml forum for a discussion of the meaning of these warnings and pointers to other available warnings.

## 2.5.1.3 Build Daml Projects

To compile your Daml source code into a Daml archive (a .dar file), run:

```
daml build
```

You can control the build by changing your project's daml.yaml:

sdk-version The SDK version to use for building the project.
name The name of the project.
source The path to the source code.

The generated .dar file is created in .daml/dist/\${name}.dar by default. To override the default location, pass the -o argument to daml build:

daml build -o path/to/darfile.dar

#### 2.5.1.4 Manage Releases

You can manage SDK versions manually by using daml install.

To download and install SDK of the latest stable Daml version:

daml install latest

To download and install the latest snapshot release:

daml install latest --snapshots=yes

Please note that snapshot releases are not intended for production usage.

To install the SDK version specified in the project config, run:

daml install project

To install a specific SDK version, for example version 2.0.0, run:

daml install 2.0.0

Rarely, you might need to install an SDK release from a downloaded SDK release tarball. **This is an advanced feature**: you should only ever perform this on an SDK release tarball that is released through the official digital-asset/daml github repository. Otherwise your daml installation may become inconsistent with everyone else's. To do this, run:

daml install path-to-tarball.tar.gz

By default, daml install will update the assistant if the version being installed is newer. You can force the assistant to be updated with --install-assistant=yes and prevent the assistant from being updated with --install-assistant=no.

See daml install --help for a full list of options.

## 2.5.1.5 Terminal Command Completion

The daml assistant comes with support for bash and zsh completions. These will be installed automatically on Linux and Mac when you install or upgrade the Daml assistant.

If you use the bash shell, and your bash supports completions, you can use the TAB key to complete many daml commands, such as daml install and daml version.

For Zsh you first need to add ~/.daml/zsh to your \$fpath, e.g., by adding the following to the beginning of your ~/.zshrc before you call compinit: fpath=(~/.daml/zsh \$fpath)

You can override whether bash completions are installed for daml by passing --bash-completions=yes or --bash-completions=no to daml install.

## 2.5.1.6 Run Commands Outside of the Project Directory

In some cases, it can be convenient to run a command in a project without having to change directories. For that usecase, you can set the DAML\_PROJECT environment variable to the path to the project:

DAML\_PROJECT=/path/to/my/project daml build

Note that while some commands, most notably, daml build, accept a --project-root option, it can end up choosing the wrong SDK version so you should prefer the environment variable instead.

# 2.5.2 Daml Studio

Daml Studio is an integrated development environment (IDE) for Daml. It is an extension on top of Visual Studio Code (VS Code), a cross-platform, open-source editor providing a rich code editing experience.

## 2.5.2.1 Install

Daml Studio is included in the Daml SDK.

## 2.5.2.2 Create Your First Daml File

- Start Daml Studio by running daml studio in the current project. This command starts Visual Studio Code and (if needs be) installs the Daml Studio extension, or upgrades it to the latest version.
- 2. Make sure the Daml Studio extension is installed:
  - 1. Click on the Extensions icon at the bottom of the VS Code sidebar.
  - 2. Click on the Daml Studio extension that should be listed on the pane.

|                  |                                                                                                    |                     | Excension: DAML - creace-dami-app - Visual Scudio Code                                                                                                    |     |
|------------------|----------------------------------------------------------------------------------------------------|---------------------|----------------------------------------------------------------------------------------------------|-----|
| File Edi         | it Selection View Go Run                                                                             | Terminal Help       |                                                                                                    |     |
| Q                |                                                                                                    | E Extension: DAML × |                                                                                                    |     |
| Q<br>₽<br>2<br>₽ | Search Extensions in<br>V ENABLED 1<br>DAML 13.0<br>DAML editing and ana<br>Digital Asset Holdin (3) | Details Feature Cor | DAML digitalassetholdingsil.cdaml<br>Digital Asset Holdings LLC   今 2,030   文文文文文   Repository   v1.3.0<br>DAML editing and analysis tools<br>Disable ・ Uninstall This extension is enabled plobally. |     |
| ß                |                                                                                                    |                     |                                                                                                    |     |
|                  |                                                                                                    |                     | DAML Studio                                                                                                    |     |
|                  |                                                                                                    |                     | DAML Studio extends Visual Studio Code with the following DAML-specific features:                                                                                                    |     |
|                  |                                                                                                    |                     | DAML syntax highlighting                                                                                                    |     |
|                  |                                                                                                    |                     | Real-time feedback on parse, name resolution, type-checking and Scenario interpretation errors and viewer for the resulting ledger                                                                    |     |
|                  |                                                                                                    |                     | Jumping to and peeking at the definition of referenced toplevel functions                                                                                                    |     |
|                  |                                                                                                    |                     | Type-information on hover     Renaming of symbols                                                                                                    |     |
|                  |                                                                                                    |                     | CAML snippet support                                                                                                    |     |
|                  |                                                                                                    |                     | <ul> <li>Command to generate visualization for DAML project via command palette ctrl + p.</li> </ul>                                                                                                  |     |
|                  |                                                                                                    |                     | Please note that this will only install the VSCode extension. Full use of the above features will also require that you have a working DAML SDK                                                       |     |
|                  |                                                                                                    |                     | installed, which you can get with:                                                                                                    |     |
|                  |                                                                                                    |                     | curl -s https://get.daml.com   sh                                                                                                    |     |
|                  |                                                                                                    |                     | To see graphs from daml.visualize command please install Graphivz plugin.                                                                                                    |     |
|                  |                                                                                                    |                     | For more information on DAML please see docs.daml.com.                                                                                                    |     |
| 8                |                                                                                                    |                     | Troubleshooting                                                                                                    |     |
| ~~>              | > RECOMMENDED 3                                                                                      |                     | The DAML language server log output is available under the "Output" panel (View->Output). Select "DAML Language Server" from the dropdown in                                                          |     |
| 50.3             | > DISABLED 3                                                                                         |                     | the panel to see the log.                                                                                                    |     |
| ⊗0⊿              | 70                                                                                                   |                     |                                                                                                    | R Q |

- 3. Open a new file ( $\square$ N) and save it ( $\square$ S) as Test.daml.
- 4. Copy the following code into your file:

```
module Test where
double : Int -> Int
double x = 2 * x
```

Your screen should now look like the image below.

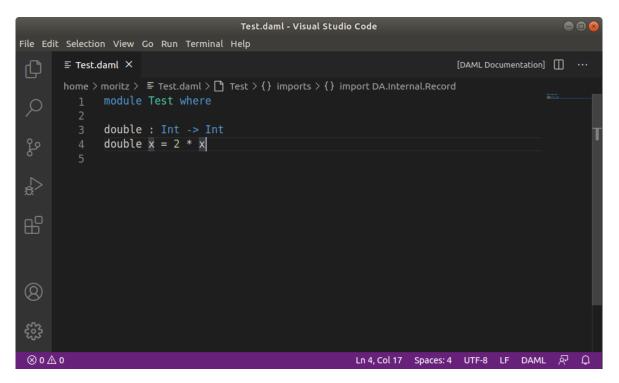

5. Introduce a parse error by deleting the = sign and then clicking the symbol on the lower-left corner. Your screen should now look like the image below.

|         |                   |                         | Tes             | t.daml - Visua | al Studio Code           |                |           |        |          |      |   |
|---------|-------------------|-------------------------|-----------------|----------------|--------------------------|----------------|-----------|--------|----------|------|---|
| File Ed | it Selection View | Go Run Ter              | minal Help      |                |                          |                |           |        |          |      |   |
| C.      | ≣ Test.daml ●     |                         |                 |                |                          |                | [DAML Do  | cument | ation]   | Ш    |   |
| Q       |                   | ≡ Test.daml<br>Test whe |                 | {} imports >   | {} import DA.Inter       | rnal.Record    |           |        |          |      | - |
| 20      | 3 double          | : Int -><br>x 2 * x     | Int             |                |                          |                |           |        |          |      | 1 |
| ¢<br>¢  |                   |                         |                 |                |                          |                |           |        |          |      |   |
| ₿       |                   |                         |                 |                |                          |                |           |        |          |      |   |
|         | PROBLEMS 1        | OUTPUT DE               | BUG CONSOLE     | TERMINAL       | Filter. E.g.: text, **/* | *.ts, !**/node | e_module: | s/**   | $\nabla$ | ð    | ^ |
|         | ✓                 | home/moritz             | 1               |                |                          |                |           |        |          |      |   |
| 8       | ⊗ ^ /home         | /moritz/Test.           | daml:4:1: error | r:             |                          |                |           |        |          |      |   |
|         | Parse             | error: module           | header, impor   | t declaration  |                          |                |           |        |          |      |   |
| £63     | or top            | -level declarat         | ion expected.   | typecheck [    | 4, 1]                    |                |           |        |          |      |   |
| ⊗1⊿     | 2 0               |                         |                 |                | Ln 4, Col 10             | Spaces: 4      | UTF-8     | LF (   | DAML     | ন্দি | Û |

6. Remove the parse error by restoring the = sign.

We recommend reviewing the Visual Studio Code documentation to learn more about how to use it. To learn more about Daml, see *Language Reference*.

# 2.5.2.3 Supported Features

Visual Studio Code provides many helpful features for editing Daml files and we recommend reviewing Visual Studio Code Basics and Visual Studio Code Keyboard Shortcuts for OS X. The Daml Studio extension for Visual Studio Code provides the following Daml-specific features:

## Symbols and Problem Reporting

Use the commands listed below to navigate between symbols, rename them, and inspect any problems detected in your Daml files. Symbols are identifiers such as template names, lambda arguments, variables, and so on.

| Command                   | Shortcut (OS X) |  |  |  |
|---------------------------|-----------------|--|--|--|
| Go to Definition          | F12             |  |  |  |
| Peek Definition           | □F12            |  |  |  |
| Rename Symbol             | F2              |  |  |  |
| Go to Symbol in File      |                 |  |  |  |
| Go to Symbol in Workspace | ΠT              |  |  |  |
| Find all References       | □F12            |  |  |  |
| Problems Panel            |                 |  |  |  |

**Note:** You can also start a command by typing its name into the command palette (press  $\Box\Box P$  or F1). The command palette is also handy for looking up keyboard shortcuts.

#### Note:

Rename Symbol, Go to Symbol in File, Go to Symbol in Workspace, and Find all References work on: choices, record fields, top-level definitions, let-bound variables, lambda arguments, and modules

Go to Definition and Peek Definition work on: top-level definitions, let-bound variables, lambda arguments, and modules

# Hover Tooltips

You can hover over most symbols in the code to display additional information such as its type.

## Daml Script Results

Top-level declarations of type Script are decorated with a Script results code lens. You can click on the code lens to inspect the execution transaction graph and the active contracts.

For the script from the Iou module, you get the following table displaying all contracts that are active at the end of the script. The first column displays the contract id. The columns afterwards represent the fields of the contract and finally you get one column per party with an X if the party can see the contract or a – if not.

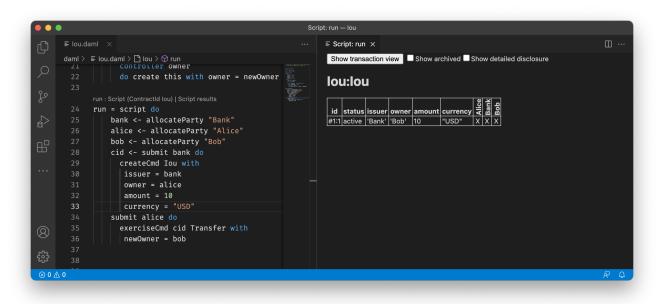

If you want more details, you can click on the Show archived checkbox, which extends the table to include archived contracts, and on the Show detailed disclosure checkbox, which displays why the contract is visible to each party, based on four categories:

- 1. S, the party sees the contract because they are a signatory on the contract.
- 2. O, the party sees the contract because they are an observer on the contract.
- 3. W, the party sees the contract because they witnessed the creation of this contract, e.g., because they are an actor on the exercise that created it.
- 4. D, the party sees the contract because they have been divulged the contract, e.g., because they witnessed an exercise that resulted in a fetch of this contract.

For details on the meaning of those four categories, refer to the Daml Ledger Model. For the example above, the resulting table looks as follows. You can see the archived Bank contract and the active Bank contract whose creation Alice has witnessed by virtue of being an actor on the exercise that created it.

If you want to see the detailed transaction graph you can click on the Show transaction view button. The transaction graph consists of transactions, each of which contain one or more updates to the ledger, that is creates and exercises. The transaction graph also records fetches of contracts.

|                       | •                                                                                                    | Script: run — Iou                                            |
|-----------------------|----------------------------------------------------------------------------------------------------|--------------------------------------------------------------|
| Ð                     | ≣ lou.daml × ···                                                                                                    | $\cdots \equiv $ Script: run $\times $                       |
|                       | daml > ≣ lou.daml > [] lou > 🏵 run                                                                                      | Show transaction view Show archived Show detailed disclosure |
|                       | 21 Controller owner<br>22     do create this with owner = newOwner<br>23 run : Script (Contractid Iou)   Script results | lou:lou                                                      |
| eg                    | run : Script (ContractId Iou)   Script results                                                                          |                                                              |
|                       | 24 run = script do                                                                                                    | id status issuer owner amount currency                       |
| $\leq_{\mathfrak{B}}$ | <pre>25 bank &lt;- allocateParty "Bank"</pre>                                                                           | #0:0 archived 'Bank' 'Alice' 10 "USD" 0 S -                  |
|                       | 26 alice <- allocateParty "Alice"                                                                                       | #1:1 active 'Bank' 'Bob' 10 "USD" W S O                      |
| B                     | 27 bob <- allocateParty "Bob"                                                                                           |                                                              |
|                       | 28 cid <- submit bank do<br>29 createCmd Iou with                                                                       |                                                              |
|                       | 30 issuer = bank                                                                                                    |                                                              |
|                       | 31 owner = alice                                                                                                    |                                                              |
|                       | 32 amount = 10                                                                                                    |                                                              |
|                       | 33 currency = "USD"                                                                                                    |                                                              |
|                       | 34 submit alice do                                                                                                    |                                                              |
| 8                     | 35 exerciseCmd cid Transfer with                                                                                        |                                                              |
|                       | 36 newOwner = bob                                                                                                    |                                                              |
| 503                   | 37<br>38                                                                                                    |                                                              |
|                       |                                                                                                    |                                                              |
| ⊗ <b>0</b> ∠          | 2 0                                                                                                    | <i>₽</i> ₽                                                   |
|                       |                                                                                                    |                                                              |

For example a script for the Iou module looks as follows:

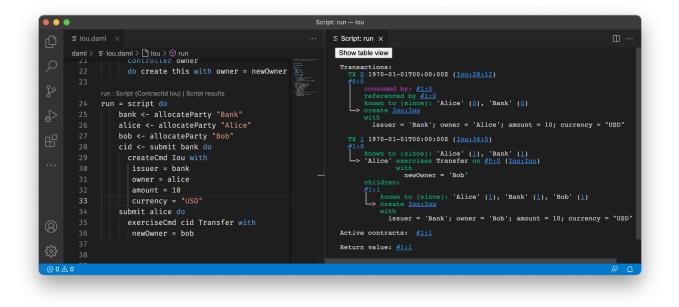

Fig. 8: Script results

Each transaction is the result of executing a step in the script. In the image below, the transaction #0 is the result of executing the first line of the script (line 20), where the lou is created by the bank. The following information can be gathered from the transaction:

The result of the first script transaction #0 was the creation of the Iou contract with the arguments bank, 10, and "USD".

The created contract is referenced in transaction #1, step 0.

The created contract was consumed in transaction #1, step 0.

A new contract was created in transaction #1, step 1, and has been divulged to parties 'Alice', 'Bob', and 'Bank'.

At the end of the script only the contract created in #1:1 remains.

The return value from running the script is the contract identifier #1:1. And finally, the contract identifiers assigned in script execution correspond to the script step that created them (e.g. #1).

You can navigate to the corresponding source code by clicking on the location shown in parenthesis (e.g. 10u:25:12, which means the 10u module, line 25 and column 1). You can also navigate between transactions by clicking on the transaction and contract ids (e.g. #1:0).

## **Daml Snippets**

You can automatically complete a number of snippets when editing a Daml source file. By default, hitting ^–Space after typing a Daml keyword displays available snippets that you can insert.

To define your own workflow around Daml snippets, adjust your user settings in Visual Studio Code to include the following options:

```
{
  "editor.tabCompletion": true,
  "editor.quickSuggestions": false
}
```

With those changes in place, you can simply hit Tab after a keyword to insert the code pattern.

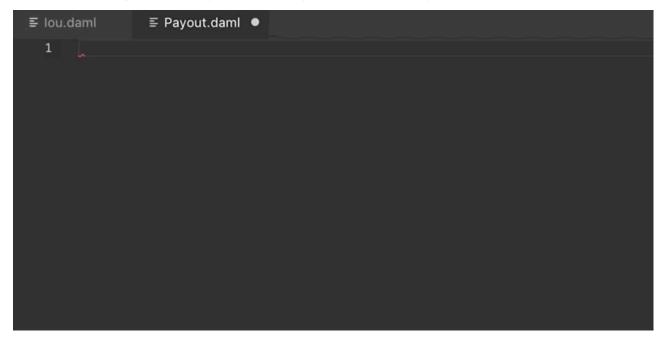

You can develop your own snippets by following the instructions in Creating your own Snippets to create an appropriate daml.json snippet file.

## 2.5.2.4 Common Script Errors

During Daml execution, errors can occur due to exceptions (e.g. use of abort, or division by zero), or due to authorization failures. You can expect to run into the following errors when writing Daml.

When a runtime error occurs in a script execution, the script result view shows the error together with the following additional information, if available:

- Location of the failed commit If the failing part of the script was a submitCmd, the source location of the call to submitCmd will be displayed.
- **Stack trace** A list of source locations that were encountered before the error occurred. The last encountered location is the first entry in the list.

Ledger time The ledger time at which the error occurred.

- Partial transaction The transaction that is being constructed, but not yet committed to the ledger.
- **Committed transaction** Transactions that were successfully committed to the ledger prior to the error.

Trace Any messages produced by calls to trace and debug.

#### Abort, Assert, and Debug

The abort, assert and debug inbuilt functions can be used in updates and scripts. All three can be used to output messages, but abort and assert can additionally halt the execution:

```
abortTest = script do
  debug "hello, world!"
  abort "stop"
```

#### Missing Authorization on Create

If a contract is being created without approval from all authorizing parties the commit will fail. For example:

```
template Example
with
   party1 : Party; party2 : Party
where
   signatory party1
   signatory party2
example = script do
   alice <- allocateParty "Alice"
   bob <- allocateParty "Bob"
   alice `submit` createCmd Example with</pre>
```

(continues on next page)

(continued from previous page)

party1 = alice
party2 = bob

Execution of the example script fails due to 'Bob' being a signatory in the contract, but not authorizing the create:

```
Script execution failed:
  #0: create of CreateAuthFailure:Example at unknown source
    failed due to a missing authorization from 'Bob'
Ledger time: 1970-01-01T00:00:00Z
Partial transaction:
  Sub-transactions:
    #0
    └-> create CreateAuthFailure:Example
    with
        party1 = 'Alice'; party2 = 'Bob'
```

To create the Example contract one would need to bring both parties to authorize the creation via a choice, for example 'Alice' could create a contract giving 'Bob' the choice to create the 'Example' contract.

#### Missing Authorization on Exercise

Similarly to creates, exercises can also fail due to missing authorizations when a party that is not a controller of a choice exercises it.

```
template Example
  with
    owner : Party
    friend : Party
  where
    signatory owner
    observer friend
    choice Consume : ()
      controller owner
      do return ()
    choice Hello : ()
      controller friend
      do return ()
example = script do
  alice <- allocateParty "Alice"</pre>
 bob <- allocateParty "Bob"</pre>
  cid <- alice `submit` createCmd Example with</pre>
    owner = alice
    friend = bob
  bob `submit` exerciseCmd cid Consume
```

The execution of the example script fails when 'Bob' tries to exercise the choice 'Consume' of which he is not a controller

```
Script execution failed:
  #1: exercise of Consume in ExerciseAuthFailure:Example at unknown source
      failed due to a missing authorization from 'Alice'
Ledger time: 1970-01-01T00:00:00Z
Partial transaction:
 Failed exercise:
   exercises Consume on #0:0 (ExerciseAuthFailure:Example)
   with
 Sub-transactions:
    \cap
    -> 'Alice' exercises Consume on #0:0 (ExerciseAuthFailure:Example)
                with
Committed transactions:
  TX #0 1970-01-01T00:00:00Z (unknown source)
  #0:0
     disclosed to (since): 'Alice' (#0), 'Bob' (#0)
   -> create ExerciseAuthFailure:Example
      with
        owner = 'Alice'; friend = 'Bob'
```

From the error we can see that the parties authorizing the exercise ('Bob') is not a subset of the required controlling parties.

### **Contract Not Visible**

Contract not being visible is another common error that can occur when a contract that is being fetched or exercised has not been disclosed to the committing party. For example:

```
template Example
with owner: Party
where
signatory owner
choice Consume : ()
controller owner
do return ()

example = script do
alice <- allocateParty "Alice"
bob <- allocateParty "Bob"
cid <- alice `submit` createCmd Example with owner = alice
bob `submit` exerciseCmd cid Consume</pre>
```

In the above script the 'Example' contract is created by 'Alice' and makes no mention of the party 'Bob' and hence does not cause the contract to be disclosed to 'Bob'. When 'Bob' tries to exercise the contract the following error would occur:

```
Script execution failed:
  Attempt to fetch or exercise a contract not visible to the reading parties.
  Contract: #0:0 (NotVisibleFailure:Example)
  actAs: 'Bob'
```

(continues on next page)

(continued from previous page)

To fix this issue the party 'Bob' should be made a controlling party in one of the choices.

## 2.5.2.5 Work with Multiple Packages

Often a Daml project consists of multiple packages, e.g., one containing your templates and one containing a Daml trigger so that you can keep the templates stable while modifying the trigger. It is possible to work on multiple packages in a single session of Daml studio but you have to keep some things in mind. You can see the directory structure of a simple multi-package project consisting of two packages pkga and pkgb below:

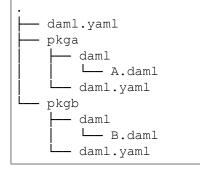

pkga and pkgb are regular Daml projects with a daml.yaml and a Daml module. In addition to the daml.yaml files for the respective packages, you also need to add a daml.yaml to the root of your project. This file only needs to specify the SDK version. Replace X.Y.Z by the SDK version you specified in the daml.yaml files of the individual packages.

sdk-version: X.Y.Z

You can then open Daml Studio once in the root of your project and work on files in both packages. Note that if pkgb refers to pkga.dar in its dependencies field, changes will not be picked up automatically. This is always the case even if you open Daml Studio in pkgb. However, for multi-package projects there is an additional caveat: You have to both rebuild pkga.dar using daml build and then build pkgb using daml build before restarting Daml Studio.

## 2.5.3 Daml Sandbox

The Daml Sandbox, or Sandbox for short, is a simple ledger implementation that enables rapid application prototyping by simulating a Daml Ledger.

You can start Sandbox together with Navigator using the daml start command in a Daml project. This command will compile the Daml file and its dependencies as specified in the daml.yaml. It will then launch Sandbox passing the just obtained DAR packages. The script specified in the init-script field in daml.yaml will be loaded into the ledger. Finally, it launches the navigator connecting it to the running Sandbox.

It is possible to execute the Sandbox launching step in isolation by typing daml sandbox.

Sandbox can also be run manually as in this example:

```
$ daml sandbox --dar Main.dar --static-time
Starting Canton sandbox.
Listening at port 6865
Uploading .daml/dist/foobar-0.0.1.dar to localhost:6865
DAR upload succeeded.
Canton sandbox is ready.
```

Behind the scenes, Sandbox spins up a Canton ledger with an in-memory participant sandbox and an in-memory domain local. You can pass additional Canton configuration files via -c. This option can be specified multiple times and the resulting configuration files will be merged.

\$ daml sandbox -c path/to/canton/config

## 2.5.3.1 Run With Authorization

By default, Sandbox accepts all valid ledger API requests without performing any request authorization.

To start Sandbox with authorization using JWT-based access tokens as described in the Authorization documentation, create a config file that specifies the type of authorization service and the path to the certificate.

Listing 37: auth.conf

```
canton.participants.sandbox.ledger-api.auth-services = [{
    // type can be
    // jwt-rs-256-crt
    // jwt-es-256-crt
    // jwt-es-512-crt
    type = jwt-rs-256-crt
    certificate = my-certificate.cert
}
```

}]

jwt-rs-256-crt. The sandbox will expect all tokens to be signed with RS256 (RSA Signature with SHA-256) with the public key loaded from the given X.509 certificate file. Both PEM-encoded certificates (text files starting with -----BEGIN CERTIFICATE-----) and DER-encoded certificates (binary files) are supported.

jwt-es-256-crt. The sandbox will expect all tokens to be signed with ES256 (ECDSA using P-256 and SHA-256) with the public key loaded from the given X.509 certificate file. Both

**PEM-encoded certificates (text files starting with** ----BEGIN CERTIFICATE----) and DER-encoded certificates (binary files) are supported.

jwt-es-512-crt. The sandbox will expect all tokens to be signed with ES512 (ECDSA using P-521 and SHA-512) with the public key loaded from the given X.509 certificate file. Both PEM-encoded certificates (text files starting with ----BEGIN CERTIFICATE----) and DER-encoded certificates (binary files) are supported.

Instead of specifying the path to a certificate, you can also a JWKS URL. In that case, the sandbox will expect all tokens to be signed with RS256 (RSA Signature with SHA-256) with the public key loaded from the given JWKS URL.

Listing 38: auth.conf

```
canton.participants.sandbox.ledger-api.auth-services = [{
   type = jwt-rs-256-jwks
   url = "https://path.to/jwks.key"
}]
```

**Warning:** For testing purposes only, you can also specify a shared secret. In that case, the sandbox will expect all tokens to be signed with HMAC256 with the given plaintext secret. This is not considered safe for production.

Listing 39: auth.conf

```
canton.participants.sandbox.ledger-api.auth-services = [{
   type = unsafe-jwt-hmac-256
   secret = "not-safe-for-production"
}]
```

**Note:** To prevent man-in-the-middle attacks, it is highly recommended to use TLS with server authentication as described in *Run With TLS* for any request sent to the Ledger API in production.

#### Generate JSON Web Tokens (JWT)

To generate access tokens for testing purposes, use the jwt.io web site.

#### Generate RSA keys

To generate RSA keys for testing purposes, use the following command

openssl req -nodes -new -x509 -keyout sandbox.key -out sandbox.crt

which generates the following files:

```
sandbox.key: the private key in PEM/DER/PKCS#1 format
sandbox.crt: a self-signed certificate containing the public key, in PEM/DER/X.509 Certificate format
```

## Generate EC keys

To generate keys to be used with ES256 for testing purposes, use the following command

openssl req -x509 -nodes -days 3650 -newkey ec:<(openssl ecparam -name□ →prime256v1) -keyout ecdsa256.key -out ecdsa256.crt

which generates the following files:

ecdsa256.key: the private key in PEM/DER/PKCS#1 format ecdsa256.crt: a self-signed certificate containing the public key, in PEM/DER/X.509 Certificate format

Similarly, you can use the following command for ES512 keys:

```
openssl req -x509 -nodes -days 3650 -newkey ec:<(openssl ecparam -name secp521r1)□

→-keyout ecdsa512.key -out ecdsa512.crt
```

### 2.5.3.2 Run With TLS

To enable TLS, you need to specify the private key for your server and the certificate chain. This enables TLS for both the Ledger API and the Canton Admin API. When enabling client authentication, you also need to specify client certificates which can be used by Canton's internal processes. Note that the identity of the application will not be proven by using this method, i.e. the *application\_id* field in the request is not necessarily correlated with the CN (Common Name) in the certificate. Below, you can see an example config. For more details on TLS, refer to *Canton's documentation on TLS*.

Listing 40: tls.conf

```
canton.participants.sandbox.ledger-api {
 tls {
    // the certificate to be used by the server
   cert-chain-file = "./tls/participant.crt"
    // private key of the server
   private-key-file = "./tls/participant.pem"
    // trust collection, which means that all client certificates will be
→verified using the trusted
    // certificates in this store. if omitted, the JVM default trust store is
→used.
    trust-collection-file = "./tls/root-ca.crt"
    //\ define whether clients need to authenticate as well (default not)
    client-auth = \{
      // none, optional and require are supported
     type = require
      // If clients are required to authenticate as well, we need to provide a\square
⇔client
      // certificate and the key, as Canton has internal processes that need to
\rightarrow connect to these
     // APIs. If the server certificate is trusted by the trust-collection, then
→vou can
      // just use the server certificates. Otherwise, you need to create separate
→ones.
      admin-client {
        cert-chain-file = "./tls/admin-client.crt"
```

(continues on next page)

(continued from previous page)

```
private-key-file = "./tls/admin-client.pem"
}
}
```

## 2.5.3.3 Command-line Reference

To start Sandbox, run: daml sandbox [options] [-c canton.config].

To see all the available options, run daml sandbox --help. Note that this will show you the options of the Sandbox wrapper around Canton. To see options of the underlying Canton runner, use daml sandbox --canton-help.

### 2.5.3.4 Metrics

### **Enable and Configure Reporting**

You can enable metrics reporting via Prometheus using the following configuration file.

#### Listing 41: metrics.conf

```
canton.monitoring.metrics.reporters = [{
  type = prometheus
  address = "localhost" // default
  port = 9000 // default
}]
```

For other options and more details refer to the Canton documentation.

#### **Types of Metrics**

This is a list of type of metrics with all data points recorded for each. Use this as a reference when reading the list of metrics.

#### Gauge

An individual instantaneous measurement.

## Counter

Number of occurrences of some event.

## Meter

A meter tracks the number of times a given event occurred. The following data points are kept and reported by any meter.

```
<metric.qualified.name>.count: number of registered data points overall
<metric.qualified.name>.m1_rate: number of registered data points per minute
<metric.qualified.name>.m5_rate: number of registered data points every 5 minutes
<metric.qualified.name>.m15_rate: number of registered data points every 15 minutes
<metric.qualified.name>.mean_rate: mean_number of registered data points
```

## Histogram

An histogram records aggregated statistics about collections of events. The exact meaning of the number depends on the metric (e.g. timers are histograms about the time necessary to complete an operation).

```
<metric.qualified.name>.mean: arithmetic mean
<metric.qualified.name>.stddev: standard deviation
<metric.qualified.name>.p50: median
<metric.qualified.name>.p75: 75th percentile
<metric.qualified.name>.p95: 95th percentile
<metric.qualified.name>.p98: 98th percentile
<metric.qualified.name>.p99: 99th percentile
<metric.qualified.name>.p99: 99th percentile
<metric.qualified.name>.p99: 99.5th percentile
<metric.qualified.name>.min: lowest registered value overall
<metric.qualified.name>.max: highest registered value overall
```

Histograms only keep a small *reservoir* of statistically relevant data points to ensure that metrics collection can be reasonably accurate without being too taxing resource-wise.

Unless mentioned otherwise all histograms (including timers, mentioned below) use exponentially decaying reservoirs (i.e. the data is roughly relevant for the last five minutes of recording) to ensure that recent and possibly operationally relevant changes are visible through the metrics reporter.

Note that min and max values are not affected by the reservoir sampling policy.

You can read more about reservoir sampling and possible associated policies in the Dropwizard Metrics library documentation.

## Timers

A timer records all metrics registered by a meter and by an histogram, where the histogram records the time necessary to execute a given operation (unless otherwise specified, the precision is nanoseconds and the unit of measurement is milliseconds).

## Database Metrics

A database metric is a collection of simpler metrics that keep track of relevant numbers when interacting with a persistent relational store.

These metrics are:

```
<metric.qualified.name>.wait (timer): time to acquire a connection to the database
<metric.qualified.name>.exec (timer): time to run the query and read the result
<metric.qualified.name>.query (timer): time to run the query
<metric.qualified.name>.commit (timer): time to perform the commit
<metric.qualified.name>.translation (timer): if relevant, time necessary to turn seri-
alized DamI-LF values into in-memory objects
```

## List of Metrics

The following is a non-exhaustive list of selected metrics that can be particularly important to track. Note that not all the following metrics are available unless you run the sandbox with a PostgreSQL backend.

daml.commands.deduplicated commands

A meter. Number of deduplicated commands.

daml.commands.delayed\_submissions

A meter. Number of delayed submissions (submission who have been evaluated to transaction with a ledger time farther in the future than the expected latency).

daml.commands.failed\_command\_interpretation

A meter. Number of commands that have been deemed unacceptable by the interpreter and thus rejected (e.g. double spends)

#### daml.commands.submissions

A timer. Time to fully process a submission (validation, deduplication and interpretation) before it's handed over to the ledger to be finalized (either committed or rejected).

daml.commands.valid submissions

A meter. Number of submission that pass validation and are further sent to deduplication and interpretation.

daml.commands.validation

A timer. Time to validate submitted commands before they are fed to the Daml interpreter.

daml.commands.input buffer capacity

A counter. The capacity of the queue accepting submissions on the CommandService.

daml.commands.input\_buffer\_length

A counter. The number of currently pending submissions on the CommandService.

daml.commands.input buffer delay

A timer. Measures the queuing delay for pending submissions on the CommandService.

daml.commands.max\_in\_flight\_capacity

A counter. The capacity of the queue tracking completions on the CommandService.

daml.commands.max\_in\_flight\_length

A counter. The number of currently pending completions on the CommandService.

daml.execution.get\_lf\_package

A timer. Time spent by the engine fetching the packages of compiled Daml code necessary for interpretation. daml.execution.lookup\_active\_contract\_count\_per\_execution

A histogram. Number of active contracts fetched for each processed transaction.

daml.execution.lookup\_active\_contract\_per\_execution

A timer. Time to fetch all active contracts necessary to process each transaction.

daml.execution.lookup active contract

A timer. Time to fetch each individual active contract during interpretation.

daml.execution.lookup\_contract\_key\_count\_per\_execution

A histogram. Number of contract keys looked up for each processed transaction.

daml.execution.lookup\_contract\_key\_per\_execution

A timer. Time to lookup all contract keys necessary to process each transaction.

daml.execution.lookup\_contract\_key

A timer. Time to lookup each individual contract key during interpretation.

daml.execution.retry

A meter. Overall number of interpretation retries attempted due to mismatching ledger effective time.

daml.execution.total

A timer. Time spent interpreting a valid command into a transaction ready to be submitted to the ledger for finalization.

daml.index.db.connection.sandbox.pool

This namespace holds a number of interesting metrics about the connection pool used to communicate with the persistent store that underlies the index.

These metrics include:

daml.index.db.connection.sandbox.pool.Wait (timer): time spent waiting to acquire
a connection

daml.index.db.connection.sandbox.pool.Usage (histogram): time spent using each
acquired connection
daml.index.db.connection.sandbox.pool.TotalConnections (gauge): number or total connections
daml.index.db.connection.sandbox.pool.IdleConnections (gauge): number of idle
connections
daml.index.db.connection.sandbox.pool.ActiveConnections (gauge): number of
active connections
daml.index.db.connection.sandbox.pool.PendingConnections (gauge): number of
threads waiting for a connection

daml.index.db.deduplicate command

A timer. Time spent persisting deduplication information to ensure the continued working of the deduplication mechanism across restarts.

daml.index.db.get\_active\_contracts

A database metric. Time spent retrieving a page of active contracts to be served from the active contract service. The page size is configurable, please look at the CLI reference.

daml.index.db.get completions

A database metric. Time spent retrieving a page of command completions to be served from the command completion service. The page size is configurable, please look at the CLI reference.

#### daml.index.db.get\_flat\_transactions

A database metric. Time spent retrieving a page of flat transactions to be streamed from the transaction service. The page size is configurable, please look at the CLI reference.

daml.index.db.get ledger end

A database metric. Time spent retrieving the current ledger end. The count for this metric is expected to be very high and always increasing as the indexed is queried for the latest updates.

daml.index.db.get\_ledger\_id

A database metric. Time spent retrieving the ledger identifier.

#### daml.index.db.get\_transaction\_trees

A database metric. Time spent retrieving a page of flat transactions to be streamed from the transaction service. The page size is configurable, please look at the CLI reference.

#### daml.index.db.load all parties

A database metric. Load the currently allocated parties so that they are served via the party management service.

#### daml.index.db.load\_archive

A database metric. Time spent loading a package of compiled Daml code so that it's given to the Daml interpreter when needed.

#### daml.index.db.load configuration entries

A database metric. Time to load the current entries in the log of configuration entries. Used to verify whether a configuration has been ultimately set.

#### daml.index.db.load package entries

A database metric. Time to load the current entries in the log of package uploads. Used to verify whether a package has been ultimately uploaded.

#### daml.index.db.load\_packages

A database metric. Load the currently uploaded packages so that they are served via the package management service.

#### daml.index.db.load\_parties

A database metric. Load the currently allocated parties so that they are served via the party service.

#### daml.index.db.load\_party\_entries

A database metric. Time to load the current entries in the log of party allocations. Used to verify whether a party has been ultimately allocated.

#### daml.index.db.lookup\_active\_contract

A database metric. Time to fetch one contract on the index to be used by the Daml interpreter to evaluate a command into a transaction.

#### daml.index.db.lookup configuration

A database metric. Time to fetch the configuration so that it's served via the configuration management service.

daml.index.db.lookup\_contract\_by\_key

A database metric. Time to lookup one contract key on the index to be used by the Daml interpreter to evaluate a command into a transaction.

daml.index.db.lookup\_flat\_transaction\_by\_id

A database metric. Time to lookup a single flat transaction by identifier to be served by the transaction service.

daml.index.db.lookup maximum ledger time

A database metric. Time spent looking up the ledger effective time of a transaction as the maximum ledger time of all active contracts involved to ensure causal monotonicity.

#### daml.index.db.lookup\_transaction\_tree\_by\_id

A database metric. Time to lookup a single transaction tree by identifier to be served by the transaction service.

daml.index.db.remove\_expired\_deduplication\_data

A database metric. Time spent removing deduplication information after the expiration of the deduplication window. Deduplication information is persisted to ensure the continued working of the deduplication mechanism across restarts.

#### daml.index.db.stop\_deduplicating\_command

A database metric. Time spent removing deduplication information after the failure of a command. Deduplication information is persisted to ensure the continued working of the deduplication mechanism across restarts.

daml.index.db.store\_configuration\_entry

A database metric. Time spent persisting a change in the ledger configuration provided through the configuration management service.

daml.index.db.store ledger entry

A database metric. Time spent persisting a transaction that has been successfully interpreted and is final.

#### daml.index.db.store\_package\_entry

A database metric. Time spent storing a Daml package uploaded through the package management service.

#### daml.index.db.store\_party\_entry

A database metric. Time spent storing party information as part of the party allocation endpoint provided by the party management service.

#### daml.index.db.store\_rejection

A database metric. Time spent persisting the information that a given command has been rejected.

#### daml.lapi

Every metrics under this namespace is a timer, one for each service exposed by the Ledger API, in the format:

daml.lapi.service\_name.service\_endpoint

As in the following example:

daml.lapi.command\_service.submit\_and\_wait

Single call services return the time to serve the request, streaming services measure the time to return the first response.

#### jvm

Under the jvm namespace there is a collection of metrics that tracks important measurements about the JVM that the sandbox is running on, including CPU usage, memory consumption and the current state of threads.

## 2.5.4 Navigator

The Navigator is a front-end that you can use to connect to any Daml Ledger and inspect and modify the ledger. You can use it during Daml development to explore the flow and implications of the Daml models.

The first sections of this guide cover use of the Navigator with the SDK. Refer to Advanced Usage for information on using Navigator outside the context of the SDK.

## 2.5.4.1 Navigator Functionality

Connect the Navigator to any Daml Ledger and use it to:

View templates View active and archived contracts Exercise choices on contracts Advance time (This option applies only when using Navigator with the Daml Sandbox ledger.)

## 2.5.4.2 Starting Navigator

Navigator is included in the SDK. To launch it:

- 1. Start Navigator via a terminal window running Daml Assistant by typing daml start
- 2. The Navigator web-app is automatically started in your browser. If it fails to start, open a browser window and point it to the Navigator URL

When running daml start you will see the Navigator URL. By default it will be http://localhost:7500/.

Note: Navigator is compatible with these browsers: Safari, Chrome, or Firefox.

## 2.5.4.3 Logging In

By default, Navigator shows a drop-down list with the users that have been created via the user management service. During development, it is common to create these users in a Daml script: that you specify in the init-script section of your daml.yaml file so it is executed on daml start. Most of the templates shipped with the Daml SDK already include such a setup script. Only users that have a primary party set will be displayed.

After logging in, you will interact with the ledger as the primary party of that user, meaning that you can see contracts visible to that party and submit commands (e.g. create a contract) as that party.

The party you are logged in as is not displayed directly. However, Navigator provides autocompletion based on the party id which starts with the party id hint so a good option is to set the party id hint

to the user id when you allocate the party in your setup script. You can see an example of that in the skeleton template:

```
alice <- allocatePartyWithHint "Alice" (PartyIdHint "Alice")
bob <- allocatePartyWithHint "Bob" (PartyIdHint "Bob")
aliceId <- validateUserId "alice"
bobId <- validateUserId "bob"
createUser (User aliceId (Some alice)) [CanActAs alice]
createUser (User bobId (Some bob)) [CanActAs bob]
```

The first step in using Navigator is to use the dropdown list on the Navigator home screen to select from the available users.

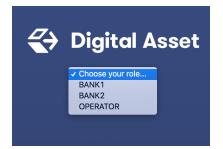

The main Navigator screen will be displayed, with contracts that the primary party of this user is entitled to view in the main pane and the option to switch from contracts to templates in the pane at the left. Other options allow you to filter the display, include or exclude archived contracts, and exercise choices as described below.

| <             |         |                                                                    | Ø Mar 6, 2017 2:00 PM | BANK1 🕞                                                                                                    |
|---------------|---------|--------------------------------------------------------------------|-----------------------|----------------------------------------------------------------------------------------------------|
| > Contracts > | 0 miles | cts 🗸 Include archived 🔳 Fro                                       |                       |                                                                                                    |
| > Templates   | Contra  | CTS Vinclude archived Fro                                          | izen Filter           |                                                                                                    |
|               | ID      | TEMPLATE ID                                                        | TIME                  | CHOICE                                                                                                    |
|               | 9:9_    | fxLegBuyerCommitted_t5@FX_Market_2_eedd77f22bcbaf4cf687bd282040f   | 2017-03-06T14:00:00Z  |                                                                                                    |
|               | 9:2_    | fxSwap_t4@FX_Market_3_e48300987aff7945102c59e14ef72696350e84bdc    | 2017-03-06T14:00:00Z  | 0                                                                                                    |
|               | 6:1_    | cashiou_t1@FX_Market_1_a4327ada785f16317aa1f5b78576aa09a7e914545d_ | 2017-03-06T14:00:00Z  | <ul> <li>Image: A start of the start of the start of</li></ul> |
|               | 9:8_    | lockedCashlou_t2@FX_Market_1_a4327ada785f16317aa1f5b78576aa09a7e91 | 2017-03-06T14:00:00Z  | <ul> <li>Image: A start of the start of the start of</li></ul> |
|               | 10:11_  | cashiou_t1@FX_Market_1_a4327ada785f16317aa1f5b78576aa09a7e914545d  | 2017-03-06T14:00:00Z  | <ul> <li>Ø</li> </ul>                                                                                                    |
|               | 10:5_   | cashlou_t1@FX_Market_1_a4327ada785f16317aa1f5b78576aa09a7e914545d  | 2017-03-06T14:00:00Z  | <ul> <li>Ø</li> </ul>                                                                                                    |
|               | 8:1_    | fxSwapOffer_t6@FX_Market_4_338d5ea7db6c83764ebd9a8835e9d54521b7    | 2017-03-06T14:00:00Z  | <b>Ø</b>                                                                                                    |
|               |         |                                                                    |                       |                                                                                                    |
|               |         |                                                                    |                       |                                                                                                    |
|               |         |                                                                    |                       |                                                                                                    |
|               |         |                                                                    |                       |                                                                                                    |
|               |         |                                                                    |                       |                                                                                                    |

To change the active user:

- 1. Click the name of the current user in the top right corner of the screen.
- 2. On the home screen, select a different user.

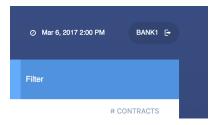

You can act as different users in different browser windows. Use Chrome's profile feature https://support.google.com/chrome/answer/2364824 and sign in as a different user for each Chrome profile.

## Logging in as a Party

Instead of logging in by specifying a user, you can also log in by specifying a party directly. This is useful if you do not want to or cannot (because your ledger does not support user management) create users.

To do so, you can start Navigator with a flag to disable support for user management:

daml navigator --feature-user-management=false

To use this via daml start, you can specify it in your daml.yaml file:

```
navigator-options:
    - --feature-user-management=false
```

Instead of displaying a list of users on login, Navigator will display a list of parties where each party is identified by its display name.

Alternatively you can specify a fixed list of parties in your daml.yaml file. This will automatically disable user management and display those parties on log in. Note that you still need to allocate those parties before you can log in as them.

## 2.5.4.4 Viewing Templates or Contracts

Daml contract templates are models that contain the agreement statement, all the applicable parameters, and the choices that can be made in acting on that data. They specify acceptable input and the resulting output. A contract template contains placeholders rather than actual names, amounts, dates, and so on. In a contract, the placeholders have been replaced with actual data.

The Navigator allows you to list templates or contracts, view contracts based on a template, and view template and contract details.

## Listing templates

To see what contract templates are available on the ledger you are connected to, choose **Templates** in the left pane of the main Navigator screen.

| <₽                           |                                                                                     | Ø Mar 6, 2017 2:00 PM | BANK1 🗗      |
|------------------------------|-------------------------------------------------------------------------------------|-----------------------|--------------|
| > Contracts<br>> Templates > | Templates                                                                           | Filter                |              |
|                              | TEMPLATE ID                                                                         |                       | # CONTRACTS  |
|                              | fxLegBuyerCommitted_t5@FX_Market_2_eedd77f22bcbaf4cf687bd282040fcd1eb2596e4997c0    | 79d303d0026d03b       | 1©1 -        |
|                              | fxSwapAllegeRight_t7@FX_Market_5_c5f76e42a5d7e2c9af73f2ab88599a1f06fd72f8fc32c3e0d3 | 3f4473c62ef9e0f       | 1©1 -        |
|                              | cashSettlement_t0@FX_Market_0_a2c769c7083fdc3598ae60f9f6b11f7e709d7169d26ec2d8aba   | 20543195ff3aa         | 19 -         |
|                              | fxSwapOffer_t6@FX_Market_4_338d5ea7db6c83764ebd9a8835e9d54521b7126402bfb15f10fee2   | 258e9765f2e           | 19 -         |
|                              | cashlou_t1@FX_Market_1_a4327ada785f16317aa1f5b78576aa09a7e914545d3913a8b00b791faf55 | ie669                 | <b>I</b> ©∎1 |
|                              | lockedCashlou_t2@FX_Market_1_a4327ada785f16317aa1f5b78576aa09a7e914545d3913a8b00b7  | 791faf55e669          | 1©1 -        |
|                              | fxSwap_t4@FX_Market_3_e48300987aff7945102c59e14ef72696350e84bdcb1453ab30acccae20    | dc09ec                | 1©1 -        |
|                              | cashloulssuanceRight_t3@FX_Market_6_83728498ad29b7ad030a89f117e966b6abcf732010712   | a2032a35793c7104      | 1©1 -        |
|                              | emptyContract_t0@Utilities_0_0e62858e278cd9e38dba8682e3b83bb62613976371975c81ca5fb  | o24e62e28ad1          | (G) -        |
|                              |                                                                                     |                       |              |
|                              | emptyContract_t0@Utilities_0_0e62858e278cd9e38dbe8682e3b83bb62613976371975c81ca5ft  | 24e62e28ad1           | (S) -        |

Use the Filter field at the top right to select template IDs that include the text you enter.

## Listing contracts

To view a list of available contracts, choose **Contracts** in the left pane.

| <b>{</b> >    |          |                                                                      | ⊘ Mar 6, 2017 2:00 PM | BANK1 🕞                                                                                                    |
|---------------|----------|----------------------------------------------------------------------|-----------------------|----------------------------------------------------------------------------------------------------|
| > Contracts > | Contract | S ✓ Include archived 🔳 Froz                                          | Filter                |                                                                                                    |
| > Templates   | Contract |                                                                      |                       |                                                                                                    |
|               | ID       | TEMPLATE ID                                                          | IME                   | CHOICE                                                                                                    |
|               | 9:9_     | fxLegBuyerCommitted_t5@FX_Market_2_eedd77f22bcbaf4cf687bd282040f 2   | 2017-03-06T14:00:00Z  |                                                                                                    |
|               | 9:2_     | fxSwap_t4@FX_Market_3_e48300987aff7945102c59e14ef72696350e84bdc 2    | 017-03-06T14:00:00Z   | 0                                                                                                    |
|               | 6:1_     | cashiou_t1@FX_Market_1_a4327ada785f16317aa1f5b78576aa09a7e914545d    | 2017-03-06T14:00:00Z  | <ul> <li>Ø</li> </ul>                                                                                                    |
|               | 9:8_     | lockedCashlou_t2@FX_Market_1_a4327ada785f16317aa1f5b78576aa09a7e91 2 | 2017-03-06T14:00:00Z  | <ul> <li>Image: A start of the start of the start of</li></ul> |
|               | 10:11_   | cashiou_t1@FX_Market_1_a4327ada785f16317aa1f5b78576aa09a7e914545d    | 2017-03-06T14:00:00Z  | <ul> <li>Ø</li> </ul>                                                                                                    |
|               | 10:5_    | cashlou_t1@FX_Market_1_a4327ada785f16317aa1f5b78576aa09a7e914545d_ 2 | 2017-03-06T14:00:00Z  | 2                                                                                                    |
|               | 8:1_     | fxSwapOffer_t6@FX_Market_4_338d5ea7db6c83764ebd9a8835e9d54521b7 2    | 2017-03-06T14:00:00Z  | <ul> <li>Ø</li> </ul>                                                                                                    |
|               |          |                                                                      |                       |                                                                                                    |
|               |          |                                                                      |                       |                                                                                                    |
|               |          |                                                                      |                       |                                                                                                    |
|               |          |                                                                      |                       |                                                                                                    |
|               |          |                                                                      |                       |                                                                                                    |

In the Contracts list:

Changes to the ledger are automatically reflected in the list of contracts. To avoid the automatic updates, select the **Frozen** checkbox. Contracts will still be marked as archived, but the contracts list will not change.

Filter the displayed contracts by entering text in the **Filter** field at the top right. Use the **Include Archived** checkbox at the top to include or exclude archived contracts.

## Viewing contracts based on a template

You can also view the list of contracts that are based on a particular template.

- 1. You will see icons to the right of template IDs in the template list with a number indicating how many contracts are based on this template.
- 2. Click the number to display a list of contracts based on that template.

### **Number of Contracts**

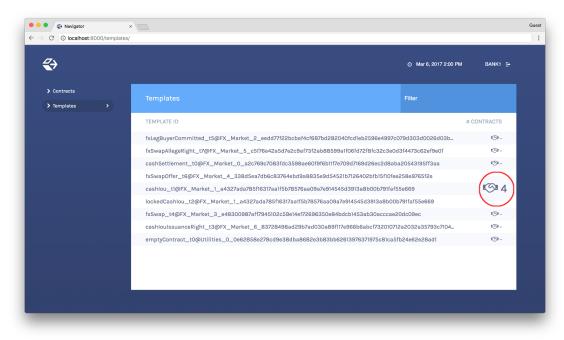

**List of Contracts** 

| <b>₹</b> >  |        |                         |                                                                                                    |                                             | Mar 6, 2017 2:00 PM | BANK1 🕞               |
|-------------|--------|-------------------------|----------------------------------------------------------------------------------------------------|---------------------------------------------|---------------------|-----------------------|
| > Contracts | 0 t -  | icts for [cashlou_t1@F) | ( Market 1 - 4007-                                                                                                    |                                             |                     |                       |
| > Templates | Contra |                         | <market_1_a4327a< td=""><td><ul> <li>Include archived in Fri</li> </ul></td><td>Szeni Fillei</td><td></td></market_1_a4327a<> | <ul> <li>Include archived in Fri</li> </ul> | Szeni Fillei        |                       |
|             | ID     | AMOUNT                  | CURRENCY                                                                                                    | OBLIGOR                                     | RECIPIENT           | CHOICE                |
|             | 10:11_ | 100000                  | CHF                                                                                                    | UBS                                         | BANK1               |                       |
|             | 11:0_  | 2000                    | CHF                                                                                                    | BANK1                                       | BANK2               | 0                     |
|             | 12:0_  | 5000                    | CHF                                                                                                    | BANK1                                       | BANK2               | 0                     |
|             | 13:0_  | 2000                    | CHF                                                                                                    | BANK1                                       | BANK2               | <ul> <li>Ø</li> </ul> |
|             |        |                         |                                                                                                    |                                             |                     |                       |
|             |        |                         |                                                                                                    |                                             |                     |                       |
|             |        |                         |                                                                                                    |                                             |                     |                       |
|             |        |                         |                                                                                                    |                                             |                     |                       |
|             |        |                         |                                                                                                    |                                             |                     |                       |
|             |        |                         |                                                                                                    |                                             |                     |                       |
|             |        |                         |                                                                                                    |                                             |                     |                       |
|             |        |                         |                                                                                                    |                                             |                     |                       |

## Viewing template and contract details

To view template or contract details, click on a template or contract in the list. The template or contracts detail page is displayed.

## **Template Details**

| <ul> <li>Navigator</li> </ul> | ×                                                                                                |  |
|-------------------------------|--------------------------------------------------------------------------------------------------|--|
| C O localhost:8000/tem        | plates/cashlou_t1@FX_Market_1_a4327ada785f16317aa1f5b78576aa09a7e914545d3913a8b00b791faf55e669/  |  |
| <i>⊈</i> }                    | O Mar6, 2017 2:00 PM BANK1 [⊷                                                                    |  |
| ~                             |                                                                                                  |  |
| > Contracts                   | Template cashlou_t1@FX_Market_1_a4327ada785f16317aa1f5b78576aa09a7e914545d3913a8b00b791faf55e669 |  |
| > Templates                   |                                                                                                  |  |
|                               | AMOUNT                                                                                           |  |
|                               | 5000                                                                                             |  |
|                               | CURRENCY                                                                                         |  |
|                               | CHF                                                                                              |  |
|                               | OBLIGOR                                                                                          |  |
|                               | BANK1                                                                                            |  |
|                               | RECIPIENT                                                                                        |  |
|                               | BANK2                                                                                            |  |
|                               |                                                                                                  |  |
|                               | Submit                                                                                           |  |
|                               |                                                                                                  |  |
|                               |                                                                                                  |  |
|                               |                                                                                                  |  |
|                               |                                                                                                  |  |
|                               |                                                                                                  |  |
|                               |                                                                                                  |  |

## **Contract Details**

| <ul> <li>Navigator</li> <li>O localhost:8000/con</li> </ul> | x racts/10:11_/                                                                                   |         |
|-------------------------------------------------------------|---------------------------------------------------------------------------------------------------|---------|
| ل                                                           | O Mar 6, 2017 2:00 PM                                                                             | BANK1 🕞 |
| <ul> <li>Contracts</li> <li>Templates</li> </ul>            | Contract 10:11_ Call Consolidate Lock Split Transfer                                              |         |
|                                                             | Template: cashlou_t1@FX_Market_1_a4327ada785f16317aa1f5b78576aa09a7e914545d3913a8b00b791faf55e669 |         |
|                                                             | Contract details                                                                                  |         |
|                                                             | AMOUNT<br>100000                                                                                  |         |
|                                                             | CURRENCY<br>CHF                                                                                   |         |
|                                                             | OBLIGOR<br>UBS                                                                                    |         |
|                                                             | RECIPIENT<br>BANKI                                                                                |         |
|                                                             |                                                                                                   |         |
|                                                             |                                                                                                   |         |
|                                                             |                                                                                                   |         |

## 2.5.4.5 Using Navigator

## Creating contracts

Contracts in a ledger are created automatically when you exercise choices. In some cases, you create a contract directly from a template. This feature can be particularly useful for testing and experimenting during development.

To create a contract based on a template:

- 1. Navigate to the template detail page as described above.
- 2. Complete the values in the form
- 3. Choose the **Submit** button.

| <b>€</b> →  | O Mar 6, 2017 2:00 PM BANK1 🕞                                                                    |  |
|-------------|--------------------------------------------------------------------------------------------------|--|
| > Contracts |                                                                                                  |  |
| > Templates | Template cashlou_t1@FX_Market_1_a4327ada785f16317aa1f5b78576aa09a7e914545d3913a8b00b791faf55e669 |  |
|             | AMOUNT                                                                                           |  |
|             | 0                                                                                                |  |
|             | CURRENCY                                                                                         |  |
|             | Text                                                                                             |  |
|             | OBLIGOR                                                                                          |  |
|             | Party                                                                                            |  |
|             | RECIPIENT                                                                                        |  |
|             | Party                                                                                            |  |
|             | Submit                                                                                           |  |
|             |                                                                                                  |  |
|             |                                                                                                  |  |
|             |                                                                                                  |  |
|             |                                                                                                  |  |

When the command has been committed to the ledger, the loading indicator in the navbar at the top will display a tick mark.

While loading

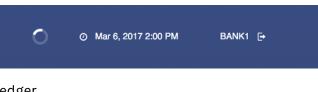

When committed to the ledger

| ✔ ② Mar 6, 2017 2:00 PM | BANK1 🕞 |
|-------------------------|---------|
|-------------------------|---------|

Exercising choices

To exercise a choice:

- 1. Navigate to the contract details page (see above).
- 2. Click the choice you want to exercise in the choice list.
- 3. Complete the form.
- 4. Choose the **Submit** button.

| <b>₹</b> →                                       |                                       |                                        | O Mar 6, 2017 2:00 PM  | BANK1 🗗 |
|--------------------------------------------------|---------------------------------------|----------------------------------------|------------------------|---------|
| <ul> <li>Contracts</li> <li>Templates</li> </ul> | Contract 10:11_ Cell Consolidate      | Lock Split Transfer                    |                        |         |
|                                                  | Template: cashlou_t1@FX_Market_1_a432 | 7ada785f16317aa1f5b78576aa09a7e914545d | 3913a8b00b791faf55e669 |         |
|                                                  | Contract details                      | Choice: consoli                        | date                   |         |
|                                                  | AMOUNT<br>100000                      | CID<br>Contract ID                     |                        |         |
|                                                  | CURRENCY                              |                                        | Submit                 |         |
|                                                  | OBLIGOR<br>UBS                        |                                        |                        |         |
|                                                  | RECIPIENT<br>BANK1                    |                                        |                        |         |
|                                                  |                                       |                                        |                        |         |

Or

- 1. Navigate to the choice form by clicking the wrench icon in a contract list.
- 2. Select a choice.

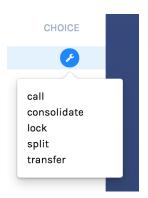

You will see the loading and confirmation indicators, as pictured above in Creating Contracts.

## Advancing time

It is possible to advance time against the Daml Sandbox. (This is not true of all Daml Ledgers.) This advance-time functionality can be useful when testing, for example, when entering a trade on one date and settling it on a later date.

To advance time:

- 1. Click on the ledger time indicator in the navbar at the top of the screen.
- 2. Select a new date / time.
- 3. Choose the **Set** button.

| 3   |     | Mai | rch 20 | 017 |     | D   |       |
|-----|-----|-----|--------|-----|-----|-----|-------|
| Sun | Mon | Tue | Wed    | Thu | Fri | Sat |       |
| 26  | 27  | 28  | 1      | 2   | 3   | 4   | HOICE |
| 5   |     | 7   | 8      | 9   | 10  | 11  |       |
| 12  | 13  | 14  | 15     | 16  | 17  | 18  | 6     |
| 19  | 20  | 21  | 22     | 23  | 24  | 25  | Ø     |
| 26  | 27  | 28  | 29     | 30  | 31  | 1   | Ø     |
| 2   | 3   | 4   | 5      | 6   | 7   | 8   | 0     |
| -   |     | -   |        |     |     |     | Ø     |

## 2.5.4.6 Authorizing Navigator

If you are running Navigator against a Ledger API server that verifies authorization, you must provide the access token when you start the Navigator server.

The access token retrieval depends on the specific Daml setup you are working with: please refer to the ledger operator to learn how.

Once you have retrieved your access token, you can provide it to Navigator by storing it in a file and provide the path to it using the --access-token-file command line option.

If the access token cannot be retrieved, is missing or wrong, you'll be unable to move past the Navigator's frontend login screen and see the following:

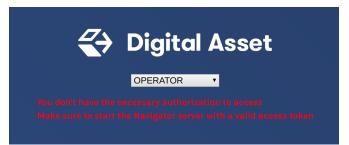

## 2.5.4.7 Advanced Usage

## Customizable table views

Customizable table views is an advanced rapid-prototyping feature, intended for Daml developers who wish to customize the Navigator UI without developing a custom application.

To use customized table views:

1. Create a file frontend-config.js in your project root folder (or the folder from which you run Navigator) with the content below:

```
import { DamlLfValue } from '@da/ui-core';
export const version = {
   schema: 'navigator-config',
   major: 2,
```

(continues on next page)

```
(continued from previous page)
```

```
minor: 0,
};
export const customViews = (userId, party, role) => ({
 customview1: {
   type: "table-view",
    title: "Filtered contracts",
    source: {
     type: "contracts",
      filter: [
        {
          field: "id",
          value: "1",
        }
      ],
      search: "",
      sort: [
        {
          field: "id",
          direction: "ASCENDING"
        }
      ]
    },
    columns: [
      {
        key: "id",
        title: "Contract ID",
        createCell: ({rowData}) => ({
          type: "text",
          value: rowData.id
        }),
        sortable: true,
        width: 80,
        weight: 0,
        alignment: "left"
      },
      {
        key: "template.id",
        title: "Template ID",
        createCell: ({rowData}) => ({
         type: "text",
          value: rowData.template.id
        }),
        sortable: true,
        width: 200,
        weight: 3,
        alignment: "left"
      }
    ]
 }
})
```

2. Reload your Navigator browser tab. You should now see a sidebar item titled Filtered contracts that links to a table with contracts filtered and sorted by ID.

To debug config file errors and learn more about the config file API, open the Navigator /config page in your browser (e.g., http://localhost:7500/config).

## Using Navigator with a Daml Ledger

By default, Navigator is configured to use an unencrypted connection to the ledger. To run Navigator against a secured Daml Ledger, configure TLS certificates using the --pem, --crt, and --cacrt command line parameters. Details of these parameters are explained in the command line help:

daml navigator --help

## 2.5.5 Daml Codegen

### 2.5.5.1 Introduction

You can use the Daml codegen to generate Java, and JavaScript/TypeScript classes representing Daml contract templates. These classes incorporate all boilerplate code for constructing corresponding ledger com.daml.ledger.api.v1.CreateCommand, com.daml.ledger.api. v1.ExerciseCommand, com.daml.ledger.api.v1.ExerciseByKeyCommand, and com.daml. ledger.api.v1.CreateAndExerciseCommand.

### 2.5.5.2 Run the Daml Codegen

The basic command to run the Daml codegen is:

```
$ daml codegen [java|js] [options]
```

There are two modes:

Command line configuration, specifying **all** settings in the command line (all codegens supported)

Project file configuration, specifying all settings in the daml.yaml (currently Java only)

## **Command Line Configuration**

Help for each specific codegen:

```
$ daml codegen [java|js] --help
```

Java codegens take the same set of configuration settings:

```
<DAR-file[=package-prefix]>...
DAR file to use as input of the codegen with an optional,
but recommend, package prefix for the generated sources.
-o, --output-directory <value>
Output directory for the generated sources
-d, --decoderClass <value>
Fully Qualified Class Name of the optional Decoder
utility
-V, --verbosity <value> Verbosity between 0 (only show errors) and 4 (show all
messages) -- defaults to 0
-r, --root <value> Regular expression for fully-qualified names of
templates to generate -- defaults to .*
--help This help text
```

| DAR-FILES | DAR files to generate TypeScript bindings <b>for</b>  |
|-----------|-------------------------------------------------------|
| -o DIR    | Output directory <b>for</b> the generated packages    |
| -s SCOPE  | The NPM scope name <b>for</b> the generated packages; |
|           | defaults to daml.js                                   |
| -h,help   | Show this help text                                   |

#### JavaScript/TypeScript codegen takes a different set of configuration settings:

## Project File Configuration (Java)

The above settings can be configured in the codegen element of the Daml project file daml.yaml. See this issue for status on this feature.

Here is an example:

```
sdk-version: 2.0.0
name: quickstart
source: daml
init-script: Main: initialize
parties:
  - Alice
  – Bob
  - USD Bank
  - EUR Bank
version: 0.0.1
exposed-modules:
  - Main
dependencies:
  - daml-prim
  - daml-stdlib
codegen:
  js:
   output-directory: ui/daml.js
   npm-scope: daml.js
  java:
    package-prefix: com.daml.quickstart.iou
    output-directory: java-codegen/src/main/java
    verbosity: 2
```

You can then run the above configuration to generate your Java code:

\$ daml codegen java

#### The equivalent JavaScript command line configuration would be:

\$ daml codegen js ./.daml/dist/quickstart-0.0.1.dar -o ui/daml.js -s daml.js

#### and the equivalent Java command line configuration:

```
$ daml codegen java ./.daml/dist/quickstart-0.0.1.dar=com.daml.quickstart.iou --
→output-directory=java-codegen/src/main/java --verbosity=2
```

In order to compile the resulting **Java** classes, you need to add the corresponding dependencies to your build tools.

For Java, add the following Maven dependency:

```
<dependency>
   <groupId>com.daml</groupId>
    <artifactId>bindings-java</artifactId>
    <version>YOUR_SDK_VERSION</version>
</dependency>
```

Note: Replace YOUR\_SDK\_VERSION with the version of your SDK

## 2.5.6 Daml Profiler

The Daml Profiler is only available in Daml Enterprise.

The Daml Profiler allows you to to profile execution of your Daml code which can help spot bottlenecks and opportunities for optimization.

### 2.5.6.1 Usage

To test this out, we use the skeleton project included in the assistant. We first create the project and build the DAR.

```
daml new profile-tutorial --template skeleton
cd profile-tutorial
daml build
```

Next we load the DAR into Sandbox with a special profile-dir option. Sandbox will behave as usual but all profile results will be written to that directory. For this, we first create a configuration file that sets the profile-dir for Sandbox:

Listing 42: profile.conf

```
canton.participants.sandbox.features.profile-dir = profile-results
```

#### We then pass

daml sandbox --dar .daml/dist/profile-tutorial-0.0.1.dar -c profile.conf

To actually produce some profile results, we have to create transactions. For the purposes of this tutorial, the Daml Script included in the skeleton project does the job admirably:

```
daml script --dar .daml/dist/profile-tutorial-0.0.1.dar --ledger-host localhost --
→ledger-port 6865 --script-name Main:setup
```

If we now look at the contents of the profile-results directory, we can see one JSON file per transaction produced by the script. Each file has a name of the form \$timestamp-\$command.json where \$timestamp is the submission time of the transaction and \$command is a human-readable description of the command that produced the transaction (for multi-command submissions, only the first one will be in the file name).

```
$ ls profile-results
2021-03-17T12:32:16.846404Z-create:Asset.json
```

(continues on next page)

(continued from previous page)

```
2021-03-17T12:32:17.361596Z-exercise:Asset:Give.json
2021-03-17T12:32:17.623537Z-exercise:Asset:Give.json
```

#### At this point, you can stop Sandbox.

To view the profiling results you can use speedscope. The easiest option is to use the web version but you can also install it locally.

| Let's  | open     | the    | first   | exercise | profile | above | 2021-03-17T12:32:17. |
|--------|----------|--------|---------|----------|---------|-------|----------------------|
| 361596 | Z-exerci | se:Ass | et:Give | .json:   |         |       |                      |

| 1.00ms                  | 2.00ms | 3.00ms | 4.00ms | 5.00ms       | 6.00ms             |
|-------------------------|--------|--------|--------|--------------|--------------------|
| exercise @Main:Asset Gi | ve     |        |        |              |                    |
|                         |        |        |        | Ma…ry Ma…e … | create @Main:Asset |

You can see the exercise as the root of the profile. Below that there are a few expressions to calculate signatories, observer and controllers and finally we see the create of the contract. In this simple example, nothing obvious stands out that we could do to optimize further.

Speedscope provides a few other views that can be useful depending on your profile. Refer to the documentation for more information on that.

## 2.5.6.2 Caveats

- 1. The profiler currently does not take time into account that is spent outside of pure interpretation, e.g., time needed to fetch a contract from the database.
- 2. The profiler operates on DamI-LF. This means that the identifiers used in the profiler correspond to DamI-LF expressions which includes autogenerated identifiers used by the compiler. E.g., in the example above, Main:\$csignatory is the name of the function used to compute signatories of Asset. You can view the DamI-LF code that the compiler generated using daml damlc inspect. This can be useful to see where an identifier is being used but it does take some experience to be able to read DamI-LF code with ease.

daml damlc inspect .daml/dist/profiler-tutorial-0.0.1.dar

# **Chapter 3**

# **Canton Guide**

# 3.1 Introduction to Canton

Canton is a Daml ledger interoperability protocol. Parties which are hosted on different participant nodes can transact using smart-contracts written in Daml and the Canton protocol. The Canton protocol allows to connect different Daml ledgers into a single virtual global ledger. Daml, as the smart contract language defines who is entitled to see, and who is authorized to change any given contract. The Canton synchronization protocol enforces these visibility and authorization rules, and ensures that the data is shared reliably with very high levels of privacy, even in the presence of malicious actors. The Canton network can be extended without friction with new parties, ledgers, and applications building on other applications. Extensions require neither a central managing entity nor consensus within the global network.

Canton faithfully implements the authorization and privacy requirements set out by Daml for its transactions.

Canton is written in Scala and runs as a Java process against a database (currently H2 and Postgres). Canton is easy to set up, easy to develop on and is easy to operate safe and securely.

# 3.2 Tutorials

## Tutorials

To understand what Canton offers and how it is different to existing solutions, run or watch the reference demo.

To learn the basic concepts of Canton, use our *getting started* tutorial and use our advanced configuration examples which ship with the packaged release.

To develop applications using Canton, follow the *Create Daml App guide*. Follow our *installation guide* to install your Canton nodes.

#### **Background Concepts**

In order to get an overview and to clarify terminology, consult the Glossary of Concepts section. To understand how Canton works in detail and what requirements it fulfills, consult the *architecture manual*.

To dive deeply into the theory, read the Daml Ledger model, as Canton implements this model faithfully.

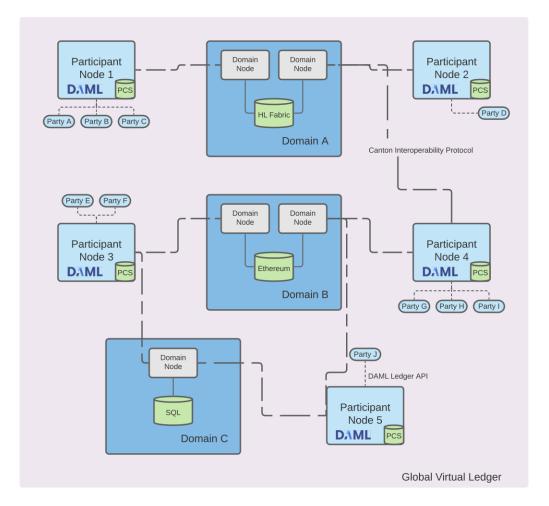

Fig. 1: Parties are hosted on participant nodes. Applications connect as parties to their participant node using the Ledger API. The participant node runs the Daml interpreter for the locally installed Daml smart contract code and stores the smart contracts in the *private contract store (PCS)*. The participants connect to domains and synchronise their state with other participants by exchanging Canton protocol messages with other participants leveraging the domain services. The use of the Canton protocol creates a virtual global ledger.

## 3.2.1 Canton Demo

**Note:** The Canton demo currently works only with the enterprise version of the Canton ledger. With the Canton community edition, the demo breaks in the GDPR part. Community users can watch the video recording below to get an idea of this part.

The Canton demo is used to demonstrate the unique Canton capabilities:

Application Composability - Add new workflows at any time to a running system Network Interoperability - Create workflows spanning across domains Privacy - Canton uses data minimization and only shares data on a need to know basis. Regulatory compliance - Canton can be used to even integrate personal sensitive information directly in workflows without fear of failing to be GDPR compliant.

The demo is a thin application running on top of a setup with 5 participant nodes and 2 domains. You can run it by downloading the release package from github. Then, unpack and start it, using the following commands (or the zip equivalent)

```
tar zxvf canton-x.y.z.tar.gz
cd canton-x.y.z
bash start-demo.command
```

You need to replace x.y.z with the appropriate version number of the release you've downloaded. On Windows, you can just double-click the start-demo-win.cmd script in Windows explorer.

Note: The demo requires JavaFX. Please use a Java runtime of version 11 or greater.

If you don't want to run it yourself, you can also watch our recording.

The entire code base of the demo is included in the release package as demo.

## 3.2.2 Getting Started

Interested in Canton? This is the right place to start! You don't need any prerequisite knowledge, and you will learn:

how to install Canton and get it up and running in a simple test configuration the main concepts of Canton the main configuration options some simple diagnostic commands on Canton the basics of Canton identity management how to upload and execute new smart contract code

## 3.2.2.1 Installation

Canton is a JVM application. To run it natively you need Java 11 or higher installed on your system. Alternatively Canton is available as a docker image (see *Canton docker instructions*).

Otherwise Canton is platform-agnostic, but we recommend you try it under Linux and macOS if possible as we currently only test those platforms. Under Windows, the Canton console output will be garbled unless you are running Windows 10 and you enable terminal colors (e.g., by running cmd.exe and then executing reg add HKCU\Console /v VirtualTerminalLevel /t REG\_DWORD /d 1).

To start, download our community edition latest release and extract the archive, or use the enterprise edition if you have access to it.

The extracted archive has the following structure:

bin
daml
dars
demo
deployment
drivers (enterprise)
examples
lib
...

bin: contains the scripts for running Canton (canton under Unix-like systems and canton. bat under Windows)

daml: contains the source code for some sample smart contracts dars: contains the compiled and packaged code of the above contracts demo: contains everything needed to run the interactive Canton demo deployment: contains a few example deployments to cloud or docker examples: contains sample configuration and script files for the Canton console lib: contains the Java executables (JARs) needed to run Canton

This tutorial assumes you are running a Unix-like shell.

## 3.2.2.2 Starting Canton

While Canton supports a daemon mode for production purposes, in this tutorial we will use its console, a built-in interactive read-evaluate-print loop (REPL). The REPL gives you an out-of-the-box interface to all Canton features. However, as it's built using Ammonite, you also have the full power of Scala if you need to extend it with new scripts. As such, any valid Scala expression can be typed inside the console:

```
@ Seq(1,2,3).map(_ * 2)
res1: Seq[Int] = List(2, 4, 6)
```

Navigate your shell to the directory where you extracted Canton. Then, run

bin/canton --help

to see the command line options that Canton supports. Next, run

bin/canton -c examples/01-simple-topology/simple-topology.conf

This starts the console using the configuration file examples/01-simple-topology/ simple-topology.conf. You will see the banner on your screen

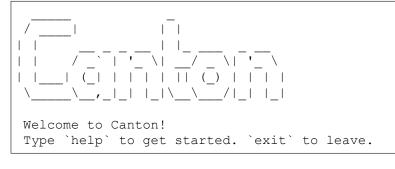

Type help to see the available commands in the console:

You can also get help for specific Canton objects and commands:

@ participant1.help("start")
start
Start the instance

#### 3.2.2.3 The Example Topology

To understand the basic elements of Canton, let's briefly look at this starting configuration. It is written in the HOCON format as shown below. It specifies that you wish to run two participant nodes, whose local aliases are participant1 and participant2, and a single synchronization domain, with the local alias mydomain. It also specifies the storage backend that each node should use (in this tutorial we're using in-memory storage), and the network ports for various services, which we will describe shortly.

```
canton {
   participants {
     participant1 {
        storage.type = memory
   }
}
```

```
admin-api.port = 5012
     ledger-api.port = 5011
   }
   participant2 {
     storage.type = memory
     admin-api.port = 5022
     ledger-api.port = 5021
   }
 }
 domains {
   mydomain {
     storage.type = memory
     public-api.port = 5018
     admin-api.port = 5019
   }
 }
 // enable ledger api commands for our getting started guide
 features.enable-testing-commands = yes
}
```

To run the protocol, the participants must connect to one or more synchronization domains (domains for short). To execute a *transaction* (a change that updates the shared contracts of several parties), all the parties' participant nodes must be connected to a single domain. In the remainder of this tutorial, you will construct a network topology that will enable the three parties Alice, Bob, and Bank to transact with each other, as shown here:

The participant nodes provide their parties with a Ledger API as a means to access the ledger. The parties can interact with the Ledger API manually using the console, but in practice these parties use applications to handle the interactions and display the data in a user-friendly interface.

In addition to the Ledger API, each participant node also exposes an Admin API. The Admin API allows the administrator (that is, you) to:

manage the participant node's connections to domains add or remove parties to be hosted at the participant node upload new Daml archives configure the operational data of the participant, such as cryptographic keys run diagnostic commands

The domain node exposes a *Public API* that is used by participant nodes to communicate with the synchronization domain. This must be accessible from where the participant nodes are hosted.

Similar to the participant node, a domain node also exposes an Admin API for administration services. You can use these to manage keys, set domain parameters and enable or disable participant nodes within a domain, for example. The console provides access to the Admin APIs of the configured participants and domains.

**Note:** Canton's Admin APIs must not be confused with the admin package of the Ledger API. The admin package of the Ledger API provides services for managing parties and packages on any Daml participant. Canton's Admin APIs allows you to administrate Canton-based nodes. Both the participant and the domain nodes expose an Admin API with partially overlapping functionality.

Furthermore, participant and domain nodes communicate with each other through the Public API. The participants do not communicate with each other directly, but are free to connect to as many

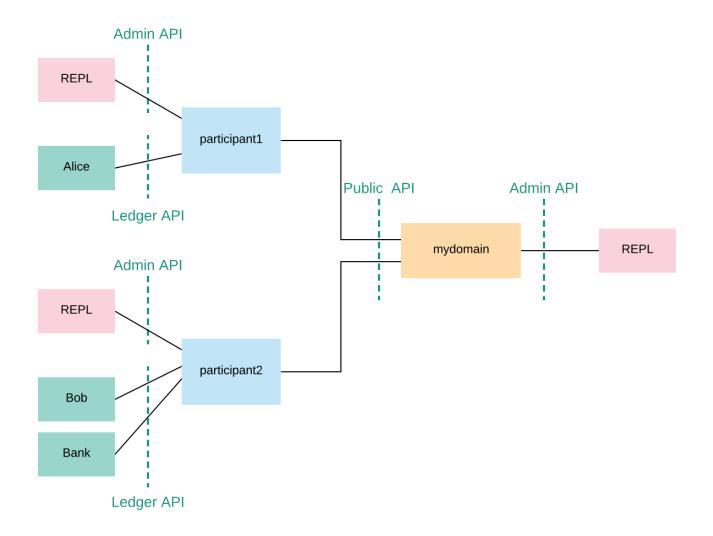

domains as they desire.

As you can see, nothing in the configuration specifies that our participant1 and participant2 should connect to mydomain. Canton connections are not statically configured - they are added dynamically. So first, let's connect the participants to the domain.

### 3.2.2.4 Connecting The Nodes

Using the console we can run commands on each of the configured (participant or domain) nodes. As such, we can check the health of a node using the *health.status* command:

```
@ health.status
res5: EnterpriseCantonStatus = Status for Domain 'mydomain':
Domain id:
→mydomain::12203273e3b741321b79985d31b2addcf5ec628fd88844cd17d9915ad105a3056314
Uptime: 4.076761s
Ports:
    admin: 15011
   public: 15010
Connected Participants: None
Sequencer: SequencerHealthStatus(isActive = true)
Status for Participant 'participant1':
Participant id:
→ PAR::participant1::12206da13f1449349af395f025567403f8b8b7955efce43ba972cf8320a035 f4bda
Uptime: 3.06092s
Ports:
   ledger: 15006
   admin: 15007
Connected domains: None
Unhealthy domains: None
Active: true
Status for Participant 'participant2':
Participant id:
→ PAR::participant2::122075c52318bfc364d408497fbda97586a629487875d562aae1fe3309d3ad467d9c
Uptime: 2.29797s
Ports:
    ledger: 15008
    admin: 15009
Connected domains: None
Unhealthy domains: None
Active: true
```

We can do this also individually on each node. As an example, to query the status of participant1:

```
@ participant1.health.status
res6: com.digitalasset.canton.health.admin.data.NodeStatus[com.digitalasset.
→canton.health.admin.data.ParticipantStatus] = Participant id:□
→PAR::participant1::12206da13f1449349af395f025567403f8b8b7955efce43ba972cf8320a0351f4bda
Uptime: 3.263768s
Ports:
    ledger: 15006
    admin: 15007
Connected domains: None
```

Unhealthy domains: None Active: true

#### or for the domain:

```
@ mydomain.health.status
res7: com.digitalasset.canton.health.admin.data.NodeStatus[com.digitalasset.
→canton.health.admin.data.DomainStatus] = Domain id:
→mydomain::12203273e3b741321b79985d31b2addcf5ec628fd88844cd17d9915ad105a3056314
Uptime: 4.517483s
Ports:
    admin: 15011
    public: 15010
Connected Participants: None
Sequencer: SequencerHealthStatus(isActive = true)
```

Recall that the aliases mydomain, participant1 and participant2 come from the configuration file. By default, Canton will start and initialize the nodes automatically. This behavior can be overridden using the --manual-start command line flag or appropriate configuration settings.

For the moment, ignore the long hexadecimal strings that follow the node aliases; these have to do with Canton's identities, which we will explain shortly. As you see, the domain doesn't have any connected participants, and the participants are also not connected to any domains.

To connect the participants to the domain:

```
@ participant1.domains.connect_local(mydomain)
```

```
@ participant2.domains.connect local(mydomain)
```

```
Now, check the status again:
```

```
@ health.status
res10: EnterpriseCantonStatus = Status for Domain 'mydomain':
Domain id:
→mydomain::12203273e3b741321b79985d31b2addcf5ec628fd88844cd17d9915ad105a3056314
Uptime: 7.95034s
Ports:
   admin: 15011
   public: 15010
Connected Participants:
   PAR::participant2::122075c52318...
   PAR::participant1::12206da13f14...
Sequencer: SequencerHealthStatus(isActive = true)
Status for Participant 'participant1':
Participant id:
→ PAR::participant1::12206da13f1449349af395f025567403f8b8b7955efce43ba972cf8320a0351f4bda
Uptime: 6.893286s
Ports:
. .
```

As you can read from the status, both participants are now connected to the domain. You can test the connection with the following diagnostic command, inspired by the ICMP ping:

```
@ participant1.health.ping(participant2)
res11: concurrent.duration.Duration = 655 milliseconds
```

If everything is set up correctly, this will report the roundtrip time between the Ledger APIs of the two participants. On the first attempt, this time will probably be several seconds, as the JVM is warming up. This will decrease significantly on the next attempt, and decrease again after JVM's just-in-time compilation kicks in (by default this is after 10000 iterations).

You have just executed your first smart contract transaction over Canton. Every participant node has an associated built-in party that can take part in smart contract interactions. The ping command uses a particular smart contract that is by default pre-installed on every Canton participant. In fact, the command uses the Admin API to access a pre-installed application, which then issues Ledger API commands operating on this smart contract.

In theory, you could use your participant node's built-in party for all your application's smart contract interactions, but it's often useful to have more parties than participants. For example, you might want to run a single participant node within a company, with each employee being a separate party. For this, you need to be able to provision parties.

## 3.2.2.5 Canton Identities and Provisioning Parties

In Canton, the identity of each party, participant, or domain is represented by a *unique identifier*. A unique identifier consists of two components: a human-readable string and the fingerprint of a public key. When displayed in Canton the components are separated by a double colon. You can see the identifiers of the participants and the domains by running the following in the console:

```
@ mydomain.id
res12: DomainId = mydomain::12203273e3b7...
```

```
@ participant1.id
res13: ParticipantId = PAR::participant1::12206da13f14...
```

```
@ participant2.id
res14: ParticipantId = PAR::participant2::122075c52318...
```

The human-readable strings in these unique identifiers are derived from the local aliases by default, but can be set to any string of your choice. The public key, which is called a *namespace*, is the root of trust for this identifier. This means that in Canton, any action taken in the name of this identity must be either:

#### signed by this namespace key, or

signed by a key that is authorized by the namespace key to speak in the name of this identity, either directly or indirectly (e.g., if k1 can speak in the name of k2 and k2 can speak in the name of k3, then k1 can also speak in the name of k3).

In Canton, it's possible to have several unique identifiers that share the same namespace - you'll see examples of that shortly. However, if you look at the identities resulting from your last console commands, you will see that they belong to different namespaces. By default, each Canton node generates a fresh asymmetric key pair (the secret and public keys) for its own namespace when first started. The key is then stored in the storage, and reused later in case the storage is persistent (recall that simple-topology.conf uses memory storage, which is not persistent).

You will next create two parties, Alice and Bob. Alice will be hosted at participant1, and her identity will use the namespace of participant1. Similarly, Bob will use participant2. Canton provides a handy macro for this:

```
@ val alice = participant1.parties.enable("Alice")
alice : PartyId = Alice::12206da13f14...
```

```
@ val bob = participant2.parties.enable("Bob")
bob : PartyId = Bob::122075c52318...
```

This creates the new parties in the participants' respective namespaces. It also notifies the domain of the new parties and allows the participants to submit commands on behalf of those parties. The domain allows this since, e.g., Alice's unique identifier uses the same namespace as participant1 and participant1 holds the secret key of this namespace. You can check that the parties are now known to mydomain by running the following:

### and the same for Bob:

#### 3.2.2.6 Provisioning Smart Contract Code

To create a contract between Alice and Bob, you must first provision the contract's code to both of their hosting participants. Canton supports smart contracts written in Daml. A Daml contract's code is specified using a Daml contract template; an actual contract is then a template instance. Daml templates are packaged into Daml archives, or DARs for short. For this tutorial, use the pre-packaged dars/CantonExamples.dar file. To provision it to both participant1 and participant2, you can use the participants.all bulk operator:

```
@ participants.all.dars.upload("dars/CantonExamples.dar")
res19: Map[com.digitalasset.canton.console.ParticipantReference, String] = Map(
    Participant 'participant1' ->
    '"122096d317241e6439ad4837e9b3511875504e33e236e7a58ce7ea2ec19405c756e4",
    Participant 'participant2' ->
    '"122096d317241e6439ad4837e9b3511875504e33e236e7a58ce7ea2ec19405c756e4"
)
```

The bulk operator allows you to run certain commands on a series of nodes. Canton supports the bulk operators on the generic nodes:

or on the specific node type:

```
@ participants.all
res21: Seq[com.digitalasset.canton.console.ParticipantReference] =□
→List(Participant 'participant1', Participant 'participant2')
```

Allowed suffixes are .local, .all or .remote, where the remote refers to remote nodes, which we won't use here.

To validate that the DAR has been uploaded, run:

```
@ participant1.dars.list()
res22: Seq[com.digitalasset.canton.participant.admin.v0.DarDescription] = Vector(
   DarDescription(
      hash = "122096d317241e6439ad4837e9b3511875504e33e236e7a58ce7ea2ec19405c756e4",
      name = "CantonExamples"
   ),
   DarDescription(
      hash = "1220c5a4ac582223dcf2a59d323e474b3411df96f39cfa1304e2739ab7ca97f3b6b8",
      name = "AdminWorkflows"
   )
)
```

and on the second participant, run:

```
@ participant2.dars.list()
res23: Seq[com.digitalasset.canton.participant.admin.v0.DarDescription] = Vector(
    DarDescription(
        hash = "122096d317241e6439ad4837e9b3511875504e33e236e7a58ce7ea2ec19405c756e4",
        name = "CantonExamples"
    ),
```

```
DarDescription(
    hash = "1220c5a4ac582223dcf2a59d323e474b3411df96f39cfa1304e2739ab7ca97f3b6b8",
    name = "AdminWorkflows"
)
```

One important observation is that you can not list the uploaded DARs on the domain mydomain. You will simply get an error if you run mydomain.dars.list(). This is due the fact that the domain does not know anything about Daml or smart contracts. All the contract code is only executed by the involved participants on a need to know basis and needs to be explicitly enabled by them.

Now you are ready to actually start running smart contracts using Canton.

#### 3.2.2.7 Executing Smart Contracts

)

Let's start by looking at some smart contract code. In our example, we'll have three parties, Alice, Bob and the Bank. In the scenario, Alice and Bob will agree that Bob has to paint her house. In exchange, Bob will get a digital bank note (I-Owe-You, IOU) from Alice, issued by a bank.

First, we need to add the Bank as a party:

```
@ val bank = participant2.parties.enable("Bank", waitForDomain = DomainChoice.All)
bank : PartyId = Bank::122075c52318...
```

You might have noticed that we've added a waitForDomain argument here. This is necessary to force some synchronisation between the nodes to ensure that the new party is known within the distributed system before it is used.

**Note:** Canton alleviates most synchronization issues when interacting with Daml contracts. Nevertheless, Canton is a concurrent, distributed system. All operations happen asynchronously. Creating the Bank party is an operation local to participant2, and mydomain becomes aware of the party with a delay (see *Topology Transactions* for more detail). Processing and network delays also exist for all other operations that affect multiple nodes, though everyone sees the operations on the domain in the same order. When you execute commands interactively, the delays are usually too small to notice. However, if you're programming Canton scripts or applications that talk to multiple nodes, you might need some form of manual synchronization. Most Canton console commands have some form of synchronisation to simplify your life and sometimes, using utils.retry\_until\_true(. ..) is a handy solution.

The corresponding Daml contracts that we are going to use for this example are:

```
module Iou where
import Daml.Script
data Amount = Amount {value: Decimal; currency: Text} deriving (Eq, Ord, Show)
amountAsText (amount : Amount) : Text = show amount.value <> amount.currency
template Iou
with
```

```
payer: Party
 owner: Party
 amount: Amount
 viewers: [Party]
where
 ensure (amount.value >= 0.0)
 signatory payer
  observer owner
  observer viewers
  choice Call : ContractId GetCash
    controller owner
    do
      create GetCash with payer; owner; amount
  choice Transfer : ContractId Iou
    with
      newOwner: Party
    controller owner
    do
      create this with owner = newOwner; viewers = []
 choice Share : ContractId Iou
    with
      viewer : Party
    controller owner
      do
        create this with viewers = (viewer :: viewers)
```

```
module Paint where
import Daml.Script
import Iou
template PaintHouse
  with
    painter: Party
   houseOwner: Party
  where
    signatory painter, houseOwner
    agreement
      show painter <> " will paint the house of " <> show houseOwner
template OfferToPaintHouseByPainter
 with
   houseOwner: Party
    painter: Party
   bank: Party
   amount: Amount
  where
    signatory painter
    observer houseOwner
```

```
choice AcceptByOwner : ContractId Iou
with
    iouId : ContractId Iou
controller houseOwner
do
    iouId2 <- exercise iouId Transfer with newOwner = painter
    paint <- create $ PaintHouse with painter; houseOwner
    return iouId2</pre>
```

We won't dive into the details of Daml, as this is <u>explained elsewhere</u>. But one key observation is that the contracts themselves are passive. The contract instances represent the ledger and only encode the rules according to which the ledger state can be changed. Any change requires you to trigger some Daml contract execution by sending the appropriate commands over the Ledger API.

The Canton console gives you interactive access to this API, together with some utilities that can be useful for experimentation. The Ledger API is using GRPC.

In theory, we would need to compile the Daml code into a DAR and then upload it to the participant nodes. We actually did this already by uploading the CantonExamples.dar, which includes the contracts. Now we can create our first contract using the template Iou.Iou. The name of the template is not enough to uniquely identify it. We also need the package id, which is just the sha256 hash of the binary module containing the respective template.

Find that package by running:

Using this package-id, we can create the paint offer:

and then send that command to the Ledger API:

```
@ participant2.ledger_api.commands.submit(Seq(bank), Seq(createIouCmd))
res27: com.daml.ledger.api.vl.transaction.TransactionTree = TransactionTree(
   transactionId =
   "1220b0064dd1570922db0b984799dc2a701fba209c40c6f8cd00444bcd7588511614",
   commandId = "413cf2a5-dca9-4456-8002-6cac031ddcb5",
   workflowId = "",
   effectiveAt = Some(
```

```
value = Timestamp(
    seconds = 1651766124L,
    nanos = 682210000,
    unknownFields = UnknownFieldSet(fields = Map())
    ),
    offset = "00000000000000000",
...
```

Here, we've submitted this command as party *Bank* on participant2. Interestingly, we can test here the Daml authorization logic. As the *signatory* of the contract is *Bank*, we can't have Alice submitting the contract:

```
@ participant1.ledger api.commands.submit(Seq(alice), Seq(createIouCmd))
ERROR com.digitalasset.canton.integration.EnterpriseEnvironmentDefinition$$anon$3
\leftrightarrow- Request failed for participant1.
 GrpcClientError: INVALID ARGUMENT/DAML AUTHORIZATION ERROR(8,df70ddda):
→Interpretation error: Error: node NodeId(0)
→ (050094a879c3f92500a7638fa96a29f29f60cb1f06222a51eb1c3aacaf0b610a:Iou:Iou)
→requires authorizers
→Bank::122075c52318bfc364d408497fbda97586a629487875d562aae1fe3309d3ad467d9c, but
→only□
→Alice::12206da13f1449349af395f025567403f8b8b7955efce43ba972cf8320a0351f4bda□
⇔were given
 Request: SubmitAndWaitTransactionTree(actAs = Alice::12206da13f14..., commandId
→= '', workflowId = '', submissionId = '', deduplicationPeriod = None(),□
\rightarrow commands = ...)
 CorrelationId: df70ddda-160b-440c-a686-4a9f90bb7fd0
. .
```

#### And Alice can not impersonate the Bank by pretending to be it (on her participant):

```
@ participant1.ledger_api.commands.submit(Seq(bank), Seq(createIouCmd))
ERROR com.digitalasset.canton.integration.EnterpriseEnvironmentDefinition$$anon$3
$\rightarrow - Request failed for participant1.
GrpcRequestRefusedByServer: NOT_FOUND/NO_DOMAIN_ON_WHICH_ALL_SUBMITTERS_CAN_
$\rightarrow SUBMIT(11,9bd85fe8): This participant can not submit as the given submitter on
$\rightarrow any connected domain
Request: SubmitAndWaitTransactionTree(actAs = Bank::122075c52318..., commandId
$\rightarrow commands = ...)
CorrelationId: 9bd85fe8ffe29c6e9fbb4f4e30751e70
```

Alice can, however, observe the contract on her participant by searching her Active Contract Set (ACS) for it:

We can check Alice's ACS, which will show us all the contracts Alice knows about:

```
@ participant1.ledger_api.acs.of_party(alice)
res29: Seq[com.digitalasset.canton.admin.api.client.commands.
        LedgerApiTypeWrappers.WrappedCreatedEvent] = List(
        WrappedCreatedEvent(
        event = CreatedEvent(
        eventId = "
        #1220b0064dd1570922db0b984799dc2a701fba209c40c6f8cd00444bcd7588511614:0",
        contractId =
        ""00f2089250dd8a5f46275c6072e97a0fdf1f4414e0c8d076bdb9e1c5af50b2558aca00122000f1202a316e1a
        "",
        templateId = Some(
            value = Identifier(
            packageId =
        ""050094a879c3f92500a7638fa96a29f29f60cb1f06222a51eb1c3aacaf0b610a",
        ...
```

As expected, Alice does see exactly the contract that the Bank previously created. The command returns a sequence of wrapped CreatedEvent's. This Ledger API data type represents the event of a contract's creation. The output is a bit verbose, but the wrapper provides convenient functions to manipulate the CreatedEvents in the Canton console:

```
@ participant1.ledger api.acs.of party(alice).map(x => (x.templateId, x.
\rightarrowarguments))
res30: Seq[(String, Map[String, Any])] = List(
  (
    "Iou.Iou",
    HashMap(
      "payer" ->
→ "Bank::122075c52318bfc364d408497fbda97586a629487875d562aae1fe3309d3ad467d9c",
      "viewers" -> List(elements = Vector()),
      "owner" ->
→ "Alice::12206da13f1449349af395f025567403f8b8b7955efce43ba972cf8320a0351f4bda",
      "amount.currency" -> "EUR",
      "amount.value" -> "100.000000000"
    )
 )
)
```

Going back to our story, Bob now wants to offer to paint Alice's house in exchange for money. Again, we need to grab the package id, as the Paint contract is in a different module:

Note that the modules are compositional. The Iou module is not aware of the Paint module, but the Paint module is using the Iou module within its workflow. This is how we can extend any workflow in Daml and build in top of it. In particular, the Bank does not need to know about the Paint module

. .

at all, but can still participate in the transaction without any adverse effect. As a result, everybody can extend the system with their own functionality. Let's create and submit the offer now:

```
@ participant2.ledger_api.commands.submit_flat(Seq(bob), Seq(createOfferCmd))
res33: com.daml.ledger.api.v1.transaction.Transaction = Transaction(
    transactionId =
    "1220fdc2e58e0b5ccc9f3bf5f3ea46493e9b3042eac1835ca772a9d3265e10682050",
    commandId = "2e381515-20cf-4a4a-bd3e-33452b25c71a",
    workflowId = "",
    effectiveAt = Some(
        value = Timestamp(
...
```

Alice will observe this offer on her node:

## 3.2.2.8 Privacy

Looking at the ACS of Alice, Bob and the Bank, we note that Bob sees only the paint offer:

```
"amount.currency" -> "EUR",
    "amount.value" -> "100.000000000"
)
)
)
```

while the Bank sees the lou contract:

```
@ participant2.ledger_api.acs.of_party(bank).map(x => (x.templateId, x.arguments))
res36: Seq[(String, Map[String, Any])] = List(
    (
        "Iou.Iou",
        HashMap(
            "payer" ->
        "Bank::122075c52318bfc364d408497fbda97586a629487875d562aae1fe3309d3ad467d9c",
        "viewers" -> List(elements = Vector()),
        "owner" ->
        "Alice::12206da13f1449349af395f025567403f8b8b7955efce43ba972cf8320a0351f4bda",
        "amount.currency" -> "EUR",
        "amount.value" -> "100.00000000"
        )
        )
        )
```

But Alice sees both on her participant node:

```
@ participant1.ledger api.acs.of party(alice).map(x => (x.templateId, x.
\rightarrow arguments))
res37: Seq[(String, Map[String, Any])] = List(
  (
    "Iou.Iou",
    HashMap(
      "payer" ->
→ "Bank::122075c52318bfc364d408497fbda97586a629487875d562aae1fe3309d3ad467d9c",
      "viewers" -> List(elements = Vector()),
      "owner" ->
→ "Alice::12206da13f1449349af395f025567403f8b8b7955efce43ba972cf8320a0351f4bda",
      "amount.currency" -> "EUR",
      "amount.value" -> "100.00000000"
   )
 ),
  (
    "Paint.OfferToPaintHouseByPainter",
    HashMap(
      "painter" ->
→ "Bob::122075c52318bfc364d408497fbda97586a629487875d562aae1fe3309d3ad467d9c",
      "houseOwner" ->
→ "Alice::12206da13f1449349af395f025567403f8b8b7955efce43ba972cf8320a0351f4bda",
      "bank" ->
→ "Bank::122075c52318bfc364d408497fbda97586a629487875d562aae1fe3309d3ad467d9c",
      "amount.currency" -> "EUR",
      "amount.value" -> "100.000000000"
    )
 )
)
```

If there were a third participant node, it wouldn't have even noticed that there was anything happening, let alone have received any contract data. Or if we had deployed the Bank on that third node, that node would not have been informed about the Paint offer. This privacy feature goes so far in Canton that not even everybody within a single atomic transaction is aware of each other. This is a property unique to the Canton synchronization protocol, which we call *sub-transaction privacy*. The protocol ensures that only eligible participants will receive any data. Furthermore, while the node running mydomain does receive this data, the data is encrypted and mydomain cannot read it.

We can run such a step with sub-transaction privacy by accepting the offer, which will lead to the transfer of the Bank lou, without the Bank actually learning about the Paint agreement:

```
@ import com.digitalasset.canton.protocol.LfContractId
```

```
@ val acceptOffer = ledger_api_utils.exercise("AcceptByOwner", Map("iouId" ->□

→LfContractId.assertFromString(aliceIou.event.contractId)),paintOffer.event)

acceptOffer : com.daml.ledger.api.vl.commands.Command = Command(

    command = Exercise(

    value = ExerciseCommand(

        templateId = Some(

        value = Identifier(

        packageId =

→"050094a879c3f92500a7638fa96a29f29f60cb1f06222a51eb1c3aacaf0b610a",

...
```

```
@ participant1.ledger_api.commands.submit_flat(Seq(alice), Seq(acceptOffer))
res40: com.daml.ledger.api.v1.transaction.Transaction = Transaction(
    transactionId =
    ''122044b38bf6fa6d2fcaa14b96d87316c795942ae4227911d38e89aef9929dd120e2",
    commandId = "14b4f922-50c0-4f66-aaba-25ef62e75263",
    workflowId = "",
    effectiveAt = Some(
        value = Timestamp(
```

Note that the conversion to LfContractId was required to pass in the lou contract id as the correct type.

## 3.2.2.9 Your Development Choices

While the ledger\_api functions in the Console can be handy for educational purposes, the Daml SDK provides you with much more convenient tools to inspect and manipulate the ledger content:

The browser based Navigator The console version Navigator Daml script for scripting Daml triggers for reactive operations Daml REPL for interactive manipulations Json API for browser based UIs Bindings in a variety of languages to build your own applications

All these tools work against the Ledger API.

## 3.2.2.10 Automation using bootstrap scripts

You can configure a bootstrap script to avoid having to manually complete routine tasks such as starting nodes or provisioning parties each time Canton is started. Bootstrap scripts are automatically run after Canton has started and can contain any valid Canton Console commands. A bootstrap script is passed via the --bootstrap CLI argument when starting Canton. By convention, we use a .canton file ending.

For example, the bootstrap script to connect the participant nodes to the local domain and ping participant1 from participant2 (see *Starting and Connecting The Nodes*) is:

```
// start all local instances defined in the configuration file
nodes.local start
// Connect participant1 to mydomain using the connect macro.
// The connect macro will inspect the domain configuration to find the correct
\rightarrow URL and Port.
// The macro is convenient for local testing, but obviously doesn't work in a \square
\rightarrow distributed setup.
participant1.domains.connect local(mydomain)
// Connect participant2 to mydomain using just the target URL and a local name we
→use to refer to this particular
// connection. This is actually everything Canton requires and this second type
→of connect call can be used
// in order to connect to a remote Canton domain.
11
// The connect call is just a wrapper that invokes the `domains.register`, \square
↔ `domains.get agreement` and `domains.accept agreement` calls.
11
// The address can be either HTTP or HTTPS. From a security perspective, we do
→assume that we either trust TLS to
// initially introduce the domain. If we don't trust TLS for that, we can also
→optionally include a so called
// EssentialState that establishes the trust of the participant to the domain.
// Whether a domain will let a participant connect or not is at the discretion of
\rightarrow the domain and can be configured
// there. While Canton establishes the connection, we perform a handshake,\Box
→exchanging keys, authorizing the connection
// and verifying version compatibility.
participant2.domains.connect("mydomain", "http://localhost:5018")
// above connect operation is asynchronous. it is generally at the discretion of \Box
→the domain
// to decide if a participant can join and when. therefore, we need to \square
→asynchronously wait here
// until the participant observes its activation on the domain. As the domain is \Box
\rightarrow configured to be
// permissionless in this example, the approval will be granted immediately.
utils.retry until true {
    participant2.domains.active("mydomain")
}
participant2.health.ping(participant1)
```

Note how we again use retry\_until\_true to add a manual synchronization point, making sure that participant2 is registered, before proceeding to ping participant1.

## 3.2.2.11 What Next?

You are now ready to start using Canton for serious tasks. If you want to develop a Daml application and run it on Canton, we recommend the following resources:

- 1. Install the Daml SDK to get access to the Daml IDE and other tools, such as the Navigator.
- 2. Run through the *Daml SDK getting-started example* to learn how to build your own Daml applications on Canton.
- 3. Follow the Daml documentation to learn how to program new contracts, or check out the Daml Examples to find existing ones for your needs.
- 4. Use the Navigator for easy Web-based access and manipulation of your contracts.

If you want to understand more about Canton:

- 1. Read the requirements that Canton was built for to find out more about the properties of Canton.
- 2. Read the architectural overview for more understanding of Canton concepts and internals.

If you want to deploy your own Canton nodes, consult the installation guide.

# 3.2.3 Daml SDK and Canton

This tutorial shows how to run an application on a distributed setup using Canton instead of running it on the Daml sandbox. This comes with a few known problems and this section explains how to work around them.

In this tutorial, you will learn how to run the Create Daml App example on Canton. This guide will teach you:

- 1. The main concepts of Daml
- 2. How to compile your own Daml Archive (DAR)
- 3. How to run the Create Daml App example on Canton
- 4. How to write your own Daml code
- 5. How to integrate a conventional application with Canton

If you haven't yet done so, please run through the Getting Started with Canton and the original Daml getting started guide to familiarise yourself with the example application. Then come back here to get the same example running on Canton.

## 3.2.3.1 Starting Canton

Follow the Daml SDK installation guide to get the SDK locally installed.

This guide has been tested with the SDK version 2.1.1. Set the environment variable DAML\_SDK\_VER-SION to 2.1.1 so that subsequent daml commands use this version.

export DAML\_SDK\_VERSION=2.1.1

Starting from the location where you unpacked the Canton distribution, fetch the create-daml-app example into a directory named create-daml-app (as the example configuration files of examples/04-create-daml-app expect the files to be there):

daml new create-daml-app --template create-daml-app

Next, compile the Daml code into a DAR file (this will create the file .daml/dist/ create-daml-app-0.1.0.dar), and run the code generation step used by the UI:

```
cd create-daml-app
daml build
daml codegen js .daml/dist/create-daml-app-0.1.0.dar -o ui/daml.js
```

You will also need to install the dependencies for the UI:

cd ui npm install

Next, the original tutorial would ask you to start the Sandbox and the HTTP JSON API with daml start. We will instead start Canton using the distributed setup in examples/04-create-daml-app, and will later start the HTTP JSON API in a separate step.

Return to the directory where you unpacked the Canton distribution and start Canton with:

```
cd ../..
bin/canton -c examples/04-create-daml-app/canton.conf --bootstrap examples/04-
→create-daml-app/init.canton
```

Note: If you get an Compilation Failed error, you may have to make the Canton binary executable with chmod +x bin/canton

This will start two participant nodes, allocate the parties Alice, Bob and Public and create corresponding users alice and bob. Each participant node will expose its own ledger API:

- 1. Alice will be hosted by participant1, with its ledger API on port 12011
- 2. Bob will be hosted by participant2, with its ledger API on port 12021

Note that the examples/04-create-daml-app/init.canton script performs a few setup steps to permission the parties and upload the DAR.

Leave Canton running and switch to a new terminal window.

### 3.2.3.2 Running the Create Daml App Example

Once Canton is running, start the HTTP JSON API:

Connected to the ledger api on port 12011 (corresponding to Alice's participant) And connected to the UI on the default expected port 7575

```
DAML_SDK_VERSION=2.1.1 daml json-api \
    --ledger-host localhost \
    --ledger-port 12011 \
    --http-port 7575 \
    --allow-insecure-tokens
```

Leave this running. The UI can then be started from a third terminal window with:

```
cd create-daml-app/ui
REACT APP LEDGER ID=participant1 npm start
```

Note that we have to configure the ledger ID used by the UI to match the name of the participant that we're running against. This is done using the environment variable REACT APP LEDGER ID.

We can now log in as alice.

#### Connecting to participant2

You can log in as Bob using participant2 by following essentially the same process as for participant1, adjusting the ports to correspond to participant2.

First, start another instance of the HTTP JSON API, this time using the options -ledger-port=12021 and --http-port 7576. 12021 corresponds to participant2's ledger port, and 7576 is a new port for another instance of the HTTP JSON API:

```
DAML_SDK_VERSION=2.1.1 daml json-api \
    --ledger-host localhost \
    --ledger-port 12021 \
    --http-port 7576 \
    --allow-insecure-tokens
```

Then start another instance of the UI for Bob, running on port 3001 and connected to the HTTP JSON API on port 7576:

```
cd create-daml-app/ui
PORT=3001 REACT_APP_HTTP_JSON=http://localhost:7576 REACT_APP_LEDGER_
→ID=participant2 npm start
```

You can then log in with the user id bob.

Now that both parties have logged in, you can select Bob in the dropdown from Alice's view and follow him and the other way around.

After both parties have followed each other, the resulting view from Alice's side will look as follows.

| ۸ daml | You are logged in as alice. | • |
|--------|-----------------------------|---|
|        |                             |   |

| Welcome, | Al | ice! |
|----------|----|------|
|----------|----|------|

|       | Alice<br>Users I'm following                             |            |
|-------|----------------------------------------------------------|------------|
| ල Bob | •                                                        |            |
| Bob   |                                                          | •          |
| Follo | we                                                       |            |
| ۲     | The Network<br>My followers and users they are following |            |
| 💄 Bob | )                                                        | <u>e</u> + |
| A AI  | ice                                                      | _+         |

Note that create-daml-app sets up human-readable aliases for party ids, which is why we can use those names to follow other parties instead of their party id.

## 3.2.3.3 What Next?

Now that you have started to become familiar with Daml and what a full Daml-based solution looks like, you can build your own first Daml application.

- 1. Use the Daml language reference docs to master Daml and build your own Daml model.
- 2. Test your model using Daml scripts.
- 3. Create a simple UI following the example of the Create Daml App template used in this tutorial.
- 4. See how to compose workflows across multiple Canton domains.
- 5. Showcase your application on the forum.

Composability is currently an Early Access Feature in Alpha status.

Note: The example in this tutorial uses unsupported Scala bindings and codegen.

# 3.2.4 Composability

In this tutorial, you will learn how to build workflows that span several Canton domains. Composability turns those several Canton domains into one conceptual ledger at the application level.

The tutorial assumes the following prerequisites:

You have worked through the Getting started tutorial and know how to interact with the Canton console.

You know the Daml concepts that are covered in the Daml introduction.

The running example uses the *ledger API*, the Scala codegen (no longer supported by Daml) for Daml, and Canton's *identity management*. If you want to understand the example code in full, please refer to the above documentation.

The tutorial consists of two parts:

- 1. The first part illustrates how to design a workflow that spans multiple domains.
- 2. The second part shows how to compose existing workflows on different domains into a single workflow and the benefits this brings.

The Daml models are shipped with the Canton release in the daml/CantonExamples folder in the modules Iou and Paint. The configuration and the steps are available in the examples/ 05-composability folder of the Canton release. To run the workflow, start Canton from the release's root folder as follows:

./bin/canton -c examples/05-composability/composability.conf

You can copy-paste the console commands from the tutorial in the given order into the Canton console to run them interactively. All console commands are also summarized in the bootstrap scripts composability1.canton, composability-auto-transfer.canton, and composability2. canton.

**Note:** Note that to use composability, we do have to turn off contract key uniqueness, as uniqueness can not be provided across multiple domains. Therefore, composability is just a preview feature and explained here to demonstrate an early version of it that is not yet suitable for production use.

# 3.2.4.1 Part 1: A multi-domain workflow

We consider the *paint agreement scenario* from the *Getting started* tutorial. The house owner and the painter want to enter a paint agreement that obliges the painter to paint the house owner's house. To enter such an agreement, the house owner proposes a paint offer to the painter and the painter accepts. Upon acceptance, the paint agreement shall be created atomically with changing the ownership of the money, which we represent by an IOU backed by the bank.

Atomicity guarantees that no party can scam the other: The painter enters the obligation of painting the house only if house owner pays, and the house owner pays only if the painter enters the obligation. This avoid bad scenarios such as the following, which would have to be resolved out of band, e.g., using legal processes:

The house owner spends the IOU on something else and does not pay the painter, even though the painter has entered the obligation to paint the house. The painter then needs to convince the house owner to pay with another IOU or to revoke the paint agreement.

The house owner wires the money to the painter, but the painter refuses to enter the paint agreement. The house owner then begs the painter to return the money.

### Setting up the topology

In this example, we assume a topology with two domains, iou and paint. The house owner's and the painter's participants are connected to both domains, as illustrated in the following diagram.

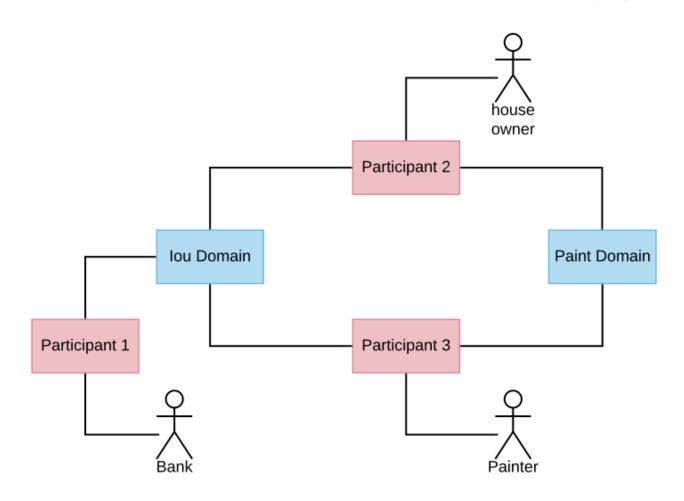

The configuration file composability.conf configures the two domains iou and paint and three participants.

```
canton {
  features {
    enable-preview-commands = yes
    enable-testing-commands = yes
  }
  monitoring {
    tracing.propagation = enabled
    logging.api.message-payloads = true
  }
  domains {
    iou {
      public-api.port = 13018
      admin-api.port = 13019
      storage.type = memory
      domain-parameters.unique-contract-keys = false
    }
    paint {
      public-api.port = 13028
      admin-api.port = 13029
      storage.type = memory
      domain-parameters.unique-contract-keys = false
    }
  }
  participants {
    participant1 {
      ledger-api.port = 13011
      admin-api.port = 13012
      storage.type = memory
      parameters.unique-contract-keys = false
    }
    participant2 {
      ledger-api.port = 13021
      admin-api.port = 13022
      storage.type = memory
      parameters.unique-contract-keys = false
    }
    participant3 {
      ledger-api.port = 13031
      admin-api.port = 13032
      storage.type = memory
      parameters.unique-contract-keys = false
    }
  }
}
```

As the first step, some domain parameters are changed (setting transfer-exclusivity-timeout will be explained in the second part of this tutorial). Then, all the nodes are started and the parties for the bank (hosted on participant 1), the house owner (hosted on participant 2), and the painter (hosted on participant 3) are created. The details of the party onboarding are not relevant for show-casing cross-domain workflows.

```
// update parameters
iou.service.update dynamic parameters (
   .copy(transferExclusivityTimeout = TimeoutDuration.Zero)
) // disables automatic transfer-in
paint.service.update dynamic parameters (
  .copy(transferExclusivityTimeout = TimeoutDuration.ofSeconds(2))
)
// connect participants to the domain
participant1.domains.connect local(iou)
participant2.domains.connect local(iou)
participant3.domains.connect local(iou)
participant2.domains.connect_local(paint)
participant3.domains.connect local(paint)
// the connect call will use the configured domain name as an alias. the
⇔configured
// name is the one used in the configuration file.
// in reality, all participants pick the alias names they want, which means that
// aliases are not unique, whereas a `DomainId` is. However, the
// alias is convenient, while the DomainId is a rather long string including a \square
\rightarrow hash.
// therefore, for commands, we prefer to use a short alias instead.
val paintAlias = paint.name
val iouAlias = iou.name
// create the parties
val Bank = participant1.parties.enable("Bank")
val HouseOwner = participant2.parties.enable("House Owner")
val Painter = participant3.parties.enable("Painter")
// Wait until the party enabling has taken effect and has been observed at the
→participants
val partyAssignment = Set(HouseOwner -> participant2, Painter -> participant3)
participant2.parties.await topology observed(partyAssignment)
participant3.parties.await topology observed(partyAssignment)
// upload the Daml model to all participants
val darPath = Option(System.getProperty("canton-examples.dar-path")).getOrElse(

→ "dars/CantonExamples.dar")

participants.all.dars.upload(darPath)
```

### Creating the IOU and the paint offer

To initialize the ledger, the Bank creates an IOU for the house owner and the house owner creates a paint offer for the painter. These steps are implemented below using the Scala bindings (no longer supported by Daml) generated from the Daml model. The generated Scala classes are distributed with the Canton release in the package com.digitalasset.canton.examples. The relevant classes are imported as follows:

```
import com.digitalasset.canton.ledger.api.client.DecodeUtil.decodeAllCreated
import com.digitalasset.canton.protocol.ContractIdSyntax.
```

Bank creates an IOU of USD 100 for the house owner on the iou domain, by submitting the command through the ledger API command service of participant 1. The house owner then shares the IOU contract with the painter such that the painter can effect the ownership change when they accept the offer. The share operation adds the painter as an observer on the IOU contract so that the painter can see the IOU contract. Both of these commands run over the iou domain because the Bank's participant 1 is only connected to the iou domain.

```
// Bank creates IOU for the house owner
val createIouCmd = Iou(
 payer = Bank.toPrim,
  owner = HouseOwner.toPrim,
 amount = Amount (value = 100.0, currency = "USD"),
 viewers = List.empty
).create.command
val Seq(iouContractUnshared) = decodeAllCreated(Iou)(
  participant1.ledger api.commands.submit flat(Seq(Bank), Seq(createIouCmd)))
// Wait until the house owner sees the IOU in the active contract store
participant2.ledger api.acs.await active contract(HouseOwner, iouContractUnshared.
\hookrightarrow contractId.toLf)
// The house owner adds the Painter as an observer on the IOU
val shareIouCmd = iouContractUnshared.contractId.exerciseShare(actor = HouseOwner.
→toPrim, viewer = Painter.toPrim).command
val Seq(iouContract) = decodeAllCreated(Iou)(participant2.ledger api.commands.
submit flat(Seq(HouseOwner), Seq(shareIouCmd)))
```

Similarly, the house owner creates a paint offer on the paint domain via participant 2. In the ledger\_api.commands.submit\_flat command, we set the workflow id to the paint domain so that the participant submits the commands to this domain. If no domain was specified, the participant automatically determines a suitable domain. In this case, both domains are eligible because on each domain, every stakeholder (the house owner and the painter) is hosted on a connected participant.

### Transferring a contract

In Canton, contracts reside on at most one domain at a time. For example, the IOU contract resides on the iou domain because it has been created by a command that was submitted to the iou domain. Similarly, the paint offer resides on the paint domain. In the current version of Canton, the execution of a transaction can only use contracts that reside on a single domain. Therefore, before the painter can accept the offer and thereby become the owner of the IOU contract, both contracts must be brought to a common domain.

In this example, the house owner and the painter are hosted on participants that are connected to both domains, whereas the Bank is only connected to the iou domain. The IOU contract cannot be moved to the paint domain because all stakeholders of a contract must be connected to the contract's domain of residence. Conversely, the paint offer can be transferred to the iou domain, so that the painter can accept the offer on the iou domain.

Stakeholders can change the residence domain of a contract using the transfer.execute command. In the example, the painter transfers the paint offer from the paint domain to the iou domain.

### Atomic acceptance

The paint offer and the IOU contract both reside on the iou domain now. Accordingly, the painter can complete the workflow by accepting the offer.

This transaction executes on the iou domain because the input contracts (the paint offer and the IOU) reside there. It atomically creates two contracts on the iou domain: the painter's new IOU and the agreement to paint the house. The unhappy scenarios needing out-of-band resolution are avoided.

### Completing the workflow

Finally, the paint agreement can be transferred back to the paint domain, where it actually belongs.

Note that the painter's IOU remains on the iou domain. The painter can therefore call the IOU and cash it out.

```
// Painter converts the Iou into cash
participant3.ledger_api.commands.submit_flat(
    Seq(Painter),
    Seq(painterIou.contractId.exerciseCall(Painter.toPrim).command),
    iou.name
)
```

#### Performing transfers automatically

Canton also supports automatic transfers for commands performing transactions that use contracts residing on several domains. When such a command is submitted, Canton can automatically infer a common domain that the used contracts can be transferred to. Once all the used contracts have been transferred into the common domain the transaction is performed on this single domain. However, this simply performs the required transfers followed by the transaction processing as distinct non-atomic steps.

We can therefore run the above script without specifying any transfers at all, and relying on the automatic transfers. Simply delete all the transfer commands from the example above and the example will still run successfully. A modified version of the above example that uses automatic transfers instead of manual transfers is given below.

The setup code and contract creation is unchanged:

```
// Bank creates IOU for the house owner
val createIouCmd = Iou(
    payer = Bank.toPrim,
    owner = HouseOwner.toPrim,
    amount = Amount(value = 100.0, currency = "USD"),
    viewers = List.empty
).create.command
val Seq(iouContractUnshared) = decodeAllCreated(Iou)(
    participant1.ledger_api.commands.submit_flat(Seq(Bank), Seq(createIouCmd)))
// Wait until the house owner sees the IOU in the active contract store
participant2.ledger_api.acs.await_active_contract(HouseOwner, iouContractUnshared.
    GoontractId.toLf)
    (continues on next page)
```

In the following section, the painter accepts the paint offer. The transaction that accepts the paint offer uses two contracts: the paint offer contract, and the IOU contract. These contracts were created on two different domains in the previous step: the paint offer contract was created on the paint domain, and the IOU contract was created on the IOU domain. The paint offer contract must be transferred to the IOU domain for the accepting transaction to be successfully applied, as was done manually in the example above. It would not be possible to instead transfer the IOU contract to the paint domain because the stakeholder Bank on the IOU contract is not represented on the paint domain.

When using automatic-transfer transactions, Canton infers a suitable domain for the transaction and transfers all used contracts to this domain before applying the transaction. In this case, the only suitable domain for the painter to accept the paint offer is the IOU domain. This is how the painter is able to accept the paint offer below without any explicit transfers being performed.

The painter can then cash in the IOU. This happens exactly as before, since the IOU contract never leaves the IOU domain.

```
// Painter converts the Iou into cash
participant3.ledger_api.commands.submit_flat(
    Seq(Painter),
    Seq(painterIou.contractId.exerciseCall(Painter.toPrim).command),
    iou.name
)
```

Note that towards the end of the previous example with explicit transfers, the paint offer contract was transferred back to the paint domain. This doesn't happen in the automatic transfer version:

the paint offer is not transferred out of the IOU domain as part of the script shown. However, the paint offer contract will be automatically transferred back to the paint domain once it is used in a transaction that must happen on the paint domain.

# Details of the automatic-transfer transactions

In the previous section, the automatic-transfer transactions were explained using an example. The details are presented here.

The automatic-transfer transactions enable submission of a transaction using contracts on multiple domains, by transferring contracts into a chosen target domain and then performing the transaction. However, using an automatic-transfer transaction does not provide any atomicity guarantees beyond using several primitive transfer-in and transfer-out operations (these operations make up the transfer.execute command, and are explained in the next section).

The domain for a transaction is chosen using the following criteria:

Minimise the number of transfers needed.

Break ties by choosing domains with higher priority first.

Break ties by choosing domains with alphabetically smaller domain IDs first.

As for ordinary transactions, you may force the choice of domain for an automatic-transfer transaction by setting the workflow ID to name of the domain.

The automatic-transfer transactions are only enabled when all of the following are true:

The local canton console enables preview commands (see the configuration section).

The submitting participant is connected to all domains that contracts used by the transaction live on.

All contracts used by the transaction must have at least one stakeholder that is also a transaction submitter.

## Take aways

Contracts reside on domains.

Stakeholders can move contracts from one domain to another using transfer.execute. All stakeholders must be connected to the origin and the target domain.

You can submit transactions using contracts that reside on several domains. Automatic transfers will pick a suitable domain, and perform the transfers into it before performing the transaction.

# 3.2.4.2 Part 2: Composing existing workflows

This part shows how existing workflows can be composed even if they work on separate domains. The running example is a variation of the paint example from the first part with a more complicated topology. We therefore assume that you have gone through the first part of this tutorial. Technically, this tutorial runs through the same steps as the first part, but more details are exposed. The console commands assume that you start with a fresh Canton console.

## Existing workflows

Consider a situation where the two domains iou and paint have evolved separately:

The iou domain for managing IOUs,

The paint domain for managing paint agreements.

Accordingly, there are separate applications for managing IOUs (issuing, changing ownership, calling) and paint agreements, and the house owner and the painter have connected their applications to different participants. The situation is illustrated in the following picture.

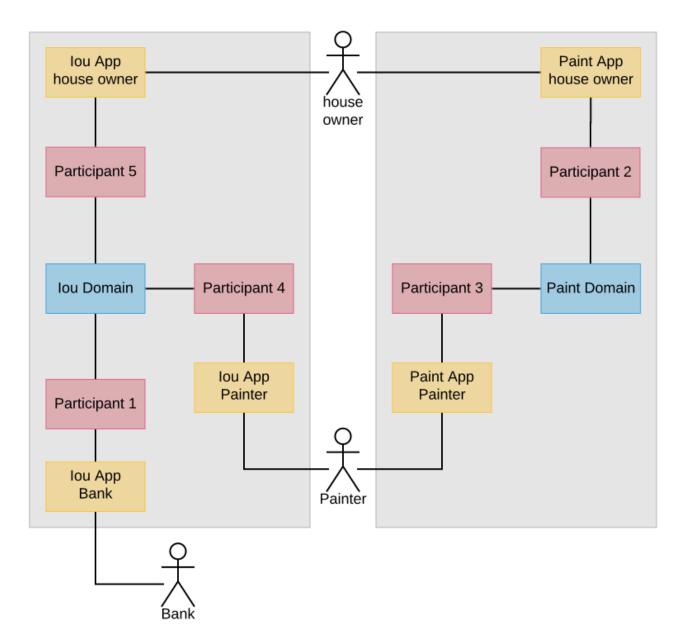

To enter in a paint agreement in this setting, the house owner and the painter need to perform the following steps:

- 1. The house owner creates a paint offer through participant 2 on the  ${\tt paint}$  domain.
- 2. The painter accepts the paint offer through participant 3 on the paint domain. As a consequence, a paint agreement is created.

- 3. The painter sets a reminder that he needs to receive an IOU from the house owner on the iou domain.
- 4. When the house owner observes a new paint agreement through participant 2 on the paint domain, she changes the IOU ownership to the painter through participant 5 on the iou domain.
- 5. The painter observes a new IOU through participant 4 on the iou domain and therefore removes the reminder.

Overall, a non-trivial amount of out-of-band coordination is required to keep the paint ledger consistent with the iou ledger. If this coordination breaks down, the unhappy scenarios from the first part can happen.

## **Required changes**

We now show how the house owner and the painter can avoid need for out-of-band coordination when entering in paint agreements. The goal is to reuse the existing infrastructure for managing IOUs and paint agreements as much as possible. The following changes are needed:

1. The house owner and the painter connect their participants for paint agreements to the iou domain:

The Canton configuration is accordingly extended with the two participants 4 and 5. (The connections themselves are set up in the next section.)

```
canton {
 participants {
   participant4 {
      ledger-api.port = 13041
      admin-api.port = 13042
      storage.type = memory
      parameters.unique-contract-keys = false
    }
    participant5 {
      ledger-api.port = 13051
      admin-api.port = 13052
      storage.type = memory
      parameters.unique-contract-keys = false
    }
  }
}
```

- 2. They replace their Daml model for paint offers such that the house owner must specify an IOU in the offer and its accept choice makes the painter the new owner of the IOU.
- 3. They create a new application for the paint offer-accept workflow.

The Daml models for IOUs and paint agreements themselves remain unchanged, and so do the applications that deal with them.

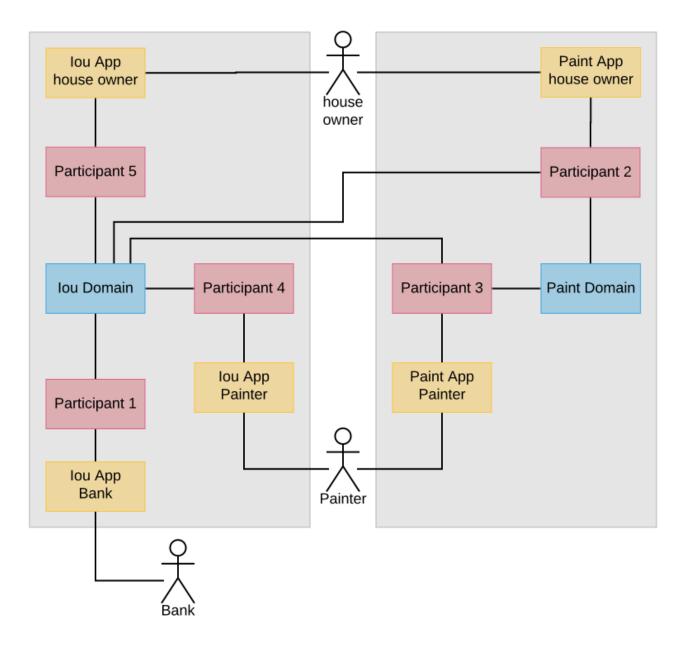

#### Preparation using the existing workflows

We extend the topology from the first part as described. The commands are explained in detail in Canton's *identity management manual*.

```
// update parameters
iou.service.update dynamic parameters (
  .copy(transferExclusivityTimeout = TimeoutDuration.Zero)
) // disables automatic transfer-in
paint.service.update dynamic parameters (
  _.copy(transferExclusivityTimeout = TimeoutDuration.ofSeconds(2))
)
// connect participants to the domain
participant1.domains.connect local(iou)
participant2.domains.connect local(iou)
participant3.domains.connect local(iou)
participant2.domains.connect local(paint)
participant3.domains.connect_local(paint)
participant4.domains.connect local(iou)
participant5.domains.connect local(iou)
val iouAlias = iou.name
val paintAlias = paint.name
// create the parties
val Bank = participant1.parties.enable("Bank")
val HouseOwner = participant2.parties.enable("House Owner")
val Painter = participant3.parties.enable("Painter", waitForDomain = DomainChoice.
\rightarrowAll)
// enable the house owner on participant 5 and the painter on participant 4
// as explained in the identity management documentation at
// https://www.canton.io/docs/stable/user-manual/usermanual/identity management.
→html#party-on-two-nodes
import com.digitalasset.canton.console.ParticipantReference
def authorizePartyParticipant(partyId: PartyId, createdAt: ParticipantReference,
→to: ParticipantReference): Unit = {
 val createdAtP = createdAt.id
 val toP = to.id
 createdAt.topology.party to participant mappings.authorize(TopologyChangeOp.Add,
→ partyId, toP, RequestSide.From)
 to.topology.party to participant mappings.authorize(TopologyChangeOp.Add,
→partyId, toP, RequestSide.To)
}
authorizePartyParticipant(HouseOwner, participant2, participant5)
authorizePartyParticipant(Painter, participant3, participant4)
// Wait until the party enabling has taken effect and has been observed at the
→participants
val partyAssignment = Set(HouseOwner -> participant2, HouseOwner -> participant5,
→ Painter -> participant3, Painter -> participant4)
participant2.parties.await topology observed(partyAssignment)
participant3.parties.await_topology_observed(partyAssignment)
```

As before, the Bank creates an IOU and the house owner shares it with the painter on the iou domain, using their existing applications for IOUs.

```
import com.digitalasset.canton.examples.Iou.{Amount, Iou}
import com.digitalasset.canton.examples.Paint.{OfferToPaintHouseByOwner.□
\rightarrow PaintHouse \}
import com.digitalasset.canton.ledger.api.client.DecodeUtil.decodeAllCreated
import com.digitalasset.canton.protocol.ContractIdSyntax.
val createIouCmd = Iou(
 payer = Bank.toPrim,
 owner = HouseOwner.toPrim,
 amount = Amount(value = 100.0, currency = "USD"),
 viewers = List.empty
).create.command
val Seq(iouContractUnshared) = decodeAllCreated(Iou) (
  participant1.ledger api.commands.submit flat(Seq(Bank), Seq(createIouCmd)))
// Wait until the house owner sees the IOU in the active contract store
participant2.ledger api.acs.await active contract(HouseOwner, iouContractUnshared.
\rightarrow contractId.toLf)
// The house owner adds the Painter as an observer on the IOU
val shareIouCmd = iouContractUnshared.contractId.exerciseShare(actor = HouseOwner.
→toPrim, viewer = Painter.toPrim).command
val Seq(iouContract) = decodeAllCreated(Iou)(participant2.ledger api.commands.
submit flat(Seq(HouseOwner), Seq(shareIouCmd)))
```

### The paint offer-accept workflow

The new paint offer-accept workflow happens in four steps:

- 1. Create the offer on the paint domain.
- 2. Transfer the contract to the iou domain.
- 3. Accept the offer.
- 4. Transfer the paint agreement to the paint domain.

### Making the offer

The house owner creates a paint offer on the paint domain.

```
// The house owner creates a paint offer using participant 2 and the Paint domain
val paintOfferCmd = OfferToPaintHouseByOwner(
   painter = Painter.toPrim,
   houseOwner = HouseOwner.toPrim,
   bank = Bank.toPrim,
   iouId = iouContract.contractId
```

```
).create.command
val Seq(paintOffer) = decodeAllCreated(OfferToPaintHouseByOwner)(
    participant2.ledger_api.commands.submit_flat(Seq(HouseOwner),
    Seq(paintOfferCmd), workflowId = paint.name))
```

#### Transfers are not atomic

In the first part, we have used transfer.execute to move the offer to the iou domain. Now, we look a bit behind the scenes. A contract transfer happens in two atomic steps: transfer-out and transfer-in.transfer.execute is merely a shorthand for the two steps. In particular, transfer.execute is not an atomic operation like other ledger commands.

During a transfer-out, the contract is deactivated on the origin domain, in this case the paint domain. Any stakeholder whose participant is connected to the origin domain and the target domain can initiate a transfer-out. The transfer.out command returns a transfer Id.

The transfer.in command consumes the transfer Id and activates the contract on the target domain.

participant3.transfer.in(Painter, paintOfferTransferId, iouAlias)

Between the transfer-out and the transfer-in, the contract does not reside on any domain and cannot be used by commands. We say that the contract is in transit.

#### Accepting the paint offer

The painter accepts the offer, as before.

## Automatic transfer-in

Finally, the paint agreement is transferred back to the paint domain such that the existing infrastructure around paint agreements can work unchanged.

```
// Wait until the house owner sees the PaintHouse agreement
participant2.ledger api.acs.await active contract(HouseOwner, paintHouse.
\hookrightarrow contractId.toLf)
val paintHouseId = paintHouse.contractId
// The house owner moves the PaintHouse agreement back to the Paint domain
participant2.transfer.out(
  HouseOwner,
  paintHouseId.toLf,
  iouAlias,
  paintAlias
)
// After the exclusivity period, which is set to 2 seconds,
// the contract is automatically transferred into the target domain
utils.retry until true(10.seconds) {
    // in the absence of other activity, force the participants to update their \square
→view of the latest domain time
    participant2.testing.fetch domain times()
    participant3.testing.fetch domain times()
    participant3.testing.acs search(paint.name, filterId=paintHouseId.toString).
⇔nonEmpty &&
      participant2.testing.acs search(paint.name, filterId=paintHouseId.toString).
→nonEmpty
```

Here, there is only a transfer.out command but no transfer.in command. This is because the participants of contract stakeholders automatically try to transfer-in the contract to the target domain so that the contract becomes usable again. The domain parameter transfer-exclusivity-timeout on the target domain specifies how long they wait before they attempt to do so. Before the timeout, only the initiator of the transfer is allowed to transfer-in the contract. This reduces contention for contracts with many stakeholders, as the initiator normally completes the transfer before all other stakeholders simultaneously attempt to transfer-in the contract. On the paint domain, this timeout is set to two seconds in the *configuration* file. Therefore, the utils.retry\_until\_true normally succeeds within the allotted ten seconds.

Setting the transfer-exclusivity-timeout to 0 as on the iou domain disables automatic transfer-in. This is why the above transfer of the paint offer had to be completed manually. Manual completion is also needed if the automatic transfer in fails, e.g., due to timeouts on the target domain. Automatic transfer-in therefore is a safety net that reduces the risk that the contract gets stuck in transit.

}

#### Continuing the existing workflows

The painter now owns an IOU on the iou domain and the entered paint agreement resides on the paint domain. Accordingly, the existing workflows for IOUs and paint agreements can be used unchanged. For example, the painter can call the IOU.

```
// Painter converts the Iou into cash
participant4.ledger_api.commands.submit_flat(
    Seq(Painter),
    Seq(painterIou.contractId.exerciseCall(Painter.toPrim).command),
    iou.name
)
```

#### Take aways

Contract transfers take two atomic steps: transfer-out and transfer-in. While the contract is being transferred, the contract does not reside on any domain.

Transfer-in happens under normal circumstances automatically after the transfer-exclusivity-timeout configured on the target domain. A timeout of O disables automatic transfer-in. If the automatic transfer-in does not complete, the contract can be transferred in manually.

# 3.3 User Manual

This manual covers all aspects of installing, configuring, and operating Canton nodes to support distributed applications. This includes both universally available features and features available only through Daml Enterprise.

# 3.3.1 Obtaining Canton

#### 3.3.1.1 Choosing Open-Source or Enterprise Edition

The Canton application is a single bundle that implements all types of nodes. Which role the application takes depends on the configuration. The main administration interface of the Canton application is the embedded console, which is part of the application.

Canton releases come in two variants: Open-Source or Enterprise. Both support the full Canton protocol, but differ in terms of enterprise and non-functional capabilities:

#### Capability Enterprise **Open-Source Daml Synchronisation** Yes Yes Sub-Transaction Privacy Yes Yes Parallel (fast) Sequential (slow) **Transaction Processing High Availability** Yes No High Throughput via Microservices Yes No **Resource Management** Yes No Ledger Pruning No Yes **Postgres Backend** Yes Yes **Oracle Backend** Yes No Besu driver Yes No Fabric driver Yes No

# Table 1: Differences between Enterprise and Open Source Edition

Please follow below instructions in order to obtain your copy of Canton.

# 3.3.1.2 Downloading the Open Source Edition

The Open Source release is available from Github. You can also use our Canton Docker images by following our *Docker instructions*.

# 3.3.1.3 Downloading the Enterprise Edition

Enterprise releases are available on request (sales@digitalasset.com) and can be downloaded from the respective repository, or you can use our Canton Enterprise Docker images as described in our *Docker instructions*.

# 3.3.2 Installing Canton

This guide will guide you through the process of setting up your Canton nodes to build a distributed Daml ledger. You will learn

- 1. How to setup and configure a domain
- 2. How to setup and configure one or more participant nodes

**Note:** As no topology is the same, this guide will point out different configuration options as notes wherever possible.

This guide uses the example configurations you can find in the release bundle under example/ 03-advanced-configuration and explains you how to leverage these examples for your purposes. Therefore, any file named in this guide will refer to subdirectories of the advanced configuration example.

# 3.3.2.1 Downloading Canton

The Canton Open Source code is available from Github. You can also use our Canton Docker images by following our *Docker instructions*.

Daml Enterprise includes an enterprise version of the Canton ledger. If you have entitlement to Daml Enterprise you can download the enterprise version of Canton by following the Installing Daml Enterprise instructions and downloading the appropriate Canton artifact.

# 3.3.2.2 Your Topology

The first question we need to address is what the topology is that you are going after. The Canton topology is made up of parties, participants and domains, as depicted in the following figure.

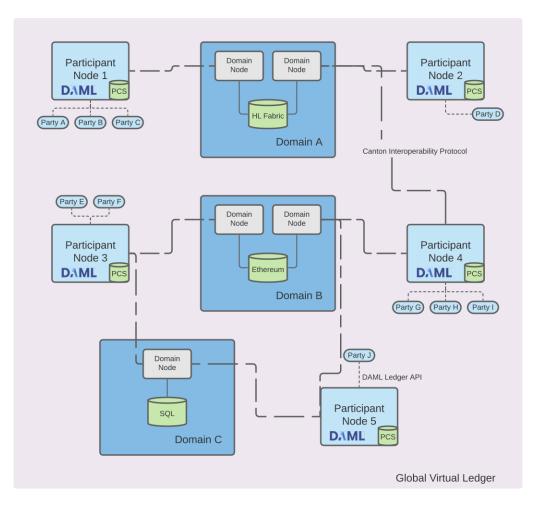

The Daml code will run on the participant node and expresses smart contracts between parties. Parties are hosted on participant nodes. Participant nodes will synchronise their state with other participant nodes by exchanging messages with each other through domains. Domains are nodes that integrate with the underlying storage technology such as databases or other distributed ledgers. As the Canton protocol is written in a way that assumes that Participant nodes don't trust each other, you would normally expect that every organisation runs only one participant node, except for scaling purposes.

If you want to build up a test-network for yourself, you need at least a participant node and a domain.

# 3.3.2.3 Environment Variables

For our convenience in this guide, we will use a few environment variables to refer to a set of directions. Please set the environment variable CANTON to point to the place where you have unpacked the canton release bundle.

cd ./canton-X.Y.Z export CANTON=`pwd`

And then set another variable that points to the advanced example directory

export CONF="\$CANTON/examples/03-advanced-configuration"

#### 3.3.2.4 Selecting your Storage Layer

In order to run any kind of node, you need to decide how and if you want to persist the data. You currently have three choices: don't persist and just use in-memory stores which will be deleted if you restart your node or persist using <code>Postgres</code> or <code>Oracle</code> databases.

For this purpose, there are some storage mixin configurations (storage/) defined. These storage mixins can be used with any of the node configurations. The in-memory configurations just work out of the box without further configuration. The database based persistence will be explained in a subsequent section, as you first need to initialise the database.

The mixins work by defining a shared variable which can be referenced by any node configuration

```
storage = ${_shared.storage}
storage.parameters.databaseName = "participant1"
```

If you ever see the following error: Could not resolve substitution to a value: \${\_shared.storage}, then you forgot to add the persistence mixin configuration file.

**Note:** Please also consult the more detailed section on persistence configurations.

#### Persistence using Postgres

While in-memory is great for testing and demos, for more serious tasks, you need to use a database as a persistence layer. Both the community version and the enterprise version support Postgres as a persistence layer. Make sure that you have a running Postgres server and you need to create one database per node. The recommended Postgres version to use is 11, as this is tested the most thoroughly.

The Postgres storage mixin is provided by the file storage/postgres.conf.

If you just want to experiment, you can use Docker to get a Postgres database up and running quickly. Here are a few commands that come in handy.

First, pull Postgres and start it up.

```
docker pull postgres:11
docker run --rm --name pg-docker -e POSTGRES_PASSWORD=docker -d -p 5432:5432
→postgres:11
```

Then, you can run psql using:

docker exec -it pg-docker psql -U postgres -d postgres

This will invoke psql interactively. You can exit the prompt with Ctrl-D. If you want to just cat commands, change -it to -i in above command.

Then, create a user for the database using the following SQL command

create user canton with encrypted password 'supersafe';

and create a new database for each node, granting the newly created user appropriate permissions

```
create database participant1;
grant all privileges on database participant1 to canton;
```

These commands create a database named participant1 and grant the user named canton access to it using the password supersafe. Needless to say, you should use your own, secure password.

In order to use the storage mixin, you need to either write these settings into the configuration file, or pass them using environment variables:

```
export POSTGRES_USER=canton
export POSTGRES PASSWORD=supersafe
```

If you want to run also other nodes with Postgres, you need to create additional databases, one for each.

You can reset the database by dropping then re-creating it:

```
drop database participant1;
create database participant1;
grant all privileges on database participant1 to canton;
```

**Note:** The storage mixin provides you with an initial configuration. Please consult the more extended *documentation* for further options.

If you are setting up a few nodes for a test network, you can use a little helper script to create the SQL commands to setup users and databases:

The command will just create the SQL commands for your convenience. You can pipe the output directly into the psql command

```
python3 examples/03-advanced-configuration/storage/dbinit.py ... | psql -p 5432 -
→h localhost ...
```

Important: This feature is only available in Canton Enterprise

## Persistence using Oracle

The enterprise version of Canton comes with default configuration mixins using Oracle as a database backend: oracle-participant.conf and oracle.conf, which can be found in ./examples/ 03-advanced-configuration/storage. The former is used for a participant that requires two schemas / users to store the ledger API server data and the Canton sync service data.

The files require you to provide the necessary environment variables ORACLE\_USER, ORA-CLE\_USER\_LAPI, ORACLE\_PASSWORD, ORACLE\_DB, ORACLE\_HOST, ORACLE\_PORT.

# 3.3.2.5 Setting up a Participant

Now that you have made your persistence choice (assuming Postgres here), you could start your participant just by using one of the example files such as \$CONF/nodes/participant1.conf and start the Canton process using the Postgres persistence mixin:

\$CANTON/bin/canton -c \$CONF/storage/postgres.conf -c \$CONF/nodes/participant1.conf

While this would work, we recommend that you rename your node by changing the configuration file appropriately.

**Note:** By default, the node will initialise itself automatically using the identity commands *Topology Administration*. As a result, the node will create the necessary keys and topology transactions and will initialise itself using the name used in the configuration file. Please consult the *identity management section* for further information.

This was everything necessary to startup your participant node. However, there are a few steps that you want to take care of in order to secure the participant and make it usable.

#### Secure the APIs

- By default, all APIs in Canton are only accessible from localhost. If you want to connect to your node from other machines, you need to bind to 0.0.0.0 instead of localhost. You can do this by setting address = 0.0.0.0 within the respective API configuration sections or include the api/public.conf configuration mixin.
- 2. The participant node is managed through the administration API. If you use the console, almost all requests will go through the administration API. We recommend that you setup mutual TLS authentication as described in the TLS documentation section.
- 3. Applications and users will interact with the participant node using the ledger API. We recommend that you secure your API by using TLS. You should also authorize your clients using either JWT or TLS client certificates. The TLS configuration is the same as on the administration API.
- 4. In the example set, there are a set of additional configuration options which allow you to define various JWT based authorizations checks, enforced by the ledger API server. The settings map exactly to the options documented as part of the Daml SDK. There are a few configuration mix-ins defined in api/jwt for your convenience.

# Configure Applications, Users and Connection

Canton distinguishes static configuration from dynamic configuration. Static configuration are items which are not supposed to change and are therefore captured in the configuration file. An example is to which port to bind to. Dynamic configuration are items such as Daml archives (DARs), domain connections or parties. All such changes are effected through the administration API or the console.

Note: Please consult the section on the console commands and administration APIs.

If you don't know how to connect to domains, onboard parties or provision Daml code, please read the *getting started guide*.

## 3.3.2.6 Setting up a Domain

In order to setup a domain, you need to decide what kind of domain you want to run. We provide integrations for different domain infrastructures. These integrations have different levels of maturity. Your current options are

- 1. In-Process Postgres based domain (simplest choice)
- 2. Hyperledger Fabric based domain
- 3. Secure enclave based domain
- 4. Ethereum based domain (demo)

This manual will explain you how to setup an in-process based domain using Postgres. All other domains are a set of microservices and part of the Enterprise edition. In any case, you will need to operate the main domain process which is the point of contact where participants connect to for the initial handshake and parameter download. The details of how to set this up for other domains than the in-process based Postgres domain are covered by the individual documentations.

**Note:** Please contact us at sales@digitalasset.com to get access to the Fabric, Ethereum or enclave based integration.

The domain requires independent of the underlying ledger a place to store some governance data (or also the messages in transit in the case of Postgres based domains). The configuration settings for this storage are equivalent to the settings used for the participant node.

Once you have picked the storage type, you can start the domain using

\$CANTON/bin/canton -c \$CONF/storage/postgres.conf -c \$CONF/nodes/domain1.conf

#### Secure the APIs

- 1. As with the participant node, all APIs bind by default to localhost. You need to bind to 0.0.0.0 if you want to access the APIs from other machines. Again, you can use the appropriate mixin api/public.conf.
- 2. The administration API should be secured using client certificates as described in TLS documentation section.
- 3. The public API needs to be properly secured using TLS. Please follow the corresponding instructions.

#### Next Steps

The above configuration provides you with an initial setup. Without going into details, the next steps would be:

- 1. Configure who can join the domain by setting an appropriate permissioning strategy (default is everyone can join ).
- 2. Configure domain parameters
- 3. Setup a service agreements which any client connecting has to sign before using the domain.

#### 3.3.2.7 Multi-Node Setup

If desired, you can run many nodes in the same process. This is convenient for testing and demonstration purposes. You can either do this by listing several node configurations in the same configuration file or by invoking the Canton process with several separate configuration files (which get merged together).

```
$CANTON/bin/canton -c $CONF/storage/postgres.conf -c $CONF/nodes/domain1.conf,

$CONF/nodes/participant1.conf
```

# 3.3.3 Running in Docker

#### 3.3.3.1 Obtaining the Docker Images

The Canton Open Source edition is published to the digitalasset/canton-open-source dockerhub repository. You can pull the Docker image using

docker pull digitalasset/canton-open-source[:version]

Here, the version is optional and by default, the latest version is used. The version dev is the the current main build. Please note that previous versions were called canton-community, before we renamed the artefact to canton-open-source.

If you want to use the Enterprise edition, you can download it using

# 3.3.3.2 Starting Canton

The canton executable is the default image entry point so all examples using bin/canton can simply substitute that with docker run digitalasset/canton.

For example, to run our example simple topology:

The -rm option ensures that the container is removed when the canton process exits. The -it options start the container interactively and provide a TTY for running our console.

The default working directory of the container is /canton. This directory contains the same content as the release archive (daml, dar, examples).

By default docker will pull the latest tag containing the latest Canton release. As docker will only automatically pull latest once, ensure you have the latest version by periodically running docker pull digitalasset/canton-open-source.

Previous releases can be run by specifying their tag digitalasset/canton-open-source:2.0.

# 3.3.3.3 Configuring Logging

The default convention with logging of containers is to have the process to log to stdout. Therefore, we to change the logging behaviour of Canton using appropriate command line flags, such as --log-profile=container.

# 3.3.3.4 Supplying custom configuration and DARs

To expose files to the canton container you must specify a volume mapping from the host machine to the container.

For example, if you have the local directory my-application containing your custom canton configuration and DAR:

```
docker run --rm -it \
    --volume "$PWD/my-application:/canton/my-application" \
    digitalasset/canton-open-source --config /canton/my-application/my-config.conf
```

DARs can be loaded using the same container local path.

# 3.3.3.5 Exposing the ledger-api to the host machine

Applications using Canton will typically need access to the ledger-api to read from and write to the ledger. Each participant binds the ledger-api to the port specified at the configuration key: ledger-api.port. For participant1 in the simple topology example this is set to port 5011.

To expose the ledger-api to port 5011 on the host machine, run docker with the following options:

```
docker run --rm -it \
    -p 5011:5011 \
    digitalasset/canton-open-source \
    -Dcanton.participants.participant1.ledger-api.address=0.0.0.0 \
    --config examples/01-simple-topology/simple-topology.conf \
    --bootstrap examples/01-simple-topology/simple-ping.canton
```

The ledger-api port for each participant will need to be mapped separately.

# 3.3.3.6 Running Postgres in Docker

Canton requires an appropriate database to persist data. For this purpose, such a database can also be run in a docker container using the following, helpful command:

Please note that the --publish command allows us to pick the target port which we have to define in the Canton configuration file. The --rm will delete the data store once the docker container is killed. This is useful for short-term tests. The --shm-size 256mb is necessary as Docker will allocate only 64mb of shared memory by default which is insufficient for the way Canton uses Postgres.

Note that you also need to create the databases yourself, which for Postgres you can do using psql

```
PGPASSWORD=test-password psql -h localhost -U test-user << EOF
CREATE DATABASE participant1;
GRANT ALL ON DATABASE participant1 TO CURRENT_USER;
EOF
```

The tables will be managed automatically by Canton. The psql solution works also if you run multiple nodes on one Postgres database which all require separate databases. If you run just one node against one database, you can avoid using psql by adding --POSTGRES\_DB=participant1 to above docker command.

# 3.3.4 Static Configuration

Canton differentiates between static and dynamic configuration. Static configuration is immutable and therefore has to be known from the beginning of the process start. An example for a static configuration are the connectivity parameters to the local persistence store or the port the admin-apis should bind to. On the other hand, connecting to a domain or adding parties however is not a static configuration and therefore is not set via the config file but through the *administration APIs* or the *console*.

The configuration files themselves are written in HOCON format with some extensions:

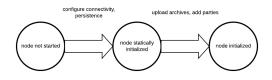

Durations are specified scala durations using a <length><unit> format. Valid units are defined by scala directly, but behave as expected using ms, s, m, h, d to refer to milliseconds, seconds, minutes, hours and days. Durations have to be non-negative in our context.

Canton does not run one node, but any number of nodes, be it domain or participant nodes in the same process. Therefore, the root configuration allows to define several instances of domain and participant nodes together with a set of general process parameters.

A sample configuration file for two participant nodes and a single domain can be seen below.

```
canton {
 participants {
   participant1 {
      storage.type = memory
      admin-api.port = 5012
      ledger-api.port = 5011
    }
    participant2 {
      storage.type = memory
      admin-api.port = 5022
      ledger-api.port = 5021
    }
  }
  domains {
   mydomain {
      storage.type = memory
      public-api.port = 5018
      admin-api.port = 5019
    }
  }
  // enable ledger api commands for our getting started guide
  features.enable-testing-commands = yes
}
```

# 3.3.4.1 Configuration reference

The Canton configuration file for static properties is based on PureConfig. PureConfig maps Scala case classes and their class structure into analogue configuration options (see e.g. the PureConfig quick start for an example). Therefore, the ultimate source of truth for all available configuration options and the configuration file syntax is given by the appropriate scaladocs of the CantonConfig classes.

When understanding the mapping from scaladocs to configuration, please keep in mind that:

CamelCase Scala names are mapped to lowercase-with-dashes names in configuration files, e.g. domainParameters in the scaladocs becomes domain-parameters in a configuration file (dash, not underscore).

Option[<scala-class>] means that the configuration can be specified but doesn't need to be, e.g. you can specify a JWT token via token=token in a remote participant configuration,

but not specifying token is also valid.

#### 3.3.4.2 Configuration Compatibility

The enterprise edition configuration files extend the community configuration. As such, any community configuration can run with an enterprise binary, whereas not every enterprise configuration file will also work with community versions.

#### 3.3.4.3 Advanced Configurations

Configuration files can be nested and combined together. First, using the include directive (with relative paths), a configuration file can include other configuration files.

```
canton {
    domains {
        include "domain1.conf"
    }
}
```

Second, by providing several configuration files, we can override configuration settings using explicit configuration option paths:

canton.participants.myparticipant.admin-api.port = 11234

If the same key is included in multiple configurations, then the last definition has highest precedence.

Furthermore, HOCON supports substituting environment variables for config values using the syntax  $key = \{ENV\_VAR\_NAME\}$  or optional substitution  $key = \{ENV\_VAR\_NAME\}$ , where the key will only be set if the environment variable exists.

#### 3.3.4.4 Configuration Mixin

Even more than multiple configuration files, we can leverage PureConfig to create shared configuration items that refer to environment variables. A handy example is the following, which allows to share database configuration settings in a setup involving several participant or domain nodes:

```
Postgres persistence configuration mixin
#
#
# This file defines a shared configuration resources. You can mix it into your
\rightarrow configuration by
# refer to the shared storage resource and add the database name.
#
# Example:
#
   participant1 {
#
     storage = ${ shared.storage}
#
      storage.config.properties.databaseName = "participant1"
#
    }
# The user and password credentials are set to "canton" and "supersafe". As this
→is not "supersafe", you might
# want to either change this configuration file or pass the settings in via\square
→environment variables.
```

```
#
shared {
 storage {
   type = postgres
   config {
      dataSourceClass = "org.postgresql.ds.PGSimpleDataSource"
      properties = {
        serverName = "localhost"
        serverName = ${?POSTGRES HOST}
        portNumber = "5432"
        portNumber = ${?POSTGRES PORT}
       user = ${POSTGRES USER}
        password = ${POSTGRES PASSWORD}
      }
    }
   // If defined, will configure the number of database connections per node.
   // Please ensure that your database is setup with sufficient connections.
   // If not configured explicitly, every node will create one connection per
\hookrightarrow core on the host machine. This is
   // subject to change with future improvements.
   max-connections = ${?POSTGRES NUM CONNECTIONS}
 }
}
```

Such a definition can subsequently be referenced in the actual node definition:

```
canton {
   domains {
     mydomain {
        storage = ${_shared.storage}
        storage.config.properties.databaseName = ${CANTON_DB_NAME_DOMAIN}
     }
   }
}
```

#### 3.3.4.5 Multiple Domains

A Canton configuration allows to define multiple domains. Also, a Canton participant can connect to multiple domains. This is however only supported as a preview feature and not yet suitable for production use.

In particular, contract key uniqueness cannot be enforced over multiple domains. In this situation, we need to turn contract key uniqueness off by setting

Please note that the setting is final and can not be changed subsequently. We will provide a migration path once multi-domain is fully implemented.

# 3.3.4.6 Fail Fast Mode

Be default, Canton will fail to start if it cannot access some external dependency such as the database. This is preferable during initial deployment and development, as it provides instantaneous feedback, but can cause problems in production. As an example, if Canton is started with a database in parallel, the Canton process would fail if the database is not ready before the Canton process attempts to access it. To avoid this problem, you can configure a node to wait indefinitely for an external dependency such as a database to start. The config option below will disable the fail fast behaviour for participant1.

canton.participants.participant1.init.startup-fail-fast = "no"

This option should be used with care as, by design, it can cause infinite, noisy waits.

#### 3.3.4.7 Persistence

Participant and domain nodes both require storage configurations. Both use the same configuration format and therefore support the same configuration options. There are three different configurations available:

- 1. Memory Using simple, hash-map backed in-memory stores which are deleted whenever a node is stopped.
- 2. Postgres To use with the open source relational database Postgres.
- 3. Oracle To use with Oracle DB (Enterprise only)

In order to set a certain storage type, we have to edit the storage section of the particular node, such as canton.participants.myparticipant.storage.type = memory. Memory storage does not require any other setting.

For the actual database driver, Canton does not directly define how they are configured, but leverages a third party library (slick) for it, exposing all configuration methods therein. If you need to, please consult the respective detailed documentation to learn about all configuration options if you want to leverage any exotic option. Here, we will only describe our default, recommended and supported setup.

It is recommended to use a connection pool in production environments and consciously choose the size of the pool.

Please note that Canton will create, manage and upgrade the database schema directly. You don't have to create tables yourselves.

Consult the example/03-advanced-configuration directory to get a set of configuration files to set your nodes up.

## Postgres

Our reference driver based definition for Postgres configuration is:

```
#
 Postgres persistence configuration mixin
#
# This file defines a shared configuration resources. You can mix it into your\square
\hookrightarrow configuration by
# refer to the shared storage resource and add the database name.
#
# Example:
#
   participant1 {
#
      storage = ${ shared.storage}
#
      storage.config.properties.databaseName = "participant1"
#
    }
#
# The user and password credentials are set to "canton" and "supersafe". As this
→is not "supersafe", you might
# want to either change this configuration file or pass the settings in via\square
→environment variables.
#
shared {
 storage {
   type = postgres
    config {
      dataSourceClass = "org.postgresql.ds.PGSimpleDataSource"
      properties = {
        serverName = "localhost"
        serverName = ${?POSTGRES HOST}
        portNumber = "5432"
        portNumber = ${?POSTGRES PORT}
        user = ${POSTGRES USER}
        password = ${POSTGRES PASSWORD}
      }
    }
    // If defined, will configure the number of database connections per node.
    // Please ensure that your database is setup with sufficient connections.
    // If not configured explicitly, every node will create one connection per
\hookrightarrow core on the host machine. This is
   // subject to change with future improvements.
   max-connections = ${?POSTGRES NUM CONNECTIONS}
  }
}
```

You may use this configuration file with environment variables or adapt it accordingly. More detailed setup instructions and options are available in the Slick reference guide. The above configurations are included in the examples/03-advanced-configuration/storage folder and are sufficient to get going.

# Max Connection Settings

The storage configuration can further be tuned using the following additional setting:

canton.participants.<service-name>.storage.max-connections = X

This allows for setting the maximum number of DB connections used by a Canton node. If None or non-positive, the value will be the number of processors. The setting has no effect, if the number of connections is already set via slick options (i.e. storage.config.numThreads).

If you are unsure how to size your connection pools, this article may be a good starting point.

Additionally, the number of parallel indexer connections can be configured via

canton.participants.<service-name>.parameters.indexer.ingestion-parallelism = Y

A Canton participant node will establish up to X + Y + 2 permanent connections with the database, whereas a domain node will use up to X permanent connections, except for a sequencer with HA setup that will allocate up to 2X connections. During startup, the node will use an additional set of at most X temporary connections during database initialisation.

## Queue Size

Canton may schedule more database queries than the database can handle. As a result, these queries will be placed into the database queue. By default, the database queue has a size of 1000 queries. Reaching the queueing limit will lead to a DB\_STORAGE\_DEGRADATION warning. The impact of this warning is that the queuing will overflow into the asynchronous execution context and slowly degrade the processing, which will result in less database queries being created. However, for high performance setups, such spikes might occur more regularly. Therefore, to avoid the degradation warning appearing too frequent, the queue size can be configured using:

canton.participants.participant1.storage.config.queueSize = 10000

# 3.3.4.8 Api Configuration

A domain node exposes two main APIs: the admin-api and the public-api, while the participant node exposes the ledger-api and the admin-api. In this section, we will explain what the APIs do and how they can be configured. All APIs are based on GRPC, which is an efficient RPC and streaming protocol with client support in almost all relevant programming languages. Native bindings can be built using the API definitions.

#### **Default Ports**

Canton assigns ports automatically for all the APIs of all the configured nodes if the port has not been configured explicitly. The ports are allocated according to the following scheme:

```
/** Participant node default ports */
val ledgerApiPort = defaultPortStart(4001)
val participantAdminApiPort = defaultPortStart(4002)
/** Domain node default ports */
val domainPublicApiPort = defaultPortStart(4201)
val domainAdminApiPort = defaultPortStart(4202)
/** External sequencer node default ports (enterprise-only) */
val sequencerPublicApiPort = defaultPortStart(4401)
val sequencerAdminApiPort = defaultPortStart(4402)
/** External mediator node default port (enterprise-only) */
val mediatorAdminApiPort = defaultPortStart(4602)
/** Domain node default ports */
val domainManagerAdminApiPort = defaultPortStart(4801)
/** Increase the default port number for each new instance by portStep */
private val portStep = 10
```

#### Administration API

The nature and scope of the admin api on participant and domain nodes has some overlap. As an example, you will find the same key management commands on the domain and the participant node API, whereas the participant has different commands to connect to several domains.

The configuration currently is simple (see the TLS example below) and just takes an address and a port. The address defaults to 127.0.0.1 and a default port is assigned if not explicitly configured.

You should not expose the admin-api publicly in an unsecured way as it serves administrative purposes only.

# **TLS Configuration**

Both, the Ledger API and the admin API provide the same TLS capabilities and can be configured using the same configuration directives. TLS provides end-to-end channel encryption between the server and client, and depending on the settings, server or mutual authentication.

A full configuration example is given by

```
ledger-api {
 address = "127.0.0.1" // IP / DNS must be SAN of certificate to allow local
→connections from the canton process
 port = 5041
 tls {
    // the certificate to be used by the server
   cert-chain-file = "./tls/participant.crt"
   // private key of the server
   private-key-file = "./tls/participant.pem"
    // trust collection, which means that all client certificates will be
\rightarrow verified using the trusted
    // certificates in this store. if omitted, the JVM default trust store is \square
→used.
   trust-collection-file = "./tls/root-ca.crt"
    // define whether clients need to authenticate as well (default not)
    client-auth = {
      // none, optional and require are supported
      type = require
      // If clients are required to authenticate as well, we need to provide a \square
\rightarrow client
      // certificate and the key, as Canton has internal processes that need to
→connect to these
      // APIs. If the server certificate is trusted by the trust-collection, then
⇔you can
      // just use the server certificates. Otherwise, you need to create separate
→ones.
      admin-client {
       cert-chain-file = "./tls/admin-client.crt"
        private-key-file = "./tls/admin-client.pem"
     }
    }
    // minimum-server-protocol-version = ...
    // ciphers = ...
  }
}
```

These TLS settings allow a connecting client to ensure that it is talking to the right server. In this example, we have also enabled client authentication, which means that the client needs to present a valid certificate (and have the corresponding private key). The certificate is valid if it has been signed by a key in the trust store.

The trust-collection-file allows us to provide a file based trust store. If omitted, the system will default to the built-in JVM trust store. The file must contain all client certificates (or parent certificates which were used to sign the client certificate) who are trusted to use the API. The format is just a collection of PEM certificates (in the right order or hierarchy), not a java based trust store.

In order to operate the server just with server-side authentication, you can just omit the section on client-auth. However, if client-auth is set to require, then Canton also requires a client certificate, as various Canton internal processes will connect to the process itself through the API. All the private keys need to be in the  $\tt pkcs8$  PEM format.

By default, Canton only uses new versions of TLS and strong ciphers. You can also override the default settings using the variables ciphers and protocols. If you set these settings to null, the default JVM values will be used.

**Note:** Error messages on TLS issues provided by the networking library netty are less than optimal. If you are struggling with setting up TLS, please enable DEBUG logging on the io.netty logger.

Note that the configuration hierarchy for a remote participant console is slightly different from the in-process console or participant shown above. For configuring a remote console with TLS, please see the scaladocs for a TIsClientConfig (see also how scaladocs relates to the configuration).

If you need to create a set of testing TLS certificates, you can use the following openssl commands:

```
DAYS=730
function create key {
 local name=$1
 openssl genrsa -out "${name}.key" 4096
 # netty requires the keys in pkcs8 format, therefore convert them appropriately
 openssl pkcs8 -topk8 -nocrypt -in "${name}.key" -out "${name}.pem"
}
# create self signed certificate
function create certificate {
 local name=$1
 local subj=$2
 openssl reg -new -x509 -sha256 -key "${name}.key" \
              -out "${name}.crt" -days ${DAYS} -subj "$subj"
}
# create certificate signing request with subject and SAN
# we need the SANs as our certificates also need to include localhost or the
# loopback IP for the console access to the admin-api and the ledger-api
function create csr {
 local name=$1
 local subj=$2
 local san=$3
   echo "authorityKeyIdentifier=keyid,issuer"
   echo "basicConstraints=CA:FALSE"
   echo "keyUsage = digitalSignature, nonRepudiation, keyEncipherment,
→dataEncipherment"
 ) > {name}.ext
 if [[ -n $san ]]; then
   echo "subjectAltName=${san}" >> ${name}.ext
 fi
  # create certificate (but ensure that localhost is there as SAN as otherwise,\Box
→admin local connections won't work)
 openssl req -new -sha256 -key "${name}.key" -out "${name}.csr" -subj "$subj"
}
function sign csr {
  local name=$1
```

```
local sign=$2
 openssl x509 -req -sha256 -in "${name}.csr" -extfile "${name}.ext" -CA "${sign}.
-out "${name}.crt" -days ${DAYS}
 rm "${name}.ext" "${name}.csr"
}
function print certificate {
 local name=$1
 openssl x509 -in "${name}.crt" -text -noout
}
# create root certificate
create key "root-ca"
create certificate "root-ca" "/O=TESTING/OU=ROOT CA/
→emailAddress=canton@digitalasset.com"
#print_certificate "root-ca"
# create domain certificate
create key "domain"
create csr "domain" "/O=TESTING/OU=DOMAIN/CN=localhost/
→emailAddress=canton@digitalasset.com" "DNS:localhost, IP:127.0.0.1"
sign csr "domain" "root-ca"
print certificate "domain"
# create participant certificate
create key "participant"
create csr "participant" "/O=TESTING/OU=PARTICIPANT/CN=localhost/
→emailAddress=canton@digitalasset.com" "DNS:localhost,IP:127.0.0.1"
sign_csr "participant" "root-ca"
# create participant client key and certificate
create key "admin-client"
create csr "admin-client" "/O=TESTING/OU=ADMIN CLIENT/CN=localhost/
→emailAddress=canton@digitalasset.com"
sign csr "admin-client" "root-ca"
print_certificate "admin-client"
```

# **Keep Alive**

In order to prevent load-balancers or firewalls from terminating long running RPC calls in the event of some silence on the connection, all GRPC connections enable keep-alive by default. An example configuration for an adjusted setting is given below:

```
admin-api {
  address = "127.0.0.1"
  port = 5022
  keep-alive-server {
    time = 40s
    timeout = 20s
    permit-keep-alive-time = 20s
  }
}
```

```
sequencer-client {
  keep-alive-client {
    time = 60s
    timeout = 30s
  }
}
```

GRPC client connections are configured with keep-alive-client, with two settings: time, and timeout. The effect of the time and timeout settings are described in the GRPC documentation.

Servers can additionally change another setting: permit-keep-alive-time. This specifies the most aggressive keep-alive time that a client is permitted to use. If a client uses keep-alive time that is more aggressive than the permit-keep-alive-time, the connection will be terminated with a GOAWAY frame with too\_many\_pings as the debug data. This setting is described in more detail in the GRPC documentation and GRPC manual page.

#### Max Inbound Message Size

The APIs exposed by both the participant (ledger API and admin API) as well as by the domain (public API and admin API) have an upper limit on incoming message size. To increase this limit to accommodate larger payloads, the flag max-inbound-message-size has to be set for the respective API to the maximum message size in **bytes**.

For example, to configure a participant's ledger API limit to 20MB:

```
ledger-api {
  address = "127.0.0.1"
  port = 5021
  max-inbound-message-size = 20971520
}
```

#### 3.3.4.9 Participant Configuration

#### Ledger Api

The configuration of the ledger API is similar to the admin API configuration, except that the group starts with ledger-api instead of admin-api.

#### **JWT** Authorization

The Ledger Api supports JWT based authorization checks. Please consult the Daml SDK manual to understand the various configuration options and their security aspects. Canton exposes precisely the same JWT authorization options as explained therein.

In order to enable JWT authorization checks, your safe configuration options are

```
_shared {
ledger-api {
auth-services = [{
```

```
// type can be
// jwt-rs-256-crt
// jwt-es-256-crt
// jwt-es-512-crt
type = jwt-rs-256-crt
// we need a certificate file (abcd.cert)
certificate = ${JWT_CERTIFICATE_FILE}
}]
}
```

```
_shared {
   ledger-api {
     auth-services = [{
        type = jwt-rs-256-jwks
        // we need a URL to a jwks key, e.g. https://path.to/jwks.key
        url = ${JWT_URL}
     }]
   }
}
```

while there is also unsafe HMAC256 based support, which can be enabled using

```
_shared {
   ledger-api {
     auth-services = [{
        type = unsafe-jwt-hmac-256
        secret = "not-safe-for-production"
     }]
   }
}
```

Note that you can define several authorization plugins. If several are defined, the system will use the claim of the first auth plugin that does not return Unauthorized.

# 3.3.4.10 Domain Configurations

#### Public Api

}

The domain configuration requires the same configuration of the admin-api as the participant. Next to the admin-api, we need to configure the public-api, which is the api where all participants will connect to. There is a built in authentication of the restricted services on the public api, leveraging the participant signing keys. You don't need to do anything in order to set this up. It is enforced automatically and can't be turned off.

As with the admin-api, network traffic can (and should be) encrypted using TLS.

An example configuration section which enables TLS encryption and server-side TLS authentication is given by

```
public-api {
  port = 5028
  address = localhost // defaults to 127.0.0.1
```

```
tls {
   cert-chain-file = "./tls/domain.crt"
   private-key-file = "./tls/domain.pem"
   // minimum-server-protocol-version = TLSv1.3, optional argument
   // ciphers = null // use null to default to JVM ciphers
  }
}
```

If TLS is used on the server side with a self-signed certificate, we need to pass the certificate chain during the connect call of the participant. Otherwise, the default root certificates of the Java runtime will be used. An example would be:

```
participant3.domains.connect(
   domainAlias = "acme",
   connection = s"https://$hostname:$port",
   certificatesPath = certs, // path to certificate chain file (.pem) of server
)
```

#### **Domain Rules**

Every domain has its own rules in terms of what parameters are used by the participants while running the protocol. The participants obtain these parameters before connecting to the domain. They can be configured using the specific parameter section. An example would be:

```
domain-parameters {
   // example setting
   unique-contract-keys = yes
}
```

The full set of available parameters can be found in the scala reference documentation.

#### 3.3.4.11 Limiting concurrent GRPC requests (preview feature)

In large-scale deployments a Canton node may get more GRPC requests than it can cope with, leading to requests timing out. Canton has an experimental integration with concurrency-limits to limit the number of concurrent requests and prevent nodes from becoming overloaded.

Canton's GRPC services can be configured to use various options provided by the concurrency-limits library:

A fixed limit on concurrent requests

```
canton.participants.participant1.admin-api.concurrency-limit {
   type = "fixed-limit"
   limit = "10"
}
```

A dynamic limit for the number of concurrent requests, inspired by TCP Vegas

```
canton.participants.participant1.admin-api.concurrency-limit {
    # Values are defaults from https://github.com/Netflix/concurrency-limits
    type = "vegas-limit"
```

```
max-concurrency = 1000
smoothing = 1.0
```

}

A gradient-based algorithm to dynamically infer the concurrency limit

```
canton.participants.participant1.admin-api.concurrency-limit {
    # Values are defaults from https://github.com/Netflix/concurrency-limits
    type = "gradient-2-limit"
    max-concurrency = 200
    smoothing = 0.2
    rtt-tolerance = 1.5
}
```

Any of these options, with an added smoothing window

```
canton.participants.participant1.admin-api.concurrency-limit {
    # Values are defaults from https://github.com/Netflix/concurrency-limits
    type = "windowed-limit"
    window-size = 10
    delegate = {
        type = gradient-2-limit
        max-concurrency = 200
        smoothing = 0.2
        rtt-tolerance = 1.5
    }
}
```

See the concurrency-limits library for more information on these different options.

# 3.3.5 Canton Administration APIs

Canton provides a console as a builtin mode for administrative interaction. However, under the hood, all administrative console actions are effected using the administration gRPC API. Therefore, it is also possible to write your own administration application and connect it to the administration gRPC endpoints of both types of nodes, participant and domain.

There are three categories of admin-apis: participant, domain and identity.

### 3.3.5.1 Participant Admin APIs

The participant exposes the following admin-api services:

#### **Package Service**

The package service is used to manage the installed packages.

```
// Copyright (c) 2022 Digital Asset (Switzerland) GmbH and/or its affiliates. All
\rightarrowrights reserved.
// SPDX-License-Identifier: Apache-2.0
syntax = "proto3";
package com.digitalasset.canton.participant.admin.v0;
import "google/protobuf/empty.proto";
service PackageService {
   // List all Daml-LF archives on the participant node - return their hashes
   rpc ListPackages(ListPackagesRequest) returns (ListPackagesResponse);
   //\ {\rm Lists} all the modules in package on the participant node
   rpc ListPackageContents (ListPackageContentsRequest) returns
// List all DARs on the participant node - return their hashes and filenames
   rpc ListDars(ListDarsRequest) returns (ListDarsResponse);
   // Upload a DAR file and all packages inside to the participant node
   rpc UploadDar (UploadDarRequest) returns (UploadDarResponse);
   // Remove a package that is not vetted
   rpc RemovePackage (RemovePackageRequest) returns (RemovePackageResponse);
   // Remove a DAR that is not needed
   rpc RemoveDar (RemoveDarRequest) returns (RemoveDarResponse);
   // Obtain a DAR file by hash -- for inspection & download
   rpc GetDar(GetDarRequest) returns (GetDarResponse);
   // Share a DAR with another participant
   rpc Share(ShareRequest) returns (google.protobuf.Empty);
   // List requests this participant has made to share DARs with another
→participant
   rpc ListShareRequests(google.protobuf.Empty) returns
// List offers to share a DAR that this participant has received
   rpc ListShareOffers(google.protobuf.Empty) returns (ListShareOffersResponse);
   // Accept a DAR sharing offer (this will install the DAR into the participant)
   rpc AcceptShareOffer(AcceptShareOfferRequest) returns (google.protobuf.Empty);
```

```
// Reject a DAR sharing offer
    rpc RejectShareOffer(RejectShareOfferRequest) returns (google.protobuf.Empty);
    // Add party to our DAR distribution whitelist
    rpc WhitelistAdd(WhitelistChangeRequest) returns (google.protobuf.Empty);
    // Remove party from our DAR distribution whitelist
    rpc WhitelistRemove(WhitelistChangeRequest) returns (google.protobuf.Empty);
    // List all parties currently on the whitelist
    rpc WhitelistList(google.protobuf.Empty) returns (WhitelistListResponse);
}
message ListPackageContentsRequest {
    string package id = 1;
}
message ListPackageContentsResponse {
    repeated ModuleDescription modules = 1;
}
message RemovePackageRequest {
   string package id = 1;
   bool force = 2;
}
message RemovePackageResponse {
    google.protobuf.Empty success = 1;
}
message RemoveDarRequest {
    string dar hash = 1;
}
message RemoveDarResponse {
    google.protobuf.Empty success = 1;
}
message ModuleDescription {
   string name = 1;
}
message ListPackagesRequest {
    int32 limit = 1;
}
message ListPackagesResponse {
    repeated PackageDescription package descriptions = 1;
}
message ListDarsRequest {
    int32 limit = 1;
}
message ListDarsResponse {
```

```
repeated DarDescription dars = 1;
}
message DarDescription {
   string hash = 1;
    string name = 2;
}
message UploadDarRequest {
   bytes data = 1;
   string filename = 2;
   // if set to true, we'll register the vetting topology transactions with the
→idm
    bool vet all packages = 3;
    // if set to true, we'll wait until the vetting transaction has been observed
→by this participant on all connected domains
    bool synchronize_vetting = 4;
}
message UploadDarResponse {
    oneof value {
        Success success = 1;
        Failure failure = 2;
    }
   message Success {
       string hash = 1;
   }
   message Failure {
        string reason = 1;
    }
}
message GetDarRequest {
    string hash = 1;
}
message GetDarResponse {
   bytes data = 1;
    string name = 2;
}
message PackageDescription {
   string package id = 1;
    string source description = 3;
}
message ShareRequest {
    string dar hash = 1;
    string recipient id = 2;
}
message ListShareRequestsResponse {
   repeated Item share requests = 1;
   message Item {
        string id = 1;
```

```
string dar hash = 2;
        string recipient id = 3;
        string name = 4;
    }
}
message ListShareOffersResponse {
   repeated Item share offers = 1;
   message Item {
       string id = 1;
        string dar hash = 2;
        string owner_id = 3;
        string name = 4;
    }
}
message AcceptShareOfferRequest {
    string id = 1;
}
message RejectShareOfferRequest {
   string id = 1;
   // informational message explaining why we decided to reject the DAR
   // can be empty
    string reason = 2;
}
message WhitelistChangeRequest {
    string party id = 1;
}
message WhitelistListResponse {
    repeated string party ids = 1;
}
```

# Participant Status Service

```
message TopologyQueueStatus {
    // how many topology changes are currently queued at the manager
    uint32 manager = 1;
    // how many topology changes are currently queued at the dispatcher
    uint32 dispatcher = 2;
    // how many topology changes are currently waiting to become effective
\rightarrow (across all connected domains in the case of participants)
    uint32 clients = 3;
}
message NodeStatus {
    message Status {
        string id = 1;
        google.protobuf.Duration uptime = 2;
        map<string, int32> ports = 3;
        bytes extra = 4; // contains extra information depending on the node type
        bool active = 5; // Indicate if the node is active, usually true unless it
\hookrightarrow's a replicated node that is passive
        TopologyQueueStatus topology queues = 6; // indicates the state of the
→topology queues (manager / dispatcher only where they exist)
    }
    message NotInitialized {
        bool active = 1; // Indicate if the node is active, usually true unless it
\leftrightarrow's a replicated node that is passive
    }
    oneof response {
        NotInitialized not initialized = 1; // node is running but has not been
\rightarrow initialized yet
        Status success = 2; // successful response from a running and initialized
⇔node
    }
ł
// domain node specific extra status info
message DomainStatusInfo {
    repeated string connected_participants = 1;
    // optional - only set if a sequencer is being run by the domain
    SequencerHealthStatus sequencer = 2;
}
// participant node specific extra status info
message ParticipantStatusInfo {
    message ConnectedDomain {
        string domain = 1;
        bool healthy = 2;
    }
    repeated ConnectedDomain connected domains = 1;
    // Indicate if the participant node is active
    // True if the participant node is replicated and is the active replica, or \!\!\!\!\!\!\!\!\!\!\!\!\!\!\!\!\!\!\!\!\!\!\!\!\!\!\!\!\!\!
→true if not replicated
    bool active = 2;
```

```
message SequencerNodeStatus {
    repeated string connected participants = 1;
    // required - status of the sequencer component it is running
    SequencerHealthStatus sequencer = 2;
    string domain id = 3;
}
// status of the sequencer component
message SequencerHealthStatus {
    // is the sequencer component active - can vary by implementation for what
→this means
   bool active = 1;
    // optionally set details on how sequencer is healthy/unhealthy
    google.protobuf.StringValue details = 2;
}
message MediatorNodeStatus {
    string domain id = 1;
}
```

## **Ping Pong Service**

Canton uses a default simple ping-pong workflow to smoke-test a deployment.

```
// Copyright (c) 2022 Digital Asset (Switzerland) GmbH and/or its affiliates. All
\rightarrowrights reserved.
// SPDX-License-Identifier: Apache-2.0
syntax = "proto3";
package com.digitalasset.canton.participant.admin.v0;
service PingService {
    rpc ping(PingRequest) returns (PingResponse);
}
message PingRequest {
   repeated string target parties = 1;
   repeated string validators = 2;
   uint64 timeout milliseconds = 3;
   uint64 levels = 4;
   uint64 grace period milliseconds = 5;
    string workflow_id = 6; // optional
    string id = 7; // optional UUID to be used for ping test
}
message PingSuccess {
   uint64 ping time = 1;
    string responder = 2;
}
```

```
message PingFailure {
}
message PingResponse {
    oneof response {
        PingSuccess success = 1;
        PingFailure failure = 2;
    }
}
```

#### **Domain Connectivity Service**

```
// Copyright (c) 2022 Digital Asset (Switzerland) GmbH and/or its affiliates. All
\rightarrowrights reserved.
// SPDX-License-Identifier: Apache-2.0
syntax = "proto3";
package com.digitalasset.canton.participant.admin.v0;
import "google/protobuf/duration.proto";
import "com/digitalasset/canton/time/admin/v0/time tracker config.proto";
import "com/digitalasset/canton/protocol/v0/sequencing.proto";
/**
 * Domain connectivity service for adding and connecting to domains
 * The domain connectivity service allows to register to new domains and control
→the
 * participants domain connections.
 */
service DomainConnectivityService {
    // reconnect to domains
   rpc ReconnectDomains (ReconnectDomainsRequest) returns
// configure a new domain connection
    rpc RegisterDomain(RegisterDomainReguest) returns (RegisterDomainResponse);
    // reconfigure a domain connection
   rpc ModifyDomain(ModifyDomainRequest) returns (ModifyDomainResponse);
    // connect to a configured domain
   rpc ConnectDomain(ConnectDomainRequest) returns (ConnectDomainResponse);
    // disconnect from a configured domain
   rpc DisconnectDomain(DisconnectDomainRequest) returns

→ (DisconnectDomainResponse);

    // list connected domains
    rpc ListConnectedDomains(ListConnectedDomainsRequest) returns
↔(ListConnectedDomainsResponse);
    // list configured domains
    rpc ListConfiguredDomains(ListConfiguredDomainsRequest) returns
↔(ListConfiguredDomainsResponse);
    // Get the service agreement for the domain
    rpc GetAgreement(GetAgreementRequest) returns (GetAgreementResponse);
                                                                  (continues on next page)
```

```
// Accept the agreement of the domain
    rpc AcceptAgreement(AcceptAgreementRequest) returns (AcceptAgreementResponse);
    // Get the domain id of the given domain alias
    rpc GetDomainId(GetDomainIdRequest) returns (GetDomainIdResponse);
}
message DomainConnectionConfig {
    // participant local identifier of the target domain
    string domain alias = 1;
    // connection information to sequencer
    com.digitalasset.canton.protocol.v0.SequencerConnection sequencerConnection =
\rightarrow 2;
    // if false, then domain needs to be manually connected to (default false)
    bool manual connect = 3;
    // optional domainId (if TLS isn't to be trusted)
    string domain id = 4;
    // optional. Influences whether the participant submits to this domain, if
\leftrightarrowseveral domains are eligible
    int32 priority = 5;
    // initial delay before an attempt to reconnect to the sequencer
    google.protobuf.Duration initialRetryDelay = 6;
    // maximum delay before an attempt to reconnect to the sequencer
    google.protobuf.Duration maxRetryDelay = 7;
    // configuration for how time is tracked and requested on this domain
    com.digitalasset.canton.time.admin.v0.DomainTimeTrackerConfig timeTracker = 8;
}
message ReconnectDomainsRequest {
    /* if set to true, the connection attempt will succeed even if one of the \square
→connection attempts failed */
    bool ignore failures = 1;
}
message ReconnectDomainsResponse {
}
/** Register and optionally auto-connect to a new domain */
message RegisterDomainReguest {
    DomainConnectionConfig add = 1;
}
message RegisterDomainResponse {
}
message ModifyDomainRequest {
    DomainConnectionConfig modify = 1;
}
message ModifyDomainResponse {
}
message ListConfiguredDomainsRequest {
```

```
message ListConfiguredDomainsResponse {
    message Result {
        DomainConnectionConfig config = 1;
        bool connected = 2;
    }
    repeated Result results = 1;
}
message ConnectDomainRequest {
   string domain alias = 1;
    /* if retry is set to true, we will keep on retrying if the domain is
→unavailable */
    bool retry = 2;
}
message ConnectDomainResponse {
   /* true if the domain is connected, false if the domain is offline, exception
\rightarrow on any other error */
   bool connected successfully = 1;
}
message DisconnectDomainReguest {
    string domain alias = 1;
}
message DisconnectDomainResponse {
}
message ListConnectedDomainsRequest {
}
message ListConnectedDomainsResponse {
   message Result {
        string domain alias = 1;
        string domain id = 2;
        bool healthy = 3;
    }
    repeated Result connected_domains = 1;
}
message GetAgreementRequest {
    string domain alias = 1;
}
message GetAgreementResponse {
   string domain id = 1;
    Agreement agreement = 2;
    bool accepted = 3;
}
message Agreement {
   string id = 1;
    string text = 2;
ļ
```

(continues on next page)

}

```
message AcceptAgreementRequest {
    string domain_alias = 1;
    string agreement_id = 2;
}
message AcceptAgreementResponse {
    string domain_alias = 1;
}
message GetDomainIdResponse {
    string domain_id = 2;
}
```

#### Party Name Management Service

```
// Copyright (c) 2022 Digital Asset (Switzerland) GmbH and/or its affiliates. All
\rightarrowrights reserved.
// SPDX-License-Identifier: Apache-2.0
syntax = "proto3";
package com.digitalasset.canton.participant.admin.v0;
/**
  * Local participant service allowing to set the display name for a party
  * The display name is a local property to the participant. The participant is
→encouraged to perform
  * a Daml based KYC process and add some automation which will update the
→display names based
  * on the desired update rules.
  * As such, this function here just offers the bare functionality to perform
\rightarrow this.
  */
service PartyNameManagementService {
   rpc setPartyDisplayName(SetPartyDisplayNameRequest) returns
}
message SetPartyDisplayNameRequest {
   string party id = 1;
   string display name = 2;
}
message SetPartyDisplayNameResponse {
}
```

#### **Inspection Service**

```
// Copyright (c) 2022 Digital Asset (Switzerland) GmbH and/or its affiliates. All
\rightarrowrights reserved.
// SPDX-License-Identifier: Apache-2.0
syntax = "proto3";
package com.digitalasset.canton.participant.admin.v0;
import "google/protobuf/timestamp.proto";
/**
 * Inspection Service
 * Supports inspecting the Participant for details about its ledger.
* This contains only a subset of the ParticipantInspection commands that can run
↔ over the admin-api instead of requiring
 * direct access to the participant node instance.
*/
service InspectionService {
    // Lookup the domain where a contract is currently active.
    // Supports querying many contracts at once.
    rpc LookupContractDomain(LookupContractDomain.Request) returns

→ (LookupContractDomain.Response);

    // Lookup the domain that the transaction was committed over. Can fail with \!\!\!\square
\rightarrowNOT FOUND if no domain was found.
    rpc LookupTransactionDomain(LookupTransactionDomain.Request) returns
// Look up the ledger offset corresponding to the timestamp, specifically the
→largest offset such that no later
    // offset corresponds to a later timestamp than the specified one.
    rpc LookupOffsetByTime(LookupOffsetByTime.Request) returns

→ (LookupOffsetByTime.Response);

    // Look up the ledger offset by an index, e.g. 1 returns the first offset, 2 \square
\rightarrow the second, etc.
    rpc LookupOffsetByIndex(LookupOffsetByIndex.Request) returns
}
message LookupContractDomain {
   message Request {
        // set of contract ids to lookup their active domain aliases.
        repeated string contract id = 1;
    }
    message Response {
        // map of contract id to domain alias.
        // if a request contract id from the request is missing from this map it \Box
→indicates that the contract was not
       // active on any current domain.
        map<string, string> results = 1;
    }
}
message LookupTransactionDomain {
```

```
(continued from previous page)
```

```
message Request {
        \ensuremath{{//}} the transaction to look up
        string transaction id = 1;
    }
    message Response {
        \ensuremath{{//}} the domain that the transaction was committed over
        string domain id = 1;
    }
}
message LookupOffsetByTime {
    message Request {
        // the timestamp to look up the offset for
        google.protobuf.Timestamp timestamp = 1;
    }
    message Response {
        // the absolute offset as a string corresponding to the specified
\rightarrowtimestamp.
        // empty string if no such offset exists.
        string offset = 1;
    }
}
message LookupOffsetByIndex {
    message Request {
        // the index to look up the offset for, needs to be 1 or larger
        int64 index = 1;
    }
    message Response {
        // the absolute offset as a string corresponding to the specified index.
        // empty string if no such offset exists.
        string offset = 1;
    }
}
```

#### **Transfer Service**

```
// Copyright (c) 2022 Digital Asset (Switzerland) GmbH and/or its affiliates. All

>rights reserved.

// SPDX-License-Identifier: Apache-2.0

syntax = "proto3";

package com.digitalasset.canton.participant.admin.v0;

import "google/protobuf/timestamp.proto";

import "com/digitalasset/canton/protocol/v0/synchronization.proto";

// Supports transferring contracts from one domain to another

service TransferService {
```

```
// transfer out a contract
    rpc TransferOut (AdminTransferOutRequest) returns (AdminTransferOutResponse);
    // transfer-in a contract
    rpc TransferIn (AdminTransferInRequest) returns (AdminTransferInResponse);
    // return the in-flight transfers on a given participant for a given target
→domain
    rpc TransferSearch (AdminTransferSearchQuery) returns
}
message AdminTransferOutRequest {
   string submitting party = 1;
   string contract id = 2;
   string origin domain = 3;
    string target_domain = 4;
}
message AdminTransferOutResponse {
    com.digitalasset.canton.protocol.v0.TransferId transfer id = 1;
}
message AdminTransferInRequest {
   string submitting party id = 1;
    string target domain = 2;
    com.digitalasset.canton.protocol.v0.TransferId transfer id = 3;
}
message AdminTransferInResponse {
}
message AdminTransferSearchQuery {
   string search domain = 1;
   string filter origin domain = 2; // exact match if non-empty
    google.protobuf.Timestamp filter timestamp = 3; // optional; exact match if
→set
    string filter submitting party = 4;
    int64 limit = 5;
}
message AdminTransferSearchResponse {
    repeated TransferSearchResult results = 1;
    message TransferSearchResult {
        string contract id = 1;
        com.digitalasset.canton.protocol.v0.TransferId transfer id = 2;
       string origin domain = 3;
       string target domain = 4;
       string submitting party = 5;
       bool ready for transfer in = 6;
    }
}
```

## **Pruning Service**

```
// Copyright (c) 2022 Digital Asset (Switzerland) GmbH and/or its affiliates. All
\rightarrowrights reserved.
// SPDX-License-Identifier: Apache-2.0
syntax = "proto3";
package com.digitalasset.canton.participant.admin.v0;
// Canton-internal pruning service that prunes only canton state, but leaves the
→ledger-api
// state unpruned.
service PruningService {
    // Prune the participant specifying the offset before and at which ledger
→transactions
    // should be removed. Only returns when the potentially long-running prune
\rightarrow request ends
   // successfully or with one of the following errors:
    // - ``INVALID ARGUMENT``: if the payload, particularly the offset is
→malformed or missing
    // - ``INTERNAL``: if the participant has encountered a failure and has \square
→potentially
        applied pruning partially. Such cases warrant verifying the participant
    11
→health before
    //
        retrying the prune with the same (or a larger, valid) offset. Successful
→retries
        after such errors ensure that different components reach a consistent
    11
→pruning state.
    // - ``FAILED PRECONDITION``: if the participant is not yet able to prune at \square
\rightarrowthe specified
   // offset or if pruning is invoked on a participant running the Community
\rightarrowEdition.
    rpc Prune (PruneRequest) returns (PruneResponse);
}
message PruneRequest {
    // Inclusive offset up to which the ledger is to be pruned.
    string prune up to = 1;
}
message PruneResponse {
    // Empty for now, but may contain fields in the future % \mathcal{T}_{\mathrm{r}}
}
```

## 3.3.5.2 Domain Admin APIs

The domain exposes the following admin-api services:

## **Domain Status Service**

```
// Copyright (c) 2022 Digital Asset (Switzerland) GmbH and/or its affiliates. All
\rightarrowrights reserved.
// SPDX-License-Identifier: Apache-2.0
syntax = "proto3";
package com.digitalasset.canton.health.admin.v0;
import "google/protobuf/empty.proto";
import "google/protobuf/duration.proto";
import "google/protobuf/wrappers.proto";
service StatusService {
    rpc Status(google.protobuf.Empty) returns (NodeStatus);
}
message TopologyQueueStatus {
    // how many topology changes are currently queued at the manager
   uint32 manager = 1;
    // how many topology changes are currently queued at the dispatcher
    uint32 dispatcher = 2;
    // how many topology changes are currently waiting to become effective
\rightarrow (across all connected domains in the case of participants)
    uint32 clients = 3;
}
message NodeStatus {
    message Status {
        string id = 1;
        google.protobuf.Duration uptime = 2;
        map<string, int32> ports = 3;
        bytes extra = 4; // contains extra information depending on the node type
        bool active = 5; // Indicate if the node is active, usually true unless it
\hookrightarrow's a replicated node that is passive
        TopologyQueueStatus topology queues = 6; // indicates the state of the
\rightarrowtopology queues (manager / dispatcher only where they exist)
    }
    message NotInitialized {
       bool active = 1; // Indicate if the node is active, usually true unless it
\leftrightarrow's a replicated node that is passive
   }
    oneof response {
        NotInitialized not initialized = 1; // node is running but has not been
→initialized yet
        Status success = 2; // successful response from a running and initialized
→node
    }
```

```
(continued from previous page)
```

```
// domain node specific extra status info
message DomainStatusInfo {
    repeated string connected participants = 1;
    // optional - only set if a sequencer is being run by the domain
   SequencerHealthStatus sequencer = 2;
}
// participant node specific extra status info
message ParticipantStatusInfo {
   message ConnectedDomain {
        string domain = 1;
        bool healthy = 2;
    }
    repeated ConnectedDomain connected domains = 1;
    // Indicate if the participant node is active
    // True if the participant node is replicated and is the active replica, or \Box
→true if not replicated
   bool active = 2;
}
message SequencerNodeStatus {
   repeated string connected participants = 1;
    // required - status of the sequencer component it is running
    SequencerHealthStatus sequencer = 2;
    string domain id = 3;
}
// status of the sequencer component
message SequencerHealthStatus {
    // is the sequencer component active - can vary by implementation for what
→this means
   bool active = 1;
    // optionally set details on how sequencer is healthy/unhealthy
    google.protobuf.StringValue details = 2;
}
message MediatorNodeStatus {
   string domain id = 1;
}
```

## 3.3.5.3 Identity Admin APIs

Both, domain and participant nodes expose the following services:

#### Vault Management Service

```
// Copyright (c) 2022 Digital Asset (Switzerland) GmbH and/or its affiliates. All
\rightarrowrights reserved.
// SPDX-License-Identifier: Apache-2.0
syntax = "proto3";
package com.digitalasset.canton.crypto.admin.v0;
import "com/digitalasset/canton/crypto/v0/crypto.proto";
/**
* Vault service providing programmatic access to locally stored keys and
→certificates
* We have two key-stores: a private key store where we are storing our pairs of
 * public and private keys and a public key store where we are storing other
 * public keys that we learned.
 * We learn public key stores in different ways: either by importing them or
 * by picking them up from internal sources (such as identity management updates).
* The only purpose of the public key store (where we import foreign keys) is \Box
→convenience for
* identity management such that when we add identity management transactions, we
\hookrightarrow can refer to
* fingerprints in commands while building them rather than having to attach
→public-key files.
* In addition, we also provide access to the locally stored certificates which
\rightarroware used
 * either by the HTTP/1.1 sequencer client or for legal identity claims.
*/
service VaultService {
    /**
     * List public keys according to request filter for which we have a private
\rightarrowkey in our key vault.
     * The request includes a filter for fingerprints which can be used for \Box
→lookups.
     * @param ListMyKeysRequest: request with optional fingerprint filter
     * @return: all serialized keys and their fingerprints that have the
\hookrightarrow fingerprint filter as a substring in their fingerprint
     */
    rpc ListMyKeys(ListKeysRequest) returns (ListKeysResponse);
    /**
     * Generates a new public / private key pair for signing.
```

```
(continued from previous page)
    * Stores the private key in the vault, and returns the public key
    */
   rpc GenerateSigningKey(GenerateSigningKeyRequest) returns
→ (GenerateSigningKeyResponse);
   /**
   * Generates a new public / private key pair for hybrid encryption.
    * Stores the private key in the vault, and returns the public key
    */
   rpc GenerateEncryptionKey(GenerateEncryptionKeyRequest) returns
/**
    * Import a public key into the registry in order to provide that Fingerprint
→-> PublicKey lookups
    * @param: ImportPublicKeyRequest serialized public key to be imported
    * @return: fingerprint and serialized public key of imported public key
    */
   rpc ImportPublicKey(ImportPublicKeyRequest) returns (ImportPublicKeyResponse);
   /**
    * Lists all public keys matching the supplied filter which are internally
→cached
    * Any public key returned here can be referenced in topology transaction
→building
    * by fingerprint.
    */
   rpc ListPublicKeys(ListKeysRequest) returns (ListKeysResponse);
   /**
    * Import a X509 certificate into the local vault.
    */
   rpc ImportCertificate(ImportCertificateRequest) returns
→ (ImportCertificateResponse);
   /**
    * Create a new, self-signed certificate with CN=unique identifier
    */
   rpc GenerateCertificate(GenerateCertificateRequest) returns
/**
    * List certificates stored in the local vault
    */
   rpc ListCertificates (ListCertificateRequest) returns
/**
    * Rotate the stored HMAC secret.
    */
   rpc RotateHmacSecret(RotateHmacSecretRequest) returns
→ (RotateHmacSecretResponse);
```

```
}
message GenerateCertificateRequest {
   // unique identifier to be used for CN
   string unique identifier = 1;
    // the private key fingerprint to use for this certificate
    string certificate key = 2;
    // optional additional X500 names
    string additional subject = 3;
    // the additional subject names to be added to this certificate
    repeated string subject alternative names = 4;
}
message GenerateCertificateResponse {
    // the certificate in PEM format
    string x509_cert = 1;
}
message ListCertificateRequest {
    string filterUid = 1;
}
message ListCertificateResponse {
   message Result {
        string x509 cert = 1;
    }
    repeated Result results = 1;
}
message ImportCertificateRequest {
    // X509 certificate as PEM
    string x509 cert = 1;
}
message ImportCertificateResponse {
   string certificate id = 1;
}
message ImportPublicKeyRequest {
   // import a crypto.PublicKey protobuf serialized key
   bytes public key = 1;
    // an optional name that should be stored along side the key
    string name = 2;
}
message ImportPublicKeyResponse {
    // fingerprint of imported key
    string fingerprint = 1;
}
message ListKeysRequest {
   // the substring that needs to match a given fingerprint
    string filter fingerprint = 1;
    // the substring to filter the name
```

```
(continued from previous page)
```

```
string filter name = 2;
   // filter on public key purpose
   repeated com.digitalasset.canton.crypto.v0.KeyPurpose filter purpose = 3;
}
message ListKeysResponse {
   repeated com.digitalasset.canton.crypto.v0.PublicKeyWithName public keys = 1;
}
message GenerateSigningKeyRequest {
   com.digitalasset.canton.crypto.v0.SigningKeyScheme key scheme = 1;
   // optional descriptive name for the key
   string name = 2;
}
message GenerateSigningKeyResponse {
   com.digitalasset.canton.crypto.v0.SigningPublicKey public key = 1;
}
message GenerateEncryptionKeyRequest {
   com.digitalasset.canton.crypto.v0.EncryptionKeyScheme key scheme = 1;
   // optional descriptive name for the key
   string name = 2;
}
message GenerateEncryptionKeyResponse {
   com.digitalasset.canton.crypto.v0.EncryptionPublicKey public key = 1;
}
message RotateHmacSecretRequest {
   →internal block size of the hash function.
   int32 length = 1;
}
message RotateHmacSecretResponse {
}
```

## Initialization Service

The one time initialization service, used to setup the identity of a node.

```
// Copyright (c) 2022 Digital Asset (Switzerland) GmbH and/or its affiliates. All

>rights reserved.

// SPDX-License-Identifier: Apache-2.0

syntax = "proto3";

package com.digitalasset.canton.topology.admin.v0;
```

```
import "google/protobuf/empty.proto";
import "google/protobuf/timestamp.proto";
/**
 * The node initialization service
*/
service InitializationService {
    /**
     * Initialize the node with the unique identifier (can and must be done once)
     * When a domain or participant instance starts for the first time, we need \square
\rightarrowto bind it
     * to a globally unique stable identifier before we can continue with the
     * initialization procedure.
     * This method is only used once during initialization.
     */
    rpc InitId(InitIdRequest) returns (InitIdResponse);
    /**
    * Returns the id of the node (or empty if not initialized)
    */
    rpc GetId(google.protobuf.Empty) returns (GetIdResponse);
    /**
     * Returns the current time of the node (used for testing with static time)
    */
    rpc CurrentTime(google.protobuf.Empty) returns (google.protobuf.Timestamp);
}
message InitIdRequest {
   string identifier = 1;
    string fingerprint = 2;
    // optional - instance id, if supplied value is empty then one will be
→generated
    string instance = 3;
}
message InitIdResponse {
    string unique identifier = 1;
    string instance = 2;
}
message GetIdResponse {
   bool initialized = 1;
    string unique identifier = 2;
    string instance = 3;
}
```

## **Topology Aggregation Service**

Aggregated view of the sequenced domain topology state.

```
// Copyright (c) 2022 Digital Asset (Switzerland) GmbH and/or its affiliates. All
→rights reserved.
// SPDX-License-Identifier: Apache-2.0
syntax = "proto3";
package com.digitalasset.canton.topology.admin.v0;
import "google/protobuf/timestamp.proto";
import "com/digitalasset/canton/crypto/v0/crypto.proto";
import "com/digitalasset/canton/protocol/v0/topology.proto";
/**
 * Topology information aggregation service
 * This service allows deep inspection into the aggregated topology state.
 * The services runs both on the domain and on the participant and uses the same
* data. The service provides GRPC access to the information aggregated by the
→identity providing
 * service client.
*/
service TopologyAggregationService {
    /**
      * Obtain information about a certain set of active parties matching a given \square
→filter criterion.
      * The request allows to filter per (domain, party, asOf) where the domain \square
\rightarrow and party argument are
      * used in order to filter the result list using the `startsWith` method on
\rightarrow the respective resulting string.
      * As such, if you just need to do a lookup, then define a precise filter. \square
\hookrightarrowGiven the uniqueness of the
      * identifiers (and the fact that the identifiers contain key fingerprints), \Box
\hookrightarrowwe should only ever get a single
      * result back if we are doing a precise lookup.
      * The response is a sequence of tuples (party, domain, participant,
→privilege, trust-level).
      * The response is restricted to active parties and their active
\rightarrow participants.
      */
    rpc ListParties (ListPartiesRequest) returns (ListPartiesResponse);
    /**
      * Obtain key owner information matching a given filter criterion.
      * Key owners in the system are different types of entities: Participant, \Box
→Mediator, Domain Topology Manager and
      * Sequencer. The present method allows to define a filter to search for a \square
→key owner
      * using filters on (asOf, domain, ownerType, owner)
                                                                      (continues on next page)
```

```
* The response is a sequence of (domain, ownerType, owner, keys) where keys
\rightarrow is a sequence of
      * (fingerprint, bytes, key purpose). As such, we can use this method to
↔ export currently used signing or encryption
      * public keys.
      * This method is quite general, as depending on the arguments, very
→different results can be obtained.
      * Using OwnerType = 'Participant' allows to query for all participants.
      * Using OwnerType = 'Sequencer' allows to query for all sequencers defined.
      */
    rpc ListKeyOwners (ListKeyOwnersRequest) returns (ListKeyOwnersResponse);
}
message ListPartiesRequest {
    google.protobuf.Timestamp as of = 1;
   int32 limit = 2;
   string filter domain = 3;
    string filter party = 4;
    string filter participant = 5;
}
message ListPartiesResponse {
   message Result {
        string party = 1;
        message ParticipantDomains {
            message DomainPermissions {
                string domain = 1;
                com.digitalasset.canton.protocol.v0.ParticipantPermission
\rightarrow permission = 2;
            }
            string participant = 1;
            /**
              * permissions of this participant for this party on a per domain
→basis
              * for records that only exist in the authorized store, this list
⇔will be empty.
            repeated DomainPermissions domains = 2;
        }
        repeated ParticipantDomains participants = 2;
    }
    repeated Result results = 2;
}
message ListKeyOwnersRequest {
   google.protobuf.Timestamp as of = 1;
   int32 limit = 2;
   string filter domain = 3;
    string filter key owner type = 4;
    string filter key owner uid = 5;
}
```

# Topology Manager Read Service

Raw access to the underlying topology transactions.

```
// Copyright (c) 2022 Digital Asset (Switzerland) GmbH and/or its affiliates. All
\rightarrowrights reserved.
// SPDX-License-Identifier: Apache-2.0
syntax = "proto3";
package com.digitalasset.canton.topology.admin.v0;
import "com/digitalasset/canton/crypto/v0/crypto.proto";
import "com/digitalasset/canton/protocol/v0/topology.proto";
import "com/digitalasset/canton/protocol/v0/sequencing.proto";
import "google/protobuf/timestamp.proto";
import "google/protobuf/empty.proto";
// domain + idm + participant
service TopologyManagerReadService {
   rpc ListAvailableStores(ListAvailableStoresRequest) returns

→ (ListAvailableStoresResult);

   rpc ListPartyToParticipant(ListPartyToParticipantRequest) returns
rpc ListOwnerToKeyMapping(ListOwnerToKeyMappingRequest) returns

→ (ListOwnerToKeyMappingResult);

   rpc ListNamespaceDelegation(ListNamespaceDelegationRequest) returns
rpc ListIdentifierDelegation(ListIdentifierDelegationRequest) returns
↔(ListIdentifierDelegationResult);
   rpc ListSignedLegalIdentityClaim(ListSignedLegalIdentityClaimRequest) returns
rpc ListParticipantDomainState(ListParticipantDomainStateRequest) returns

→ (ListParticipantDomainStateResult);

   rpc ListMediatorDomainState(ListMediatorDomainStateRequest) returns
↔(ListMediatorDomainStateResult);
   rpc ListVettedPackages(ListVettedPackagesRequest) returns□

→ (ListVettedPackagesResult);

   rpc ListDomainParametersChanges(ListDomainParametersChangesRequest) returns
→ (ListDomainParametersChangesResult);
   rpc ListAll(ListAllRequest) returns (ListAllResponse);
                                                              (continues on next page)
```

```
}
message ListNamespaceDelegationRequest {
    BaseQuery base query = 1;
    string filter namespace = 2;
}
message ListNamespaceDelegationResult {
   message Result {
        BaseResult context = 1;
        com.digitalasset.canton.protocol.v0.NamespaceDelegation item = 2;
        string target key fingerprint = 3;
    }
    repeated Result results = 1;
}
message ListIdentifierDelegationRequest {
    BaseQuery base query = 1;
    string filter uid = 2;
}
message ListIdentifierDelegationResult {
   message Result {
        BaseResult context = 1;
        com.digitalasset.canton.protocol.v0.IdentifierDelegation item = 2;
        string target key fingerprint = 3;
    }
    repeated Result results = 1;
}
message BaseQuery {
    string filter store = 1;
    bool use state store = 2;
    com.digitalasset.canton.protocol.v0.TopologyChangeOp operation = 3;
    /** if true, then we'll filter the results according to above defined
→operation */
    bool filter operation = 4;
    message TimeRange {
        google.protobuf.Timestamp from = 2;
        google.protobuf.Timestamp until = 3;
    }
    oneof time query {
        google.protobuf.Timestamp snapshot = 5;
        google.protobuf.Empty head state = 6;
        TimeRange range = 7;
    }
    string filter signed key = 8;
}
message BaseResult {
    string store = 1;
    google.protobuf.Timestamp valid from = 2;
    google.protobuf.Timestamp valid until = 3;
    com.digitalasset.canton.protocol.v0.TopologyChangeOp operation = 4;
```

```
(continued from previous page)
```

```
bytes serialized = 5;
    string signed by fingerprint = 6;
}
message ListPartyToParticipantResult {
    message Result {
        BaseResult context = 1;
        com.digitalasset.canton.protocol.v0.PartyToParticipant item = 2;
    }
    repeated Result results = 2;
}
message ListPartyToParticipantRequest {
    BaseQuery base query = 1;
    string filter_party = 2;
    string filter_participant = 3;
    message FilterRequestSide {
        com.digitalasset.canton.protocol.v0.RequestSide value = 1;
    }
    FilterRequestSide filter request_side = 4;
    message FilterPermission {
        com.digitalasset.canton.protocol.v0.ParticipantPermission value = 1;
    FilterPermission filter permission = 5;
}
message ListOwnerToKeyMappingRequest {
    BaseQuery base query = 1;
    string filter key owner type = 2;
    string filter key owner uid = 3;
    message FilterKeyPurpose {
        com.digitalasset.canton.crypto.v0.KeyPurpose value = 1;
    }
    FilterKeyPurpose filter key purpose = 4;
}
message ListOwnerToKeyMappingResult {
   message Result {
        BaseResult context = 1;
        com.digitalasset.canton.protocol.v0.OwnerToKeyMapping item = 2;
        string key fingerprint = 3;
    }
    repeated Result results = 1;
}
message ListSignedLegalIdentityClaimRequest {
    BaseQuery base query = 1;
    string filter uid = 2;
}
message ListSignedLegalIdentityClaimResult {
   message Result {
        BaseResult context = 1;
        com.digitalasset.canton.protocol.v0.SignedLegalIdentityClaim item = 2;
    }
    repeated Result results = 1;
```

```
message ListVettedPackagesRequest {
    BaseQuery base query = 1;
    string filter participant = 2;
}
message ListVettedPackagesResult {
   message Result {
        BaseResult context = 1;
        com.digitalasset.canton.protocol.v0.VettedPackages item = 2;
    }
    repeated Result results = 1;
}
message ListDomainParametersChangesRequest {
    BaseQuery base_query = 1;
}
message ListDomainParametersChangesResult {
   message Result {
        BaseResult context = 1;
        com.digitalasset.canton.protocol.v0.DynamicDomainParameters item = 2;
    }
    repeated Result results = 1;
}
message ListAvailableStoresRequest {
message ListAvailableStoresResult {
    repeated string store ids = 1;
}
message ListParticipantDomainStateRequest {
    BaseQuery base_query = 1;
    string filter domain = 2;
    string filter participant = 3;
}
message ListParticipantDomainStateResult {
   message Result {
        BaseResult context = 1;
        com.digitalasset.canton.protocol.v0.ParticipantState item = 2;
    }
    repeated Result results = 1;
}
message ListMediatorDomainStateRequest {
   BaseQuery base query = 1;
    string filter domain = 2;
    string filter mediator = 3;
}
message ListMediatorDomainStateResult {
   message Result {
```

(continues on next page)

}

```
BaseResult context = 1;
com.digitalasset.canton.protocol.v0.MediatorDomainState item = 2;
}
repeated Result results = 1;
}
message ListAllRequest {
BaseQuery base_query = 1;
}
message ListAllResponse {
com.digitalasset.canton.protocol.v0.TopologyTransactions result = 1;
}
```

## **Topology Manager Write Service**

```
// Copyright (c) 2022 Digital Asset (Switzerland) GmbH and/or its affiliates. All
\rightarrowrights reserved.
// SPDX-License-Identifier: Apache-2.0
syntax = "proto3";
package com.digitalasset.canton.topology.admin.v0;
import "com/digitalasset/canton/crypto/v0/crypto.proto";
import "com/digitalasset/canton/protocol/v0/topology.proto";
import "com/digitalasset/canton/protocol/v0/sequencing.proto";
/**
 * Write operations on the local topology manager.
 * Both, participant and domain run a local topology manager exposing the same
→write interface.
 */
service TopologyManagerWriteService {
    /**
     * Authorizes a party to participant mapping change (add/remove) on the node \square
→local topology manager.
     */
    rpc AuthorizePartyToParticipant(PartyToParticipantAuthorization) returns
→ (AuthorizationSuccess);
    /**
     * Authorizes an owner to key mapping change (add/remove) on the local
→topology manager
     */
    rpc AuthorizeOwnerToKeyMapping(OwnerToKeyMappingAuthorization) returns
→ (AuthorizationSuccess);
    /**
     * Authorizes a namespace delegation (root or intermediate CA) (add/remove)
\hookrightarrow on the local topology manager
                                                                     (continues on next page)
```

```
*/
    rpc AuthorizeNamespaceDelegation(NamespaceDelegationAuthorization) returns

→ (AuthorizationSuccess);

    /**
     * Authorizes a new identifier delegation (identifier certificate) (add/
→remove) on the local topology manager
    */
    rpc AuthorizeIdentifierDelegation(IdentifierDelegationAuthorization) returns
→ (AuthorizationSuccess);
    /**
     * Authorizes a new package vetting transaction
     */
    rpc AuthorizeVettedPackages(VettedPackagesAuthorization) returns
↔ (AuthorizationSuccess);
    /** Authorizes a change of parameters for the domain */
    rpc AuthorizeDomainParametersChange (DomainParametersChangeAuthorization)
→returns (AuthorizationSuccess);
    /**
    * Authorizes a new signed legal identity
    */
    rpc AuthorizeSignedLegalIdentityClaim(SignedLegalIdentityClaimAuthorization)
→returns (AuthorizationSuccess);
    /**
     * Authorizes a participant domain state
    */
    rpc AuthorizeParticipantDomainState (ParticipantDomainStateAuthorization)
→returns (AuthorizationSuccess);
    /**
     * Authorizes a mediator domain state
    */
    rpc AuthorizeMediatorDomainState(MediatorDomainStateAuthorization) returns
→ (AuthorizationSuccess);
    /**
    * Adds a signed topology transaction to the Authorized store
    */
    rpc AddSignedTopologyTransaction(SignedTopologyTransactionAddition) returns
→ (AdditionSuccess);
    /**
     * Generates a legal identity claim
    */
    rpc GenerateSignedLegalIdentityClaim(SignedLegalIdentityClaimGeneration)

-returns (com.digitalasset.canton.protocol.v0.SignedLegalIdentityClaim);
}
message AuthorizationSuccess {
   bytes serialized = 1;
```

```
message AdditionSuccess {
}
message SignedTopologyTransactionAddition {
   bytes serialized = 1;
}
message AuthorizationData {
    /** Add / Remove / Replace */
    com.digitalasset.canton.protocol.v0.TopologyChangeOp change = 1;
    /**
     * Fingerprint of the key signing the authorization
     * The signing key is used to identify a particular `NamespaceDelegation` or \square
→`IdentifierDelegation` certificate,
     * which is used to justify the given authorization.
     */
    string signed by = 2;
    /** if true, the authorization will also replace the existing (makes only
\rightarrow sense for adds) */
   bool replace existing = 3;
    /** Force change even if dangerous */
   bool force change = 4;
}
message NamespaceDelegationAuthorization {
   AuthorizationData authorization = 1;
    // The namespace for which the authorization is issued.
    string namespace = 2;
    /**
     ^{\star} The fingerprint of the signing key which will be authorized to issue[]
\hookrightarrowtopology transactions for this namespace.
     * The key needs to be present in the local key registry either by being
→locally
     * generated or by having been previously imported.
     */
    string fingerprint of authorized key = 3;
    /**
     * Flag indicating whether authorization is a root key delegation
     */
   bool is root delegation = 4;
}
message IdentifierDelegationAuthorization {
    AuthorizationData authorization = 1;
```

```
string identifier = 2;
    /**
     * The fingerprint of the signing key which will be authorized to issue \square
→topology transaction for this particular identifier.
     * As with `NamespaceDelegation`s, the key needs to be present locally.
     */
    string fingerprint of authorized key = 3;
}
message PartyToParticipantAuthorization {
    AuthorizationData authorization = 1;
    /**
     \star The request side of this transaction
     * A party to participant mapping can map a party from one namespace on a
→participant from another namespace.
     * Such a mapping needs to be authorized by both namespace keys. If the \Box
→namespace is the same, we use
     * RequestSide.Both and collapse into a single transaction. Otherwise, `From`
→needs to be signed by a namespace key
    * of the party and `To` needs to be signed by a namespace key of the
\rightarrow participant.
     */
    com.digitalasset.canton.protocol.v0.RequestSide side = 2;
    // The unique identifier of the party
    string party = 3;
    // The unique identifier of the participant
    string participant = 4;
    // The permission of the participant that will allow him to act on behalf of \Box
\rightarrow the party.
    com.digitalasset.canton.protocol.v0.ParticipantPermission permission = 5;
}
message OwnerToKeyMappingAuthorization {
    AuthorizationData authorization = 1;
    /**
     * The key owner
     * An entity in Canton is described by his role and his unique identifier. As
→such, the same unique identifier
     * can be used for a mediator, sequencer, domain topology manager or even
→participant. Therefore, we expect
     * here the protoPrimitive of a key owner which is in effect its type as a \square
\hookrightarrow three letter code separated
     * from the unique identifier.
     */
    string key owner = 2;
    /**
     * The fingerprint of the key that will be authorized
```

```
* The key needs to be present in the local key registry (can be imported via
→KeyService)
     */
    string fingerprint_of key = 3;
    /**
     * Purpose of the key
     */
    com.digitalasset.canton.crypto.v0.KeyPurpose key purpose = 4;
}
message SignedLegalIdentityClaimAuthorization {
    AuthorizationData authorization = 1;
    com.digitalasset.canton.protocol.v0.SignedLegalIdentityClaim claim = 2;
}
message SignedLegalIdentityClaimGeneration {
   message X509CertificateClaim {
        string unique identifier = 1;
        string certificate id = 2;
    }
    oneof request {
        // Serialized LegalIdentityClaim
        bytes legal identity claim = 1;
        X509CertificateClaim certificate = 2;
    }
}
message ParticipantDomainStateAuthorization {
    AuthorizationData authorization = 1;
    /** which side (domain or participant) is attempting to issue the \square
→authorization */
    com.digitalasset.canton.protocol.v0.RequestSide side = 2;
    /** domain this authorization refers to */
    string domain = 3;
    /** participant that should be authorized */
    string participant = 4;
    /** permission that should be used (lower of From / To) */
    com.digitalasset.canton.protocol.v0.ParticipantPermission permission = 5;
    /** trust level that should be used (ignored for side from, defaults to
→Ordinary) */
    com.digitalasset.canton.protocol.v0.TrustLevel trust level = 6;
}
message MediatorDomainStateAuthorization {
    AuthorizationData authorization = 1;
    /** which side (domain or mediator) is attempting to issue the authorization
<u>→*/</u>
    com.digitalasset.canton.protocol.v0.RequestSide side = 2;
    /** domain this authorization refers to */
    string domain = 3;
    /** mediator that should be authorized */
    string mediator = 4;
```

```
message VettedPackagesAuthorization {
   AuthorizationData authorization = 1;
   string participant = 2;
   repeated string package_ids = 3;
}
message DomainParametersChangeAuthorization {
   AuthorizationData authorization = 1;
   /** domain this authorization refers to */
   string domain = 2;
   /** new parameters for the domain */
   com.digitalasset.canton.protocol.v0.DynamicDomainParameters parameters = 3;
}
```

## 3.3.5.4 Mediator Admin APIs

}

Standalone Mediator nodes (enterprise version only) expose the following services:

## Mediator Initialization Service

Service to initialize an external Mediator to participate in confirming transaction results. Only expected to be called by the Domain node to allow the Mediator to connect to the domain Sequencer.

```
// Copyright (c) 2022 Digital Asset (Switzerland) GmbH and/or its affiliates. All
\rightarrowrights reserved.
// SPDX-License-Identifier: Apache-2.0
syntax = "proto3";
package com.digitalasset.canton.domain.admin.v0;
import "com/digitalasset/canton/crypto/v0/crypto.proto";
import "com/digitalasset/canton/protocol/v0/sequencing.proto";
import "com/digitalasset/canton/protocol/v0/topology.proto";
service MediatorInitializationService {
  // Initialize a Mediator service
  // If the Mediator is uninitialized it should initialize itself with the
→provided configuration
  // If the Mediator is already initialized then verify the request is for the
→domain we're running against,
  // if correct then just return the current key otherwise fail.
  rpc Initialize (InitializeMediatorRequest) returns (InitializeMediatorResponse);
}
message InitializeMediatorRequest {
  // the domain identifier
```

```
string domain id = 1;
  // the mediator identifier
  string mediator id = 2;
  // topology state required for startup
  com.digitalasset.canton.protocol.v0.TopologyTransactions current identity state
\rightarrow = 3;
  // parameters for the domain (includes the protocol version which needs to ]
\hookrightarrow match the protocol version the domain
  // manager is running)
  com.digitalasset.canton.protocol.v0.StaticDomainParameters domain parameters =
\rightarrow 4;
  // how should the member connect to the domain sequencer
  com.digitalasset.canton.protocol.v0.SequencerConnection sequencer connection =
→5;
}
message InitializeMediatorResponse {
  oneof value {
    Success success = 1;
    Failure failure = 2;
  }
  message Success {
    // Current signing key
    com.digitalasset.canton.crypto.v0.SigningPublicKey mediator key = 1;
  }
  message Failure {
    // Reason that can be logged
    string reason = 1;
  }
}
```

# Enterprise Mediator Administration Service

Important: This feature is only available in Canton Enterprise

Exposes details about the mediator operation such as its leadership status when many mediator instances are running in a single domain to provide high availability.

```
// Copyright (c) 2022 Digital Asset (Switzerland) GmbH and/or its affiliates. All

>rights reserved.

// SPDX-License-Identifier: Apache-2.0

syntax = "proto3";

package com.digitalasset.canton.domain.admin.v0;

import "google/protobuf/timestamp.proto";

import "google/protobuf/timestamp.proto";

// administration service for mediator instances
```

```
service EnterpriseMediatorAdministrationService {
    // Remove unnecessary data from the Mediator
    rpc Prune (MediatorPruningRequest) returns (google.protobuf.Empty);
}
message MediatorPruningRequest {
    // timestamp to prune for
    google.protobuf.Timestamp timestamp = 1;
}
```

## 3.3.5.5 Sequencer Admin APIs

Standalone Sequencer nodes (enterprise version only) expose the following services:

#### Sequencer Administration Service

Important: This feature is only available in Canton Enterprise

```
Exposes status information of the Sequencer.
```

```
// Copyright (c) 2022 Digital Asset (Switzerland) GmbH and/or its affiliates. All
\rightarrowrights reserved.
// SPDX-License-Identifier: Apache-2.0
syntax = "proto3";
package com.digitalasset.canton.domain.admin.v0;
import "google/protobuf/empty.proto";
import "google/protobuf/timestamp.proto";
// administration service for sequencer instances
service SequencerAdministrationService {
  // fetch the current status of the sequencer
  rpc PruningStatus (google.protobuf.Empty) returns (SequencerPruningStatus);
}
message SequencerMemberStatus {
 string member = 1;
 google.protobuf.Timestamp registered at = 2;
  google.protobuf.Timestamp last acknowledged = 3;
 bool enabled = 4;
}
message SequencerPruningStatus {
  // current time according to the sequencer
```

}

(continued from previous page)

```
google.protobuf.Timestamp now = 1;
// the earliest event we are currently storing
google.protobuf.Timestamp earliest_event_timestamp = 2;
// details of each member registered on the sequencer
repeated SequencerMemberStatus members = 3;
```

#### **Enterprise Sequencer Administration Service**

Exposes enterprise features of the Sequencer, such as pruning and the ability to disable clients.

```
// Copyright (c) 2022 Digital Asset (Switzerland) GmbH and/or its affiliates. All
\rightarrowrights reserved.
// SPDX-License-Identifier: Apache-2.0
syntax = "proto3";
package com.digitalasset.canton.domain.admin.v0;
import "google/protobuf/empty.proto";
import "google/protobuf/timestamp.proto";
import "com/digitalasset/canton/domain/admin/v0/sequencer initialization service.
→proto";
// administration service for enterprise feature supporting sequencer instances
service EnterpriseSequencerAdministrationService {
  // Remove data from the Sequencer
  rpc Prune (Pruning.Request) returns (Pruning.Response);
  // fetch a snapshot of the sequencer state based on the given timestamp
  rpc Snapshot(Snapshot.Request) returns (Snapshot.Response);
  // Disable members at the sequencer. Will prevent existing and new instances
⇔from connecting, and permit removing their data.
 rpc DisableMember(DisableMemberRequest) returns (google.protobuf.Empty);
 rpc AuthorizeLedgerIdentity(LedgerIdentity.AuthorizeRequest) returns
↔ (LedgerIdentity.AuthorizeResponse);
}
message EthereumAccount {
  string address = 1;
}
message LedgerIdentity {
  oneof identifier {
   EthereumAccount ethereum account = 1;
  }
 message AuthorizeRequest {
   LedgerIdentity identify = 1;
  }
 message AuthorizeResponse {
```

```
oneof value {
      Success success = 1;
      Failure failure = 2;
    }
  }
 message Success {}
 message Failure {
   string reason = 1;
  }
}
message Pruning {
 message Request {
    google.protobuf.Timestamp timestamp = 1;
  }
 message Response {
   // description of what was removed
    string details = 1;
  }
}
message Snapshot {
 message Request {
   google.protobuf.Timestamp timestamp = 1;
 }
 message Response {
   oneof value {
     Success success = 1;
     Failure failure = 2;
    }
  }
 message Success {
  com.digitalasset.canton.domain.admin.v0.SequencerSnapshot state = 1;
 }
 message Failure {
   string reason = 1;
  }
}
message DisableMemberRequest {
 string member = 1;
}
```

# 3.3.6 Command-line Arguments

Canton supports a variety of command line arguments. Please run bin/canton --help to see all of them. Here, we explain the most relevant ones.

# 3.3.6.1 Selecting a Configuration

Canton requires a configuration file to run. There is no default topology configuration built in and therefore, the user needs to at least define what kind of node (domain or participant) and how many they want to run in the given process. Sample configuration files can be found in our release package, under the examples directory.

When starting Canton, configuration files can be provided using

```
bin/canton --config conf_filename -c conf_filename2
```

which will start Canton by merging the content of  $conf_filename2$  into  $conf_filename$ . Both options -c and --config are equivalent. If several configuration files assign values to the same key, the last value is taken. The section on static configuration explains how to write a configuration file.

## 3.3.6.2 Run Modes

Canton can run in three different modes, depending on the desired environment and task.

## Interactive Console

The default and recommended method to run Canton is in the interactive mode. This is the mode Canton will start in by default. The process will start a *command line interface* (REPL) which allows to conveniently operate, modify and inspect the Canton application.

In this mode, all errors will be reported as CommandExcecutionException to the console, but Canton will remain running.

The interactive console can be started together with a script, using the --boostrap-script=... option. The script uses the same syntax as the console.

This is the recommended way to run Canton (for now).

For server use on Linux / OSX, we recommend to run the application using the screen command:

```
screen -S canton -d -m ./bin/canton -c ...
```

will start the Canton process in a screen session named canton which does not terminate on user-logout and therefore allows to inspect the Canton process whenever necessary.

A previously started process can be joined using

```
screen -r canton
```

and an active screen session can be detached using CTRL-A + D (in sequence). Be careful and avoid typing CTRL-D, as it will terminate the session. The screen session will continue to run even if you log out of the machine.

## Remote Console Mode

You can also run the console process separate from the participant or domain nodes. Some advanced console commands (e.g. for testing) that require in-process access to the node will not be available, but all commands that run over the administrative GRPC APIs will work.

Running the console on the remote node requires a separate, albeit limited configuration with the information on how to connect to the admin and ledger-api.

For a participant, you need something like

```
canton {
  remote-participants {
    remoteParticipant1 {
        admin-api {
            port = 10012
            address = 127.0.0.1 // is the default value if omitted
        }
        ledger-api {
            port = 10011
            address = 127.0.0.1 // is the default value if omitted
        }
    }
  }
}
```

whereas for a domain, a configuration would look like

```
canton {
  remote-domains {
    remoteDomain1 {
        public-api {
            address = 127.0.0.1
            port = 10018
        }
        admin-api {
            port = 10019
            address = 127.0.0.1 // default value if omitted
        }
    }
    }
}
```

## Headless Script Mode

For testing and scripting purposes, Canton can also start in headless script mode:

bin/canton run <script-path> --config ...

In this case, commands are specified in a script rather than executed interactively. Any errors with the script or during command execution should cause the Canton process to exit with a non-zero exit code.

This mode is sometimes useful for testing, but we are not convinced yet that we'll keep it in a stable version.

## Daemon

If the console is undesired, Canton can be started in daemon mode

```
bin/canton daemon --config \ldots
```

All configured entities will be automatically started and will resume operation. Any failures encountered during start up will immediately shutdown the Canton process with a non-zero exit code. This mode is interesting if a third party administration tool is used with Canton.

## 3.3.6.3 Flush Log Files Immediately

By default, Canton will immediately flush log output to the log file so that nothing is lost in case of a crash. To get the best possible throughput, you can switch this off by running Canton with --log-immediate-flush false.

## 3.3.6.4 Java Virtual Machine Arguments

The bin/canton application is a convenient wrapper to start a Java virtual machine running the Canton process. The wrapper supports providing additional JVM options using the JAVA\_OPTS environment variable. For example, you can configure the heap size as follows:

JAVA\_OPTS="-Xmx2G" ./bin/canton --config ...

# 3.3.7 Canton Console

Canton offers a console (REPL) where entities can be dynamically started and stopped, and a variety of administrative or debugging commands can be run.

All console commands must be valid Scala (the console is built on Ammonite - a Scala based scripting and REPL framework). Note that we also define a set of implicit type conversions to improve the console usability: notably, whenever a console command requires a DomainAlias, Fingerprint or Identifier, you can instead also call it with a String which will be automatically converted to the correct type (i.e., you can, e.g., write participant1.domains.get\_agreement("domain1") instead of participant1.domains.get\_agreement(DomainAlias.tryCreate("domain1"))).

The examples/ sub-directories contain some sample scripts, with the extension . canton.

| Contents        |            |  |  |
|-----------------|------------|--|--|
| Remote Admin    | nistration |  |  |
| Node Referenc   | es         |  |  |
| Help            |            |  |  |
| Lifecycle Opera | ations     |  |  |
| Timeouts        |            |  |  |
| Other Top-leve  | l Commands |  |  |
| Participant Co  | mmands     |  |  |
| – Database      | е          |  |  |
| – Health        |            |  |  |

- Domain Connectivity
- Packages
- DAR Management
- DAR Sharing
- Party Management
- Key Administration
- Topology Administration
- Ledger API Access
  - \* Transaction Service
  - \* Command Service
  - \* Command Completion Service
  - \* Active Contract Service
  - \* Package Service
  - \* Party Management Service
  - \* Ledger Configuration Service
  - \* Ledger Api User Management Service
  - \* Ledger Api Metering Service
- Composability
- Ledger Pruning
- Bilateral Commitments
- Participant Repair
- Resource Management
- Replication

Multiple Participants

**Domain Administration Commands** 

- Health
- Database
- Participants
- Sequencer
- Mediator
- Key Administration
- Parties
- Service
- Topology Administration
- Domain Manager Administration Commands
  - Setup
  - Health
  - Database
  - Key Administration
  - Parties
  - Service
  - Topology Administration
- Sequencer Administration Commands
  - Sequencer
  - Health
  - Database
- **Mediator Administration Commands** 
  - Mediator
  - Health
  - Database

### Code-Generation in Console

Commands are organised by thematic groups. Some commands also need to be explicitly turned on via configuration directives to be accessible.

Some operations are available on both types of nodes, whereas some operations are specific to either participant or domain nodes. For consistency, we organise the manual by node type, which means that some commands will appear twice. However, the detailed explanations are only given within the participant documentation.

## 3.3.7.1 Remote Administration

The console works in-process against local nodes. However, you can also run the console separate from the node process, and you can use a single console to administrate many remote nodes.

As an example, you might start Canton in daemon mode using

./bin/canton daemon -c <some config>

Assuming now that you've started a participant, you can access this participant using a remote-participant configuration such as:

```
canton {
  remote-participants {
    remoteParticipant1 {
       admin-api {
          port = 10012
          address = 127.0.0.1 // is the default value if omitted
       }
       ledger-api {
          port = 10011
          address = 127.0.0.1 // is the default value if omitted
       }
    }
}
```

Naturally, you can then also use the remote configuration to run a script:

./bin/canton daemon -c remote-participant1.conf --bootstrap <some-script>

Please note that a remote node will support almost all commands except a few that a local node supports.

If you want to generate a skeleton remote configuration of a normal config file, you can use

./bin/canton generate remote-config -c participant1.conf

However, you might have then to edit the config and adjust the hostname.

For production use cases, in particular if the Admin Api is not just bound to localhost, we recommend to enable TLS with mutual authentication.

# 3.3.7.2 Node References

To issue the command on a particular node, you must refer to it via its reference, which is a Scala variable. Named variables are created for all domain entities and participants using their configured identifiers. For example the sample <code>examples/01-simple-topology/simple-topology.conf</code> configuration file references the domain <code>mydomain</code>, and <code>participants</code> participant1 and <code>partic-ipant2</code>. These are available in the console as <code>mydomain</code>, participant1 and <code>participant2</code>.

The console also provides additional generic references that allow you to consult a list of nodes by type. The generic node reference supports three subsets of each node type: local, remote or all nodes of that type. For the participants, you can use:

```
participants.local
participants.remote
participants.all
```

The generic node references can be used in a Scala syntactic way:

participants.all.foreach(\_.dars.upload("my.dar"))

but the participant references also support some *generic commands* for actions that often have to be performed for many nodes at once, such as:

participants.local.dars.upload("my.dar")

The available node references are:

#### domainManagers

Summary: All domain manager nodes (.all, .local, .remote)

#### domains

Summary: All domain nodes (.all, .local, .remote)

#### mediators

Summary: All mediator nodes (.all, .local, .remote)

nodes

Summary: All nodes (.all, .local, .remote)

#### participants

Summary: All participant nodes (.all, .local, .remote)

sequencers

Summary: All sequencer nodes (.all, .local, .remote)

#### 3.3.7.3 Help

Canton can be very helpful if you ask for help. Try to type

help

or

participant1.help()

to get an overview of the commands and command groups that exist. help() works on every level (e.g. participant1.domains.help()) or can be used to search for particular functions (help("list")) or to get detailed help explanation for each command (participant1.parties. help("list")).

# 3.3.7.4 Lifecycle Operations

These are supported by individual and sequences of domains and participants. If called on a sequence, operations will be called sequentially in the order of the sequence. For example:

```
nodes.local start
```

can be used to start all configured local domains and participants.

If the node is running with database persistence, it will support the database migration command (db.migrate). The migrations are performed automatically when the node is started for the first time. However, new migrations added as part of new versions of the software must be run manually using the command. In some rare cases, it may also be necessary to run db.repair\_migration before running db.migration - please refer to the description of db.repair\_migration for more details. Note that data continuity (and therefore database migration) is only guaranteed to work across minor and patch version updates.

The domain, sequencer and mediator nodes might need extra setup to be fully functional. Check *domain bootstrapping* for more details.

## 3.3.7.5 Timeouts

Console command timeouts can be configured using the respective console command timeout section in the configuration file:

```
canton.parameters.timeouts.console = {
    bounded = 2.minutes
    unbounded = Inf // infinity
    ledger-command = 2.minutes
    ping = 30.seconds
}
```

The bounded argument is used for all commands that should finish once processing has completed, whereas the unbounded timeout is used for commands where we do not control the processing time. This is used in particular for potentially very long running commands.

Some commands have specific timeout arguments that can be passed explicitly as type <code>Timeout-Duration</code>. For convenience, the console includes by default the implicits of scala.concurrent.duration.\_\_\_\_\_ and an implicit conversion from the Scala type <code>scala.concurrent.duration</code>. FiniteDuration to <code>TimeoutDuration</code>. As a result, you can use normal Scala expressions and write timeouts as

participant1.health.ping(participant1, timeout = 10.seconds)

while the implicit conversion will take care of converting it to the right types.

Generally, there is no need to re-configure the timeouts and we recommend to just use the safe default values.

## 3.3.7.6 Other Top-level Commands

The following commands are available for convenience:

exit

Summary: Leave the console

help

**Summary**: Help with console commands; type help( <command> ) for detailed help for <command>

### health.dump

Summary: Generate and write a dump of Canton's state for a bug report

#### Return type:

- String

## health.help

**Summary**: Help for specific commands (use help() or help( method ) for more information)

Arguments:

- methodName: String

## console.command\_timeout

Summary: Yields the timeout for running console commands

Return type:

com.digitalasset.canton.config.TimeoutDuration

**Description**: Yields the timeout for running console commands. When the timeout has elapsed, the console stops waiting for the command result. The command will continue running in the background.

#### console.help

**Summary**: Help for specific commands (use help() or help( method ) for more information)

## Arguments:

- methodName: String

#### console.set\_command\_timeout

**Summary**: Sets the timeout for running console commands.

#### Arguments:

- newTimeout: com.digitalasset.canton.config.TimeoutDuration

**Description**: Sets the timeout for running console commands. When the timeout has elapsed, the console stops waiting for the command result. The command will continue running in the background. The new timeout must be positive.

## logging.get\_level

Summary: Determine current logging level

#### Arguments:

- loggerName: String

#### **Return type:**

- Option[ch.qos.logback.classic.Level]

## logging.help

**Summary**: Help for specific commands (use help() or help( method ) for more information)

### Arguments:

- methodName: String

#### logging.last\_error\_trace

Summary: Returns log events for an error with the same trace-id

#### Arguments:

- traceId: String

#### Return type:

- Seq[String]

#### logging.last\_errors

**Summary**: Returns the last errors (trace-id -> error event) that have been logged locally **Return type**:

- Map[String,String]

#### logging.set\_level

Summary: Dynamically change log level (TRACE, DEBUG, INFO, WARN, ERROR, OFF, null) Arguments:

- loggerName: String
- level: String

#### utils.auto\_close (Testing)

**Summary**: Register AutoCloseable object to be shutdown if Canton is shut down Arguments:

- closeable: AutoCloseable

#### utils.contract\_data\_to\_instance

Summary: Convert contract data to a contract instance.

### Arguments:

- contractData: com.digitalasset.canton.admin.api.client.commands.LedgerApi-TypeWrappers.ContractData
- ledgerTime: java.time.Instant

#### **Return type:**

- com.digitalasset.canton.protocol.SerializableContract

**Description**: The utils.contract\_data\_to\_instance bridges the gap between participant.ledger\_api.acs commands that return various pieces of contract data and the participant.repair.add command used to add contract instances as part of repair workflows. Such workflows (for example migrating contracts from other Daml ledgers to Canton participants) typically consist of extracting contract data using participant.ledger\_api.acs commands, modifying the contract data, and then converting the contractData using this function before finally adding the resulting contract instances to Canton participants via participant.repair.add. Obtain the contractData by invoking .toContractData on the Wrapped-CreatedEvent returned by the corresponding participant.ledger\_api.acs.of\_party or of\_all call. The ledgerTime parameter should be chosen to be a time meaningful to the domain on which you plan to subsequently invoke participant.repair.add on and will be retained alongside the contract instance by the participant.repair.add invocation.

#### utils.contract\_instance\_to\_data

Summary: Convert a contract instance to contract data.

#### Arguments:

contract: com.digitalasset.canton.protocol.SerializableContract

#### Return type:

 com.digitalasset.canton.admin.api.client.commands.LedgerApiTypeWrappers.ContractData

**Description**: The utils.contract\_instance\_to\_data converts a Canton contract instance to contract data , a format more amenable to inspection and modification as part of repair workflows. This function consumes the output of the *participanttesting* commands and

can thus be employed in workflows geared at verifying the contents of contracts for diagnostic purposes and in environments in which the features.enable-testing-commands configuration can be (at least temporarily) enabled.

### utils.generate\_daml\_script\_participants\_conf

Summary: Create a participants config for Daml script

#### Arguments:

- file: Option[String]
- defaultParticipant: Option[com.digitalasset.canton.console.ParticipantReference]

#### **Return type:**

– java.io.File

**Description**: The generated config can be passed to *daml* script via the participant-config parameter. More information about the file format can be found in the documentation:

#### utils.generate\_navigator\_conf

Summary: Create a navigator ui-backend.conf for a participant

### Arguments:

- participant: com.digitalasset.canton.console.LocalParticipantReference

- file: Option[String]

#### **Return type:**

– java.io.File

#### utils.help

**Summary**: Help for specific commands (use help() or help( method ) for more information)

### Arguments:

- methodName: String

#### utils.object\_args

**Summary**: Reflective inspection of object arguments, handy to inspect case class objects **Arguments**:

#### - obj:T

**Return type:** 

List[String]

**Description**: Return the list field names of the given object. Helpful function when inspecting the return result.

#### utils.read\_all\_messages\_from\_file

Summary: Reads several Protobuf messages from a file.

#### Arguments:

- fileName: String

#### Return type:

– Seq[A]

**Description**: Fails with an exception, if the file can't be read or parsed.

#### utils.read\_byte\_string\_from\_file

Summary: Reads a ByteString from a file.

#### Arguments:

- fileName: String

#### Return type:

- com.google.protobuf.ByteString

Description: Fails with an exception, if the file can't be read.

utils.read\_first\_message\_from\_file

**Summary**: Reads a single Protobuf message from a file.

### Arguments:

- fileName: String

Return type: – A

**Description**: Fails with an exception, if the file can't be read or parsed.

## utils.retry\_until\_true

Summary: Wait for a condition to become true

### Arguments:

- timeout: com.digitalasset.canton.config.TimeoutDuration
- maxWaitPeriod: com.digitalasset.canton.config.TimeoutDuration
- condition: => Boolean
- failure: => String

## **Return type:**

- (condition: => Boolean, failure: => String): Unit

**Description**: Wait timeout duration until condition becomes true. Retry evaluating condition with an exponentially increasing back-off up to maxWaitPeriod duration between retries.

## utils.retry\_until\_true

Summary: Wait for a condition to become true, using default timeouts

## Arguments:

- condition: => Boolean

**Description**: Wait until condition becomes true, with a timeout taken from the parameters.timeouts.console.bounded configuration parameter.

#### utils.synchronize\_topology

**Summary**: Wait until all topology changes have been effected on all accessible nodes **Arguments**:

- timeoutO: Option[com.digitalasset.canton.config.TimeoutDuration]

#### utils.type\_args

**Summary**: Reflective inspection of type arguments, handy to inspect case class types **Return type**:

- List[String]

**Description**: Return the list of field names of the given type. Helpful function when creating new objects for requests.

## utils.write\_to\_file

Summary: Writes a ByteString to a file.

#### Arguments:

- data: com.google.protobuf.ByteString
- fileName: String

#### utils.write\_to\_file

**Summary**: Writes a Protobuf message to a file.

Arguments:

- data: scalapb.GeneratedMessage
- fileName: String

#### utils.write\_to\_file

Summary: Writes several Protobuf messages to a file.

#### Arguments:

- data: Seq[scalapb.GeneratedMessage]
- fileName: String

#### ledger\_api\_utils.create (Testing)

Summary: Build create command

#### Arguments:

- packageId: String
- module: String
- template: String
- arguments: Map[String,Any]

#### **Return type:**

- com.daml.ledger.api.v1.commands.Command

#### ledger\_api\_utils.exercise (Testing)

Summary: Build exercise command from CreatedEvent

#### Arguments:

- choice: String
- arguments: Map[String,Any]
- event: com.daml.ledger.api.v1.event.CreatedEvent

#### **Return type:**

- com.daml.ledger.api.v1.commands.Command

#### ledger\_api\_utils.exercise (Testing)

Summary: Build exercise command

## Arguments:

- packageId: String
- module: String
- template: String
- choice: String
- arguments: Map[String,Any]
- contractId: String

#### Return type:

- com.daml.ledger.api.v1.commands.Command

#### ledger\_api\_utils.help

**Summary**: Help for specific commands (use help() or help( method ) for more information)

#### Arguments:

- methodName: String

#### 3.3.7.7 Participant Commands

#### clear\_cache (Testing)

**Summary**: Clear locally cached variables **Description**: Some commands cache values on the client side. Use this command to explicitly clear the caches of these values.

#### config

Summary: Return participant config

#### **Return type:**

- com.digitalasset.canton.participant.config.LocalParticipantConfig

#### help

**Summary**: Help for specific commands (use help() or help( method ) for more information)

Arguments:

- methodName: String

#### id

**Summary**: Yields the globally unique id of this participant. Throws an exception, if the id has not yet been allocated (e.g., the participant has not yet been started). **Return type:** 

- com.digitalasset.canton.topology.ParticipantId

#### is\_initialized

**Summary**: Check if the local instance is running and is fully initialized **Return type**:

- Boolean

#### is\_running

**Summary**: Check if the local instance is running **Return type:** 

- Boolean

#### start

Summary: Start the instance

#### stop

Summary: Stop the instance

#### testing.acs\_search (Testing)

#### Summary: Lookup of active contracts

### Arguments:

- domainAlias: com.digitalasset.canton.DomainAlias
- filterId: String
- filterPackage: String
- filterTemplate: String
- limit: Int

#### **Return type:**

#### - List[com.digitalasset.canton.protocol.SerializableContract]

#### testing.await\_domain\_time (Testing)

## **Summary**: Await for the given time to be reached on the given domain **Arguments**:

- domainId: com.digitalasset.canton.topology.DomainId
- time: com.digitalasset.canton.data.CantonTimestamp
- timeout: com.digitalasset.canton.config.TimeoutDuration

#### testing.await\_domain\_time (Testing)

## **Summary**: Await for the given time to be reached on the given domain **Arguments**:

- domainAlias: com.digitalasset.canton.DomainAlias
- time: com.digitalasset.canton.data.CantonTimestamp
- timeout: com.digitalasset.canton.config.TimeoutDuration

#### testing.bong (Testing)

**Summary**: Send a bong to a set of target parties over the ledger. Levels > 0 leads to an exploding ping with exponential number of contracts. Throw a RuntimeException in case of failure.

#### Arguments:

- targets: Set[com.digitalasset.canton.topology.ParticipantId]
- validators: Set[com.digitalasset.canton.topology.ParticipantId]

- timeout: com.digitalasset.canton.config.TimeoutDuration
- levels: Long
- gracePeriodMillis: Long
- workflowId: String
- id: String

## Return type:

- scala.concurrent.duration.Duration

**Description**: Initiates a racy ping to multiple participants, measuring the roundtrip time of the fastest responder, with an optional timeout. Grace-period is the time the bong will wait for a duplicate spent (which would indicate an error in the system) before exiting. If levels > 0, the ping command will lead to a binary explosion and subsequent dilation of contracts, where level determines the number of levels we will explode. As a result, the system will create (2^(L+2) - 3) contracts (where L stands for level). Normally, only the initiator is a validator. Additional validators can be added using the validators argument. The bong command comes handy to run a burst test against the system and quickly leads to an overloading state.

## testing.crypto\_api (Testing)

**Summary**: Return the sync crypto api provider, which provides access to all cryptographic methods

## Return type:

- com.digitalasset.canton.crypto.SyncCryptoApiProvider

#### testing.event\_search (Testing)

Summary: Lookup of events

## Arguments:

- domain: com.digitalasset.canton.DomainAlias
- from: Option[java.time.Instant]
- to: Option[java.time.Instant]
- limit: Option[Int]

## **Return type:**

- Seq[(String, com.digitalasset.canton.participant.sync.TimestampedEvent)]

**Description**: Show the event logs. To select only events from a particular domain, use the domain alias. Leave the domain blank to search the combined event log containing the events of all domains. Note that if the domain is left blank, the values of from and to cannot be set. This is because the combined event log isn't guaranteed to have increasing timestamps.

### testing.fetch\_domain\_time (Testing)

## **Summary**: Fetch the current time from the given domain **Arguments**:

- domainId: com.digitalasset.canton.topology.DomainId
- timeout: com.digitalasset.canton.config.TimeoutDuration

#### **Return type:**

- com.digitalasset.canton.data.CantonTimestamp

#### testing.fetch\_domain\_time (Testing)

## **Summary**: Fetch the current time from the given domain **Arguments**:

- domainAlias: com.digitalasset.canton.DomainAlias
- timeout: com.digitalasset.canton.config.TimeoutDuration

#### **Return type:**

- com.digitalasset.canton.data.CantonTimestamp

## testing.fetch\_domain\_times (Testing)

## Summary: Fetch the current time from all connected domains

## Arguments:

- timeout: com.digitalasset.canton.config.TimeoutDuration

## testing.find\_clean\_commitments\_timestamp (Testing)

**Summary**: The latest timestamp before or at the given one for which no commitment is outstanding

## Arguments:

- domain: com.digitalasset.canton.DomainAlias
- beforeOrAt: com.digitalasset.canton.data.CantonTimestamp

## **Return type:**

- Option[com.digitalasset.canton.data.CantonTimestamp]

**Description**: The latest timestamp before or at the given one for which no commitment is outstanding. Note that this doesn't imply that pruning is possible at this timestamp, as the system might require some additional data for crash recovery. Thus, this is useful for testing commitments; use the commands in the pruning group for pruning. Additionally, the result needn't fall on a commitment tick as specified by the reconciliation interval.

#### testing.help

**Summary**: Help for specific commands (use help() or help( method ) for more information)

#### Arguments:

- methodName: String

#### testing.maybe\_bong (Testing)

#### Summary: Like bong, but returns None in case of failure.

## Arguments:

- targets: Set[com.digitalasset.canton.topology.ParticipantId]
- validators: Set[com.digitalasset.canton.topology.ParticipantId]
- timeout: com.digitalasset.canton.config.TimeoutDuration
- levels: Long
- gracePeriodMillis:Long
- workflowId: String
- id: String

#### **Return type:**

- Option[scala.concurrent.duration.Duration]

#### testing.pcs\_search (Testing)

## Summary: Lookup contracts in the Private Contract Store Arguments:

#### guments.

- domainAlias: com.digitalasset.canton.DomainAlias
- filterId: String
- filterPackage: String
- filterTemplate: String
- activeSet: Boolean
- limit: Int

#### **Return type:**

- List[(Boolean, com.digitalasset.canton.protocol.SerializableContract)]

**Description**: Get raw access to the PCS of the given domain sync controller. The filter commands will check if the target value contains the given string. The arguments can be started with ^ such that startsWith is used for comparison or ! to use equals. The activeSet argument allows to restrict the search to the active contract set.

## testing.sequencer\_messages (Testing)

Summary: Retrieve all sequencer messages

### Arguments:

- domain: com.digitalasset.canton.DomainAlias
- from: Option[java.time.Instant]
- to: Option[java.time.Instant]
- limit: Option[Int]

### Return type:

- Seq[com.digitalasset.canton.sequencing.PossiblyIgnoredProtocolEvent]

**Description**: Optionally allows filtering for sequencer from a certain time span (inclusive on both ends) and limiting the number of displayed messages. The returned messages will be ordered on most domain ledger implementations if a time span is given. Fails if the participant has never connected to the domain.

#### testing.state\_inspection (Testing)

**Summary**: Obtain access to the state inspection interface. Use at your own risk. **Return type:** 

- com.digitalasset.canton.participant.admin.SyncStateInspection

**Description**: The state inspection methods can fatally and permanently corrupt the state of a participant. The API is subject to change in any way.

#### testing.transaction\_search (Testing)

Summary: Lookup of accepted transactions

#### Arguments:

- domain: com.digitalasset.canton.DomainAlias
- from: Option[java.time.Instant]
- to: Option[java.time.Instant]
- limit: Option[Int]

#### **Return type:**

- Seq[(String, com.digitalasset.canton.protocol.LfCommittedTransaction)]

**Description**: Show the accepted transactions as they appear in the event logs. To select only transactions from a particular domain, use the domain alias. Leave the domain blank to search the combined event log containing the events of all domains. Note that if the domain is left blank, the values of from and to cannot be set. This is because the combined event log isn't guaranteed to have increasing timestamps.

## Database

#### db.help

**Summary**: Help for specific commands (use help() or help( method ) for more information)

#### Arguments:

- methodName: String

#### db.migrate

Summary: Migrates the instance's database if using a database storage

#### db.repair\_migration

**Summary**: Only use when advised - repairs the database migration of the instance's database

#### Arguments:

- force: Boolean

**Description**: In some rare cases, we change already applied database migration files in a new release and the repair command resets the checksums we use to ensure that in general already applied migration files have not been changed. You should only use *db.repair\_migration* when advised and otherwise use it at your own risk - in the worst case running it may lead to data corruption when an incompatible database migration (one that should be rejected because the already applied database migration files have changed) is subsequently falsely applied.

## Health

## health.help

**Summary**: Help for specific commands (use help() or help( method ) for more information)

## Arguments:

- methodName: String

## health.initialized

Summary: Returns true if node has been initialized.

- Return type:
  - Boolean

## health.maybe\_ping (Testing)

**Summary**: Sends a ping to the target participant over the ledger. Yields Some(duration) in case of success and None in case of failure.

## Arguments:

- participantId: com.digitalasset.canton.topology.ParticipantId
- timeout: com.digitalasset.canton.config.TimeoutDuration
- workflowId: String
- id: String

### Return type:

- Option[scala.concurrent.duration.Duration]

#### health.ping

**Summary**: Sends a ping to the target participant over the ledger. Yields the duration in case of success and throws a RuntimeException in case of failure.

## Arguments:

- participantId: com.digitalasset.canton.topology.ParticipantId
- timeout: com.digitalasset.canton.config.TimeoutDuration
- workflowId: String
- id: String

#### Return type:

- scala.concurrent.duration.Duration

#### health.running

Summary: Check if the node is running

#### **Return type:**

- Boolean

#### health.status

Summary: Get human (and machine) readable status info

#### **Return type:**

- com.digitalasset.canton.health.admin.data.NodeStatus[S]

#### health.wait\_for\_initialized

Summary: Wait for the node to be initialized

#### health.wait\_for\_running

Summary: Wait for the node to be running

## **Domain Connectivity**

#### domains.accept\_agreement

**Summary**: Accept the service agreement of the given domain alias **Arguments**:

- domainAlias: com.digitalasset.canton.DomainAlias
- agreementId: String

#### domains.active

**Summary**: Test whether a participant is connected to and permissioned on a domain reference. Fails with an exception, if the domain *reference* has not yet been initialized. **Arguments:** 

- reference: com.digitalasset.canton.console.commands.DomainAdministration

**Return type:** 

– Boolean

#### domains.active

**Summary**: Test whether a participant is connected to and permissioned on a domain where we have a healthy subscription.

## Arguments:

- domain: com.digitalasset.canton.DomainAlias
- Return type:
  - Boolean

#### domains.config

#### **Summary**: Returns the current configuration of a given domain

#### Arguments:

- domain: com.digitalasset.canton.DomainAlias

#### Return type:

- Option[com.digitalasset.canton.participant.domain.DomainConnectionConfig]

### domains.connect

## **Summary**: Macro to connect a participant to a domain given by connection **Arguments**:

- domainAlias: com.digitalasset.canton.DomainAlias
- connection: String
- manualConnect: Boolean
- domainId: Option[com.digitalasset.canton.topology.DomainId]
- certificatesPath: String
- priority: Int
- timeTrackerConfig: com.digitalasset.canton.time.DomainTimeTrackerConfig
- synchronize: Option[com.digitalasset.canton.config.TimeoutDuration]

#### **Return type:**

- com.digitalasset.canton.participant.domain.DomainConnectionConfig

**Description**: The connect macro performs a series of commands in order to connect this participant to a domain. First, *register* will be invoked with the given arguments, but first

registered with manualConnect = true. If you already set manualConnect = true, then nothing else will happen and you will have to do the remaining steps yourselves. Otherwise, if the domain requires an agreement, it is fetched and presented to the user for evaluation. If the user is fine with it, the agreement is confirmed. If you want to auto-confirm, then set the environment variable CANTON\_AUTO\_APPROVE\_AGREEMENTS=yes. Finally, the command will invoke reconnect to startup the connection. If the reconnect succeeded, the registered configuration will be updated with manualStart = true. If anything fails, the domain will remain registered with manualConnect = true and you will have to perform these steps manually. The arguments are: domainAlias - The name you will be using to refer to this domain. Can not be changed anymore. connection - The connection string to connect to this domain. I.e. https://url:port manualConnect - Whether this connection should be handled manually and also excluded from automatic re-connect. domainId -Optionally the domainId you expect to see on this domain. certificatesPath - Path to TLS certificate files to use as a trust anchor. priority - The priority of the domain. The higher the more likely a domain will be used. timeTrackerConfig - The configuration for the domain time tracker. synchronize - A timeout duration indicating how long to wait for all topology changes to have been effected on all local nodes.

#### domains.connect

**Summary**: Macro to connect a participant to a domain given by connection **Arguments**:

- config: com.digitalasset.canton.participant.domain.DomainConnectionConfig Description: This variant of connect expects a domain connection config. Otherwise the behaviour is equivalent to the connect command with explicit arguments. If the domain is already configured, the domain connection will be attempted. If however the domain is offline, the command will fail. Generally, this macro should only be used to setup a new domain. However, for convenience, we support idempotent invocations where subsequent calls just ensure that the participant reconnects to the domain.

#### domains.connect\_ha

**Summary**: Macro to connect a participant to a domain that supports connecting via many endpoints

## Arguments:

- domainAlias: com.digitalasset.canton.DomainAlias
- connections: Seq[com.digitalasset.canton.sequencing.SequencerConnection]
- synchronize: Option[com.digitalasset.canton.config.TimeoutDuration]

#### **Return type:**

- com.digitalasset.canton.participant.domain.DomainConnectionConfig

**Description**: Domains can provide many endpoints to connect to for availability and performance benefits. This version of connect allows specifying multiple endpoints for a single domain connection: connect\_ha( mydomain , Seq(sequencer1, sequencer2)) or: connect\_ha( mydomain , Seq( https://host1.mydomain.net , https:// host2.mydomain.net , https://host3.mydomain.net )) To create a more advanced connection config use domains.toConfig with a single host, then use config.addConnection to add additional connections before connecting: config = myparticipaint.domains.toConfig( mydomain , https://host1.mydomain.net , otherArguments) config = config.addConnection( https://host2.mydomain.net , https://host3.mydomain.net ) myparticipant.domains.connect(config) The arguments are: domainAlias - The name you will be using to refer to this domain. Can not be changed anymore. connections - The sequencer connection definitions (can be an URL) to connect to this domain. I.e. https://url:port synchronize - A timeout duration indicating how long to wait for all topology changes to have been effected on all local nodes.

### domains.connect\_ha

**Summary**: Deprecated macro to connect a participant to a domain that supports connecting via many endpoints

## Arguments:

- domainAlias: com.digitalasset.canton.DomainAlias
- firstConnection: com.digitalasset.canton.sequencing.SequencerConnection
- additionalConnections: com.digitalasset.canton.sequencing.SequencerConnection\*

#### **Return type:**

- com.digitalasset.canton.participant.domain.DomainConnectionConfig

Description: Use the command connect\_ha with the updated arguments list

#### domains.connect\_local

**Summary**: Macro to connect a participant to a locally configured domain given by reference

#### Arguments:

- domain: com.digitalasset.canton.console.InstanceReferenceWithSequencerConnection
- manualConnect: Boolean
- alias: Option[com.digitalasset.canton.DomainAlias]
- maxRetryDelayMillis: Option[Long]
- priority: Int
- synchronize: Option[com.digitalasset.canton.config.TimeoutDuration]

**Description**: The arguments are: domain - A local domain or sequencer reference manualConnect - Whether this connection should be handled manually and also excluded from automatic re-connect. alias - The name you will be using to refer to this domain. Can not be changed anymore. certificatesPath - Path to TLS certificate files to use as a trust anchor. priority - The priority of the domain. The higher the more likely a domain will be used. synchronize - A timeout duration indicating how long to wait for all topology changes to have been effected on all local nodes.

#### domains.disconnect

**Summary**: Disconnect this participant from the given domain **Arguments**:

- domainAlias: com.digitalasset.canton.DomainAlias

#### domains.disconnect\_local

## Summary: Disconnect this participant from the given local domain

## Arguments:

- domain: com.digitalasset.canton.console.DomainReference

#### domains.get\_agreement

**Summary**: Get the service agreement of the given domain alias and if it has been accepted already.

#### Arguments:

- domainAlias: com.digitalasset.canton.DomainAlias

#### Return type:

- Option[(com.digitalasset.canton.participant.admin.v0.Agreement, Boolean)]

#### domains.help

**Summary**: Help for specific commands (use help() or help( method ) for more information)

## Arguments:

- methodName: String

### domains.id\_of

Summary: Returns the id of the given domain alias

## Arguments:

domainAlias: com.digitalasset.canton.DomainAlias

#### **Return type:**

- com.digitalasset.canton.topology.DomainId

#### domains.is\_connected

Summary: Test whether a participant is connected to a domain reference

#### Arguments:

- reference: com.digitalasset.canton.console.commands.DomainAdministration
- **Return type:** 
  - Boolean

#### domains.is\_registered

#### Summary: Returns true if a domain is registered using the given alias

Arguments:

- domain: com.digitalasset.canton.DomainAlias

**Return type:** 

- Boolean

#### domains.list\_connected

#### Summary: List the connected domains of this participant

- **Return type:** 
  - Seq[com.digitalasset.canton.admin.api.client.data.ListConnectedDomainsResult]

#### domains.list\_registered

Summary: List the configured domains of this participant

## Return type:

- Seq[(com.digitalasset.canton.participant.domain.DomainConnectionConfig, Boolean)]

#### domains.modify

Summary: Modify existing domain connection Arguments:

- domain: com.digitalasset.canton.DomainAlias
- modifier: com.digitalasset.canton.participant.domain.DomainConnectionConfig => com.digitalasset.canton.participant.domain.DomainConnectionConfig

#### domains.reconnect

## Summary: Reconnect this participant to the given domain

#### Arguments:

- domainAlias: com.digitalasset.canton.DomainAlias
- retry: Boolean
- synchronize: Option[com.digitalasset.canton.config.TimeoutDuration]

#### **Return type:**

## – Boolean

**Description**: Idempotent attempts to re-establish a connection to a certain domain. If retry is set to false, the command will throw an exception if unsuccessful. If retry is set to true, the command will terminate after the first attempt with the result, but the server will keep on retrying to connect to the domain. The arguments are: domainAlias - The name you will be using to refer to this domain. Can not be changed anymore. retry - Whether the reconnect should keep on retrying until it succeeded or abort noisly if the connection attempt fails. synchronize - A timeout duration indicating how long to wait for all topology

changes to have been effected on all local nodes.

#### domains.reconnect\_all

**Summary**: Reconnect this participant to all domains which are not marked as manual start

#### Arguments:

- ignoreFailures: Boolean

- synchronize: Option[com.digitalasset.canton.config.TimeoutDuration]

**Description**: The arguments are: ignoreFailures - If set to true (default), we'll attempt to connect to all, ignoring any failure synchronize - A timeout duration indicating how long to wait for all topology changes to have been effected on all local nodes.

#### domains.reconnect\_local

**Summary**: Reconnect this participant to the given local domain **Arguments**:

- ref: com.digitalasset.canton.console.DomainReference
- retry: Boolean
- synchronize: Option[com.digitalasset.canton.config.TimeoutDuration]

#### **Return type:**

– Boolean

**Description**: Idempotent attempts to re-establish a connection to the given local domain. Same behaviour as generic reconnect. The arguments are: ref - The domain reference to connect to retry - Whether the reconnect should keep on retrying until it succeeded or abort noisly if the connection attempt fails. synchronize - A timeout duration indicating how long to wait for all topology changes to have been effected on all local nodes.

#### domains.register

Summary: Register new domain connection

#### Arguments:

- config: com.digitalasset.canton.participant.domain.DomainConnectionConfig Description: When connecting to a domain, we need to register the domain connection and eventually accept the terms of service of the domain before we can connect. The registration process is therefore a subset of the operation. Therefore, register is equivalent to connect if the domain does not require a service agreement. However, you would usually call register only in advanced scripts.

## Packages

#### packages.find

**Summary**: Find packages that contain a module with the given name **Arguments**:

- moduleName: String

#### **Return type:**

- Seq[com.digitalasset.canton.participant.admin.v0.PackageDescription]

#### packages.help

**Summary**: Help for specific commands (use help() or help( method ) for more information)

Arguments:

- methodName: String

#### packages.list

Summary: List packages stored on the participant

#### Arguments:

- limit: Option[Int]

#### Return type:

- Seq[com.digitalasset.canton.participant.admin.v0.PackageDescription] Description: If a limit is given, only up to limit packages are returned.

## packages.list\_contents

Summary: List package contents

#### Arguments:

**Return type:** 

- packageId: String

## Seq[com.digitalasset.canton.participant.admin.v0.ModuleDescription]

## packages.remove (Preview)

Summary: Remove the package from Canton's package store.

## Arguments:

- packageId: String

- force: Boolean

**Description**: The standard operation of this command checks that a package is unused and unvetted, and if so removes the package. The force flag can be used to disable the checks, but do not use the force flag unless you're certain you know what you're doing.

#### packages.synchronize\_vetting

**Summary**: Ensure that all vetting transactions issued by this participant have been observed by all configured participants

#### Arguments:

- timeout: com.digitalasset.canton.config.TimeoutDuration

**Description**: Sometimes, when scripting tests and demos, a dar or package is uploaded and we need to ensure that commands are only submitted once the package vetting has been observed by some other connected participant known to the console. This command can be used in such cases.

## DAR Management

#### dars.download

**Summary**: Downloads the DAR file with the given hash to the given directory **Arguments**:

- darHash: String
- directory: String

#### dars.help

**Summary**: Help for specific commands (use help() or help( method ) for more information)

#### Arguments:

- methodName: String

#### dars.list

Summary: List installed DAR files

#### Arguments:

- limit: Option[Int]

#### **Return type:**

- Seq[com.digitalasset.canton.participant.admin.v0.DarDescription]

#### dars.remove (Preview)

Summary: Remove a DAR from the participant

### Arguments:

- darHash: String

**Description**: Can be used to remove a DAR from the participant, when: - The main package of the DAR is unused - Other packages in the DAR are either unused or found in another DAR - The main package of the DAR can be automatically un-vetted (or is already not vetted)

### dars.upload

Summary: Upload a Dar to Canton Arguments:

- path: String
- vetAllPackages: Boolean
- synchronizeVetting: Boolean

## **Return type:**

## – String

Description: Daml code is normally shipped as a Dar archive and must explicitly be uploaded to a participant. A Dar is a collection of LF-packages, the native binary representation of Daml smart contracts. In order to use Daml templates on a participant, the Dar must first be uploaded and then vetted by the participant. Vetting will ensure that other participants can check whether they can actually send a transaction referring to a particular Daml package and participant. Vetting is done by registering a VettedPackages topology transaction with the topology manager. By default, vetting happens automatically and this command waits for the vetting transaction to be successfully registered on all connected domains. This is the safe default setting minimizing race conditions. If vetAllPackages is true (default), the packages will all be vetted on all domains the participant is registered. If synchronizeVetting is true (default), then the command will block until the participant has observed the vetting transactions to be registered with the domain. Note that synchronize vetting might block on permissioned domains that do not just allow participants to update the topology state. In such cases, synchronizeVetting should be turned off. Synchronize vetting can be invoked manually using \$participant.package.synchronize\_vettings()

## DAR Sharing

#### dars.sharing.help

**Summary**: Help for specific commands (use help() or help( method ) for more information)

#### Arguments:

- methodName: String

## dars.sharing.requests.help

**Summary**: Help for specific commands (use help() or help( method ) for more information)

#### Arguments:

- methodName: String

#### dars.sharing.requests.list (Preview)

Summary: List pending requests to share a DAR with others

## **Return type:**

Seq[com.digitalasset.canton.participant.admin.v0.ListShareRequestsResponse.ltem]

#### dars.sharing.requests.propose (Preview)

Summary: Share a DAR with other participants

#### Arguments:

- darHash: String
- participantId: com.digitalasset.canton.topology.ParticipantId

#### dars.sharing.offers.accept (Preview)

Summary: Accept the offer to share a DAR

## Arguments:

- shareId: String

#### dars.sharing.offers.help

**Summary**: Help for specific commands (use help() or help( method ) for more information)

#### **Arguments:**

- methodName: String

### dars.sharing.offers.list

Summary: List received DAR sharing offers

#### **Return type:**

- Seq[com.digitalasset.canton.participant.admin.v0.ListShareOffersRe-

sponse.Item]

#### dars.sharing.offers.reject (Preview)

## Summary: Reject the offer to share a DAR

#### Arguments:

- shareId: String
- reason: String

#### dars.sharing.whitelist.add (Preview)

Summary: Add party to my DAR sharing whitelist

#### Arguments:

- partyId: com.digitalasset.canton.topology.PartyId

#### dars.sharing.whitelist.help

**Summary**: Help for specific commands (use help() or help( method ) for more information)

**Arguments:** 

- methodName: String

### dars.sharing.whitelist.list (Preview)

Summary: List parties that are currently whitelisted to share DARs with me

#### dars.sharing.whitelist.remove (Preview)

Summary: Remove party from my DAR sharing whitelist

## Arguments:

- partyId: com.digitalasset.canton.topology.PartyId

## Party Management

The party management commands allow to conveniently enable and disable parties on the local node. Under the hood, they use the more complicated but feature-richer identity management commands.

### parties.await\_topology\_observed (Preview)

Summary: Waits for any topology changes to be observed Arguments:

- partyAssignment: Set[(com.digitalasset.canton.topology.PartyId, T)]
- timeout: com.digitalasset.canton.config.TimeoutDuration

**Description**: Will throw an exception if the given topology has not been observed within the given timeout.

#### parties.disable

Summary: Disable party on participant

#### Arguments:

- name: com.digitalasset.canton.topology.ldentifier

#### parties.enable

Summary: Enable/add party to participant

## Arguments:

- name: String
- displayName: Option[String]
- waitForDomain: com.digitalasset.canton.console.commands.DomainChoice
- synchronizeParticipants: Seq[com.digitalasset.canton.console.ParticipantReference]

#### **Return type:**

- com.digitalasset.canton.topology.PartyId

**Description**: This function registers a new party with the current participant within the participants namespace. The function fails if the participant does not have appropriate signing keys to issue the corresponding PartyToParticipant topology transaction. Optionally, a local display name can be added. This display name will be exposed on the ledger API party management endpoint. Specifying a set of domains via the *WaitForDomain* parameter ensures that the domains have enabled/added a party by the time the call returns, but other participants connected to the same domains may not yet be aware of the party. Additionally, a sequence of additional participants as well before the function terminates.

#### parties.help

**Summary**: Help for specific commands (use help() or help( method ) for more information)

#### Arguments:

- methodName: String

#### parties.hosted

Summary: List parties hosted by this participant

#### Arguments:

- filterParty: String
- filterDomain: String
- asOf: Option[java.time.Instant]
- limit: Int

#### Return type:

## - Seq[com.digitalasset.canton.admin.api.client.data.ListPartiesResult]

**Description**: Inspect the parties hosted by this participant as used for synchronisation. The response is built from the timestamped topology transactions of each domain, excluding the authorized store of the given node. The search will include all hosted parties and is equivalent to running the *list* method using the participant id of the invoking participant. filterParty: Filter by parties starting with the given string. filterDomain: Filter by domains whose id starts with the given string. asOf: Optional timestamp to inspect the topology state at a given point in time. limit: How many items to return. Defaults to 100. Example: participant1.parties.hosted(filterParty= alice )

## parties.list

**Summary**: List active parties, their active participants, and the participants' permissions on domains.

## Arguments:

- filterParty: String
- filterParticipant: String
- filterDomain: String
- asOf: Option[java.time.Instant]
- limit: Int

## **Return type:**

## - Seq[com.digitalasset.canton.admin.api.client.data.ListPartiesResult]

**Description**: Inspect the parties known by this participant as used for synchronisation. The response is built from the timestamped topology transactions of each domain, excluding the authorized store of the given node. For each known party, the list of active participants and their permission on the domain for that party is given. filterParty: Filter by parties starting with the given string. filterParticipant: Filter for parties that are hosted by a participant with an id starting with the given string filterDomain: Filter by domains whose id starts with the given string. asOf: Optional timestamp to inspect the topology state at a given point in time. limit: Limit on the number of parties fetched (defaults to 100). Example: participant1.parties.list(filterParty= alice )

#### parties.set\_display\_name

Summary: Set party display name

#### Arguments:

- party: com.digitalasset.canton.topology.Partyld
- displayName: String

**Description**: Locally set the party display name (shown on the ledger-api) to the given value

## **Key Administration**

#### keys.help

**Summary**: Help for specific commands (use help() or help( method ) for more information)

#### Arguments:

- methodName: String

#### keys.public.download

Summary: Download public key

#### Arguments:

- fingerprint: com.digitalasset.canton.crypto.Fingerprint
- outputFile: Option[String]

## **Return type:**

- com.digitalasset.canton.crypto.PublicKeyWithName

## keys.public.help

**Summary**: Help for specific commands (use help() or help( method ) for more information)

Arguments:

- methodName: String

## keys.public.list

Summary: List public keys in registry

## Arguments:

- filterFingerprint: String
- filterContext: String

## Return type:

- Seq[com.digitalasset.canton.crypto.PublicKeyWithName]

**Description**: Returns all public keys that have been added to the key registry. Optional arguments can be used for filtering.

#### keys.public.list\_by\_owner

**Summary**: List keys for given keyOwner.

Arguments:

- keyOwner: com.digitalasset.canton.topology.KeyOwner
- filterDomain: String
- asOf: Option[java.time.Instant]
- limit: Int

## **Return type:**

- Seq[com.digitalasset.canton.admin.api.client.data.ListKeyOwnersResult]

**Description**: This command is a convenience wrapper for *list\_key\_owners*, taking an explicit keyOwner as search argument. The response includes the public keys.

#### keys.public.list\_owners

**Summary**: List active owners with keys for given search arguments.

#### Arguments:

- filterKeyOwnerUid: String
- filterKeyOwnerType: Option[com.digitalasset.canton.topology.KeyOwner-Code]
- filterDomain: String
- asOf: Option[java.time.Instant]
- limit: Int

## Return type:

#### - Seq[com.digitalasset.canton.admin.api.client.data.ListKeyOwnersResult]

**Description**: This command allows deep inspection of the topology state. The response includes the public keys. Optional filterKeyOwnerType type can be 'ParticipantId.Code', 'MediatorId.Code', 'SequencerId.Code', 'DomainIdentityManagerId.Code'.

#### keys.public.upload

Summary: Upload public key

#### Arguments:

- filename: String
- name: Option[String]

#### **Return type:**

- com.digitalasset.canton.crypto.Fingerprint

#### keys.public.upload

Summary: Upload public key

#### Arguments:

- key: com.digitalasset.canton.crypto.PublicKey
- name: Option[String]

#### **Return type:**

- com.digitalasset.canton.crypto.Fingerprint

**Description**: Import a public key and store it together with a name used to provide some context to that key.

#### keys.secret.delete

Summary: Delete private key

#### Arguments:

- fingerprint: com.digitalasset.canton.crypto.Fingerprint
- force: Boolean

#### keys.secret.download

Summary: Download key pair

### Arguments:

- fingerprint: com.digitalasset.canton.crypto.Fingerprint
- outputFile: Option[String]

#### Return type:

- com.digitalasset.canton.crypto.v0.CryptoKeyPair

#### keys.secret.generate\_encryption\_key

**Summary**: Generate new public/private key pair for encryption and store it in the vault **Arguments**:

- name: String
- scheme: Option[com.digitalasset.canton.crypto.EncryptionKeyScheme]

#### **Return type:**

#### - com.digitalasset.canton.crypto.EncryptionPublicKey

**Description**: The optional name argument allows you to store an associated string for your convenience. The scheme can be used to select a key scheme and the default scheme is used if left unspecified.

#### keys.secret.generate\_signing\_key

**Summary**: Generate new public/private key pair for signing and store it in the vault **Arguments**:

- name: String
- scheme: Option[com.digitalasset.canton.crypto.SigningKeyScheme]

#### Return type:

#### - com.digitalasset.canton.crypto.SigningPublicKey

**Description**: The optional name argument allows you to store an associated string for your convenience. The scheme can be used to select a key scheme and the default scheme is used if left unspecified.

#### keys.secret.help

**Summary**: Help for specific commands (use help() or help( method ) for more information)

#### Arguments:

- methodName: String

#### keys.secret.list

Summary: List keys in private vault

#### Arguments:

- filterFingerprint: String
- filterName: String
- purpose: Set[com.digitalasset.canton.crypto.KeyPurpose]

#### Return type:

- Seq[com.digitalasset.canton.crypto.PublicKeyWithName]

**Description**: Returns all public keys to the corresponding private keys in the key vault. Optional arguments can be used for filtering.

#### keys.secret.rotate\_hmac\_secret

Summary: Rotate the HMAC secret

#### Arguments:

- length: Int

**Description**: Replace the stored HMAC secret with a new generated secret of the given length. length: Length of the HMAC secret. Must be at least 128 bits, but less than the internal block size of the hash function.

#### keys.secret.upload

Summary: Upload a key pair

### Arguments:

- pair: com.digitalasset.canton.crypto.vO.CryptoKeyPair
- name: Option[String]

#### keys.secret.upload

#### Summary: Upload (load and import) a key pair from file

#### Arguments:

- filename: String
- name: Option[String]

#### certs.generate (Preview)

## Summary: Generate a self-signed certificate

#### Arguments:

- uid: com.digitalasset.canton.topology.UniqueIdentifier
- certificateKey: com.digitalasset.canton.crypto.Fingerprint
- additionalSubject: String
- subjectAlternativeNames: Seq[String]

#### **Return type:**

- com.digitalasset.canton.admin.api.client.data.CertificateResult

#### certs.list (Preview)

Summary: List locally stored certificates

#### Arguments:

- filterUid: String

#### Return type:

- List[com.digitalasset.canton.admin.api.client.data.CertificateResult]

#### certs.load (Preview)

Summary: Import X509 certificate in PEM format

#### Arguments:

- x509Pem: String

Return type:

- String

## Topology Administration

The topology commands can be used to manipulate and inspect the topology state. In all commands, we use fingerprints to refer to public keys. Internally, these fingerprints are resolved using the key registry (which is a map of Fingerprint -> PublicKey). Any key can be added to the key registry using the keys.public.load commands.

## topology.help

**Summary**: Help for specific commands (use help() or help( method ) for more information)

## Arguments:

- methodName: String

## topology.init\_id

Summary: Initialize the node with a unique identifier

## Arguments:

- identifier: com.digitalasset.canton.topology.ldentifier

- fingerprint: com.digitalasset.canton.crypto.Fingerprint

## **Return type:**

## - com.digitalasset.canton.topology.UniqueIdentifier

**Description**: Every node in Canton is identified using a unique identifier, which is composed from a user-chosen string and a fingerprint of a signing key. The signing key is the root key of said namespace. During initialisation, we have to pick such a unique identifier. By default, initialisation happens automatically, but it can be turned off by setting the auto-init option to false. Automatic node initialisation is usually turned off to preseve the identity of a participant or domain node (during major version upgrades) or if the topology transactions are managed through a different topology manager than the one integrated into this node.

#### topology.load\_transaction

Summary: Upload signed topology transaction Arguments:

- bytes: com.google.protobuf.ByteString

**Description**: Topology transactions can be issued with any topology manager. In some cases, such transactions need to be copied manually between nodes. This function allows for uploading previously exported topology transaction into the authorized store (which is the name of the topology managers transaction store.

#### topology.stores.help

**Summary**: Help for specific commands (use help() or help( method ) for more information)

Arguments:

- methodName: String

#### topology.stores.list

Summary: List available topology stores

#### **Return type:**

- Seq[String]

**Description**: Topology transactions are stored in these stores. There are the following stores: Authorized - The authorized store is the store of a topology manager. Updates to the topology state are made by adding new transactions to the Authorized store. Both the participant and the domain nodes topology manager have such a store. A participant node will distribute all the content in the Authorized store to the domains it is con-

nected to. The domain node will distribute the content of the Authorized store through the sequencer to the domain members in order to create the authoritative topology state on a domain (which is stored in the store named using the domain-id), such that every domain member will have the same view on the topology state on a particular domain. <domain-id> - The domain store is the authorized topology state on a domain. A participant has one store for each domain it is connected to. The domain has exactly one store with its domain-id. Requested - A domain can be configured such that when participant tries to register a topology transaction with the domain, the transaction is placed into the Requested store such that it can be analysed and processed with user defined process.

### topology.namespace\_delegations.authorize

## Summary: Change namespace delegation

## Arguments:

- ops: com.digitalasset.canton.topology.transaction.TopologyChangeOp
- namespace: com.digitalasset.canton.crypto.Fingerprint
- authorizedKey: com.digitalasset.canton.crypto.Fingerprint
- isRootDelegation: Boolean
- signedBy: Option[com.digitalasset.canton.crypto.Fingerprint]
- synchronize: Option[com.digitalasset.canton.config.TimeoutDuration]

#### **Return type:**

com.google.protobuf.ByteString

**Description**: Delegates the authority to authorize topology transactions in a certain namespace to a certain key. The keys are referred to using their fingerprints. They need to be either locally generated or have been previously imported. ops: Either Add or Remove the delegation. signedBy: Optional fingerprint of the authorizing key. The authorizing key needs to be either the authorizedKey for root certificates. Otherwise, the signedBy key needs to refer to a previously authorized key, which means that we use the signedBy key to refer to a locally available CA. authorizedKey: Fingerprint of the key to be authorized. If signedBy equals authorizedKey, then this transaction corresponds to a self-signed root certificate. If the keys differ, then we get an intermediate CA. isRootDelegation: If set to true (default = false), the authorized key will be allowed to issue NamespaceDelegations. synchronize: Synchronize timeout can be used to ensure that the state has been propagated into the node

#### topology.namespace\_delegations.help

**Summary**: Help for specific commands (use help() or help( method ) for more information)

#### Arguments:

- methodName: String

#### topology.namespace\_delegations.list

#### Summary: List namespace delegation transactions

#### Arguments:

- filterStore: String
- useStateStore: Boolean
- timeQuery: com.digitalasset.canton.topology.store.TimeQuery
- operation: Option[com.digitalasset.canton.topology.transaction.Topology-ChangeOp]
- filterNamespace: String
- filterSigningKey: String
- filterTargetKey: Option[com.digitalasset.canton.crypto.Fingerprint]

#### Return type:

- Seq[com.digitalasset.canton.admin.api.client.data.ListNamespaceDelegationRe-

## sult]

**Description**: List the namespace delegation transaction present in the stores. Namespace delegations are topology transactions that permission a key to issue topology transactions within a certain namespace. filterStore: Filter for topology stores starting with the given filter string (Authorized, <domain-id>, Requested) useStateStore: If true (default), only properly authorized transactions that are part of the state will be selected. timeQuery: The time query allows to customize the query by time. The following options are supported: TimeQuery.HeadState (default): The most recent known state. TimeQuery.Snapshot(ts): The state at a certain point in time. TimeQuery.Range(fromO, toO): Time-range of when the transaction was added to the store operation: Optionally, what type of operation the transaction should have. State store only has Add . filterSigningKey: Filter for transactions that are authorized with a key that starts with the given filter string. filterNamespace: Filter for namespaces starting with the given filter string. filterTargetKey: Filter for namespaces delegations for the given target key.

#### topology.identifier\_delegations.authorize

#### Summary: Change identifier delegation

## Arguments:

- ops: com.digitalasset.canton.topology.transaction.TopologyChangeOp
- identifier: com.digitalasset.canton.topology.UniqueIdentifier
- authorizedKey: com.digitalasset.canton.crypto.Fingerprint
- signedBy: Option[com.digitalasset.canton.crypto.Fingerprint]
- synchronize: Option[com.digitalasset.canton.config.TimeoutDuration]

#### **Return type:**

## com.google.protobuf.ByteString

**Description**: Delegates the authority of a certain identifier to a certain key. This corresponds to a normal certificate which binds identifier to a key. The keys are referred to using their fingerprints. They need to be either locally generated or have been previously imported. ops: Either Add or Remove the delegation. signedBy: Refers to the optional fingerprint of the authorizing key which in turn refers to a specific, locally existing certificate. authorizedKey: Fingerprint of the key to be authorized. synchronize: Synchronize timeout can be used to ensure that the state has been propagated into the node

#### topology.identifier\_delegations.help

**Summary**: Help for specific commands (use help() or help( method ) for more information)

#### Arguments:

- methodName: String

#### topology.identifier\_delegations.list

#### Summary: List identifier delegation transactions

#### Arguments:

- filterStore: String
- useStateStore: Boolean
- timeQuery: com.digitalasset.canton.topology.store.TimeQuery
- operation: Option[com.digitalasset.canton.topology.transaction.Topology-ChangeOp]
- filterUid: String
- filterSigningKey: String
- filterTargetKey: Option[com.digitalasset.canton.crypto.Fingerprint]

#### **Return type:**

 Seq[com.digitalasset.canton.admin.api.client.data.ListIdentifierDelegationResult] **Description**: List the identifier delegation transaction present in the stores. Identifier delegations are topology transactions that permission a key to issue topology transactions for a certain unique identifier. filterStore: Filter for topology stores starting with the given filter string (Authorized, <domain-id>, Requested) useStateStore: If true (default), only properly authorized transactions that are part of the state will be selected. timeQuery: The time query allows to customize the query by time. The following options are supported: TimeQuery.HeadState (default): The most recent known state. TimeQuery.Snapshot(ts): The state at a certain point in time. TimeQuery.Range(fromO, toO): Time-range of when the transaction was added to the store operation: Optionally, what type of operation the transactions that are authorized with a key that starts with the given filter string. filterUid: Filter for unique identifiers starting with the given filter string.

## topology.owner\_to\_key\_mappings.authorize

# Summary: Change an owner to key mapping Arguments:

- ops: com.digitalasset.canton.topology.transaction.TopologyChangeOp
- keyOwner: com.digitalasset.canton.topology.KeyOwner
- key: com.digitalasset.canton.crypto.Fingerprint
- purpose: com.digitalasset.canton.crypto.KeyPurpose
- signedBy: Option[com.digitalasset.canton.crypto.Fingerprint]
- synchronize: Option[com.digitalasset.canton.config.TimeoutDuration]
- force: Boolean

#### **Return type:**

## com.google.protobuf.ByteString

**Description**: Change a owner to key mapping. A key owner is anyone in the system that needs a key-pair known to all members (participants, mediator, sequencer, topology manager) of a domain. ops: Either Add or Remove the key mapping update. signedBy: Optional fingerprint of the authorizing key which in turn refers to a specific, locally existing certificate. ownerType: Role of the following owner (Participant, Sequencer, Mediator, DomainIdentityManager) owner: Unique identifier of the owner. key: Fingerprint of key purposes: The purposes of the owner to key mapping. force: removing the last key is dangerous and must therefore be manually forced synchronize: Synchronize timeout can be used to ensure that the state has been propagated into the node

#### topology.owner\_to\_key\_mappings.help

**Summary**: Help for specific commands (use help() or help( method ) for more information)

#### Arguments:

- methodName: String

#### topology.owner\_to\_key\_mappings.list

Summary: List owner to key mapping transactions

## Arguments:

- filterStore: String
- useStateStore: Boolean
- timeQuery: com.digitalasset.canton.topology.store.TimeQuery
- operation: Option[com.digitalasset.canton.topology.transaction.Topology-ChangeOp]
- filterKeyOwnerType: Option[com.digitalasset.canton.topology.KeyOwner-Code]
- filterKeyOwnerUid: String
- filterKeyPurpose: Option[com.digitalasset.canton.crypto.KeyPurpose]

- filterSigningKey: String

## Return type:

 Seq[com.digitalasset.canton.admin.api.client.data.ListOwnerToKeyMappingResult]

**Description**: List the owner to key mapping transactions present in the stores. Owner to key mappings are topology transactions defining that a certain key is used by a certain key owner. Key owners are participants, sequencers, mediators and domains. filterStore: Filter for topology stores starting with the given filter string (Authorized, <domain-id>, Requested) useStateStore: If true (default), only properly authorized transactions that are part of the state will be selected. timeQuery: The time query allows to customize the query by time. The following options are supported: TimeQuery.HeadState (default): The most recent known state. TimeQuery.Snapshot(ts): The state at a certain point in time. TimeQuery.Range(fromO, toO): Time-range of when the transaction was added to the store operation: Optionally, what type of operation the transaction should have. State store only has Add . filterSigningKey: Filter for transactions that are authorized with a key that starts with the given filter string. filterKeyOwnerType: Filter for a particular type of key owner (KeyOwnerCode). filterKeyOwnerUid: Filter for keys with a particular purpose (Encryption or Signing)

## topology.owner\_to\_key\_mappings.rotate\_key

## Summary: Rotate the key for an owner to key mapping Arguments:

- owner: com.digitalasset.canton.topology.KeyOwner
- currentKey: com.digitalasset.canton.crypto.PublicKey
- newKey: com.digitalasset.canton.crypto.PublicKey

**Description**: Rotates the key for an existing owner to key mapping by issuing a new owner to key mapping with the new key and removing the previous owner to key mapping with the previous key. owner: The owner of the owner to key mapping currentKey: The current public key that will be rotated newKey: The new public key that has been generated

#### topology.party\_to\_participant\_mappings.authorize (Preview)

#### Summary: Change party to participant mapping

## Arguments:

- ops: com.digitalasset.canton.topology.transaction.TopologyChangeOp
- party: com.digitalasset.canton.topology.PartyId
- participant: com.digitalasset.canton.topology.ParticipantId
- side: com.digitalasset.canton.topology.transaction.RequestSide
- permission: com.digitalasset.canton.topology.transaction.ParticipantPermission
- signedBy: Option[com.digitalasset.canton.crypto.Fingerprint]
- synchronize: Option[com.digitalasset.canton.config.TimeoutDuration]
- replaceExisting: Boolean

#### Return type:

## com.google.protobuf.ByteString

**Description**: Change the association of a party to a participant. If both identifiers are in the same namespace, then the request-side is Both. If they differ, then we need to say whether the request comes from the party (RequestSide.From) or from the participant (RequestSide.To). And, we need the matching request of the other side. Please note that this is a preview feature due to the fact that inhomogeneous topologies can not yet be properly represented on the Ledger API. ops: Either Add or Remove the mapping signedBy: Refers to the optional fingerprint of the authorizing key which in turn refers to a specific, locally existing certificate. party: The unique identifier of the party we want to map to a participant. participant: The unique identifier of the participant to which the party is supposed to be mapped. side: The request side (RequestSide.From if we the transaction is from the perspective of the party, RequestSide.To from the participant.) privilege: The privilege of the given participant which allows us to restrict an association (e.g. Confirmation or Observation). replaceExisting: If true (default), replace any existing mapping with the new setting synchronize: Synchronize timeout can be used to ensure that the state has been propagated into the node

## topology.party\_to\_participant\_mappings.help

**Summary**: Help for specific commands (use help() or help( method ) for more information)

## Arguments:

- methodName: String

## topology.party\_to\_participant\_mappings.list

Summary: List party to participant mapping transactions Arguments:

- filterStore: String
- useStateStore: Boolean
- timeQuery: com.digitalasset.canton.topology.store.TimeQuery
- operation: Option[com.digitalasset.canton.topology.transaction.Topology-ChangeOp]
- filterParty: String
- filterParticipant: String
- filterRequestSide: Option[com.digitalasset.canton.topology.transaction.RequestSide]
- filterPermission: Option[com.digitalasset.canton.topology.transaction.ParticipantPermission]
- filterSigningKey: String

## **Return type:**

## - Seq[com.digitalasset.canton.admin.api.client.data.ListPartyToParticipantResult]

**Description**: List the party to participant mapping transactions present in the stores. Party to participant mappings are topology transactions used to allocate a party to a certain participant. The same party can be allocated on several participants with different privileges. A party to participant mapping has a request-side that identifies whether the mapping is authorized by the party, by the participant or by both. In order to have a party be allocated to a given participant, we therefore need either two transactions (one with RequestSide.From, one with RequestSide.To) or one with RequestSide.Both. filterStore: Filter for topology stores starting with the given filter string (Authorized, <domain-id>, Requested) useStateStore: If true (default), only properly authorized transactions that are part of the state will be selected. timeQuery: The time query allows to customize the query by time. The following options are supported: TimeQuery.HeadState (default): The most recent known state. TimeQuery.Snapshot(ts): The state at a certain point in time. Time-Query.Range(fromO, toO): Time-range of when the transaction was added to the store operation: Optionally, what type of operation the transaction should have. State store only has

Add . filterSigningKey: Filter for transactions that are authorized with a key that starts with the given filter string. filterParty: Filter for parties starting with the given filter string. filterParticipant: Filter for participants starting with the given filter string. filterRequest-Side: Optional filter for a particular request side (Both, From, To).

## topology.participant\_domain\_states.active

Summary: Returns true if the given participant is currently active on the given domain

#### Arguments:

- domainId: com.digitalasset.canton.topology.DomainId
- participantId: com.digitalasset.canton.topology.ParticipantId

## Return type:

## – Boolean

**Description**: Active means that the participant has been granted at least observation rights on the domain and that the participant has registered a domain trust certificate

## topology.participant\_domain\_states.authorize

# Summary: Change participant domain states Arguments:

- ops: com.digitalasset.canton.topology.transaction.TopologyChangeOp
- domain: com.digitalasset.canton.topology.DomainId
- participant: com.digitalasset.canton.topology.ParticipantId
- side: com.digitalasset.canton.topology.transaction.RequestSide
- permission: com.digitalasset.canton.topology.transaction.ParticipantPermission
- trustLevel: com.digitalasset.canton.topology.transaction.TrustLevel
- signedBy: Option[com.digitalasset.canton.crypto.Fingerprint]
- synchronize: Option[com.digitalasset.canton.config.TimeoutDuration]
- replaceExisting: Boolean

#### **Return type:**

- com.google.protobuf.ByteString

Description: Change the association of a participant to a domain. In order to activate a participant on a domain, we need both authorisation: the participant authorising its uid to be present on a particular domain and the domain to authorise the presence of a participant on said domain. If both identifiers are in the same namespace, then the request-side can be Both. If they differ, then we need to say whether the request comes from the domain (RequestSide.From) or from the participant (RequestSide.To). And, we need the matching request of the other side. ops: Either Add or Remove the mapping signedBy: Refers to the optional fingerprint of the authorizing key which in turn refers to a specific, locally existing certificate. domain: The unique identifier of the domain we want the participant to join. participant: The unique identifier of the participant. side: The request side (Request-Side.From if we the transaction is from the perspective of the domain, RequestSide.To from the participant.) permission: The privilege of the given participant which allows us to restrict an association (e.g. Confirmation or Observation). Will use the lower of if different between To/From. trustLevel: The trust level of the participant on the given domain. Will use the lower of if different between To/From. replaceExisting: If true (default), replace any existing mapping with the new setting synchronize: Synchronize timeout can be used to ensure that the state has been propagated into the node

#### topology.participant\_domain\_states.help

**Summary**: Help for specific commands (use help() or help( method ) for more information)

#### Arguments:

- methodName: String

#### topology.participant\_domain\_states.list

Summary: List participant domain states

### Arguments:

- filterStore: String
- useStateStore: Boolean
- timeQuery: com.digitalasset.canton.topology.store.TimeQuery

- operation: Option[com.digitalasset.canton.topology.transaction.Topology-ChangeOp]
- filterDomain: String
- filterParticipant: String
- filterSigningKey: String

## **Return type:**

 Seq[com.digitalasset.canton.admin.api.client.data.ListParticipantDomain-StateResult]

Description: List the participant domain transactions present in the stores. Participant domain states are topology transactions used to permission a participant on a given domain. A participant domain state has a request-side that identifies whether the mapping is authorized by the participant (From), by the domain (To) or by both (Both). In order to use a participant on a domain, both have to authorize such a mapping. This means that by authorizing such a topology transaction, a participant acknowledges its presence on a domain, whereas a domain permissions the participant on that domain. filterStore: Filter for topology stores starting with the given filter string (Authorized, <domain-id>, Requested) useStateStore: If true (default), only properly authorized transactions that are part of the state will be selected. timeQuery: The time query allows to customize the query by time. The following options are supported: TimeQuery.HeadState (default): The most recent known state. TimeQuery.Snapshot(ts): The state at a certain point in time. Time-Query.Range(fromO, toO): Time-range of when the transaction was added to the store operation: Optionally, what type of operation the transaction should have. State store only has Add . filterSigningKey: Filter for transactions that are authorized with a key that starts with the given filter string. filterDomain: Filter for domains starting with the given filter string. filterParticipant: Filter for participants starting with the given filter string.

#### topology.legal\_identities.authorize (Preview)

## **Summary**: Authorize a legal identity claim transaction **Arguments**:

- ops: com.digitalasset.canton.topology.transaction.TopologyChangeOp
- claim: com.digitalasset.canton.topology.transaction.SignedLegalIdentityClaim
- signedBy: Option[com.digitalasset.canton.crypto.Fingerprint]
- synchronize: Option[com.digitalasset.canton.config.TimeoutDuration]

#### **Return type:**

- com.google.protobuf.ByteString

#### topology.legal\_identities.generate (Preview)

#### Summary: Generate a signed legal identity claim

#### Arguments:

- claim: com.digitalasset.canton.topology.transaction.LegalIdentityClaim Return type:

- com.digitalasset.canton.topology.transaction.SignedLegalIdentityClaim

#### topology.legal\_identities.generate\_x509 (Preview)

# **Summary**: Generate a signed legal identity claim for a specific X509 certificate **Arguments**:

- uid: com.digitalasset.canton.topology.UniqueIdentifier
- certificateId: com.digitalasset.canton.crypto.CertificateId

#### **Return type:**

- com.digitalasset.canton.topology.transaction.SignedLegalIdentityClaim

#### topology.legal\_identities.list (Preview)

Summary: List legal identities

## Arguments:

- filterStore: String
- useStateStore: Boolean
- timeQuery: com.digitalasset.canton.topology.store.TimeQuery
- operation: Option[com.digitalasset.canton.topology.transaction.Topology-ChangeOp]
- filterUid: String
- filterSigningKey: String

## **Return type:**

 Seq[com.digitalasset.canton.admin.api.client.data.ListSignedLegalIdentityClaim-Result]

**Description**: List the legal identities associated with a unique identifier. A legal identity allows to establish a link between an unique identifier and some external evidence of legal identity. Currently, the only type of evidence supported are X509 certificates. Except for the CCF integration that requires participants to possess a valid X509 certificate, legal identities have no functional use within the system. They are purely informational. filterStore: Filter for topology stores starting with the given filter string (Authorized, <domain-id>, Requested) useStateStore: If true (default), only properly authorized transactions that are part of the state will be selected. timeQuery: The time query allows to customize the query by time. The following options are supported: TimeQuery.HeadState (default): The most recent known state. TimeQuery.Snapshot(ts): The state at a certain point in time. TimeQuery.Range(fromO, toO): Time-range of when the transaction was added to the store operation: Optionally, what type of operation the transaction should have. State store only has Add . filterSigningKey: Filter for transactions that are authorized with a key that starts with the given filter string. filterUid: Filter for unique identifiers starting with the given filter string.

## topology.legal\_identities.list\_x509 (Preview)

## Summary: List legal identities with X509 certificates

## Arguments:

- filterStore: String
- useStateStore: Boolean
- timeQuery: com.digitalasset.canton.topology.store.TimeQuery
- operation: Option[com.digitalasset.canton.topology.transaction.Topology-ChangeOp]
- filterUid: String
- filterSigningKey: String

## **Return type:**

- Seq[(com.digitalasset.canton.topology.UniqueIdentifier, com.digitalasset.canton.crypto.X509Certificate)]

**Description**: List the X509 certificates used as legal identities associated with a unique identifier. A legal identity allows to establish a link between an unique identifier and some external evidence of legal identity. Currently, the only X509 certificate are supported as evidence. Except for the CCF integration that requires participants to possess a valid X509 certificate, legal identities have no functional use within the system. They are purely informational. filterStore: Filter for topology stores starting with the given filter string (Authorized, <domain-id>, Requested) useStateStore: If true (default), only properly authorized transactions that are part of the state will be selected. timeQuery: The time query allows to customize the query by time. The following options are supported: TimeQuery.Head-State (default): The most recent known state. TimeQuery.Snapshot(ts): The state at a certain point in time. TimeQuery.Range(from0, to0): Time-range of when the transaction was added to the store operation: Optionally, what type of operation the transaction should

have. State store only has Add . filterSigningKey: Filter for transactions that are authorized with a key that starts with the given filter string. filterUid: Filter for unique identifiers starting with the given filter string.

## topology.vetted\_packages.authorize

Summary: Change package vettings

### Arguments:

- ops: com.digitalasset.canton.topology.transaction.TopologyChangeOp
- participant: com.digitalasset.canton.topology.ParticipantId
- packageIds: Seq[com.daml.lf.data.Ref.PackageId]
- signedBy: Option[com.digitalasset.canton.crypto.Fingerprint]
- synchronize: Option[com.digitalasset.canton.config.TimeoutDuration]
- force: Boolean

## **Return type:**

## com.google.protobuf.ByteString

Description: A participant will only process transactions that reference packages that all involved participants have vetted previously. Vetting is done by registering a respective topology transaction with the domain, which can then be used by other participants to verify that a transaction is only using vetted packages. Note that all referenced and dependent packages must exist in the package store. By default, only vetting transactions adding new packages can be issued. Removing package vettings and issuing package vettings for other participants (if their identity is controlled through this participants topology manager) or for packages that do not exist locally can only be run using the force = true flag. However, these operations are dangerous and can lead to the situation of a participant being unable to process transactions. ops: Either Add or Remove the vetting. participant: The unique identifier of the participant that is vetting the package. packagelds: The lf-package ids to be vetted. signedBy: Refers to the fingerprint of the authorizing key which in turn must be authorized by a valid, locally existing certificate. If none is given, a key is automatically determined. synchronize: Synchronize timeout can be used to ensure that the state has been propagated into the node force: Flag to enable dangerous operations (default false). Great power requires great care.

#### topology.vetted\_packages.help

**Summary**: Help for specific commands (use help() or help( method ) for more information)

#### Arguments:

- methodName: String

#### topology.vetted\_packages.list

Summary: List package vetting transactions

#### Arguments:

- filterStore: String
- useStateStore: Boolean
- timeQuery: com.digitalasset.canton.topology.store.TimeQuery
- operation: Option[com.digitalasset.canton.topology.transaction.Topology-ChangeOp]
- filterParticipant: String
- filterSigningKey: String

#### **Return type:**

- Seq[com.digitalasset.canton.admin.api.client.data.ListVettedPackagesResult]

**Description**: List the package vetting transactions present in the stores. Participants must vet Daml packages and submitters must ensure that the receiving participants have vetted the package prior to submitting a transaction (done automatically during submis-

sion and validation). Vetting is done by authorizing such topology transactions and registering with a domain. filterStore: Filter for topology stores starting with the given filter string (Authorized, <domain-id>, Requested) useStateStore: If true (default), only properly authorized transactions that are part of the state will be selected. timeQuery: The time query allows to customize the query by time. The following options are supported: TimeQuery.HeadState (default): The most recent known state. TimeQuery.Snapshot(ts): The state at a certain point in time. TimeQuery.Range(fromO, toO): Time-range of when the transaction was added to the store operation: Optionally, what type of operation the transaction should have. State store only has Add . filterSigningKey: Filter for transactions that are authorized with a key that starts with the given filter string. filterParticipant: Filter for participants starting with the given filter string.

#### topology.all.help

**Summary**: Help for specific commands (use help() or help( method ) for more information)

#### Arguments:

- methodName: String

#### topology.all.list

#### Summary: List all transaction

#### Arguments:

- filterStore: String
- useStateStore: Boolean
- timeQuery: com.digitalasset.canton.topology.store.TimeQuery
- operation: Option[com.digitalasset.canton.topology.transaction.Topology-ChangeOp]
- filterAuthorizedKey: Option[com.digitalasset.canton.crypto.Fingerprint]

## Return type:

 com.digitalasset.canton.topology.store.StoredTopologyTransactions[com.digitalasset.canton.topology.transaction.TopologyChangeOp]

**Description**: List all topology transactions in a store, independent of the particular type. This method is useful for exporting entire states. filterStore: Filter for topology stores starting with the given filter string (Authorized, <domain-id>, Requested) useStateStore: If true (default), only properly authorized transactions that are part of the state will be selected. timeQuery: The time query allows to customize the query by time. The following options are supported: TimeQuery.HeadState (default): The most recent known state. TimeQuery.Snapshot(ts): The state at a certain point in time. TimeQuery.Range(fromO, toO): Time-range of when the transaction was added to the store operation: Optionally, what type of operation the transaction should have. State store only has Add . filter-AuthorizedKey: Filter the topology transactions by the key that has authorized the transactions.

#### topology.all.renew

**Summary**: Renew all topology transactions that have been authorized with a previous key using a new key

## Arguments:

- filterAuthorizedKey: com.digitalasset.canton.crypto.Fingerprint
- authorizeWith: com.digitalasset.canton.crypto.Fingerprint

**Description**: Finds all topology transactions that have been authorized by *filterAuthorized-Key* and renews those topology transactions by authorizing them with the new key *authorizeWith*. filterAuthorizedKey: Filter the topology transactions by the key that has authorized the transactions. authorizeWith: The key to authorize the renewed topology transactions.

## Ledger API Access

The following commands on a participant reference provide access to the participant's Ledger API services.

ledger\_api.help

**Summary**: Help for specific commands (use help() or help( method ) for more information)

Arguments:

- methodName: String

## **Transaction Service**

#### ledger\_api.transactions.by\_id (Testing)

Summary: Get a (tree) transaction by its ID

## Arguments:

- parties: Set[com.digitalasset.canton.topology.PartyId]
- id: String

## Return type:

- Option[com.daml.ledger.api.v1.transaction.TransactionTree]

**Description**: Get a transaction tree from the transaction stream by its ID. Returns None if the transaction is not (yet) known at the participant or if the transaction has been pruned via *pruning.prune*.

#### ledger\_api.transactions.domain\_of (Testing)

Summary: Get the domain that a transaction was committed over.

#### Arguments:

- transactionId: String

#### **Return type:**

- com.digitalasset.canton.topology.DomainId

**Description**: Get the domain that a transaction was committed over. Throws an error if the transaction is not (yet) known to the participant or if the transaction has been pruned via *pruning.prune*.

#### ledger\_api.transactions.end (Testing)

Summary: Get ledger end

#### **Return type:**

- com.daml.ledger.api.v1.ledger\_offset.LedgerOffset

#### ledger\_api.transactions.flat (Testing)

## Summary: Get flat transactions

## Arguments:

- partyIds: Set[com.digitalasset.canton.topology.PartyId]
- completeAfter: Int
- beginOffset: com.daml.ledger.api.v1.ledger\_offset.LedgerOffset
- endOffset: Option[com.daml.ledger.api.v1.ledger\_offset.LedgerOffset]
- verbose: Boolean
- timeout: com.digitalasset.canton.config.TimeoutDuration

#### **Return type:**

- Seq[com.daml.ledger.api.v1.transaction.Transaction]

**Description**: This function connects to the flat transaction stream for the given parties and collects transactions until either *completeAfter* transaction trees have been received

or timeout has elapsed. The returned transactions can be filtered to be between the given offsets (default: no filtering). If the participant has been pruned via pruning.prune and if beginOffset is lower than the pruning offset, this command fails with a NOT\_FOUND error.

## ledger\_api.transactions.help

**Summary**: Help for specific commands (use help() or help( method ) for more information)

## Arguments:

- methodName: String

## ledger\_api.transactions.start\_measuring (Testing)

## Summary: Starts measuring throughput at the transaction service

- Arguments:
  - parties: Set[com.digitalasset.canton.topology.PartyId]
  - metricSuffix: String
  - onTransaction: com.daml.ledger.api.v1.transaction.TransactionTree => Unit

## **Return type:**

AutoCloseable

**Description**: This function will subscribe on behalf of *parties* to the transaction tree stream and notify various metrics: The metric *<name>.<metricSuffix>* counts the number of transaction trees emitted. The metric *<name>.<metricSuffix>-tx-node-count* tracks the number of root events emitted as part of transaction trees. The metric *<name>.<metricSuffix>-tx-size* tracks the number of bytes emitted as part of transaction trees. To stop measuring, you need to close the returned AutoCloseable. Use the onTransaction parameter to register a callback that is called on every transaction tree.

## ledger\_api.transactions.subscribe\_flat (Testing)

Summary: Subscribe to the flat transaction stream

#### Arguments:

- observer: io.grpc.stub.StreamObserver[com.daml.ledger.api.v1.transaction.Transaction]
- filter: com.daml.ledger.api.v1.transaction\_filter.TransactionFilter
- beginOffset: com.daml.ledger.api.v1.ledger\_offset.LedgerOffset
- endOffset: Option[com.daml.ledger.api.v1.ledger\_offset.LedgerOffset]
- verbose: Boolean

#### **Return type:**

#### - AutoCloseable

**Description**: This function connects to the flat transaction stream and passes transactions to observer until the stream is completed. Only transactions for parties in filter.filterByParty.keys will be returned. Use filter = TransactionFilter(Map(myParty.toLf -> Filters())) to return all transactions for myParty: Partyld. The returned transactions can be filtered to be between the given offsets (default: no filtering). If the participant has been pruned via pruning.prune and if beginOffset is lower than the pruning offset, this command fails with a NOT\_FOUND error.

#### ledger\_api.transactions.subscribe\_trees (Testing)

Summary: Subscribe to the transaction tree stream

### Arguments:

- observer: io.grpc.stub.StreamObserver[com.daml.ledger.api.v1.transaction.TransactionTree]
- filter: com.daml.ledger.api.v1.transaction\_filter.TransactionFilter
- beginOffset: com.daml.ledger.api.v1.ledger\_offset.LedgerOffset
- endOffset: Option[com.daml.ledger.api.v1.ledger\_offset.LedgerOffset]

- verbose: Boolean

## **Return type:**

AutoCloseable

**Description**: This function connects to the transaction tree stream and passes transaction trees to observer until the stream is completed. Only transaction trees for parties in filter.filterByParty.keys will be returned. Use filter = TransactionFilter(Map(myParty.toLf -> Filters())) to return all trees for myParty: Partyld. The returned transactions can be filtered to be between the given offsets (default: no filtering). If the participant has been pruned via pruning.prune and if beginOffset is lower than the pruning offset, this command fails with a NOT\_FOUND error.

### ledger\_api.transactions.trees (Testing)

Summary: Get transaction trees

#### Arguments:

- partyIds: Set[com.digitalasset.canton.topology.PartyId]
- completeAfter: Int
- beginOffset: com.daml.ledger.api.v1.ledger\_offset.LedgerOffset
- endOffset: Option[com.daml.ledger.api.v1.ledger\_offset.LedgerOffset]
- verbose: Boolean
- timeout: com.digitalasset.canton.config.TimeoutDuration

#### **Return type:**

- Seq[com.daml.ledger.api.v1.transaction.TransactionTree]

**Description**: This function connects to the transaction tree stream for the given parties and collects transaction trees until either *completeAfter* transaction trees have been received or *timeout* has elapsed. The returned transaction trees can be filtered to be between the given offsets (default: no filtering). If the participant has been pruned via *pruning.prune* and if *beginOffset* is lower than the pruning offset, this command fails with a NOT\_FOUND error.

#### **Command Service**

#### ledger\_api.commands.help

**Summary**: Help for specific commands (use help() or help( method ) for more information)

#### Arguments:

- methodName: String

#### ledger\_api.commands.submit (Testing)

**Summary**: Submit command and wait for the resulting transaction, returning the transaction tree or failing otherwise

## Arguments:

- actAs: Seq[com.digitalasset.canton.topology.PartyId]
- commands: Seq[com.daml.ledger.api.v1.commands.Command]
- workflowId: String
- commandId: String
- optTimeout: Option[com.digitalasset.canton.config.TimeoutDuration]
- deduplicationPeriod: Option[com.daml.ledger.api.DeduplicationPeriod]
- submissionId: String
- minLedgerTimeAbs: Option[java.time.Instant]

#### **Return type:**

- com.daml.ledger.api.v1.transaction.TransactionTree

**Description**: Submits a command on behalf of the actAs parties, waits for the resulting transaction to commit and returns it. If the timeout is set, it also waits for the transaction to appear at all other configured participants who were involved in the transaction. The call blocks until the transaction commits or fails; the timeout only specifies how long to wait at the other participants. Fails if the transaction doesn't commit, or if it doesn't become visible to the involved participants in the allotted time. Note that if the optTimeout is set and the involved parties are concurrently enabled/disabled or their participants are connected/disconnected, the command may currently result in spurious timeouts or may return before the transaction appears at all the involved participants.

## ledger\_api.commands.submit\_async (Testing)

Summary: Submit command asynchronously

## Arguments:

- actAs: Seq[com.digitalasset.canton.topology.PartyId]
- commands: Seq[com.daml.ledger.api.v1.commands.Command]
- workflowId: String
- commandId: String
- deduplicationPeriod: Option[com.daml.ledger.api.DeduplicationPeriod]
- submissionId: String
- minLedgerTimeAbs: Option[java.time.Instant]

**Description**: Provides access to the command submission service of the Ledger APi. See https://docs.daml.com/app-dev/services.html for documentation of the parameters.

## ledger\_api.commands.submit\_flat (Testing)

**Summary**: Submit command and wait for the resulting transaction, returning the flattened transaction or failing otherwise

## Arguments:

- actAs: Seq[com.digitalasset.canton.topology.PartyId]
- commands: Seq[com.daml.ledger.api.v1.commands.Command]
- workflowId: String
- commandId: String
- optTimeout: Option[com.digitalasset.canton.config.TimeoutDuration]
- deduplicationPeriod: Option[com.daml.ledger.api.DeduplicationPeriod]
- submissionId: String
- minLedgerTimeAbs: Option[java.time.Instant]

#### **Return type:**

- com.daml.ledger.api.v1.transaction.Transaction

**Description**: Submits a command on behalf of the actAs parties, waits for the resulting transaction to commit, and returns the flattened transaction. If the timeout is set, it also waits for the transaction to appear at all other configured participants who were involved in the transaction. The call blocks until the transaction commits or fails; the timeout only specifies how long to wait at the other participants. Fails if the transaction doesn't commit, or if it doesn't become visible to the involved participants in the allotted time. Note that if the optTimeout is set and the involved parties are concurrently enabled/disabled or their participants are connected/disconnected, the command may currently result in spurious timeouts or may return before the transaction appears at all the involved participants.

## **Command Completion Service**

## ledger\_api.completions.end (Testing)

**Return type:** 

Summary: Read the current command completion offset

## com.daml.ledger.api.v1.ledger\_offset.LedgerOffset

## ledger\_api.completions.help

**Summary**: Help for specific commands (use help() or help( method ) for more information)

## Arguments:

- methodName: String

## ledger\_api.completions.list (Testing)

Summary: Lists command completions following the specified offset

## Arguments:

- partyId: com.digitalasset.canton.topology.PartyId
- atLeastNumCompletions: Int
- offset: com.daml.ledger.api.v1.ledger\_offset.LedgerOffset
- applicationId: String
- timeout: com.digitalasset.canton.config.TimeoutDuration
- filter: com.daml.ledger.api.v1.completion.Completion => Boolean

## **Return type:**

- Seq[com.daml.ledger.api.v1.completion.Completion]

**Description**: If the participant has been pruned via *pruning.prune* and if offset is lower than the pruning offset, this command fails with a NOT\_FOUND error.

## ledger\_api.completions.list\_with\_checkpoint (Testing)

**Summary**: Lists command completions following the specified offset along with the checkpoints included in the completions

## Arguments:

- partyId: com.digitalasset.canton.topology.PartyId
- atLeastNumCompletions: Int
- offset: com.daml.ledger.api.v1.ledger\_offset.LedgerOffset
- applicationId: String
- timeout: com.digitalasset.canton.config.TimeoutDuration
- filter: com.daml.ledger.api.v1.completion.Completion => Boolean

## **Return type:**

- Seq[(com.daml.ledger.api.v1.completion.Completion,

Op-

tion[com.daml.ledger.api.v1.command\_completion\_service.Checkpoint])] **Description**: If the participant has been pruned via *pruning.prune* and if offset is lower than the pruning offset, this command fails with a NOT\_FOUND error.

## Active Contract Service

### ledger\_api.acs.await (Testing)

Summary: Wait until a contract becomes available

### Arguments:

- partyId: com.digitalasset.canton.topology.PartyId
- companion: com.daml.ledger.client.binding.TemplateCompanion[T]
- predicate: com.daml.ledger.client.binding.Contract[T] => Boolean
- timeout: com.digitalasset.canton.config.TimeoutDuration

## Return type:

(partyld: com.digitalasset.canton.topology.Partyld, companion: com.daml.ledger.client.binding.TemplateCompanion[T], predicate: com.daml.ledger.client.binding.Contract[T] => Boolean, timeout: com.digitalasset.canton.config.TimeoutDuration): com.daml.ledger.client.binding.Contract[T]
 Description: This function can be used for contracts with a code-generated Scala model.

You can refine your search using the filter function argument. The command will wait until the contract appears or throw an exception once it times out.

## ledger\_api.acs.await\_active\_contract (Testing)

**Summary**: Wait until the party sees the given contract in the active contract service **Arguments**:

- party: com.digitalasset.canton.topology.Partyld
- contractId: com.digitalasset.canton.protocol.LfContractId
- timeout: com.digitalasset.canton.config.TimeoutDuration

# **Description**: Will throw an exception if the contract is not found to be active within the given timeout

## ledger\_api.acs.filter (Testing)

**Summary**: Filter the ACS for contracts of a particular Scala code-generated template **Arguments**:

- partyId: com.digitalasset.canton.topology.PartyId
- templateCompanion: com.daml.ledger.client.binding.TemplateCompanion[T]
- predicate: com.daml.ledger.client.binding.Contract[T] => Boolean

## Return type:

(partyld: com.digitalasset.canton.topology.Partyld, templateCompanion: com.daml.ledger.client.binding.TemplateCompanion[T], predicate: com.daml.ledger.client.binding.Contract[T] => Boolean): Seq[com.daml.ledger.client.binding.Contract[T]]

**Description**: To use this function, ensure a code-generated Scala model for the target template exists. You can refine your search using the *predicate* function argument.

## ledger\_api.acs.find\_generic (Testing)

## Summary: Generic search for contracts

## Arguments:

- partyId: com.digitalasset.canton.topology.PartyId
- filter: com.digitalasset.canton.admin.api.client.commands.LedgerApiType-Wrappers.WrappedCreatedEvent => Boolean
- timeout: com.digitalasset.canton.config.TimeoutDuration

#### **Return type:**

 com.digitalasset.canton.admin.api.client.commands.LedgerApiTypeWrappers.WrappedCreatedEvent

Description: This search function returns an untyped ledger-api event. The find will wait

until the contract appears or throw an exception once it times out.

#### ledger\_api.acs.help

**Summary**: Help for specific commands (use help() or help( method ) for more information)

#### Arguments:

- methodName: String

#### ledger\_api.acs.of\_all (Testing)

**Summary**: List the set of active contracts for all parties hosted on this participant **Arguments**:

- limit: Option[Int]
- verbose: Boolean
- filterTemplates: Seq[com.daml.ledger.client.binding.Primitive.TemplateId[\_]]

#### Return type:

- Seq[com.digitalasset.canton.admin.api.client.commands.LedgerApiTypeWrappers.WrappedCreatedEvent]

**Description**: If the filterTemplates argument is not empty, the acs lookup will filter by the given templates.

#### ledger\_api.acs.of\_party (Testing)

Summary: List the set of active contracts of a given party

#### Arguments:

- party: com.digitalasset.canton.topology.Partyld
- limit: Option[Int]
- verbose: Boolean
- filterTemplates: Seq[com.daml.ledger.client.binding.Primitive.TemplateId[\_]]

#### **Return type:**

- Seq[com.digitalasset.canton.admin.api.client.commands.LedgerApiTypeWrappers.WrappedCreatedEvent]

**Description**: If the filterTemplates argument is not empty, the acs lookup will filter by the given templates.

# **Package Service**

#### ledger\_api.packages.help

**Summary**: Help for specific commands (use help() or help( method ) for more information)

#### Arguments:

- methodName: String

# ledger\_api.packages.list (Testing)

Summary: List Daml Packages

#### **Arguments:**

- limit: Option[Int]
- Return type:
  - Seq[com.daml.ledger.api.v1.admin.package\_management\_service.PackageDetails]

# ledger\_api.packages.upload\_dar (Testing)

Summary: Upload packages from Dar file

# Arguments:

- darPath: String

**Description**: Uploading the Dar can be done either through the ledger Api server or through the Canton admin Api. The Ledger Api is the portable method across ledgers. The Canton admin Api is more powerful as it allows for controlling Canton specific behaviour. In particular, a Dar uploaded using the ledger Api will not be available in the Dar store and can not be downloaded again. Additionally, Dars uploaded using the ledger Api will be vetted, but the system will not wait for the Dars to be successfully registered with all connected domains. As such, if a Dar is uploaded and then used immediately thereafter, a command might bounce due to missing package vettings.

# Party Management Service

# ledger\_api.parties.allocate (Testing)

Summary: Allocate new party

# Arguments:

- party: String
- displayName: String

# Return type:

- com.daml.ledger.api.v1.admin.party\_management\_service.PartyDetails

# ledger\_api.parties.help

**Summary**: Help for specific commands (use help() or help( method ) for more information)

# Arguments:

- methodName: String

# ledger\_api.parties.list (Testing)

Summary: List parties known by the ledger API server

# Return type:

- Seq[com.daml.ledger.api.v1.admin.party\_management\_service.PartyDetails]

# Ledger Configuration Service

# ledger\_api.configuration.help

**Summary**: Help for specific commands (use help() or help( method ) for more information)

# Arguments:

- methodName: String

# ledger\_api.configuration.list (Testing)

Summary: Obtain the ledger configuration

# Arguments:

- expectedConfigs: Int
- timeout: com.digitalasset.canton.config.TimeoutDuration

# Return type:

- Seq[com.daml.ledger.api.v1.ledger\_configuration\_service.LedgerConfiguration] **Description**: Returns the current ledger configuration and subsequent updates until the expected number of configs was retrieved or the timeout is over.

# Ledger Api User Management Service

# ledger\_api.users.create (Testing)

# Summary: Create a user with the given id

# Arguments:

- id: String
- actAs: Set[com.digitalasset.canton.LfPartyId]
- primaryParty: Option[com.digitalasset.canton.LfPartyId]
- readAs: Set[com.digitalasset.canton.LfPartyId]
- participantAdmin: Boolean

# **Return type:**

- com.digitalasset.canton.admin.api.client.data.LedgerApiUser

**Description**: Users are used to dynamically managing the rights given to Daml applications. They allow us to link a stable local identifier (of an application) with a set of parties. id: the id used to identify the given user actAs: the set of parties this user is allowed to act as primaryParty: the optional party that should be linked to this user by default readAs: the set of parties this user is allowed to read as participantAdmin: flag (default false) indicating if the user is allowed to use the admin commands of the Ledger Api

# ledger\_api.users.delete (Testing)

Summary: Delete user Arguments: – id: String

Description: Delete a user.

# ledger\_api.users.help

**Summary**: Help for specific commands (use help() or help( method ) for more information)

Arguments:

- methodName: String

#### ledger\_api.users.list (Testing)

Summary: List users

#### Arguments:

- filterUser: String
- pageToken: String
- pageSize: Int

# **Return type:**

# - com.digitalasset.canton.admin.api.client.data.ListLedgerApiUsersResult

**Description**: List users of this participant node filterUser: filter results using the given filter string pageToken: used for pagination (the result contains a page token if there are further pages) pageSize: default page size before the filter is applied

# ledger\_api.users.rights.grant (Testing)

Summary: Grant new rights to a user

### Arguments:

- id: String
- actAs: Set[com.digitalasset.canton.LfPartyId]
- readAs: Set[com.digitalasset.canton.LfPartyId]
- participantAdmin: Boolean

#### **Return type:**

- com.digitalasset.canton.admin.api.client.data.UserRights

Description: Users are used to dynamically managing the rights given to Daml applica-

tions. This function is used to grant new rights to an existing user. id: the id used to identify the given user actAs: the set of parties this user is allowed to act as readAs: the set of parties this user is allowed to read as participantAdmin: flag (default false) indicating if the user is allowed to use the admin commands of the Ledger Api

# ledger\_api.users.rights.help

**Summary**: Help for specific commands (use help() or help( method ) for more information)

# Arguments:

- methodName: String

# ledger\_api.users.rights.list (Testing)

Summary: List rights of a user

Arguments:

- id: String

Return type:

# - com.digitalasset.canton.admin.api.client.data.UserRights

**Description**: Lists the rights of a user, or the rights of the current user.

# ledger\_api.users.rights.revoke (Testing)

Summary: Revoke user rights

# Arguments:

- id: String
- actAs: Set[com.digitalasset.canton.LfPartyId]
- readAs: Set[com.digitalasset.canton.LfPartyId]
- participantAdmin: Boolean

#### **Return type:**

- com.digitalasset.canton.admin.api.client.data.UserRights

**Description**: Use to revoke specific rights from a user. id: the id used to identify the given user actAs: the set of parties this user should not be allowed to act as readAs: the set of parties this user should not be allowed to read as participantAdmin: if set to true, the participant admin rights will be removed

# Ledger Api Metering Service

#### ledger\_api.metering.get\_report (Testing)

# Summary: Get the ledger metering report

#### Arguments:

- from: com.digitalasset.canton.data.CantonTimestamp
- to: Option[com.digitalasset.canton.data.CantonTimestamp]
- applicationId: Option[String]

#### **Return type:**

- com.digitalasset.canton.admin.api.client.data.LedgerMeteringReport

**Description**: Returns the current ledger metering report from: required from timestamp (inclusive) to: optional to timestamp application\_id: optional application id to which we want to restrict the report

#### ledger\_api.metering.help

**Summary**: Help for specific commands (use help() or help( method ) for more information)

#### Arguments:

- methodName: String

# Composability

#### transfer.execute (Preview)

**Summary**: Transfer the contract from the origin domain to the target domain **Arguments**:

- submittingParty: com.digitalasset.canton.topology.Partyld
- contractId: com.digitalasset.canton.protocol.LfContractId
- originDomain: com.digitalasset.canton.DomainAlias
- targetDomain: com.digitalasset.canton.DomainAlias

**Description**: Macro that first calls transfer\_out and then transfer\_in. No error handling is done.

#### transfer.help

**Summary**: Help for specific commands (use help() or help( method ) for more information)

# Arguments:

- methodName: String

# transfer.in (Preview)

Summary: Transfer-in a contract in transit to the target domain

#### Arguments:

- submittingParty: com.digitalasset.canton.topology.Partyld
- transferId: com.digitalasset.canton.protocol.TransferId
- targetDomain: com.digitalasset.canton.DomainAlias

**Description**: Manually transfers a contract in transit into the target domain. The command returns when the transfer-in has completed successfully. If the transferExclusivity-Timeout in the target domain's parameters is set to a positive value, all participants of all stakeholders connected to both origin and target domain will attempt to transfer-in the contract automatically after the exclusivity timeout has elapsed.

#### transfer.lookup\_contract\_domain (Preview)

Summary: Lookup the active domain for the provided contracts

# Arguments:

- contractIds: com.digitalasset.canton.protocol.LfContractId\*

#### Return type:

- Map[com.digitalasset.canton.protocol.LfContractId,String]

# transfer.out (Preview)

**Summary**: Transfer-out a contract from the origin domain with destination target domain **Arguments**:

- submittingParty: com.digitalasset.canton.topology.Partyld
- contractId: com.digitalasset.canton.protocol.LfContractId
- originDomain: com.digitalasset.canton.DomainAlias
- targetDomain: com.digitalasset.canton.DomainAlias

#### **Return type:**

#### - com.digitalasset.canton.protocol.TransferId

**Description**: Transfers the given contract out of the origin domain with destination target domain. The command returns the ID of the transfer when the transfer-out has completed successfully. The contract is in transit until the transfer-in has completed on the target domain. The submitting party must be a stakeholder of the contract and the participant must have submission rights for the submitting party on the origin domain. It must also be connected to the target domain.

# transfer.search (Preview)

# Summary: Search the currently in-flight transfers

### Arguments:

- targetDomain: com.digitalasset.canton.DomainAlias
- filterOriginDomain: Option[com.digitalasset.canton.DomainAlias]
- filterTimestamp: Option[java.time.Instant]
- filterSubmittingParty: Option[com.digitalasset.canton.topology.PartyId]
- limit: Int

# **Return type:**

- Seq[com.digitalasset.canton.participant.admin.grpc.TransferSearchResult]

**Description**: Returns all in-flight transfers with the given target domain that match the filters, but no more than the limit specifies.

# Ledger Pruning

# pruning.find\_safe\_offset (Preview)

**Summary**: Return the highest participant ledger offset whose record time is before or at the given one (if any) at which pruning is safely possible

# Arguments:

- beforeOrAt: java.time.Instant

Return type:

- Option[com.daml.ledger.api.v1.ledger\_offset.LedgerOffset]

#### pruning.get\_offset\_by\_time

**Summary**: Identify the participant ledger offset to prune up to based on the specified timestamp.

# Arguments:

- upToInclusive: java.time.Instant

#### Return type:

- Option[com.daml.ledger.api.v1.ledger\_offset.LedgerOffset]

**Description**: Return the largest participant ledger offset that has been processed before or at the specified timestamp. The time is measured on the participant's local clock at some point while the participant has processed the the event. Returns None if no such offset exists.

#### pruning.help

**Summary**: Help for specific commands (use help() or help( method ) for more information)

#### Arguments:

- methodName: String

# pruning.locate\_offset (Preview)

Summary: Identify the participant ledger offset to prune up to.

#### Arguments:

– n: Long

#### **Return type:**

- com.daml.ledger.api.v1.ledger\_offset.LedgerOffset

**Description**: Return the participant ledger offset that corresponds to pruning n number of transactions from the beginning of the ledger. Errors if the ledger holds less than n transactions. Specifying n of 1 returns the offset of the first transaction (if the ledger is non-empty).

# pruning.prune

Summary: Prune the ledger up to the specified offset inclusively.

# Arguments:

- pruneUpTo: com.daml.ledger.api.v1.ledger\_offset.LedgerOffset

**Description**: Prunes the participant ledger up to the specified offset inclusively returning Unit if the ledger has been successfully pruned. Note that upon successful pruning, subsequent attempts to read transactions via ledger\_api.transactions.flat or ledger\_api.transactions.trees or command completions via ledger\_api. completions.list by specifying a begin offset lower than the returned pruning offset will result in a NOT\_FOUND error. In the Enterprise Edition, prune performs a full prune freeing up significantly more space and also performs additional safety checks returning a NOT\_FOUND error if pruneUpTo is higher than the offset returned by find\_safe\_offset on any domain with events preceding the pruning offset.

# pruning.prune\_internally (Preview)

**Summary**: Prune only internal ledger state up to the specified offset inclusively. **Arguments**:

- pruneUpTo: com.daml.ledger.api.v1.ledger\_offset.LedgerOffset

**Description**: Special-purpose variant of the prune command only available in the Enterprise Edition that prunes only partial, internal participant ledger state freeing up space not needed for serving ledger\_api.transactions and ledger\_api.completions requests. In conjunction with prune, prune\_internally enables pruning internal ledger state more aggressively than externally observable data via the ledger api. In most use cases prune should be used instead. Unlike prune, prune\_internally has no visible effect on the Ledger API. The command returns Unit if the ledger has been successfully pruned or an error if the timestamp performs additional safety checks returning a NOT\_FOUND error if pruneUpTo is higher than the offset returned by find\_safe\_offset on any domain with events preceding the pruning offset.

# **Bilateral Commitments**

#### commitments.computed

**Summary**: Lookup ACS commitments locally computed as part of the reconciliation protocol

# Arguments:

- domain: com.digitalasset.canton.DomainAlias
- start: java.time.Instant
- end: java.time.Instant
- counterParticipant: Option[com.digitalasset.canton.topology.ParticipantId]

#### **Return type:**

 Iterable[(com.digitalasset.canton.protocol.messages.CommitmentPeriod, com.digitalasset.canton.topology.ParticipantId, com.digitalasset.canton.protocol.messages.AcsCommitment.CommitmentType)]

#### commitments.help

**Summary**: Help for specific commands (use help() or help( method ) for more information)

#### Arguments:

- methodName: String

#### commitments.received

**Summary**: Lookup ACS commitments received from other participants as part of the reconciliation protocol

# Arguments:

- domain: com.digitalasset.canton.DomainAlias
- start: java.time.Instant
- end: java.time.Instant
- counterParticipant: Option[com.digitalasset.canton.topology.ParticipantId]

#### **Return type:**

- Iterable[com.digitalasset.canton.protocol.messages.SignedProtocolMessage[com.digitalasset.canton.protocol.messages.AcsCommitment]]

# Participant Repair

#### repair.add

**Summary**: Add specified contracts to specific domain on local participant. **Arguments**:

- domain: com.digitalasset.canton.DomainAlias
- contractsToAdd: Seq[com.digitalasset.canton.protocol.SerializableContractWithWitnesses]
- ignoreAlreadyAdded: Boolean

**Description**: This is a last resort command to recover from data corruption, e.g. in scenarios in which participant contracts have somehow gotten out of sync and need to be manually created. The participant needs to be disconnected from the specified domain at the time of the call, and as of now the domain cannot have had any inflight requests. For each contractsToAdd , specify witnesses , local parties, in case no local party is a stakeholder. The ignoreAlreadyAdded flag makes it possible to invoke the command multiple times with the same parameters in case an earlier command invocation has failed. As repair commands are powerful tools to recover from unforeseen data corruption, but dangerous under normal operation, use of this command requires (temporarily) enabling the features.enable-repair-commands configuration. In addition repair commands can run for an unbounded time depending on the number of contracts passed in. Be sure to not connect the participant to the domain until the call returns.

#### repair.change\_domain

**Summary**: Move contracts with specified Contract IDs from one domain to another. **Arguments**:

- contractIds: Seq[com.digitalasset.canton.protocol.LfContractId]
- sourceDomain: com.digitalasset.canton.DomainAlias
- targetDomain: com.digitalasset.canton.DomainAlias
- skipInactive: Boolean

**Description**: This is a last resort command to recover from data corruption in scenarios in which a domain is irreparably broken and formerly connected participants need to move contracts to another, healthy domain. The participant needs to be disconnected from both the sourceDomain and the targetDomain . Also as of now the target domain cannot have had any inflight requests. Contracts already present in the target domain will be skipped, and this makes it possible to invoke this command in an idempotent fashion in case an earlier attempt had resulted in an error. The skipInactive flag makes it possible to only move active contracts in the sourceDomain . As repair commands are powerful tools to recover from unforeseen data corruption, but dangerous under normal operation, use of this command requires (temporarily) enabling the features.enable-repair-commands configuration. In addition repair commands can run for an unbounded time depending on the number of contract ids passed in. Be sure to not connect the participant to either domain until the call returns.

#### repair.help

**Summary**: Help for specific commands (use help() or help( method ) for more information)

Arguments:

- methodName: String

#### repair.ignore\_events

Summary: Mark sequenced events as ignored.

#### Arguments:

- domainId: com.digitalasset.canton.topology.DomainId
- from: com.digitalasset.canton.SequencerCounter
- to: com.digitalasset.canton.SequencerCounter
- force: Boolean

**Description**: This is the last resort to ignore events that the participant is unable to process. Ignoring events may lead to subsequent failures, e.g., if the event creating a contract is ignored and that contract is subsequently used. It may also lead to ledger forks if other participants still process the ignored events. It is possible to mark events as ignored that the participant has not yet received. The command will fail, if marking events between from and to as ignored would result in a gap in sequencer counters, namely if from <= to and from is greater than maxSequencerCounter + 1, where maxSequencerCounter is the greatest sequencer counter of a sequenced event stored by the underlying participant. The command will also fail, if force == false and from is smaller than the sequencer counter of the last event that has been marked as clean. (Ignoring such events would normally have no effect, as they have already been processed.)

#### repair.purge

**Summary**: Purge contracts with specified Contract IDs from local participant. **Arguments:** 

- domain: com.digitalasset.canton.DomainAlias
- contractIds: Seq[com.digitalasset.canton.protocol.LfContractId]
- ignoreAlreadyPurged: Boolean

**Description**: This is a last resort command to recover from data corruption, e.g. in scenarios in which participant contracts have somehow gotten out of sync and need to be manually purged, or in situations in which stakeholders are no longer available to agree to their archival. The participant needs to be disconnected from the domain on which the contracts with contractIds reside at the time of the call, and as of now the domain cannot have had any inflight requests. The ignoreAlreadyPurged flag makes it possible to invoke the command multiple times with the same parameters in case an earlier command invocation has failed. As repair commands are powerful tools to recover from unforeseen data corruption, but dangerous under normal operation, use of this command requires (temporarily) enabling the features.enable-repair-commands configuration. In addition repair commands can run for an unbounded time depending on the number of contract ids passed in. Be sure to not connect the participant to the domain until the call returns.

#### repair.unignore\_events

**Summary**: Remove the ignored status from sequenced events. **Arguments:** 

- domainId: com.digitalasset.canton.topology.DomainId
- from: com.digitalasset.canton.SequencerCounter

- to: com.digitalasset.canton.SequencerCounter
- force: Boolean

**Description**: This command has no effect on ordinary (i.e., not ignored) events and on events that do not exist. The command will fail, if marking events between *from* and to as unignored would result in a gap in sequencer counters, namely if there is one empty ignored event with sequencer counter between *from* and to and another empty ignored event with sequencer counter greater than to. An empty ignored event is an event that has been marked as ignored and not yet received by the participant. The command will also fail, if *force == false* and *from* is smaller than the sequencer counter of the last event that has been marked as clean. (Unignoring such events would normally have no effect, as they have already been processed.)

# **Resource Management**

#### resources.help

**Summary**: Help for specific commands (use help() or help( method ) for more information)

#### Arguments:

- methodName: String

#### resources.resource\_limits

Summary: Get the resource limits of the participant.

#### Return type:

- com.digitalasset.canton.participant.admin.ResourceLimits

#### resources.set\_resource\_limits

Summary: Set resource limits for the participant.

#### Arguments:

- limits: com.digitalasset.canton.participant.admin.ResourceLimits

Description: While a resource limit is attained or exceeded, the participant will reject any additional submission with GRPC status ABORTED. Most importantly, a submission will be rejected **before** it consumes a significant amount of resources. There are two kinds of limits: max\_dirty\_requests and max\_rate. The number of dirty requests of a participant P covers (1) requests initiated by P as well as (2) requests initiated by participants other than P that need to be validated by P. Compared to the maximum rate, the maximum number of dirty requests reflects the load on the participant more accurately. However, the maximum number of dirty requests alone does not protect the system from bursts : If an application submits a huge number of commands at once, the maximum number of dirty requests will likely be exceeded. The maximum rate is a hard limit on the rate of commands submitted to this participant through the ledger API. As the rate of commands is checked and updated immediately after receiving a new command submission, an application cannot exceed the maximum rate, even when it sends a burst of commands. To determine a suitable value for max\_dirty\_requests, you should test the system under high load. If you choose a higher value, throughput may increase, as more commands are validated in parallel. If you observe a high latency (time between submission and observing a command completion) or even command timeouts, you should choose a lower value. Once a suitable value for max\_dirty\_requests has been found, you should include bursts into the tests to also find a suitable value for max\_rate. Resource limits can only be changed, if the server runs Canton enterprise. In the community edition, the server uses fixed limits that cannot be changed.

# Replication

#### replication.help

**Summary**: Help for specific commands (use help() or help( method ) for more information)

#### Arguments:

- methodName: String

#### replication.set\_passive

**Summary**: Set the participant replica to passive **Description**: Trigger a graceful fail-over from this active replica to another passive replica.

# 3.3.7.8 Multiple Participants

This section lists the commands available for a sequence of participants. They can be used on the participant references participants.all, .local or .remote as:

participants.all.dars.upload("my.dar")

#### dars.help

**Summary**: Help for specific commands (use help() or help( method ) for more information)

#### Arguments:

- methodName: String

#### dars.upload

Summary: Upload DARs to participants

#### Arguments:

- darPath: String
- vetAllPackages: Boolean
- synchronizeVetting: Boolean

#### Return type:

- Map[com.digitalasset.canton.console.ParticipantReference,String]

**Description**: If vetAllPackages is true, the participants will vet the package on all domains they are registered. If synchronizeVetting is true, the command will block until the package vetting transaction has been registered with all connected domains.

# domains.connect\_local

Summary: Register and potentially connect to new local domain

# Arguments:

- domain: com.digitalasset.canton.console.InstanceReferenceWithSequencerConnection
- manualConnect: Boolean
- synchronize: Option[com.digitalasset.canton.config.TimeoutDuration]

**Description**: The arguments are: domain - A local domain or sequencer reference manualConnect - Whether this connection should be handled manually and also excluded from automatic re-connect. synchronize - A timeout duration indicating how long to wait for all topology changes to have been effected on all local nodes.

#### domains.disconnect

Summary: Disconnect from domain

#### Arguments:

- alias: com.digitalasset.canton.DomainAlias

#### domains.disconnect\_local

Summary: Disconnect from a local domain

#### **Arguments:**

- domain: com.digitalasset.canton.console.LocalDomainReference

#### domains.help

Summary: Help for specific commands (use help() or help( method ) for more information)

#### **Arguments:**

- methodName: String

#### domains.reconnect

Summary: Reconnect to domain

# **Arguments:**

alias: com.digitalasset.canton.DomainAlias

- retry: Boolean

Description: If retry is set to true (default), the command will return after the first attempt, but keep on trying in the background.

#### domains.reconnect\_all

Summary: Reconnect to all domains for which manualStart = false **Arguments:** 

- ignoreFailures: Boolean

Description: If ignoreFailures is set to true (default), the reconnect all will succeed even if some domains are offline. The participants will continue attempting to establish a domain connection.

#### domains.register

Summary: Register and potentially connect to domain **Arguments:** 

config: com.digitalasset.canton.participant.domain.DomainConnectionConfig

# 3.3.7.9 Domain Administration Commands

#### clear\_cache (Testing)

Summary: Clear locally cached variables

Description: Some commands cache values on the client side. Use this command to explicitly clear the caches of these values.

# config

Summary: Returns the domain configuration

#### **Return type:**

- LocalDomainReference.this.consoleEnvironment.environment.config.Domain-ConfigType

#### help

Summary: Help for specific commands (use help() or help( method ) for more information)

**Arguments:** 

- methodName: String

# id

Summary: Yields the globally unique id of this domain. Throws an exception, if the id has not yet been allocated (e.g., the domain has not yet been started).

# Return type:

- com.digitalasset.canton.topology.DomainId

# is\_initialized

**Summary**: Check if the local instance is running and is fully initialized **Return type**:

– Boolean

# is\_running

Summary: Check if the local instance is running Return type:

- Boolean

#### start

Summary: Start the instance

#### stop

Summary: Stop the instance

# Health

#### health.help

**Summary**: Help for specific commands (use help() or help( method ) for more information)

# Arguments:

- methodName: String

#### health.initialized

Summary: Returns true if node has been initialized.

#### **Return type:**

- Boolean

#### health.running

Summary: Check if the node is running

Return type:

- Boolean

#### health.status

Summary: Get human (and machine) readable status info

# Return type:

- com.digitalasset.canton.health.admin.data.NodeStatus[S]

# health.wait\_for\_initialized

Summary: Wait for the node to be initialized

#### health.wait\_for\_running

Summary: Wait for the node to be running

# Database

#### db.help

**Summary**: Help for specific commands (use help() or help( method ) for more information)

#### Arguments:

- methodName: String

#### db.migrate

Summary: Migrates the instance's database if using a database storage

#### db.repair\_migration

**Summary**: Only use when advised - repairs the database migration of the instance's database

#### Arguments:

- force: Boolean

**Description**: In some rare cases, we change already applied database migration files in a new release and the repair command resets the checksums we use to ensure that in general already applied migration files have not been changed. You should only use *db.repair\_migration* when advised and otherwise use it at your own risk - in the worst case running it may lead to data corruption when an incompatible database migration (one that should be rejected because the already applied database migration files have changed) is subsequently falsely applied.

# Participants

#### participants.active

Summary: Test whether a participant is permissioned on this domain Arguments:

- participantId: com.digitalasset.canton.topology.ParticipantId
- Return type:
  - Boolean

#### participants.help

**Summary**: Help for specific commands (use help() or help( method ) for more information)

# Arguments:

- methodName: String

#### participants.list

Summary: List participant states

#### Return type:

 Seq[com.digitalasset.canton.admin.api.client.data.ListParticipantDomain-StateResult]

**Description**: This command will list the currently valid state as stored in the authorized store. For a deep inspection of the identity management history, use the *topology.participant\_domain\_states.list* command.

#### participants.set\_state

Summary: Change state and trust level of participant Arguments:

- participant: com.digitalasset.canton.topology.ParticipantId

- permission: com.digitalasset.canton.topology.transaction.ParticipantPermission
- trustLevel: com.digitalasset.canton.topology.transaction.TrustLevel
- synchronize: Option[com.digitalasset.canton.config.TimeoutDuration]

**Description**: Set the state of the participant within the domain. Valid permissions are 'Submission', 'Confirmation', 'Observation' and 'Disabled'. Valid trust levels are 'Vip' and 'Ordinary'. Synchronize timeout can be used to ensure that the state has been propagated into the node

#### Sequencer

#### sequencer.authorize\_ledger\_identity (Preview)

**Summary**: Authorize a ledger identity (e.g. an EthereumAccount) on the underlying ledger. **Arguments:** 

- ledgerIdentity:

com.digitalasset.canton.domain.sequencing.se-

quencer.LedgerIdentity

**Description**: Authorize a ledger identity (e.g. an EthereumAccount) on the underlying ledger. Currently only implemented for the Ethereum sequencer and has no effect for other sequencer integrations. See the authorization documentation of the Ethereum sequencer integrations for more detail.

#### sequencer.disable\_member

**Summary**: Disable the provided member at the Sequencer that will allow any unread data for them to be removed

#### Arguments:

- member: com.digitalasset.canton.topology.Member

**Description**: This will prevent any client for the given member to reconnect the Sequencer and allow any unread/unacknowledged data they have to be removed. This should only be used if the domain operation is confident the member will never need to reconnect as there is no way to re-enable the member. To view members using the sequencer run sequencer.status().

#### sequencer.help

**Summary**: Help for specific commands (use help() or help( method ) for more information)

#### Arguments:

- methodName: String

#### sequencer.pruning.force\_prune

**Summary**: Force remove data from the Sequencer including data that may have not been read by offline clients

#### Arguments:

- dryRun: Boolean

- **Return type:** 
  - String

**Description**: Will force pruning up until the default retention period by potentially disabling clients that have not yet read data we would like to remove. Disabling these clients will prevent them from ever reconnecting to the Domain so should only be used if the Domain operator is confident they can be permanently ignored. Run with *dryRun* = *true* to review a description of which clients will be disabled first. Run with *dryRun* = *false* to disable these clients and perform a forced pruning.

#### sequencer.pruning.force\_prune\_at

**Summary**: Force removing data from the Sequencer including data that may have not been read by offline clients up until the specified time

# Arguments:

- timestamp: com.digitalasset.canton.data.CantonTimestamp
- dryRun: Boolean

#### **Return type:**

– String

**Description**: Similar to the above *force\_prune* command but allows specifying the exact time at which to prune

#### sequencer.pruning.force\_prune\_with\_retention\_period

**Summary**: Force removing data from the Sequencer including data that may have not been read by offline clients up until a custom retention period

#### Arguments:

- retentionPeriod: scala.concurrent.duration.FiniteDuration
- dryRun: Boolean

#### Return type:

- String

**Description**: Similar to the above force\_prune command but allows specifying a custom retention period

#### sequencer.pruning.prune

**Summary**: Remove unnecessary data from the Sequencer up until the default retention point

**Return type:** 

- String

**Description**: Removes unnecessary data from the Sequencer that is earlier than the default retention period. The default retention period is set in the configuration of the canton processing running this command under *parameters.retention-period-defaults.sequencer*. This pruning command requires that data is read and acknowledged by clients before considering it safe to remove. If no data is being removed it could indicate that clients are not reading or acknowledging data in a timely fashion (typically due to nodes going offline for long periods). You have the option of disabling the members running on these nodes to allow removal of this data, however this will mean that they will be unable to reconnect to the domain in the future. To do this run *force\_prune(dryRun = true)* to return a description of which members would be disabled in order to prune the Sequencer. If you are happy to disable the described clients then run *force\_prune(dryRun = false)* to permanently remove their unread data. Once offline clients have been disabled you can continue to run *prune* normally.

#### sequencer.pruning.prune\_at

**Summary**: Remove data that has been read up until the specified time **Arguments**:

- timestamp: com.digitalasset.canton.data.CantonTimestamp

#### **Return type:**

- String

**Description**: Similar to the above *prune* command but allows specifying the exact time at which to prune. The command will fail if a client has not yet read and acknowledged some data up to the specified time.

#### sequencer.pruning.prune\_with\_retention\_period

Summary: Remove data that has been read up until a custom retention period

# Arguments:

- retentionPeriod: scala.concurrent.duration.FiniteDuration

#### **Return type:**

- String

**Description**: Similar to the above prune command but allows specifying a custom retention period

#### sequencer.pruning.status

Summary: Status of the sequencer and its connected clients

Return type:

- com.digitalasset.canton.domain.sequencing.sequencer.SequencerPruningStatus Description: Provides a detailed breakdown of information required for pruning: - the current time according to this sequencer instance - domain members that the sequencer supports - for each member when they were registered and whether they are enabled - a list of clients for each member, their last acknowledgement, and whether they are enabled

# Mediator

# mediator.help

**Summary**: Help for specific commands (use help() or help( method ) for more information)

# Arguments:

- methodName: String

# mediator.initialize

# Summary: Initialize a mediator

# Arguments:

- domainId: com.digitalasset.canton.topology.DomainId
- mediatorId: com.digitalasset.canton.topology.MediatorId
- domainParameters: com.digitalasset.canton.protocol.StaticDomainParameters
- sequencerConnection: com.digitalasset.canton.sequencing.SequencerConnection
- topologySnapshot: Option[com.digitalasset.canton.topology.store.Stored-TopologyTransactions[com.digitalasset.canton.topology.transaction.Topology-ChangeOp.Positive]]
- cryptoType: String

# **Return type:**

- com.digitalasset.canton.crypto.PublicKey

#### mediator.prune

**Summary**: Prune the mediator of unnecessary data while keeping data for the default retention period

**Description**: Removes unnecessary data from the Mediator that is earlier than the default retention period. The default retention period is set in the configuration of the canton node running this command under parameters.retention-period-defaults.mediator.

#### mediator.prune\_at

**Summary**: Prune the mediator of unnecessary data up to and including the given timestamp

#### Arguments:

- timestamp: com.digitalasset.canton.data.CantonTimestamp

mediator.prune\_with\_retention\_period

**Summary**: Prune the mediator of unnecessary data while keeping data for the provided retention period

#### Arguments:

- retentionPeriod: scala.concurrent.duration.FiniteDuration

#### mediator.testing.await\_domain\_time (Testing)

**Summary**: Await for the given time to be reached on the domain **Arguments**:

- time: com.digitalasset.canton.data.CantonTimestamp

- timeout: com.digitalasset.canton.config.TimeoutDuration

# mediator.testing.fetch\_domain\_time (Testing)

Summary: Fetch the current time from the domain Arguments:

- timeout: com.digitalasset.canton.config.TimeoutDuration

#### Return type:

- com.digitalasset.canton.data.CantonTimestamp

#### mediator.testing.help

**Summary**: Help for specific commands (use help() or help( method ) for more information)

#### Arguments:

- methodName: String

#### Key Administration

#### keys.help

**Summary**: Help for specific commands (use help() or help( method ) for more information)

Arguments:

- methodName: String

#### keys.public.download

Summary: Download public key

#### Arguments:

- fingerprint: com.digitalasset.canton.crypto.Fingerprint
- outputFile: Option[String]

#### **Return type:**

- com.digitalasset.canton.crypto.PublicKeyWithName

#### keys.public.help

**Summary**: Help for specific commands (use help() or help( method ) for more information)

#### Arguments:

- methodName: String

#### keys.public.list

Summary: List public keys in registry

#### Arguments:

- filterFingerprint: String
- filterContext: String

#### **Return type:**

- Seq[com.digitalasset.canton.crypto.PublicKeyWithName]

**Description**: Returns all public keys that have been added to the key registry. Optional arguments can be used for filtering.

# keys.public.list\_by\_owner

**Summary**: List keys for given keyOwner.

# Arguments:

- keyOwner: com.digitalasset.canton.topology.KeyOwner
- filterDomain: String
- asOf: Option[java.time.Instant]
- limit: Int

# **Return type:**

#### - Seq[com.digitalasset.canton.admin.api.client.data.ListKeyOwnersResult]

**Description**: This command is a convenience wrapper for *list\_key\_owners*, taking an explicit keyOwner as search argument. The response includes the public keys.

#### keys.public.list\_owners

Summary: List active owners with keys for given search arguments.

# Arguments:

- filterKeyOwnerUid: String
- filterKeyOwnerType: Option[com.digitalasset.canton.topology.KeyOwner-Code]
- filterDomain: String
- asOf: Option[java.time.Instant]
- limit: Int

# **Return type:**

- Seq[com.digitalasset.canton.admin.api.client.data.ListKeyOwnersResult]

**Description**: This command allows deep inspection of the topology state. The response includes the public keys. Optional filterKeyOwnerType type can be 'ParticipantId.Code', 'MediatorId.Code', 'SequencerId.Code', 'DomainIdentityManagerId.Code'.

#### keys.public.upload

Summary: Upload public key

# Arguments:

- filename: String
- name: Option[String]

#### **Return type:**

- com.digitalasset.canton.crypto.Fingerprint

#### keys.public.upload

Summary: Upload public key

#### Arguments:

- key: com.digitalasset.canton.crypto.PublicKey
- name: Option[String]

#### **Return type:**

#### - com.digitalasset.canton.crypto.Fingerprint

**Description**: Import a public key and store it together with a name used to provide some context to that key.

#### keys.secret.delete

Summary: Delete private key

#### Arguments:

- fingerprint: com.digitalasset.canton.crypto.Fingerprint
- force: Boolean

#### keys.secret.download

Summary: Download key pair

# Arguments:

- fingerprint: com.digitalasset.canton.crypto.Fingerprint
- outputFile: Option[String]

# **Return type:**

- com.digitalasset.canton.crypto.v0.CryptoKeyPair

### keys.secret.generate\_encryption\_key

**Summary**: Generate new public/private key pair for encryption and store it in the vault **Arguments**:

- name: String
- scheme: Option[com.digitalasset.canton.crypto.EncryptionKeyScheme]

#### **Return type:**

# - com.digitalasset.canton.crypto.EncryptionPublicKey

**Description**: The optional name argument allows you to store an associated string for your convenience. The scheme can be used to select a key scheme and the default scheme is used if left unspecified.

#### keys.secret.generate\_signing\_key

**Summary**: Generate new public/private key pair for signing and store it in the vault **Arguments**:

- name: String
- scheme: Option[com.digitalasset.canton.crypto.SigningKeyScheme]

#### Return type:

- com.digitalasset.canton.crypto.SigningPublicKey

**Description**: The optional name argument allows you to store an associated string for your convenience. The scheme can be used to select a key scheme and the default scheme is used if left unspecified.

#### keys.secret.help

**Summary**: Help for specific commands (use help() or help( method ) for more information)

#### Arguments:

- methodName: String

#### keys.secret.list

Summary: List keys in private vault

# Arguments:

- filterFingerprint: String
- filterName: String
- purpose: Set[com.digitalasset.canton.crypto.KeyPurpose]

#### **Return type:**

#### - Seq[com.digitalasset.canton.crypto.PublicKeyWithName]

**Description**: Returns all public keys to the corresponding private keys in the key vault. Optional arguments can be used for filtering.

#### keys.secret.rotate\_hmac\_secret

Summary: Rotate the HMAC secret

#### Arguments:

- length: Int

**Description**: Replace the stored HMAC secret with a new generated secret of the given length. length: Length of the HMAC secret. Must be at least 128 bits, but less than the internal block size of the hash function.

#### keys.secret.upload

Summary: Upload a key pair

#### Arguments:

- pair: com.digitalasset.canton.crypto.v0.CryptoKeyPair
- name: Option[String]

#### keys.secret.upload

Summary: Upload (load and import) a key pair from file

# Arguments:

- filename: String
- name: Option[String]

#### certs.generate (Preview)

#### Summary: Generate a self-signed certificate

#### Arguments:

- uid: com.digitalasset.canton.topology.UniqueIdentifier
- certificateKey: com.digitalasset.canton.crypto.Fingerprint
- additionalSubject: String
- subjectAlternativeNames: Seq[String]

#### **Return type:**

- com.digitalasset.canton.admin.api.client.data.CertificateResult

# certs.list (Preview)

Summary: List locally stored certificates

#### Arguments:

- filterUid: String

#### Return type:

- List[com.digitalasset.canton.admin.api.client.data.CertificateResult]

#### certs.load (Preview)

#### Summary: Import X509 certificate in PEM format

Arguments:

- x509Pem: String
- **Return type:** 
  - String

#### Parties

#### parties.help

**Summary**: Help for specific commands (use help() or help( method ) for more information)

# Arguments:

- methodName: String

#### parties.list

**Summary**: List active parties, their active participants, and the participants' permissions on domains.

# Arguments:

- filterParty: String
- filterParticipant: String
- filterDomain: String
- asOf: Option[java.time.Instant]
- limit: Int

# **Return type:**

# - Seq[com.digitalasset.canton.admin.api.client.data.ListPartiesResult]

**Description**: Inspect the parties known by this participant as used for synchronisation. The response is built from the timestamped topology transactions of each domain, excluding the authorized store of the given node. For each known party, the list of active participants and their permission on the domain for that party is given. filterParty: Filter by parties starting with the given string. filterParticipant: Filter for parties that are hosted by a participant with an id starting with the given string filterDomain: Filter by domains whose id starts with the given string. asOf: Optional timestamp to inspect the topology state at a given point in time. limit: Limit on the number of parties fetched (defaults to 100). Example: participant1.parties.list(filterParty= alice )

# Service

#### service.get\_dynamic\_domain\_parameters

# **Summary**: Get the Dynamic Domain Parameters configured for the domain **Return type:**

- com.digitalasset.canton.protocol.DynamicDomainParameters

#### service.get\_static\_domain\_parameters

#### Summary: Get the Static Domain Parameters configured for the domain

#### **Return type:**

- com.digitalasset.canton.protocol.StaticDomainParameters

#### service.help

**Summary**: Help for specific commands (use help() or help( method ) for more information)

#### Arguments:

- methodName: String

#### service.list\_accepted\_agreements

# Summary: List the accepted service agreements

# Return type:

- Seq[com.digitalasset.canton.domain.service.ServiceAgreementAcceptance]

#### service.set\_dynamic\_domain\_parameters

# **Summary**: Set the Dynamic Domain Parameters configured for the domain **Arguments**:

 dynamicDomainParameters: com.digitalasset.canton.protocol.DynamicDomainParameters

#### service.update\_dynamic\_parameters

# **Summary**: Update the Dynamic Domain Parameters for the domain **Arguments**:

 modifier: com.digitalasset.canton.protocol.DynamicDomainParameters => com.digitalasset.canton.protocol.DynamicDomainParameters

# Topology Administration

Topology commands run on the domain topology manager immediately affect the topology state of the domain, which means that all changes are immediately pushed to the connected participants.

topology.help

**Summary**: Help for specific commands (use help() or help( method ) for more information)

Arguments:

- methodName: String

# topology.init\_id

Summary: Initialize the node with a unique identifier

# Arguments:

- identifier: com.digitalasset.canton.topology.Identifier

- fingerprint: com.digitalasset.canton.crypto.Fingerprint

# **Return type:**

- com.digitalasset.canton.topology.UniqueIdentifier

**Description**: Every node in Canton is identified using a unique identifier, which is composed from a user-chosen string and a fingerprint of a signing key. The signing key is the root key of said namespace. During initialisation, we have to pick such a unique identifier. By default, initialisation happens automatically, but it can be turned off by setting the auto-init option to false. Automatic node initialisation is usually turned off to preseve the identity of a participant or domain node (during major version upgrades) or if the topology transactions are managed through a different topology manager than the one integrated into this node.

# topology.load\_transaction

Summary: Upload signed topology transaction

Arguments:

- bytes: com.google.protobuf.ByteString

**Description**: Topology transactions can be issued with any topology manager. In some cases, such transactions need to be copied manually between nodes. This function allows for uploading previously exported topology transaction into the authorized store (which is the name of the topology managers transaction store.

#### topology.stores.help

**Summary**: Help for specific commands (use help() or help( method ) for more information)

# Arguments:

- methodName: String

#### topology.stores.list

Summary: List available topology stores

Return type:

Seq[String]

**Description**: Topology transactions are stored in these stores. There are the following stores: Authorized - The authorized store is the store of a topology manager. Updates to the topology state are made by adding new transactions to the Authorized store. Both the participant and the domain nodes topology manager have such a store. A participant node will distribute all the content in the Authorized store to the domains it is connected to. The domain node will distribute the content of the Authorized store through the sequencer to the domain members in order to create the authoritative topology state

on a domain (which is stored in the store named using the domain-id), such that every domain member will have the same view on the topology state on a particular domain. <domain-id> - The domain store is the authorized topology state on a domain. A participant has one store for each domain it is connected to. The domain has exactly one store with its domain-id. Requested - A domain can be configured such that when participant tries to register a topology transaction with the domain, the transaction is placed into the Requested store such that it can be analysed and processed with user defined process.

# topology.namespace\_delegations.authorize

# Summary: Change namespace delegation Arguments:

- ops: com.digitalasset.canton.topology.transaction.TopologyChangeOp
- namespace: com.digitalasset.canton.crypto.Fingerprint
- authorizedKey: com.digitalasset.canton.crypto.Fingerprint
- isRootDelegation: Boolean
- signedBy: Option[com.digitalasset.canton.crypto.Fingerprint]
- synchronize: Option[com.digitalasset.canton.config.TimeoutDuration]

# Return type:

- com.google.protobuf.ByteString

**Description**: Delegates the authority to authorize topology transactions in a certain namespace to a certain key. The keys are referred to using their fingerprints. They need to be either locally generated or have been previously imported. ops: Either Add or Remove the delegation. signedBy: Optional fingerprint of the authorizing key. The authorizing key needs to be either the authorizedKey for root certificates. Otherwise, the signedBy key needs to refer to a previously authorized key, which means that we use the signedBy key to refer to a locally available CA. authorizedKey: Fingerprint of the key to be authorized. If signedBy equals authorizedKey, then this transaction corresponds to a self-signed root certificate. If the keys differ, then we get an intermediate CA. isRootDelegation: If set to true (default = false), the authorized key will be allowed to issue NamespaceDelegations. synchronize: Synchronize timeout can be used to ensure that the state has been propagated into the node

#### topology.namespace\_delegations.help

**Summary**: Help for specific commands (use help() or help( method ) for more information)

#### Arguments:

- methodName: String

# topology.namespace\_delegations.list

# Summary: List namespace delegation transactions

#### Arguments:

- filterStore: String
- useStateStore: Boolean
- timeQuery: com.digitalasset.canton.topology.store.TimeQuery
- operation: Option[com.digitalasset.canton.topology.transaction.Topology-ChangeOp]
- filterNamespace: String
- filterSigningKey: String
- filterTargetKey: Option[com.digitalasset.canton.crypto.Fingerprint]

#### **Return type:**

 Seq[com.digitalasset.canton.admin.api.client.data.ListNamespaceDelegationResult]

Description: List the namespace delegation transaction present in the stores. Names-

pace delegations are topology transactions that permission a key to issue topology transactions within a certain namespace. filterStore: Filter for topology stores starting with the given filter string (Authorized, <domain-id>, Requested) useStateStore: If true (default), only properly authorized transactions that are part of the state will be selected. timeQuery: The time query allows to customize the query by time. The following options are supported: TimeQuery.HeadState (default): The most recent known state. TimeQuery.Snapshot(ts): The state at a certain point in time. TimeQuery.Range(fromO, toO): Time-range of when the transaction was added to the store operation: Optionally, what type of operation the transaction should have. State store only has Add . filterSigningKey: Filter for transactions that are authorized with a key that starts with the given filter string. filterNamespace: Filter for namespaces starting with the given filter string. filterTargetKey: Filter for namespaces delegations for the given target key.

# topology.identifier\_delegations.authorize

# Summary: Change identifier delegation

# Arguments:

- ops: com.digitalasset.canton.topology.transaction.TopologyChangeOp
- identifier: com.digitalasset.canton.topology.UniqueIdentifier
- authorizedKey: com.digitalasset.canton.crypto.Fingerprint
- signedBy: Option[com.digitalasset.canton.crypto.Fingerprint]
- synchronize: Option[com.digitalasset.canton.config.TimeoutDuration]

# **Return type:**

- com.google.protobuf.ByteString

**Description**: Delegates the authority of a certain identifier to a certain key. This corresponds to a normal certificate which binds identifier to a key. The keys are referred to using their fingerprints. They need to be either locally generated or have been previously imported. ops: Either Add or Remove the delegation. signedBy: Refers to the optional fingerprint of the authorizing key which in turn refers to a specific, locally existing certificate. authorizedKey: Fingerprint of the key to be authorized. synchronize: Synchronize timeout can be used to ensure that the state has been propagated into the node

#### topology.identifier\_delegations.help

**Summary**: Help for specific commands (use help() or help( method ) for more information)

#### Arguments:

- methodName: String

# topology.identifier\_delegations.list

Summary: List identifier delegation transactions

#### Arguments:

- filterStore: String
- useStateStore: Boolean
- timeQuery: com.digitalasset.canton.topology.store.TimeQuery
- operation: Option[com.digitalasset.canton.topology.transaction.Topology-ChangeOp]
- filterUid: String
- filterSigningKey: String
- filterTargetKey: Option[com.digitalasset.canton.crypto.Fingerprint]

#### **Return type:**

 Seq[com.digitalasset.canton.admin.api.client.data.ListIdentifierDelegationResult]

**Description**: List the identifier delegation transaction present in the stores. Identifier delegations are topology transactions that permission a key to issue topology transac-

tions for a certain unique identifier. filterStore: Filter for topology stores starting with the given filter string (Authorized, <domain-id>, Requested) useStateStore: If true (default), only properly authorized transactions that are part of the state will be selected. timeQuery: The time query allows to customize the query by time. The following options are supported: TimeQuery.HeadState (default): The most recent known state. TimeQuery.Snapshot(ts): The state at a certain point in time. TimeQuery.Range(fromO, toO): Time-range of when the transaction was added to the store operation: Optionally, what type of operation the transactions should have. State store only has Add . filterSigningKey: Filter for transactions that are authorized with a key that starts with the given filter string. filterUid: Filter for unique identifiers starting with the given filter string.

# topology.owner\_to\_key\_mappings.authorize

# Summary: Change an owner to key mapping

# Arguments:

- ops: com.digitalasset.canton.topology.transaction.TopologyChangeOp
- keyOwner: com.digitalasset.canton.topology.KeyOwner
- key: com.digitalasset.canton.crypto.Fingerprint
- purpose: com.digitalasset.canton.crypto.KeyPurpose
- signedBy: Option[com.digitalasset.canton.crypto.Fingerprint]
- synchronize: Option[com.digitalasset.canton.config.TimeoutDuration]
- force: Boolean

#### **Return type:**

- com.google.protobuf.ByteString

**Description**: Change a owner to key mapping. A key owner is anyone in the system that needs a key-pair known to all members (participants, mediator, sequencer, topology manager) of a domain. ops: Either Add or Remove the key mapping update. signedBy: Optional fingerprint of the authorizing key which in turn refers to a specific, locally existing certificate. ownerType: Role of the following owner (Participant, Sequencer, Mediator, DomainIdentityManager) owner: Unique identifier of the owner. key: Fingerprint of key purposes: The purposes of the owner to key mapping. force: removing the last key is dangerous and must therefore be manually forced synchronize: Synchronize timeout can be used to ensure that the state has been propagated into the node

#### topology.owner\_to\_key\_mappings.help

**Summary**: Help for specific commands (use help() or help( method ) for more information)

#### Arguments:

- methodName: String

#### topology.owner\_to\_key\_mappings.list

# Summary: List owner to key mapping transactions

#### Arguments:

- filterStore: String
- useStateStore: Boolean
- timeQuery: com.digitalasset.canton.topology.store.TimeQuery
- operation: Option[com.digitalasset.canton.topology.transaction.Topology-ChangeOp]
- filterKeyOwnerType: Option[com.digitalasset.canton.topology.KeyOwner-Code]
- filterKeyOwnerUid: String
- filterKeyPurpose: Option[com.digitalasset.canton.crypto.KeyPurpose]
- filterSigningKey: String

### Return type:

 Seq[com.digitalasset.canton.admin.api.client.data.ListOwnerToKeyMappingResult]

**Description**: List the owner to key mapping transactions present in the stores. Owner to key mappings are topology transactions defining that a certain key is used by a certain key owner. Key owners are participants, sequencers, mediators and domains. filterStore: Filter for topology stores starting with the given filter string (Authorized, <domain-id>, Requested) useStateStore: If true (default), only properly authorized transactions that are part of the state will be selected. timeQuery: The time query allows to customize the query by time. The following options are supported: TimeQuery.HeadState (default): The most recent known state. TimeQuery.Snapshot(ts): The state at a certain point in time. TimeQuery.Range(fromO, toO): Time-range of when the transaction was added to the store operation: Optionally, what type of operation the transaction should have. State store only has Add . filterSigningKey: Filter for transactions that are authorized with a key that starts with the given filter string. filterKeyOwnerType: Filter for a particular type of key owner (KeyOwnerCode). filterKeyOwnerUid: Filter for keys with a particular purpose (Encryption or Signing)

# topology.owner\_to\_key\_mappings.rotate\_key

# Summary: Rotate the key for an owner to key mapping Arguments:

- owner: com.digitalasset.canton.topology.KeyOwner
- currentKey: com.digitalasset.canton.crypto.PublicKey
- newKey: com.digitalasset.canton.crypto.PublicKey

**Description**: Rotates the key for an existing owner to key mapping by issuing a new owner to key mapping with the new key and removing the previous owner to key mapping with the previous key. owner: The owner of the owner to key mapping currentKey: The current public key that will be rotated newKey: The new public key that has been generated

# topology.party\_to\_participant\_mappings.authorize (Preview)

# Summary: Change party to participant mapping Arguments:

- ops: com.digitalasset.canton.topology.transaction.TopologyChangeOp
- party: com.digitalasset.canton.topology.Partyld
- participant: com.digitalasset.canton.topology.ParticipantId
- side: com.digitalasset.canton.topology.transaction.RequestSide
- permission: com.digitalasset.canton.topology.transaction.ParticipantPermission
- signedBy: Option[com.digitalasset.canton.crypto.Fingerprint]
- synchronize: Option[com.digitalasset.canton.config.TimeoutDuration]
- replaceExisting: Boolean

# **Return type:**

- com.google.protobuf.ByteString

**Description**: Change the association of a party to a participant. If both identifiers are in the same namespace, then the request-side is Both. If they differ, then we need to say whether the request comes from the party (RequestSide.From) or from the participant (RequestSide.To). And, we need the matching request of the other side. Please note that this is a preview feature due to the fact that inhomogeneous topologies can not yet be properly represented on the Ledger API. ops: Either Add or Remove the mapping signedBy: Refers to the optional fingerprint of the authorizing key which in turn refers to a specific, locally existing certificate. party: The unique identifier of the party we want to map to a participant. participant: The unique identifier of the participant to which the party is supposed to be mapped. side: The request side (RequestSide.From if we the transaction is from the perspective of the party, RequestSide.To from the participant.) privilege: The privilege of the given participant which allows us to restrict an association (e.g. Confirmation or Observation). replaceExisting: If true (default), replace any existing mapping with the new setting synchronize: Synchronize timeout can be used to ensure that the state has been propagated into the node

# topology.party\_to\_participant\_mappings.help

**Summary**: Help for specific commands (use help() or help( method ) for more information)

# Arguments:

- methodName: String

# topology.party\_to\_participant\_mappings.list

# Summary: List party to participant mapping transactions

# Arguments:

- filterStore: String
- useStateStore: Boolean
- timeQuery: com.digitalasset.canton.topology.store.TimeQuery
- operation: Option[com.digitalasset.canton.topology.transaction.Topology-ChangeOp]
- filterParty: String
- filterParticipant: String
- filterRequestSide: Option[com.digitalasset.canton.topology.transaction.RequestSide]
- filterPermission: Option[com.digitalasset.canton.topology.transaction.ParticipantPermission]
- filterSigningKey: String

# **Return type:**

- Seq[com.digitalasset.canton.admin.api.client.data.ListPartyToParticipantResult]

**Description**: List the party to participant mapping transactions present in the stores. Party to participant mappings are topology transactions used to allocate a party to a certain participant. The same party can be allocated on several participants with different privileges. A party to participant mapping has a request-side that identifies whether the mapping is authorized by the party, by the participant or by both. In order to have a party be allocated to a given participant, we therefore need either two transactions (one with RequestSide.From, one with RequestSide.To) or one with RequestSide.Both. filterStore: Filter for topology stores starting with the given filter string (Authorized, <domain-id>, Requested) useStateStore: If true (default), only properly authorized transactions that are part of the state will be selected. timeQuery: The time query allows to customize the query by time. The following options are supported: TimeQuery.HeadState (default): The most recent known state. TimeQuery.Snapshot(ts): The state at a certain point in time. Time-Query.Range(fromO, toO): Time-range of when the transaction was added to the store operation: Optionally, what type of operation the transaction should have. State store only has

Add . filterSigningKey: Filter for transactions that are authorized with a key that starts with the given filter string. filterParty: Filter for parties starting with the given filter string. filterParticipant: Filter for participants starting with the given filter string. filterRequest-Side: Optional filter for a particular request side (Both, From, To).

# topology.participant\_domain\_states.active

**Summary**: Returns true if the given participant is currently active on the given domain **Arguments**:

- domainId: com.digitalasset.canton.topology.DomainId

- participantId: com.digitalasset.canton.topology.ParticipantId

# **Return type:**

– Boolean

**Description**: Active means that the participant has been granted at least observation rights on the domain and that the participant has registered a domain trust certificate

# topology.participant\_domain\_states.authorize

Summary: Change participant domain states

# Arguments:

- ops: com.digitalasset.canton.topology.transaction.TopologyChangeOp
- domain: com.digitalasset.canton.topology.DomainId
- participant: com.digitalasset.canton.topology.ParticipantId
- side: com.digitalasset.canton.topology.transaction.RequestSide
- permission: com.digitalasset.canton.topology.transaction.ParticipantPermission
- trustLevel: com.digitalasset.canton.topology.transaction.TrustLevel
- signedBy: Option[com.digitalasset.canton.crypto.Fingerprint]
- synchronize: Option[com.digitalasset.canton.config.TimeoutDuration]
- replaceExisting: Boolean

# **Return type:**

com.google.protobuf.ByteString

Description: Change the association of a participant to a domain. In order to activate a participant on a domain, we need both authorisation: the participant authorising its uid to be present on a particular domain and the domain to authorise the presence of a participant on said domain. If both identifiers are in the same namespace, then the request-side can be Both. If they differ, then we need to say whether the request comes from the domain (RequestSide.From) or from the participant (RequestSide.To). And, we need the matching request of the other side. ops: Either Add or Remove the mapping signedBy: Refers to the optional fingerprint of the authorizing key which in turn refers to a specific, locally existing certificate. domain: The unique identifier of the domain we want the participant to join. participant: The unique identifier of the participant. side: The request side (Request-Side.From if we the transaction is from the perspective of the domain, RequestSide.To from the participant.) permission: The privilege of the given participant which allows us to restrict an association (e.g. Confirmation or Observation). Will use the lower of if different between To/From. trustLevel: The trust level of the participant on the given domain. Will use the lower of if different between To/From. replaceExisting: If true (default), replace any existing mapping with the new setting synchronize: Synchronize timeout can be used to ensure that the state has been propagated into the node

# topology.participant\_domain\_states.help

**Summary**: Help for specific commands (use help() or help( method ) for more information)

#### Arguments:

- methodName: String

#### topology.participant\_domain\_states.list

#### Summary: List participant domain states

#### Arguments:

- filterStore: String
- useStateStore: Boolean
- timeQuery: com.digitalasset.canton.topology.store.TimeQuery
- operation: Option[com.digitalasset.canton.topology.transaction.Topology-ChangeOp]

- filterDomain: String
- filterParticipant: String
- filterSigningKey: String

# **Return type:**

 Seq[com.digitalasset.canton.admin.api.client.data.ListParticipantDomain-StateResult]

Description: List the participant domain transactions present in the stores. Participant domain states are topology transactions used to permission a participant on a given domain. A participant domain state has a request-side that identifies whether the mapping is authorized by the participant (From), by the domain (To) or by both (Both). In order to use a participant on a domain, both have to authorize such a mapping. This means that by authorizing such a topology transaction, a participant acknowledges its presence on a domain, whereas a domain permissions the participant on that domain. filterStore: Filter for topology stores starting with the given filter string (Authorized, <domain-id>, Requested) useStateStore: If true (default), only properly authorized transactions that are part of the state will be selected. timeQuery: The time query allows to customize the query by time. The following options are supported: TimeQuery.HeadState (default): The most recent known state. TimeQuery.Snapshot(ts): The state at a certain point in time. Time-Query.Range(fromO, toO): Time-range of when the transaction was added to the store operation: Optionally, what type of operation the transaction should have. State store only has Add . filterSigningKey: Filter for transactions that are authorized with a key that starts with the given filter string. filterDomain: Filter for domains starting with the given filter string. filterParticipant: Filter for participants starting with the given filter string.

# topology.legal\_identities.authorize (Preview)

# Summary: Authorize a legal identity claim transaction

# Arguments:

- ops: com.digitalasset.canton.topology.transaction.TopologyChangeOp
- claim: com.digitalasset.canton.topology.transaction.SignedLegalldentityClaim
- signedBy: Option[com.digitalasset.canton.crypto.Fingerprint]
- synchronize: Option[com.digitalasset.canton.config.TimeoutDuration]

#### **Return type:**

- com.google.protobuf.ByteString

#### topology.legal\_identities.generate (Preview)

# Summary: Generate a signed legal identity claim

# Arguments:

- claim: com.digitalasset.canton.topology.transaction.LegalIdentityClaim

#### **Return type:**

- com.digitalasset.canton.topology.transaction.SignedLegalIdentityClaim

# topology.legal\_identities.generate\_x509 (Preview)

# **Summary**: Generate a signed legal identity claim for a specific X509 certificate **Arguments:**

- uid: com.digitalasset.canton.topology.UniqueIdentifier
- certificateId: com.digitalasset.canton.crypto.CertificateId

#### Return type:

- com.digitalasset.canton.topology.transaction.SignedLegalIdentityClaim

#### topology.legal\_identities.list (Preview)

# Summary: List legal identities

#### Arguments:

- filterStore: String

- useStateStore: Boolean
- timeQuery: com.digitalasset.canton.topology.store.TimeQuery
- operation: Option[com.digitalasset.canton.topology.transaction.Topology-ChangeOp]
- filterUid: String
- filterSigningKey: String

# Return type:

 Seq[com.digitalasset.canton.admin.api.client.data.ListSignedLegalIdentityClaim-Result]

**Description**: List the legal identities associated with a unique identifier. A legal identity allows to establish a link between an unique identifier and some external evidence of legal identity. Currently, the only type of evidence supported are X509 certificates. Except for the CCF integration that requires participants to possess a valid X509 certificate, legal identities have no functional use within the system. They are purely informational. filterStore: Filter for topology stores starting with the given filter string (Authorized, <domain-id>, Requested) useStateStore: If true (default), only properly authorized transactions that are part of the state will be selected. timeQuery: The time query allows to customize the query by time. The following options are supported: TimeQuery.HeadState (default): The most recent known state. TimeQuery.Snapshot(ts): The state at a certain point in time. TimeQuery.Range(fromO, toO): Time-range of when the transaction was added to the store operation: Optionally, what type of operation the transaction should have. State store only has Add . filterSigningKey: Filter for transactions that are authorized with a key that starts with the given filter string. filterUid: Filter for unique identifiers starting with the given filter string.

# topology.legal\_identities.list\_x509 (Preview)

Summary: List legal identities with X509 certificates

#### Arguments:

- filterStore: String
- useStateStore: Boolean
- timeQuery: com.digitalasset.canton.topology.store.TimeQuery
- operation: Option[com.digitalasset.canton.topology.transaction.Topology-ChangeOp]
- filterUid: String
- filterSigningKey: String

#### **Return type:**

 Seq[(com.digitalasset.canton.topology.UniqueIdentifier, com.digitalasset.canton.crypto.X509Certificate)]

**Description**: List the X509 certificates used as legal identities associated with a unique identifier. A legal identity allows to establish a link between an unique identifier and some external evidence of legal identity. Currently, the only X509 certificate are supported as evidence. Except for the CCF integration that requires participants to possess a valid X509 certificate, legal identities have no functional use within the system. They are purely informational. filterStore: Filter for topology stores starting with the given filter string (Authorized, <domain-id>, Requested) useStateStore: If true (default), only properly authorized transactions that are part of the state will be selected. timeQuery: The time query allows to customize the query by time. The following options are supported: TimeQuery.Head-State (default): The most recent known state. TimeQuery.Snapshot(ts): The state at a certain point in time. TimeQuery.Range(fromO, toO): Time-range of when the transaction was added to the store operation: Optionally, what type of operation the transaction should have. State store only has Add . filterSigningKey: Filter for transactions that are authorized with a key that starts with the given filter string. filterUid: Filter for unique identifiers

starting with the given filter string.

#### topology.vetted\_packages.authorize

# Summary: Change package vettings

# Arguments:

- ops: com.digitalasset.canton.topology.transaction.TopologyChangeOp
- participant: com.digitalasset.canton.topology.ParticipantId
- packageIds: Seq[com.daml.lf.data.Ref.PackageId]
- signedBy: Option[com.digitalasset.canton.crypto.Fingerprint]
- synchronize: Option[com.digitalasset.canton.config.TimeoutDuration]
- force: Boolean

# **Return type:**

- com.google.protobuf.ByteString

Description: A participant will only process transactions that reference packages that all involved participants have vetted previously. Vetting is done by registering a respective topology transaction with the domain, which can then be used by other participants to verify that a transaction is only using vetted packages. Note that all referenced and dependent packages must exist in the package store. By default, only vetting transactions adding new packages can be issued. Removing package vettings and issuing package vettings for other participants (if their identity is controlled through this participants topology manager) or for packages that do not exist locally can only be run using the force = true flag. However, these operations are dangerous and can lead to the situation of a participant being unable to process transactions. ops: Either Add or Remove the vetting. participant: The unique identifier of the participant that is vetting the package. packagelds: The lf-package ids to be vetted. signedBy: Refers to the fingerprint of the authorizing key which in turn must be authorized by a valid, locally existing certificate. If none is given, a key is automatically determined. synchronize: Synchronize timeout can be used to ensure that the state has been propagated into the node force: Flag to enable dangerous operations (default false). Great power requires great care.

#### topology.vetted\_packages.help

**Summary**: Help for specific commands (use help() or help( method ) for more information)

# Arguments:

- methodName: String

#### topology.vetted\_packages.list

Summary: List package vetting transactions Arguments:

- filterStore: String
- useStateStore: Boolean
- timeQuery: com.digitalasset.canton.topology.store.TimeQuery
- operation: Option[com.digitalasset.canton.topology.transaction.Topology-ChangeOp]
- filterParticipant: String
- filterSigningKey: String

#### Return type:

- Seq[com.digitalasset.canton.admin.api.client.data.ListVettedPackagesResult]

**Description**: List the package vetting transactions present in the stores. Participants must vet Daml packages and submitters must ensure that the receiving participants have vetted the package prior to submitting a transaction (done automatically during submission and validation). Vetting is done by authorizing such topology transactions and registering with a domain. filterStore: Filter for topology stores starting with the given filter

string (Authorized, <domain-id>, Requested) useStateStore: If true (default), only properly authorized transactions that are part of the state will be selected. timeQuery: The time query allows to customize the query by time. The following options are supported: TimeQuery.HeadState (default): The most recent known state. TimeQuery.Snapshot(ts): The state at a certain point in time. TimeQuery.Range(fromO, toO): Time-range of when the transaction was added to the store operation: Optionally, what type of operation the transaction should have. State store only has Add . filterSigningKey: Filter for transactions that are authorized with a key that starts with the given filter string. filterParticipant: Filter for participants starting with the given filter string.

### topology.all.help

**Summary**: Help for specific commands (use help() or help( method ) for more information)

#### Arguments:

- methodName: String

# topology.all.list

Summary: List all transaction

# Arguments:

- filterStore: String
- useStateStore: Boolean
- timeQuery: com.digitalasset.canton.topology.store.TimeQuery
- operation: Option[com.digitalasset.canton.topology.transaction.Topology-ChangeOp]
- filterAuthorizedKey: Option[com.digitalasset.canton.crypto.Fingerprint]

#### **Return type:**

- com.digitalasset.canton.topology.store.StoredTopologyTransactions[com.digitalasset.canton.topology.transaction.TopologyChangeOp]

**Description**: List all topology transactions in a store, independent of the particular type. This method is useful for exporting entire states. filterStore: Filter for topology stores starting with the given filter string (Authorized, <domain-id>, Requested) useStateStore: If true (default), only properly authorized transactions that are part of the state will be selected. timeQuery: The time query allows to customize the query by time. The following options are supported: TimeQuery.HeadState (default): The most recent known state. TimeQuery.Snapshot(ts): The state at a certain point in time. TimeQuery.Range(fromO, toO): Time-range of when the transaction was added to the store operation: Optionally, what type of operation the transaction should have. State store only has Add . filter-AuthorizedKey: Filter the topology transactions by the key that has authorized the transactions.

#### topology.all.renew

**Summary**: Renew all topology transactions that have been authorized with a previous key using a new key

# Arguments:

- filterAuthorizedKey: com.digitalasset.canton.crypto.Fingerprint

- authorizeWith: com.digitalasset.canton.crypto.Fingerprint

**Description**: Finds all topology transactions that have been authorized by *filterAuthorized-Key* and renews those topology transactions by authorizing them with the new key *authorizeWith*. filterAuthorizedKey: Filter the topology transactions by the key that has authorized the transactions. authorizeWith: The key to authorize the renewed topology transactions.

# 3.3.7.10 Domain Manager Administration Commands

#### clear\_cache (Testing)

#### Summary: Clear locally cached variables

**Description**: Some commands cache values on the client side. Use this command to explicitly clear the caches of these values.

#### config

#### Summary: Returns the domain configuration

#### **Return type:**

- com.digitalasset.canton.domain.config.DomainManagerConfig

#### help

**Summary**: Help for specific commands (use help() or help( method ) for more information)

#### **Arguments:**

- methodName: String

#### id

**Summary**: Yields the globally unique id of this domain. Throws an exception, if the id has not yet been allocated (e.g., the domain has not yet been started).

# Return type:

- com.digitalasset.canton.topology.DomainId

#### is\_initialized

**Summary**: Check if the local instance is running and is fully initialized **Return type**:

– Boolean

#### is\_running

**Summary**: Check if the local instance is running **Return type**:

– Boolean

#### start

Summary: Start the instance

#### stop

Summary: Stop the instance

#### Setup

#### setup.authorize\_mediator

Summary: Authorize external Mediator node.

# Arguments:

- mediatorId: com.digitalasset.canton.topology.MediatorId

**Description**: Use this command to reinstigate an external mediator node that has been offboarded via offboard\_mediator.

#### setup.bootstrap\_domain

Summary: Bootstrap domain Arguments:

- sequencers: Seq[com.digitalasset.canton.console.SequencerNodeReference]
- mediators: Seq[com.digitalasset.canton.console.MediatorReference]

**Description**: Use this command to bootstrap the domain with an initial set of external sequencer(s) and external mediator(s). Note that you only need to call this once, however it is safe to call it again if necessary in case something went wrong and this needs to be retried.

#### setup.help

**Summary**: Help for specific commands (use help() or help( method ) for more information)

# Arguments:

- methodName: String

#### setup.init

# Summary: Initialize domain

#### Arguments:

 sequencerConnection: com.digitalasset.canton.sequencing.SequencerConnection

**Description**: This command triggers domain initialization and should be called once the initial topology data has been authorized and sequenced. This is called as part of the setup.bootstrap command, so you are unlikely to need to call this directly.

# setup.offboard\_mediator

Summary: Offboard external Mediator node.

#### Arguments:

- mediatorId: com.digitalasset.canton.topology.MediatorId
- force: Boolean

**Description**: Use this command to offboard an onboarded external mediator node. It removes the topology transaction that authorizes the given mediator ID to act as a mediator on the domain. If you afterwards want to authorize an offboarded mediator again, use authorize\_mediator. You must apply force to offboard the last mediator of a domain.

#### setup.onboard\_mediator

Summary: Onboard external Mediator node.

# Arguments:

- mediator: com.digitalasset.canton.console.MediatorReference
- sequencerConnections: Seq[com.digitalasset.canton.console.InstanceReferenceWithSequencerConnection]

**Description**: Use this command to onboard an external mediator node. If you're bootstrapping a domain with external sequencer(s) and this is the initial mediator, then use setup.bootstrap\_domain instead. For adding additional external mediators or onboard an external mediator with a domain that runs a single embedded sequencer, use this command.Note that you only need to call this once.

#### setup.onboard\_new\_sequencer

Summary: Dynamically onboard new Sequencer node.

#### Arguments:

- initialSequencer: com.digitalasset.canton.console.SequencerNodeReference
- newSequencer: com.digitalasset.canton.console.SequencerNodeReference

#### Return type:

- com.digitalasset.canton.crypto.PublicKey

**Description**: Use this command to dynamically onboard a new sequencer node that's not part of the initial set of sequencer nodes. Do not use this for database sequencers.

# Health

# health.help

**Summary**: Help for specific commands (use help() or help( method ) for more information)

Arguments:

- methodName: String

# health.initialized

Summary: Returns true if node has been initialized.

**Return type:** 

- Boolean

# health.running

**Summary**: Check if the node is running

#### Return type:

- Boolean

# health.status

Summary: Get human (and machine) readable status info

# Return type:

- com.digitalasset.canton.health.admin.data.NodeStatus[S]

# health.wait\_for\_initialized

Summary: Wait for the node to be initialized

# health.wait\_for\_running

Summary: Wait for the node to be running

# Database

#### db.help

**Summary**: Help for specific commands (use help() or help( method ) for more information)

#### Arguments:

- methodName: String

# db.migrate

Summary: Migrates the instance's database if using a database storage

# db.repair\_migration

**Summary**: Only use when advised - repairs the database migration of the instance's database

#### Arguments:

- force: Boolean

**Description**: In some rare cases, we change already applied database migration files in a new release and the repair command resets the checksums we use to ensure that in general already applied migration files have not been changed. You should only use *db.repair\_migration* when advised and otherwise use it at your own risk - in the worst case running it may lead to data corruption when an incompatible database migration (one that should be rejected because the already applied database migration files have changed) is subsequently falsely applied.

# **Key Administration**

# keys.help

**Summary**: Help for specific commands (use help() or help( method ) for more information)

# Arguments:

- methodName: String

## keys.public.download

Summary: Download public key

# Arguments:

- fingerprint: com.digitalasset.canton.crypto.Fingerprint
- outputFile: Option[String]

# **Return type:**

- com.digitalasset.canton.crypto.PublicKeyWithName

# keys.public.help

**Summary**: Help for specific commands (use help() or help( method ) for more information)

Arguments:

- methodName: String

# keys.public.list

Summary: List public keys in registry

# Arguments:

- filterFingerprint: String
- filterContext: String

## **Return type:**

- Seq[com.digitalasset.canton.crypto.PublicKeyWithName]

**Description**: Returns all public keys that have been added to the key registry. Optional arguments can be used for filtering.

## keys.public.list\_by\_owner

Summary: List keys for given keyOwner.

## Arguments:

- keyOwner: com.digitalasset.canton.topology.KeyOwner
- filterDomain: String
- asOf: Option[java.time.Instant]
- limit: Int

## **Return type:**

- Seq[com.digitalasset.canton.admin.api.client.data.ListKeyOwnersResult]

**Description**: This command is a convenience wrapper for *list\_key\_owners*, taking an explicit keyOwner as search argument. The response includes the public keys.

## keys.public.list\_owners

Summary: List active owners with keys for given search arguments.

# Arguments:

- filterKeyOwnerUid: String
- filterKeyOwnerType: Option[com.digitalasset.canton.topology.KeyOwner-Code]
- filterDomain: String
- asOf: Option[java.time.Instant]
- limit: Int

# Return type:

- Seq[com.digitalasset.canton.admin.api.client.data.ListKeyOwnersResult]

**Description**: This command allows deep inspection of the topology state. The response includes the public keys. Optional filterKeyOwnerType type can be 'ParticipantId.Code', 'MediatorId.Code', 'SequencerId.Code', 'DomainIdentityManagerId.Code'.

### keys.public.upload

Summary: Upload public key

### Arguments:

- filename: String
- name: Option[String]

#### **Return type:**

- com.digitalasset.canton.crypto.Fingerprint

#### keys.public.upload

Summary: Upload public key

# Arguments:

- key: com.digitalasset.canton.crypto.PublicKey
- name: Option[String]

### **Return type:**

#### - com.digitalasset.canton.crypto.Fingerprint

**Description**: Import a public key and store it together with a name used to provide some context to that key.

#### keys.secret.delete

#### Summary: Delete private key

# Arguments:

- fingerprint: com.digitalasset.canton.crypto.Fingerprint
- force: Boolean

#### keys.secret.download

#### Summary: Download key pair

## Arguments:

- fingerprint: com.digitalasset.canton.crypto.Fingerprint
- outputFile: Option[String]

#### Return type:

- com.digitalasset.canton.crypto.v0.CryptoKeyPair

#### keys.secret.generate\_encryption\_key

**Summary**: Generate new public/private key pair for encryption and store it in the vault **Arguments**:

- name: String
- scheme: Option[com.digitalasset.canton.crypto.EncryptionKeyScheme]

#### **Return type:**

## - com.digitalasset.canton.crypto.EncryptionPublicKey

**Description**: The optional name argument allows you to store an associated string for your convenience. The scheme can be used to select a key scheme and the default scheme is used if left unspecified.

#### keys.secret.generate\_signing\_key

**Summary**: Generate new public/private key pair for signing and store it in the vault **Arguments**:

- name: String
- scheme: Option[com.digitalasset.canton.crypto.SigningKeyScheme]

# Return type:

- com.digitalasset.canton.crypto.SigningPublicKey

**Description**: The optional name argument allows you to store an associated string for your convenience. The scheme can be used to select a key scheme and the default scheme is used if left unspecified.

### keys.secret.help

**Summary**: Help for specific commands (use help() or help( method ) for more information)

## Arguments:

- methodName: String

#### keys.secret.list

Summary: List keys in private vault

#### Arguments:

- filterFingerprint: String
- filterName: String
- purpose: Set[com.digitalasset.canton.crypto.KeyPurpose]

#### **Return type:**

## - Seq[com.digitalasset.canton.crypto.PublicKeyWithName]

**Description**: Returns all public keys to the corresponding private keys in the key vault. Optional arguments can be used for filtering.

#### keys.secret.rotate\_hmac\_secret

Summary: Rotate the HMAC secret

#### Arguments:

- length: Int

**Description**: Replace the stored HMAC secret with a new generated secret of the given length. length: Length of the HMAC secret. Must be at least 128 bits, but less than the internal block size of the hash function.

## keys.secret.upload

Summary: Upload a key pair

#### **Arguments:**

- pair: com.digitalasset.canton.crypto.vO.CryptoKeyPair
- name: Option[String]

#### keys.secret.upload

## Summary: Upload (load and import) a key pair from file

# Arguments:

- filename: String
- name: Option[String]

#### certs.generate (Preview)

## Summary: Generate a self-signed certificate

## Arguments:

- uid: com.digitalasset.canton.topology.UniqueIdentifier
- certificateKey: com.digitalasset.canton.crypto.Fingerprint
- additionalSubject: String
- subjectAlternativeNames: Seq[String]

## **Return type:**

- com.digitalasset.canton.admin.api.client.data.CertificateResult

## certs.list (Preview)

Summary: List locally stored certificates

## Arguments:

- filterUid: String

# Return type:

- List[com.digitalasset.canton.admin.api.client.data.CertificateResult]

## certs.load (Preview)

Summary: Import X509 certificate in PEM format

Arguments:

- x509Pem: String

## **Return type:**

- String

# Parties

# parties.help

**Summary**: Help for specific commands (use help() or help( method ) for more information)

## Arguments:

- methodName: String

# parties.list

**Summary**: List active parties, their active participants, and the participants' permissions on domains.

# Arguments:

- filterParty: String
- filterParticipant: String
- filterDomain: String
- asOf: Option[java.time.Instant]
- limit: Int

## **Return type:**

## - Seq[com.digitalasset.canton.admin.api.client.data.ListPartiesResult]

**Description**: Inspect the parties known by this participant as used for synchronisation. The response is built from the timestamped topology transactions of each domain, excluding the authorized store of the given node. For each known party, the list of active participants and their permission on the domain for that party is given. filterParty: Filter by parties starting with the given string. filterParticipant: Filter for parties that are hosted by a participant with an id starting with the given string filterDomain: Filter by domains whose id starts with the given string. asOf: Optional timestamp to inspect the topology state at a given point in time. limit: Limit on the number of parties fetched (defaults to 100). Example: participant1.parties.list(filterParty= alice )

# Service

# service.get\_dynamic\_domain\_parameters

**Summary**: Get the Dynamic Domain Parameters configured for the domain **Return type**:

- com.digitalasset.canton.protocol.DynamicDomainParameters

## service.get\_static\_domain\_parameters

**Summary**: Get the Static Domain Parameters configured for the domain **Return type:** 

### - com.digitalasset.canton.protocol.StaticDomainParameters

#### service.help

**Summary**: Help for specific commands (use help() or help( method ) for more information)

#### **Arguments:**

- methodName: String

#### service.list\_accepted\_agreements

**Summary**: List the accepted service agreements

#### Return type:

- Seq[com.digitalasset.canton.domain.service.ServiceAgreementAcceptance]

### service.set\_dynamic\_domain\_parameters

- **Summary**: Set the Dynamic Domain Parameters configured for the domain **Arguments**:
  - dynamicDomainParameters: com.digitalasset.canton.protocol.DynamicDomainParameters

#### service.update\_dynamic\_parameters

Summary: Update the Dynamic Domain Parameters for the domain

#### Arguments:

 modifier: com.digitalasset.canton.protocol.DynamicDomainParameters => com.digitalasset.canton.protocol.DynamicDomainParameters

# **Topology Administration**

Same as Domain Topology Administration.

# 3.3.7.11 Sequencer Administration Commands

#### clear\_cache (Testing)

**Summary**: Clear locally cached variables **Description**: Some commands cache values on the client side. Use this command to explicitly clear the caches of these values.

#### config

**Summary**: Returns the sequencer configuration **Return type:** 

- com.digitalasset.canton.domain.sequencing.SequencerNodeConfig

#### ethereum.deploy\_sequencer\_contract

# Summary:

This function attempts to deploy the Solidity sequencer smart contract to the configured (E On success, it returns the contract address, the block height of the deployed sequencer contract and the absolute path to where the contract config file was written to. See the Ethereum demo for an example use of this function.

#### **Arguments:**

- sequencerNames: Seq[String]

#### **Return type:**

- (String, java.math.BigInteger, Option[java.nio.file.Path])

**Description**: This function attempts to deploy the Solidity sequencer smart contract to the configured (Besu) network. If any sequencerNames are given to the function, it will also generate the mix-in configuration for these sequencers that configures the sequencer to use the contract that was deployed and write the configuration to a tmp directory. In this case, the absolute path to the file will be returned as *java.nio.Path*. If no sequencer names are given, *None* is returned. On success, it returns the contract address and block height of the deployed sequencer contract, and optionally an absolute path as described above. Note that this function can't be run over gRPC but needs to be used in a local Canton console. This function can only be executed when using an Ethereum sequencer and it will use the configured values in the EthereumLedgerNodeConfig (e.g. the configured TLS, authorization and client settings) when deploying the contract. Please refer to the Ethereum demo for an example use of this function.

#### ethereum.help

**Summary**: Help for specific commands (use help() or help( method ) for more information)

#### Arguments:

- methodName: String

#### help

**Summary**: Help for specific commands (use help() or help( method ) for more information)

#### Arguments:

- methodName: String

#### id

**Summary**: Yields the globally unique id of this sequencer. Throws an exception, if the id has not yet been allocated (e.g., the sequencer has not yet been started). **Return type:** 

- com.digitalasset.canton.topology.SequencerId

## is\_initialized

Summary: Check if the local instance is running and is fully initialized

#### **Return type:**

- Boolean

## is\_running

Summary: Check if the local instance is running Return type: – Boolean

- Boolear

#### start

Summary: Start the instance

#### stop

Summary: Stop the instance

# Sequencer

# sequencer.authorize\_ledger\_identity (Preview)

**Summary**: Authorize a ledger identity (e.g. an EthereumAccount) on the underlying ledger. **Arguments:** 

ledgerIdentity:
 quencer.LedgerIdentity

com.digitalasset.canton.domain.sequencing.se-

**Description**: Authorize a ledger identity (e.g. an EthereumAccount) on the underlying ledger. Currently only implemented for the Ethereum sequencer and has no effect for other sequencer integrations. See the authorization documentation of the Ethereum sequencer integrations for more detail.

#### sequencer.disable\_member

**Summary**: Disable the provided member at the Sequencer that will allow any unread data for them to be removed

# Arguments:

## - member: com.digitalasset.canton.topology.Member

**Description**: This will prevent any client for the given member to reconnect the Sequencer and allow any unread/unacknowledged data they have to be removed. This should only be used if the domain operation is confident the member will never need to reconnect as there is no way to re-enable the member. To view members using the sequencer run sequencer.status().

#### sequencer.help

**Summary**: Help for specific commands (use help() or help( method ) for more information)

## Arguments:

- methodName: String

#### sequencer.pruning.force\_prune

**Summary**: Force remove data from the Sequencer including data that may have not been read by offline clients

# Arguments:

- dryRun: Boolean

## Return type:

– String

**Description**: Will force pruning up until the default retention period by potentially disabling clients that have not yet read data we would like to remove. Disabling these clients will prevent them from ever reconnecting to the Domain so should only be used if the Domain operator is confident they can be permanently ignored. Run with *dryRun* = *true* to review a description of which clients will be disabled first. Run with *dryRun* = *false* to disable these clients and perform a forced pruning.

## sequencer.pruning.force\_prune\_at

**Summary:** Force removing data from the Sequencer including data that may have not been read by offline clients up until the specified time

# Arguments:

- timestamp: com.digitalasset.canton.data.CantonTimestamp
- dryRun: Boolean

## Return type:

– String

**Description**: Similar to the above *force\_prune* command but allows specifying the exact time at which to prune

## sequencer.pruning.force\_prune\_with\_retention\_period

**Summary:** Force removing data from the Sequencer including data that may have not been read by offline clients up until a custom retention period

# Arguments:

- retentionPeriod: scala.concurrent.duration.FiniteDuration
- dryRun: Boolean

# Return type:

- String

**Description**: Similar to the above force\_prune command but allows specifying a custom retention period

#### sequencer.pruning.prune

**Summary**: Remove unnecessary data from the Sequencer up until the default retention point

**Return type:** 

#### – String

**Description**: Removes unnecessary data from the Sequencer that is earlier than the default retention period. The default retention period is set in the configuration of the canton processing running this command under *parameters.retention-period-defaults.sequencer*. This pruning command requires that data is read and acknowledged by clients before considering it safe to remove. If no data is being removed it could indicate that clients are not reading or acknowledging data in a timely fashion (typically due to nodes going offline for long periods). You have the option of disabling the members running on these nodes to allow removal of this data, however this will mean that they will be unable to reconnect to the domain in the future. To do this run *force\_prune(dryRun = true)* to return a description of which members would be disabled in order to prune the Sequencer. If you are happy to disable the described clients then run *force\_prune(dryRun = false)* to permanently remove their unread data. Once offline clients have been disabled you can continue to run *prune* normally.

#### sequencer.pruning.prune\_at

Summary: Remove data that has been read up until the specified time

# Arguments:

- timestamp: com.digitalasset.canton.data.CantonTimestamp

#### **Return type:**

– String

**Description**: Similar to the above *prune* command but allows specifying the exact time at which to prune. The command will fail if a client has not yet read and acknowledged some data up to the specified time.

## sequencer.pruning.prune\_with\_retention\_period

**Summary**: Remove data that has been read up until a custom retention period **Arguments**:

- retentionPeriod: scala.concurrent.duration.FiniteDuration

#### **Return type:**

- String

**Description**: Similar to the above *prune* command but allows specifying a custom retention period

#### sequencer.pruning.status

Summary: Status of the sequencer and its connected clients

## **Return type:**

- com.digitalasset.canton.domain.sequencing.sequencer.SequencerPruningStatus

**Description**: Provides a detailed breakdown of information required for pruning: - the current time according to this sequencer instance - domain members that the sequencer supports - for each member when they were registered and whether they are enabled - a list of clients for each member, their last acknowledgement, and whether they are enabled

# Health

#### health.help

**Summary**: Help for specific commands (use help() or help( method ) for more information)

Arguments:

- methodName: String

#### health.initialized

Summary: Returns true if node has been initialized.

- **Return type:** 
  - Boolean

## health.running

**Summary**: Check if the node is running **Return type**:

- Boolean

#### health.status

Summary: Get human (and machine) readable status info

Return type:

- com.digitalasset.canton.health.admin.data.NodeStatus[S]

### health.wait\_for\_initialized

Summary: Wait for the node to be initialized

#### health.wait\_for\_running

Summary: Wait for the node to be running

## Database

# db.help

**Summary**: Help for specific commands (use help() or help( method ) for more information)

#### Arguments:

- methodName: String

#### db.migrate

Summary: Migrates the instance's database if using a database storage

#### db.repair\_migration

**Summary**: Only use when advised - repairs the database migration of the instance's database

#### Arguments:

- force: Boolean

**Description**: In some rare cases, we change already applied database migration files in a new release and the repair command resets the checksums we use to ensure that in

general already applied migration files have not been changed. You should only use *db.re-pair\_migration* when advised and otherwise use it at your own risk - in the worst case running it may lead to data corruption when an incompatible database migration (one that should be rejected because the already applied database migration files have changed) is subsequently falsely applied.

# 3.3.7.12 Mediator Administration Commands

## clear\_cache (Testing)

**Summary**: Clear locally cached variables **Description**: Some commands cache values on the client side. Use this command to explicitly clear the caches of these values.

#### config

Summary: Returns the mediator configuration
Return type:

- com.digitalasset.canton.domain.mediator.MediatorNodeConfig

#### help

**Summary**: Help for specific commands (use help() or help( method ) for more information)

#### Arguments:

- methodName: String

#### id

**Summary**: Yields the mediator id of this mediator. Throws an exception, if the id has not yet been allocated (e.g., the mediator has not yet been initialised). **Return type:** 

- com.digitalasset.canton.topology.MediatorId

## is\_initialized

**Summary**: Check if the local instance is running and is fully initialized **Return type**:

- Boolean

## is\_running

Summary: Check if the local instance is running

Return type:

- Boolean

#### start

Summary: Start the instance

#### stop

Summary: Stop the instance

# Mediator

## mediator.help

**Summary**: Help for specific commands (use help() or help( method ) for more information)

## Arguments:

- methodName: String

### mediator.initialize

Summary: Initialize a mediator

## Arguments:

- domainId: com.digitalasset.canton.topology.DomainId
- mediatorId: com.digitalasset.canton.topology.MediatorId
- domainParameters: com.digitalasset.canton.protocol.StaticDomainParameters
- sequencerConnection: com.digitalasset.canton.sequencing.SequencerConnection
- topologySnapshot: Option[com.digitalasset.canton.topology.store.Stored-TopologyTransactions[com.digitalasset.canton.topology.transaction.Topology-ChangeOp.Positive]]
- cryptoType: String
- **Return type:** 
  - com.digitalasset.canton.crypto.PublicKey

#### mediator.prune

**Summary**: Prune the mediator of unnecessary data while keeping data for the default retention period

**Description**: Removes unnecessary data from the Mediator that is earlier than the default retention period. The default retention period is set in the configuration of the canton node running this command under parameters.retention-period-defaults.mediator.

## mediator.prune\_at

**Summary**: Prune the mediator of unnecessary data up to and including the given timestamp

## Arguments:

- timestamp: com.digitalasset.canton.data.CantonTimestamp

## mediator.prune\_with\_retention\_period

**Summary**: Prune the mediator of unnecessary data while keeping data for the provided retention period

# Arguments:

- retentionPeriod: scala.concurrent.duration.FiniteDuration

## Health

## health.help

**Summary**: Help for specific commands (use help() or help( method ) for more information)

# Arguments:

- methodName: String

## health.initialized

Summary: Returns true if node has been initialized.

Return type:

– Boolean

## health.running

Summary: Check if the node is running Return type: – Boolean

## health.status

Summary: Get human (and machine) readable status info

# Return type:

- com.digitalasset.canton.health.admin.data.NodeStatus[S]

# health.wait\_for\_initialized

Summary: Wait for the node to be initialized

# health.wait\_for\_running

Summary: Wait for the node to be running

# Database

# db.help

**Summary**: Help for specific commands (use help() or help( method ) for more information)

# Arguments:

- methodName: String

## db.migrate

Summary: Migrates the instance's database if using a database storage

# db.repair\_migration

**Summary**: Only use when advised - repairs the database migration of the instance's database

## Arguments:

- force: Boolean

**Description**: In some rare cases, we change already applied database migration files in a new release and the repair command resets the checksums we use to ensure that in general already applied migration files have not been changed. You should only use *db.repair\_migration* when advised and otherwise use it at your own risk - in the worst case running it may lead to data corruption when an incompatible database migration (one that should be rejected because the already applied database migration files have changed) is subsequently falsely applied.

# 3.3.7.13 Code-Generation in Console

The Daml SDK provides code-generation utilities which create **Java** or **Scala** bindings for Daml models. These bindings are a convenient way to interact with the ledger from the console in a typed fashion. The linked documentation explains how to create these bindings using the daml command. The **Scala** bindings are not officially supported, so should not be used for application development.

Once you have successfully built the bindings, you can then load the resulting jar into the Canton console using the magic **Ammonite** import trick within console scripts:

interp.load.cp(os.Path("codegen.jar", base = os.pwd))
@ // the at triggers the compilation such that we can use the imports subsequently
import ...

# 3.3.8 Contract Keys in Canton

Daml provides a contract key mechanism for contracts, similar to primary keys in relational databases. When using multi-domain topologies, Canton will support the full syntax of contract keys, but only a reduced semantics. That is, all valid Daml contracts using keys will run on Canton, but their behavior may deviate from the prescribed one. This document explains the deviation, as well as ways of recovering the full functionality of keys in some scenarios. It assumes a reasonable familiarity with Daml.

**Note:** This section covers a preview feature, when using contract keys in a multi-domain setup. By default, contract key uniqueness is enabled, and therefore this section does not apply. However, contract key uniqueness will soon be deprecated, as uniqueness can not be enforced among multiple domains. We encourage to build your models already anticipating this change.

Keys have two main functions:

- Simplifying the modeling of mutable state in Daml. Daml contracts are immutable and can be only created and archived. Mutating a contract C is modeled by archiving C and creating a new contract C' which is a modified version of C. Other than keys, Daml offers no means to capture the relation between C and C'. After archiving C, any contract D that contains the contract ID of C is left with a dangling reference. This makes it cumbersome to model mutable state that is split across multiple contracts. Keys provide mutable references in Daml; giving C and C' the same key K allows D to store K as a reference that will start pointing to C' after archiving C.
- **Checking that no active contract with a given key exists at some point in time.** This mainly serves to provide uniqueness guarantees, which are useful in many cases. One is that they can serve to de-duplicate data coming from external sources. Another one is that they allow natural mutable references, e.g., referring to a user by their username or e-mail.

Canton participants and domains can be run in two modes:

- In unique-contract-key (UCK) mode, contract keys in Canton provide both functions; there can be at more However, only UCK participants can connect to UCK domains and the first UCK domain a UCK participant connects to is the only domain that the participant can connect to in its lifetime. UCK domains and their participants are thus isolated islands that are deprived of Canton's composability and interoperability features.
- 2. In non-unique-keys mode, contract keys in Canton provide the first, but not the second function, at least not without additional effort or restrictions. In particular:
  - 1. In Canton, two (or more) active contracts with the same key may exist simultaneously on the same or different domains.
  - 2. If no submitting party is a stakeholder of an active contract instance of template Template with the key k visible on the submitting participant when the participant processes the submission, then a lookupByKey @Template k may return None even if an active

contract instance of template Template with the key k exists on the virtual shared ledger at the point in time when the transaction is committed.

3. A fetchByKey @Template k or an exerciseByKey @Template k or a positive lookupByKey @Template k (returning Some cid) may return any active contract of template Template with key k.

### In the remainder of the document we:

give more detailed examples of the differences above give an overview of how keys are implemented so that you can better understand their behavior show workarounds for recovering the uniqueness functionality in particular scenarios on normal domains give a formal semantics of keys in Canton, in terms of the Daml ledger model explain how to run a domain in UCK mode.

## 3.3.8.1 Domains with Uniqueness Guarantees

By default, Canton domains and participants are currently configured to provide unique contract key (UCK) semantics. This will be deprecated in the future, as such a uniqueness constraint can not be supported on a distributed system in a useful way. The semantic differences from the ledger model disappear if the transactions are submitted to a participant connected to a Canton domain in UCK mode. The workarounds are therefore not needed.

A UCK participant can connect only to a UCK domain. Moreover, once it has successfully connected to a UCK domain, it will refuse to connect to another domain. Accordingly, conflict detection on a single domain suffices to check for key uniqueness. Participants connected to a UCK domain check for key conflicts whenever they host one of the key maintainers:

When a contract is created, they check that there is no other active contract with the same key. When the submitted transaction contains a negative key lookup, the participants check that there is indeed no active contract for the given key.

**Warning:** Daml workflows deployed on a UCK domain are locked into this domain. They cannot use Canton's composability and interoperability features because the participants will refuse to connect to other domains.

# 3.3.8.2 Non Unique Contract Keys Mode

This section explains how contract keys behave on participants connected to Canton domains without unique contract keys. This mode can be activated by setting

**Note:** Non-Unique contract keys is preview only and currently broken. Multiple keys will override each other.

**Examples of Semantic Differences** 

**Double Key Creation** 

Consider the following template:

```
template Keyed
with
sig: Party
k: Int
where
signatory sig
key (sig, k): (Party, Int)
maintainer key._1
```

The Daml contract key semantics prescribe that no two active Keyed contracts with the same keys should exist. For example, consider the following Daml script:

```
multiple = script do
  alice <- allocateParty "alice"
  submitMustFail alice $ do
    createCmd (Keyed with sig = alice, k = 1)
    createCmd (Keyed with sig = alice, k = 1)
    pure ()</pre>
```

Alice's submission must fail, since it attempts to create two contracts with the key (Alice, 1). In Canton, however, the submission is legal and will succeed (if executed, for example, through Daml Script). Thus, you cannot directly rely on keys to ensure the uniqueness of user-chosen usernames or external identifiers (e.g., order identifiers, health record identifiers, entity identifiers) in Canton.

# False lookupByKey Negatives

Similarly, your code might rely on the negative case of a lookupByKey:

```
template Initialization
 with
    sig: Party
    k: Int
 where
    signatory sig
template Orchestrator
 with
    sig: Party
 where
    signatory sig
   nonconsuming choice Initialize: Optional (ContractId Initialization)
      with
        k: Int
      controller sig
        do
          optCid <- lookupByKey @Keyed (sig, k)</pre>
          case optCid of
            None -> do
              create Keyed with ...
              time <- getTime
              cid <- create Initialization with sig, k
              pure $ Some cid
            Some _ -> pure None
```

When running a process (represented by the Initialization template here), you might use a pattern like above to ensure that it is run only once. The Initialization template does not have a key. Nevertheless, if all processing happens through the Orchestrator template, there will only ever be one Initialization created for the given party and key. For example, the following script creates only one Initialization contract:

```
lookupNone = script do
alice <- allocateParty "alice"
orchestratorId <- submit alice do
createCmd Orchestrator with sig = alice
submit alice do
exerciseCmd orchestratorId Initialize with k = 1
submit alice do
exerciseCmd orchestratorId Initialize with k = 1</pre>
```

In scripts, transactions are executed sequentially. Alice's second submission above will always find the existing Keyed contract, and thus execute the Some branch of the Initialize choice. In real-world applications, transactions may run concurrently. Assume that initTx1 and initTx2 are run concurrently, and that these are the first two transactions running the Initialize choice. Then, during their preparation, both of them might execute the None branch (i.e., lookupByKey might return a negative result), and thus both might try to create the Initialization contract. However, negative lookupByKey results must be committed to the ledger, and the key consistency requirements prohibit both of them committing. Thus, one of initTx1 and initTx2 might fail, or they both might succeed (if one of them sees the effects of the other and then executes the Some

branch), but in either case, only one Initialization contract will be created.

In Canton, however, it is possible that both initTx1 and initTx2 execute the None branch, yet both get committed. For example, if the participant processes the submissions for initTx1 and initTx2 concurrently, neither will see initTx1 the Initialization contract created by initTx2 nor vice versa. Canton orders the transactions only after the commands have been interpreted, and in normal mode it does not check the consistency of negative lookup by keys after ordering any more. Thus, two Initialization contracts may get created.

## Semantics of fetchByKey and Positive lookupByKey

Daml also provides a fetchByKey operation. Daml commands are evaluated against some active contract set. When Daml encounters a fetchByKey command, it tries to find an active contract with the given key (and fails if it cannot). Since Daml semantics prescribe that only one such contract may exist, it is clear which one to return. For example, consider the script:

```
fetchSome = script do
  alice <- allocateParty "alice"
  keyedId1 <- submit alice do
    createCmd Keyed with sig = alice, k = 1
  keyedId2 <- submitMustFail alice do
    createCmd Keyed with sig = alice, k = 1
  (foundId, _) <- submit alice do
    createAndExerciseCmd (KeyedHelper alice) $ FetchByKey (alice, 1)
  assert $ foundId == keyedId1
  optFoundId <- submit alice do
    createAndExerciseCmd (KeyedHelper alice) $ LookupByKey (alice, 1)
  assert $ optFoundId == Some keyedId1</pre>
```

The script uses a helper template KeyedHelper shown at the end of this section because fetch-ByKey and lookupByKey cannot be used directly in a Daml script.

Daml's contract key semantics says that Alice's second submission must fail, since a contract with the given key already exists. Thus, her third submission will always succeed, and return keyedId1, since this is the only Keyed contract with the key (Alice, 1). Similarly, her fourth submission will also successfully find a contract, which will be keyedId1.

As discussed earlier, Alice's second submission in the above script will succeed in Canton. Alice's third and fourth submissions thus may return different contract IDs, with each returning either keyedId1, or keyedId2. Whichever one is returned, a successful fetchByKey and lookupByKey still guarantees that the returned contract is active at the time when the transaction gets committed. As mentioned earlier, negative lookupByKey results may be spurious.

```
template KeyedHelper
with
   p: Party
where
   signatory p
   choice FetchByKey: (ContractId Keyed, Keyed)
    with keyP: (Party, Int)
    controller p
    do fetchByKey @Keyed keyP
```

```
choice LookupByKey: Optional (ContractId Keyed)
with keyP: (Party, Int)
controller p
do lookupByKey @Keyed keyP
```

# Canton's Implementation of Keys

Internally, a Canton participant node has a component that provides the gRPC interface (the Ledger API Server ), and another component that synchronizes participants (the sync service ). When a command is submitted, the Ledger API Server evaluates the command against its local view, including the resolution of key lookups (lookupByKey and fetchByKey). Submitted commands are evaluated in parallel, both on a single node and across different nodes.

The evaluated command is then sent to the sync service, which runs Canton's commit protocol. The protocol provides a linear ordering of all transactions on a single domain, and participants check all transactions for conflicts, with an earlier-transaction-wins policy. As participants only see parts of transactions (the joint projection of the parties they host), they only check conflicts on contracts for which they host stakeholders. During conflict detection, positive key lookups (that find a contract ID based on a key) are treated as ordinary fetch commands on the found contract ID, and the contract ID is checked to still be active. Negative key lookups, on the other hand, are never checked by Canton (a malicious submitter, for example, can always successfully claim that the lookup was negative). Similarly, contract creations are not checked for duplicate keys. Logically, both of these checks would require checking a there is no such key statement. Canton does not check such statements. While adding the check to the individual participants is straightforward, it is hard to get meaningful guarantees from such local checks because each participant has only a limited view of the entire virtual global ledger. For example, the check could pass locally on a participant even though there exists a contract with the given key on some domain that the participant is not connected to. Similarly, since the processing of different domains runs in parallel, it is unclear how to consistently handle the case where transactions on different domains create two contracts with the same key.

For integrity, the participants also re-evaluate the submitted command (or, more precisely, the subtransaction in the joint *projection* of the parties they host). The commit protocol ensures that any two involved participants will evaluate the key lookups in the same way as the Ledger API Server of the submitting participant. That is, if there are two active contracts with the key k, the protocol insures that a fetchByKey k will return the same contract on all participants.

Once the sync protocol commits a transaction, it informs the Ledger API server, which then atomically updates its set of active contracts. The transactions are passed to the Ledger API server in the order in which they are recorded on the ledger.

# Workarounds for Recovering Uniqueness

Since some form of uniqueness for ledger data is necessary in many cases, we list some strategies to achieve it in Canton without being locked into a UCK domain. The strategies' applicability depends on your contracts and the deployment setup of your application. In general, none of the strategies apply to the case where creations and deletions of contracts with keys are delegated.

# Setting: Single Maintainer, Single Participant Node

Often, contracts may have a single maintainer (e.g., an operator that wants to have unique user names for its users). In the simplest case, the maintainer party will be hosted on just one participant node. This setting allows some simple options for recovering uniqueness.

# **Command ID Deduplication**

The Ledger API server deduplicates commands based on their IDs. Note, however, that the IDs are deduplicated only within a configured window of time. This can simplify the uniqueness bookkeeping of your application as follows. Before your application sends a command that creates a contract with the key k, it should first check that no contract with the key k exists in a recent ACS snapshot (obtained from the Ledger API). Then, it should use a command ID that is a deterministic function of k to send the command. This protects you from the race condition of creating the key twice concurrently, without having to keep track of commands in flight. Caveats to keep in mind are:

you need to know exactly which contracts with keys each of your commands will create your commands may only create contracts with a single key  ${\bf k}$ 

only the maintainer party may submit commands that create contracts with keys (i.e., do not delegate the creation to other parties).

However, these conditions are often true in simple cases (e.g., commands that create new users).

# **Generator Contract**

Another approach is to funnel all creations of the keyed contracts through a generator contract. An example generator for the Keyed template is shown below.

```
template Generator
with
  sig: Party
where
  signatory sig
  choice Generate : (ContractId Generator, ContractId Keyed)
    with
      k: Int
      controller sig
      do
        existing <- lookupByKey @Keyed (sig, k)
      keyed <- case existing of
        Some cid -> pure cid
        None ->
```

```
create Keyed with ..
gen <- create this
pure (gen, keyed)
```

The main difference from the Orchestrator contract is that the Generate choice is consuming. Caveats to keep in mind are:

Your application must ensure that you only ever create one Generator contract (e.g., by creating one when initializing the application for the first time).

All commands that create the Keyed contract must be issued by the maintainer (in particular, do not delegate choices on the Generator contract to other parties).

You must not create <code>Keyed</code> contracts by any other means other than exercising the <code>Generate</code> choice.

The Generate choice as shown above will not abort the command if the contract with the given key already exists, it will just return the existing contract. However, this is easy to change.

This approach relies on a particular internal behavior of Canton (as discussed below). While we don't expect the behavior to change, we do not currently make strong guarantees that it will not change.

If the participant is connected to multiple domains, the approach may fail in future versions of Canton. To be future-proof, you should only use it in the settings when your participant is connected to a single domain.

A usage example script is below.

```
generator = script do
alice <- allocateParty "Alice"
-- Your application must ensure that the following command runs at most once
gen <- submit alice $
createCmd Generator with sig = alice
(gen, keyed) <- submit alice $
exerciseCmd gen Generate with k = 1
(gen, keyed1) <- submit alice $
exerciseCmd gen Generate with k = 1
assert $ keyed1 == keyed
submit alice $
exerciseCmd keyed Archive
(gen, keyed2) <- submit alice $
exerciseCmd gen Generate with k = 1
assert $ keyed2 <- submit alice $
exerciseCmd gen Generate with k = 1
assert $ keyed2 <- submit alice $
exerciseCmd gen Generate with k = 1
assert $ keyed2 /= keyed
```

To understand why this works, first read how keys are *implemented in Canton*. With this in mind, since the Generate choice is consuming, if you issue two or more concurrent commands that use the Generate choice, at most one of them will succeed (as the Generator contract will be archived when the first transaction commits). Thus, all accepted commands will be evaluated sequentially by the Ledger API server. As the server writes the results of accepted commands to its database atomically, the Keyed contract created by one command that uses Generate will either be visible to the following command that uses Generate, or it will have been archived by some other, unrelated command in between.

# Setting: Single Maintainer, Multiple Participants

Ensuring uniqueness with multiple participants is more complicated, and adds more restrictions on how you operate on the contract.

The main approach is to track all allocations and deallocations of a key through a helper contract.

```
template KeyState
 with
   sig: Party
   k: Int
   allocated: Bool
  where
    signatory sig
    choice Allocate : (ContractId KeyState, ContractId Keyed)
      controller sig
        do
          assert $ not allocated
          newState <- create this with allocated = True
          keyed <- create Keyed with ...
          pure (newState, keyed)
    choice Deallocate : ContractId KeyState
      controller sig
        do
          assert $ allocated
          (cid, _) <- fetchByKey @Keyed (sig, k)</pre>
          exercise cid Archive
          create this with allocated = False
```

Caveats:

Before creating a contract with the key k for the first time, your application must create the matching KeyState contract with allocated set to False. Such a contract must be created at most once. Most likely, you will want to choose a master participant on which you create such contracts.

Do not delegate choices on the Keyed contract to parties other than the maintainers.

You must never send a command that creates or archives the Keyed contract directly. Instead, you must use the Allocate and Deallocate choices on the KeyState contract. The only exception are consuming choices on the Keyed contract that immediately recreate a Keyed contract with the same key. These choices may also be delegated.

A usage example script is below.

```
state = script do
alice <- allocateParty "Alice"
-- Your application must ensure that the following command executes at most once
state <- submit alice $
createCmd KeyState with sig = alice, k = 1, allocated = False
(state, keyed) <- submit alice $
exerciseCmd state Allocate
submitMustFail alice $
exerciseCmd state Allocate
-- If you archive the keyed contract without going through the
```

```
-- KeyState, you must also recreate it in the same transaction.
-- For example, if Keyed had consuming choices, the choices' bodies
-- would have to recreate another Keyed contract with the same key
submit alice $ do
  exerciseCmd keyed Archive
  createCmd Keyed with sig = alice, k = 1
  pure ()
state <- submit alice $
  exerciseCmd state Deallocate
(state, keyed2) <- submit alice $
  exerciseCmd state Allocate
assert $ keyed2 /= keyed
```

An alternative to this approach, if you want to use a consuming choice ch on the Keyed template that doesn't recreate key, is to record the contract ID of the KeyState contract in the Keyed contract. You can then call Deallocate from ch, but you must first modify Deallocate to not perform a lookupByKey.

# Setting: Multiple Maintainers

Achieving uniqueness for contracts with multiple maintainers is more difficult, and the maintainers must trust each other. To handle this case, follow the KeyState approach from the previous section. The main difference is that the KeyState contracts must have multiple signatories. Thus you must follow the usual Daml pattern of collecting signatories. Be aware that you must still structure this such that you only ever create one KeyState contract.

# Formal Semantics of Keys in Canton

In terms of the Daml ledger model, Canton's virtual shared ledger satisfies key consistency only when it represents a single UCK domain. In general, Canton's virtual shared ledger violates key consistency. That is, NoSuchKey k actions may happen on the ledger even when there exists an active contract with the key k. Similarly, Create actions for a contract with the key k may appear on the ledger even if another active contract with the key k exists.

In terms of Daml evaluation, i.e., the translation of Daml into the ledger model transactions, the following changes:

When evaluated against an active contract set, a fetchByKey k may result in a Fetch c action for any active contract c with the key k (in Canton, there can be multiple such contracts). In the current implementation, it will favor the most recently created contract within the single transaction. However, this is not guaranteed to hold in future versions of Canton. If no contract with key k is active, it will fail as usual.

Similarly, <code>lookupByKey k</code> may result in a <code>Fetch c</code> for any active contract <code>c</code> with the key <code>k</code> of which the submitter is a stakeholder. If no such contract exists, it results in a <code>NoSuchKey k</code> as usual.

Likewise, an exerciseByKey k may result in an Exercise on any contract c with the key k. It fails if no contract with key k is active.

Important: This feature is only available in Canton Enterprise

# 3.3.9 Enterprise Drivers

The Canton Enterprise edition provides the following drivers in addition to the PostgreSQL-based domain in the Canton Community edition.

Important: This feature is only available in Canton Enterprise

# 3.3.9.1 Trusted Enclave Domain (CCF)

The domain integration is based on trusted enclaves (Intel SGX) and is using the Confidential Consortium Framework (CCF).

# Getting Started

The getting started guide assumes that you have access to a Canton Enterprise release, the Canton Enterprise docker repository, as well as having docker and docker-compose installed.

# Run the Demo Deployment

The demo deployment consists of two Canton participant nodes, a Canton Enterprise domain as well as a CCF-based sequencer. One docker container runs the Canton nodes and another docker container is running the CCF network. The Ledger API ports of the two Canton participant nodes are exposed to the host, such that Daml applications can be run from the host and connected to the Ledger API as with any other Daml ledger.

Note that the demo deployment provides reduced security guarantees and should not be used for a production deployment.

To spin up the demo deployment, a docker-compose.yaml file is packaged with the release artifacts. After unpacking the release archive and entering the canton-enterprise release directory, perform the following steps.

First, we need to set the type of hardware security that is used by the CCF network. If you do not have access to a SGX-capable machine, set export ENCLAVE=virtual to run with an insecure virtual mode. If you do, set export ENCLAVE=release.

The demo deployment will by default use the Canton version from the release. However, if you wish to use a different version, you can specify it with the CANTON\_VERSION environment variable. For example, export CANTON\_VERSION=0.19.0 to use Canton v0.19.0. You can choose dev for the latest main build of Canton.

Now we can start the demo deployment using docker-compose with the following commands:

```
cd examples/e02-ccf-domain && \
docker-compose -p canton-ccf-demo -f docker-compose.yaml \
-f demo/docker-compose.yaml run --rm --service-ports canton
```

By default, the Ledger API is available on localhost on the ports 5011 for participant1 and 5021 for participant2.

Once you have completed using the demo deployment, you can shut it down and delete the temporary volumes with the following command:

```
docker-compose -p canton-ccf-demo -f docker-compose.yaml \
-f demo/docker-compose.yaml down -v
```

# Customization of the Demo Configuration

The demo deployment is using a default Canton configuration and bootstrap file located in examples/e02-ccf-domain/demo, which one can customize and restart the demo deployment. Note that if you change the participants' ledger API ports, you also need to change the port mappings in examples/e02-ccf-domain/demo/docker-compose.demo.yaml.

# Security Considerations

The demo deployment, in particular when run in virtual mode, provides limited security guarantees. Virtual mode means the CCF application is not leveraging trusted enclaves and runs as a regular process, which does not provide the same confidentiality and security guarantees as an enclave. A malicious host can extract any data from the virtual mode CCF application. Furthermore, in virtual mode the application is logging on debug-level and thus may leak sensitive information to the host that way too.

The demo deployment is using a test network setup with all CCF nodes running in a single container, thus does not provide high availability. Furthermore, the test network operates with a single pre-provisioned member certificate, thereby that single member controls the entire CCF governance.

## Important: This feature is only available in Canton Enterprise

# 3.3.9.2 Fabric Domain

The Canton-on-Fabric integration runs a Canton domain where events are sequenced using the Hyperledger Fabric ledger.

# **Tutorial**

To run the demo Canton Fabric deployment, you will need access to the following:

a Canton Enterprise release for the example files and the Canton enterprise binary Canton Enterprise docker repository access, in order to have access to the Canton docker image

Also make sure to have docker and docker-compose installed.

The following example explains how to set up Canton on Fabric using a topology with 2 sequencer nodes, (belonging to two different organizations) a domain manager, a mediator, and two participants nodes.

The demo can be found in the examples directory of the Canton Enterprise release. Unpack the Canton Enterprise release and then cd into examples/e01-fabric-domain/canton-on-fabric.

Run the script ./run.sh full.

The script will start the following:

- 1. A Fabric ledger with 2 peers and one orderer node.
- 2. Two Canton Sequencer nodes that interact with the Fabric ledger.
- 3. A Canton process running a Canton domain manager, a mediator, and 2 participants. The configuration for this Canton process is in config/canton/demo.conf

Once the script has finished setting up (you should see the canton service print Successfully initialized Canton-on-Fabric together with the Canton console startup message), you will be able to interact with the two participants using the config at config/remote/demo.conf.

You can start an instance of the Canton console to connect to the two remote participants (provided you have also installed Canton):

```
<<canton-release>>/examples/e01-fabric-domain/canton-on-fabric$ ../../bin/

→canton -c config/remote/demo.conf
```

You can then perform various commands in the Canton console:

# **User Manual**

The example files located at examples/e01-fabric-domain/canton-on-fabric provide you with more flexibility than to run the basic demo just shown.

You will find in this directory our main script called run.sh. If you run the script, it will show you the help instructions with all the options that you can choose to run the deployment with.

The demo deployment will by default use the Canton version from the release. If you wish to use a different version, you can specify it with the CANTON\_VERSION environment variable. For example, export CANTON\_VERSION=2.0.0 to use Canton v2.0.0. You can choose dev for the latest main build of Canton.

Depending on which options you choose, it will run a docker-compose command using a different subset of the following docker-compose files below:

docker-compose-ledger.yaml: Sets up the Fabric ledger. You can see that there is a service in it called ledger-setup that is a service responsible for creating the crypto materials, setting up the channel and deploying the chaincode. It uses a customized and simplified version of the test-network from fabric-samples inside a docker container.

docker-compose-blockchain-explorer.yaml: Runs a blockchain explorer that allows visualizing the Fabric ledger on the browser.

docker-compose-canton.yaml: Runs all canton components: a domain manager, a mediator, the two Fabric sequencer(s) and two participants. The bootstrapping process of the distributed domain is done by the docker-compose-canton. yaml docker-compose file which uses the config/canton/demo.canton script. If you wish to learn more about this process please refer to domain bootstrapping.

# Run with Docker Compose

The script run.sh works by running docker-compose using a different combination of the docker-compose files shown above, depending on the arguments given to the script.

As was shown, to run Canton with two Fabric Sequencers in a multi-sequencer setup, run ./run.sh full. That is equivalent to running the following docker-compose command:

Note that you can at this point connect the remote participants to this setup just like in demo from the tutorial.

# Cleanup

When you're done running the sequencer, make sure to run ./run.sh down. This will clean up all docker resources so that the next run can happen smoothly.

# Using the Canton Binary instead of docker

To run the full Canton setup separately outside of docker (with the canton binary or jar):

<<canton-release>>/examples/e01-fabric-domain/canton-on-fabric\$ ./run.sh ledger

After a few seconds you should see the two peers and one orderer nodes are up by running docker ps and seeing two hyperledger/fabric-peer containers exposing ports 9051 and 7051 and one hyperledger/fabric-orderer exposing the port 7050. Next run the following:

<<canton-release>>/examples/e01-fabric-domain/canton-on-fabric\$ ../../bin/ →canton -c config/self-contained/demo.conf --bootstrap config/canton/demo.canton

To run the jar file instead of the canton binary, simply replace ../../../bin/canton above with java -jar ../../lib/canton-enterprise-\*.jar.

# **Blockchain Explorer**

If you wish to start the Hyperledger Blockchain Explorer to browse activity on the running Fabric Ledger, add the -e flag when running ./run.sh.

Alternatively you can use docker-compose as shown before and add -f docker-compose-blockchain-explorer.yaml.

You will then be able to see the explorer web UI in your browser if you go to http://localhost:8080.

You can start the explorer separately after the ledger has been started by simply running the following command:

```
<<canton-release>>/examples/e01-fabric-domain/canton-on-fabric$ COMPOSE_PROJECT_

→NAME="fabric-sequencer-demo" docker-compose -f docker-compose-blockchain-

→explorer.yaml up
```

Note that even when the explorer is working perfectly, it might output some error messages like the following which can be safely ignored:

```
[ERROR] FabricGateway - Failed to get block 0 from channel undefined : □

→TypeError: Cannot read property 'toString' of undefined
```

# Fabric Setup

The Fabric Sequencer operates on top of the Fabric Ledger and uses it as the source of truth for the state of the sequencer (all the messages and the order of them).

In order for The Fabric Sequencer to successfully operate on a given Fabric Ledger, that ledger must have been set up with at least one channel where the Canton Sequencer chaincode has been installed and the sequencer needs to be configured properly to have access to the ledger.

As mentioned previously, for our demo setup we use a slightly modified version of the test-network scripts from fabric-samples inside a docker container to setup a simple local docker-based Fabric network. This script uses many of the Fabric CLI commands to set up this network, such as configtzgen, peer channel, peer chaincode, and peer lifecycle. In a real-life scenario one might use this CLI to set up the ledger or some specific UI provided by a cloud service provider that hosts Blockchain services.

Regarding the chaincode setup, the Fabric Sequencer expects that the chaincode is initialized by calling the function init (no arguments needed) and with the --isInit flag turned on. You can find the chaincode source at /ledger-setup/chaincode/src/github.com/digital-asset/ sequencer.

In order to configure a Fabric Sequencer in Canton, make sure to set canton.sequencers.<your sequencer>.sequencer.type = "fabric". The rest of the Fabric sequencer-specific config will be under canton.sequencers.<your sequencer>.sequencer.config. Within this subconfig, you'll need to set the user key with Fabric client details so that the sequencer can invoke chaincode functions and read from the ledger. You'll also need to set organizations details which include peers and orderers connection details that the sequencer will have access to. The sequencer needs access to at least enough peers to fulfil the chaincode endorsement policy that has been configured. It is possible to indicate the channel name with the channel.name key and the chaincode name with the channel.chaincode.name key (defaults to sequencer). This is all exemplified, including extensive commentary, in the config file used for the first sequencer of the demo, which you can find at examples/e01-fabric-domain/canton-on-fabric/config/fabric/fabric/fabric-config-1.conf.

By default, the sequencer application will start reading blocks from the ledger from the genesis block. We can signal a later starting point by setting channel.chaincode.start-block-height to a specific number in case the chaincode has been deployed much later than genesis.

# **Block Cutting Parameters and Performance**

It is possible to configure the block cutting parameters of the ledger by changing the file at ledger-setup/configtx.yaml.

The relevant parameters are the following:

Orderer.BatchTimeout: The amount of time to wait before creating a block. Orderer.BatchSize.MaxMessageCount: The maximum number of transactions to permit in a block (block size).

Note: In other kinds of Fabric Ledger setups, one should be able to configure these parameters in different ways.

If your use case operates under high traffic, you may benefit from increasing the block size in order to increase your throughput at the expense of latency. If you care more about latency and don't need to support high traffic, then decreasing block size will be of help.

Currently, we have set the values of 200ms for batch timeout and 50 for block size as it has empirically shown to be a good tradeoff after some rounds of long running tests, but feel free to pick parameters that fit your use-case best.

Note: See slide 17 of http://www.mscs.mu.edu/~mascots/Papers/blockchain.pdf for a discussion on block size influence on throughput and latency.

# Authorization

When operating the Fabric infrastructure to support the Fabric Sequencer one may want to authorize only certain organizations to determine the sequencer's behavior.

In Fabric one can use Policies to achieve this. Fabric policies can be used to define how members come to agreement on accepting or rejecting changes to the network, a channel, or a smart contract.

Versatile policies can be written using combinations of AND, OR and NOutOf (more detail here). The most relevant kinds of policies for our purposes here are the channel configuration policy (defined at the channel level) and endorsement policies (defined at the chaincode level).

See other kinds of policies here.

Important: This feature is only available in Canton Enterprise

# 3.3.9.3 Ethereum Domain

# Introduction

The Canton Enterprise Ethereum Sequencer integration interacts via an Ethereum client with a smart contract Sequencer.sol deployed on an external Ethereum network. It uses the blockchain as source-of-truth for sequenced events and is currently tested with the Ethereum client Hyperledger Besu. The architecture document contains more details on the architecture of the integration.

# The Ethereum Demo

# Prerequisites

To run the demo Canton Ethereum deployment, you will need access to a Canton Enterprise release, the *Canton Enterprise docker repository*, as well as having docker, docker-compose, and Hyperledger Besu (instructions here) installed.

# Introduction

The demo Ethereum deployment can be found inside the examples directory of the Canton Enterprise release. Unpack the Canton Enterprise release and then cd into examples/ e03-ethereum-sequencer.

The script ./run.sh from the folder examples will create a new Besu testnet for the demo deployment and then start the demo. It has two scenarios: a simple and an advanced scenario. Both scenarios will start several dockerised services:

An ethereum testnet, using four Besu nodes with the IBFT consensus protocol. This is the same for the simple and advanced scenario.

An instance of Canton. This includes two Participants and a Canton Enterprise Domain with one Ethereum sequencer for the simple scenario and two Ethereum sequencers for the advanced scenario. The respective Canton configurations are in canton-conf/simple and canton-conf/advanced.

The environment variable CANTON\_VERSION is used to select the version of Canton to use for the demo deployment. This should normally be set to the version of the Canton Enterprise release being used, but can alternatively be set to a different version or dev for the latest main build of Canton.

# Simple Scenario

The simple scenario uses one Canton sequencer whose corresponding Sequencer.sol contract is automatically deployed on startup. It uses mutual TLS between Canton and Besu but doesn't enable authorization.

# Advanced Scenario

The advanced scenario uses two Canton sequencers, mutual TLS, Ethereum wallets, enables authorization and uses deploy\_sequencer\_contract for Sequencer.sol deployment. In particular, it demonstrates how

deploy\_sequencer\_contract can be orchestrated to automatically deploy a Sequencer.sol instance and configure both sequencers to interact with the Sequencer.sol instance when automatic deployment can't be used.

authorize\_ledger\_identity, along with use of Ethereum wallets, can be orchestrated to allow another sequencer to interact with a Sequencer.sol instance when it has authorization enabled.

# Running a scenario

#### To start the simple or advanced demo scenario run:

```
<<canton-release>>/examples/e03-ethereum-sequencer$ CANTON_VERSION=<your version>
.../run.sh simple
```

or

```
<<canton-release>>/examples/e03-ethereum-sequencer$ CANTON_VERSION=<your version>□

.../run.sh advanced
```

A new Besu testnet will be created and the demo will begin running with the created testnet. Once the demo is initialized and running, it will print out

You will then be able to interact with the two participants via their ledger APIs (or their admin APIs) respectively running on ports 5011 and 5021 (or 5012 and 5022).

For example, you can start an instance of the Canton console to connect to the two remote participants. You can find the Canton binary in bin/canton of the Canton Enterprise release artifact.

You can then perform various commands in the Canton console:

```
@ remoteParticipant1.id
res5: ParticipantId = ParticipantId(
 UniqueIdentifier(Identifier("participant1"), Namespace(Fingerprint())
→ "01e69a39e2c821fc98eaeb22994b47084162122a01ebcb16dfb2514ccafcedd43d")))
)
@ remoteParticipant2.id
res6: ParticipantId = ParticipantId(
 UniqueIdentifier(Identifier("participant2"), Namespace(Fingerprint()
→ "014aeb29dddff83678bc6f1194c363c6f0d18d3a6c9655927a7fb5adc84ec0532c")))
)
@ remoteParticipant1.domains.list connected
res7: Seq[(com.digitalasset.canton.DomainAlias, com.digitalasset.canton.
→DomainId)] = List(
  (Domain 'mydomain', mydomain::01537eb8...)
@ remoteParticipant1.health.ping(remoteParticipant2)
res8: concurrent.duration.Duration = 968 milliseconds
```

To shutdown and remove all Docker containers, you can execute stop-with-purge.sh:

<<canton-release>>/examples/e03-ethereum-sequencer\$ ./stop-with-purge.sh

# Generating a Clean Testnet

The directory examples/e03-ethereum-sequencer/ibft-testnet contains the script generate-testnet.sh. This automatically generates a clean Besu network in a testnet directory, including new randomized private keys. generate-testnet.sh is automatically called by run.sh but you may want to understand and edit it to create your own custom Besu deployment.

When generate-testnet.sh is run:

The state from any previous runs of generate-testnet.sh is deleted and a new directory testnet is created.

A genesis file, a set of keys for four Besu nodes and TLS certificates for Canton and Besu are automatically generated. These can be found in the folders testnet/nodei (where i has values 1 to 4) and testnet/tls. respectively.

The four Besu nodes are started via calling start-node.sh.

If the script finds Besu keys or TLS certificates in the same directory as the script, it will attempt to reuse them. This significantly reduces startup time if you want to test different network configurations.

The generated Besu testnet has been configured largely following these tutorials:

https://besu.hyperledger.org/en/stable/Tutorials/Private-Network/Create-IBFT-Network/ and https://besu.hyperledger.org/en/stable/HowTo/Configure/FreeGas/

Note that the RPC HTTP APIs ETH and TXPOOL of Besu need to be enabled when using the Besu driver.

# Customization of the Besu network

The parameters of the generated testnet can be changed by modifying the genesis.json file defined inline in generate-testnet.sh. Similarly, the CLI options with which the Besu nodes are started can be configured by modifying start-node.sh

# Customization of the Demo Configuration

You can also modify the Canton configurations and bootstrap scripts for the demo if, for example, you want to add persistence to the participants. The Canton configurations are found in

```
canton-conf/simple and
canton-conf/advanced
```

for the simple and advanced scenarios, respectively. If you want to change Ethereum-specific configuration options, (e.g. to configure a different wallet) please refer to the documentation section on this page and the corresponding scaladoc configuration option.

Note that if you change port mappings in the Canton config file you may also need to update the corresponding docker compose files in directory docker-compose/.

# Smart contract Sequencer.sol

The smart contract deployed to the blockchain is implemented in Solidity. It looks as follows:

```
// Copyright (c) 2022 Digital Asset (Switzerland) GmbH and/or its affiliates
11
// Proprietary code. All rights reserved.
pragma solidity 0.8.10;
pragma experimental ABIEncoderV2;
contract Sequencer {
    // The ID of the topology manager
    string topologyManager = "";
    // all members (Canton components) who are registered at this sequencer have
→`true` as value
   mapping (string => bool) registeredMembers;
    // the ethereum accounts authorized to interact with the sequencer contract.
   mapping (address => bool) authorizedAccounts;
    // Whether authorization is enabled such that only authorized Ethereum
↔accounts can interact with this contract
   bool public authorizationEnabled;
    // This version is currently only relevant for Canton-internal checks that it
\rightarrow is interacting with the correct
    // revision of Sequencer.sol for the configured protocol version
    // Every revision of Sequencer.sol will likely lead to a 'major' version
→ change of this version number
   string public version = "1.0.0";
    constructor(bool enableAuthorization) {
        authorizationEnabled = enableAuthorization;
        if (enableAuthorization) {
            authorizedAccounts[msg.sender] = true;
            emit AuthorizedAccount("", msg.sender);
        }
    }
    // Emitted if a submission request was successfully written to the blockchain.
    event Send(string traceParent, bytes submissionRequest, uint64 timestamp);
    event NewMember(string traceParent, string member);
    event AuthorizedAccount(string traceParent, address account);
    event FatalError(string traceParent, string message);
    /**
        @notice Authorizes the given Ethereum account to also interact with this
→contract instance.
         Part of the authorization preview feature.
    */
    function authorizeAccount(string memory traceParent, address toAuthorize)
→public ensureSenderIsAuthorized {
        if (authorizationEnabled) {
            authorizedAccounts[toAuthorize] = true;
                                                                   (continues on next page)
```

```
emit AuthorizedAccount(traceParent, toAuthorize);
       }
   }
   /**
       @notice Checks whether the given Ethereum account is authorized to
→interact with this contract instance.
        Part of the authorization preview feature.
   */
   function isAuthorized(address account) public view returns(bool) {
       return authorizedAccounts[account];
   }
   /**
       @notice Checks that `msg.sender` is among the authorized accounts. This
→modifier should be implemented
       by every public function in `Sequencer.sol` except by the function \square
→`isAuthorized`.
       Part of the authorization preview feature.
   */
   modifier ensureSenderIsAuthorized {
       if (authorizationEnabled) {
       bool isAuthorized = authorizedAccounts[msg.sender] == true;
       require(isAuthorized, string(abi.encodePacked("Authorization check for

→following msg-sender failed: ", msg.sender)));

       }
       _;
   }
   /**
       @notice Registers the topology manager. Members the TPM references in a
→sendAsync call are automatically
       registered. Emits a `FatalError` if the TPM was already set to a
→different value previously.
   */
   function registerTpm(string memory traceParent, string memory tpmID) public
→ensureSenderIsAuthorized {
       if (bytes(topologyManager).length == 0) {
           topologyManager = tpmID;
           if (!isMemberRegistered(tpmID)) {
               registerMember(traceParent, tpmID);
           }
       }
       else {
           // the solidity == method is "pointer equality"
           bool differs = keccak256(abi.encodePacked((topologyManager))) !=□
→keccak256(abi.encodePacked((tpmID)));
           if (differs) {
               emit FatalError(traceParent, "Unexpected attempt to change the
→topology manager ID");
           }
       }
   }
   function isMemberRegistered(string memory member) private view returns (bool)
 \rightarrow \{
```

```
return registeredMembers[member];
    }
    /**
       @notice Register a member (Canton component) such that it can receive
→messages from the sequencer.
       This method is idempotent.
   */
   function registerMember(string memory traceParent, string memory newMember)
→public ensureSenderIsAuthorized {
       registeredMembers[newMember] = true;
       emit NewMember(traceParent, newMember);
   }
    /**
       @notice This is the most important function of the sequencer smart \square
-contract. Sequence a batch of events assigning them a timestamp.
   */
   function sendAsync(
       string memory traceParent,
       bytes memory submissionRequest,
       uint64 timestamp
   ) public {
       emit Send(traceParent, submissionRequest, timestamp);
    }
}
```

Data is written to the blockchain by emitting events to the transaction logs. The Sequencer Application reads all transactions (and transaction logs) created from calls to Sequencer.sol and keeps its own store for a view of the sequencer history. This enables the Sequencer Application to serve read subscriptions promptly without having to query the Ethereum client and to restart without having to re-read all the history. The store can either use in-memory storage or persistent storage (using a database).

# Error codes

The Ethereum Sequencer application auto-detects many common configuration and deployment issues and logs them as warnings or errors with *error codes*. If you see such a warning or error, please refer to the respective error code explanation and resolution.

# **TLS configuration**

Canton supports mutual TLS between Canton and Ethereum client nodes and the demo contains an example of how to configure this. Concretely, the TLS configuration for Canton expects a key store and the path to the Ethereum TLS certificates:

```
_tls {
   canton-key-store {
     path="/canton/testnet-working/tls/canton_store.p12"
     password="password"
```

```
}
ethereum-certificate-path = "/canton/testnet-working/tls/besu_cert.pem"
}
```

canton.sequencers.ethereumSequencer1.sequencer.config.tls = \${\_tls}

The demo also contains the utility script <code>ibft-testnet/generate-tls.sh</code> which is called by generate-testnet.sh and writes the TLS certificates to <code>ibft-testnet/testnet/tls</code>. These certificates are then used by <code>start-node.sh</code>.

If Canton is not configured to use TLS with an Ethereum node, it will attempt to communicate via a HTTP endpoint on the Ethereum node (and HTTPS for TLS).

For more details on the Canton configuration, please see the scaladocs of the TLS configuration. For more details on how to configure Besu to accept TLS connections (as done in the demo, see especially file start-node.sh), please see the Besu documentation.

## Ethereum accounts and wallets

Canton allows you to configure an Ethereum wallet (and therefore an Ethereum account) to be used by an Ethereum sequencer application. The configured Ethereum account is used for all interactions of the Ethereum sequencer with the Ethereum blockchain. If no Ethereum account is explicitly configured, a random Ethereum account is used.

**Note:** When multiple Ethereum sequencer applications interact with the same Sequencer.sol instance, each Ethereum Sequencer process needs to use a separate Ethereum account. Otherwise, transactions may get stuck due to nonce mismatches.

Canton allows configuring a wallet in UTC JSON and BIP 39 format.

The Ethereum demo includes examples of mix-in wallet configuration files for both formats; the UTC JSON-based wallet mix-in looks as follows:

```
canton.sequencers.ethereumSequencer2.sequencer.config.wallet {
  type = "utc-json-wallet"
  password = "password"
  wallet-path = "advanced/utc-wallet.json"
}
```

with following utc-wallet.json:

```
canton.sequencers.ethereumSequencer2.sequencer.config.wallet {
  type = "utc-json-wallet"
  password = "password"
  wallet-path = "advanced/utc-wallet.json"
}
```

The BIP39-based wallet mix-in looks as follows:

```
canton.sequencers.ethereumSequencer2.sequencer.config.wallet {
  type = "utc-json-wallet"
```

```
password = "password"
wallet-path = "advanced/utc-wallet.json"
}
```

For more details, please refer to the Canton scaladoc documentation.

# Deployment of the sequencer contract

# Single sequencer

When using a single sequencer, the easiest way to deploy the corresponding sequencer is by configuring automatic deployment:

```
contract {
  type = "automatic-deployment",
  }
```

This will deploy the Sequencer.sol smart contract during initialization of the sequencer.

# Multiple sequencers

When deploying multiple Ethereum sequencers for a single domain, it is currently not possible to use automatic deployment because each sequencer would deploy a separate smart contract. Instead you should first manually deploy Sequencer.sol or use the console command deploy\_sequencer\_contract and then start the sequencers with all sequencers pointing to the same smart contract. The Ethereum demo illustrates how to do the latter in file docker-compose/docker-compose-advanced.yaml.

# Manual deployment

If you want to manually deploy Sequencer.sol to your Ethereum network, the file <<canton-release/examples/e03-ethereum-sequencer/ibft-testnet/ sequencer-binary contains the compiled Solidity code you need to deploy. For Besu, for example, you will need to specify the contents of sequencer-binary in "code": "..." as documented here. However, we recommend deploying Sequencer.sol using automatic deployment or using deploy\_sequencer\_contract so you can deploy Sequencer.sol without needing to restart the blockchain network.

## Authorization

Note: Authorization is an early-access feature and may still significantly change in future releases.

The Ethereum integration offers a simple, optional on-chain authorization mechanism: inside Sequencer.sol a whitelist of authorized accounts is maintained. If an Ethereum account is authorized (i.e. part of the list of authorized accounts), it can authorize other Ethereum accounts and call functions of Sequencer.sol. If an Ethereum account isn't authorized, any interaction with Sequencer.sol, except the check whether it is authorized, will fail. Initially, only the Ethereum account which deployed Sequencer.sol is authorized.

Authorization is enabled or disabled by setting authorizationEnabled in the configuration to true or false:

```
authorization-enabled = "false"
                      ethereum-manual-entry-begin: AutomaticDeployment
          11
          contract {
            type = "automatic-deployment",
            }
          // ethereum-manual-entry-end: AutomaticDeployment
          tls {
              canton-key-store {
                path = "./enterprise/app/src/pack/examples/e03-ethereum-sequencer/
⇒ibft-testnet/testnet/tls/canton store.p12"
                password = "password"
              }
              ethereum-certificate-path = "./enterprise/app/src/pack/examples/e03-
->ethereum-sequencer/ibft-testnet/testnet/tls/besu cert.pem"
          }
        }
      }
 }
}
```

To authorize another Ethereum account, you can use the console command sequencer.authorize\_ledger\_identity from a Sequencer that is already authorized. Please refer to canton-conf/ advanced/ping.canton for an example use of sequencer.authorize\_ledger\_identity.

**Note:** If access to all authorized Ethereum accounts for a Sequencer.sol contract instance with authorization enabled is lost, then access to this Sequencer.sol contract instance is lost. Recovery from this state is only possible, if access to one of the authorized Ethereum accounts is restored.

# Requirements for the Ethereum Network

The Canton Ethereum integration is currently tested with the IBFT 2.0 consensus protocol as illustrated in the demo. Other setups are possible, but they should fulfill the following requirements:

The Ethereum client Hyperledger Besu should be used and expose the RPC HTTP APIS ETH and TXPOOL.

Currently, a free gas network is required. This means setting the gas price to zero.

The block size limit (often measured in gas, and sometimes referred to as the 'gas limit') must be larger than any message to be sequenced. It is recommended to set this parameter as high as possible.

The contract size limit must be big enough for the Canton Ethereum Domain to store all required state for sequencing messages. It is recommended to set this parameter as high as possible.

Proof of authority protocols are recommended over proof of work.

Currently, consensus protocols must have immediate finality. This means that ledger forks should not occur with the chosen consensus protocol.

Furthermore, we also have some suggestions to improve throughput and latency irrespective of the choice of Ethereum client.

# Throughput

Generally, the throughput of a Canton system using Ethereum-based sequencers is limited by the throughput of the Ethereum client. Thus, if an Ethereum-based sequencer does not deliver the desired throughput, the throughput and deployment of the Ethereum clients should be optimized in the first instance. For Besu performance optimization, some recommendations can be found in the Besu documentation - in particular, it is crucial to use a fast storage media.

### Latency

Within a Canton transaction, there are three sequential sequencing steps, that is, a single Canton transaction leads to at least three sequential messages sent to the sequencer. This is illustrated, e.g., in the message sequence diagram of the Canton 101 section. As a result, a Canton transaction also leads to at least three Ethereum transactions within three different blocks. Thus, to achieve relatively low latencies, the Ethereum network networks must be configured with a frequent block mining frequency (configured via blockperiodseconds in Besu) and ideally co-located with the Canton sequencer node. A block mining frequency of at least one block per second is recommended.

### Trust Properties of the Ethereum Sequencer Integration

The demo integration uses two participants and two different Ethereum Sequencer nodes. Each participant chooses its preferred Ethereum Sequencer node, and this node performs reads and writes on behalf of the participant. Therefore, each participant must trust its chosen Ethereum Sequencer node. Additionally, each participant must trust some proportion of the nodes in the Ethereum network as determined by the consensus protocol.

# 3.3.10 Error codes

Almost all errors and warnings that can be generated by a Canton based system are annotated with error codes of the form **SOMETHING\_NOT\_SO\_GOOD\_HAPPENED(x,c)**. These error codes allow a developer, user or operator to identify the exact error occurring such that an error can be automatically handled or looked up in the documentation.

In the above example, the upper case string with underscores denotes the unique error id. The parentheses include key additional information. The id together with the extra information is referred to as error-code. The **x** represents the *ErrorCategory* used to classify the error, and the **c** represents the first 8 characters of the correlation-id associated to this request, or 0 if no correlation-id is given.

The purpose of the correlation-id is to allow a user to clearly identify the request, such that the operator can lookup any log information associated with this error.

The majority of the errors are a result of some request processing. Such errors are logged, with a log level usually depending on the category, and returned to the user as a failed gRPC request (using the standard StatusRuntimeException). In some cases, errors occur due to background processes (i.e. network connection issues / transaction confirmation processing). Such errors are only logged.

Generally, we use the following log-levels on the server:

- INFO to log user errors, where the error leads to a failure of the request but the system remains healthy.
- WARN to log degradations of the system or point out rather unusual behaviour.
- ERROR to log internal errors within the system, where the system does not behave properly and immediate attention is required.

On the client side, failures are considered to be errors and logged as such.

# 3.3.10.1 Error Categories

The error categories allow to group errors such that application logic can be built in a sensible way to automatically deal with errors and decide whether to retry a request or escalate to the operator.

A full list of error categories is documented here.

# 3.3.10.2 Machine Readable Information

Every error on the API is constructed in a way that allows automated and manual error handling. First, the error category will map to exactly one gRPC status code. Second, every error description (of the corresponding StatusRuntimeException.Status) will start with the error information (SOMETHING\_NOT\_SO\_GOOD\_HAPPENED(CN,x)), separated from a human readable description using a colon (:). The rest of the description is targeting humans and should never be parsed by applications, as the description might change in future releases to improve clarity.

In addition to the status code and the description, the gRPC rich error model is used to convey additional, machine readable information to the application.

Therefore, to support automatic error processing, an application may:

- parse the error information from the beginning of the description to obtain the error-id, the error category and the component.
- use the gRPC-code to get the set of possible error categories

if present, use the ResourceInfo included as Status. details. Any request that fails due to some well-defined resource issues (contract, contract-key, package, party, template, domain) will contain these, calling out on what resource the failure is based on.

use the RetryInfo to determine the recommended retry interval (or make this decision based on the category / gRPC code).

use the RequestInfo.id as the correlation-id, included as Status.details
use the ErrorInfo.reason as error-id and ErrorInfo.metadata("category") as error
category, included as Status.details.

All this information is included in errors that are generated by components under our control and included as Status.details. Many errors will include more information, but there is no guarantee given that additional information will be preserved across versions.

Generally, automated error handling can be done on any level (e.g. load balancer using gRPC status codes, application using ErrorCategory or human reacting to error-ids). In most cases, it is advisable to deal with errors on a per category basis and deal with error-ids in very specific situations which are application dependent. As an example, a command failure with the message CON-TRACT\_NOT\_FOUND may be an application failure in case the given application is the only actor on the contracts, whereas a CONTRACT\_NOT\_FOUND message is to be expected in a case where multiple independent actors operate on the ledger state.

# 3.3.10.3 Example

As an example, if an application submits a Daml transaction that exceeds the size limits enforced on a domain, the command will be rejected. Using the logs of one of our test cases, the participant node will log the following message:

```
2022-04-26 11:37:54,584 [GracefulRejectsIntegrationTestDefault-env-execution-

→context-30] INFO c.d.c.p.p.TransactionProcessingSteps:participant=participant1/

→domain=da tid:13617c1bda402e54e016a6a17637cb20 - SEQUENCER_REQUEST_FAILED(2,

→13617c1b): Failed to send command err-context:

→{location=TransactionProcessingSteps.scala:449, sendError=RequestInvalid(Batch]

→size (85134 bytes) is exceeding maximum size (27000 bytes) for domain]

→da::12201253c344...)}
```

The machine-readable part of the error message appears as SEQUENCER\_REQUEST\_FAILED(2, 13617c1b), mentioning the error id SEQUENCER\_REQUEST\_FAILED, the category ContentionOnSharedResources with id=2, and the correlation identifier 13617c1b. Please note that there is no guarantee on the name of the logger that is emitting the given error, as this name is internal and subject to change. The human-readable part of the log message should not be parsed, as we might subsequently improve the text.

The client will receive the error information as a Grpc error:

```
2022-04-26 11:37:54,923 [ScalaTest-run-running-

→GracefulRejectsIntegrationTestDefault] ERROR c.d.c.i.

→EnterpriseEnvironmentDefinition$$anon$3 - Request failed for participant1.

GrpcRequestRefusedByServer: ABORTED/SEQUENCER_REQUEST_FAILED(2,13617c1b):

→Failed to send command

Request: SubmitAndWaitTransactionTree(actAs = participant1::1220baa5cd30...,

→commandId = '', workflowId = '', submissionId = '', deduplicationPeriod =

→None(), ledgerId = 'participant1', commands= ...)

CorrelationId: 13617c1bda402e54e016a6a17637cb20
```

(continues on next page)

(continued from previous page)

```
RetryIn: 1 second
Context: HashMap(participant -> participant1, test ->□
→GracefulRejectsIntegrationTestDefault, domain -> da, sendError ->□
→RequestInvalid(Batch size (85134 bytes) is exceeding maximum size (27000 bytes)□
→for domain da::12201253c344...), definite_answer -> true)
```

Note that the second log is created by our tooling where we print the Grpc Status into our log files during our tests. The actual Grpc error would be received by the application and wouldn't be logged by the participant node in the given form.

#### 3.3.10.4 List of error codes

- 1. ParticipantErrorGroup
- 1.1. Errors

#### ACS\_COMMITMENT\_INTERNAL\_ERROR

**Explanation**: This error indicates that there was an internal error within the ACS commitment processing.

Resolution: Inspect error message for details. Category: SystemInternalAssumptionViolated Conveyance: This error is logged with log-level ERROR on the server side. Scaladocs: ACS\_COMMITMENT\_INTERNAL\_ERROR

#### 1.1.1. MismatchError

#### ACS\_COMMITMENT\_MISMATCH

**Explanation**: This error indicates that a remote participant has sent a commitment over an ACS for a period which does not match the local commitment. This error occurs if a remote participant has manually changed contracts using repair, or due to byzantine behavior, or due to malfunction of the system. The consequence is that the ledger is forked, and some commands that should pass will not.

**Resolution**: Please contact the other participant in order to check the cause of the mismatch. Either repair the store of this participant or of the counterparty.

Category: BackgroundProcessDegradationWarning

**Conveyance**: This error is logged with log-level WARN on the server side. **Scaladocs**: ACS\_COMMITMENT\_MISMATCH

# ACS\_MISMATCH\_NO\_SHARED\_CONTRACTS

**Explanation**: This error indicates that a remote participant has sent a commitment over an ACS for a period, while this participant does not think that there is a shared contract state. This error occurs if a remote participant has manually changed contracts using repair, or due to byzantine behavior, or due to malfunction of the system. The consequence is that the ledger is forked, and some commands that should pass will not.

**Resolution**: Please contact the other participant in order to check the cause of the mismatch. Either repair the store of this participant or of the counterparty.

Category: BackgroundProcessDegradationWarning

**Conveyance**: This error is logged with log-level WARN on the server side. **Scaladocs**: ACS\_MISMATCH\_NO\_SHARED\_CONTRACTS

### 1.2. LedgerApiErrors

### LEDGER\_API\_INTERNAL\_ERROR

Explanation: This error occurs if there was an unexpected error in the Ledger API.
Resolution: Contact support.
Category: SystemInternalAssumptionViolated
Conveyance: This error is logged with log-level ERROR on the server side. This error is exposed on the API with grpc-status INTERNAL without any details due to security reasons

#### PARTICIPANT\_BACKPRESSURE

**Explanation**: This error occurs when a participant rejects a command due to excessive load. Load can be caused by the following factors: 1. when commands are submitted to the participant through its Ledger API, 2. when the participant receives requests from other participants through a connected domain.

**Resolution**: Wait a bit and retry, preferably with some backoff factor. If possible, ask other participants to send fewer requests; the domain operator can enforce this by imposing a rate limit.

Category: ContentionOnSharedResources

**Conveyance**: This error is logged with log-level INFO on the server side. This error is exposed on the API with grpc-status ABORTED including a detailed error message

## REQUEST\_TIME\_OUT

**Explanation**: This rejection is given when a request processing status is not known and a time-out is reached.

**Resolution**: Retry for transient problems. If non-transient contact the operator as the time-out limit might be too short.

Category: DeadlineExceededRequestStateUnknown

**Conveyance**: This error is logged with log-level INFO on the server side. This error is exposed on the API with grpc-status DEADLINE\_EXCEEDED including a detailed error message

### SERVER\_IS\_SHUTTING\_DOWN

**Explanation**: This rejection is given when the participant server is shutting down. **Resolution**: Contact the participant operator. **Category**: TransientServerFailure

**Conveyance**: This error is logged with log-level INFO on the server side. This error is exposed on the API with grpc-status UNAVAILABLE including a detailed error message

### SERVICE\_NOT\_RUNNING

**Explanation**: This rejection is given when the requested service has already been closed. **Resolution**: Retry re-submitting the request. If the error persists, contact the participant operator.

**Category**: TransientServerFailure

**Conveyance**: This error is logged with log-level INFO on the server side. This error is exposed on the API with grpc-status UNAVAILABLE including a detailed error message

### UNSUPPORTED\_OPERATION

**Explanation**: This error category is used to signal that an unimplemented code-path has been triggered by a client or participant operator request.

**Resolution**: This error is caused by a participant node misconfiguration or by an implementation bug. Resolution requires participant operator intervention.

Category: InternalUnsupportedOperation

**Conveyance**: This error is logged with log-level ERROR on the server side. This error is exposed on the API with grpc-status UNIMPLEMENTED without any details due to security reasons

### 1.2.1. CommandExecution

### FAILED\_TO\_DETERMINE\_LEDGER\_TIME

**Explanation**: This error occurs if the participant fails to determine the max ledger time of the used contracts. Most likely, this means that one of the contracts is not active anymore which can happen under contention. It can also happen with contract keys.

Resolution: Retry the transaction submission.

Category: ContentionOnSharedResources

**Conveyance**: This error is logged with log-level INFO on the server side. This error is exposed on the API with grpc-status ABORTED including a detailed error message

### 1.2.1.1. Package

### ALLOWED\_LANGUAGE\_VERSIONS

**Explanation**: This error indicates that the uploaded DAR is based on an unsupported language version.

**Resolution**: Use a DAR compiled with a language version that this participant supports. **Category**: InvalidIndependentOfSystemState

**Conveyance**: This error is logged with log-level INFO on the server side. This error is exposed on the API with grpc-status INVALID\_ARGUMENT including a detailed error message

#### PACKAGE\_VALIDATION\_FAILED

**Explanation**: This error occurs if a package referred to by a command fails validation. This should not happen as packages are validated when being uploaded.

Resolution: Contact support.

Category: MaliciousOrFaultyBehaviour

**Conveyance**: This error is logged with log-level WARN on the server side. This error is exposed on the API with grpc-status UNKNOWN without any details due to security reasons

### 1.2.1.2. Preprocessing

#### COMMAND\_PREPROCESSING\_FAILED

Explanation: This error occurs if a command fails during interpreter pre-processing.
Resolution: Inspect error details and correct your application.
Category: InvalidIndependentOfSystemState
Conveyance: This error is logged with log-level INFO on the server side. This error is exposed on the API with grpc-status INVALID\_ARGUMENT including a detailed error message

#### 1.2.1.3. Interpreter

#### CONTRACT\_NOT\_ACTIVE

**Explanation**: This error occurs if an exercise or fetch happens on a transaction-locally consumed contract.

**Resolution**: This error indicates an application error.

Category: InvalidGivenCurrentSystemStateResourceMissing

**Conveyance**: This error is logged with log-level INFO on the server side. This error is exposed on the API with grpc-status NOT\_FOUND including a detailed error message

## DAML\_AUTHORIZATION\_ERROR

**Explanation**: This error occurs if a Daml transaction fails due to an authorization error. An authorization means that the Daml transaction computed a different set of required submitters than you have provided during the submission as actAs parties.

**Resolution**: This error type occurs if there is an application error.

Category: InvalidIndependentOfSystemState

**Conveyance**: This error is logged with log-level INFO on the server side. This error is exposed on the API with grpc-status INVALID\_ARGUMENT including a detailed error message

### DAML\_INTERPRETATION\_ERROR

**Explanation**: This error occurs if a Daml transaction fails during interpretation. **Resolution**: This error type occurs if there is an application error.

Category: InvalidGivenCurrentSystemStateOther

**Conveyance**: This error is logged with log-level INFO on the server side. This error is exposed on the API with grpc-status FAILED\_PRECONDITION including a detailed error message

### DAML\_INTERPRETER\_INVALID\_ARGUMENT

**Explanation**: This error occurs if a Daml transaction fails during interpretation due to an invalid argument.

**Resolution**: This error type occurs if there is an application error.

Category: InvalidIndependentOfSystemState

**Conveyance**: This error is logged with log-level INFO on the server side. This error is exposed on the API with grpc-status INVALID\_ARGUMENT including a detailed error message

### 1.2.1.3.1. LookupErrors

# CONTRACT\_KEY\_NOT\_FOUND

**Explanation**: This error occurs if the Daml engine interpreter cannot resolve a contract key to an active contract. This can be caused by either the contract key not being known to the participant, or not being known to the submitting parties or the contract representing an already archived key.

**Resolution**: This error type occurs if there is contention on a contract.

Category: InvalidGivenCurrentSystemStateResourceMissing

**Conveyance**: This error is logged with log-level INFO on the server side. This error is exposed on the API with grpc-status NOT\_FOUND including a detailed error message

### 1.2.2. AdminServices

### CONFIGURATION\_ENTRY\_REJECTED

Explanation: This rejection is given when a new configuration is rejected.
Resolution: Fetch newest configuration and/or retry.
Category: InvalidGivenCurrentSystemStateOther
Conveyance: This error is logged with log-level INFO on the server side. This error is exposed on the API with grpc-status FAILED\_PRECONDITION including a detailed error message

#### PACKAGE\_UPLOAD\_REJECTED

Explanation: This rejection is given when a package upload is rejected.
Resolution: Refer to the detailed message of the received error.
Category: InvalidGivenCurrentSystemStateOther
Conveyance: This error is logged with log-level INFO on the server side. This error is exposed on the API with grpc-status FAILED\_PRECONDITION including a detailed error message

#### 1.2.2.1. UserManagementServiceErrors

#### TOO\_MANY\_USER\_RIGHTS

**Explanation**: A user can have only a limited number of user rights. There was an attempt to create a user with too many rights or grant too many rights to a user.

**Resolution**: Retry with a smaller number of rights or delete some of the already existing rights of this user. Contact the participant operator if the limit is too low.

Category: InvalidGivenCurrentSystemStateOther

**Conveyance**: This error is logged with log-level INFO on the server side. This error is exposed on the API with grpc-status FAILED\_PRECONDITION including a detailed error message

#### USER\_ALREADY\_EXISTS

**Explanation**: There already exists a user with the same user-id.

**Resolution**: Check that you are connecting to the right participant node and the user-id is spelled correctly, or use the user that already exists.

Category: InvalidGivenCurrentSystemStateResourceExists

**Conveyance**: This error is logged with log-level INFO on the server side. This error is exposed on the API with grpc-status ALREADY\_EXISTS including a detailed error message

### USER\_NOT\_FOUND

**Explanation**: The user referred to by the request was not found.

**Resolution**: Check that you are connecting to the right participant node and the user-id is spelled correctly, if yes, create the user.

Category: InvalidGivenCurrentSystemStateResourceMissing

**Conveyance**: This error is logged with log-level INFO on the server side. This error is exposed on the API with grpc-status NOT\_FOUND including a detailed error message

### 1.2.3. ConsistencyErrors

## CONTRACT\_NOT\_FOUND

**Explanation**: This error occurs if the Daml engine can not find a referenced contract. This can be caused by either the contract not being known to the participant, or not being known to the submitting parties or already being archived.

Resolution: This error type occurs if there is contention on a contract.

**Category**: InvalidGivenCurrentSystemStateResourceMissing

**Conveyance**: This error is logged with log-level INFO on the server side. This error is exposed on the API with grpc-status NOT\_FOUND including a detailed error message

### DUPLICATE\_COMMAND

**Explanation**: A command with the given command id has already been successfully processed. **Resolution**: The correct resolution depends on the use case. If the error received pertains to a submission retried due to a timeout, do nothing, as the previous command has already been accepted. If the intent is to submit a new command, re-submit using a distinct command id. **Category**: InvalidGivenCurrentSystemStateResourceExists

**Conveyance**: This error is logged with log-level INFO on the server side. This error is exposed on the API with grpc-status ALREADY\_EXISTS including a detailed error message

# DUPLICATE\_CONTRACT\_KEY

**Explanation**: This error signals that within the transaction we got to a point where two contracts with the same key were active.

**Resolution**: This error indicates an application error.

Category: InvalidGivenCurrentSystemStateResourceExists

**Conveyance**: This error is logged with log-level INFO on the server side. This error is exposed on the API with grpc-status ALREADY\_EXISTS including a detailed error message

### INCONSISTENT

**Explanation**: At least one input has been altered by a concurrent transaction submission. **Resolution**: The correct resolution depends on the business flow, for example it may be possible to proceed without an archived contract as an input, or the transaction submission may be retried to load the up-to-date value of a contract key.

Category: InvalidGivenCurrentSystemStateOther

**Conveyance**: This error is logged with log-level INFO on the server side. This error is exposed on the API with grpc-status FAILED\_PRECONDITION including a detailed error message

### INCONSISTENT\_CONTRACTS

**Explanation**: An input contract has been archived by a concurrent transaction submission. **Resolution**: The correct resolution depends on the business flow, for example it may be possible to proceed without the archived contract as an input, or a different contract could be used. **Category**: InvalidGivenCurrentSystemStateOther

**Conveyance**: This error is logged with log-level INFO on the server side. This error is exposed on the API with grpc-status FAILED\_PRECONDITION including a detailed error message

### INCONSISTENT\_CONTRACT\_KEY

**Explanation**: An input contract key was re-assigned to a different contract by a concurrent transaction submission.

**Resolution**: Retry the transaction submission.

Category: InvalidGivenCurrentSystemStateOther

**Conveyance**: This error is logged with log-level INFO on the server side. This error is exposed on the API with grpc-status FAILED\_PRECONDITION including a detailed error message

### INVALID\_LEDGER\_TIME

**Explanation**: The ledger time of the submission violated some constraint on the ledger time. **Resolution**: Retry the transaction submission.

Category: InvalidGivenCurrentSystemStateOther

**Conveyance**: This error is logged with log-level INFO on the server side. This error is exposed on the API with grpc-status FAILED\_PRECONDITION including a detailed error message

### SUBMISSION\_ALREADY\_IN\_FLIGHT

**Explanation**: Another command submission with the same change ID (application ID, command ID, actAs) is already being processed.

**Resolution**: Listen to the command completion stream until a completion for the in-flight command submission is published. Alternatively, resubmit the command. If the in-flight submission has finished successfully by then, this will return more detailed information about the earlier one. If the in-flight submission has failed by then, the resubmission will attempt to record the new transaction on the ledger.

**Category**: ContentionOnSharedResources

**Conveyance**: This error is logged with log-level INFO on the server side. This error is exposed on the API with grpc-status ABORTED including a detailed error message

### 1.2.4. PackageServiceError

# DAR\_NOT\_SELF\_CONSISTENT

Explanation: This error indicates that the uploaded Dar is broken because it is missing internal dependencies.
Resolution: Contact the supplier of the Dar.
Category: InvalidIndependentOfSystemState
Conveyance: This error is logged with log-level INFO on the server side. This error is exposed on the API with grpc-status INVALID\_ARGUMENT including a detailed error message

## DAR\_VALIDATION\_ERROR

Explanation: This error indicates that the validation of the uploaded dar failed.
Resolution: Inspect the error message and contact support.
Category: InvalidIndependentOfSystemState
Conveyance: This error is logged with log-level INFO on the server side. This error is exposed on the API with grpc-status INVALID\_ARGUMENT including a detailed error message

### PACKAGE\_SERVICE\_INTERNAL\_ERROR

Explanation: This error indicates an internal issue within the package service.
Resolution: Inspect the error message and contact support.
Category: SystemInternalAssumptionViolated
Conveyance: This error is logged with log-level ERROR on the server side. This error is exposed on the API with grpc-status INTERNAL without any details due to security reasons

### 1.2.4.1. Reading

### DAR\_PARSE\_ERROR

**Explanation**: This error indicates that the content of the Dar file could not be parsed successfully.

**Resolution**: Inspect the error message and contact support.

Category: InvalidIndependentOfSystemState

**Conveyance**: This error is logged with log-level INFO on the server side. This error is exposed on the API with grpc-status INVALID\_ARGUMENT including a detailed error message

### INVALID\_DAR

Explanation: This error indicates that the supplied dar file was invalid.
Resolution: Inspect the error message for details and contact support.
Category: InvalidIndependentOfSystemState
Conveyance: This error is logged with log-level INFO on the server side. This error is exposed on the API with grpc-status INVALID\_ARGUMENT including a detailed error message

### INVALID\_DAR\_FILE\_NAME

**Explanation**: This error indicates that the supplied dar file name did not meet the requirements to be stored in the persistence store.

**Resolution**: Inspect error message for details and change the file name accordingly **Category**: InvalidIndependentOfSystemState

**Conveyance**: This error is logged with log-level INFO on the server side. This error is exposed on the API with grpc-status INVALID\_ARGUMENT including a detailed error message

### INVALID\_LEGACY\_DAR

**Explanation**: This error indicates that the supplied zipped dar is an unsupported legacy Dar. **Resolution**: Please use a more recent dar version.

Category: InvalidIndependentOfSystemState

**Conveyance**: This error is logged with log-level INFO on the server side. This error is exposed on the API with grpc-status INVALID\_ARGUMENT including a detailed error message

### INVALID\_ZIP\_ENTRY

Explanation: This error indicates that the supplied zipped dar file was invalid. Resolution: Inspect the error message for details and contact support. Category: InvalidIndependentOfSystemState

**Conveyance**: This error is logged with log-level INFO on the server side. This error is exposed on the API with grpc-status INVALID\_ARGUMENT including a detailed error message

### **ZIP\_BOMB**

**Explanation**: This error indicates that the supplied zipped dar is regarded as zip-bomb. **Resolution**: Inspect the dar and contact support.

Category: InvalidIndependentOfSystemState

**Conveyance**: This error is logged with log-level INFO on the server side. This error is exposed on the API with grpc-status INVALID\_ARGUMENT including a detailed error message

### 1.2.5. WriteServiceRejections

## DISPUTED

**Explanation**: An invalid transaction submission was not detected by the participant. **Resolution**: Contact support.

Category: SystemInternalAssumptionViolated

**Conveyance**: This error is logged with log-level ERROR on the server side. This error is exposed on the API with grpc-status INTERNAL without any details due to security reasons

### OUT\_OF\_QUOTA

**Explanation**: The Participant node did not have sufficient resource quota to submit the transaction.

**Resolution**: Inspect the error message and retry after after correcting the underlying issue. **Category**: ContentionOnSharedResources

**Conveyance**: This error is logged with log-level INFO on the server side. This error is exposed on the API with grpc-status ABORTED including a detailed error message

## PARTY\_NOT\_KNOWN\_ON\_LEDGER

**Explanation**: One or more informee parties have not been allocated.

**Resolution**: Check that all the informee party identifiers are correct, allocate all the informee parties, request their allocation or wait for them to be allocated before retrying the transaction submission.

Category: InvalidGivenCurrentSystemStateResourceMissing

**Conveyance**: This error is logged with log-level INFO on the server side. This error is exposed on the API with grpc-status NOT\_FOUND including a detailed error message

### SUBMITTER\_CANNOT\_ACT\_VIA\_PARTICIPANT

**Explanation**: A submitting party is not authorized to act through the participant. **Resolution**: Contact the participant operator or re-submit with an authorized party. **Category**: InsufficientPermission

**Conveyance**: This error is logged with log-level WARN on the server side. This error is exposed on the API with grpc-status PERMISSION\_DENIED without any details due to security reasons

# SUBMITTING\_PARTY\_NOT\_KNOWN\_ON\_LEDGER

**Explanation**: The submitting party has not been allocated. **Resolution**: Check that the party identifier is correct, allocate the submitting party, request its allocation or wait for it to be allocated before retrying the transaction submission. **Category**: InvalidGivenCurrentSystemStateResourceMissing **Conveyance**: This error is logged with log-level INFO on the server side. This error is exposed on

the API with grpc-status NOT\_FOUND including a detailed error message

### 1.2.5.1. Internal

### INTERNALLY\_DUPLICATE\_KEYS

**Explanation**: The participant didn't detect an attempt by the transaction submission to use the same key for two active contracts.

Resolution: Contact support.

Category: SystemInternalAssumptionViolated

**Conveyance**: This error is logged with log-level ERROR on the server side. This error is exposed on the API with grpc-status INTERNAL without any details due to security reasons

### INTERNALLY\_INCONSISTENT\_KEYS

**Explanation**: The participant didn't detect an inconsistent key usage in the transaction. Within the transaction, an exercise, fetch or lookupByKey failed because the mapping of key -> contract ID was inconsistent with earlier actions.

Resolution: Contact support.

**Category**: SystemInternalAssumptionViolated

**Conveyance**: This error is logged with log-level ERROR on the server side. This error is exposed on the API with grpc-status INTERNAL without any details due to security reasons

### 1.2.6. AuthorizationChecks

### INTERNAL\_AUTHORIZATION\_ERROR

Explanation: An internal system authorization error occurred.
Resolution: Contact the participant operator.
Category: SystemInternalAssumptionViolated
Conveyance: This error is logged with log-level ERROR on the server side. This error is exposed on the API with grpc-status INTERNAL without any details due to security reasons

#### PERMISSION\_DENIED

**Explanation**: This rejection is given if the supplied authorization token is not sufficient for the intended command. The exact reason is logged on the participant, but not given to the user for security reasons.

**Resolution**: Inspect your command and your token or ask your participant operator for an explanation why this command failed.

Category: InsufficientPermission

**Conveyance**: This error is logged with log-level WARN on the server side. This error is exposed on the API with grpc-status PERMISSION\_DENIED without any details due to security reasons

# STALE\_STREAM\_AUTHORIZATION

**Explanation**: The stream was aborted because the authenticated user's rights changed, and the user might thus no longer be authorized to this stream.

**Resolution**: The application should automatically retry fetching the stream. It will either succeed, or fail with an explicit denial of authentication or permission.

Category: ContentionOnSharedResources

**Conveyance**: This error is logged with log-level INFO on the server side. This error is exposed on the API with grpc-status ABORTED including a detailed error message

### UNAUTHENTICATED

**Explanation**: This rejection is given if the submitted command does not contain a JWT token on a participant enforcing JWT authentication.

**Resolution**: Ask your participant operator to provide you with an appropriate JWT token. **Category**: AuthInterceptorInvalidAuthenticationCredentials

**Conveyance**: This error is logged with log-level WARN on the server side. This error is exposed on the API with grpc-status UNAUTHENTICATED without any details due to security reasons

### 1.2.7. RequestValidation

### INVALID\_ARGUMENT

**Explanation**: This error is emitted when a submitted ledger API command contains an invalid argument.

**Resolution**: Inspect the reason given and correct your application.

Category: InvalidIndependentOfSystemState

**Conveyance**: This error is logged with log-level INFO on the server side. This error is exposed on the API with grpc-status INVALID\_ARGUMENT including a detailed error message

### INVALID\_DEDUPLICATION\_PERIOD

**Explanation**: This error is emitted when a submitted ledger API command specifies an invalid deduplication period.

**Resolution**: Inspect the error message, adjust the value of the deduplication period or ask the participant operator to increase the maximum deduplication period.

Category: InvalidGivenCurrentSystemStateOther

**Conveyance**: This error is logged with log-level INFO on the server side. This error is exposed on the API with grpc-status FAILED\_PRECONDITION including a detailed error message

## INVALID\_FIELD

**Explanation**: This error is emitted when a submitted ledger API command contains a field value that cannot be understood.

**Resolution**: Inspect the reason given and correct your application. **Category**: InvalidIndependentOfSystemState

**Conveyance**: This error is logged with log-level INFO on the server side. This error is exposed on the API with grpc-status INVALID\_ARGUMENT including a detailed error message

### LEDGER\_ID\_MISMATCH

**Explanation**: Every ledger API command contains a ledger-id which is verified against the running ledger. This error indicates that the provided ledger-id does not match the expected one. **Resolution**: Ensure that your application is correctly configured to use the correct ledger. **Category**: InvalidGivenCurrentSystemStateResourceMissing

**Conveyance**: This error is logged with log-level INFO on the server side. This error is exposed on the API with grpc-status NOT\_FOUND including a detailed error message

## MISSING\_FIELD

**Explanation**: This error is emitted when a mandatory field is not set in a submitted ledger API command.

**Resolution**: Inspect the reason given and correct your application.

Category: InvalidIndependentOfSystemState

**Conveyance**: This error is logged with log-level INFO on the server side. This error is exposed on the API with grpc-status INVALID\_ARGUMENT including a detailed error message

### NON\_HEXADECIMAL\_OFFSET

Explanation: The supplied offset could not be converted to a binary offset.
Resolution: Ensure the offset is specified as a hexadecimal string.
Category: InvalidIndependentOfSystemState
Conveyance: This error is logged with log-level INFO on the server side. This error is exposed on the API with grpc-status INVALID\_ARGUMENT including a detailed error message

### OFFSET\_AFTER\_LEDGER\_END

**Explanation**: This rejection is given when a read request uses an offset beyond the current ledger end.

**Resolution**: Use an offset that is before the ledger end.

Category: InvalidGivenCurrentSystemStateSeekAfterEnd

**Conveyance**: This error is logged with log-level INFO on the server side. This error is exposed on the API with grpc-status OUT\_OF\_RANGE including a detailed error message

## OFFSET\_OUT\_OF\_RANGE

**Explanation**: This rejection is given when a read request uses an offset invalid in the requests' context.

**Resolution**: Inspect the error message and use a valid offset. **Category**: InvalidGivenCurrentSystemStateOther

**Conveyance**: This error is logged with log-level INFO on the server side. This error is exposed on the API with grpc-status FAILED\_PRECONDITION including a detailed error message

### PARTICIPANT\_PRUNED\_DATA\_ACCESSED

**Explanation**: This rejection is given when a read request tries to access pruned data. **Resolution**: Use an offset that is after the pruning offset. **Category**: InvalidGivenCurrentSystemStateOther

**Conveyance**: This error is logged with log-level INFO on the server side. This error is exposed on the API with grpc-status FAILED\_PRECONDITION including a detailed error message

### 1.2.7.1. NotFound

## LEDGER\_CONFIGURATION\_NOT\_FOUND

**Explanation**: The ledger configuration could not be retrieved. This could happen due to incomplete initialization of the participant or due to an internal system error.

**Resolution**: Contact the participant operator.

Category: InvalidGivenCurrentSystemStateResourceMissing

**Conveyance**: This error is logged with log-level INFO on the server side. This error is exposed on the API with grpc-status NOT\_FOUND including a detailed error message

### PACKAGE\_NOT\_FOUND

**Explanation**: This rejection is given when a read request tries to access a package which does not exist on the ledger.

**Resolution**: Use a package id pertaining to a package existing on the ledger.

Category: InvalidGivenCurrentSystemStateResourceMissing

**Conveyance**: This error is logged with log-level INFO on the server side. This error is exposed on the API with grpc-status NOT\_FOUND including a detailed error message

#### TRANSACTION\_NOT\_FOUND

**Explanation**: The transaction does not exist or the requesting set of parties are not authorized to fetch it.

**Resolution**: Check the transaction id and verify that the requested transaction is visible to the requesting parties.

Category: InvalidGivenCurrentSystemStateResourceMissing

**Conveyance**: This error is logged with log-level INFO on the server side. This error is exposed on the API with grpc-status NOT\_FOUND including a detailed error message

## 1.3. TransactionErrorGroup

### 1.3.1. TransactionRoutingError

### AUTOMATIC\_TRANSFER\_FOR\_TRANSACTION\_FAILED

**Explanation**: This error indicates that the automated transfer could not succeed, as the current topology does not allow the transfer to complete, mostly due to lack of confirmation permissions of the involved parties.

**Resolution**: Inspect the message and your topology and ensure appropriate permissions exist. **Category**: InvalidGivenCurrentSystemStateOther

**Conveyance**: This error is logged with log-level INFO on the server side. This error is exposed on the API with grpc-status FAILED\_PRECONDITION including a detailed error message **Scaladocs**: AUTOMATIC\_TRANSFER\_FOR\_TRANSACTION\_FAILED

### ROUTING\_INTERNAL\_ERROR

Explanation: This error indicates an internal error in the Canton domain router. Resolution: Please contact support. Category: SystemInternalAssumptionViolated Conveyance: This error is logged with log-level ERROR on the server side. This error is exposed on the API with grpc-status INTERNAL without any details due to security reasons Scaladocs: ROUTING\_INTERNAL\_ERROR

#### 1.3.1.1. TopologyErrors

### INFORMEES\_NOT\_ACTIVE

**Explanation**: This error indicates that the informees are known, but there is no connected domain on which all the informees are hosted.

**Resolution**: Ensure that there is such a domain, as Canton requires a domain where all informees are present.

**Category**: InvalidGivenCurrentSystemStateOther

**Conveyance**: This error is logged with log-level INFO on the server side. This error is exposed on the API with grpc-status FAILED\_PRECONDITION including a detailed error message **Scaladocs**: INFORMEES\_NOT\_ACTIVE

### NOT\_CONNECTED\_TO\_ALL\_CONTRACT\_DOMAINS

**Explanation**: This error indicates that the transaction is referring to contracts on domains to which this participant is currently not connected.

Resolution: Check the status of your domain connections.

Category: InvalidGivenCurrentSystemStateOther

**Conveyance**: This error is logged with log-level INFO on the server side. This error is exposed on the API with grpc-status FAILED\_PRECONDITION including a detailed error message **Scaladocs**: NOT\_CONNECTED\_TO\_ALL\_CONTRACT\_DOMAINS

### NO\_COMMON\_DOMAIN

**Explanation**: This error indicates that there is no common domain to which all submitters can submit and all informees are connected.

**Resolution**: Check that your participant node is connected to all domains you expect and check that the parties are hosted on these domains as you expect them to be.

Category: InvalidGivenCurrentSystemStateOther

**Conveyance**: This error is logged with log-level INFO on the server side. This error is exposed on the API with grpc-status FAILED\_PRECONDITION including a detailed error message **Scaladocs**: NO\_COMMON\_DOMAIN

## NO\_DOMAIN\_ON\_WHICH\_ALL\_SUBMITTERS\_CAN\_SUBMIT

**Explanation**: This error indicates that a transaction has been sent where the system can not find any active + domain on which this participant can submit in the name of the given set of submitters.

**Resolution**: Ensure that you are connected to a domain where this participant has submission rights. Check that you are actually connected to the domains you expect to be connected and check that your participant node has the submission permission for each submitting party.

Category: InvalidGivenCurrentSystemStateResourceMissing

**Conveyance**: This error is logged with log-level INFO on the server side. This error is exposed on the API with grpc-status NOT\_FOUND including a detailed error message

Scaladocs: NO\_DOMAIN\_ON\_WHICH\_ALL\_SUBMITTERS\_CAN\_SUBMIT

### SUBMITTER\_ALWAYS\_STAKEHOLDER

**Explanation**: This error indicates that the transaction requires contract transfers for which the submitter must be a stakeholder.

**Resolution**: Check that your participant node is connected to all domains you expect and check that the parties are hosted on these domains as you expect them to be.

Category: InvalidGivenCurrentSystemStateOther

**Conveyance**: This error is logged with log-level INFO on the server side. This error is exposed on the API with grpc-status FAILED\_PRECONDITION including a detailed error message **Scaladocs**: SUBMITTER\_ALWAYS\_STAKEHOLDER

### UNKNOWN\_CONTRACT\_DOMAINS

**Explanation**: This error indicates that the transaction is referring to contracts whose domain is not currently known.

**Resolution**: Ensure all transfer operations on contracts used by the transaction have completed.

Category: InvalidGivenCurrentSystemStateOther

**Conveyance**: This error is logged with log-level INFO on the server side. This error is exposed on the API with grpc-status FAILED\_PRECONDITION including a detailed error message **Scaladocs**: UNKNOWN\_CONTRACT\_DOMAINS

### UNKNOWN\_INFORMEES

**Explanation**: This error indicates that the transaction is referring to some informees that are not known on any connected domain.

**Resolution**: Check the list of submitted informees and check if your participant is connected to the domains you are expecting it to be.

Category: InvalidGivenCurrentSystemStateResourceMissing

**Conveyance**: This error is logged with log-level INFO on the server side. This error is exposed on the API with grpc-status NOT\_FOUND including a detailed error message

Scaladocs: UNKNOWN\_INFORMEES

### 1.3.1.2. MalformedInputErrors

### INVALID\_DOMAIN\_ALIAS

**Explanation**: The WorkflowID defined in the transaction metadata is not a valid domain alias. **Resolution**: Check that the workflow ID (if specified) corresponds to a valid domain alias. A typical rejection reason is a too-long domain alias.

 ${\it Category: } {\it InvalidGivenCurrentSystemStateResourceMissing}$ 

**Conveyance**: This error is logged with log-level INFO on the server side. This error is exposed on the API with grpc-status NOT\_FOUND including a detailed error message **Scaladocs**: INVALID\_DOMAIN\_ALIAS

### INVALID\_PARTY\_IDENTIFIER

Explanation: The given party identifier is not a valid Canton party identifier.
Resolution: Ensure that your commands only refer to correct and valid Canton party identifiers of parties that are properly enabled on the system
Category: InvalidIndependentOfSystemState
Conveyance: This error is logged with log-level INFO on the server side. This error is exposed on the API with grpc-status INVALID\_ARGUMENT including a detailed error message
Scaladocs: INVALID\_PARTY\_IDENTIFIER

### INVALID\_SUBMITTER

**Explanation**: The party defined as a submitter can not be parsed into a valid Canton party. **Resolution**: Check that you only use correctly setup party names in your application. **Category**: InvalidIndependentOfSystemState

**Conveyance**: This error is logged with log-level INFO on the server side. This error is exposed on the API with grpc-status INVALID\_ARGUMENT including a detailed error message **Scaladocs**: INVALID\_SUBMITTER

# 1.3.1.3. ConfigurationErrors

### MULTI\_DOMAIN\_SUPPORT\_NOT\_ENABLED

**Explanation**: This error indicates that a transaction has been submitted that requires multi-domain support. Multi-domain support is a preview feature that needs to be enabled explicitly by configuration.

**Resolution**: Set canton.features.enable-preview-commands = yes

Category: InvalidGivenCurrentSystemStateOther

**Conveyance**: This error is logged with log-level INFO on the server side. This error is exposed on the API with grpc-status FAILED\_PRECONDITION including a detailed error message **Scaladocs**: MULTI\_DOMAIN\_SUPPORT\_NOT\_ENABLED

### SUBMISSION\_DOMAIN\_NOT\_READY

**Explanation**: This error indicates that the transaction should be submitted to a domain which is not connected or not configured.

Resolution: Ensure that the domain is correctly connected.

Category: InvalidGivenCurrentSystemStateResourceMissing

**Conveyance**: This error is logged with log-level INFO on the server side. This error is exposed on the API with grpc-status NOT\_FOUND including a detailed error message **Scaladocs**: SUBMISSION\_DOMAIN\_NOT\_READY

#### 1.3.2. SubmissionErrors

### CHOSEN\_MEDIATOR\_IS\_INACTIVE

**Explanation**: The mediator chosen for the transaction got deactivated before the request was sequenced.

Resolution: Resubmit.

Category: ContentionOnSharedResources

**Conveyance**: This error is logged with log-level INFO on the server side. This error is exposed on the API with grpc-status ABORTED including a detailed error message **Scaladocs**: CHOSEN\_MEDIATOR\_IS\_INACTIVE

### DOMAIN\_BACKPRESSURE

**Explanation**: This error occurs when the sequencer refuses to accept a command due to back-pressure.

**Resolution**: Wait a bit and retry, preferably with some backoff factor.

Category: ContentionOnSharedResources

**Conveyance**: This error is logged with log-level INFO on the server side. This error is exposed on the API with grpc-status ABORTED including a detailed error message **Scaladocs**: DOMAIN\_BACKPRESSURE

# DOMAIN\_WITHOUT\_MEDIATOR

**Explanation**: The participant routed the transaction to a domain without an active mediator. **Resolution**: Add a mediator to the domain.

**Category**: InvalidGivenCurrentSystemStateResourceMissing **Conveyance**: This error is logged with log-level INFO on the server side. This error is exposed on the API with grpc-status NOT\_FOUND including a detailed error message **Scaladocs**: DOMAIN\_WITHOUT\_MEDIATOR

## MALFORMED\_REQUEST

Explanation: This error has not yet been properly categorised into sub-error codes. Category: InvalidIndependentOfSystemState Conveyance: This error is logged with log-level INFO on the server side. This error is exposed on the API with grpc-status INVALID\_ARGUMENT including a detailed error message Scaladocs: MALFORMED\_REQUEST

# NOT\_SEQUENCED\_TIMEOUT

**Explanation**: This error occurs when the transaction was not sequenced within the pre-defined max-sequencing time and has therefore timed out. The max-sequencing time is derived from the transaction's ledger time via the ledger time model skews.

**Resolution**: Resubmit if the delay is caused by high load. If the command requires substantial processing on the participant, specify a higher minimum ledger time with the command submission so that a higher max sequencing time is derived.

Category: ContentionOnSharedResources

**Conveyance**: This error is logged with log-level INFO on the server side. This error is exposed on the API with grpc-status ABORTED including a detailed error message **Scaladocs**: NOT SEQUENCED TIMEOUT

Scaladocs: NOT\_SEQUENCED\_TIMEOUT

# PACKAGE\_NO\_VETTED\_BY\_RECIPIENTS

**Explanation**: This error occurs if a transaction was submitted referring to a package that a receiving participant has not vetted. Any transaction view can only refer to packages that have explicitly been approved by the receiving participants.

**Resolution**: Ensure that the receiving participant uploads and vets the respective package. **Category**: InvalidGivenCurrentSystemStateOther

**Conveyance**: This error is logged with log-level INFO on the server side. This error is exposed on the API with grpc-status FAILED\_PRECONDITION including a detailed error message **Scaladocs**: PACKAGE\_NO\_VETTED\_BY\_RECIPIENTS

### PARTICIPANT\_OVERLOADED

**Explanation**: The participant has rejected all incoming commands during a configurable grace period.

**Resolution**: Configure more restrictive resource limits (enterprise only). Change applications to submit commands at a lower rate. Configure a higher value for *myParticipant.parameters.warnl-fOverloadedFor*.

Category: ContentionOnSharedResources

**Conveyance**: This error is logged with log-level WARN on the server side. This error is exposed on the API with grpc-status ABORTED including a detailed error message **Scaladocs**: PARTICIPANT\_OVERLOADED

## SEQUENCER\_DELIVER\_ERROR

Explanation: This error occurs when the domain refused to sequence the given message.
Category: ContentionOnSharedResources
Conveyance: This error is logged with log-level INFO on the server side. This error is exposed on the API with grpc-status ABORTED including a detailed error message

Scaladocs: SEQUENCER\_DELIVER\_ERROR

## SEQUENCER\_REQUEST\_FAILED

Explanation: This error occurs when the command cannot be sent to the domain. Category: ContentionOnSharedResources Conveyance: This error is logged with log-level INFO on the server side. This error is exposed on the API with grpc-status ABORTED including a detailed error message Scaladocs: SEQUENCER\_REQUEST\_FAILED

### SUBMISSION\_DURING\_SHUTDOWN

**Explanation**: This error occurs when a command is submitted while the system is performing a shutdown.

**Resolution**: Assuming that the participant will restart or failover eventually, retry in a couple of seconds.

Category: ContentionOnSharedResources

**Conveyance**: This error is logged with log-level INFO on the server side. This error is exposed on the API with grpc-status ABORTED including a detailed error message **Scaladocs**: SUBMISSION\_DURING\_SHUTDOWN

## 1.3.3. SyncServiceInjectionError

### COMMAND\_INJECTION\_FAILURE

Explanation: This errors occurs if an internal error results in an exception.
Resolution: Contact support.
Category: SystemInternalAssumptionViolated
Conveyance: This error is logged with log-level ERROR on the server side. This error is exposed on the API with grpc-status INTERNAL without any details due to security reasons
Scaladocs: COMMAND\_INJECTION\_FAILURE

### NODE\_IS\_PASSIVE\_REPLICA

Explanation: This error results if a command is submitted to the passive replica.
Resolution: Send the command to the active replica.
Category: TransientServerFailure
Conveyance: This error is logged with log-level INFO on the server side. This error is exposed on the API with grpc-status UNAVAILABLE including a detailed error message
Scaladocs: NODE\_IS\_PASSIVE\_REPLICA

## NOT\_CONNECTED\_TO\_ANY\_DOMAIN

**Explanation**: This errors results if a command is submitted to a participant that is not connected to any domain.

**Resolution**: Connect your participant to the domain where the given parties are hosted. **Category**: InvalidGivenCurrentSystemStateOther

**Conveyance**: This error is logged with log-level INFO on the server side. This error is exposed on the API with grpc-status FAILED\_PRECONDITION including a detailed error message **Scaladocs**: NOT\_CONNECTED\_TO\_ANY\_DOMAIN

1.3.4. LocalReject

### 1.3.4.1. MalformedRejects

# LOCAL\_VERDICT\_BAD\_ROOT\_HASH\_MESSAGES

**Explanation**: This rejection is made by a participant if a transaction does not contain valid root hash messages.

**Resolution**: This indicates a race condition due to a in-flight topology change, or malicious or faulty behaviour.

Category: MaliciousOrFaultyBehaviour

**Conveyance**: This error is logged with log-level WARN on the server side. This error is exposed on the API with grpc-status UNKNOWN without any details due to security reasons **Scaladocs**: LOCAL\_VERDICT\_BAD\_ROOT\_HASH\_MESSAGES

# LOCAL\_VERDICT\_DETECTED\_MULTIPLE\_CONFIRMATION\_POLICIES

**Explanation**: This rejection is made by a participant if a transaction uses different confirmation policies per view.

**Resolution**: This indicates either malicious or faulty behaviour. **Category**: MaliciousOrFaultyBehaviour

**Conveyance**: This error is logged with log-level WARN on the server side. This error is exposed on the API with grpc-status UNKNOWN without any details due to security reasons **Scaladocs**: LOCAL\_VERDICT\_DETECTED\_MULTIPLE\_CONFIRMATION\_POLICIES

### LOCAL\_VERDICT\_EMPTY\_REJECTION

**Explanation**: This rejection is emitted by a participant if it receives an aggregated reject without any reason.

Resolution: This indicates either malicious or faulty mediator.

**Category**: MaliciousOrFaultyBehaviour

**Conveyance**: This error is logged with log-level WARN on the server side. This error is exposed on the API with grpc-status UNKNOWN without any details due to security reasons **Scaladocs**: LOCAL\_VERDICT\_EMPTY\_REJECTION

### LOCAL\_VERDICT\_FAILED\_MODEL\_CONFORMANCE\_CHECK

**Explanation**: This rejection is made by a participant if a transaction fails a model conformance check.

**Resolution**: This indicates either malicious or faulty behaviour.

**Category**: MaliciousOrFaultyBehaviour

**Conveyance**: This error is logged with log-level WARN on the server side. This error is exposed on the API with grpc-status UNKNOWN without any details due to security reasons **Scaladocs**: LOCAL\_VERDICT\_FAILED\_MODEL\_CONFORMANCE\_CHECK

### LOCAL\_VERDICT\_MALFORMED\_PAYLOAD

**Explanation**: This rejection is made by a participant if a view of the transaction is malformed. **Resolution**: This indicates either malicious or faulty behaviour.

Category: MaliciousOrFaultyBehaviour

**Conveyance**: This error is logged with log-level WARN on the server side. This error is exposed on the API with grpc-status UNKNOWN without any details due to security reasons **Scaladocs**: LOCAL\_VERDICT\_MALFORMED\_PAYLOAD

### 1.3.4.2. ConsistencyRejections

# LOCAL\_VERDICT\_CREATES\_EXISTING\_CONTRACTS

**Explanation**: This error indicates that the transaction would create already existing contracts. **Resolution**: This error indicates either faulty or malicious behaviour. **Category**: MaliciousOrFaultyBehaviour

**Conveyance**: This error is logged with log-level WARN on the server side. This error is exposed on the API with grpc-status UNKNOWN without any details due to security reasons **Scaladocs**: LOCAL\_VERDICT\_CREATES\_EXISTING\_CONTRACTS

### LOCAL\_VERDICT\_DUPLICATE\_KEY

**Explanation**: If the participant provides unique contract key support, this error will indicate that a transaction would create a unique key which already exists.

**Resolution**: It depends on your use case and application whether and when retrying makes sense or not.

Category: InvalidGivenCurrentSystemStateResourceExists

**Conveyance**: This error is logged with log-level INFO on the server side. This error is exposed on the API with grpc-status ALREADY\_EXISTS including a detailed error message **Scaladocs**: LOCAL\_VERDICT\_DUPLICATE\_KEY

### LOCAL\_VERDICT\_INACTIVE\_CONTRACTS

**Explanation**: The transaction is referring to contracts that have either been previously archived, transferred to another domain, or do not exist.

**Resolution**: Inspect your contract state and try a different transaction.

Category: InvalidGivenCurrentSystemStateResourceMissing

**Conveyance**: This error is logged with log-level INFO on the server side. This error is exposed on the API with grpc-status NOT\_FOUND including a detailed error message **Scaladocs**: LOCAL\_VERDICT\_INACTIVE\_CONTRACTS

### LOCAL\_VERDICT\_INCONSISTENT\_KEY

**Explanation**: If the participant provides unique contract key support, this error will indicate that a transaction expected a key to be unallocated, but a contract for the key already exists. **Resolution**: It depends on your use case and application whether and when retrying makes sense or not.

Category: InvalidGivenCurrentSystemStateResourceExists

**Conveyance**: This error is logged with log-level INFO on the server side. This error is exposed on the API with grpc-status ALREADY\_EXISTS including a detailed error message **Scaladocs**: LOCAL\_VERDICT\_INCONSISTENT\_KEY

# LOCAL\_VERDICT\_LOCKED\_CONTRACTS

**Explanation**: The transaction is referring to locked contracts which are in the process of being created, transferred, or archived by another transaction. If the other transaction fails, this transaction could be successfully retried.

**Resolution**: Retry the transaction

**Category**: ContentionOnSharedResources

**Conveyance**: This error is logged with log-level INFO on the server side. This error is exposed on the API with grpc-status ABORTED including a detailed error message

Scaladocs: LOCAL\_VERDICT\_LOCKED\_CONTRACTS

# LOCAL\_VERDICT\_LOCKED\_KEYS

**Explanation**: The transaction is referring to locked keys which are in the process of being modified by another transaction.

Resolution: Retry the transaction

**Category**: ContentionOnSharedResources

**Conveyance**: This error is logged with log-level INFO on the server side. This error is exposed on the API with grpc-status ABORTED including a detailed error message **Scaladocs**: LOCAL\_VERDICT\_LOCKED\_KEYS

# 1.3.4.3. TimeRejects

# LOCAL\_VERDICT\_LEDGER\_TIME\_OUT\_OF\_BOUND

**Explanation**: This error is thrown if the ledger time and the record time differ more than permitted. This can happen in an overloaded system due to high latencies or for transactions with long interpretation times.

**Resolution**: For long-running transactions, specify a ledger time with the command submission. For short-running transactions, simply retry.

**Category**: ContentionOnSharedResources

**Conveyance**: This error is logged with log-level INFO on the server side. This error is exposed on the API with grpc-status ABORTED including a detailed error message **Scaladocs**: LOCAL\_VERDICT\_LEDGER\_TIME\_OUT\_OF\_BOUND

# LOCAL\_VERDICT\_SUBMISSION\_TIME\_OUT\_OF\_BOUND

**Explanation**: This error is thrown if the submission time and the record time differ more than permitted. This can happen in an overloaded system due to high latencies or for transactions with long interpretation times.

**Resolution**: For long-running transactions, adjust the ledger time bounds used with the command submission. For short-running transactions, simply retry.

Category: ContentionOnSharedResources

**Conveyance**: This error is logged with log-level INFO on the server side. This error is exposed on the API with grpc-status ABORTED including a detailed error message **Scaladocs**: LOCAL\_VERDICT\_SUBMISSION\_TIME\_OUT\_OF\_BOUND

# LOCAL\_VERDICT\_TIMEOUT

**Explanation**: This rejection is sent if the participant locally determined a timeout. **Resolution**: In the first instance, resubmit your transaction. If the rejection still appears spuriously, consider increasing the participantResponseTimeout or mediatorReactionTimeout values in the DynamicDomainParameters. If the rejection appears unrelated to timeout settings, validate that all other Canton components which take part in the transaction also function correctly and that, e.g., messages are not stuck at the sequencer.

**Category**: ContentionOnSharedResources

**Conveyance**: This error is logged with log-level WARN on the server side. This error is exposed on the API with grpc-status ABORTED including a detailed error message **Scaladocs**: LOCAL\_VERDICT\_TIMEOUT

## 1.3.4.4. TransferInRejects

# TRANSFER\_IN\_ALREADY\_COMPLETED

**Explanation**: This rejection is emitted by a participant if a transfer-in has already been completed.

Category: InvalidGivenCurrentSystemStateResourceExists

**Conveyance**: This error is logged with log-level INFO on the server side. This error is exposed on the API with grpc-status ALREADY\_EXISTS including a detailed error message **Scaladocs**: TRANSFER\_IN\_ALREADY\_COMPLETED

# TRANSFER\_IN\_CONTRACT\_ALREADY\_ACTIVE

**Explanation**: This rejection is emitted by a participant if a transfer-in has already been made by another entity.

Category: InvalidGivenCurrentSystemStateResourceExists

**Conveyance**: This error is logged with log-level INFO on the server side. This error is exposed on the API with grpc-status ALREADY\_EXISTS including a detailed error message **Scaladocs**: TRANSFER\_IN\_CONTRACT\_ALREADY\_ACTIVE

# TRANSFER\_IN\_CONTRACT\_ALREADY\_ARCHIVED

**Explanation**: This rejection is emitted by a participant if a transfer would be invoked on an already archived contract.

**Category**: InvalidGivenCurrentSystemStateResourceMissing **Conveyance**: This error is logged with log-level INFO on the server side. This error is exposed on the API with grpc-status NOT\_FOUND including a detailed error message **Scaladocs**: TRANSFER\_IN\_CONTRACT\_ALREADY\_ARCHIVED

# TRANSFER\_IN\_CONTRACT\_IS\_LOCKED

**Explanation**: This rejection is emitted by a participant if a transfer-in is referring to an already locked contract.

Category: ContentionOnSharedResources

**Conveyance**: This error is logged with log-level INFO on the server side. This error is exposed on the API with grpc-status ABORTED including a detailed error message **Scaladocs**: TRANSFER\_IN\_CONTRACT\_IS\_LOCKED

## 1.3.4.5. TransferOutRejects

## TRANSFER\_OUT\_ACTIVENESS\_CHECK\_FAILED

**Explanation**: Activeness check failed for transfer out submission. This rejection occurs if the contract to be transferred has already been transferred or is currently locked (due to a competing transaction) on domain.

**Resolution**: Depending on your use-case and your expectation, retry the transaction.

Category: InvalidGivenCurrentSystemStateResourceMissing

**Conveyance**: This error is logged with log-level INFO on the server side. This error is exposed on the API with grpc-status NOT\_FOUND including a detailed error message **Scaladocs**: TRANSFER\_OUT\_ACTIVENESS\_CHECK\_FAILED

### 1.3.5. CommandDeduplicationError

### MALFORMED\_DEDUPLICATION\_OFFSET

Explanation: The specified deduplication offset is syntactically malformed. Resolution: Use a deduplication offset that was produced by this participant node. Category: InvalidIndependentOfSystemState Conveyance: This error is logged with log-level INFO on the server side. This error is exposed on the API with grpc-status INVALID\_ARGUMENT including a detailed error message Scaladocs: MALFORMED\_DEDUPLICATION\_OFFSET

### 1.3.6. MediatorReject

### MEDIATOR\_SAYS\_TX\_TIMED\_OUT

**Explanation**: This rejection indicates that the transaction has been rejected by the mediator as it didn't receive enough confirmations within the confirmation timeout window. **Resolution**: Check that all involved participants are available and not overloaded. **Category**: ContentionOnSharedResources

**Conveyance**: This error is logged with log-level INFO on the server side. This error is exposed on the API with grpc-status ABORTED including a detailed error message **Scaladocs**: MEDIATOR\_SAYS\_TX\_TIMED\_OUT

### 1.3.6.1. MaliciousSubmitter

### MEDIATOR\_SAYS\_DECLARED\_MEDIATOR\_IS\_WRONG

**Explanation**: This rejection indicates that the submitter sent the request to the wrong mediator

**Resolution**: Investigate whether the submitter is faulty or malicious. **Category**: MaliciousOrFaultyBehaviour

**Conveyance**: This error is logged with log-level WARN on the server side. This error is exposed on the API with grpc-status UNKNOWN without any details due to security reasons **Scaladocs**: MEDIATOR\_SAYS\_DECLARED\_MEDIATOR\_IS\_WRONG

### MEDIATOR\_SAYS\_NOT\_ENOUGH\_CONFIRMING\_PARTIES

Explanation: This rejection indicates that a submitter has sent a manipulated view.
Resolution: Investigate whether the submitter is faulty or malicious.
Category: MaliciousOrFaultyBehaviour
Conveyance: This error is logged with log-level WARN on the server side. This error is exposed on the API with grpc-status UNKNOWN without any details due to security reasons

Scaladocs: MEDIATOR\_SAYS\_NOT\_ENOUGH\_CONFIRMING\_PARTIES

#### MEDIATOR\_SAYS\_VIEW\_THRESHOLD\_BELOW\_MINIMUM\_THRESHOLD

Explanation: This rejection indicates that a submitter has sent a manipulated view.
Resolution: Investigate whether the submitter is faulty or malicious.
Category: MaliciousOrFaultyBehaviour
Conveyance: This error is logged with log-level WARN on the server side. This error is exposed on the API with grpc-status UNKNOWN without any details due to security reasons
Scaladocs: MEDIATOR\_SAYS\_VIEW\_THRESHOLD\_BELOW\_MINIMUM\_THRESHOLD

### 1.3.6.2. Topology

#### MEDIATOR\_SAYS\_INFORMEES\_NOT\_HOSTED\_ON\_ACTIVE\_PARTICIPANTS

**Explanation**: The transaction is referring to informees that are not hosted on any active participant on this domain.

**Resolution**: This error can happen either if the transaction is racing with a topology state change, or due to malicious or faulty behaviour.

Category: InvalidGivenCurrentSystemStateOther

**Conveyance**: This error is logged with log-level WARN on the server side. This error is exposed on the API with grpc-status FAILED\_PRECONDITION including a detailed error message **Scaladocs**: MEDIATOR\_SAYS\_INFORMEES\_NOT\_HOSTED\_ON\_ACTIVE\_PARTICIPANTS

### MEDIATOR\_SAYS\_INVALID\_ROOT\_HASH\_MESSAGES

**Explanation**: This rejection indicates that a submitter has sent a view with invalid root hash messages.

**Resolution**: This error can happen either if the transaction is racing with a topology state change, or due to malicious or faulty behaviour.

Category: InvalidGivenCurrentSystemStateOther

**Conveyance**: This error is logged with log-level WARN on the server side. This error is exposed on the API with grpc-status FAILED\_PRECONDITION including a detailed error message **Scaladocs**: MEDIATOR\_SAYS\_INVALID\_ROOT\_HASH\_MESSAGES

## 1.4. SyncServiceError

## PARTY\_ALLOCATION\_WITHOUT\_CONNECTED\_DOMAIN

**Explanation**: The participant is not connected to a domain and can therefore not allocate a party because the party notification is configured as party-notification.type = via-domain.

**Resolution**: Connect the participant to a domain first or change the participant's party notification config to eager.

Category: InvalidGivenCurrentSystemStateOther

**Conveyance**: This error is logged with log-level INFO on the server side. This error is exposed on the API with grpc-status FAILED\_PRECONDITION including a detailed error message **Scaladocs**: PARTY\_ALLOCATION\_WITHOUT\_CONNECTED\_DOMAIN

# SYNC\_SERVICE\_ALREADY\_ADDED

**Explanation**: This error results on an attempt to register a new domain under an alias already in use.

Category: InvalidGivenCurrentSystemStateResourceExists

**Conveyance**: This error is logged with log-level INFO on the server side. This error is exposed on the API with grpc-status ALREADY\_EXISTS including a detailed error message **Scaladocs**: SYNC\_SERVICE\_ALREADY\_ADDED

# SYNC\_SERVICE\_DOMAIN\_BECAME\_PASSIVE

**Explanation**: This error is logged when a sync domain is disconnected because the participant became passive.

**Resolution**: Fail over to the active participant replica.

Category: TransientServerFailure

**Conveyance**: This error is logged with log-level WARN on the server side. This error is exposed on the API with grpc-status UNAVAILABLE including a detailed error message **Scaladocs**: SYNC\_SERVICE\_DOMAIN\_BECAME\_PASSIVE

## SYNC\_SERVICE\_DOMAIN\_DISABLED\_US

**Explanation**: This error is logged when the synchronization service shuts down because the remote domain has disabled this participant.

**Resolution**: Contact the domain operator and inquire why you have been booted out. **Category**: InvalidGivenCurrentSystemStateOther

**Conveyance**: This error is logged with log-level WARN on the server side. This error is exposed on the API with grpc-status FAILED\_PRECONDITION including a detailed error message **Scaladocs**: SYNC\_SERVICE\_DOMAIN\_DISABLED\_US

### SYNC\_SERVICE\_DOMAIN\_DISCONNECTED

Explanation: This error is logged when a sync domain is unexpectedly disconnected from the Canton sync service (after having previously been connected)
Resolution: Please contact support and provide the failure reason.
Category: SystemInternalAssumptionViolated
Conveyance: This error is logged with log-level ERROR on the server side. This error is exposed on the API with grpc-status INTERNAL without any details due to security reasons
Scaladocs: SYNC\_SERVICE\_DOMAIN\_DISCONNECTED

### SYNC\_SERVICE\_INTERNAL\_ERROR

Explanation: This error indicates an internal issue. Resolution: Please contact support and provide the failure reason. Category: SystemInternalAssumptionViolated Conveyance: This error is logged with log-level ERROR on the server side. This error is exposed on the API with grpc-status INTERNAL without any details due to security reasons Scaladocs: SYNC\_SERVICE\_INTERNAL\_ERROR

#### SYNC\_SERVICE\_UNKNOWN\_DOMAIN

Explanation: This error results if a domain connectivity command is referring to a domain alias that has not been registered.
Category: InvalidGivenCurrentSystemStateResourceMissing
Conveyance: This error is logged with log-level INFO on the server side. This error is exposed on the API with grpc-status NOT\_FOUND including a detailed error message
Scaladocs: SYNC\_SERVICE\_UNKNOWN\_DOMAIN

#### 1.4.1. DomainRegistryError

#### DOMAIN\_REGISTRY\_INTERNAL\_ERROR

Explanation: This error indicates that there has been an internal error noticed by Canton.
Resolution: Contact support and provide the failure reason.
Category: SystemInternalAssumptionViolated
Conveyance: This error is logged with log-level ERROR on the server side. This error is exposed on the API with grpc-status INTERNAL without any details due to security reasons

Scaladocs: DOMAIN\_REGISTRY\_INTERNAL\_ERROR

### 1.4.1.1. ConfigurationErrors

### CANNOT\_ISSUE\_DOMAIN\_TRUST\_CERTIFICATE

**Explanation**: This error indicates that the participant can not issue a domain trust certificate. Such a certificate is necessary to become active on a domain. Therefore, it must be present in the authorized store of the participant topology manager.

**Resolution**: Manually upload a valid domain trust certificate for the given domain or upload the necessary certificates such that participant can issue such certificates automatically. **Category**: InvalidGivenCurrentSystemStateOther

**Conveyance**: This error is logged with log-level INFO on the server side. This error is exposed on the API with grpc-status FAILED\_PRECONDITION including a detailed error message **Scaladocs**: CANNOT\_ISSUE\_DOMAIN\_TRUST\_CERTIFICATE

### DOMAIN\_PARAMETERS\_CHANGED

**Explanation**: Error indicating that the domain parameters have been changed, while this isn't supported yet.

Category: InvalidGivenCurrentSystemStateOther

**Conveyance**: This error is logged with log-level INFO on the server side. This error is exposed on the API with grpc-status FAILED\_PRECONDITION including a detailed error message **Scaladocs**: DOMAIN\_PARAMETERS\_CHANGED

### INCOMPATIBLE\_UNIQUE\_CONTRACT\_KEYS\_MODE

**Explanation**: This error indicates that the domain this participant is trying to connect to is a domain where unique contract keys are supported, while this participant is already connected to other domains. Multiple domains and unique contract keys are mutually exclusive features. **Resolution**: Use isolated participants for domains that require unique keys.

Category: InvalidGivenCurrentSystemStateOther

**Conveyance**: This error is logged with log-level INFO on the server side. This error is exposed on the API with grpc-status FAILED\_PRECONDITION including a detailed error message **Scaladocs**: INCOMPATIBLE\_UNIQUE\_CONTRACT\_KEYS\_MODE

### INVALID\_DOMAIN\_CONNECTION

**Explanation**: This error indicates there is a validation error with the configured connections for the domain

Category: InvalidGivenCurrentSystemStateOther

**Conveyance**: This error is logged with log-level INFO on the server side. This error is exposed on the API with grpc-status FAILED\_PRECONDITION including a detailed error message **Scaladocs**: INVALID\_DOMAIN\_CONNECTION

### 1.4.1.2. HandshakeErrors

### DOMAIN\_ALIAS\_DUPLICATION

**Explanation**: This error indicates that the domain alias was previously used to connect to a domain with a different domain id. This is a known situation when an existing participant is trying to connect to a freshly re-initialised domain.

**Resolution**: Carefully verify the connection settings.

**Category**: InvalidGivenCurrentSystemStateOther

**Conveyance**: This error is logged with log-level INFO on the server side. This error is exposed on the API with grpc-status FAILED\_PRECONDITION including a detailed error message **Scaladocs**: DOMAIN\_ALIAS\_DUPLICATION

### DOMAIN\_CRYPTO\_HANDSHAKE\_FAILED

**Explanation**: This error indicates that the domain is using crypto settings which are either not supported or not enabled on this participant.

**Resolution**: Consult the error message and adjust the supported crypto schemes of this participant.

Category: InvalidGivenCurrentSystemStateOther

**Conveyance**: This error is logged with log-level INFO on the server side. This error is exposed on the API with grpc-status FAILED\_PRECONDITION including a detailed error message **Scaladocs**: DOMAIN\_CRYPTO\_HANDSHAKE\_FAILED

### DOMAIN\_HANDSHAKE\_FAILED

**Explanation**: This error indicates that the participant to domain handshake has failed. **Resolution**: Inspect the provided reason for more details and contact support.

**Category**: InvalidGivenCurrentSystemStateOther

**Conveyance**: This error is logged with log-level INFO on the server side. This error is exposed on the API with grpc-status FAILED\_PRECONDITION including a detailed error message **Scaladocs**: DOMAIN\_HANDSHAKE\_FAILED

#### DOMAIN\_ID\_MISMATCH

**Explanation**: This error indicates that the domain-id does not match the one that the participant expects. If this error happens on a first connect, then the domain id defined in the domain connection settings does not match the remote domain. If this happens on a reconnect, then the remote domain has been reset for some reason.

**Resolution**: Carefully verify the connection settings.

Category: InvalidGivenCurrentSystemStateOther

**Conveyance**: This error is logged with log-level INFO on the server side. This error is exposed on the API with grpc-status FAILED\_PRECONDITION including a detailed error message **Scaladocs**: DOMAIN\_ID\_MISMATCH

## SERVICE\_AGREEMENT\_ACCEPTANCE\_FAILED

**Explanation**: This error indicates that the domain requires the participant to accept a service agreement before connecting to it.

**Resolution**: Use the commands \$participant.domains.get\_agreement and \$participant.domains.accept\_agreement to accept the agreement.

Category: InvalidGivenCurrentSystemStateOther

**Conveyance**: This error is logged with log-level INFO on the server side. This error is exposed on the API with grpc-status FAILED\_PRECONDITION including a detailed error message **Scaladocs**: SERVICE\_AGREEMENT\_ACCEPTANCE\_FAILED

## 1.4.1.3. ConnectionErrors

### DOMAIN\_IS\_NOT\_AVAILABLE

**Explanation**: This error results if the GRPC connection to the domain service fails with GRPC status UNAVAILABLE.

**Resolution**: Check your connection settings and ensure that the domain can really be reached. **Category**: TransientServerFailure

**Conveyance**: This error is logged with log-level INFO on the server side. This error is exposed on the API with grpc-status UNAVAILABLE including a detailed error message **Scaladocs**: DOMAIN\_IS\_NOT\_AVAILABLE

## FAILED\_TO\_CONNECT\_TO\_SEQUENCER

**Explanation**: This error indicates that the participant failed to connect to the sequencer. **Resolution**: Inspect the provided reason.

Category: InvalidGivenCurrentSystemStateOther

**Conveyance**: This error is logged with log-level INFO on the server side. This error is exposed on the API with grpc-status FAILED\_PRECONDITION including a detailed error message **Scaladocs**: FAILED\_TO\_CONNECT\_TO\_SEQUENCER

### GRPC\_CONNECTION\_FAILURE

**Explanation**: This error indicates that the participant failed to connect due to a general GRPC error.

**Resolution**: Inspect the provided reason and contact support.

Category: InvalidGivenCurrentSystemStateOther

**Conveyance**: This error is logged with log-level INFO on the server side. This error is exposed on the API with grpc-status FAILED\_PRECONDITION including a detailed error message **Scaladocs**: GRPC\_CONNECTION\_FAILURE

## PARTICIPANT\_IS\_NOT\_ACTIVE

**Explanation**: This error indicates that the connecting participant has either not yet been activated by the domain operator. If the participant was previously successfully connected to the domain, then this error indicates that the domain operator has deactivated the participant. **Resolution**: Contact the domain operator and inquire the permissions your participant node has on the given domain.

Category: InvalidGivenCurrentSystemStateOther

**Conveyance**: This error is logged with log-level INFO on the server side. This error is exposed on the API with grpc-status FAILED\_PRECONDITION including a detailed error message **Scaladocs**: PARTICIPANT\_IS\_NOT\_ACTIVE

#### 1.5. AdminWorkflowServices

### CAN\_NOT\_AUTOMATICALLY\_VET\_ADMIN\_WORKFLOW\_PACKAGE

**Explanation**: This error indicates that the admin workflow package could not be vetted. The admin workflows is a set of packages that are pre-installed and can be used for administrative processes. The error can happen if the participant is initialised manually but is missing the appropriate signing keys or certificates in order to issue new topology transactions within the participants namespace. The admin workflows can not be used until the participant has vetted the package.

**Resolution**: This error can be fixed by ensuring that an appropriate vetting transaction is issued in the name of this participant and imported into this participant node. If the corresponding certificates have been added after the participant startup, then this error can be fixed by either restarting the participant node, issuing the vetting transaction manually or re-uploading the Dar (leaving the vetAllPackages argument as true)

Category: BackgroundProcessDegradationWarning

**Conveyance**: This error is logged with log-level WARN on the server side. **Scaladocs**: CAN\_NOT\_AUTOMATICALLY\_VET\_ADMIN\_WORKFLOW\_PACKAGE

1.6. IndexErrors

#### 1.6.1. DatabaseErrors

### INDEX\_DB\_INVALID\_RESULT\_SET

**Explanation**: This error occurs if the result set returned by a query against the Index database is invalid.

Resolution: Contact support.

**Category**: SystemInternalAssumptionViolated

**Conveyance**: This error is logged with log-level ERROR on the server side. This error is exposed on the API with grpc-status INTERNAL without any details due to security reasons

## INDEX\_DB\_SQL\_NON\_TRANSIENT\_ERROR

**Explanation**: This error occurs if a non-transient error arises when executing a query against the index database.

**Resolution**: Contact the participant operator.

Category: SystemInternalAssumptionViolated

**Conveyance**: This error is logged with log-level ERROR on the server side. This error is exposed on the API with grpc-status INTERNAL without any details due to security reasons

#### INDEX\_DB\_SQL\_TRANSIENT\_ERROR

**Explanation**: This error occurs if a transient error arises when executing a query against the index database.

**Resolution**: Re-submit the request.

Category: TransientServerFailure

**Conveyance**: This error is logged with log-level INFO on the server side. This error is exposed on the API with grpc-status UNAVAILABLE including a detailed error message

#### 1.7. PruningServiceError

#### INTERNAL\_PRUNING\_ERROR

Explanation: Pruning has failed because of an internal server error.
Resolution: Identify the error in the server log.
Category: SystemInternalAssumptionViolated
Conveyance: This error is logged with log-level ERROR on the server side. This error is exposed on the API with grpc-status INTERNAL without any details due to security reasons
Scaladocs: INTERNAL\_PRUNING\_ERROR

### NON\_CANTON\_OFFSET

Explanation: The supplied offset has an unexpected lengths. Resolution: Ensure the offset has originated from this participant and is 9 bytes in length. Category: InvalidIndependentOfSystemState Conveyance: This error is logged with log-level INFO on the server side. This error is exposed on the API with grpc-status INVALID\_ARGUMENT including a detailed error message Scaladocs: NON\_CANTON\_OFFSET

## PRUNING\_NOT\_SUPPORTED\_IN\_COMMUNITY\_EDITION

Explanation: Pruning is not supported in the Community Edition. Resolution: Upgrade to the Enterprise Edition. Category: InvalidGivenCurrentSystemStateOther Conveyance: This error is logged with log-level INFO on the server side. This error is exposed on the API with grpc-status FAILED\_PRECONDITION including a detailed error message Scaladocs: PRUNING\_NOT\_SUPPORTED\_IN\_COMMUNITY\_EDITION

### UNSAFE\_TO\_PRUNE

**Explanation**: Pruning is not possible at the specified offset at the current time. **Resolution**: Specify a lower offset or retry pruning after a while. Generally, you can only prune older events. In particular, the events must be older than the sum of mediator reaction timeout and participant timeout for every domain. And, you can only prune events that are older than the deduplication time configured for this participant. Therefore, if you observe this error, you either just prune older events or you adjust the settings for this participant. The error details field safe\_offset contains the highest offset that can currently be pruned, if any.

Category: InvalidGivenCurrentSystemStateOther

**Conveyance**: This error is logged with log-level INFO on the server side. This error is exposed on the API with grpc-status FAILED\_PRECONDITION including a detailed error message **Scaladocs**: UNSAFE\_TO\_PRUNE

## 1.8. CantonPackageServiceError

## PACKAGE\_OR\_DAR\_REMOVAL\_ERROR

Explanation: Errors raised by the Package Service on package removal. Category: InvalidGivenCurrentSystemStateOther Conveyance: This error is logged with log-level INFO on the server side. This error is exposed on the API with grpc-status FAILED\_PRECONDITION including a detailed error message Scaladocs: PACKAGE\_OR\_DAR\_REMOVAL\_ERROR

### 1.9. ParticipantReplicationServiceError

## PARTICIPANT\_REPLICATION\_INTERNAL\_ERROR

**Explanation**: Internal error emitted upon internal participant replication errors **Resolution**: Contact support

Category: SystemInternalAssumptionViolated

**Conveyance**: This error is logged with log-level ERROR on the server side. This error is exposed on the API with grpc-status INTERNAL without any details due to security reasons **Scaladocs**: PARTICIPANT\_REPLICATION\_INTERNAL\_ERROR

## PARTICIPANT\_REPLICATION\_NOT\_SUPPORTED\_BY\_STORAGE

Explanation: Error emitted if the supplied storage configuration does not support replication. Resolution: Use a participant storage backend supporting replication. Category: InvalidGivenCurrentSystemStateOther Conveyance: This error is logged with log-level INFO on the server side. This error is exposed on the API with grpc-status FAILED\_PRECONDITION including a detailed error message Scaladocs: PARTICIPANT\_REPLICATION\_NOT\_SUPPORTED\_BY\_STORAGE

- 2. EthereumErrors
- 2.1. ConfigurationErrors

# AHEAD\_OF\_HEAD

**Explanation**: This warning is logged on startup if the sequencer is configured to only start reading from a block that wasn't mined yet by the blockchain (e.g. sequencer is supposed to start reading from block 500, but the latest block is only 100). This is likely due to a misconfiguration.

**Resolution**: This issue frequently occurs when the blockchain is reset but the sequencer database configuration is not updated or the sequencer database (which persists the last block that was read by the sequencer) is not reset. Validate these settings and ensure that the sequencer is still reading from the same blockchain.

Category: BackgroundProcessDegradationWarning

**Conveyance**: This error is logged with log-level WARN on the server side.

Scaladocs: AHEAD\_OF\_HEAD

## ATTEMPT\_TO\_CHANGE\_IMMUTABLE\_VALUE

**Explanation**: The sequencer smart contract has detected that a value that is immutable after being set for the first time (either the signing tolerance or the topology manager ID) was attempted to be changed. Most frequently this error occurs during testing when a Canton Ethereum sequencer process without persistence is restarted while pointing to the same smart sequencer contract. An Ethereum sequencer attempts to set the topology manager ID during initialization, however, without persistence the topology manager ID is randomly regenerated on the restart which leads to the sequencer attempting to change the topology manager ID in the sequencer smart contract.

**Resolution**: Deploy a new instance of the sequencer contract (Console command ethereum.deploy\_sequencer\_contract) and configure the Ethereum sequencer to use that instance. If the errors occur because an Ethereum sequencer process is restarted without persistence, deploy a fresh instance of the sequencer contract and configure persistence for restarts.

Category: InvalidGivenCurrentSystemStateOther

**Conveyance**: This error is logged with log-level INFO on the server side. This error is exposed on the API with grpc-status FAILED\_PRECONDITION including a detailed error message **Scaladocs**: ATTEMPT\_TO\_CHANGE\_IMMUTABLE\_VALUE

## AUTHORIZATION\_ENABLEMENT\_MISMATCH

**Explanation**: This error is logged when the sequencer detects that (according to the configuration) the corresponding Sequencer.sol contract should have authorization enabled but doesn't (and vice versa).

**Resolution**: Validate that the sequencer is configured with the correct Sequencer.sol contract and whether it should be using authorization or not.

Category: InvalidIndependentOfSystemState

**Conveyance**: This error is logged with log-level INFO on the server side. This error is exposed on the API with grpc-status INVALID\_ARGUMENT including a detailed error message **Scaladocs**: AUTHORIZATION\_ENABLEMENT\_MISMATCH

### MANY\_BLOCKS\_BEHIND\_HEAD

**Explanation**: This error is logged when the sequencer is currently processing blocks that are very far behind the head of the blockchain of the connected Ethereum network. The Ethereum sequencer won't observe new transactions in the blockchain until it has caught up to the head. This may take a long time depending on the blockchain length and number of Canton transaction in the blocks. Empirically, we have observed that the Canton sequencer processes roughly 500 empty blocks/second. This may vary strongly for non-empty blocks. The sequencer logs once it has caught up to within *blocksBehindBlockchainHead* blocks behind the blockchain head. **Resolution**: Change the configuration of *blockToReadFrom* for the Ethereum sequencer when working with an existing (not fresh) Ethereum network. Alternatively, wait until the sequencer has caught up to the head of the blockchain.

**Category**: BackgroundProcessDegradationWarning

**Conveyance**: This error is logged with log-level WARN on the server side. **Scaladocs**: MANY\_BLOCKS\_BEHIND\_HEAD

## NOT\_FREE\_GAS\_NETWORK

**Explanation**: This error is logged when during setup the sequencer detects that it isn't connected to a free-gas network. This usually leads to transactions silently being dropped by Ethereum nodes. You should only use a non-free-gas network, if you have configured an Ethereum wallet for the sequencer to use and have given it gas.

**Resolution**: Change the configuration of the Ethereum network to a free-gas network. **Category**: InvalidIndependentOfSystemState

**Conveyance**: This error is logged with log-level INFO on the server side. This error is exposed on the API with grpc-status INVALID\_ARGUMENT including a detailed error message **Scaladocs**: NOT\_FREE\_GAS\_NETWORK

### UNAUTHORIZED

**Explanation**: This error is logged during setup when the sequencer detects that authorization is enabled on the Sequencer.sol contract, but the Ethereum account used by the sequencer node is not authorized to interact with the contract.

**Resolution**: Authorize this sequencer node from another already-authorized sequencer node (see console command *authorize\_ledger\_identity*).

Category: AuthInterceptorInvalidAuthenticationCredentials

**Conveyance**: This error is logged with log-level WARN on the server side. This error is exposed on the API with grpc-status UNAUTHENTICATED without any details due to security reasons **Scaladocs**: UNAUTHORIZED

## WRONG\_EVM\_BYTECODE

**Explanation**: Canton validates on startup that the configured address on the blockchain contains the EVM bytecode of the sequencer smart contract in the latest block. This error indicates that no bytecode or the wrong bytecode was found. This is a serious error and means that the sequencer can't sequence events.

**Resolution**: This frequently error occurs when updating the Canton system without updating the sequencer contract deployed on the blockchain. Validate that the sequencer contract corresponding to the current Canton release is deployed in the latest blockchain blocks on the configured address (see also ethereum.deploy\_sequencer\_contract). Another common reason for this error is that the wrong contract address was configured.

**Category**: MaliciousOrFaultyBehaviour

**Conveyance**: This error is logged with log-level WARN on the server side. This error is exposed on the API with grpc-status UNKNOWN without any details due to security reasons **Scaladocs**: WRONG\_EVM\_BYTECODE

### 2.2. TransactionErrors

### ETHEREUM\_TRANSACTION\_SUBMISSION\_FAILED

**Explanation**: This error is logged when the Sequencer Ethereum application receives an error when attempting to submit a transaction to the transaction pool of the Ethereum client. Common causes for this are network errors, or when the Ethereum account of the Sequencer Ethereum application is used by another application. Less commonly, this error might also indirectly be caused if the transaction pool of the Ethereum client is full or flushed.

**Resolution**: Generally, Canton should recover automatically from this error. If you continue to see this error, investigate possible root causes such as poor network connections, if the Ethereum wallet of the Ethereum Sequencer application is being reused by another application, and the health of the Ethereum client.

Category: BackgroundProcessDegradationWarning

**Conveyance**: This error is logged with log-level WARN on the server side. **Scaladocs**: ETHEREUM\_TRANSACTION\_SUBMISSION\_FAILED

### 3. TopologyManagementErrorGroup

## 3.1. TopologyManagerError

## CERTIFICATE\_GENERATION\_ERROR

Explanation: This error indicates that the desired certificate could not be created. Resolution: Inspect the underlying error for details. Category: SystemInternalAssumptionViolated Conveyance: This error is logged with log-level ERROR on the server side. This error is exposed on the API with grpc-status INTERNAL without any details due to security reasons Scaladocs: CERTIFICATE\_GENERATION\_ERROR

## DUPLICATE\_TOPOLOGY\_TRANSACTION

Explanation: This error indicates that a transaction has already been added previously. Resolution: Nothing to do as the transaction is already registered. Note however that a revocation is + final. If you want to re-enable a statement, you need to re-issue an new transaction. Category: InvalidGivenCurrentSystemStateResourceExists Conveyance: This error is logged with log-level INFO on the server side. This error is exposed on the API with grpc-status ALREADY\_EXISTS including a detailed error message Scaladocs: DUPLICATE\_TOPOLOGY\_TRANSACTION

## INVALID\_TOPOLOGY\_TX\_SIGNATURE\_ERROR

**Explanation**: This error indicates that the uploaded signed transaction contained an invalid signature.

**Resolution**: Ensure that the transaction is valid and uses a crypto version understood by this participant.

Category: InvalidIndependentOfSystemState

**Conveyance**: This error is logged with log-level WARN on the server side. This error is exposed on the API with grpc-status INVALID\_ARGUMENT including a detailed error message **Scaladocs**: INVALID\_TOPOLOGY\_TX\_SIGNATURE\_ERROR

### NO\_APPROPRIATE\_SIGNING\_KEY\_IN\_STORE

**Explanation**: This error results if the topology manager did not find a secret key in its store to authorize a certain topology transaction.

**Resolution**: Inspect your topology transaction and your secret key store and check that you have the appropriate certificates and keys to issue the desired topology transaction. If the list of candidates is empty, then you are missing the certificates.

Category: InvalidGivenCurrentSystemStateResourceMissing

**Conveyance**: This error is logged with log-level INFO on the server side. This error is exposed on the API with grpc-status NOT\_FOUND including a detailed error message

Scaladocs: NO\_APPROPRIATE\_SIGNING\_KEY\_IN\_STORE

## NO\_CORRESPONDING\_ACTIVE\_TX\_TO\_REVOKE

**Explanation**: This error indicates that the attempt to add a removal transaction was rejected, as the mapping / element affecting the removal did not exist.

**Resolution**: Inspect the topology state and ensure the mapping and the element id of the active transaction you are trying to revoke matches your revocation arguments.

Category: InvalidGivenCurrentSystemStateOther

**Conveyance**: This error is logged with log-level INFO on the server side. This error is exposed on the API with grpc-status FAILED\_PRECONDITION including a detailed error message **Scaladocs**: NO\_CORRESPONDING\_ACTIVE\_TX\_TO\_REVOKE

# PUBLIC\_KEY\_NOT\_IN\_STORE

**Explanation**: This error indicates that a command contained a fingerprint referring to a public key not being present in the public key store.

**Resolution**: Upload the public key to the public key store using \$node.keys.public.load(.) before retrying.

Category: InvalidGivenCurrentSystemStateOther

**Conveyance**: This error is logged with log-level INFO on the server side. This error is exposed on the API with grpc-status FAILED\_PRECONDITION including a detailed error message **Scaladocs**: PUBLIC\_KEY\_NOT\_IN\_STORE

## REMOVING\_LAST\_KEY\_MUST\_BE\_FORCED

**Explanation**: This error indicates that the attempted key removal would remove the last valid key of the given entity, making the node unusuable.

**Resolution**: Add the force = true flag to your command if you are really sure what you are doing. **Category**: InvalidGivenCurrentSystemStateOther

**Conveyance**: This error is logged with log-level INFO on the server side. This error is exposed on the API with grpc-status FAILED\_PRECONDITION including a detailed error message **Scaladocs**: REMOVING\_LAST\_KEY\_MUST\_BE\_FORCED

## SECRET\_KEY\_NOT\_IN\_STORE

**Explanation**: This error indicates that the secret key with the respective fingerprint can not be found.

**Resolution**: Ensure you only use fingerprints of secret keys stored in your secret key store. **Category**: InvalidGivenCurrentSystemStateOther

**Conveyance**: This error is logged with log-level INFO on the server side. This error is exposed on the API with grpc-status FAILED\_PRECONDITION including a detailed error message **Scaladocs**: SECRET\_KEY\_NOT\_IN\_STORE

## TOPOLOGY\_MANAGER\_INTERNAL\_ERROR

**Explanation**: This error indicates that there was an internal error within the topology manager. **Resolution**: Inspect error message for details.

Category: SystemInternalAssumptionViolated

**Conveyance**: This error is logged with log-level ERROR on the server side. This error is exposed on the API with grpc-status INTERNAL without any details due to security reasons **Scaladocs**: TOPOLOGY\_MANAGER\_INTERNAL\_ERROR

#### TOPOLOGY\_MAPPING\_ALREADY\_EXISTS

Explanation: This error indicates that a topology transaction would create a state that already exists and has been authorized with the same key. Resolution: Your intended change is already in effect. Category: InvalidGivenCurrentSystemStateResourceExists Conveyance: This error is logged with log-level INFO on the server side. This error is exposed on the API with grpc-status ALREADY\_EXISTS including a detailed error message Scaladocs: TOPOLOGY\_MAPPING\_ALREADY\_EXISTS

### UNAUTHORIZED\_TOPOLOGY\_TRANSACTION

**Explanation**: This error indicates that the attempt to add a transaction was rejected, as the signing key is not authorized within the current state.

**Resolution**: Inspect the topology state and ensure that valid namespace or identifier delegations of the signing key exist or upload them before adding this transaction.

Category: InvalidGivenCurrentSystemStateOther

**Conveyance**: This error is logged with log-level INFO on the server side. This error is exposed on the API with grpc-status FAILED\_PRECONDITION including a detailed error message **Scaladocs**: UNAUTHORIZED\_TOPOLOGY\_TRANSACTION

#### 3.1.1. DomainTopologyManagerError

### ALIEN\_DOMAIN\_ENTITIES

**Explanation**: This error is returned if a transaction attempts to add keys for alien domain manager or sequencer entities to this domain topology manager.

**Resolution**: Use a participant topology manager if you want to manage foreign domain keys **Category**: InvalidGivenCurrentSystemStateOther

**Conveyance**: This error is logged with log-level INFO on the server side. This error is exposed on the API with grpc-status FAILED\_PRECONDITION including a detailed error message **Scaladocs**: ALIEN\_DOMAIN\_ENTITIES

## FAILED\_TO\_ADD\_MEMBER

**Explanation**: This error indicates an external issue with the member addition hook. **Resolution**: Consult the error details.

Category: MaliciousOrFaultyBehaviour

**Conveyance**: This error is logged with log-level WARN on the server side. This error is exposed on the API with grpc-status UNKNOWN without any details due to security reasons **Scaladocs**: FAILED\_TO\_ADD\_MEMBER

#### PARTICIPANT\_NOT\_INITIALIZED

**Explanation**: This error is returned if a domain topology manager attempts to activate a participant without having previously registered the necessary keys.

Resolution: Register the necessary keys and try again.

Category: InvalidGivenCurrentSystemStateOther

**Conveyance**: This error is logged with log-level INFO on the server side. This error is exposed on the API with grpc-status FAILED\_PRECONDITION including a detailed error message **Scaladocs**: PARTICIPANT\_NOT\_INITIALIZED

#### WRONG\_DOMAIN

**Explanation**: This error is returned if a transaction restricted to a domain should be added to another domain.

**Resolution**: Recreate the content of the transaction with a correct domain identifier. **Category**: InvalidGivenCurrentSystemStateOther

**Conveyance**: This error is logged with log-level INFO on the server side. This error is exposed on the API with grpc-status FAILED\_PRECONDITION including a detailed error message **Scaladocs**: WRONG\_DOMAIN

### 3.1.2. ParticipantTopologyManagerError

### CANNOT\_VET\_DUE\_TO\_MISSING\_PACKAGES

Explanation: This error indicates that a package vetting command failed due to packages not existing locally. This can be due to either the packages not being present or their dependencies being missing. When vetting a package, the package must exist on the participant, as otherwise the participant will not be able to process a transaction relying on a particular package. Resolution: Ensure that the package exists locally before issuing such a transaction. Category: InvalidGivenCurrentSystemStateResourceMissing Conveyance: This error is logged with log-level INFO on the server side. This error is exposed on the API with grpc-status NOT\_FOUND including a detailed error message Scaladocs: CANNOT\_VET\_DUE\_TO\_MISSING\_PACKAGES

## DANGEROUS\_KEY\_USE\_COMMAND\_REQUIRES\_FORCE

**Explanation**: This error indicates that a dangerous owner to key mapping authorization was rejected. This is the case if a command is run that could break a participant. If the command was run to assign a key for the given participant, then the command was rejected because the key is not in the participants private store. If the command is run on a participant to issue transactions for another participant, then such commands must be run with force, as they are very dangerous and could easily break the participant. As an example, if we assign an encryption key to a participant that the participant does not have, then the participant will be unable to process an incoming transaction. Therefore we must be very careful to not create such situations.

Resolution: Set force=true if you really know what you are doing.

Category: InvalidGivenCurrentSystemStateOther

**Conveyance**: This error is logged with log-level INFO on the server side. This error is exposed on the API with grpc-status FAILED\_PRECONDITION including a detailed error message **Scaladocs**: DANGEROUS\_KEY\_USE\_COMMAND\_REQUIRES\_FORCE

## DANGEROUS\_VETTING\_COMMANDS\_REQUIRE\_FORCE

**Explanation**: This error indicates that a dangerous package vetting command was rejected. This is the case if a vetting command, if not run correctly, could potentially lead to a ledger fork. The vetting authorization checks the participant for the presence of the given set of packages (including their dependencies) and allows only to vet for the given participant id. In rare cases where a more centralised topology manager is used, this behaviour can be overridden with force. However, if a package is vetted but not present on the participant, the participant will refuse to process any transaction of the given domain until the problematic package has been uploaded.

Resolution: Set force=true if you really know what you are doing.

**Category**: InvalidGivenCurrentSystemStateOther

**Conveyance**: This error is logged with log-level INFO on the server side. This error is exposed on the API with grpc-status FAILED\_PRECONDITION including a detailed error message **Scaladocs**: DANGEROUS\_VETTING\_COMMANDS\_REQUIRE\_FORCE

### DEPENDENCIES\_NOT\_VETTED

**Explanation**: This error indicates a vetting request failed due to dependencies not being vetted. On every vetting request, the set supplied packages is analysed for dependencies. The system requires that not only the main packages are vetted explicitly but also all dependencies. This is necessary as not all participants are required to have the same packages installed and therefore not every participant can resolve the dependencies implicitly.

Resolution: Vet the dependencies first and then repeat your attempt.

Category: InvalidGivenCurrentSystemStateOther

**Conveyance**: This error is logged with log-level INFO on the server side. This error is exposed on the API with grpc-status FAILED\_PRECONDITION including a detailed error message **Scaladocs**: DEPENDENCIES\_NOT\_VETTED

### UNINITIALIZED\_PARTICIPANT

**Explanation**: This error indicates that a request involving topology management was attempted on a participant that is not yet initialised. During initialisation, only namespace and identifier delegations can be managed.

**Resolution**: Initialise the participant and retry.

Category: InvalidGivenCurrentSystemStateOther

**Conveyance**: This error is logged with log-level INFO on the server side. This error is exposed on the API with grpc-status FAILED\_PRECONDITION including a detailed error message **Scaladocs**: UNINITIALIZED\_PARTICIPANT

3.1.3. Domain

### 3.1.3.1. GrpcSequencerAuthenticationService

## CLIENT\_AUTHENTICATION\_FAULTY

**Explanation**: This error indicates that a client failed to authenticate with the sequencer due to a reason possibly pointing out to faulty or malicious behaviour. The message is logged on the server in order to support an operator to provide explanations to clients struggling to connect. **Category**: MaliciousOrFaultyBehaviour **Conveyance**: This error is logged with log-level WARN on the server side.

Scaladocs: CLIENT\_AUTHENTICATION\_FAULTY

## CLIENT\_AUTHENTICATION\_REJECTED

**Explanation**: This error indicates that a client failed to authenticate with the sequencer. The message is logged on the server in order to support an operator to provide explanations to clients struggling to connect.

**Category**: InvalidGivenCurrentSystemStateOther **Conveyance**: This error is logged with log-level INFO on the server side. **Scaladocs**: CLIENT\_AUTHENTICATION\_REJECTED

### 3.2. DomainTopologySender

### TOPOLOGY\_DISPATCHING\_DEGRADATION

**Explanation**: This warning occurs when the topology dispatcher experiences timeouts while trying to register topology transactions.

**Resolution**: This error should normally self-recover due to retries. If issue persist, contact support and investigate system state.

**Category**: BackgroundProcessDegradationWarning

**Conveyance**: This error is logged with log-level WARN on the server side.

Scaladocs: TOPOLOGY\_DISPATCHING\_DEGRADATION

## TOPOLOGY\_DISPATCHING\_INTERNAL\_ERROR

**Explanation**: This error is emitted if there is a fundamental, un-expected situation during topology dispatching. In such a situation, the topology state of a newly onboarded participant or of all domain members might become outdated

Resolution: Contact support.

Category: SystemInternalAssumptionViolated

**Conveyance**: This error is logged with log-level ERROR on the server side. This error is exposed on the API with grpc-status INTERNAL without any details due to security reasons **Scaladocs**: TOPOLOGY\_DISPATCHING\_INTERNAL\_ERROR

### 4. ConfigErrors

### CANNOT\_PARSE\_CONFIG\_FILES

**Explanation**: This error is usually thrown because a config file doesn't contain configs in valid HOCON format. The most common cause of an invalid HOCON format is a forgotten bracket. **Resolution**: Make sure that all files are in valid HOCON format.

Category: InvalidIndependentOfSystemState

**Conveyance**: Config errors are logged and output to stdout if starting Canton with a given configuration fails

Scaladocs: CANNOT\_PARSE\_CONFIG\_FILES

### CANNOT\_READ\_CONFIG\_FILES

**Explanation**: This error is usually thrown when Canton can't find a given configuration file. **Resolution**: Make sure that the path and name of all configuration files is correctly specified. **Category**: InvalidIndependentOfSystemState

**Conveyance**: Config errors are logged and output to stdout if starting Canton with a given configuration fails

Scaladocs: CANNOT\_READ\_CONFIG\_FILES

### CONFIG\_SUBSTITUTION\_ERROR

**Resolution**: A common cause of this error is attempting to use an environment variable that isn't defined within a config-file.

Category: InvalidIndependentOfSystemState

**Conveyance**: Config errors are logged and output to stdout if starting Canton with a given configuration fails

Scaladocs: CONFIG\_SUBSTITUTION\_ERROR

### CONFIG\_VALIDATION\_ERROR

**Category**: InvalidIndependentOfSystemState **Conveyance**: Config errors are logged and output to stdout if starting Canton with a given configuration fails **Scaladocs**: CONFIG\_VALIDATION\_ERROR

## GENERIC\_CONFIG\_ERROR

**Resolution**: In general, this can be one of many errors since this is the 'miscellaneous category' of configuration errors. One of the more common errors in this category is an 'unknown key' error. This error usually means that a keyword that is not valid (e.g. it may have a typo 'bort' instead of 'port'), or that a valid keyword at the wrong part of the configuration hierarchy was used (e.g. to enable database replication for a participant, the correct configuration is canton.participants.participant2.replication.enabled = true and not canton.participants.replication.enabled = true). Please refer to the scaladoc of either CantonEnterpriseConfig or CantonCommunityConfig (depending on whether the community or enterprise version is used) to find the valid configuration keywords and the correct position in the configuration hierarchy.

Category: InvalidIndependentOfSystemState

**Conveyance**: Config errors are logged and output to stdout if starting Canton with a given configuration fails

Scaladocs: GENERIC\_CONFIG\_ERROR

## NO\_CONFIG\_FILES

**Category**: InvalidIndependentOfSystemState **Conveyance**: Config errors are logged and output to stdout if starting Canton with a given configuration fails **Scaladocs**: NO\_CONFIG\_FILES

5. CommandErrors

### CONSOLE\_COMMAND\_INTERNAL\_ERROR

Category: SystemInternalAssumptionViolated Conveyance: These errors are shown as errors on the console. Scaladocs: CONSOLE\_COMMAND\_INTERNAL\_ERROR

## CONSOLE\_COMMAND\_TIMED\_OUT

Category: SystemInternalAssumptionViolated Conveyance: These errors are shown as errors on the console. Scaladocs: CONSOLE\_COMMAND\_TIMED\_OUT

#### NODE\_NOT\_STARTED

Category: InvalidGivenCurrentSystemStateOther Conveyance: These errors are shown as errors on the console. Scaladocs: NODE\_NOT\_STARTED

#### 6. DatabaseStorageError

### DB\_STORAGE\_DEGRADATION

Explanation: This error indicates that degradation of database storage components.
Resolution: Inspect error message for details.
Category: BackgroundProcessDegradationWarning
Conveyance: This error is logged with log-level WARN on the server side.
Scaladocs: DB\_STORAGE\_DEGRADATION

7. FabricErrors

#### 7.1. ConfigurationErrors

### FABRIC\_AHEAD\_OF\_HEAD

**Explanation**: This warning is logged on startup if the sequencer is configured to only start reading from a block that wasn't ordered yet by the blockchain (e.g. sequencer is supposed to start reading from block 500, but the latest block is only 100). This is likely due to a misconfiguration.

**Resolution**: This issue frequently occurs when the blockchain is reset but the sequencer database configuration is not updated or the sequencer database (which persists the last block that was read by the sequencer) is not reset. Validate these settings and ensure that the sequencer is still reading from the same blockchain.

Category: BackgroundProcessDegradationWarning

**Conveyance**: This error is logged with log-level WARN on the server side. **Scaladocs**: FABRIC\_AHEAD\_OF\_HEAD

## FABRIC\_MANY\_BLOCKS\_BEHIND\_HEAD

**Explanation**: This error is logged when the sequencer is currently processing blocks that are very far behind the head of the blockchain of the connected Fabric network. The Fabric sequencer won't observe new transactions in the blockchain until it has caught up to the head. This may take a long time depending on the blockchain length and number of Canton transaction in the blocks. Empirically, we have observed that the Canton sequencer processes roughly 500 empty blocks/second. This may vary strongly for non-empty blocks.

**Resolution**: Change the configuration of *startBlockHeight* for the Fabric sequencer when working with an existing (not fresh) Fabric network. Alternatively, wait until the sequencer has caught up to the head of the blockchain.

Category: BackgroundProcessDegradationWarning

**Conveyance**: This error is logged with log-level WARN on the server side. **Scaladocs**: FABRIC\_MANY\_BLOCKS\_BEHIND\_HEAD

## 7.2. TransactionErrors

## FABRIC\_TRANSACTION\_SUBMISSION\_FAILED

**Explanation**: This error is logged when the Sequencer Fabric application receives an error during any of the transaction flow steps when attempting to submit a transaction over the Fabric client. Common causes for this are network errors, peers that are down or that there aren't enough configured endorsers.

**Resolution**: Generally, Canton should recover automatically from this error. If you continue to see this error, investigate possible root causes such as poor network connections, if the Fabric sequencer is properly configured with enough peers and if they are running.

**Category**: BackgroundProcessDegradationWarning

**Conveyance**: This error is logged with log-level WARN on the server side.

Scaladocs: FABRIC\_TRANSACTION\_SUBMISSION\_FAILED

### 8. ProtoDeserializationError

### PROTO\_DESERIALIZATION\_FAILURE

**Explanation**: This error indicates that an incoming administrative command could not be processed due to a malformed message.

Resolution: Inspect the error details and correct your application

Category: InvalidIndependentOfSystemState

**Conveyance**: This error is logged with log-level INFO on the server side. This error is exposed on the API with grpc-status INVALID\_ARGUMENT including a detailed error message **Scaladocs**: PROTO\_DESERIALIZATION\_FAILURE

## 9. ResilientSequencerSubscription

## SEQUENCER\_SUBSCRIPTION\_LOST

Explanation: This warning is logged when a sequencer subscription is interrupted. The system will keep on retrying to reconnect indefinitely.
Resolution: Monitor the situation and contact the server operator if the issues does not resolve itself automatically.
Category: BackgroundProcessDegradationWarning
Conveyance: This error is logged with log-level WARN on the server side.
Scaladocs: SEQUENCER\_SUBSCRIPTION\_LOST

#### 10. Clock

## SYSTEM\_CLOCK\_RUNNING\_BACKWARDS

**Explanation**: This error is emitted if the unique time generation detects that the host system clock is lagging behind the unique time source by more than a second. This can occur if the system processes more than 2e6 events per second (unlikely) or when the underlying host system clock is running backwards.

**Resolution**: Inspect your host system. Generally, the unique time source is not negatively affected by a clock moving backwards and will keep functioning. Therefore, this message is just a warning about something strange being detected.

Category: BackgroundProcessDegradationWarning

**Conveyance**: This error is logged with log-level WARN on the server side.

Scaladocs: SYSTEM\_CLOCK\_RUNNING\_BACKWARDS

Important: This feature is only available in Canton Enterprise

## 3.3.11 High Availability Usage

### 3.3.11.1 Overview

Canton nodes can be deployed in a highly available manner to ensure that domains and participants will continue operating despite isolated machine failures. See *High Availability* for a detailed description of the architecture in each Canton component to support HA.

# 3.3.11.2 Domain Manager

As explained in Domain Architecture and Integrations, a domain internally comprises a sequencer, a mediator and a topology manager. When running a simple domain node (configured with canton. domains, as shown in most of the examples), this node will be running a topology manager, a sequencer and a mediator all internally.

It is possible however to run sequencer(s) and mediator(s) as standalone nodes, as will be explained in the next topics. But to complete the domain setup, it is also necessary to run a domain manager node (configured with canton.domain-managers), which takes care of the bootstrapping of the distributed domain setup and runs the topology manager.

The domain bootstrapping process is explained in Domain bootstrapping.

The domain manager node itself is currently not HA but it is not on the critical path for transaction processing, but for onboarding new parties/participants.

## 3.3.11.3 HA Setup on Oracle

The HA approach that is used by the participant, mediator, and sequencer nodes requires additional permissions being granted on Oracle to the database user.

All replicas of a node must be configured with the same DB user name. The DB user must have the following permissions granted:

```
GRANT EXECUTE ON SYS.DBMS_LOCK TO $username
GRANT SELECT ON V_$LOCK TO $username
GRANT SELECT ON V_$MYSTAT TO $username
```

In the above commands the *\$username* must be replaced with the configured DB user name. These permissions allow the DB user to request application-level locks on Oracle, as well as to query the state of locks and its own session information.

## 3.3.11.4 Mediator

The mediator service uses a hot-standby mechanism, with an arbitrary number of replicas.

### Running a Stand-Alone Mediator Node

A domain may be statically configured with a single embedded mediator node or it may be configured to work with external mediators. Once the domain has been initialized further mediators can be added at runtime.

By default a domain node will run an embedded mediator node itself. This is useful in simple deployments where all domain functionality can be co-located on a single host. In a distributed setup where domain services are operated over many machines you can instead configure a domain manager node and bootstrap the domain with mediator(s) running externally.

Mediator nodes can be defined the same manner as Canton participants and domains.

```
mediators {
  mediator1 {
    admin-api.port = 5017
}
```

When the domain node starts it will automatically provide the embedded mediator information about the domain. External mediators have to be initialized using runtime administration in order to complete the domains initialization.

# HA Configuration

HA mediator support is only available in the Enterprise version of Canton and only PostgreSQL and Oracle based storage are supported for HA.

Mediator node replicas are configured in the Canton configuration file as individual stand-alone mediator nodes with two required changes for each mediator node replica:

Using the same storage configuration to ensure access to the shared database. Set replication.enabled = true for each mediator node replica.

Only the active mediator node replica has to be initialized through the domain bootstrap commands. The passive replicas observe the initialization via the shared database.

Further replicas can be started at runtime without any additional setup. They remain passive until the current active mediator node replica fails.

## 3.3.11.5 Sequencer

The database based sequencer can be horizontally scaled and placed behind a load-balancer to provide high availability and performance improvements.

Deploy multiple sequencer nodes for the Domain with the following configuration:

All sequencer nodes share the same database so ensure that the storage configuration for each sequencer matches.

All sequencer nodes must be configured with high-availability.enabled = true.

```
canton {
  sequencers {
    sequencer1 {
      sequencer {
        type = database
        high-availability.enabled = true
    }
```

The Domain node only supports embedded sequencers, so a distributed setup using a domain manager node must then be configured to use these Sequencer nodes by pointing it at these external services.

Once configured the domain must be bootstrapped with the new external sequencer using the *bootstrap\_domain* operational process. These sequencers share a database so just use a single instance for bootstrapping and the replicas will come online once the shared database has sufficient state for starting.

As these nodes are likely running in separate processes you could run this command entirely externally using a remote administration configuration.

```
canton {
  remote-domains {
    da {
      # these details are provided to other nodes to use for how they should
\hookrightarrow connect to the embedded sequencer
      public-api {
        address = da-domain.local
        port = 1234
      }
      admin-api {
        address = da-domain.local
        port = 1235
      }
    }
  }
  remote-sequencers {
    sequencer1 {
      # these details are provided to other nodes to use for how they should
\leftrightarrow connect to the sequencer
      public-api {
        address = sequencer1.local
        port = 1235
      }
      # the server used from running administration commands
      admin-api {
        address = sequencer1.local
        port = 1235
      }
    }
  }
}
```

There are two methods available for exposing the horizontally scaled sequencer instances to participants.

## **Total Node Count**

The sequencer.high-availability.total-node-count parameter is used to divide up time among the database sequencers. Because each message sequenced must have a unique timestamp, a sequencer node will use timestamps *modulo* the total-node-count plus own index in order to create timestamps that do not conflict with other sequencer nodes while sequencing the messages in a parallel database insertion process. Canton uses microseconds, which yields a theoretical max throughput of 1 million messages per second per domain. Now, this theoretical throughput is divided equally among all sequencer nodes (total-node-count). Therefore, if you set total-node-count too high, then a sequencer might not be able to operate at the maximum theoretical throughput. We recommend to keep the default value of 10, as all above explanations are only of theoretical nature and we have not yet seen a database / hard-disk that can handle the theoretical throughput. Also note that a message might contain multiple events, such that we are talking about high numbers here.

### External load balancer

Using a load balancer is recommended when you have a http2+grpc supporting load balancer available, and can't/don't want to expose details of the backend sequencers to clients. An advanced deployment could also support elastically scaling the number of sequencers available and dynamically reconfigure the load balancer for this updated set.

An example HAProxy configuration for exposing GRPC services without TLS looks like:

```
frontend domain_frontend
bind 1234 proto h2
default_backend domain_backend
backend domain_backend
balance roundrobin
server sequencer1 sequencer1.local:1234 proto h2
server sequencer2 sequencer2.local:1234 proto h2
server sequencer3 sequencer3.local:1234 proto h2
```

## Client-side load balancing

Using client-side load balancing is recommended where a external load-balancing service is unavailable (or lacks http2+grpc support), and the set of sequencers is static and can be configured at the client.

To simply specify multiple sequencers use the domains.connect\_ha console command when registering/connecting to the domain:

```
myparticipant.domains.connect_ha(
    "my_domain_alias",
    "https://sequencer1.example.com",
    "https://sequencer2.example.com",
    "https://sequencer3.example.com"
)
```

See the documentation on the connect command using a domain connection config for how to add many sequencer urls when combined with other domain connection options. The domain connection configuration can also be changed at runtime to add or replace configured sequencer connections. Note the domain will have to be disconnected and reconnected at the participant for the updated configuration to be used.

## 3.3.11.6 Participant

High availability of a participant node is achieved by running multiple participant node replicas that have access to a shared database.

Participant node replicas are configured in the Canton configuration file as individual participants with two required changes for each participant node replica:

Using the same storage configuration to ensure access to the shared database. Only PostgreSQL and Oracle based storage is supported for HA. For Oracle it is crucial that the participant replicas use the same username to access the shared database.

Set replication.enabled = true for each participant node replica.

## Domain Connectivity during Fail-over

During fail-over from one replica to another the new active replica re-connects to all configured domains for which manualConnect = false. This means if the former active replica was manually connected to a domain, this domain connection is not automatically re-established during fail-over, but must be performed manually again.

## Manual Trigger of a Fail-over

Fail-over from the active to a passive replica is done automatically when the active replica has a failure, but one can also initiate a graceful fail-over with the following command:

activeParticipantReplica.replication.set passive()

The command succeeds if there is at least another passive replica that takes over from the current active replica, otherwise the active replica remains active.

### Load Balancer Configuration

Many replicated participants can be placed behind an appropriately sophisticated load balancer that will by health checks determine which participant instance is active and direct ledger and admin api requests to that instance appropriately. This makes participant replication and failover transparent from the perspective of the ledger-api application or canton console administering the logical participant, as they will simply be pointed at the load balancer.

Participants should be configured to expose an IsActive health status on our health http server using the following monitoring configuration:

```
canton {
  monitoring {
    health {
        server {
            address = 0.0.0.0
            port = 8000
        }
        check.type = is-active
    }
   }
}
```

Once running this server will report a http 200 status code on a http/1 GET request to */health* if the participant is currently the active replica. Otherwise an error will be returned.

To use a load balancer it must support http/1 health checks for routing requests on a separate http/2 (GRPC) server. This is possible with HAProxy using the following example configuration:

```
global
log stdout format raw local0
defaults
log global
```

(continues on next page)

```
(continued from previous page)
```

```
mode http
    option httplog
    # enabled so long running connections are logged immediately upon connect
    option logasap
# expose the admin-api and ledger-api as separate servers
frontend admin-api
   bind :15001 proto h2
    default backend admin-api
backend admin-api
   # enable http health checks
   option httpchk
   # required to create a separate connection to query the load balancer.
    # this is particularly important as the health http server does not support h2
    # which would otherwise be the default.
   http-check connect
    # set the health check uri
   http-check send meth GET uri /health
    # list all participant backends
    server participant1 participant1.lan:15001 proto h2 check port 8080
    server participant2 participant2.lan:15001 proto h2 check port 8080
    server participant3 participant3.lan:15001 proto h2 check port 8080
# repeat a similar configuration to the above for the ledger-api
frontend ledger-api
   bind :15000 proto h2
   default backend ledger-api
backend ledger-api
    option httpchk
   http-check connect
   http-check send meth GET uri /health
    server participant1 participant1.lan:15000 proto h2 check port 8080
    server participant2 participant2.lan:15000 proto h2 check port 8080
    server participant3 participant3.lan:15000 proto h2 check port 8080
```

# 3.3.12 Identity Management

On-ledger identity management focuses on the distributed aspect of identities across Canton system entities, while user identity management focuses on individual participants managing access of their users to their ledger APIs.

Canton comes with a built in identity management system used to manage on-ledger identities. The technical details are explained in the *architecture section*, while this write up here is meant to give a high level explanation.

The identity management system is self-contained and built without a trusted central entity or pre-defined root certificate such that anyone can connect with anyone, without the need of some central approval and without the danger of losing self-sovereignty.

## 3.3.12.1 Introduction

# What is a Canton Identity?

When two system entities such as a participant, domain topology manager, mediator or sequencer communicate with each other, they will use asymmetric cryptography to encrypt messages and sign message contents such that only the recipient can decrypt the content, verify the authenticity of the message, or prove its origin. Therefore, we need a method to uniquely identify the system entities and a way to associate encryption and signing keys with them.

On top of that, Canton uses the contract language Daml, which represents contract ownership and rights through parties. But parties are not primary members of the Canton synchronisation protocol. They are represented by participants and therefore we need to uniquely identify parties and relate them to participants, such that a participant can represent several parties (and in Canton, a party can be represented by several participants).

## Unique Identifier

A Canton identity is built out of two components: a random string X and a fingerprint of a public key N. This combination, (X,N), is called a *unique identifier* and is assumed to be globally unique by design. This unique identifier is used in Canton to refer to particular parties, participants or domain entities. A system entity (such as a party) is described by the combination of role (party, participant, mediator, sequencer, domain topology manager) and its unique identifier.

The system entities require knowledge about the keys which will be used for encryption and signing by the respective other entities. This knowledge is distributed and therefore, the system entities require a way to verify that a certain association of an entity with a key is correct and valid. This is the purpose of the fingerprint of a public key in the unique identifier, which is referred to as *Namespace*. And the secret key of the corresponding namespace acts as the root of trust for that particular namespace, as explained later.

## **Topology Transactions**

In order to remain flexible and be able to change keys and cryptographic algorithms, we don't identify the entities using a single static key, but we need a way to dynamically associate participants or domain entities with keys and parties with participants. We do this through topology transactions.

A topology transaction establishes a certain association of a unique identifier with either a key or a relationship with another identifier. There are several different types of topology transactions. The most general one is the <code>OwnerToKeyMapping</code>, which as the name says, associates a key with a unique identifier. Such a topology transaction will inform all other system entities that a certain system entity is using a specific key for a specific purpose, such as participant Alice of namespace 12345... is using the key identified through the fingerprint AABBCCDDEE... to sign messages.

Now, this poses two questions: who authorizes these transactions, and who distributes them?

For the authorization, we need to look at the second part of the unique identifier, the Namespace. A topology transaction that refers to a particular unique identifier operates on that namespace and we require that such a topology transaction is authorized by the corresponding secret key through a cryptographic signature of the serialised topology transaction. This authorization can be either direct, if it is signed by the secret key of the namespace, or indirect, if it is signed by a delegated

key. In order to delegate the signing right to another key, there are other topology transactions of type NamespaceDelegation or IdentifierDelegation that allow one to do that. A namespace delegation delegates entire namespaces to a certain key, such as saying the key identifier through the fingerprint AABBCCDDEE is now allowed to authorize topology transactions within the namespace of the key VVWWXXYYZZ . An identifier delegation delegates authority over a certain identifier to a key, which means that the delegation key can only authorize topology transactions that act on a specific identifier and not the entire namespace.

Now, signing of topology transactions happens in a TopologyManager. Canton has many topology managers. In fact, every participant node and every domain have topology managers with exactly the same functional capabilities, just different impact. They can create new keys, new namespaces and the identity of new participants, parties and even domains. And they can export these topology transactions such that they can be imported at another topology manager. This allows to manage Canton identities in quite a wide range of ways. A participant can operate their own topology manager which allows them individually to manage their parties. Or they can associate themselves with another topology manager and let them manage the parties that they represent or keys they use. Or something in between, depending on the introduced delegations and associations.

The difference between the domain topology manager and the participant topology manager is that the domain topology manager establishes the valid topology state in a particular domain by distributing topology transactions in a way that every domain member ends up with the same topology state. However, the domain topology manager is just a gate keeper of the domain that decides who is let in and who not on that particular domain, but the actual topology statements originate from various sources. As such, the domain topology manager can only block the distribution, but cannot fake topology transactions.

The participant topology manager only manages an isolated topology state. However, there is a dispatcher attached to this particular topology manager that attempts to register locally registered identities with remote domains, by sending them to the domain topology managers, who then decide on whether they want to include them or not.

The careful reader will have noted that the described identity system indeed does not have a single root of trust or decision maker on who is part of the overall system or not. But also that the topology state for the distributed synchronisation varies from domain to domain, allowing very flexible topologies and setups.

# Legal Identities

In Canton, we separate a system identity from the legal identity. While the above mechanism allows to establish a common, verified and authorized knowledge of system entities, it doesn't guarantee that a certain unique identifier really corresponds to a particular legal identity. Even more so, while the unique identifier remains stable, a legal identity might change, for example in the case of a merger of two companies. Therefore, Canton provides an administrative command which allows to associate a randomized system identity with a human readable *display name* using the participant.parties.set\_display\_name command.

**Note:** A party display name is private to the participant. If such names should be shared among participants, we recommend to build a corresponding Daml workflow and some automation logic, listening to the results of the Daml workflow and updating the display name accordingly.

# Life of a Party

In the tutorials, we use the participant.parties.enable("name") function to setup a party on a participant. To understand the identity management system in Canton, it helps to look at the steps under the hood of how a new party is added:

- 1. The participant.parties.enable function determines the unique identifier of the participant: participant.id.
- 2. The party name is built as name::<namespace>, where the namespace is the one of the participant.
- 3. A new party to participant mapping is authorized on the admin-api: participant. topology.party\_to\_participant\_mappings.authorize(...)
- 4. The ParticipantTopologyManager gets invoked by the GRPC request, creating a new SignedTopologyTransaction and tests whether the authorization can be added to the local topology state. If it can, the new topology transaction is added to the store.
- 5. The ParticipantTopologyDispatcher picks up the new transaction and requests the addition on all domains via the RegisterTopologyTransactionRequest domain service per domain.
- 6. A domain receives this request and processes it according to the policy (reject, queue, approve). The default setting is approve for convenience during development.
- 7. The approve policy attempts to add the new topology transaction to the DomainTopology-Manager.
- 8. The DomainTopologyManager checks whether the new topology transaction can be added to the domain topology state. If yes, it gets written to the local topology store.
- 9. The DomainTopologyDispatcher picks up the new transaction and sends it to all participants (and back to itself) through the sequencer.
- 10. The sequencer timestamps the transaction and embeds it into the transaction stream.
- 11. The participants receive the transaction, verify the integrity and correctness against the topology state and add it to the state with the timestamp of the sequencer, such that everyone has a synchronous topology state.

Note that the participant.parties.enable macro only works if the participant controls their namespace themselves, either directly by having the namespace key or through delegation (via NamespaceDelegation).

## Participant Onboarding

Key to support topological flexibility is that participants can easily be added to new domains. Therefore, the on-boarding of new participants to domains needs to be secure but convenient. Looking at the console command, we note that in most examples, we are using the connect command to connect a participant to a domain. The connect command just wraps a set of admin-api commands:

(continues on next page)

(continued from previous page)

```
manualConnect,
domainId,
certificates,
priority,
initialRetryDelay,
maxRetryDelay,
timeTrackerConfig,
```

```
// register the domain configuration
register(config.copy(manualConnect = true))
if (!config.manualConnect) {
    // fetch and confirm domain agreement
    config.sequencerConnection match {
        case _: GrpcSequencerConnection =>
            confirm_agreement(config.domain.unwrap)
        case _ => ()
    }
    reconnect(config.domain.unwrap, retry = false)
    // now update the domain settings to auto-connect
    modify(config.domain.unwrap, _.copy(manualConnect = false))
}
```

We note that from a user perspective, all that needs to happen by default is to provide the connection information and accepting the terms of service (if required by the domain) to set up a new domain connection. There is no separate on-boarding step performed, no giant certificate signing exercise happens, everything is set up during the first connection attempt. However, quite a few steps happen behind the scenes. Therefore, we briefly summarise the process here step by step:

- The administrator of an existing participant needs to invoke the domains.register command to add a new domain. The mandatory arguments are a domain alias (used internally to refer to a particular connection) and the domain connection URL (http or https) including an optional port http[s]://hostname[:port]/path. Optional are a certificates path for a custom TLS certificate chain (otherwise the default jre root certificates are used) and the domain id of a domain. The domain id is the unique identifier of the domain that can be defined to prevent man-in-the-middle attacks (very similar to a ssh key fingerprint).
- 2. The participant will contact the DomainService and check if using the domain service requires the signing of specific terms of services. If required, the terms of service will be displayed to the user and an approval will be locally stored at the participant for later. If approved, the participant will attempt to connect to the domain.
- 3. The participant opens a GRPC channel to the DomainService.
- 4. The participant verifies that the remote domain is running a protocol version compatible with the participant's version using the DomainService.handshake. If the participant runs an incompatible protocol version, the connection will fail.
- 5. The participant will download and verify the domain id from the domain. The domain id can be used to verify the correct authorization of the topology transactions of the domain entities. If the domain id has been provided previously during the domains.register call (or in a previous session), the two ids will be compared. If they are not equal, the connection will fail. If the domain id was not provided during the domains.register call, the participant will use and store the one downloaded. We assume here that the domain id is obtained by the participant through a secure channel such that it is sure to be talking to the right domain. Therefore, this secure channel can be either something happening outside of Canton or can be provided by TLS during the first time we contact a domain.

- 6. The participant will download the *domain parameters*, which are the parameters used for the transaction protocol on the particular domain. This happens on every re-connect.
- 7. The participant sets up an *identity pusher* which is the process that tries to push all topology transactions created at the participant node's topology manager to the domain topology manager. If the participant is using its topology manager to manage its identity on its own, these transactions contain all the information about the participant node keys and the registered parties.
- 8. The domain receives the set of topology transactions of the participant node through the DomainIdentityService.RegisterIdentityTransaction. The registration service inspects the validity of the transactions and decides based on the configured domain on-boarding policy. The currently supported policies are auto-accept, queue, reject. While auto-accept is convenient for permission-less systems and for development, it will accept any new participant and any topology transaction. The queue policy will store the new requested topology transaction in a store and let the domain administrator decide on whether a certain topology transaction will be accepted or not. The policy reject will just reject any topology transaction by default. Therefore, whether a participant can join a domain or not is a decision of the domain operator. Canton does not make any assumption on how and when a domain operator decides, but lets the operator implement any process. Note that the currently implemented policies are experimental features so far with limited documentation and the final version will allow domain operators to define their own topology transaction request processing policy rather than having to pick from a pre-defined set.
- 9. The auto-accept policy auto-approves all topology transactions as long as they are properly authorised and adds them to the domain topology state. If a new participant appears, the participant is automatically enabled.
- 10. When a participant is (re-)enabled, the domain identity dispatcher analyses the set of topology transactions the participant has missed before. It sends these transactions to the participant via the sequencer, before publicly enabling the participant. Therefore, when the participant starts to read messages from the sequencer, the initially received messages will be the topology state of the domain.
- 11. Now, as the participant is properly enabled on the domain and its signing key is known, the participant can subscribe to the SequencerService with its identity. In order to do that and in order to verify the authorisation of any action on the SequencerService, the participant requires to obtain an authorization token from the domain. For this purpose, the participant requests a *challenge* from the domain. The domain will provide it with a *nonce* and the fingerprint of the key to be used for authentication. The participant signs this nonce (together with the domain id) using the corresponding private key. The reason for the fingerprint is simple: the participant needs to sign the token using the participants signing key as defined by the domain topology state. However, as the participant will learn the true domain topology state only by reading from the sequencer service, it can not know what the key is. Therefore, the domain discloses this part of the domain topology state as part of the authorisation challenge.
- 12. Using the created authentication token, the participant starts to use the SequencerService. On the domain side, the domain verifies the authenticity and validity of the token by verifying that the token is the expected one and is signed by the participant's signing key.
- 13. As mentioned above, the first set of messages received by the participant through the sequencer will contain the domain topology state, which includes the signing keys of the domain entities. These messages are signed by the sequencer and topology manager and are self-consistent. If the participants know the domain id, they can verify that they are talking to the expected domain and that the keys of the domain entities have been authorized by the owner of the key governing the domain id.
- 14. Once the initial topology transactions have been read, the participant is ready to process transactions and send commands.

## Default Initialization

The default initialization behaviour of participant and domain nodes is to run their own topology manager. This provides a convenient, automatic way to configure the nodes and make them usable without manual intervention, but it can be turned off by setting the auto-init = false configuration option **before** the first startup.

During the auto initialization, the following steps will happen:

- 1. On the domain, we generate four signing keys: one for the namespace and one each for the sequencer, mediator and topology manager. On the participant, we create a namespace key, a signing key and an encryption key for the participant.
- 2. Using the fingerprint of the namespace, we generate the participant identity. For understandability, we use the node name used in the configuration file. This will change into a random identifier for privacy reasons. Once we've generated it, we set it using the set\_id admin-api call.
- 3. We create a root certificate as NamespaceDelegation using the namespace key, signing with the namespace key.
- 4. Then, we create an OwnerToKeyMapping for the participant or domain entities.

## Identity Setup Guide

As explained, Canton nodes auto-initialise themselves by default, running their own topology managers. This is convenient for development and prototyping. Actual deployments require more care and therefore, this section should serve as a brief guideline.

Canton topology managers have one crucial task they must not fail at: do not lose access to or control of the root of trust (namespace keys). Any other key problem can somehow be recovered by revoking an old key and issuing a new owner to key association. Therefore, it is advisable that participants and parties are associated with a namespace managed by a topology manager that has sufficient operational setups to guarantee the security and integrity of the namespace.

Therefore, a participant or domain can

- 1. Run their own topology manager with their identity namespace key as part of the participant node.
- 2. Run their own topology manager on a detached computer in a self-built setup that exports topology transactions and transports them to the respective node (i.e. via burned CD roms).
- 3. Ask a trusted topology manager to issue a set of identifiers within the trusted topology managers namespace as delegations and import the delegations to the local participant topology manager.
- 4. Let a trusted topology manager manage all the topology state on-behalf.

Obviously, there are more combinations and options possible, but these options here describe some common options with different security and recoverability options.

In order to reduce the risk of losing namespace keys, additional keys can be created and allowed to operate on a certain namespace. In fact, we recommend doing this and avoid storing the root key on a live node.

## 3.3.12.2 User Identity Management

Up to here, we covered how on ledger identities are managed. However, every participant needs to manage the access to their local ledger API and be able to permission applications to read or write to that API on behalf of one or more parties. This is done through the appropriate authorization configuration in the ledger API configuration section.

The default implemented authorization will be based on JWT token inspection which can be used with OAuth2, but custom authorization methods can be implemented as a plugin.

**Note:** This is currently being delivered as an upstream feature and will be exposed as soon as it is available.

#### 3.3.12.3 Cookbook

#### Adding a new Party to a Participant

The simplest operation is adding a new party to a participant. For this, we add it normally at the topology manager of the participant, which in the default case is part of the participant node. There is a simple macro to enable the party on a given participant if the participant is running their own topology manager:

```
val name = "Gottlieb"
participant1.parties.enable(name)
```

This will create a new party in the namespace of the participants topology manager.

And there is the corresponding disable macro:

```
participant1.parties.disable(name)
```

The macros themselves just use topology.party\_to\_participant\_mappings.authorize to create the new party, but add some convenience such as automatically determining the parameters for the authorize call.

**Note:** Please note that the participant.parties.enable macro will add the parties to the same namespace as the participant is in. It only works if the participant has authority over that namespace either by possessing the root or a delegated key.

#### Manually Initializing a Node

There are situations where a node should not be automatically initialized, but where we prefer to control each step of the initialization. For example, when a node in the setup does not control its own identity, or when we do not want to store the identity key on the node for security reasons.

In the following, we demonstrate the basic steps how to initialise a node:

## **Domain Initialization**

The following steps describe how to manually initialize a domain node:

```
// first, let's create a signing key that is going to control our identity
val identityKey = mydomain.keys.secret.generate signing key("default")
// use the fingerprint of this key for our identity
val namespace = identityKey.fingerprint
// initialise the identity of this domain
val uid = mydomain.topology.init id("mydomain", namespace)
// create the root certificate for this namespace
mydomain.topology.namespace delegations.authorize(
 TopologyChangeOp.Add,
 namespace,
 namespace,
 isRootDelegation = true,
)
// set the initial dynamic domain parameters for the domain
mydomain.topology.domain parameters changes
  .authorize (DomainId (uid), initialDynamicDomainParameters)
val mediatorId = MediatorId(uid)
Seq[KeyOwner] (DomainTopologyManagerId(uid), SequencerId(uid), mediatorId).foreach
\hookrightarrow {
  keyOwner =>
    // in this case, we are using an embedded domain. therefore, we initialise
→all domain
    // entities at once. in a distributed setup, the process needs to be invoked
→on
    // the separate entities, and therefore requires a bit more coordination.
    // however, the steps remain the same.
    // first, create a signing key for this entity
    val signingKey = mydomain.keys.secret.generate_signing_key(
      keyOwner.code.threeLetterId.unwrap + "-signing-key"
    )
    // then, create a topology transaction linking the entity to the signing key
    mydomain.topology.owner to key mappings.authorize(
      TopologyChangeOp.Add,
      keyOwner,
      signingKey.fingerprint,
      KeyPurpose.Signing,
    )
}
// Register the mediator
mydomain.topology.mediator domain states.authorize(
  TopologyChangeOp.Add,
 mydomain.id,
 mediatorId,
  RequestSide.Both,
)
```

### Participant Initialization

The following steps describe how to manually initialize a participant node:

```
// first, let's create a signing key that is going to control our identity
val identityKey = participant1.keys.secret.generate signing key("my-identity")
// use the fingerprint of this key for our identity
val namespace = identityKey.fingerprint
// create the root certificate (self-signed)
participant1.topology.namespace delegations.authorize(
  TopologyChangeOp.Add,
 namespace,
 namespace,
  isRootDelegation = true,
)
// initialise the id: this needs to happen AFTER we created the namespace
→ delegation
// (on participants; for the domain, it's the other way around ... sorry for that)
// if we initialize the identity before we added the root certificate, then the \square
→system will
// complain about not being able to vet the admin workflow packages automatically.
// that would not be tragic, but would require a manual vetting step.
// in production, use a "random" identifier. for testing and development, use
→something
// helpful so you don't have to grep for hashes in your log files.
participant1.topology.init id("manualInit", namespace)
// create signing and encryption keys
val enc = participant1.keys.secret.generate_encryption_key()
val sig = participant1.keys.secret.generate signing key()
// assign new keys to this participant
Seq(enc, sig).foreach { key =>
 participant1.topology.owner to key mappings.authorize(
   TopologyChangeOp.Add,
   participant1.id,
   key.fingerprint,
   key.purpose,
  )
}
```

#### Party on two Nodes

Assuming we have party ("Jesper", N1) which we want to host on two participants: ("participant1", N1) and ("participant2", N2). In this case, we have the party Jesper in namespace N1, whereas the participant2 is in namespace N2. Therefore, we first need to enable the party on the first node, and then we need to authorize the mapping of the party to the participant on both topology managers, as given in below code snippet.

(continues on next page)

(continued from previous page)

```
val p2id = participant2.id
// authorize mapping of Jesper to P2 on the topology manager of Jesper
participant1.topology.party to participant mappings.authorize(
  TopologyChangeOp.Add,
  party = partyId, // party unique identifier
  participant = p2id, // participant unique identifier
  side =
    RequestSide.From, // request side is From if signed by the party idm, To if
\leftrightarrow signed by the participant idm.
  permission =
    ParticipantPermission. Submission, // optional argument defaulting to
→ `Submission`.
)
// authorize mapping of Jesper to P2 on the topology manager of P2
participant2.topology.party_to_participant_mappings.authorize(
 TopologyChangeOp.Add,
  partyId,
 p2id,
  side = RequestSide.To,
  permission = ParticipantPermission.Submission,
)
```

Please note however that this currently only works for newly permissioned parties as we don't yet support migrating the current active contract set.

Note that we can restrict the permission of the node by setting the appropriate ParticipantPermission in the authorization call to either Observation or Confirmation instead of the default Submission. This allows to create setups where a party is hosted with Submission permissions on one node and Observation on another to increase the liveness of the system.

**Note:** The distinction between Submission and Confirmation is only enforced in the participant node. A malicious participant node with Confirmation permission for a certain party can submit transactions in the name of the party. This is due to Canton's high level of privacy where validators may not learn the identity of the submitting participant. Therefore, a party who delegates Confirmation permissions to a participant should trust the participant sufficiently.

# 3.3.13 Monitoring

## 3.3.13.1 Logging

Canton uses Logback as the logging library. All Canton logs derive from the logger com. digitalasset.canton. By default, Canton will write a log to the file log/canton.log using the INFO log-level and will also log WARN and ERROR to stdout.

How Canton produces log files can be configured extensively on the command line using the following options:

-v (or --verbose) is a short option to set the canton log level to DEBUG. This is likely the most common log option you will use.

--debug sets all log levels, except stdout which is set to INFO, to DEBUG. Note that DEBUG logs of external libraries can be very noisy.

--log-level-root=<level> configures the log-level of the root logger. This changes the log level of Canton and of external libraries, but not of stdout.

--log-level-canton=<level> configures the log-level of only the Canton logger.

--log-level-stdout=<level> configures the log-level of stdout. This will usually be the text displayed in the Canton console.

--log-file-name=log/canton.log configures the location of the log file.

--log-file-appender=flat|rolling|off configures if and how logging to a file should be done. The rolling appender will roll the files according to the defined date-time pattern.

--log-file-rolling-history=12 configures the number of historical files to keep when using the rolling appender.

--log-file-rolling-pattern=YYYY-mm-dd configures the rolling file suffix (and therefore the frequency) of how files should be rolled.

--log-truncate configures whether the log file should be truncated on startup.

--log-profile=container provides a default set of logging settings for a particular setup. Right now, we only support the container profile which logs to STDOUT and turns of flat file logging to avoid storage leaks due to log files within a container.

Please note that if you use --log-profile, the order of the command line arguments matters. The profile settings can be overridden on the command line by placing adjustments after the profile has been selected.

Canton supports the normal log4j logging levels: TRACE, DEBUG, INFO, WARN, ERROR.

For further customization, a custom logback configuration can be provided using JAVA\_OPTS.

JAVA\_OPTS="-Dlogback.configurationFile=./path-to-file.xml" ./bin/canton --config . ↔..

If you use a custom log-file, the command line arguments for logging will not have any effect, except --log-level-canton and --log-level-root which can still be used to adjust the log level of the root loggers.

# Viewing Logs

We strongly recommend the use of a log file viewer such as <u>Inav</u> to view Canton logs and resolve issues. Among other features, Inav has automatic syntax highlighting, convenient filtering for specific log messages, and allows viewing log files of different Canton components in a single view. This makes viewing logs and resolving issues a lot more efficient than simply using standard UNIX tools such as less or grep.

In particular, we have found the following features especially useful when using lnav:

viewing log files of different Canton components in a single view merged according to timestamps (lnav <log1> <log2> ...).

filtering specific log messages in (:filter-in <regex>) or out (:filter-out <regex>). When filtering messages, e.g. with a given trace-id, in, a transaction can be traced across different components, especially when using the single-view-feature described above.

searching for specific log messages (/<regex>) and jumping in-between them (n and N). automatic syntax highlighting of parts of log messages (e.g. timestamps) and log messages themselves (e.g. WARN log messages are yellow).

jumping in-between error (e and E) and warn messages (w and W).

selectively activating and deactivating different filters and files (TAB and ```` to activate/deactivate a filter). marking lines (m) and jumping back-and-forth between marked lines (u and U).

The custom lnav log format file for Canton logs canton.lnav.json is bundled in any Canton release. It can be installed with lnav -i canton.lnav.json.

## **Detailed Logging**

By default, logging will omit details in order to not write sensitive data into log files. For debug or educational purposes, you can turn on additional logging using the following configuration switches:

```
canton.monitoring.logging {
    event-details = true
    api {
        message-payloads = true
        max-method-length = 1000
        max-message-lines = 10000
        max-string-length = 10000
        max-metadata-size = 10000
    }
}
```

In particular, this will turn on payload logging in the ApiRequestLogger, which records every GRPC API invocation, and will turn on detailed logging of the SequencerClient and for the transaction trees. Please note that all additional events will be logged at DEBUG level.

## 3.3.13.2 Tracing

For further debuggability, Canton provides a trace-id which allows to trace the processing of requests through the system. The trace-id is exposed to logback through the mapping diagnostic context and can be included in the logback output pattern using <code>%mdc{trace-id}</code>.

The trace-id propagation is enabled by setting the canton.monitoring.tracing.propagation = enabled configuration option, which is already enabled by default.

It is also possible to configure the service where traces and spans are reported to. Currently Jaeger and Zipkin are supported. For example, Jaeger reporting can be configure as follows:

```
monitoring.tracing.tracer.exporter {
  type = jaeger
  address = ... // default: "localhost"
  port = ... // default: 14250
}
```

It is possible to try it out locally very easily by running Jaeger on a Docker container as follows:

```
docker run --rm -it --name jaeger\
   -p 16686:16686 \
   -p 14250:14250 \
   jaegertracing/all-in-one:1.22.0
```

# Sampling

It is also possible to change how often spans are sampled (i.e. reported to the configured exporter). By default it will always report (monitoring.tracing.tracer.sampler.type = always-on). It can also be configured to never report (monitoring.tracing.tracer.sampler.type = always-off, although not super useful). And it can also be configured so that a specific fraction of spans are reported like below:

```
monitoring.tracing.tracer.sampler = {
  type = trace-id-ratio
  ratio = 0.5
}
```

There is one last property of sampling that can be optionally changed. By default we have parent-based sampling on (monitoring.tracing.tracer.sampler.parent-based = true) which means that a span is sampled iff its parent is sampled (the root span will follow the configured sampling strategy). This way, there will never be incomplete traces, so either the full trace is sampled or not. If this property is changed, all spans will follow the configured sampling strategy ignoring whether the parent is sampled or not.

## **Known Limitations**

Not every trace created which can currently be observed in logs are reported to the configured trace collector service. Traces originated at console commands or that are part of the transaction protocol are largely well reported, while other kinds of traces are being added to the set of reported traces as the need arise.

Also, even the transaction protocol trace has a know limitation which is that once some command is submitted (and its trace fully reported), if there are any resulting daml events which are subsequently processed as a result, a new trace is created as currently the ledger api does not propagate any trace context info from command submission to transaction subscription. This can be observed for example by the fact that if a participant creates a ping command, it is possible to see the full transaction processing trace of the ping command being submitted, but then the participant which processes the ping by creating a pong command will then create a separate trace instead of continuing to use the same one.

## 3.3.13.3 Status

Each Canton node exposes rich status information. Running

<node>.health.status

will return a status object which can be one of

Failure - if the status of the node can not be determined, including an error message why it failed

NotInitialized - if the node is not yet initialized

Success [NodeStatus] - if the status could be determined including the detailed status.

Depending on the node type, the NodeStatus will differ. A participant node will respond with a message containing

Participant id: - the participant id of the node

Uptime: - the uptime of this node

Ports: - the ports on which the participant node exposes the Ledger and the Admin API. Connected domains: - list of domains the participant is currently connected to properly Unhealthy domains: - list of domains the participant is trying to be connected to but where the connection is not ready for command submission.

 $\tt Active: -true if this instance is the active replica (can be false in case of the passive instance of a high-availability deployment)$ 

A domain node or a sequencer node will respond with a message containing

Domain id: - the unique identifier of the domain Uptime: - the uptime of this node Ports: - the ports on which the domain node exposes the Public and the Admin API Connected Participants: - the list of connected participants Sequencer: - a boolean flag indicating if the embedded sequencer writer is operational

A domain topology manager or a mediator node will return

Node uid: - the unique identifier of the node Uptime: - the uptime of this node Ports: - the ports on which the node hosts its APIs. Active: - true if this instance is the active replica (can be false in case of the passive instance of a high-availability deployment)

# 3.3.13.4 Health Dumps

In order to provide efficient support, we need as much information as possible. For this purpose, Canton implements an information gathering facility that will gather key essential system information for our support staff. Therefore, if you encounter an error where you need our help, please ensure the following:

Start Canton in interactive mode, with the -v option to enable debug logging: ./bin/canton -v -c <myconfig>. This will provide you with a console prompt.

Reproduce the error by following the steps that previously caused the error. Write down these steps so they can be provided to support staff.

After you observe the error, type  ${\tt health.dump}$  () into the Canton console to generate the ZIP file.

This will create a dump file (.zip) that stores the following information:

The configuration you are using, with all sensitive data stripped from it (no passwords).

An extract of the logfile. We don't log overly sensitive data into log files.

A current snapshot on Canton metrics.

A stacktrace for each running thread.

Please provide the gathered information together with the exact list of steps you did that lead to the issue to your support contact. Providing complete information is very important to us in order to help you troubleshoot your issues.

# 3.3.13.5 Health Check

The canton process can optionally expose an HTTP endpoint indicating if the process believes it is healthy. This is intended for use in uptime checks and liveness probes. If enabled, the /health endpoint will respond to a GET http request with a 200 HTTP status code if healthy or 500 if unhealthy (with a plain text description of why it is unhealthy).

To enable this health endpoint add a monitoring section to the canton configuration. As this health check is for the whole process, it is added directly to the canton configuration rather than for a specific node.

```
canton {
  monitoring.health {
    server {
      port = 7000
    }
    check {
      type = ping
      participant = participant1
      interval = 30s
    }
}
```

This health check will have <code>participant1</code> ledger ping itself every 30 seconds. The process will be considered healthy if the ping is successful.

## 3.3.13.6 Metrics

Canton uses dropwizard's metrics library to report metrics. The metrics library supports a variety of reporting backends. JMX based reporting (only for testing purposes) can be enabled using

```
canton.monitoring.metrics.reporters = [{ type = jmx }]
```

Additionally, metrics can be written to a file

```
canton.monitoring.metrics.reporters = [{
  type = jmx
}, {
  type = csv
  directory = "metrics"
  interval = 5s // default
  filters = [{
    contains = "canton"
  }]
}]
```

or reported via Graphite (to Grafana) using

```
canton.monitoring.metrics.reporters = [{
  type = graphite
  address = "localhost" // default
  port = 2003
  prefix.type = hostname // default
```

```
interval = 30s // default
filters = [{
   contains = "canton"
}]
}]
```

or reported via Prometheus (to Grafana) using

```
canton.monitoring.metrics.reporters = [{
  type = prometheus
  address = "localhost" // default
  port = 9000 // default
}]
```

When using the graphite or csv reporters, Canton will periodically evaluate all metrics matching the given filters. It is therefore advisable to filter for only those metrics that are relevant to you.

In addition to Canton metrics, the process can also report Daml metrics (of the ledger api server). Optionally, JVM metrics can be included using

canton.monitoring.metrics.report-jvm-metrics = yes // default no

# **Participant Metrics**

## canton.<domain>.conflict-detection.sequencer-counter-queue

**Summary**: Size of conflict detection sequencer counter queue **Description**: The task scheduler will work off tasks according to the timestamp order, scheduling the tasks whenever a new timestamp has been observed. This metric exposes the number of un-processed sequencer messages that will trigger a timestamp advancement. **Type**: Gauge

### canton.<domain>.conflict-detection.task-queue

**Summary**: Size of conflict detection task queue **Description**: The task scheduler will schedule tasks to run at a given timestamp. This metric exposes the number of tasks that are waiting in the task queue for the right time to pass. A huge number does not necessarily indicate a bottleneck; it could also mean that a huge number of tasks have not yet arrived at their execution time. **Type**: Gauge

## canton.<domain>.protocol-messages.confirmation-request-creation

Summary: Time to create a confirmation request Description: The time that the transaction protocol processor needs to create a confirmation request. Type: Timer

#### canton.<domain>.protocol-messages.confirmation-request-size

**Summary**: Confirmation request size **Description**: Records the histogram of the sizes of (transaction) confirmation requests. **Type**: Histogram

#### canton.<domain>.protocol-messages.transaction-message-receipt

Summary: Time to parse a transaction message Description: The time that the transaction protocol processor needs to parse and decrypt an incoming confirmation request. Type: Timer

#### canton.<domain>.request-tracker.sequencer-counter-queue

**Summary**: Size of record order publisher sequencer counter queue **Description**: Same as for conflict-detection, but measuring the sequencer counter queues for the publishing to the ledger api server according to record time. **Type**: Gauge

#### canton.<domain>.request-tracker.task-queue

**Summary**: Size of record order publisher task queue **Description**: The task scheduler will schedule tasks to run at a given timestamp. This metric exposes the number of tasks that are waiting in the task queue for the right time to pass. **Type**: Gauge

#### canton.<domain>.sequencer-client.application-handle

**Summary**: Timer monitoring time and rate of sequentially handling the event application logic **Description**: All events are received sequentially. This handler records the the rate and time it takes the application (participant or domain) to handle the events. **Type**: Timer

### canton.<domain>.sequencer-client.delay

Summary: The delay on the event processing

**Description**: Every message received from the sequencer carries a timestamp. The delay provides the difference between the sequencing time and the processing time. The difference can be a result of either clock-skew or if the system is overloaded and doesn't manage to keep up with processing events.

Type: Gauge

#### canton.<domain>.sequencer-client.event-handle

**Summary**: Timer monitoring time and rate of entire event handling **Description**: Most event handling cost should come from the application-handle. This timer measures the full time (which should just be marginally more than the application handle. **Type**: Timer

#### canton.<domain>.sequencer-client.load

**Summary**: The load on the event subscription **Description**: The event subscription processor is a sequential process. The load is a factor between 0 and 1 describing how much of an existing interval has been spent in the event handler. **Type**: Gauge

#### canton.<domain>.sequencer-client.submissions.dropped

Summary: Count of send requests that did not cause an event to be sequenced Description: Counter of send requests we did not witness a corresponding event to be sequenced by the supplied max-sequencing-time. There could be many reasons for this happening: the request may have been lost before reaching the sequencer, the sequencer may be at capacity and the the max-sequencing-time was exceeded by the time the request was processed, or the supplied max-sequencing-time may just be too small for the sequencer to be able to sequence the request. Type: Counter

51

#### canton.<domain>.sequencer-client.submissions.in-flight

**Summary**: Number of sequencer send requests we have that are waiting for an outcome or timeout

**Description**: Incremented on every successful send to the sequencer. Decremented when the event or an error is sequenced, or when the max-sequencing-time has elapsed. **Type**: Gauge

## canton.<domain>.sequencer-client.submissions.overloaded

Summary: Count of send requests which receive an overloaded response Description: Counter that is incremented if a send request receives an overloaded response from the sequencer. Type: Counter

#### canton.<domain>.sequencer-client.submissions.sends

**Summary**: Rate and timings of send requests to the sequencer **Description**: Provides a rate and time of how long it takes for send requests to be accepted by the sequencer. Note that this is just for the request to be made and not for the requested event to actually be sequenced. **Type**: Timer

#### canton.<domain>.sequencer-client.submissions.sequencing

**Summary**: Rate and timings of sequencing requests **Description**: This timer is started when a submission is made to the sequencer and then completed when a corresponding event is witnessed from the sequencer, so will encompass the entire duration for the sequencer to sequence the request. If the request does not result in an event no timing will be recorded.

Type: Timer

#### canton.commitments.compute

**Summary**: Time spent on commitment computations.

**Description**: Participant nodes compute bilateral commitments at regular intervals. This metric exposes the time spent on each computation. If the time to compute the metrics starts to exceed the commitment intervals, this likely indicates a problem. **Type**: Timer

#### canton.db-storage.<storage>

Summary: Timer monitoring duration and rate of accessing the given storage **Description**: Covers both read from and writes to the storage. Type: Timer

## canton.db-storage.<storage>.load

**Summary**: The load on the given storage **Description**: The load is a factor between 0 and 1 describing how much of an existing interval has been spent reading from or writing to the storage. **Type**: Gauge

## canton.db-storage.alerts.multi-domain-event-log

**Summary**: Number of failed writes to the multi-domain event log **Description**: Failed writes to the multi domain event log indicate an issue requiring user intervention. In the case of domain event logs, the corresponding domain no longer emits any subsequent events until domain recovery is initiated (e.g. by disconnecting and reconnecting the participant from the domain). In the case of the participant event log, an operation might need to be reissued. If this counter is larger than zero, check the canton log for errors for details. **Type**: Counter

## canton.db-storage.alerts.single-dimension-event-log

**Summary**: Number of failed writes to the event log **Description**: Failed writes to the single dimension event log indicate an issue requiring user intervention. In the case of domain event logs, the corresponding domain no longer emits any subsequent events until domain recovery is initiated (e.g. by disconnecting and reconnecting the participant from the domain). In the case of the participant event log, an operation might need to be reissued. If this counter is larger than zero, check the canton log for errors for details. **Type**: Counter

### canton.db-storage.general.executor.queued

Summary: Number of database access tasks waiting in queue Description: Database access tasks get scheduled in this queue and get executed using one of the existing asynchronous sessions. A large queue indicates that the database connection is not able to deal with the large number of requests. Note that the queue has a maximum size. Tasks that do not fit into the queue will be retried, but won't show up in this metric. Type: Gauge

### canton.db-storage.general.executor.running

**Summary**: Number of database access tasks currently running **Description**: Database access tasks run on an async executor. This metric shows the current number of tasks running in parallel. **Type**: Gauge

## canton.db-storage.general.executor.waittime

**Summary**: Scheduling time metric for database tasks **Description**: Every database query is scheduled using an asynchronous executor with a queue. The time a task is waiting in this queue is monitored using this metric. **Type**: Timer

### canton.db-storage.write.executor.queued

Summary: Number of database access tasks waiting in queue Description: Database access tasks get scheduled in this queue and get executed using one of the existing asynchronous sessions. A large queue indicates that the database connection is not able to deal with the large number of requests. Note that the queue has a maximum size. Tasks that do not fit into the queue will be retried, but won't show up in this metric. Type: Gauge

#### canton.db-storage.write.executor.running

**Summary**: Number of database access tasks currently running **Description**: Database access tasks run on an async executor. This metric shows the current number of tasks running in parallel. **Type**: Gauge

#### canton.db-storage.write.executor.waittime

Summary: Scheduling time metric for database tasks Description: Every database query is scheduled using an asynchronous executor with a queue. The time a task is waiting in this queue is monitored using this metric. Type: Timer

#### canton.prune

Summary: Duration of prune operations. Description: This timer exposes the duration of pruning requests from the Canton portion of the ledger. Type: Timer

#### canton.updates-published

Summary: Number of updates published through the read service to the indexer Description: When an update is published through the read service, it has already been committed to the ledger. The indexer will subsequently store the update in a form that allows for querying the ledger efficiently. Type: Meter

## **Domain Metrics**

#### canton.db-storage.<storage>

Summary: Timer monitoring duration and rate of accessing the given storage **Description**: Covers both read from and writes to the storage. Type: Timer

### canton.db-storage.<storage>.load

Summary: The load on the given storage Description: The load is a factor between 0 and 1 describing how much of an existing interval has been spent reading from or writing to the storage. Type: Gauge

## canton.db-storage.alerts.multi-domain-event-log

**Summary**: Number of failed writes to the multi-domain event log **Description**: Failed writes to the multi domain event log indicate an issue requiring user intervention. In the case of domain event logs, the corresponding domain no longer emits any subsequent events until domain recovery is initiated (e.g. by disconnecting and reconnecting the participant from the domain). In the case of the participant event log, an operation might need to be reissued. If this counter is larger than zero, check the canton log for errors for details. **Type**: Counter

### canton.db-storage.alerts.single-dimension-event-log

**Summary**: Number of failed writes to the event log **Description**: Failed writes to the single dimension event log indicate an issue requiring user intervention. In the case of domain event logs, the corresponding domain no longer emits any subsequent events until domain recovery is initiated (e.g. by disconnecting and reconnecting the participant from the domain). In the case of the participant event log, an operation might need to be reissued. If this counter is larger than zero, check the canton log for errors for details. **Type**: Counter

### canton.db-storage.general.executor.queued

Summary: Number of database access tasks waiting in queue Description: Database access tasks get scheduled in this queue and get executed using one of the existing asynchronous sessions. A large queue indicates that the database connection is not able to deal with the large number of requests. Note that the queue has a maximum size. Tasks that do not fit into the queue will be retried, but won't show up in this metric. Type: Gauge

### canton.db-storage.general.executor.running

**Summary**: Number of database access tasks currently running **Description**: Database access tasks run on an async executor. This metric shows the current number of tasks running in parallel. **Type**: Gauge

### canton.db-storage.general.executor.waittime

**Summary**: Scheduling time metric for database tasks **Description**: Every database query is scheduled using an asynchronous executor with a queue. The time a task is waiting in this queue is monitored using this metric. **Type**: Timer

#### canton.db-storage.write.executor.queued

Summary: Number of database access tasks waiting in queue Description: Database access tasks get scheduled in this queue and get executed using one of the existing asynchronous sessions. A large queue indicates that the database connection is not able to deal with the large number of requests. Note that the queue has a maximum size. Tasks that do not fit into the queue will be retried, but won't show up in this metric. Type: Gauge

#### canton.db-storage.write.executor.running

**Summary**: Number of database access tasks currently running **Description**: Database access tasks run on an async executor. This metric shows the current number of tasks running in parallel. **Type**: Gauge

#### canton.db-storage.write.executor.waittime

Summary: Scheduling time metric for database tasks Description: Every database query is scheduled using an asynchronous executor with a queue. The time a task is waiting in this queue is monitored using this metric. Type: Timer

### canton.mediator.outstanding-requests

Summary: Number of currently outstanding requests Description: This metric provides the number of currently open requests registered with the mediator. Type: Gauge

### canton.mediator.requests

**Summary**: Number of totally processed requests **Description**: This metric provides the number of totally processed requests since the system has been started. **Type**: Meter

## canton.mediator.sequencer-client.application-handle

**Summary**: Timer monitoring time and rate of sequentially handling the event application logic **Description**: All events are received sequentially. This handler records the the rate and time it takes the application (participant or domain) to handle the events. **Type**: Timer

### canton.mediator.sequencer-client.delay

Summary: The delay on the event processing Description: Every message received from the sequencer carries a timestamp. The delay provides the difference between the sequencing time and the processing time. The difference can be a result of either clock-skew or if the system is overloaded and doesn't manage to keep up with processing events. Type: Gauge

### canton.mediator.sequencer-client.event-handle

**Summary**: Timer monitoring time and rate of entire event handling **Description**: Most event handling cost should come from the application-handle. This timer measures the full time (which should just be marginally more than the application handle. **Type**: Timer

### canton.mediator.sequencer-client.load

**Summary**: The load on the event subscription **Description**: The event subscription processor is a sequential process. The load is a factor between 0 and 1 describing how much of an existing interval has been spent in the event handler. **Type**: Gauge

### canton.mediator.sequencer-client.submissions.dropped

**Summary**: Count of send requests that did not cause an event to be sequenced **Description**: Counter of send requests we did not witness a corresponding event to be sequenced by the supplied max-sequencing-time. There could be many reasons for this happening: the request may have been lost before reaching the sequencer, the sequencer may be at capacity and the the max-sequencing-time was exceeded by the time the request was processed, or the supplied max-sequencing-time may just be too small for the sequencer to be able to sequence the request.

## Type: Counter

## canton.mediator.sequencer-client.submissions.in-flight

**Summary**: Number of sequencer send requests we have that are waiting for an outcome or timeout

**Description**: Incremented on every successful send to the sequencer. Decremented when the event or an error is sequenced, or when the max-sequencing-time has elapsed. **Type**: Gauge

### canton.mediator.sequencer-client.submissions.overloaded

Summary: Count of send requests which receive an overloaded response Description: Counter that is incremented if a send request receives an overloaded response from the sequencer. Type: Counter

## canton.mediator.sequencer-client.submissions.sends

Summary: Rate and timings of send requests to the sequencer Description: Provides a rate and time of how long it takes for send requests to be accepted by the sequencer. Note that this is just for the request to be made and not for the requested event to actually be sequenced. Type: Timer

### canton.mediator.sequencer-client.submissions.sequencing

**Summary**: Rate and timings of sequencing requests **Description**: This timer is started when a submission is made to the sequencer and then completed when a corresponding event is witnessed from the sequencer, so will encompass the entire duration for the sequencer to sequence the request. If the request does not result in an event no timing will be recorded.

Type: Timer

### canton.sequencer.db-storage.<storage>

Summary: Timer monitoring duration and rate of accessing the given storage **Description**: Covers both read from and writes to the storage. Type: Timer

### canton.sequencer.db-storage.<storage>.load

**Summary**: The load on the given storage **Description**: The load is a factor between 0 and 1 describing how much of an existing interval has been spent reading from or writing to the storage. **Type**: Gauge

## canton.sequencer.db-storage.alerts.multi-domain-event-log

**Summary**: Number of failed writes to the multi-domain event log **Description**: Failed writes to the multi domain event log indicate an issue requiring user intervention. In the case of domain event logs, the corresponding domain no longer emits any subsequent events until domain recovery is initiated (e.g. by disconnecting and reconnecting the participant from the domain). In the case of the participant event log, an operation might need to be reissued. If this counter is larger than zero, check the canton log for errors for details. **Type**: Counter

## canton.sequencer.db-storage.alerts.single-dimension-event-log

Summary: Number of failed writes to the event log

**Description**: Failed writes to the single dimension event log indicate an issue requiring user intervention. In the case of domain event logs, the corresponding domain no longer emits any subsequent events until domain recovery is initiated (e.g. by disconnecting and reconnecting the participant from the domain). In the case of the participant event log, an operation might need to be reissued. If this counter is larger than zero, check the canton log for errors for details. **Type**: Counter

### canton.sequencer.db-storage.general.executor.queued

Summary: Number of database access tasks waiting in queue Description: Database access tasks get scheduled in this queue and get executed using one of the existing asynchronous sessions. A large queue indicates that the database connection is not able to deal with the large number of requests. Note that the queue has a maximum size. Tasks that do not fit into the queue will be retried, but won't show up in this metric. Type: Gauge

### canton.sequencer.db-storage.general.executor.running

**Summary**: Number of database access tasks currently running **Description**: Database access tasks run on an async executor. This metric shows the current number of tasks running in parallel. **Type**: Gauge

### canton.sequencer.db-storage.general.executor.waittime

**Summary**: Scheduling time metric for database tasks **Description**: Every database query is scheduled using an asynchronous executor with a queue. The time a task is waiting in this queue is monitored using this metric. **Type**: Timer

#### canton.sequencer.db-storage.write.executor.queued

Summary: Number of database access tasks waiting in queue Description: Database access tasks get scheduled in this queue and get executed using one of the existing asynchronous sessions. A large queue indicates that the database connection is not able to deal with the large number of requests. Note that the queue has a maximum size. Tasks that do not fit into the queue will be retried, but won't show up in this metric. Type: Gauge

#### canton.sequencer.db-storage.write.executor.running

**Summary**: Number of database access tasks currently running **Description**: Database access tasks run on an async executor. This metric shows the current number of tasks running in parallel. **Type**: Gauge

#### canton.sequencer.db-storage.write.executor.waittime

Summary: Scheduling time metric for database tasks Description: Every database query is scheduled using an asynchronous executor with a queue. The time a task is waiting in this queue is monitored using this metric. Type: Timer

#### canton.sequencer.processed

**Summary**: Number of messages processed by the sequencer **Description**: This metric measures the number of successfully validated messages processed by the sequencer since the start of this process. **Type**: Meter

#### canton.sequencer.processed-bytes

Summary: Number of message bytes processed by the sequencer Description: This metric measures the total number of message bytes processed by the sequencer. Type: Meter

## canton.sequencer.sequencer-client.application-handle

**Summary**: Timer monitoring time and rate of sequentially handling the event application logic **Description**: All events are received sequentially. This handler records the the rate and time it takes the application (participant or domain) to handle the events. **Type**: Timer

### canton.sequencer.sequencer-client.delay

**Summary**: The delay on the event processing **Description**: Every message received from the sequencer carries a timestamp. The delay provides the difference between the sequencing time and the processing time. The difference can be a result of either clock-skew or if the system is overloaded and doesn't manage to keep up with processing events.

**Type**: Gauge

### canton.sequencer.sequencer-client.event-handle

**Summary**: Timer monitoring time and rate of entire event handling **Description**: Most event handling cost should come from the application-handle. This timer measures the full time (which should just be marginally more than the application handle. **Type**: Timer

### canton.sequencer.sequencer-client.load

**Summary**: The load on the event subscription **Description**: The event subscription processor is a sequential process. The load is a factor between 0 and 1 describing how much of an existing interval has been spent in the event handler. **Type**: Gauge

### canton.sequencer.sequencer-client.submissions.dropped

**Summary**: Count of send requests that did not cause an event to be sequenced **Description**: Counter of send requests we did not witness a corresponding event to be sequenced by the supplied max-sequencing-time. There could be many reasons for this happening: the request may have been lost before reaching the sequencer, the sequencer may be at capacity and the the max-sequencing-time was exceeded by the time the request was processed, or the supplied max-sequencing-time may just be too small for the sequencer to be able to sequence the request.

Type: Counter

### canton.sequencer.sequencer-client.submissions.in-flight

Summary: Number of sequencer send requests we have that are waiting for an outcome or timeout

Description: Incremented on every successful send to the sequencer. Decremented when the event or an error is sequenced, or when the max-sequencing-time has elapsed. Type: Gauge

### canton.sequencer.sequencer-client.submissions.overloaded

Summary: Count of send requests which receive an overloaded response Description: Counter that is incremented if a send request receives an overloaded response from the sequencer. Type: Counter

### canton.sequencer.sequencer-client.submissions.sends

Summary: Rate and timings of send requests to the sequencer Description: Provides a rate and time of how long it takes for send requests to be accepted by the sequencer. Note that this is just for the request to be made and not for the requested event to actually be sequenced.

Type: Timer

#### canton.sequencer.sequencer-client.submissions.sequencing

Summary: Rate and timings of sequencing requests Description: This timer is started when a submission is made to the sequencer and then completed when a corresponding event is witnessed from the sequencer, so will encompass the entire duration for the sequencer to sequence the request. If the request does not result in an event no timing will be recorded. Type: Timer

#### canton.sequencer.subscriptions

Summary: Number of active sequencer subscriptions Description: This metric indicates the number of active subscriptions currently open and actively served subscriptions at the sequencer. Type: Gauge

### canton.sequencer.time-requests

**Summary**: Number of time requests received by the sequencer

**Description**: When a Participant needs to know the domain time it will make a request for a time proof to be sequenced. It would be normal to see a small number of these being sequenced, however if this number becomes a significant portion of the total requests to the sequencer it could indicate that the strategy for requesting times may need to be revised to deal with different clock skews and latencies between the sequencer and participants. **Type**: Meter

### canton.topology-manager.sequencer-client.application-handle

**Summary**: Timer monitoring time and rate of sequentially handling the event application logic **Description**: All events are received sequentially. This handler records the the rate and time it takes the application (participant or domain) to handle the events. **Type**: Timer

### canton.topology-manager.sequencer-client.delay

**Summary**: The delay on the event processing **Description**: Every message received from the sequencer carries a timestamp. The delay provides the difference between the sequencing time and the processing time. The difference can be a result of either clock-skew or if the system is overloaded and doesn't manage to keep up with processing events.

Type: Gauge

### canton.topology-manager.sequencer-client.event-handle

**Summary**: Timer monitoring time and rate of entire event handling **Description**: Most event handling cost should come from the application-handle. This timer measures the full time (which should just be marginally more than the application handle. **Type**: Timer

### canton.topology-manager.sequencer-client.load

**Summary**: The load on the event subscription **Description**: The event subscription processor is a sequential process. The load is a factor between 0 and 1 describing how much of an existing interval has been spent in the event handler. **Type**: Gauge

## canton.topology-manager.sequencer-client.submissions.dropped

**Summary**: Count of send requests that did not cause an event to be sequenced **Description**: Counter of send requests we did not witness a corresponding event to be sequenced by the supplied max-sequencing-time. There could be many reasons for this happening: the request may have been lost before reaching the sequencer, the sequencer may be at capacity and the the max-sequencing-time was exceeded by the time the request was processed, or the supplied max-sequencing-time may just be too small for the sequencer to be able to sequence the request.

Type: Counter

### canton.topology-manager.sequencer-client.submissions.in-flight

**Summary**: Number of sequencer send requests we have that are waiting for an outcome or timeout

**Description**: Incremented on every successful send to the sequencer. Decremented when the event or an error is sequenced, or when the max-sequencing-time has elapsed. **Type**: Gauge

## canton.topology-manager.sequencer-client.submissions.overloaded

**Summary**: Count of send requests which receive an overloaded response **Description**: Counter that is incremented if a send request receives an overloaded response from the sequencer. **Type**: Counter

### canton.topology-manager.sequencer-client.submissions.sends

**Summary**: Rate and timings of send requests to the sequencer **Description**: Provides a rate and time of how long it takes for send requests to be accepted by the sequencer. Note that this is just for the request to be made and not for the requested event to actually be sequenced. **Type**: Timer

### canton.topology-manager.sequencer-client.submissions.sequencing

Summary: Rate and timings of sequencing requests Description: This timer is started when a submission is made to the sequencer and then completed when a corresponding event is witnessed from the sequencer, so will encompass the entire duration for the sequencer to sequence the request. If the request does not result in an event no timing will be recorded. Type: Timer

# 3.3.14 Operational Processes

## 3.3.14.1 Managing domain entities

## Domain bootstrapping

If you're running a domain node in its default configuration, it will have a sequence and mediator embedded and these components will be automatically bootstrapped for you.

However if your domain operates with external sequencers and mediators for improved availability and performance properties, you need to instead configure a domain manager node (which only runs topology management) and bootstrap your domain with at least one external sequencer node and one external mediator node as illustrated below:

domainManager1.setup.bootstrap\_domain(Seq(sequencer1), Seq(mediator1))

Domain managers are configured as domain-managers under the canton configuration. Domain managers are configured similarly to domain nodes, except that there is no sequencer, mediator, public api or service agreement configs.

Please note that if your sequencer is database based and you're horizontally scaling it as described under sequencer high availability, you do not need to pass all sequencer nodes into the command above. Since they all share the same relational database, you only need to run this initialization step on one of them.

For other non-database based sequencer such as Ethereum or Fabric sequencers you need to have each node initialized individually. For these kinds of sequencers you can either initialize them as part of the initial domain bootstrap shown above or you can dynamically add a new sequencer at a later point like follows:

```
domainManager1.setup.onboard_new_sequencer(
    initialSequencer = sequencer1,
    newSequencer = sequencer2,
)
```

### Distributed domain bootstrapping with separate consoles

The process outlined in the previous section only works if all nodes are accessible from the same console environment. In cases where they may each have their own isolated console environment, the bootstrapping process must be coordinated in steps with the exchange of data via files using any secure channel of communication between the environments:

```
// Domain manager's console: writes domain params to file
{
    domainManager1.service.get_static_domain_parameters.writeToFile(paramsFile)
}
// Sequencer's console: reads domain params from file and writes public key
{
    val domainParameters = StaticDomainParameters.tryReadFromFile(paramsFile)
    val initResponse =
        sequencer.initialization.initialize_from_beginning(domainId, domainParameters)
```

```
initResponse.publicKey.writeToFile(file)
}
// Domain manager's console: reads sequencer's public key
{
  val sequencerPublicKey = SigningPublicKey.tryReadFromFile(file)
  domainManager1.setup.helper.authorizeKey(
    sequencerPublicKey,
    "sequencer",
    SequencerId(domainId),
  )
}
// Mediator's console: writes public key
mediator1.keys.secret.generate signing key("initial-key").writeToFile(file)
// Domain manager's console: reads mediator's public key and writes initial
→topology snapshot
{
  val mediatorKey = SigningPublicKey.tryReadFromFile(file)
  domainManager1.setup.helper.authorizeKey(
   mediatorKey,
    "mediator1",
    MediatorId(domainId),
  )
  domainManager1.topology.mediator domain states.authorize(
    TopologyChangeOp.Add,
    domainId.
    MediatorId(domainId),
    RequestSide.Both,
  )
  domainManager1.topology.all
    .list()
    .collectOfType[TopologyChangeOp.Positive]
    .writeToFile(file)
}
// Sequencer's console: reads initial topology snapshot and writes connection info
{
 val initialTopology =
    StoredTopologyTransactions
      .tryReadFromFile(file)
      .collectOfType[TopologyChangeOp.Positive]
  sequencer.initialization.bootstrap topology(initialTopology)
  sequencer.sequencerConnection.writeToFile(file)
}
// Mediator's console: reads sequencer connection and domain params
{
  val sequencerConnection = SequencerConnection.tryReadFromFile(file)
  val domainParameters = StaticDomainParameters.tryReadFromFile(paramsFile)
  mediator1.mediator
    .initialize(
      domainId,
```

```
MediatorId(domainId),
    domainParameters,
    sequencerConnection,
    None,
    }
    mediator1.health.wait_for_initialized()
}
// Domain manager's console: reads sequencer connection
{
    val sequencerConnection = SequencerConnection.tryReadFromFile(file)
    domainManager1.setup.init(sequencerConnection)
    domainManager1.health.wait_for_initialized()
}
```

Similarly, dynamically onboarding new sequencers (supported by Fabric and Ethereum sequencers) can be achieved in separate consoles as follows:

```
// Second sequencer's console: write signing key to file
{
 secondSequencer.keys.secret
    .generate signing key(s"${secondSequencer.name}-signing")
    .writeToFile(file1)
}
// Domain manager's console: write domain params and current topology
{
 domainManager1.service.get static domain parameters.writeToFile(paramsFile)
 val sequencerSigningKey = SigningPublicKey.tryReadFromFile(file1)
 domainManager1.setup.helper.authorizeKey(
   sequencerSigningKey,
   s"${secondSequencer.name}-signing",
   sequencerId,
 )
 domainManager1.setup.helper.waitForKeyAuthorizationToBeSequenced(
   sequencerId,
   sequencerSigningKey,
 )
 domainManager1.topology.all
    .list(domainId.filterString)
    .collectOfType[TopologyChangeOp.Positive]
    .writeToFile(file1)
}
// Initial sequencer's console: read topology and write snapshot to file
{
 val topologySnapshotPositive =
   StoredTopologyTransactions
      .tryReadFromFile(file1)
      .collectOfType[TopologyChangeOp.Positive]
 val sequencingTimestamp = topologySnapshotPositive.lastChangeTimestamp.
→getOrElse(
```

```
sys.error("topology snapshot is empty")
 )
 sequencer.sequencer.snapshot(sequencingTimestamp).writeToFile(file2)
}
// Second sequencer's console: read topology, snapshot and domain params
{
 val topologySnapshotPositive =
   StoredTopologyTransactions
     .tryReadFromFile(file1)
      .collectOfType[TopologyChangeOp.Positive]
 val state = SequencerSnapshot.tryReadFromFile(file2)
 val domainParameters = StaticDomainParameters.tryReadFromFile(paramsFile)
 secondSequencer.initialization
    .initialize from snapshot(
     domainId,
     topologySnapshotPositive,
     state,
     domainParameters,
   )
    .publicKey
 secondSequencer.health.initialized() shouldBe true
}
```

## 3.3.14.2 Dynamic domain parameters

In addition to the parameters that are specified in the configuration, some parameters can be changed at runtime (i.e., while the domain is running); these are called **dynamic domain parameters**.

A participant can get the current parameters on a domain it is connected to using the following command:

participant.topology.domain\_parameters\_changes.get\_latest(mydomain.id)

A domain operator can update some of the parameters as follows:

```
mydomain.service.update_dynamic_parameters(_.copy(
    participantResponseTimeout = TimeoutDuration.ofSeconds(10)
))
```

# 3.3.14.3 Importing existing Contracts

You may have existing contracts, parties, and DARs in other Daml Participant Nodes (such as the Daml sandbox) that you want to import into your Canton-based participant node. To address this need, you can extract contracts and associated parties via the ledger api, modify contracts, parties, and daml archived as needed, and upload the data to Canton using the *Canton Console*.

You can also import existing contracts from Canton as that is useful as part of Canton upgrades across major versions with incompatible internal storage.

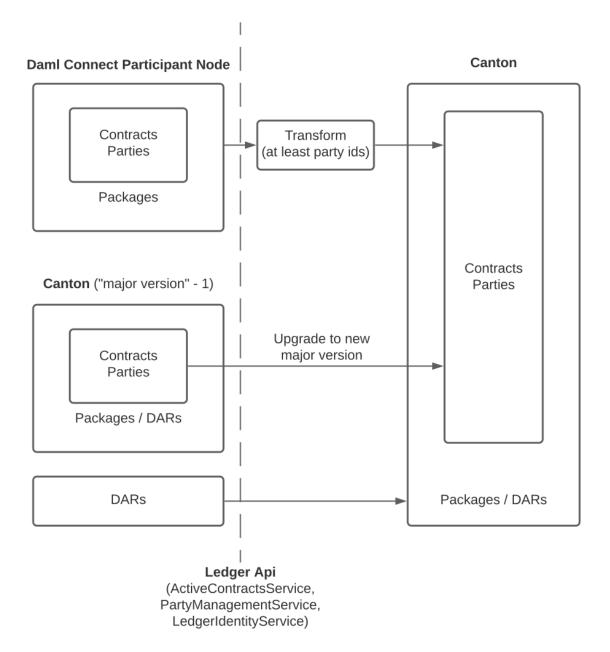

# Preparation

As contracts (1) belong to parties and (2) are instances of Daml templates defined in Daml Archives (DARs), importing contracts to Canton also requires creating corresponding parties and uploading DARs.

Contracts are often interdependent requiring care to honor dependencies such that the set of imported contracts is internally consistent. This requires particular attention if you choose to modify contracts prior to their import.

Additionally use of divulgence in the original ledger has likely introduced non-obvious dependencies that may impede exercising contract choices after import. As a result such divulged contracts need to be re-divulged as part of the import (by exercising existing choices or if there are no-side-effect-free choices that re-divulge the necessary contracts by extending your Daml models with new choices).

Party Ids have a stricter format on Canton than on non-Canton ledgers ending with a required fingerprint suffix, so at a minimum, you will need to remap party ids.

*Canton contract keys* do not have to be unique, so if your Daml models rely on uniqueness, consider extending the models using these strategies or limit your Canton Participants to connect to a single *Canton domain with unique contract key semantics*.

Canton does not support implicit party creation, so be sure to create all needed parties explicitly.

In addition you could choose to spread contracts, parties, and DARs across multiple Canton Participants.

With the above requirements in mind, you are ready to plan and execute the following three step process:

- 1. Download parties and contracts from the existing Daml Participant Node and locate the DAR files that the contracts are based on.
- 2. Modify the parties and contracts (at the minimum assigning Canton-conformant party ids).
- 3. Provision Canton Participants along with at least one Canton Domain. Then upload DARs, create parties, and finally the contracts to the Canton participants. Finally connect the participants to the domain(s).

## Importing an actual Ledger

To follow along with this guide, ensure you have installed and unpacked the Canton release bundle and run the following commands from the canton-X.Y.Z directory to set up the initial topology.

This sets up an exportLedger with a set of parties consisting of painters, house owners, and banks along with a handful of paint offer contracts and IOUs.

Define the following helper functions useful to extract parties and contracts via the ledger api:

```
def queryActiveContractsFromDamlLedger(
   hostname: String,
   port: Port,
    tls: Option[TlsClientConfig],
    token: Option[String] = None,
)(implicit consoleEnvironment: ConsoleEnvironment): Seq[CreatedEvent] = {
  // Helper to query the ledger api using the specified command.
 def queryLedgerApi[Svc <: AbstractStub[Svc], Result](</pre>
      command: GrpcAdminCommand[_, _, Result]
 ): Either[String, Result] =
    consoleEnvironment.grpcAdminCommandRunner
      .runCommand("sourceLedger", command, ClientConfig(hostname, port, tls),
\rightarrowtoken)
      .toEither
  (for {
    // Identify all the parties on the ledger and narrow down the list to local \square
\rightarrow parties.
    allParties <- queryLedgerApi(LedgerApiCommands.PartyManagementService.
→ListKnownParties())
    localParties = allParties.collect {
      case PartyDetails(party, _, isLocal) if isLocal => LfPartyId.
→assertFromString(party)
    }
    // Query the ActiveContractsService for the actual contracts
    acs <- queryLedgerApi(</pre>
      LedgerApiCommands.AcsService.GetActiveContracts(localParties.toSet)
    )
  } yield acs.map( .event)).valueOr(err =>
    throw new IllegalStateException(s"Failed to query parties, ledger id, or acs:
\rightarrow $err")
 )
}
def removeCantonSpecifics(acs: Seq[CreatedEvent]): Seq[CreatedEvent] = {
 def stripPartyIdSuffix(suffixedPartyId: String): String =
    suffixedPartyId.split(SafeSimpleString.delimiter).head
 acs.map { event =>
    ValueRemapper.convertEvent(identity, stripPartyIdSuffix)(event)
  }
}
def lookUpPartyId(participant: ParticipantReference, party: String): PartyId =
 participant.parties.list(filterParty = party + SafeSimpleString.delimiter).map(
\leftrightarrow.party).head
```

As the first step, export the active contract set (ACS). To illustrate how to import data from non-Canton ledgers, strip the Canton-specifics by making the party ids generic (stripping the Canton-specific suffix).

```
val acs =
  queryActiveContractsFromDamlLedger(
    exportLedger.config.ledgerApi.address,
```

```
exportLedger.config.ledgerApi.port,
exportLedger.config.ledgerApi.tls.map(_.clientConfig),
)
val acsExported = removeCantonSpecifics(acs).toList
```

Step number two involves preparing the Canton participants and domain by uploading DARs and creating parties. Here we choose to place the house owners, painters, and banks on different participants.

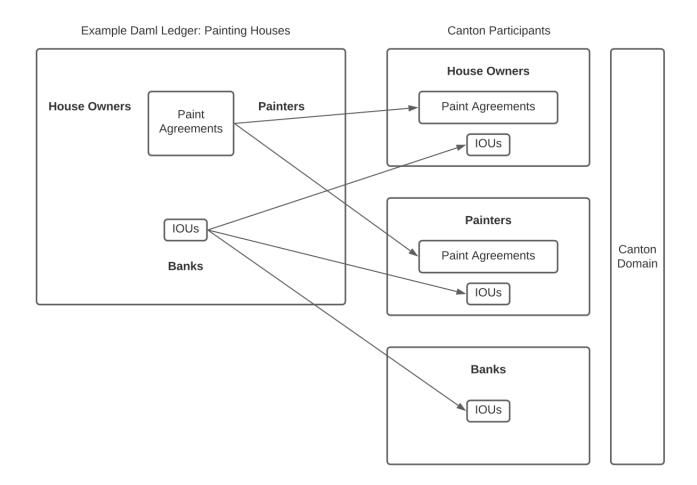

Also modify the events to be based on the newly created party ids.

```
// Decide on which canton participants to host which parties along with their

contracts.

// We place house owners, painters, and banks on separate participants.

val participants = Seq(participant1, participant2, participant3)

val partyAssignments =

Seq(participant1 -> houseOwners, participant2 -> painters, participant3 ->

cobanks)

// Connect to domain prior to uploading dars and parties.

participants.foreach { participant =>

    participant.domains.connect_local(importLedgerDomain)

    participant.dars.upload(darPath)

}
```

```
// Create canton party ids and remember mapping of plain to canton party ids.
val toCantonParty: Map[String, String] =
 partyAssignments.flatMap { case (participant, parties) =>
   val partyMappingOnParticipant = parties.map { party =>
     participant.ledger api.parties.allocate(party, party)
     party -> lookUpPartyId(participant, party).toLf
   partyMappingOnParticipant
  }.toMap
// Create traffic on all participants so that the repair commands will pick an
→identity snapshot that is aware of
// all party allocations
participants.foreach { participant =>
 participant.health.ping(participant, workflowId = importLedgerDomain.name)
}
// Switch the ACS to be based on canton party ids.
val acsToImportToCanton =
  acsExported.map(ValueRemapper.convertEvent(identity, toCantonParty()))
```

As the third step, perform the actual import to each participant filtering the contracts based on the location of contract stakeholders and witnesses.

```
// Disconnect from domain temporarily to allow import to be performed.
participants.foreach( .domains.disconnect(importLedgerDomain.name))
// Pick a ledger create time according to the domain's clock.
val ledgerCreateTime =
  consoleEnvironment.environment.domains
    .getRunning(importLedgerDomain.name)
    .get
    .clock
    .now
    .toInstant
// Filter active contracts based on participant parties and upload.
partyAssignments.foreach { case (participant, rawParties) =>
  val parties = rawParties.map(toCantonParty( ))
  val participantAcs = acsToImportToCanton
    .collect {
      case event
          if event.signatories.intersect(parties).nonEmpty
            || event.observers.intersect(parties).nonEmpty
            || event.witnessParties.intersect(parties).nonEmpty =>
        val wrappedCreatedEvent = WrappedCreatedEvent(event)
        SerializableContractWithWitnesses(
          utils
            .contract data to instance(wrappedCreatedEvent.toContractData,
→ledgerCreateTime),
          Set.empty,
        )
    }
```

```
(continued from previous page)
```

```
participant.repair.add(importLedgerDomain.name, participantAcs, 
→ignoreAlreadyAdded = false)
}
def verifyActiveContractCounts() = {
 Map[LocalParticipantReference, (Boolean, Boolean)](
    participant1 -> ((true, true)),
   participant2 -> ((true, false)),
    participant3 -> ((false, true)),
 ).foreach { case (participant, (hostsPaintOfferStakeholder,
→hostsIouStakeholder)) =>
    val expectedCounts =
      (houseOwners.map { houseOwner =>
        houseOwner.toPartyId(participant) ->
          ((if (hostsPaintOfferStakeholder) paintOffersPerHouseOwner else 0)
            + (if (hostsIouStakeholder) 1 else 0))
      }
        ++ painters.map { painter =>
          painter.toPartyId(participant) -> (if (hostsPaintOfferStakeholder)
                                                paintOffersPerPainter
                                              else 0)
        ++ banks.map { bank =>
          bank.toPartyId(participant) -> (if (hostsIouStakeholder) iousPerBank
\rightarrowelse 0)
        }).toMap[PartyId, Int]
    assertAcsCounts((participant, expectedCounts))
  }
}
/*
 If the test fails because of Errors.MismatchError.NoSharedContracts error, it
\rightarrow could be worth to
 extend the scope of the suppressing logger.
*/
loggerFactory.assertLogsUnorderedOptional(
  {
    // Finally reconnect to the domain.
    participants.foreach( .domains.reconnect(importLedgerDomain.name))
```

To demonstrate that the imported ledger works, let's have each of the house owners accept one of the painters' offer to paint their house.

```
def yesYouMayPaintMyHouse(
    houseOwner: PartyId,
    painter: PartyId,
    participant: ParticipantReference,
): Unit = {
    val iou = participant.ledger_api.acs.await[Iou.Iou](houseOwner, Iou.Iou)
    val bank = iou.value.payer
    val paintProposal = participant.ledger_api.acs
    .await[Paint.OfferToPaintHouseByPainter](
    houseOwner,
```

```
Paint.OfferToPaintHouseByPainter,
      pp => pp.value.painter == painter.toPrim && pp.value.bank == bank,
   )
 val cmd = paintProposal.contractId
    .exerciseAcceptByOwner(houseOwner.toPrim, iou.contractId)
    .command
 val = clue(
    s"$houseOwner accepts paint proposal by $painter financing through ${bank.
\rightarrowtoString}"
 ) (participant.ledger api.commands.submit(Seq(houseOwner), Seq(cmd)))
}
// Have each house owner accept one of the paint offers to illustrate use of the
\rightarrow imported ledger.
houseOwners.zip(painters).foreach { case (houseOwner, painter) =>
 yesYouMayPaintMyHouse(
    lookUpPartyId(participant1, houseOwner),
    lookUpPartyId(participant1, painter),
    participant1,
 )
}
// Illustrate that acceptance of have resulted in
{
 val paintHouseContracts = painters.map { painter =>
   participant2.ledger api.acs
      .await[Paint.PaintHouse](lookUpPartyId(participant2, painter), Paint.
\rightarrow PaintHouse)
 }
 assert(paintHouseContracts.size == 4)
 paintHouseContracts
}
```

This guide has demonstrated how to import data from non-Canton Daml Participant Nodes or from a Canton Participant of a lower major version as part of a Canton upgrade.

# 3.3.14.4 Backup and Restore

It is recommended that your database is frequently backed up so that the data can be restored in case of a disaster.

In the case of a restore, a participant can replay missing data from the domain considering the domain's backup is more recent than that of the participant's. It is important that the participant's backup is not more recent than that of the domain's as that would constitute a ledger fork. Therefore if you backup both participant and domain, always backup participant database before the domain.

In case of a domain restore from a backup, if a participant is ahead of the domain, the participant will refuse to connect to the domain and you must either:

restore the participant's state to a backup before the disaster of the domain, or roll out a new domain as a repair strategy in order to recover from a lost domain

We recommend that in production, a domain should be run with offsite synchronous replication to assure the most crucial data is always safely backed up and as up-to-date as possible.

# Postgres Example

If you are using Postgres to persist the participant or domain node data, you can create backups to a file and restore it using Postgres's utility commands  $pg\_dump$  and  $pg\_restore$  as shown below:

Backing up Postgres database to a file:

pg\_dump -U <user> -h <host> -p <port> -w -F tar -f <fileName> <dbName>

Restoring Postgres database data from a file:

pg restore -U <user> -h <host> -p <port> -w -d <dbName> <fileName>

Although the approach shown above works for small deployments, it is not recommended in larger deployments. For that, we suggest looking into incremental backups and refer to the resources below:

PostgreSQL Documentation: Backup and Restore How incremental backups work in PostgreSQL

# 3.3.14.5 Database Failover

A database backup allows you to recover the ledger up to the point when the last backup was created. However, any command accepted after creation of the backup may be lost in case of a disaster. Therefore, restoring a backup will likely result in data loss.

If such data loss is unacceptable, you need to run Canton against a replicated database. If the data in one replica gets lost, the database can still failover to another replica **without any data loss.** For detailed instructions on how to setup a replicated database and how to perform failovers, we refer to the database system documentation, e.g. the high availability documentation of PostgreSQL.

It is strongly recommended to configure replication as synchronous. That means, the database should report a database transaction as successfully committed only after it has been persisted to all database replicas. In PostgreSQL, this corresponds to the setting synchronous\_commit = on. If you do not follow this recommendation, you may observe data loss and/or a corrupt state after a database failover.

For PostgreSQL, Canton strives to validate the database replication configuration and fail with an error, if a misconfiguration is detected. However, this validation is of a best-effort nature; so it may fail to detect an incorrect replication configuration. For Oracle, no attempt is made to validate the database configuration. Overall, you should not rely on Canton detecting mistakes in the database configuration.

# 3.3.14.6 Ledger Pruning

Pruning the ledger frees up storage space by deleting state no longer needed by participants, domain sequencers, and mediators. It also serves as a mechanism to help implement right-to-forget mandates such as GDPR.

The following commands allow you to prune events and inactive contracts up to a specified time from the various components:

Prune participants via the *prune* command specifying a ledger offset obtained by specifying a timestamp received by a call to get\_offset\_by\_time .

Prune domain sequencers and mediators via their respective prune\_at commands.

The pruning operations impact the regular workload (lowering throughput during pruning by as much as 50% in our test environments), so depending on your requirements it might make sense to schedule pruning at off-peak times or during maintenance windows such as after taking database backups.

The following canton console code illustrates best practices such as:

The pruning commands used in the script will not delete any data that is still required for command processing. (E.g. it will only delete sequencer data that all clients of the sequencer have already read or acknowledged.) If the given timestamp is too high, the commands will fail. Error handling ensures that pruning errors raise an alert. Catching the *CommandFailure* exception also ensures that a problem encountered while pruning one component still lets pruning other components proceed allowing corresponding storage to be freed up. Pruning one node at a time rather than all nodes in parallel somewhat limits the impact on concurrently executing workload. If you configure pruning to run during a maintenance window

with no concurrent workload, and as long as the database backend has sufficient capacity, you may prune participants and domains in parallel.

```
import com.digitalasset.canton.console.{CommandFailure, ParticipantReference}
import com.digitalasset.canton.data.CantonTimestamp
import java.time.Duration
def pruneAllNodes(pruneUpToIncluding: CantonTimestamp)(implicit env:

General General General
     import env.
     // If pruning a particular component fails, alert the user, but proceed pruning \square
 \rightarrow other components.
     // Therefore prune failures in one component still allow other components to be
 ⇔pruned
     // minimizing the chance of running out of overall storage space.
     def alertOnErrorButMoveOn(
                component: String,
               ts: CantonTimestamp,
               invokePruning: CantonTimestamp => Unit,
     ): Unit =
          try {
                invokePruning(ts)
           } catch {
                case : CommandFailure =>
                      logger.warn(
                           s"Error pruning ${component} up to ${ts}. See previous log error for
 →details. Moving on..."
                      )
           }
     // Helper to prune a participant by time for consistency with domain prune \square
 ⇒ signatures
    def pruneParticipantAt(p: ParticipantReference)(pruneUpToIncluding:
 →CantonTimestamp): Unit = {
          val pruneUpToOffset = p.pruning.get offset by time(pruneUpToIncluding.
 \rightarrowtoInstant)
          pruneUpToOffset match {
                case Some(offset) => p.pruning.prune(offset)
```

```
case None => logger.info(s"Nothing to prune up to ${pruneUpToIncluding}")
    }
  }
 val participantsToPrune = participants.all
 val domainsToPrune = domains.all
 // Prune all nodes one after the other rather than in parallel to limit the
→impact on concurrent workload.
 participantsToPrune.foreach(participant =>
   alertOnErrorButMoveOn(participant.name, pruneUpToIncluding,

→pruneParticipantAt (participant))
 )
 domainsToPrune.foreach { domain =>
   alertOnErrorButMoveOn(
     s"${domain.name} sequencer",
     pruneUpToIncluding,
     domain.sequencer.pruning.prune at,
   )
   alertOnErrorButMoveOn(
     s"${domain.name} mediator",
     pruneUpToIncluding,
     domain.mediator.prune at,
   )
  }
}
```

Invoke pruning from within your scheduling environment and by specifying the ledger data retention period like so:

```
val retainMostRecent = Duration.ofDays(30)
pruneAllNodes(CantonTimestamp.now().minus(retainMostRecent))
```

## Pruning Ledgers in Test Environments

While it is a best practice for test environments to match production configurations, testing pruning involves challenges related to the amount of retained data:

Test environments may not have the same amount of storage space to hold data volumes present in production.

It may be impractical to wait long enough until test environments have accrued data to expected production retention times that are often measured in months.

As a result you may choose to prune test environments more aggressively. When using databases other than Oracle with a lower retention time, use the same code as when pruning production. On Oracle however you may observe performance degradation when pruning the majority of the ledger data in one go. In such cases breaking up pruning invocations into multiple chunks likely speeds up pruning:

```
// An example test environment configuration in which hardly any data is retained.
val pruningFrequency = Duration.ofDays(1)
val retainMostRecent = Duration.ofMinutes(20)
```

```
val pruningStartedAt = CantonTimestamp.now()
val isOracle = true
// Deleting the majority of rows from an Oracle table has been observed to
// take a long time. Avoid non-linear performance degradation by breaking up one
→prune call into
// several calls with progressively more recent pruning timestamps.
if (isOracle && retainMostRecent.compareTo(pruningFrequency) < 0) {
 val numChunks = 8L
 val delta = pruningFrequency.minus(retainMostRecent).dividedBy(numChunks)
 for (chunk <- 1L to numChunks) yield {</pre>
   val chunkRetentionTimestamp = pruningFrequency.minus(delta.
→multipliedBy(chunk))
   pruneAllNodes(pruningStartedAt.minus(chunkRetentionTimestamp))
  }
}
pruneAllNodes(pruningStartedAt.minus(retainMostRecent))
```

# 3.3.14.7 Repairing Participants

Canton enables interoperability of distributed participants and domains. Particularly in distributed settings without trust assumptions, faults in one part of the system should ideally produce minimal irrecoverable damage to other parts. For example if a domain is irreparably lost, the participants previously connected to that domain need to recover and be empowered to continue their workflows on a new domain.

This guide will illustrate how to replace a lost domain with a new domain providing business continuity to affected participants.

## Recovering from a Lost Domain

**Note:** Please note that the given section describes a preview feature, due to the fact that using multiple domains is only a preview feature.

Suppose that a set of participants have been conducting workflows via a domain that runs into trouble. In fact consider that the domain has gotten into such a disastrous state that the domain is beyond repair, for example:

The domain has experienced data loss and is unable to be restored from backups or the backups are missing crucial recent history.

The domain data is found to be corrupt causing participants to lose trust in the domain as a mediator.

Next the participant operators each examine their local state, and upon coordinating conclude that their participants' active contracts are mostly the same . This domain-recovery repair demo illustrates how the participants can

coordinate to agree on a set of contracts to use moving forward, serving as a new consistent state,

copying over the agreed-upon set of contracts to a brand new domain, fail over to the new domain,

and finally continue running workflows on the new domain having recovered from the permanent loss of the old domain.

## Repairing an actual Topology

To follow along with this guide, ensure you have installed and unpacked the Canton release bundle and run the following commands from the canton-X.Y.Z directory to set up the initial topology.

```
export CANTON=`pwd`
export CONF="$CANTON/examples/03-advanced-configuration"
export REPAIR="$CANTON/examples/07-repair"
bin/canton \
  -c $REPAIR/participant1.conf,$REPAIR/participant2.conf,$REPAIR/domain-repair-
  -lost.conf,$REPAIR/domain-repair-new.conf \
   -c $CONF/storage/h2.conf,$REPAIR/enable-preview-commands.conf \
   --bootstrap $REPAIR/domain-repair-init.canton
```

To simplify the demonstration, this not only sets up the starting topology of

two participants, participant1 and participant2 , along with one domain lostDomain that is about to become permanently unavailable leaving participant1 and participant2 unable to continue executing workflows,

but also already includes the ingredients needed to recover:

The setup includes newDomain that we will rely on as a replacement domain, and we already enable the enable-preview-commands configuration needed to make available the repair.change\_domain command.

In practice you would only add the new domain once you have the need to recover from domain loss and also only then enable the repair commands.

We simulate lostDomain permanently disappearing by stopping the domain and never bringing it up again to emphasize the point that the participants no longer have access to any state from domain1. We also disconnect participant1 and participant2 from lostDomain to reflect that the participants have given up on the domain and recognize the need for a replacement for business continuity. The fact that we disconnect the participants at the same time is somewhat artificial as in practice the participants might have lost connectivity to the domain at different times (more on reconciling contracts below).

```
lostDomain.stop()
Seq(participant1, participant2).foreach { p =>
    p.domains.disconnect(lostDomain.name)
    // Also let the participant know not to attempt to reconnect to lostDomain
    p.domains.modify(lostDomain.name, _.copy(manualConnect = true))
}
```

Even though the domain is the node that has broken , recovering entails repairing the participants using the newDomain already set up. As of now, participant repairs have to be performed in an offline fashion requiring participants being repaired to be disconnected from the the new domain.

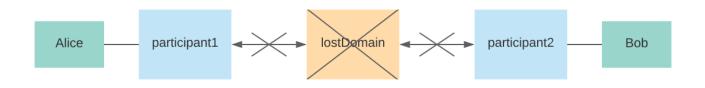

However we temporarily connect to the domain, to let the topology state initialize, and disconnect only once the parties can be used on the new domain.

With the participants connected neither to lostDomain nor newDomain , each participant can

locally look up the active contracts assigned to the lost domain using the testing.pcs\_search command made available via the features.enable-testing-commands configuration, and invoke repair.change\_domain (enabled via the features.enable-preview-commands configuration) in order to move the contracts to the new domain.

```
// Extract participant contracts from "lostDomain".
val contracts1 =
 participant1.testing.pcs search(lostDomain.name, filterTemplate = "^Iou", []
→activeSet = true)
val contracts2 =
  participant2.testing.pcs search(lostDomain.name, filterTemplate = "^Iou", []
\rightarrow activeSet = true)
// Ensure that shared contracts match.
val Seq(sharedContracts1, sharedContracts2) = Seq(contracts1, contracts2).map(
  _.filter { case (_isActive, contract) =>
    contract.metadata.stakeholders.contains(Alice.toLf) &&
      contract.metadata.stakeholders.contains(Bob.toLf)
  }.toSet
)
clue("checking if contracts match") {
  sharedContracts1 shouldBe sharedContracts2
}
// Finally change the contracts from "lostDomain" to "newDomain"
```

(continued from previous page)

```
participant1.repair.change_domain(
    contracts1.map(_._2.contractId),
    lostDomain.name,
    newDomain.name,
)
participant2.repair.change_domain(
    contracts2.map(_._2.contractId),
    lostDomain.name,
    newDomain.name,
    skipInactive = false,
)
```

**Note:** The code snippet above includes a check that the contracts shared among the participants match (as determined by each participant, sharedContracts1 by participant1 and sharedContracts2 by participant2). Should the contracts not match (as could happen if the participants had lost connectivity to the domain at different times), this check fails soliciting the participant operators to reach an agreement on the set of contracts. The agreed-upon set of active contracts may for example be

the intersection of the active contracts among the participants or perhaps the union (for which the operators can use the repair.add command to create the contracts missing from one participant).

Also note that both the repair commands and the testing.pcs\_search command are currently preview features, and therefore their names may change.

Once each participant has associated the contracts with newDomain , let's have them reconnect, and we should be able to confirm that the new domain is able to execute workflows from where the lost domain disappeared.

```
Seq(participant1, participant2).foreach( .domains.reconnect(newDomain.name))
// Look up a couple of contracts moved from lostDomain
val Seq(iouAlice, iouBob) = Seq(participant1 -> Alice, participant2 -> Bob).map {
 case (participant, party) =>
   participant.ledger api.acs.await[Iou.Iou] (party, Iou.Iou, .value.owner == 🗆
→party.toPrim)
}
// Ensure that we can create new contracts
Seq(participant1 -> ((Alice, Bob)), participant2 -> ((Bob, Alice))).foreach {
 case (participant, (payer, owner)) =>
   participant.ledger api.commands.submit flat(
      Seq(payer),
      Seq(
        Iou
          .Iou(
           payer.toPrim,
            owner.toPrim,
            Iou.Amount(value = 200, currency = "USD"),
            List.empty,
          )
          .create
```

(continues on next page)

(continued from previous page)

```
.command
),
)
}
// Even better: Confirm that we can exercise choices on the moved contracts
Seq(participant2 -> ((Bob, iouBob)), participant1 -> ((Alice, iouAlice))).foreach
\leftrightarrow{
case (participant, (owner, iou)) =>
participant.ledger_api.commands
.submit_flat(Seq(owner), Seq(iou.contractId.exerciseCall(owner.toPrim).
\leftrightarrowcommand))
}
```

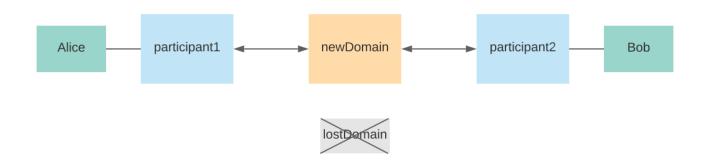

In practice, we would now be in a position to remove the lostDomain from both participants and to disable the repair commands again to prevent accidental use of these dangerously powerful tools.

This guide has demonstrated how participants can recover from losing a domain that has been permanently lost or somehow become irreparably corrupted.

# 3.3.15 Security

# 3.3.15.1 Cryptographic Key Usage

This section covers the generation and usage of cryptographic keys in the Canton nodes. It assumes that the configuration sets *auto-init = true* which leads to the generation of the default keys on a node's startup.

The scope of cryptographic keys covers all Canton-protocol specific keys, private keys for TLS, as well as additional keys required for the domain integrations, e.g., with Besu.

# Supported Cryptographic Schemes in Canton

Within Canton we use the cryptographic primitives of signing, symmetric and asymmetric encryption, and MAC with the following supported schemes:

Signing:

Ed25519 (default) ECDSA with P-256 and P-384 SM2 (experimental)

Symmetric Encryption:

AES128-GCM (default)

Asymmetric Encryption:

ECIES on P-256 with HMAC-256 and AES128-GCM (default)

MAC:

HMAC with SHA-256

## Key Generation and storage

Keys are generated in the node and stored in the node's primary storage. We intend to add support for key management systems (KMS) and hardware security modules (HSM) for secure key storage in the future.

## Public Key Distribution using Topology Management

The public keys of the corresponding key pairs that are used for signing and asymmetric encryption within Canton are distributed using Canton's Topology Management. Specifically, signing and asymmetric encryption public keys are distributed using OwnerToKeyMapping transactions, which associate a node with a public key for either signing or encryption, and NamespaceDelegation for namespace signing public keys.

See Topology Transactions for details on the specific topology transactions in use.

## Common Node Keys

Each node provides an Admin API for administrative purposes, which is secured using TLS.

The node reads the private key for the TLS server certificate from a file at startup.

## Participant Node Keys

## Participant Namespace Signing Key

A Canton participant node spans its own identity namespace, for instance for its own id and the Daml parties allocated on the participant node. The namespace is the hash of the public key of the participant namespace signing key.

The private key is used to sign and thereby authorize all topology transactions for this namespace and this participant, including the following transactions:

Root NamespaceDelegation for the new identity namespace of the participant OwnerToKeyMapping for all the public keys that the participant will generate and use (these keys will be explained in the follow-up sections) PartyToParticipant for the parties allocated on this participant VettedPackages for the packages that have been vetted by this participant

# Signing Key

In addition to the topology signing key, a participant node will generate another signing key pair that is used for the Canton transaction protocol in the following cases:

Sequencer Authentication: Signing the nonce generated by the sequencer as part of its challenge-response authentication protocol. The sequencer verifies the signature with the public key registered for the member in the topology state.

Transaction Protocol - The Merkle tree root hash of confirmation requests is signed for a top-level view. - The confirmation responses sent to the mediator are signed as a whole. - The Merkle tree root hash of transfer-in and transfer-out messages is signed. Pruning: Signing of ACS commitments.

# Participant Encryption Key

In addition to a signing key pair, a participant node also generates a key pair for encryption based on an asymmetric encryption scheme. A transaction payload is encrypted for a recipient based on the recipient's public encryption key that is part of the topology state.

See the next section on how a transaction is encrypted using an ephemeral symmetric key.

# View Encryption Key

A transaction is composed of multiple views due to sub-transaction privacy. Instead of duplicating each view by directly encrypting the view for each recipient using their participant encryption public key, Canton derives a symmetric key for each view to encrypt that view. The key is derived using a HKDF from a secure seed that is only stored encrypted under the public encryption key of a participants. Thereby, only the encrypted seed is duplicated but not a view.

## **HMAC Secret**

The participant generates and stores an HMAC secret that is used as the key for computing an HMAC. HMACs are used in the Canton transaction protocol to generate salts for the Merkle trees and for unique contract identifiers.

### Ledger API TLS Key

The private key for the TLS server certificate is provided as a file, which can optionally be encrypted and the symmetric decryption key is fetched from a given URL.

#### Domain Topology Manager Keys

#### Domain Namespace Signing Key

The domain topology manager governs the namespace of the domain and has a signing key pair for the namespace. The hash of the public key forms the namespace and all entities in the domain (mediator, sequencer, the topology manager itself) may have identities under the domain namespace.

The domain topology manager signs and thereby authorizes the following topology transactions:

NamespaceDelegation to register the namespace public key for the new namespace OwnerToKeyMapping to register both its own signing public key (see next section) and the signing public keys of the other domain entities as part of the domain onboarding ParticipantState to enable a new participant on the domain MediatorDomainState to enable a new mediator on the domain

## Signing Key

The domain topology manager is not part of the Canton transaction protocol, but it receives topology transactions via the sequencer. Therefore, in addition to the domain namespace, the domain topology manager has a signing key pair, which is registered in the topology state for the topology manager. This signing key is used to perform the challenge-response protocol of the sequencer.

#### Sequencer Node Keys

## Signing Key

The sequencer has a signing key pair that is used to sign all events the sequencer sends to a subscriber.

## **Ethereum Sequencer**

The Ethereum-based sequencer is a client of a Besu node and additional keys are used in this deployment:

TLS client certificate and private key to authenticate towards a Besu node if mutual authentication is configured.

A Wallet (in BIP-39 or UTC / JSON format), which contains or will result in a signing key pair for Ethereum transactions.

## Fabric Sequencer

The Fabric-based sequencer is a Fabric application connecting to an organization's peer node and the following additional keys are required:

TLS client certificate and private key to authenticate towards a Fabric peer node if mutual authentication is required.

The client identity's certificate and private key.

## Public API TLS Key

The private key for the TLS server certificate is provided as a file.

## Mediator Node Keys

## Signing Key

The mediator node is part of the Canton transaction protocol and uses a signing key pair for the following:

Sequencer Authentication: Signing of the challenge as part of the sequencer challenge-response protocol.

Signing of transaction results, transfer results, and rejections of malformed mediator requests.

## Domain Node Keys

The domain node embeds a sequencer, mediator, and domain topology manager. The set of keys remains the same as for the individual nodes.

## Canton Console Keys

When the Canton console runs separate from the node and mutual authentication is configured on the Admin API, then the console requires a TLS client certificate and corresponding private key as a file.

## 3.3.15.2 Cryptographic Key Management

## **Rotating Canton Node Keys**

Canton supports rotating of node keys (signing and encryption) during live operation through its topology management. In order to ensure continuous operation, the new key is added first and then the previous key is removed.

For participant nodes, domain nodes, and domain topology managers, the nodes can rotate their keys directly using their own identity manager. For sequencer and mediator nodes that are part of a domain, the domain topology manager authorizes the key rotation.

The key rotation requires the following inputs:

A console reference to the node owning the key A console reference to the identity manager, which is the same as the node for participants, domain nodes, and domain managers The name of the new key that is being generated The purpose of the key that is rotated

and is done with the following set of commands:

```
// Get the key owner id from the node id
val owner = node.id match {
 case domainId: DomainId => DomainTopologyManagerId(domainId)
 case owner: KeyOwner => owner
  case unknown =>
    fail(s"Unknown key owner: $unknown")
}
// Find the current key in the identity manager's store
val currentKey = identityManager.topology.owner to key mappings
  .list(filterStore = AuthorizedStore.filterName, filterKeyOwnerUid = owner.
→filterString)
  .find(x => x.item.owner == owner && x.item.key.purpose == purpose)
  .map( .item.key)
  .getOrElse(sys.error(s"No key found for owner $owner of purpose $purpose"))
// Generate a new key on the node
val newKey = purpose match {
  case KeyPurpose.Signing => node.keys.secret.generate signing key(newKeyName)
 case KeyPurpose.Encryption => node.keys.secret.generate encryption
\rightarrow key (newKeyName)
}
// Import the generated public key into the identity manager if node and identity
→manager are separate nodes
if (identityManager != node) {
```

(continues on next page)

(continued from previous page)

```
identityManager.keys.public.upload(newKey, Some(newKeyName))
}
// Rotate the key for the node through the identity manager
identityManager.topology.owner_to_key_mappings.rotate_key(
    owner,
    currentKey,
    newKey,
)
```

## Namespace Intermediate Key Management

Relying on the namespace root key to authorize topology transactions for the namespace is problematic because we cannot rotate the root key without losing the namespace. Instead we can create intermediate keys for the namespace, similar to an intermediate certificate authority, in the following way:

We can rotate an intermediate key by creating a new one and renewing the existing topology transactions that have been authorized with the previous intermediate key. First the new intermediate key has to be created in the same way as the initial intermediate key. To rotate the intermediate key and renew existing topology transactions:

## Moving the Namespace Secret Key to Offline Storage

An identity is ultimately bound to a particular secret key. Owning that secret key gives full authority over the entire namespace. From a security standpoint, it is therefore critical to keep the namespace secret key confidential. This can be achieved by moving the key off the node for offline storage. The identity management system can still be used by creating a new key and an appropriate intermediate certificate. The following steps illustrate how:

```
// fingerprint of namespace giving key
val participantId = participant1.id
val namespace = participantId.uid.namespace.fingerprint
// create new key
val name = "new-identity-key"
val fingerprint = participant1.keys.secret.generate signing key(name = name).
⇔fingerprint
// create an intermediate certificate authority through a namespace delegation
// we do this by adding a new namespace delegation for the newly generated key
// and we sign this using the root namespace key
participant1.topology.namespace delegations.authorize(
 TopologyChangeOp.Add,
 namespace,
 fingerprint,
  signedBy = Some(namespace),
)
// export namespace key to file for offline storage, in this example, it's a\square
→temporary file
better.files.File.usingTemporaryFile("namespace", ".key") { privateKeyFile =>
 participant1.keys.secret.download(namespace, Some(privateKeyFile.toString))
  // delete namespace key (very dangerous ...)
  participant1.keys.secret.delete(namespace, force = true)
```

When the root namespace key is required, it can be imported again on the original node or on another, using the following steps:

#### Identifier Delegation Key Management

Identifier delegations work similar to namespace delegations, however a key is only allowed to operate on a specific identity and not an entire namespace (cf. *Topology Transactions*).

Therefore the key management for identifier delegations also works the same way as for namespace delegations, where all the topology transactions authorized by the previous identifier delegation key have to be renewed.

# **Rotating Participant HMAC Secret**

We can replace the stored HMAC secret in a participant with a newly generated one using the following command:

participant1.keys.secret.rotate\_hmac\_secret()

## 3.3.15.3 Ledger-API Authorization

The Ledger Api provides *authorization support* using JWT tokens. While the JWT token authorization allows third party applications to be authorized properly, it poses some issues for Canton internal services such as the *PingService* or the *DarService*, which are used to manage domain wide concerns. Therefore Canton generates a new admin bearer token (64 bytes, randomly generated, hex-encoded) on each startup, which is communicated to these services internally and used by these services to authorize themselves on the Ledger Api. The admin token allows to act as any party registered on that participant node.

The admin token is only used within the same process. Therefore, in order to obtain this token, an attacker needs to be able to either dump the memory or capture the network traffic, which typically only a privileged user can do.

It is important to enable TLS together with JWT support in general, as otherwise tokens can be leaked to an attacker that has the ability to inspect network traffic.

# 3.3.16 Versioning

## 3.3.16.1 Canton release version

The Canton release version (release version for short) is the primary version assigned to a Canton release. It is semantically versioned, i.e., breaking changes to a public API will always lead to a major version increase of the release version. The public APIs encompassed by the release version are the following:

Ledger API server (for participants) Non-preview and non-testing Admin API & Console commands Error code format (machine-readable parts, see also the error code documentation) Canton configuration file format Command line arguments Internal storage (data continuity between non-major upgrades) Canton protocol version

As a result, Canton components are always safely upgradeable with respect to these APIs. In particular, the inclusion of the Canton protocol version as a Public API guarantees that any two Canton components of the same release version can interact with each other and can be independently upgraded within a major version without any loss of interoperability (see also the documentation on the Canton protocol version).

# 3.3.16.2 For application developers and operators

Applications using Canton have the following guarantees:

- Participants can be upgraded independently of each other and of applications and domains within a major release version.
- Domain drivers can be upgraded independently of applications and connected participants within a major release version.
- Major versions of anything are supported for a minimum of 12 months from the release of the next major release version.

As a result, applications written today can keep running unchanged for a minimum of 12 months while upgrading participants and domains within a major release version. See also the versioning as well as portability, compatibility and support duration guarantees that hold for any Daml application.

# 3.3.16.3 For Canton participant and domain operators

In addition to the Canton release version, the Canton protocol version is another important version for participant and domain operators. It has major, minor and patch digits.

## Canton protocol version

The Canton protocol determines how different Canton components interact with each other. We version it using the Canton protocol version (protocol version for short) and conceptually, two Canton components can interact (are interoperable) if they support the same protocol version. For example, a participant can connect to a domain if it supports the protocol version that is spoken on the domain, and a mediator can become the mediator for a domain, if it supports the protocol version required by the domain. If two Canton components have the same major release version, they also share at least one protocol version and can thus interact with each other.

A Canton component advertises the highest protocol version it supports and supports all previous protocol versions of the same major version. That is, a participant or driver supporting a certain protocol version, is able to transact with all other participants or drivers supporting a lower or equal protocol version but may not be able to transact with participants or drivers supporting a higher Canton protocol if they are configured to use a more recent version of the protocol. For example, a release of a participant supporting protocol version 1.3.0 will be able to connect to all domains configured to use protocol version <= 1.3.0. It won't be able to connect to a domain configured to use protocol version > 1.3.0. As a result, minor and patch version upgrades of Canton components can be done independently without any loss of interoperability.

To see the highest protocol version a Canton component supports (e.g., 1.5.0), run

canton --version

(where canton is an alias for the path pointing to the Canton release binary bin/canton).

# Configuring the protocol version

A Canton driver or domain operator is able to configure the protocol version spoken on the domain (e.g. 1.3.2). If the domain operator sets the protocol version spoken on a domain too high, they may exclude participants that don't support this protocol version yet.

For example, if the domain operator sets the protocol version on a domain to 1.3.0, participants that only support protocol version 1.2.0 aren't able to connect to the domain. They would be able to connect and transact on the domain, if the protocol version set on the domain is set to 1.2.0 or lower. Note that this is always possible in such a scenario because if a domains supports protocol version 1.3.0, it also supports protocol version 1.2.0.

## Minimum protocol version

Similar to how a domain operator is able to configure the protocol version spoken on a domain, a participant operator is able to configure a minimum protocol version for a participant. Configuring a minimum protocol version guarantees that a participant will only connect to domain that use at least this protocol version or a newer one. This is especially desirable to ensure that a participant only connects to domains that have certain security patches applied or that support particular protocol features.

## Support and bug fixes

Canton protocol major versions are supported for a minimum of 12 months from the release of the next major version. Within a major version, only the latest minor version receives security and bug fixes.

# 3.3.17 Frequently Asked Questions

This section covers other questions that frequently arise when using Canton. If your question is not answered here, consider searching the Daml forum and creating a post if you can't find the answer.

# 3.3.17.1 Log Messages

## Database task queue full

#### If you see the log message:

```
java.util.concurrent.RejectedExecutionException:
Task slick.basic.BasicBackend$DatabaseDef$@... rejected from slick.util.
→AsyncExecutorWithMetrics$$...
[Running, pool size = 25, active threads = 25, queued tasks = 1000, completed
→tasks = 181375]
```

It is likely that the database task queue is full. You can check this by inspecting the log message: if the logged queued tasks is equal to the limit for the database task queue, then the task queue is full. This error message does not indicate that anything is broken, and the task will be retried after a delay. If the error occurs frequently, consider increasing the size of the task queue:

canton.participants.participant1.storage.config.queueSize = 10000

A higher queue size can lead to better performance, because it avoids the overhead of retrying tasks; on the flip side, a higher queue size comes with higher memory usage.

## 3.3.17.2 Console Commands

I received an error saying that the DomainAlias I used was too long. Where I can see the limits of String types in Canton?

Generally speaking, you don't need to worry about too-long Strings as Canton will exit in a safe manner, and return an error message specifying the String you gave, its length and the maximum length allowed in the context the error occurred. Nonetheless, the known subclasses of LengthLimitedStringWrapper and the type aliases defined in the companion object of Length-LimitedString list the limits of String types in Canton.

#### 3.3.17.3 Bootstrap Scripts

Why do you have an additional new line between each line in your example scripts?

When we write participant1 start the scala compiler translates this into participant1. start(). This works great in the console when each line is parsed independently. However with a script all of it's content is parsed at once, and in which case if there is anything on the line following participant1 start it will assume it is an argument for start and fail. An additional newline prevents this. Adding parenthesis would also work.

#### How can I use nested import statements to split my script into multiple files?

Ammonite supports splitting scripts into several files using two mechanisms. The old one is interp.load.module(..). The new one is import \$file.<fname>. The former will compile the module as a whole, which means that variables defined in one module can not be used in another one as they are not available during compilation. The import \$file. syntax however will make all variables accessible in the importing script. However, it only works with relative paths as e.g. ../path/to/foo/bar.sc needs to be converted into import \$file. ^.path.to.foo.bar and it only works if the script file is named with suffix.sc.

#### How do I write data to a file and how do I read it back?

Canton uses Protobuf for serialization and as a result, you can leverage Protobuf to write objects to a file. Here is a basic example:

```
// Obtain the last event.
val lastEvent: PossiblyIgnoredProtocolEvent =
    participant1.testing.state_inspection
    .findMessage(da.name, LatestUpto(CantonTimestamp.MaxValue))
    .getOrElse(throw new NoSuchElementException("Unable to find last event.
```

(continues on next page)

<mark>→"))</mark>

(continued from previous page)

```
// Dump the last event to a file.
utils.write_to_file(lastEvent.toProtoV0, dumpFilePath)
// Read the last event back from the file.
val dumpedLastEventP: v0.PossiblyIgnoredSequencedEvent =
    utils.read_first_message_from_file[v0.PossiblyIgnoredSequencedEvent](
        dumpFilePath
    )
val dumpedLastEventOrErr: Either[
    ProtoDeserializationError,
    PossiblyIgnoredProtocolEvent,
] =
    PossiblyIgnoredSequencedEvent
    .fromProtoV0(cryptoPureApi(participant1.config))(dumpedLastEventP)
```

- You can also dump several objects to the same file:

```
// Obtain all events.
      val allEvents: Seq[PossiblyIgnoredProtocolEvent] =
        participant1.testing.state inspection.findMessages(da.name, None, O
→None)
      // Dump all events to a file.
      utils.write to file(allEvents.map( .toProtoV0), dumpFilePath)
      // Read the dumped events back from the file.
      val dumpedEventsP: Seq[v0.PossiblyIgnoredSequencedEvent] =
        utils.read all messages from file[v0.PossiblyIgnoredSequencedEvent](
          dumpFilePath
        )
      val dumpedEventsOrErr: Seq[Either[
        ProtoDeserializationError,
        PossiblyIgnoredProtocolEvent,
      ]] =
        dumpedEventsP.map {
          PossiblyIgnoredSequencedEvent.fromProtoV0(cryptoPureApi(participant1.
→config))(_)
        }
- Some classes do not have a (public) ``toProto*`` method, but they can be\square
\hookrightarrow serialized to a
 `ByteString <https://developers.google.com/protocol-buffers/docs/reference/java/
→com/google/protobuf/ByteString>`
 instead. You can dump the corresponding instances as follows:
```

```
// Obtain the last acs commitment.
val lastCommitment: AcsCommitment = participant1.commitments
.received(
    da.name,
    CantonTimestamp.MinValue.toInstant,
```

(continues on next page)

(continued from previous page)

```
CantonTimestamp.MaxValue.toInstant,
  )
  .lastOption
  .getOrElse(
    throw new NoSuchElementException ("Unable to find an acs commitment.")
  )
  .message
// Dump the commitment to a file.
utils.write to file(
  lastCommitment.toByteString(ProtocolVersion.latestForTest),
  dumpFilePath,
)
// Read the dumped commitment back from the file.
val dumpedLastCommitmentBytes: ByteString =
  utils.read_byte_string_from_file(dumpFilePath)
val dumpedLastCommitmentOrErr: Either[
  ProtoDeserializationError,
  AcsCommitment,
1 =
  AcsCommitment.fromByteString(dumpedLastCommitmentBytes)
```

## 3.3.17.4 How to Setup Canton to Get Best Performance?

In this section, the findings from our internal performance tests are outlined to help you achieve best performance for your Canton application.

## System Design / Architecture

Make sure to use Canton Enterprise because it is heavily optimized when compared with the community edition.

Plan your topology such that your DAML parties can be partitioned into independent blocks. That means, most of your DAML commands involve parties of a single block only. It is ok if some commands involve parties of several (or all) blocks, as long as this happens only very rarely. In particular, avoid having a single master party that is involved in every command, because that party would become a bottleneck of the system.

If your participants are becoming a bottleneck, add more participant nodes to your system. Make sure that each block runs on its own participant. If your domain(s) are becoming a bottleneck, add more domain nodes and distribute the load evenly over all domains.

Prefer sending big commands with multiple actions (creates / exercise) over sending numerous small commands. Avoid sending unnecessary commands through the ledger API. Try to minimize the payload of commands.

Further information can be found in Section Scaling and Performance.

## Hardware and Database

Do not run Canton nodes with an in-memory storage or with an H2 storage in production or during performance tests. You may observe very good performance in the beginning, but performance can degrade substantially once the data stores fill up.

Measure memory usage, CPU usage and disk throughput and improve your hardware as needed. For simplicity, it makes sense to start on a single machine. Once the resources of a machine are becoming a bottleneck, distribute your nodes and databases to different machines.

Try to make sure that the latency between a Canton node and its database is very low (ideally in the order of microseconds). Prefer hosting a Canton node and its database on the same machine. This is likely faster than running several Canton nodes on the same machine and the databases on a separate machine; for, the latency between Canton nodes is much less performance critical than the latency between a Canton node and its database.

Optimize the configuration of your database, and make sure the database has sufficient memory and is stored on SSD disks with a very high throughput. For Postgres, this online tool is a good starting point for finding reasonable parameters.

# Configuration

In the following, we go through the parameters with known impact on performance.

**Timeouts.** Under high load, you may observe that commands timeout. This will negatively impact throughput, because the commands consume resources without contributing to the number of accepted commands. To avoid this situation increase timeout parameters from the Canton console:

```
myDomain.service.update_dynamic_parameters(
    _.copy(
        participantResponseTimeout = TimeoutDuration.ofSeconds(60),
        mediatorReactionTimeout = TimeoutDuration.ofSeconds(60),
    )
)
```

If timeouts keep occurring, change your setup to submit commands at a lower rate. In addition, take the next paragraph on resource limits into account.

**Configure generous resource limits.** Resource limits are used to prevent ledger applications from overloading Canton by sending commands at an excessive rate. While they may be required to protect the system from denial of service attacks in a production environment, they can get in the way when doing performance measurements. Resource limits can be configured as follows from the Canton console:

```
participant1.resources.set_resource_limits(
    ResourceLimits(
        maxDirtyRequests = Some(10000),
        maxRate = Some(10000),
    )
)
```

**Size of connection pools.** Make sure that every node uses a connection pool to communicate with the database. This avoids the extra cost of creating a new connection on every database query. Canton chooses a suitable connection pool by default. Configure the maximum number of connections

such that the database is fully loaded, but not overloaded. Detailed instructions can be found in the Section Max Connection Settings.

**Size of database task queue.** If you are seeing frequent RejectedExecutionExceptions when Canton queries the database, increase the size of the task queue, as described in Section Database task queue full.

**JVM heap size.** In case you observe OutOfMemoryErrors or high overhead of garbage collection, you must increase the heap size of the JVM, as described in Section Java Virtual Machine Arguments. Use tools of your JVM provider (such as VisualVM) to monitor the garbage collector to check whether the heap size is tight.

**Size of thread pools.** Every Canton process has a thread pool for executing internal tasks. By default, the size of the thread-pool is configured as the number of (virtual) cores of the underlying (physical) machine. If the underlying machine runs other processes (e.g., a database) or if Canton runs inside of a container, the thread-pool may be too big, resulting in excessive context switching. To avoid that, configure the size of the thread pool explicitly like this:

#### As a result, Canton will log the following line:

```
"INFO c.d.c.e.EnterpriseEnvironment - Deriving 12 as number of threads from '- 

→Dscala.concurrent.context.numThreads'."
```

**Asynchronous commits.** If you are using a Postgres database, configure the participant's ledger api server to commit database transactions asynchronously by including the following line into your Canton configuration:

canton.participants.participant1.ledger-api.synchronous-commit-mode = off

Log level. Make sure that Canton outputs log messages only at level INFO and above.

**Disable additional consistency checks.** Additional consistency-checks would degrade performance substantially. Make sure they are disabled by including the following line into your Canton configuration:

canton.parameters.enable-additional-consistency-checks = false

## 3.3.17.5 Why is Canton complaining about my database version?

#### Postgres

Canton is tested with Postgres 10, 11, 12, 13, and 14 – so these are the recommended versions. Canton is also likely to work with any higher versions, but will WARN when a higher version is encountered. By default, Canton will not start when the Postgres version is below 10.

## Oracle

Canton Enterprise additionally supports using Oracle for storage. Only Oracle 19 has been tested, so by default Canton will not start if the Oracle version is not 19.

Note that Canton's version checks use the v version table so, for the version check to succeed, this table must exist and the database user must have SELECT privileges on the table.

#### Using non-standard database versions

Canton's database version checks can be disabled with the following config option:

```
canton.parameters.non-standard-config = "yes"
```

Note that this will disable all standard config checks, not just those for the database.

# 3.4 Architecture In-Depth

A thorough understanding of Canton architecture can help you build more efficient and flexible ledgers. These documents are intended for users who already have a basic familiarity with Daml and Canton and want to know more.

# 3.4.1 High-Level Requirements

As detailed in the *DA ledger model*, the Daml ledger interoperability protocol provides parties with a virtual shared ledger, which contains their interaction history and the current state of their shared Daml contracts. To access the ledger, the parties must deploy (or have someone deploy for them) the so-called *participant nodes*. The participant nodes then expose the *Ledger API*, which enables the parties to request changes and get notified about the changes to the ledger. To apply the changes, the participant nodes run a synchronization protocol. We can visualize the setup as follows.

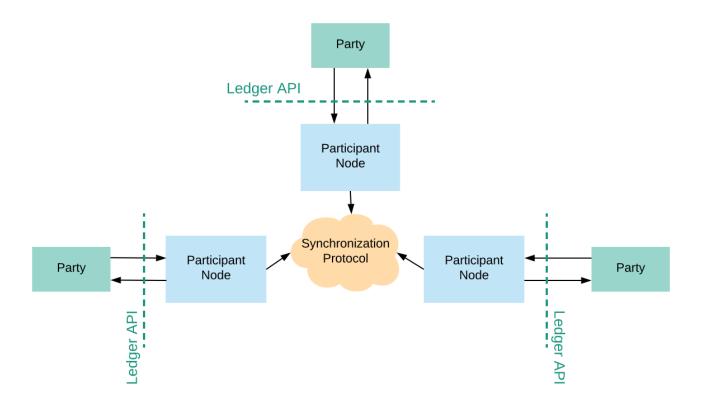

In general, the setup might be more complicated than shown above, as a single participant node can provide services for more than one party and parties can be hosted on multiple participant nodes. Note, however, that this feature is currently limited. In particular, a party hosted on multiple participants should be on-boarded on all of them before participating to any transaction.

In this section, we list the high-level functional requirements on the Ledger API, as well as non-functional requirements on the synchronization protocol.

# 3.4.1.1 Functional requirements

Functional requirements specify the constraints on and between the system's observable outputs and inputs. A difficulty in specifying the requirements for the synchronization service is that the system and its inputs and outputs are distributed, and that the system can include **Byzantine** participant nodes, i.e., participants that are malicious, malfunctioning or compromised. The system does not have to give any guarantees to parties using such nodes, beyond the ability to recover from malfunction/compromise. However, the system must protect the **honestly represented parties** (i.e., parties all of whose participant nodes implement the synchronization service correctly) from malicious behavior. To account for this in our requirements, we exploit the fact that the conceptual purpose of the ledger synchronization service is to provide parties with a virtual shared ledger and we:

- 1. use such a shared ledger and the associated properties (described in the DA ledger model) to constrain the input-output relation;
- 2. express all requirements from the perspective of an honestly represented party;
- 3. use the same shared ledger for all parties and requirements, guaranteeing synchronization.

We express the high-level functional requirements as user stories, always from the perspective of an honestly represented party, i.e., Ledger API user, and thus omit the role. As the observable inputs and outputs, we take the Ledger API inputs and outputs. Additionally, we assume that crashes and recoveries of participant nodes are observable. The requirements ensure that the virtual shared ledger describes a world that is compatible with the honestly represented parties' perspectives, but it may deviate in any respect from what Byzantine nodes present to their parties. We call such parties **dishonestly represented parties**.

Some requirements have explicit exceptions and design limitations. Exceptions are fundamental, and cannot be improved on by further design iterations. Design limitations refer to the design of the Canton synchronization protocol and can be improved in future versions. We discuss the consequences of the most important exceptions and design limitations later in the section.

**Note:** The fulfillment of these requirements is conditional on the system's assumptions (in particular, any trusted participants must behave correctly).

**Synchronization**. I want the platform to provide a virtual ledger (according to the DA ledger model) that is shared with all other parties in the system (honestly represented or not), so that I stay synchronized with my counterparties.

**Change requests possible**. I want to be able to submit change requests to the shared ledger. **Change request identification**. I want to be able to assign an identifier to all my change requests.

**Change request deduplication**. I want the system to deduplicate my change requests with the same identifiers, if they are submitted within a time window configurable per participant, so that my applications can resend change requests in case of a restart without adding the changes to the ledger twice.

**Bounded decision time**. I want to be able to learn within some bounded time from the submission (on the order of minutes) the decision about my change request, i.e., whether it was added to the ledger or not.

**Design limitation**: If the participant node used for the submission crashes, the bound can be exceeded. This can be improved in future versions by employing multiple participant nodes.

**Transparency**. I want to get notified in a timely fashion (on the order of seconds) about the changes to my *projection of the shared ledger*, according to the DA ledger model, so that I stay synchronized with my counterparties.

**Design limitation**: If the system is overloaded or in case of network failures, the bound can be exceeded. This can be improved in future versions by employing multiple participant nodes.

**Design limitation**: The transparency requirement can be violated if the submitter node is Byzantine. In particular, it can happen that I learn about the existence of these actions, but not about their contents (including the contracts used).

**Integrity: ledger validity**. I want the shared ledger to be valid according to the DA ledger model. **Exception**: The consistency aspect of the validity requirement on the shared ledger can be violated for contracts with no honestly represented signatories, even if I am an observer on the contract.

**Integrity: request authenticity**. I want the shared ledger to contain a record of a change with me as one of the requesters if and only if:

- 1. I actually requested that exact change, i.e., I submitted the change via the command submission service, and
- 2. I am notified that my change request was added to the shared ledger, unless my participant node crashes forever,

so that, together with the ledger validity requirement, I can be sure that the ledger contains no records of:

1. obligations imposed on me,

- 2. rights taken away from me, and
- 3. my counterparties removing their existing obligations

without my explicit consent. In particular, I am the only requester of any such change. Note

that this requirement implies that the change is done atomically, i.e. either it is added in its entirety, or not at all.

**Remark:** As functional requirements apply only to honestly represented parties, any dishonestly represented party can be a requester of a commit on the virtual shared ledger, even if it has never submitted a command via the command submission service. However, this is possible only if **no** requester of the commit is honestly represented.

**Note:** The two integrity requirements come with further limitations and trust assumptions, whenever the *trust-liveness trade-offs* below are used.

**Non-repudiation**. I want the service to provide me with irrefutable evidence of all ledger changes that I get notified about, so that I can prove to a third party (e.g., a court) that a contract of which I am a stakeholder was created or archived at a certain point in time.

**Finality**. I want the shared ledger to be append-only, so that, once I am notified about a change to the ledger, that change cannot be removed from the ledger.

**Daml package uploads**. I want to be able to upload a new Daml package to my participant node, so that I can start using new Daml contract templates or upgraded versions of existing ones. The authority to upload packages can be limited to particular parties (e.g., a participant administrator party), or done through a separate API.

**Daml package notification**. I want to be able to get notified about new packages distributed to me by other parties in the system, so that I can inspect the contents of the package, either automatically or manually.

**Automatic Daml package distribution**. I want the system to notify my counterparties about my uploaded Daml packages the first time that I submit a change request that includes a contract that both comes from this new package and has the counterparty as a stakeholder on it.

**Daml package vetting**. I want to be able to explicitly approve (manually or automatically, e.g., based on a signature by a trusted party) every new package sent to me by another party, so that the participant node does not execute any code that has not been approved. The authority to vet packages can be limited to particular parties, or done through a separate API.

**Exception**: I cannot approve a package without approving all of its dependencies first.

**No unnecessary rejections**. I want the system to add all my well-authorized and Daml-conformant change requests to the ledger, unless:

- 1. they are duplicated, or
- 2. they use Daml templates my counterparties' participants have not vetted, or
- 3. they conflict with other changes that are included in the shared ledger prior to or at approximately the same time as my request, or
- 4. the processing capacity of my participant node or the participant nodes of my counterparties is exhausted by other change requests submitted by myself or others roughly simultaneously,

in which case I want the decision to include the appropriate reason for rejection.

**Exception 1**: This requirement may be violated whenever my participant node crashes, or if there is contention in the system (multiple conflicting requests are issued in a short period of time). The rejection reason reported in the decision in the exceptional case must differ from those reported because of other causes listed in this requirement.

**Exception 2**: If my change request contains an exercise on a contract identifier, and I have not witnessed (e.g., through *divulgence*) any actions on a contract with this identifier in my *projection* of the shared ledger (according to the DA ledger model), then my change request may fail.

**Design limitation 1**: My change requests can also be rejected if a participant of some counterparty (hosting a signatory or an observer) in my change request is crashed, unless some trusted participant (e.g., one run by a market operator) is a stakeholder participant on all contracts in my change request.

**Design limitation 2**: My change requests can also be rejected if any of my counterparties in the change request is Byzantine, unless some trusted participant (e.g., one run by a market operator) is a stakeholder participant on all contracts in my change request.

**Design limitation 3**: If the underlying sequencer queue is full for a participant, then we can get an unnecessary rejection. We assume however that the queue size is so large that it can be considered to be infinite, so this unnecessary rejection doesn't happen in practice, and the situation would be resolved operationally before the queue fills up.

**Seek support for notifications**. I want to be able to receive notifications (about ledger changes and about the decisions on my change requests) only from a particular known offset, so that I can synchronize my application state with the set of active contracts on the shared ledger after crashes and other events, without having to read all historical changes.

**Exception**: A participant can define a bound on how far in the past the seek can be requested. **Active contract snapshots**. I want the system to provide me a way to obtain a recent (on the order of seconds) snapshot of the set of active contracts on the shared ledger, so that I can initialize my application state and synchronize with the set of active contracts on the ledger efficiently.

**Change request processing limited to participant nods**. I want only the following (and no other) functionality related to change request processing:

- 1. submitting change requests
- 2. receiving information about change request processing and results
- 3. (possibly) vetting Daml packages

to be exposed on the Ledger API, so that the unavailability of my or my counterparties' applications cannot influence whether a change I previously requested through the API is included in the shared ledger, except if the request is using packages not previously vetted. Note that this inclusion may still be influenced by the availability of my counterparties' participant nodes (as specified in the limitations on the requirement on no unnecessary rejections)

## 3.4.1.2 Resource limits

This section specifies upper bounds on the sizes of data structures. The system must be able to process data structures within the given size limits.

If a data structure exceeds a limit, the system must reject transactions containing the data structure. Note that it would be impossible to check violations of resource limits at compile time; therefore the Daml compiler will not emit an error or warning if a resource limit is violated.

#### Maximum transaction depth: 100

Definition: The maximum number of levels (except for the top-level) in a transaction tree.

**Example:** The following transaction has a depth of 2:

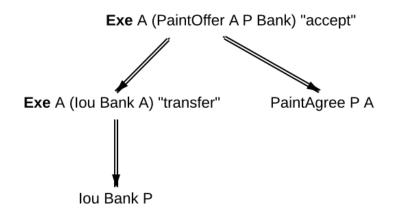

**Purpose:** This limit is to mitigate the higher cost of implementing stack-safe algorithms on transaction trees. The limit may be relaxed in future versions.

## Maximum depth of a Daml value: 100

Definition: The maximum numbers of nestings in a Daml value.

#### Example:

| The value | 17 has a depth of 0.                                          |
|-----------|---------------------------------------------------------------|
| The value | {myField: 17} has a depth of 1.                               |
| The value | [{myField: 17}] has a depth of 2.                             |
| The value | ['observer1', 'observer2', , 'observer100'] has a depth of 1. |

#### **Purpose:**

- 1. Applications interfacing the DA ledger likely have to process Daml values and likely are developed outside of DA. By limiting the depth of Daml values, application developers have to be less concerned about stack usage of their applications. So the limit effectively facilitates the development of applications.
- 2. This limit allows for a readable wire format for Daml-LF values, as it is not necessary to flatten values before transmission.

# 3.4.1.3 Non-functional requirements

These requirements specify the characteristics of the internal system operation. In addition to the participant nodes, the implementation of the synchronization protocol may involve a set of additional operational entities. For example, this set can include a sequencer. We call a single deployment of such a set of operational entities a **domain**, and refer to the entities as **domain entities**.

As before, the requirements are expressed as user stories, with the user always being the Ledger API user. Additionally, we list specific requirements for financial market infrastructure providers. Some requirements have explicit exceptions; we discuss the consequences of these exceptions *later in the section*.

**Privacy**. I want the visibility of the ledger contents to be restricted according to the *privacy model of DA ledgers*, so that the information about any (sub)action on the ledger is provided only to participant nodes of parties privy to this action. In particular, other participant nodes must not receive any information about the action, not even in an encrypted form.

**Exception**: domain entities operated by trusted third parties (such as market operators) may receive encrypted versions of any of the ledger data (but not plain text).

**Design limitation 1**: Participant nodes of parties privy to an action (according to the ledger privacy model) may learn the following:

- How deeply lies the action within a ledger commit.
- How many sibling actions each parent action has.
- The transaction identifiers (but not the transactions' contents) that have created the contracts used by the action.

**Design limitation 2**: Domain entities operated by trusted third parties may learn the hierarchical structure and stakeholders of all actions of the ledger (but none of the contents of the contracts, such as templates used or their arguments).

**Transaction stream auditability**. I want the system to be able to convince a third party (e.g., an auditor) that they have been presented with my complete transaction stream within a configurable time period (on the order of years), so that they can be sure that the stream represents a complete record of my ledger projection, with no omissions or additions.

Exception: The evidence can be linear in the size of my transaction stream.

**Design limitation**: The evidence need not be privacy-preserving with respect to other parties with whom I share participant nodes, and the process can be manual.

This item is scheduled on the Daml roadmap.

**Service Auditability**. I want the synchronization protocol implementation to store all requests and responses of all participant nodes within a configurable time period (on the order of years), so that an independent third party can manually audit the correct behavior of any individual participant and ensure that all requests and responses it sent comply with the protocol.

**Compliance**. I want the system to be compliant with international regulations.

**Configurable trust-liveness trade-off**. I want each domain to allow me to choose from a predefined (by the domain) set of trade-offs between trust and liveness for my change requests, so that my change requests get included in the ledger even if some of my participant nodes of my counterparties are offline or Byzantine, at the expense of making additional trust assumptions: on (1) the domain entities (for privacy and integrity), and/or (2) participant nodes run by counterparties in my change request that are marked as VIP by the domain (for integrity), and/or (3) participant nodes run by other counterparties in my change request (also for integrity).

**Exception**: If the honest and online participants do not have sufficient information about the activeness of the contracts used by my change request, the request can still be rejected.

**Design limitation**: The only trade-off allowed by the current design is through confirmation policies. Currently, the only fully supported policies are the full, signatory, and VIP confirmation policies. The implementation does not support the serialization of other policies. Furthermore, integrity need not hold under other policies. This corresponds to allowing only the trade-off (2) above (making additional trust assumptions on VIP participants). In this case, the VIP participants must be trusted.

**Note**: If a participant is trusted, then the trust assumption extends to all parties hosted by the participant. Conversely, the system does not support to trust a participant for the actions performed on behalf of one party and distrust the same participant for the actions performed on behalf of a different party.

**Workflow isolation**. I want the system to be built such that workflows (groups of change requests serving a particular business purpose) that are independent, i.e. do not conflict with other, do not affect each other's performance.

This item is scheduled on the roadmap.

Garbage collection. I want the system to provide garbage collection capabilities, so that the

required hot storage capacity for each participant node depends only on:

1. the size of currently active contracts whose processing the node is involved in,

2. node's the past traffic volume within a (per-participant) configurable time window

and does not otherwise grow unboundedly as the system continues operating. Cold storage requirements are allowed to keep growing continuously with system operation, for auditability purposes.

**Multi-domain participant nodes**. I want to be able to use multiple domains simultaneously from the same participant node.

**Internal participant node domain**. I want to be able to use an internal domain for workflows involving only local parties exclusively hosted by the participant node.

**Connecting to domains**. I want to be able to connect my participant node to a new domain at any point in time, as long as I am accepted by the domain operators.

**Workflow transfer**. I want to be able to transfer the processing of any Daml contract that I am a stakeholder of or have delegation rights on, from one domain to another domain that has been vetted as appropriate by all contract stakeholders through some procedure defined by the synchronization service, so that I can use domains with better performance, do load balancing and disaster recovery.

**Workflow composability**. I want to be able to atomically execute steps (Daml actions) in different workflows across different domains, as long as there exists a single domain to which all participants in all workflows are connected.

This item is scheduled on the roadmap.

**Standards compliant cryptography**. I want the system to be built using configurable cryptographic primitives approved by standardization bodies such as NIST, so that I can rely on existing audits and hardware security module support for all the primitives.

**Upgradability**. I want to be able to upgrade system components, both individually and jointly, so that I can deploy fixes and improvements to the components and the protocol without stopping the system's operation.

Note: This item is not yet implemented.

**Semantic versioning**. I want all interfaces, protocols and persistent data schemas to be versioned, so that version mismatches are prevented. The versioning scheme must be semantic, so that breaking changes always bump the major versions.

**Backwards and forward protocol compatibility within a major version**. I want system components supporting the same major version of the protocol to be able to communicate seam-lessly.

**Domain approved protocol versions**. I want domains to specify the allowed set of protocol versions on the domain, so that old versions of the protocol can be decommissioned, and that new versions can be introduced and rolled back if operational problems are discovered.

**Design limitation**: Initially, the domain can specify only a single protocol version as allowed, which can change over time.

**Cross-version backward and forward protocol compatibility**. I want new versions of system components to still support at least one previous major version of the synchronization protocol, so that entities capable of using newer versions of the protocol can still use domains that specify only old versions as allowed. Note that the requirement does not apply to completely different synchronization protocols (e.g., Daml on SQL and Canton).

Note: This item is not yet implemented.

Testability of participant node upgrades on historical data. I want to be able to test new

versions of participant nodes against historical data from a time window and compare the results to those obtained from old versions, so that I can increase my certainty that the new version does not introduce unintended differences in behavior.

Note: This item is not yet implemented.

**Seamless participant failover**. I want the applications using the ledger API to seamlessly fail over to my other participant nodes, once one of my nodes crashes. This item is scheduled on the Daml roadmap.

**Seamless failover for domain entities**. I want the implementation of all domain entities to include seamless failover capabilities, so that the system can continue operating uninterruptedly on the failure of an instance of a domain entity. This item is scheduled on the roadmap.

**Backups**. I want to be able to periodically backup the system state (ledger databases) so that it can be subsequently restored if required for disaster recovery purposes.

**Site-wide disaster recovery**. I want the system to be built with the ability to recover from a failure of an entire data center by moving the operations to a different data center, without loss of data.

This item is scheduled on the roadmap.

**Participant compromise recovery.** I want to have a procedure in place that can be followed to recover from a malfunctioning or a compromised participant node, so that when the procedure is finished I obtain the same guarantees (in particular, integrity and transparency) as the honest participants on the part of the shared ledger created after the end of the recovery procedure.

Note: This item is not yet implemented.

**Domain entity compromise recovery**. I want to have a procedure in place that can be followed to recover a compromised domain entity, so that the system guarantees can be restored after the procedure is complete.

**Fundamental dispute resolution**. I want to have a procedure in place that allows me to limit and resolve the damage to the ledger state in the case of a fundamental dispute on the outcome of a transaction that was added to the virtual shared ledger, so that I can reconcile the set of active contracts with my counterparties in case of any disagreement over this set. Example causes of disagreement include disagreement with the state found after recovering a compromised participant, or disagreement due to a change in the regulatory environment making some existing contracts illegal.

Note: This item is not yet implemented.

**Distributed recovery of participant data**. I want to be able to reconstruct which of my contracts are currently active from the information that the participants of my counterparties store, so that I can recover my data in case of a catastrophic event. This assumes that the other participants are cooperating and have not suffered catastrophic failures themselves.

Note: This item is not yet implemented.

Adding parties to participants. I want to be able to start using the DA system at any point in time, by choosing to use a new or an already existing participant node.

**Identity provider integration**. I want the synchronization protocol to integrate with an identity provider service, so that I can use this service to manage the party-to-participant and participant-to-cryptographic-keys mappings.

**Identity information updates.** I want the synchronization protocol to track updates by the identity provider service, so that the parties can switch participants, and participants can roll and/or revoke keys, while ensuring continuous system operation.

**Party migration**. I want to be able to switch from using one participant node to using another participant node, without losing the data about the set of active contracts on the shared ledger that I am a stakeholder of. The new participant node need not provide me with the ledger changes prior to migration.

**Parties using multiple participants**. I want to be able to use the system through multiple participant nodes, so that I can do load balancing, and continue using the system even if one of my participant nodes crashes.

**Read-only participants**. I want to be able to configure some participants as read-only, so that I can provide a live stream of the changes to my ledger view to an auditor, without giving them the ability to submit change requests.

**Reuse of off-the-shelf solutions**. I want the system to rely on industry-standard abstractions for:

- 1. messaging
- 2. persistent storage (e.g., SQL)
- 3. identity providers (e.g., Oauth)
- 4. metrics (e.g., MetricsRegistry)
- 5. logging (e.g., Logback)
- 6. monitoring (e.g., exposing /health endpoints)

so that I can use off-the-shelf solutions for these purposes.

**Metrics on communication**. I want the system to provide metrics on the state of all communication links in the system, and make them available on both link endpoints.

**Metrics on processing**. I want the system to provide metrics for every major processing phase within the system.

**Component health monitoring**. I want the system to provide monitoring information for every system component, so that I am alerted when a component fails. This item is scheduled on the roadmap.

**Remote debugability**. I want the system to capture sufficient information such that I can debug remotely and post-mortem any issue in environments that are not within my control (OP).

**Horizontal scalability**. I want the system to be able to horizontally scale all parallelizable parts of the system, by adding processing units for these parts. This item is scheduled on the roadmap.

**Large transaction support**. I want the system to support large transactions such that I can guarantee atomicity of large scale workflows. This item is scheduled on the roadmap.

**Resilience to erroneous behavior**. I want that the system is thoroughly tested to be resilient against erroneous behavior of users and participants such that I can entrust the system to handle my business.

This item is scheduled on the roadmap.

Resilience to faulty domain behavior. I want that the system is thoroughly tested to be able to

detect and recover from faulty behaviour of domain components, such that occasional issues don't break the system permanently.

Note: This item is not yet implemented.

## 3.4.1.4 Known limitations

In this section, we explain current limitations of Canton that we intend to overcome in future versions. Requirements that have been marked as not implemented or scheduled on the roadmap are not repeated in this section.

Limitations that apply always

## Missing Key features

**Cross-domain transactions** currently require the submitter of the transaction to transfer all used contracts to a common domain. Cross-domain transactions without first transferring to a single domain are not supported yet. Only the stakeholders of a contract may transfer the contract to a different domain. Therefore, if a transaction spans several domains and makes use of delegation to non-stakeholders, the submitter currently needs to coordinate with other participants to run the transaction, because the submitter by itself cannot transfer all used contracts to a single domain.

**Cryptographic evidence extraction:** There is currently no public tooling to extract cryptographic evidence for audit and legal actions.

## Reliability

**Data store consistency:** There is no tooling for verifying the consistency of data stores. This tooling would allow users to double-check if crash recovery has recovered a node to a consistent state.

**Exceeding resource limits:** We have not yet tested systematically whether Canton always fails gracefully, if its resource limits are exceeded.

H2 support: The H2 database backend is not supported for production scenarios.

#### Manageability

**Party migration** is still an experimental feature. A party can already be migrated to a fresh participant that has not yet been connected to any domains. Party migration is currently a manual process that needs to be executed with some care.

**Data store content upgradeability:** We version and manage data stores, but as the product is unfinished, we take the freedom to optimize the stores without providing data continuity. **Protocol upgradeability:** We check the protocol version and refuse to operate if the protocol

versions mismatch. We do not yet support running nodes with multiple major versions of the protocol so that nodes can be upgraded one by one. To upgrade the Canton version of a node, the node currently needs to be shutdown.

## Security

**No resilience to dishonest submitters:** We have not yet implemented all planned validations on incoming requests. Therefore, compromise of a submitter participant may remain undetected and get the system into an inconsistent state. Consequently, if Canton is run across organizations, these organizations need to mutually trust each other. As part of our future roadmap, we will implement the missing validations.

**Denial of service attacks:** We have not yet systematically implemented countermeasures to denial of service attacks. E.g., a faulty or malicious participant may overload the system by sending large numbers of messages.

**Information leakage:** As the product is unfinished, we sometimes take the freedom to write contract data to log files. As part of our future roadmap, we will systematically ensure that we do not leak confidential information in unexpected ways.

**Public identity information:** The topology state of a domain (i.e., participants known to the domain and parties hosted by them) is known to all participants connected to the domain.

## Limitations that apply only sometimes

## Reliability

**Crash recovery:** Both the domain and participants can generally recover from a crash to a consistent state. Currently, we cannot exclude the possibility that recovery may fail, as we might have not yet tested every possible scenario. As part of our future roadmap, we will perform the required testing and hardening. In the meantime, the set of repair commands allows an administrator to manually address any issues resulting from failed recovery.

**Sub-component health monitoring:** Components are not yet systematically monitored and may therefore not shutdown in case of faulty behavior.

**System hardening:** Canton is designed to deal gracefully with hazardous events such as network or database outages. However, there may be scenarios that we have not yet covered.

**Unbounded decision time:** A participant strives for delivering a command completion for every command that has been submitted. In every distributed system it may occur that the system does not produce a response to a request (e.g. due to network or database outages). Consequently, it may happen that Canton does not output a command completion for a submitted command.

**Unnecessary rejections:** Under adverse conditions (e.g. database or network outages, high load), Canton may reject commands that it would otherwise accept.

**Clean shutdown:** We cannot yet exclude the possibility that a node reports errors if it is shutdown while processing requests. As part of our roadmap, we will perform further hardening and testing.

## Manageability

**Multi-participant parties:** Hosting a party on several participants is an experimental feature. If such a party is involved in a contract transfer, the transfer may result in a ledger fork, because the ledger API is not able to represent the situation that a contract is transferred out of scope of a participant. If one of the participants hosting a party is temporarily disabled, the participant may end up in an outdated state. The ledger API does not support managing parties hosted on several participants.

**Disabling parties:** If a party is disabled on a participant, it will remain visible on the ledger API of the participant, although it cannot be used anymore.

**Pruning** is an experimental feature. As part of our future roadmap, we plan to perform further hardening and testing, including improvements to user experience and performance. The public API does not yet allow for pruning transfers, transferred contracts, parties, or participants.

**DAR and package management through the ledger API:** A participant provides two APIs for managing DARs and Daml packages: the ledger API and the admin API. When a DAR is uploaded through the ledger API, only the contained packages can be retrieved through the admin API; the DAR itself cannot. When a package is uploaded through the ledger API, Canton needs to perform some asynchronous processing until the package is ready to use. The ledger API does not allow for querying whether a package is ready to use. Therefore, the admin API should be preferred for managing DARs and packages.

**Error messages:** On invalid user input or configuration, Canton will output an error message. Sometimes the error message is not yet as descriptive as it could be.

The **Canton documentation** is quite extensive but may require some restructuring for readability.

**Minor version compatibility:** We do not yet exhaustively test whether different minor Canton versions are compatible.

## Performance

**Performance tuning:** While we have made sure that the architecture can deliver high throughput numbers, we are still in the process of improving the efficency of our implementation, increasing the throughput.

# 3.4.1.5 Requirement Exceptions: Notes

In this section, we explain the consequences of the exceptions to the requirements. In contrast to the known limitations, a requirements exception is a fundamental limitation of Canton that will most likely not be overcome in the foreseeable future.

# Ledger consistency

The validity requirement on the ledger made an exception for the *consistency* of contracts without honestly represented signatories. We explain the exception using the paint offer example from the *ledger model*. Recall that the example assumed contracts of the form *PaintOffer houseOwner painter obligor* with the *painter* as the signatory, and the *houseOwner* as an observer (while the obligor is not a stakeholder). Additionally, assume that we extend the model with an action that allows the painter to rescind the offer. The resulting model is then:

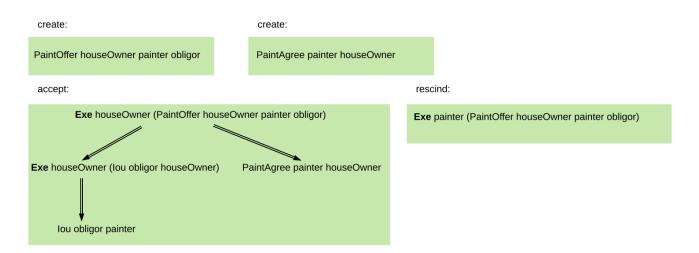

Assume that Alice (A) is the house owner, P the painter, and that the painter is dishonestly represented, in that he employs a malicious participant, while Alice is honestly represented. Then, the following shared ledgers are allowed, together with their projections for A, which in this case are just the list of transactions in the shared ledger.

| P commits                            | P commits                                          | P commits                                          |  |
|--------------------------------------|----------------------------------------------------|----------------------------------------------------|--|
| PaintOffer <u>A</u> \$ <b>P</b> Bank | <b>Exe</b> P (PaintOffer <u>A</u> <b>\$P</b> Bank) | <b>Exe</b> P (PaintOffer <u>A</u> <b>\$P</b> Bank) |  |
| Shared ledger                        |                                                    |                                                    |  |
|                                      |                                                    |                                                    |  |
| PaintOffer <u>A</u> \$ <b>P</b> Bank | <b>Exe</b> P (PaintOffer <u>A</u> <b>\$P</b> Bank) | <b>Exe</b> P (PaintOffer <u>A</u> <b>\$P</b> Bank) |  |
|                                      |                                                    |                                                    |  |
| A's view                             |                                                    |                                                    |  |
|                                      |                                                    |                                                    |  |
|                                      |                                                    |                                                    |  |
| P commits                            |                                                    |                                                    |  |
| Exe P (PaintOffer A \$               | P Bank)                                            |                                                    |  |
| Shared ledger                        |                                                    |                                                    |  |
| Shared ledger                        |                                                    |                                                    |  |
| <b>Exe</b> P (PaintOffer A \$        | P Bank)                                            |                                                    |  |
|                                      |                                                    |                                                    |  |
| A's view                             |                                                    |                                                    |  |
|                                      |                                                    |                                                    |  |

That is, the dishonestly represented painter can rescind the offer twice in the shared ledger, even though the offer is not active any more by the time it is rescinded (and thus consumed) for the

second time, violating the consistency criterion. Similarly, the dishonestly represented painter can rescind an offer that was never created in the first place.

However, this exception is not a problem for the stated benefits of the integrity requirement, as the resulting ledgers still ensure that honestly represented parties cannot have obligations imposed on them or rights taken away from them, and that their counterparties cannot escape their existing obligations. For instance, the example of a malicious Alice double spending her IOU:

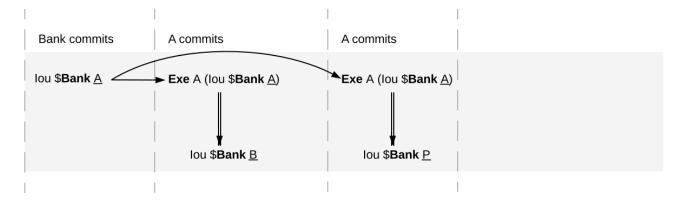

is still disallowed even under the exception, as long as the bank is honestly represented. If the bank was dishonestly represented, then the double spend would be possible. But the bank would not gain anything by this dishonest behavior – it would just incur more obligations.

## No unnecessary rejections

This requirement made exceptions for (1) contention, and included a design limitation for (2) crashes/Byzantine behavior of participant nodes. Contention is a fundamental limitation, given the requirement for a bounded decision time. Consider a sequence  $cr_1, \ldots cr_n$  of change requests, each of which conflicts with the previous one, but otherwise have no conflicts, except for maybe  $cr_1$ . Then all the odd-numbered requests should get added to the ledger exactly when  $cr_1$  is added, and the even-numbered ones exactly when  $cr_1$  is rejected. Since detecting conflicts and other forms of processing (e.g. communication, Daml interpretation) incur processing delays, deciding precisely whether  $cr_n$  gets added to the ledger takes time proportional to n. By lengthening the sequence of requests, we eventually exceed any fixed bound within which we must decide on  $cr_n$ .

Crashes and Byzantine behavior can inhibit liveness. To cope, the so-called VIP confirmation policy allows any trusted participant to add change requests to the ledger without the involvement of other parties. This policy can be used in settings where there is a central trusted party. Today's financial markets are an example of such a setting.

The no-rejection guarantees can be further improved by constructing Daml models that ensure that the submitter is a stakeholder on all contracts in a transaction. That way, rejects due to Byzantine behavior of other participants can be detected by the submitter. Furthermore, if necessary, the synchronization service itself could be changed to improve its properties in a future version, by including so-called bounded timeout extensions and attestators.

# Privacy

Consider a transaction where Alice buys some shares from Bob (a delivery-versus-payment transaction). The shares are registered at the share registry SR, and Alice is paying with an IOU issued to her by a bank. We depict the transaction in the first image below. Next, we show the bank's projection of this transaction, according to the DA ledger model. Below, we demonstrate what the bank's view obtained through the ledger synchronization protocol may look like. The bank sees that the transfer happens as a direct consequence of another action that has an additional consequence. However, the bank learns nothing else about the parent action or this other consequence. It does not learn that the parent action was on a DvP contract, that the other consequence is a transfer of shares, and that this consequence has further consequences. It learns neither the number nor the identities of the parties involved in any part of the transaction other than the IOU transfer. This illustrates the first design limitation for the privacy requirement.

At the bottom, we see that the domain entities run by a trusted third party can learn the complete structure of the transaction and the stakeholders of all actions in the transaction (second design limitations). Lastly, they also see some data about the contracts on which the actions are performed, but this data is visible only in an encrypted form. The decryption keys are never shared with the domain entities.

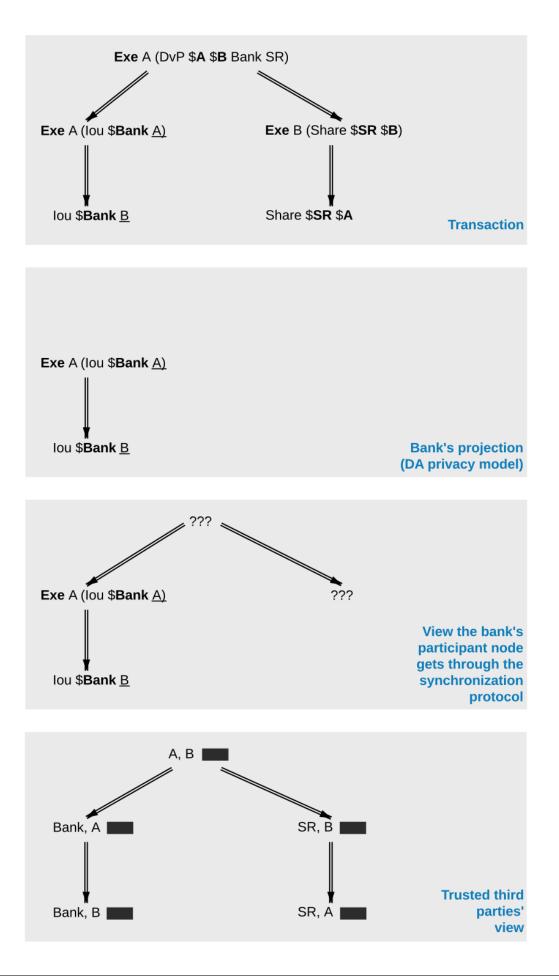

# 3.4.2 Overview and Assumptions

In this section, we provide an overview of the Canton architecture, illustrate the high-level flows, entities (defining trust domains) and components. We then state the trust assumptions we make on the different entities, and the assumptions on communication links.

Canton is designed to fulfill its high-level requirements and we assume that the reader is familiar with the Daml language and the hierarchical transactions of the DA ledger model.

# 3.4.2.1 Canton 101

# A Basic Example

We will use a simple delivery-versus-payment (DvP) example to provide some background on how Canton works. Alice and Bob want to exchange an IOU given to Alice by a bank for some shares that Bob owns. We have four parties: Alice (aka A), Bob (aka B), a Bank and a share registry SR. There are also three types of contracts:

- 1. an lou contract, always with Bank as the backer
- 2. a Share contract, always with SR as the registry
- 3. a DvP contract between Alice and Bob

Assume that Alice has a swap choice on a DvP contract instance that exchanges an lou she owns for a Share that Bob has. We assume that the lou and Share contract instances have already been allocated in the DvP. Alice wishes to commit a transaction executing this swap choice; the transaction has the following structure:

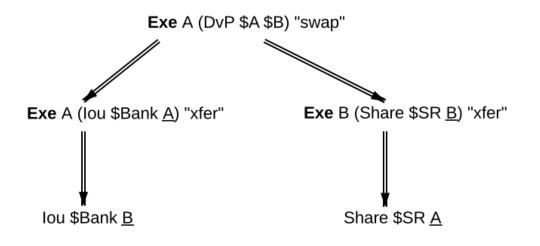

# Transaction Processing in Canton

In Canton, committing the example transaction consists of two steps:

1. Alice's participant prepares a confirmation request for the transaction. The request provides different views on the transaction; participants see only the subtransactions exercising, fetching or creating contracts on which their parties are stakeholders (more precisely, the subtransactions where these parties are informees). The views for the DvP, and their recipients, are shown in the figure below. Alice's participant submits the request to a sequencer, who orders all confirmation requests on a Canton domain; whenever two participants see the same two requests, they will see them according to this sequencer order. The sequencer has only two functions: ordering messages and delivering them to their stated recipients. The message contents are encrypted and not visible to the sequencer.

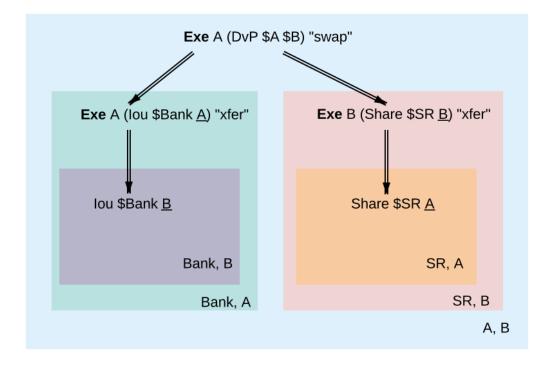

Fig. 2: Views in the transaction; each box represents a transaction part visible to the participants in its bottom-right corner. A participant might receive several views, some of which can be nested.

- 2. The recipients then check the validity of the views that they receive. The validity checks cover three aspects:
  - 1. validity as defined in the DA ledger model: consistency, (mainly: no double spends), conformance (the view is a result of a valid Daml interpretation) and authorization (guaranteeing that the actors and submitters are allowed to perform the view's action)
  - 2. authenticity (guaranteeing that the actors and submitters are who they claim to be).
  - 3. transparency (guaranteeing that participants who should be notified get notified).

Conformance, authorization, authenticity and transparency problems only arise due to submitter malice. Consistency problems can arise with no malice. For example, the lou that is to be transferred to Bob might simply have already been spent (assuming that we do not use the locking technique in Daml). Based on the check's result, a subset of recipients, called **confirmers** then prepares a (positive or negative) **confirmation response** for each view separately. A **confirmation policy** associated with the request specifies which participants are confirmers, given the transaction's informees. The confirmers send their responses to a **mediator**, another special entity that aggregates the responses into a single decision for the entire confirmation request. The mediator serves to hide the participants' identities from each other (so that Bank and SR do not need to know that they are part of the same transaction). Like the sequencer, the mediator does not learn the transactions' contents. Instead, Alice's participant, in addition to sending the request, also simultaneously notifies the mediator about the informees of each view. The mediator receives a version of the transaction where only the informees of a view are visible and the contents blinded, as conceptually visualized in the diagram below.

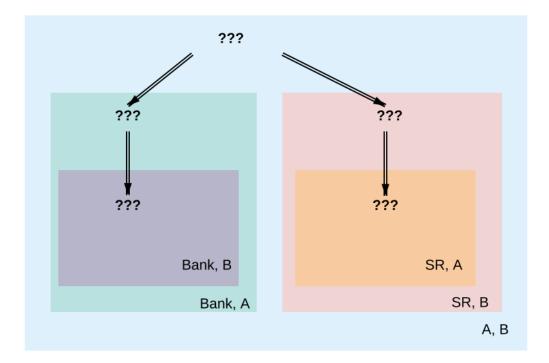

Fig. 3: In the informee tree for the mediator, all transaction contents are blinded.

From this, the mediator derives which (positive) confirmation responses are necessary in order to decide the confirmation request as **approved**.

Requests submitted by malicious participants can contain bogus views. As participants can see only parts of requests (due to privacy reasons), upon receiving an approval for a request, each participant locally filters out the bogus views that are visible to it, and **accepts** all remaining valid views of an approved confirmation request. Under the confirmation policy's trust assumptions, the protocol ensures that the local decisions of honest participants match for all views that they jointly see. The protocol thus provides a virtual shared ledger between the participants, whose transactions consist of such valid views. Once approved, the accepted views are **final**, i.e., they will never be removed from the participants' records or the virtual ledger.

We can represent the confirmation workflow described above by the following message sequence diagram, assuming that each party in the example runs their own participant node.

The sequencer and the mediator, together with a so-called **topology manager** (described shortly), constitute a **Canton domain**. All messages within the domain are exchanged over the sequencer, which ensures a **total order** between all messages exchanged within a domain.

The total ordering ensures that participants see all confirmation requests and responses in the same order. The Canton protocol additionally ensures that all non-Byzantine (i.e. not malicious or compromised) participants see their shared views (such as the exercise of the lou transfer, shared between

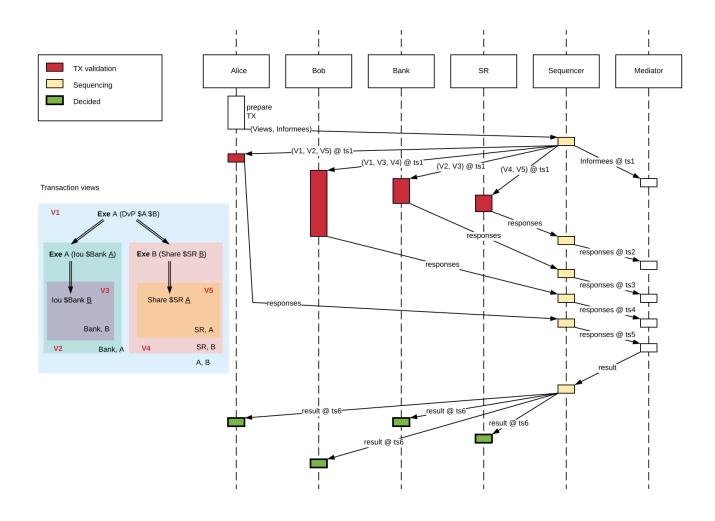

the participants of Bank and A) in the same order, even with Byzantine submitters. This has the following implications:

- The correct confirmation response for each view is always uniquely determined, because Daml is deterministic. However, for performance reasons, we allow occasional incorrect negative responses, when participants start behaving in a Byzantine fashion or under contention. The system provides the honest participants with evidence of either the correctness of their responses or the reason for the incorrect rejections.
- 2. The global ordering creates a (virtual) **global time** within a domain, measured at the sequencer; participants learn that time has progressed whenever they receive a message from the sequencer. This global time is used for detecting and resolving conflicts and determining when timeouts occur. Conceptually, we can therefore speak of a step happening at several participants simultaneously with respect to this global time, although each participant performs this step at a different physical time. For example, in the above message sequence diagram, Alice, Bob, the Bank, and the share registry's participants receive the confirmation request at different physical times, but conceptually this happens at the timestamp ts1 of the global time, and similarly for the result message at timestamp ts6.

In this document, we focus on the basic version of Canton, with just a single domain. Canton also supports connecting a participant to multiple domains and transferring contracts between domains (see *composability*).

As mentioned in the introduction, the main challenges for Canton are reconciling integrity and privacy concerns while ensuring progress with the confirmation-based design, given that parties might be overloaded, offline, or simply refusing to respond. The main ways we cope with this problem are as follows:

We use timeouts: if a transaction's validity cannot be determined after a timeout (which is a domain-wide constant), the transaction is rejected.

If a confirmation request times out, the system informs the participant submitting the request on which participants have failed to send a confirmation response. This allows the submitting participant to take out of band actions against misbehaviour.

Flexible confirmation policies: To offer a trade-off between trust, integrity, and liveness, we allow Canton domains to choose their confirmation policies. Confirmation policies specify which participants need to confirm which views. This enables the mediator to determine the sufficient conditions to declare a request approved. Of particular interest is the VIP confirmation policy, applicable to transactions which involve a trusted (VIP) party as an informee on every action. An example of a VIP party is a market operator. The policy ensures ledger validity assuming the VIP party's participants behave correctly; incorrect behavior can still be detected and proven in this case, but the fallout must be handled outside of the system. Another important policy is the signatory confirmation policy, in which all signatories and actors are required to confirm. This requires a lower level of trust compared to the VIP confirmation policy sacrificing liveness when participants hosting signatories or actors are unresponsive. Another policy (being deprecated) is the *full confirmation policy*, in which all informees are required to confirm. This requires the lowest level of trust, but sacrifices liveness when some of the involved participants are unresponsive.

In the future, we will support attestators, which can be thought of as on-demand VIP participants. Instead of constructing Daml models so that VIP parties are informees on every action, attestators are only used on-demand. The participants who wish to have the transaction committed must disclose sufficient amount of history to provide the attestator with unequivocal evidence of a subtransaction's validity. The attestator's statement then substitutes the confirmations of the unresponsive participants.

The following image shows the state transition diagram of a confirmation request; all states except

#### for Submitted are final.

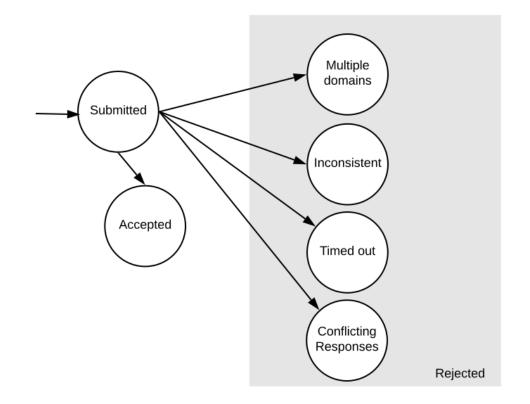

A confirmation request can be rejected for several reasons:

- **Multiple domains** The transaction tried to use contracts created on different Canton domains. Multi-domain transactions are currently not supported.
- **Timeout** Insufficient confirmations have been received within the timeout window to declare the transaction as accepted according to the confirmation policy. This happens due to one of the involved participants being unresponsive. The request then times out and is aborted. In the future, we will add a feature where aborts can be triggered by the submitting party, or anyone else who controls a contract in the submitted transaction. The aborts still have to happen after the timeout, but are not mandatory. Additionally, attestators can be used to supplant the confirmations from the unresponsive participants.
- **Inconsistency** It conflicts with an earlier pending request, i.e., a request that has neither been approved nor rejected yet. Canton currently implements a simple **pessimistic** *conflict resolution policy*, which always fails the later request, even if the earlier request itself gets rejected at some later point.
- **Conflicting responses** Conflicting responses were received. In Canton, this only happens when one of the participants is Byzantine.

## **Conflict Detection**

Participants detect conflicts between concurrent transactions by locking the contracts that a transaction consumes. The participant locks a contract when it receives the confirmation request of a transaction that archives the contract. The lock indicates that the contract is possibly archived. When the mediator's decision arrives later, the contract is unlocked again - and archived if the transaction was approved. When a transaction wants to use a possibly archived contract, then this transaction will be rejected in the current version of Canton. This design decision is based on the optimistic assumption that transactions are typically accepted; the later conflicting transaction can therefore be pessimistically rejected.

The next three diagrams illustrate locking and pessimistic rejections using the *counteroffer* example from the DA ledger model. There are two transactions and three parties and every party runs their own participant node.

The painter P accepts A's Counteroffer in transaction tx1. This transaction consumes two contracts:

- The lou between A and the Bank, referred to as c1.

- The Counteroffer with stakeholders A and P, referred to as c2.

The created contracts (the new Iou and the *PaintAgreement*) are irrelevant for this example. Suppose that the *Counteroffer* contains an additional consuming choice controlled by A, e.g., Alice can retract her *Counteroffer*. In transaction tx2, A exercises this choice to consume the *Counteroffer* c2.

Since the messages from the sequencer synchronize all participants on the (virtual) global time, we may think of all participants performing the locking, unlocking, and archiving simultaneously.

In the first diagram, the sequencer sequences tx1 before tx2. Consequently, A and the Bank lock c1 when they receive the confirmation request, and so do A and P for c2. So when tx2 later arrives at A and P, the contract c2 is locked. Thus, A and P respond with a rejection and the mediator follows suit. In contrast, all stakeholders approve tx1; when the mediator's approval arrives at the participants, each participant archives the appropriate contracts: A archives c1 and c2, the Bank archives c1, and P archives c2.

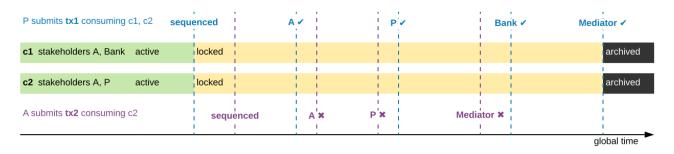

Fig. 4: When two transactions conflict while they are in flight, the later transaction is always rejected.

The second diagram shows the scenario where A's retraction is sequenced before P's acceptance of the *Counteroffer*. So A and P lock c2 when they receive the confirmation request for tx2 from the sequencer and later approve it. For tx1, A and P notice that c2 is possibly archived and therefore reject tx1, whereas everything looks fine for the *Bank*. Consequently, the *Bank* and, for consistency, A lock c1 until the mediator sends the rejection for tx1.

**Note:** In reality, participants approve each view individually rather than the transaction as a whole. So A sends two responses for tx1: An approval for c1's archival and a rejection for c2's archival. The

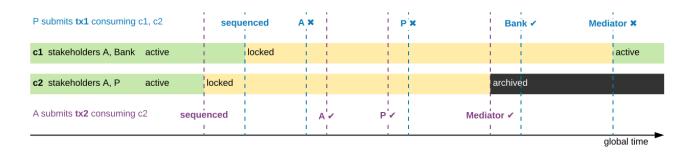

Fig. 5: Transaction tx2 is now submitted before tx1. The consumed contract c1 remains locked by the rejected transaction until the mediator sends the result message.

diagrams omit this technicality.

The third diagram shows how locking and pessimistic rejections can lead to incorrect negative responses. Now, the painter's acceptance of tx1 is sequenced before Alice's retraction like in the first diagram, but the lou between A and the Bank has already been archived earlier. The painter receives only the view for c2, since P is not a stakeholder of the lou c1. Since everything looks fine, P locks c2 when the confirmation request for tx1 arrives. For consistency, A does the same, although A already knows that the transaction will fail because c1 is archived. Hence, both P and A reject tx2 because it tries to consume the locked contract c2. Later, when tx1's rejection arrives, c2 becomes active again, but the transaction tx2 remains rejected.

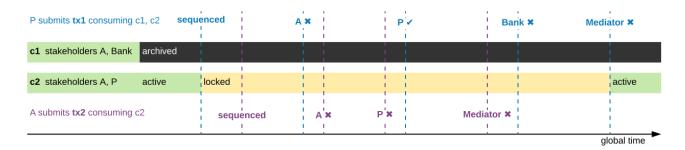

Fig. 6: Even if the earlier transaction tx1 is rejected later, the later conflicting transaction tx2 remains rejected and the contract remains locked until the result message.

### Time in Canton

The connection between time in Daml transactions and the time defined in Canton is explained in the respective ledger model section on time.

The respective section introduces *ledger time* and *record time*. The *ledger time* is the time the participant (or the application) chooses when computing the transaction prior to submission. We need the participant to choose this time as the transaction is pre-computed by the submitting participant and this transaction depends on the chosen time. The *record time* is assigned by the sequencer when registering the confirmation request (initial submission of the transaction).

There is only a bounded relationship between these times, ensuring that the *ledger time* must be in a pre-defined bound around the *record time*. The tolerance (max\_skew) is defined on the domain as a domain parameter, known to all participants

canton.domains.mydomain.parameters.ledger-time-record-time-tolerance

The bounds are symmetric in Canton, so min\_skew equals max\_skew, equal to above parameter.

**Note:** Canton does not support querying the time model parameters via the ledger API, as the time model is a per domain property and this can not be properly exposed on the respective ledger API endpoint.

Checking that the *record time* is within the required bounds is done by the validating participants and is visible to everyone. The sequencer does not know what was timestamped and therefore doesn't perform this validation.

Therefore, a submitting participant can not control the output of a transaction depending on record time, as the submitting participant does not know exactly the point in time when the transaction will be timestamped by the sequencer. But the participant can guarantee that a transaction will either be registered before a certain record time, or the transaction will fail.

#### Subtransaction privacy

Canton splits a Daml transaction into views, as described above under transaction processing. The submitting participant sends these views via the domain's sequencer to all involved participants on a need-to-know basis. This section explains how the views are encrypted, distributed, and stored so that only the intended recipients learn the contents of the transaction.

In the above DvP example, Canton creates a view for each node, as indicated by the boxes with the different colors. Canton captures this hierarchical view structure in a Merkle-like tree. For example, the view for exercising the xfer choice conceptually looks as follows, where the hashes 0x... commit to the contents of the hidden nodes and subtrees without revealing the content. In particular, the second leg's structure, contents, and recipients are completely hidden in the hash 0x1210...

The subview that creates the transferred lou has a similar structure, except that the hash 0x738f... is now unblinded into the view content and the parent view's **Exercise** action is represented by its hash 0x8912...

Using the hashes, every recipient can correctly reconstruct their projection of the transaction from the views they receive.

As illustrated in the *confirmation workflow*, the submitting participant sends the views to the participants hosting an informee or witness of a view's actions. This ensures **subtransaction privacy** as a participant receives only the data for the witnesses it hosts, not all of the transaction. Each Canton participant persists all messages it receives from the sequencer, including the views.

Moreover, Canton hides the transaction contents from the domain too. To that end, the submitting participant encrypts the views using the following hybrid encryption scheme:

It generates cryptographic randomness for the transaction, the transaction seed. From the transaction seed, a view seed is derived for each view following the hierarchical view structure, using a pseudo-random function. In the DvP example, a view seed seed<sub>0</sub> for the action at the top is derived from the transaction seed. The seed seed<sub>1</sub> for the view that exercises the xfer choice is derived from the parent view's seed seed<sub>0</sub>, and similarly the seed seed<sub>2</sub> for the view that creates Bob's IOU is derived from seed<sub>1</sub>.

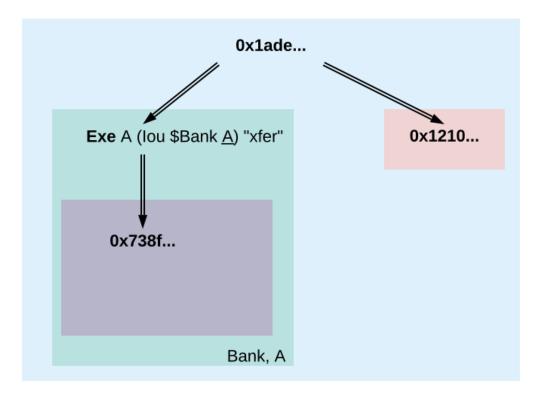

Fig. 7: Idealized Merke tree for the view that exercises the xfer choice on Alice's Iou.

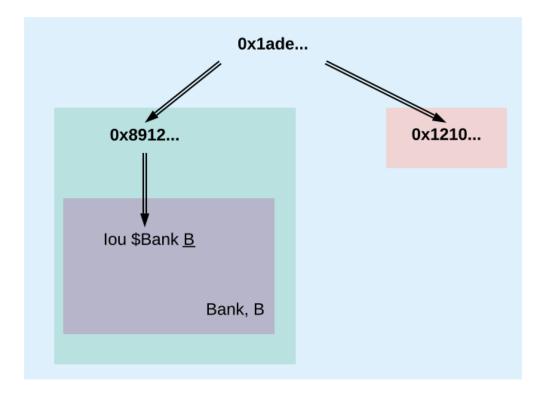

Fig. 8: Idealized Merkle tree for the view that creates Bob's new Iou.

- 2. For each view, it derives a symmetric encryption key from the view seed using a key derivation function. For example, the symmetric key for the view that creates Bob's IOU is derived from seed<sub>2</sub>. Since the transaction seed is fresh for every submission and all derivations are cryptographically secure, each such symmetric key is used only once.
- 3. It encrypts the serialization of each view's Merkle tree with the symmetric key derived for this view. The view seed itself is encrypted with the public key of each participant hosting an informee of the view. The encrypted Merkle tree and the encryptions of the view seed form the data that is sent via the sequencer to the recipients.

**Note:** The view seed is encrypted only with the public key of the participants that host an informee, while the encrypted Merkle tree itself is also sent to participants hosting only witnesses. The latter participants can nevertheless decrypt the Merkle tree because they receive the view seed of a parent view and can derive the symmetric key of the witnessed view using the derivation functions.

Even though the sequencer persists the encrypted views for a limited period, the domain cannot access the symmetric keys unless it knows the secret key of one of the informee participants. Therefore, the transaction contents remain confidential with respect to the domain.

# 3.4.2.2 Domain Entities

A Canton domain consists of three entities:

the sequencer the mediator and **topology manager**, providing a PKI infrastructure, and party to participant mappings.

We call these the **domain entities**. The high-level communication channels between the domain entities are depicted below.

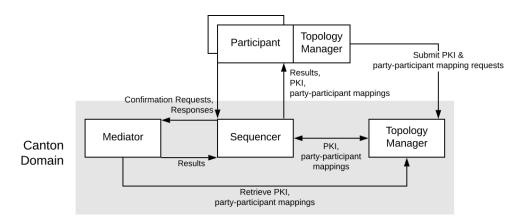

In general, every domain entity can run in a separate trust domain (i.e., can be operated by an independent organization). In practice, we assume that all domain entities are run by a single organization, and that the domain entities belong to a single trust domain.

Furthermore, each participant node runs in its own trust domain. Additionally, the participant may outsource a part of its identity management infrastructure, for example to a certificate authority. We assume that the participant trusts this infrastructure, that is, that the participant and its identity management belong to the same trust domain. Some participant nodes can be designated as **VIP** 

**nodes**, meaning that they are operated by trusted parties. Such nodes are important for the VIP confirmation policy.

The generic term **member** will refer to either a domain entity or a participant node.

### Sequencer

We now list the high-level requirements on the sequencer.

**Ordering:** The sequencer provides a global total-order multicast where messages are uniquely time-stamped and the global ordering is derived from the timestamps. Instead of delivering a single message, the sequencer provides message batching, that is, a list of individual messages are submitted. All these messages get the timestamp of the batch they are contained in. Each message may have a different set of recipients; the messages in each recipient's batch are in the same order as in the sent batch.

**Evidence:** The sequencer provides the recipients with a cryptographic proof of authenticity for every message batch it delivers, including evidence on the order of batches.

**Sender and Recipient Privacy:** The recipients do not learn the identity of the submitting participant. A recipient only learns the identities of recipients on a particular message from a batch if it is itself a recipient of that message.

### Mediator

The mediator's purpose is to compute the final result for a confirmation request and distribute it to the participants, ensuring that transactions are atomically committed across participants, while preserving the participants' privacy, by not revealing their identities to each other. At a high level, the mediator:

collects confirmation responses from participants,

validates them according to the Canton protocol,

computes the conclusions (approve / reject / timed out) according to the confirmation policy, and

sends the result message.

Additionally, for auditability, the mediator persists every received message (containing informee information or confirmation responses) in long term storage and allows an auditor to retrieve messages from this storage.

### **Topology Manager**

The topology manager allows participants to join and leave the Canton domain, and to register, revoke and rotate public keys. It knows the parties **hosted** by a given participant. It defines the **trust level** of each participant. The trust level is either **ordinary** or **VIP**. A VIP trust level indicates that the participant is trusted to act honestly. A canonical example is a participant run by a trusted market operator.

# 3.4.2.3 Participant-internal Canton Components

Canton uses the Daml-on-X architecture, to promote code reuse. In this architecture, the participant node is broken down into a set of services, all but one of which are reused among ledger implementations. This ledger-specific service is called the Ledger Synchronization Service (LSS), which Canton implements using its protocol. This implementation is further broken down further into multiple components. We now describe the interface and properties of each component. The following figure shows the interaction between the different components and the relation to the existing Ledger API's command and event services.

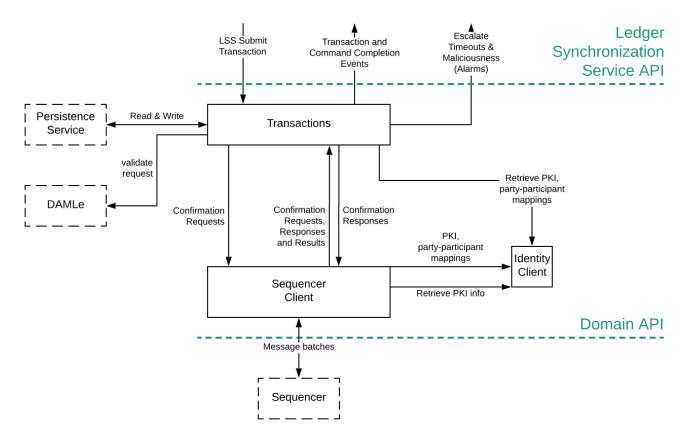

We next explain each component in turn.

# Transactions

This is the central component of LSS within Canton. We describe the main tasks below.

**Submission and Segregation:** A Daml transaction has a tree-like structure. The *ledger privacy model* defines which parts of a transaction are visible to which party, and thus participant. Each recipient obtains only the subtransaction (projection) it is entitled to see; other parts of the transaction are never shared with the participant, not even in an encrypted form. Furthermore, depending on the confirmation policy, some informees are marked as confirmers. In addition to distributing the transaction projections among participants, the submitter informs the mediator about the informees and confirmers of the transaction.

Validity and Confirmations Responses: Each informee of a requested transaction performs local checks on the validity of its visible subtransaction. The informees check that their provided projection conforms to the Daml semantics, and the ledger authorization model. Additionally, they check whether the request conflicts with an earlier request that is accepted or is not yet decided. Based on

this, they send their responses (one for each of their views), together with the informee information for their projection, to the mediator. When the other participants or domain entities do not behave according to the protocol (for example, not sending timely confirmation responses, or sending malformed requests), the transaction processing component raises alarms.

**Confirmation Result Processing**. Based on the result message from the mediator, the transaction component commits or aborts the requested transaction.

## Sequencer Client

The sequencer client handles the connection to the sequencer, ensures in-order delivery and stores the cryptographic proofs of authenticity for the messages from the sequencer.

# **Identity Client**

The identity client handles the messages coming from the domain topology manager, and verifies the validity of the received identity information changes (for example, the validity of public key delegations).

# 3.4.2.4 System Model And Trust Assumptions

The different sets of rules that Canton domains specify affect the security and liveness properties in different ways. In this section, we summarize the system model that we assume, as well as the trust assumptions. Some trust assumptions are dependent on the domain rules, which we indicate in the text. As specified in the high-level requirements, the system provides guarantees only to honestly represented parties. Hence, every party must fully trust its participant (but no other participants) to execute the protocol correctly. In particular, signatures by participant nodes may be deemed as evidence of the party's action in the transaction protocol.

### System Model

We assume that pairwise communication is possible between any two system members. The links connecting the participant nodes to the sequencers and the referees are assumed to be *mostly timely*: there exists a known bound on the delay such that the overwhelming majority of messages exchanged between the participant and the sequencer are delivered within . Domain entities are assumed to have clocks that are closely synchronized (up to some known bound) for an overwhelming majority of time. Finally, we assume that the participants know a probability distribution over the message latencies within the system.

# General Trust Assumptions

These assumptions are relevant for all system properties, except for privacy.

The sequencer is trusted to correctly provide a global total-order multicast service, with evidence and ensuring the sender and recipient privacy.

The mediator is trusted to produce and distribute all results correctly.

The topology managers of honest participants (including the underlying public key infrastructure, if any) are operating correctly.

When a transaction is submitted with the VIP confirmation policy (in which case every action in the transaction must have at least one VIP informee), there exist an additional integrity assumption:

All VIP stakeholders must be hosted by honest participants, i.e., participants that run the transaction protocol correctly.

We note that the assumptions can be weakened by replicating the trusted entities among multiple organization with a Byzantine fault tolerant replication protocol, if the assumptions are deemed too strong. Furthermore, we believe that with some extensions to the protocol we can make the violations of one of the above assumptions detectable by at least one participant in most cases, and often also provable to other participants or external entities. This would require direct communication between the participants, which we leave as future work.

### Assumptions Relevant for Privacy

The following common assumptions are relevant for privacy:

The private keys of honest participants are not compromised, and all certificate authorities that the honest participants use are trusted.

The sequencer is privy to:

- 1. the submitters and recipients of all messages
- 2. the view structure of a transaction in a confirmation request, including informees and confirming parties
- 3. the confirmation responses (approve / reject / ill-formed) of confirmers.
- 4. encrypted transaction views
- 5. timestamps of all messages

The sequencer is trusted with not storing messages for longer than necessary for operational procedures (e.g., delivering messages to offline parties or for crash recovery). The mediator is privy to:

- 1. the view structure of a transaction including informees and confirming parties, and the submitting party
- 2. the confirmation responses (approve / reject / ill-formed) of confirmers
- 3. timestamps of messages

The informees of a part of a transaction are trusted with not violating the privacy of the other stakeholders in that same part. In particular, the submitter is trusted with choosing strong randomness for transaction and contract IDs. Note that this assumption is not relevant for integrity, as Canton ensures the uniqueness of these IDs.

When a transaction is submitted with the VIP confirmation policy, every action in the transaction must have at least one VIP informee. Thus, the VIP informee is automatically privy to the entire contents of the transaction, according to the *ledger privacy model*.

### Assumptions Relevant for Liveness

In addition to the general trust assumptions, the following additional assumptions are relevant for liveness and bounded liveness functional requirements on the system: bounded decision time, and no unnecessary rejections:

All the domain entities in Canton (the sequencer, the mediator, and the topology manager) are highly available.

The sequencer is trusted to deliver the messages timely and fairly (as measured by the probability distribution over the latencies).

The domain topology manager forwards all identity updates correctly.

Participants hosting confirming parties according to the confirmation policy are assumed to be highly available and responding correctly. For example in the VIP confirmation policy, only the VIP participant needs to be available whereas in the signatory policy, liveness depends on the availability of all participants that host signatories and actors.

### 3.4.2.5 Scaling and Performance

#### **Network Scaling**

The scaling and performance characteristics of a Canton based system are determined by many factors. The simplest approach is when Canton is deployed as a simple monolith where vertical scaling would add more CPUs, memory, etc. to the compute resource. However, it is expected the most frequent deployment of Canton is as a distributed, micro-service architecture, running in different data centers of different organizations, with many opportunities to incrementally increase throughput. This is outlined below.

The ledger state in Canton does not exist globally so there is no single node that, by design, hosts all contracts. Instead, participant nodes are involved in transactions that operate on the ledger state on a strict need to know basis (data minimization), only exchanging (encrypted) information on the domains used as coordination points for the given input contracts. For example, if participants Alice and Bank transact on an i-owe-you contract on domain A, another participant Bob or another domain B will not even receive a single bit related to this transaction. This is in contrast to blockchains, where each node has to process each block regardless of how active or directly affected they are by a certain transaction. This lends itself to a micro-service approach that can scale horizontally.

The micro-services deployment of Canton includes the set of participant and domain nodes (hereafter, participant or participants and domain or domains respectively), as well as the services internal to the domain (e.g., Topology Manager). In general, each Canton micro-service follows the best practice of having its own local database which increases throughput. Deploying a service to its own compute server increases throughput because of the additional CPU and disk capacity. In fact, a vertical scaling approach can be used to increase throughput if a single service becomes a bottleneck, along with the option of horizontal scaling that is discussed next.

An initial Canton deployment can increase its scaling in multiple ways that build on each other. If a single participant node has many parties, then throughput can be increased by migrating parties off to a new, additional participant node (currently supported as a manual early access feature). For example, if there are 100 parties performing multi-lateral transactions with each other, then the system can reallocate parties to 10 participants with 10 parties each, or say 100 participants with 1 party each. As most of the computation occurs on the participants, a domain can sustain a very substantial load from multiple participants. If the domain were to be a bottleneck then the Sequencer(s), Topology Manager, and Mediator can be run on their own compute server which increases the domain throughput. Therefore, new compute servers with additional Canton nodes can be added to the network when needed, allowing the entire system to scale horizontally.

If even more throughput is needed then the multiple domain feature of Canton can be leveraged to increase throughput. In a large and active network where a domain reaches the capacity limit, additional domains can be rolled out, such that the workflows can be sharded over the available domains (early access). This is a standard technique for load balancing where the client application does the load balancing via sharding.

If a single party is a bottleneck then the throughput can be increased by sharding the workflow across multiple parties hosted on separate participants. If a workflow is involving some large operator (i.e. an exchange), then an option would be to shard the operator by creating two operator parties and distribute the workflows evenly over the two operators (eventually hosted on different participants), and by adding some intermediate steps for the few cases where the workflows would span across the two shards.

There are some anti-patterns that need to be avoided for the maximum scaling opportunity. For example, having one participant with almost all of the parties on a single participant is an anti-pattern to be avoided since that participant will be a bottleneck. Similarly, the design of the Daml model has a strong impact on the degree to which sharding is possible. For example, having a Daml application that introduces a synchronization party through which all transactions need to be validated introduces a bottleneck so it is also an anti-pattern to avoid.

The bottom-line is that a Canton system can scale out horizontally if commands involve only a small number of participants and domains.

#### Important: This feature is only available in Canton Enterprise

### Node Scaling

The Canton Enterprise edition supports the following scaling of nodes:

The database backed drivers (Postgres and Oracle) can run in an active-active setup with parallel processing, supporting multiple writer and reader processes. Thus, such nodes can scale horizontally.

The enterprise participant node processes transactions in parallel (except the process of conflict detection which by definition must be sequential), allowing much higher throughput than the community version. The community version is processing each transaction sequentially. Canton processes make use of multiple cpus and will detect the number of available cpus automatically. The number of parallel threads can be controlled by setting the JVM properties scala.concurrent.context.numThreads to the desired value.

Generally, the performance of Canton nodes is currently storage I/O bound. Therefore, their performance depends on the scaling behaviour and throughput performance of the underlying storage layer, which can be a database, or a distributed ledger for some drivers. Therefore, appropriately sizing the database is key to achieve the necessary performance.

On a related note: the Daml interpretation is a pure operation, without side-effects. Therefore, the interpretation of each transaction can run in parallel, and only the conflict-detection between transactions must run sequentially.

### Performance and Sizing

A Daml workflow can be computationally arbitrarily complex, performing lots of computation (cpu!) or fetching many contracts (io!), and involve different numbers of parties, participants and domains. Canton nodes store their entire data in the storage layer (database), with additional indexes. Every workflow and topology is different, and therefore, sizing requirements depend on the Daml application that is going to run, and on the resource requirements of the storage layer. Therefore, in order to obtain sizing estimates, you must measure the resource usage of dominant workflows using a representative topology and setup of your use-case.

### Batching

As every transaction comes with an overhead (signatures, symmetric encryption keys, serialization and wrapping into messages for transport, http headers etc), we recommend to design the applications submitting commands in a way that batches smaller requests together into a single transaction.

Optimal batch sizes depend on the workflow and the topology, and need to be determined experimentally.

### **Storage Estimation**

A priori storage estimation of a Canton installation is tricky. Generally, we can give the following reasoning around the storage used. As explained above, storage usage depends highly on topology, payload, Daml models used and what type of storage layer is configured. However, the following example might be used to understand the storage usage for your use case.

First, a command submitted through the Ledger Api is sent to the participant as a serialized gRPC request.

This command is first interpreted and translated into a Daml-LF transaction. The interpreted transaction is next translated into a Canton transaction view-decomposition, which is a privacy-preserving representation of the full transaction tree structure. A transaction typically consists of several transaction views; in the worst case every action node in the transaction tree becomes a separate transaction view. Each view contains the full set of arguments required by that view, including the contract arguments of the input contracts. So the data representation can be multiplied quite a bit. Here, we can not estimate the resulting size without having a concrete example. For simplicity, let us consider the simple case where a participant is exercising a simple Transfer choice on an typical lou contract to a new owner, preserving the other contract arguments. We assume that the old and new owner of the lou are hosted on the same participant whereas the lou issuer is hosted on a second participant.

In this case, the resulting Canton transaction consists of two views (one for the **Exercise** node of the Transfer choice and one for the **Create** node of the transferred Iou). Both views contian some metadata such as the package and template identifiers, contract keys, stakeholders, and involved participants. The view for the **Exercise** node contains the contract arguments of the input Iou, say of size Y. The view for the **Create** node contains the updated contract arguments for the created contract, again of size Y. Note that there is no fixed relation between the command size X and the size of the input contracts Y. Typically X only contains the receiver of the transfer, but not the contract arguments that are stored on the ledger.

Then, we observe the following storage usage:

Two encrypted envelopes with payload Y each, one symmetric key per view and informee participant of that view, two root hashes for each participant and the participant ids as recipients at the sequencer store, and the informee tree for the mediator (informees and transaction metadata, but no payload), together with the sequencer database indexes. - Two encrypted envelopes with payload Y each and the symmetric keys for the views, in the participant events table of each participant (as both receive the data)

Decrypted new resulting contract of size Y in the private contract store and some status information of that contract on the active contract journal of the sync service.

The full decrypted transaction with payload of size Y for the created contract, in the sync service linear event log. This transaction does not contain the input contract arguments.

The full decrypted transaction with Y in the indexer events table, excluding input contracts, but including newly divulged input contracts.

If we assume that payloads dominate the storage requirements, we conclude that the storage requirement is given by the payload multiplication due to the view decomposition. In our example, the transaction requires 5\*Y storage on each participant and 2\*Y on the sequencer. For the two participants, this makes 11\*Y in total.

Additionally to this, some indexes have to be built by the database in order to serve the contracts and events efficiently. The exact estimation of the size usage of such indexes for each database layer is beyond the scope of our documentation.

**Note:** Please note that we do have plans to remove the storage duplication between the sync service and the indexer. Ideally, will be able to reduce the storage on the participant for this example from 5\*Y down to 3\*Y: once for the unencrypted created contract and twice for the two encrypted transaction views.

Generally, in order to recover used storage, a participant and a domain can be pruned. Pruning is available on Canton Enterprise through a set of console commands and allows to remove past events and archived contracts based on a timestamp. This way, the storage usage of a Canton deployment can be kept constant by continuously removing obsolete data. Non-repudiation and auditability of the unpruned history is preserved due to the bilateral commitments.

# 3.4.3 Domain Architecture and Integrations

Recall the high-level topology with Canton domains being backed by different technologies, such as a relational database as well as block-chains like Hyperledger Fabric or Ethereum.

In this chapter we define the requirements specific to a Canton domain, explain the generic domain architecture, as well as the concrete integrations for Canton domains.

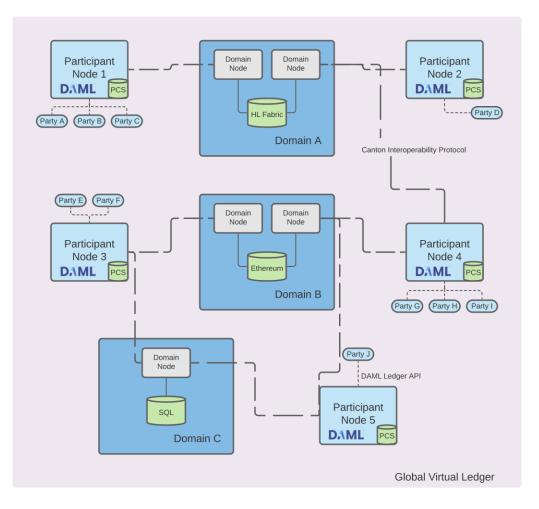

# 3.4.3.1 Domain-specific Requirements

The high-level requirements define requirements for Canton in general, covering both participant and domains. This section categorizes and expands on these high-level requirements and defines domain-specific requirements, both functional and non-functional ones.

### **Functional Requirements**

The domain contributes to the high-level functional requirements in terms of facilitating the synchronization of changes. As the domain can only see encrypted transactions, refer to transaction privacy in the non-functional requirements, the functional requirements are satisfied on a lower level than the Daml transaction level.

**Synchronization:** The domain must facilitate the synchronization of the shared ledger among participants by establishing a total-order of transactions.

**Transparency:** The domain must inform the designated participants timely on changes to the shared ledger.

**Finality:** The domain must facilitate the synchronization of the shared ledger in an append-only fashion.

**No unnecessary rejections:** The domain should minimize unnecessary rejections of valid transactions.

**Seek support for notifications:** The domain must facilitate offset-based access to the notifications of the shared ledger.

#### **Non-Functional Requirements**

#### Performance

The performance targets cover the entire Canton system and are not broken down to individual component performance targets.

Canton Alpha-level Performance: 5 transactions/second (tps) with up to 3 second latency. Canton Beta-level Performance: 20 tps with up to 1s latency.

Throughput is measured with a simple Daml workflow where one participant node creates a contract and another participant node must observe the contract. Performance is measured using the Daml Ledger API test tool.

### Reliability

**Seamless fail-over for domain entities:** All domain entities must be able to tolerate crash faults up to a certain failure rate, e.g., 1 sequencer node out of 3 can fail without interruption. **Resilience to faulty domain behavior:** The domain must be able to detect and recover from failures of the domain entities, such as performing a fail-over on crash failures or retrying operations on transient failures if possible. The domain should tolerate byzantine failures of the

domain entities.

**Backups:** The state of the domain entities have to be backed up such that in case of disaster recovery only minimal amount of data is lost.

**Site-wide disaster recovery:** In case of a failure of a data-center hosting a domain, the system must be able to fail-over to another data-center and recover operations.

**Resilience to erroneous behavior:** The domain must be resilient to erroneous behavior from the participants interacting with the domain.

#### Scalability

**Horizontal scalability:** The parallelizable domain entities and their sub-components must be able to horizontally scale.

**Large transaction support:** The domain entities must be able to cope with large transactions and their resulting large payloads.

#### Security

**Domain entity compromise recovery:** In case of a compromise of a domain entity, the domain must provide procedures to mitigate the impact of the compromise and allow to restore operations.

**Standards compliant cryptography:** All used cryptographic primitives and their configurations must be compliant to approved standards and based on existing and audited implementations.

**Authentication and authorization:** The participants interacting with the domain as well as the domain entities internal to the domain must authenticate themselves and have their appropriate permissions enforced.

**Secure channel (TLS):** All communication channels between the participants and the domain as well as between the domain entities themselves have to support a secure channel option using TLS, optionally with client certificate-based mutual authentication.

**Distributed Trust:** The domain should be able to be operated by a consortium in order to distribute the trust by the participants in the domain among many organizations.

**Transaction Metadata Privacy:** The domain entities must never learn the content of the transactions. The domain entities should learn a limited amount of transaction metadata, such as structural properties of a transaction and involved stakeholders.

### Manageability

**Garbage collection:** The domain entities must provide ways to minimize the amount of data kept on hot storage, in particular data that is only required for auditability can move to cold storage or data that has been processed and stored by the participants could be removed after a specific retention period.

**Upgradeability:** The domain as a whole or individual domain entities must be able to upgrade with minimal downtime.

**Semantic versioning:** The interfaces, protocols, and persistent data schemas of the domain entities must be versioned according to semantic versioning guidelines.

**Domain approved protocol versions:** The domain must offer and verify the supported versions towards the participants. The domain must further ensure that the domain entities operate on compatible versions.

**Reuse off-the-shelf solutions:** The domain entities should use off-the-shelf solutions for persistence, API specification, logging, and metrics.

**Metrics on communication and processing:** The domain entities must expose metrics on communication and processing to facilitate operations and trouble shooting.

**Component health monitoring:** The domain entities must expose a health endpoint for monitoring.

### 3.4.3.2 Domain-Internal Components

The following diagram shows the architecture and components of a Canton domain as well as how a participant node interacts with the domain.

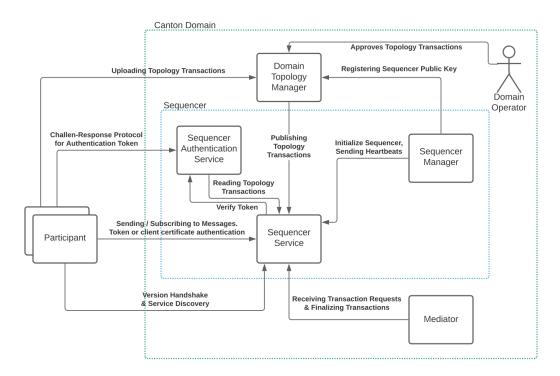

The domain consists of the following components:

**Domain Service:** The first point of contact for a participant node when connecting to a domain. The participant performs a version handshake with the domain service and discovers the avail-

able other services, such as the sequencer. If the domain requires a service agreement to be accepted by connecting participants, the domain service will provide the agreement.

**Domain Topology Service:** The domain topology services is responsible for all topology management operations on a domain. The service provides the essential topology state to a new participant node, i.e., the set of keys for the domain entities to bootstrap the participant node. Furthermore, participant nodes can upload their own topology transactions to the domain topology service, which inspects and possibly approves and publishes those topology transactions on the domain via the sequencer.

**Sequencer Authentication Service:** A node can authenticate itself to the sequencer service either using a client certificate or using an authentication token. The sequencer authentication service issues such authentication tokens after performing a challenge-response protocol with the node. The node has to sign the challenge with their private key corresponding to a public key that has been approved and published by the domain identity service.

**Sequencer Service:** The sequencer services establishes the total-order of messages, including transactions, within a domain. The service implements a total-order multicast, i.e., the sender of a message indicates the set of recipients to which the message is delivered. The order is established based on a unique timestamp assigned by the sequencer to each message.

**Sequencer Manager:** The sequencer manager is responsible for initializing the sequencer service.

**Mediator:** The mediator participates in the Canton transaction protocol and acts as the transaction commit coordinator to register new transaction requests and finalizes those requests by collecting transaction confirmations. The mediator provides privacy among the set of transaction stakeholders as the stakeholders do not communicate directly but always via the mediator.

The domain operator is responsible to operate the domain infrastructure and (optionally) also verifies and approves topology transactions, in particular to admit new participant nodes to a domain. The operator can either be a single entity managing the entire domain or a consortium of operators, refer to the distributed trust security requirement.

# 3.4.3.3 Drivers

Based on the set of domain internal components, a driver implements one or more components based on a particular technology. The prime component is the sequencer service and its ordering functionality, with implementations ranging from a relational database to a distributed blockchain. Components can be shared among integrations, for example, a mediator implemented on a relational database can be used together with a blockchain-based sequencer.

### Canton Domain on Ethereum

A Canton Ethereum domain uses a sequencer backed by Ethereum instead of by another ledger (such as Postgres or Fabric). The other domain components (mediator, domain manager) are reused from the relational database driver. Architecturally, the Canton Ethereum sequencer is a JVM application that interacts with an Ethereum client via the RPC JSON API to write events to the blockchain. Specifically, it interacts with an instance of the smart contract Sequencer.sol and calls function of Sequencer.sol to persist transactions and requests to the blockchain. It uses the configured Ethereum account to execute these calls. Analogous to the database-based sequencer implementations, multiple Ethereum sequencer applications can read and write to the same Sequencer.sol smart contract instance and they can do so through different Ethereum client nodes for high availability, scalability, and trust. The following diagrams shows the architecture of an Ethereum-based

#### domain:

**Note:** When running in a multi-writer setup, each Ethereum Sequencer application needs to use a separate Ethereum account. Otherwise, transactions may get stuck due to nonce mismatches.

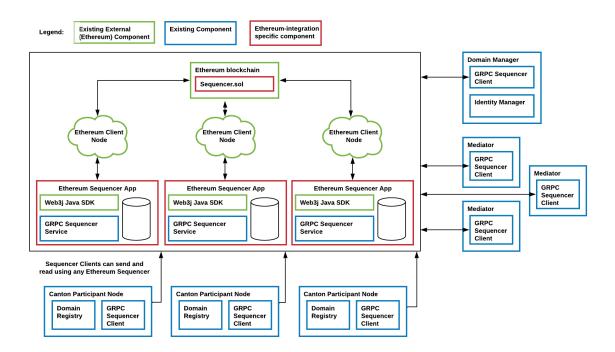

### Canton Domain on Fabric

Introduction to Hyperledger Fabric

Hyperledger Fabric is an open source enterprise-grade permissioned distributed ledger technology (DLT) platform.

#### Components of the Fabric Blockchain Network

The following key concepts of Fabric are relevant for the Canton domain integration with Fabric. For further details, refer to the Fabric documentation.

**Peers:** A network entity that maintains a Fabric ledger and runs chaincode containers in order to perform read/write operations to the Fabric ledger. Peers are owned and maintained by organizations.

**Channels:** A channel is a private blockchain overlay which allows for data isolation and confidentiality. A channel-specific Fabric ledger is shared across the peers in the channel, and transacting parties must be authenticated to a channel in order to interact with it. Members who are not a part of the channel are unable see the transactions or even know that the channel exists.

**Ordering Service:** Also known as orderer. A defined collective of nodes that orders transactions into a block and then distributes blocks to connected peers for validation and commit.

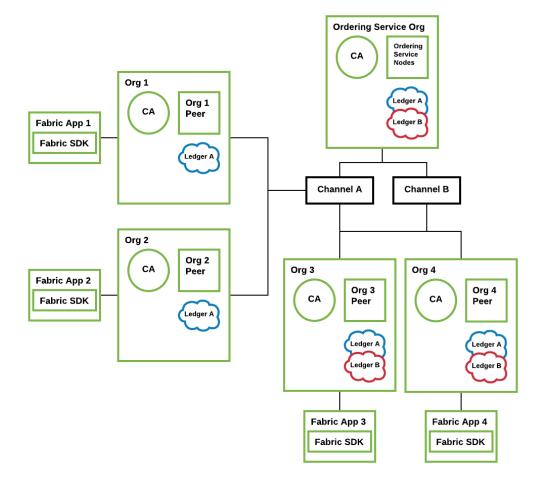

Fig. 9: An example Fabric blockchain network with four organizations. The ordering service has ordering nodes for ordering and distributing blocks on each of the channels defined under the ordering service. Channel A includes all four organizations, while channel B includes only Org 3 and Org 4. Authenticated client applications can send calls to their associated peers on the network. The ordering service exists independent of the peer processes and orders transactions on a first-come-first-serve basis for all channels on the network.

**Chaincode:** A smart contract is code – invoked by a client application external to the blockchain network – that manages access and modifications to the current Fabric ledger state via transactions. In Hyperledger Fabric, smart contracts are packaged as chaincode. Chaincode is installed on peers and then defined and used on one or more channels. An endorsement policy specifies for each instantiation of a chaincode which peers have to validate and endorse a transaction, such that the transaction is considered valid and part of the Fabric ledger.

**Applications:** Client applications in a Fabric-based network interact with the Fabric ledger using one of the available Fabric SDKs. Applications are able to propose changes to the ledger as well as to query the state of the ledger by using an identity issued by the organization's certificate authority (CA).

# Architecture

In the v1 architecture of the Fabric driver, only the sequencer is integrated on top of Fabric. The other domain components are reused from the relational database driver. The Fabric-based sequencer supports running in a multi-writer, multi-reader topology for high availability, scalability, and trust. The following diagrams shows the architecture of a Fabric-based domain integration.

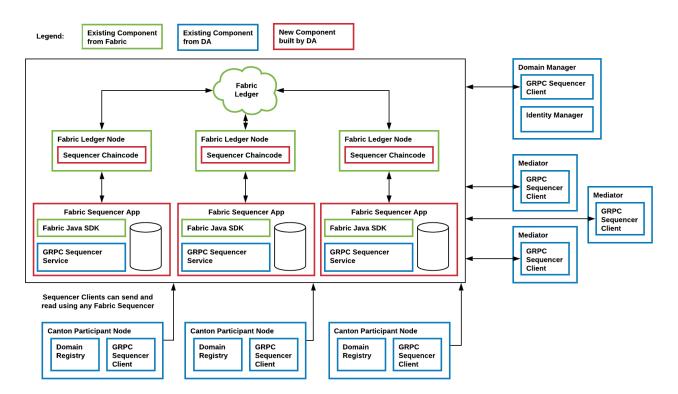

### Fabric-based Sequencer

The Fabric Sequencer Application serves as an external standalone sequencer application that participants and other domain entities in a Canton network connect to in order to exchange ordered messages. It is an application that runs over Fabric by a consortium of organizations.

Typically each app operates via one Fabric client that belongs to a specific organization. These Fabric peers have visibility of the sequencer messages' metadata (sender and recipients of the messages), however the messages' payloads are fully encrypted.

A Canton domain requires beside the Sequencers one Domain Manager and one or more independently operated Mediators. All these nodes exclusively communicate with Participants via the Sequencer.

Participants trust the app they connect to and they can specify which one to connect to among the available ones. Participants could verify that Sequencer Applications are reporting consistent information by connecting to many or periodically checking other apps as they all need to report the same data.

The application supports a multi-writer, multi-reader architecture, such that multiple Fabric applications can operate on top of the same Fabric ledger. Sequencer clients within the Participants, Domain Manager or Mediators will communicate with the Sequencer Fabric Application and they can read or write from any of the available sequencer apps as they will have shared view of the Sequencer history for the domain.

Additionally, the same Fabric setup with a different channel can be used to operate different domains on the same Fabric infrastructure, since each channel contains a separate isolated Fabric ledger.

#### Sequencer Chaincode

The chaincode is implemented in Go. It supports:

Registering new members with the sequencer Sending messages over the sequencer

- the messages are ordered by the Fabric ordering service and we subsequently use that order to define counters and timestamps
- if instead the order were defined in chaincode by keeping track of the last message counter, congestion would be created because the application would either have to process one message at a time or create a mechanism of batching messages to be processed in one transaction

The Sequencer Application reads all transactions created from chaincode operations and keeps its own store for a view of the sequencer history enabling them to serve read subscriptions promptly without having to constantly query chaincode and to restart without having to re-read all the history.

## Analysis and Limitations

Below is an analysis with regard to driver requirements (functional and non-functional).

### **Functional Requirements**

The Fabric driver must satisfy the following functional requirements:

- Synchronization Fabric's ordering service establishes a total-order of transactions within a channel. A Canton domain is based on a single channel.
- **Transparency** The Fabric blockchain ensures that all sequencer nodes obtain the same set of messages in the same order as established by the ordering service. The sequencer nodes inform their connected clients about their designated messages where the client is a recipient on.
- **Finality** Fabric's ordering service provides finality, i.e., there will be no ledger forks and validated transactions will never be reverted.
- Seek support for notifications The Fabric blockchain retains all sent messages and notifications. For efficiency purposes, the sequencer node caches the messages to satisfy read operations for a given offset without fetching the corresponding block.

#### Performance

The current performance we observe with the Fabric integration is around 15 tps of throughput and average latency of 800ms. Those numbers are based on local performance tests using the Daml Ledger API test tool with a simple 2 organizations with 1 peer each and 1 orderer node topology and a 2 of 2 endorsement policy.

Some factors that positively contribute to the current performance are:

- Using Java for the SDK and Go for chaincode are good choices as opposed to something like Javascript for being compiled languages
- We added more memory (2GB) to each peer and orderer node in our setup, which showed considerable performance improvement
- The simplicity of the setup (only 2 peers, one orderer and all local)
- Transactions are usually very small
- Chaincode implementation is very simple
- Some experiments were conducted with block cutting parameters such as max message count (max number of transactions that can exist in a block before a new block is cut) and batch timeout (max amount of time to wait before creating a block) in order to find a good balance of throughput and latency for our applications. A good tradeoff was found at 50 for max message count and 200ms for batch timeout, with an improvement for throughput at a slight increase in latency.

This paper by IBM Research, India and this article by IBM the many factors that can influence performance.

### Reliability

- Seamless fail-over for domain entities The sequencer can be deployed in a multi-writer and multi-reader topology (i.e. multiple sequencer nodes for the same domain) to achieve high availability. Since all Fabric sequencer nodes run on top of the same Fabric ledger, they will all see the same data and does not matter which sequencer is being used to write to and read from.
  - Additionally the Fabric sequencer node is backed by a database that caches the data read from the Fabric ledger such that in case of a crash it won't have to read the whole blockchain again. Instead it just needs to start reading the blocks from where it has last processed. The app also supports crash recovery.

The mediator is also highly available but the domain manager currently is not.

- Resilience to faulty domain behavior Although Fabric supports for pluggable consensus protocols such as crash fault-tolerant (CFT) or byzantine fault tolerant (BFT) protocols that enable the platform to be customized to fit particular use cases and trust models, at the moment Fabric only offers a CFT ordering service implementation based on the Raft protocol.
- **Backups** The backup procedures of the Fabric ledger must be used. The state of the sequencer node is just a cache and can be rehydrated from the state of the ledger.
- Site-wide disaster recovery In a multi-writer, multi-reader topology, the sequencer nodes can be hosted by different organizations and across multiple datacenters to recover from the failure of an entire datacenter.
- **Resilience to erroneous behavior** The Fabric sequencer node offers limited resilience against an erroneous participant, for instance it checks that a participant does not send messages to invalid recipients.

#### Scalability

- Horizontal scalability Adding more sequencers to a domain is simply a matter of creating a new organization and a new sequencer application on that organization. It will horizontally scale as well as a Fabric ledger will, which means performance could possibly suffer from a more complex Fabric topology by adding peers and orderer nodes deployed, in particular if their latency to each other is high. But there are ways to make up for that such as using a simpler endorsement policy that does not include all organizations in the setup. That's a trade-off between performance and trust that needs to be defined by the consortium.
- Large transaction support Some Fabric platforms have a limit on the size of the block (commonly 99MB). This is therefore a hard limit that this sequencer has on the size of the transactions.

#### Security

- Domain entity compromise recovery Without BFT support, a compromised orderer node cannot be recovered from automatically. Operational procedures, such as revoking the node's certificate, can limit further impact. Additionally, compromised peer nodes could endorse invalid transactions, but it would take a number of compromised peers enough to satisfy the endorsement policy to create incorrectly endorsed transactions on the ledger. All sequencer nodes must provide the same stream of messages, thus a compromised and malicious sequencer node can be detected if their stream differs.
- Standards compliant cryptography The sequencer node and the other Canton domain entities use standard modern cryptography (EC-DSA with NIST curves and Ed25519 for signatures, AES128

GCM for symmetric encryption, SHA256 for hashes) provided by Tink/BouncyCastle. Fabric nodes can be deployed using cryptography provided by an HSM.

- Authentication and authorization Authentication is implemented such that any sequencer client needs to be registered by the topology manager before they can connect. There are also authorization checks such as making sure that the declared sender is the currently authenticated client. And based on the type of member that is authenticated there are certain operations which may or may not be allowed.
- Secure channel (TLS) The sequencer node provides an API secured with TLS. The Fabric network should be deployed according to its operations guide with TLS.
- **Distributed Trust** A Fabric network can be operated by multiple organizations forming a consortium and distributing the trust among the organizations. The Mediator(s) and Domain Manager can only be operated by a single entity, so there is no distribution of trust for these nodes.
- **Transaction Metadata Privacy** The sequencer node and the Fabric nodes (peers, orderer) learn the metadata of the transaction, in particular the stakeholders involved in the transaction.

# Manageability

Garbage collection As Fabric is based on an immutable block-chain, processed sequencer messages cannot be removed. However there is a preview feature that allow messages to be removed by storing them in private data collections (which can be purged).

Upgradeability Upgrades of individual domain entities with minimal downtime not yet implemented. Semantic versioning Canton is released under semantic versioning. The sequencer gRPC API is versioned with a major version number.

- **Domain approved protocol versions** The authentication protocol validates the version compatibility between the sequencer nodes and the connecting node.
- **Reuse off-the-shelf solutions** The local state of the sequencer node is stored in a relational database (Postgres).

Metrics on communication and processing Metrics are not yet fully implemented.

Component health monitoring The sequencer node contains basic health monitoring as an admin command.

# 3.4.4 High Availability

This section describes how Canton can be run with high availability (HA). Support for HA is being added to the Canton components gradually. The specifics and configuration of HA for each component will be filled in as the implementation is completed. Furthermore, we are mostly starting with cold and warm standby solutions, and will gradually move to hot standby and active-active solutions to improve the mean time to recovery.

### 3.4.4.1 Canton High Availability: Overview and Principles

HA of Canton translates into the HA of its main components (see Canton Concepts for a description of each of the components):

the participant nodes, consisting of the following subcomponents:

- gRPC server, which provides the Ledger API access
- sync service, which executes the Canton protocol
- indexer, which builds a read cache

the domains, which have the following subcomponents:

- sequencer, which orders and delivers messages
- mediator, which coordinates transaction processing
- topology manager, that manages known identities on the domain
- domain service, which manages registration

The components, their subcomponents, and their data stores are illustrated in the image below, where the arrows show the direction of the data flow, dashed lines denote the logical components, and solid lines denote maximal process separation, i.e., the subcomponents which can be run in separate processes.

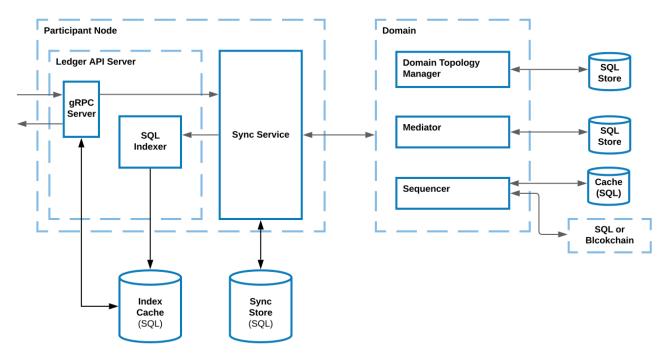

While multiple components can be run in the same process, to achieve HA, you should run each component in its own process. That way, the availability of one component is not affected by the lack of availability of other ones, except for the workflows that directly involve both components.

In particular, the availability of a Canton participant A is not affected by the availability of a participant B, except for the workflows that:

- 1. involve both A and B and where
- 2. A and B don't have the same visibility into workflow data, i.e., they manage different parties involved in the workflow.

That is, if A and B host the same party P, then processing of transactions involving P can still continue as long as either A or B is available. However, note that an application operating on behalf of P currently cannot transparently fail over from A to B or vice versa, due to the difference in offsets emitted on each participant.

Furthermore, the availability of A is also not affected by the availability of the domain D, except for the workflows that use D. This allows each participant and domain to take care of its HA separately. To achieve HA, the components will be replicated, and all replicas of the same component are assumed to have the same trust assumptions, i.e., the operators of one replica must trust the operators of the other replicas.

In general, whenever a component is backed by a database/ledger, the HA of the component currently relies on the HA of the database/ledger. The component's operator must handle the HA of the database separately. All database-backed Canton components are designed to be tolerant to temporary database outages. During the failover period for the database, such Canton components halt processing until the database becomes available again, and resume processing thereafter. Transactions that involve these Canton components may time out if the failover takes too long. Nevertheless, they can be safely resubmitted, as command deduplication provides idempotency.

Canton components can expose a *health endpoint*, that can be used to check the health of the components and its subcomponents.

In the following sections, we describe the HA approach of each component.

### Important: This feature is only available in Canton Enterprise

### 3.4.4.2 Replicated Participant Node Architecture

High availability of a participant node is achieved with a replicated participant node in an active-passive configuration, where the active replica is serving requests and one or more passive replicas are in a warm stand-by mode ready to take over when the active replica fails.

### High-Level System Design

A logical participant node can consist of multiple physical participant node replicas using a shared database and each replica exposing its own ledger API. However from an application point of view, the fact that multiple replicas exists can be hidden by exposing a single ledger API endpoint through a highly available load balancer.

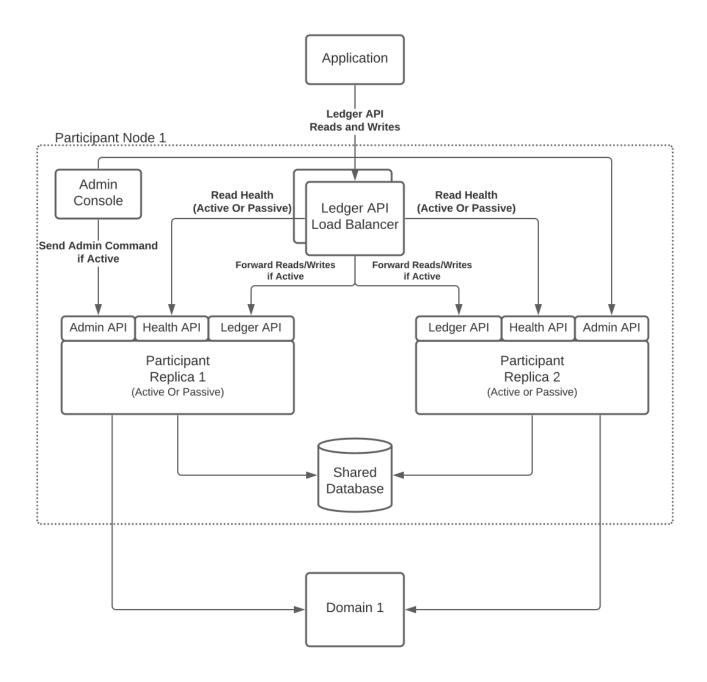

### Why a Shared Database?

The replicas of a replicated participant node share the same database, which is required for two reasons:

Share the command ID deduplication state of the ledger API command submission service between replicas to prevent double submission of commands in case of fail-over.

Obtain consistent ledger offsets across the replicas, otherwise the application could not seamlessly fail-over to another replica. The ledger offsets are decided by the database based on the insertion order of publishing events in the multi-domain event log, i.e., the ledger offset derivation is not deterministic.

# Participant Node Replica Monitoring and Fail-Over

Operating a participant node in a replicated active-passive configuration with a shared database requires to establish the active replica, i.e., perform a leader election, and to enforce a single writer, i.e., the active replica, to the shared database.

We are using exclusive application-level database locks tied to the lifetime of the connection to the database to achieve leader election and a enforce single writer. Alternative existing approaches for leader election, such as using Raft, are not suitable because in between the leader check and the use of the shared resource, i.e., writing to the database, the leader status could have been lost and we cannot guarantee a single writer.

### Leader Election through Exclusive Lock Acquisition

A participant node replica tries to acquire an exclusive application level lock (e.g. Postgres advisory lock) bound to a particular database connection and use that same connection for all writes that are not idempotent. The replica that has acquired the lock is the leader and the active replica. Using the same connection for writes ensures that the lock is held while writes are performed.

### Lock ID Allocation

The exclusive application level locks are identified by a 30bit integer. The lock id is allocated based on the scope name of the lock and a lock counter. The lock counter differentiates locks used in Canton from each other, depending on their usage. The scope ensures the uniqueness of the lock id for a given lock counter. For the allocation the scope and counter are hashed and truncated to 30bit to generate a unique lock id.

On Oracle the lock scope is the schema name, i.e., the user name. On Postgres it is the name of the database. The participant replicas must allocate the same lock ids for the same lock counter, therefore it is crucial that the replicas are configured with the same storage configuration, e.g., for Oracle using the same username to allocate the lock ids with the same scope.

#### **Enforce Passive Replica**

The replicas that do not hold the exclusive lock are passive and cannot write to the shared database. To avoid any attempts to write to the database, which would fail and produce an error, we use a coarse-grained guard on domain connectivity and API services to enforce a passive replica.

To prevent the passive replica from processing any domain events and reject incoming ledger API requests, we keep the passive replica disconnected from the domains as a coarse-grained enforcement.

### Lock Loss and Fail-Over

If the active replica crashes or loses connection to the database, the lock will be released and a passive replica can claim the lock and become active. Any pending writes in the formerly active replica will fail as the underlying connection and the corresponding lock has been lost.

There is a grace period for the active replica to rebuild the connection and reclaim the lock to avoid unnecessary fail-overs on short connection interruptions. The passive replicas continuously try to acquire the lock with a configurable interval. Once the lock is acquired, the participant replication manager sets the state of the replica to active and completes the fail-over.

As part of a passive replica becoming active, the replica is connected to previously connected domains to resume processing of events. Further the new active replica now accepts incoming requests, e.g., on the ledger API. On the other hand, the former active replica that is now passive needs to reject any incoming requests as the replica can no longer write to the shared database.

### Ledger API Client Fail-Over via Load Balancer

To hide the fact that a participant is replicated and to offer a single ledger API endpoint towards applications, we recommend the usage of layer 4 (=TCP level), highly available load balancer.

The load balancer (LB) is configured with a pool of backend servers based on the ledger API server addresses and ports of the participant node replicas. The participant node replicas expose their status if they are the active or passive replica via a health endpoint. The LB periodically checks the health API endpoint of the replicas and marks a backend server offline if the replica is passive. Thus the load balancer only sends requests to the active backend server. The polling frequency of the health endpoints affect the fail-over times.

During fail-over requests may still be send to the former active replica, which will be rejected and the application has to retry the submission of commands in that case until they are forwarded to the new active replica.

### 3.4.4.3 Domain HA

A domain is fully available only when all of its subcomponents are available. However, transaction processing can still run over the domain even if only the mediator and the sequencer are available. The domain services handle new connections to domains, and the topology manager handles the changes to the topology state; unavailability of these two components affects only the services they handle. As all of these components can run in separate processes, we handle the HA of each component separately.

#### Sequencer HA

The HA properties of the Sequencer depend on the chosen implementation. When the sequencer is based on a HA ledger, such as Hyperledger Fabric, the sequencer automatically becomes HA. The domain service can return multiple sequenced endpoints, any of which can be used to interact with the underlying ledger.

For the database sequencer, we use an active-active setup over a shared database. The setup relies on the database for both HA and consistency.

### Database Sequencer HA

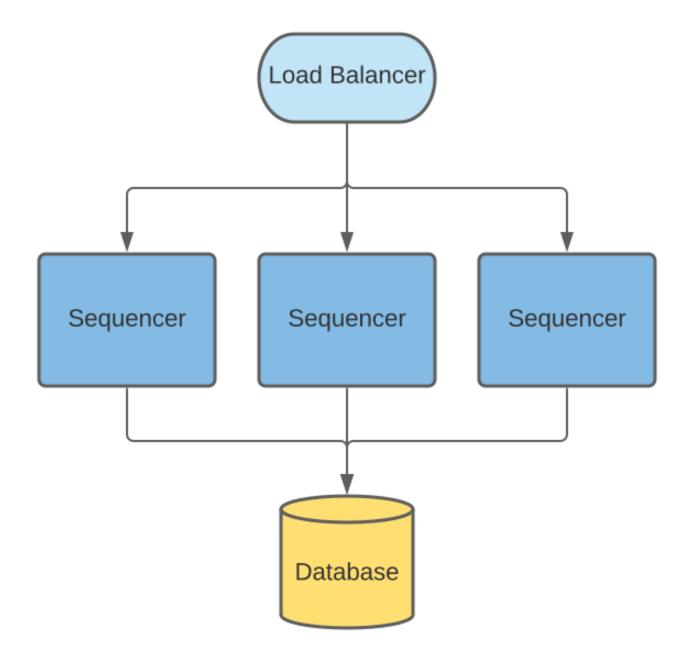

The database Sequencer uses the database itself to ensure that events are sequenced with a consistent order. Many Sequencer nodes can be deployed where each node has a Sequencer reader and writer component, all of these components can concurrently read and write to the same database. A load balancer can be used to evenly distribute requests between these nodes. The canton health endpoint can be used to halt sending requests to a node that reports itself as unhealthy.

Sequencers nodes are statically configured with the total number of possible Sequencer nodes and each node is assigned a distinct index from this range. This index is used to partition available event timestamps to ensure two sequencer node will never use the same event id/timestamp.

Events are written to the events table and can be read in ascending timestamp order. To provide a continuous monotonic stream of events, readers need to know the point at which events can be read without the risk of an earlier event being inserted by a writer process. To do this writers regularly update a watermark table where they publish their latest event timestamp. Readers take the minimum timestamp from this table as the point they can safely query events for.

If a Sequencer node was to fail, it would stop updating its watermark value and when it becomes the minimum timestamp this will cause all readers to effectively pause at this point (at they cannot read beyond this point). Other Sequencers writers when updating their own watermark also check that the other sequencer watermarks are being updated in a timely manner. If it is noticed that a Sequencer node has not updated its watermark within a configurable interval then it will be marked as offline and this watermark will no longer be included in the query for the minimum event timestamp. This causes future events from the offline Sequencer to be ignored after this timestamp. For this process to operate optimally the clocks of the hosts of the Sequencer nodes are expected to be synchronized - this is considered reasonable for where all Sequencer hosts are co-located and NTP is used.

If the failed Sequencer has recovered and would like to resume operation, it should delete all events past its last know watermark to avoid incorrectly re-inserting them into the events the readers will see, as readers may have read subsequent events by this time. This is safe to do without effecting events that have been read as any events written by the offline Sequencer after it is marked offline are ignored by readers. It should then replace its old watermark with a new timestamp for events it will start inserting then resume normal operation, ensuring that this is greater than any existing value.

When a Sequencer fails and resumes operation there will be short pause in reading from other Sequencers due to updates to the watermark table. However requests to the other Sequencer nodes should continue successfully, and any events written during this period will be available to read as soon as the pause has completed. Any send requests that were being processed by the failed Sequencer process will likely be lost, but can be safely retried once their max-sequencing-time has been exceeded without the risk of creating duplicate events.

### Mediator HA

The approach for mediator node HA follows the same principles as outlined for participant HA in *Replicated Participant Node Architecture*. Namely a mediator node is replicated and only one replica is active. All replicas of the same mediator node share the same database, both for sharing the state as well as to coordinate the active mediator node replica.

# 3.4.5 Identity Management

### 3.4.5.1 Identity Providing Service

Every synchronization domain requires a shared and synchronized knowledge of identities and their associated keys among all participants and domain entities as the synchronisation protocol is built with the principle that provided the same data, all validators must come verifiably to the same result.

The service that establishes this shared understanding in a domain is the *Identity Providing Service* (**IPS**). From a synchronisation protocol perspective, the IPS is an abstract component and the synchronisation protocol only ever interacts with the read API of the IPS. There is no assumption on how the IPS is implemented, only the data it provides is relevant from a synchronisation perspective.

The participant nodes, the sequencer and the mediator have a local component called the *Identity Providing Service Client* (**IPS client**). This component establishes the connection to the IPS of the domain to read and validate the identity information in the domain. The IPS client exposes a read API providing aggregated access to the domain topology information and public keys provided by the IPS of one or more domains.

The identity providing service receives keys and certificates through some process and evaluates the justifications, before presenting the information to the IPS clients of the participant or domain entities. The IPS clients verify the information. The local consumers of the IPS client read API trust the provided information without verifying the justifications, leading to a separation of synchronisation and identity management.

## Requirements

The identity providing service describes the interface between the identity management process and the synchronisation functionality. It satisfies the high-level platform requirements on *identity provider integration* and *identity information updates*. The following requirements are written from the perspective of the IPS client, i.e., the synchronisation layer components.

**Mapping of Parties to Participants**. I can query the state at a certain time and subscribe to a stream of updates associating a known identifier of a party to a set of participants as well as the local participant to a set of hosted parties. Mapping to a set of participants satisfies the high-level requirement on *parties using multiple participants*.

**Participant Qualification**. I can query the state at a certain time and subscribe to a stream of updates informing me about the trust level of a participant indicating either *untrusted* (trust level of 0) or trusted (trust level of 1).

**Participant Relationship Qualification**. A party to participant relationship is qualified, restricted to submission (including confirmation), confirmation, observation (read-only). This also satisfies the high-level requirement on read-only participants.

**Domain aware mapping of Participants to Keys**. I can query the state at a certain time and subscribe to a stream of updates mapping participants to a set of keys per synchronization domain.

**Domain Entity Keys**. I can query the current state and subscribe to a stream of updates on the keys of the domain entities.

**Lifetime and Purpose of Keys**. I can learn for any key that I receive for what it can be used, what cryptographic protocol it refers to and when it expires.

**Signature Checking**. Given a blob, a key I obtained from the IPS and a signature, I can verify that the signature is a valid signature for the given blob, signed with the respective key at a certain time.

**Immutability**. The history of all keys is preserved within the same time boundaries as my audit logs such that I can always audit my participant or domain entity logs.

**Evidence**. For any data which I receive from the IPS I can get the set of associated evidence such that I can prove my arguments in a legal dispute. The associated evidence contains a descriptor which I can use to read up in the documentation on the definition of the otherwise opaque blob.

**Race Condition Free**. I can be sure that I am always certain about the validity of a key with respect to a transaction such that there can not be a disagreement on the validity of a transaction due to an in-flight key change.

**Querying for Parties**. I can query, using an opaque query statement, the IPS for a party and will receive results based on a privacy policy not known to me.

Party metadata. I can access metadata associated with a party for display purposes.

**Equivalent Trust Assumptions** A federation protocol of the reference identity management service needs to be based on equivalent trust assumptions as the interoperability protocol such that there is no mismatch between the capabilities of the two.

Associated requirements that extend beyond the scope of the IPS:

**API Versioning**. I can use a versioned API which supports further extensions, see our general principles of upgradability and Software Versioning.

**GDPR compliance**. The identity providing service needs to comply with regulatory requirements such as the GRPR right to be forgotten.

**Composability**. The identity providing service needs to be composable such that I can add my own identity providing service based on the documentation and released binary artefacts.

## 3.4.5.2 Identity Management Design

While the previous section introduced the IPS as an abstract concept, we describe here the concrete implementation of our globally composable topology management system which incorporates identity. The design is introduced by first calling out a few basic design principles. We then introduce a formalism for the necessary topology management transactions. Finally, we connect the formalism to actual processes and cryptographic artefacts that describe the concrete implementation.

## **Design Principles**

In order to understand the approach, a few key principles need to be introduced.

The synchronisation protocol is separated from the topology protocol. However, in order to leverage the composability properties of the synchronisation protocol, an equivalent approach is required for topology transactions. As such, given that there is no single globally trusted entity we can rely on for synchronisation, we also can't rely on a single globally trusted entity to establish identities, which leads us to the first principle:

Principle 1: For global synchronization to work in reality, there can not be a single trust anchor.

A cryptographic key pair can uniquely be identified through the fingerprint of the public key. By owning the associated private key, an entity can always prove unambigously through a signature that the entity is the owner of the public key. We are using this principle heavily in our system to verify and authorize the activities of the participants. As such, we can introduce the second principle:

Principle 2: A participant is someone who can authorize and whose authorizations can be verified (someone with a known key)

In short, a participant is someone with a key or with a set of keys that are known to belong together. However, the above definition doesn't mean that we necessarily know who owns the key. Ownership is an abstract aspect of the real world and is not relevant for the synchronisation itself. Real world ownership is only relevant for the interpretation of the meaning of some shared data, but not of the data processing itself.

Therefore, we introduce the third principle:

Principle 3: We separate certification of system identities and legal identities (or separation of cryptographical identity and metadata)

Using keys, we can build trust chains by having a key sign a certificate certifying some ownership or some fact to be associated with another key. However, at the root of such chains is always the root key. The root key itself is not certified and the legal ownership can not be verified: we just need to believe it. As an example, if we look at our local certificate store on our device, then we just believe that a certain root is owned by a named certificate authority. And our believe is rooted in the trust into our operating system provider that they have included only legitimate keys.

As such, any link between legal identities to cryptographic keys through certificates is based on a believe that the entity controlling the root key is honest and ensured that everybody attached to the trust-root has been appropriately vetted. Therefore, we can only believe that legal identities are properly associated, but verifying it in the absolute sense is very difficult, especially impossible online.

Another relevant aspect is that identity requirements are asymmetrical properties. While large corporations want to be known by their name (BANK), individuals tend to be more closed and would rather like that their identity is only revealed if really necessary (GDPR, HIPAA, confidential information, bank secrecy). Also, by looking at a bearer bond for example, the owner has a much higher interest in the identity of the obligor than the obligor has in the owner. If the obligor turns out to be bad or fraud, the owner might loose all their money. In contrast, the obligor doesn't really care to whom they are paying back the bond, except for some regulatory reasons. Therefore, we conclude the fourth principle

Principle 4: Identities on the ledger are an asymmetric problem, where privacy and publicity needs to be carefully weighted on a case by case basis.

## Formalism for a Global Composeable Topology System

#### Definitions

In order to construct a global composable topology system that incorporates identity, we will introduce an topology scheme leading to globally unique identifiers. This allows us to avoid federation which would require cooperation between identity providers or consensus among all participants and would be difficult to integrate with the synchronisation protocol.

We will use  $(p_k^x, s_k^x)$  to refer to a public/private key pair of some cryptographic scheme, where the super-script x will provide the context of the usage of the key and the sub-script k will be used to distinguish keys.

In the following, we will use the **fingerprint** of a public key  $I_k = \text{fingerprint}(p_k)$  in order to refer to a key-pair  $(p_k, s_k)$ .

Based on this, we will use  $I_k$ , resp.  $(p_k, s_k)$ , as an identity root key pair in the following. There can be multiple thereof and we do not make any statement on who the owner of such a key is.

Now, we introduce a globally unique identifier as a tuple  $(X, I_k)$ , where  $I_k$  refers to the previously introduced fingerprint of an identity root key and X is in principle some abstract identifier such that we can verify equality. As such,  $(X, I_k) = (Y, I_l)$  if X = Y and  $I_k = I_l$ . The identifier is globally unique by definition: there can not be a collision as we defined two identifiers to be equal by definition if they collide. As such, the identity key  $I_k$  spans a **namespace** and guarantees that the namespace is, by definition, collision free.

The unique identifier within the project is defined as

```
/** A namespace spanned by the fingerprint of a pub-key
 *
 * This is based on the assumption that the fingerprint is unique to the public-
 *key
 */
final case class Namespace(fingerprint: Fingerprint) extends PrettyPrinting {
  def unwrap: String = fingerprint.unwrap
  def toProtoPrimitive: String = fingerprint.toProtoPrimitive
  def toLengthLimitedString: String68 = fingerprint.toLengthLimitedString
```

(continues on next page)

We will use the global unique identifier to identify participant nodes  $N = (N, I_k)$ , parties  $P = (P, I_k)$ and domain entities  $D = (D, I_k)$  (which means that X is short for  $(X, I_k)$ ). For parties P and participant nodes N, we should use a sufficiently long random number for privacy reasons. For domains D, we use readable names.

#### Incremental Changes

The topology state is build from incremental changes, so called topology transactions  $\{+/-;\omega\}_t^{\lfloor s_k \rfloor}$  where + is the addition and - the subsequent removal. The incremental changes are not commutative and are ordered by time. For a given operand  $\omega$  we note that the only accepted sequences are + or +-, but that -+ or -- or ++ are not accepted. The t denotes the time when the change was effected, i.e. when it was sequenced by the identity providing service.

The  $\{.\}^{[s_k]}$  denotes the list of keys that authorized the change by signing the topology transaction. The authorization rules (which keys  $[s_k]$  need to sign an topology transaction  $\{.\}$ ) depend on the command  $\omega$ . Most but not all transactions require the signatures to be nested in some form. Generally, we note that anything that is distributed by the identity providing service needs to be signed with its key  $s_D$  and therefore  $\forall \{.\}^{[s_k]} : s_D = \text{tail } [s_k]$ .

For the sake of brevity, we will omit the identity providing service signature using  $s_D$  in the following and assume that it is always added upon distribution together with the timestamp t.

## **Topology Transactions**

We can distinguish three types of topology transactions: identity delegations, mapping updates and domain governance updates. In the following, we will establish what these transactions mean and what they do and what the authorization rules are.

## Delegation

The general delegation transaction is represented as

$$\{+/-;(?,I_k) \Rightarrow p_l\}^{s_k}$$

where the ? is a place-holder for a specific permissioning level. The delegation transaction indicates that a certain set of operations on the namespace spanned by the root key pair  $I_k$  is delegated to the public key  $p_l$ . The delegation is not exclusive, which means that there can be multiple keys that have to right to sign a specific transaction on the specific namespace.

There are two types of delegations:

**namespace delegations**:  $\{+/-; (*; I_k) \Rightarrow p_l\}^{[\bar{s}_k]}$  which delegates to  $p_l$  the right to do all topology transactions on that particular namespace. The signature of such a delegated key is then considered to be equivalent to the signature of the root key:  $s_l \simeq s_k$ . If such a namespace delegation is a root delegation, then the delegated key is as powerful as the root key. If the root delegation flag is set to false, then the key can do everything on that namespace, except of issuing NamespaceDelegation. Therefore, such a delegation with the root delegation flag set to false effectively represents an intermediate CA, whereas with true, it's an equivalent root key. This operation is particularly useful to support offline storage of root keys, but as we will see later, it is also used to roll keys.

```
final case class NamespaceDelegation(
    namespace: Namespace,
    target: SigningPublicKey,
    isRootDelegation: Boolean,
) extends TopologyStateUpdateMapping
    with HasProtoV0[v0.NamespaceDelegation] {
```

**identifier delegations**:  $\{+/-; (X; I_k) \Rightarrow p_l\}^{[\tilde{s}_k]}$  which delegates the right to assign mappings to a particular identifier  $(X, I_k)$ . With this right, the key holder can assign a party to a participant or run the party as a participant by assigning a key to it. This effectively represents a certificate.

From an authorization rule perspective, these delegations can delegate permissions to other keys and can be used to verify whether a certain key is allowed to sign an topology transaction. Therefore, we use for now the notation  $\tilde{s}_k^I$  to indicate that some operation requires a signature of the root key  $s_k^I$  or by a key which was directly or indirectly authorised by the root key.

### Mapping Updates

The generic second type of topology transactions are mapping updates which are represented as

$$\{+/-, (X, I_k) \to (Y, I_l, ct)\}^{[\tilde{s}_k, \tilde{s}_l]}$$

The above transaction maps one item of one namespace to something of a second namespace. For some mapping updates, the second namespace is always equal to the first namespace and we only require a single signature. The *ct* provides context to the mapping update and might include usage restrictions, depending on the type of mapping.

For transactions that require two signatures we support the composition of the add operation through

$$\{+, (X, I_k) \to (Y, I_l, ct)\}^{[\tilde{s}_k, \tilde{s}_l]} = \{+, (X, I_k) \to (Y, I_l, ct)\}^{[\tilde{s}_k]} + \{+, (X, I_k) \to (Y, I_l, ct)\}^{[\tilde{s}_l]} + \{+, (X, I_k) \to (Y, I_l, ct)\}^{[\tilde{s}_l]} + \{+, (X, I_k) \to (Y, I_k) \to (Y, I_k)\}^{[\tilde{s}_l]} + \{+, (X, I_k)$$

and the removal operation through

$$\{-, (X, I_k) \to (Y, I_l, ct)\}^{[\tilde{s}_k, \tilde{s}_l]} = \{-, (X, I_k) \to (Y, I_l, ct)\}^{[\tilde{s}_k]} || \{-, (X, I_k) \to (Y, I_l, ct)\}^{[\tilde{s}_l]}$$

There are four different sub-types of valid mapping transactions:

**Domain Keys**: The mapping transaction of  $\{+, D \rightarrow (p_D, \text{ct})\}^{s_D}$  updates the keys for the domain entities. Valid qualifiers for *ct* are *identity*, *sequencer*, *mediator*. As every state update needs to be signed by the domain, the domain definition corresponds to the initial seed of the identity transaction stream  $\{D \rightarrow (p_D, \text{identity})\}^{s_D}$ . If a participant knows the domain id of D, it can verify that this initial seed is correctly authorized by the owner of the key governing the unique identifier of the domain id.

**Owner to Key Mappings**: The mapping transaction  $\{+, (N, I_k) \rightarrow (p_l, \operatorname{ct})\}^{[\tilde{s}_k]}$  updates the keys that are associated with an owner such as a participant or a domain entity. The key purposes can be signing and/or encryption. If more than one key is defined, all systems are supposed to use the key that was observed first and is still active.

```
final case class OwnerToKeyMapping(owner: KeyOwner, key: PublicKey)
    extends TopologyStateUpdateMapping
    with HasProtoV0[v0.OwnerToKeyMapping] {
```

**Party to Participant Mappings**: The mapping transaction  $\{+, (P, I_k) \rightarrow (N, I_l, \text{ct})\}^{[\tilde{s}_k, \tilde{s}_l]}$  maps a party to a participant. The context ct would call out the permissions such as submission, confirmation or observation.

```
final case class PartyToParticipant(
    side: RequestSide,
    party: PartyId,
    participant: ParticipantId,
    permission: ParticipantPermission,
) extends TopologyStateUpdateMapping
    with HasProtoV0[v0.PartyToParticipant] {
```

#### Participant State Updates

The fourth type of topology transactions are participant state updates as domain governance transactions  $\{d|a|c|p,N\}^{s_D}$ . Here, d means disabled (participant can not be involved in any transaction, a means participant is active, c means participant can not submit transactions but only confirm, pmeans participant is purged and will never be back again. Participant states are owned by the operator of the committer. It is at the committers discretion to decide whether a participant is allowed to use the domain or not.

```
final case class ParticipantState(
    side: RequestSide,
    domain: DomainId,
    participant: ParticipantId,
    permission: ParticipantPermission,
    trustLevel: TrustLevel,
) extends TopologyStateUpdateMapping
    with HasProtoV0[v0.ParticipantState] {
    require(
        permission.canConfirm || trustLevel == TrustLevel.Ordinary,
        "participant trust level must either be ordinary or permission must be□
        ↔confirming",
        )
```

#### Some Considerations

#### **Removal Authorizations**

We note that the authorization rules for the addition are more strict than for the removal: Any removal can be authorized by the domain key  $s_D$  such that the domain operator can prune the topology state if necessary, which is fine, as the accessibility of a domain is anyway dependent on the cooperation of the domain operator.

Therefore, when talking about removal authorization, we explain the authorization check the IPS will make if it receives a removal request from an untrusted source. Consequently, all participants will at least be aware whether a certain topology transaction removal was authorized by the domain topology manager or by the actual authority of that topology transaction.

#### Revocations

One important point to note is that all topology transactions have a local effect. This means that a removal of a root key  $\{-, p_k\}$  will not invalidate all transactions that have been signed before by the key directly or indirectly. Therefore, to revoke a key as in invalidating everything the key has signed requires publishing a set of topology transactions together.

## Domain Topology State

Looking at the given formalism, we can distinguish between the topology state and the domain topology state. The difference between these two is that the topology state is comprised of all delegation and mapping transactions. The domain topology state extends this definition by adding *domain governance updates* such as participant states. And the domain topology state overrides the authorization rule by allowing a domain to remove any previous topology transaction.

### Bootstrapping

Based on the above explanations, we observe that the authorized domain topology state is given by all signed and properly authorized topology transaction which additionally have been ordered and signed by the domain topology manager and distributed (and signed) by the sequencer. Consequently, for a new participant connecting to a domain, in order to validate the topology state and know that they are talking to the right sequencer, it only needs to know the unique-identifier of the domain. Using this unique identifier, it can verify the authenticity and correctness of the topology state, as it can verify the correct authorization of the corresponding topology transactions.

This is the bootstrapping problem of any Canton network: In order to connect to a domain, a participant needs to know the domain id (a unique identifier) of a domain, which it needs to receive through a trusted channel.

## **Default Party**

Given that  $(N, I_k)$  and  $(P, I_k)$  are both unique identifiers which we use to refer to participants and parties, we can introduce for every participant its default party. This provides a more straight forward meaning of a party as being a virtualisation concept on top of the synchronisation structure.

Therefore, any party in the system can either self-host on a participant, or delegate the hosting to another participant. Or do a mixture of both.

## Submission vs Confirmation

Due to sub-transaction privacy, validating participants only learn the identity of the submitter if they are stakeholders of the root transaction node. Therefore, the distinction between *submission* and *confirmation* permissions in the party to participant mappings are only respected by the default implementation. A malicious submitter with *confirmation* permissions can submit transactions in the name of the party. Such a behaviour will be detected by any other participant hosting the party, but these participants cannot prevent the transaction from being accepted.

## Topology State Accumulation

Now, we define the topology state  $S_t$  at time t as provided by the identity service provider of a domain incrementally as

$$S_{t} = S_{t-1} + \{., \omega\}_{t}^{s_{k}, s_{k'}}$$
  
=  $\bigoplus_{t' < t} \{., \omega\}_{t'}^{[s.]}$   
=  $[(., I) \Rightarrow p] + [((X, I) \to Y)] + [(., N)]$ 

Here, the first expression on the last line represents the delegations, the second corresponds to the mapping updates and the third one to the participant state updates.

We assume that the identity providing service (which is part of the committer) is presented by someone with an topology transaction  $\{.\}^{s_k}$ . Upon a vetting operation where the operator can decide if the proposed change is acceptable, the IPS sequences, validates, signs (using the domain key  $s_D$ ) and distributes the topology state changes to all affected domain entities.

## Privacy by Design

A tricky question is how to provide privacy by design, allowing participants only to learn about other parties and participants on a need to know basis, while still ensuring that enough information is available for the participant to progress and ensuring that the information remains immutable and verifiable.

We do this by generally restricting what is shared with participants by default. Instead of broadcasting the mappings  $X \to Y$  to all participants, we broadcast  $T = (H(X), t_i d)$  instead.

We include a service with the committer that allows to query the data once the left hand side has been learnt. This means that once X of H(X) is known, a participant can call a service that returns the corresponding topology transactions, which in turn can be verified to be justified.

Looking at the participant to key mappings  $N \to K$  we note that by only broadcasting H(N) instead of N, other participants can not transact with a participant P unless they have learned P's identity. This is a similar property as we see with phone numbers. Guessing a phone number is hard. However, once we receive a call from a phone, we know the calling number.

By restricting the data we broadcast about the party to participant mappings, we prevent two aspects. First, nobody can contact a party unless they have learned the party identifier before. This is important as otherwise, any participant on the ledger might e.g. contact all parties of another participating bank. Second, we also protect that somebody can know how many parties e.g. a participant manages. This prevents learning questions such as how many parties are represented by a certain participant (how many clients does my competitor have).

## Cross-Domain Delegations

In our design of participants and parties, we observe that a participant is a system entity whereas a party is meant to represent some actor in the real world. In order to commoditise the ledger as a service, we need to provide a way that makes a party something fluid that can be moved around from participant. As the participant should just be a service, it might be acceptable to keep it pinned to an identity domain. But a party should be able to travel but still be hold accountable for the obligations.

Permissioning a party on a second participant node that exists in the same domain is already possible in the present formalism:  $\{(P, I_k) \rightarrow (N_2, I_k)\}^{s_k}$ 

A straight-forward extension to permission a party on a second participant in another identity namespace is:  $\{(P, I_k) \rightarrow (N_2, I_l)\}^{s_k, s_l}$  Based on the additivity of such statements, we can also build such a permission from two individually signed transactions.

The party delegation transaction supports delegating the permissioning of a party to a key outside of the root key namespace:  $\{(P, I_k) \Rightarrow p_l\}^{s_k}$ 

#### Multi-Domain Transaction

The key challenge of the identity management aspect is to design it such that we can support multi-domain synchronisation without requiring the committers cooperate.

First, we note that we avoid collision problems by using globally unique identifiers derived from namespaces generated by root keys by design.

Second, we note that we do not need to have complete consistency of identities between the committers. All that is required is a sufficient overlap.

We first introduce a new mapping transaction denoted the transfer permission as  $\{P \rightarrow D_T\}$  on the source domain  $D_S$ . The transfer permission means that for the given party, out-transfers of contracts to the target domain  $D_T$  are allowed. However, this does not imply that the target domain has a corresponding permission to move the contract back. It might, but there is no guarantee.

Right now, in the transfer-out protocol, the transfer-out request check reads The target domain is acceptable to all stakeholders. By introducing  $\{P \rightarrow D\}$  we are now explicit about what an acceptable domain is: for all stakeholder parties of the particular contract, there is an approriate transfer permission on the current domain.

However, there are edge cases we need to deal with: what happens if on domain  $D_T$ , the party P doesn't exist? Or what happens if the participants representing P on  $D_S$  are completely different than on  $D_T$ ? This can happen either due to a misconfiguration or due to a race-condition of an inflight change.

Clearly, in such a case, the transfer must fail in a predicatable manner. Therefore, we introduce two new rules

1) transfer-our on  $D_S$  will be rejected if  $(P \to [N])_{D_S}^{t_1} \cap (P \to [N])_{D_T}^{t_0} = \emptyset$ 

2) transfer-in on  $D_T$  will be rejected if  $(P \to [N])_{D_S}^{t_1} \cap (P \to [N])_{D_T}^{t_2} = \emptyset$ 

These rules boil down to the simple verbal requirement that at least one participant representing the affected party needs to be present on both domains while the transfer takes place from  $t_0$  to  $t_2$ .

## Validation

Scenario: How to roll participant keys?

This corresponds to  $\{+, (N, I_k) \rightarrow p_2\}^{\tilde{s}_k} \{-, (N, I_k) \rightarrow p_1\}^{\tilde{s}_k}$ 

Scenario: I can setup my local committer and my local participant and subsequently connect to a remote committer.

Either locally create an identity key and get it vetted by the committer. Or get *IdentifierDelegations* by another identity key holder, load it locally into the identity store, subsequently pushing to a remote committer.

Scenario: I can register a party on multiple participants?

$$\{+, P \to N_1\}\{+, \to N_2\}$$

Scenario: I can introduce a new cryptographic signing scheme without loosing my identities or I can roll a root identity key.

Assuming that  $\{I_k^S\}$  is the original key of scheme S and we want to use scheme S', then the following transaction should suffice:  $\{J_k^{S'}\}^{I_k^S}$ . Now the new key is endorsed to act on the namespace originally spanned by  $I_k$ . If furthermore  $I_k$  is revoked, then the new key becomes the root key. If the signature of the old key is not trusted then the delegation needs to be believed.

There is a corresponding RFC for X509s for that https://tools.ietf.org/html/rfc6489

Scenario: I can migrate a party from one participant to another.

$$\{+, (P, I_k) \to (N_2, I_l)\}^{I_k, I_l} \{-, P \to (N_2, I_k)\}^{I_k}$$

## 3.4.5.3 Implementation

## Domain Id

We assume that the domain id is shared with the connecting participant through a trusted channel. This can be implemented as a secure out of band process or by trusting TLS server authentication when initially requesting the domain id from the Sequencer Service.

## Identity Providing Service API

The Identity Providing Service client API is defined as follows:

```
(continued from previous page)
    domains += (domainClient.domainId -> domainClient)
    this
  }
 def allDomains: Iterable[DomainTopologyClient] = domains.values
 def tryForDomain(domain: DomainId): DomainTopologyClient =
    domains.getOrElse(domain, sys.error("unknown domain " + domain.toString))
 def forDomain(domain: DomainId): Option[DomainTopologyClient] = domains.
\rightarrow qet (domain)
}
trait TopologyClientApi[T] {
  /** The domain this client applies to */
 def domainId: DomainId
  /** Our current snapshot approximation
    * As topology transactions are future dated (to prevent sequential
\rightarrow bottlenecks), we do
    * have to "guess" the current state, as time is defined by the sequencer after
    * we've sent the transaction. Therefore, this function will return the
    * best snapshot approximation known.
    */
 def currentSnapshotApproximation(implicit traceContext: TraceContext): T
  /** Possibly future dated head snapshot
    * As we future date topology transactions, the head snapshot is our latest \Box
\leftrightarrowknowledge of the topology state,
    * but as it can be still future dated, we need to be careful when actually
→using it: the state might not
    ^{\star} yet be active, as the topology transactions are future dated. Therefore, do\square
→not act towards the sequencer
    * using this snapshot, but use the currentSnapshotApproximation instead.
    */
 def headSnapshot(implicit traceContext: TraceContext): T = checked(
   trySnapshot(topologyKnownUntilTimestamp)
 )
  /** The approximate timestamp
    * This is either the last observed sequencer timestamp OR the effective
→timestamp after we observed
    * the time difference of (effective - sequencer = epsilon) to elapse
    */
 def approximateTimestamp: CantonTimestamp
  /** The most recently observed effective timestamp
    * The effective timestamp is sequencer time + epsilon(sequencer time), where
    * epsilon is given by the topology change delay time, defined using the
→domain parameters.
```

```
(continues on next page)
```

```
* This is the highest timestamp for which we can serve snapshots
   */
 def topologyKnownUntilTimestamp: CantonTimestamp
 /** Returns true if the topology information at the passed timestamp is already
→known */
 def snapshotAvailable(timestamp: CantonTimestamp): Boolean
 /** Returns the topology information at a certain point in time
   * Use this method if you are sure to be synchronized with the topology state
\rightarrowupdates.
   * The method will block & wait for an update, but emit a warning if it is not
→available
   */
 def snapshot(timestamp: CantonTimestamp)(implicit traceContext: TraceContext):
\rightarrow Future [T]
 /** Waits until a snapshot is available */
 def awaitSnapshot(timestamp: CantonTimestamp)(implicit traceContext:
→TraceContext): Future[T]
 /** Shutdown safe version of await snapshot */
 def awaitSnapshotUS(timestamp: CantonTimestamp)(implicit
     traceContext: TraceContext
 ): FutureUnlessShutdown[T]
 /** Returns the topology information at a certain point in time
   * Fails with an exception if the state is not yet known.
   */
 def trySnapshot(timestamp: CantonTimestamp) (implicit traceContext:
\rightarrow TraceContext): T
 /** Returns an optional future which will complete when the timestamp has been
\hookrightarrow observed
   * If the timestamp is already observed, we return None.
   * Note that this function allows to wait for effective time (true) and \square
\rightarrow sequenced time (false).
   * If we wait for effective time, we wait until the topology snapshot for that
∽aiven
   * point in time is known. As we future date topology transactions (to avoid
→bottlenecks),
    * this might be before we actually observed a sequencing timestamp.
   */
 def awaitTimestamp(
     timestamp: CantonTimestamp,
     waitForEffectiveTime: Boolean,
 ) (implicit traceContext: TraceContext): Option[Future[Unit]]
 def awaitTimestampUS(
     timestamp: CantonTimestamp,
     waitForEffectiveTime: Boolean,
```

(continues on next page)

```
) (implicit traceContext: TraceContext): Option[FutureUnlessShutdown[Unit]]
}
/** The client that provides the topology information on a per domain basis
  */
trait DomainTopologyClient extends TopologyClientApi[TopologySnapshot] with
→AutoCloseable {
  /** Subscribe to topology information updates */
 def subscribe (subscriber: DomainTopologyClient.Subscriber): Unit
 /** Remove observer from topology information updates */
 def unsubscribe (subscriber: DomainTopologyClient.Subscriber): Unit
  /** Wait for a condition to become true according to the current snapshot
→approximation
    * Oreturn true if the condition became true, false if it timed out
    */
 def await(condition: TopologySnapshot => Future[Boolean], timeout:
→Duration) (implicit
     traceContext: TraceContext
 ): FutureUnlessShutdown[Boolean]
}
object DomainTopologyClient {
 trait Subscriber {
   /** Inform the subscriber about the processed transactions */
   def observed(
       sequencedTimestamp: SequencedTime,
        effectiveTimestamp: EffectiveTime,
        sequencerCounter: SequencerCounter,
       transactions: Seq[SignedTopologyTransaction[TopologyChangeOp]],
   ) (implicit traceContext: TraceContext): Unit
  }
  trait TransactionSubscriber extends Subscriber {
   def observedTransaction(transaction:
→SignedTopologyTransaction[TopologyChangeOp])(implicit
       traceContext: TraceContext
   ): Unit
   final override def observed(
       sequencedTimestamp: SequencedTime,
       effectiveTimestamp: EffectiveTime,
       sequencerCounter: SequencerCounter,
        transactions: Seq[SignedTopologyTransaction[TopologyChangeOp]],
   ) (implicit traceContext: TraceContext): Unit =
      transactions.foreach(observedTransaction)
  }
```

```
(continues on next page)
```

```
}
trait BaseTopologySnapshotClient {
 protected implicit def executionContext: ExecutionContext
  /** The official timestamp corresponding to this snapshot */
 def timestamp: CantonTimestamp
 /** Internally used reference time (representing when the last change happened
→that affected this snapshot) */
 def referenceTime: CantonTimestamp = timestamp
}
/** The subset of the topology client providing party to participant mapping \square
→information */
trait PartyTopologySnapshotClient {
 this: BaseTopologySnapshotClient =>
  /** Load the set of active participants for the given parties */
 def activeParticipantsOfParties(
     parties: Seq[LfPartyId]
 ): Future [Map [LfPartyId, Set [ParticipantId]]]
 /** Returns the set of active participants the given party is represented by as
→of the snapshot timestamp
    * Should never return a PartyParticipantRelationship where
↔ ParticipantPermission is DISABLED.
    */
 def activeParticipantsOf (party: LfPartyId): Future [Map [ParticipantId, ]
→ ParticipantAttributes]]
 /** Returns Right if all parties have at least an active participant passing
\hookrightarrow the check. Otherwise, all parties not passing are passed as Left */
 def allHaveActiveParticipants(
     parties: Set[LfPartyId],
     check: (ParticipantPermission => Boolean) = .isActive,
 ): EitherT[Future, Set[LfPartyId], Unit]
 /** Returns true if there is at least one participant that can confirm */
 def isHostedByAtLeastOneParticipantF(
      party: LfPartyId,
     check: ParticipantAttributes => Boolean,
 ): Future [Boolean]
 /** Returns the participant permission for that particular participant (if
→there is one) */
 def hostedOn(
     partyId: LfPartyId,
     participantId: ParticipantId,
 ): Future[Option[ParticipantAttributes]]
```

(continues on next page)

```
/** Returns true of all given party ids are hosted on a certain participant */
 def allHostedOn(
     partyIds: Set[LfPartyId],
     participantId: ParticipantId,
     permissionCheck: ParticipantAttributes => Boolean = .permission.isActive,
 ): Future[Boolean]
  /** Returns whether a participant can confirm on behalf of a party. */
 def canConfirm(
     participant: ParticipantId,
     party: LfPartyId,
     requiredTrustLevel: TrustLevel = TrustLevel.Ordinary,
 ): Future Boolean]
 /** Returns all active participants of all the given parties. Returns a Left if \square
⇔ some of the parties don't have active
    ^{*} participants, in which case the parties with missing active participants \square
→are returned. Note that it will return
    * an empty set as a Right when given an empty list of parties.
    */
 def activeParticipantsOfAll(
     parties: List[LfPartyId]
 ): EitherT[Future, Set[LfPartyId], Set[ParticipantId]]
  /** Returns a list of all known parties on this domain */
 def inspectKnownParties(
     filterParty: String,
     filterParticipant: String,
     limit: Int,
 ): Future[Set[PartyId]]
}
/** The subset of the topology client, providing signing and encryption key \Box
→information */
trait KeyTopologySnapshotClient {
 this: BaseTopologySnapshotClient =>
  /** returns newest signing public key */
 def signingKey(owner: KeyOwner): Future[Option[SigningPublicKey]]
 /** returns all signing keys */
 def signingKeys(owner: KeyOwner): Future[Seq[SigningPublicKey]]
  /** returns newest encryption public key */
 def encryptionKey (owner: KeyOwner): Future [Option [EncryptionPublicKey]]
  /** returns all signing keys */
 def encryptionKeys (owner: KeyOwner): Future [Seq [EncryptionPublicKey]]
  /** Returns a list of all known parties on this domain */
 def inspectKeys(
      filterOwner: String,
      filterOwnerType: Option[KeyOwnerCode],
     limit: Int,
```

```
(continues on next page)
```

```
): Future [Map [KeyOwner, KeyCollection]]
}
/** The subset of the topology client, providing participant state information */
trait ParticipantTopologySnapshotClient {
 this: BaseTopologySnapshotClient =>
 // used by domain to fetch all participants
 // used by participant to know to which participant to send a use package
→contract (will be removed)
 @Deprecated
 def participants(): Future[Seq[(ParticipantId, ParticipantPermission)]]
  /** Checks whether the provided participant exists and is active */
 def isParticipantActive (participantId: ParticipantId): Future [Boolean]
}
/** The subset of the topology client providing mediator state information */
trait MediatorDomainStateClient {
 this: BaseTopologySnapshotClient =>
  /** returns the list of currently known mediators */
 def mediators(): Future[Seq[MediatorId]]
 def isMediatorActive (mediatorId: MediatorId): Future [Boolean] =
   mediators().map( .contains(mediatorId))
}
trait CertificateSnapshotClient {
 this: BaseTopologySnapshotClient =>
 def hasParticipantCertificate (participantId: ParticipantId) (implicit
     traceContext: TraceContext
 ): Future[Boolean] =
   findParticipantCertificate(participantId).map( .isDefined)
 def findParticipantCertificate(participantId: ParticipantId)(implicit
      traceContext: TraceContext
 ): Future [Option [X509Cert]]
}
trait VettedPackagesSnapshotClient {
 this: BaseTopologySnapshotClient =>
  /** Returns the set of packages that are not vetted by the given participant
    * <code>@param</code> <code>participantId</code> the <code>participant</code> for which we want to check the <code>package</code>
→vettings
    * @param packages the set of packages that should be vetted
    * Greturn Right the set of unvetted packages (which is empty if all packages
                                                                     (continues on next page)
→are vetted)
```

```
Left if a package is missing locally such that we can not verify
→the vetting state of the package dependencies
    * /
 def findUnvettedPackagesOrDependencies(
     participantId: ParticipantId,
     packages: Set[PackageId],
 ): EitherT[Future, PackageId, Set[PackageId]]
}
trait DomainGovernanceSnapshotClient {
 this: BaseTopologySnapshotClient =>
 def findDynamicDomainParametersOrDefault (warnOnUsingDefault: Boolean = []
→true) (implicit
      traceContext: TraceContext
 ): Future [DynamicDomainParameters]
  /** List all the dynamic domain parameters (past and current) */
 def listDynamicDomainParametersChanges()(implicit
      traceContext: TraceContext
 ): Future [Seq[DynamicDomainParameters.WithValidity]]
}
trait TopologySnapshot
   extends PartyTopologySnapshotClient
   with BaseTopologySnapshotClient
   with ParticipantTopologySnapshotClient
   with KeyTopologySnapshotClient
   with CertificateSnapshotClient
   with VettedPackagesSnapshotClient
   with MediatorDomainStateClient
   with DomainGovernanceSnapshotClient {}
```

Based on this API, the following Sync Crypto API can be built, which allows to decouple the crypto operations used in the synchronisation protocol from the crypto protocol and identity management implementation.

## Sync Crypto Api

Within Canton, the entire identity, key and signing management is abstracted and hidden from the synchronisation protocol behind the SyncCryptoApi.

(continues on next page)

```
/** Decrypts a message using the private encryption key */
 def decrypt[M] (encryptedMessage: Encrypted[M]) (
     deserialize: ByteString => Either[DeserializationError, M]
 ): EitherT[Future, SyncCryptoError, M]
 /** Verify signature of a given owner
    * Convenience method to lookup a key of a given owner, domain and timestamp
\rightarrow and verify the result.
    */
 def verifySignature(
     hash: Hash,
     signer: KeyOwner,
     signature: Signature,
 ): EitherT[Future, SignatureCheckError, Unit]
 /** Encrypts a message for the given key owner
    * Utility method to lookup a key on an IPS snapshot and then encrypt the
→ given message with the
    * most suitable key for the respective key owner.
    */
 def encryptFor[M <: HasVersionedToByteString] (</pre>
     message: M,
     owner: KeyOwner,
     version: ProtocolVersion,
 ): EitherT[Future, SyncCryptoError, Encrypted[M]]
}
```

This class contains the appropriate methods in order to sign, verify signatures, encrypt or decrypt on a per member basis. Which key and which cryptographic method is used is hidden entirely behind this API.

The API is obtained on a per domain and timestamp basis. The SyncCryptoApiProvider combines the information about the owner of the node, the connected domain, the cryptographic module in use and the topology state for a particular time and provides a factory method to obtain the SyncCryptoApi for a particular domain and time combination.

#### **High-Level Picture**

The following drawing provides a high-level overview of the identity management architecture and flows.

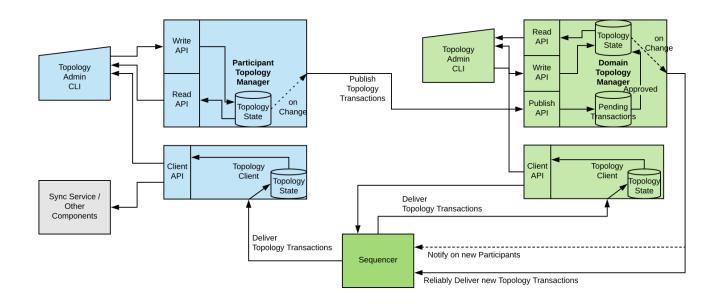

## **Transaction Flow**

The following chart lays out all components of the Canton identity management system. Some of the components are shared between participant node and domain node, while some have slightly different functionality. The arrow indicates data flow.

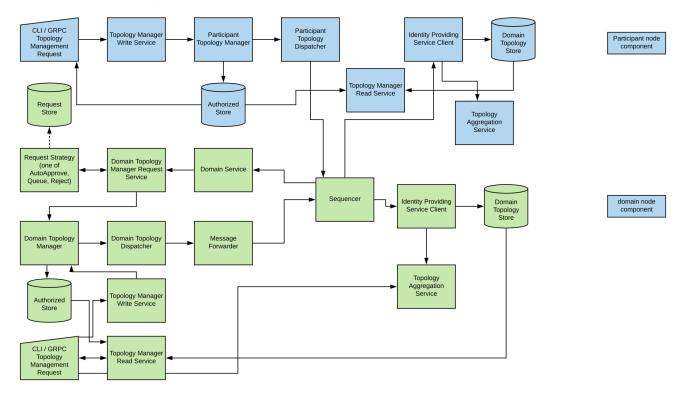

In the following, we describe how a topology command invoked on the participant node propagates through the system. Ultimately, the component fully describing the topology state is the topology providing service client (TPSC). Therefore, we can track the propagation from the command until it reaches the IPSC.

**CLI/GRPC Topology Management Request** - The topology management system is accessible through the topology\_manager\_write\_service, the topology\_manager\_read\_service and the topol-

ogy\_aggregation\_service, which are GRPC based services. The Canton shell exposes all these services directly through appropriate commands.

**Topology Manager Write Service** - In order to effect changes to the topology state, an administrator needs to create a new topology transaction and authorize is by signing it with an eligible key. These authorization commands are externally accessible using the write service, exposing the GRPC API.

**Participant Topology Manager** - Every participant has a local topology manager. The participant can populate the store by either importing authorized transactions or create new authorized transactions himself. The topology manager checks every locally added transaction for consistency and correctness.

**Participant Topology Dispatcher** - The dispatcher monitors the topology state managed by the local topology manager and tries to push the local authorized topology state to any connected domain. As an example, if a party is added locally, the dispatcher tries to propagate the corresponding topology transaction to any connected domain.

**Sequencer Connect Service** - Every sequencer exposes a public service, called sequencer connect service, for handshake and administrative purposes. Here, participants obtain the applicable domain rules, the protocol version and the domain id.

**Domain Topology Manager Request Service** - Any topology transaction upload from the domain service is processed through the request service. The request service is configured with a **request strategy**. The request strategy inspects the topology transaction and decides how to deal with an topology transaction. Right now, three strategies have been implemented: auto-approve for un-permissioned domains, queue for permissioned domains (where transactions are just stored for later decision in the *Request Store*) and reject for closed domains.

**Domain Topology Manager** - Similar to the participant node topology manager, except the added functionality required for a domain, allowing to set participant states. Changes to the domain topology manager either come from the local administrator through the topology manager write service or through accepted topology transactions from the request service. The sequencer listens to the domain topology manager and sets up new member queues if a new participant is added to the system.

**Domain Topology Dispatcher** - The domain topology dispatcher monitors the local authorized domain topology state. Upon a change, the dispatcher computes who needs to be informed of the given topology transaction (i.e. all active participant nodes). Or, if a new participant has been added, the dispatcher ensures that the first transactions a new participant will observe when connecting to the sequencer are the topology transactions. This prevents any race-condition or inconsistent topology state.

**Message Forwarder** - The topology state requires that the topology transactions are applied in the previously established order. The message forwarder therefore ensures the absolute guaranteed in order delivery of all topology transactions, in particular in the case of temporary delivery to sequencer failure. The message forwarder sends the topology transactions as instructed by the dispatcher via the sequencer to all participant nodes and domain entities.

**Identity Providing Service Client** - The implementation of the IPSC listens to the stream of sequenced messages and receives the identity updates. The client inspects the message, validates the signatures and appends the topology transaction to the topology state.

**Topology Aggregation Service** - Inspect via GRPC the aggregated topology state as exposed by the IPSC internally.

Not direct part of the transaction flow, but essential components for topology management are the following components:

**Authorized/Request/Domain Topology Store** - There are several stores for topology transactions. The authorized store is the set of topology transactions that have been added to the local topology manager. The domain identity store is the store of topology transactions that have been timestamped by the sequencer. The authorized store of a domain and the domain identity store will contain the same content, except that the authorized store can hold data which has not yet been timestamped by the sequencer. The content of the domain identity stores on the participant (one per connected domain) is exactly the same among all participants on a domain. These stores are used by the synchronisation protocol.

**Topology Manager Read Service** - The topology manager read services just serves inspection purposes in order to look deeply into the topology state. The read services plugs directly onto a topology store and expose the content via GRPC.

## 3.4.6 Research Publications

Daml, Canton, and their underlying theory are described in the following research publications:

Daml: A Smart Contract Language for Securely Automating Real-World Multi-Party Business Workflows describes the theory underlying Daml's language primitives for smart contracts and how Daml is compiled.

Alexander Bernauer, Sofia Faro, Rémy Hämmerle, Martin Huschenbett, Moritz Kiefer, Andreas Lochbihler, Jussi Mäki, Francesco Mazzoli, Simon Meier, Neil Mitchell, Ratko G. Veprek. Daml: A Smart Contract Language for Securely Automating Real-World Multi-Party Business Workflows. In: arXiv:2303.03749, 2023.

**Abstract:** Distributed ledger technologies, also known as blockchains for enterprises, promise to significantly reduce the high cost of automating multi-party business workflows. We argue that a programming language for writing such on-ledger logic should satisfy three desiderata:

- 1. Provide concepts to capture the legal rules that govern real-world business workflows.
- 2. Include simple means for specifying policies for access and authorization.
- 3. Support the composition of simple workflows into complex ones, even when the simple workflows have already been deployed.

We present the open-source smart contract language Daml based on Haskell with strict evaluation. Daml achieves these desiderata by offering novel primitives for representing, accessing, and modifying data on the ledger, which are mimicking the primitives of today's legal systems. Robust access and authorization policies are specified as part of these primitives, and Daml's built-in authorization rules enable delegation, which is key for workflow composability. These properties make Daml well-suited for orchestrating business workflows across multiple, otherwise heterogeneous parties.

Daml contracts run (1) on centralized ledgers backed by a database, (2) on distributed deployments with Byzantine fault tolerant consensus, and (3) on top of conventional blockchains, as a second layer via an atomic commit protocol.

A Structured Semantic Domain for Smart Contracts describes how Canton relates to Daml and the ledger model.

Extended abstract presented at Computer Security Foundations 2019.

Authenticated Data Structures As Functors in Isabelle/HOL formalizes Canton's Merkle tree data structures in the theorem prover Isabelle/HOL.

- Andreas Lochbihler and Ognjen Maric. Authenticated Data Structures As Functors in Isabelle/HOL. In: Bruno Bernardo and Diego Marmsoler (eds.) Formal Methods for Blockchain 2020. OASIcs vol. 84, 6:1-6:15, 2020.
- DOI
- Preprint PDF
- Pre-reecorded talk
- Live presentation (1:48 to 12:50)

A longer version was presented at the Isabelle Workshop 2020 (recording). The Isabelle theories are available in the Archive of Formal Proofs.

**Abstract:** Merkle trees are ubiquitous in blockchains and other distributed ledger technologies (DLTs). They guarantee that the involved systems are referring to the same binary tree, even if each of them knows only the cryptographic hash of the root. Inclusion proofs allow knowledgeable systems to share subtrees with other systems and the latter can verify the subtrees' authenticity. Often, blockchains and DLTs use data structures more complicated than binary trees; authenticated data structures generalize Merkle trees to such structures.

We show how to formally define and reason about authenticated data structures, their inclusion proofs, and operations thereon as datatypes in Isabelle/HOL. The construction lives in the symbolic model, i.e., we assume that no hash collisions occur. Our approach is modular and allows us to construct complicated trees from reusable building blocks, which we call Merkle functors. Merkle functors include sums, products, and function spaces and are closed under composition and least fixpoints. As a practical application, we model the hierarchical transactions of Canton, a practical interoperability protocol for distributed ledgers, as authenticated data structures. This is a first step towards formalizing the Canton protocol and verifying its integrity and security guarantees.

## A semantic domain for privacy-aware smart contracts and interoperable sharded ledgers Lightning talk **presented at** Certified Proofs and Programs 2021.

#### Abstract:

Daml is a Haskell-based smart contract programming language used to coordinate business workflows across trust boundaries. Daml's semantics are defined over an abstract ledger, which provides a clear semantics for Daml's authorization rules, double-spending protection, and privacy guarantees. In its simplest form, a ledger is represented as a list of commits, i.e., hierarchical transactions and their authorizers. This representation allows for easy reasoning about Daml smart contracts because the total order hides the intricacies of a distributed, Byzantine-fault tolerant system. It is also adequate for Daml running on a single blockchain, as it defines a total order on all transactions.

Yet, for distributed ledgers to fully eliminate data silos, smart contracts must not be tied to a single blockchain, which would then just become another silo. Daml therefore runs on different blockchains such as Hyperledger Fabric, Ethereum, and FISCO-BCOS as well as off-the-shelf databases. The underlying protocol Canton supports atomic transactions across all these Daml ledgers. This makes Daml ledgers sharded for higher throughput as well as interoperable to avoid data silos.

Semantically, Canton creates a virtual shared ledger by merging the individual ledgers' lists of commits. The virtual shared ledger is not totally ordered, to account for the fact that there is no global notion of time across ledgers. Still, transactions can use only contracts that have been created within earlier transactions. This ensures that causality is respected even though individual system users cannot see all dependencies due to the privacy rules. Canton tracks privacy-aware causality using vector clocks.

To ensure that Daml and Canton achieve their claimed properties, we have started to formalize the Daml ledger model and prove its properties in Isabelle/HOL. The two main verification goals are as follows:

- 1. Canton's vector clock tracking correctly implements causality.
- 2. The synchronization due to vector clocks cannot cause deadlocks.

The challenge here is that these guarantees should hold for honest nodes in the system even if other systems fail or behave Byzantine.

In the lightning talk, we give an idea of the ledger model, privacy-aware causality, and the current state of the verification.

# **Chapter 4**

# Help

## 4.1 Troubleshooting

## 4.1.1 Error: "<X> is not authorized to commit an update"

This error occurs when there are multiple obligables on a contract.

A cornerstone of Daml is that you cannot create a contract that will force some other party (or parties) into an obligation. This error means that a party is trying to do something that would force another parties into an agreement without their consent.

To solve this, make sure each party is entering into the contract freely by exercising a choice. A good way of ensuring this is the initial and accept pattern: see the Daml patterns for more details.

## 4.1.2 Error: "Argument is not of serializable type"

This error occurs when you're using a function as a parameter to a template. For example, here is a contract that creates a Payout controller by a receiver's supervisor:

```
template SupervisedPayout
with
   supervisor : Party -> Party
   receiver : Party
   giver : Party
   amount : Decimal
where
   signatory giver
   observer (supervisor receiver)
   choice SupervisedPayout_Call
    : ContractId Payout
      controller supervisor receiver
      do create Payout with giver; receiver; amount
```

Hovering over the compilation error displays:

[Type checker] Argument expands to non-serializable type Party -> Party.

## 4.1.3 Modeling Questions

### 4.1.3.1 How To Model an Agreement With Another Party

To enter into an agreement, create a contract from a template that has explicit signatory and agreement statements.

You'll need to use a series of contracts that give each party the chance to consent, via a contract choice.

Because of the rules that Daml enforces, it is not possible for a single party to create an instance of a multi-party agreement. This is because such a creation would force the other parties into that agreement, without giving them a choice to enter it or not.

## 4.1.3.2 How To Model Rights

Use a contract choice to model a right. A party exercises that right by exercising the choice.

#### 4.1.3.3 How To Void a Contract

To allow voiding a contract, provide a choice that does not create any new contracts. Daml contracts are archived (but not deleted) when a consuming choice is made - so exercising the choice effectively voids the contract.

However, you should bear in mind who is allowed to void a contract, especially without the re-sought consent of the other signatories.

#### 4.1.3.4 How To Represent Off-ledger Parties

You'd need to do this if you can't set up all parties as ledger participants, because the Daml Party type gets associated with a cryptographic key and can so only be used with parties that have been set up accordingly.

To model off-ledger parties in Daml, they must be represented on-ledger by a participant who can sign on their behalf. You could represent them with an ordinary Text argument.

This isn't very private, so you could use a numeric ID/an accountId to identify the off-ledger client.

#### 4.1.3.5 How To Limit a Choice by Time

Some rights have a time limit: either a time by which it must be exercised or a time before which it cannot be exercised.

You can use getTime to get the current time, and compare your desired time to it. Use assert to abort the choice if your time condition is not met.

#### 4.1.3.6 How To Model a Mandatory Action

If you want to ensure that a party takes some action within a given time period. Might want to incur a penalty if they don't - because that would breach the contract.

For example: an Invoice that must be paid by a certain date, with a penalty (could be something like an added interest charge or a penalty fee). To do this, you could have a time-limited Penalty choice that can only be exercised after the time period has expired.

However, note that the penalty action can only ever create another contract on the ledger, which represents an agreement between all parties that the initial contract has been breached. Ultimately, the recourse for any breach is legal action of some kind. What Daml provides is provable violation of the agreement.

#### 4.1.3.7 When to Use Optional

The Optional type, from the standard library, to indicate that a value is optional, i.e, that in some cases it may be missing.

In functional languages, Optional is a better way of indicating a missing value than using the more familiar value NULL, present in imperative languages like Java.

To use Optional, include Optional.daml from the standard library:

```
import DA.Optional
```

Then, you can create Optional values like this:

```
Some "Some text" -- Optional value exists.
```

None

-- Optional value does not exist.

You can test for existence in various ways:

```
-- isSome returns True if there is a value.

if isSome m

then "Yes"

else "No"
```

```
-- The inverse is isNone.

if isNone m

then "No"

else "Yes"
```

If you need to extract the value, use the optional function.

It returns a value of a defined type, and takes a Optional value and a function that can transform the value contained in a Some value of the Optional to that type. If it is missing optional also takes a value of the return type (the default value), which will be returned if the Optional value is None

```
let f = \ (i : Int) -> "The number is " <> (show i)
let t = optional "No number" f someValue
```

If optionalValue is Some 5, the value of t would be "The number is 5". If it was None, t would be "No number". Note that with optional, it is possible to return a different type from that contained in the Optional value. This makes the Optional type very flexible.

There are many other functions in Optional.daml that let you perform familiar functional operations on structures that contain Optional values - such as map, filter, etc. on Lists of Optional values.

## 4.1.4 Testing Questions

#### 4.1.4.1 How To Test That a Contract Is Visible to a Party

Use <code>queryContractId</code>: its first argument is a party, and the second is a <code>ContractId</code>. If the contract corresponding to that <code>ContractId</code> exists and is visible to the party, the result will be wrapped in <code>Some</code>, otherwise the result will be <code>None</code>.

Use a submit block and a fetch operation. The submit block tests that the contract (as a ContractId) is visible to that party, and the fetch tests that it is valid, i.e., that the contract does exist.

For example, if we wanted to test for the existence and visibility of an Invoice, visible to 'Alice', whose ContractId is bound to invoiceCid, we could say:

Some result <- alice `queryContractId` invoiceCid</pre>

Note that we pattern match on the Some constructor. If the contract doesn't exist or is not visible to 'Alice', the test will fail with a pattern match error.

Now that the contract is bound to a variable, we can check whether it has some expected values:

```
result === Invoice with
payee = alice
payer = acme
amount = 130.0
service = "A job well done"
timeLimit = datetime 1970 Feb 20 0 0 0
```

## 4.1.4.2 How To Test That an Update Action Cannot Be Committed

Use the submitMustFail function. This is similar in form to the submit function, but is an assertion that an update will fail if attempted by some Party.

## 4.2 Getting Help

Have questions or feedback? You're in the right place.

#### **Questions: Forum**

For how do I?, why does something work this way or I've got a programming problem I'm trying to solve questions, the Questions category on our forum is the best place to ask. If you're not sure what makes a good question, take a look at our guide on the topic. Feedback: Forum

If you want to give feedback, you can make a topic in the General category on our forum.

When you're in the community Forum or on Stack Overflow, please keep to our Code of Conduct.

## 4.2.1 Support Expectations

For Daml Open Source users:

**Timing**: You can enjoy the support of the community, which is provided for you out of their own good will and free time. On top of that, a Digital Asset employee will try to reply to unanswered questions within two business days.

Business days are affected by public holidays. Engineers contributing to Daml are mostly located in Zurich and New York, so please be mindful of the public holidays in those locations (timeanddate.com maintains an unofficial list of holidays for both Switzerland and the United States).

Public support: We offer public support in the Questions category on our forum.

We can't answer questions in private messages or over email, so please only ask questions in public forums.

**Level of support**: We're happy to answer questions about error messages you're encountering, or discuss Daml design questions. However, we can't provide more extensive consultation on how to build your Daml application or the languages, frameworks, libraries and tools you may use to build it.

If you need private support, or want consultation from Digital Asset about how to build your Daml application, they offer paid support. Please contact Digital Asset to ask about pricing.

## 4.3 Portability, Compatibility, and Support Durations

The Daml Ecosystem offers a number of forward and backward compatibility guarantees aiming to give the Ecosystem as a whole the following properties. See *Architecture* for the terms used here and how they fit together.

Application Portability

A Daml application should not depend on the underlying Database or DLT used by a Daml network.

Network Upgradeability

Ledger Operators should be able to upgrade Daml network or Participant Nodes seamlessly to stay up to date with the latest features and fixes. A Daml application should be able to operate without significant change across such Network Upgrades.

Daml Upgradeability

Application Developers should be able to update their developer tools seamlessly to stay up to date with the latest features and fixes, and stay able to maintain and develop their existing applications.

## 4.3.1 Ledger API Compatibility: Application Portability

Application Portability and to some extent Network Upgradeability are achieved by intermediating through the Ledger API. As per Versioning, and Architecture, the Ledger API is independently semantically versioned, and the compatibility guarantees derived from that semantic versioning extend to the entire semantics of the API, including the behavior of Daml Packages on the Ledger. Since all interaction with a Daml Ledger happens through the Daml Ledger API, a Daml Application is guaranteed to work as long as the Participant Node exposes a compatible Ledger API version.

Specifically, if a Daml Application is built against Ledger API version X.Y.Z and a Participant Node exposes Ledger API version X.Y2.Z2, the application is guaranteed to work as long as Y2.Z2 >= Y.Z.

Participant Nodes advertise the Ledger API version they support via the version service.

As a concrete example, Daml for Postgres 1.4.0 has the Participant Node integrated, and exposes Ledger API version 1.4.0 and the Daml for VMware Blockchain 1.0 Participant Nodes expose Ledger API version 1.6.0. So any application that runs on Daml for Postgres 1.4.0 will also run on Daml for VMware Blockchain 1.0.

## 4.3.1.1 List of Ledger API Versions Supported by Daml

The below lists with which Daml version a new Ledger API version was introduced.

| Ledger API Version | Daml Version                              |
|--------------------|-------------------------------------------|
| 2.0                | 2.0                                       |
| 1.12               | 1.15                                      |
| 1.11               | 1.14                                      |
| 1.10               | 1.11                                      |
| 1.9                | 1.10                                      |
| 1.8                | 1.9                                       |
| <= 1.7             | Introduced with the same Daml SDK version |

## 4.3.1.2 Summary of Ledger API Changes

| Ledger API Version | Changes                                           |
|--------------------|---------------------------------------------------|
| 2.0                |                                                   |
|                    | Introduce User Management Service                 |
|                    | Introduce Metering Report Service                 |
|                    | Remove Reset Service                              |
|                    | Deprecate Ledger Identity Service                 |
|                    | Make ledger_id and application_id fields optional |
|                    | Change error codes returned by the gRPC           |
|                    | services                                          |
| 1.12               | Introduce DamI-LF 1.14                            |
| 1.11               | Introduce DamI-LF 1.13                            |
| 1.10               | Introduce Daml-LF 1.12                            |
|                    | Stabilize participant pruning                     |
| 1.9                | Introduce DamI-LF 1.11                            |
| 1.8                | Introduce Multi-Party Submissions                 |
| <= 1.7             | See Daml (SDK) release notes of same version      |
|                    | number.                                           |

## 4.3.2 Driver and Participant Compatibility: Network Upgradeability

Given the Ledger API Compatibility above, network upgrades are seamless if they preserve data, and Participant Nodes keep exposing the same or a newer minor version of the same major Ledger API Version. The semantic versioning of Daml drivers and participant nodes gives this guarantee. Upgrades from one minor version to another are data preserving, and major Ledger API versions may only be removed with a new major version of integration components, Daml drivers and Participant Nodes.

As an example, from an application standpoint, the only effect of upgrading Daml for Postgres 1.4.0 to Daml for Postgres 1.6.0 is an uptick in the Ledger API version. There may be significant changes to components or database schemas, but these are not public APIs.

## 4.3.2.1 Participant database migration

Participant Nodes automatically manage their database schema. The database schema is tied to the Daml version, and schema migrations are always data preserving. The below lists which Daml version can be upgraded from which Daml version.

| Daml SDK version | Upgradeable from |
|------------------|------------------|
| 2.1              | 1.7 or later     |
| <= 2.0           | 1.0 or later     |

As an example, to upgrade a Participant Node built with Daml 1.4.0 to a version built with Daml 2.1, the operator should first upgrade to Daml 1.7 (or any other version between 1.7 and and 2.0), then upgrade

to Daml 2.1.

## 4.3.3 SDK, Runtime Component, and Library Compatibility: Daml Upgradeability

As long as a major Ledger API version is supported (see Ledger API Support Duration), there will be supported version of Daml able to target all minor versions of that major version. This has the obvious caveat that new features may not be available with old Ledger API versions.

For example, an application built and compiled with Daml SDK 1.4.0 against Ledger API 1.4.0, it can still be compiled using SDK 1.6.0 and can be run against Ledger API 1.4.0 using 1.6.0 libraries and runtime components.

## 4.3.4 Ledger API Support Duration

Major Ledger API versions behave like stable features in Status Definitions. They are supported from the time they are first released as stable to the point where they are removed from Integration Components and Daml following a 12 month deprecation cycle. The earliest point a major Ledger API version can be deprecated is with the release of the next major version. The earliest it can be removed is 12 months later with a major version release of the Integration Components.

Other than for hotfix releases, new releases of the Integration Components will only support the latest minor/patch version of each major Ledger API version.

As a result we can make this overall statement:

An application built using Daml SDK U.V.W against Ledger API X.Y.Z can be maintained using any Daml SDK version U2.V2.W2 >= U.V.W as long as Ledger API major version X is still supported at the time of release of U2.V2.W2, and run against any Daml Network with Participant Nodes exposing Ledger API X.Y2.Z2 >= X.Y.Z.

# **Chapter 5**

# Reference

# 5.1 Glossary of concepts

## 5.1.1 Key Concepts

#### 5.1.1.1 Daml

Daml is a platform for building and running sophisticated, multi-party applications. At its core, it contains a smart contract *language* and *tooling* that defines the schema, semantics, and execution of transactions between parties. Daml includes *Canton*, a privacy-enabled distributed ledger that is enhanced when deployed with complementary blockchains.

## 5.1.1.2 Daml Language

The Daml language is a purpose-built language for rapid development of composable multi-party applications. It is a modern, ergonomically designed functional language that carefully avoids many of the pitfalls that hinder multi-party application development in other languages.

## 5.1.1.3 Daml Ledger

A Daml ledger is a distributed ledger system running Daml smart contracts according to the Daml ledger model and exposes the Daml Ledger APIs. All current implementations of Daml ledgers consists of a Daml driver that utilises and underlying Synchronization Technology to either implement the Daml ledger directly, or run the Canton protocol.

#### **Canton Ledger**

A Canton ledger is a privacy-enabled Daml ledger implemented using the Canton application, nodes, and protocol.

#### 5.1.1.4 Canton Protocol

The Canton protocol is the technology which synchronizes *participant nodes* across any Daml-enabled blockchain or database. The Canton protocol not only makes Daml applications portable between different underlying *synchronization technologies*, but also allows applications to transact with each other across them.

#### 5.1.1.5 Synchronization Technology

The syncronization technology is the database or blockchain that Daml uses for synchronization, messaging and topology. Daml runs on a range of synchronization technologies, from centralized databases to fully distributed deployments, and users can employ the technology that best suits their technical and operational needs.

#### 5.1.1.6 Daml Drivers

Daml drivers enable a *ledger* to be implemented on top of different synchronization technologies; a database or distributed ledger technology.

## 5.1.2 Daml Language Concepts

#### 5.1.2.1 Contract

A contract is an item on a ledger. They are created from blueprints called templates, and include:

data (parameters) roles (signatory, observer) choices (and controllers)

Contracts are immutable: once they are created on the ledger, the information in the contract cannot be changed. The only thing that can happen to it is that the contract can be archived.

#### Active Contract, Archived Contract

When a *contract* is created on a *ledger*, it becomes **active**. But that doesn't mean it will stay active forever: it can be **archived**. This can happen:

if the signatories of the contract decide to archive it if a consuming choice is exercised on the contract

Once the contract is archived, it is no longer valid, and *choices* on the contract can no longer be exercised.

#### 5.1.2.2 Template

A **template** is a blueprint for creating a *contract*. This is the Daml code you write.

For full documentation on what can be in a template, see Reference: Templates.

## 5.1.2.3 Choice

A **choice** is something that a *party* can *exercise* on a *contract*. You write code in the choice body that specifies what happens when the choice is exercised: for example, it could create a new contract.

Choices give you a way to transform the data in a contract: while the contract itself is immutable, you can write a choice that *archives* the contract and creates a new version of it with updated data.

A choice can only be exercised by its *controller*. Within the choice body, you have the *authorization* of all of the contract's *signatories*.

For full documentation on choices, see Reference: Choices.

#### Consuming Choice

A **consuming choice** means that, when the choices is exercised, the *contract* it is on will be *archived*. The alternative is a *nonconsuming choice*.

Consuming choices can be preconsuming or postconsuming.

#### **Preconsuming Choice**

A choice marked **preconsuming** will be archived at the start of that exercise.

#### **Postconsuming Choice**

A choice marked **postconsuming** will not be archived until the end of the exercise choice body.

#### Nonconsuming Choice

A **nonconsuming choice** does NOT archive the contract it is on when exercised. This means the choice can be exercised more than once on the same contract.

#### **Disjunction Choice, Flexible Controllers**

#### A disjunction choice has more than one controller.

If a contract uses **flexible controllers**, this means you don't specify the controller of the choice at creation time of the contract, but at exercise time.

#### 5.1.2.4 Party

A party represents a person or legal entity. Parties can create contracts and exercise choices.

Signatories, observers, controllers, and maintainers all must be parties, represented by the Party data type i contract data.

Parties are hosted on participant nodes and a participant node can host more than one party. A party can be hosted on several participant nodes simultaneously.

#### Signatory

A **signatory** is a *party* on a *contract*. The signatories MUST consent to the *creation* of the contract by *authorizing* it: if they don't, contract creation will fail. Once the contract is created, signatories can see the contracts and all exercises of that contract.

For documentation on signatories, see Reference: Templates.

#### Observer

An **observer** is a *party* on a *contract*. Being an observer allows them to see that instance and all the information about it. They do NOT have to *consent to* the creation.

For documentation on observers, see Reference: Templates.

#### Controller

A controller is a party that is able to exercise a particular choice on a particular contract.

Controllers must be at least an *observer*, otherwise they can't see the contract to exercise it on. But they don't have to be a *signatory*. this enables the *propose-accept pattern*.

#### Choice Observer

A **choice observer** is a *party* on a *choice*. Choice observers are guaranteed to see the choice being exercised and all its consequences with it.

#### Stakeholder

**Stakeholder** is not a term used within the Daml language, but the concept refers to the signatories and observers collectively. That is, it means all of the parties that are interested in a contract.

#### Maintainer

The **maintainer** is a party that is part of a contract key. They must always be a signatory on the contract that they maintain the key for.

It's not possible for keys to be globally unique, because there is no party that will necessarily know about every contract. However, by including a party as part of the key, this ensures that the main-tainer *will* know about all of the contracts, and so can guarantee the uniqueness of the keys that they know about.

For documentation on contract keys, see Reference: Contract Keys.

## 5.1.2.5 Authorization, Signing

The Daml runtime checks that every submitted transaction is **well-authorized**, according to the *authorization rules of the ledger model*, which guarantee the integrity of the underlying ledger.

A Daml update is the composition of update actions created with one of the items in the table below. A Daml update is well-authorized when **all** its contained update actions are well-authorized. Each operation has an associated set of parties that need to authorize it:

| Update<br>action | Туре                        | Authorization                           |
|------------------|-----------------------------|-----------------------------------------|
| create           | (Template c) => c -> Update | All signatories of the created contract |
|                  | (ContractId c)              |                                         |
| exercise         | ContractId c -> e -> Update | All controllers of the choice           |
|                  | r                           |                                         |
| fetch            | ContractId c -> e -> Update | One of the union of signatories and ob- |
|                  | r                           | servers of the fetched contract         |
| fetch-           | k -> Update (ContractId c,  | Same as fetch                           |
| ВуКеу            | c)                          |                                         |
| lookup-          | k -> Update (Optional (Con- | All key maintainers                     |
| ВуКеу            | <pre>tractId c))</pre>      |                                         |

Table 1: Updates and required authorization

At runtime, the Daml execution engine computes the required authorizing parties from this mapping. It also computes which parties have given authorization to the update in question. A party is giving authorization to an update in one of two ways:

It is the signatory of the contract that contains the update action.

It is element of the controllers executing the choice containing the update action.

Only if all required parties have given their authorization to an update action, the update action is well-authorized and therefore executed. A missing authorization leads to the abortion of the update action and the failure of the containing transaction.

It is noteworthy, that authorizing parties are always determined only from the local context of a choice in question, that is, its controllers and the contract's signatories. Authorization is never inherited from earlier execution contexts.

### 5.1.2.6 Standard Library

The **Daml standard library** is a set of *Daml* functions, classes and more that make developing with Daml easier.

For documentation, see The standard library.

#### 5.1.2.7 Agreement

An agreement is part of a contract. It is text that explains what the contract represents.

It can be used to clarify the legal intent of a contract, but this text isn't evaluated programmatically.

See Reference: Templates.

#### 5.1.2.8 Create

A create is an update that creates a contract on the ledger.

Contract creation requires authorization from all its signatories, or the create will fail. For how to get authorization, see the propose-accept and multi-party agreement patterns.

A party submits a create command.

See Reference: Updates.

#### 5.1.2.9 Exercise

An **exercise** is an action that exercises a *choice* on a *contract* on the *ledger*. If the choice is *consuming*, the exercise will *archive* the contract; if it is *nonconsuming*, the contract will stay active.

Exercising a choice requires authorization from all of the controllers of the choice.

A party submits an exercise command.

See Reference: Updates.

# 5.1.2.10 Daml Script

**Daml Script** provides a way of testing Daml code during development. You can run Daml Script inside *Daml Studio*, or write them to be executed on *Sandbox* when it starts up.

They're useful for:

expressing clearly the intended workflow of your contracts ensuring that parties can exclusively create contracts, observe contracts, and exercise choices that they are meant to acting as regression tests to confirm that everything keeps working correctly.

acting as regression tests to confirm that everything keeps working correctly

In Daml Studio, Daml Script runs in an emulated ledger. You specify a linear sequence of actions that various parties take, and these are evaluated in order, according to the same consistency, authorization, and privacy rules as they would be on a Daml ledger. Daml Studio shows you the resulting transaction graph, and (if a Daml Script fails) what caused it to fail.

See Test Templates using Daml Script.

### 5.1.2.11 Contract Key

A **contract key** allows you to uniquely identify a *contract* of a particular *template*, similarly to a primary key in a database table.

A contract key requires a *maintainer*: a simple key would be something like a tuple of text and maintainer, like (accountId, bank).

See Reference: Contract Keys.

#### 5.1.2.12 DAR File, DALF File

A Daml Archive file, known as a .dar file is the result of compiling Daml code using the Assistant which can be interpreted using a Daml interpreter.

You upload .dar files to a ledger in order to be able to create contracts from the templates in that file.

A .dar contains multiple .dalf files. A .dalf file is the output of a compiled Daml package or library. Its underlying format is Daml-LF.

#### 5.1.3 Developer Tools

#### 5.1.3.1 Assistant

**Daml Assistant** is a command-line tool for many tasks related to Daml. Using it, you can create Daml projects, compile Daml projects into .*dar files*, launch other developer tools, and download new SDK versions.

See Daml Assistant (daml).

## 5.1.3.2 Studio

Daml Studio is a plugin for Visual Studio Code, and is the IDE for writing Daml code.

See Daml Studio.

### 5.1.3.3 Sandbox

Sandbox is a lightweight ledger implementation. In its normal mode, you can use it for testing.

You can also run the Sandbox connected to a PostgreSQL back end, which gives you persistence and a more production-like experience.

See Daml Sandbox.

#### 5.1.3.4 Navigator

**Navigator** is a tool for exploring what's on the ledger. You can use it to see what contracts can be seen by different parties, and *submit commands* on behalf of those parties.

### Navigator GUI

This is the version of Navigator that runs as a web app.

See Navigator.

# 5.1.4 Building Applications

#### 5.1.4.1 Application, Ledger Client, Integration

**Application**, **ledger client** and **integration** are all terms for an application that sits on top of the ledger. These usually read from the ledger, send commands to the ledger, or both.

There's a lot of information available about application development, starting with the *Daml Application Architecture* page.

## 5.1.4.2 Ledger API

The Ledger API is an API that's exposed by any *ledger* on a participant node. Users access and manipulate the ledger state through the leger API. An alternative name for the Ledger API is the **gRPC** Ledger API if disambiguation from other technologies is needed. See The Ledger API page. It includes the following services.

### **Command Submission Service**

Use the **command submission service** to *submit commands* - either create commands or exercise commands - to the *ledger*. See *Command Submission Service*.

### **Command Completion Service**

Use the **command completion service** to find out whether or not commands you have submitted have completed, and what their status was. See Command Completion Service.

#### **Command Service**

Use the **command service** when you want to submit a command and wait for it to be executed. See *Command Service*.

#### Transaction Service

Use the **transaction service** to listen to changes in the *ledger*, reported as a stream of *transactions*. See *Transaction Service*.

#### Active Contract Service

Use the **active contract service** to obtain a party-specific view of all *contracts* currently *active* on the *ledger*. See Active Contracts Service.

#### Package Service

Use the **package service** to obtain information about Daml packages available on the *ledger*. See *Package Service*.

#### Ledger Identity Service

Use the **ledger identity service** to get the identity string of the *ledger* that your application is connected to. See *Ledger Identity Service* (DEPRECATED).

#### Ledger Configuration Service

Use the **ledger configuration service** to subscribe to changes in *ledger* configuration. See *Ledger Configuration Service*.

## 5.1.4.3 Ledger API Libraries

The following libraries wrap the ledger API for more native experience applications development.

### Java Bindings

An idiomatic Java library for writing ledger applications. See Java Bindings.

### 5.1.4.4 Reading From the Ledger

Applications get information about the *ledger* by **reading** from it. You can't query the ledger, but you can subscribe to the transaction stream to get the events, or the more sophisticated active contract service.

## 5.1.4.5 Submitting Commands, Writing To the Ledger

Applications make changes to the *ledger* by **submitting commands**. You can't change it directly: an application submits a command of *transactions*. The command gets evaluated by the runtime, and will only be accepted if it's valid.

For example, a command might get rejected because the transactions aren't *well-authorized*; because the contract isn't *active* (perhaps someone else archived it); or for other reasons.

This is echoed in *Daml script*, where you can mock an application by having parties submit transactions/updates to the ledger. You can use submit or submitMustFail to express what should succeed and what shouldn't.

#### Commands

A command is an instruction to add a transaction to the ledger.

#### 5.1.4.6 Participant Node

The participant node is a server that provides users a consistent programmatic access to a ledger through the Ledger API. The participant nodes handles transaction signing and validation, such that users don't have to deal with cryptographic primitives but can trust the participant node that the data they are observing has been properly verified to be correct.

## 5.1.4.7 Sub-transaction Privacy

Sub-transaction privacy is where participants to a transaction only learn about the subset of the transaction they are directly involved in, but not about any other part of the transaction. This applies to both the content of the transaction as well as other involved participants.

# 5.1.4.8 Daml-LF

When you compile Daml source code into a .*dar file*, the underlying format is **Daml-LF**. Daml-LF is similar to Daml, but is stripped down to a core set of features. The relationship between the surface Daml syntax and Daml-LF is loosely similar to that between Java and JVM bytecode.

As a user, you don't need to interact with Daml-LF directly. But internally, it's used for:

executing Daml code on the Sandbox or on another platform sending and receiving values via the Ledger API (using a protocol such as gRPC) generating code in other languages for interacting with Daml models (often called codegen )

## 5.1.4.9 Composability

Composability is the ability of a participant to extend an existing system with new Daml applications or new topologies unilaterally without requiring cooperation from anyone except the directly involved participants who wish to be part of the new application functionality.

### 5.1.4.10 Trust Domain

A trust domain encompasses a part of the system (in particular, a Daml ledger) operated by a single real-world entity. This subsystem may consist of one or more physical nodes. A single physical machine is always assumed to be controlled by exactly one real-world entity.

# 5.1.5 Canton Concepts

## 5.1.5.1 Domain

The domain provides total ordered, guaranteed delivery multi-cast to the participants. This means that participant nodes communicate with each other by sending end-to-end encrypted messages through the domain.

The sequencer service of the domain orders these messages without knowing about the content and ensures that every participant receives the messages in the same order.

The other services of the domain are the mediator and the domain identity manager.

## 5.1.5.2 Private Contract Store

Every participant node manages its own private contract store (PCS) which contains only contracts the participant is privy to. There is no global state or global contract store.

# 5.1.5.3 Virtual Global Ledger

While every participant has their own private contract store (PCS), the *Canton protocol* guarantees that the contracts which are stored in the PCS are well-authorized and that any change to the store is justified, authorized and valid. The result is that every participant only possesses a small part of the *virtual global ledger*. All the local stores together make up that *virtual global ledger* and they are thus synchronized. The Canton protocol guarantees that the virtual ledger provides integrity, privacy, transparency and auditability. The ledger is logically global, even though physically, it runs on segregated and isolated domains that are not aware of each other.

## 5.1.5.4 Mediator

The mediator is a service provided by the *domain* and used by the *Canton protocol*. The mediator acts as commit coordinator, collecting individual transaction verdicts issued by validating participants and aggregates them into a single result. The mediator does not learn about the content of the transaction, they only learn about the involved participants.

#### 5.1.5.5 Sequencer

The sequencer is a service provided by the *domain*, used by the *Canton protocol*. The sequencer forwards encrypted addressed messages from participants and ensures that every member receives the messages in the same order. Think about registered and sealed mail delivered according to the postal datestamp.

#### 5.1.5.6 Domain Identity Manager

The Domain Identity Manager is a service provided by the *domain*, used by the *Canton protocol*. Participants join a new domain by registering with the domain identity manager. The domain identity manager establishes a consistent identity state among all participants. The domain identity manager only forwards identity updates. It can not invent them.

#### 5.1.5.7 Consensus

The Canton protocol does not use PBFT or any similar consensus algorithm. There is no proof of work or proof of stake involved. Instead, Canton uses a variant of a stakeholder based two-phase commit protocol. As such, only stakeholders of a transaction are involved in it and need to process it, providing efficiency, privacy and horizontal scalability. Canton based ledgers are resilient to malicious participants as long as there is at least a single honest participant. A domain integration itself might be using the consensus mechanism of the underlying platform, but participant nodes will not be involved in that process.

# 5.2 Daml Ledger Model

Daml Ledgers enable multi-party workflows by providing parties with a virtual shared ledger, which encodes the current state of their shared contracts, written in Daml. At a high level, the interactions are visualized as follows:

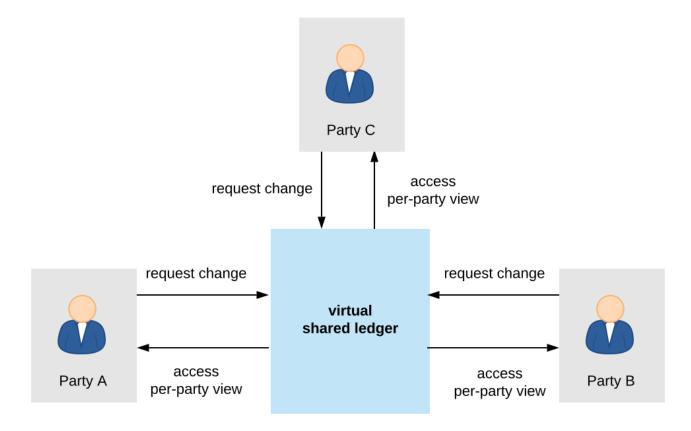

The Daml ledger model defines:

- 1. what the ledger looks like the structure of Daml ledgers
- 2. who can request which changes the integrity model for Daml ledgers
- 3. who sees which changes and data the privacy model for Daml ledgers

The below sections review these concepts of the ledger model in turn. They also briefly describe the link between Daml and the model.

# 5.2.1 Structure

This section looks at the structure of a Daml ledger and the associated ledger changes. The basic building blocks of changes are actions, which get grouped into transactions.

## 5.2.1.1 Actions and Transactions

One of the main features of the Daml ledger model is a hierarchical action structure.

This structure is illustrated below on a toy example of a multi-party interaction. Alice (A) gets some digital cash, in the form of an I-Owe-You (IOU for short) from a bank, and she needs her house painted. She gets an offer from a painter (P) with reference number P123 to paint her house in exchange for this IOU. Lastly, A accepts the offer, transferring the money and signing a contract with P, whereby he is promising to paint her house.

This acceptance can be viewed as A exercising her right to accept the offer. Her acceptance has two consequences. First, A transfers her IOU, that is, exercises her right to transfer the IOU, after which a new IOU for P is created. Second, a new contract is created that requires P to paint A's house.

Thus, the acceptance in this example is reduced to two types of actions: (1) creating contracts, and (2) exercising rights on them. These are also the two main kinds of actions in the Daml ledger model. The visual notation below records the relations between the actions during the above acceptance.

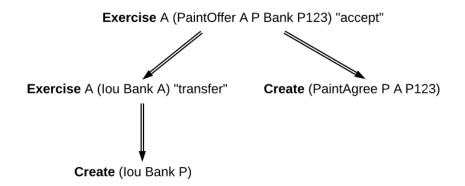

Formally, an **action** is one of the following:

- 1. a **Create** action on a contract, which records the creation of the contract
- 2. an **Exercise** action on a contract, which records that one or more parties have exercised a right they have on the contract, and which also contains:
  - 1. An associated set of parties called **actors**. These are the parties who perform the action.
  - 2. An exercise **kind**, which is either **consuming** or **non-consuming**. Once consumed, a contract cannot be used again (for example, Alice should not be able to accept the painter's offer twice). Contracts exercised in a non-consuming fashion can be reused.
  - 3. A list of **consequences**, which are themselves actions. Note that the consequences, as well as the kind and the actors, are considered a part of the exercise action itself. This nesting of actions within other actions through consequences of exercises gives rise to the hierarchical structure. The exercise action is the **parent action** of its consequences.
- 3. a **Fetch** action on a contract, which demonstrates that the contract exists and is active at the time of fetching. The action also contains **actors**, the parties who fetch the contract. A **Fetch** behaves like a non-consuming exercise with no consequences, and can be repeated.
- 4. a **Key assertion**, which records the assertion that the given *contract key* is **not** assigned to any unconsumed contract on the ledger.

An **Exercise** or a **Fetch** action on a contract is said to **use** the contract. Moreover, a consuming **Exercise** is said to **consume** (or **archive**) its contract.

The following EBNF-like grammar summarizes the structure of actions and transactions. Here, s | t represents the choice between s and t, s t represents s followed by t, and s<sup>\*</sup> represents the repetition of s zero or more times. The terminal 'contract' denotes the underlying type of contracts, and the terminal 'party' the underlying type of parties.

```
Action ::= 'Create' contract

| 'Exercise' party* contract Kind Transaction

| 'Fetch' party* contract

| 'NoSuchKey' key

Transaction ::= Action*

Kind ::= 'Consuming' | 'NonConsuming'
```

The visual notation presented earlier captures actions precisely with conventions that:

- 1. Exercise denotes consuming, ExerciseN non-consuming exercises, and Fetch a fetch.
- 2. double arrows connect exercises to their consequences, if any.
- 3. the consequences are ordered left-to-right.
- 4. to aid intuitions, exercise actions are annotated with suggestive names like accept or transfer . Intuitively, these correspond to names of Daml choices, but they have no semantic meaning.

An alternative shorthand notation, shown below uses the abbreviations **Exe** and **ExeN** for exercises, and omits the **Create** labels on create actions.

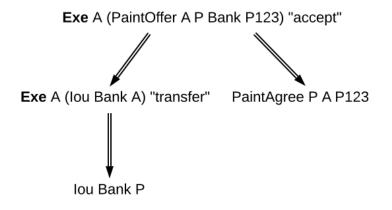

To show an example of a non-consuming exercise, consider a different offer example with an easily replenishable subject. For example, if *P* was a car manufacturer, and *A* a car dealer, *P* could make an offer that could be accepted multiple times.

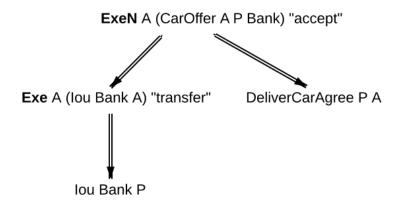

To see an example of a fetch, we can extend this example to the case where *P* produces exclusive cars and allows only certified dealers to sell them. Thus, when accepting the offer, A has to additionally show a valid quality certificate issued by some standards body S.

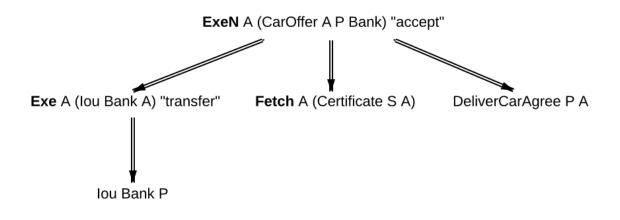

In the paint offer example, the underlying type of contracts consists of three sorts of contracts:

- **PaintOffer houseOwner painter obligor refNo** Intuitively an offer (with a reference number) by which the painter proposes to the house owner to paint her house, in exchange for a single IOU token issued by the specified obligor.
- PaintAgree painter houseOwner refNo Intuitively a contract whereby the painter agrees to paint the owner's house
- **lou obligor owner** An IOU token from an obligor to an owner (for simplicity, the token is of unit amount).

In practice, multiple IOU contracts can exist between the same *obligor* and *owner*, in which case each contract should have a unique identifier. However, in this section, each contract only appears once, allowing us to drop the notion of identifiers for simplicity reasons.

A **transaction** is a list of actions. Thus, the consequences of an exercise form a transaction. In the example, the consequences of Alice's exercise form the following transaction, where actions are again ordered left-to-right.

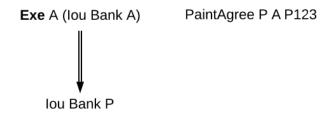

For an action act, its **proper subactions** are all actions in the consequences of act, together with all of their proper subactions. Additionally, act is a (non-proper) **subaction** of itself.

The subaction relation is visualized below. Both the green and yellow boxes are proper subactions of Alice's exercise on the paint offer. Additionally, the creation of *Iou Bank P* (yellow box) is also a proper subaction of the exercise on the *Iou Bank A*.

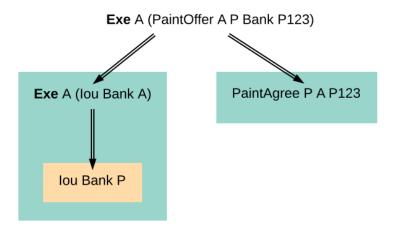

Similarly, a **subtransaction** of a transaction is either the transaction itself, or a **proper subtransac-tion**: a transaction obtained by removing at least one action, or replacing it by a subtransaction of its consequences. For example, given the transaction consisting of just one action, the paint offer acceptance, the image below shows all its proper non-empty subtransactions on the right (yellow boxes).

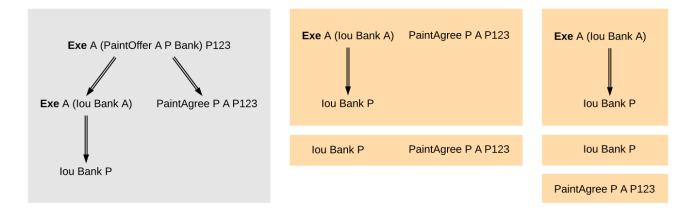

To illustrate *contract keys*, suppose that the contract key for a *PaintOffer* consists of the reference number and the painter. So Alice can refer to the *PaintOffer* by its key (*P*, *P*123). To make this explicit, we use the notation *PaintOffer* @P A &P123 for contracts, where @ and & mark the parts that belong to a key. (The difference between @ and & will be explained in the *integrity section*.) The ledger integrity

constraints in the next section ensure that there is always at most one active *PaintOffer* for a given key. So if the painter retracts its *PaintOffer* and later Alice tries to accept it, she can then record the absence with a *NoSuchKey* (*P*, *P123*) key assertion.

# 5.2.1.2 Ledgers

The transaction structure records the contents of the changes, but not who requested them. This information is added by the notion of a **commit**: a transaction paired with the parties that requested it, called the **requesters** of the commit. A commit may have one or more requesters. Given a commit (p, tx) with transaction  $tx = act_1$ , ,  $act_n$ , every  $act_i$  is called a **top-level action** of the commit. A **ledger** is a sequence of commits. A top-level action of any ledger commit is also a top-level action of the ledger.

The following EBNF grammar summarizes the structure of commits and ledgers:

```
Commit := party+ Transaction
Ledger := Commit*
```

A Daml ledger thus represents the full history of all actions taken by parties.<sup>1</sup> Since the ledger is a sequence (of dependent actions), it induces an *order* on the commits in the ledger. Visually, a ledger can be represented as a sequence growing from left to right as time progresses. Below, dashed vertical lines mark the boundaries of commits, and each commit is annotated with its requester(s). Arrows link the create and exercise actions on the same contracts. These additional arrows highlight that the ledger forms a **transaction graph**. For example, the aforementioned house painting scenario is visually represented as follows.

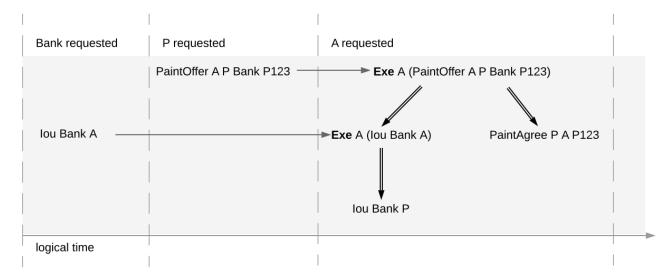

The definitions presented here are all the ingredients required to record the interaction between parties in a Daml ledger. That is, they address the first question: what do changes and ledgers look like? . To answer the next question, who can request which changes , a precise definition is needed of which ledgers are permissible, and which are not. For example, the above paint offer ledger is intuitively permissible, while all of the following ledgers are not.

The next section discusses the criteria that rule out the above examples as invalid ledgers.

<sup>&</sup>lt;sup>1</sup> Calling such a complete record ledger is standard in the distributed ledger technology community. In accounting terminology, this record is closer to a *journal* than to a ledger.

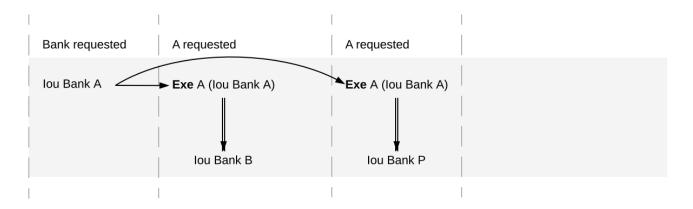

Fig. 1: Alice spending her IOU twice ( double spend ), once transferring it to B and once to P.

| Bank requested | P requested              | A requested                        |  |
|----------------|--------------------------|------------------------------------|--|
|                | PaintOffer A P Bank P123 | ► Exe A (PaintOffer A P Bank P123) |  |
| lou Bank A     |                          | PaintAgree P A P123                |  |
|                |                          |                                    |  |
|                |                          |                                    |  |
|                |                          |                                    |  |
|                |                          |                                    |  |

Fig. 2: Alice changing the offer's outcome by removing the transfer of the *lou*.

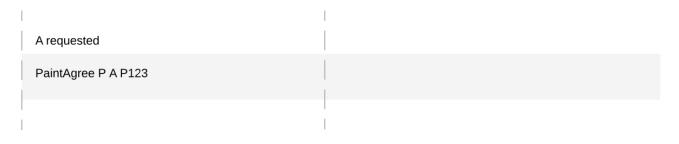

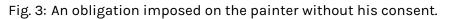

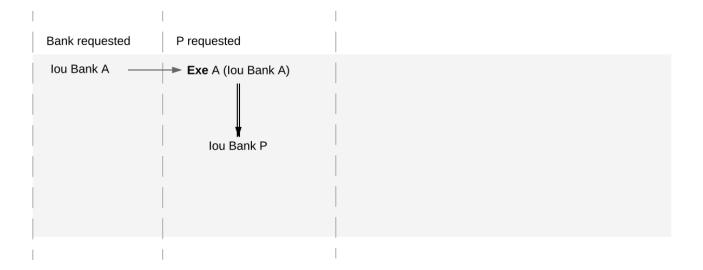

Fig. 4: Painter stealing Alice's IOU. Note that the ledger would be intuitively permissible if it was Alice performing the last commit.

| P requested                | P requested         |  |
|----------------------------|---------------------|--|
| PaintOffer A @P Bank &P123 | NoSuchKey (P, P123) |  |
|                            |                     |  |

Fig. 5: Painter falsely claiming that there is no offer.

| P requested                | P requested                    |
|----------------------------|--------------------------------|
| PaintOffer A @P Bank &P123 | PaintOffer David @P Bank &P123 |
|                            |                                |

Fig. 6: Painter trying to create two different paint offers with the same reference number.

# 5.2.2 Integrity

This section addresses the question of who can request which changes.

# 5.2.2.1 Valid Ledgers

At the core is the concept of a valid ledger; changes are permissible if adding the corresponding commit to the ledger results in a valid ledger. **Valid ledgers** are those that fulfill three conditions:

**Consistency** Exercises and fetches on inactive contracts are not allowed, i.e. contracts that have not yet been created or have already been consumed by an exercise. A contract with a contract key can be created only if the key is not associated to another unconsumed contract, and all key assertions hold.

Conformance Only a restricted set of actions is allowed on a given contract.

Authorization The parties who may request a particular change are restricted.

Only the last of these conditions depends on the party (or parties) requesting the change; the other two are general.

### 5.2.2.2 Consistency

Consistency consists of two parts:

- 1. Contract consistency: Contracts must be created before they are used, and they cannot be used once they are consumed.
- 2. Key consistency: Keys are unique and key assertions are satisfied.

To define this precisely, notions of before and after are needed. These are given by putting all actions in a sequence. Technically, the sequence is obtained by a pre-order traversal of the ledger's actions, noting that these actions form an (ordered) forest. Intuitively, it is obtained by always picking parent actions before their proper subactions, and otherwise always picking the actions on the left before the actions on the right. The image below depicts the resulting order on the paint offer example:

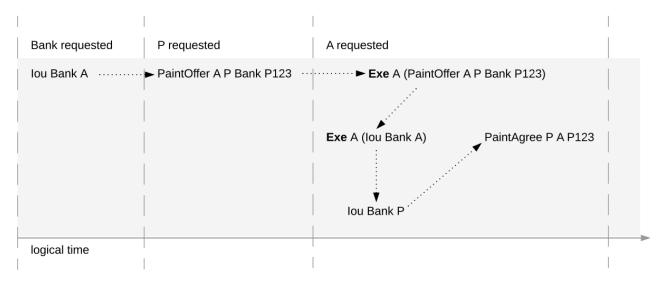

In the image, an action act happens before action act' if there is a (non-empty) path from act to act'. Then, act' happens after act.

# Contract Consistency

Contract consistency ensures that contracts are used after they have been created and before they are consumed.

**Definition contract consistency** A ledger is **consistent for a contract c** if all of the following holds for all actions act on c:

- 1. either act is itself **Create c** or a **Create c** happens before act
- 2. act does not happen before any **Create c** action
- 3. act does not happen after any **Exercise** action consuming c.

The consistency condition rules out the double spend example. As the red path below indicates, the second exercise in the example happens after a consuming exercise on the same contract, violating the contract consistency criteria.

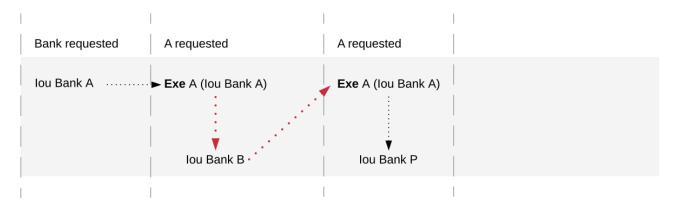

In addition to the consistency notions, the before-after relation on actions can also be used to define the notion of **contract state** at any point in a given transaction. The contract state is changed by creating the contract and by exercising it consumingly. At any point in a transaction, we can then define the latest state change in the obvious way. Then, given a point in a transaction, the contract state of c is:

- 1. active, if the latest state change of c was a create;
- 2. archived, if the latest state change of c was a consuming exercise;
- 3. inexistent, if c never changed state.

A ledger is consistent for c exactly if **Exercise** and **Fetch** actions on c happen only when c is active, and **Create** actions only when c is inexistent. The figures below visualize the state of different contracts at all points in the example ledger.

The notion of order can be defined on all the different ledger structures: actions, transactions, lists of transactions, and ledgers. Thus, the notions of consistency, inputs and outputs, and contract state can also all be defined on all these structures. The **active contract set** of a ledger is the set of all contracts that are active on the ledger. For the example above, it consists of contracts *lou Bank P* and *PaintAgree P A*.

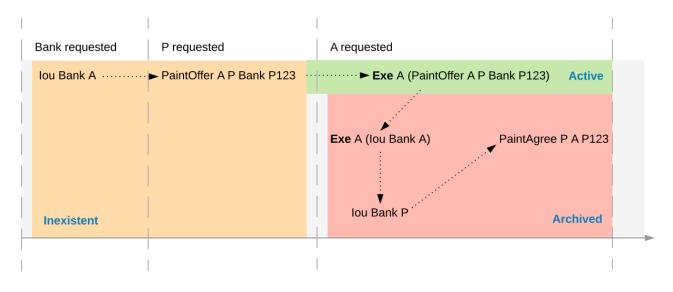

Fig. 7: Activeness of the PaintOffer contract

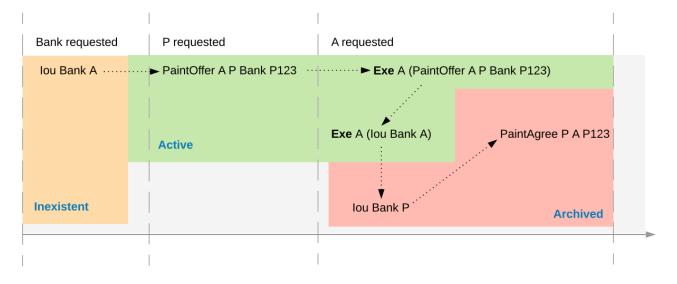

Fig. 8: Activeness of the Iou Bank A contract

## Key Consistency

Contract keys introduce a key uniqueness constraint for the ledger. To capture this notion, the contract model must specify for every contract in the system whether the contract has a key and, if so, the key. Every contract can have at most one key.

Like contracts, every key has a state. An action act is an action on a key k if

act is a **Create**, **Exercise**, or a **Fetch** action on a contract c with key k, or act is the key assertion **NoSuchKey** k.

**Definition key state** The **key state** of a key on a ledger is determined by the last action act on the key:

If act is a **Create**, non-consuming **Exercise**, or **Fetch** action on a contract *c*, then the key state is **assigned** to *c*.

If act is a consuming **Exercise** action or a **NoSuchKey** assertion, then the key state is **free**. If there is no such action act, then the key state is **unknown**.

A key is **unassigned** if its key state is either **free** or **unknown**.

Key consistency ensures that there is at most one active contract for each key and that all key assertions are satisfied.

**Definition key consistency** A ledger is **consistent for a key** *k* if for every action act on *k*, the key state s before act satisfies

If act is a **Create** action or **NoSuchKey** assertion, then s is **free** or **unknown**.

If act is an **Exercise** or **Fetch** action on some contract c, then s is **assigned** to c or **unknown**.

Key consistency rules out the problematic examples around key consistency. For example, suppose that the painter P has made a paint offer to A with reference number P123, but A has not yet accepted it. When P tries to create another paint offer to David with the same reference number P123, then this creation action would violate key uniqueness. The following ledger violates key uniqueness for the key (P, P123).

| P requested                | P requested                    |
|----------------------------|--------------------------------|
| PaintOffer A @P Bank &P123 | PaintOffer David @P Bank &P123 |
|                            |                                |

Key assertions can be used in workflows to evidence the inexistence of a certain kind of contract. For example, suppose that the painter *P* is a member of the union of painters *U*. This union maintains a blacklist of potential customers that its members must not do business with. A customer A is considered to be on the blacklist if there is an active contract *Blacklist @U &A*. To make sure that the painter *P* does not make a paint offer if A is blacklisted, the painter combines its commit with a **No-SuchKey** assertion on the key (*U*, *A*). The following ledger shows the transaction, where *UnionMember U P* represents *P*'s membership in the union *U*. It grants *P* the choice to perform such an assertion, which is needed for *authorization*.

Key consistency extends to actions, transactions and lists of transactions just like the other consistency notions.

|                    | I                                    |                            |
|--------------------|--------------------------------------|----------------------------|
| U requested        | P requested                          |                            |
| UnionMember U P —— | ExeN (UnionMember U P) "blacklisted" | PaintOffer A @P Bank &P123 |
|                    | NoSuchKey (U, A)                     |                            |
| logical time       |                                      |                            |

## Ledger Consistency

**Definition ledger consistency** A ledger is **consistent** if it is consistent for all contracts and for all keys.

#### Internal Consistency

The above consistency requirement is too strong for actions and transactions in isolation. For example, the acceptance transaction from the paint offer example is not consistent as a ledger, because *PaintOffer A P Bank* and the *Iou Bank A* contracts are used without being created before:

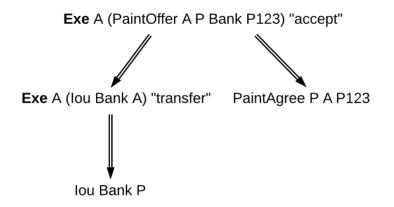

However, the transaction can still be appended to a ledger that creates these contracts and yields a consistent ledger. Such transactions are said to be internally consistent, and contracts such as the *PaintOffer A P Bank P123* and *Iou Bank A* are called input contracts of the transaction. Dually, output contracts of a transaction are the contracts that a transaction creates and does not archive.

#### **Definition internal consistency for a contract** A transaction is **internally consistent for a contract c** if the following holds for all of its subactions act on the contract c

1. act does not happen before any **Create c** action

2. act does not happen after any exercise consuming c.

A transaction is **internally consistent** if it is internally consistent for all contracts and consistent for all keys.

#### **Definition input contract** For an internally consistent transaction, a contract c is an **input contract** of the transaction if the transaction contains an **Exercise** or a **Fetch** action on c but not a **Create c** action.

**Definition output contract** For an internally consistent transaction, a contract c is an **output contract** of the transaction if the transaction contains a **Create c** action, but not a consuming **Exercise** action on c.

Note that the input and output contracts are undefined for transactions that are not internally consistent. The image below shows some examples of internally consistent and inconsistent transactions.

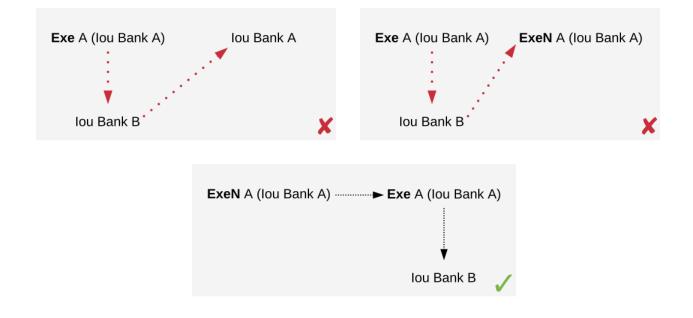

Fig. 9: The first two transactions violate the conditions of internal consistency. The first transaction creates the *lou* after exercising it consumingly, violating both conditions. The second transaction contains a (non-consuming) exercise on the *lou* after a consuming one, violating the second condition. The last transaction is internally consistent.

Similar to input contracts, we define the input keys as the set that must be unassigned at the beginning of a transaction.

**Definition input key** A key k is an **input key** to an internally consistent transaction if the first action act on k is either a **Create** action or a **NoSuchKey** assertion.

In the blacklisting example, P's transaction has two input keys: (U, A) due to the **NoSuchKey** action and (P, P123) as it creates a PaintOffer contract.

# 5.2.2.3 Conformance

The conformance condition constrains the actions that may occur on the ledger. This is done by considering a **contract model** *M* (or a **model** for short), which specifies the set of all possible actions. A ledger is **conformant to M** (or conforms to M) if all top-level actions on the ledger are members of *M*. Like consistency, the notion of conformance does not depend on the requesters of a commit, so it can also be applied to transactions and lists of transactions.

For example, the set of allowed actions on IOU contracts could be described as follows.

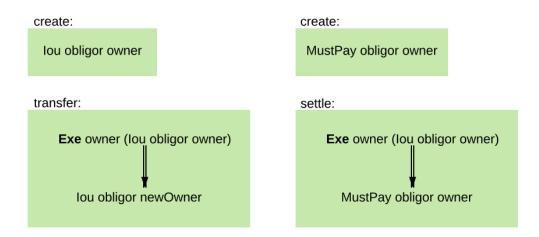

The boxes in the image are templates in the sense that the contract parameters in a box (such as obligor or owner) can be instantiated by arbitrary values of the appropriate type. To facilitate understanding, each box includes a label describing the intuitive purpose of the corresponding set of actions. As the image suggests, the transfer box imposes the constraint that the bank must remain the same both in the exercised IOU contract, and in the newly created IOU contract. However, the owner can change arbitrarily. In contrast, in the settle actions, both the bank and the owner must remain the same. Furthermore, to be conformant, the actor of a transfer action must be the same as the owner of the contract.

Of course, the constraints on the relationship between the parameters can be arbitrarily complex, and cannot conveniently be reproduced in this graphical representation. This is the role of Daml – it provides a much more convenient way of representing contract models. The link between Daml and contract models is explained in more detail in a *later section*.

To see the conformance criterion in action, assume that the contract model allows only the following actions on *PaintOffer* and *PaintAgree* contracts.

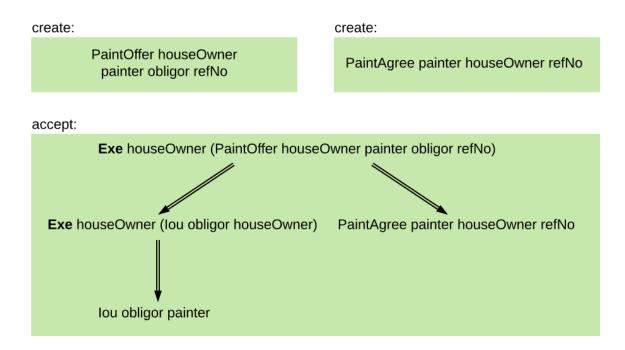

The problem with the example where Alice changes the offer's outcome to avoid transferring the money now becomes apparent.

| Bank requested | P requested              | A requested                        |
|----------------|--------------------------|------------------------------------|
|                | PaintOffer A P Bank P123 | ► Exe A (PaintOffer A P Bank P123) |
| Iou Bank A     |                          | PaintAgree P A P123                |
|                |                          |                                    |
|                |                          |                                    |
|                |                          |                                    |
|                |                          |                                    |

A's commit is not conformant to the contract model, as the model does not contain the top-level action she is trying to commit.

## 5.2.2.4 Authorization

The last criterion rules out the last two problematic examples, an obligation imposed on a painter, and the painter stealing Alice's money. The first of those is visualized below.

| A requested         |  |
|---------------------|--|
| PaintAgree P A P123 |  |
|                     |  |
|                     |  |

The reason why the example is intuitively impermissible is that the PaintAgree contract is supposed to express that the painter has an obligation to paint Alice's house, but he never agreed to that obligation. On paper contracts, obligations are expressed in the body of the contract, and imposed on the contract's signatories.

#### Signatories, Agreements, and Maintainers

To capture these elements of real-world contracts, the **contract model** additionally specifies, for each contract in the system:

- 1. A non-empty set of **signatories**, the parties bound by the contract.
- 2. An optional **agreement text** associated with the contract, specifying the off-ledger, real-world obligations of the signatories.
- 3. If the contract is associated with a key, a non-empty set of **maintainers**, the parties that make sure that at most one unconsumed contract exists for the key. The maintainers must be a subset of the signatories and depend only on the key. This dependence is captured by the function *maintainers* that takes a key and returns the key's maintainers.

In the example, the contract model specifies that

- 1. an lou obligor owner contract has only the obligor as a signatory, and no agreement text.
- 2. a MustPay obligor owner contract has both the obligor and the owner as signatories, with an agreement text requiring the obligor to pay the owner a certain amount, off the ledger.
- 3. a PaintOffer houseOwner painter obligor refNo contract has only the painter as the signatory, with no agreement text. Its associated key consists of the painter and the reference number. The painter is the maintainer.
- 4. a PaintAgree houseOwner painter refNo contract has both the house owner and the painter as signatories, with an agreement text requiring the painter to paint the house. The key consists of the painter and the reference number. The painter is the only maintainer.

In the graphical representation below, signatories of a contract are indicated with a dollar sign (as a mnemonic for an obligation) and use a bold font. Maintainers are marked with @ (as a mnemonic who enforces uniqueness). Since maintainers are always signatories, parties marked with @ are implicitly signatories. For example, annotating the paint offer acceptance action with signatories yields the image below.

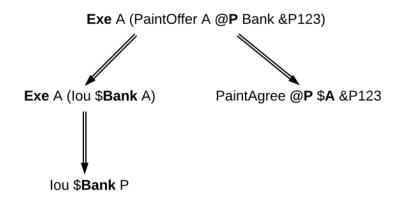

## Authorization Rules

Signatories allow one to precisely state that the painter has an obligation. The imposed obligation is intuitively invalid because the painter did not agree to this obligation. In other words, the painter did not *authorize* the creation of the obligation.

In a Daml ledger, a party can **authorize** a subaction of a commit in either of the following ways:

Every top-level action of the commit is authorized by all requesters of the commit. Every consequence of an exercise action act on a contract c is authorized by all signatories of c and all actors of act.

The second authorization rule encodes the offer-acceptance pattern, which is a prerequisite for contract formation in contract law. The contract c is effectively an offer by its signatories who act as offerers. The exercise is an acceptance of the offer by the actors who are the offerees. The consequences of the exercise can be interpreted as the contract body so the authorization rules of Daml ledgers closely model the rules for contract formation in contract law.

A commit is **well-authorized** if every subaction act of the commit is authorized by at least all of the **required authorizers** of act, where:

- 1. the required authorizers of a **Create** action on a contract c are the signatories of c.
- 2. the required authorizers of an **Exercise** or a **Fetch** action are its actors.
- 3. the required authorizers of a **NoSuchKey** assertion are the maintainers of the key.

We lift this notion to ledgers, whereby a ledger is well-authorized exactly when all of its commits are.

### Examples

An intuition for how the authorization definitions work is most easily developed by looking at some examples. The main example, the paint offer ledger, is intuitively legitimate. It should therefore also be well-authorized according to our definitions, which it is indeed.

In the visualizations below,  $\checkmark$  act denotes that the parties authorize the action act. The resulting authorizations are shown below.

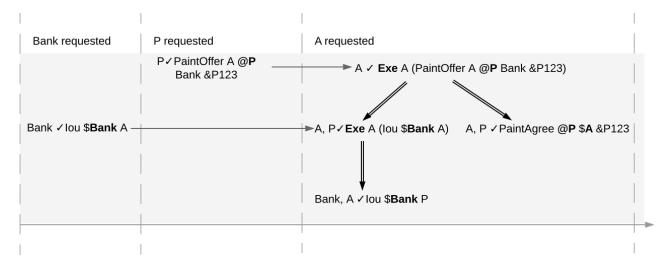

In the first commit, the bank authorizes the creation of the IOU by requesting that commit. As the bank is the sole signatory on the IOU contract, this commit is well-authorized. Similarly, in the second commit, the painter authorizes the creation of the paint offer contract, and painter is the only signatory on that contract, making this commit also well-authorized.

The third commit is more complicated. First, Alice authorizes the exercise on the paint offer by requesting it. She is the only actor on this exercise, so this complies with the authorization requirement. Since the painter is the signatory of the paint offer, and Alice the actor of the exercise, they jointly authorize all consequences of the exercise. The first consequence is an exercise on the IOU, with Alice as the actor; so this is permissible. The second consequence is the creation of the paint agreement, which has Alice and the painter as signatories. Since they both authorize this action, this is also permissible. Finally, the creation of the new IOU (for P) is a consequence of the exercise on the old one (for A). As the old IOU was signed by the bank, and as Alice was the actor of the exercise, the bank and Alice jointly authorize the creation of the new IOU. Since the bank is the sole signatory of this IOU, this action is also permissible. Thus, the entire third commit is also well-authorized, and then so is the ledger.

Similarly, the intuitively problematic examples are prohibited by our authorization criterion. In the first example, Alice forced the painter to paint her house. The authorizations for the example are shown below.

| T                                   |  |
|-------------------------------------|--|
| A requested                         |  |
| A ✓ PaintAgree @P \$ <b>A</b> &P123 |  |
|                                     |  |
|                                     |  |

Alice authorizes the **Create** action on the *PaintAgree* contract by requesting it. However, the painter is also a signatory on the *PaintAgree* contract, but he did not authorize the **Create** action. Thus, this ledger is indeed not well-authorized.

In the second example, the painter steals money from Alice.

|                      | I                      |  |
|----------------------|------------------------|--|
| Bank requested       | P requested            |  |
| Bank ✓ Iou Bank A —— | P ✓ Exe A (lou Bank A) |  |
|                      | Bank, A ✓ Iou Bank P   |  |
|                      |                        |  |

The bank authorizes the creation of the IOU by requesting this action. Similarly, the painter authorizes the exercise that transfers the IOU to him. However, the actor of this exercise is Alice, who has not authorized the exercise. Thus, this ledger is not well-authorized.

The rationale for making the maintainers required authorizers for a **NoSuchKey** assertion is discussed in the next section about *privacy*.

## 5.2.2.5 Valid Ledgers, Obligations, Offers and Rights

Daml ledgers are designed to mimic real-world interactions between parties, which are governed by contract law. The validity conditions on the ledgers, and the information contained in contract models have several subtle links to the concepts of the contract law that are worth pointing out.

First, in addition to the explicit off-ledger obligations specified in the agreement text, contracts also specify implicit **on-ledger obligations**, which result from consequences of the exercises on contracts. For example, the *PaintOffer* contains an on-ledger obligation for A to transfer her IOU in case she accepts the offer. Agreement texts are therefore only necessary to specify obligations that are not already modeled as permissible actions on the ledger. For example, P's obligation to paint the house cannot be sensibly modeled on the ledger, and must thus be specified by the agreement text.

Second, every contract on a Daml ledger can simultaneously model both:

a real-world offer, whose consequences (both on- and off-ledger) are specified by the **Exercise** actions on the contract allowed by the contract model, and

a real-world contract proper , specified through the contract's (optional) agreement text.

Third, in Daml ledgers, as in the real world, one person's rights are another person's obligations. For example, A's right to accept the PaintOffer is P's obligation to paint her house in case she accepts. In

Daml ledgers, a party's rights according to a contract model are the exercise actions the party can perform according to the authorization and conformance rules.

Finally, validity conditions ensure three important properties of the Daml ledger model, that mimic the contract law.

1. **Obligations need consent**. Daml ledgers follow the offer-acceptance pattern of the contract law, and thus ensures that all ledger contracts are formed voluntarily. For example, the following ledger is not valid.

| A requested                                 |  |
|---------------------------------------------|--|
| A ✓ PaintAgree @ <b>P</b> \$ <b>A</b> &P123 |  |
|                                             |  |
|                                             |  |

2. Consent is needed to take away on-ledger rights. As only Exercise actions consume contracts, the rights cannot be taken away from the actors; the contract model specifies exactly who the actors are, and the authorization rules require them to approve the contract consumption. In the examples, Alice had the right to transfer her IOUs; painter's attempt to take that right away from her, by performing a transfer himself, was not valid.

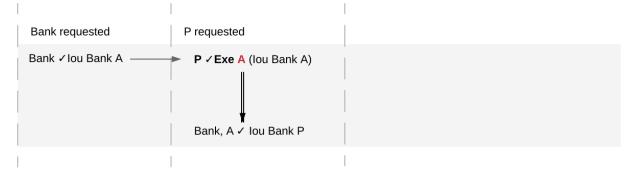

Parties can still **delegate** their rights to other parties. For example, assume that Alice, instead of accepting painter's offer, decides to make him a counteroffer instead. The painter can then accept this counteroffer, with the consequences as before:

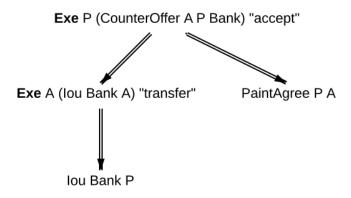

Here, by creating the CounterOffer contract, Alice delegates her right to transfer the IOU contract to the painter. In case of delegation, prior to submission, the requester must get informed about the contracts that are part of the requested transaction, but where the requester is not a signatory. In the example above, the painter must learn about the existence of the IOU for Alice before he can request the acceptance of the CounterOffer. The concepts of observers and divulgence, introduced in the next section, enable such scenarios.

3. On-ledger obligations cannot be unilaterally escaped. Once an obligation is recorded on a Daml ledger, it can only be removed in accordance with the contract model. For example, assuming the IOU contract model shown earlier, if the ledger records the creation of a MustPay contract, the bank cannot later simply record an action that consumes this contract:

|                | Bank commits              |
|----------------|---------------------------|
|                | Exe Bank (MustPay Bank A) |
| MustPay Bank A |                           |
|                |                           |

That is, this ledger is invalid, as the action above is not conformant to the contract model.

# 5.2.3 Privacy

The previous sections have addressed two out of three questions posed in the introduction: what the ledger looks like , and who may request which changes . This section addresses the last one, who sees which changes and data . That is, it explains the privacy model for Daml ledgers.

The privacy model of Daml Ledgers is based on a **need-to-know basis**, and provides privacy **on the level of subtransactions**. Namely, a party learns only those parts of ledger changes that affect contracts in which the party has a stake, and the consequences of those changes. And maintainers see all changes to the contract keys they maintain.

To make this more precise, a stakeholder concept is needed.

## 5.2.3.1 Contract Observers and Stakeholders

Intuitively, as signatories are bound by a contract, they have a stake in it. Actors might not be bound by the contract, but they still have a stake in their actions, as these are the actor's rights. Generalizing this, **observers** are parties who might not be bound by the contract, but still have the right to see the contract. For example, Alice should be an observer of the *PaintOffer*, such that she is made aware that the offer exists.

Signatories are already determined by the contract model discussed so far. The full **contract model** additionally specifies the **contract observers** on each contract. A **stakeholder** of a contract (according to a given contract model) is then either a signatory or a contract observer on the contract. Note that in Daml, as detailed *later*, controllers specified using simple syntax are automatically made contract observers whenever possible.

In the graphical representation of the paint offer acceptance below, contract observers who are not signatories are indicated by an underline.

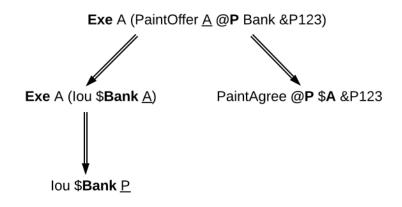

### 5.2.3.2 Choice Observers

In addition to contract observers, the contract model can also specify **choice observers** on individual **Exercise** actions. Choice observers get to see a specific exercise on a contract, and to view its consequences. Choice observers are not considered stakeholders of the contract, they only affect the set of informees on an action, for the purposes of projection (see below).

## 5.2.3.3 Projections

Stakeholders should see changes to contracts they hold a stake in, but that does not mean that they have to see the entirety of any transaction that their contract is involved in. This is made precise through *projections* of a transaction, which define the view that each party gets on a transaction. Intuitively, given a transaction within a commit, a party will see only the subtransaction consisting of all actions on contracts where the party is a stakeholder. Thus, privacy is obtained on the subtransaction level.

An example is given below. The transaction that consists only of Alice's acceptance of the *PaintOffer* is projected for each of the three parties in the example: the painter, Alice, and the bank.

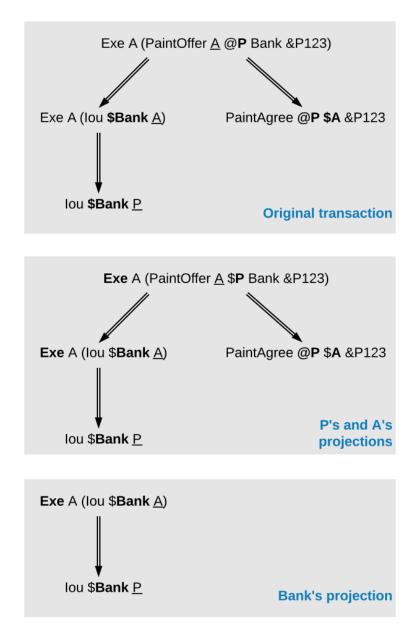

Since both the painter and Alice are stakeholders of the PaintOffer contract, the exercise on this contract is kept in the projection of both parties. Recall that consequences of an exercise action are a part of the action. Thus, both parties also see the exercise on the *lou Bank A* contract, and the creations of the *lou Bank P* and *PaintAgree* contracts.

The bank is not a stakeholder on the PaintOffer contract (even though it is mentioned in the contract). Thus, the projection for the bank is obtained by projecting the consequences of the exercise on the PaintOffer. The bank is a stakeholder in the contract *lou Bank A*, so the exercise on this contract is kept in the bank's projection. Lastly, as the bank is not a stakeholder of the PaintAgree contract, the corresponding **Create** action is dropped from the bank's projection.

Note the privacy implications of the bank's projection. While the bank learns that a transfer has occurred from A to P, the bank does not learn anything about why the transfer occurred. In practice, this means that the bank does not learn what A is paying for, providing privacy to A and P with respect to the bank.

As a design choice, Daml Ledgers show to contract observers only the <u>state changing</u> actions on the contract. More precisely, **Fetch** and non-consuming **Exercise** actions are not shown to contract ob-

servers - except when they are also actors or choice observers of these actions. This motivates the following definition: a party *p* is an **informee** of an action A if one of the following holds:

A is a **Create** on a contract c and p is a stakeholder of c.

A is a consuming **Exercise** on a contract c, and p is a stakeholder of c or an actor on A. Note that a Daml flexible controller can be an exercise actor without being a contract stakeholder.

A is a non-consuming **Exercise** on a contract c, and p is a signatory of c or an actor on A.

A is an **Exercise** action and p is a choice observer on A.

A is a **Fetch** on a contract c, and p is a signatory of c or an actor on A.

A is a **NoSuchKey** k assertion and p is a maintainer of k.

Then, we can formally define the **projection** of a transaction  $tx = act_1$ , act<sub>n</sub> for a party p is the sub-transaction obtained by doing the following for each action  $act_i$ :

- 1. If p is an informee of  $act_i$ , keep  $act_i$  as-is.
- 2. Else, if act<sub>i</sub> has consequences, replace act<sub>i</sub> by the projection (for *p*) of its consequences, which might be empty.
- 3. Else, drop act<sub>i</sub>.

Finally, the **projection of a ledger** *I* for a party *p* is a list of transactions obtained by first projecting the transaction of each commit in *I* for *p*, and then removing all empty transactions from the result. Note that the projection of a ledger is not a ledger, but a list of transactions. Projecting the ledger of our complete paint offer example yields the following projections for each party:

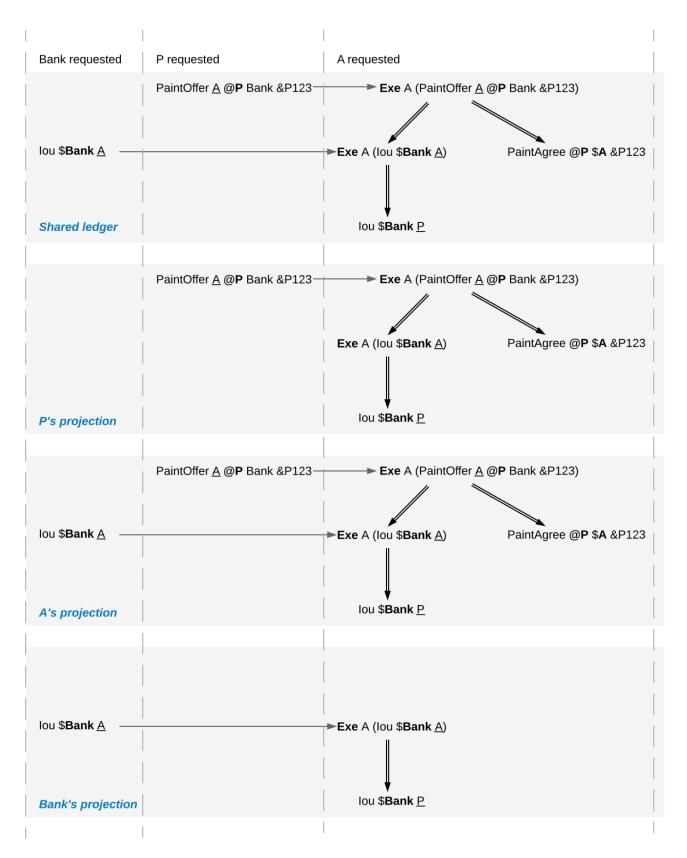

Examine each party's projection in turn:

1. The painter does not see any part of the first commit, as he is not a stakeholder of the *lou Bank A* contract. Thus, this transaction is not present in the projection for the painter at all. However, the painter is a stakeholder in the *PaintOffer*, so he sees both the creation and the exercise of this contract (again, recall that all consequences of an exercise action are a part of the action

itself).

- 2. Alice is a stakeholder in both the *lou Bank A* and *PaintOffer A B Bank* contracts. As all top-level actions in the ledger are performed on one of these two contracts, Alice's projection includes all the transactions from the ledger intact.
- 3. The Bank is only a stakeholder of the IOU contracts. Thus, the bank sees the first commit's transaction as-is. The second commit's transaction is, however dropped from the bank's projection. The projection of the last commit's transaction is as described above.

Ledger projections do not always satisfy the definition of consistency, even if the ledger does. For example, in P's view, *lou Bank A* is exercised without ever being created, and thus without being made active. Furthermore, projections can in general be non-conformant. However, the projection for a party p is always

internally consistent for all contracts, consistent for all contracts on which p is a stakeholder, and consistent for the keys that p is a maintainer of.

In other words, p is never a stakeholder on any input contracts of its projection. Furthermore, if the contract model is **subaction-closed**, which means that for every action act in the model, all subactions of act are also in the model, then the projection is guaranteed to be conformant. As we will see shortly, Daml-based contract models are conformant. Lastly, as projections carry no information about the requesters, we cannot talk about authorization on the level of projections.

# 5.2.3.4 Privacy Through Authorization

Setting the maintainers as required authorizers for a **NoSuchKey** assertion ensures that parties cannot learn about the existence of a contract without having a right to know about their existence. So we use authorization to impose access controls that ensure confidentiality about the existence of contracts. For example, suppose now that for a *PaintAgreement* contract, both signatories are key maintainers, not only the painter. That is, we consider *PaintAgreement @A @P &P123* instead of *PaintAgreement \$A @P &P123*. Then, when the painter's competitor *Q* passes by *A*'s house and sees that the house desperately needs painting, *Q* would like to know whether there is any point in spending marketing efforts and making a paint offer to *A*. Without key authorization, *Q* could test whether a ledger implementation accepts the action **NoSuchKey** (*A*, *P*, *refNo*) for different guesses of the reference number *refNo*. In particular, if the ledger does not accept the transaction for some *refNo*, then *Q* knows that *P* has some business with *A* and his chances of *A* accepting his offer are lower. Key authorization prevents this flow of information because the ledger always rejects *Q*'s action for violating the authorization rules.

For these access controls, it suffices if one maintainer authorizes a **NoSuchKey** assertion. However, we demand that *all* maintainers must authorize it. This is to prevent spam in the projection of the maintainers. If only one maintainer sufficed to authorize a key assertion, then a valid ledger could contain **NoSuchKey** k assertions where the maintainers of k include, apart from the requester, arbitrary other parties. Unlike **Create** actions to contract observers, such assertions are of no value to the other parties. Since processing such assertions may be expensive, they can be considered spam. Requiring all maintainers to authorize a **NoSuchKey** assertion avoids the problem.

# 5.2.3.5 Divulgence: When Non-Stakeholders See Contracts

The guiding principle for the privacy model of Daml ledgers is that contracts should only be shown to their stakeholders. However, ledger projections can cause contracts to become visible to other parties as well.

In the example of *ledger projections of the paint offer*, the exercise on the *PaintOffer* is visible to both the painter and Alice. As a consequence, the exercise on the *lou Bank A* is visible to the painter, and the creation of *lou Bank P* is visible to Alice. As actions also contain the contracts they act on, *lou Bank A* was thus shown to the painter and *lou Bank P* was shown to Alice.

Showing contracts to non-stakeholders through ledger projections is called **divulgence**. Divulgence is a deliberate choice in the design of Daml ledgers. In the paint offer example, the only proper way to accept the offer is to transfer the money from Alice to the painter. Conceptually, at the instant where the offer is accepted, its stakeholders also gain a temporary stake in the actions on the two *lou* contracts, even though they are never recorded as stakeholders in the contract model. Thus, they are allowed to see these actions through the projections.

More precisely, every action act on c is shown to all informees of all ancestor actions of act. These informees are called the **witnesses** of act. If one of the witnesses W is not a stakeholder on c, then act and c are said to be **divulged** to W. Note that only **Exercise** actions can be ancestors of other actions.

Divulgence can be used to enable delegation. For example, consider the scenario where Alice makes a counteroffer to the painter. Painter's acceptance entails transferring the IOU to him. To be able to construct the acceptance transaction, the painter first needs to learn about the details of the IOU that will be transferred to him. To give him these details, Alice can fetch the IOU in a context visible to the painter:

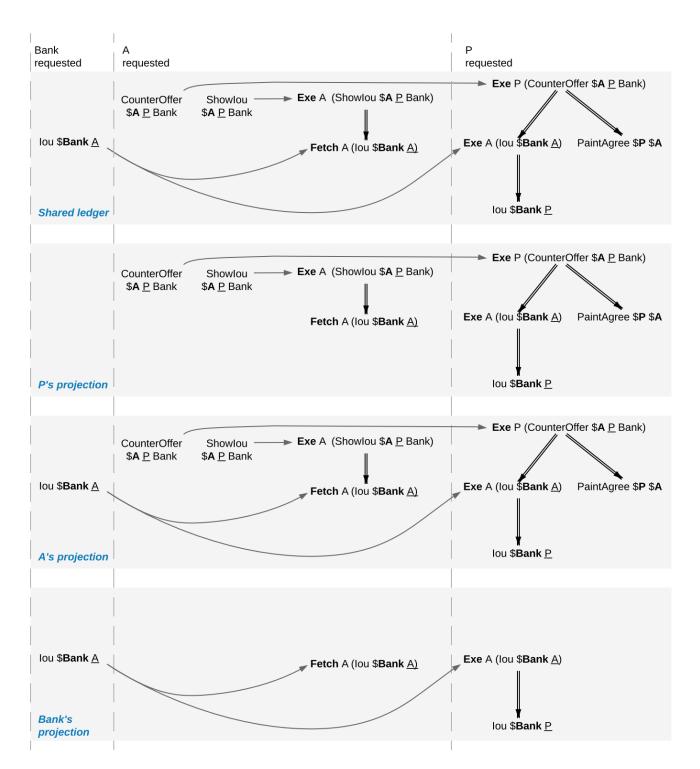

In the example, the context is provided by consuming a *Showlou* contract on which the painter is a stakeholder. This now requires an additional contract type, compared to the original paint offer example. An alternative approach to enable this workflow, without increasing the number of contracts required, is to replace the original *lou* contract by one on which the painter is a contract observer. This would require extending the contract model with a (consuming) exercise action on the *lou* that creates a new *lou*, with observers of Alice's choice. In addition to the different number of commits, the two approaches differ in one more aspect. Unlike stakeholders, parties who see contracts only through divulgence have no guarantees about the state of the contracts in question. For example, consider what happens if we extend our (original) paint offer example such that the painter immediately settles the IOU.

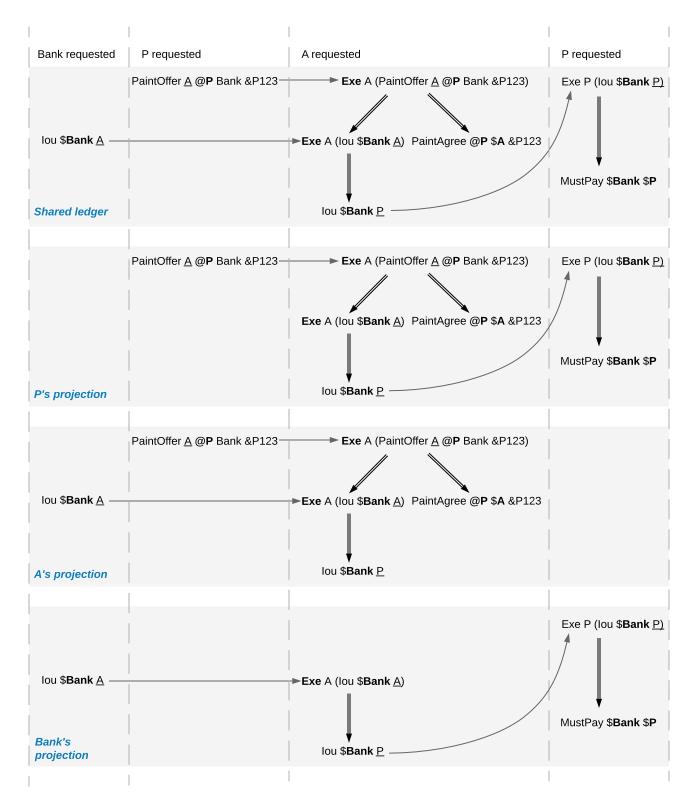

While Alice sees the creation of the *lou Bank P* contract, she does not see the settlement action. Thus, she does not know whether the contract is still active at any point after its creation. Similarly, in the previous example with the counteroffer, Alice could spend the IOU that she showed to the painter by the time the painter attempts to accept her counteroffer. In this case, the painter's transaction could not be added to the ledger, as it would result in a double spend and violate validity. But the painter has no way to predict whether his acceptance can be added to the ledger or not.

# 5.2.4 Daml: Define Contract Models Compactly

As described in preceding sections, both the integrity and privacy notions depend on a contract model, and such a model must specify:

- 1. a set of allowed actions on the contracts, and
- 2. the signatories, contract observers, and
- 3. an optional agreement text associated with each contract, and
- 4. the optional key associated with each contract and its maintainers.

The sets of allowed actions can in general be infinite. For instance, the actions in the IOU contract model considered earlier can be instantiated for an arbitrary obligor and an arbitrary owner. As enumerating all possible actions from an infinite set is infeasible, a more compact way of representing models is needed.

Daml provides exactly that: a compact representation of a contract model. Intuitively, the allowed actions are:

- 1. **Create** actions on all instances of templates such that the template arguments satisfy the *ensure* clause of the template
- 2. **Exercise** actions on a contract corresponding to choices on that template, with given choice arguments, such that:
  - 1. The actors match the controllers of the choice. That is, the controllers define the required authorizers of the choice.
  - 2. The choice observers match the observers annotated in the choice.
  - 3. The exercise kind matches.
  - 4. All assertions in the update block hold for the given choice arguments.
  - 5. Create, exercise, fetch and key statements in the update block are represented as create, exercise and fetch actions and key assertions in the consequences of the exercise action.
- 3. Fetch actions on a contract corresponding to a fetch of that instance inside of an update block. The actors must be a non-empty subset of the contract stakeholders. The actors are determined dynamically as follows: if the fetch appears in an update block of a choice ch on a contract c1, and the fetched contract ID resolves to a contract c2, then the actors are defined as the intersection of (1) the signatories of c1 union the controllers of ch with (2) the stakeholders of c2.

A fetchByKey statement also produces a **Fetch** action with the actors determined in the same way. A *lookupByKey* statement that finds a contract also translates into a **Fetch** action, but all maintainers of the key are the actors.

4. **NoSuchKey** assertions corresponding to a *lookupByKey* update statement for the given key that does not find a contract.

An instance of a Daml template, that is, a **Daml contract**, is a triple of:

- 1. a contract identifier
- 2. the template identifier
- 3. the template arguments

The signatories of a Daml contract are derived from the template arguments and the explicit signatory annotations on the contract template. The contract observers are also derived from the template arguments and include:

- 1. the observers as explicitly annotated on the template
- 2. all controllers c of every choice defined using the syntax controller c can... (as opposed to the syntax choice ... controller c)

For example, the following template exactly describes the contract model of a simple IOU with a unit amount, shown earlier.

```
template MustPay with
   obligor : Party
   owner : Party
 where
   signatory obligor, owner
   agreement
     show obligor <> " must pay " <>
     show owner <> " one unit of value"
template Iou with
   obligor : Party
   owner : Party
 where
   signatory obligor
   observer owner
   choice Transfer
     : ContractId Iou
     with newOwner : Party
     controller owner
     do create Iou with obligor; owner = newOwner
   choice Settle
     : ContractId MustPay
     controller owner
     do create MustPay with obligor; owner
```

In this example, the owner is specified as an observer, since it must be able to see the contract to exercise the Transfer and Settle choices on it.

The template identifiers of contracts are created through a content-addressing scheme. This means every contract is self-describing in a sense: it constrains its stakeholder annotations and all Daml-conformant actions on itself. As a consequence, one can talk about the Daml contract model, as a single contract model encoding all possible instances of all possible templates. This model is subaction-closed; all exercise and create actions done within an update block are also always permissible as top-level actions.

### 5.2.5 Exceptions

The introduction of exceptions, a new Daml feature, has many implications for the ledger model. This page describes the changes to the ledger model introduced as part of this new feature.

### 5.2.5.1 Structure

Under the new feature, Daml programs can raise and catch exceptions. When an exception is caught in a catch block, the subtransaction starting at the corresponding try block is rolled back.

To support this in our ledger model, we need to modify the transaction structure to indicate which subtransactions were rolled back. We do this by introducing **rollback nodes** in the transaction. Each rollback node contains a rolled back subtransaction. Rollback nodes are not considered ledger actions.

Therefore we define transactions as a list of **nodes**, where each node is either a ledger action or a rollback node. This is reflected in the updated EBNF grammar for the transaction structure:

| Transaction | ::= Node*                                   |
|-------------|---------------------------------------------|
| Node        | ::= Action   Rollback                       |
| Rollback    | ::= 'Rollback' Transaction                  |
| Action      | ::= 'Create' contract                       |
|             | 'Exercise' party* contract Kind Transaction |
|             | 'Fetch' party* contract                     |
|             | 'NoSuchKey' key                             |
| Kind        | <pre>::= 'Consuming'   'NonConsuming'</pre> |

Note that Action and Kind have the same definition as before, but since Transaction may now contain rollback nodes, this means that an Exercise action may have a rollback node as one of its consequences.

For example, the following transaction contains a rollback node inside an exercise. It represents a paint offer involving multiple banks. The painter P is offering to paint A's house as long as they receive an lou from Bank1 or, failing that, from Bank2. When A accepts, they confirm that transfer of an lou via Bank1 has failed for some reason, so they roll it back and proceed with a transfer via Bank2:

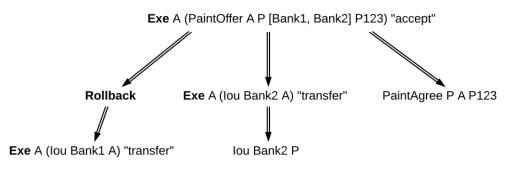

Note also that rollback nodes may be nested, which represents a situation where multiple exceptions are raised and caught within the same transaction.

For example, the following transaction contains the previous one under a rollback node. It represents a case where the accept has failed at the last moment, for some reason, and a cancel exercise has been issued in response.

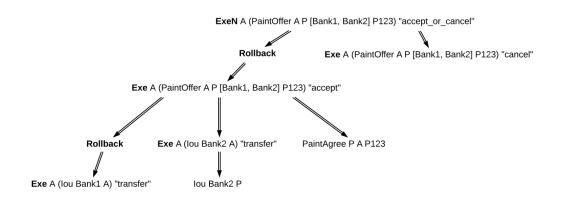

### 5.2.5.2 Consistency

In the previous section on *consistency*, we defined a before-after relation on ledger actions. This notion needs to be revised in the presence of rollback nodes. It is no longer enough to perform a preorder traversal of the transaction tree, because the actions under a rollback node cannot affect actions that appear later in the transaction tree.

For example, a contract may be consumed by an exercise under a rollback node, and immediately again after the rollback node. This is allowed because the exercise was rolled back, and this does not represent a double spend of the same contract. You can see this in the nested example above, where the PaintOffer contract is consumed by an agree exercise, which is rolled back, and then by a cancel exercise.

So, we now define the before-after relation as a partial order, rather than a total order, on all the actions of a transaction. This relation is defined as follows: act1 comes before act2 (equivalently, act2 comes after act1) if and only if act1 appears before act2 in a preorder traversal of the transaction tree, and any rollback nodes that are ancestors of act1 are also ancestors of act2.

With this modified before-after relation, the notion of internal consistency remains the same. Meaning that, for example, for any contract *c*, we still forbid the creation of *c* coming after any action on *c*, and we forbid any action on *c* coming after a consuming exercise on *c*.

In the example above, neither consuming exercise comes after the other. They are part of separate continuities , so they don't introduce inconsistency. Here are three continuities implied by the before-after relation. The first:

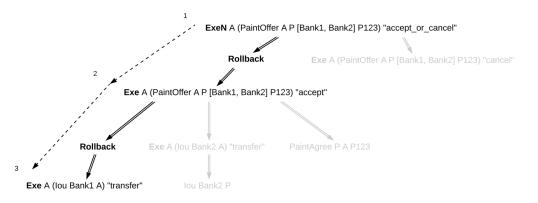

The second:

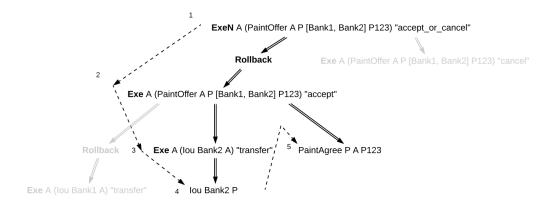

```
And the third:
```

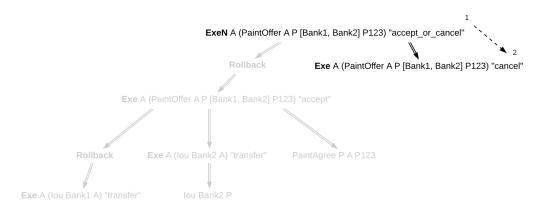

As you can see, in each of these continuities, no contract was consumed twice.

### 5.2.5.3 Transaction Normalization

The same before-after relation can be represented in more than one way using rollback nodes. For example, the following three transactions have the same before-after relation among their ledger actions (act1, act2, and act3):

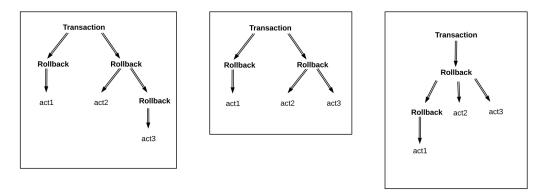

Because of this, these three transactions are equivalent. More generally, two transactions are equivalent if:

The transactions are the same when you ignore all rollback nodes. That is, if you remove every rollback node and absorb its children into its parent, then two transactions are the same. Equivalently, the transactions have the same ledger actions with the same preorder traversal and subaction relation.

The transactions have the same before-after relation between their actions.

The transactions have the same set of rollback children . A rollback child is an action whose direct parent is a rollback node.

For all three transactions above, the transaction tree ignoring rollbacks consists only of top-level actions (act1, act2, and act3), the before-after relation only says that act2 comes before act3, and all three actions are rollback children. Thus all three transactions are equivalent.

**Transaction normalization** is the process by which equivalent transactions are converted into the same transaction. In the case above, all three transactions become the transaction in the middle when normalized.

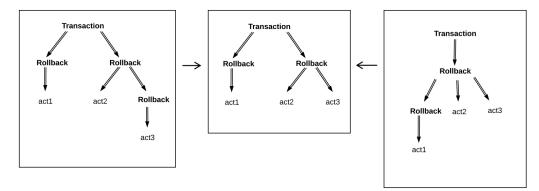

To normalize a transaction, we apply three rules repeatedly across the whole transaction:

- 1. If a rollback node is empty, we drop it.
- 2. If a rollback node starts with another rollback node, for instance:

'Rollback' [ 'Rollback' tx , node1, ..., nodeN ]

Then we re-associate the rollback nodes, bringing the inner rollback node out:

'Rollback' tx, 'Rollback' [ node1, ..., nodeN ]

3. If a rollback node ends with another rollback node, for instance:

'Rollback' [ node1, ..., nodeN, 'Rollback' [ node1', ..., nodeM' ] ]

Then we flatten the inner rollback node into its parent:

'Rollback' [ node1, ..., nodeN, node1', ..., nodeM' ]

In the example above, using rule 3 we can turn the left transaction into the middle transaction, and using rule 2 we can turn the right transaction into the middle transaction. None of these rules apply to the middle transaction, so it is already normalized.

In the end, a normalized transaction cannot contain any rollback node that starts or ends with another rollback node, nor may it contain any empty rollback nodes. The normalization process minimizes the number of rollback nodes and their depth needed to represent the transaction.

To reduce the potential for information leaks, the ledger model must only contain normalized transactions. This also applies to projected transactions. An unnormalized transaction is always invalid.

### 5.2.5.4 Authorization

Since they are not ledger actions, rollback nodes do not have authorizers directly. Instead, a ledger is well-authorized exactly when the same ledger with rollback nodes removed (that is, replacing the rollback nodes with their children) is well-authorized, according to the old definition.

This is captured in the following rules:

- When a rollback node is authorized by p, then all of its children are authorized by p. In particular:
  - Top-level rollback nodes share the authorization of the requestors of the commit with all of its children.
  - Rollback nodes that are a consequence of an exercise action act on a contract c share the authorization of the signatories of c and the actors of act with all of its children.
  - A nested rollback node shares the authorization it got from its parent with all of its children.

The required authorizers of a rollback node are the union of all the required authorizers of its children.

### 5.2.5.5 Privacy

Rollback nodes also have an interesting effect on the notion of privacy in the ledger model. When projecting a transaction for a party *p*, it's necessary to preserve some of the rollback structure of the transaction, even if *p* does not have the right to observe every action under it. For example, we need *p* to be able to verify that a rolled back exercise (to which they are an informee) is conformant, but we also need *p* to know that the exercise was rolled back.

We adjust the definition of projection as follows:

- 1. For a ledger action, the projection for p is the same as it was before. That is, if p is an informee of the action, then the entire subtree is preserved. Otherwise the action is dropped, and the action's consequences are projected for p.
- 2. For a rollback node, the projection for *p* consists of the projection for *p* of its children, wrapped up in a new rollback node. In other words, projection happens under the rollback node, but the node is preserved.

After applying this process, the transaction must be normalized.

Consider the deeply nested example from before. To calculate the projection for Bank1, we note that the only visible action is the bottom left exercise. Removing the actions that Bank1 isn't an informee of, this results in a transaction containing a rollback node, containing a rollback node, containing an exercise. After normalization, this becomes a simple rollback node containing an exercise. See below:

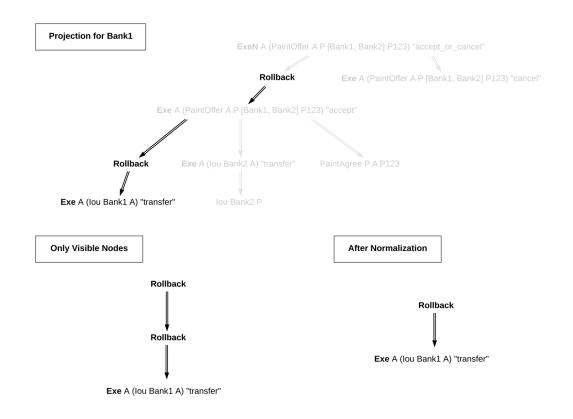

The privacy section of the ledger model makes a point of saying that a contract model should be **subaction-closed** to support projections. But this requirement is not necessarily true once we introduce rollbacks. Rollback nodes may contain actions that are not valid as standalone actions, since they may have been interrupted prematurely by an exception.

Instead, we require that the contract model be **projection-closed**, i.e. closed under projections for any party 'p'. This is a weaker requirement that matches what we actually need.

### 5.2.5.6 Relation to Daml Exceptions

Rollback nodes are created when an exception is thrown and caught within the same transaction. In particular, any exception that is caught within a try-catch will generate a rollback node if there are any ledger actions to roll back. For example:

```
try do
  cid <- create MyContract { ... }
  exercise cid MyChoice { ... }
  throw MyException
catch
  MyException ->
     create MyOtherContract { ... }
```

This Daml code will try to create a contract, and exercise a choice on this contract, before throwing an exception. That exception is caught immediately, and then another contract is created.

Thus a rollback node is created, to reset the ledger to the state it had at the start of the try block. The rollback node contains the create and exercise nodes. After the rollback node, another contract is created. Thus the final transaction looks like this:

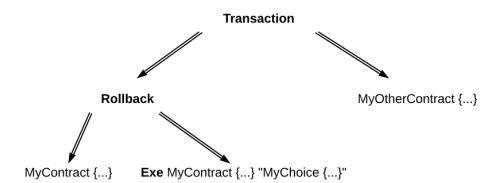

Note that rollback nodes are only created if an exception is *caught*. An uncaught exception will result in an error, not a transaction.

After execution of the Daml code, the generated transaction is normalized.

# 5.3 Identity and Package Management

Since Daml ledgers enable parties to automate the management of their rights and obligations through smart contract code, they also have to provide party and code management functions. Hence, this document addresses:

- 1. Management of parties' digital identifiers in a Daml ledger.
- 2. Distribution of smart contract code between the parties connected to the same Daml ledger.

The access to this functionality is usually more restricted compared to the other Ledger API services, as they are part of the administrative API. This document is intended for the users and implementers of this API.

The administrative part of the Ledger API provides both a party management service and a package service. Any implementation of the party and package services is guaranteed to accept inputs and provide outputs of the format specified by these services. However, the services' behavior – the relationship between the inputs and outputs that the various parties observe – is largely implementation dependent. The remainder of the document will present:

- 1. The minimal behavioral guarantees for identity and package services across all ledger implementations. The service users can rely on these guarantees, and the implementers must ensure that they hold.
- 2. Guidelines for service users, explaining how different ledgers handle the unspecified part of the behavior.

# 5.3.1 Identity Management

A Daml ledger may freely define its own format of party and participant node identifiers, with some minor constraints on the identifiers' serialized form. For example, a ledger may use human-readable strings as identifiers, such as Alice or Alice's Bank. A different ledger might use public keys as identifiers, or the keys' fingerprints. The applications should thus not rely on the format of the identifier – even a software upgrade of a Daml ledger may introduce a new format.

By definition, identifiers identify parties, and are thus unique for a ledger. They do not, however, have to be unique across different ledgers. That is, two identical identifiers in two different ledgers do not necessarily identify the same real-world party. Moreover, a real-world entity can have multiple identifiers (and thus parties) within the same ledger.

Since the identifiers might be difficult to interpret and manage for humans, the ledger may also accompany each identifier with a user-friendly **display name**. Unlike the identifier, the display name is not guaranteed to be unique, and two different participant nodes might return different display names for the same party identifier. Furthermore, a display name is in general not guaranteed to have any link to real world identities. For example, a party with a display name. Attorney of Nigerian Prince might well be controlled by a real-world entity without a bar exam. However, particular ledger deployments might make stronger guarantees about this link. Finally, the association of identifiers to display names may change over time. For example, a party might change its display name from Bruce to Caitlyn – as long as the identifier remains the same, so does the party.

### 5.3.1.1 Provisioning Identifiers

The set of parties of any Daml ledger is dynamic: new parties may always be added to the system. The first step in adding a new party to the ledger is to provision a new identifier for the party. The Ledger API provides an *AllocateParty* method for this purpose. The method, if successful, returns an new party identifier. The AllocateParty call can take the desired identifier and display name as optional parameters, but these are merely hints and the ledger implementation may completely ignore them.

If the call returns a new identifier, the participant node serving this call is ready to host the party with this identifier. For some ledgers (Daml for VMware Blockchain in particular), the returned identifier is guaranteed to be **unique** in the ledger; namely, no other call of the AllocateParty method at this or any other ledger participant may return the same identifier. On Canton ledgers, the identifier is also unique as long as the participant node is configured correctly (in particular, it does not share its private key with other participant nodes).

After an identifier is returned, the ledger is set up in such a way that the participant node serving the call is allowed to issue commands and receive transactions on behalf of the party. However, the newly provisioned identifier need not be visible to the other participant nodes. For example, consider the setup with two participants P1 and P2, where the party  $Alice_{123}$  is hosted on P1. Assume that a new party  $Bob_{456}$  is next successfully allocated on P2. As long as P1 and P2 are connected to the same Canton domain or Daml ledger,  $Alice_{123}$  can now submit a command with  $Bob_{456}$  as an informee.

For diagnostics, the ledger provides a *ListKnownParties* method which lists parties known to the participant node. The parties can be local (i.e., hosted by the participant) or not.

### 5.3.1.2 Identifiers and Authorization

To issue commands or receive transactions on behalf of a newly provisioned party, an application must provide a proof to the party's hosting participant that they are authorized to represent the party. Before the newly provisioned party can be used, the application will have to obtain a token for this party. The issuance of tokens is specific to each ledger and independent of the Ledger API. The same is true for the policy which the participants use to decide whether to accept a token.

To learn more about Ledger API security model, please read the Authorization documentation.

### 5.3.1.3 Identifiers and the Real World

The substrate on which Daml workflows are built are the real-world obligations of the parties in the workflow. To give value to these obligations, they must be connected to parties in the real world. However, the process of linking party identifiers to real-world entities is left to the ledger implementation.

In centralized deployments, one can simplify the process by trusting the operator of the writer node(s) with providing the link to the real world. For example, if the operator is a stock exchange, it might guarantee that a real-world exchange participant whose legal name is Bank Inc. is represented by a ledger party with the identifier Bank Inc. . Alternatively, it might use a random identifier, but guarantee that the display name is Bank Inc. . In general, a ledger might not have such a single store of identities. The solutions for linking the identifiers to real-world identities could rely on certificate chains, verifiable credentials, or other mechanisms. The mechanisms can be implemented off-ledger, using Daml workflows (for instance, a know your customer workflow), or a combination of these.

### 5.3.2 Package Management

All Daml ledgers implement endpoints that allow for provisioning new Daml code to the ledger. The vetting process for this code, however, depends on the particular ledger implementation and its configuration. The remainder of this section describes the endpoints and general principles behind the vetting process. The details of the process are ledger-dependent.

### 5.3.2.1 Package Formats and Identifiers

Any code - i.e., Daml templates - to be uploaded must compiled down to the Daml-LF language. The unit of packaging for Daml-LF is the .dalf file. Each .dalf file is uniquely identified by its **package** identifier, which is the hash of its contents. Templates in a .dalf file can reference templates from other .dalf files, i.e., .dalf files can depend on other .dalf files. A .dar file is a simple archive containing multiple .dalf files, and has no identifier of its own. The archive provides a convenient way to package .dalf files together with their dependencies. The Ledger API supports only .dar file uploads. Internally, the ledger implementation need not (and often will not) store the uploaded .dar files, but only the contained .dalf files.

### 5.3.2.2 Package Management API

The package management API supports two methods:

UploadDarFile for uploading .dar files. The ledger implementation is, however, free to reject any and all packages and return an error. Furthermore, even if the method call succeeds, the ledger's vetting process might restrict the usability of the template. For example, assume that Alice successfully uploads a .dar file to her participant containing a NewTemplate template. It may happen that she can now issue commands that create NewTemplate instances with Bob as a stakeholder, but that all commands that create NewTemplate instances with Charlie as a stakeholder fail.

ListKnownPackages that lists the .dalf package vetted for usage at the participant node. Like with the previous method, the usability of the listed templates depends on the ledger's vetting process.

### 5.3.2.3 Package Vetting

Using a Daml package entails running its Daml code. The Daml interpreter ensures that the Daml code cannot interact with the environment of the system on which it is executing. However, the operators of the ledger infrastructure nodes may still wish to review and vet any Daml code before allowing it to execute. One reason for this is that the Daml interpreter currently lacks a notion of reproducible resource limits, and executing a Daml contract might result in high memory or CPU usage.

Thus, Daml ledgers generally allow some form of vetting a package before running its code on a node. Not all nodes in a Daml ledger must vet all packages, as it is possible that some of them will not execute the code. The exact vetting mechanism is ledger-dependent. For example, in the Daml Sandbox, the vetting is implicit: uploading a package through the Ledger API already vets the package, since it's assumed that only the system administrator has access to these API facilities. The vetting process can be manual, where an administrator inspects each package, or it can be automated, for example, by accepting only packages with a digital signature from a trusted package issuer.

In Canton, participant nodes also only need to vet code for the contracts of the parties they host. As only participants execute contract code, only they need to vet it. The vetting results may also differ at different participants. For example, participants P1 and P2 might vet a package containing a NewTemplate template, whereas P3 might reject it. In that case, if Alice is hosted at P1, she can create NewTemplate instances with stakeholder Bob who is hosted at P2, but not with stakeholder Charlie if he's hosted at P3.

### 5.3.2.4 Package Upgrades

The Ledger API does not have any special support for package upgrades. A new version of an existing package is treated the same as a completely new package, and undergoes the same vetting process. Upgrades to active contracts can be done by the Daml code of the new package version, by archiving the old contracts and creating new ones.

# 5.4 Time on Daml Ledgers

The Daml language contains a function *getTime* which returns the current time . However, the notion of time comes with a lot of problems in a distributed setting.

This document describes the detailed semantics of time on Daml ledgers, centered around the two timestamps assigned to each transaction: the ledger time  $lt_TX$  and the record time  $rt_TX$ .

# 5.4.1 Ledger Time

The ledger time lt\_TX is a property of a transaction. It is a timestamp that defines the value of all *getTime* calls in the given transaction, and has microsecond resolution. The ledger time is assigned by the submitting participant as part of the Daml command interpretation.

# 5.4.2 Record Time

The record time  $rt_TX$  is another property of a transaction. It is timestamp with microsecond resolution, and is assigned by the ledger when the transaction is recorded on the ledger.

The record time should be an intuitive representation of real time , but the Daml ledger model does not prescribe how exactly the record time is assigned. Each ledger implementation might use a different way of representing time in a distributed setting - for details, contact your ledger operator.

# 5.4.3 Guarantees

The ledger time of valid transaction TX must fulfill the following rules:

- 1. Causal monotonicity: for any action (create, exercise, fetch, lookup) in TX on a contract C, lt TX >= lt C, where lt C is the ledger time of the transaction that created C.
- 2. Bounded skew: rt\_TX skew\_min <= lt\_TX <= rt\_TX + skew\_max, where skew\_min and skew\_max are parameters defined by the ledger.

Apart from that, no other guarantees are given on the ledger time. In particular, neither the ledger time nor the record time need to be monotonically increasing.

Time has therefore to be considered slightly fuzzy in Daml, with the fuzziness depending on the skew parameters. Daml applications should not interpret the value returned by *getTime* as a precise timestamp.

# 5.4.4 Ledger Time Model

The *ledger time model* is the set of parameters used in the assignment and validation of ledger time. It consists of the following:

- 1. skew\_min and skew\_max, the bounds on the difference between lt\_TX and rt\_TX.
- 2. transaction\_latency, the average duration from the time a transaction is submitted from a participant to the ledger until the transaction is recorded. This value is used by the participant to account for latency when submitting transactions to the ledger: transactions are submitted slightly ahead of their ledger time, with the intention that they arrive at lt\_TX == rt\_TX.

The ledger time model is part of the ledger configuration and can be changed by ledger operators through the SetTimeModel config management API.

# 5.4.5 Assign Ledger Time

The ledger time is assigned automatically by the participant. In most cases, Daml applications will not need to worry about ledger time and record time at all.

For reference, this section describes the details of how the ledger time is currently assigned. The algorithm is not part of the definition of time in Daml, and may change in the future.

- 1. When submitting commands over the ledger API, users can optionally specify a min\_ledger\_time\_rel or min\_ledger\_time\_abs argument. This defines a lower bound for the ledger time in relative and absolute terms, respectively.
- 2. The ledger time is set to the highest of the following values:
  - 1. max(lt\_C\_1, ..., lt\_C\_n), the maximum ledger time of all contracts used by the given transaction
  - 2. t\_p, the local time on the participant
  - 3. t\_p + min\_ledger\_time\_rel, if min\_ledger\_time\_rel is given
  - 4. min\_ledger\_time\_abs, if min\_ledger\_time\_abs is given
- 3. Since the set of commands used by given transaction can depend on the chosen time, the above process might need to be repeated until a suitable ledger time is found.
- 4. If no suitable ledger time is found after 3 iterations, the submission is rejected. This can happen if there is contention around a contract, or if the transaction uses a very fine-grained control flow based on time.
- 5. At this point, the ledger time may lie in the future (e.g., if a large value for min\_ledger\_time\_rel was given). The participant waits until lt\_TX transaction\_latency before it submits the transaction to the ledger the intention is that the transaction is record at lt\_TX == rt\_TX.

Use the parameters min\_ledger\_time\_rel and min\_ledger\_time\_abs if you expect that command interpretation will take a considerate amount of time, such that by the time the resulting transaction is submitted to the ledger, its assigned ledger time is not valid anymore. Note that these parameters can only make sure that the transaction arrives roughly at rt\_TX at the ledger. If a subsequent validation on the ledger takes longer than skew\_max, the transaction will still be rejected and you'll have to ask your ledger operator to increase the skew\_max time model parameter.

# 5.5 Causality and Local Daml Ledgers

Daml ledgers do not totally order all transactions. So different parties may observe two transactions on different Participant Nodes in different orders via the Ledger API. Moreover, different Participant Nodes may output two transactions for the same party in different orders. This document explains the ordering guarantees that Daml ledgers do provide, by example and formally via the concept of causality graphs and local ledgers.

The presentation assumes that you are familiar with the following concepts:

The Ledger API The Daml Ledger Model

# 5.5.1 Causality Examples

A Daml Ledger need not totally order all transaction, unlike ledgers in the Daml Ledger Model. The following examples illustrate these ordering guarantees of the Ledger API. They are based on the paint counteroffer workflow from the Daml Ledger Model's privacy section, ignoring the total ordering coming from the Daml Ledger Model. Recall that the party projections are as follows.

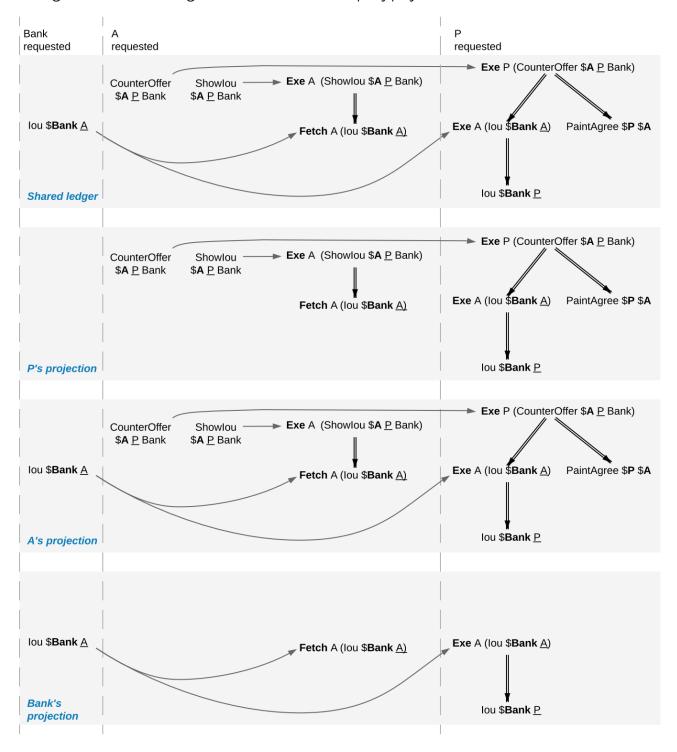

### 5.5.1.1 Stakeholders of a Contract See Creation and Archival in the Same Order

Every Daml Ledger orders the creation of the CounterOffer A P Bank before the painter exercising the consuming choice on the CounterOffer. (If the **Create** was ordered after the **Exercise**, the resulting shared ledger would be inconsistent, which violates the validity guarantee of Daml ledgers.) Accordingly, Alice will see the creation before the archival on her transaction stream and so will the painter. This does not depend on whether they are hosted on the same Participant Node.

# 5.5.1.2 Signatories of a Contract and Stakeholder Actors See Usages After the Creation and Before the Archival

The Fetch A (lou Bank A) action comes after the creation of the lou Bank A and before its archival, for both Alice and the Bank, because the Bank is a signatory of the lou Bank A contract and Alice is a stakeholder of the lou Bank A contract and an actor on the **Fetch** action.

### 5.5.1.3 Commits Are Atomic

Alice sees the **Create** of her *lou* before the creation of the *CounterOffer*, because the *CounterOffer* is created in the same commit as the **Fetch** of the *lou* and the **Fetch** commit comes after the **Create** of the *lou*.

### 5.5.1.4 Non-Consuming Usages in Different Commits May Appear in Different Orders

Suppose that the Bank exercises a non-consuming choice on the *lou Bank* A without consequences while Alice creates the *CounterOffer*. In the ledger shown below, the Bank's commit comes before Alice's commit.

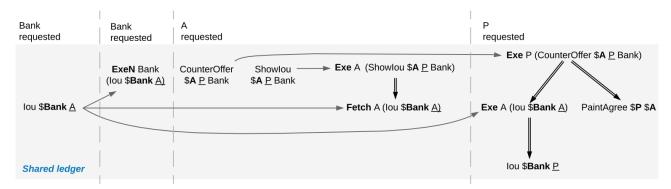

The Bank's projection contains the nonconsuming **Exercise** and the **Fetch** action on the *lou*. Yet, the **Fetch** may come before the non-consuming **Exercise** in the Bank's transaction tree stream.

### 5.5.1.5 Out-of-Band Causality Is Not Respected

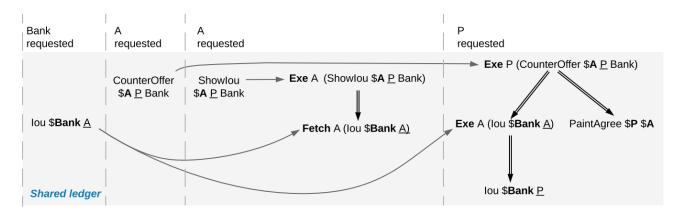

The following examples assume that Alice splits up her commit into two as follows:

Fig. 10: Counteroffer workflow with four commits.

Alice can specify in the *CounterOffer* the *Iou* that she wants to pay the painter with. In a deployed implementation, Alice's application first observes the created *Iou* contract via the transaction service or active contract service before she requests to create the *CounterOffer*. Such application logic does not induce an ordering between commits. So the creation of the *CounterOffer* need not come after the creation of the *Iou*.

If Alice is hosted on several Participant Nodes, the Participant Nodes can therefore output the two creations in either order.

The rationale for this behaviour is that Alice could have learnt about the contract ID out of band or made it up. The Participant Nodes therefore cannot know whether there will ever be a **Create** event for the contract. So if Participant Nodes delayed outputting the **Create** action for the *CounterOffer* until a **Create** event for the *Iou* contract was published, this delay might last forever and liveness is lost. Daml ledgers therefore do not capture data flow through applications.

### 5.5.1.6 Divulged Actions Do Not Induce Order

The painter witnesses the fetching of Alice's *lou* when the Showlou contract is consumed. The painter also witnesses the **Exercise** of the *lou* when Alice exercises the transfer choice as a consequence of the painter accepting the CounterOffer. However, as the painter is not a stakeholder of Alice's *lou* contract, he may observe Alice's Showlou commit after the archival of the *lou* as part of accepting the CounterOffer.

In practice, this can happen in a setup where two Participant Nodes  $N_1$  and  $N_2$  host the painter. He sees the divulged *lou* and the created *CounterOffer* through  $N_1$ 's transaction tree stream and then submits the acceptance through  $N_1$ . Like in the previous example,  $N_2$  does not know about the dependence of the two commits. Accordingly,  $N_2$  may output the accepting transaction before the Showlou contract on the transaction stream.

Even though this may seem unexpected, it is in line with stakeholder-based ledgers: Since the painter is not a stakeholder of the *lou* contract, he should not care about the archivals or creates of the contract. In fact, the divulged *lou* contract shows up neither in the painter's active contract service nor in the flat transaction stream. Such witnessed events are included in the transaction tree stream as a convenience: They relieve the painter from computing the consequences of the choice and enable him to check that the action conforms to the Daml model.

Similarly, being an actor of an **Exercise** action induces order with respect to other uses of the contract only if the actor is a contract stakeholder. This is because non-stakeholder actors of an **Exercise** action merely authorize the action, but they do not track whether the contract is active; this is what signatories and contract observers are for. Analogously, choice observers of an **Exercise** action benefit from the ordering guarantees only if they are contract stakeholders.

### 5.5.1.7 The Ordering Guarantees Depend on the Party

By the previous example, for the painter, fetching the *lou* is not ordered before transferring the *lou*. For Alice, however, the **Fetch** must appear before the **Exercise** because Alice is a stakeholder on the *lou* contract. This shows that the ordering guarantees depend on the party.

# 5.5.2 Causality Graphs

The above examples indicate that Daml ledgers order transactions only partially. Daml ledgers can be represented as finite directed acyclic graphs (DAG) of transactions.

- **Definition causality graph** A **causality graph** is a finite directed acyclic graph G of transactions that is transitively closed. Transitively closed means that whenever  $v_1 \rightarrow v_2$  and  $v_2 \rightarrow v_3$  are edges in G, then there is also an edge  $v_1 \rightarrow v_3$  in G.
- **Definition action order** For a causality graph G, the induced **action order** on the actions in the transactions combines the graph-induced order between transactions with the execution order of actions inside each transaction. It is the least partial order that includes the following ordering relations between two actions act<sub>1</sub> and act<sub>2</sub>:

act<sub>1</sub> and act<sub>2</sub> belong to the same transaction and act<sub>1</sub> precedes act<sub>2</sub> in the transaction. act<sub>1</sub> and act<sub>2</sub> belong to different transactions in vertices  $tx_1$  and  $tx_2$  and there is a path in G from  $tx_1$  to  $tx_2$ .

**Note:** Checking for an edge instead of a path in G from  $tx_1$  to  $tx_2$  is equivalent because causality graphs are transitively closed. The definition uses path because the figures below omit transitive edges for readability.

The action order is a partial order on the actions in a causality graph. For example, the following diagram shows such a causality graph for the ledger in the above *Out-of-band causality example*. Each grey box represents one transaction and the graph edges are the solid arrows between the boxes. Diagrams omit transitive edges for readability; in this graph the edge from tx1 to tx4 is not shown. The **Create** action of Alice's *Iou* is ordered before the **Create** action of the Showlou contract because there is an edge from the transaction tx1 with the *Iou* **Create** to the transaction tx3 with the Showlou **Create**. Moreover, the Showlou **Create** action is ordered before the **Fetch** of Alice's *Iou* because the **Create** action precedes the **Fetch** action in the transaction. In contrast, the **Create** actions of the *CounterOffer* and Alice's *Iou* are unordered: neither precedes the other because they belong to different transaction and there is no directed path between them.

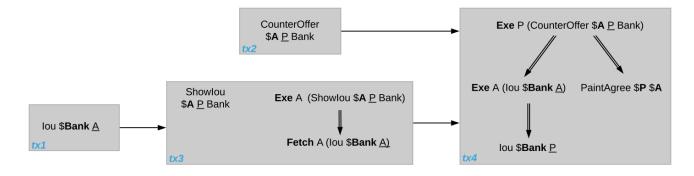

Fig. 11: Causality graph for the counteroffer workflow with four commits.

### 5.5.2.1 Consistency

Consistency ensures that a causality graph sufficiently orders all the transactions. It generalizes *ledger consistency* from the Daml Ledger Model as *explained below*.

**Definition Causal consistency for a contract** Let G be a causality graph and X be a set of actions on a contract c that belong to transactions in G. The graph G is **causally consistent for the contract** c on X if all of the following hold:

If X is not empty, then X contains exactly one **Create** action. This action precedes all other actions in X in G's action order.

If X contains a consuming **Exercise** action *act*, then *act* follows all actions in X other than *act* in G's action order.

**Definition Causal consistency for a key** Let G be a causality graph and X be a set of actions on a key k that belong to transactions in G. The graph G is **causally consistent for the key** k on X if all of the following hold:

All **Create** and consuming **Exercise** actions in X are totally ordered in G's action order and **Create**s and consuming **Exercise**s alternate, starting with **Create**. Every consecutive **Create**-**Exercise** pair acts on the same contract.

All **NoSuchKey** actions in X are action-ordered with respect to all **Create** and consuming **Exercise** actions in X. No **NoSuchKey** action is action-ordered between a **Create** action and its subsequent consuming **Exercise** action in X.

**Definition Consistency for a causality graph** Let X be a subset of the actions in a causality graph G. Then G is **consistent** on X (or X-**consistent**) if G is causally consistent for all contracts c on the set of actions on c in X and for all keys k on the set of actions on k in X. G is **consistent** if G is consistent on all the actions in G.

When edges are added to an X-consistent causality graph such that it remains acyclic and transitively closed, the resulting graph is again X-consistent. So it makes sense to consider minimal consistent causality graphs.

**Definition Minimal consistent causality graph** An X-consistent causality graph G is X-**minimal** if no strict subgraph of G (same vertices, fewer edges) is an X-consistent causality graph. If X is the set of all actions in G, then X is omitted.

For example, the above causality graph for the split counteroffer workflow is consistent. This causality graph is minimal, as the following analysis shows:

| Edge       | Justification                                                                                   |
|------------|-------------------------------------------------------------------------------------------------|
| tx1 -> tx3 | Alice's lou Create action of must precede the Fetch action.                                     |
| tx2 -> tx4 | The CounterOffer <b>Create</b> action of must precede the <b>Exercise</b> action.               |
| tx3 -> tx4 | The consuming <b>Exercise</b> action on Alice's <i>lou</i> must follow the <b>Fetch</b> action. |

We can focus on parts of the causality graph by restricting the set X. If X consists of the actions on *lou* contracts, this causality graph is X-consistent. Yet, it is not X-minimal since the edge tx2 -> tx4 can be removed without violating X-consistency: the edge is required only because of the *CounterOffer* actions, which are excluded from X. The X-minimal consistent causality graph looks as follows, where the actions in X are highlighted in red.

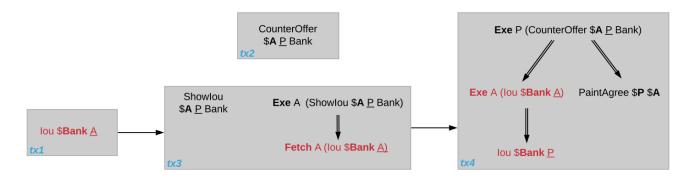

Fig. 12: Minimal consistent causality graph for the highlighted actions.

Another example of a minimal causality graph is shown below. At the top, the transactions tx1 to tx4 create an *lou* for Alice, exercise two non-consuming choices on it, and transfer the *lou* to the painter. At the bottom, tx5 asserts that there is no key for an Account contract for the painter. Then, tx6 creates an such account with balance 0 and tx7 deposits the painter's *lou* from tx4 into the account, updating the balance to 1.

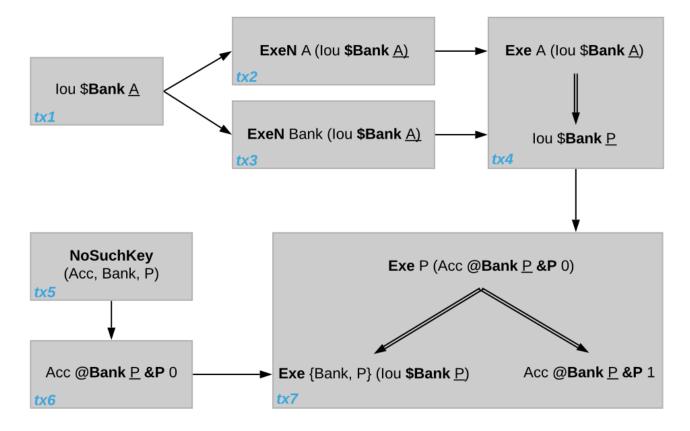

Unlike in a linearly ordered ledger, the causality graph relates the transactions of the *lou* transfer workflow with the *Account* creation workflow only at the end, when the *lou* is deposited into the account. As will be formalized below, the Bank, Alice, and the painter therefore need not observe the transactions tx1 to tx7 in the same order.

Moreover, transaction tx2 and tx3 are unordered in this causality graph even though they act on the same *lou* contract. However, as both actions are non-consuming, they do not interfere with each other and could therefore be parallelized, too. Alice and the Bank accordingly may observe them in different orders.

The **NoSuchKey** action in tx5 must be ordered with respect to the two Account **Create** actions in tx6 and tx7 and the consuming **Exercise** on the Account contract in tx7, by the key consistency conditions. For this set of transactions, consistency allows only one such order: tx5 comes before tx6 because tx7 is atomic: tx5 cannot be interleaved with tx7, e.g., between the consuming **Exercise** of the Acc Bank P P 0 and the **Create** of the updated account Acc Bank P P 1.

**NoSuchKey** actions are similar to non-consuming **Exercise**s and **Fetch**es of contracts when it comes to causal ordering: If there were another transaction tx5' with a **NoSuchKey** (Acc, Bank, P) action, then tx5 and tx5' need not be ordered, just like tx2 and tx3 are unordered.

### 5.5.2.2 From Causality Graphs to Ledgers

Since causality graphs are acyclic, their vertices can be sorted topologically and the resulting list is again a causality graph, where every vertex has an outgoing edge to all later vertices. If the original causality graph is X-consistent, then so is the topological sort, as topological sorting merely adds edges. For example, the transactions on the *ledger* in the *out-of-band causality example* are a topological sort of the *corresponding causality graph*.

Conversely, we can reduce an X-consistent causality graph to only the causal dependencies that X-consistency imposes. This gives a minimal X-consistent causality graph.

**Definition Reduction of a consistent causality graph** For an X-consistent causality graph G, there exists a unique minimal X-consistent causality graph reduce<sub>X</sub>(G) with the same vertices and the edges being a subset of G. reduce<sub>X</sub>(G) is called the X-reduction of G. As before, X is omitted if it contains all actions in G.

The causality graph for the split *CounterOffer* workflow is minimal and therefore its own reduction. It is also the reduction of the topological sort, i.e., the *ledger* in the *out-of-band causality example*.

**Note:** The reduction reduce<sub>X</sub>(G) of an X-consistent causality graph G can be computed as follows:

- 1. Set the vertices of G' to the vertices of G.
- 2. The causal consistency conditions for contracts and keys demand that certain pairs of actions act<sub>1</sub> and act<sub>2</sub> in X must be action-ordered. For each such pair, determine the actions' ordering in G and add an edge to G' from the earlier action's transaction to the later action's transaction.
- 3. reduce<sub>X</sub>(G) is the transitive closure of G'.

Topological sort and reduction link causality graphs G to the ledgers L from the Daml Ledger Model. Topological sort transforms a causality graph G into a sequence of transactions; extending them with the requesters gives a sequence of commits, i.e., a ledger in the Daml Ledger Model. Conversely, a sequence of commits L yields a causality graph  $G_L$  by taking the transactions as vertices and adding an edge from tx1 to tx2 whenever tx1's commit precedes tx2's commit in the sequence.

There are now two consistency definitions:

Ledger Consistency according to Daml Ledger Model Consistency of causality graph

Fortunately, the two definitions are equivalent: If G is a consistent causality graph, then the topological sort is ledger consistent. Conversely, if the sequence of commits L is ledger consistent,  $G_L$  is a consistent causality graph, and so is the reduction  $reduce(G_L)$ .

# 5.5.3 Local Ledgers

As explained in the Daml Ledger Model, parties see only a *projection* of the shared ledger for privacy reasons. Like consistency, projection extends to causality graphs as follows.

**Definition Stakeholder informee** A party P is a **stakeholder informee** of an action act if all of the following holds:

P is an informee of act.

If act is an action on a contract then P is a stakeholder of the contract.

An **Exercise** and **Fetch** action acts on the input contract, a **Create** action on the created contract, and a **NoSuchKey** action does not act on a contract. So for a **NoSuchKey** action, the stakeholder informees are the key maintainers.

**Definition Causal consistency for a party** A causality graph G is **consistent for a party** P (*P*-consistent) if G is consistent on all the actions that P is a stakeholder informee of.

The notions of X-minimality and X-reduction extend to parties accordingly.

For example, the split counteroffer causality graph without the edge tx2 -> tx4 is consistent for the Bank because the Bank is a stakeholder informee of exactly the highlighted actions. It is also minimal Bank-consistent and the Bank-reduction of the original split counteroffer causality graph.

**Definition Projection of a consistent causality graph** The **projection**  $proj_P(G)$  of a consistent causality graph G to a party P is the P-reduction of the following causality graph G':

The vertices of G' are the vertices of G projected to P, excluding empty projections.

There is an edge between two vertices  $v_1$  and  $v_2$  in G' if there is an edge from the G-vertex corresponding to  $v_1$  to the G-vertex corresponding to  $v_2$ .

For the split counteroffer causality graph, the projections to Alice, the Bank, and the painter are as follows.

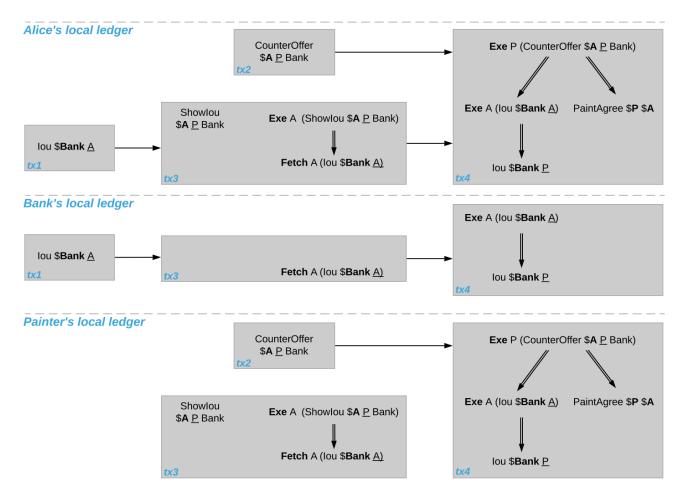

Fig. 13: Projections of the split counteroffer causality graph.

Alice's projection is the same as the original minimal causality graph. The Bank sees only actions on *lou* contracts, so the causality graph projection does not contain tx2 any more. Similarly, the painter is not aware of tx1, where Alice's *lou* is created. Moreover, there is no longer an edge from tx3 to tx4 in

the painter's local ledger. This is because the edge is induced by the **Fetch** of Alice's *lou* preceding the consuming **Exercise**. However, the painter is not an informee of those two actions; he merely witnesses the **Fetch** and **Exercise** actions as part of divulgence. Therefore no ordering is required from the painter's point of view. This difference explains the *divulgence* causality example.

### 5.5.3.1 Ledger API Ordering Guarantees

The Transaction Service provides the updates as a stream of Daml transactions and the Active Contract Service summarizes all the updates up to a given point by the contracts that are active at this point. Conceptually, both services are derived from the local ledger that the Participant Node manages for each hosted party. That is, the transaction tree stream for a party is a topological sort of the party's local ledger. The flat transaction stream contains precisely the CreatedEvents and ArchivedEvents that correspond to **Create** and consuming **Exercise** actions in transaction trees on the transaction tree stream where the party is a stakeholder of the affected contract.

**Note:** The transaction trees of the *Transaction Service* omit **Fetch** and **NoSuchKey** actions that are part of the transactions in the local ledger. The **Fetch** and **NoSuchKey** actions are thus removed before the *Transaction Service* outputs the transaction trees.

Similarly, the active contract service provides the set of contracts that are active at the returned offset according to the Transaction Service streams. That is, the contract state changes of all events from the transaction event stream are taken into account in the provided set of contracts. In particular, an application can process all subsequent events from the flat transaction stream or the transaction tree stream without having to take events before the snapshot into account.

Since the topological sort of a local ledger is not unique, different Participant Nodes may pick different orders for the transaction streams of the same party. Similarly, the transaction streams for different parties may order common transactions differently, as the party's local ledgers impose different ordering constraints. Nevertheless, Daml ledgers ensure that all local ledgers are projections of a virtual shared causality graph that connects to the Daml Ledger Model as described above. The ledger validity guarantees therefore extend via the local ledgers to the Ledger API. These guarantees are subject to the deployed Daml ledger's trust assumptions.

**Note:** The virtual shared causality graph exists only as a concept, to reason about Daml ledger guarantees. A deployed Daml ledger in general does not store or even construct such a shared causality graph. The Participant Nodes merely maintain the local ledgers for their parties. They synchronize these local ledgers to the extent that they remain consistent. That is, all the local ledgers can in theory be combined into a consistent single causality graph of which they are projections.

### 5.5.3.2 Explaining the Causality Examples

The causality examples can be explained in terms of causality graphs and local ledgers as follows:

- Stakeholders of a Contract See Creation and Archival in the Same Order Causal consistency for the contract requires that the Create comes before the consuming Exercise action on the contract. As all stakeholders are informees on Create and consuming Exercise actions of their contracts, the stakeholder's local ledgers impose this order on the actions.
- 2. Signatories of a Contract and Stakeholder Actors See Usages After the Creation and Before the Archival Causal consistency for the contract requires that the Create comes before the non-consuming Exercise and Fetch actions of a contract and that consuming Exercises follow them. Since signatories and stakeholder actors are informees of Create, Exercise, and Fetch actions, the stakeholder's local ledgers impose this order on the actions.
- 3. Commits Are Atomic Local ledgers are DAGs of (projected) transactions. Topologically sorting such a DAG cannot interleave one transaction with another, even if the transaction consists of several top-level actions.
- 4. Non-Consuming Usages in Different Commits May Appear in Different Orders Causal consistency does not require ordering between non-consuming usages of a contract. As there is no other action in the transaction that would prescribe an ordering, the Participant Nodes can output them in any order.
- 5. Out-of-Band Causality Is Not Respected Out-of-band data flow is not captured by causal consistency and therefore does not induce ordering.
- 6. Divulged Actions Do Not Induce Order The painter is not an informee of the **Fetch** and **Exercise** actions on Alice's *lou*; he merely witnesses them. The *painter's local ledger* therefore does not order tx3 before tx4. So the painter's transaction stream can output tx4 before tx3.
- 7. The Ordering Guarantees Depend on the Party Alice is an informee of the **Fetch** and **Exercise** actions on her *lou*. Unlike for the painter, *her local ledger* does order tx3 before tx4, so Alice is guaranteed to observe tx3 before tx4 on all Participant Nodes through which she is connect to the Daml ledger.

# 5.6 Test Evidence

Daml is publishing test evidence for the the most important traits of tests: Security, Operability, Functional and Reliability.

It can be found in the relevant releases page, under Assets.

# 5.7 Daml Ecosystem Overview

### 5.7.1 Status Definitions

Throughout the documentation, we use labels to mark features of APIs not yet deemed stable. This page gives meaning to those labels.

### 5.7.1.1 Early Access Features

Features or components covered by these docs are <u>Stable</u> by default. <u>Stable</u> features and components constitute Daml's public API in the sense of <u>Semantic Versioning</u>. Feature and components that are not <u>Stable</u> are called Early Access and called out explicitly.

Early Access features are opt-in whenever possible, needing to be activated with special commands or flags needing to be started up separately, or requiring the use of additional endpoints, for example.

Within the Early Access category, we distinguish three labels:

#### Labs

Labs components and features are experiments, introduced for evaluation, testing, or project-internal use. There is no intent to develop them into a stable feature other than to see whether they add value and find uptake. They can be changed or discontinued without advance notice. They may be poorly documented and it is not recommended to start relying on them.

#### Alpha

Alpha components and features are early preview versions of features being actively developed to become a stable part of the ecosystem. At the Alpha stage, they are not yet feature complete, may have poor runtime characteristics, are still subject to frequent change, and may not be fully documented. Alpha features can be evaluated, and used in PoCs, but should not yet be relied upon for large projects or production use where breakages or changes to APIs would be costly.

#### Beta

Beta components and features are preview versions of features that are close to maturity. They are characterized by being considered feature complete, and the APIs close to the final public APIs. It is relatively safe to build on Beta features as long as the documented caveats to runtime characteristics are understood and bugs and minor API adjustments are not too costly.

### 5.7.1.2 Deprecation

In addition to being labelled Early Access, features and components can also be labelled Deprecated . Deprecation follows a deprecation cycle laid out in the table below. The date of deprecation is documented in *Daml Ecosystem Overview*.

Deprecated features can be relied upon during the deprecation cycle to the same degree as their non-deprecated counterparts, but building on deprecated features may hinder an upgrade to new Daml versions following the deprecation cycle.

### 5.7.1.3 Comparison of Statuses

The table below gives a concise overview of the labels used for Daml features and components.

Covered

| Table 2: Feature Maturities               |                                                                                                    |                                                                                                    |                                                                                                    |                                                                                                    |
|-------------------------------------------|----------------------------------------------------------------------------------------------------|----------------------------------------------------------------------------------------------------|----------------------------------------------------------------------------------------------------|----------------------------------------------------------------------------------------------------|
|                                           | Stable                                                                                                    | Beta                                                                                                    | Alpha                                                                                                    | Labs                                                                                                    |
| Func-<br>tional-<br>ity                   |                                                                                                    |                                                                                                    |                                                                                                    |                                                                                                    |
| Func-<br>tional<br>Com-<br>plete-<br>ness | Functionally com-<br>plete                                                                                                    | Considered func-<br>tionally complete,<br>but subject to<br>change according<br>to usability testing                                                 | MVP-level function-<br>ality covering at<br>least a few core<br>use-cases                                                                | Functionality cov-<br>ering one specific<br>use-case it was<br>made for                                                                  |
| Non-func<br>Re-<br>quire-<br>ments        | tional                                                                                                    |                                                                                                    |                                                                                                    |                                                                                                    |
| Perfor-<br>mance                          | Unless stated oth-<br>erwise, the feature<br>can be used with-<br>out concern about<br>system perfor-<br>mance.                   | Current perfor-<br>mance impacts<br>and expected per-<br>formance for the<br>stable release are<br>documented.                                       | Using the fea-<br>ture may have<br>significant undoc-<br>umented impact<br>on overall system<br>performance.                             | Using the fea-<br>ture may have<br>significant undoc-<br>umented impact<br>on overall system<br>performance.                             |
| Com-<br>patibil-<br>ity                   | Compatibility is<br>covered by Porta-<br>bility, Compatibility,<br>and Support Dura-<br>tions.                                    | Compatibility is<br>covered by Porta-<br>bility, Compatibility,<br>and Support Dura-<br>tions.                                                       | The feature may<br>only work against<br>specific Daml<br>integrations, or<br>specific API ver-<br>sions, including<br>Early Access ones. | The feature may<br>only work against<br>specific Daml<br>integrations, or<br>specific API ver-<br>sions, including<br>Early Access ones. |
| Stability<br>& Error<br>Recov-<br>ery     | The feature is<br>long-term stable<br>and supports re-<br>covery fit for a<br>production system.                                  | No known repro-<br>ducible crashes<br>which can't be<br>recovered from.<br>There is still an<br>expectation that<br>new issues may be<br>discovered. | The feature may not<br>be stable and lack<br>error recovery.                                                                             | The feature may not<br>be stable and lack<br>error recovery.                                                                             |
| Re-<br>leases<br>and<br>Support           |                                                                                                    |                                                                                                    |                                                                                                    |                                                                                                    |
| Distri-<br>bution<br>and Re-<br>leases    | Distributed as part of regular releases.                                                                                          | Distributed as part of regular releases.                                                                                                    | Distributed as part of regular <i>releases</i> .                                                                                         | Releases and dis-<br>tribution may be<br>separate.                                                                                       |
| Support                                   | Covered by stan-<br>dard commercial<br>support terms.<br>Hotfixes for critical<br>bugs and security<br>issues are avail-<br>able. | Not covered by<br>standard commer-<br>cial support terms.<br>Receives bug- and<br>security fixes with<br>regular releases.                           | Not covered by<br>standard commer-<br>cial support terms.<br>Receives bug- and<br>security fixes with<br>regular releases.               | Not covered by<br>standard commer-<br>cial support terms.<br>Only receives fixes<br>with low priority.                                   |
| Depre-<br>cation<br>1102                  | May be removed<br>with any new major<br>version 12 months<br>after the date of<br>deprecation.                                    | May be removed<br>with any new minor<br>version 1 month<br>after the date of<br>deprecation.                                                         | May be removed<br>without warning.<br>C                                                                                                  | May be removed<br>without warning.<br>hapter 5. Reference                                                                                |
|                                           |                                                                                                    |                                                                                                    |                                                                                                    |                                                                                                    |

but brooking

NIO

ort

and abanda

NIC

Ч

ahar

No

#### Table 2: Feature Maturities

# 5.7.2 Feature and Component Statuses

This page gives an overview of the statuses of released components and features according to Status Definitions. Anything not listed here implicitly has status Labs, but it's possible that something accidentally slipped the list so if in doubt, please contact us.

### 5.7.2.1 Ledger API

| Component/Feature                                                          | Status  | Dep-<br>re-<br>cated<br>on |
|----------------------------------------------------------------------------|---------|----------------------------|
| Ledger API specification including all semantics of >= DamI-LF 1.6         | Stable  |                            |
| Numbered (ie non-dev) Versions of Proto definitions distributed via GitHub | Stable  |                            |
| Releases                                                                   |         |                            |
| Dev Versions of Proto definitions distributed via GitHub Releases          | Alpha   |                            |
| Use of divulged contracts in later transactions                            | Stable, | 2021-06-16                 |
|                                                                            | Depre-  |                            |
|                                                                            | cated   |                            |

### 5.7.2.2 Runtime Components

| Component / Feature                                                            | Status | Dep-  |
|--------------------------------------------------------------------------------|--------|-------|
|                                                                                |        | re-   |
|                                                                                |        | cated |
|                                                                                |        | on    |
| Canton                                                                         |        |       |
| Canton Application and Console                                                 | Stable |       |
| Canton Administrative APIs for participant and domain nodes                    | Stable |       |
| Canton Protocol                                                                | Stable |       |
| Sequencer for PostgreSQL                                                       | Stable |       |
| Sequencer for Oracle DB                                                        | Stable |       |
| Sequencer for Hyperledger Fabric                                               | Beta   |       |
| Sequencer for Hyperledger Besu                                                 | Beta   |       |
| Support for connecting a single participant to multiple domains                | Alpha  |       |
| JSON API                                                                       |        |       |
| HTTP endpoints under /v1/ including status codes, authentication, query lan-   | Stable |       |
| guage and encoding.                                                            |        |       |
| daml json-api CLI for development. (as specified using daml json-api           | Stable |       |
| help)                                                                          |        |       |
| Stand-alone distribution for production use, including CLI specified in        | Stable |       |
| help.                                                                          |        |       |
| Triggers                                                                       |        |       |
| Daml API of individual Triggers                                                | Stable |       |
| Development CLI to start individual triggers in dev environment (daml trigger) | Stable |       |
| Trigger Service (daml trigger-service)                                         | Stable |       |
| Non-repudiation                                                                |        |       |
| Non-repudiation                                                                | Alpha  |       |

# 5.7.2.3 Libraries

| Component / Feature                           | Status | Dep-  |
|-----------------------------------------------|--------|-------|
|                                               |        | re-   |
|                                               |        | cated |
|                                               |        | on    |
| Java Ledger API Bindings                      |        |       |
| daml codegen java CLI and generated code      | Stable |       |
| bindings-java library and its public API.     | Stable |       |
| bindings-rxjava library and its public API.   | Stable |       |
| Maven artifact daml-lf-1.6-archive-java-proto | Stable |       |
| Maven artifact daml-lf-1.7-archive-java-proto | Stable |       |
| Maven artifact daml-lf-1.8-archive-java-proto | Stable |       |
| Maven artifact daml-lf-dev-archive-java-proto | Alpha  |       |
| JavaScript Client Libraries                   |        |       |
| daml codegen js CLI and generated code        | Stable |       |
| @daml/types library and its public API        | Stable |       |
| @daml/ledger library and its public API       | Stable |       |
| @daml/react library and its public API        | Stable |       |
| Daml Libraries                                |        |       |
| The Daml Standard Library                     | Stable |       |
| The Daml Script Library                       | Stable |       |
| The Daml Trigger Library                      | Stable |       |

# 5.7.2.4 Developer Tools

| Component / Feature                                                 |        | Dep-  |
|---------------------------------------------------------------------|--------|-------|
|                                                                     |        | re-   |
|                                                                     |        | cated |
|                                                                     |        | on    |
| SDK                                                                 |        |       |
| Windows SDK (installer)                                             | Stable |       |
| Mac SDK                                                             | Stable |       |
| Linux SDK                                                           | Stable |       |
| Daml Assistant (daml) with top level commands                       | Stable |       |
| help                                                                |        |       |
| version                                                             |        |       |
| install                                                             |        |       |
| uninstall                                                           |        |       |
| daml start helper command and associated CLI (daml starthelp)       | Stable |       |
| daml deploy helper command and associated CLI (daml deployhelp)     | Stable |       |
| Assistant commands to start Runtime Components: daml json-api, daml | See    |       |
| trigger, and daml trigger-service.                                  | Run-   |       |
|                                                                     | time   |       |
|                                                                     | Compo- |       |
|                                                                     | nents. |       |

continues on next page

| Component / Feature                                                                | Status   | Dep-      |
|------------------------------------------------------------------------------------|----------|-----------|
|                                                                                    | Status   | re-       |
|                                                                                    |          | cated     |
|                                                                                    |          | on        |
| Daml Projects                                                                      |          |           |
| daml.yaml project specification                                                    | Stable   |           |
| Assistant commands new, create-daml-app, and init. Note that the tem-              | Stable   |           |
| plates created by daml new and create-daml-app are considered example              | Stable   |           |
| code, and are not covered by semantic versioning.                                  |          |           |
| Daml Studio                                                                        |          |           |
| VSCode Extension                                                                   | Stable   |           |
|                                                                                    |          |           |
| daml studio assistant command                                                      | Stable   |           |
| Code Generation                                                                    |          |           |
| daml codegen assistant commands                                                    | See Li-  |           |
|                                                                                    | braries. |           |
| Sandbox Development Ledger                                                         |          |           |
| $\verb daml  sandbox assistant command and documented CLI under \verb daml  sand-$ | Stable   |           |
| boxhelp.                                                                           |          |           |
| Daml Profiler in Sandbox                                                           | Stable   |           |
| Daml Compiler                                                                      |          |           |
| daml build CLI                                                                     | Stable   |           |
| daml damlc CLI                                                                     | Stable   |           |
| Compilation and packaging (daml damlc build)                                       | Stable   |           |
| Legacy packaging command (daml damlc package)                                      | Stable,  | 2020-10-1 |
|                                                                                    | Depre-   |           |
|                                                                                    | cated    |           |
| In-memory Scenario/Script testing (daml damlc test)                                | Stable   |           |
| DAR File inspection (daml damlc inspect-dar). The exact output is only             | Stable   |           |
| covered by semantic versioning when used with thejson flag.                        |          |           |
| DAR File validation (daml damlc validate-dar)                                      | Stable   |           |
| DamlLinter(daml damlc lint)                                                        | Stable   |           |
| DamlREPL(daml damlc repl)                                                          | See      |           |
|                                                                                    | Daml     |           |
|                                                                                    | REPL     |           |
|                                                                                    | head-    |           |
|                                                                                    | ing      |           |
|                                                                                    | below    |           |
| Daml Language Server CLI (daml damlc ide)                                          | Labs     |           |
| Daml Documentation Generation (daml damlc docs)                                    | Labs     |           |
| Daml Model Visualization (daml damlc visual and daml damlc                         | Labs     |           |
| visual-web)                                                                        | Labs     |           |
| daml doctest                                                                       | Labs     |           |
| Script                                                                             |          |           |
| Script Daml API                                                                    | Stable   |           |
| Daml Scenario IDE integration                                                      | Stable   |           |
| Dami Script IDE integration                                                        | Stable   |           |
|                                                                                    |          | <u> </u>  |
| Daml Script Library                                                                | See Li-  |           |
|                                                                                    | braries  | ext page  |

Table 3 – continued from previous page

continues on next page

| Component / Feature                                             | Status | Dep-  |
|-----------------------------------------------------------------|--------|-------|
|                                                                 |        | re-   |
|                                                                 |        | cated |
|                                                                 |        | on    |
| daml test in-memory Script and Scenario test CLI                | Stable |       |
| daml script CLI to run Scripts against live ledgers.            | Stable |       |
| daml ledger export script CLI extract Daml Script from ledgers. | Alpha  |       |
| Navigator                                                       |        |       |
| Daml Navigator Development UI (daml navigator server)           | Stable |       |
| Navigator Config File Creation (daml navigator create-config)   | Stable |       |
| Navigator graphQL Schema (daml navigator dump-graphql-schema)   | Labs   |       |
| Daml REPL Interactive Shell                                     |        |       |
| daml repl CLI                                                   | Stable |       |
| Daml and meta-APIs of the REPL                                  | Stable |       |
| Ledger Administration CLI                                       |        |       |
| daml ledger CLI and all subcommands.                            | Stable |       |

Table 3 – continued from previous page

This page is intended to give you an overview of the components that constitute the Daml Ecosystem, what status they are in, and how they fit together. It lays out Daml's public API in the sense of *Semantic Versioning*, and is a prerequisite to understanding Daml's *Portability*, *Compatibility*, and *Support Durations*.

The pages Status Definitions and Feature and Component Statuses give a fine-grained view of what labels like Alpha and Beta mean, which components expose public APIs and what status they are in.

# 5.7.3 Architecture

A high level view of the architecture of a Daml application or solution is helpful to make sense of how individual components, APIs and features fit into the Daml Stack.

The stack is segmented into two parts. Daml drivers encompass those components which enable an infrastructure to run Daml Smart Contracts, turning it into a **Daml Network**. **Daml Components** consists of everything developers and users need to connect to a Daml Network: the tools to build, deploy, integrate, and maintain a Daml Application.

Taking the diagram from left to right, the SDK acts on various components of the client application and directly on the participant nodes: it aids in the development of user code, generates code of its own, feeds into runtime components via runtime APIs, and creates participant nodes via the Ledger API. The client application also acts on participant nodes via the Ledger API, and the user code for that application can act on the various Daml components of the application (generated code, libraries, and runtime components) via public API. Participant nodes, in turn, act via an internal API on the Daml network, specifically with Daml drivers that in turn interact with infrastructure nodes. The infrastructure nodes can also interact with each other. Each client application is linked to only one participant node, but a participant node can potentially touch more than one Daml network.

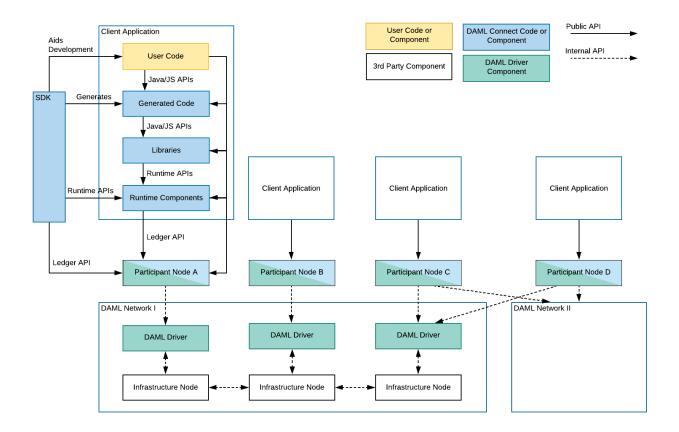

# 5.7.4 Daml Networks

### 5.7.4.1 Daml drivers

At the bottom of every Daml Application is a Daml network, a distributed, or possibly centralized persistence infrastructure together with Daml drivers. Daml drivers enable the persistence infrastructure to act as a consensus, messaging, and in some cases persistence layer for Daml Applications. Most Daml drivers will have a public API, but there are no *uniform* public APIs on Daml drivers. This does not harm application portability since applications only interact with Daml networks through the Participant Node. A good example of a public API of a Daml driver is the deployment interface of Daml for VMware Blockchain. It's a public interface, but specific to the WMware driver.

### 5.7.5 Participant Nodes

On top of, or integrated into the Daml drivers sits a Participant Node, that has the primary purpose of exposing the Daml Ledger API. In the case of *integrated* Daml drivers, the Participant Node usually interacts with the Daml drivers through solution-specific APIs. In this case, Participant Nodes can only communicate with Daml drivers of one Daml Network. In the case of *interoperable* Daml drivers, the Participant Node communicates with the Daml drivers through the uniform Canton Protocol. The Canton Protocol is versioned and has some cross-version compatibility guarantees, but is not a public API. So participant nodes may have public APIs like monitoring and logging, command line interfaces or similar, but the only *uniform* public API exposed by all Participant Nodes is the Ledger API.

### 5.7.6 Ledger API

The Ledger API is the primary interface that offers forward and backward compatibility between Daml Networks and Applications (including Daml components). As you can see in the diagram above, all interaction between components above the Participant Node and the Participant Node or Daml Network happen through the Ledger API. The Ledger API is a public API and offers the lowest level of access to Daml Ledgers supported for application use.

### 5.7.7 Daml Components

### 5.7.7.1 Runtime Components

Runtime components are standalone components that run alongside Participant Nodes or Applications and expose additional services like query endpoints, automations, or integrations. Each Runtime Component has public APIs, which are covered in *Feature and Component Statuses*. Typically there is a command line interface, and one or more Runtime APIs as indicated in the above diagram.

### 5.7.7.2 Libraries

Libraries naturally provide public APIs in their target language, be it Daml, or secondary languages like JavaScript or Java. For details on available libraries and their interfaces, see Feature and Component Statuses.

### 5.7.7.3 Generated Code

The SDK allows the generation of code for some languages from a Daml Model. This generated code has public APIs, which are not independently versioned, but depend on the Daml version and source of the generated code, like a Daml package. In this case, the version of the Daml SDK used covers changes to the public API of the generated code.

### 5.7.7.4 Developer Tools / SDK

The Daml SDK consists of the developer tools used to develop user code, both Daml and in secondary languages, to generate code, and to interact with running applications via Runtime, and Ledger API. The SDK has a broad public API covering the Daml Language, CLIs, IDE, and Developer tools, but few of those APIs are intended for runtime use in a production environment. Exceptions to that are called out on Feature and Component Statuses.

# 5.8 Releases and Versioning

### 5.8.1 Versioning

All Daml components follow <u>Semantic Versioning</u>. In short, this means that there is a well defined public API, changes or breakages to which are indicated by the version number.

Stable releases have versions MAJOR.MINOR.PATCH. Segments of the version are incremented according to the following rules:

- 1. MAJOR version when there are incompatible API changes,
- 2. MINOR version when functionality is added in a backwards compatible manner, and
- 3. PATCH version when there are only backwards compatible bug fixes.

Daml's public API is laid out in the Daml Ecosystem Overview.

### 5.8.2 Cadence

Regular snapshot releases are made every Wednesday, with additional snapshots released as needed. These releases contain Daml Components, both from the daml repository as well as some others.

Stable versions are released once a month. See <u>Process</u> below for the usual schedule. This schedule is a guide, not a guarantee: additional releases may be made, or releases may be delayed or skipped entirely.

No more than one major version is released every six months, barring exceptional circumstances.

Individual Daml drivers follow their own release cadence, using already released Integration Components as a dependency.

### 5.8.3 Support Duration

Major versions will be supported for a minimum of one year after a subsequent Major version is release. Within a major version, only the latest minor version receives security and bug fixes.

### 5.8.4 Release Notes

Release notes for each release are published on the Release Notes section of the Daml Driven blog.

### 5.8.5 Roadmap

Once a month Digital Asset publishes a community update to accompany the announcement of the release candidate for the next release. The community update contains a section outlining the next priorities for development. You can find community updates on the Daml Driven Blog, or subscribe to the mailing list or social media profiles on https://daml.com/ to stay up to date.

### 5.8.6 Process

Weekly snapshot and monthly stable releases follow a regular process and schedule. The process is documented in the Daml repository so only the schedule for monthly releases is covered here.

#### Selecting a Release Candidate

This is done by the Daml core engineering teams on the first Monday of every month.

The monthly releases are time-based, not scope-based. Furthermore, Daml development is fully HEAD-based so both the repository and every snapshot are intended to be in a fully releasable state at every point. The release process therefore starts with selecting a release candidate . Typically the Snapshot from the preceding Wednesday is selected as the release candidate.

Release Notes and Candidate Review

After selecting the release candidate, Release Notes are written and reviewed with a particular view towards unintended changes and violations of *Semantic Versioning*.

Release Candidate Refinement

If issues surface in the initial review, the issues are resolved and different Snapshot is selected as the release candidate.

**Release Candidate Announcement** 

Barring delays due to issues during initial review, the release candidate is announced publicly with accompanying Release Notes on **the Thursday following the first Monday of every Month**.

Communications, Testing and Feedback

In the days following the announcement, the release is presented and discussed with both commercial and community users. It is also put through its paces by integrating it in Daml Hub and several ledger integrations.

### Release Candidate Refinement II

Depending on feedback and test results, new release candidates may be issued iteratively. Depending on the severity of changes from release candidate to release candidate, the testing period is extended more or less.

#### Release

Assuming the release is not postponed due to extended test periods or newly discovered issues in the release candidate, the release is declared stable and given a regular version number on **the second Wednesday after the first Monday of the Month**.

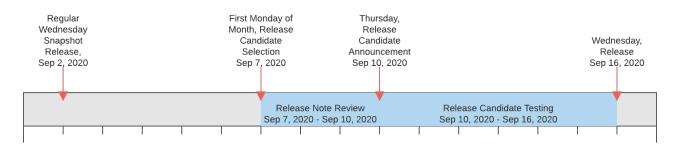

Fig. 14: The release process timeline illustrated by example of September 2020.

# **Chapter 6**

# **Early Access**

# 6.1 Ledger Export

Export is currently an Early Access Feature in Alpha status.

#### 6.1.1 Introduction

Daml ledger exports read the transaction history or active contract set (ACS) from the ledger and write it to disk encoded as a *Daml Script* that will reproduce the ledger state when executed. This can be useful to migrate the history or state of a ledger from one network to another, or to replicate the ledger state locally for testing or debugging purposes.

#### 6.1.2 Usage

The command to generate a Daml ledger export has the following form.

daml ledger export <format> <options>

Right now Daml script, specified as script, is the only supported export format. You can get an overview of the available command-line options using the --help flag as follows.

daml ledger export script --help

A full example invocation looks like this:

```
daml ledger export script --host localhost --port 6865 --party Alice --party Bob -
→-output ../out --sdk-version 0.0.0
```

The flags --host and --port define the Daml ledger to connect to. You can omit these flags if you are invoking the command from within a Daml project with a running ledger, e.g. with a running daml start.

The --party flags define which contracts will be included in the export. In the above example only contracts visible to the parties Alice and Bob will be included in the export. Alternatively, you can set --all-parties to export contracts seen by all known parties. Lack of visibility of certain events may cause references to unknown contract ids.

The --output flag defines the directory prefix under which to generate the Daml project that contains the Daml script that represents the ledger export. The flag --sdk-version defines which Daml SDK version to configure in the generated daml.yaml configuration file.

By default an export will reproduce all transactions in the ledger history. The *ledger offsets* section describes how to change this behavior.

## 6.1.3 Output

#### 6.1.3.1 Daml Script

The generated Daml code in Export.daml contains the following top-level definitions:

- **type Parties** A mapping from parties in the original ledger state to parties to be used in the new reconstructed ledger state.
- lookupParty : Text -> Parties -> Party A helper function to look up parties in the Parties mapping.
- allocateParties : Script Parties A Daml script that allocates fresh parties on the ledger and returns them in a Parties mapping.
- **type Contracts** A mapping from unknown contract ids to replacement contract ids, see *unknown* contract ids.
- lookupContract : Text -> Contracts -> ContractId a A helper function to look up unknown contract ids in the Contracts mapping.
- data Args A record that holds all arguments to the export script.
- export : Args -> Script () The Daml ledger export encoded as a Daml script. Given the relevant arguments this script will reproduce the ledger state when executed. You can read this script to understand the exported ledger state or history, and you can modify this script for debugging or testing purposes.
- testExport : Script () A Daml script that will first invoke allocateParties and then export. It will use an empty Contracts mapping. This can be useful to test the export in Daml studio. If your export references unknown contract ids then you may need to manually extend the Contracts mapping.

In most simple cases the generated Daml script will use the functions <code>submit</code> or <code>submitMulti</code> to issue ledger commands that reproduce a transaction or ACS. In some cases the generated Daml script will fall back to the more general functions <code>submitTree</code> or <code>submitTreeMulti</code>.

For example, the following generated code issues a create-and-exercise command that creates an instance of ContractA and exercises the choice ChoiceA. The function submitTree returns a TransactionTree object that captures all contracts that are created in the transaction. The fromTree function is then used to extract the contract ids of the ContractB contracts that were created by ChoiceA.

```
tree <- submitTree alice_0 do
  createAndExerciseCmd
  Main.ContractA with
    owner = alice_0
  Main.ChoiceA
let contractB_1_1 = fromTree tree $
    exercised @Main.ContractA "ChoiceA" $
    created @Main.ContractB
let contractB_1_2 = fromTree tree $</pre>
```

(continues on next page)

(continued from previous page)

```
exercised @Main.ContractA "ChoiceA" $
createdN @Main.ContractB 1
```

#### 6.1.3.2 Arguments

Daml export will generate a default arguments file in args.json, which configures the export to use the same party names as in the original ledger state and to map unknown contract ids to themselves. For example:

```
{
  "contracts": {
    "001335...": "001335..."
    },
    "parties": {
        "Alice": "Alice",
        "Bob": "Bob"
    }
}
```

#### 6.1.4 Execute the Export

The generated Daml project is configured such that daml start will execute the Daml export with the default arguments defined in args.json. Alternatively you can build and execute the generated Daml script manually using commands of the following form:

```
daml build
daml script --ledger-host localhost --ledger-port 6865 --dar .daml/dist/export-1.
→0.0.dar --script-name Export:export --input-file args.json
```

The arguments --ledger-host and --ledger-port configure the address of the ledger and the argument --input-file points to a JSON file that defines the export script's arguments.

#### 6.1.5 Ledger Offsets

By default daml ledger export will reproduce all transactions, as seen by the selected parties, from the beginning of the ledger history to the current end. The command-line flags --start and -end can be used to change this behavior. Both flags accept ledger offsets, either the special offsets start and end, or an arbitrary ledger offset.

--start Transactions up to and including the start offset will be reproduced as a sequence of create commands that reproduce the ACS as of the start offset. Later transactions will be reproduced as seen by the configured parties. In particular, --start end will reproduce the current ACS but no transaction history, --start start (the default) will reproduce the history of all transactions as seen by the configured parties.

--end Export transactions up to and including this end offset.

## 6.1.6 Unknown Contract Ids

Daml ledger export may encounter references to unknown contracts. This may occur if a contract was divulged to one of the configured parties, but the event that initially created that contract is not visible to any of the configured parties. This may also occur if a contract was archived before the configured start offset, such that it is neither part of the recreated ACS nor created in any of the exported transactions, and another live contract retains a reference to this archived contract.

In such cases Daml export will not generate commands to recreate these unknown contracts. Instead, it will generate a lookup in the Contracts mapping defined in the scripts arguments. You can define a mapping from unknown contract ids to replacement contract ids in the JSON input file. The default args.json generated by Daml ledger export will map unknown contract ids to themselves.

Note that you may submit references to non-existing contract ids to the ledger using this feature. A fetch on such a dangling contract id will fail.

## 6.1.7 Transaction Time

Daml ledger exports may fail to reproduce the ledger state or transaction history if contracts are sensitive to ledger time. You can enable the --set-time option to issue setTime commands in the generated Daml script. However, this is not supported by all ledgers.

## 6.1.8 Caveats

#### 6.1.8.1 Contracts Created and Referenced In the Same Transaction

Daml ledger export may fail in certain cases when it attempts to reproduce a transaction that creates a contract and then references that contract within the same transaction.

The Daml ledger API allows only a few ways in which a contract that was created in a set of commands can be referenced within the same set of commands. Namely, create-and-exercise and exercise-by-key. Choice implementations, on the other hand, are not restricted in this way.

If the configured parties only see part of a given transaction tree, then events that were originally emitted by a choice may be lifted to the root of the transaction tree. This could produce a transaction tree that cannot be replicated using the ledger API. In such cases Daml ledger export will fail.

## 6.2 Visualizing Daml Contracts

#### Visualizing Daml Contracts is currently an Early Access Feature in Labs status.

You can generate visual graphs for the contracts in your Daml project. To do this:

- 1. Install Graphviz.
- 2. Open a terminal and navigate to your project root directory.
- 3. Generate a DAR from your project by running daml build -o project.dar.
- 4. Generate a dot file from that DAR by running daml damlc visual project.dar --dot project.dot
- 5. Generate the visual graph with Graphviz by running dot -Tpng project.dot > project. png

You can of course choose different names for the files, as long as you're consistent between file creation and point of use.

## 6.2.1 Example: Visualize the Quickstart Project

Here's an example visualization based on the quickstart. You'll need to install Graphviz to try this out.

- 1. Generate the dar using daml build
- 2. Generate a dot file daml damlc visual dist/quickstart-0.0.1.dar --dot quickstart.dot
- 3. Generate the visual graph with Graphviz by running dot -Tpng quickstart.dot -o quickstart.png

Running the above should produce an image which looks something like this:

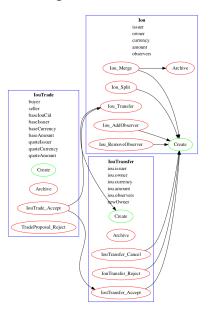

## 6.2.2 Visualize Daml Contracts - Within IDE

You can generate visual graphs from VS Code IDE. Open the daml project in VS Code and use command palette. Should reveal a new window pane with dot image. Also visual generates only the currently open daml file and its imports.

Note: You will need to install the Graphviz/dot packages as mentioned above.

## 6.2.3 Visualize Daml Contracts - Interactive Graphs

This does not require any packages installed. You can generate D3 graphs for the contracts in your Daml project. To do this

- 1. Generate a DAR from your project by running daml build
- 2. Generate HTML file daml damlc visual-web .daml/dist/quickstart-0.0.1.dar -o quickstart.html

Running the above should produce an image which looks something like this:

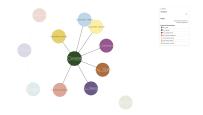

# 6.3 Daml Ledger Interoperability

Certain Daml ledgers can interoperate with other Daml ledgers. That is, the contracts created on one ledger can be used and archived in transactions on other ledgers. Some Participant Nodes can connect to multiple ledgers and provide their parties unified access to those ledgers via the Ledger API. For example, when an organization initially deploys two workflows to two Daml ledgers, it can later compose those workflows into a larger workflow that spans both ledgers.

Interoperability may limit the visibility a Participant Node has into a party's ledger projection, i.e., its *local ledger*, when the party is hosted on multiple Participant Nodes. These limitations influence what parties can observe via the Ledger API of each Participant Node. In particular, interoperability affects which events a party observes and their order. This document explains the visibility limitations due to interoperability and their consequences for the Transaction Service, by *example* and formally by introducing interoperable versions of *causality graphs* and *projections*.

The presentation assumes that you are familiar with the following concepts:

The Ledger API The Daml Ledger Model Local ledgers and causality graphs

**Note:** Interoperability for Daml ledgers is under active development. This document describes the vision for interoperability and gives an idea of how the Ledger API services may change and what guarantees are provided. The described services and guarantees may change without notice as the interoperability implementation proceeds.

## 6.3.1 Interoperability Examples

#### 6.3.1.1 Topology

Participant Nodes connect to Daml ledgers and parties access projections of these ledgers via the Ledger API. The following picture shows such a setup.

The components in this diagram are the following:

There is a set of interoperable **Daml ledgers**: Ledger 1 (green) and Ledger 2 (yellow).

- Each **Participant Node** is connected to a subset of the Daml ledgers.
  - Participant Nodes 1 and 3 are connected to Ledger 1 and 2.
  - Participant Node 2 is connected to Ledger 1 only.

Participant Nodes host parties on a subset of the Daml ledgers they are connected to. A Participant Node provides a party access to the Daml ledgers that it hosts the party on.

- Participant Node 1 hosts Alice on Ledger 1 and 2.
- Participant Node 2 hosts Alice on Ledger 1.

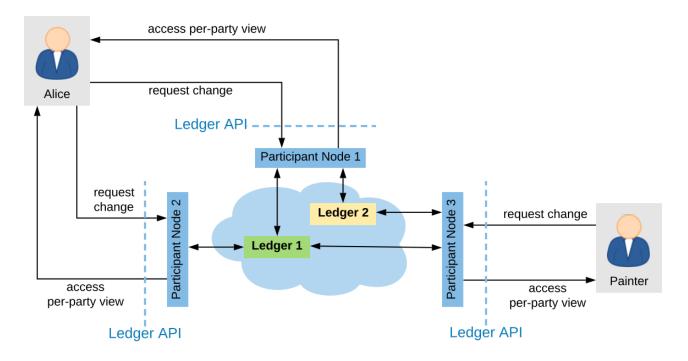

Fig. 1: Example topology with three interoperable ledgers

- Participant Node 3 hosts the painter on Ledger 1 and 2.

## 6.3.1.2 Aggregation at the Participant

The Participant Node assembles the updates from these ledgers and outputs them via the party's Transaction Service and Active Contract Service. When a Participant Node hosts a party only on a subset of the interoperable Daml ledgers, then the transaction and active contract services of the Participant Node are derived only from those ledgers.

For example, in the *above topology*, when a transaction creates a contract with stakeholder Alice on Ledger 2, then P1's transaction stream for Alice will emit this transaction and report the contract as active, but Alice's stream at P2 will not.

## 6.3.1.3 Enter and Leave Events

With interoperability, a transaction can use a contract whose creation was recorded on a different ledger. In the *above topology*, e.g., one transaction creates a contract c1 with stakeholder Alice on Ledger 1 and another archives the contract on Ledger 2. Then the Participant Node P2 outputs the **Create** action as a CreatedEvent, but not the **Exercise** in form of an ArchiveEvent on the transaction service because Ledger 2 can not notify P2 as P2 does not host Alice on Ledger 2. Conversely, when one transaction creates a contract c2 with stakeholder Alice on Ledger 2 and another archives the contract on Ledger 1, then P2 outputs the ArchivedEvent, but not the CreatedEvent.

To keep the transaction stream consistent, P2 additionally outputs a **Leave** c1 action on Alice's transaction stream. This action signals that the Participant Node no longer outputs events concerning this contract; in particular not when the contract is archived. The contract is accordingly no longer reported in the active contract service and cannot be used by command submissions. Conversely, P2 outputs an **Enter** c2 action some time before the ArchivedEvent on the transaction stream. This action signals that the Participant Node starts outputting events concerning this contract. The contract is reported in the Active Contract Service and can be used by command submission.

The actions **Enter** and **Leave** are similar to a **Create** and a consuming **Exercise** action, respectively, except that **Enter** and **Leave** may occur several times for the same contract whereas there should be at most one **Create** action and at most one consuming **Exercise** action for each contract.

These **Enter** and **Leave** events are generated by the underlying interoperability protocol. This may happen as part of command submission or for other reasons, e.g., load balancing. It is guaranteed that the **Enter** action precedes contract usage, subject to the trust assumptions of the underlying ledgers and the interoperability protocol.

A contract may enter and leave the visibility of a Participant Node several times. For example, suppose that the painter submits the following commands and their commits end up on the given ledgers.

- 1. Create a contract c with signatories Alice and the painter on Ledger 2
- 2. Exercise a non-consuming choice ch1 on c on Ledger 1.
- 3. Exercise a non-consuming choice ch2 on c on Ledger 2.
- 4. Exercise a consuming choice ch3 on c on Ledger 1.

Then, the transaction tree stream that P2 provides for A contains five actions involving contract c: **Enter**, non-consuming **Exercise**, **Leave**, **Enter**, consuming **Exercise**. Importantly, P2 must not omit the **Leave** action and the subsequent **Enter**, even though they seem to cancel out. This is because their presence indicates that P2's event stream for Alice may miss some events in between; in this example, exercising the choice ch2.

The flat transaction stream by *P2* omits the non-consuming exercise choices. It nevertheless contains the three actions **Enter**, **Leave**, **Enter** before the consuming **Exercise**. This is because the Participant Node cannot know at the **Leave** action that there will be another **Enter** action coming.

In contrast, P1 need not output the **Enter** and **Leave** actions at all in this example because P1 hosts Alice on both ledgers.

## 6.3.1.4 Cross-ledger Transactions

With interoperability, a cross-ledger transaction can be committed on several interoperable Daml ledgers simultaneously. Such a cross-ledger transaction avoids some of the synchronization overhead of **Enter** and **Leave** actions. When a cross-ledger transaction uses contracts from several Daml ledgers, stakeholders may witness actions on their contracts that are actually not visible on the Participant Node.

For example, suppose that the *split paint counteroffer workflow* from the causality examples is committed as follows: The actions on *CounterOffer* and *PaintAgree* contracts are committed on Ledger 1. All actions on *lous* are committed on Ledger 2, assuming that some Participant Node hosts the Bank on Ledger 2. The last transaction is a cross-ledger transaction because the archival of the *CounterOffer* and the creation of the *PaintAgreement* commits on Ledger 1 simultaneously with the transfer of Alice's *lou* to the painter on Ledger 2.

For the last transaction, Participant Node 1 notifies Alice of the transaction tree, the two archivals and the PaintAgree creation via the Transaction Service as usual. Participant Node 2 also output's the whole transaction tree on Alice's transaction tree stream, which contains the consuming **Exercise** of Alice's *Iou*. However, it has not output the **Create** of Alice's *Iou* because *Iou* actions commit on Ledger 2, on which Participant Node 2 does not host Alice. So Alice merely *witnesses* the archival even though she is an *informee* of the exercise. The **Exercise** action is therefore marked as merely being witnessed on Participant Node 2's transaction tree stream.

In general, an action is marked as **merely being witnessed** when a party is an informee of the action, but the action is not committed on a ledger on which the Participant Node hosts the party. Unlike **Enter** and **Leave**, such witnessed actions do not affect causality from the participant's point of view and therefore provide weaker ordering guarantees. Such witnessed actions show up neither in the flat transaction stream nor in the Active Contracts Service.

For example, suppose that the **Create** *PaintAgree* action commits on Ledger 2 instead of Ledger 1, i.e., only the *CounterOffer* actions commit on Ledger 1. Then, Participant Node 2 marks the **Create** *PaintAgree* action also as merely being witnessed on the transaction tree stream. Accordingly, it does not report the contract as active nor can Alice use the contract in her submissions via Participant Node 2.

## 6.3.2 Multi-ledger Causality Graphs

This section generalizes causality graphs to the interoperability setting.

Every active Daml contract resides on at most one Daml ledger. Any use of a contract must be committed on the Daml ledger where it resides. Initially, when the contract is created, it takes up residence on the Daml ledger on which the **Create** action is committed. To use contracts residing on different Daml ledgers, cross-ledger transactions are committed on several Daml ledgers.

However, cross-ledger transactions incur overheads and if a contract is frequently used on a Daml ledger that is not its residence, the interoperability protocol can migrate the contract to the other Daml ledger. The process of the contract giving up residence on the origin Daml ledger and taking up residence on the target Daml ledger is called a **contract transfer**. The **Enter** and **Leave** events on the transaction stream originate from such contract transfers, as will be explained below. Moreover, contract transfers are synchronization points between the origin and target Daml ledgers and therefore affect the ordering guarantees. We therefore generalize causality graphs for interoperability.

**Definition Transfer action** A **transfer action** on a contract c is written **Transfer** c. The **informees** of the transfer actions are the stakeholders of c.

In the following, the term action refers to transaction actions (**Create**, **Exercise**, **Fetch**, and **No-SuchKey**) as well as transfer actions. In particular, a transfer action on a contract c is an action on c. Transfer actions do not appear in transactions though. So a transaction action cannot have a transfer action as a consequence and transfer actions do not have consequences at all.

**Definition Multi-Ledger causality graph** A **multi-ledger causality graph** G for a set Y of Daml ledgers is a finite, transitively closed, directed acyclic graph. The vertices are either transactions or transfer actions. Every action is possibly annotated with an **incoming ledger** and an **outgoing ledger** from Y according to the following table:

| Action                        | incoming ledger | outgoing ledger |
|-------------------------------|-----------------|-----------------|
| Create                        | no              | yes             |
| consuming <b>Exercise</b>     | yes             | no              |
| non-consuming <b>Exercise</b> | yes             | yes             |
| Fetch                         | yes             | yes             |
| NoSuchKey                     | no              | no              |
| Transfer                      | maybe           | maybe           |

For non-consuming **Exercise** and **Fetch** actions, the incoming ledger must be the same as the outgoing ledger. **Transfer** actions must have at least one of them. A **transfer** action with both set represents a complete transfer. If only the incoming ledger is set, it represents the partial information of an **Enter** event; if only outgoing is set, it is the partial information of a **Leave** event. **Transfer** actions with missing incoming or outgoing ledger annotations referred to as **Enter** or **Leave** actions, respectively.

The action order generalizes to multi-ledger causality graphs accordingly.

In the example for Enter and Leave events where the painter exercises three choices on contract c with signatories Alice and the painter, the four transactions yield the following multi-ledger causality graph. Incoming and outgoing ledgers are encoded as colors (green for Ledger 1 and yellow for Ledger 2). **Transfer** vertices are shown as circles, where the left half is colored with the incoming ledger and the right half with the outgoing ledger.

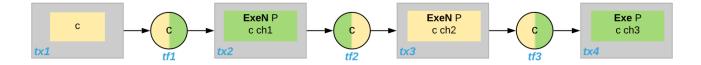

Fig. 2: Multi-Ledger causality graph with transfer actions

**Note:** As for ordinary causality graphs, the diagrams for multi-ledger causality graphs omit transitive edges for readability.

As an example for a cross-domain transaction, consider the *split paint counteroffer workflow with the cross-domain transaction*. The corresponding multi-ledger causality graph is shown below. The last transaction *tx4* is a cross-ledger transaction because its actions have more than one color.

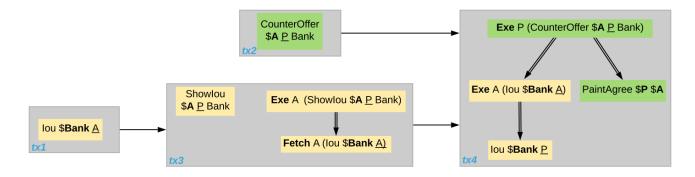

Fig. 3: Multi-Ledger causality graph for the split paint counteroffer workflow on two Daml ledgers

## 6.3.2.1 Consistency

- Definition Ledger trace A ledger trace is a finite list of pairs (a<sub>i</sub>, b<sub>i</sub>) such that b<sub>i-1</sub> = a<sub>i</sub> for all i > 0. Here a<sub>i</sub> and b<sub>i</sub> identify Daml ledgers or are the special value NONE, which is different from all Daml ledger identifiers.
- **Definition Multi-Ledger causal consistency for a contract** Let G be a multi-ledger causality graph and X be a set of actions from G on a contract in c. The graph G is **multi-ledger consistent for the contract** c on X if all of the following hold:
  - 1. If X is not empty, then X contains a **Create** or **Enter** action. This action precedes all other actions in X.
  - 2. X contains at most one **Create** action. If so, this action precedes all other actions in X.
  - 3. If X contains a consuming **Exercise** action act, then act follows all other actions in X in G's action order.
  - 4. All **Transfer** actions in X are ordered with all other actions in X.
  - 5. For every maximal chain in X (i.e., maximal totally ordered subset of X), the sequence of (incoming ledger, outgoing ledger) pairs is a ledger trace, using NONE if the action does not have an incoming or outgoing ledger annotation.

The first three conditions mimic the conditions of *causal consistency* for ordinary causality graphs. They ensure that **Create** actions come first and consuming **Exercise** actions last. An **Enter** action takes the role of a **Create** if there is no **Create**. The fourth condition ensures that all transfer actions are synchronization points for a contract. The last condition about ledger traces ensures that contracts reside on only one Daml ledger and all usages happen on the ledger of residence. In particular, the next contract action after a **Leave** must be an **Enter**.

For example, the above *multi-ledger causality graph with transfer actions* is multi-ledger consistent for c. In particular, there is only one maximal chain in the actions on c, namely

Create c -> tf1 -> ExeN B c ch1 -> tf2 -> ExeN B c ch2 -> tf3 -> ExeN B c ch3,

and for each edge act<sub>1</sub> -> act<sub>2</sub>, the outgoing ledger color of act<sub>1</sub> is the same as the incoming ledger color of act<sub>2</sub>. The restriction to maximal chains ensures that no node is skipped. For example, the (non-maximal) chain

Create c -> ExeN B c ch1 -> tf2 -> ExeN B c ch2 -> tf3 -> Exe B c ch3

is not a ledger trace because the outgoing ledger of the **Create** action (yellow) is not the same as the incoming ledger of the non-consuming **Exercise** action for ch1 (green). Accordingly, the subgraph without the tf1 vertex is not multi-ledger consistent for c even though it is a multi-ledger causality graph.

Definition Consistency for a multi-ledger causality graph Let X be a subset of actions in a multi-ledger causality graph G. Then G is multi-ledger consistent for X (or X-multi-ledger consistent) if G is multi-ledger consistent for all contracts c on the set of actions on c in X. G is multi-ledger consistent if G is multi-ledger consistent on all the actions in G.

**Note:** There is no multi-ledger consistency requirement for contract keys yet. So interoperability does not provide consistency guarantees beyond those that come from the contracts they reference. In particular, contract keys need not be unique and **NoSuchKey** actions do not check that the contract key is unassigned.

The multi-ledger causality graph for the split paint counteroffer workflow is multi-ledger consistent. In particular all maximal chains of actions on a contract are ledger traces:

| contract              | maximal chains              |
|-----------------------|-----------------------------|
| lou Bank A            | Create -> Fetch -> Exercise |
| Showlou A P Bank      | Create -> Exercise          |
| Counteroffer A P Bank | Create -> Exercise          |
| lou Bank P            | Create                      |
| PaintAgree P A        | Create                      |

#### 6.3.2.2 Minimality and Reduction

When edges are added to an X-multi-ledger consistent causality graph such that it remains acyclic and transitively closed, the resulting graph is again X-multi-ledger consistent. The notions *minimally consistent* and *reduction* therefore generalize from ordinary causality graphs accordingly.

- **Definition Minimal multi-ledger-consistent causality graph** An X-multi-ledger consistent causality graph G is X-**minimal** if no strict subgraph of G (same vertices, fewer edges) is an X-multi-ledger consistent causality graph. If X is the set of all actions in G, then X is omitted.
- **Definition Reduction of a multi-ledger consistent causality graph** For an X-multi-ledger consistent causality graph G, there exists a unique minimal X-multi-ledger consistent causality graph *reduce*<sub>X</sub>(G) with the same vertices and the edges being a subset of G. reduce<sub>X</sub>(G) is called the X-**reduction** of G. As before, X is omitted if it contains all actions in G.

Since multi-ledger causality graphs are acyclic, their vertices can be sorted topologically and the resulting list is again a causality graph, where every vertex has an outgoing edge to all later vertices. If the original causality graph is X-consistent, then so is the topological sort, as topological sorting merely adds edges.

#### 6.3.2.3 From Multi-ledger Causality Graphs to Ledgers

Multi-Ledger causality graphs G are linked to ledgers *L* in the Daml Ledger Model via topological sort and reduction.

Given a multi-ledger causality graph G, drop the incoming and outgoing ledger annotations and all transfer vertices, topologically sort the transaction vertices, and extend the resulting list of transactions with the requesters to obtain a sequence of commits *L*.

Given a sequence of commits *L*, use the transactions as vertices and add an edge from tx1 to tx2 whenever tx1's commit precedes tx2's commit in the sequence. Then add transfer vertices and incoming and outgoing ledger annotations as needed and connect them with edges to the transaction vertices.

This link preserves consistency only to some extent. Namely, if a multi-ledger causality graph is multi-ledger consistent for a contract *c*, then the corresponding ledger is consistent for the contract *c*, too. However, a multi-ledger-consistent causality graph does not yield a consistent ledger because key consistency may be violated. Conversely, a consistent ledger does not talk about the incoming and outgoing ledger annotations and therefore cannot enforce that the annotations are consistent.

## 6.3.3 Ledger-aware Projection

A Participant Node maintains a local ledger for each party it hosts and the Transaction Service outputs a topological sort of this local ledger. When the Participant Node hosts the party on several ledgers, this local ledger is an multi-ledger causality graph. This section defines the ledger-aware projection of an multi-ledger causality graph, which yields such a local ledger.

- **Definition Y-labelled action** An action with incoming and outgoing ledger annotations is **Y-labelled** for a set Y if its incoming or outgoing ledger annotation is an element of Y.
- **Definition Ledger-aware projection for transactions** Let Y be a set of Daml ledgers and tx a transaction whose actions are annotated with incoming and outgoing ledgers. Let Act be the set of Y-labelled subactions of tx that the party P is an informee of. The **ledger-aware projec-tion** of tx for P on Y (P-**projection on** Y) consists of all the maximal elements of Act (w.r.t. the subaction relation) in execution order.

**Note:** Every action contains all its subactions. So if act is included in the P-projection on Y of tx, then all subactions of act are also part of the projection. Such a subaction act' may not be Y-labelled itself though, i.e., belong to a different ledger. If P is an informee of act', the Participant Node will mark act' as merely being witnessed on P's transaction stream, as explained below.

The cross-domain transaction in the split paint counteroffer workflow, for example, has the following projections for Alice and the painter on the *lou* ledger (yellow) and the painting ledger (green). Here, the projections on the green ledger include the actions of the yellow ledger because a projection includes the subactions.

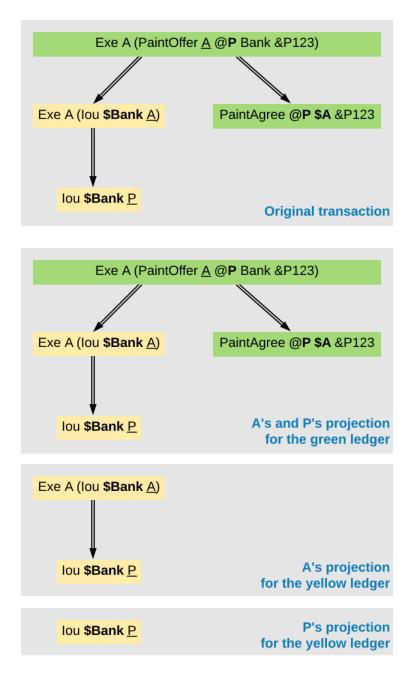

- Definition Projection for transfer actions Let act be a transfer action annotated with an incoming ledger and/or an outgoing ledger. The projection of act on a set of ledgers Y removes the annotations from act that are not in Y. If the projection removes all annotations, it is empty. The projection of act to a party P on Y (P-projection on Y) is the projection of act on Y if P is a stakeholder of the contract, and empty otherwise.
- **Definition Multi-Ledger consistency for a party** An multi-ledger causality graph G is **consistent for a party** P on a set of ledgers Y (*P*-**consistent** on Y) if G is multi-ledger consistent on the set of Y-labelled actions in G of which P is a stakeholder informee.

The notions of X-minimality and X-reduction extend to a party P on a set Y of ledgers accordingly.

**Definition Ledger-aware projection for multi-ledger causality graphs** Let G be a multi-ledger consistent causality graph and Y be a set of Daml ledgers. The **projection** of G to party P on Y (P-**projection** on Y) is the P-reduction on Y of the following causality graph G', which is P-consistent on Y:

The vertices of G' are the vertices of G projected to P on Y, excluding empty projections. There is an edge between two vertices  $v_1$  and  $v_2$  in G' if there is an edge from the G-vertex corresponding to  $v_1$  to the G-vertex corresponding to  $v_2$ .

If G is a multi-ledger consistent causality graph, then the P-projection on Y is P-consistent on Y, too.

For example, the multi-ledger causality graph for the split paint counteroffer workflow is projected as follows:

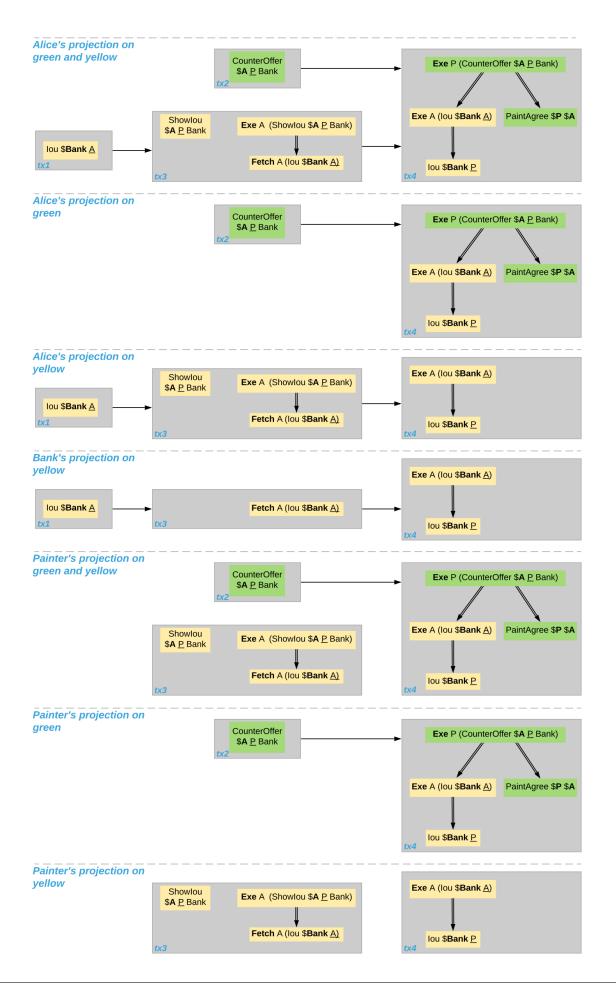

The following points are worth highlighting:

In Alice's projection on the green ledger, Alice witnesses the archival of her *lou*. As explained in the *Ledger API Ordering Guarantees* below, the **Exercise** action is marked as merely being witnessed in the transaction stream of a Participant Node that hosts Alice on the green ledger but not on the yellow ledger. Similarly, the Painter merely witnesses the **Create** of his *lou* in the Painter's projection on the green ledger.

In the Painter's projections, the Showlou transaction tx3 is unordered w.r.t. to the CounterOffer acceptance in tx4 like in the case of ordinary causality graphs. The edge tx3 -> tx4 is removed by the reduction step during projection.

The projection of transfer actions can be illustrated with the Multi-Ledger causality graph with transfer actions. The A-projections on the yellow and green ledger look as follows. The white color indicates that a transfer action has no incoming or outgoing ledger annotation. That is, a **Leave** action is white on the right hand side and an **Enter** action is white on the left hand side.

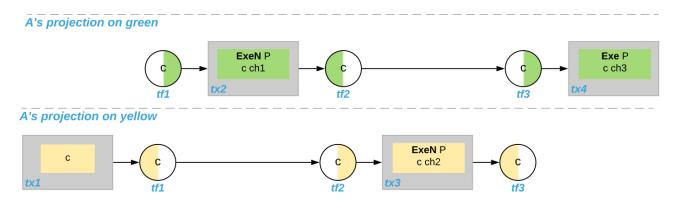

## 6.3.4 Ledger API Ordering Guarantees

The Transaction Service and the Active Contract Service are derived from the local ledger that the Participant Node maintains for the party. Let Y be the set of ledgers on which the Participant Node hosts a party. The transaction tree stream outputs a topological sort of the party's local ledger on Y, with the following modifications:

- Transfer actions with either an incoming or an outgoing ledger annotation are output as Enter and Leave events. Transfer actions with both incoming and outgoing ledger annotations are omitted.
- 2. The incoming and outgoing ledger annotations are not output. Transaction actions with an incoming or outgoing ledger annotation that is not in Y are marked as merely being witnessed if the party is an informee of the action.
- 3. Fetch nodes and NoSuchKey are omitted.

The flat transaction stream contains precisely the CreatedEvents, ArchivedEvents, and the Enter and Leave actions that correspond to Create, consuming Exercise, Enter and Leave actions in transaction trees on the transaction tree stream where the party is a stakeholder of the affected contract and that are not marked as merely being witnessed.

Similarly, the active contract service provides the set of contracts that are active at the returned offset according to the flat transaction stream. That is, the contract state changes of all events from the transaction event stream are taken into account in the provided set of contracts.

The ordering guarantees for single Daml ledgers extend accordingly. In particular, interoperability ensures that all local ledgers are projections of a virtual shared multi-ledger causality graph that con-

nects to the Daml Ledger Model as described above. The ledger validity guarantees therefore extend via the local ledgers to the Ledger API.

# 6.4 Non-repudiation

The non-repudiation middleware, API and client library are only available in Daml Enterprise and are currently an *Early Access Feature in Alpha status*.

When you are issuing a command over the Ledger API, there is an implicit trust assumption between the issuer of the command and the operator of the participant that the latter will not issue commands on behalf of the former.

The non-repudiation middleware and its client library are a Daml Enterprise exclusive feature that allows ledger operators to run participant nodes that will require each command to come with a verifiable cryptographic signature, which will persisted by the operator. As the sole owner of the private key used to sign the command, the authenticity of the command is thus verified and preserved, ensuring that an operator cannot issue a command on behalf of the user and that the user cannot repudiate the command.

Note that this is an early access feature: its status is currently under development and further feedback can change how certain details might work once the feature is declared a stable part of Daml Enterprise. If you are interested in this feature, you are welcome to use it and give us feedback that will shape how this feature will ultimately come to be.

## 6.4.1 Architecture

The non-repudiation system consists of three components:

- the non-repudiation middleware is a reverse proxy that sits in front of the Ledger API that verifies command signatures and forwards the signed command to the actual participant node the non-repudiation API is a web server used by the operator to upload new certificates and verify repudiation claims
- the non-repudiation client is a gRPC interceptor that can be used alongside any gRPC client on the JVM, including the official Java bindings, that will ensure that commands are signed with a given private key

## 6.4.2 Run the Server-side Components

The server-side components are the middleware and the API. Both can be run as a single process by running the non-repudiation fat JAR provided as part of Daml Enterprise.

Note that at the current stage you need to also have a PostgreSQL server running where signed commands will be persisted.

The following example shows how to run the non-repudiation server components by connecting to a participant at localhost:6865 and proxying it to the 6866 port, using the given PostgreSQL instance to persist signed commands and certificates.

```
java -jar /path/to/the/non-repudiation.jar --ledger-host localhost --ledger-port
$\to 6865 --proxy-port 6866 --jdbc url=jdbc:postgresql:nr,user=nr,password=nr$$
```

For details on how to run them, please run the fat JAR with the --help command line option.

## 6.4.3 Use the Client

The client is a gRPC interceptor which is available to Daml Enterprise users (hence, it's not available on Maven Central).

The Maven coordinates for the library are com.daml:non-repudiation-client.

The following example shows how to use this interceptor with the official Java bindings

```
PrivateKey key = readYourPrivateKey();
X509Certificate certificate = readYourX509Certificate();
NettyChannelBuilder builder = NettyChannelBuilder.forAddress(hostname, port);
builder.intercept(SigningInterceptor.signCommands(key, certificate));
DamlLedgerClient client = DamlLedgerClient.newBuilder(builder).build();
client.connect();
```

## 6.4.4 Non-repudiation Over the HTTP JSON API

The non-repudiation middleware acts *exclusively* as a reverse proxy in front of the Ledger API server: if you want to use the HTTP JSON API you will need to run your own HTTP JSON API server and start it with a certificate that will be used to sign every command issued by the HTTP JSON API to the participant.

The HTTP JSON API bundled with Daml Enterprise has the following extra command line options that *must* be used to run an HTTP JSON API server against the non-repudiation middleware:

-non-repudiation-certificate-path: the path to the X.509 certificate containing the public counterpart to the private key that will be used to sign the commands

*-non-repudiation-private-key-path*: the path to the file containing the private key that will be used to sign the commands

-non-repudiation-private-key-algorithm: the name of the cryptographic algorithm of the private key (for a list of names supported in the OpenJDK: https://docs.oracle.com/javase/8/docs/technotes/guides/security/StandardNames.html#KeyFactory)

## 6.4.5 TLS Support

At the current stage the non-repudiation feature does not support running against secure Ledger API servers. This will be added as part of stabilizing this feature.

## 6.5 Daml Helm Chart

**Note:** This is an Early Access feature. Note that this feature does not currently work with Daml 2.0. These docs refer to and use Daml 1.18. The feature is under active development and it will soon be available for the 2.x major release series.

We provide an Early Access version of the Helm Chart for Daml Enterprise customers. This page contains documentation for that Helm chart.

## 6.5.1 Credentials

Like all Daml Enterprise components, the Helm Chart is hosted on Artifactory. To get both the Helm chart itself and the Docker images it relies on, you will need Artifactory credentials. In the rest of this document, we assume that <code>\$ARTIFACTORY\_USERNAME</code> refers to your Artifactory user name, whereas <code>\$ARTIFACTORY\_PASSWORD</code> refers to your Artifactory API key.

## 6.5.2 Install the Helm Chart Repository

To let your local Helm installation know about the Daml Helm chart, you need to add the repository with:

```
helm repo add daml \
https://digitalasset.jfrog.io/artifactory/connect-helm-chart \
--username $ARTIFACTORY_USERNAME \
--password $ARTIFACTORY PASSWORD
```

This will install the repository as daml; you can then list the available versions with:

helm search repo --devel -1 daml

The --devel flag lets Helm know that you want to list prerelease versions (in the Semver sense). To avoid any confusion as to the production-readiness of the Helm chart, while the feature is in Early Access, only prerelease versions of the Helm chart will be available.

Later on, you can update your local listing to match the Artifactory state with:

```
helm repo update
```

And you can deploy the latest prerelease version with:

helm install dm daml/daml-connect --devel --values values.yaml

where values.yaml is a YAML file that includes at least the imagePullSecret key. See the rest of this page for other options in values.yaml, and the Helm documentation for related Helm usage.

#### 6.5.3 Set Up the imagePullSecret

The Helm chart relies on the production-ready Docker images for individual components that are part of Daml Enterprise. Specifically, it expects a Kubernetes secret given as the <code>imagePullSecret</code> argument with the relevant Docker credentials in it.

Here is an example script that would load said credentials in a secret named daml-docker-credentials:

```
#!/usr/bin/env bash
set -euo pipefail
if [ -z ${ARTIFACTORY_PASSWORD+x} ] || [ -z ${ARTIFACTORY_USERNAME+x} ]; then
    echo "Please input information from:"
    echo "https://digitalasset.jfrog.io/ui/admin/artifactory/user_profile"
    read -p "User Profile (first.last): " USERNAME
```

(continues on next page)

(continued from previous page)

```
read -p "API Key: " -s PASSWORD
else
    USERNAME="$ARTIFACTORY USERNAME"
    PASSWORD="$ARTIFACTORY PASSWORD"
fi
temp=$(mktemp)
trap "rm -f $temp" EXIT
cred=$(echo -n "$USERNAME:$PASSWORD" | base64)
jq -n --arg cred "$cred" '
  ["-daml-on-sql", "-http-json", "-oauth2-middleware", "-trigger-service", ""]
  | map({("digitalasset" + . + "-docker.jfrog.io"):{"auth":$cred}})
  | add
  {auths: .}
  ' > $temp
kubectl create secret generic daml-docker-credentials \
        --from-file=.dockerconfigjson=$temp \
        --type=kubernetes.io/dockerconfigjson
rm -f $temp
trap - EXIT
```

Running this script with the environment variables ARTIFACTORY\_USERNAME and ARTIFAC-TORY\_PASSWORD set will result in a non-interactive deployment of the secret, which may be useful for CI environments.

#### 6.5.4 Quickstart

The Helm chart is designed to let you get started quickly, using a default configuration that is decidedly **NOT MEANT FOR PRODUCTION USE**.

To get started against a development cluster, you can just run:

```
helm install dm daml/daml-connect \
    --devel \
    --set imagePullSecret=daml-docker-credentials
```

This assumes you have used the above script to setup your credentials, or otherwise created the secret daml-docker-credentials. It also assumes you run this command after having added the Daml Helm chart repository as explained above.

This is going to start the following:

For each of the state-keeping components (Daml driver for PostgreSQL, HTTP JSON API Service), an internal PostgreSQL database server. These are decidedly not production-ready. For a production setup, you'll need to provide your own databases here.

A fake, testing-only JWT minter to serve as the authentication server. This should be replaced with a real authentication server for production use. See the <u>Setting Up Auth0</u> section for an example of using an external authentication infrastructure.

A single instance of each of the following services: Daml driver for PostgreSQL, HTTP JSON API Service.

An nginx server exposing the /v1 endpoints of the HTTP JSON API Service on a NodePort service type, for easy access from outside the Kubernetes cluster.

If you set up the Trigger Service and/or the OAuth2 Middleware (without setting the production flag), the reverse proxy will automatically proxy them too, and a separate PostgreSQL instance will be started for the Trigger Service. See the end of this page for details.

## 6.5.5 Production Setup

There are many options you may want to set for a production setup. See the reference at the end of this page for full details. At a minimum, though, you need to set the following:

production=true: By default, the Helm chart starts a number of components that are meant to give you a quick idea of what the Helm chart enables, but are most definitely not meant for production use. Specifically, this will disable the internal PostgreSQL instances, the mock auth server, and the reverse proxy.

ledger.db: If you want the Helm char to start a Daml driver For PostgreSQL instance for you, you need to set this. See reference section at the end of this page for details.

ledger.host and ledger.port: If you do not want the Helm chart to setup a Daml driver isntance for you, but instead want the components started by it to connect to an existing Ledger API server, fill in these options instead of the ledger.db object.

jsonApi.db: If you want the Helm chart to start the HTTP JSON API Service for you, you need to set this. See reference section at the end of this page for details.

triggerService.db: If you want the Helm chart to start the Trigger Service for you, you need to set this. See reference section at the end of this page for details.

authUrl: If you want the Helm chart to provide either a Daml driver for PostgreSQL or a OAuth2 Middleware instance, you will need to set this to the JWKS URL of your token provider.

If you start the Trigger Service, you will need to configure it, as well as the OAuth2 Middleware. See the required options for them in the reference section at the end of this page.

Finally, we also recommend looking at the resources option for each component and adjusting them to fit your particular use-case.

## 6.5.6 Log Aggregation

All processes write their logs directly to stdout. This means that log aggregation can be addressed at the Kubernetes level and does not require any specific support from the Helm chart itself. One fairly easy way to achieve this is using Filebeat, which regulary collects the logs of your containers and ingests them into Elasticsearch <a href="https://www.elastic.co/elasticsearch/">https://www.elastic.co/elasticsearch/</a>, Logstash, Kafka, etc.

You can find external documentation on, how to setup ElasticSearch with Filebeat and Kibana for analyzing logs on your Kubernetes cluster here.

The HTTP JSON API component in the Helm chart produces JSON-encoded logs. Other components log as unstructured text.

## 6.5.7 Daml Metrics Options

The Daml driver for PostgreSQL instance and the HTTP JSON API instances started by the Helm chart are configured to expose Prometheus metrics on a port named metrics, using the appropriate annotations. This means that, if you are running a cluster-wide Prometheus instance, the relevant metrics should be collected automatically.

See each component's documentation for details on the metrics exposed:

Daml driver for PostgreSQL JSON API metrics

## 6.5.8 Upgrade

Note: This section only makes sense with the production flag set to true.

Upgrading the Daml version should be done by uninstalling the existing Helm chart, waiting for all of the pods to stop, and then installing a higher version. Destroying all of the components is a safe operation because all of the state is stored in the provided database coordinates. There is no additional state within the components themselves.

The components are not designed for running concurrently with older versions, so it is imperative to wait for the existing Helm chart components to be completely shut down before installing the new one. Do not try to upgrade in place.

Assuming you do not change the database coordinates, you should have data continuity through the upgrade.

## 6.5.9 Back Up

Note: This section only makes sense with the production flag set to true.

For a production setup, you should be providing the Helm chart with external database coordinates. The simplest approach here is to periodically back up those databases as a whole, just like you would any other database.

If you want to be more fine-grained, you may decide to **not** backup the database used by the HTTP JSON API Service instances. Note that it is imperative that you still backup the databases for the other components (Trigger Service and Daml driver for PostgreSQL) if you are running them.

If you are running the Helm chart solely for the HTTP JSON API Service (connected to an external Ledger API server), then you can eschew backing up entirely, as the database for the HTTP JSON API Service is an easy-to-reconstruct cache. This assume that, in this setup, the data store of the Ledger API server is, itself, properly backed up.

## 6.5.10 Secure Daml

The Helm chart assumes that the Kubernetes environment itself is trusted, and as such does not encrypt connections between components. Full TLS encryption between every component is not supported by the Helm chart. Individual components do support it, so if that is a requirement for you you can still set it up, though not through the Helm chart. Refer to the Secure Daml Infrastructure repository for guidance on how to set that up.

When using the Helm chart, we recommend against exposing the Ledger API gRPC endpoint outside of the cluster, and exposing the HTTP JSON API Service, Trigger Service, and OAuth2 Middleware endpoints only through an HTTP proxy. That is why the services started by the Helm chart are of type ClusterIP.

That proxy should either do TLS termination, or be itself behind a proxy that does, in which case all of the communications between the TLS termination endpoint must be happening on a fully trusted network.

See the <u>Setting Up AuthO</u> section for an example of setting up nginx to proxy external connections to the JSON API, Trigger Service and OAuth2 Middleware.

## 6.5.11 Helm Chart Options Reference

These options have been extracted from the Helm chart version daml-connect-1.18. 0-20211110.main.84.c297baae.

## 6.5.11.1 authUrl

**Type**: string **Required**: if either the ledger or the auth middleware is started

The JWKS endpoint used to get the public key to validate tokens. Used by the ledger and the OAuth2 Middleware.

#### 6.5.11.2 imagePullSecret

**Type**: string **Required**: true

The Kubernetes secret which is used for gaining access to the repository where the Daml Docker images are located.

#### 6.5.11.3 jsonApi.create

Type: bool Default: true Required: false

Controls whether the HTTP JSON API Service is deployed.

#### 6.5.11.4 jsonApi.db.host

**Type**: string

Required: if enabled & production

The hostname of the database server for the HTTP JSON API Service, if one is started by the Helm chart.

#### 6.5.11.5 jsonApi.db.oracle.serviceName

**Type**: string **Required**: if enabled & using Oracle

If the HTTP JSON API Service database is Oracle, this is used to set the Service Name.

#### 6.5.11.6 jsonApi.db.port

Type: integer Required: if enabled & production

The exposed port of the database server for the HTTP JSON API Service, if one is started by the Helm chart.

#### 6.5.11.7 jsonApi.db.postgres.database

**Type**: string **Required**: if enabled & using an external PostgreSQL

The database the HTTP JSON API Service should use when connecting to the database server.

#### 6.5.11.8 jsonApi.db.secret

Type: string Required: if enabled & production

The Kubernetes secret which is used for gaining access to the database. The content should have the following structure:

```
username: daml
password: s3cr3t
```

or as JSON:

```
{
    "username": "daml",
    "password": "s3cr3t"
}
```

#### 6.5.11.9 jsonApi.db.setupSecret

Type: string Default: none Required: false

The HTTP JSON API Service supports a mode where the credentials used at startup (to create the database structure) are not the same as the credentials used while the application is running. This can be useful if you want to run with lower privileges, specifically without the privileges to alter table structure.

If this option is given, a separate instance of the HTTP JSON API Service will be started with start-mode=create-only using these credentials as a one-time job, while the regular, long-lived instances will be started with start-mode=start-only. If this option is **not** given, then no separate one-time job is started and regular instances are started with start-mode=create-if-needed-and-start.

The format of this option is the same as jsonApi.db.secret.

#### 6.5.11.10 jsonApi.healthCheck

Type: string Default: see below Required: false

Overrides the probes for the long-lived HTTP JSON API Service instances. The current default is:

```
readinessProbe:
 httpGet:
   path: /readyz
   port: http
 initialDelaySeconds: 10
 periodSeconds: 5
startupProbe:
 httpGet:
   path: /livez
   port: http
  failureThreshold: 30
 periodSeconds: 10
livenessProbe:
 httpGet:
   path: /livez
   port: http
 initialDelaySeconds: 10
 failureThreshold: 1
 periodSeconds: 5
```

6.5.11.11 jsonApi.logLevel

Type: string Default: info Required: false

Sets the log level for the HTTP JSON API Service instances. Valid values are error, warning, info, debug and trace.

6.5.11.12 jsonApi.podAnnotations

Type: object Default: {} Required: false

The annotations which should be attached to the metadata of the HTTP JSON API Service pods.

#### 6.5.11.13 jsonApi.replicaCount

Type: number Default: 1 Required: false

Controls how many long-lived instance of the HTTP JSON API Service are started.

#### 6.5.11.14 jsonApi.resources

Type: object Default: see below Required: false

Overrides the resources field on the HTTP JSON API Service pods. Default:

```
limits:
    cpu: "1"
    memory: "2Gi"
requests:
    cpu: "0.5"
    memory: "1Gi"
```

6.5.11.15 jsonApi.serviceAccount

Type: string Default: null Required: false

The service account which should be attached to the HTTP JSON API Service pods.

#### 6.5.11.16 ledger.create

Type: bool Default: true Required: false

If true, the Helm chart will create a Daml driver for PostgreSQL instance. If false, you will need to provide ledger.host and ledger.port (see below).

#### 6.5.11.17 ledger.db.host

**Type**: string **Required**: if enabled & production

The hostname of the database server for the Daml driver for PostgreSQL, if one is started by the Helm chart.

#### 6.5.11.18 ledger.db.port

**Type**: integer **Required**: if enabled & production

The exposed port of the database server for the Daml driver for PostgreSQL, if one is started by the Helm chart.

#### 6.5.11.19 ledger.db.postgres.database

**Type**: string **Required**: if enabled & production

The database the Daml driver for PostgreSQL should use when connecting to the database server. Note that, unlike the Trigger Service and HTTP JSON API Service, the Daml driver for PostgreSQL started by the Helm chart only supports PostgreSQL database servers.

#### 6.5.11.20 ledger.db.secret

**Type**: string **Required**: if enabled & production

The Kubernetes secret which is used for gaining access to the database. The content should have the following structure:

```
username: daml
password: s3cr3t
```

or as JSON:

```
{
    "username": "daml",
    "password": "s3cr3t"
}
```

#### 6.5.11.21 ledger.db.setupSecret

Type: string Default: none Required: false

The Daml driver for PostgreSQL supports two start modes: --migrate-only and --migrate-and-start. The long-running instance always starts with --migrate-and-start, but if you supply this option, the Helm chart will start a separate, one-time job with --migrate-only.

This can be used to supply separate credentials with table alteration privileges to the one-time job (this property), and restricted credentials with no table creation/alteration privileges to the long-running one (ledger.db.secret).

The structure is the same as ledger.db.secret.

#### 6.5.11.22 ledger.healthCheck

Type: string Default: see below Required: false

Overrides the probes for the long-running Daml driver for PostgreSQL instance. Defaults:

```
readinessProbe:
    exec:
        command: ["./grpc-health-probe", "-addr=:6865" ]
    initialDelaySeconds: 5
    failureThreshold: 30
    periodSeconds: 5
livenessProbe:
    exec:
        command: ["./grpc-health-probe", "-addr=:6865" ]
    initialDelaySeconds: 10
    failureThreshold: 30
    periodSeconds: 5
```

#### 6.5.11.23 ledger.host

**Type**: string **Required**: if ledger.create is false

If the Helm chart should not create its own Daml driver for PostgreSQL instance (i.e. you want to connect to other components to an existing gRPC Ledger API provider), this option should be set to the hostname of the gRPC Ledger API Server to connect to.

#### 6.5.11.24 ledger.podAnnotations

Type: object Default: {} Required: false

The annotations which should be attached to the metadata of the Daml driver for PostgreSQL pod.

#### 6.5.11.25 ledger.port

Type: number Default: 6865 Required: false

The port on which the external gRPC Ledger API Server is exposed.

#### 6.5.11.26 ledger.resources

Type: object Default: see below Required: false

Overrides the resources field of the Daml driver for PostgreSQL pod. Defaults:

limits: cpu: "1" memory: "2Gi" requests: cpu: "0.5" memory: "1Gi"

#### 6.5.11.27 ledger.serviceAccount

Type: string Default: null Required: false

The service account which should be attached to the Daml driver for PostgreSQL pod.

#### 6.5.11.28 oauthMiddleware.callback

Type: string Required: if oauthMiddleware.create

The --callback argument given to the OAuth 2.0 Auth Middleware instance.

#### 6.5.11.29 oauthMiddleware.clientId

Type: string Required: if oauthMiddleware.create

The value of the DAML\_CLIENT\_ID environment variable needed by the OAuth 2.0 Auth Middleware instance.

#### 6.5.11.30 oauthMiddleware.clientSecret

#### **Type**: string **Required**: if oauthMiddleware.create

The value of the DAML\_CLIENT\_SECRET environment variable needed by the OAuth 2.0 Auth Middleware instance.

#### 6.5.11.31 oauthMiddleware.create

Type: bool Default: false Required: false

Controls whether the OAuth2 Middleware should be deployed.

#### 6.5.11.32 oauthMiddleware.healthCheck

Type: string Default: see below Required: false

Overrides the probes for the OAuth2 Auth Middleware instance. Defaults:

```
startupProbe:
httpGet:
    path: /livez
    port: http
failureThreshold: 30
periodSeconds: 10
livenessProbe:
httpGet:
    path: /livez
    port: http
initialDelaySeconds: 10
failureThreshold: 1
periodSeconds: 5
```

#### 6.5.11.33 oauthMiddleware.oauthAuth

Type: string Required: true

The oauth-auth argument given to the OAuth 2.0 Auth Middleware instance.

#### 6.5.11.34 oauthMiddleware.oauthToken

**Type**: string **Required**: true

The oauth-token argument given to the OAuth 2.0 Auth Middleware instance.

6.5.11.35 oauthMiddleware.podAnnotations

Type: object Default: {} Required: false

The annotations which should be attached to the metadata of the OAuth2 Auth Middleware pod.

#### 6.5.11.36 oauthMiddleware.replicaCount

Type: number Default: 1 Required: false

Controls how many replicas of the OAuth2 Auth Middleware are started.

#### 6.5.11.37 oauthMiddleware.resources

Type: object Default: see below Required: false

Overrides the resources field on the OAuth2 Auth Middleware pods. Defaults:

| limits:           |
|-------------------|
| <b>cpu:</b> "1"   |
| memory: "2Gi"     |
| requests:         |
| <b>cpu:</b> "0.5" |
| memory: "1Gi"     |

#### 6.5.11.38 oauthMiddleware.serviceAccount

Type: string Default: not used Required: false

The service account which should be attached to the OAuth2 Auth Middleware pods.

#### 6.5.11.39 production

Type: string Default: false Required: false

If true, disables the non-production components, and marks some important options as required.

#### 6.5.11.40 triggerService.authCallback

**Type**: string **Required**: true

The --auth-callback argument passed to the Trigger Service instance. Note that this should be externally-reachable.

#### 6.5.11.41 triggerService.authExternal

**Type**: string **Required**: true

The --auth-external argument passed to the Trigger Service instance. Note that this should be externally-reachable.

#### 6.5.11.42 triggerService.create

Type: bool Default: false Required: false

Controls whether a Trigger Service instance should be created.

#### 6.5.11.43 triggerService.db.host

**Type**: string **Required**: if enabled & production

The hostname of the database server for the Trigger Service, if one is started by the Helm chart.

#### 6.5.11.44 triggerService.db.oracle.serviceName

**Type**: string **Required**: if enabled & using Oracle

If the Trigger Service database is Oracle, this is used to set the Service Name.

#### 6.5.11.45 triggerService.db.port

Type: integer Required: if enabled & production

The exposed port of the database server for the Trigger Service, if one is started by the Helm chart.

#### 6.5.11.46 triggerService.db.postgres.database

**Type**: string **Required**: if enabled & using an external PostgreSQL

The database the Trigger Service should use when connecting to the database server.

#### 6.5.11.47 triggerService.db.secret

Type: string Required: if enabled & production

The Kubernetes secret which is used for gaining access to the database. The content should have the following structure:

username: daml
password: s3cr3t

or as JSON:

```
{
    "username": "daml",
    "password": "s3cr3t"
}
```

#### 6.5.11.48 triggerService.db.setupSecret

Type: string Default: null Required: false

The Trigger Service supports an optional argument init-db which, when supplied, causes the Trigger Service to initialize its database structure and rthen immediately exit. If this field is set, the Helm chart will start a separate instance of the Trigger Service in this mode, as a one-time job.

This can be used to supply separate credentials with table alteration privileges to the one-time job (this property), and restricted credentials with no table creation/alteration privileges to the long-running one (triggerService.db.secret).

The format of this option is the same as triggerService.db.secret.

#### 6.5.11.49 triggerService.healthCheck

Type: string Default: see below Required: false

Overrides the probes for the long-running Trigger Service instance. Defaults:

```
startupProbe:
httpGet:
    path: /livez
    port: http
failureThreshold: 30
periodSeconds: 10
livenessProbe:
httpGet:
    path: /livez
    port: http
initialDelaySeconds: 10
failureThreshold: 1
periodSeconds: 5
```

#### 6.5.11.50 triggerService.podAnnotations

Type: object Default: {} Required: false

The annotations which should be attached to the metadata of the Trigger Service pod.

#### 6.5.11.51 triggerService.resources

Type: object Default: see below Required: false

Overrides the resources field of the Trigger Service pod. Defaults:

```
limits:
    cpu: "1"
    memory: "2Gi"
requests:
    cpu: "0.5"
    memory: "1Gi"
```

#### 6.5.11.52 triggerService.serviceAccount

Type: string Default: not used Required: false

The service account which should be attached to the Trigger Service pod.

# 6.6 Setting Up Auth0

**Note:** This is an Early Access feature. Note that this feature does not currently work with Daml 2.0. These docs refer to and use Daml 1.18. The feature is under active development and it will soon be available for the 2.x major release series.

In this section, we will walk through a complete setup of an entire Daml system using AuthO as its authentication provider.

**Note:** These instructions include detailed steps to be performed through the AuthO UI, which we do not control. They have been tested on 2021-11-02. It is possible AuthO has updated their UI since then in ways that invalidate parts of the instructions here; if you notice any discrepancy, please report it on the forum.

#### 6.6.1 Authentication v. Authorization

In a complete Daml system, the Daml components only concern themselves with *authorization*: requests are accompanied by a (signed) token that *claims* a number of rights (such as the right to act as a given party). The Daml system will check the signature of the token, but will not perform any further verification of the claims themselves.

On the other side of the fence, the *authentication* system needs to verify a client's identity and, based on the result, provide them with an appropriate token. It also needs to record the mapping of client identity to Daml party (or parties), such that the same external identity keeps mapping to the same on-ledger party over time.

Note that we need bidirectional communication between the Daml driver and the authentication system: the authentication system needs to contact the Daml driver to allocate new parties when a new user logs in, and the Daml driver needs to contact the authentication system to fetch the public key used to verify token signatures.

In the context of this section, the authentication system is AuthO. For more information on the Daml side, see the *Authorization* page.

### 6.6.2 Prerequisites

In order to follow along this guide, you will need:

- An AuthO tenant. See AuthO documentation for how to create one if you don't have one already. You should get a free, dev-only one when you create an AuthO account.
- A DNS (or IP address) that AuthO can reach, and on which you (will) run a JSON API instance. This will be used to create parties. AuthO uses a known set of IP addresses that depends on the location you chose for your tenant, so if your application is not meant to be public you can use network rules to only let requests from these IPs through.
- To know the <code>ledgerId</code> your ledger self-identifies as. Refer to your specific driver's documentation for how to set the <code>ledgerId</code> value.
- An application you want to deploy on your Daml system. This is not, strictly speaking, required, but the whole experience is going to be a lot less satisfying if you don't end up with something actually running on your Daml system. In this guide, we'll use the *create-daml-app* template, which supports AuthO out-of-the-box on its UI side.

# 6.6.3 Generate Party Allocation Credentials

Since AuthO will be in charge of requesting the allocation of parties, the first logical step is to make it generate a token that can be used to allocate parties. This may seem recursive at first, but the token used to allocate parties only needs to have the admin field set to true; it does not require any preexisting party and does not need any actAs or readAs privileges.

In AuthO concepts, we first need to register an API. To do so, from the AuthO Dashboard, open up the Applications -> APIs page from the menu on the left and click Create API in the top right.

You can choose any name for the API; for the purposes of this document, we'll assume this API is named API\_NAME. The other parameters, however, are not free to set: the API identifier **has to be** https://daml.com/ledger-api, and the signing algorithm **has to be** RS256 (which should be selected by default). Creating the API should automatically create a Machine-to-Machine application

API\_NAME (Test Application), which we will be using to generate our tokens. You can change its name to a more appropriate one; for the remainder of this document, we will assume it is called ADMIN\_TOKEN\_APP.

Navigate to that application's settings page (menu on the left: Applications > Applications page, then click on the application's name). This is where you can rename the application and find out about its Client ID and Client Secret, which we'll need later on.

Now that we have an API and an application, we can generate a token with the appropriate claims. In order to do that, we need to make an AuthO Action.

In the menu on the left, navigate to Actions > Library, then click on Build Custom in the top right. You can choose an appropriate name for your action; we'll call it ADMIN\_TOKEN\_ACTION. Set the Trigger field to M2M/Client-Credentials, and leave the version of Node to the recommended one. (These instructions have been tested with Node 16.)

This will open a text editor where you can add JavaScript code that will trigger on M2M (machine to machine) connections. Replace the entire text box content with:

```
exports.onExecuteCredentialsExchange = async (event, api) => {
  if (event.client.client_id === "%%ADMIN_TOKEN_ID%%") {
    api.accessToken.setCustomClaim(
        "https://daml.com/ledger-api",
```

```
{
    "ledgerId": "%%LEDGER_ID%%",
    "participantId": null,
    "applicationId": "party-creation",
    "admin": true,
    "actAs": []
    }
};
```

You need to replace <code>%%ADMIN\_TOKEN\_ID%%</code> with the Client ID of the ADMIN\_TOKEN\_APP application, and <code>%%LEDGER\_ID%%</code> with your actual <code>ledgerId</code> value. You can freely choose the applicationId value, and should set an appropriate <code>participantId</code> if your Daml driver requires it.

You then need to click on Deploy in the top right to save this Action. Despite the text on the button, this does not (yet) deploy it anywhere.

In order to actually deploy it, we need to make that Action part of a Flow. In the menu on the left, navigate through Actions > Flows, then choose Machine to Machine. Drag the ADMIN\_TOKEN\_ACTION (in the Custom tab) box on the right in-between the Start and Complete black circles in the middle. Click Apply. Now your Action is deployed and, should you modify it, clicking on the Deploy button would directly affect your live setup.

At this point you should be able to verify, using the curl command from the Quick Start tab of the M2M application, that you get a token. You should also be able to check that the token has the expected claims. You can do that by piping the result of the curl command through:

```
cat curl-result.json | jq -r '.access_token' | sed 's/.*\.\(.*\)\..*/\1/' | \Box \Rightarrow base64 -d
```

# 6.6.4 JWKS Endpoint

In order to verify the tokens it receives, the Daml driver needs to know the public key that matches the secret key used to sign them. Daml drivers use a standard protocol for that called JWKS; in practice, this means giving the Daml driver an HTTP URL it can query to get the keys. In the case of AuthO, that URL is located at /.well-known/jwks.json on the tenant.

The full address is

https://%%AUTH0\_DOMAIN%%/.well-known/jwks.json

You can find the value for %%AUTHO\_DOMAIN%% in the Domain field of the settings page for the AD-MIN\_TOKEN\_APP application (or any other application on the same tenant).

# 6.6.5 Dynamic Party Allocation

At this point, we can generate an admin token, and the Daml driver can check its signature and thus accept it. The next step is to actually allocate parties when people connect for the first time.

First, we need to create a new application, of type Single Page Web Applications . We'll be calling it LOGIN\_APP. Open up the Settings tab and scroll down to Allowed Callback URLs . There, add your application's origin (scheme, domain or IP, and port) to all three of Allowed Callback URLs, Allowed Logout URLs and Allowed Web Origins. Scroll all the way down and click Save Changes .

Create a new Action (left menu > Actions > Library, top-right Build Custom button). As usual, you can choose the name; we'll call it LOGIN\_ACTION. Its type should be Login / Post Login .

Replace the default code with the following JavaScript:

```
const axios = require('axios');
// only required if JSON API is behind self-signed cert
// const https = require('https');
exports.onExecutePostLogin = async (event, api) => {
 async function getParty() {
   if (event.user.app_metadata.party !== undefined) {
      return event.user.app metadata.party;
    } else {
      const tokenResponse = await axios.request({
        "url": "%%ADMIN TOKEN URL%%",
        "method": "post",
        "data": {
          "client id": "%%ADMIN TOKEN ID%%",
          "client secret": "%%ADMIN TOKEN SECRET%%",
          "audience": "https://daml.com/ledger-api",
          "grant type": "client credentials"
        },
        "headers": {
          "Content-Type": "application/json",
          "Accept": "application/json"
        }
      });
      const token = tokenResponse.data.access token;
      const partyResponse = await axios.request({
        "url": "%%ORIGIN%%/v1/parties/allocate",
        "method": "post",
        "headers": {
          "Content-Type": "application/json",
          "Accept": "application/json",
         "Authorization": "Bearer " + token
        },
        "data": {}
        // only required if JSON API is behind self-signed cert
        //, httpsAgent: new https.Agent({ rejectUnauthorized: false })
      });
      const party = partyResponse.data.result.identifier;
      api.user.setAppMetadata("party", party);
      // optional one-time setup like creating contracts etc. here
      return party;
```

}

(continued from previous page)

```
};
 function setToken(party, actAs = [party], readAs = [party], applicationId =

event.client.name) {

   api.idToken.setCustomClaim("https://daml.com/ledger-api", party);
   api.accessToken.setCustomClaim(
      "https://daml.com/ledger-api",
      {
        "ledgerId": "%%LEDGER ID%%",
        "participantId": null,
        "applicationId": applicationId,
        "actAs": actAs,
        "readAs": readAs,
     });
 };
 if (event.client.client id === "%%LOGIN ID%%") {
   const party = await getParty();
   setToken(party);
  }
};
```

where you need to replace <code>%%LOGIN\_ID%%</code> with the Client ID of the LOGIN\_APP application; <code>%%AD-MIN\_TOKEN\_URL%%</code>, <code>%%ADMIN\_TOKEN\_ID%%</code> and <code>%%ADMIN\_TOKEN\_SECRET%%</code> with, respectively, the URL, <code>client\_id</code> and <code>client\_secret</code> values that you can find on the curl example from the Quick Start of the ADMIN\_TOKEN\_APP application; <code>%%ORIGIN%%</code> by the domain (or IP address) and port where AuthO can reach your JSON API instance; and <code>%%LEDGER\_ID%%</code> by the <code>ledgerId</code> you're passing into your Daml driver.

Before we can click on Deploy to save (but not deploy) this snippet, we need to do one more thing. This snippet is using a library called axios to make HTTP calls; we need to tell AuthO about that, so it can provision the library at runtime.

To do that, click on the little box icon to the left of code editor, then on the button Add Module that just got revealed, and type in axios for the name and 0.21.1 for the version. Then, click the Create button, and then the Deploy button.

Now you need to go to Actions > Flows, choose the Login flow, and drag the LOGIN\_ACTION action in-between the two black circles Start and Complete.

Click Apply. You now have a working AuthO system that automatically allocates new parties upon first login, and remembers the mapping for future logins (that happens by setting the party in the app metadata , which AuthO persists).

**Note:** If you are hosting your JSON API instance behind a self-signed certificate (AuthO absolutely requires TLS, but can be made to work with a self-signed cert), you'll need to uncomment the https import and the httpsAgent line above. The https module does not require extra setup (unlike the axios one).

# 6.6.6 Token Refresh for Trigger Service

If you want your users to be able to run triggers, you can run an instance of the Trigger Service and expose it through the same HTTP URL. Because the Trigger Service (via the Auth Middleware) will need refreshable tokens, though, we need a bit of extra setup for that to work.

The first step on that front is to actually allow our tokens to be refreshed. Go to the settings tab of the API\_NAME API (menu on the left > Applications > API > API\_NAME) and scroll down. Towards the bottom of the page there should be a Allow Offline Access toggle, which is off by default. Turn it on, and save.

Next, we need to create a second Machine-to-Machine Application , which we'll call OAUTH\_APP, to register the OAuth2 Middleware which will refresh tokens for the Trigger service. When creating such an application, you'll be asked for its authorized APIs; select API\_NAME. Once the application is created, go to its settings tab and add  $\CRIGIN\Cuth/cb$  as a callback URL.

You also need to scroll all the way down to the Advanced Settings section, open the Grant Types tab, and enable Authorization Code . Don't forget to save your changes.

Finally, we need to extend our LOGIN\_ACTION to respond to requests from the OAuth2 Middleware. Navigate back to the Action code (left menu > Actions > Library > Custom > click on LOGIN\_ACTION) and add a second branch to the main if (new code starting on the line with CHANGES START HERE; everything before that should remain unchanged).

```
const axios = require('axios');
// only required if JSON API is behind self-signed cert
// const https = require('https');
exports.onExecutePostLogin = async (event, api) => {
 async function getParty() {
   // unchanged
 };
 function setToken(party, actAs = [party], readAs = [party], applicationId =
→event.client.name) {
   // unchanged
  };
 if (event.client.client id === "%%LOGIN ID%%") {
   const party = await getParty();
   setToken(party);
   // CHANGES START HERE
  } else if (event.client.client id === "%%OAUTH ID%%") {
   const party = await getParty();
   const readAs = [];
   const actAs = [];
   let appId = undefined;
   event.transaction.requested scopes.forEach(s => {
      if (s === "admin") {
        api.access.deny("Current user is not authorized for admin token.");
      } else if (s.startsWith("readAs:")) {
        const requested read = s.slice(7);
        if (requested read === party) {
         readAs.push(requested read);
        } else {
         api.access.deny("Requested unauthorized readAs: " + requested read);
      } else if (s.startsWith("actAs:")) {
```

```
const requested_act = s.slice(6);
if (requested_act === party) {
    actAs.push(requested_act);
    } else {
        api.access.deny("Requested unauthorized actAs: " + requested_act)
     }
    } else if (s.startsWith("applicationId:")) {
        appId = s.slice(14);
     }
    });
    setToken(party, actAs, readAs, appId);
};
```

Where %%OAUTH\_ID%% is the Client ID of the OAUTH\_APP. The OAuth2 Middleware will send a request with a number of requested scopes; the above code shows how to walk through them as well as a simple approach to handling them. You can change this code to fit your application's requirements.

Don't forget to click on Deploy to save your changes. This time, as the Action is already part of a Flow, clicking the Deploy button really deploys the Action and there is no further action needed.

#### 6.6.7 Run Your App

#### 6.6.7.1 Prepare Your Application

You may have an application already. In that case, use that. For the purposes of illustration, here we're going to work with a modified version of create-daml-app.

daml new --template=gsg-trigger my-project

The next step is to build the Daml code:

```
cd my-project
daml build
daml codegen js .daml/dist/my-project-0.1.0.dar -o ui/daml.js
```

Next, we'll build our frontend code, but first we're going to make a small change to let us demonstrate interactions with the Trigger Service.

We'll need the package ID of the main DAR for the next step, so first collect it by running:

daml damlc inspect .daml/dist/my-project-0.1.0.dar | head -1

from the root of the project. In the following, we'll refer to it as %%PACKAGE ID%%.

Open up ui/src/components/MainView.tsx and add the Button component to the existing imports from semantic-ui-react:

```
import { Container, Grid, Header, Icon, Segment, Divider, Button } from 'semantic-

oui-react';
```

Scroll down a little bit, and add the following code after the USERS END tag (around line 18):

```
const trig = (url: string, req: object) => async () => {
 const resp = await fetch(url, req);
 if (resp.status === 401) {
   const challenge = await resp.json();
   console.log(`Unauthorized ${JSON.stringify(challenge)}`);
   var loginUrl = new URL(challenge.login);
   loginUrl.searchParams.append("redirect uri", window.location.href);
   window.location.replace(loginUrl.href);
  } else {
   const body = await resp.text();
   console.log(`(${resp.status}) ${body}`);
  }
}
const list = trig("/trigger/v1/triggers?party=" + username, {});
const start = trig("/trigger/v1/triggers", {
 method: "POST",
 body: JSON.stringify({
   triggerName: "%%PACKAGE ID%%:ChatBot:autoReply",
   party: username,
   applicationId: "frontend"
 }),
 headers: {
    'Content-Type': 'application/json'
} );
```

where <code>%%PACKAGE ID%%</code> is the package ID of the main DAR file, as explained above.

Finally, scroll down to the end of the Grid.Column tag, and add:

```
// ...
    </Segment>
    <Button primary fluid onClick={list}>List triggers</Button>
        <Button primary fluid onClick={start}>Start autoReply</Button>
        </Segment>
    </Grid.Column>
```

Now, build your frontend with (starting at the root):

```
cd ui
npm install
REACT_APP_AUTH=auth0 \
REACT_APP_AUTH0_DOMAIN=%%AUTH0_DOMAIN%% \
REACT_APP_AUTH0_CLIENT_ID=%%LOGIN_ID%% \
npm run-script build
```

As before, %%AUTHO DOMAIN%% and %%LOGIN ID%% need to be replaced.

Now, we need to expose the JSON API and our static files. We'll use nginx for that, but you can use any HTTP server you (and your security team) are comfortable with, as long as it can serve static files and proxy some paths.

First, create a file nginx/nginx.conf.sh with the following content next to your app folder, i.e. in our example nginx is a sibling to my-project.

```
#!/usr/bin/env bash
set -euo pipefail
openssl req -x509 \
            -newkey rsa:4096 🔪
            -keyout /etc/ssl/private/nginx-selfsigned.key \
            -out /etc/ssl/certs/nginx-selfsigned.crt \
            -days 365 \
            -nodes \
            -subj "/C=US/ST=Oregon/L=Portland/O=Company Name/OU=Org/CN=${FRONTEND
→IP}"
openssl dhparam -out /etc/ssl/certs/dhparam.pem 2048
cat <<NGINX CONFIG > /etc/nginx/nginx.conf
worker processes auto;
pid /run/nginx.pid;
events {
 worker connections 768;
}
http {
 sendfile on;
 tcp nopush on;
 tcp nodelay on;
 keepalive timeout 65;
 types hash max size 2048;
  include /etc/nginx/mime.types;
  default type application/octet-stream;
  access log /var/log/nginx/access.log;
  error log /var/log/nginx/error.log;
  gzip on;
  ssl certificate /etc/ssl/certs/nginx-selfsigned.crt;
  ssl certificate key /etc/ssl/private/nginx-selfsigned.key;
  ssl protocols TLSv1 TLSv1.1 TLSv1.2;
  ssl prefer server ciphers on;
  ssl ciphers "EECDH+AESGCM:EDH+AESGCM:AES256+EECDH:AES256+EDH";
  ssl ecdh curve secp384r1;
  ssl session cache shared:SSL:10m;
  ssl_session_tickets off;
  ssl stapling on;
  ssl stapling verify on;
  resolver 8.8.8.8 8.8.4.4 valid=300s;
  resolver timeout 5s;
  add header X-Frame-Options DENY;
  add header X-Content-Type-Options nosniff;
 ssl dhparam /etc/ssl/certs/dhparam.pem;
  server {
   listen 80;
    return 302 https://${FRONTEND IP}\$request uri;
  }
  server {
   listen 443 ssl http2;
   location /v1/stream {
     proxy pass http://${JSON IP};
```

```
proxy_http_version 1.1;
      proxy set header Upgrade \$http upgrade;
      proxy set header Connection "Upgrade";
      proxy set header X-Forwarded-For \$proxy add x forwarded for;
    }
    location /v1 {
      proxy pass http://${JSON IP};
      proxy set header X-Forwarded-For \$proxy add x forwarded for;
    location /auth/ {
      proxy pass http://${AUTH IP}/;
      proxy set header X-Forwarded-For \$proxy add x forwarded for;
    }
    location /trigger/ {
      proxy pass http://${TRIGGER IP}/;
      proxy_set_header X-Forwarded-For \$proxy_add_x_forwarded_for;
    root /app/ui;
    index index.html;
    location / {
      # for development, uncomment proxy pass and comment the try files line
      #proxy pass http://localhost:3000/;
      try files \$uri \$uri/ =404;
    }
  }
NGINX CONFIG
```

Next, create a file nginx/Dockerfile with this content:

```
FROM nginx:1.21.0
COPY build /app/ui
COPY nginx.conf.sh /app/nginx.conf.sh
RUN chmod +x /app/nginx.conf.sh
CMD /app/nginx.conf.sh && exec nginx -g 'daemon off;'
```

Finally, we can build the Docker container with the following, starting in the folder that contains both nginx and my-project:

```
cp -r my-project/ui/build nginx/build
cd nginx
docker build -t frontend .
```

And that's it for building the application. We now have a DAR file that is ready to be deployed to a ledger, as well as a Docker container ready to serve our frontend. All we need now is to get a Daml system up and running. We document two paths forward here: one that relies on the Helm chart included in Daml Enterprise, and a manual setup using only the Open Source SDK.

#### 6.6.7.2 Use the Daml Helm Chart

For simplicity, we assume that you have access to a server with a public IP address that both you and AuthO can reach. Furthermore, we assume that you have access to Daml Enterprise credentials to download the Docker images. We also assume you can create a local cluster with minikube on the remote machine. Finally, we assume that you have downloaded the Helm chart in a folder called daml-connect.

First, start a new cluster:

```
minikube start
```

Next, load up your credentials as explained in the Daml Helm Chart section. We assume they are loaded under the secret named daml-docker-credentials.

Create a file called values.yaml with the following content:

```
imagePullSecret: daml-docker-credentials
authUrl: "https://%%AUTH0_DOMAIN%%/.well-known/jwks.json"
oauthMiddleware:
    create: true
    oauthAuth: "https://%%AUTH0_DOMAIN%%/authorize"
    oauthToken: "https://%%AUTH0_DOMAIN%%/oauth/token"
    callback: "https://%%DOMAIN%%/auth/cb"
    clientId: "%%OAUTH_ID%%"
    clientSecret: "%%OAUTH_SECRET%%"
triggerService:
    create: true
    authExternal: "https://%%DOMAIN%%/auth"
    authCallback: "https://%%DOMAIN%%/rigger/cb"
```

where, as before:

%%AUTH0\_DOMAIN%% is the domain of your AuthO tenant, displayed as the Domain property of any app within the tenant.

<code>%%DOMAIN%%</code> is the domain on which your frontend will be exposed, and in particular here the domain to which AuthO needs to redirect after the OAuth handshake.

**%%OAUTH ID%%** is, as before, the OAUTH\_APP application's Client ID.

%%OAUTH\_SECRET is the same application's Client Secret.

Assuming that you have your Artifactory credentials in the environment variables ARTIFAC-TORY\_USERNAME (user name) and ARTIFACTORY\_PASSWORD (API key), you can add the Helm repository with:

```
helm repo add daml \
    https://digitalasset.jfrog.io/artifactory/connect-helm-chart \
    --username $ARTIFACTORY_USERNAME \
    --password $ARTIFACTORY_PASSWORD
```

And now, you can deploy your cluster:

```
helm install dm daml/daml-connect --devel --values values.yaml
```

which will start the demo, non-production mode of the Helm chart. You can now start your application with:

where <code>\$DOMAIN</code> is assumed to be an environment variable set to the public domain on which your server is exposed. And voilà! Your application is up and running. You should be able to log in with AuthO, exchange messages, and set up an auto-reply trigger, all by connecting your browser to https://\$DOMAIN/.

#### 6.6.7.3 Set Up the Daml Components Manually

For simplicity, we assume that all of the Daml components will run on a single machine (they can find each other on localhost) and that this machine has either a public IP or a public DNS that AuthO can reach (hereafter assumed to be set as the DOMAIN env var). Furthermore, we assume that IP/DNS is what you've configured as the callback URL in the AuthO configuration above.

Finally, we assume that you can SSH into that machine and run daml and docker commands on it.

The rest of this section happens on that remote server.

First, we need to start the Daml driver. For this example we'll use the sandbox, but with --implicit-party-allocation false it should behave like a production ledger (minus persistence).

As before, you need to replace <code>%%LEDGER\_ID%%</code> with a value of your choosing (the same one you used when configuring AuthO), and <code>%%AUTHO\_DOMAIN%%</code> with your AuthO domain, which you can find as the Domain field at the top of the Settings tab for any app in the tenant.

Next, you need to start a JSON API instance.

```
cd my-project
daml json-api --ledger-port 6865 \
--ledger-host localhost \
--http-port 4000
```

Then, we want to start the Trigger Service and OAuth2 middleware, which we will put respectively under /trigger and /auth. First, the middleware:

```
DAML_CLIENT_ID=%%OAUTH_APP_ID%% \
DAML_CLIENT_SECRET=%%OAUTH_APP_SECRET%% \
daml oauth2-middleware \
    --address localhost \
    --http-port 5000 \
    --oauth-auth "https://%%AUTH0 DOMAIN%%/authorize" \
```

```
--oauth-token "https://%%AUTH0_DOMAIN%%/oauth/token" \
--auth-jwt-rs256-jwks "https://%%AUTH0_DOMAIN%%/.well-known/jwks.json" \
--callback %%ORIGIN%%/auth/cb
```

where, as before, you need to replace:

**%**SOAUTH\_APP\_ID%% with the Client ID value you can find at the top of the settings tab for the OAUTH\_APP we just created.

**%**SOAUTH\_APP\_SECRET%% with the Client Secret value you can find at the top of the settings tab for the OAUTH\_APP we just created.

%%AUTHO DOMAIN%% with your tenant domain.

%%ORIGIN%% with the full domain-name-or-ip & port, including scheme, under which you expose your server.

Now, the trigger service:

```
daml trigger-service \
    --address localhost \
    --http-port 6000 \
    --ledger-host localhost \
    --ledger-port 6865 \
    --auth-internal http://localhost:5000 \
    --auth-external %%ORIGIN%%/auth \
    --auth-callback %%ORIGIN%%/trigger/cb \
    --dar .daml/dist/my-project-0.1.0.dar
```

where %%ORIGIN%% is, as per the AuthO configuration, https://\$DOMAIN.

And that's all the Daml components. You can now start your frontend application with:

```
docker run -e JSON_IP=localhost:4000 \
    -e AUTH_IP=localhost:5000 \
    -e TRIGGER_IP=localhost:6000 \
    -e FRONTEND_IP=$DOMAIN \
    --network=host frontend
```

This runs a production build of your frontend code. If instead you want to develop frontend code against the rest of this setup, you can uncomment the last  $proxy_pass$  directive in nginx.conf. sh, comment the try\_files line after it, and start a reloading development server with:

```
cd ui
npm install
REACT_APP_AUTH=auth0 \
REACT_APP_AUTH0_DOMAIN=%%AUTH0_DOMAIN%% \
REACT_APP_AUTH0_CLIENT_ID=%%LOGIN_ID%% \
npm start
```